3° congresso português de building information modelling

26 & 27 novembro 2020 4 dezembro 2020 universidade do porto porto - portugal

Editores João Poças Martins António Aquiar Costa Luís Sanhudo

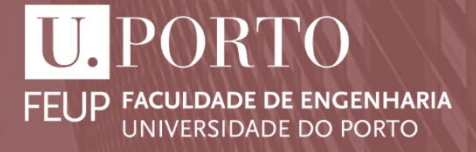

# ricon.

# 3º Congresso português de

Building Information Modelling

Faculdade de Engenharia da Universidade do Porto

26 e 27 de novembro de 2020

4 de dezembro de 2020

### **Editores:**

João Poças Martins António Aguiar Costa Luís Sanhudo

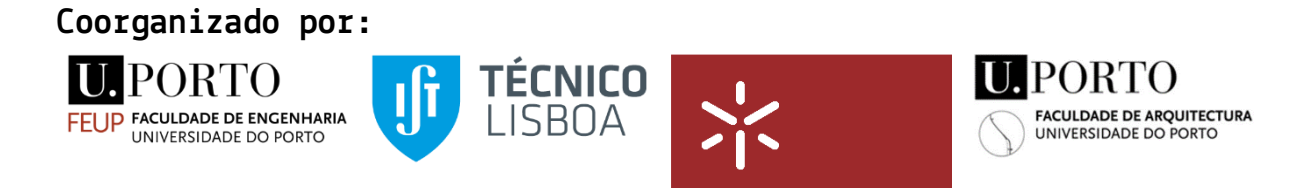

Universidade do Minho

Texto © 2020 Editores Design © José Granja ISBN: 978-972-752-272-9 DOI: 10.24840/978-972-752-272-9 Faculdade de Engenharia, Universidade do Porto Rua Dr. Roberto Frias, s/n 4200-465, Porto, Portugal https://sigarra.up.pt/feup/ © Universidade do Porto. 2020 © Autores. 2020 © Editores. 2020

Créditos para a foto de capa: Boutik Marketing

Todos os direitos reservados. Nenhuma parte desta publicação pode ser reproduzida, armazenada ou transmitida total ou parcialmente, por nenhuma forma e nenhum meio, seja mecânico, eletrónico, ou qualquer outro, sem autorização prévia escrita dos autores e editores. Os textos, bem como os esquemas e imagens do seu conteúdo são da inteira responsabilidade dos seus autores.

Os autores e os editores fizeram todos os esforços para assegurar a exatidão da informação apresentada.

# **COMISSÃO ORGANIZADORA LOCAL**

João Poças Martins – Universidade do Porto (FEUP) Luís Sanhudo – Universidade do Porto (FEUP)

## **COMISSÃO ORGANIZADORA NACIONAL**

João Poças Martins – Universidade do Porto (FEUP) António Aguiar Costa – Universidade de Lisboa (IST) Miguel Azenha – Universidade do Minho (EAUM) Nuno Lacerda – Universidade do Porto (FAUP)

# **COMISSÃO CIENTÍFICA**

António Aguiar Costa – Universidade de Lisboa (IST) (Presidente) Alfredo Soeiro – Universidade do Porto (FEUP) Ana Tomé – Universidade de Lisboa (IST) António Cabaço – Laboratório Nacional de Engenharia Civil (LNEC) António Menezes Leitão – Universidade Lisboa (IST) Bárbara Rangel – Universidade do Porto (FEUP) Bruno Figueiredo – Universidade Minho (EAUM) Bruno Matos – Teixeira Duarte Diogo Ribeiro – Instituto Superior de Engenharia do Porto (ISEP) Eduardo Toledo Santos – Universidade de São Paulo (USP) Eugénio Rodrigues – Universidade de Coimbra (FCTUC) Fernanda Rodrigues – Universidade de Aveiro (UA) Fernando Pinho – Universidade Nova de Lisboa (UNL) Francisco Teixeira Bastos – Universidade de Lisboa (IST) Hipólito Sousa – Universidade do Porto (FEUP) Hélder Sousa – Universidade Minho (EAUM) Hugo Rodrigues – Instituto Politécnico de Leiria (IPL) Inês Flores-Colen – Universidade de Lisboa (IST) Isabel Valente – Universidade Minho (EAUM) Inês Rodrigues – Plano Oblíquo João Pedro Couto – Universidade do Minho (EEUM) João Poças Martins – Universidade do Porto (FEUP) Josyanne Giesta - Universidade Federal do Rio Grande do Norte (UFRN) José Carlos Lino – Newton José Granja – Universidade do Minho (EEUM) José Maria Lobo de Carvalho – Conservation Practice José Pedro Sousa – Universidade do Porto (FAUP) José Pinto-Faria – Instituto Superior de Engenharia do Porto (ISEP) José Santos - Universidade da Madeira (UMa) Luís Costa Neves – Universidade de Coimbra (FCTUC)

Luís Ribeirinho – TPF Luís Sanhudo – Universidade do Porto (FEUP) Luisa Maria Silva Gonçalves – Instituto Politécnico de Leiria (IPL) Manuel Tender – Mota Engil/Universidade do Minho (EEUM) Marcelo Giacaglia – Universidade de São Paulo (USP) Maria João Falcão – Laboratório Nacional de Engenharia Civil (LNEC) Miguel Azenha – Universidade do Minho (EEUM) Miguel Ferraz – Universidade do Porto (FEUP) Marcelo Giacaglia – Universidade de São Paulo (USP) Norberto Santos – Universidade do Porto (FAUP) Nuno Ramos – Universidade do Porto (FEUP) Patrícia Escórcio - Universidade da Madeira (UMa) Patrícia Lourenço – Universidade de Lisboa (IST) Paula Couto – Laboratório Nacional de Engenharia Civil (LNEC) Paulo Carreira – Universidade de Lisboa (IST) Paulo Costeira – Politécnico de Viseu (IPV) Ricardo Almeida – Politécnico de Viseu (IPV) Ricardo Resende – Instituto Universitário de Lisboa (ISCTE) Sílvio Melhado – Universidade de Lisboa (IST)

Zita Sampaio – Universidade de Lisboa (IST)

# **PATROCINADORES**

# **PLATINA**

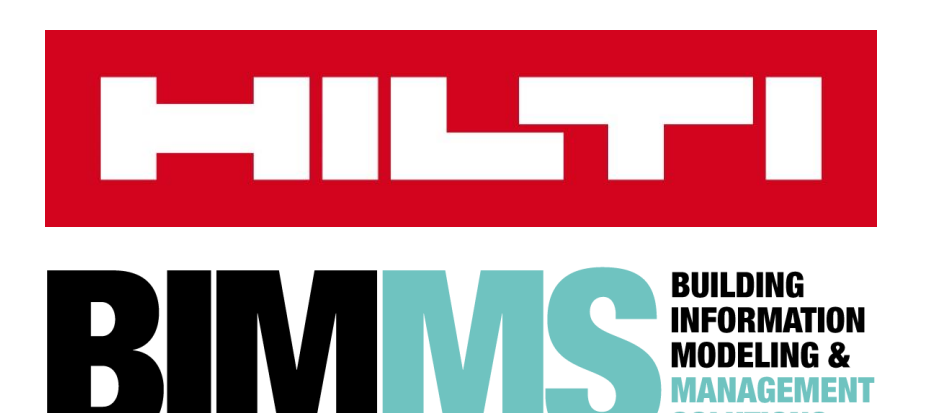

**OURO**

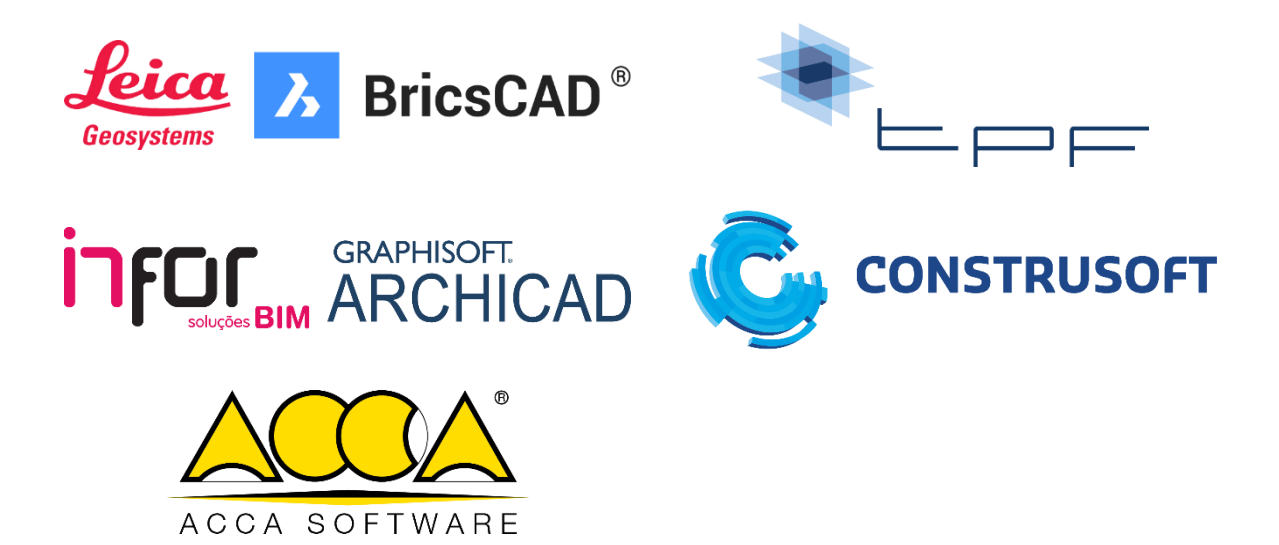

**PRATA**

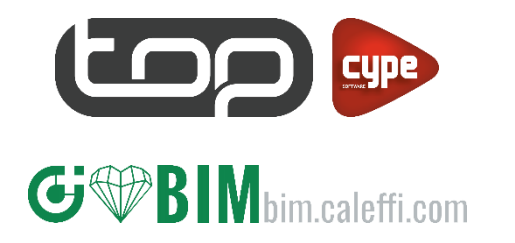

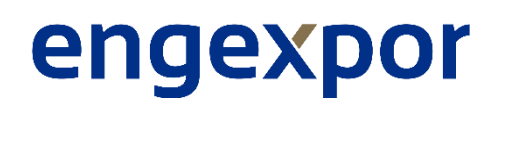

# <span id="page-8-0"></span>**PREFÁCIO**

As novidades no domínio do BIM desde a última edição do PTBIM em 2018 são muitas e expressivas. O impacto da situação de saúde pública vivida em 2020 – e que conduziu à alteração do formato previsto para este evento – não deve fazer esquecer a evolução recente na área do BIM nos últimos dois anos. Desde a última edição do congresso, a publicação da série EN ISO 19650 é um marco da maior importância. O número de países com legislação específica para o uso do BIM continua a aumentar e inclui agora o Brasil e a Espanha. Ao nível nacional, a CT197-BIM mantém uma actividade dinâmica, tendo produzido guias relevantes para técnicos e para decisores, alguns deles aguardando publicação.

Os trabalhos apresentados nesta terceira edição marcam um continuado crescimento na maturidade BIM dos participantes. Multiplicam-se os artigos que descrevem realizações relevantes de carácter técnico, científico e pedagógico, de âmbito nacional e internacional.

Os artigos presentes nestas atas demonstram que o tema do BIM mantém hoje uma ligação óbvia a temas clássicos do domínio da Arquitectura, Engenharia e Construção, mas que também se associa às mais recentes tendências de investigação e desenvolvimento. São aqui abordados tópicos como o projecto, a gestão de obras ou a gestão de activos, em que o BIM assume o papel de agente de interoperabilidade entre sistemas, de automatização de tarefas e sobretudo de metodologia que contribui para um aumento na qualidade dos serviços e do desempenho global do ambiente construído. O BIM surge ainda como elemento chave na digitalização da construção, com um elevado grau de sobreposição com conceitos ainda mais recentes – como os *Digital Twins* – e com outras metodologias que poderão ter um impacto verdadeiramente transformador na indústria – como o *Machine Learning*.

Mais do que o desenvolvimento de uma tecnologia ou de uma área de actividade específicas, o estado actual da adopção do BIM retratado nas atas do PTBIM 2020 será, porventura, melhor caracterizado por uma combinação de factores cujo resultado é superior ao da soma das partes. À tecnologia existente (hardware e software), somam-se novas especificações técnicas padrão e a formação de uma nova geração de técnicos melhor preparados para os desafios da digitalização. Assim, e embora este documento esteja dividido em capítulos que procuram agregar temas com maior afinidade, constata-se que grande parte dos artigos apresentam um carácter multifacetado que permitiria um outro tipo de organização.

Apesar das circunstâncias verdadeiramente excepcionais em que o congresso se realiza nesta sua terceira edição, e após o sucesso das duas edições anteriores do PTBIM na Universidade do Minho (2016) e Instituto Superior Técnico (2018), a comunidade técnica e científica com interesse na área do BIM continua a demonstrar um dinamismo crescente. Com efeito, estas atas contam com 89 artigos, que serão apresentados durante os três dias de duração do evento aos mais de 200 participantes inscritos.

Esta edição é ainda marcada por uma expressiva participação de autores e de oradores convidados internacionais. A participação de especialistas brasileiros é particularmente significativa, fazendo deste PTBIM 2020 um "Congresso do BIM em Português", mais ainda do que um "Congresso Português do BIM" e espera-se que esta tendência tenha continuidade no futuro.

Sublinha-se finalmente um profundo agradecimento ao trabalho voluntário dos membros da Comissão Científica na revisão dos trabalhos submetidos.

Os Editores:

João Poças Martins António Aguiar Costa Luís Sanhudo

# <span id="page-10-0"></span>**ÍNDICE**

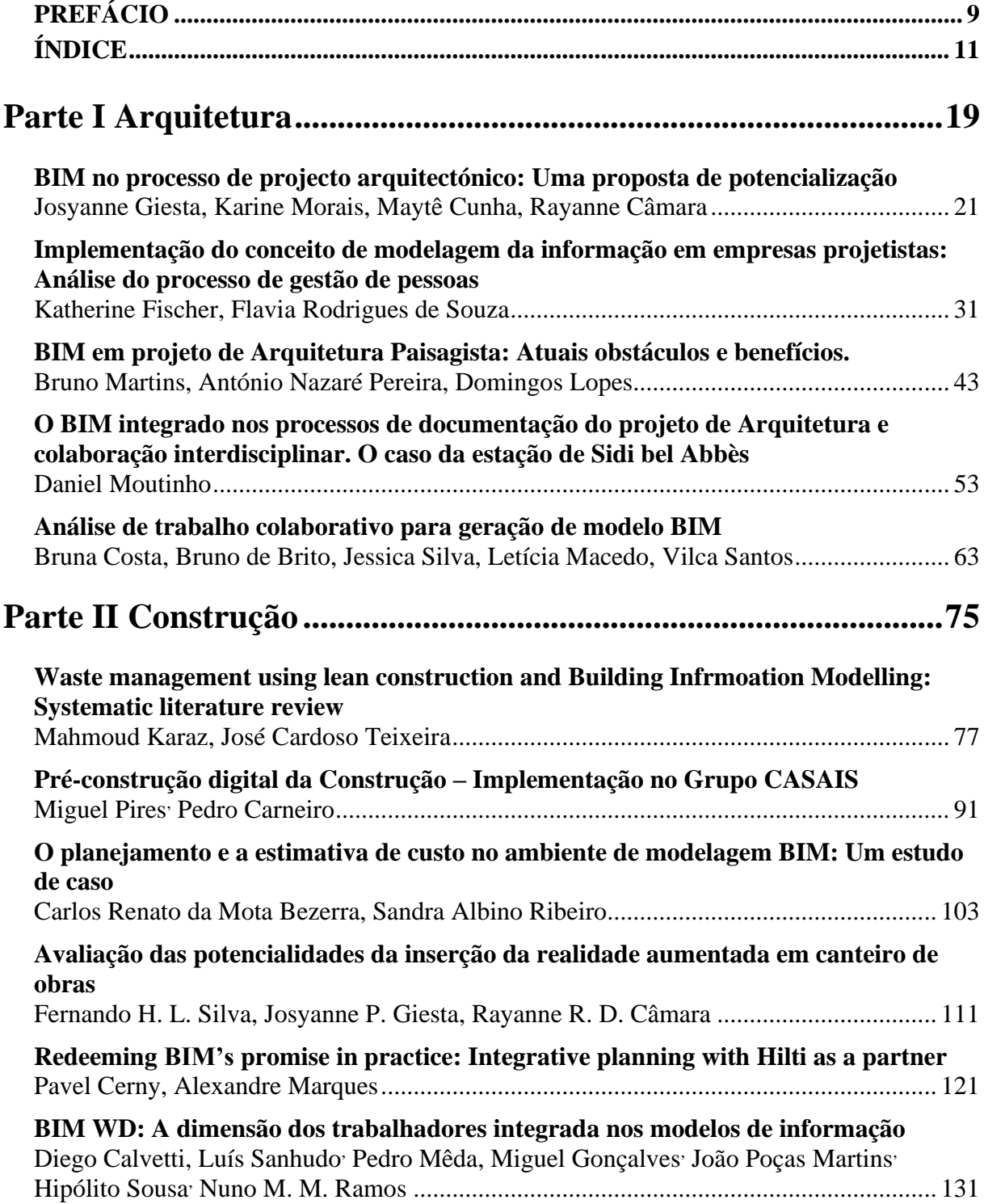

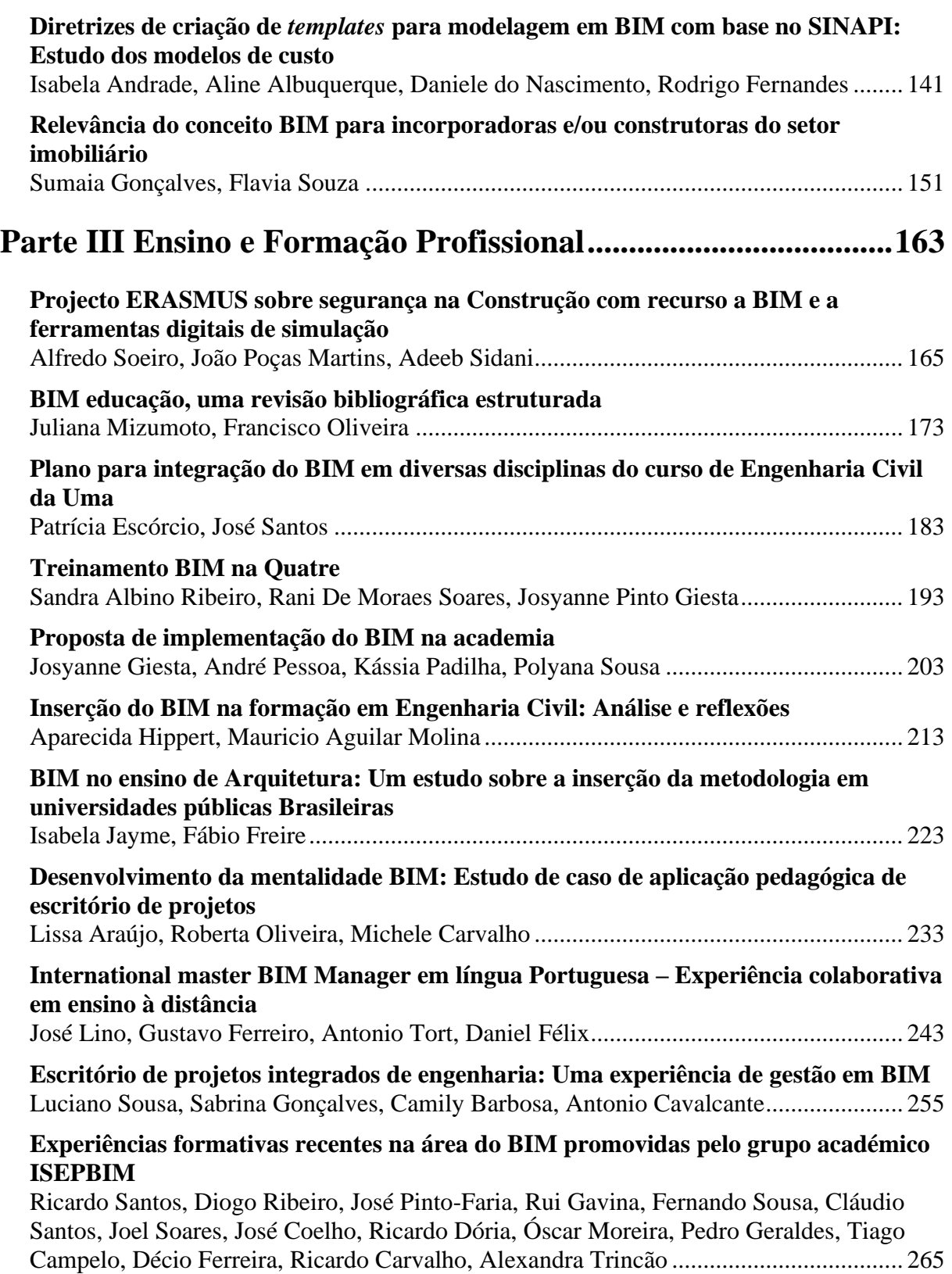

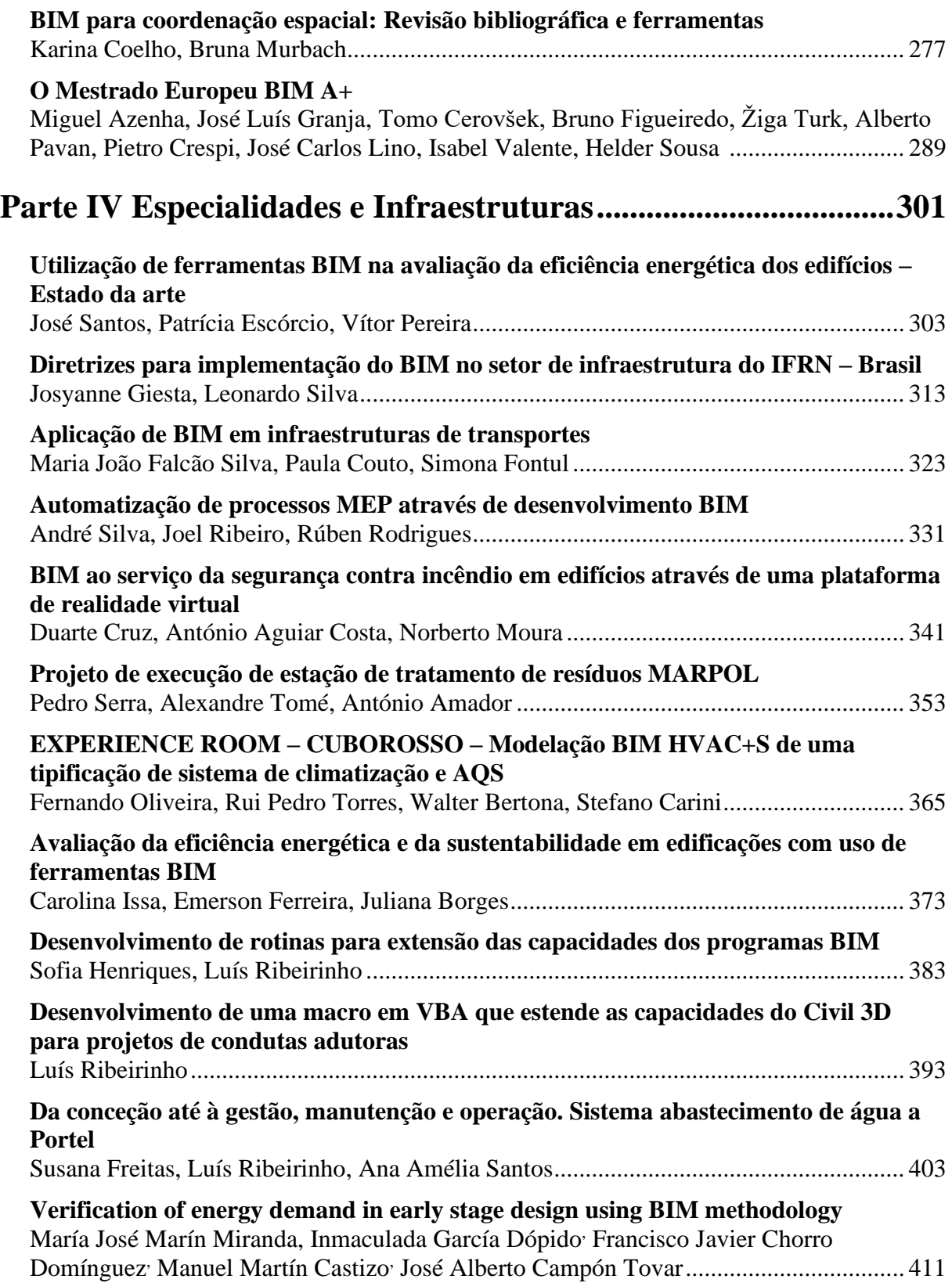

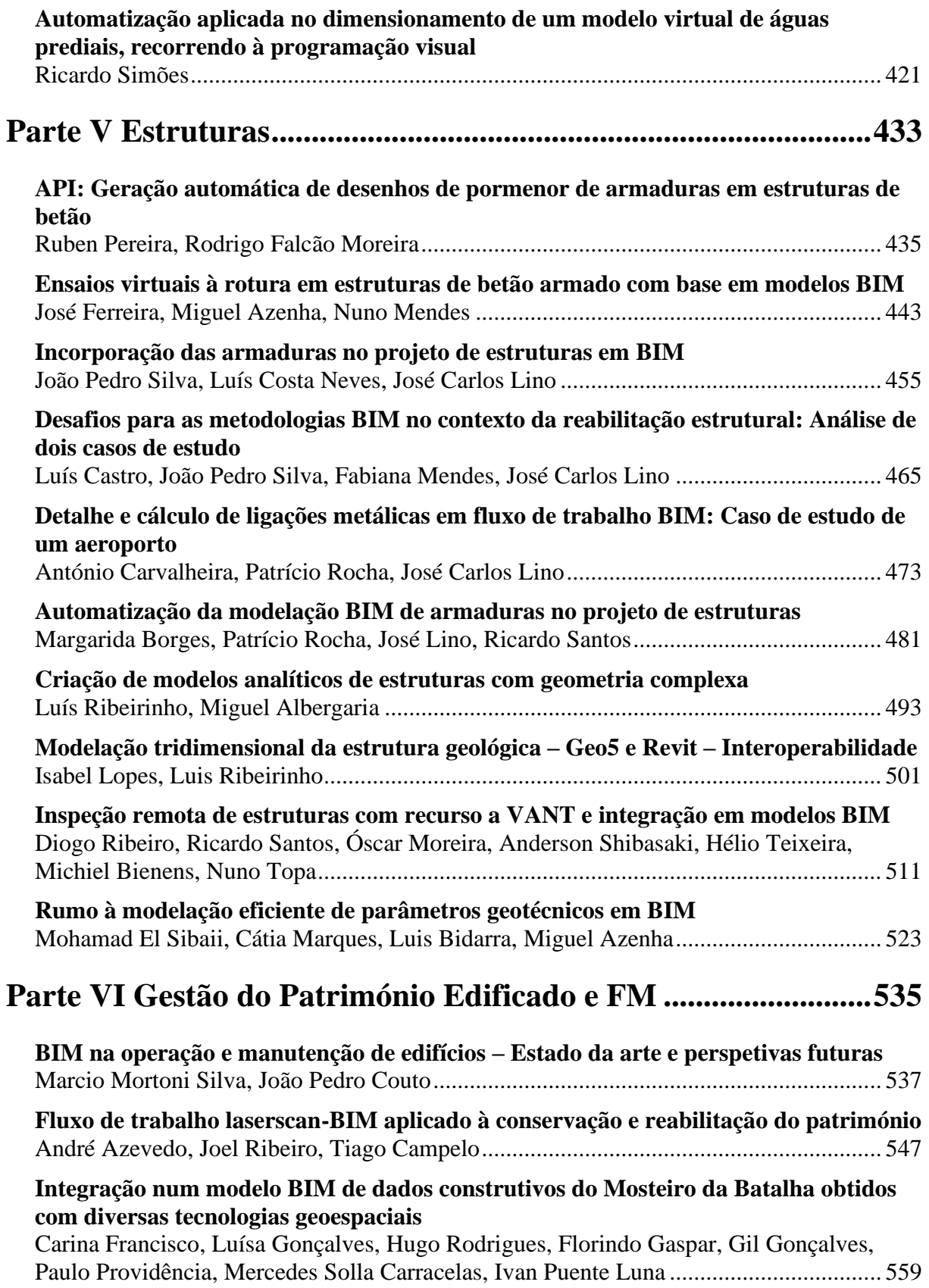

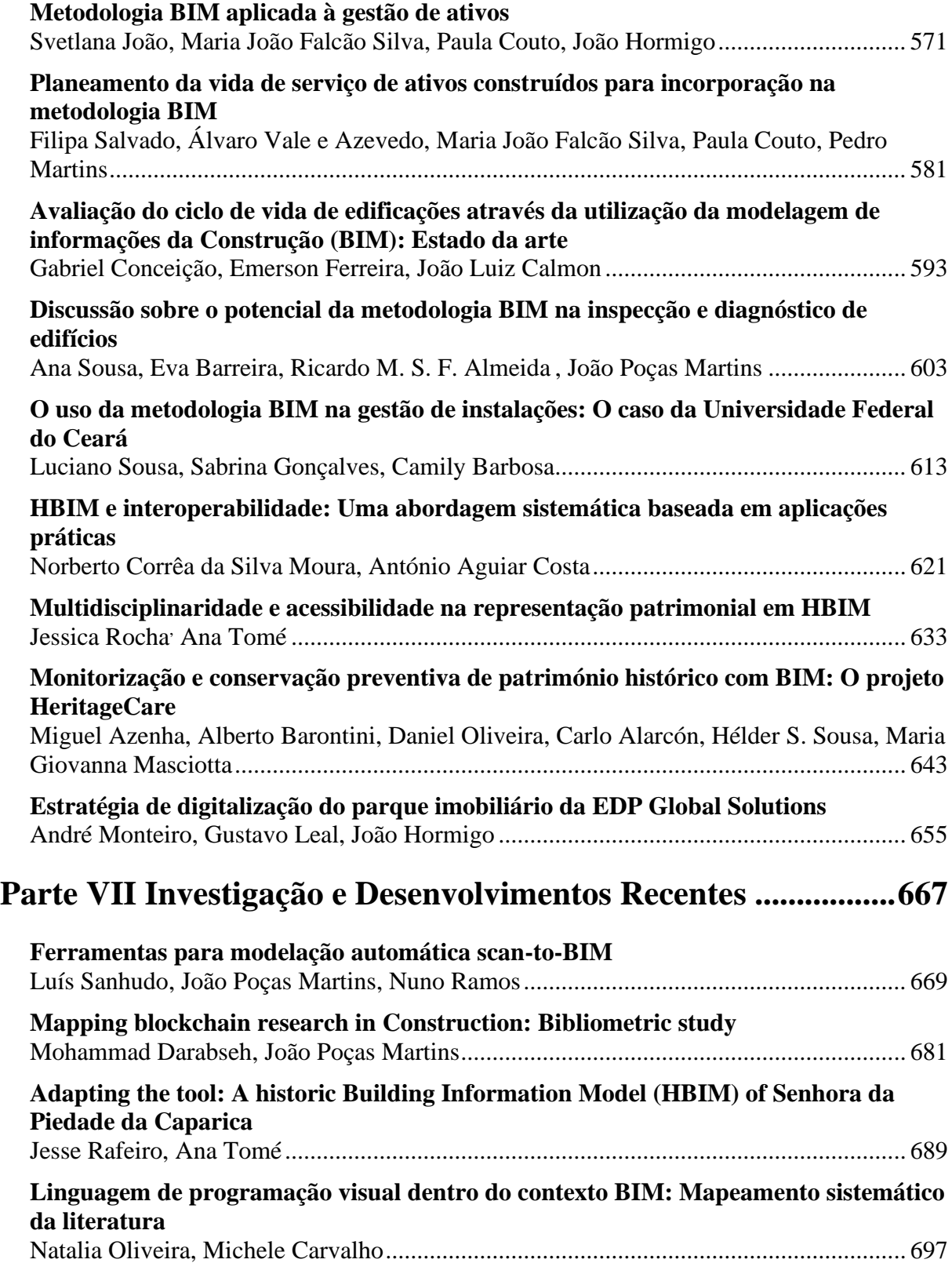

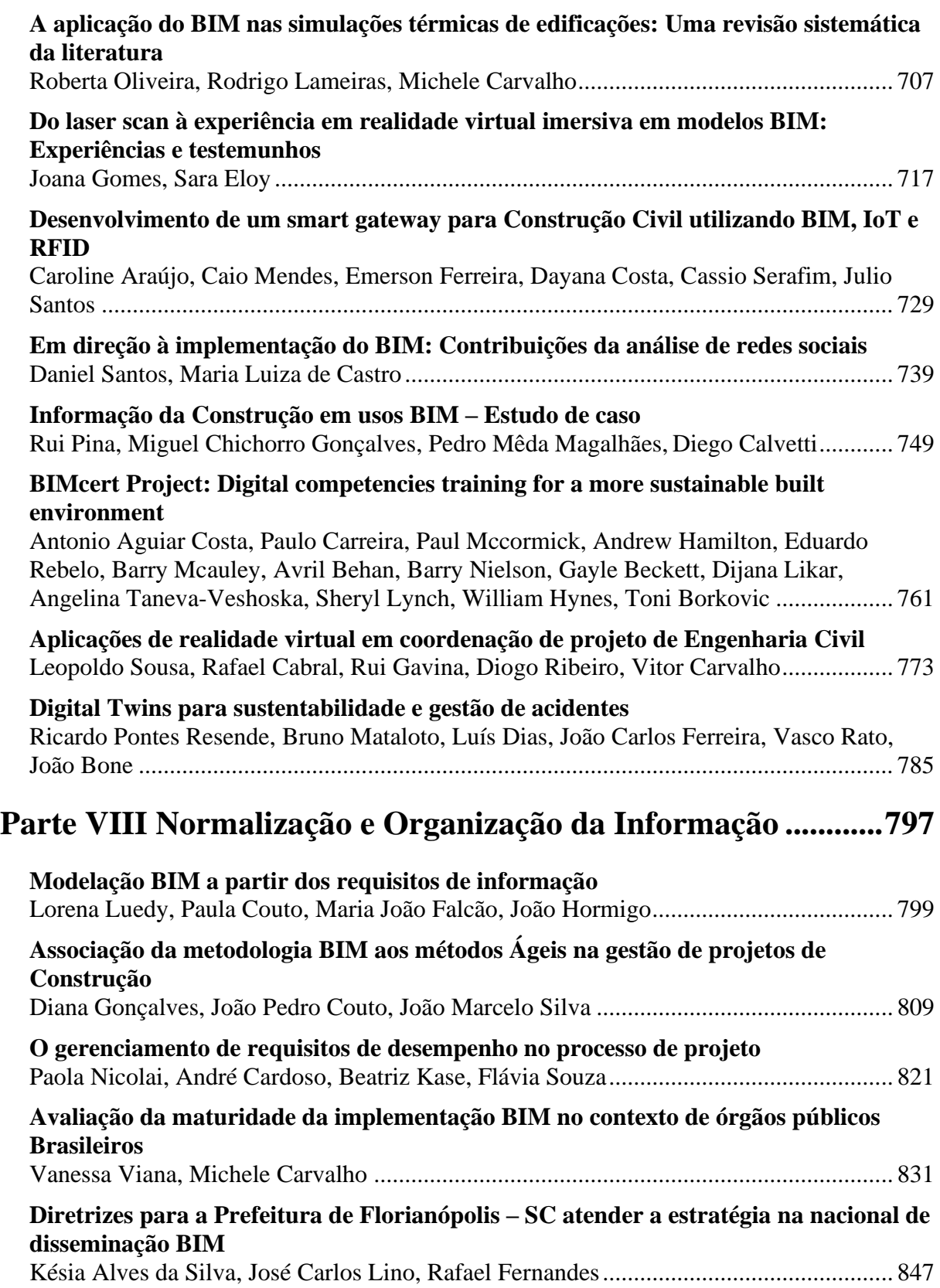

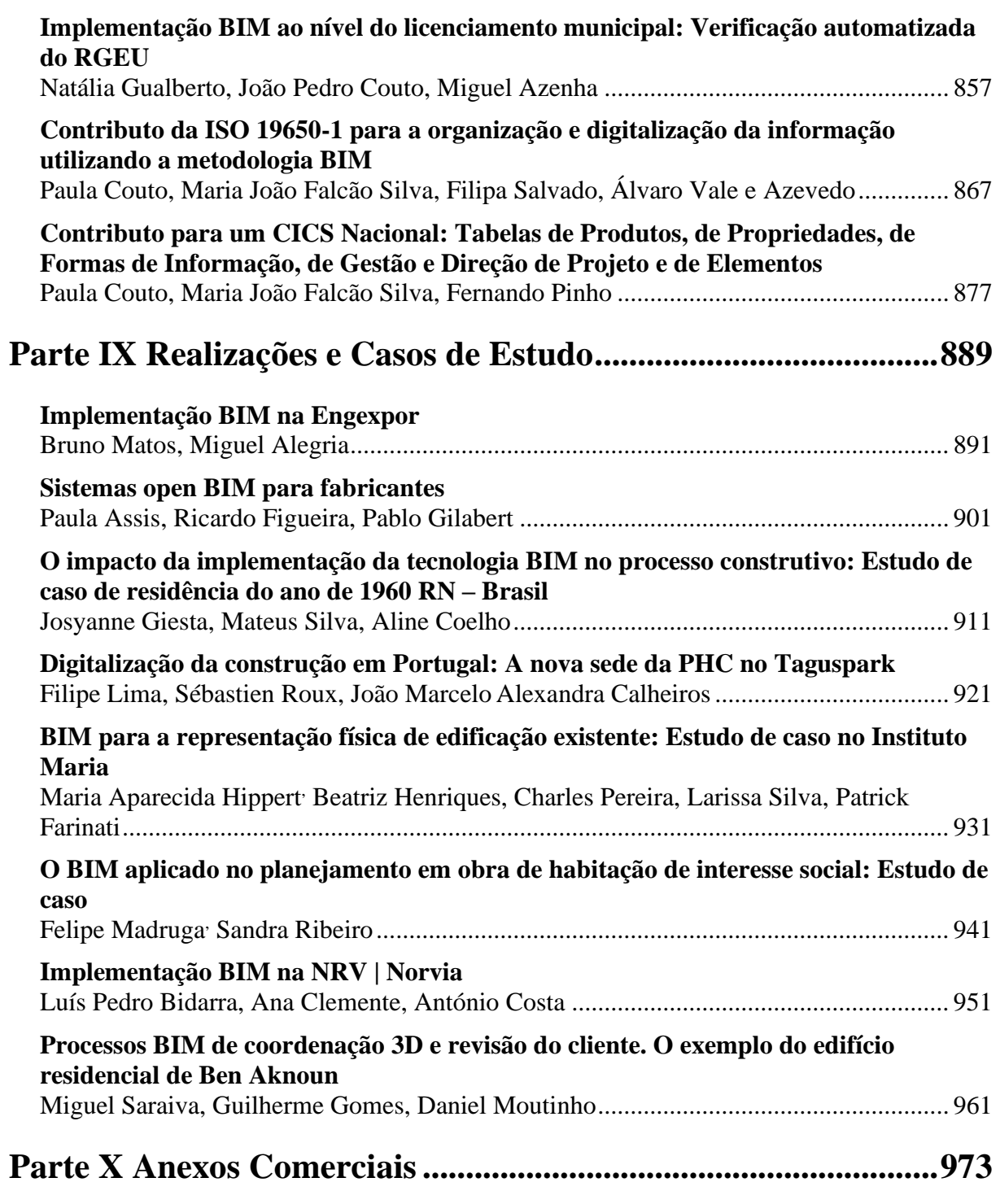

# <span id="page-18-0"></span>**Parte I Arquitetura**

# <span id="page-20-0"></span>**BIM NO PROCESSO DE PROJECTO ARQUITECTÓNICO: UMA PROPOSTA DE POTENCIALIZAÇÃO**

**Josyanne Giesta (1) , Karine Morais (1) , Maytê Cunha (2) , Rayanne Câmara (2)**

(1) Instituto Federal de Educação, Ciência e Tecnologia do Rio Grande do Norte, Natal

(2) Universidade Federal do Rio Grande do Norte, Natal

#### **Resumo**

O processo de projeto arquitetónico (PPA) é uma das etapas mais complexas durante a construção de uma edificação, tendo em vista a necessidade de se encontrar soluções para problemas que possam existir futuramente e que sejam compatíveis com as demais disciplinas envolvidas e com as necessidades do cliente. Neste âmbito, o *Building Information Modelin*g (BIM), ao ser inserido nesse processo, proporciona uma diminuição de erros, uma previsão das soluções escolhidas e a integração e troca de informações entre todos os profissionais envolvidos na construção, juntamente com o contratante. Desta maneira, tendo em vista a necessária atualização no PPA vigente, foram realizados estudos de caso em quatro escritórios de arquitetura em Natal, Rio Grande do Norte, os quais permitiram a verificação do processo de projetação utilizados nestes escritórios, avaliando-os qualitativamente. A partir dessa avaliação, desenvolveu-se um modelo beta para o PPA com a inserção do BIM que foi aperfeiçoado posteriormente, tendo como base uma validação feita pelos mesmos profissionais. Portanto, tendo em vista a implementação do BIM dentro desses escritórios e a adaptação dos mesmos, o presente trabalho busca apresentar uma proposta de processo de projeto arquitetónico com o BIM, objetivando a potencialização das funcionalidades deste.

#### **1. Introdução**

A Modelagem da Informação da Construção ou *Building Information Modeling* (BIM) é uma nova abordagem metodológica para processos de desenvolvimento do ambiente contruído, abrangendo projeto, construção, gerenciamento e manutenção de edificações e infraestrutura. Quando implementada de forma plena, todos os agentes envolvidos podem aceder, ao mesmo tempo, informações sobre o escopo de projeto, cronogramas e orçamentos que são de alta qualidade, confiáveis, integrados e totalmente coordenados [1].

Desta maneira, o BIM implica mudanças no processo de projeto, construção e acompanhamento do ciclo de vida do edifício, com novos processos de projeto, baseados na coordenação, na interoperabilidade, no compartilhamento e no reuso de informações. No campo de projeto, implica redistribuir os esforços da atividade dos projetistas, mudando a estrutura da ação projetual [2]. Um dos ganhos percetíveis é que o modelo de construção produzido por uma ferramenta BIM pode dar suporte a múltiplas vistas diferentes dos dados contidos dentro de um conjunto de desenhos, incluindo 2D e 3D [3]. Dessa forma, as vistas não são mais desenhadas e sim extraídas como as demais informações do modelo, otimizando, assim o processo de projeto arquitetónico (PPA).

No entanto, a implementação do BIM deve ser bem planejada e devidamente documentada a fim de se obter melhores resultados. A adoção descoordenada, sem liderança ou regulamentação leva a expectativas variadas, diminuindo, assim, o cumprimento dos benefícios potenciais para todas as organizações no processo de construção [4]. Nesse sentido, para que um escritório de arquitetura inicie seu processo de implementação do BIM é importante que o mesmo tenha conhecimento dos seus fluxos de trabalho, seus colaboradores e respetivas funções e sobretudo que identifique o que mudará no seu PPA com a inserção do BIM.

[5] através de um levantamento da produção científica brasileira sobre BIM, no intervalo de 2000 a 2015, revelaram que "processo de projeto" se encontra como a quarta palavra-chave mais utilizada entre onze selecionadas em teses e dissertações, indicando que o tema é de grande interesse e relevância para a comunidade acadêmica. Apesar disso, entende-se que mais pesquisas precisam ser realizadas, sobretudo que espelhem um contexto local, visto a grande desigualdade tecnológica e científica ainda existente no país.

Nesse cenário, o presente trabalho tem como objetivo desenvolver um processo de projeto arquitetónico com base nas análises realizadas pelos profissionais dos escritórios de arquitetura entrevistados. PPA este que seja o mais compatível possível com o perfil dos escritórios de arquitetura natalenses, de modo a favorecer o processo de implementação do BIM local.

#### **2. BIM no processo de projeto arquitetónico**

O projeto arquitetónico pode ser definido como a concretização de uma ideia, um espaço imaginado. Também é o processo pelo qual uma obra de arquitetura é concebida, ou seja, é uma representação de como será construído determinado ambiente.

O objetivo do processo de projeto é transformar um determinado problema em solução a partir de um conjunto de procedimentos e etapas de diferentes complexidades. Inicia-se pela exploração e pelo reconhecimento do problema, procurando a definição da alternativa mais adequada como solução, dando ênfase ao racional, ao funcional e ao criativo, bem como obedecendo aos critérios exigidos por normas e legislações pertinentes.

O processo de projeto é, essencialmente, uma sequência de aprimoramentos em um conjunto de informações a ser transmitido para as fases subsequentes [6]. A Figura 1 apresenta um exemplo de processo de projeto tradicional.

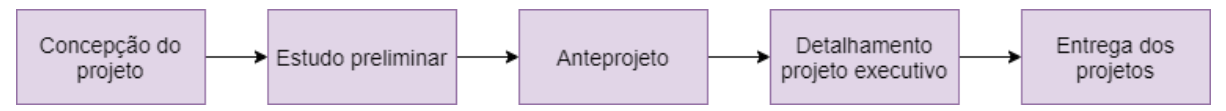

Figura 1: Processo de projeto tradicional (Adaptado de [7]).

A mudança no processo de projetar baseado em BIM é significativa e se reflete diretamente nos escritórios de arquitetura, uma vez que estes iniciam o processo e, em muitos casos, mediam e coordenam as demais especialidades [7].

Pesquisa realizada em escritórios de arquitetura do Rio de Janeiro, São Paulo e Curitiba apontou que o uso do BIM se concentra nas etapas de projeto: Estudos preliminares (53%), Anteprojeto (50%), Projeto Legal (56%) e Projeto Executivo (47%) [8].

#### **3. Método**

O método aplicado na pesquisa foi o Estudo de caso, que se caracteriza como uma pesquisa empírica que busca melhor compreender um fenômeno contemporâneo, normalmente complexo, no seu contexto real [9]. Ainda de acordo com os autores, esse método é adequado para investigar problemas complexos dentro do contexto em que ocorrem.

Para tanto, foram definidas as cinco etapas propostas por [10]: a) delineamento da pesquisa; b) desenho da pesquisa; c) preparação e coleta dos dados; d) análise dos casos e entre os casos; e e) elaboração dos relatórios (Figura 2). Cabe destacar que as etapas d) e e) não podem ser isoladas, elas ocorrem de forma paralela.

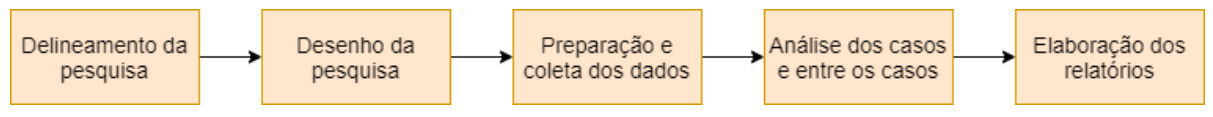

Figura 2: Etapas do Estudo de caso.

Tendo a etapa delineamento da pesquisa como produto final a revisão bibliográfica, após a definição dos objetivos e as questões de pesquisa, iniciou-se o levantamento bibliográfico, que consistiu em uma pesquisa bibliográfica sem sistematização rigorosa nas buscas, o que permitiu destacar ideias de outros autores para fundamentar o presente trabalho, de forma a construir uma estrutura base para a pesquisa.

Na etapa de desenho da pesquisa, foram definidos os quatro Estudos de Caso e desenvolvido o protocolo, que orientou as atividades de coleta dos dados.

A etapa de preparação e coleta dos dados, teve o contato com os casos selecionados, e foram marcadas as entrevistas a serem realizadas em dois momentos distintos: a) preliminar para caracterização do escritório e obtenção de informações acerca do processo de projeto desenvolvido; b) definitivo para a validação do modelo de processo de projeto BIM proposto. Com relação aos locais de aplicação das entrevistas, nos dois momentos foram nos próprios escritórios de arquitetura.

Com a etapa de coleta de dados realizada, iniciou-se a análise dos casos e elaboração dos relatórios, que resultou em uma proposta modelo alfa, que corresponde ao modelo beta refinado.

#### **4. Estudos de Caso**

Tendo como objetivo a compreensão do processo de projeto arquitetónico, realizaram-se entrevistas com quatro escritórios de arquitetura de Natal, Rio Grande do Norte – Alicerce Arquitetura, Espaço Quatre, Matiz Escritório de Arquitetura e Primo Piano Arquitetos. De modo geral, a Figura 3 apresenta o processo de projeto arquitetónico usual.

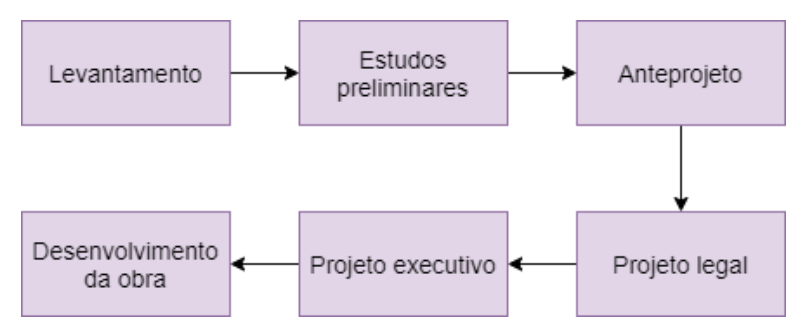

Figura 3: Etapas do processo de projeto arquitetónico.

A partir da metodologia usada nos escritórios, foram realizados estudos sobre o BIM, de modo a identificar como o mesmo poderia ser implementado nestas empresas. Por meio disso, foi desenvolvida uma proposta de processo de projeto com BIM, a qual foi analisada e validada pelos mesmos profissionais, em um segundo momento. Tais validações, possibilitaram a extração dos principais conceitos e aspetos que o processo de projetação deve conter na visão destes e como a solução apresentada poderia ser reformulada para uma melhor adaptação ao mercado de arquitetura natalense.

#### **4.1. Proposta modelo beta**

Após o primeiro momento de entrevistas com os profissionais dos escritórios, foi desenvolvido um processo metodológico, baseando-se em dados previamente coletados, tendo como objetivo a utilização do BIM de forma integral, e trazendo o total aperfeiçoamento de suas funcionalidades, permitindo, também, um total funcionalismo prático do processo, como ilustra a Figura 4.

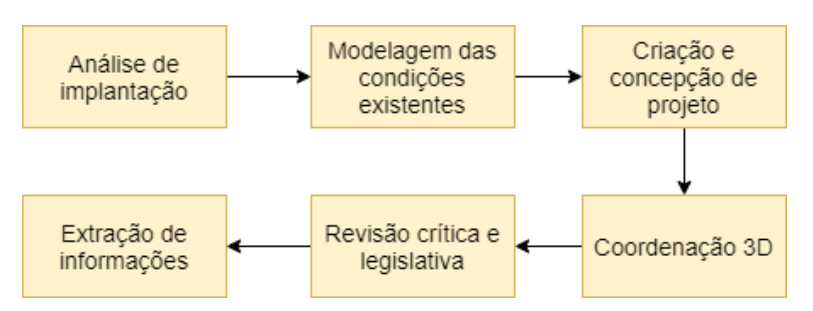

Figura 4: Etapas do processo de projeto arquitetónico com o BIM (modelo beta).

Visando a otimização de tal metodologia, a mesma foi submetida a validação, realizada pelos profissionais anteriormente entrevistados, em um segundo momento de entrevistas, com o objetivo de identificar a aplicabilidade da mesma nos escritórios de arquitetura de Natal, e, também, para que os problemas existentes nela fossem evidenciados, permitindo a correção destes.

#### **4.2. Validação do modelo beta**

#### *4.2.1.Alicerce Arquitetura*

Durante a apresentação da proposta para a arquiteta e gestora do escritório, o primeiro aspeto apontado acerca da metodologia foi a boa organização da mesma e a fácil compreensão de seu

desenvolvimento, sendo apresentada como dificultosa apenas a etapa de conceção de projeto, pois, segundo a entrevistada, as ferramentas BIM coíbem o processo criativo do projetista. Quanto aos principais requisitos necessários para o fundamento do BIM, foram exibidos comentários mais incisivos.

Mesmo sendo consideradas mudanças pertinentes, uma das principais dificuldades expostas foram as complicações que poderiam surgir com a divisão de funções, tendo em vista a presença de apenas dois profissionais atuantes no escritório: o arquiteto coordenador e o estagiário, situação recorrente nos escritórios de arquitetura de Natal. Desta maneira, o estagiário executaria as atividades de modelagem e o arquiteto coordenador conceberia e revisaria os aspetos modelados.

Além disso, foi apresentado também como um impasse o complexo desenvolvimento do treinamento de profissionais do escritório, tendo em vista a difícil adaptação dos mesmos a nova filosofia de trabalho. Tal atividade complica a implementação do BIM, pois se necessita de um maior período de tempo para aprender sobre a metodologia e todos os conceitos que rodeiam esta, adequando-se para os fluxos de trabalho da empresa.

#### *4.2.2.Espaço Quatre*

Objetivando a validação da solução criada, foi realizada a apresentação da metodologia e de todos os requisitos que a circundam para a arquiteta e também diretora de projetos do escritório. A arquiteta, por ter um conhecimento mais abrangente acerca da filosofia BIM e uma experiência consolidada com a mesma, foi mais incisiva nas críticas à metodologia. Foram apresentadas novas etapas no processo de projetação proposto e recomendadas novas denominações às etapas apresentadas, como mostra a Figura 5 (a).

Quanto aos requisitos necessários para o bom funcionamento do escritório com o uso do BIM, foi sugerida a adição de padronização dos processos, ou seja, a definição de parâmetros que moldariam o perfil da empresa, voltada tanto para os fatores externos quanto para os fatores internos, enfatizando-se a importância da exploração desse conceito e de sua abrangência dentro da empresa. Pontos como a existência de um bom parque tecnológico e a capacitação de profissionais foram apontados como essenciais, mas que também deveriam se enquadrar nos padrões estabelecidos.

Por fim, foi identificada a necessidade de reorganização dos recursos humanos da empresa, visando um melhor fluxo de trabalho. Desta maneira, foi recomendada a criação de uma hierarquia na qual o arquiteto coordenador atuaria como coordenador geral do modelo, concebendo e revisando, e os demais colaboradores realizariam as atividades de modelagem, complementação de desenho e desenvolvimento de bibliotecas digitais; tais funções também poderiam ser executadas por um único profissional.

#### *4.2.3.Matiz Escritório de Arquitetura*

Na apresentação da proposta para a arquiteta e gerente do escritório os procedimentos exibidos no processo de projetação foram muito elogiados, principalmente por sua organização e fácil entendimento. Pontuando os fatores que mais dificultam a implementação do BIM, a entrevistada apresentou em primeiro lugar, por ser um fator essencial para a existência da metodologia, a infraestrutura computacional, tendo em vista o elevado custo da mesma.

Além disso, enquadrando-se como segundo fator apresentado, foi exposta a dificuldade de se compreender a filosofia BIM e suas funcionalidades em sua totalidade, ocasionando uma deficiência no aperfeiçoamento da metodologia e do fluxo de trabalho existente. Havendo

também um problema com os prazos estabelecidos para o cliente, pois, com o déficit no discernimento necessário sobre o novo processo e na organização de seus procedimentos, o período de tempo se torna maior do que o que já estava consolidado com as práticas anteriores. Por fim, a estrutura dos recursos humanos da empresa foi enfatizada, exibindo-se a inviabilidade de aplicação devido ao desequilíbrio das funções apresentadas. Tendo em vista a existência de apenas dois colaboradores no escritório, sendo estes: o arquiteto coordenador, o qual se encarregaria de conceber e revisar o projeto, e o estagiário, que desenvolveria a modelagem, seu detalhamento e ainda seria o responsável pela organização da biblioteca digital; verificando-se, deste modo, a sobrecarga de atividades sobre este.

#### *4.2.4.Primo Piano Arquitetos*

Visando a validação da proposta de processo de projeto criada, foi realizada a apresentação da mesma e de todos os requisitos que a circundam ao arquiteto e coordenador de projetos do escritório.

Tendo em vista a dificuldade de transição entre as metodologias e de identificação, num primeiro momento, das etapas apresentadas, foi apontada a necessidade de comparação e da instituição da relação entre a metodologia com o BIM e a NBR 13531-95.

Foi recomendada também uma mudança no diagrama de apresentação dos procedimentos, transferindo a etapa de Coordenação 3D para o centro do processo, caracterizando-a como essencial para o desenvolvimento do projeto por estar presente em todas as fases.

Para uma melhor estruturação do escritório, foram exibidos os aspectos essenciais para o bom funcionamento da metodologia BIM por nível de importância, sendo mencionada, principalmente, a necessidade de um bom parque tecnológico além da capacitação de profissionais, quesito bastante salientado pelo entrevistado. E, permitindo a atualização constante dos profissionais, foi recomendada a criação de um manual de boas práticas próprio do escritório, no qual seriam especificados os fluxos seguidos pela empresa e os principais conceitos adotados pela mesma.

Por fim, a quantidade de colaboradores também foi, novamente, apresentada como um impasse para implantação da metodologia. Desta forma, foi recomendada a aplicação de especialidades BIM dentro do escritório, tais como: Modelador BIM, Facilitador BIM, Desenvolvedor de Bibliotecas Digitais e Gerente BIM. Tal esquematização foi representada pela Figura 5 (b).

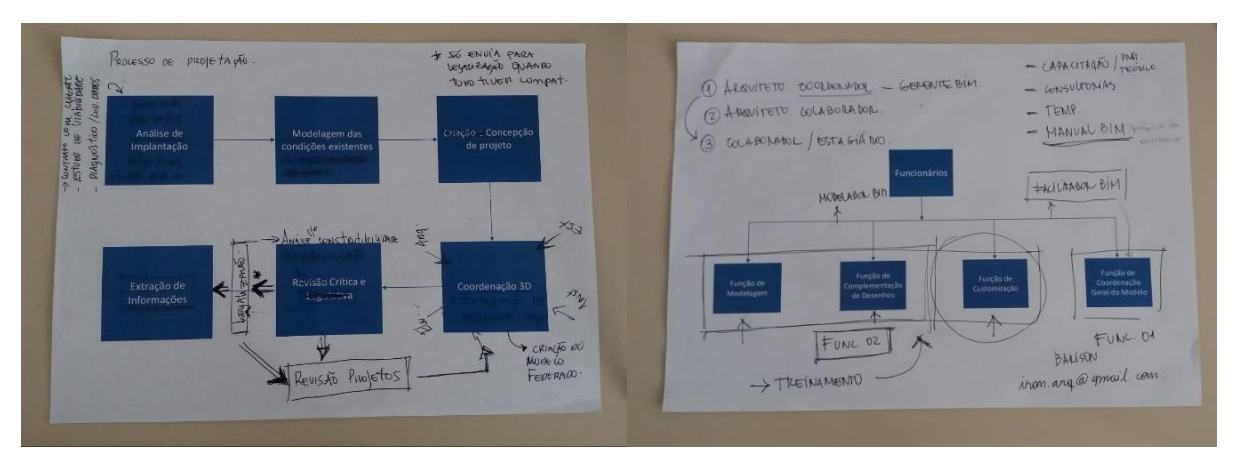

Figura 5: (a) Novas etapas (b) Perfil dos colaboradores.

#### **5. Resultados e discussão**

Tendo em vista a validação feita pelos profissionais dos quatro escritórios de arquitetura, os quais expuseram suas opiniões sobre o processo metodológico apresentado (modelo beta), fazendo recomendações acerca do mesmo, foi realizada uma análise, a qual permitiu o refinamento do modelo. Desta maneira, são apresentadas as modificações feitas nas etapas já existentes e inseridos novos conceitos a estas. Bem como são identificados quatro requisitos para implementação do BIM.

#### **5.1. Inserção e reorganização de etapas – modelo alfa**

Considerando-se a complexidade apresentada pelo desenvolvimento do processo de projetação, foram necessárias alterações na organização da metodologia e a inserção de novos procedimentos que completassem as lacunas apresentadas no modelo beta. Desta maneira, são apresentadas as etapas e modificações realizadas que resultaram no modelo alfa (Figura 6).

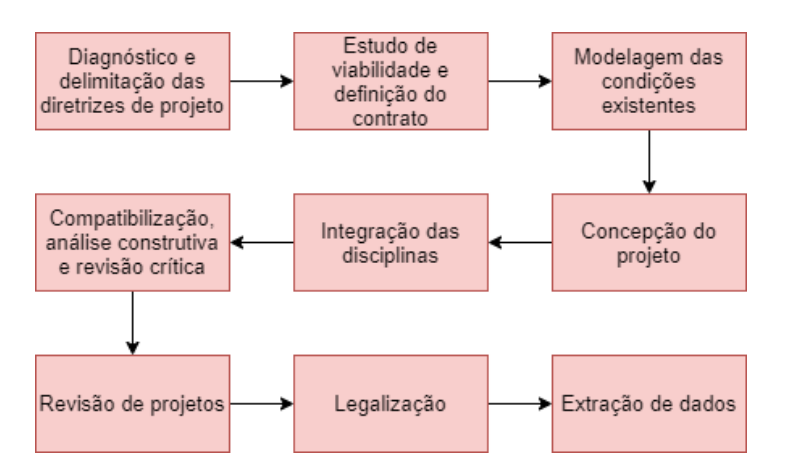

Figura 6: Etapas do processo de projeto arquitetónico com BIM (modelo alfa) [11].

#### *5.1.1.Diagnóstico e delimitação das diretrizes de projeto*

Essa primeira etapa do fluxo, substitui a "análise de implantação", acrescentando mais rigor nas definições referentes as diretrizes de projeto.

#### *5.1.2.Estudo de viabilidade e definição do contrato*

Essa etapa é nova, e tem como principal objetivo a formatação do contrato, o qual deve definir de forma clara os entregáveis e características como LOD e LOI do modelo.

# *5.1.3.Modelagem das condições existentes – Conceção do projeto*

Essas duas etapas não sofreram alterações.

#### *5.1.4.*Integração das disciplinas - Compatibilização, análise construtiva e revisão crítica - *Revisão de projetos - Legalização*

As etapas "Coordenação 3D" e "Revisão crítica e legislativa" do modelo beta foram substituídas por quatro etapas, em razão de existir entre as atividades uma relação de precedência.

Na etapa de Integração das disciplinas será realizada a integração entre o projeto arquitetônico e os projetos de engenharia, lembrando que para tanto será relevante que os projetos tenham interoperabilidade entre eles, ou que se encontrem em formato aberto (IFC).

A etapa de Compatibilização, análise construtiva e revisão crítica tem como objetivo a identificação de interferências entre os projetos, a verificação da possibilidade de execução dos detalhes construtivos propostos, bem como a aprovação do projeto por parte do cliente. Essa etapa do fluxo BIM é muito importante e apresenta um diferencial com relação ao fluxo tradicional, pois permite que de forma antecipada se identifique problemas e defina soluções que só seriam percebidas durante a execução da obra.

A etapa de Revisão de projetos corresponde a cada responsável por sua disciplina fazer as correções necessárias, visto que apesar do BIM se tratar de um processo colaborativo, ainda existe toda a questão da autoria do projeto, que continua tendo que ser respeitada.

Com relação a etapa Legalização, esta etapa só deve ocorrer quando os projetos estiverem totalmente compatibilizados e revisados, visto que passarão pelo processo de aprovação por parte dos órgãos responsáveis, lembrando que, nesse quesito, ainda existe um certo descompasso quando se trata do BIM e os órgãos públicos no país, pois muitas regiões ainda operam no sistema tradicional, o que acaba por implicar em entregar ao órgão para análise a documentação ainda em CAD.

#### *5.1.5.Extração de dados*

Essa etapa final mudou de nome, anteriormente era "Extração de informações", para simbolizar uma amplitude maior, incluindo dados geométricos e não geométricos.

#### **5.2. Requisitos para implementação do BIM**

Considerando-se a estrutura dos escritórios de arquitetura natalenses, foram definidos quatro requisitos relevantes para a implementação do BIM (Figura 7), a saber: definição de parque tecnológico com aquisição de hardwares, definição de perfis e papéis dos colaboradores, preocupação com capacitação dos profissionais respeitando os perfis pré-definidos, e sobretudo a padronização de processos.

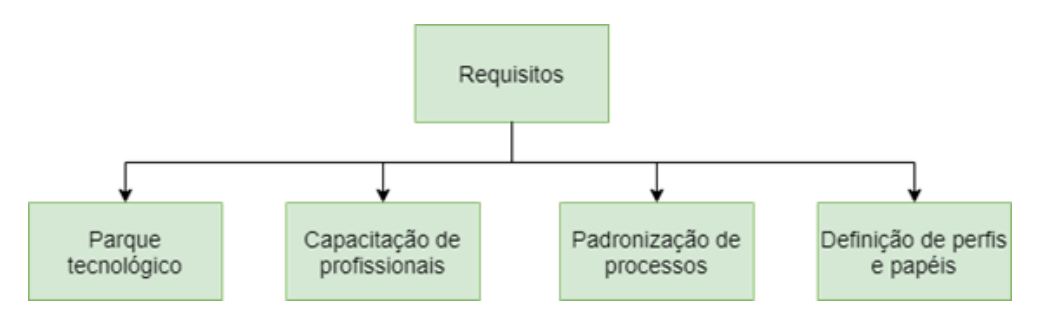

Figura 7: Requisitos para a implementação do BIM.

#### *5.2.1.Parque tecnológico e Capacitação de profissionais*

Com relação ao parque tecnológico e a capacitação dos profissionais, geralmente para essas definições é importante a ajuda de uma consultoria específica, de modo que as escolhas sejam as mais adequadas possíveis.

#### *5.2.2.Padronização de processos*

Identificando-se como um dos principais requisitos para a implementação do BIM, a padronização dos processos se caracteriza pela definição de parâmetros que devem moldar o perfil da empresa. Os fatores que compõem esta diretriz, são: os fatores externos, referentes ao que será entregue pelo escritório, e os fatores internos, referentes aos perfis dos profissionais e aos fluxos estabelecidos na empresa.

#### *5.2.3.Definição de perfis e papéis*

Ainda com base nas entrevistas, foram definidos quatro perfis de profissionais BIM, lembrando que, em situações onde o escritório de arquitetura possua um número menor de profissionais, as atribuições podem e devem ser agrupadas, tentando ao máximo não sobrecarregar um único colaborador.

O gerente BIM é responsável pelo processo BIM, cabendo ao mesmo a definição da equipe, seus perfis e papéis. Com relação ao modelador BIM, ele será o responsável pela tomada de decisões no projeto, como definições de níveis, de eixos, entre outras. O facilitador BIM fará as finalizações e o detalhamento do modelo, enquanto que o desenvolvedor BIM é aquele responsável pelo desenvolvimento da biblioteca de componentes BIM (Figura 8).

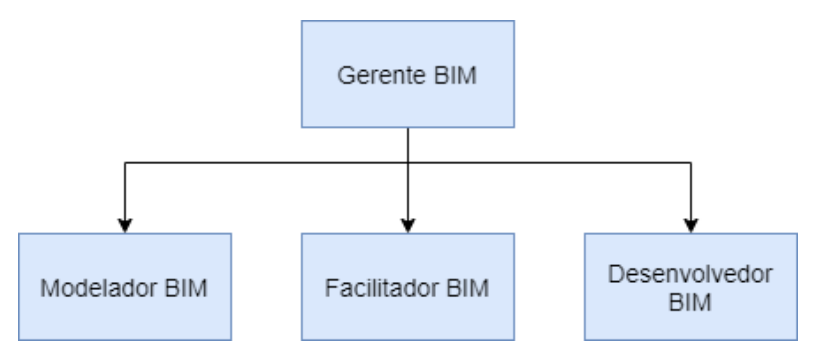

Figura 8: Definição de perfis BIM (Adaptado de [12]).

#### **6. Considerações finais**

Objetivando apresentar uma proposta de processo de projeto arquitetônico (PPA) com BIM foram realizados quatro estudos de caso, que permitiram desenvolver e refinar o modelo proposto. O modelo proposto contempla as principais etapas a serem desenvolvidas de modo a proporcionar um melhor fluxo no processo de projeto arquitetônico, tornando-o mais dinâmico entre os profissionais envolvidos, satisfazendo tanto estes quanto os contratantes, possibilitando ainda, a diminuição de erros na projetação, a otimização do tempo e a diminuição de gastos na obra.

Como limitações pode-se destacar a localização dos estudos de caso, visto que todos são escritórios da capital – Natal e o fato de que o fluxo desenvolvido não foi testado na prática. Nesse contexto, tem-se como proposta para pesquisas futuras que o modelo seja testado em escritórios que ainda não iniciaram o processo de implementação do BIM, bem como que esse modelo seja estudado em escritórios de arquitetura localizados em outras cidades do Estado, objetivando se necessário fazer modificações no modelo, de forma a adequá-lo a outras realidades.

#### **Referências**

- [1] M. B. Barison; E. T. Santos, "O papel do arquiteto em empreendimentos desenvolvidos com a tecnologia BIM e as habilidades que devem ser ensinadas na universidade," *Gestão e Tecnologia de Projetos*, v.11, n.1, p. 103-120, Jan/Jun 2016. Doi: 10.11606/gtv.v11i102708.
- [2] A. P. C. Pereira, "Modelagem da Informação de Construção na fase de projeto: proposta de plano de execução BIM para a SUMAI/UFBA," Tese de Doutoramento, Programa de Pós-Graduação em Arquitetura e Urbanismo, Universidade Federal da Bahia, Salvador, Brasil, 2017.
- [3] C. M. Eastman; P. Teicholz; R. Sacks; K. Liston, *Manual de BIM: um guia de modelagem da informação da construção para arquitetos, engenheiros, gerentes, construtores e incorporadores*. Porto Alegre: Bookman, 2014.
- [4] U. Gurevich; R. Sacks, "Development of a BIM Adoption Impact Map," in *Joint Conference on Computing in Construction (2017)*, Heraklion, Greece, 2017. Disponível em: [https://www.researchgate.net/publication/318656920.](https://www.researchgate.net/publication/318656920) Acesso em 18 de julho de 2020.
- [5] F. A. Machado; R. C. Ruschel; S. Scheer, "Análise da produção científica brasileira sobre a Modelagem da Informação da Construção," *Ambiente Construído*, v. 17, n. 4, p. 359-384, out./dez. 2017. ISSN 1678-8621 Associação Nacional de Tecnologia do Ambiente Construído.<http://dx.doi.org/10.1590/s1678-86212017000400202>
- [6] C. Ayres Filho, "Acesso ao modelo integrado do edifício," Dissertação de Mestrado, Universidade Federal do Paraná, Programa de PósGraduação em Construção Civil do Setor de Tecnologia, Curitiba, Brasil, 2009.
- [7] M. A. L. Garbini; D. Q. Brandão, "Proposta de modelo para implantação de processo de projeto utilizando o conceito BIM em escritórios de arquitetura," *Gestão e Tecnologia de Projetos*, v. 9, n. 1, p. 7-24, jan./jun. 2014.<http://dx.doi.org/10.11606/gtp.v9i1.89990>
- [8] L. L. A. de Souza; S. R. L. Amorim; A. de M. Lyrio, "Impactos do uso do BIM em escritórios de arquitetura: oportunidades no mercado imobiliário," *Gestão e Tecnologia de Projetos*, v.4, n.2, p. 26-53, Nov 2009. ISSN 19811543.
- [9] A. Dresch; D. P. Lacerda; J. A. V. Antunes Júnior, *Design Science Research: método de pesquisa para avanço da ciência e tecnologia*. Porto Alegre: Bookman, 2015.
- [10]R. M. Branski; R. A. C. Franco; O. F. Lima Jr**.,** "Metodologia de estudo de casos aplicada à logistica," in *XXIV ANPET Congresso de Pesquisa e Ensino em Transporte (2010),*  Salvador, Brasil, 2010. Disponível em: [https://www.researchgate.net/publication/277598822\\_METODOLOGIA\\_DE\\_ESTUDO\\_](https://www.researchgate.net/publication/277598822_METODOLOGIA_DE_ESTUDO_DE_CASOS_APLICADA_A_LOGISTICA) [DE\\_CASOS\\_APLICADA\\_A\\_LOGISTICA.](https://www.researchgate.net/publication/277598822_METODOLOGIA_DE_ESTUDO_DE_CASOS_APLICADA_A_LOGISTICA) Acesso em 21 de julho de 2020.
- [11]J. P. Giesta; K. S. Morais; J. M. F. O. M. Pinto; T. C. Nascimento; A. Costa Neto, "Proposta de inserção do BIM no processo de projeto arquitetônico," in *CIAC2019 - Conference on Automation Innovation in Construction (2019),* Leiria, Portugal, 2019. Disponível em: [https://sites.ipleiria.pt/ciac/proceedings/.](https://sites.ipleiria.pt/ciac/proceedings/) Acesso em 20 de julho de 2020.
- [12]K. da S. Morais; J. P. Giesta, "Proposta de inserção do BIM no processo de projeto arquitetônico," in *IV Congresso Nacional de Construção de Edifícios – CONACED (2019),* João Pessoa, Brasil, 2019.

## <span id="page-30-0"></span>**IMPLEMENTAÇÃO DO CONCEITO DE MODELAGEM DA INFORMAÇÃO EM EMPRESAS PROJETISTAS: ANÁLISE DO PROCESSO DE GESTÃO DE PESSOAS**

#### **Katherine Fischer(1), Flavia Rodrigues de Souza(1)**

(1) Escola Politécnica da Universidade de São Paulo, São Paulo

#### **Resumo**

As organizações a nível mundial estão renovando e adotando modelos de gestão de pessoas tendo o talento humano como determinante no sucesso do negócio, o que está acontecendo também no setor da construção civil designadamente em empresas projetistas. Atualmente, a busca pela utilização da Modelagem da Informação da Construção, no inglês, BIM (*Building Information Model*), vem aumentando e beneficiando a eficiência e o planejamento de projeto. Empresas que utilizam esta modelagem da informação devem reestruturar estratégias, implementar novos modelos, otimizar as várias etapas do processo. O desafio está na aplicação desses modelos em função dos entraves que ocorrem desde a estruturação dos processos, refletindo nas etapas posteriores de gestão, desenvolvimento e utilização da tecnologia. Este trabalho objetiva avaliar o impacto da implantação da modelagem no processo de gestão de pessoas em empresas projetistas. Para tanto, foi realizado um estudo de caso em uma empresa de arquitetura em fase de implementação do BIM, avaliando práticas de gestão e verificando se a implementação está levando em consideração as mudanças necessárias, convergindo em uma análise crítica e revisão bibliográfica.

#### **1. Introdução**

Diante do processo de recuperação da economia brasileira e o mercado imobiliário desacelerado, os fatores como o desemprego, a operação Lava Jato envolvendo grandes empresas do setor, as altas taxas de juros e a falta de crédito influenciaram negativamente toda a cadeia produtiva da construção civil.

Souza [1] relata que as pequenas empresas de projetos e escritórios de arquitetura são mais suscetíveis às instabilidades econômicas nos períodos de fraca demanda produtiva porque não estão preparadas e estruturadas para enfrentar crises no setor, pois falta gerenciamento e estratégias adequadas. Nesse cenário, o processo de gestão de pessoas nas empresas projetistas torna-se crítico e bastante relevante. A reestruturação dos seus modelos e processos visando o

aproveitamento do seu potencial humano e revendo a forma de gerenciar seus talentos torna-se fundamental para a sobrevivência destas empresas em cenários de crise.

Corroborando, de acordo com Chiavenato [2], são as pessoas que processam todo o trabalho; portanto, são elas o ativo mais importante das organizações. A valorização do capital humano é uma tendência nas empresas, mostrando a importância na área de gestão de pessoas no que se refere aos aspectos relacionados aos colaboradores e sua função no ambiente laboral.

De acordo com Souza [1], as empresas da construção civil, do setor público e privado vêm confirmando que o uso da modelagem da informação da construção é uma tendência com forte impacto na gestão de pessoas e do processo de projetos. Os modelos digitais são compartilhados e integrados, favorecendo a gestão da informação e a compatibilização de projetos.

A implementação do BIM requer uma equipe bem treinada, com o conhecimento nas diversas disciplinas, colaboração e comunicação. São habilidades e competências que a gestão de pessoas nas empresas de projeto deve organizar, orientar e gerenciar, potencializando os resultados desejados. A modelagem da informação não depende somente de tecnologia e processos, mas fundamentalmente de pessoas.

Nesse sentido, o objetivo do trabalho é propor recomendações para os processos de gestão, com foco principal para o processo de gestão de pessoas para a empresa objeto do estudo de caso.

#### **2. Revisão de literatura**

#### **2.1. Gestão de Pessoas**

De acordo com Vilas, Ana, Bernardes e Rui [3], a gestão de pessoas é o processo de planejamento, organização, direção e controle de pessoal da empresa para promover o desempenho eficiente do pessoal, a fim de alcançar os objetivos organizacionais e os objetivos individuais, relacionados direta ou indiretamente com o trabalho.

Segundo Chiavenato [4], a gestão de pessoas se baseia em uma série de atividades integradas entre si, a fim de obter efeitos sinérgicos e multiplicadores tanto para as organizações quanto para as pessoas que nelas trabalham. Além de ser um conjunto integrado de processos dinâmicos e interativos, conta com seis processos básicos de acordo com a Figura 1.

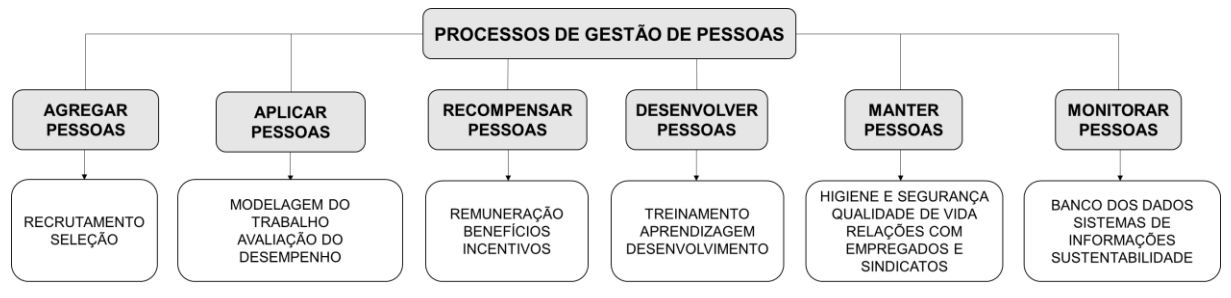

Figura 1: Processos de Gestão de Pessoas com base em Chiavenato [5].

Os processos de agregar, aplicar, recompensar, desenvolver, manter e monitorar pessoas são importantes ferramentas para a efetividade das ações e práticas da área de gestão de pessoas, conduzindo ao bom desempenho, ao aumento de produtividade, à competitividade e ao desenvolvimento de talentos nas organizações.

#### **2.2. Modelagem da Informação da Construção**

Segundo Eastman [6], a modelagem da informação da construção é definida como conjunto de tecnologias e processos integrados com a criação, a utilização e a atualização de modelos digitais de uma construção, visando servir, de modo colaborativo, todos os participantes do empreendimento durante o seu ciclo de vida.

De acordo com Manzione [7], a modelagem da informação não é somente uma ferramenta de elaboração de projetos ou de gestão de obra, mas sim a integração de um sistema de informações obtidas de processos, de pessoas e de tecnologia, exigindo mudanças na organização do trabalho passando do modelo tradicional para o colaborativo, aberto e compartilhado.

#### **2.3. Gestão de pessoas na Modelagem da Informação da Construção**

Para Gil [8], as pessoas são de extrema importância para o sucesso de uma organização, pois são elas que gerenciam, comandam, executam, controlam atividades e processos em busca dos resultados com eficiência e eficácia, dos objetivos tanto organizacionais quanto individuais.

Quando o assunto é BIM, fala-se muito em *softwares* e tecnologias para o setor da construção civil. Porém, o foco na gestão de pessoas representa papel fundamental, sendo que a mudança de cultura inclui pessoas, processos e a forma como a organização se estrutura para desenvolver seus produtos e atingir os resultados desejados.

#### **3. Método de Pesquisa**

A pesquisa apresentada é do tipo qualitativa, conduzida através de um estudo de caso único. O presente artigo é produto de uma monografia produzida no contexto do Programa de Especialização em Gestão de Projetos da FDTE (Fundação para o Desenvolvimento Tecnológico da Engenharia), na Escola Politécnica da USP.

Segundo Yin [9], o estudo de caso baseia-se em uma estratégia de pesquisa em busca do entendimento de um fato atual em todo o seu contexto com abordagens específicas, coleta de dados e informações para que o pesquisador possa elaborar uma completa análise sobre os fatos ocorridos por meio das questões envolvidas, as quais serão estudadas.

Desse estudo, a revisão de literatura foi fundamental para análise e recomendações, apontando o tema Gestão de Pessoas e a Modelagem da Informação da Construção.

O método de pesquisa foi desenvolvido em três etapas conforme a Figura 2:

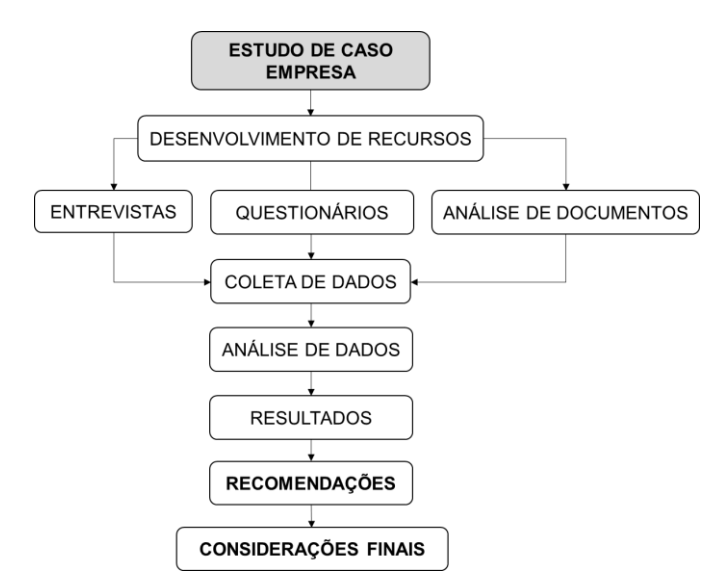

Figura 2: Método de pesquisa.

- Primeira etapa: empresa de arquitetura escolhida por se enquadrar nos objetivos do trabalho. Dados de coleta obtidos através de questionários e entrevistas com foco, na gestão de pessoas e a implementação do BIM, identificando os pontos fortes e os fracos da empresa;
- Segunda etapa: recomendações apresentadas para melhorias nas áreas abordadas nesta pesquisa;
- Terceira etapa: considerações finais em relação à implementação do conceito de modelagem da informação no processo de gestão de pessoas.

#### **4. Estudo de Caso**

O estudo de caso foi realizado em Curitiba, na empresa de arquitetura de pequeno porte com 35 anos de atuação no mercado de projetos com o objetivo de avaliar as práticas de gestão de pessoas e verificar se a implementação do BIM desde 2010 considerou as mudanças necessárias no processo de gestão de pessoas.

A escolha considerou o perfil e as características tais como área e tempo de atuação no segmento de escritórios de projeto, estrutura e número de funcionários, além da experiência obtida na fase de implementação da Modelagem da Informação da Construção.

Para analisar as práticas de gestão de pessoas durante o processo de implementação do BIM, foram realizadas entrevistas por meio de questionário aplicado aos sócios e aos funcionários da empresa.

A empresa possui 10 funcionários e os projetos executados em cinco áreas: arquitetura corporativa, imobiliária, residencial, sustentável, projetos complexos e de grande porte. É responsável pela elaboração do projeto em todas as suas fases de desenvolvimento, contemplando desde sua concepção, estudos de viabilidade, anteprojeto, estudo preliminar, projeto básico e projeto para execução e obra.

A estrutura organizacional baseia-se no modelo simples e funcional, com as áreas em Direção, Administrativa, Projetos e Design:

- Direção: composta pelos dois sócios arquitetos diretores, responsáveis pela concepção formal, conceitual e validação dos projetos da empresa. Suas atribuições ainda se estendem ao planejamento estratégico, projetos arquitetônicos, processos de projetos, marketing, contratações, entre outros;
- Área Administrativa: cuida do processo burocrático de gestão de pessoas, marketing, controle orçamentário e jurídico;
- Área de projetos: possui arquitetos contratados como prestadores de serviço por projeto, além dos estagiários selecionados pelo convênio com universidades, no caso, Centro de Integraçao Empresa-Escola (CIEE);
- Área de design: conta com dois estagiários que modelam os projetos em 3D e auxiliam nas soluções de projeto dos empreendimentos. A empresa também contrata serviços de designers 3D e escritórios de maquete eletrônica para apresentar imagens foto-realistas dos seus projetos aos clientes.

O processo de implementação da tecnologia teve início a partir de diagnósticos obtidos sobre o posicionamento da empresa no mercado, suas práticas de gestão e dos processos de projeto, onde o objetivo era criar um diferencial em termos de qualidade e de satisfação dos clientes, fornecendo produtos com excelência e proporcionando um ambiente adequado, com todas as ferramentas necessárias ao aprimoramento do desempenho da equipe projetista.

Os aspectos considerados pelo diagnóstico foram a precisão e o *workflow* onde o fluxo de trabalho é uma sequência de atividades e tarefas que resultam em processos automatizados, com regras definidas, permitindo o acesso e a transmissão de dados para toda a equipe de projeto em tempo real, reduzindo as falhas, os atrasos e o desperdício.

No uso dos *softwares*, a empresa percebeu a necessidade de capacitação para a equipe através de treinamentos. O alinhamento à nova tecnologia foi fundamental para o desempenho da equipe envolvida no processo de projeto.

Segundo os sócios diretores da empresa, as estratégias para o processo de implementação do BIM foram determinadas através de acompanhamento, *benchmarks* para comparação de produtos e serviços e melhores práticas de gestão na arquitetura e na construção civil.

O processo de gestão de pessoas antes da implementação era colaborativo entre toda a equipe envolvida no processo de projeto, desde a concepção até a execução da obra. No entanto, não houve reestruturação nesses processos internos mesmo com a adoção do BIM.

As práticas de gestão de pessoas apresentam pontos negativos como a rotatividade dos profissionais sem vínculo empregatício com os arquitetos e a equipe contratada por projeto, a qual é desfeita no término do mesmo. Como também, não há plano de carreira, os salários se aproximam dos valores de mercado ou estão abaixo dele e não há benefícios ou ajuda de custo, como transporte, alimentação e outros.

Os gestores, a cada seis meses, realizam um *feedback* para avaliar o desempenho de cada profissional e estagiário envolvidos nos processos de projeto, verificando pontos positivos e aqueles que devem ser melhorados. Em contrapartida, os avaliados também apresentam suas sugestões para melhorar o sistema de trabalho.

Quanto ao ambiente, a empresa se preocupa em mantê-lo saudável e colaborativo, a fim de facilitar a comunicação interna entre toda a equipe.

Os treinamentos são realizados com os próprios funcionários. Geralmente, a pessoa com maior conhecimento nos processos da empresa é quem aplica esse treinamento. Algumas palestras são ministradas na empresa com profissionais da área de arquitetura e engenharia.

As mudanças no processo de implementação do BIM foram específicas na utilização da nova tecnologia. O uso do CAD para o BIM, usando o *software* denominado Revit, trouxe redução do esforço de trabalho, aumento da produtividade e melhoria na qualidade dos projetos. Além disso, permitiu a produção e o gerenciamento de toda a informação de projeto através de um modelo 3D do edifício, com todas as disciplinas, de maneira simples e de fácil compartilhamento.

A empresa pretende manter o conhecimento gerado com o ciclo PDCA, uma ferramenta de gestão para a melhoria contínua dos processos através de ações como planejar (*Plan*), fazer (*Do*), checar (*Check*) e agir (*Act*). A equipe de trabalho procura solucionar os problemas durante a execução das tarefas analisando as causas, fazendo as correções para garantir os resultados esperados.

Com relação ao processo de seleção e contratação de pessoas, a mudança ocorreu na contratação de profissionais BIM, especialistas com conhecimentos e experiência associados à metodologia. A remuneração para os funcionários que utilizam o BIM foi alterada, resultando em aumento de salários.

Com a utilização do BIM, a empresa percebeu que a equipe laboral adquiriu mais conhecimentos no que diz respeito às obras e melhorou sua concentração na execução das tarefas e no uso da metodologia.

As pessoas estão motivadas, mas existem barreiras como a dificuldade de adaptação com a implementação do BIM, a falta de tempo e de planejamento para a aquisição do conhecimento, a resistência às mudanças pela equipe, a dificuldade para trabalhar em equipe simultaneamente, a parceria com outras empresas sem conhecimento do BIM, que fazem projetos complementares, gerando conflito ou incompatibilização entre as diversas disciplinas, arriscando perder prazos e gerar retrabalho.

Para os gestores, o impacto percebido no processo de gestão de pessoas corresponde ao maior rigor na escolha de profissionais e parceiros de trabalho. Contudo, no que diz respeito à tecnologia, a dificuldade na utilização da mesma foi bem maior.

#### **4.1. Análises**

Com as informações obtidas do questionário e os dados fornecidos pelos sócios diretores, tornase necessário a realização de uma análise crítica referente às práticas utilizadas no processo de gestão de pessoas na fase de implementação do BIM destacando os pontos positivos e negativos, conforme a tabela 1.
Tabela 1: Pontos positivos e negativos referentes à gestão de pessoas na implementação do BIM

### **Pontos Negativos**

- Falta de alinhamento entre a gestão de pessoas, a estrutura organizacional e o planejamento estratégico;
- Prática de gestão de pessoas frágil e ineficiente;
- Falta de conhecimento para o uso da tecnologia (softwares) pela equipe, necessitando capacitação e treinamento;
- Escassez de recursos financeiros e alto custo para realizar as mudanças na estrutura, tanto de equipamentos de tecnologia como de profissionais capacitados;
- Não ocorreu a reestruturação nos processos de gestão de pessoas;
- Não há vínculo empregatício;
- Não há plano de carreira, os salários se aproximam dos valores de mercado, ou estão abaixo dele, como também não há benefícios ou ajuda de custo (transporte, alimentação e outros);
- Barreiras como a dificuldade de adaptação ao uso do BIM, a falta de planejamento na aquisição do conhecimento, a resistência às mudanças, trabalho em equipe simultaneamente, parceria com empresas sem conhecimento em BIM e incompatibilização entre as diversas disciplinas.

### **Pontos Positivos**

- Proporciona um ambiente adequado, saudável e colaborativo com as ferramentas necessárias para aprimorar o desempenho e a comunicação interna entre toda a equipe;
- Utilização de precisão e workflow para diminuir as falhas no processo, a confiabilidade nos procedimentos, além de evitar atrasos e desperdícios;
- Estratégias para o processo de implementação do BIM foram determinadas através de benchmarks de melhores práticas de gestão na arquitetura e na construção civil;
- Cada seis meses, os gestores realizam feedback para avaliar o desempenho de cada funcionário e estagiário;
- Funcionários apresentam suas sugestões para melhorar o sistema de trabalho;
- Palestras na empresa com profissionais externos na área de arquitetura e engenharia;
- Treinamento para a equipe de projeto com a contratação de um especialista em BIM;
- Uso do CAD para o BIM, usando o Revit, trouxe redução do esforço de trabalho, aumento da produtividade e melhoria na qualidade dos projetos, permitindo a produção e o gerenciamento de toda a informação de projeto através de um modelo 3D do edifício;
- Remuneração para os funcionários que utilizam o BIM resultou em aumento de salários;
- Com o BIM, a equipe adquiriu mais conhecimentos no que diz respeito às obras e melhorou a execução das tarefas e no uso da metodologia;
- Utiliza o ciclo PDCA.

# **4.2. Recomendações**

•

A análise do estudo de caso demonstrou que a prática da gestão realizada demanda uma série de adequações que passam pela reestruturação dos processos. No entanto, as recomendações têm como foco principal a gestão de pessoas e a implementação do BIM com o objetivo de revisar e possibilitar a proposição de melhorias no processo gerencial da empresa. Conforme a Tabela 2, são apresentados os problemas com suas recomendações.

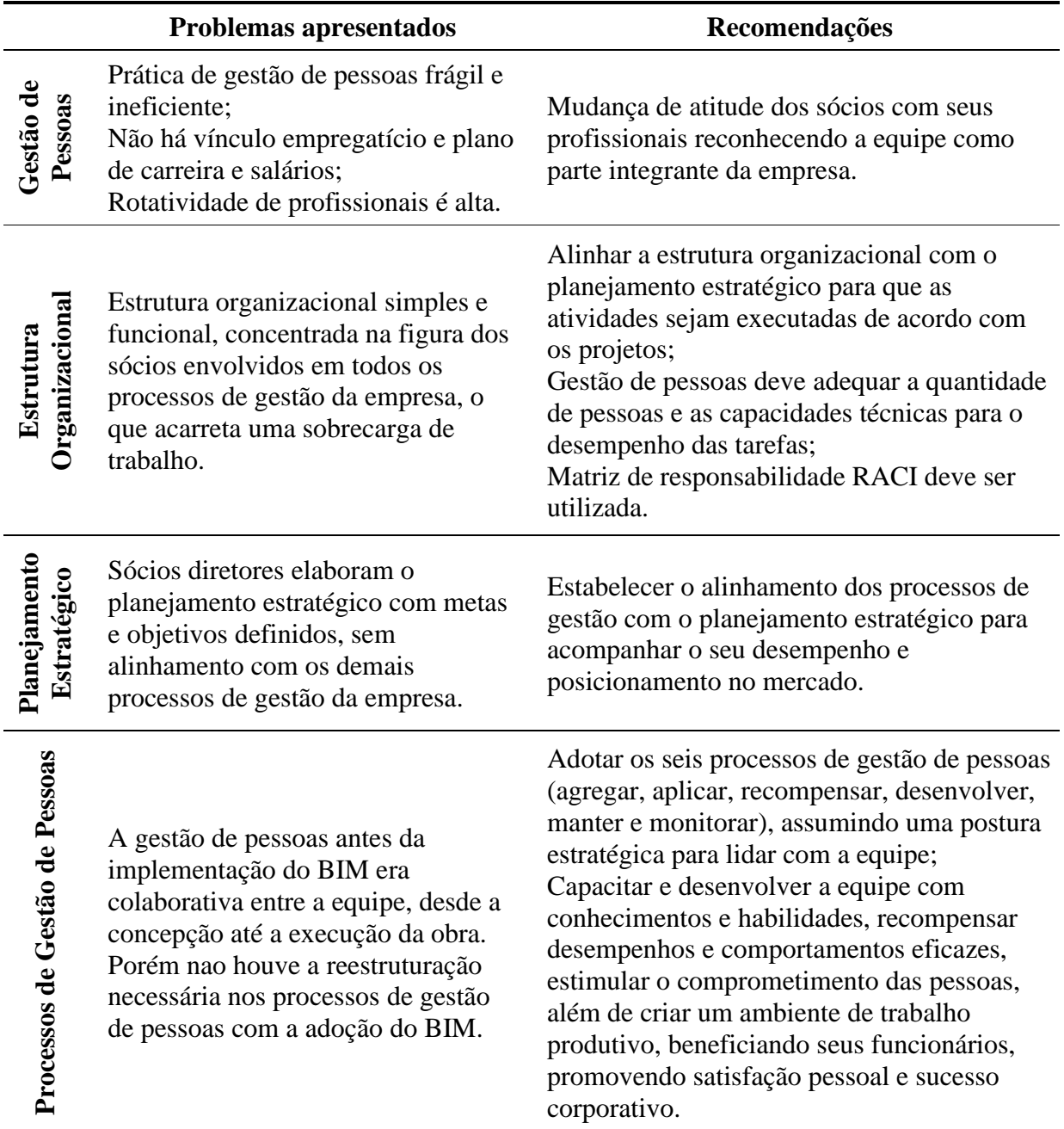

Tabela 2: Problemas apresentados e suas recomendações

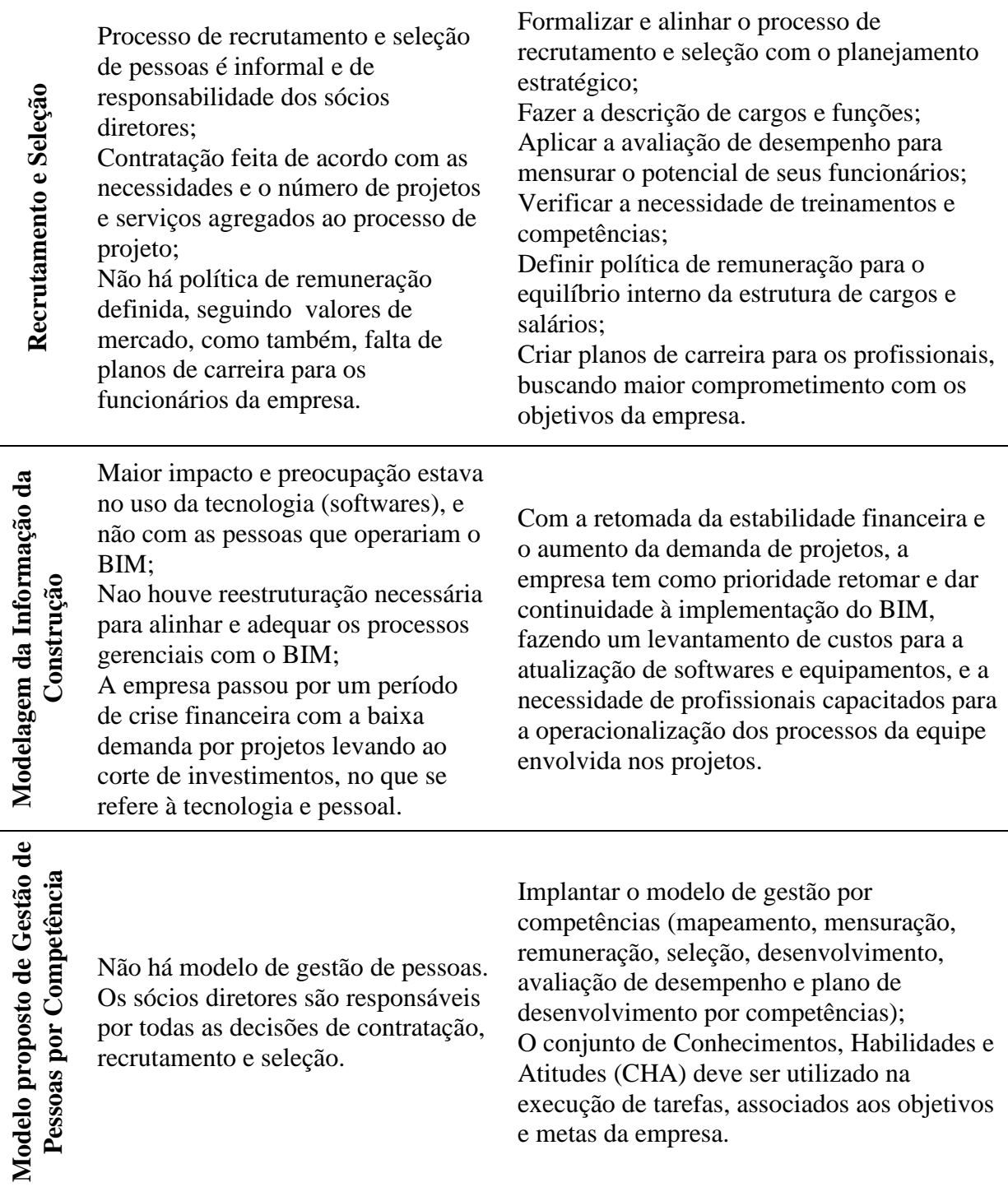

Para a implantação do modelo de gestão de pessoas por competências foram relacionados aspectos básicos de mudanças e ações que podem servir como recomendações para a empresa no estudo de caso, conforme a Tabela 3:

Tabela 3: Ações propostas para a gestão de pessoas por competência

#### **Diagnóstico**

- Levantar a situação atual da gestão de pessoas através de feedbacks e relatórios sobre os processos utilizados;
- Implementar a avaliação de desempenho para analisar os conhecimentos, habilidades e atitudes dos funcionários;
- Realizar o mapeamento de competências;
- Definir as competências em BIM;
- Verificar os gaps entre as necessidades da empresa, as exigências de cada cargo e as competências de cada colaborador.

### **Implementação de Processos**

- As mudanças devem ser aplicadas de forma gradual no ajuste das estruturas de gestão de pessoas. A partir do diagnóstico, as ações a serem implementadas são:
	- Cargos com suas competências definidas em conformidade com o mapeamento das necessidades da empresa;
	- Formas de remuneração estabelecidas e alinhadas com as novas exigências dos cargos e suas competências determinadas;
	- Contratações devem ter suporte no recrutamento por competências, com a aplicação de técnicas de seleção para avaliar o candidato;
	- Avaliações de desempenho devem ser realizadas periodicamente, enfatizando a identificação das competências e seu respectivo desenvolvimento.

### **Treinamento dos Funcionários**

• Análise das lacunas (gaps) existentes para definição da necessidade de treinamento com foco nas competências essenciais e específicas.

### **Recrutamento**

- Buscar novos profissionais quando os recursos disponíveis são deficientes;
- Recrutamento interno, com recursos de pessoal dentro da empresa, através de promoções ou deslocamento de um profissional para a vaga;
- Recrutamento externo, quando a competência exigida requer habilidades para trabalhos complementares e que não são comuns à empresa.

### **Mensuração dos Resultados**

- Criação de um modelo para acompanhamento dos resultados através de feedbacks, avaliações e mapeamentos periódicos;
- Os gestores podem identificar a distância dos funcionários em relação às necessidades da empresa;
- Alinhar a programação de treinamentos, recrutamento e demais avaliações.

### **5. Conclusões**

Pelo que foi exposto, a recomendação para melhorias prende-se à necessidade de uma reestruturação nos processos das práticas de gestão, principalmente no que se refere à gestão de pessoas, tendo como modelo proposto a gestão por competências.

O posicionamento dos sócios em relação às mudanças necessárias nos processos de gestão é o fator mais importante para a implementação de um modelo de gestão de pessoas, motivando os seus colaboradores e buscando os resultados esperados pela empresa.

Na implementação de modelagem da construção, a gestão de pessoas é estratégica e objetiva tornar a relação entre pessoas, processos e tecnologias mais colaborativa e produtiva, através de seus conhecimentos, habilidades e competências.

A demanda pela tecnologia da modelagem da informação da construção levantou a questão sobre a escassez de pessoas com habilidades e competências BIM, onde a educação adequada é fundamental para que as equipes de projeto possam adquirir conhecimentos e desenvolver as competências necessárias.

Verifica-se no Brasil, tanto no setor público como privado, movimentos que confirmam o uso da modelagem da informação da construção como uma tendência. Por outro lado, os processos de gestão de pessoas, principalmente no que se refere à definição de competências, não vêm sendo adaptados de modo possibilitar que as pessoas e suas competências estejam aptas a operacionalizar os processos e aplicar as tecnologias carregadas pelo conceito BIM.

Grande parte das empresas projetistas ainda não percebeu a importância da gestão de pessoas e como ela pode contribuir para a melhoria da performance da organização. Dessa forma, este artigo pode colaborar na compreensão e na implantação dos métodos e processos de gestão das empresas, sistematizando-os com foco na otimização e na qualificação, promovendo uma reflexão entre as empresas e os profissionais que atuam no mercado da construção civil.

# **Referências**

- [1] F. R. Souza, "Implementação de modelo de gestão para pequenas empresas de projeto de edifícios", Dissertação (Mestrado), Escola Politécnica da Universidade de São Paulo, São Paulo, Brasil, 2009.
- [2] I. Chiavenato. "Recursos Humanos", 09ª Edição, São Paulo, Elsevier, 2009.
- [3] B. Vilas, A. Ana, A. Bernardes, O. Rui, "Gestão estratégica de pessoas", 01ª Edição, São Paulo, Elsevier, 2009.
- [4] I. Chiavenato. "Gestão de pessoas: o novo papel dos recursos humanos nas organizações", Barueri, Manole, 2014.
- [5] I. Chiavenato. "Gestão de pessoal: o novo papel dos recursos humanos nas organizações", 13ª Edição, Rio de Janeiro, Campus, 1999.
- [6] C. Eastman. "BIM handbook: a guide to building information modeling for owners, managers, designers, engineers, and contractors." USA. John Wiley & Sons, Inc., 2011.
- [7] L. Manzione. "Desafios para a implementação do processo de projeto colaborativo: análise do fatos humano", Salvador, Bahia, Escola Politécnica da USP, 2011.
- [8] A. C. Gil. "Métodos e técnicas de pesquisa social", São Paulo, Atlas, 2008.
- [9] R. K. Yin. "Estudo de caso: planejamento e métodos", 2ª Edição, Porto Alegre, SãoPaulo, Bookman, 2001.

# **BIM EM PROJETO DE ARQUITETURA PAISAGISTA: ATUAIS OBSTÁCULOS E BENEFÍCIOS.**

**Bruno Martins (1), António Nazaré Pereira (1), Domingos Lopes(1)**

(1) Universidade de Trás-os-Montes e Alto Douro, Vila Real

### **Resumo**

A crescente utilização de BIM em projeto e construção exige que todos os profissionais ligados a esta atividade incorporem esta técnica, permitindo uma maior integração entre as diferentes áreas de atividade. Os arquitetos paisagistas não são exceção e têm vindo a ser crescentemente solicitados para desenvolver os seus projetos em *software* BIM. Porém, dado que a Arquitetura Paisagista combina materiais inertes naturais e artificiais com materiais vivos, isto é, vegetação, são necessárias ao arquiteto paisagista ferramentas específicas para as operar nem sempre existentes nas diferentes soluções BIM disponíveis no mercado. Por exemplo, são necessárias ao arquiteto paisagista ferramentas que permitam lidar diretamente com as diferentes formas de plantação, fases de crescimento, sazonalidade da vegetação, dimensionamento do sistema de rega consoante as necessidades hídricas das plantas e trabalhos de manutenção da vegetação após a conclusão da obra. Uma vez que muitos arquitetos paisagistas trabalham já com esta técnica um pouco por todo o mundo, o presente trabalho visa uma reflexão acerca das formas encontradas pelos profissionais, mas também por alunos de arquitetura paisagista, para contornar as dificuldades e desenvolver os seus projetos. Além disso, expõem-se possíveis ferramentas, úteis para a profissão, que alguns programadores podem desenvolver. Espera-se desta forma contribuir para a uma melhor integração da Arquitetura Paisagista no sistema BIM e para que mais arquitetos paisagistas possam para ele migrar.

# **1. Introdução**

O advento do *Building Information Modelling* (BIM) trouxe consigo uma forma integradora de desenvolvimento de projeto em todas as suas fases, desde a conceção, passando pela construção e manutenção até ao fim de vida útil. Desde o tempo dos antigos egípcios, que usavam modelos na forma de desenhos e objetos, à invenção do rato de computador, na década de 1970, e ao desenvolvimento do BIM nos anos 1990 [1] que a área da Arquitetura, Construção e Engenharia (ACE) tem vindo a sofrer significativos progressos, nomeadamente na área do projeto. O facto de o BIM possibilitar o trabalho a sete e oito dimensões permitiu também conectar o trabalho

de diferentes profissionais da área da ACE, os quais poderão agora trabalhar num modelo comum. Os arquitetos paisagistas são chamados também a colaborar.

Este facto reflete-se naturalmente no ensino da arquitetura paisagista e na Universidade de Trásos-Montes e Alto Douro o *software* BIM foi incluído no currículo de formação. Além disso, os jovens arquitetos paisagistas sentem necessidade de adquirir mais formação nesta área, principalmente aqueles que se deslocam para países onde o seu domínio é compelido [2], [3].

Alunos e profissionais deparam-se também com diversos obstáculos na migração para o BIM, de que é exemplo a carência de ferramentas específicas para o desenvolvimento dos componentes essenciais do projeto de arquitetura paisagista. Isso conduz ao uso de outras tipologias de *software*, usando-se somente o BIM no final do projeto, como mera forma de apresentação/envio do trabalho final.

O conceito de *Landscape Information Modelling* (LIM) é, aliás, um esforço para solucionar estas questões [4], [5]. Contudo, se um dos princípios do BIM é facilitar a troca de informação entre os profissionais ligados à AEC, e o valor dessa integração é reconhecida [6], apesar de todas as vantagens do LIM [2], [5] essa opção continua a ditar o seu afastamento dos restantes profissionais da AEC. O processo de construção é um trabalho colaborativo que requer a partilha de informações e comunicação entre os diferentes intervenientes na obra [7], e o sistema utilizado para troca de informação deve ser o mesmo ou, pelo menos, apresentar alta compatibilidade de modo que a informação possa ser acedida na íntegra.

Entre as dificuldades sentidas pelos arquitetos paisagistas que se iniciam no BIM encontram-se as relacionadas com a análise do local, a modelação de terreno e pavimentos associados à sua superfície, o revestimento vegetal, o sistema de rega e a manutenção do espaço após a conclusão da obra. O presente trabalho visa uma reflexão acerca dos obstáculos, mas também das formas encontradas pelos profissionais e alunos para os contornar e assim poderem desenvolver os seus projetos. Esta reflexão surge da experiência dos autores enquanto docentes e profissionais, quer enquanto o exercício da atividade letiva quer no contacto profissional com o BIM, por experiência própria ou em conversas com profissionais de diferentes áreas, e aborda algumas das questões então colocadas (Figura 1). Além disso, sugere-se a criação de ferramentas e a melhoria de outras existentes, úteis para a profissão.

| Aspetos projetuais abordados |          |                                                        |                             |                             |                                                |                       |
|------------------------------|----------|--------------------------------------------------------|-----------------------------|-----------------------------|------------------------------------------------|-----------------------|
|                              | Análise  | Modelação do terreno e pavimentos                      | Vegetação                   | Sistema de rega             | Manutenção                                     | Trabalho académico    |
|                              |          | *Análise de terreno <b>associados à sua superfície</b> | *Vegetação de revestimento  | *Ferramentas especializadas | *Plano de Manutenção                           | e profissional        |
|                              | *Sintese | *Ferramentas de modelação                              | do solo (uso de "Floor")    | *Possível análise/simulação | *Registo de ocorrências                        | *Fluxo de trabalho    |
|                              |          | *Pontos cotados e curvas de nível                      | *Estrato arbustivo ("Floor" | do sistema                  | durante as operações de                        | *Adaptação ao sistema |
|                              |          | *Volumes de aterro e escavação                         | para                        |                             | manutenção                                     | <b>BIM</b>            |
|                              |          | *Pavimentos exteriores associados                      | representação em mancha)    |                             |                                                |                       |
|                              |          | à topografia do terreno ("Roof"                        | *Estrato arbóreo            |                             |                                                |                       |
|                              |          | como pavimento)                                        | *Parâmetros específicos     |                             |                                                |                       |
|                              |          |                                                        | para a vegetação            |                             |                                                |                       |
|                              |          |                                                        | *Diversidade da vegetação e |                             |                                                |                       |
|                              |          |                                                        | sua representação           |                             |                                                |                       |
|                              |          |                                                        | * Representação 4D - tempo  |                             |                                                |                       |
|                              |          |                                                        |                             |                             |                                                |                       |
|                              |          |                                                        |                             |                             | Propostas de criação e melhoria de ferramentas |                       |

Figura 1: Aspetos projetuais abordados.

### **2. BIM em projeto de arquitetura paisagista: etapas de projeto e ferramentas de trabalho**

## **2.1. Análise**

Uma vez que o arquiteto paisagista trabalha com elementos naturais, a análise do local de projeto é imprescindível ao sucesso e viabilidade da proposta. Alguns programas BIM possuem ferramentas de análise úteis à profissão, como por exemplo a orientação solar. Porém existe lacuna de outras ferramentas de análise. Por exemplo, é comum realizarem-se análises aos diversos fatores e, no final, realizar-se uma síntese, por sobreposição das mesmas, de modo a obter os locais com melhor aptidão para determinada função (método proposto por Ian McHarg). Não estando disponíveis estas ferramentas, alunos e profissionais de arquitetura paisagista continuam a executar estas análises noutro *software*, de que são exemplo os *Geographical Information System* (GIS) ou o Autocad Civil 3D®, muito úteis nesta etapa do projeto [8]. Em consequência, são introduzidos erros durante a troca e/ou conversão entre diferente *software* e é despendido tempo a realizar tarefas que é necessário repetir em cada um [7], bem como tarefas de conversão.

Dado o BIM ser um sistema baseado em informação e dado estas análises se basearem na topografia ou outras informações já existentes no próprio sistema, de que é exemplo a localização geográfica, a incorporação de ferramentas de análise, como por exemplo as exposições solares, os declives, o escorrimento superficial de águas pluviais, a hipsometria, bem como a possibilidade de as sintetizar no final, são fatores importantes para atrair mais arquitetos paisagistas e até originar uma interação interessante se estas análises puderem ser visualizadas em 3D. Além disso, é uma questão de integração de todas as fases de projeto/construção no mesmo sistema.

### **2.2. Modelação do terreno e pavimentos associados à sua superfície**

O terreno é a base de trabalho do arquiteto paisagista. Projetar o escorrimento de águas, as linhas visuais, em suma, a paisagem a três dimensões, promove um controlo geral mais intuitivo sobre o projeto [7]. Além disso, este entendimento e visualização do local de projeto auxilia o arquiteto paisagista a obter melhores soluções para o local. Os alunos de arquitetura paisagista apreciam particularmente esta ferramenta uma vez que em muito os ajuda a perceber aquilo que estão a conceber e também a terem um melhor sentido de espaço [9], em contraste com a conceção a duas dimensões que requer uma maior capacidade de visualização espacial e experiência. Apesar de os programas BIM possuírem de forma geral uma ferramenta de representação do terreno, as ferramentas de análise descritas anteriormente, e geralmente também a ele associadas, são praticamente inexistentes. Tomando como exemplo o Autodesk Revit 2019®, uma vez que é um dos mais difundidos e utilizados, este disponibiliza ferramentas de análise associadas aos edifícios, como por exemplo análise térmica ou de sistemas MEP (*Mechanical, Electrical and Plumbing),* porém carece de ferramentas de análise de terreno. A Autodesk® pretende articular as ferramentas com o Autocad Civil 3D® [2], o que resolveria esta situação.

Um outro obstáculo com que alunos e profissionais de arquitetura paisagista se deparam é a dificuldade em modelar o terreno por falta de ferramentas apropriadas para o efeito. Existem programas BIM que desenvolveram mais esta área, como por exemplo o Vectorworks® ou o Allplan®, enquanto outros, como o já citado Revit 2019®, se resumem a ferramentas mais "básicas". Uma situação muitas vezes apontada por profissionais e alunos prende-se com a modelação de terreno que tem de ser exclusivamente elaborada por pontos cotados, ao invés do conjunto composto por curvas de nível e pontos cotados com que os arquitetos paisagistas geralmente trabalham. Há muitos que recorrem a *software* externo, mas isso prejudica muito o fluxo de trabalho. No decorrer das aulas, quando os alunos se deparam com esta contrariedade, dificilmente conseguem desenvolver o restante projeto sem serem profundamente auxiliados. Além disso, e já em contexto profissional, optar por trabalhar num *software* BIM diferente das restantes especialidades inviabiliza o trabalho, uma vez que a compatibilidade entre *software* é mínima e os problemas que daí advém significativos.

Uma outra ferramenta muito valorizada pelos alunos é o cálculo de volumes de aterro e de escavação que, contrariamente a outras ferramentas relacionadas com o terreno já mencionadas e em falta, os programas BIM contemplam de modo geral. Além de muito facilitar o trabalho, esta ferramenta permite realizar ajustes na modelação de terreno de uma forma interativa e com precisão, possibilitando obter a melhor solução de aterro/escavação para o local [7]. Este instrumento é também vantajoso em ambiente profissional, dada a relativa rapidez com que se testam as diferentes soluções e dado o escasso tempo dos gabinetes para elaborar projeto, o que lhes permite estudar mais opções e consecutivamente melhorar o resultado final.

Os pavimentos exteriores são outro dos obstáculos encontrados, nomeadamente aqueles que "acompanham" a topografia do terreno, que muito contribuem para o desinteresse dos alunos e profissionais de arquitetura paisagista por este tipo de *software*. De facto, os programas BIM estão sobretudo preparados para desenvolver pavimentos interiores, mas não para desenvolver pavimentos exteriores como percursos deambulantes ao longo da topografia do terreno. A solução encontrada passa muitas vezes por usar outros elementos. Por exemplo, no Revit 2019®, em vez dos tradicionais *Floor* podem usar-se *Roofs* (Figura 2), visto os telhados serem mais flexíveis ao assumir diferentes formas 3D. Assim sendo, por meio da divisão da superfície de terreno de modo a isolar aquilo que será o futuro caminho, exportando para formato CAD, importando novamente como uma *mass* e transformando finalmente em *Roof*, consegue-se que acompanhem o terreno sem descurar as vantagens como a estratificação/pormenorização dos pavimentos necessária para a elaboração do projeto de execução. Porém e como se verifica, é necessário todo um processo consideravelmente extenso e complexo, situação esta que poderia ser facilmente resolvida com a inserção de uma ferramenta própria para o efeito. Além disso, um utilizador, externo à arquitetura paisagista, que se depare com esta construção de projeto poderá ficar baralhado, mas, de facto, a alternativa é escassa ou inexistente. Será por isso vantajosa a existência de uma ferramenta que fixe os pavimentos tradicionais de arquitetura à topografia do terreno e que permita a micro-modelação de cotas destinadas ao escorrimento de águas pluviais [7].

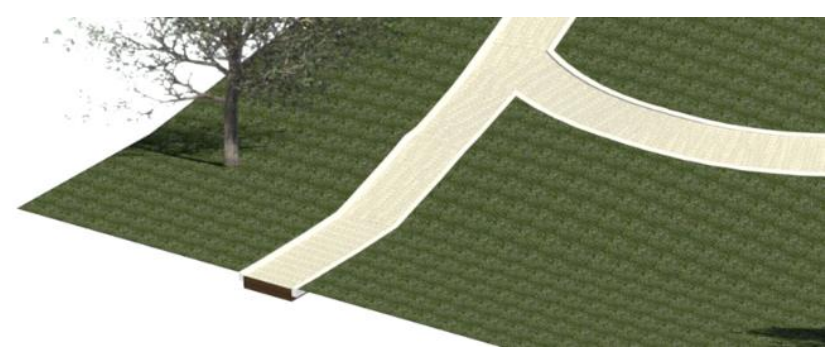

Figura 2: Utilização de *Roof* como caminho.

# **2.3. Vegetação**

No projeto de arquitetura paisagista a vegetação é agrupada e representada em três grandes grupos: vegetação de revestimento do solo, estrato arbustivo e estrato arbóreo. Uma vez que se tratam de diferentes camadas que podem coexistir é importante a sua separação em diferentes planos técnicos.

Posto isto, a vegetação, nomeadamente a de cobertura do solo, herbácea ou outros revestimentos do solo inertes, são criados geralmente pelos arquitetos paisagistas através da ferramenta para criar pavimentos arquiteturais. Embora esta situação esteja já assimilada por quem já trabalha em BIM, quando esta questão é apresentada pela primeira vez, os alunos reagem com alguma estranheza apesar de, após se lhes apresentar os motivos, rapidamente compreenderem. Num pavimento arquitetural é possível configurar a espessura (*height*), trabalhar com diversas camadas de materiais (*layers*) e calcular a área, ou seja, parte das caraterísticas que se esperam encontrar num revestimento vegetal. Por outro lado, utilizando este método, um dos parâmetros que nem sempre se adequa é a representação da camada superficial, ou seja, a da vegetação, em três dimensões e em *render*. Minimizando o problema, o Vectorworks® já permite realizar, por exemplo, relvados em 3D, mas o Revit 2019® e outros não o permitem, pelo menos diretamente. Porém, excetuando os relvados, a inserção de outro tipo de vegetação de revestimento do solo não está de todo contemplada, pelo que, inserir este tipo de vegetação de pequena dimensão à unidade, conforme o BIM o prevê na sua generalidade, é impensável devido ao trabalho que implicaria.

Quando se trata do estrato arbustivo, o arquiteto paisagista por vezes representa-o por elementos individuais, outras vezes "em mancha", isto é, áreas arbustivas. É também comum encontrar situações onde ambas as formas de representação coexistem. Na representação por elemento a inserção de vegetação é intuitiva e direta. Porém, não existe uma ferramenta direta para inserção por mancha, quer de uma única espécie, quer de composições de plantas, pelo que, embora possível, requer maiores capacidades de operação em geral.

Uma das soluções mais recorrentes passa também por usar os pavimentos arquiteturais, criando uma tipologia/família de pavimento para cada espécie e/ou composição vegetal (Figura 3). Assim, quer para cada espécie, quer para cada mistura, é necessário criar um novo material que corresponda às plantas/composições utilizadas. Apesar de este método alternativo suplantar certas dificuldades de que é exemplo a possibilidade de usar a informação contida na base de dados, a sua grande desvantagem ocorre na representação tridimensional, visto essa "vegetação" não surgir em três dimensões, mas apenas como textura inerente ao pavimento. É ainda possível atribuir cota à camada superficial correspondente à espécie vegetal e assim, numa tentativa de superar esta questão, conseguir visualizar e analisar a composição de volumetrias dos diferentes arbustos. Contudo e apesar de isso poder ser útil para o projetista, apresenta uma aparência de "degraus" quando visualizado, o que não é satisfatório para apresentações ao cliente, ou outras que se preveem mais cuidadas. Dada a importância que esta ferramenta tem para o trabalho do arquiteto paisagista, é vantajosa a criação de uma ferramenta que possibilite a introdução automática de conjuntos de vegetação através de parâmetros como densidade, espaçamento e proporção entre espécies, entre outros, que alguns programas já possuem.

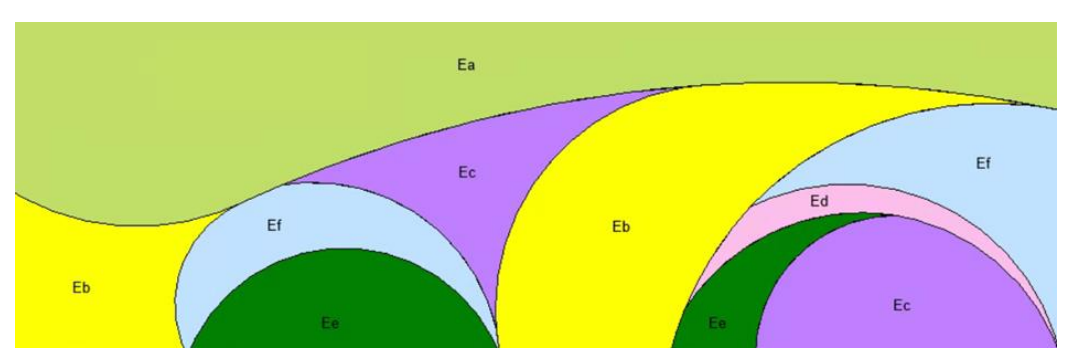

Figura 3: Utilização de *Floor* / pavimentos para realizar composição arbustiva.

Por outro lado, os programas BIM, de forma geral, representam de forma fácil e intuitiva o estrato das árvores, pelo que não se verificam dificuldades de maior neste caso. Relativamente às árvores, os *"smart symbols"* com que as árvores são representadas e que automaticamente variam conforme a situação de representação (2D, 3D e *render*) [3] são um aspeto também muito valorizado pelos alunos, dado evitarem tarefas repetitivas. Notar que seria interessante que na base de dados pudessem ser introduzidos campos específicos para preenchimento de informações técnicas da vegetação, como o nome comum, o nome científico, o perímetro à altura do peito, fuste, etc., bem como outros relativos à sua manutenção, para que no final se pudesse também obter de forma automática o respetivo plano de manutenção. Ressalva-se que se fala na generalidade, uma vez que existem exceções, como é o caso do Vectorworks® que já contempla, se não todas, pelo menos algumas destas questões, e o Revit 2019® no qual parte destas operações são possíveis, embora que não diretamente.

Uma outra questão prende-se com a representação 3D da árvore/arbusto, quando a mesma é baseada numa fotografia, não sendo, portanto, utilizado um verdadeiro objeto 3D. É comum nesta situação a fotografia da planta apresentada ser sempre a mesma cada vez que se usa determinado exemplar. Porém, visto que a vegetação no mundo real tem crescimento e comportamento diferente, sempre que se pretende a representação de vários exemplares da mesma espécie em conjunto a sensação transmitida é a de que foi feito "*copy and paste"*. Isto seria resolvido se fosse possível variar essa imagem. Além disso esta ferramenta poderia ter dupla funcionalidade, posto que existem espécies para as quais é possível optar por diferentes podas de formação e respetiva manutenção. Por exemplo, pode pretender-se ser uni- ou multicaule, pelo que se poderia selecionar também este tipo de parâmetros.

Destacam-se ainda as questões da sazonalidade da vegetação e as diferentes formas que a vegetação propicia ao espaço durante o seu crescimento [5], ambas já consideradas por alguns programas. Dado os programas BIM contemplarem a 4D-tempo [3], salienta-se a importância destas funcionalidades não serem esquecidas. Além disso, quando este critério do crescimento é considerado, este não deverá funcionar isolado no BIM, dado que também no mundo real o crescimento da vegetação reage e interage com o ambiente envolvente [5]. O crescimento vegetal é diferente consoante a espécie, existindo espécies de crescimento mais rápido e espécies de crescimento lento. Aqui reside uma outra oportunidade para usar as ferramentas e informação já presentes no BIM de forma útil para a arquitetura paisagista, de forma que segundo as previsões de crescimento das diferentes espécies, o *software* possa apresentar a projeção da forma do espaço verde após um intervalo de tempo a definir pelo utilizador.

Uma vez que os programas BIM possuem na generalidade informações sobre a posição geográfica e consequente clima e solo, é também importante cruzar esta informação com a

vegetação de forma ao *software* aconselhar o arquiteto paisagista, ajudando assim o projetista a escolher a planta certa para o local certo [3], [5].

## **2.4. Sistema de rega**

Enquanto certos *software* BIM, como o Vectorworks®, se encontram melhor preparados para desenhar o sistema de rega, outros como o Revit 2019®, não o contemplam, pelo menos diretamente. Contudo, este último contempla sistema de incêndio e canalização (*"plumbing"*), o que talvez permita uma adaptação.

Dada a complexidade que um sistema de rega pode atingir, o uso de BIM é sem dúvida uma enorme vantagem, uma vez que pode orientar e alertar o projetista para as mais diversas situações e auxiliar também *a posteriori* na manutenção do mesmo. Os aspersores, electroválvulas e outros acessórios podem ser disponibilizados pelos fabricantes com as devidas configurações, fornecendo assim realismo à simulação. Aliás, este é o método já utilizado pelo *software* BIM em geral para o mobiliário, iluminação, entre outros. Além disso e visto que o BIM contempla sistemas MEP em geral, bem como as respetivas análises já anteriormente mencionadas, seria uma questão de acrescentar também a análise do sistema de rega, que em muito interessa a todos os profissionais que trabalham em espaços verdes, desde os pequenos jardins residenciais aos grandes parques urbanos.

Porém, neste caso da irrigação e à falta de alternativa, para muitos profissionais a solução passa por usar *software* auxiliar ou *plugins* dedicados a esta questão [3], o que propicia um aumento significativo de gastos com o *software* ao gabinete de arquitetura paisagista, bem como instiga os profissionais que se dedicam apenas a esta especialidade a afastarem-se do BIM.

# **2.5. Manutenção**

O sistema BIM está preparado para trabalho pelo menos a 7D, havendo também quem considere o trabalho a 8D se incluirmos a segurança [10], [11]. Nestas dimensões inclui-se também a manutenção. Desde a sua formação, que os arquitetos paisagistas aprendem a desenvolver planos de manutenção. Nesta área verifica-se uma enorme vantagem dos programas BIM face aos restantes programas, mas esta vantagem pode ser ampliada se o *software* BIM estiver melhor preparado para o projeto de vegetação. Por exemplo, as ferramentas anteriormente propostas relativamente à vegetação e sistema de rega, poderão ter dupla funcionalidade, informando sobre necessidades de rega, podas, adubação, etc., aquando da criação do plano de manutenção. Além disso, também no modelo BIM se poderiam introduzir informações sobre manutenção, como por exemplo datas de ocorrência de problemas/tratamentos fitossanitários ou outras operações, uma base de dados que permitisse gerir o espaço com base no projeto original. Sublinha-se que no caso da arquitetura paisagista, a manutenção é de extrema importância, uma vez que uma incorreta manutenção poderá ditar uma forma do espaço totalmente diferente daquela pensada pelo projetista.

### **2.6. Trabalho académico e profissional**

Um dos principais obstáculos identificados pelos estudantes e profissionais de arquitetura paisagista à migração para o BIM é o fluxo de trabalho imposto por este tipo de *software*. Além disso, quando os estudantes contactam pela primeira vez com o Revit 2019® as dificuldades de operação são notórias, nomeadamente a dificuldade em modelar o terreno [12], embora se possam enumerar muitas outras. O ArchiCAD® apresenta semelhantes problemas e, embora o

Vectorworks® e o Allplan® se encontrem melhor preparados para a arquitetura paisagista, não se integram bem com os restantes [3], [12].

A variedade de profissionais intervenientes na AEC levou ao desenvolvimento de inúmeras ferramentas. Neste contexto, a existência de ferramentas flexíveis poderá ser uma solução, cada profissional programando e adaptando ferramentas às suas necessidades específicas. Para preparar os alunos para esta realidade, é, porém, necessário que o ensino contemple programação básica e que a programação de ferramentas seja ensinada [2]. Fala-se, por exemplo, da programação visual oferecida pelo Dynamo®, por sua vez disponibilizado com o Autodesk Revit 2019®. É também importante que esse conhecimento lhes seja transmitido num contexto real de trabalho ou de forma a poderem usar as ferramentas desde logo para os seus trabalhos académicos [9], de forma a assim assimilarem essa informação.

Uma outra contrariedade notada nos alunos de arquitetura paisagista é a dificuldade inicial em compreender e operar o BIM. Inicialmente, quando lhes são apresentados os conceitos teóricos do BIM e as ferramentas que o *software* possui (como o trabalho em 3D, criação automática da superfície de terreno, cortes, secções e alçados automáticos, entre outros) os alunos ficam maravilhados [9]. Porém, quando começam a operar o *software* e se deparam com o facto de até uma pequena imprecisão poder pôr em causa todo o trabalho, os alunos desanimam e procuram muitas vezes aprender como resolver determinadas situações de cor [9].

Esta vicissitude propicia que os alunos optem por não usar o BIM nos seus trabalhos académicos, optando por *software* mais simples de operar, mesmo que tenham de utilizar até vários para alcançar o mesmo resultado. Os questionários desenvolvidos por Poerschke *et al*. [13] corroboram esta ideia, uma vez que os alunos afirmaram frequentemente preferirem ganhar mais experiência a operar o BIM, antes de o usarem num trabalho de projeto.

É importante, porém que os alunos adquiriram experiência durante a sua formação académica para que, quando ingressarem no mercado de trabalho possam contribuir e até liderar equipas de projeto integrado [6]. Além disso, se o aluno ou o profissional estiver preocupado com as questões de interoperabilidade, irá descurar a reflexão e análise crítica do modelo, bem como os resultados das diferentes simulações e alternativas de *design* [13].

Além da introdução de ferramentas necessárias à arquitetura paisagista, complexas uma vez que os arquitetos paisagistas usam ferramentas de várias áreas disciplinares como arquitetura, engenharia, militares, aviação, entre outras, trabalhando ainda a diferentes escalas de projeto [14], espera-se também que os arquitetos paisagistas se adaptem aos novos métodos de trabalho, o que acarreta manterem-se atualizados, adquirirem novas competências, compreenderem e aplicarem a seu proveito os pontos fortes das novas técnicas de que é exemplo o BIM [8], [15]. Só um esforço conjunto entre profissionais de arquitetura paisagista e programadores pode conduzir à superação das atuais dificuldades.

Mesmo com os atuais obstáculos, as ferramentas BIM são poderosas e favorecem já a arquitetura paisagista [7]. Tarefas de desenho que antes tomavam tempo considerável aos gabinetes de arquitetura paisagista podem com o BIM ser agilizadas. Porém, também a grande quantidade de informação e complexidade gerada pelo BIM clama agora por novos profissionais, de que é exemplo o "BIM *Manager*", para gerir convenientemente essa informação [2], [16], bem como a atualização dos profissionais já existentes. Uma vez que os gabinetes de arquitetura paisagista em Portugal são em geral de pequena e média dimensão, nem sempre terão disponibilidade financeira para contratar um "BIM *Manager*", pelo que é imperativo que cada elemento desses gabinetes esteja comprometido em aprender e implementar o BIM [2], [16].

## **3. Conclusões**

A falta de ferramentas especializadas para a arquitetura paisagista de modo geral nas diferentes soluções BIM continua a ser uma das principais razões apontadas por estudantes e profissionais para não utilizarem este tipo de *software*. Apesar disso e mesmo com essas limitações, o BIM propicia já à profissão diversas vantagens [2], [3], [8], [12], pelo que é também importante abrir mentalidades e procurar soluções que permitam desenvolver o trabalho neste tipo de *software*, aproximando assim a profissão dos restantes profissionais da AEC. Este trabalho retrata situações e soluções adotadas por arquitetos paisagistas, estudantes e profissionais, que procuram desenvolver o seu trabalho em BIM, mencionando ferramentas e aspetos que podem ser interessantes para os programadores, mas também para profissionais que se pretendem iniciar no BIM.

A falta de ferramentas de análise justifica que os arquitetos paisagistas continuem a usar outros tipos de *software* para o efeito. Porém, a troca de informação entre *software* de diferentes tipologias propicia a inserção de erros no trabalho, bem como um maior custo dos ateliers com o *software*. Apesar de a maioria dos programas BIM possuírem carência de ferramentas para a modelação de terreno, a sua contribuição para a arquitetura paisagista é, porém, promissora.

Verifica-se ainda ser importante os pavimentos exteriores possuírem interligação com o terreno e se adaptarem à sua superfície.

Enquanto que para a criação de árvores e arbustos isolados existem ferramentas próprias, verifica-se a inexistência de ferramentas especializadas para a inserção de plantas de revestimento de solo e outros conjuntos/composições de vegetação. Verifica-se ainda a necessidade de introduzir "de raiz" nos programas BIM campos associados à vegetação como nome comum, nome científico, cultivar, sazonalidade, perímetro à altura do peito, altura, entre outros [5], tendo na generalidade das soluções BIM, os arquitetos paisagistas de criar vegetação com "*templates*" muitas vezes vocacionados para materiais inertes.

Sendo os programas BIM ferramentas cada vez mais fundamentais ao trabalho do arquiteto paisagista, a sua adoção generalizada, aliada às capacidades 8D e a toda a informação contida no modelo, permitirá aos arquitetos paisagistas tomar decisões mais informadas, realizar simulações e impulsionar a profissão para o futuro.

# **Referências**

- [1] N. O. Nawari, Building Information Modeling Automated Code Checking and Compliance Processes, CRC Press, 2018.
- [2] A. Nessel, "The Place for Information Models in Landscape Architecture, or a Place for Landscape Architects in Information Models," Peer Reviewed Proceedings of Digital Landscape Architecture 2013, pp. 65-72, 2013.
- [3] A. M. Ahmad e A. A. Aliyu, "The need for landscape information modelling (LIM) in landscape architecture," in 13th Digital Landscape Architecture Conference, Germany, 2012.
- [4] Y.-J. Chen, H.-Y. Kuo e C.-J. Chen, "Study on the establishment of a maintenance mode for a BIM-based landscape project," Building Information Modelling (BIM) in Design, Construction and Operations III, vol. 192, pp. 181-192, 2019.
- [5] V. Z. Zajickova e H. Achten, "Landscape Information Model: Plants as the components for information modelling," in Proceedings of the 31st eCAADe Conference, Delft, The Netherlands, 2013.
- [6] R. Holland, J. Messner, K. Parfitt, U. Poerschke e M. Pihlak, "Integrated Design Courses Using BI M as the Technology Platform," The BIM-Related Academic Workshop, pp. 1- 12, 2010.
- [7] W. Suyu e C. Xiaogang, "The Application of Building Information Modeling (BIM) in landscape Architecture Engineering," Journal of Landscape Research, vol. 10, nº 6, p. 5, 2018.
- [8] A. Mengots, "Review of digital tools for landscape architecture," Landscape Architecture and Art, vol. 8, nº 8, pp. 72-77, 2016.
- [9] A. Ozimek e P. Ozimek, "The Idea of "Integrated Design" in Digital Techniques Teaching," Peer Reviewed Proceedings Digital Landscape Architecture 2012 at Anhalt University of Applied Sciences, 2012.
- [10]I. Kamardeen, "8D BIM modelling tool for accident prevention through design," in Association of Researchers in Construction Management, ARCOM 2010 - Proceedings of the 26th Annual Conference, 2010.
- [11]T. SILVA, R. MANTA, B. TETI, S. B. MELHADO, B. BARKOKÉBAS JUNIOR e K. LAFAYETTE, "Bim (8D) Como Ferramenta De Gestão Em Segurança Ocupacional: Perspectivas De Uso," pp. 636-646, 2019.
- [12]T. Flohr, "A landscape architect's review of building information modeling technology," Landscape Journal, vol. 30, nº 1, pp. 169-170, 2011.
- [13]U. Poerschke, R. J. Holland, J. I. Messner e M. Pihlak, "BIM collaboration across six disciplines," in EG-ICE 2010 - 17th International Workshop on Intelligent Computing in Engineering, 2019.
- [14]M. Pietsch, M. Heins, E. Buhmann e C. Schultze, Object-based, Process-oriented, Conceptual Landscape Models – A Chance for Standardizing Landscape Planning Procedures in the Context of Road Planning Projects, DLA 2009, Proc. of Digital Landscape Architecture, 2009.
- [15]R. Holland, S. Wing e D. Goldberg, "Interdisciplinary collaborative BIM studio," in BIM Academic Symposium, 2013.
- [16]J. L. Sipes, Integrating BIM Technology into Landscape Architecture, American Society of Landscape Architects, 2008.

# **O BIM INTEGRADO NOS PROCESSOS DE DOCUMENTAÇÃO DO PROJETO DE ARQUITETURA E COLABORAÇÃO INTERDISCIPLINAR. O CASO DA ESTAÇÃO DE SIDI BEL ABBÈS**

### **Daniel Moutinho (1)**

# (1) TPF - CONSULTORES DE ENGENHARIA E ARQUITETURA S.A., Lisboa

### **Resumo**

No Departamento de Estudos e Projetos da TPF - CONSULTORES DE ENGENHARIA E ARQUITETURA S.A., a metodologia BIM foi implementada com o objetivo de aumentar a eficiência dos processos envolvidos, tanto os que dizem respeito à colaboração interdisciplinar, como à produção da documentação do projeto de Arquitetura entregue ao cliente. Para o demonstrar, usamos como exemplo o projeto da Estação de Sidi Bel Abbès, na Argélia. Os processos BIM foram sendo integrados nos fluxos de trabalho do projeto de modo gradual, conciliando o nível de maturidade BIM da equipa com as necessidades de documentação do projeto. Os usos BIM [1] abordados no presente artigo são os seguintes:

- Produção automática de peças desenhadas;
- Revisão do projeto pelo Dono de Obra;
- Colaboração e Coordenação 3D;
- Quantificação automática e orçamentação.

### **1. Introdução**

A metodologia BIM, ao dispor dos arquitetos e de todos os profissionais da indústria da construção, envolve meios altamente tecnológicos que aceleram o desenvolvimento do projeto, tornando os processos envolvidos mais eficientes.

O projeto que se aborda no presente artigo foi desenvolvido entre 2015 e 2018. Trata-se de um período relativamente longo que permitiu que o trabalho fosse evoluindo com o nível de maturidade BIM da equipa de projeto. Neste sentido, os usos BIM implementados foram introduzidos de forma gradual: uns de imediato, desde a fase inicial; outros implicaram um planeamento cuidado, com base num *BIM Execution Plan* (BEP) [2], para as fases mais exigentes em termos de coordenação e colaboração interdisciplinar. Nos capítulos seguintes apresentamos os detalhes de cada uso implementado, segundo a ordem com que foi introduzido no projeto, mas antes, em modo de contextualização, apresentamos algumas considerações sobre o Dono de Obra (DO), a Equipa de Projeto e a Proposta Arquitetónica.

## **1.1. O Dono de Obra**

A *Agence Nationale d'Études et de Suivi de la Réalisation des Investissements Ferroviaires, ANESRIF,* é uma empresa criada pelo governo argelino para expandir e modernizar o sistema ferroviário. É representada por um Diretor Geral, assessorado por especialistas em diversas matérias. Ao longo do projeto, que envolveu 3 fases – *Esquisse, Avant Projet Sommaire* e *Avant Projet Détaillé* (que correspondem aproximadamente às fases Estudo Prévio, Anteprojeto e Projeto de Execução), houve uma substituição do Diretor Geral, o que se traduziu numa alteração da abordagem ao projeto por parte do Cliente.

Embora o uso da metodologia BIM não tenha sido uma exigência do DO, este acabou por beneficiar desde muito cedo de *outputs* que lhe proporcionaram uma perceção muito fiel da evolução do projeto, o que lhe permitiu ponderar muito bem as suas decisões.

### **1.2. A Equipa de Projeto**

O projeto surge num período em que a empresa estava a reunir condições para implementar a metodologia BIM de modo a tornar-se mais eficiente. Embora se reconhecesse que o seu nível de maturidade BIM não era suficiente para a gestão de informação típica de fases de projeto avançadas, entendeu-se que o risco de insucesso seria muito limitado, uma vez que o projeto estava a começar e envolvia, por isso, poucos meios humanos.

A fase de *Esquisse* prolongou-se durante quase 2 anos, com diversas interações e períodos de tomada de decisão bastante prolongados. Durante este tempo, o nível de maturidade BIM da equipa foi aumentando de modo estruturado. Quando o projeto avançou para fases mais complexas, conseguiu-se que o projeto em BIM extravasasse a Arquitetura e se prolongasse em modo colaborativo para a maioria das disciplinas envolvidas (Figura 1).

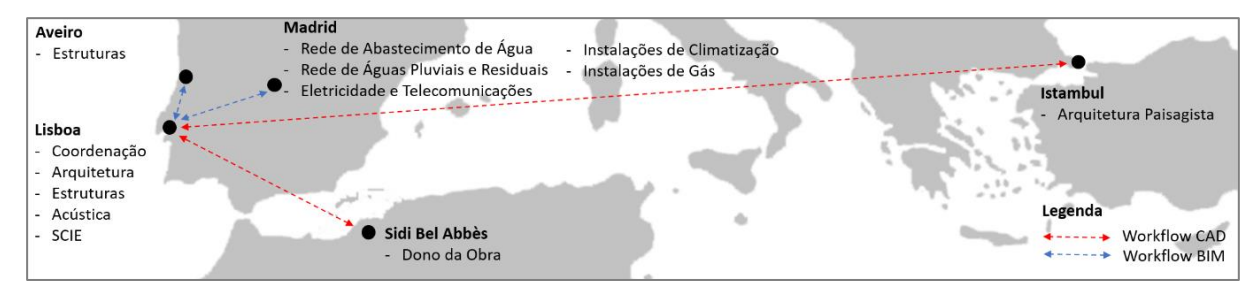

Figura 1: Distribuição geográfica dos vários intervenientes no projeto.

A variedade de fluxos de trabalho, divididos entre os suportados em processos BIM e os suportados em processos CAD, associado ao facto dos vários intervenientes se encontrarem geograficamente dispersos, revelou-se um desafio extremamente enriquecedor para coordenação do projeto e sedimentação de processos na empresa.

### **1.3. Proposta Arquitetónica**

O conceito apresentado para a estação (Figura 2) tem como base dois elementos com objetivos muito distintos:

- A Forma da cobertura, de geometria simples, de planta elíptica, mas de concretização extravagante, por apresentar uma secção com vertentes laterais muito pronunciadas, explora as noções de movimento, Landmark e escala humana versus escala urbana;
- O Muro, que confina as plataformas de embarque, para além de ganhar espessura para acolher dependências funcionais no seu interior, confere uma base de suporte e sustentação para a cobertura e define um limite físico que remata numa parte da cidade que se encontra difusa, fragmentada e em consolidação.

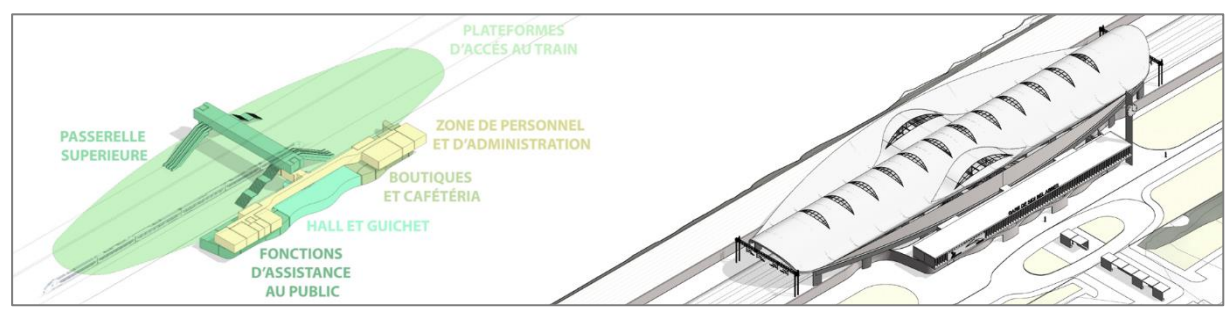

Figura 2: Distribuição Funcional e concretização volumétrica.

Todas estas temáticas foram abordadas com base no suporte documental produzido na plataforma BIM de modelação, no âmbito da fase de *Esquisse.* Durante esta fase, o projeto foi amadurecendo com alterações drásticas de áreas de construção, novas funções e relações funcionais entres as diferentes dependências, alteração de pisos, entre outras transformações. Em conjunto com o DO, o conceito foi ganhando força e sustentação.

# **2. Produção automática de peças desenhadas**

Este tema é estruturado com base em dois momentos muito distintos no projeto: numa primeira fase, as capacidades da plataforma usada surtiram efeitos muito rápidos na melhoria da qualidade e quantidade da informação produzida a partir dos mecanismos de automatização de produção de desenhos; nas fases posteriores, a automatização pretendida, principalmente no que respeita à anotação dos pormenores construtivos, apenas revela o seu potencial na sequência de um grande esforço de modelação e sistematização de informação.

# **2.1. Quantidade e qualidade da informação produzida**

A plataforma de modelação utilizada no desenvolvimento do projeto de arquitetura foi o *Autodesk Revit.* O entusiasmo em torno do *software* prendia-se com a sua utilidade mais imediata, que era satisfazer, de modo expedito, as necessidades de representação da documentação desenhada do projeto.

Com base nos requisitos do projeto, o primeiro entregável a executar era um organograma a relacionar funcionalmente as várias dependências expressas no programa preliminar. Contudo, a equipa conseguiu com facilidade superar as expectativas do DO, adicionando plantas e visualizações 3D esquemáticas com camadas de informação que permitiram abordar com o cliente temas complexos que extravasavam a orgânica interna do edifício (Figura 3).

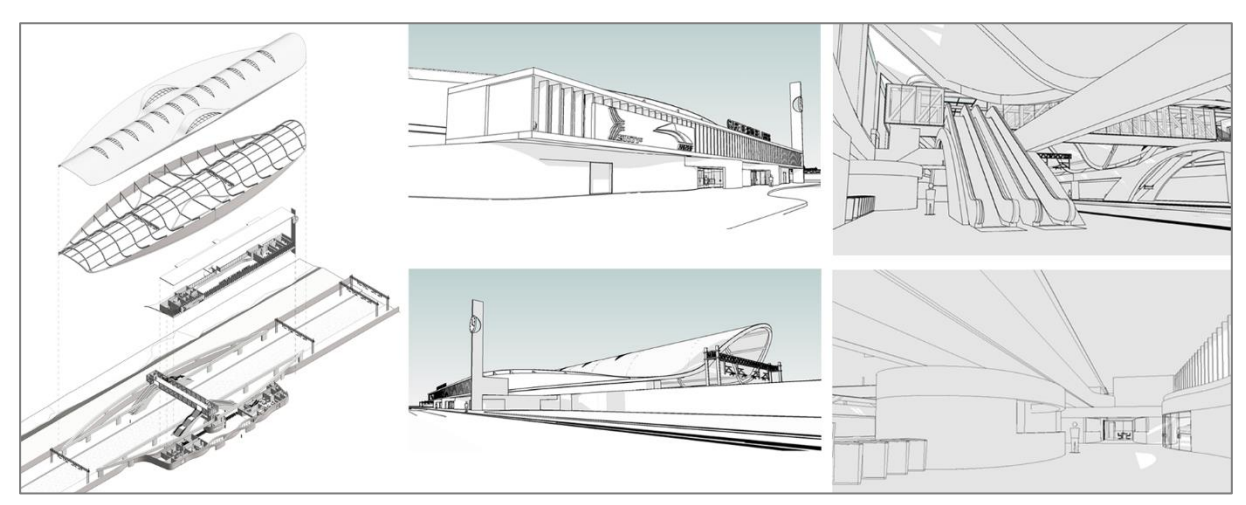

Figura 3: Exemplos de visualizações 3D fornecidas no âmbito da fase de Esquisse.

Esta melhoria aproximou o DO de questões relacionadas com a forma, identidade arquitetónica, a sua materialidade e técnicas de construção, a escala humana e escala urbana do edifício, a sua importância no contexto do sistema de transportes públicos da cidade, e a sua relevância como *Landmark* numa zona periférica da cidade, em consolidação.

# **2.2. Pormenorização construtiva e descrição dos elementos**

Na fase de maior complexidade, *Avant Projet Détaillé*, introduziu-se um novo processo de modo a tirar partido da informação já sistematizada para projetos com base em processos CAD. Este procedimento implica a interoperabilidade de *software* distinto: o *Autodesk Revit* e o *Microsoft Excel*. A sua relação tem como base a utilização do parâmetro *keynote* no *Revit* que está disponível em todos os elementos do modelo e materiais. A identificação destes elementos é feita usando uma família de anotação para identificação de *keynotes.* A codificação e a descrição de cada *keynote* resultam de um arquivo de texto (.txt) independente do modelo que contém a *lista de keynotes*. A gestão de dados é realizada via *Excel*, plataforma a partir da qual se exporta o arquivo de texto que será lido no *Revit* (Figura 4).

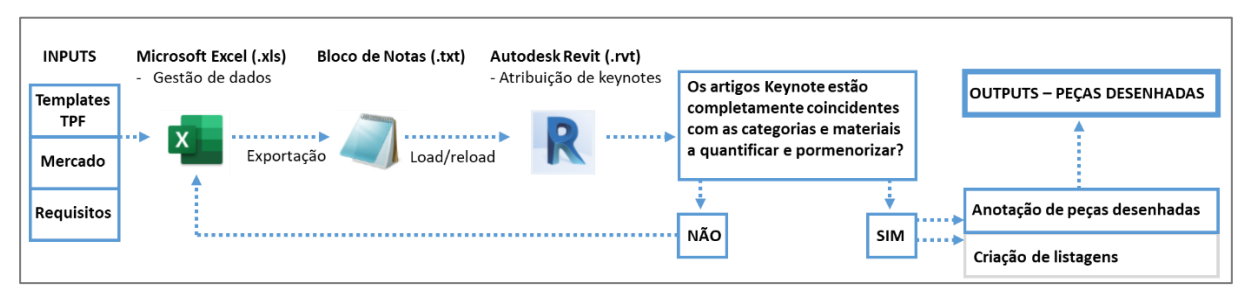

Figura 4: Diagrama do processo de anotação no âmbito da pormenorização construtiva.

Em termos práticos, o processo consiste no seguinte: em paralelo com a evolução do modelo BIM em *Revit,* desenvolve-se uma lista de todos os materiais e trabalhos existentes no projeto de arquitetura num ficheiro *Excel.* A lista é estruturada com os artigos e respetivas descrições que farão parte do *output* do Mapa de Quantidades. Este ficheiro, depois de convertido para *.txt*, é lido pelo *Revit* por forma a que seja possível a associação de cada artigo ao parâmetro

*keynote* existente em cada elemento do modelo BIM. Deste modo, cada artigo que consta do mapa de quantidades, tanto a sua codificação, como descrição, surge na pormenorização construtiva, evitando incompatibilidades entre estes dois elementos do projeto.

# **3. Revisão do projeto pelo Dono de Obra**

O DO acompanha o desenvolvimento do projeto com base nos *outputs* que vai recebendo, fase a fase (Figura 5). As suas decisões são tanto mais consequentes e informadas, quanto melhor for o seu entendimento do projeto. Nos tópicos seguintes, pretendemos demonstrar em que medida foi possível melhorar o processo de criação de imagens 3D foto-realistas e integrar a Realidade Virtual como um novo entregável de projeto.

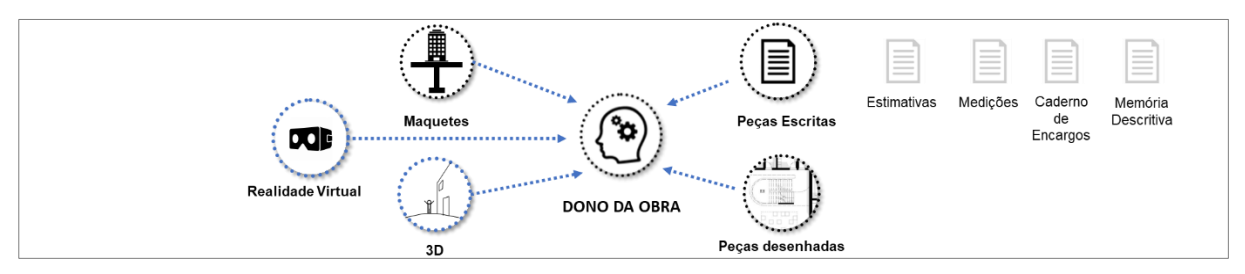

Figura 5: Diagrama dos outputs de projeto fornecidos ao Dono de Obra.

# **3.1. Visualizações tridimensionais foto-realistas**

A metodologia BIM permitiu enriquecer as peças desenhadas com Axonometrias e imagens tridimensionais que são um subproduto direto do modelo BIM. Este facto levou também à agilização do processo de criação das imagens tridimensionais foto-realistas em *software* específico, na medida em que, ao contrário do processo tradicional, o modelo tridimensional não precisa de ser especialmente gerado para este efeito, pois já existe. Embora o *Revit* seja um software de capacidades muito abrangentes, consideramos que para renderização foto-realista não é o mais adequado.

O processo de geração das imagens foto-realistas é iniciado com a exportação do modelo BIM para o formato. skp (*Trimble sketchUp*) recorrendo ao *plugin* rvt2skp*.* Posteriormente, no *SketchUp, procede-se* para refinamento das texturas dos materiais e renderização foto-realista com o *plugin Vray*. A pós-produção é realizada em *Adobe Photoshop.* Para o melhoramento de cada imagem, o ciclo atrás descrito é repetido até se conseguir o resultado satisfatório para apresentação ao DO (Figura 6).

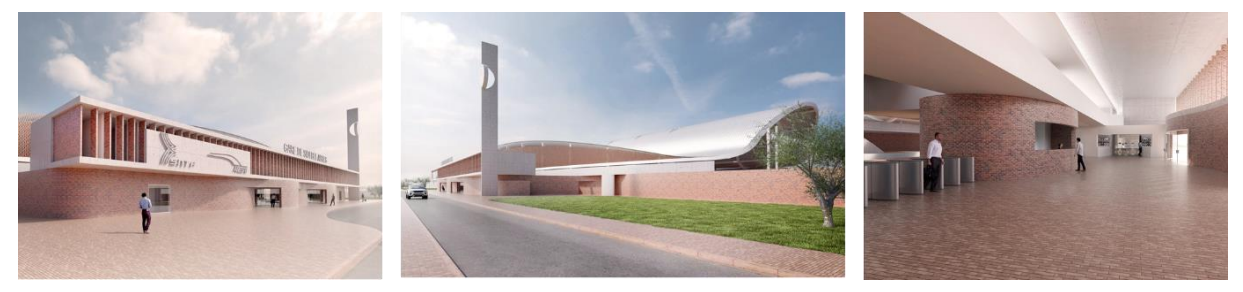

Figura 6: Exemplos de imagens foto-realistas produzidas conforme o processo descrito.

# **3.2. Realidade Virtual**

Os simuladores atuais de Realidade Virtual (RV) representam o culminar de ideias como a de Ivan Sutherland, que em 1965 no seu artigo "*The Ultimate Display*", o descreve como *"(…) uma sala na qual o computador conseguiria controlar a existência da matéria*" [3]. Em 1968 concebe o que é considerado o primeiro sistema de *Head-mounted display* (HMD) de RV, designado de "*Sword of Damocles*". Atualmente, estes simuladores estão a ser banalizados através das soluções apresentadas pela *Oculus Rift*, *Samsung Gear VR*, *HTC Vive*, *Microsoft HoloLens* e *Google Cardboard*, entre outros.

No nosso caso de estudo, explorou-se uma solução tecnicamente semelhante ao princípio da *Google Cardboard,* que tem como *hardware* um kit de *headsets,* para suporte de um *smartphone*, e um comando *Bluetooth.* A aplicação utilizada foi a *Kubity*, da *SPK Technology*. Para a utilização desta aplicação o *fluxo de trabalho* foi o seguinte: exportar o modelo BIM para o formato *.skp (sketchUp)* recorrendo ao *plugin rvt2skp*; executar o *upload* do ficheiro *.skp* para a conta de utilizador *kubity* a partir de um *web browser;* digitalizar com a aplicação *Kubity Go* do *smartphone* o código QR gerado para navegar no modelo em modo RV (Figura 7).

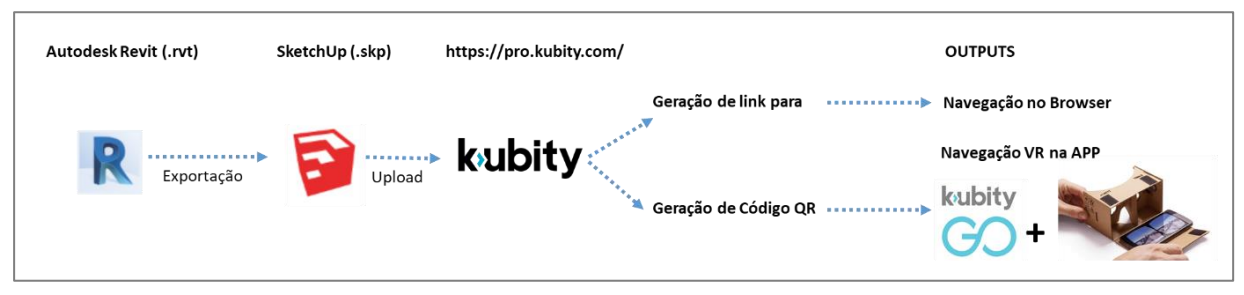

Figura 7: Diagrama do processo de integração de Realidade Virtual.

Para a entrega final ao DO, o modelo utilizado para RV foi o que resultou do processo de texturização em *SketchUp* para realização das visualizações tridimensionais foto-realistas. O facto desta solução permitir a visualização do modelo por qualquer utilizador que tenha acesso ao link, ou ao código QR gerados, quer a partir de um *web browser*, quer a partir do *smartphone*, proporcionou ao DO uma experiência mais imersiva com o projeto, tendo sido um aspeto de grande satisfação. Para a equipa de projeto, permitiu que os ajustes realizados ao projeto pudessem ser revisitados, como forma de clarificar questões inerentes à forma, materialidade e sobretudo à escala do edifício.

# **4. Coordenação 3D e Colaboração**

O processo coordenação 3D num projeto desenvolvido em BIM serve-se de *software* de *clash*  detection, que através da comparação dos modelos, deteta conflitos entre as diferentes disciplinas. As plataformas de *Common Data Environment* (CDE), permitem a colaboração em tempo real, aproximando as equipas geograficamente dispersas.

No nosso caso de estudo o processo de Coordenação 3D esteve intimamente ligado com uma das plataformas de colaboração utilizadas: *Autodesk BIM 360 Design.* A viabilização destes processos resulta da colaboração estreita entre os perfis de *BIM Manager* e *BIM Project Coordinator*, pois enquanto o primeiro se envolve com a criação da infraestrutura de

colaboração e suporte ao projeto BIM (plataformas), o segundo utiliza essa infraestrutura por forma a coordenar o projeto de modo eficiente. Desta colaboração resultou o *BIM Execution Plan* (BEP) e a solução de CDE adaptada às circunstâncias da equipa, que apresentamos nos pontos seguintes.

# **4.1. BIM Execution Plan**

A última fase do projeto, *Avant Projet Detaillé* envolveu a colaboração de equipas geograficamente dispersas. Para facilitar o processo colaborativo, todos os fluxos de trabalho envolvidos no âmbito de cada uso BIM foram definidos no BEP com a participação de todos os projetistas. Este documento fundamental sintetiza a informação essencial que deve ser do conhecimento de todos os intervenientes, para que o projeto em BIM se concretize.

Com base em referências existentes sobre o tema [2], levou-se a cabo uma análise dos riscos associados à implementação de cada uso BIM, com as respetivas medidas de mitigação, e cristalizaram-se em diagramas de processos os fluxos de trabalho inerentes, sendo tudo incluído no BEP. Como produto final, que foi sendo atualizado durante o projeto, resultou um documento que desenvolveu os seguintes temas principais:

- Caracterização geral do projeto;
- Contactos dos responsáveis BIM por fase de projeto;
- Objetivos do projeto e usos BIM;
- Processo de execução do projeto BIM;
- Estrutura dos modelos BIM do projeto;
- Caracterização das trocas de informação e nível de detalhe dos modelos;
- Configurações dos modelos;
- Produtos do modelo a entregar;
- Infraestrutura tecnológica;
- Procedimentos de colaboração e agenda do projeto.

# **4.2. Plataformas de Common Data Environment (CDE)**

Tecnicamente, o projeto em modo colaborativo e a sua coordenação foram viabilizados por uma solução de *CDE* com base em 2 plataformas com alojamento em *cloud*: o *Microsoft SharePoint* e o *Autodesk BIM 360 Design* (Figura 8).

A plataforma *SharePoint* foi utilizada para partilha dos requisitos de projeto e do BEP entre as várias equipas envolvidas e para o alojamento da documentação escrita de cada disciplina, tanto durante o desenvolvimento do trabalho, como da versão final. Sendo uma plataforma com interface em *web browser* e que permite a edição de documentos *Microsoft*, foi possível o trabalho simultâneo nos documentos, incluindo o BEP, pelos vários elementos da equipa. A sua utilização implica a criação de um *site* específico para o projeto, dentro do qual se definiu a estrutura de arquivos que permitiu a cada usuário o desenvolvimento e partilha dos entregáveis. A plataforma *BIM 360 Design* foi utilizada para o alojamento dos modelos BIM para possibilitar a realização do projeto em modo colaborativo, a sua coordenação 3D e gestão da sua documentação. Em termos práticos, no processo de troca de informação interdisciplinar, o facto de todos os arquivos de trabalho serem geridos numa única plataforma, elimina a necessidade de *download* de arquivos e de *upload* em plataformas distintas. Este fluxo de

trabalho permite que os projetistas colaborem de modo mais sincronizado, reduzindo erros e a necessidade de retrabalho.

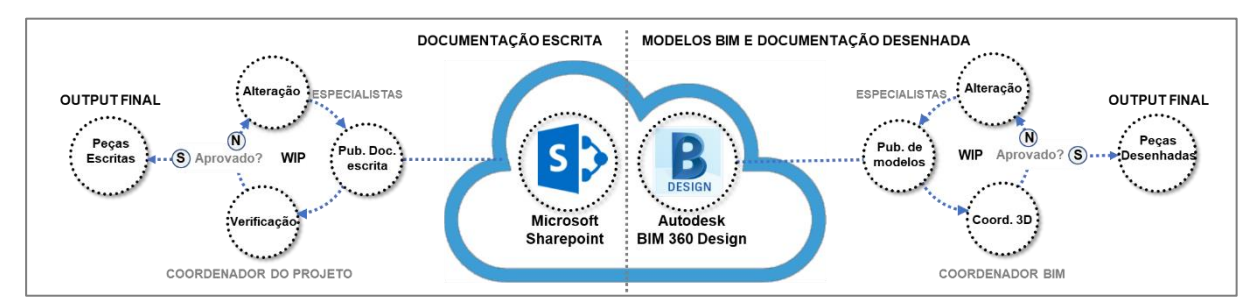

Figura 8: Diagrama do processo inerente ao uso de Coordenação 3D e Colaboração.

Para efeitos de coordenação 3D e visualização, a interface com o utilizador é realizada também a partir de um *web browser*, sem necessidade de ter o *Revit* instalado. O *BIM Project Coordinator* no decorrer da sua análise, identifica as colisões ou dúvidas a esclarecer, emitindo um *issue,* ou ocorrência, às especialidades envolvidas, acompanhado de uma descrição (Figura 9). Cada ocorrência implica uma reação ou alteração da parte das disciplinas envolvidas. Este ciclo de revisão é repetido até a ocorrência ser encerrada pelo *BIM Project Coordinator.*

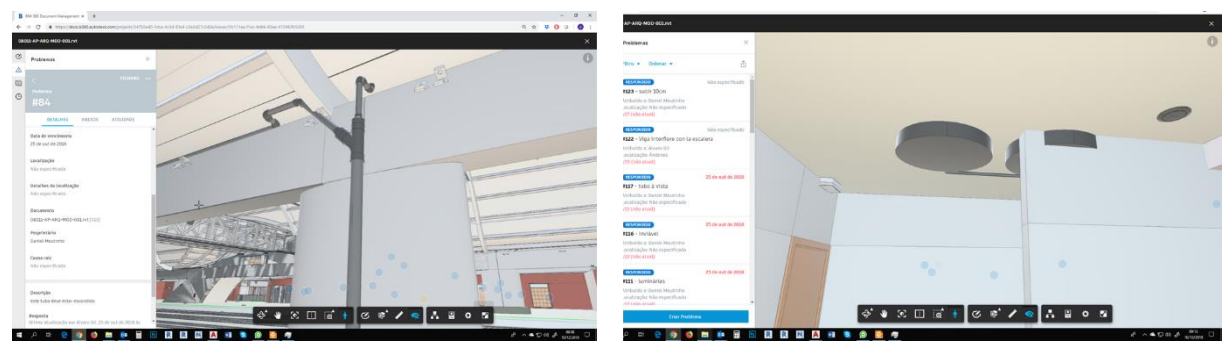

Figura 9: Exemplos de colisões detetadas no *BIM 360 Design.*

# **5. Quantificação Automática e Orçamentação**

A utilização da metodologia BIM para a automatização de processos de quantificação e orçamentação revela-se muito vantajosa, sobretudo nas fases iniciais do projeto, por permitir incluir os fatores "quantidade" e "custo" com base nos elementos modelados, garantindo que este se confina ao *budget* do DO. No nosso caso de estudo, reuniram-se condições para implementar estes usos na última fase de projeto. Os *fluxos de trabalho* introduzidos decorrem do processo descrito no ponto "2.2 Pormenorização construtiva e descrição dos elementos" (Figuras 4 e 10).

As listagens de quantidades vão sendo criadas à medida que o código *keynote* vai sendo atribuído aos diferentes elementos. A nomenclatura de codificação de cada lista de materiais ou componentes construtivos incorpora o código do capítulo do mapa de quantidades para permitir o trabalho de sistematização de informação a realizar pelo Medidor BIM, que é o responsável pela verificação da informação a quantificar, extração das quantidades a partir dos modelos, e pela concretização do Mapa de Quantidades e da Estimativa Orçamental a entregar ao DO. Estes documentos são gerados com base no ficheiro .xls (Excel), de gestão de dados para *keynotes,* ao qual são adicionadas as quantidades de cada artigo, extraídas das tabelas exportadas do modelo *Revit,* e o seu custo unitário.

Este processo permite que a construção do modelo BIM integre os artigos que se pretendem medir. Durante este procedimento, o Medidor BIM, em coordenação com o Arquiteto, tem a oportunidade de executar o refinamento semântico de cada artigo, para que este seja coerente em todas as peças do projeto.

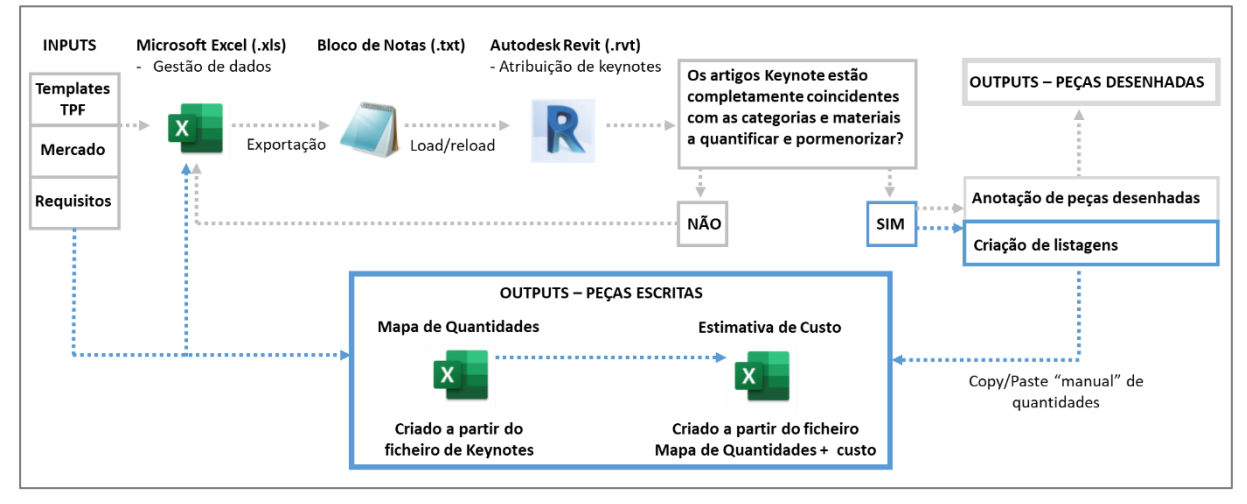

Figura 10: Diagrama inerente ao uso de Quantificação Automática e Orçamentação.

# **6. Conclusões**

De um modo geral, a qualidade da documentação produzida em BIM permitiu aproximar o DO, desde muito cedo, de temas complexos que extravasavam a orgânica interna do edifício, contribuindo para a tomada de decisões de modo mais informado.

Destacamos a importância dos processos que envolveram a interoperabilidade entre folhas de cálculo *Excel* (*keynotes*) e o software de modelação *Revit,* para a otimização do método de anotação dos pormenores construtivos, automatização da quantificação e orçamentação. Este processo foi muito valorizado pela equipa de arquitetura por permitir o refinamento da informação do projeto, utilizando as bases de dados que a empresa já possuía. Para além disso, representa uma forma de colaboração inclusiva, pois facilitou o envolvimento de colaboradores sem experiência BIM, mas com grande experiência em projeto e construção.

A solução de RV implementada, embora envolva mais duas plataformas para além do *Revit,*  revelou-se expedita de implementar no fluxo de trabalho do projeto. Contudo, alertamos para os seguintes aspetos: esta solução implica que o *smartphone* seja compatível com a aplicação *Kubity Go*; dependendo da complexidade do modelo BIM, nem sempre é possível executar o seu *upload* na plataforma *Kubity*; os materiais perdem propriedades no processo de exportação do *Revit* para *SketchUp*. Para uma representação mais realista, os modelos têm que ser trabalhados em *SketchUp* para melhorar a experiência de RV.

No que se refere ao BEP, embora este documento tenha integrado conteúdos fundamentais que otimizaram o projeto colaborativo, não permitiu uma consulta prática o suficiente para ser integrada de forma natural nos fluxos de trabalho, devido ao seu formato, que resultou demasiado extenso.

A solução de CDE revelou-se estável. Porém, entende-se que a utilização de duas plataformas distintas é uma limitação, por dispersar a documentação do projeto e por dificultar a adaptação das equipas.

Para concluir, existe a perceção clara de que os processos descritos contribuíram para tornar os fluxos de trabalho mais eficientes. Foi possível distribuir o tempo dedicado a cada uma das inúmeras tarefas que envolvem o projeto de modo diferente do habitual, potenciando a sua qualidade. Optamos por investir o tempo poupado em tarefas operativas, de coordenação e documentação, em tarefas conceptuais. Por acreditarmos que a automatização das primeiras será tendencialmente extensível às empresas de projeto, entendemos que será na componente conceptual, que necessita de tempo para ser amadurecida, com pesquisa, experimentação, reflexão, criatividade e intuição, onde poderá residir o fator de distinção concorrencial.

### **7. Desenvolvimentos Futuros**

Pretende-se que os usos de Quantificação Automática e Orçamentação sejam incorporados nas fases iniciais do projeto para suportar o processo de decisão. Os processos descritos decorreram do uso de plataformas que não estão especialmente vocacionadas para estes usos BIM. Por esta razão, existem ainda muito aspetos que podem ser melhorados, como o desenvolvimento de rotinas de exportação que evitam a dependência de tarefas manuais de transferência de informação para os outputs finais. Estão-se a explorar processos que envolvem o uso de *keynotes* como forma de se integrarem sistemas de classificação internacionais e se agilizar o processo de realização de Cadernos de Encargos. A implementação de plataformas específicas que agreguem os modelos BIM de todas as especialidades também está a ser avaliada, para ser introduzida de forma sustentável e permanente. No que se refere ao BEP, está a decorrer um esforço de revisão no sentido de o tornar mais sintético e utilitário para futuros projetos.

### **Referências**

- [1] Kreider, Ralph G. and Messner, John I. (2013). "The Uses of BIM: Classifying and Selecting BIM Uses". Version 0.9, September, The Pennsylvania State University, University Park, PA, USA. http://bim.psu.edu.
- [2] Computer Integrated Construction Research Program. (2011). "BIM Project Execution Planning Guide – Version 2.1." May, The Pennsylvania State University, University Park, PA, USA.
- [3] I. E. Sutherland, "The Ultimate Display", Proceedings of the IFIP Congress (1965), pp. 506-508, London: Macmillan and Co., 1965.

# **ANÁLISE DE TRABALHO COLABORATIVO PARA GERAÇÃO DE MODELO BIM**

**Bruna Costa (1), Bruno de Brito (1), Jessica Silva (1), Letícia Macedo (1), Vilca Santos (1)**

(1) SENAI CIMATEC, Salvador

### **Resumo**

A adoção da tecnologia BIM dissociada de metodologias de trabalho colaborativo implica no desenvolvimento de projetos cujos problemas se assemelham àqueles desenvolvidos em plataformas CAD: são fragmentados, sequenciais e com pouca interação entre os envolvidos. O objetivo deste artigo é analisar um processo de trabalho colaborativo utilizando um modelo compartilhado BIM. Como estudo de caso, foi escolhido um projeto residencial de múltiplos pavimentos, cujo modelo gerado seria usado como fonte de extração de documentação de projeto e quantitativos relevantes para a orçamentação. Antes de iniciar o trabalho, foram elaborados os documentos deliberantes: o Plano de Execução BIM e o caderno de diretrizes de modelagem, ambos para o LOD 300. O processo de trabalho colaborativo proposto foi avaliado segundo o tempo de modelagem de cada disciplina, o tipo e a frequência de comunicação entre os agentes envolvidos, a infraestrutura tecnológica e a qualidade da informação extraída do modelo. Como resultado, tem-se uma análise da modelagem colaborativa usando *worksets*  visando entender quais são as possíveis melhorias de processo, os entraves e os desafios para essa metodologia de trabalho e de que forma ela pode retroalimentar os fluxos de projeto.

### **1. Introdução**

Para que uma construção seja fidedigna ao modelo virtual e com exequibilidade garantida, é necessária a colaboração de profissionais de diversas disciplinas. No entanto, sem boas práticas de trabalho colaborativo até mesmo os processos BIM (*Building Information Modeling*) se tornam pouco assertivos como os processos em 2D. Tais processos são conhecidamente rudimentares. Segundo Coelho e Novaes [4], "a alteração de um projeto desenvolvido em CAD (2D e 3D) implica em diversas modificações manuais dos objetos representados"*.* De acordo com Amor e Owen [1], um dos imperativos para a indústria AEC (Arquitetura, Engenharia e Construção) é que todos os processos sejam integrados. No entanto, mesmo após nove anos da publicação de seu artigo *"Beyond BIM – It's Not the End of the Road!"*, vê-se ainda que estes métodos continuam refletindo a fragmentação da prática de projetos CAD. Para além da falta dos métodos de colaboração, os processos de projeto e modelagem também não possuem planejamento prévio, indicando uma falta de conhecimento dos conceitos apesar do aparente domínio das ferramentas BIM. Esse fator vai de encontro com a padronização e organização dos dados necessárias para permitir a colaboração entre os diversos agentes participantes do processo de projeto [4].

Em diversos países, o BIM já é exigido para aprovação e análise de projeto, o que exige não apenas a criação de um modelo tridmensional, mas sim a realização de um processo integrado. No entanto, existe uma tendência à utilização do BIM enquanto ferramenta [7]. Segundo Santos [9], "é de se esperar que para a adequada implementação do BIM sejam necessárias alterações nas formas de trabalho habituais praticadas nos empreendimentos da construção". O autor supracitado relata ainda que "a colaboração é fomentada e facilitada pelo processo BIM, mas requer mudanças de comportamentos dos vários agentes envolvidos no processo". O que se pretende é aperfeiçoar a resolução de problemas e executar edifícios mais eficientes e de alta qualidade.

O objetivo deste artigo é analisar um processo de modelagem BIM de modo a garantir a assertividade da informação e uma melhor colaboração entre os agentes envolvidos no desenvolvimento do projeto. Para a elaboração do trabalho fez-se necessário uma revisão da literatura, o estabelecimento dos fluxos de trabalhos e diretrizes de modelagem, e por fim, a análise dos resultados obtidos.

# **2. Trabalho colaborativo em BIM**

Com a tecnologia BIM, um ou mais modelos virtuais precisos da edificação são construídos digitalmente e, quando finalizados, estes modelos gerados por computador apresentam uma geometria precisa com informações necessárias para auxiliar as atividades de construção, fabricação e compras que compõem a realização do edifício [5].

Essa modelagem pressupõe um trabalho integrado entre diversos profissionais, entretanto o contexto brasileiro ainda apresenta obstáculos a adoção do BIM. As principais barreiras para sua implementação estão relacionadas à resistência a mudanças, à falta de compreensão dos benefícios e potencialidades dessa tecnologia, além do frequente desinteresse pelo trabalho colaborativo [2].

Diante da complexidade do desenvolvimento de um modelo colaborativo novas abordagens são fundamentais para a elaboração dos projetos e para a troca de informações entre os envolvidos: "Processos padronizados e protocolos acordados são necessários para atribuir responsabilidades e conduzir as revisões e validações de projetos" [10].

Segundo a tabela de usos BIM desenvolvida pela *Pennsylvania State University* [6], compartilhar informações é um dos principais usos do BIM. Esta universidade também desenvolveu modelos de documentos que atendem aos padrões e procedimentos necessários a implantação do BIM nos projetos. Um dos temas abordados são os "procedimentos de colaboração", nele devem constar as estratégias de colaboração; as reuniões previstas em cada etapa do projeto e os envolvidos; os tipos de arquivos que serão compartilhados, por quem serão compartilhados, o software nativo etc; além da descrição do ambiente de trabalho interativo [8].

# **3. Metodologia**

Para desenvolvimento do trabalho, foi utilizada a estratégia metodológica Estudo de Caso, que permite aos investigadores focar em um caso para ter uma visão holística e do mundo real [11]. Deste modo, o trabalho foi estruturado conforme a Figura 1.

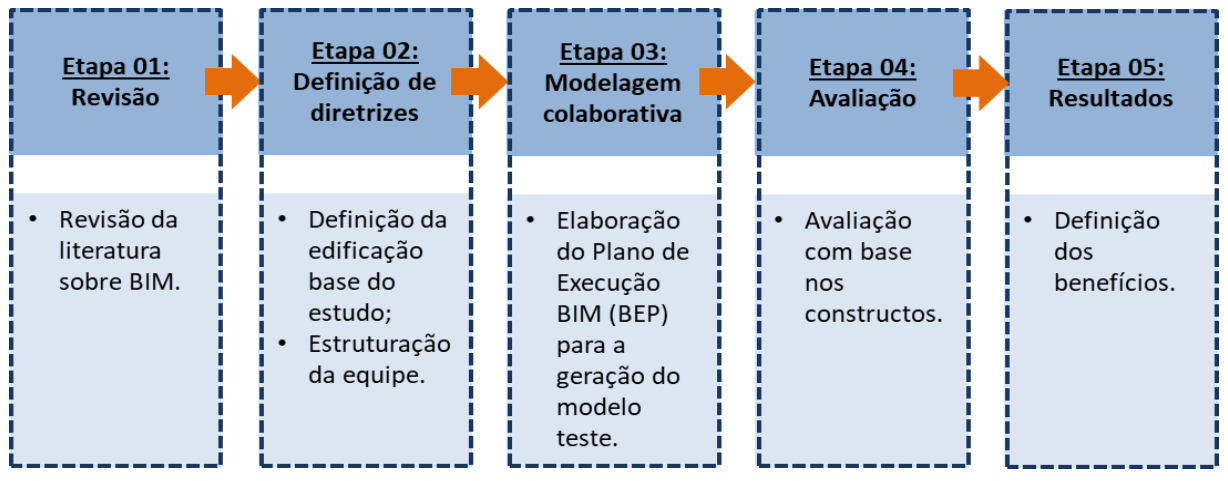

Figura 1: Processo de desenvolvimento do artigo.

Inicialmente, foi feita a revisão da literatura sobre trabalho colaborativo em BIM de modo entender o estado da arte do tema. Na Etapa 02, foi escolhido o projeto: uma residência com dois pavimentos e 294,16m², assim também como o ambiente de trabalho colaborativo. Este ambiente contou com acesso à internet (download de 20.8Mbps e upload de 4.26Mbps), computadores (Intel Core i7, com 8GB e 16GB de RAM) e servidor local (02 HDs DE 1T, PROCESSADOR XEON e 8GB MEMORIA) e conexão à rede via Wi-Fi. O *software* e sua versão, Autodesk Revit 2019, também foram definidos, possibilitando que a modelagem fosse feita em arquivo único utilizando os *worksets.* 

A equipe foi dividida em um gerente BIM e três modeladores. Cada um dos atores ficou responsável por atividades específicas de modelagem das disciplinas de construção e configuração do modelo. As disciplinas contempladas pelo projeto foram: (1) projeto de arquitetura, (2) projeto de estrutura, (3) projeto hidrossanitário e (4) projeto elétrico.

A Etapa 03 se caracterizou como o momento de decisão sobre as questões intrínsecas à modelagem colaborativa. Neste momento, foi elaborado o Plano de Execução BIM, de modo a permitir que as disciplinas fossem modeladas em arquivo único e que todos os modeladores tivessem acesso aos mesmos objetos inteligentes além de configurações de modelagem e documentação. A avaliação foi feita com base no tempo de modelagem total e de cada disciplina, comunicação entre os agentes e qualidade das informações obtidas a partir dos usos pretendidos com o modelo.

# **4. Estudo de caso**

A seguir, serão apresentados os processos para desenvolvimento do Plano de Execução BIM (BEP) e dos documentos e arquivos utilizados para desenvolvimento do estudo.

# **4.1. Plano de Execução BIM**

Os documentos elaborados pela equipe foram o BEP e as diretrizes de modelagem, ambos indispensáveis e com funções distintas. A elaboração dos documentos foi direcionada para uma experiência de modelagem colaborativa. Sendo assim, foram adotados os seguintes pontos como estrutura para o BEP: (1) equipes de projeto, (2) usos BIM, (3) caderno de diretrizes de modelagem e (4) nível de desenvolvimento dos modelos, além dos dados anteriormente estabelecidos como a descrição tecnológica necessária.

### • **Parte 01 – Equipe de modelagem e matriz de responsabilidade**

A equipe de trabalho foi composta por profissionais da mesma formação: arquitetura e urbanismo. O agente responsável pela modelagem da disciplina de arquitetura foi encarregado pelo gerenciamento BIM (Figura 2) e, por isso, além da responsabilidade de modelagem, desenvolveu também as configurações prévias como: organização de *worksets*, coordenadas compartilhadas, norte de projeto e, por fim, verificação da qualidade da informação.

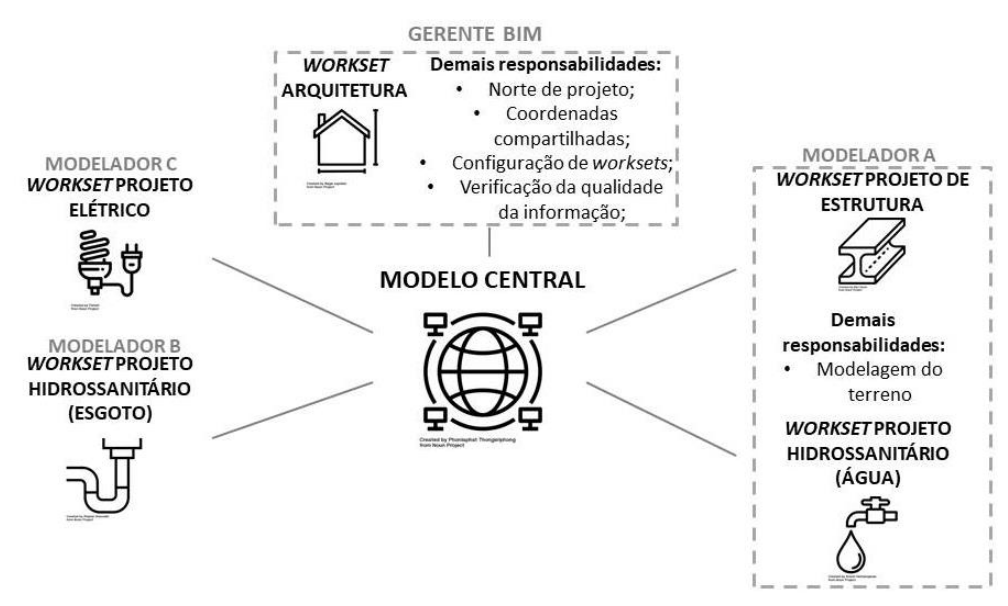

Figura 2: Organização do modelo central.

# • **Parte 02 – Usos BIM pretendidos para os modelos**

Para definir os usos pretendidos do modelo, consultou-se a tabela de usos BIM desenvolvida pela *Pennsylvania State University* [6]. São eles: (1) condições existentes de modelagem, (2) estimativas de custo, (3) análise do sítio, (4) revisão de projetos, (5) coordenação 3D e (6) controle e planejamento do 3D. Após essa descrição de usos, ficou claro que somente a fase de operação de construções não deveria ser considerada no trabalho. Para essa fase ser contemplada em processos BIM, são necessárias informações mais específicas da construção (*as-built*) que não foram disponibilizadas pelo cliente.

# • **Parte 03 – BIM Mandate ou caderno de diretrizes de modelagem para LOD 300**

O caderno de diretrizes de modelagem ou BIM Mandate foi elaborado para que as práticas de modelagem entre os agentes seguissem o padrão estabelecido, buscando garantir o Nível de Desenvolvimento no modelo final. Optou-se por um Nível de Desenvolvimento (LOD) 300, uma vez que o modelo permite o dimensionamento e execução do projeto e permite a extração de quantitativos de maneira direta ou indireta.

Após os estudos, listam-se na Tabela 1 os seguintes itens que estão presentes no BIM Mandate elaborado para a modelagem colaborativa:

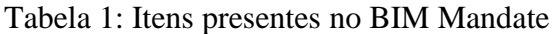

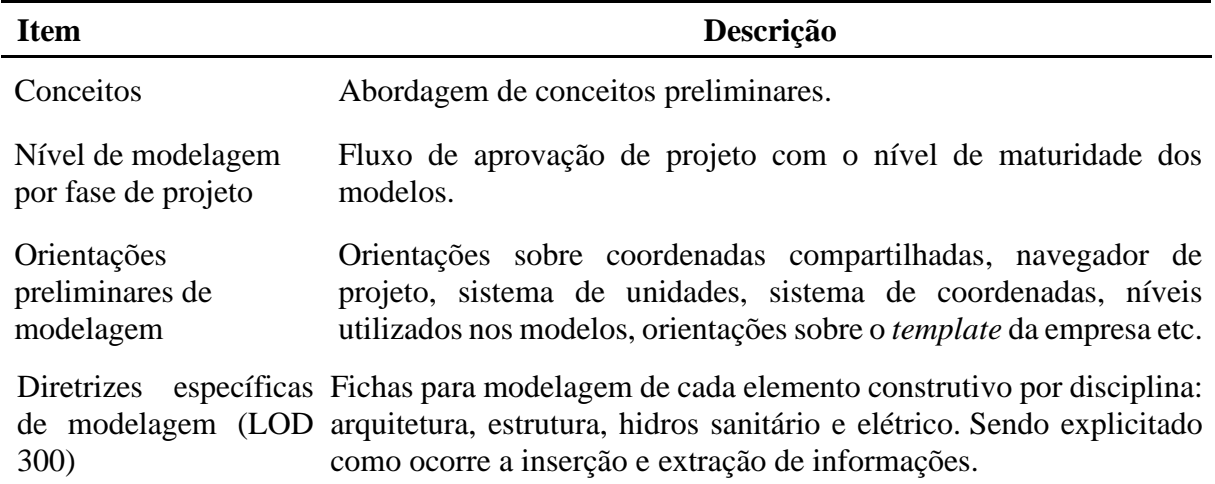

### • **Parte 04 – Desenvolvimento do template**

Entende-se por template, um arquivo previmente configurado para iniciar um trabalho em um *software*. No *software* utilizado nesse estudo de caso, o Autodesk Revit, o template possui a extensão .rte e pode ser inserido somente quando o usuário abre um novo arquivo de projeto. O *template* utilizado para o modelo citado no presente artigo foi desenvolvido para o mesmo, contendo informações e objetos BIM referentes às disciplinas abordadas (arquitetura, estrutura, hidrossanitário e elétrica). Ademais, o arquivo *template* – juntamente com as diretrizes de modelagem e o BEP – se mostrou essencial para o desenvolvimento do modelo de maneira uniformizada por todas as integrantes da equipe.

Por se tratar de um *software* BIM para a criação de modelos autorais, foi possível personalizar o espaço de trabalho em diversos níveis como: (1) unidades de medidas, (2) objetos inteligentes parametrizados e personalizados, (3) configurações de visualização e documentação, como cotas, textos e hachuras, (4) materiais e quaisquer informação a ser associada aos objetos BIM do modelo, entre outros [3].

### • **Parte 05 – Estrutura dos worksets**

No Autodesk Revit, entende-se por *Workset* uma coleção de elementos em um projeto com compartilhamento de trabalho [12]. De modo geral, os *worksets* podem ser divididos como for mais conveniente aos coordenadores, existindo formas diversas de organização como: por pavimento, por partes do projeto, por sistema construtivo. No caso desta experiência, a divisão de *worksets* utilizada foi por disciplina trabalhada. Portanto, os *worksets* foram decompostos em: (1) arquitetura, (2) estrutura, (3) instalações de água fria, (4) instalações de esgoto e (5) elétrica. Além dos *worksets* supracitados, foram configurados também *worksets* auxiliares, como o os de eixos e o de terreno.

### **4.2. Desenvolvimento da modelagem**

O desenvolvimento do modelo contou com quatro encontros presenciais, com duração de 2h 30min e com todos os agentes envolvidos. No primeiro encontro, o norte de projeto, os *worksets* e as coordenadas compartilhadas foram configurados pelo gerente BIM. Além disso, foram criados respectivamente o modelo central e os modelos locais. Ainda no primeiro encontro foi dado início à modelagem das disciplinas de arquitetura e estrutura (Figura 4a) pelos modeladores responsáveis.

Posteriormente, no segundo encontro, o modelo estrutural foi concluído e os modelos de instalações (hidrossanitário e elétrico) foram iniciados (Figura 4b). Em relação à disciplina de arquitetura, foi dada continuidade à modelagem das paredes divisórias e iniciou-se a modelagem de revestimentos de paredes e pisos, assim como de elementos de forro, esquadrias e outros elementos construtivos pertencentes a esta disciplina. É importante salientar que alguns erros de projeto puderam ser corrigidos de forma quase que imediata devido à utilização de um modelo único e pela visualização de *worksets* possibilitada pelo *software* utilizado.

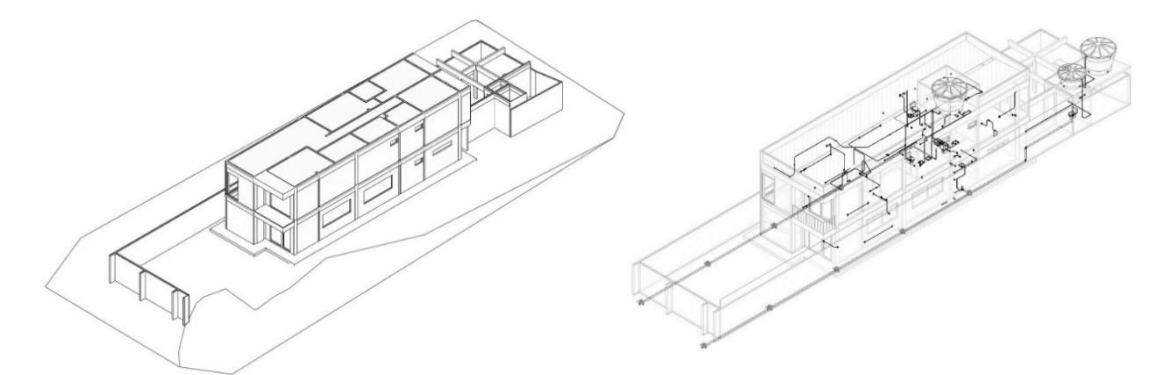

Figura 4a: Primeiro dia de modelagem e Figura 4b: Segundo dia de modelagem.

Após os dois primeiros dias de testes, foi evidenciada a necessidade das disciplinas de estrutura e arquitetura começarem com antecedência. Esse fato fica claro no momento em que observamos que a correta modelagem das tubulações hidrossanitárias depende da inserção prévia de peças sanitárias. No terceiro encontro, foi concluída a modelagem da arquitetura e foi dada continuidade à modelagem das instalações elétricas e hidrossanitárias, sendo estas concluídas no quarto encontro entre as profissionais.

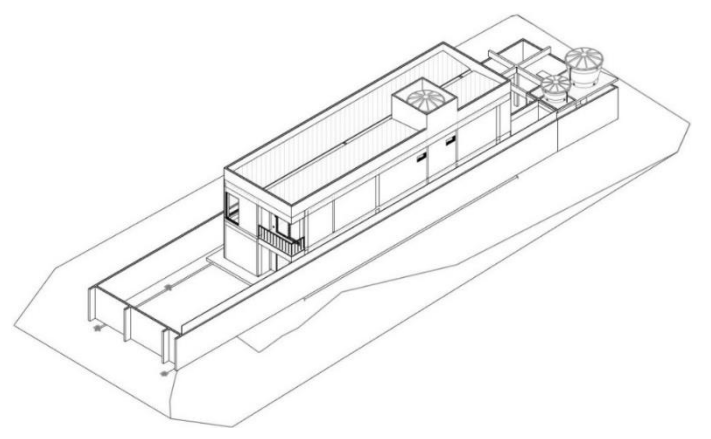

Figura 5: Modelo final.

# **5. Resultados**

A experiência de modelagem colaborativa deixou evidente que algumas disciplinas demandam mais tempo que outras (Tabela 2). Devido à quantidade de informação e à relação de dependência por parte das outras disciplinas, a modelagem de arquitetura mobilizou mais esforços por parte do profissional enquanto que o desenvolvimento do modelo de estrutura foi o mais célere, considerando uma estrutura de pórtico de concreto moldado no local. Um ponto de dificuldade em relação a modelagem de instalações é a pouca disponibilidade de objetos inteligentes tão eficientes como os de arquitetura e estrutura em repositórios abertos, o que acarretou a necessidade de mais tempo investido na configurações dos mesmos.

Tabela 2: Tempo de modelagem das disciplinas

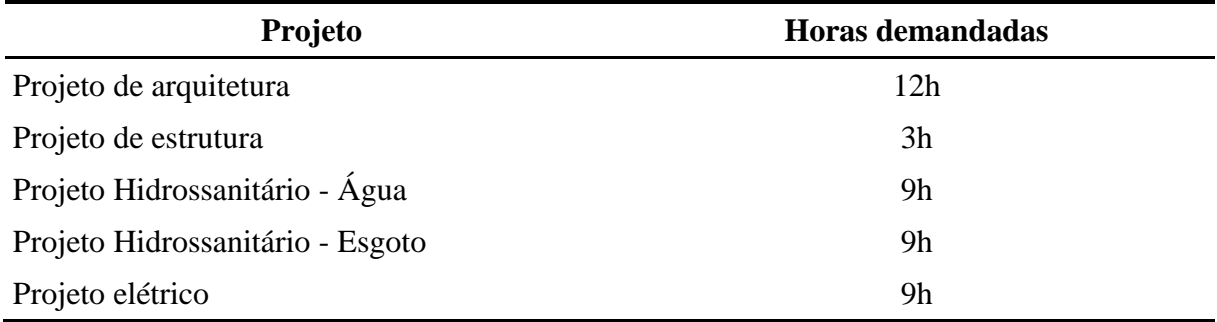

Outro fator analisado foi a comunicação entre os agentes. A frequência da comunicação entre os modeladores de cada disciplina mostra quais delas se interrelacionam mais entre si e, por isso, merecem mais atenção no momento do *clash detection*. A análise da frequência dessa comunicação (Tabela 3) também poderá compor uma lista de grupos de verificação (Tabela 4) de modelos para posterior auditoria do trabalho de modelagem realizado, uma das formas de garantir a qualidade da informação. Dessa forma, em trabalhos de modelagem colaborativa, é possível uma retroalimentação dos processos como forma de aprimoramento da equipe. Ficou evidente também como a disciplina de arquitetura tem papel protagonista na coordenação da modelagem.

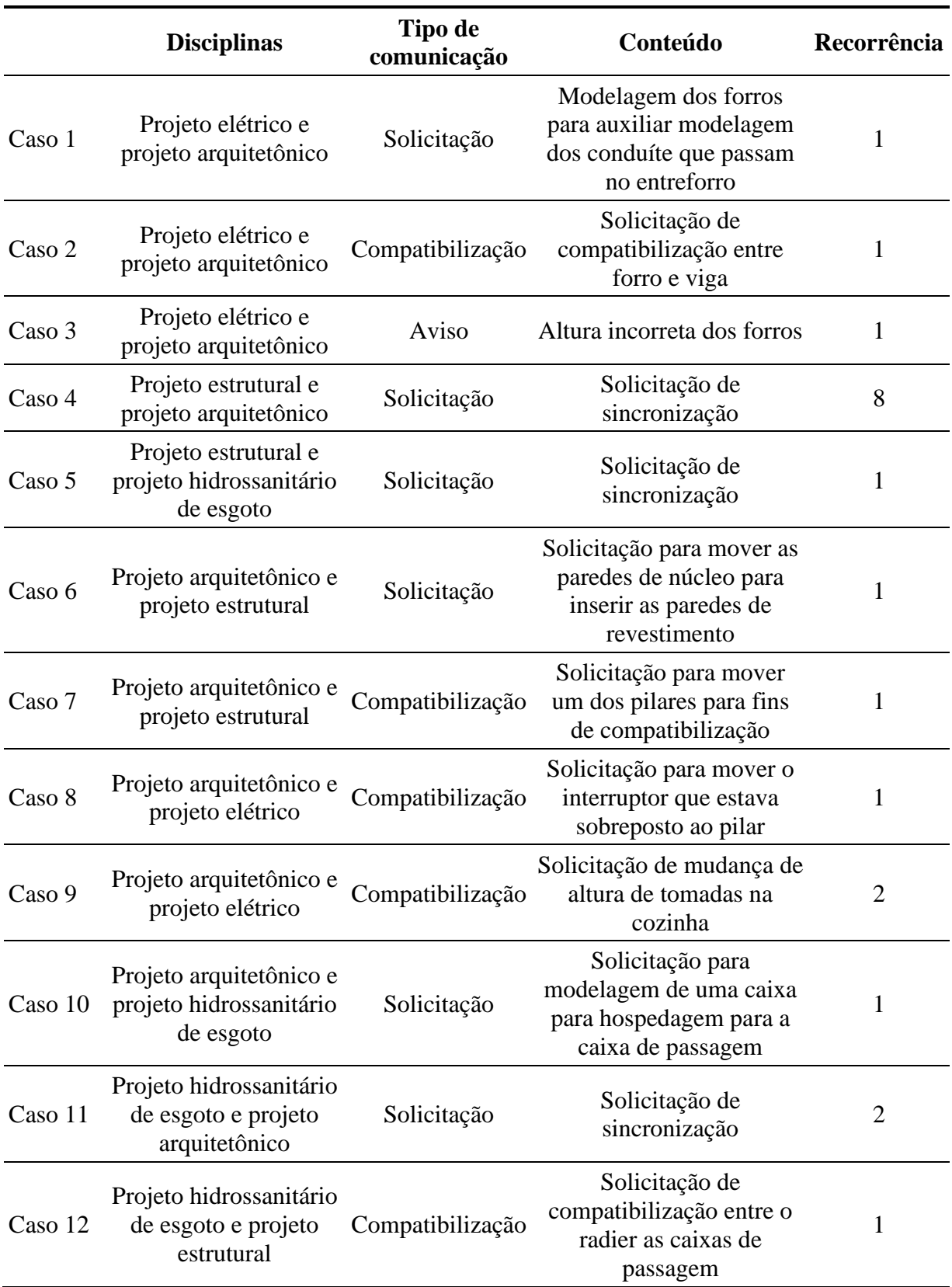

Tabela 3: Frequência de comunicação entre os modeladores

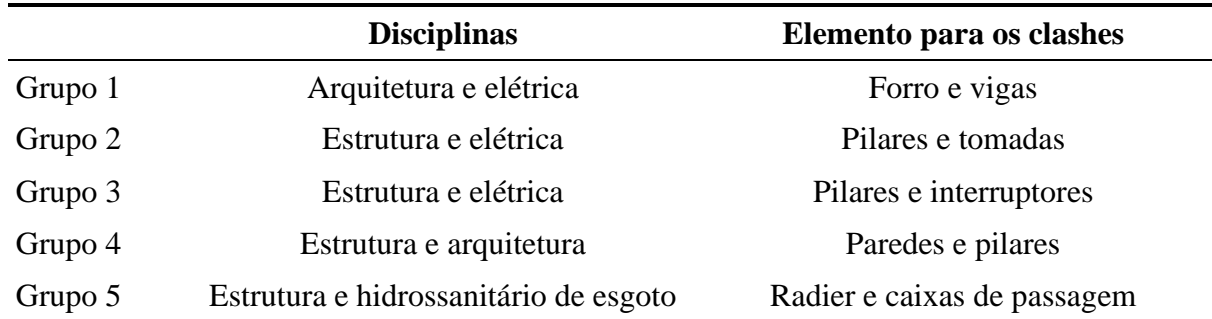

Tabela 4: Lista de grupos para verificação

As diretrizes de modelagem foram postas à prova ao final desta análise no que tange a qualidade das informações obtidas através do modelo. Para confirmar a validade dos quantitativos obtidos foram comparados aqueles extraídos do modelo e aqueles obtidos através do levantamento tradicional. Ao gerar as tabelas de quantificação de elementos construtivos, foi possível comprovar que componentes, como paredes, foram todos modelados de acordo com os critérios estabelecidos previamente e que, como consequência, o *output* obtido (área e comprimento) apresentava um reduzido desvio percentual (Tabela 5), de forma que se confirma assim a validade do processo proposto.

Tabela 5: Comparação entre os quantitativos de alvernaria extraídos do modelo x método manual

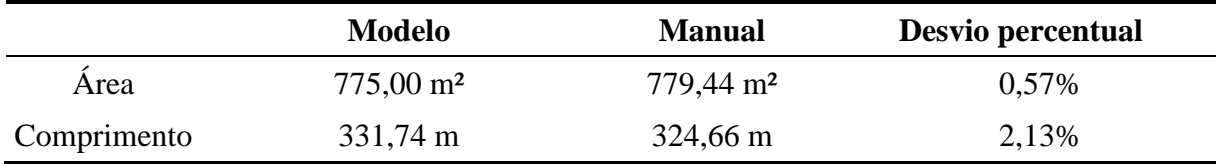

### **6. Conclusão**

A modelagem utilizando os *worksets* (ferramenta de trabalho colaborativo da Autodesk Revit) permitiu que os modeladores corrigissem incompatibilidades antes que o projeto passasse para a fase de documentação, evitando revisões e se mostrando uma metodologia que possibilita a redução de tempo, de falhas de projeto e da fase de compatibilização. Entretanto, há ainda alguns desafios ao trabalhar de maneira colaborativa. Entre os desafios, tem-se a rede de computadores que precisa ser previamente pensada para este fim. Outro ponto a ser vencido é dificuldade para modelagem colaborativa que tem reflexo na fragmentação dos processos de projeto na indústria da construção civil, o que dificulta a composição de uma equipe multidisciplinar para realização deste tipo de trabalho.

Outra questão a ser pontuada é o tempo e sequência necessários para as modelagens. O responsável pela modelagem de arquitetura precisa ser o precursor, começando a atuar antes do início da modelagem das outras disciplinas, no entanto, percebeu-se a necessidade de a modelagem da estrutura começar quase que concomitantemente à disciplina de arquitetura. Caso a modelagem estrutural comece antes, é interessante que se modele a infraestrutura completa para então ser iniciada a modelagem da disciplina de arquitetura. A disciplina de

arquitetura é modelada ao longo de todo o processo, devido, principalmente, à grande quantidade de elementos e informações necessárias que precisam ser inseridas nos modelos. A experiência de análise da comunicação entre os modeladores mostrou como o modelador de arquitetura é naturalmente um agente coordenador e de tomada de decisão nos processos de modelagem. Foi evidenciado também que diferença de tempo de início entre uma disciplina e outra depende do porte do projeto e da experiência dos modeladores.

A falta de objetos BIM de instalações, elétricas e hidrossanitárias, que respondam ao modelo tão bem como os referentes à arquitetura e estrutura se torna uma questão relevante quando se propõe modelar todos os projetos de uma edificação. Os objetos referentes às instalações ainda contêm erros de parametrização, problemas de representação gráfica e são escassos quando comparados aos de arquitetura. Essa escassez deixa claro uma necessidade de investimento das empresas fabricantes de instalações em desenvolvimento de objetos inteligentes.

A análise das etapas que compõe o processo de modelagem colaborativa em BIM traz à reflexão seus entraves e potencialidades. Embora o método seja conhecido, fazer as reflexões aqui apresentadas é incompatível com o exercício projetual, quando existem cronogramas de entrega. Enumerar as etapas de concepção da estrutura de uma modelagem colaborativa em BIM, salientar o tempo e a ordem das modelagens entre disciplinas, compor de uma matriz de *clash detection* advinda das solicitações de esclarecimentos entre os atores do projeto são questões trazidas pelo trabalho que agregam à indústria da construção civil sempre em busca de uma maior assertividade em projetos.

### **Referências**

- [1] Amor, R. and R. Owen, "Beyond BIM It's Not the End of the Road!," *AECBytes*, no. 58, Apr. 2011
- [2] Catelani, W.S., *Coletânea Implementação do BIM Para Construtoras e Incorporadoras. Volume 2 - Implementação BIM*, Brasília, 2016.
- [3] Catelani, W.S., *Coletânea Implementação do BIM Para Construtoras e Incorporadoras. Volume 3 - Colaboração e Integração BIM*, Brasília, 2016.
- [4] Coelho, S.S. and C.C. Novaes, "Modelagem de Informações para Construção (BIM) e ambientes colaborativos para gestão de projetos na construção civil," *Anais do VIII Workshop Nacional de Gestão do Processo de Projeto na Construção de Edifícios*, Apr. 2008.
- [5] Eastman, C.M., P. Teicholz, R. Sacks, and K. Liston, *BIM handbook : a guide to building information modeling for owners, managers, designers, engineers, and contractors*. Hoboken, N.J.: Wiley, 2008.
- [6] Kreider R.G., and J. I. Messner, "The Uses of BIM: Classifying and Selecting BIM Uses," Pennsylvania State Univ., pp. 0–22, 2013.
- [7] Manzione, L., "Proposição de uma estrutura conceitual de gestão do processo de projeto colaborativo com o uso do BIM." Tese de Doutoramento, Universidade de São Paulo, 2013.
- [8] Messner, N., J., Anumba, C., Dubler, C., Goddman, S., Kasprzak, C., Kreider, R., Leicht, R., Saluja, C. and Zikic, "Building Information Modeling Execution Planning Guide - Version 2.0," *Comput. Integr. Constr. Res. Progr.*, 2010.
- [9] Santos, E.T., "BIM Building Information Modeling: um salto para a modernidade na Tecnologia da Informação aplicada à Construção Civil", *Criação, Representação e Visualização Digitais: tecnologias digitais de criação, representação e visualização no processo de projeto*, Apr. 2012.
- [10] Singh, V., N. Gu, and X. Wang, "A theoretical framework of a BIM-based multidisciplinary collaboration platform," *Autom. Constr.*, vol. 20, no. 2, pp. 134–144, 2011, DOI: 10.1016/j.autcon.2010.09.011.
- [11]Yin, R. K., *Estudo de Caso: Planejamento e Métodos*, 5 ed., Porto Alegre: Bookman, 2015.
- [12]Knowledge.autodesk.com, *Sobre os worksets*, 2019. [Online]. Disponível em: https://knowledge.autodesk.com/pt-br/guidref/RVT/2021/learn-explore/GUID-86810293- 6510-4F5A-8009-27B4767CA136/REVITPRODUCTS. [Acessado: 16-jul-2019].

# **Parte II Construção**

# **WASTE MANAGEMENT USING LEAN CONSTRUCTION AND BUILDING INFRMOATION MODELLING: SYSTEMATIC LITERATURE REVIEW**

**Mahmoud Karaz (1), José Cardoso Teixeira (1)**

(1) Department of Civil Engineering, University of Minho, Guimarães, Portugal

#### **Abstract**

Construction waste chains are propagated into interrelated, fuzzy, and complex nature, which make them challenging to address. The conventional approaches have failed in treating construction waste because they focus on waste symptoms instead of diagnosis the root causes. Additionally, there are few attempts to capture the whole taxonomies of waste based on the theory of production in construction. The synergies of Lean and BIM are well-documented improvements to construction production theory and practices and constituted the foundations to provide productivity improvements, automated workflows, and sustainable development. Lean-BIM facilitates significant analytical and actionable measures towards construction waste, by attacking waste at source, and limiting its' occurrence. However, many measures to address waste elimination are not explored collectively. Thus, this paper reviews the impact of Lean and BIM synergies on waste taxonomies and elimination methods. Four main areas of knowledge communicated over the period 2000-2019, production planning and control systems; design management; supply chain management; and pursuits towards sustainable lean construction. Based on a systematic review of 32 published papers in academic journals and conference proceedings. There is a great need to provide more evidence-based research that reports lean metrics and BIM workflows impacts on core construction wastes. Research insights and future developments towards waste elimination identified and suggested, not only from a production point of view but also sustainable dimensions.

## **1. Introduction**

Waste indicates significant inefficiencies in production systems in general and in construction projects in particular. The identification and elimination of waste would trigger intrinsic and instrumental actions to improve both productivity and sustainable performance of construction projects. Indeed, waste exists inside and outside production systems. Inner production waste is significant and commonly associated to as Non-Value-Added works (NVA) which is the utilisation of time, space, resources, material, and information without adding value to internal

or external customers [1], [2]. Additionally, production waste may be reshaped in other forms of waste, represented in functional failures coupled with environmental, safety, and cost issues. Globally, NVA constitutes 49.6% of construction activities, as reported in a metanalysis between (1970-2000) [3]. A Swedish study has shown that NVA constitutes 17.5% of labour time. At the same time, BIM designers spend 70% of their time on reviews and 13% on design rework [4]. Moreover, the EU construction industry produces enormous amounts of construction and demolition waste (CDW), with more than 800 million tons yearly of [5]. In addition to enormous environmental issues related to greenhouse gases (GHG), landfills, wastewater and accidents or fatal injuries [6], [7]. The existence of waste within or outside production systems typically influences cost excess and other financial issues if not well managed or treated.

Another reason for a large amount of waste in the industry is caused by the belated recognition of waste elimination as a critical construction management function. Koskela et al., 2012 explored the history of waste. They explained that the concept of waste was abstracted away from classical management, economic, organisational, operation management theories until its' re-emergence by Toyota Production Systems (TPS) in the second half of the 19th century [8]. Despite this growth through lean principles diffusion, there is no profound theory that captures the concept of waste and maps it to another context than manufacturing [9]. Additionally, the well-known list of Ohno was transposed into construction context without reflection to construction management theories and construction peculiarities (such as one-kind-production, temporary organisations and site production), which makes Ohno's list defective within the construction context [10]. Actually, this taxonomy of waste was not fully justified because of the significant interrelationships between construction production and design, unlike manufacturing [11].

In the view of above, a proper taxonomy of construction waste is necessary to reflect the viewpoints of Transformation Flow Value (TFV) theory which respond to peculiarities of construction [11]. [Figure 1](#page-78-0) captures the chain of wastes within production systems and illustrates the output of a construction production system; [Figure 1](#page-78-0) also counted a broad conception of construction waste that mapped to TFV. Based on a recent review by Formoso et al. 2020 [2], some terminologies such as Making-Do, WIP, Unfinished works and Task diminishments have rarely been used or interpreted in research and practice. That requires appropriate lean construction approach that portrays its main philosophy "managing with scarcity", therefore providing an in-depth understanding of waste and utilising the required technology to achieve waste elimination as a significant step for overall improvement.

The consensus shows that BIM is the leading technology and information system to support the lean construction journey, by imposing measures to facilitate waste reduction practices such as elimination variability and lead time [13], [14]. The evidence shows that lean principles can tackle waste root-causes at strategic and operational levels, through collaboration, learning by seeing and eliminating waste, transparency, decentralised decision-making, continuous improvement and standardisation, which can upscale people knowledge and skills in engaging them towards waste elimination [15]. At the same time, the collaborative workflows of BIM achieve waste elimination by resolving conflicts and errors in system design to hurdle the fragmented nature of construction information systems and technologies. However, the current theoretical and empirical research has rarely captured Lean-BIM interactions and related them to full taxonomy of construction waste; even a systematic review approach is lacking to address waste elimination collectively [2]. That has been caused by the inherited traditional view of production, which is still rooted in the current practice of construction management, even in some applications of Lean-BIM. This paper aims to systematically explore the impact of Lean and BIM on waste taxonomies and elimination methods. This research comprises of three sections: the first explains and justifies the method of research, while the second and the third facilitate descriptive and content analysis for the literature review outcomes. Finally, the conclusion remarks associated with research gaps and future insights are drawn.

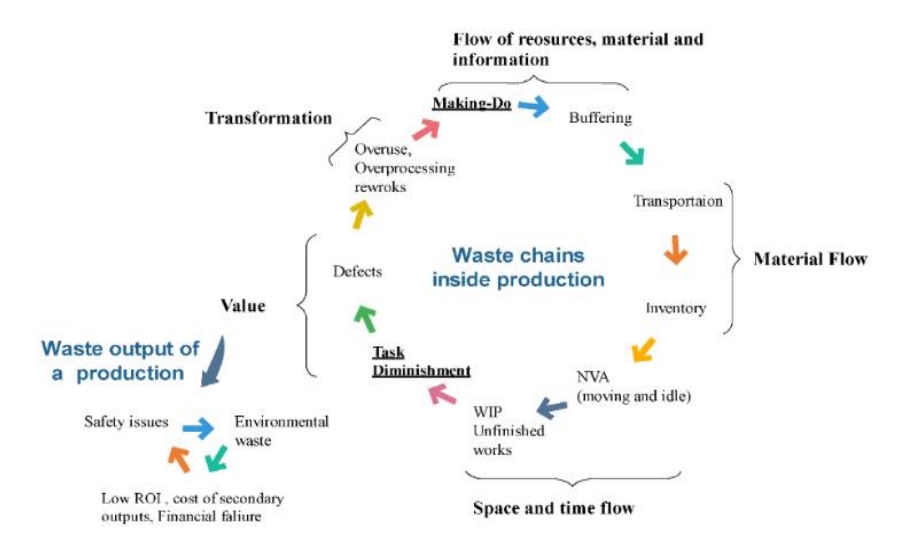

<span id="page-78-0"></span>Figure 1: Chain of construction waste, based on TFV theory [12] and taxonomies adapted from [2].

## **2. Methodology**

The Systematic Literature Review (SLR) has been employed to enhance the knowledge on the integration of Lean Construction and BIM functionalities for waste elimination. SLR is defined as a pre-planned methodology framework to identify, select, appraise and summarize the results from distinct literature sources on a similar scope [16]. SLR is currently used to inform academics, professionals organisations, and policymakers on the concluded evidence on some issue. Accordingly, SLR has been selected to reach more evidence-based results on waste by learning from empirical reports on Lean-BIM synergies. The SLR retrieved records from [Engineering Village, Web of Knowledge, and Scopus] by searching ["Lean Construction" AND "BIM" OR "Building Information Model\*" AND "Waste"] in Abstract, Keywords and Titles criteria. The primary criteria were to include studies using the integration of Lean and BIM to eliminate various forms of construction waste. Other constraint applied to the selected journal papers and compelling conference proceedings, has been to only include records in English and conducted between 2000 to 2019. Based on the methodology illustrated in [Figure](#page-78-0)  [1,](#page-78-0) the number of included records has been (32) documents. Any published paper that would not hold analysis on the three topics collectively "Lean construction", "BIM" and "Waste" was excluded in order to provide more concise results in the analysis. Because of lacking research on the use of Lean-BIM in waste management retrieved from the abovementioned databases, a considerable number of snowballed documents have been added to the funnel of the literature review, as shown in [Figure 2.](#page-79-0)

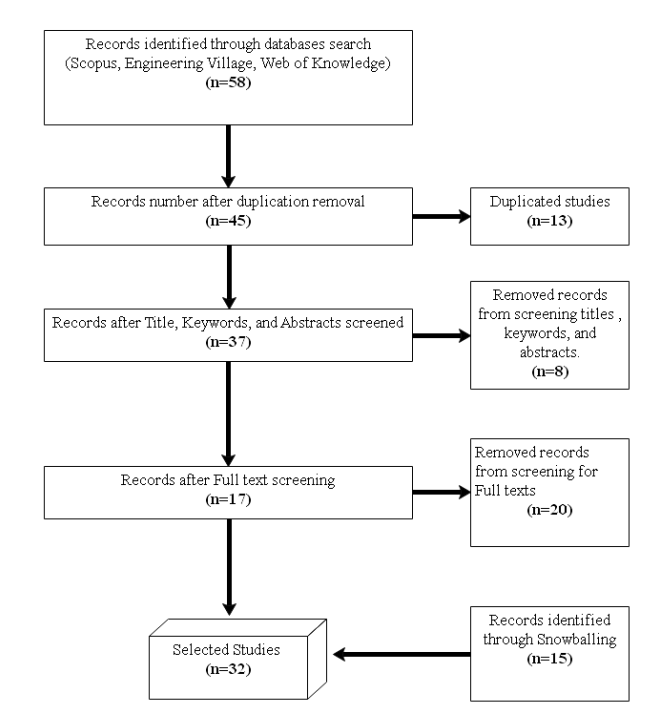

Figure 2: Screening and appraisal stages for Literature review

## <span id="page-79-0"></span>**3. Descriptive analysis**

The studies included in this review comprise of 32% production planning and control; 25 % design management; 22% Supply chain management; 21% Sustainability. They also use different definitions for waste, regarding measures, and metrics into various contexts of construction which makes studying them systematically more challenging [2], despite the consensus on the significant interdependence between production waste and other wastes (environmental, capital, and safety issues) [6], [17]–[19]. There is still little attention to measuring their effect collectively, and it lacks formalised methods to analysis wastes such as Making-Do, Task-diminishment, unfinished works, and other predetermined production waste.

## **4. Content analysis**

Lean project management can manage the hand-offs across overall interfaces of construction management and the construction value chain, namely, among manufacturing, design, supply chain, construction, Operation and Maintenance (O&M) until end of life stages (EoL) [20], [21],[22]. Among other things, planning and control methods that allow practitioners to perform work structuring and facilitate pull and one-piece flow, considering the interdependence between design and construction interfaces. LC design helps to coordinate and eliminate tasks the negative iterations of design tasks, besides LC methods and techniques to reduce lead times in supply chain management (SCM) for offsite and on-site production [26]. Similarly, the capabilities of BIM functionalities assist in flowing down the design intent across the project and building life-cycle and hold capabilities to facilitate consistent design for process and product, which provide better productivity and sustainability performance with long-term value determination [23]–[25]. The in-depth thematic analysis exposed four knowledge area *inter alia*: (*i)* design management; *(ii)* production control systems; *(iii)* supply chain management; and *(iv)* sustainability. The following sections analyse the effectiveness of current methods in each area on production waste, across design, supply chain, and construction.

## **4.1. Design management**

Although the positive interactions of BIM in achieving lean principles, there are negative synergies, that is generating rapid information which leads to an increased the number of unfinished works, work in progress (WIP), batch size (BS) which are wastes in lean paradigm [14]. Negative design cycles are waste in BIM process, caused by communication, technological, and competency problems [26], and the significant symptoms of design waste can be represented in: high number requests for information (RFI), change orders, and reworks. Due to lack of clarity in client requirements, tight time frames and uncertain conditions for production system and supply chain, which mainly associated to low levels in collaboration and coordination between project parties [4]. That leads to pushing the designers to commit more NVA activities such as inspection, waiting, and reworks. While the exchange of information (IE) is not standardised in the construction design because of one-of-kind production characteristic [27], causes fragmented information flow and workflows within design cycles. The root cause of this problem is rooted in the transformation view (traditional management), which leads to perceive BIM as a design tool rather than a process to deliver the design intent. Therefore, practitioners focus on local optimisation rather than integrative and collaborative coordination that aims at overall improvement for the project and involved organisations. Since BIM and Lean harmonise interchangeably to improve total construction practice, BIM process can be performed and controlled based on the TFV theory, that diffuse production theories into construction design practice, and using their indicator into construction design context [13], [27]. The following subsection discusses the effectiveness of Production waste indicators to improve the BIM process and operations management.

## *4.1.1. Waste Indicators of BIM design management*

BIM design management aims at coordination of the process of information production and processing through measuring three significant elements, information flow, information exchange, and social interactions to produce and process design intent. Previous research shows that Lean principles and BIM functionalities are interacting not only for plan and control construction production but also for design management [13], [25], [28]. There is a consensus on Lean metrics in measuring BIM designer's productivity and related quality of design, and by determining waste, indicators are more effective measures to initiate actions for instrumental and intrinsic improvements.

Dubler et al. (2011), identified wastes in BIM schematic design IE, after mapping it into Ohno's list during the phase, several suggestions were drawn such as LOD to reduce overproduction, centralising models, design validation to reduce errors and omissions [29]. An Israeli study conducted by Tribelsky and Sacks (2010) on IE in design detailing phase for 58 subprojects,

they simulated and visualised information flow by using production indicators based on factory physics; comprised bottlenecks (BN), Batch Size (BS), Cycle Time (CT) and WIP. Which shown that design reworks, changes, errors, and omissions are dependent on the bottleneck, WIP, and velocity of development [30]. However, the propagation of waste not highlighted and measuring the impact of the team's interactions across the design processes was missed.

Al Hattab and Hamzeh have studied the impact of BIM to achieve lean enhancements on design information flow during schematic and conceptual phases of the design stage; they combined approaches from social mechanisms and process dynamics. By utilising Agent-Based-Modelling (ABM) and Social Network Analysis (SNA) to visualise the trends and metrics of information flow that consisted of queuing time (QT), WIP, BS, BN, as well as helped to understand the interactions between design teams (collaboration). This study contended that focusing on technical capabilities and collaborative skills, are necessary to diminish the negative iterations in design and to facilitate smooth workflows to convey the value between disciplines and end-users [4], [31].

[Table 1](#page-81-0) collects the metrics of lean construction used to control and eliminate waste in the BIM process. The adoption of lean construction manages BIM design process is challenging, because of the high level of variability and uncertainty, especially in earlier design phases. Moreover, the published efforts failed to capture core wastes such as making-do, task-diminishment, and unfinished works and their impact on the BIM process. Most of the literature reflected on taxonomies of waste based on Ohno's list, which is not entirely justified in the construction context [11], more formalised methods for BIM design management based on TFV perspectives should be done [32], with attention to construction design context and its' trade-off with other interfaces.

| Reference                 | Location   |            | OT WIP BS BN V CT |            |                          |            |  |
|---------------------------|------------|------------|-------------------|------------|--------------------------|------------|--|
| Dubler et al. 2010        | <b>USA</b> |            | $\sqrt{ }$        | $\sqrt{ }$ |                          |            |  |
| Tribelsky and Sacks 2010  | Israel     |            |                   |            | $\sqrt{ }$               | $\sqrt{ }$ |  |
| Al Hattab and Hamzeh 2018 | Lebanon    | $\sqrt{ }$ | $\sqrt{2}$        |            | $\sqrt{ }$<br>$\sqrt{ }$ |            |  |

<span id="page-81-0"></span>Table 1: Lean metrics in controlling wastes in the BIM process

Where QT: Queuing time; WIP: Work in Progress; BS: Batch time; BN: Bottlenecks.

V: Velocity of development; CT: Cycle Time

## *4.1.2.Lean design management methods and techniques*

Several studies called for more BIM management methods that control information flow and to facilitate usability and accessibility. The process of design validation, facilitate operable handoff to reduce significant root causes of IE and information flow waste [29]. The design validation process is also an improvement window for learning curve in organisations without fragmented knowledge between or within projects. Similarly, the Root causes analysis (RCA) facilitates a common language for wastes and determines the right tools to assess and eliminate waste [33]. LC offers diagnosis techniques such as value-steam mapping VSM, RCA, and process mapping, those techniques to be diffused into BIM workflow management to improve the learning curve, with exploring the root causes of inefficient BIM implementation and coordination, that build continuous improvement culture and enable faster reactions towards

future and similar issues. Thus, integrated design methods help to improve coordination, collaboration, and communication of design intent, moreover, facilitate informed decisionmaking process by sharing awareness regarding waste elimination. However, there is no clear guidance that assists stakeholders to select appropriate approaches of Lean and BIM to achieve their waste elimination goals. More research should be carried out on measuring the impact of each Lean-BIM interactions on design process management, to eliminate not only wastes during design and production but also extended types of waste across the building life cycle.

## **4.2. Production planning and control systems**

Two dominant construction production systems were proposed to the industry since 2010, namely KanBIM and VisiLean [24], [25]. By exploiting the identified Lean-BIM interactions and requirements in the previous paper [13]. Those two systems addressed the fragmentation between production and design and harnessed BIM capabilities in supporting construction practitioners at various organisational levels. KanBIM and VisiLean overcome the deficiencies of the existing BIM software and ERP systems, by supporting pull and push planning and enabling real-time information exchange regarding the process and product statuses. Those systems approved on BIM capabilities in achieving lean principles based on TFV theory. Although the advancement of those systems in reduction of CT, WIP, and Making do, there is no empirical evidence on the reduction rates and their effect on waste chains in construction. Moreover, automated solutions are still missing from KanBIM and VisiLean systems, and information in building models does not provide holistic overview on resources and materials on site. Finally, those systems need more integrations regarding supply information reach full JIT system.

Based on the analysis presented in **Erro! A origem da referência não foi encontrada.**, the current production planning and control systems in the construction industry do not adequately address production wastes. The industry needs a holistic artefact that makes systemic and pointwise change [34], the impact of those artefacts will not only focus on total production waste elimination but also including other predetermined wastes and relate them to value generation, based on the extensions to technology in BIM and theoretical background of TFV.

| Model name                                             | Making-Do   | <b>Buffering</b> | Transportation | Inventory    | Moving      | Waiting     | WIP         | Unfinished<br>Works | Diminishment<br>$\rm{Task}$ | Defects      | Reworks     | Over-processing | Overuse     | Cite   |
|--------------------------------------------------------|-------------|------------------|----------------|--------------|-------------|-------------|-------------|---------------------|-----------------------------|--------------|-------------|-----------------|-------------|--------|
| KanBIM                                                 | $\mathbf X$ | $\mathbf X$      |                | $\mathbf{X}$ |             | $\mathbf X$ | $\mathbf X$ | $\mathbf X$         | $\mathbf X$                 | $\mathbf X$  | $\mathbf X$ |                 |             | $[24]$ |
| VisiLean                                               | $\mathbf X$ | $\mathbf X$      |                | $\mathbf X$  |             | $\mathbf X$ | X           | X                   | $\mathbf{X}$                | X            | $\mathbf X$ | $\mathbf X$     |             | $[25]$ |
| Vertically<br>integrated<br>scheduling                 |             |                  | $\mathbf X$    |              | $\mathbf X$ | $\mathbf X$ |             |                     |                             | $\mathbf X$  | $\mathbf X$ | $\mathbf X$     | $\mathbf X$ | $[17]$ |
| Visual<br>Production<br>Management<br>System           |             |                  | X              | $\mathbf X$  | $\mathbf X$ | $\mathbf X$ | X           | $\mathbf{x}$        |                             | $\mathbf{x}$ | X           | $\mathbf X$     | X           | $[35]$ |
| Work team<br>efficiency<br>system                      |             |                  | $\mathbf X$    | $\mathbf X$  | $\mathbf X$ |             | $\mathbf X$ | $\mathbf X$         |                             |              | $\mathbf X$ |                 |             | $[36]$ |
| LOB integrated<br>4D planning                          |             | X                |                | $\mathbf X$  | $\mathbf X$ | $\mathbf X$ | $\mathbf X$ | X                   |                             | X            | $\mathbf X$ | $\mathbf X$     |             | $[37]$ |
| <b>BIM</b> integrated<br>in-process<br>quality control | $\mathbf X$ | X                |                | $\mathbf X$  |             |             | $\mathbf X$ | X                   |                             | X            | $\mathbf X$ | $\mathbf X$     | $\mathbf X$ | $[38]$ |

Table 2: The effectiveness of production planning and control systems on waste elimination

## **4.3. Supply Chain Management (SCM)**

SCM in terms of waste reduction aims at compressing cycle times of deliveries and therefore reduce lead times [20]. By seeking for resources harmonisation between production plans, suppliers, and inventories through improvements in Site Layout Planning (SLP), suppliers' relation, and delivery management. SLP comprised of managing material storage, safety space, and transportation frequency. On the other hand, the role of BIM in achieving Lean supply system is to support pull information from production conditions to the supplier, in order to deliver the right material, at the right time according to schedule, in the right place corresponding to SLP, which defines Just-in-Time in SCM. Lean-BIM integrations help to improve process transparency through SLP that assist stakeholders in understanding temporary facilities to provide better allocation on the site [39]. Lean and BIM facilitate strategic, tactical and operational analysis to support SCM decisions, through design for safety, material logistic, utilisation, resources distribution, pathing and routing address [40], [41]. However, there is no commercial BIM software that automates and manage workspace and workflows at the operational level; hence, Pérez et al. suggested to integrate the current 4D planning to paths for people and traffic, and routing-related concepts [42].

The advantages of pull signals (such as Kanban and Andon signals) to provide SCM with JIT delivery of materials and parts is a substantial step towards resources management, and reduction of waste in terms of energy, materials, and facilitating coordinated sites that constitutes fewer safety issues and interruptions between workflow and workspaces. So that future research should focus on more synchronisation between production demand and supply chain; this can be achieved through pulling detailing and prefabrication/assembly of building systems from LPS successive plans [14]. However, SLP for supply chain and construction site should be given more importance during designing and planning for process and product. Because it is the first step toward integrated supply chain and production system.

## **4.4. Sustainable Built Environment**

Production waste has a direct impact on environmental waste (GHG emission, material loss and non-renewable energy consumption) [6], [18]. There is significant evidence on the relationships between Lean, BIM and green construction, and the effectiveness of integrating sustainable KPI and measures from BIM workflows associated with Lean metrics hold promising areas of study. The literature in Lean-BIM and sustainability was conducted in three areas 1) CDW management; 2) Eco-Design; 3) Gas emissions reduction. Lean and BIM not only support CDW planning and execution [43] but also extend to circular economy concepts in terms of dealing with material waste [44], by capturing production plans and depicting accurate site conditions. Then, they can facilitate eco-design which focus on End of Life state, material selection and waste minimisation at early stages of design. Therefore, BIM functionalities support to achieve green-lean concepts, that can reduce the negative environmental impacts, including hazardous materials, by increasing recycle and reuse rates, while maintaining lead time and interactions between resources and workflows [19].

However, the literature lacked empirical verification for this hypothesis and ignored the effect of production waste on CDW or achieving a circular economy. Moreover, economic gains more considered in lean change than environmental aspects, which may be caused by contractual or cost aspects, and therefore the future research needs to align cost and value aspects along with environmental measures to achieve the sustainable state of Lean-BIM propositions[18], [45]. The evidence from both theoretical and empirical research on Green-Lean and BIM highlighted the opportunities to provide holistic waste reduction systems including production waste (CT, LT, variability, defect, and reworks); Environmental waste (material, wastewater and gas emissions); social (accidents, injuries and better work environment) in addition to economic factors related to capital waste.

## **5. Concluding Remarks and future research recommendations**

This systematic review was conducted to explore holistic waste elimination across various construction management functions. The contributions of current research and development in BIM and Lean have triggered better understanding and conceptualisation for waste and value generation. Lean construction is a valid paradigm that explains waste phenomena by presenting the context-specific and generic waste actionable taxonomies. Nevertheless, the concept of waste still needs more attention and interwinds with value proposition should be considered. The stream of research focused on single events of construction waste phenomenon; this has led to variety in waste measures, and definitions, which hinders holistic waste elimination approaches [2]. Additionally, Ohno's list is partially compatible with the construction context; in turn, this research suggested more investigation construction-specific waste that captures various interfaces of construction management. Moreover, there is no evidence on the breadth and width of understanding for construction waste among lean and BIM adopters, which makes practitioners give less attention to waste control and elimination.

Some arguments were raised on the negative impact of misunderstanding lean messages on workers behaviour, and environmental impacts, namely, safety issues caused by aiming at faster productivity, and the issue of frequent trips in JIT can lead to more gas emission and energy consumption [6], [45]. Thus, more socio-technical research should be carried out to address situational awareness lean messages regarding waste elimination, that is based on the lean philosophy of Respect People.

Lean and BIM development is interdependent, and their innovation level is disruptive but should be taken with small incremental steps [13], [14]. By developing user interfaces that integrate BIM 4D visualisation and simulation with LPS and based on TFV theory [24]. Nevertheless, it is still restricted to production planning and control in the construction stage to reduce the impact of variability and uncertainties. Besides the advancements on integrating production information systems, several gaps are identified. First, lack of automated pull signals for task inputs, hinders JIT effectiveness, because of the variations of the manual inputs and lack of precision from the monitoring remote sensing. Second, the concept of waste was limited for production waste, without considering site layout planning, safety issues, and environmental waste caused by the production system. Third, training or coaching for LPS and completeness of LPS information is critical for successful Lean and BIM, because without addressing sociotechnical factors, the effectiveness of Lean-BIM systems is hindered. Fourth, the design stage effect on waste generation in various forms, and there are few attempts to reducing waste from lean design construction, should be diffused to new taxonomies for waste in the design should be reviewed. Fifth, there is a little evidence on lean construction effect on the whole building life cycle, deconstruction; renovation, and it is still in infancy, which requires more attention for future research.

## **References**

- [1] J. Womack and D. Jones, *Lean Thinking-Banish Waste and Create Wealth in Your Corporation.* New York: Simon and Schuster, 2003.
- [2] C. T. Formoso, T. Bølviken, and D. D. Viana, 'Understanding waste in construction', in *Lean Construction Core Concepts and New Frontiers*, P. Tzortzopoulos, M. Kagioglou, and L. Koskela, Eds. Routledge, 2020, pp. 129–145.
- [3] M. J. Horman and R. Kenley, 'Quantifying Levels of Wasted Time in Construction with Meta-Analysis', *Journal of Construction Engineering and Management*, vol. 131, no. 1, pp. 52–61, Jan. 2005, doi: 10.1061/(ASCE)0733-9364(2005)131:1(52).
- [4] M. Al Hattab and F. Hamzeh, 'Simulating the dynamics of social agents and information flows in BIM-based design', *Automation in Construction*, vol. 92, pp. 1–22, Aug. 2018, doi: 10.1016/j.autcon.2018.03.024.
- [5] Eurostat, 'Recovery rate of construction and demolition waste', *Eurostat, the statistical office of the European Union*, 2019. https://ec.europa.eu/eurostat/databrowser/view/cei\_wm040/default/table?lang=en (accessed Jan. 12, 2019).
- [6] S. Ghosh, S. Bhattacharjee, and P. Pishdad-bozorgi, 'A Case Study To Examine

Environmental Benefits of Lean', *Proceedings IGLC-22,* vol. 1, no. 405, pp. 133–144, 2014.

- [7] CPWR, 'Crane-related deaths in construction and recommendations for their prevention', 2009.
- [8] Koskela, R. Sacks, and J. Rooke, 'A brief history of the concept of waste in production', *20th Annual Conference of the International Group for Lean Construction*, vol. 44, no. 0, 2012, [Online]. Available: http://usir.salford.ac.uk/23082/.
- [9] L. Koskela and G. Ballard, 'Is production outside management?', *Building Research and Information*, vol. 40, no. 6, pp. 724–737, Dec. 2012, doi: 10.1080/09613218.2012.709373.
- [10]R. Vrijhoef and L. Koskela, 'Revisiting the three peculiarities of production in construction', in *13th International Group for Lean Construction Conference: Proceedings*, 2005, pp. 19–27, [Online]. Available: http://usir.salford.ac.uk/9377/.
- [11]T. Bølviken and L. Koskela, 'Why hasn't waste reduction conquered construction?', in *24th Ann. Conf. of the Int'l. Group for Lean Construction*, 2016, no. 2, pp. 1–15, doi: 10.1007/978-3-030-01301-1\_1.
- [12]L. Koskela, 'An exploration towards a production theory and its application to construction', VTT Technical Research Centre of Finland, 2000.
- [13] R. Sacks, L. Koskela, B. A. Dave, and R. Owen, 'Interaction of lean and building information modeling in construction', *Journal of Construction Engineering and Management*, vol. 136, no. 9, pp. 968–980, 2010, doi: 10.1061/(ASCE)CO.1943- 7862.0000203.
- [14]B. Dave and R. Sacks;, 'Construction at the next nexus of Lean and BIM', in *Lean Construction: Core Concepts and New Frontiers*, Routledge, 2020, pp. 54–84.
- [15]Y. Arayici *et al.*, 'Technology adoption in the BIM implementation for lean architectural practice', *Automation in Construction*, vol. 20, no. 2, pp. 189–195, Mar. 2011, doi: 10.1016/j.autcon.2010.09.016.
- [16]J. P. T. Higgins and S. Green, *Cochrane handbook for systematic reviews of interventions*, vol. 4. John Wiley & Sons, 2011.
- [17]L. Song and D. Liang, 'Lean construction implementation and its implication on sustainability: a contractor's case study', *Canadian Journal of Civil Engineering*, vol. 38, no. 3, pp. 350–359, 2011, doi: 10.1139/l11-005.
- [18]I. Nahmens and L. H. Ikuma, 'Effects of Lean Construction on Sustainability of Modular Homebuilding', *Journal of Architectural Engineering*, vol. 18, no. 2, pp. 155–163, 2012, doi: 10.1061/(ASCE)AE.1943-5568.0000054.
- [19]M. Kurdve, J. Hildenbrand, and C. Jönsson, 'Design for green lean building module production - Case study', *Procedia Manufacturing*, vol. 25, pp. 594–601, 2018, doi: 10.1016/j.promfg.2018.06.096.
- [20]G. Ballard and G. A. Howell, 'Lean project management', *Building Research and Information*, vol. 31, no. 2, pp. 119–133, 2003, doi: 10.1080/09613210301997.
- [21]F. Innella, M. Arashpour, and Y. Bai, 'Lean Methodologies and Techniques for Modular Construction: Chronological and Critical Review', *Journal of Construction Engineering and Management*, vol. 145, no. 12, p. 04019076, Dec. 2019, doi: 10.1061/(ASCE)CO.1943-7862.0001712.
- [22]G. Ballard, L. Koskela, G. Howell, and T. Zabelle, 'Production System Design in construction.', *In: ANNUAL CONFERENCE OF THE INTERNATIONAL GROUP FOR*

*LEAN CONSTRUCTION, 9*, no. January 2016, pp. 1–15, 2001.

- [23]R. Sacks, C. Eastman, G. Lee, and P. Teicholz, *BIM Handbook*, Third edit. Hoboken, New Jersey: John Wiley & Sons, Inc., 2018.
- [24]R. Sacks, M. Radosavljevic, and R. Barak, 'Requirements for building information modeling based lean production management systems for construction', *Automation in Construction*, vol. 19, no. 5, pp. 641–655, 2010, doi: 10.1016/j.autcon.2010.02.010.
- [25]B. Dave, 'Developing a Construction Management System Based on Lean Construction and Building Information Modelling', University of Salford., 2013.
- [26] M. Tauriainen, P. Marttinen, B. Dave, and L. Koskela, 'The Effects of BIM and Lean Construction on Design Management Practices', *Procedia Engineering*, vol. 164, no. June, pp. 567–574, 2016, doi: 10.1016/j.proeng.2016.11.659.
- [27]E. Tribelsky and R. Sacks, 'Measuring information flow in the detailed design of construction projects', *Research in Engineering Design*, vol. 21, no. 3, pp. 189–206, Jul. 2010, doi: 10.1007/s00163-009-0084-3.
- [28]D. J. Gerber, B. Becerik-Gerber, and A. Kunz, 'Building information modeling and lean construction: Technology, methodology and advances from practice', in *Challenging Lean Construction Thinking: What Do We Think and What Do We Know? - 18th Annual Conference of the International Group for Lean Construction, IGLC 18*, 2010, pp. 683– 693.
- [29]C. R. Dubler, J. I. Messner, and C. J. Anumba, 'Using Lean Theory To Identify Waste Associated With Information Exchanges On A Building Project Computer Integrated Construction ( CIC ) Research Program , Department of Architec- tural Engineering , The Pennsylvania State University , 104 Engr Unit A , U', *ASCE*, no. Cic, pp. 708–716, 2010.
- [30]E. Tribelsky and R. Sacks, 'The relationship between information flow and project success in multi-disciplinary civil engineering design', in *Challenging Lean Construction Thinking: What Do We Think and What Do We Know? - 18th Annual Conference of the International Group for Lean Construction, IGLC 18*, 2010, no. July, pp. 140–150.
- [31] M. Al Hattab and F. Hamzeh, 'A process-social perspective for understanding design information flow', *Lean Construction Journal*, vol. 2017, pp. 1–11, 2017.
- [32]T. Bølviken, J. Rooke, L. Koskela, T. Bolviken, J. Rooke, and L. Koskela, 'The Wastes of Production in Construction – a TFV Based Taxonomy', in *22nd Annual Conference of the International Group for Lean Construction*, 2014, pp. 811–822, doi: 10.1038/nature14663.
- [33]I. D. Tommelein and S. Gholami, 'Root causes of clashes in building information models', in *IGLC 2012 - 20th Conference of the International Group for Lean Construction*, 2012, vol. 1, no. 510.
- [34]L. Koskela, G. Ballard, and G. Howell, 'Achieving Change in Construction', *Proceedings of the 11th Annual Conference of the International Group of Lean Construction (IGLC-11), 22-24 July 2003*, pp. 22–24, 2003.
- [35]J. J. Lin and M. Golparvar-Fard, 'Visual Data and Predictive Analytics for Proactive Project Controls on Construction Sites', pp. 412–430, 2018.
- [36]X. Zhang, S. Azhar, A. Nadeem, and M. Khalfan, 'Using Building Information Modelling to achieve Lean principles by improving efficiency of work teams', *International Journal of Construction Management*, vol. 18, no. 4, pp. 293–300, 2018, doi: 10.1080/15623599.2017.1382083.
- [37]A. Björnfot and R. Jongeling, 'Application of line-of-balance and 4D CAD for lean

planning', *Construction Innovation*, vol. 7, no. 2, pp. 200–211, Apr. 2007, doi: 10.1108/14714170710738559.

- [38]J. V. Ibarra, C. T. Formoso, C. Lima, A. Mourão, and A. Saggin, 'Model for Integrated Production and Quality Control: Implementation and Testing Using Commercial Software Applications', in *24th Annual Conference of the International Group for Lean Construction*, 2016, pp. 73–82, [Online]. Available: http://www.iglc.net/papers/details/1319.
- [39] A. R. Singh and V. S. K. Delhi, "Site Layout Planning Waste" Typology and Its Handling Through AR-BIM Concept: A Lean Approach', *26th Annual Conference of the International Group for Lean Construction*, pp. 123–133, 2018, doi: 10.24928/2018/0475.
- [40] J. C. P. Cheng and S. Kumar, 'A BIM-based framework for material logistics planning', in *23rd Annual Conference of the International Group for Lean Construction*, 2015, pp. 33–42, [Online]. Available: http://www.iglc.net/papers/details/1158.
- [41]Y. L. X. Z. Zhu and F. Zhu;, 'Analysis of Non-Value-Adding Activities in Prefabricated Building Construction Project: Case Study', no. Li 2014, pp. 207–216, 2017.
- [42]C. T. Pérez, L. L. A. Fernandes, and D. B. Costa, 'A literature review on 4D BIM for logistics operations and workspace management', in *Proc. 24th Ann. Conf. of the Int'l. Group for Lean Construction*, 2016, vol. 55, pp. 53–62, [Online]. Available: http://www.scopus.com/inward/record.url?eid=2-s2.0- 57749189056&partnerID=40&md5=a0e6b46cda154a6e135ef74c906a2575.
- [43]M. Cheng, J.C.P., Won, J., Das, J. C. P. Cheng, J. Won, and M. Das, 'Construction and Demolition Waste Management using BIM technology', in *23rd Ann. Conf. of the Int'l. Group for Lean Construction*, 2015, pp. 159–60, [Online]. Available: www.iglc.net.
- [44]A. Elmaraghy, H. Voordijk, and M. Marzouk, 'An Exploration of BIM and Lean Interaction in Optimizing Demolition Projects', *26th Annual Conference of the International Group for Lean Construction*, pp. 112–122, 2018, doi: 10.24928/2018/0474.
- [45]P. Saieg, E. D. Sotelino, D. Nascimento, and R. G. G. Caiado, 'Interactions of Building Information Modeling, Lean and Sustainability on the Architectural, Engineering and Construction industry: A systematic review', *Journal of Cleaner Production*, vol. 174, pp. 788–806, 2018, doi: 10.1016/j.jclepro.2017.11.030.

# **PRÉ-CONSTRUÇÃO DIGITAL DA CONSTRUÇÃO – IMPLEMENTAÇÃO NO GRUPO CASAIS**

## **Miguel Pires(1), Pedro Carneiro (1)**

(1) Casais - Engenharia e Construção, Braga

#### **Resumo**

BIM é a expressão da evolução. Sendo a indústria da construção caracterizada por um desempenho muito inferior às restantes indústrias no que toca à evolução da produtividade nas últimas décadas, a implementação BIM no grupo CASAIS tem sido comprovadamente um exemplo de alavancagem na melhoria dos processos com impacto directo na redução de prazos, mitigação de incompatibilidades em fase de obra e evolução tecnológica.

Através da experiência e aumento do núcleo de Pré-Construção, foi possível ao Departamento Técnico, evoluir na sua capacidade e valências BIM.

É exposto um caso prático no contexto do desenvolvimento de uma obra, em diversos estágios. O envolvimento pelo Dono de Obra à CASAIS, no desenvolvimento dos projectos de especialidades numa fase ainda preliminar de licenciamento, em simultaneidade com a elaboração do projecto de execução de arquitectura, permitiu a catalisação do BIM ao longo de todo o percurso técnico desenvolvido pela equipa multidisciplinar, promovendo a participação dos diversos intervenientes (Direcção de Obra, Cliente, Arquitectos, Pré-Construção, Engenharias, Topografia, Medição, Comercial, Pós-venda, etc.).

Desde o projecto à execução da obra, é apresentado o potencial BIM em cenário real, incluindo: extração directa de quantidades para orçamentação, otimização das soluções, iteração com o *procurement*/compras e o recurso ao modelo BIM enquanto plataforma de comunicação entre *back office* e frente de obra; entre outros.

Demonstra-se aplicações concretas, ao longo do ciclo da construção, na óptica do: projectista, orçamentista, construtor e promotor imobiliário. São expostas as dificuldades relacionadas com a insuficiência de oferta de famílias BIM de fabricantes e consequente investimento técnico na produção de famílias de raiz cruciais para a modelação; as diversas abordagens/constante afinação e reajustamento da táctica para adequar o nível de detalhe ao output pretendido; as barreiras decorrentes da composição de um modelo geral por submodelos monotemáticos (arquitectura, estrutura, MEP) e até os próprios limites do software AutodeskRevit.

## **1. Caracterização do empreendimento**

Complexo destinado à habitação com um total de 52 apartamentos e área bruta de construção de 11000 m2, composto por dois blocos voltados para vias públicas opostas (Bloco 1 - 8 pisos e Bloco 3 - 4 pisos), um bloco interior (Bloco 2 - 2 pisos), um pátio na zona central do lote e dois pisos enterrados comuns aos três blocos para estacionamento. Pretendia-se demolir todos os elementos pré-existentes, com excepção da fachada do Bloco 1, implicando uma estrutura de contenção da mesma com cerca de 30m de altura e manter e recuperar um pequeno edifício com valor patrimonial localizado no Bloco 3. Após as demolições, viria a ser executada a nova estrutura, em betão armado, incluindo os elementos tipo "mansarda" nas coberturas dos Blocos 1 e 3.

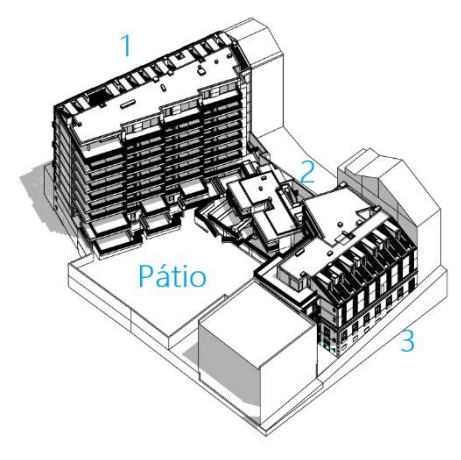

Figura 1: Vista geral empreendimento

## **2. Processo comercial**

## **2.1. Orçamento preliminar**

Como ponto de partida para o processo colaborativo de optimização e desenvolvimento do projecto, utilizou-se uma estimativa orçamental da Casais, baseada num projecto anterior desenvolvido pelos arquitectos projectistas. A partir desse projecto e estimativa, foi dado o seguimento descrito em seguida, com vista a alcançar metas de orçamento final, desempenho, qualidade e planeamento, conforme objectivos pretendidos pelo Dono de obra, com o mínimo impacto na desvirtuação do conceito base e standard pretendido no segmento de mercado alvo.

## **2.2. Interacção com subempreiteiros**

Da parte da Casais, foram sinalizados inicialmente os capítulos do Mapa de Trabalhos e Quantidades de maior preponderância e potencial de optimização. Por exemplo, no que toca às caixilharias de alumínio e guardas metálicas (cerca de 1km de guardas exteriores), foi preparado um dossier em ambiente CAD, para estudar alternativas *a priori* com parceiros externos cujo *know-how* específico pudesse melhorar as soluções e mitigar os custos neste capítulo. As alternativas foram maioritariamente aceites e incorporadas no projecto. Foram desencadeadas interacções similares no que toca às carpintarias e equipamentos, comprometendo-se também a Casais a introduzir a standardização, na fase de desenvolvimento do projecto de execução

BIM, de que o projecto base pudesse carecer, como módulos de armários (cerca de 250 roupeiros), biombos, armários técnicos, bases de duche, banheiras, etc. O esforço de padronização de medidas viria a acelerar a sua produção *off-site* ou a simplificar a execução dos elementos para ganhar também no prazo.

## **2.3. Interacção com projectistas**

Para além das interacções sobre subempreitadas, foi grande o esforço de colaborativamente alcançar as melhores soluções para o projecto, quer na compatibilização da arquitectura com as especialidades quer de optimizações (AQS, materiais, pormenorização de caixilharia exterior, AVAC, iluminação, camadas de paredes exteriores/interiores, vãos interiores, etc.). Nesta e na fase 1.4, a discussão incidiu sobre os elementos 2D disponíveis à data, estando apenas previsto que o gémeo digital BIM feito pela Casais seria o receptáculo das convenções então alcançadas.

## **2.4. Contribuições para o projecto base em cooperação com projectistas**

A receptividade dos projectistas foi sempre aberta a melhorias, mesmo que por vezes implicasse ajustes do projecto. Como o projecto de execução não seria desenvolvido pelos projectistas de arquitectura, para consolidação dos temas discutidos, surgiu um novo conjunto de peças desenhadas e escritas dos arquitectos, o projecto base, no qual estava toda a informação de distribuição espacial do programa e directrizes para orientar o projecto de execução.

## **2.5. Medição convencional de suporte a orçamento optimizado**

Ainda em função das alterações introduzidas, foi feita uma medição integral do projecto base de suporte ao orçamento, de forma convencional (*CAD*+*Excel*), cujo articulado construído viria a ser a referência para o projecto de execução. No ponto 3.4 é abordada a forma como se introduziu este Mapa no modelo BIM para comparação com as quantidades originais.

## **3. Estrutura**

## **3.1. Faseamento construtivo de contenção de fachada**

Conforme descrito no ponto 0, foi crítico estudar o faseamento construtivo da contenção da fachada do Bloco 1, com 30m de altura e 40m de comprimento. A complexidade do projecto original suscitou a necessidade de uma simulação 3D dedicada para melhor compreensão.

Da análise do faseamento simulado, tornou-se clara a complexidade da solução e imperativo encontrar uma alternativa. A simulação 3D expôs a dificuldade de implementação, que poderia não só impactar no prazo da obra, como no próprio desempenho da estrutura definitiva do edifício na articulação com a estrutura temporária para a contenção da fachada. A alternativa que se encontrou viria a ser a executada, após validação e aprovação dos projectistas, reconhecendo a mais-valia obtida.

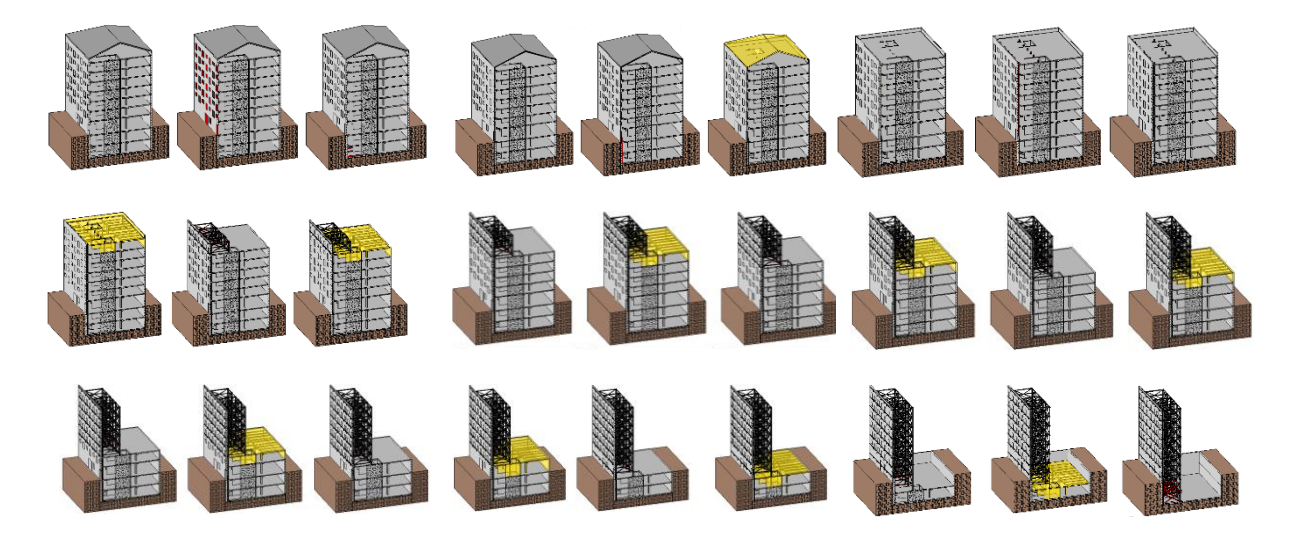

Figura 2: Faseamento construtivo da solução original de contenção de fachada (26 fases).

## **3.2. Modelação 3D**

A modelação integral do projecto de estabilidade compreendeu todos os elementos da estrutura definitiva, i.e., pilares, vigas, muros, lajes maciças/aligeiradas de betão, perfis metálicos, fundações, rampas, escadas e contenção periférica. Também se introduziu os elementos envolventes e topografia, a partir do levantamento topográfico disponível. O modelo ficou indirectamente geo-referenciado por estar referenciado às coordenadas globais do levantamento geo-referenciado. A inclusão da envolvente no modelo estrutural prendeu-se com o facto de se querer ter uma base única para a modelação da arquitectura. Classificaram-se os elementos em duas vertentes: através do *Mark* para a identificação dos elementos conforme o projecto de estabilidade, e da criação e atribuição do parâmetro "MTQ" para relacionamento com o MTQ do projectista. No decurso da elaboração do gémeo digital de estabilidade - a pré-construção digital das peças do projecto disponíveis - decorreram inevitavelmente as mesmas dificuldades de interpretação e inconsistências que ocorreriam na sua construção real. A diferença é a capacidade e tempo útil de actuação por surgirem nesta fase, por oposição à detecção em obra. Para cada um dos cerca de 40 casos detectados pelo Núcleo de Pré-Construção, preencheu-se um boletim de pedido de esclarecimento com *screenshots* do modelo e remeteu-se directamente para os projectistas e/ou Direcção de Obra. O controlo fez-se em folha *Excel* (Nº do pedido, data de emissão/fecho, etc.).

## **3.3. Medição BIM para validação das medições de projecto**

A atribuição do parâmetro "MTQ" possibilitou a extracção de quantidades volumétricas de betão para comparação com as quantidades do projectista, o que revelou discrepâncias que acabaram por ser revistas, prevalecendo as do gémeo digital. A correlação visual entre quantidades e elementos, foi feita com um código de cores, conforme a imagem seguinte.

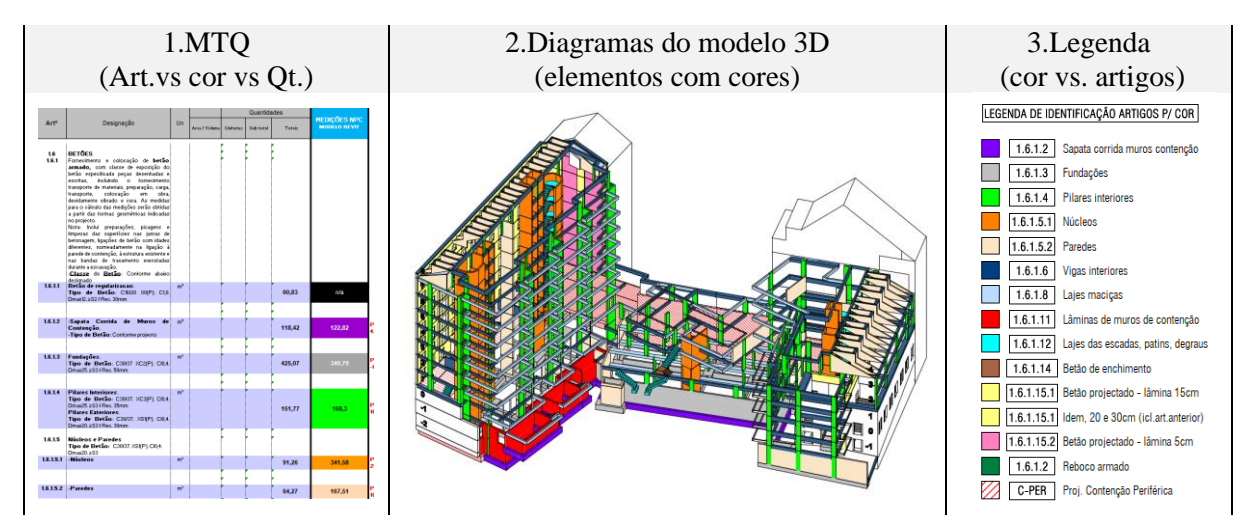

Figura 3: Inter-relação dos elementos de medição de betão a partir do modelo BIM.

## **3.4. Revisões do projecto**

A proliferação de revisões do projecto de estabilidade, em função do levantamento progressivo das fundações pré-existentes aquando da escavação, implicou uma acomodação rápida das alterações na fase da elaboração do projecto de execução de Arquitectura. Genericamente, consegue-se proceder a essas alterações com maior velocidade no *Revit* (ou outros softwares à base de classes/categorias e parâmetros) por oposição ao que ocorreria num *software* de desenho 2D exclusivo (CAD). Um exemplo perfeito foi a alteração geral das espessuras das paredes estruturais dos núcleos de elevadores, que correspondeu na prática a 1 dia para modificação do tipo de paredes, previamente isolado, de 25 para 20cm (1 minuto) e ajustes das articulações com os restantes elementos. A mesma alteração em CAD, em cada bloco/piso/tema de desenhos poderia facilmente demorar vários dias de trabalho. Esta agilidade é particularmente importante em qualquer obra com este índice de volatilidade, na qual, por exemplo, o gradual levantamento do existente implique revisões quase diárias do projecto.

## **4. Arquitectura**

## **4.1. Desenvolvimento do projecto de execução a partir do projecto Base**

Apesar de passadas experiências no BIM na Casais [1], este tratou-se de um processo fundamentalmente inédito na empresa. A metodologia foi delineada com a orientação para os resultados pretendidos, ou seja, o pacote de entregáveis expectável e exigido pelo Dono de Obra e capaz de suportar a execução pela Equipa de Obra. Nesta fase, transformou-se o conjunto de intenções do projecto base em elementos/soluções e dimensões reais a executar.

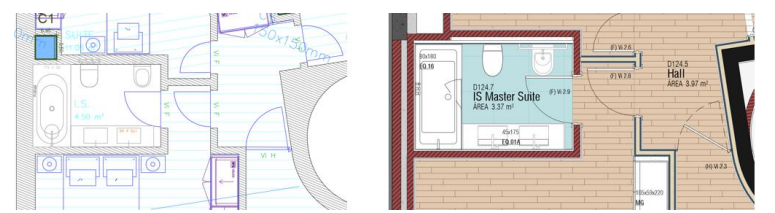

Figura 4: Projecto base vs. projecto de execução.

A colocação em prática dessas premissas, originou uma intensa interacção com todos os intervenientes para que não se desvirtuasse em demasia o projecto base e se harmonizasse simultaneamente todas as exigências técnicas e acomodação das restrições espaciais e contingências detectadas na execução do projecto de estabilidade. Para além de toda a informação geométrica expectável para a materialização da obra focada na definição de todas as camadas construtivas, a componente não geométrica, o "I" do *BIM*, do gémeo digital foi sendo orientada para uma necessidade imperativa de revisita do orçamento inicial no sentido de perceber qual o grau de desvio das quantidades decorrente da modelação destes elementos geometricamente mais rigorosos. Optou-se por separar os modelos *Revit* e trabalhar com *links*.

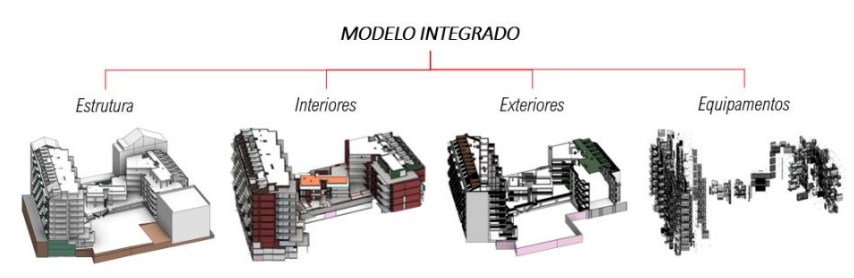

Figura 5: Subdivisão temática dos modelos *Revit*.

Esta separação teve por base três motivos: protege a alteração inadvertida dos modelos que não estejam momentaneamente sob trabalho (e ajuda à própria compartimentação das actividades de modelação); previne algum comprometimento da performance da máquina, já que os modelos correspondiam, na fase final, a ficheiros com 47/631/159/66 Mb; no caso dos revestimentos exteriores, uma vez que o *Revit* não contabiliza as porções das *Walls* em *Wrap* (apenas altera o aspecto gráfico), pretendeu-se modelar esses componentes com maior fiabilidade, inclusivamente com famílias orientadas para a extracção de quantidades num modelo dedicado. No entanto, os fenómenos da *linkagem* trazem outras dificuldades. De seguida, são elencados dois problemas exemplificativos e como foram contornados:

- 1) Funcionalidade *Join* é interditada entre links. Por exemplo, a ligação de uma parede (Arq.In) a um pilar (Est) não ortogonais, implica a criação de um *Void* para subtracção da porção da parede correspondente ao pilar. Noutros casos, é preciso dividir a parede em alvenaria + reboco até ao pilar e apenas reboco sobre o pilar. A alternativa é assumir essa coexistência geométrica, dada a impraticabilidade e morosidade desses cuidados.
- 2) Objectos cujos *hosts* são *Walls* não aceitam *Walls* em link para inserção. Por exemplo, para o modelo de equipamentos sanitários (Arq.Eq) em que imensos objectos são dependentes de *Walls* (Arq.In), teve que se proceder à pré-inserção dos objectos em *templates* de famílias *face-based*, gravar como novas famílias com o prefixo "\_FB" e só então se conseguiu coloca-los em *hosts* em *link*.

O balanço é favorável à divisão, mas deve ser ponderada para cada projecto e LOD pretendido a relação entre vantagens e limitações do software - podem até vir a ser atenuadas em *updates*.

## **4.2. Famílias**

Uma vez que se pretendia alcançar um grau de rigor e de grande proximidade entre a informação modelada e o que viria a ser executado em obra, para garantir a fiabilidade geométrica dos elementos, estabeleceu-se como primeira escolha que as famílias dos produtos prescritos deveriam provir directamente dos fabricantes. Só nessa impossibilidade se pretendia recorrer à criação de famílias, suportada por guias como o OBS da NBS [2], a partir das fichas técnicas dos fabricantes. Contudo, a esmagadora maioria dos produtos não encaixou no primeiro caso, o que levou a investimento de um período considerável na elaboração e desenvolvimento de famílias, como equipamentos sanitários, vãos interiores, estores, armários, biombos, guardas, etc.

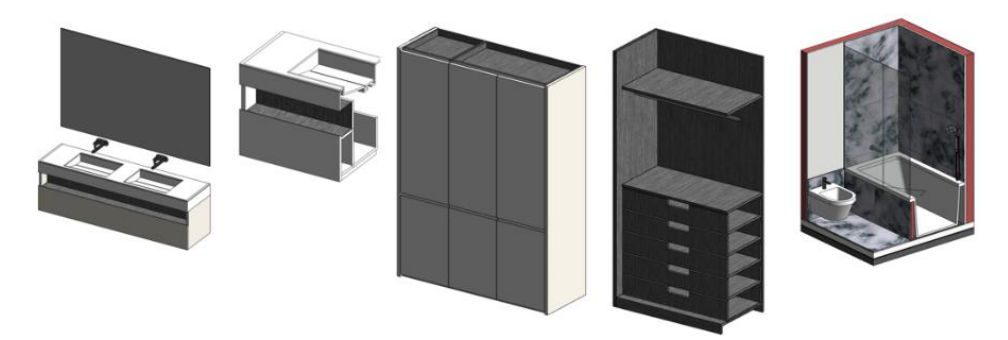

Figura 6: Exemplos de famílias desenvolvidas.

Ainda que esta tarefa possa parecer um passo lateral, algo com pouca visibilidade e consequentemente desvalorizável pelo cliente e demais intervenientes, é vital adaptar cada componente àquilo que se quer que represente no contexto do projecto ou na qualidade/quantidade da informação que contenha. Quanto ao grau de parametrização, variou entre o absolutamente estático/imutável e o extremamente versátil/adaptável com elevado número de parâmetros editáveis atribuídos.

Nos casos identificados com claro potencial de aproveitamento em futuros projectos, apesar de um esforço extra de concepção e testes de funcionalidade, fez-se o investimento na parametrização. Por exemplo, quanto ao armário roupeiro, criou-se um sistema de caixotes exterior e interior, prateleiras, gavetas, sistema de abertura, etc. tornando-se adaptável a inúmeros contextos. Foram utilizadas *nested families* em *array* para as gavetas e prateleiras em cujo número de elementos pretendidos calculam automaticamente as subdivisões, permitindo infinitas configurações. Desta forma se pretendia auxiliar também as medições. No entanto, ficou claro que, dado o tempo gasto, teria sido igualmente proveitoso desenvolver famílias mais simples (volumetrias exteriores), menos onerosas para a performance, cuja informação não geométrica fosse igualmente informativa para o *TakeOff.* Também se criaram famílias estáticas para os casos de produtos específicos de mercado, como torneiras, loiças sanitárias, etc.

Optou-se por classificar estes objectos através do *Assembly Code* para referência ao MTQ, um parâmetro "Bloco" para os localizar nos edifícios e *comments* para os localizar nas divisões. No cômputo geral, foram desenvolvidas cerca de 120 famílias, num esforço correspondente a 105 horas de concepção/desenvolvimento e 33 horas de testes e refinamento do seu emprego.

## **4.3. Modelo BIM para consolidação de inputs de todos os intervenientes**

A fase do desenvolvimento do projecto de execução caracterizou-se por uma dinâmica interacção entre Projectistas, Dono de Obra, Núcleo de Pré-construção e Equipa de Obra. Não se optou por um CDE nos termos da norma ISO 19650-1 [3], uma vez que o PEB de Arquitectura foi uma iniciativa da Casais. Ainda assim, o gémeo digital transformou-se no agregador e representação momentânea de cada fase, um *timelapse* de fotografias nas quais se ia antevendo o resultado de todos os *inputs*:

- Respostas dos projectistas aos às dúvidas derivadas da análise do projecto base;
- Respostas dos projectistas no seguimento de incompatibilidades dos projectos (no caso das incompatibilidades MEP, fez-se entre os exportáveis do modelo BIM e os CAD dos projectos);
- Revisões do projecto de estabilidade (ver ponto 2.4);
- Alterações económicas de alternativas na fase pós-orçamento;
- Personalizações das habitações dos clientes finais mediados pelo Dono de Obra;
- Apoios específicos a temas levantados pela equipa de obra (ver ponto 3.5).

Se, por um lado, não se pode classificar este gémeo digital como federado porque foi sendo modelado pela mesma entidade, a sua lapidação conjunta foi sendo feita, essa sim, de forma federada, na intenção de ir vendo digitalmente construído o somatório das decisões.

## **4.4. Extracção automática de quantidades e revisão do mapa de trabalhos e quantidades**

Tirando partido de uma funcionalidade nativa do Revit, o *Assembly Code*, foi transposto e formatado para *txt o* MTQ do projecto e carregado para o *Revit*, para que no navegador do *AC* do programa fosse mais fácil a atribuição de cada elemento a um artigo do mapa. De referir que isso é possível já que o *AC* é um parâmetro nativamente atribuído a quase todas as categorias de elementos. A partir dessa atribuição e com um ou outro parâmetro diferenciador para ajudar a filtrar os *Schedules,* como o "Bloco" a que cada elemento estava afecto, gerou-se um conjunto de tabelas baseadas nos critérios de medição das quantidades do orçamento, para comparação em ambiente *Excel*: A) com as quantidades originais; B) com as quantidades resultantes de cada revisão do projecto, mapeando o impacto nos custos de cada alteração. O processo *Revit*/*Excel* foi feito por exportação de *csv*, com a desvantagem de ter que ser feita artigo-a-artigo, mas que, por outro lado, permitiu imediatamente detectar grandes discrepâncias e ponderar se seriam decorrentes de alterações de projecto ou de algum fenómeno de erro na operação de extracção.

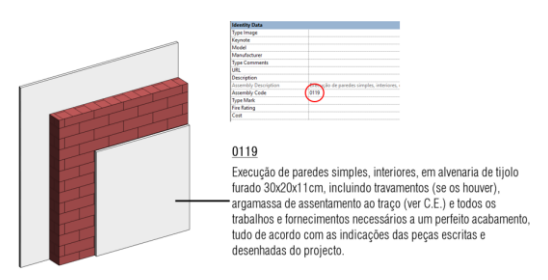

Fig.7: Utilização do Assembly Code para ligação ao articulado

Para garantia da fiabilidade da informação, em vários casos duplicou-se o método de extracção, tendo sido descobertas algumas fragilidades do *software*. Por exemplo, quanto aos rodapés, ao parâmetro *length* de um elemento rodapé não é subtraída a porção correspondente às zonas de vãos interiores, ainda que o *join* entre esses elementos o faça desaparecer visualmente. Para solução, criou-se um *calculated parameter* igual ao volume dividido pela área da secção, já que ao volume o *Revit* remove a porção do vão, obtendo assim o real comprimento. Outra dificuldade foi a obtenção das áreas de tectos sob escadas, porque não é possível associar a inclinação de um *ceiling* a um objecto de referência. A solução encontrada foi usar o *Paint* para pintar as superfícies com materiais com nomes diferentes por bloco (por exemplo, "Tectos sob Escada 1 - Bloco 1") directamente no modelo estrutural, para obtenção da área a revestir/pintar.

## **4.5. Incorporação de processos de apoio à execução da obra**

Para fornecer preparações úteis para a obra, para além dos desenhos com *view templates* dedicados aos temas como alvenarias, pavimentos, tectos, etc. foram também incorporadas no modelo informações solicitadas pela Equipa de Obra que esta considerasse relevante para dar seguimento ao trabalho. Assim, incluiu-se na modelação aspectos à partida não planeadas, como caixas de estore embutidas, espessuras de cola, trabalhos de juntas de cerâmicos, etc.

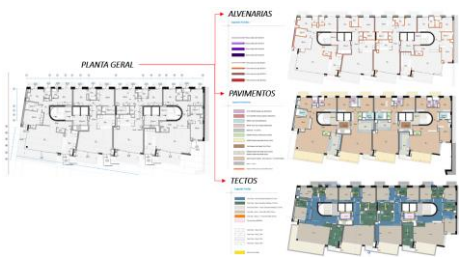

Fig.8: multiplicidade de *outputs* a partir do mesmo modelo.

## **4.6. Worksharing**

O *worksharing* foi posto em prática numa fase de maturação dos modelos, na qual o processo a acelerar foi o de *tagging*, cotagem e preparação de layouts para exportação. Apesar de serem tarefas não exigentes do conhecimento específico/aprofundado do projecto, implicam um elevado consumo temporal, pelo que se colocou vários técnicos nessa tarefa, no modelo central.

## **4.7. Output de elementos técnicos para validação/execução**

Após exportação das *sheets*, foram feitas várias emissões para os projectistas, Dono de obra e Fiscalização, para validação e estabilização das várias interacções. Uma vez atingido o resultado consensual entre todas as partes, foi entregue o pacote final de elementos à Equipa de Obra, em vários formatos (*dwg*, *pdf* e *dwf)* bem como os modelos IFC para consulta/navegação dos modelos 3D (ponto 4.1). Uma dificuldade sentida foi a de exportação de *pdf* e *dwf* vectoriais e não *rasterizados*. Esse fenómeno, para além do dano gráfico, desperdiça - no caso do *dwf -* a informação não geométrica contida e consultável directamente nos elementos. Após investigação, foi detectado que elementos que acrescentam riqueza gráfica como sombras e *backgrounds* forçam o *software* a fazer a rasterização. Ou seja, para preservar a informação e vectorização é inevitável sacrificar algum aspecto dos desenhos e das vistas 3D.

## **4.8. Output de elementos para visualização**

Com base no gémeo digital, criou-se uma *tour* virtual de navegação do mesmo em estado mais "realista" para ajudar a obra a prever o estado final e auxiliar momentos de indecisão dos

clientes finais. Recorreu-se a um *software* extra, no qual se fez e renderizou o enriquecimento cosmético do modelo (p.ex. vegetação), alcançando um produto menos técnico e mais estético.

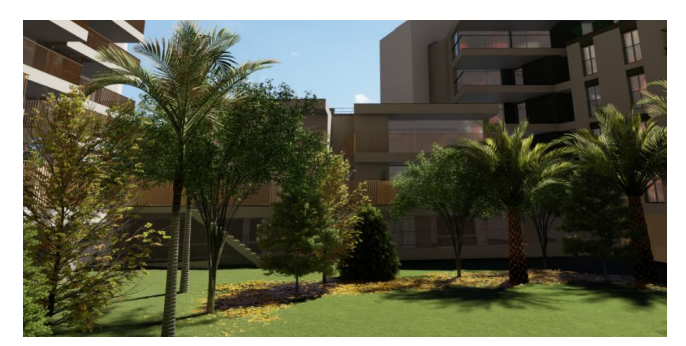

Fig.9: Visualização 3D do exterior do caso de estudo

## **4.9. Testes de compatibilidade com Equipa de Obra**

Surgiram problemas de compatibilidade, nomeadamente relacionadas com a interoperabilidade de *software* da Equipa de Obra no manuseio dos *dwg* exportados do *Revit*. Em resposta a essas questões, foi estudado o efeito de cada opção de exportação com os *feedbacks* da Equipa de Obra para cada hipótese. Assim, atingiu-se um grau de compatibilidade superior, com desenhos mais manipuláveis, ainda que tenha ficado por resolver, por exemplo, a editabilidade de tramas.

## **4.10. Monitorização de actividades**

Como forma de vir a ter uma noção mais detalhada das actividades de modelação e respectiva distribuição temporal, uma vez que se tratou de um processo sem precedente, houve a preocupação de registo diário dos macro-temas e horas dedicados. Através dos dados recolhidos, foi possível gerar uma análise clara dos temas mais exigentes que evidenciou onde se poderia intervir com mais impacto na optimização de actividades e distribuição do tempo.

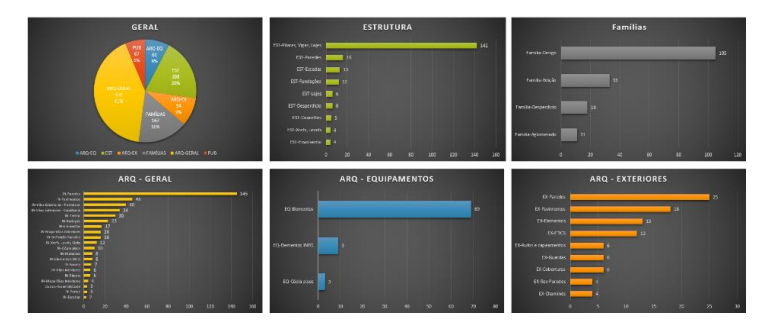

Fig.10: Gráficos de distribuição temporal das actividades do caso de estudo.

## **4.11. Elaboração de guião para processos análogos**

A inexistência de um PEB inicial para orientação do processo, suscitou a necessidade de um "guia" para os seguintes como forma de condensar todas as aprendizagens, recomendação de práticas de modelação e extracção de quantidades e definição de *milestones* para ir avaliando o cumprimento/desfasamento entre o plano e o estado real do desenvolvimento do projecto. Estrutura do guia elaborado: 1.Arranque/decisões iniciais; 2.Modelação/*links*; 3.Criação de famílias; 4.*Checklist* da sequência de modelação; 5.Boas/más práticas; 6.*Plug-ins/Dynamo*  recomendados; 7.Glossário.

## **5. Construção**

## **5.1. Utilização do modelo BIM para apoio à execução**

Para colocar o gémeo digital do lado da Equipa de Obra, fora do *Revit*, para permitir a navegação e consulta do modelo e informação criados, foram experimentadas várias plataformas (avaliando a capacidade de comportar anotações, guardar vistas, integrar *links*, relacionar directamente desenhos 2D com modelo 3D, etc.). Entre elas, *A360* e *Dalux BIM Viewer*, nas quais a Equipa de Obra pôde consultar, para além da informação geométrica para dissipação de dúvidas, a informação contida nos elementos como cotas altimétricas, áreas, materiais, características de vãos (dimensões, configurações, tipos de abertura nos parâmetros de tipo e instância), complemento de pedidos de esclarecimento através de anotações feitas em *screenshots* no decurso da exploração virtual, etc. O feedback da Equipa de Obra foi crítico para validação ou afastamento de cada solução, mas ainda hoje este é um assunto em aberto.

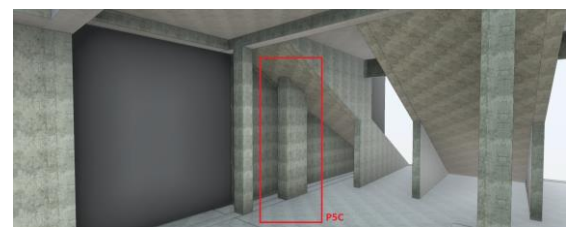

Fig.11: Navegação do modelo para esclarecimento e detecção de problemas

## **5.2. Utilização do modelo BIM para planeamento**

Para além dos usos virtuais, uma das aplicações mais criativas pela obra foi a manipulação de imagens 3D do modelo para planeamento através da introdução de datas e manchas de cor.

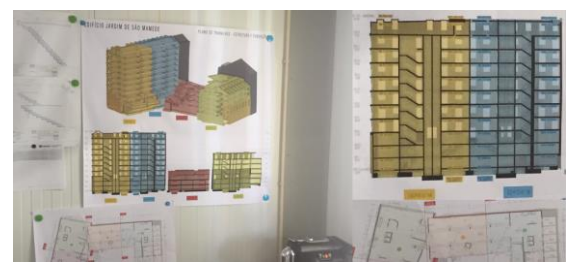

Fig.12: Fotografias do contentor/estaleiro Casais no caso de estudo.

## **6. Futuro**

Sobressaiu a pluralidade de utilizações da metodologia BIM e casos nos quais já demonstrou ser uma mais-valia na fase comercial, concepção e execução. Mas também são claros a margem para optimização e os limites actuais da tecnologia e da transmissão dos modelos virtuais a todas as equipas. Um dos vectores de melhoria é o aumento da utilidade do gémeo digital e da sua informação pela Equipa de Obra, quer para consulta, organização de processos/documentos, anotações, gestão de tarefas, planeamento, etc. Só se poderá alcançar o tão urgente aumento de produtividade do sector [4], garantindo um maior aproveitamento dos modelos BIM pela Equipa de Obra, também para justificar o elevado investimento que a sua elaboração acarreta.

## **Referências**

- [1] Lima, A.C, "Upgrade of an industrial building: BIM model of the as-built situation and evaluation of modifications", 2015.
- [2] RIBA Enterprises Limited, "NBS BIM Object Standard", 2014.
- [3] ISO 19650-1:2018 Organization and digitization of information about buildings and civil engineering works, including building information modelling (BIM) — Information management using building information modelling — Part 1: Concepts and principles.
- [4] McKinsey Global Institute,"Reinventing construction: a route to higher productivity", 2017.

# **O PLANEJAMENTO E A ESTIMATIVA DE CUSTO NO AMBIENTE DE MODELAGEM BIM: UM ESTUDO DE CASO**

**Carlos Renato da Mota Bezerra (1), Sandra Albino Ribeiro (2)**

(1) INBEC, Fortaleza

(2) Quatre Ensino Especializado, Natal

#### **Resumo**

No Brasil, é crescente o número de profissionais da área de Arquitetura, Engenharia e Construção Civil (AEC) que estão aderindo ao *Building Information Modelling* (BIM). Isso vem ocorrendo pelo entendimento de que essa metodologia traz inúmeros benefícios. Por outro lado, ressalta-se que o BIM, apesar de possuir um aporte teórico amplo, também se mostra complexo e apresenta algumas lacunas, tornando necessário o desenvolvimento de ferramentas, técnicas e diretrizes para seu melhor uso. Nesse sentido, este trabalho teve por objetivo descrever e analisar a aplicação de ferramentas BIM no processo de orçamentação e planejamento de obras. A pesquisa é descritiva e ocorreu através do estudo de caso. Dentre os resultados obtidos, destaca-se que o processo em BIM possibilitou a visualização da obra em várias fases de execução, uma maior acurácia na quantificação, a elaboração da estimativa de custo no próprio ambiente de modelagem, a geração de um cronograma assertivo, além de ganhos potenciais frente à simulação tridimensional, a qual facilita a visualização e compreensão das etapas de serviços. Embora haja diversos ganhos, alerta-se para o empenho no desenvolvimento de modelagens com alto nível de detalhamento e o uso da programação como meio para ampliar a automação e a interoperabilidade.

## **1. Introdução**

Mesmo com o avanço das inovações tecnológicas em diversas áreas da indústria, a construção civil ainda se mostra relativamente atrasada, utilizando técnicas rudimentares, apresentando baixos índices de produtividade e altos percentuais de desperdício em comparação a outros segmentos industriais, evidenciado pelo alto custo de produção que afeta negativamente a margem de lucro das empresas do setor [1]. Na busca por melhorar esses indicadores, o presente estudo propõe ações a serem adotadas pela indústria da construção civil no tocante ao aprimoramento dos processos de estimativa de custo e do planejamento da obra, especialmente, na programação da construção.

Tradicionalmente, o processo de planejamento e a programação da construção utiliza diagramas de barras demonstrando o sequenciamento das atividades no espaço e no tempo. Porém esses métodos não refletem adequadamente os componentes espaciais relacionados a essas atividades, tão pouco fazem conexão com o projeto, consistindo ainda em uma tarefa manual intensa [2]. Com frequência, o produto desse processo é um plano que não está sincronizado com o projeto, que por sua vez dificulta a compreensão da programação e seu respetivo impacto na logística do canteiro, tornando ineficiente o processo de gerenciamento de obras [1].

Do outro lado, estimativas não confiáveis expõem o empreendedor a um risco considerável e majoram artificialmente os custos do projeto. A confiabilidade das estimativas de custo é afetada por diversos fatores, dentre eles, a variação das condições de mercado, atraso na execução do empreendimento, alterações no projeto, produtividade variável da mão-de-obra entre outros. Além disso, orçamentistas relatam que essa ação é quase sempre marcada pela falta de tempo para a elaboração das estimativas, indisponibilidade de informações e detalhes incipientes no projeto e falhas de comunicação entre os intervenientes, principalmente, entre o proprietário e o orçamentista [3].

Com a utilização do BIM e das suas ferramentas, o processo de elaboração de estimativas de custos e cronogramas passou a utilizar um protótipo virtual da construção cujos componentes são parametrizáveis e armazenam em si informações. Suas tabelas proporcionam uma quantificação mais rápida e eficiente, embora ainda existam limitações a serem superadas. O presente trabalho emergiu em meio a isso e lançou a questão "De que maneira a utilização do BIM aprimora os processos e os resultados da estimativa de custos e do planejamento de obra, especialmente, no processo de elaboração de um plano de produção? Com isso, o objetivo foi definido como: Descrever e analisar a aplicação de ferramentas BIM no processo de orçamentação e planejamento de obras e assim compreender os reais ganhos e limitações dessa nova metodologia de trabalho. Por fim, ressalta-se que esta pesquisa é oriunda e continuação de dois trabalhos de conclusão de cursos [1,3].

## **2. Método**

O método adotado neste trabalho é a pesquisa descritiva que visa fazer a descrição das características de um determinado fenômeno e estabelecer relações entre variáveis. O trabalho ocorreu pelo estudo de caso, uma modalidade que busca a aplicação prática a partir do conhecimento científico. Após a definição de uma obra para o estudo de caso foi possível delinear as etapas que consistiram respetivamente: Processo tradicional, Processo BIM e Processo BIM com programação. Cada uma dessas etapas obedeceu à fluxo de trabalho que será descrito nos próximos tópicos e apresentou diferentes resultados.

## **3. Estudo de caso**

O projeto utilizado neste estudo de caso trata-se de uma Habitação de Interesse Social (HIS) térrea situada em um terreno retangular de 12,00m por 30,00m e constituída de varanda, dois quartos, banheiro, sala de estar, cozinha e área de serviço, que perfazem 60,26 m² de área construída. Embora seja uma edificação de pequeno porte, ela abrange uma temática atual. Vale lembrar que o déficit habitacional é um problema crônico no Brasil e atinge,

especialmente, as famílias de baixa renda. Nesse sentido, o uso de novos processos e tecnologias apresenta potencial para minimizar custos, ampliar a produtividade e qualidade das HIS.

O projeto arquitetónico foi cedido aos pesquisadores no formato DWG e a partir desse arquivo desenvolveram a Estrutura Analítica de Projeto (EAP) e os modelos BIM de arquitetura e das instalações prediais (água fria e esgoto) no software Autodesk® Revit®. Por ser uma edificação de pequeno porte, os elementos estruturais (pilares, cinta e radier) foram modelados em conjunto com a arquitetura. Os pilares estão no muro e tem 2,10m de altura, as cintas de amarração tem 0,30m de altura e o radier, uma laje com a função de fundação tem 0,20m. Antes dos processos de orçamentação e planejamento em BIM foi executado a compatibilização no software Autodesk® Navisworks®, que possibilitou identificar poucas interferências entre as disciplinas modeladas. Em seguida, foram feitas correções nos modelos BIM a fim de eliminar os conflitos encontrados na etapa de compatibilização. Por fim, foi dado início ao processo de orçamentação e planejamento tradicional e em BIM.

## **4. Processo tradicional**

O processo de quantificação dos componentes da edificação ocorreu por meio da leitura dos desenhos bidimensionais, contagem ou medição desses e o registo das informações em planilhas eletrônicas no Microsoft® Officie Excel® e Microsoft® MS Project®. O resumo das quantidades foi organizado nesses softwares de acordo com a EAP que por sua vez subdivide o projeto em pacotes de trabalho, partes menores que podem ser bem compreendidas, planejadas e controladas. É sobre essa estrutura em que os demais processos de gerenciamento se basearam para elaborar o cronograma, orçamento, alocação de recursos. etc [1].

O preço unitário de cada pacote de trabalho ou atividade foi extraído manualmente do repositório de composições de preço unitário, encontrado na tabela oficial do SINAPI [4]. A obtenção dos custos totais foi feita em planilhas eletrônicas. O cronograma foi elaborado no Microsoft® MS Project® onde as informações sobre duração e insumos de cada atividade são inseridos manualmente. Dependendo do número de atividades, os dados inseridos nesse software referem-se apenas à mão de obra ou a quantidade de trabalho de cada pacote de trabalho. Ver figura 1 que representa os fluxos de trabalhos do processo descrito nesse tópico. Nesse processo, verificou-se que as modificações no projeto e na EAP demandam trabalho extra ao orçamentista para sincronizar as informações no cronograma e no orçamento. Os principais problemas encontrados foram: Grande volume de informação migrante entre as ferramentas utilizadas; Omissões e erros na leitura do projeto; A atividade manual que naturalmente exige mais tempo e é propensa a erros humanos; entre outros problemas também relatados na literatura [6,7].

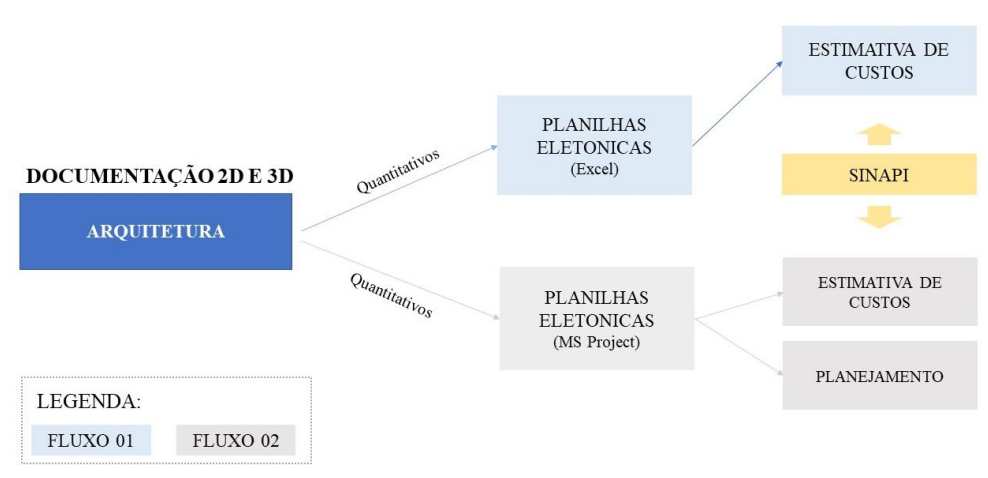

Figura 1: Fluxos do processo tradicional.

## **5. Processo BIM**

Utilizando os modelos tridimensionais do Revit®, em sua configuração básica, foi possível realizar quantificações de áreas e volumes de paredes, pisos, lajes, coberturas entre outros elementos mais o levantamento de quantidade de portas, janelas, peças sanitárias, conexões etc. Tudo isso através das Tabelas de Quantidade e das Tabelas de Levantamento de Material que são nativas desse programa. Essas tabelas foram criadas em função das categorias de famílias existentes no protótipo virtual e permitiram a extração automática das informações.

Ressalta-se que durante esse processo, identificaram-se algumas limitações quanto ao acesso a informações tais como comprimentos e áreas de alguns materiais que não são computadas de acordo com os critérios de medição dos serviços a eles relacionados. Por exemplo, ao se quantificar a área de vidro das esquadrias em uma Tabela de Levantamento de Materiais, a informação apresentada é a área da superfície do sólido onde o material foi aplicado, de forma que esse dado não é a adequada ao critério de medição do pacote de trabalho. Para contornar esse contratempo, assim como outros, optou-se por desenvolver famílias de esquadrias e nelas inserir parâmetros compartilhados que possibilitaram o cálculo correto das quantidades.

Para alcançar uma melhor produtividade e organização durante o fluxo da informação, fez-se o uso de notas chaves (*keynote*) com o código do serviço e a sua descrição, uma orientação dada por um dos artigos da AU [5]. Por sua vez, essas notas deveriam estar associadas a cada material entre eles os existentes nas paredes, pisos, lajes entre outros. Com isso, foi possível criar tabelas conforme a EAP no próprio Revit® e exportar os quantitativos para planilhas eletrônicas no Excel® e MS Project®. Nesses softwares foi necessário inserir manualmente os preços de cada elemento, assim como ocorreu no processo tradicional, além de tratar e reunir dados das duas disciplinas (Arquitetura e Sistemas prediais hidrosanitários). No MS Project® foi desenvolvido o sequenciamento das atividades, a rede de precedência e o encadeamento lógico dos serviços a serem executados no empreendimento, ou seja, o plano de execução da obra, além da estimativa de custo.

O arquivo com o plano de execução da obra mais os modelos BIM foram exportadas para o Navisworks® e reunidos em um único ambiente. Logo após, foi realizado a simulação do planejamento 4D e mais uma vez a extração dos quantitativos, que por sua vez revelou os mesmos resultados alcançados da ferramenta de modelagem. Ver figura 2 que representa os fluxos de trabalhos do processo descrito nesse tópico.

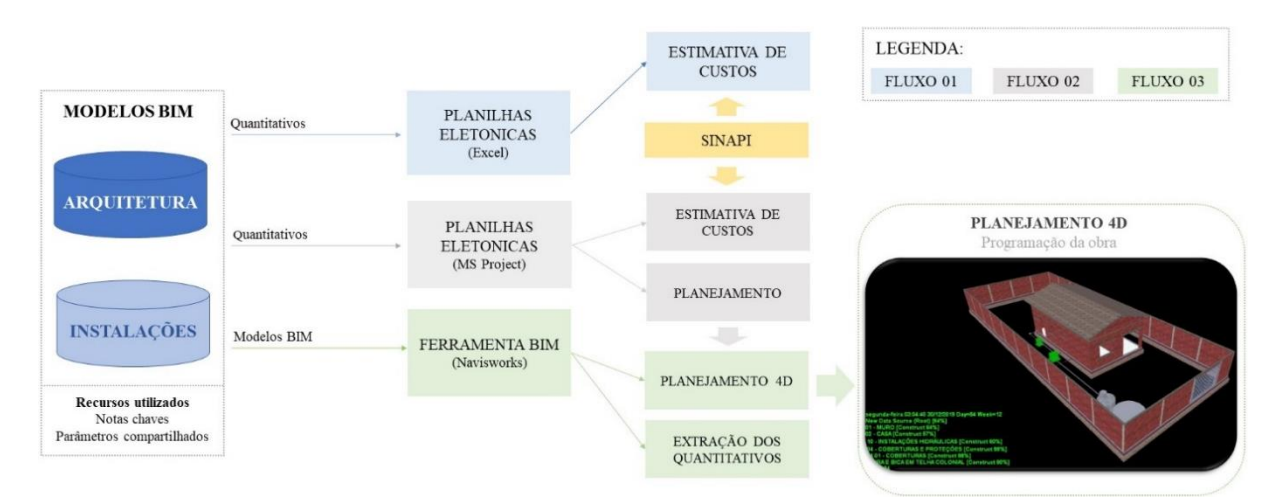

Figura 2: Fluxos do processo BIM.

Em síntese, nesse processo a quantificação é feita diretamente no modelo virtual de acordo com o nível de detalhamento, por meio de tabelas de quantidades de contagem de elementos ou de levantamento de materiais. Esses dados são exportados para planilhas eletrônicas e daí por diante esse processo BIM e o tradicional se assemelham, especialmente, no que diz respeito à determinação das composições de custo unitário, cálculo dos custos diretos de produção e elaboração do cronograma do empreendimento.

Observou-se que o modelo mal detalhado ou mal elaborado, assim como o desconhecimento da maneira com a ferramenta de modelagem BIM gera as quantidades, podem comprometer o processo de forma crítica. Essa perceção é apresentada também em outras pesquisas [5,6,8]. Soma-se a isso a dificuldade na ferramenta de modelagem, que foi utilizada, de sintetizar a informação em uma única tabela com todos os dados das diversas categorias com suas respetivas unidades e critérios de medição, bem como as quantidades efetivamente utilizadas.

Outro ponto crítico desse processo é a excessiva quantidade de tarefas manuais, especialmente, na inserção de dados (EAP e Custo) nos componentes e na sua vinculação às tarefas no planejamento 4D. O excesso de ações manuais revelam que as atualizações são parcialmente automatizadas das estimativas de custo e prazo de execução em função de mudanças no escopo do projeto.

## **6. Processo BIM com programação**

Utilizou-se recursos de programação tanto no ambiente de modelagem BIM como no ambiente das planilhas eletrônicas. A partir do Autodesk® Dynamo® foram desenvolvidas rotinas para a ferramenta BIM utilizada. Uma dessas rotinas possibilitou a inserção de um parâmetro compartilhado chamado 4D\_Task\_ID, o qual armazena informações referentes à categoria, tipo, localização, fase e subfase de cada componente, condensando essas referências em um número único. Sendo esse composto ainda pelo próprio código da composição associada ao material que o constitui. Com esse parâmetro, que representa a EAP, foi possível a criação de

uma tabela única dentro da ferramenta de modelagem. Com isso, nas planilhas eletrônicas não se fez mais necessário o tratamento dos dados, visto que as informações já estavam centralizadas e organizadas pela EAP. No software Navisworks® a criação dos conjuntos de elementos, os chamados *Search Sets*, foi facilitada pela utilização de um único critério de busca o parâmetro compartilhado 4D\_Task\_ID. Além disso, essa mesma referência passou a ser utilizada na vinculação das tarefas com os componentes no cronograma da obra, desse modo foi possível automatizar tanto a construção do cronograma como a sua atualização mediante a alterações no projeto.

Outra rotina do Dynamo® elaborada acede o banco de dados modelado no Microsoft®Access®, que armazena todos os custos do SINAPI [4]. Desse modo, foi possível estimar o custo dos materiais e componentes no próprio ambiente de modelagem sem a necessidade de inserir o preço manualmente. Tal funcionalidade permite verificar o custo durante o desenvolvimento do modelo e tomar decisões sobre técnicas construtivas e especificações que viabilizem o empreendimento, algo fundamental nos estágios iniciais de desenvolvimento de qualquer empreendimento.

No ambiente das planilhas eletrônicas (Excel® e MS Project®) foi criado, através de um *script,* um Suplemento, nomeado de Nostradamus®, que acede também o banco de dados modelado no Access®. Dessa maneira, foi possível a confeção de orçamentos em ambas as ferramentas, mas agora com a inserção do custo de modo automatizado. Outra funcionalidade existente no Suplemento Nostradamus® é a geração de um arquivo .XML. Esse arquivo pode ser importado pelo Navisworks® e com isso é viável criar os *sets* dos elementos conforme o parâmetro 4D\_Task\_ID, explicado anteriormente. Foram criados também rotinas e *script* que impulsionaram a interoperabilidade entre as ferramentas utilizadas. Ver figura 3 que representa o fluxo de trabalho do processo descrito nesse tópico.

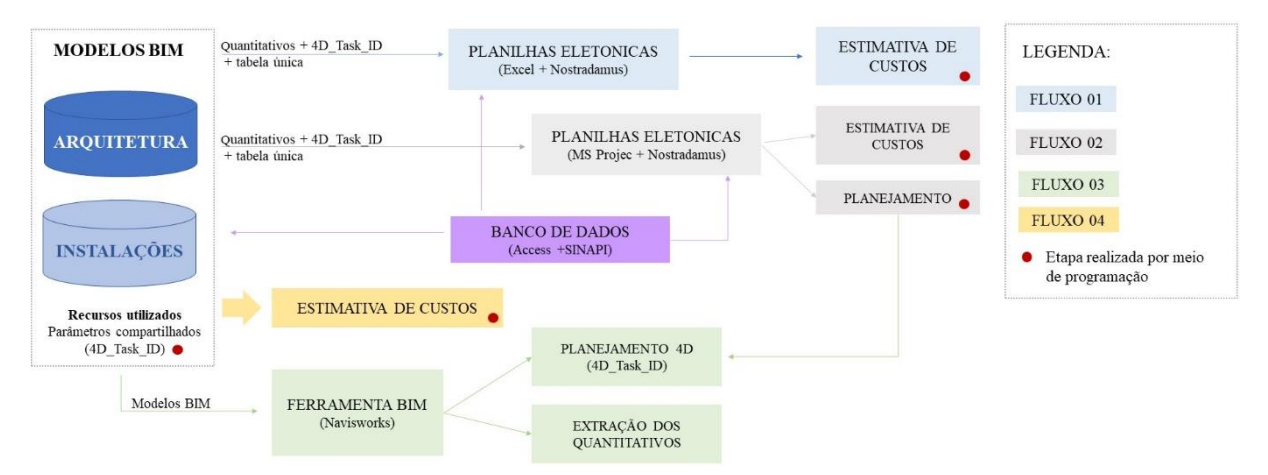

Figura 3: Fluxograma do processo BIM com programação.

No processo BIM com o uso de programação (*script* e visual) verificaram-se melhorias que mitigaram significativamente as dificuldades citadas anteriormente, especialmente no tocante à inserção repetitiva de informação nas diversas ferramentas. Além disso, obteve-se maior automatização na quantificação, na atualização da estimativa de custos e na elaboração do cronograma, quase que simultaneamente às atualizações do modelo virtual. Em suma, pode-se
afirmar que o uso do BIM associado a programação apresenta ganhos significativos, também comprovados em outras publicações [1,9].

## **7. Conclusão**

Um ponto comum nos três processos descritivos foi o uso da EAP e utilização da mesma referência de preço. Independente da ferramenta ou processo utilizado, a experiência do agente é fundamental, assim com a participação e colaboração de outros atores como os responsáveis pela execução, gerenciamento da obra e até mesmo os projetistas.

Comparados os dados obtidos na extração de quantitativos pode-se afirmar que ocorreu uma pequena variação e quando essa era investigada quase sempre indicava erros no procedimento tradicional oriundos de omissões do projeto e/ou falhas humanas. A maior diferença identificada entre os processos foi o tempo de extração e atualização e não nos valores em si, além da possibilidade de exibir tridimensionalmente as etapas da obra, o que permitiu fazer um planejamento mais eficiente e um cronograma mais assertivo. Computam-se ainda ganhos potenciais com a compatibilização e a apresentação da simulação da obra para clientes e equipe, facilitando uma melhor visualização e compreensão do empreendimento.

O objetivo deste trabalho foi descrever e analisar a aplicação de ferramentas BIM no processo de orçamentação e planejamento de obras. Em função da análise feita, constatou-se que a quantificação no processo tradicional é um trabalho árduo, intenso e propenso a erros. E que as funcionalidades nativas da ferramenta BIM utilizadas na pesquisa ainda implica na execução de diversas tarefas manuais que podem comprometer os resultados na orçamentação e no planejamento. Com a utilização da programação foi possível automatizar processos antes manuais, repetitivos e enfadonhos.

Apesar da perspetiva animadora que o último processo trouxe para os pesquisadores verificase a necessidade de mais estudos que aprimorem o processo BIM e as programações criadas. Para futuros trabalhos sugere-se investigar outras ferramentas BIM, em conjunto com recursos de programação, utilizar outros estudos de casos oriundos de diferentes usos e com mais disciplinas, investigar diretrizes que norteiam o processo de modelagem quando o propósito for a orçamentação e a programação da obra e investigar a gestão dessas informações em um ambiente comum de dados (CDE).

## **Referências**

- [1] Bezerra, C.R.M., (2019). Utilização de ferramenta BIM no gerenciamento de obras. Trabalho de conclusão de curso, Universidade Paulista, Pós-graduação em gerenciamento de obras e tecnologia da construção.
- [2] Eastman C. M., Teicholz P., Sacks R., and K. Liston, BIM handbook: a guide to building information modeling for owners, managers, designers, engineers, and contractors, 2nd Edition. New Jersey, EUA: John Wiley & Sons, Inc., 2011
- [3] Bezerra C.R.M., (2017). Extração de quantitativos e estimativas de custo com o uso da tecnologia BIM. Trabalho de conclusão de curso, Universidade Paulista, MBA em Plataforma BIM - Modelagem, Planejamento e Orçamento.
- [4] SINAPI. Referência de preços e custos. Disponpivel em: <http://www.caixa.gov.br/poderpublico/apoio-poder-publico/sinapi/Paginas/default.aspx> Acesso em: 02 de dezembro de 2019.
- [5] Giesta J. P., E. Lira C. F. da S. Lira, Costa T. G., Silva J. P. J. A. A. da Silva. O uso da tecnologia BIM na quantificação e no planejamento: estudo de caso de residência RN- BR" in: 2. º Congresso Português de Building Information Modelling (2018), Lisboa, Portugal, 2018, pp. 487-495. doi: 10.5281/zenodo.1226766
- [6] CHAGAS G.F.C., (2019). Análise comparativa entre fluxos de modelagem para orçamentação em BIM a partir da aplicação em uma residência multifamiliar situada no município de Natal/RN. Trabalho de conclusão de curso (Bacharelado em Engenharia Civil) - Universidade Federal do Rio Grande do Norte, Centro de Tecnologia, Curso de Engenharia Civil, Natal, RN, Disponível em: < [https://monografias.ufrn.br/jspui/handle/123456789/9980>](https://monografias.ufrn.br/jspui/handle/123456789/9980). Acesso em: 2 mai. 2020
- [7] Leusin S., Canellas R., Capistrano L. Integração entre o Revit, o orçamento e o planejamento de obra com uso de keynotes.Autodesk University Brasil 2012. Disponível em: [<https://pt.scribd.com/document/342175404/AUBR-45-Apostila>](https://pt.scribd.com/document/342175404/AUBR-45-Apostila) Acesso em: 02 de junho de 2020.
- [8] TRINDADE. L. D.; SANTOS.E. T. Definição de diretrizes de modelagem BIM para quantificação em diferentes etapas do processo de projeto. In: SIMPÓSIO BRASILEIRO DE TECNOLOGIA DA INFORMAÇÃO E COMUNICAÇÃO NA CONSTRUÇÃO E SIMPÓSIO BRASILEIRO DE GESTÃO E ECONOMIA DA CONSTRUÇÃO, 1 e 10. 2017, Fortaleza. Anais eletrônicos...Fortaleza. Disponível em: < [https://marketingaumentado.com.br/sbtic/files/2017/paper\\_45.pdf](https://marketingaumentado.com.br/sbtic/files/2017/paper_45.pdf) >. Acesso em: 2 mai. 2020.
- [9] J. Danado, "Fluxos de informação BIM Recolha e partilha automatizada de dados a partir de um modelo BIM" in: 1. º Congresso Português de Building Information Modelling (2016), Guimaraes, 2016, pp. 109-119. doi: 10.5281/zenodo.166758

# **AVALIAÇÃO DAS POTENCIALIDADES DA INSERÇÃO DA REALIDADE AUMENTADA EM CANTEIRO DE OBRAS**

**Fernando H. L. Silva (1), Josyanne P. Giesta (2), Rayanne R. D. Câmara (1)**

(1) Universidade Federal do Rio Grande do Norte

(2) Instituto Federal de Educação, Ciência e Tecnologia do Rio Grande do Norte

#### **Resumo**

Com o avanço tecnológico as ferramentas *Building Information Modeling* (BIM) apresentamse cada vez mais capazes de atender as necessidades da indústria da Arquitetura, Engenharia e Construção (AEC). A Realidade Aumentada (RA), por exemplo, proporciona uma visão imersiva do futuro ambiente, permitindo uma integração entre o meio virtual e o real. Nesse contexto, o presente trabalho tem como objetivo avaliar a inserção da RA em canteiro de obras, buscando compreender suas potencialidades no processo de compreensão dos projetos. O método adotado foi o estudo de caso, partindo de observações de fenômenos reais. Assim, as principais etapas desenvolvidas foram: a) seleção de duas obras localizadas na região metropolitana de Natal/RN; b) seleção das ferramentas de RA - Augment e Augin; c) elaboração do questionário; d) teste piloto; e) coleta e análise dos dados. Como resultado, observou-se um grande potencial de contribuição da RA no meio construtivo, bem como boa aceitação por parte dos trabalhadores. Entretanto, percebeu-se como principal dificuldade a necessidade de internet com boa capacidade. Diante do cenário apresentado, entende-se que esse processo se dará de forma lenta e gradual, visto que a implementação de RA requer investimentos para aquisição de equipamentos, treinamentos e licenças de softwares.

#### **1. Introdução**

O crescimento acelerado das tecnologias computacionais vem impactando de forma positiva no desenvolvimento de projetos e execução de obras de pequeno e grande porte. A inclusão dos processos, políticas e tecnologias agregadas ao *Building Information Modeling* (BIM) elevam o nível de precisão do mercado da construção civil. O BIM permite aos projetistas uma visão mais real do projeto em pleno desenvolvimento, ocasionando reduções de erros e interferências que geralmente só são identificados durante ou somente após a execução, acarretando em problemas que podem gerar custo adicional no valor final da obra.

Os ganhos com a inclusão dos modelos virtuais estão além da fase de elaboração, visto que visualizações mais próximas da realidade propiciam uma melhor compreensão dos projetos [1]. Mediante esse processo de renovação, a Realidade Aumentada (RA) pode ser utilizada para melhor entendimento e compreensão sobre o meio, principalmente no que diz respeito ao ambiente construído [2]. A RA permite que o usuário se mantenha em seu ambiente físico e o ambiente virtual seja inserido dentro do espaço do usuário, possibilitando a visualização do projeto virtual.

Haja vista os ganhos gerados com combinação do BIM e a RA, empresas estão sendo induzidas a elevar seus níveis de investimentos em relação a tecnologia para otimizarem seus fluxos de trabalhos, permitindo promover a informação e o acompanhamento de seus processos [3]. Nesse sentido, a busca pelas novas tecnologias no intuito de aumentar a produtividade e a qualidade de seus entregáveis vem aumentando de forma acelerada.

Entre as vantagens de utilizar o BIM e a RA no canteiro de obras estão a possibilidade de alimentar informações no escritório ou diretamente na obra, de maneira que os arquivos atualizados sejam acedidos em um curto espaço de tempo por qualquer envolvido no processo; a compatibilização e acompanhamento entre o que é projetado e planejado com o que foi efetivamente executado; e até evitar problemas por falta de comunicação entre as equipes de projeto e execução [4].

Os erros de projetos que são remetidos a decisões no canteiro de obras, podem apresentar como consequências: perda de produtividade, comprometimento do que está sendo executado e a falta de conformidade da obra em relação ao projeto [5].

No caso deste estudo, busca-se enfatizar a relevância da inclusão da RA no dia a dia do canteiro de obras, para que se possa ter um entendimento mais próximo da realidade de como ficará o futuro empreendimento, resultando assim na redução de erros e retrabalho e consequentemente na perda de tempo e de recursos financeiros.

Dito isto, este artigo tem como objetivo avaliar a inserção da RA em canteiro de obras, buscando compreender suas potencialidades no processo de compreensão dos projetos.

# **2. Referencial teórico**

Com o acelerado avanço da tecnologia e o surgimento de novos aplicativos desenvolvidos especificamente para dispositivos móveis com objetivo comercial nos campos da Arquitetura, Engenharia e Construção (AEC), estudos voltados para essa realidade passam a ser praticados. Por apresentar grande capacidade e a simplificação de hardware, é possível notar um aumento na aplicação da RA [6]. Por exemplo, [1] em seu estudo aplicaram a RA para utilização na visualização de projetos de instalações para a execução no canteiro de obras e concluíram que a exploração das novas formas de visualização dos modelos tridimensionais no canteiro de obras agrega valor. Já [7] estudaram as possibilidades do uso da RA em dispositivos móveis para AEC, onde relataram em sua pesquisa algumas dificuldades iniciais na aplicação dos dispositivos e concluíram que a RA é uma tecnologia que desperta interesse para o setor AEC e pode ser utilizada como uma ferramenta adicional na busca pela melhoria dos processos.

Já [8] criaram um protótipo de um sistema de RA que sobrepõe modelos virtuais 3D e permite que usuários concedam feedback a respeito dos projetos, assim, permitindo a ferramenta auxiliar a participação pública no planejamento urbano.

E [9] propuseram em seu estudo a aplicação da RA para avaliar a capacidade do BIM de criar ambientes realistas a fim de desenvolver a colaboração, comunicação e aprendizado.

Bem como, [10] apontam os principais usos, que são: simulação e visualização, comunicação e colaboração e acesso à informação ou avaliação; os autores identificaram inúmeros benefícios atrelados a sua aplicação na construção civil, destacando-se a comparação entre o projetado e o construído.

[2] publicaram um estudo intitulado: validação de aplicativo comercial visando à incorporação da realidade aumentada a um modelo de avaliação pós-ocupação, onde as pesquisadoras apontam deficiências que ainda inviabilizam a validação da solução tecnológica.

Em todos esses casos, [7] relatam que a preocupação comum é o posicionamento preciso, a escalabilidade e conexão de dados. Onde o posicionamento depende do método de registo adotado. [11] mencionam em seu estudo que existem três métodos para que o modelo possa ser posicionado: a) com base em marcador, onde se utiliza tecnologias de rastreamento padrão para sobrepor os objetos virtuais; b) GPS, giroscópio, acelerômetros e bússola; c) pontos específicos na imagem, que utiliza tecnologias sem marcadores.

## **2.1. Aplicativos de RA que podem ser utilizados na indústria da construção**

Apesar de ainda possuir uso restrito na indústria AEC, mas que vem crescendo de forma progressiva, os aplicativos de RA para dispositivos móveis dispõem de uma grande variedade no meio comercial, que engloba desde produtos pagos com versões de avaliação até os com assinaturas totalmente gratuitas.

O Augin tem origem brasileira e trabalha com a tecnologia RA para construção com fluxos automáticos, por meio de plug-in, para o envio de arquivo de imagem em 3D, que permite ao usuário fazer usos de todas as suas funcionalidades disponíveis sem nenhum custo. Por outro lado, o Augment, criado em 2011, por uma startup francesa com o intuito de trabalhar com uma plataforma para visualização de produtos em 3D e RA para acelerar os processos de aprovação de projetos e redução de custos de prototipagem fornece uma avaliação gratuita de 14 dias. A Tabela 1 apresenta uma descrição dos aplicativos Augin e Augment para uso em AEC.

| Propriedade                | <b>Aplicativos</b>            |                                                      |  |  |  |  |  |  |
|----------------------------|-------------------------------|------------------------------------------------------|--|--|--|--|--|--|
| Fabricante                 | Augin                         | Augment                                              |  |  |  |  |  |  |
| Sistema operacional        | Android/IOS                   | Android/IOS                                          |  |  |  |  |  |  |
| Versão Android             | 3.10                          | $4.0.8$ -beta $+30650$                               |  |  |  |  |  |  |
| Entrada de dados           | Interface gráfica com usuário | Interface gráfica com usuário<br>Integração: 3DS Max |  |  |  |  |  |  |
| Permite inserir objetos 3D | Sim                           | Sim                                                  |  |  |  |  |  |  |
| Custo                      | Gratuito                      | A partir de $\epsilon$ 5,00/mês                      |  |  |  |  |  |  |

Tabela 1: Comparativo de propriedades

# **2.2. Aplicativos de Realidade Mista**

A Realidade Mista (RM) é uma ferramenta de grande potencial para o uso na AEC. Seu conceito que envolve a Realidade Virtual (RV) e RA, permite mesclar o meio real com o meio virtual possibilitando a interação entre eles. O *Hololens* da *Microsoft*, por exemplo, permite que [12] toque, segure e mova hologramas naturalmente de forma muito semelhante a objetos reais. Outra ferramenta que faz uso dessa tecnologia é o Unity Reflect, que possibilita [13] trazer diversos modelos BIM com todos os metadados para 3D em tempo real, mantendo um vínculo ativo entre eles, admitindo ainda transferência de modelos nativos do *Revit, Navisworks, SketchUp e Rhino.* 

#### **3. Métodos e técnicas**

O método aplicado foi o estudo de caso, que segundo [14] consiste em um estudo profundo e exaustivo de um ou poucos objetivos, de maneira que permita seu amplo e detalhado conhecimento. No caso específico, partiu-se de observações de fenômenos reais com o auxílio de smartphones e tablets. Deste modo, as principais etapas desenvolvidas foram (Figura 1): a) delineamento da pesquisa; b) desenho da pesquisa; c) preparação da coleta de dados; d) coleta de dados; e e) análise dos dados e conclusão.

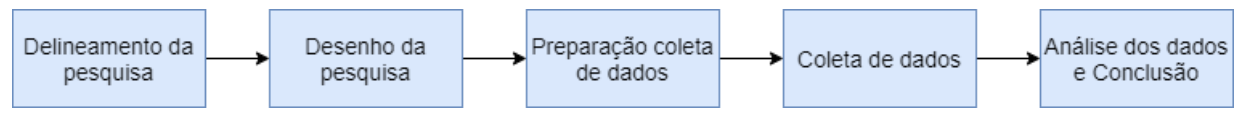

Figura 1: Etapas do estudo de caso.

A etapa de delineamento da pesquisa teve como base a realização da revisão bibliográfica na temática, essa pesquisa se deu sem sistematização rigorosa nas buscas. Na etapa de desenho da pesquisa fez-se a definição dos dois estudos de caso e a elaboração do protocolo que orientou a etapa de coleta de dados. Na terceira etapa, de preparação das coletas de dados, entrou-se em contato com os casos selecionados, as duas obras e agendou-se as datas das entrevistas. Ainda nessa etapa, foi realizado o teste piloto. Após a aplicação dos questionários, que correspondeu a etapa de coleta de dados, iniciou-se a análise dos dados e conclusão.

Para a aplicação dos questionários, foi necessário o desenvolvimento de projetos referentes as obras em questão, para tanto utilizou-se o software Autodesk Revit (2019), sendo o modelo exportado para as ferramentas de RA através de plugins específicos indicado pelos fabricantes. O plugin OBJ Export 2 extrai o modelo 3D em arquivo object 3D, além de exportar texturas no formato png. Esse grupo de arquivos é compactado em formato zip e inserido na plataforma online do Augment que, por sua vez, gera o modelo em RA.

Já o Augin disponibiliza o plugin Auge que exporta o arquivo em formato RVT para a plataforma do aplicativo. Porém essa versão não exporta texturas. Atualmente a versão 3.10 do Augin permite coordenar em um mesmo modelo 3D, diferentes disciplinas BIM, como arquitetura, estrutura e complementares, para posteriormente filtrá-las em Realidade Aumentada, ou seja, cria um modelo federado ou integrado a partir do arquivo IFC ou FBX.

As ferramentas de RA utilizadas nessa pesquisa foram selecionadas com base no conhecimento da equipe de treinamento, bem como aplicabilidades e facilidades de acesso. O propósito foi mostrar as potencialidades dos aplicativos e também suas divergências, como por exemplo, a necessidade de utilizar o Alvo Padrão do Augin em aparelhos celulares ou tablet, que não são capazes de rodar as plataformas; devido aparelhos com sistemas androides e IOS sem a tecnologia AR Core/AR Kit necessitarem de um alvo padrão fornecido pelo fabricante para posicionar os modelos. A versão atual do Augin conta com um documento para referenciar o projeto e aumentar a precisão do posicionamento do modelo de RA no ambiente real, denominado de *Reference Tracker*.

O questionário, composto por 21 perguntas (objetivas e subjetivas), foi elaborado com o intuito de coletar as informações das experiências vividas por cada participante do treinamento durante o uso das ferramentas de RA no canteiro de obras. A estrutura foi dividida em quatro etapas (Figura 2): a) caracterização da obra; b) perfil do profissional entrevistado; c) introdução ao *Building Information Modeling*; e d) Realidade Aumentada.

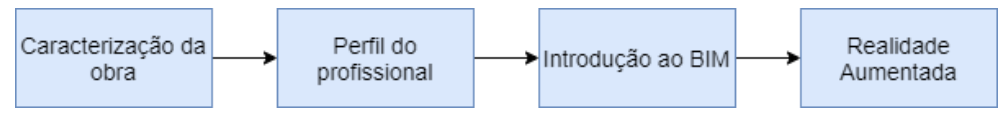

Figura 2: Estrutura do questionário.

O teste piloto iniciou-se com a capacitação prévia da equipe de execução, introduzindo os conceitos a respeito do BIM, apresentando alguns casos de usos e as principais vantagens da utilização desta metodologia, como a facilidade de acesso às informações do projeto, extração de quantitativos, visualização do modelo 3D, entre outras. Por fim, foram explanados os conceitos de Realidade Aumentada e a sua aplicabilidade no canteiro de obras, apresentando os modelos dos projetos que estão sendo executados.

## **4. Estudo de caso**

O estudo de caso se deu pela coleta e análise de dados através de um questionário elaborado e aplicado no decorrer das visitas e reuniões não estruturadas realizadas. Ao todo o questionário foi aplicado com 24 colaboradores distribuídos em 2 obras; residências unifamiliares do tipo duplex, localizadas em condomínio fechado na região metropolitana de Natal/RN.

Inicialmente, realizou-se um treinamento com os engenheiros e mestres de obra (Figura 3), que posteriormente repassaram os conhecimentos para os demais colaboradores, para que, assim, pudessem obter o melhor aproveitamento durante a utilização in loco.

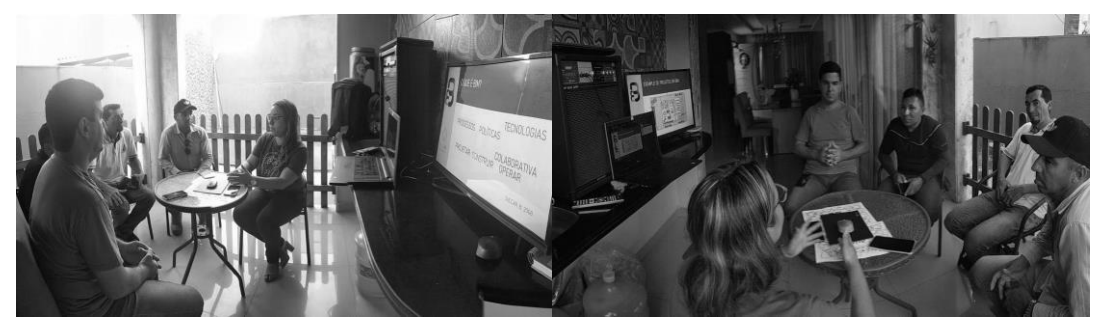

Figura 3: Treinamento inicial - introdução ao BIM e RA.

Em seguida, prosseguiu-se para a primeira obra, onde foi aplicado, in loco, juntamente com os demais colaboradores, as ferramentas propostas. Ao término da experiencia, foi aplicado o questionário de forma online para que os participantes pudessem responder todas as questões apresentadas. Ao término da aplicação na primeira obra, os envolvidos se dirigiram para a segunda, onde realizaram os mesmos procedimentos acima descritos. Após toda aplicação, os dados obtidos foram compilados e analisados.

Ainda, neste experimento, quanto aos modelos, os mesmos foram posicionados de forma aleatória em ambos os apps, pois a versão utilizada não tinha nenhum tipo de referenciamento in loco.

#### **5. Resultados e discussões**

As imagens representadas abaixo referem-se a uma das obras em que foi aplicada o uso da RA, onde a Figura 4a representa a modelagem desenvolvida na ferramenta Autodesk Revit 2019, seguida do modelo exportado pelo aplicativo Augin (Figura 4b), aplicação do Augment in loco (Figura 4c) e por último (Figura 4d) o empreendimento executado. Nota-se a ausência de texturas no modelo exportado pelo Augin (Figura 4b), pois este não lê texturas do arquivo RVT, enquanto no Augment consegue-se visualizar algumas.

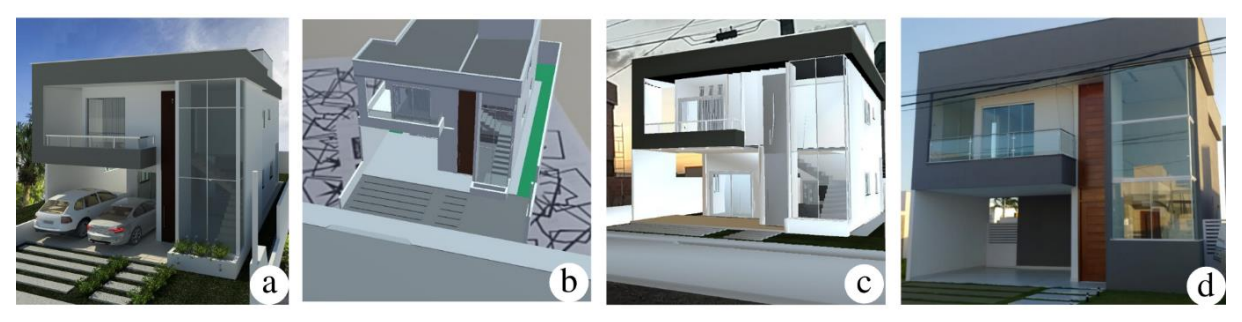

Figura 4: Comparativo de ferramentas.

No que se refere aos resultados encontrados, a partir da análise dos questionários e reuniões não estruturadas, as respostas foram examinadas e estão explanadas a seguir.

## **5.1. Faixa etária dos profissionais**

De acordo com o gráfico da Figura 5, os empreendimentos apresentavam profissionais com a faixa etária variando entre 18 e 45 anos de idade, onde nas faixas de 18 a 25 anos e 31 a 35 anos apresentaram os menores índices.

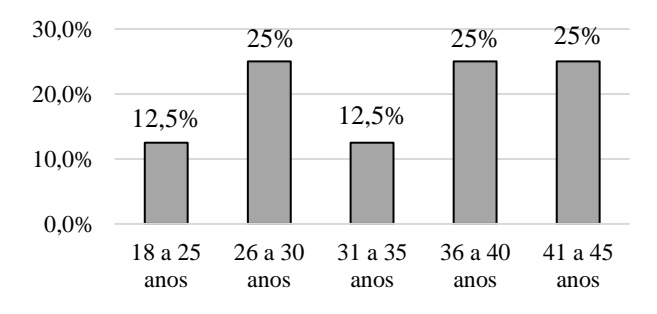

Figura 5: Faixa etária dos profissionais.

## **5.2. Funções desempenhadas pelos profissionais**

Conforme o gráfico apresentado na Figura 6, a função de servente e pedreiro são responsáveis por mais de 65% de todo o percentual apresentado. As demais funções não apresentaram diferenças significativas em seus percentuais. Vale ressaltar, que o questionário foi aplicado apenas para aqueles que estavam presente no dia da aplicação.

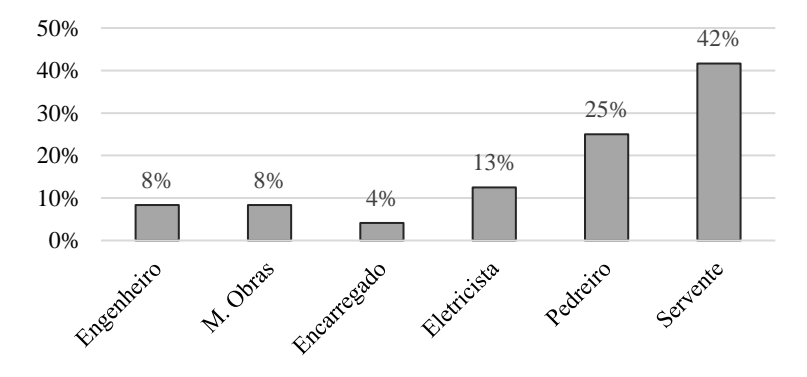

Figura 6: Função dos profissionais.

#### **5.3. Quanto a utilização da Realidade Aumentada no canteiro de obras**

No que tange ao uso da RA no canteiro, podemos ver no gráfico da Figura 7 que a grande maioria nunca utilizou a RA na execução das obras em que participaram. Tal fator, pode se dar pela falta de conhecimento das ferramentas; outro fator que também pode ser associado a este cenário é que nas demais obras em que participaram, os projetos não foram realizados com a aplicação da metodologia BIM, dificultando ou até impossibilitando a utilização dessas ferramentas no decorrer da execução do projeto.

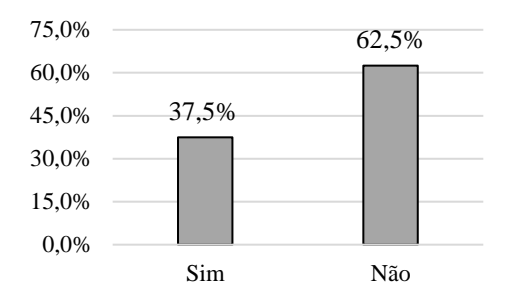

Figura 7: Já utilizou a RA no canteiro de obras.

#### **5.4. Quanto a facilidade de aplicação do app no canteiro de obras**

O gráfico da Figura 8 apresenta a preferência dos usuários após a utilização do Augin e do Augment. A maioria dos colaboradores deu preferência ao Augment, tendo em vista que em seus relatos a maioria mencionou a dificuldade que tiveram em posicionar o modelo no Augin, haja vista que nem todos os dispositivos móveis dispõe de tecnologia voltada a Realidade Aumentada, sendo necessário a utilização de um alvo padrão para proceder com o modelo; houveram casos em que o Augin não foi suportado no dispositivo móvel.

O Augment ficou limitado quanto a sua imersividade dentro do modelo, tendo em conta que o mesmo não permite sua navegação dentro dos ambientes internos, diferentemente do Augin, que permite imersividade total do modelo.

Em ambos os apps foram constatados dificuldades, tais como: (a) necessidades de usar a internet durante a utilização; (b) dificuldades de posicionamento do modelo no local; (c) dificuldade em ajustar a escala; (d) perda de elementos, texturas e redução dos níveis de detalhamento apresentados na modelagem original.

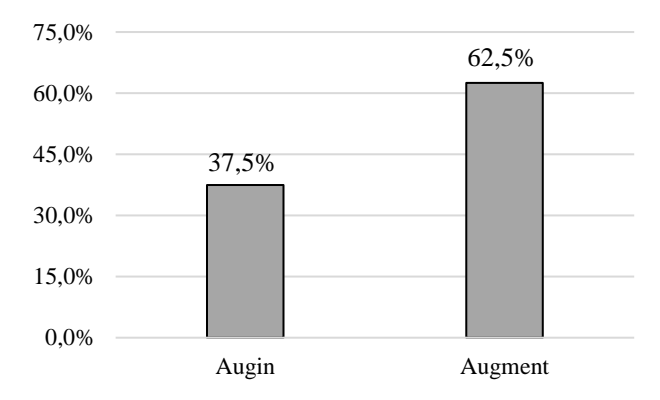

Figura 8: Quanto a facilidade de aplicação do app.

#### **5.5. Opinião quanto a aplicação da Realidade Aumentada no canteiro de obras**

A maioria dos participantes que utilizaram as ferramentas e que tiveram pela primeira vez o contato com a Realidade Aumentada demonstraram boa aceitação e destacaram que é possível a sua utilização no dia a dia da obra (Figura 9), facilitando assim a compreensão dos projetos que as vezes são mal detalhados e visualizando informações necessárias que se perdem em planta. Alguns relataram ainda, a dificuldade de receber um projeto que não apresente falhas, onde boa parte só é percebida no decorrer da execução, acarretando transtornos que dificultam o desenvolvimento da execução do empreendimento.

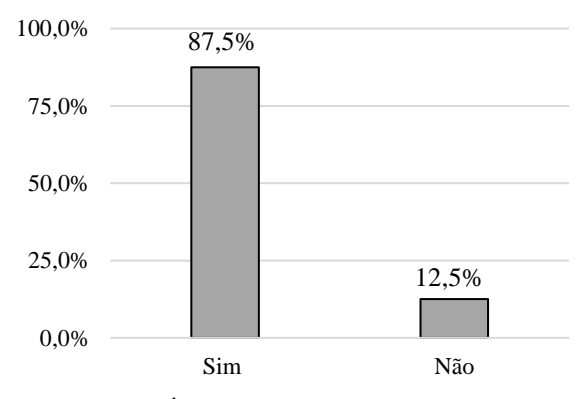

Figura 9: É aplicável no canteiro de obras.

#### **5.6. Pretensões de utilizar a Realidade Aumentada no canteiro de obras**

Após a realização do teste piloto e a experiência vivenciada in loco, a maioria manifestou pretensões em utilizar a RA na execução de obras futuras (Figura 10). Tal porcentagem pode ser justificada pelas vantagens apresentadas na utilização da RA na execução dos projetos; facilitando a leitura dos mesmos durante a execução, evitando assim os retrabalhos frequentes no dia a dia de obras.

Já os que optaram em não utilizar, ressaltaram as dificuldades apresentadas nos apps e que em breve, dependendo do desenvolvimento dos aplicativos, seu uso poderia ser viável.

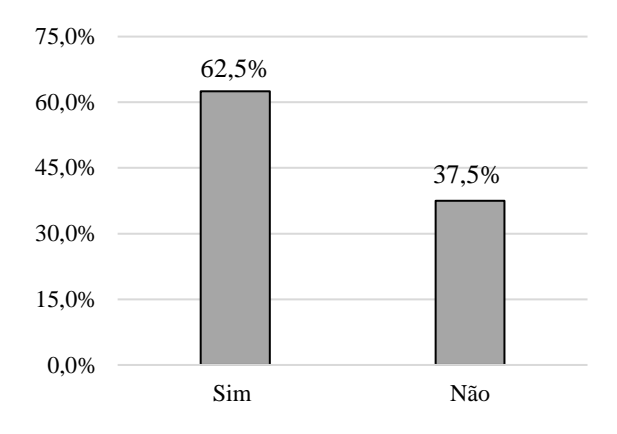

Figura 10: Tem pretensões de utilizar no canteiro de obras.

O estudo apontou que apesar de 50% dos entrevistados possuir 36 anos ou mais, ou seja, profissionais experientes e atuantes no canteiro de obras, acostumados as práticas tradicionais da construção civil, mais de 85% foram favoráveis a aplicação da RA no canteiro, em razão dos benefícios que tal inovação pode proporcionar.

Importante destacar que embora mais de 40% da amostra seja composta por serventes, que geralmente representam os colaboradores com menor nível de qualificação dentro da obra, e que mais de 60% ainda não tinha utilizado a RA, mais de 60% indicou que tem pretensões de usar a RA no canteiro de obras.

## **6. Conclusão e considerações finais**

O presente artigo tratou da aplicabilidade da RA com dispositivo móvel na fase de execução de obra que, apesar de algumas restrições no que diz respeito às propriedades das ferramentas, teve uma boa aceitação por parte dos trabalhadores entrevistados. Como resultado, observou-se um grande potencial de contribuição da RA no meio construtivo, associada a treinamentos que permitam aos usuários identificar detalhes necessários ou até falhas de projeto. No que tange as dificuldades apresentadas, constatou-se a necessidade de internet com boa capacidade e a dificuldade de posicionar os modelos. Diante do cenário apresentado, entende-se que esse processo se dará de forma lenta e gradual, principalmente em razão de que a utilização de novas tecnologias implica em investimentos para aquisição de equipamentos, treinamentos e licenças de softwares.

Isto posto, o estudo enfatiza a importância da inclusão da Realidade Aumentada no dia a dia do canteiro de obras, para um melhor entendimento dos projetos de arquitetura e engenharia, resultando assim na minimização de erros e retrabalhos.

Ao mesmo tempo que a RA e RV estão em evidência, surge a Realidade Mista, que une as duas primeiras e possibilita a inserção de objetos virtuais no mundo real. Assim, sugere-se como trabalhos futuros a utilização de outros apps voltados a realidade aumentada, virtual e mista, haja vista que sua junção potencializa mais ainda os ganhos com a utilização dessas tecnologias.

### **Referências**

- [1] ASSIS, Jonas H. G. de; ANDRADE, Max L. V. de; BROCHARDT, Mikael M. de S. A. Aplicações de Realidade Aumentada no Canteiro de Obras: Proposta de utilização na visualização de projetos de instalações para a execução. SIGraDi 2016, XX Congress of the Iberoamerican Society of Digital Graphics, [s. l.], p. 9-11, 2016.
- [2] FREITAS, M. R. de; RUSCHEL, R. C. Validação de aplicativo comercial visando à incorporação da realidade aumentada a um modelo de avaliação pós-ocupação. Ambiente Construído, Porto Alegre, 2015. ISSN 1678-8621 Associação Nacional de Tecnologia do Ambiente Construído. http://dx.doi.org/10.1590/s1678-86212015000200016
- [3] VIEIRA, H. F. Dinamização da Construção Civil Pela Tecnologia de Informação. In: Simpósio Brasileiro De Gestão E Economia Da Construção, 4.; Encontro Latino-Americano De Gestão E Economia Da Construção, 1., Porto Alegre, 2005. Anais... Porto Alegre, 2005.
- [4] WANG, X. et al. An Empirical Study on Designers' Perceptions of Augmented Reality within an Architectural Firm. Electronic Journal of Information Technology in Construction ITcon, v. 13 (special issue), December 2008. 536-552 pp. ISSN 1874-4753.
- [5] MAYR, Luiz Roberto. Falhas De Projeto E Erros De Execução: Uma Questão de Comunicação. Orientador: Prof. Gregório Jean Varvakis Rados, Ph.D. 2000. Dissertação (Mestrado) - UFSC, Florianópolis, 2000.
- [6] CUPERSCHMID, A. R. M.; FREITAS, M. R.; RUSCHEL, R. C. Tecnologias Que Suportam Realidade Aumentada Empregadas em Arquitetura e Construção. Caderno s PROARQ, v. 19, p. 47-69, 2012.
- [7] CUPERSCHMID, A.R.M; FREITAS, M. R. de. Possibilidades de uso de Realidade Aumentada Móvel para AEC. In: Simpósio Brasileiro De Qualidade Do Projeto No Ambiente Construído, 3.; Encontro Brasileiro De Tecnologia De Informação E Comunicação Na Construção, 6., 2013, Campinas. Anais... Porto Alegre: ANTAC, 2013. p. 1-12.
- [8] ALLEN, M.; REGENBRECHT, H.; ABBOTT, M. Smart-phone Augmented Reality for public participation in urban planning. In: 23RD Australian Computer-Human Interaction Conference. Proceedings… ACM, 2011.
- [9] SHEN, Z.; JIANG, L. An augmented 3D iPad mobile application for communication, collaboration, and learning (CCL) of building MEP systems. Computing in Civil Engineering, 2012.
- [10]RANKOHI, S.; WAUGH, L. Review and Analysis of Augmented Reality Literature For Construction Industry. Visualization in Engineering, springer 2013.
- [11]YABUKI, N., HAMADA, Y., FUKADA, T.: Development of an accurate registration technique for outdoor augmented reality using point cloud data. In: Proceedings of the 14th International Conference on Computing in Civil and Building Engineering (2012)
- [12]MICROSOFT (EUA). HoloLens 2: Uma nova realidade da computação. EUA: Microsoft, 2020. Disponível em: https://www.microsoft.com/pt-br/hololens. Acesso em: 27 jul. 2020.
- [13]UNITY REFLECT (EUA). Unity Reflect: Crie experiências em 3D em tempo real, inclusive em AR e VR. EUA: Copyright © 2020 Unity Technologies, 2020. Disponível em: https://unity.com/pt/products/unity-reflect. Acesso em: 27 jul. 2020.
- [14]GIL, Antônio Carlos. Como elaborar projetos de pesquisa. São Paulo: Atlas, 4a ed. 2002. 175p.

# **REDEEMING BIM'S PROMISE IN PRACTICE: INTEGRATIVE PLANNING WITH HILTI AS A PARTNER**

### **Pavel Cerny (1), Alexandre Marques(2)**

(1) Hilti Nederland B.V., Rotterdam (2) Hilti Portugal, Porto

### **Abstract**

The current paper aims to share Hilti's experience on BIM, as a global company. We present our vision on BIM and the rationale behind our committed investment in this area. We have developed a set of BIM Design Services, that offer customers the possibility to design and install the support system for different trades in an integrated way (including Mechanical, Electrical and Plumbing (MEP) trades). Our offer is structured around four design services: Framework, Design, Modeling and BIM Output. We share and discuss how these services can add value to a project, through design optimization (savings on material, time and space on the jobsite), prefabrication (better quality, execution time and safety), advanced logistics (improvements in project management) and BIM-to-Field (more precision and productivity in the positioning of elements). Finally, we assess our worldwide experience in BIM projects in terms of return on investment (ROI).

#### **1. The relevance of BIM for Hilti**

#### **1.1. Hilti –an innovation driven company**

Hilti aims to make construction work simpler, faster and safer, with products, systems, software and services that provide clear added value. Our brand stands for quality, innovation and direct customer relationship. This mindset drives **the company to invest approximately 6 percent of annual sales into research and development** [1].

Throughout the years we have been bringing innovative solutions to the market like our direct fastening technology, or our fleet management services. Innovation is in our DNA. Our direct business model allows us to tap into customer's pain points and steer our innovation efforts to address the most critical pain points. Productivity has been a key pain point of our customers throughout the years, and a key target of Hilti's solutions.

## **1.2. The importance of BIM and why Hilti can make a difference**

Productivity gains have been achieved in many industries worldwide in the last decades. The manufacturing industry, for instance, nearly doubled its productivity in the past 20 years. The construction industry, however, has not followed this trend, and productivity in this industry has been flat for decades. A research driven by McKinsey [2] shows that 98 percent of megaprojects suffer cost overruns of more than 30 percent, and 77 percent are at least 40 percent late.

Many factors could justify the poor productivity observed in the construction industry, and include some of the following:

- Poor organization;
- Inadequate communication;
- Flawed performance management;
- Insufficient planning.

On the positive side however, some practices are emerging that can drive higher productivity at different stages of a project, from concept and design to project execution. Examples of these practices are: modular design, standardization, prefabrication and Building Information Modeling (BIM). BIM promises the highest savings and efficiency in all project phases. BIM can significantly improve project planning through better coordination of all relevant stakeholders, also driving time and cost savings (e.g. avoid design clashes and reduce bill of materials). Better planning will enable smooth project management in the execution phase and facilitate maintenance during operations. Furthermore, BIM allows all relevant project information to be stored in a single location and with a significant level of detail (e.g. 3-D models, structural and non-structural details). Although BIM implementation is gaining momentum, it often still stumbles with complexity and scalability.

As an innovation company, Hilti sees BIM as an opportunity to bring real added value and productivity to its partners. Furthermore, Hilti is strategically positioned to provide such services. Hilti has been for long a successful consultant in the planning as well as a partner providing leading solutions during the construction phase. With its BIM services, Hilti now combines the strengths of both phases with a project partnership over the entire workflow.

#### **1.3. Achieving global excellence and scalability**

Our BIM journey started a few years ago with the development of BIM objects for our products. In 2015 our customers in the Netherlands started demanding our participation in BIM projects, and we realized our BIM offer had many shortcomings (e.g. we had 3D-objects but no parametrized embedded BIM content in them). Despite the challenges we faced at this time, our experience in the Netherlands showed us the positive impact of BIM on productivity and it accelerated Hilti's commitment in this area. We created a new role at Hilti – 'BIM Project Manager' – someone that could talk to customers on a professional level and liaise with relevant Hilti stakeholders (engineers, logistics, etc.) to connect the professional design of fastening and fire-protection solutions with the client's BIM model. As our involvement in BIM projects started to grow across other central European markets, we realized the need for a standard and scalable approach. We defined three standard roles: 'BIM Project Manager', 'BIM Lead Engineer', and 'BIM Modeler' to cover all relevant steps of a BIM project. We defined the skills needed for each role and developed an internal certification program to ensure a high service level across all our markets. Furthermore, we created a Global BIM Competence Center in Rotterdam to run this training program, and in parallel to support our market organizations

in the most complex projects. Through this approach we have been able to scale our BIM services worldwide ensuring a high level of professionalization. Another pillar of our approach is reducing complexity to a minimum. We have been using a standardized software-landscape as well as modular parametric BIM objects with this aim.

We have built a strong service offering along the complete workflow. The value of "BIM with Hilti" comes through partnership across the entire workflow such as the integration of different trades into one fastening solution (multi-trade solution). Pre-Fabrication of supports, Advanced Logistics and BIM2Field are among some of the examples of productivity gains which we call "BIM Use-Cases". A client can pick and choose where to start within the workflow. In the following chapters of the current paper, we will further detail our BIM Design Services and overall project approach.

# **2. Hilti BIM Design Services**

More and more BIM is being used in construction projects. BIM is used to plan pipes, ducts and cables, however the matching mechanical, electrical and plumbing supports are often not considered in the design stage and, thus are not on the BIM model. As a result, each trade commonly defines their own supports more based on experience rather than Engineering [3]. This workflow very often leads to challenges at the jobsite, namely:

- Coordination problems (on-site clashes);
- Improvised solutions not properly engineered;
- High waste of material;
- Too much time invested in ordering material:
- Incomplete documentation;
- Etc.

Figure 1 shows two real case projects where the MEP supports were installed using the traditional single-trade approach with little planning and engineering.

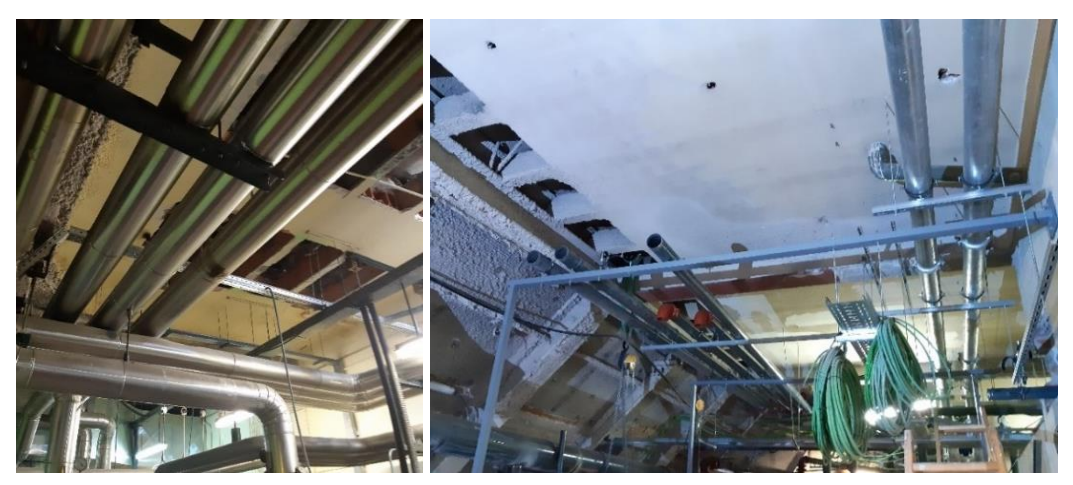

Figure 3: Real cases with MEP supports defined on the jobsite.

With the goal to improve productivity along the entire workflow including definition, installation and operation/maintenance of MEP systems, Hilti has developed the BIM Design Services. We offer four types of BIM Design services supported by dedicated BIM project teams that can offer deep expertise in terms of products (including MEP fastening and support solutions and passive firestop solutions), engineering (design and modelling) and project management. These services complement each order and are further described below.

### **2.1. Framework**

In the Framework service (BIM Service 1), Hilti's BIM team develops the overall project approach to design MEP supports. The project approach includes an estimation of the cost and time of the full design effort. The project is sectioned in individual areas, with re-occurring requirements and for each Hilti MEP support conceptual solutions are proposed. Hilti works in a logic of project optimization in the interest of lean design, modeling and tendering, productive installation and reliable inspection processes.

### **2.2. Design**

In the Design service, Hilti's BIM team further develops the conceptual solutions identified during the Framework. We follow the Pareto principle of  $\sim 80/20$ , i.e. we aim to cover the maximum area or set of applications with minimum variation of supports. In other words, we try to achieve high standardization. This principle is balanced against project and customer specific needs. Complex areas such as technical rooms require a customized, specific approach. The proposed solutions are supported by Engineering reports and individual bills of materials. Hilti design tools are based on finite elements and are state of the art in terms of parametric design. With this approach we can very effectively prepare the necessary input for Modelers (the next step of our BIM Design Services) and allows us to ensure the best solutions based on project requirements.

## **2.3. Modeling**

In the next stage, the Hilti MEP supports that were designed are now modeled and integrated into the BIM models of the project. Using various software tools, Hilti strives to provide a clash-free model and high automation with smart modeling functions. Hilti's BIM model is provided at LOD 400 [4].

#### **2.4. Data extraction**

In the last stage, the finalized BIM model is used to extract information that can support the installation process, namely drafting shop, prefab or plan view drawings, layout points, precise bill of materials, inputs for logistics, etc.

Figure 2 shows the progress of the model along with the development of the different services: design (left), modeling (middle) and data extraction (right).

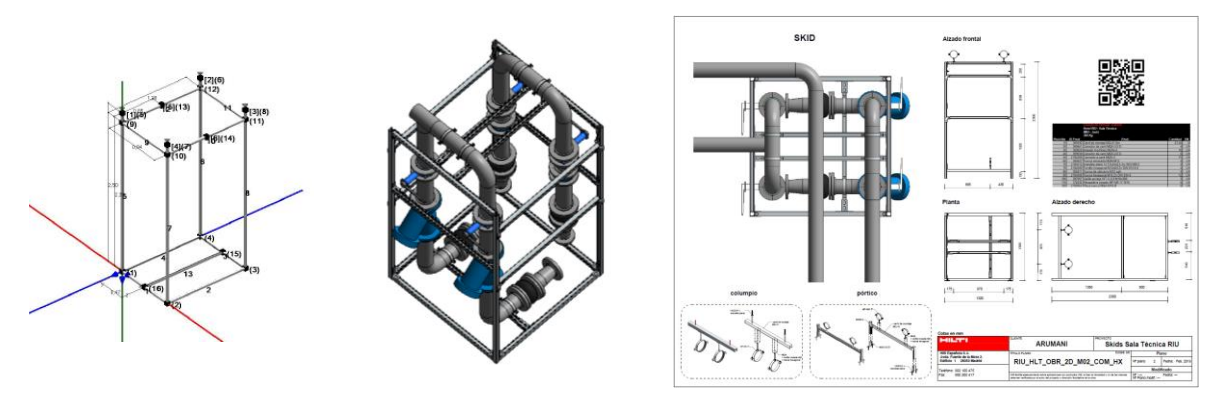

Figure 4: Progression of BIM Services: Design (left), Modeling (middle) and Data Extraction (right).

## **3. Sources of Productivity**

Based on our worldwide experience with BIM Design Services we have identified six main sources of productivity gains, which we call "BIM Use-Cases". These are:

- Design Optimization;
- Pre-fabrication;
- Advanced Logistics;
- Validation (not discussed in this article);
- BIM to Field;
- Field to BIM (not discussed in this article).

## **3.1. Design Optimization**

Traditionally, and as previously mentioned, each trade works independently from each other. Each trade separately defines their own supports and subsequently installs them at different points in time.

Hilti follows an optimized project approach, striving to organize as much as possible all trades into the same support – Hilti's multi-trade supports. In Figure 3 a real case example is shown where we converted the traditional single trade supporting system (on the left) to a single multitrade support system (on the right).

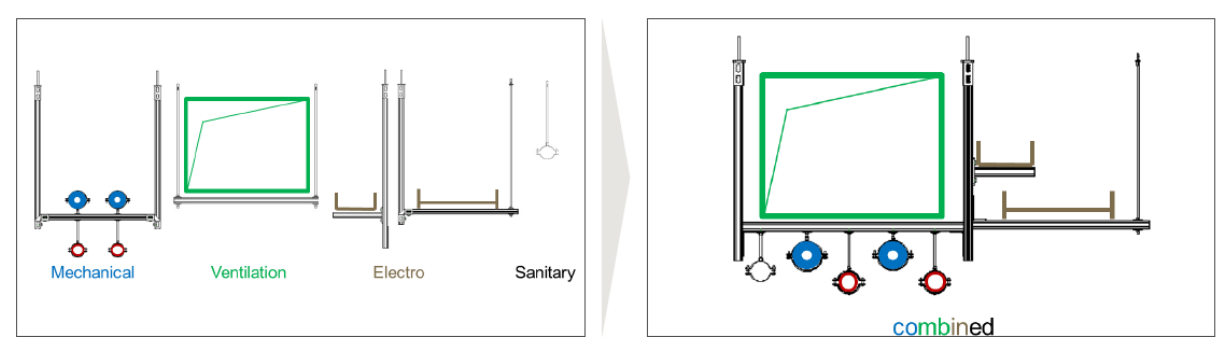

Figure 5: Going from traditional single trade (left) to multi-trade supports (right).

This project approach can lead to significant savings on the jobsite, namely:

- Reduction of the number of supports;
- Reduction of the number of anchors;
- Reduction of assembly time;
- Reduction of space;
- Better coordination of the different trades and among subcontractors  $-$  a BIM model is shown in Figure 4 with a traditional support approach (left) and multi-trade approach (right).

In our experience material and time costs can be reduced as much as 40% with such an approach. Coordinating and planning efficient work among MEP contractors is a difficult task, and it requires a strong support of the owner, designer and/or general contractor.

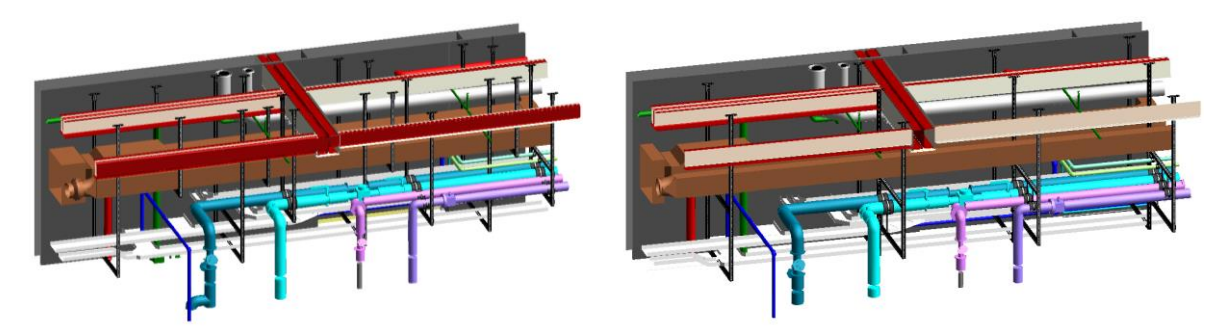

Figure 6: Traditional single trade approach (left) and multi-trade approach (right).

## **3.2. Pre-fabrication**

As mentioned in Chapter 1, other industries, like the automotive industry, have embraced standardization and modularity as key drivers for productivity. In the construction industry, every building is different. When fabrication happens on-site, there are always uncertainties to be considered. Missing elements on the project and the complexity of the installation process can become an issue. This results in an inefficient installation process often with compromised quality.

Using lean construction principles, Hilti's partners can improve this situation. The output of Hilti's BIM services is a BIM model with all the MEP supports and needed information to enable pre-fabrication, i.e. (partial) assembly of the designed supports in a production environment instead of at the jobsite. Hilti case studies have shown that pre-fabrication can increase job site productivity up to 70 % in terms of combined time and material savings. Furthermore, pre-fabrication promotes higher safety during installation and build-as-designed solutions.

In Figure 5 we show an example of a project where the MEP supports were all defined and identified in the BIM model and were then as per model prefabricated with high precision level off-site.

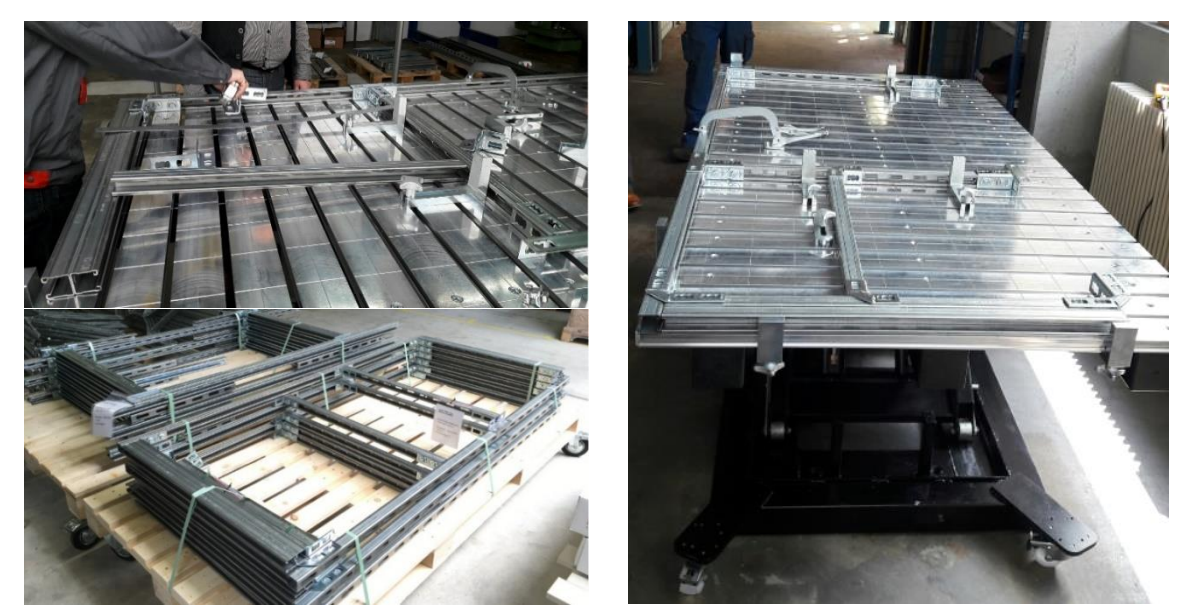

Figure 7: Prefabrication process (left upper + right) and prefabricated supports on a pallet (left bottom).

Smart prefabrication parameters are applied in the prefabrication definition, such as maximum weight, geometry of assemblies, pre-assembly phases and tightening torques and all tolerances due to high precision and off-site conditions.

## **3.3. Advanced logistics**

Successful delivery and profitability of a construction project are heavily influenced by accurate material and resource planning. It becomes increasingly important to trace the progress of production, delivery and timely installation. Hence, project managers spend significant time maintaining transparency on progress and supply chain information. Live information throughout the supply chain process is a key success factor.

Having Hilti's BIM detailed model enables our team to extract information, including quantities for all the project, but also filter that information, regarding different areas and at different stages of the project (BIM 4D).

All this information is coordinated with our logistics team, to ensure timely delivery of the material to the jobsite. Figure 6 shows an example of an advance logistic platform piloted on a project, where through the BIM model, the project manager is able to plan and deliver Hilti's material on the jobsite fully aligned with the project's workflow. Information is transmitted via QR code on every solution and phase scanning.

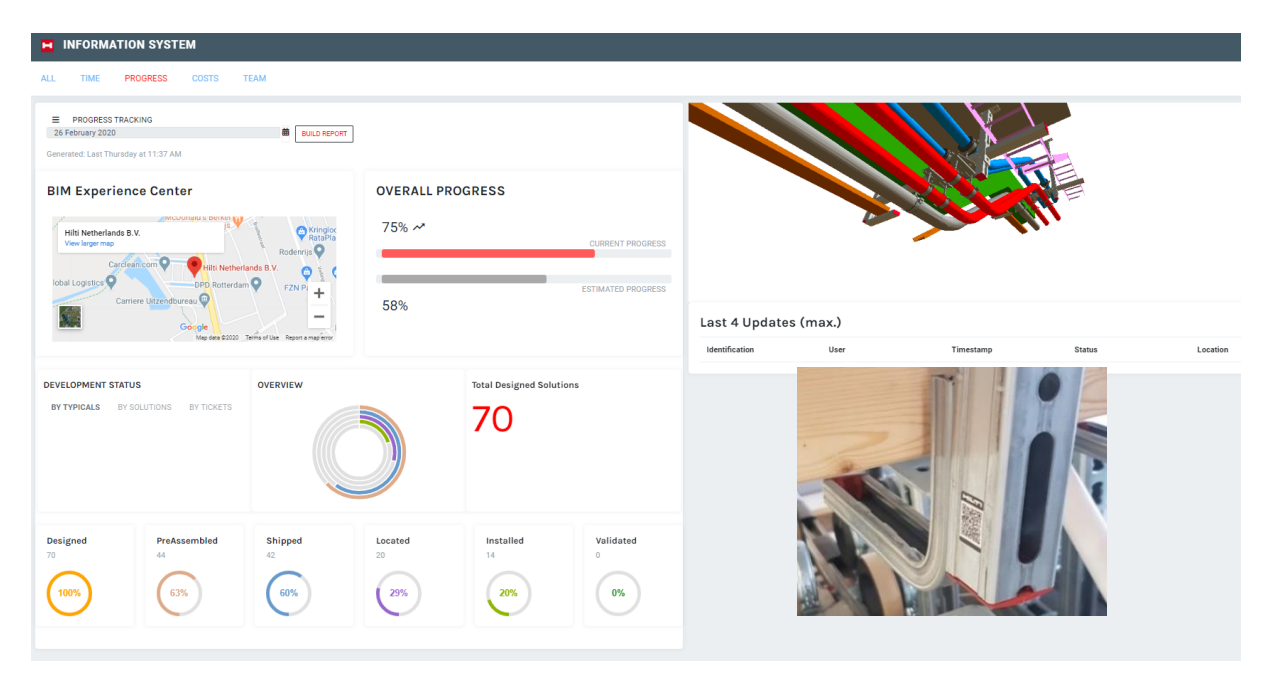

Figure 8: Advance logistic platform piloted on a project with logistics control with the BIM model.

For Hilti, BIM 4D [5] means a bi-directional and very tangible approach. Being a consultant/designer and supplier at the same time has its own advantages and challenges. Hilti BIM Engineers and Modelers can, by early specification, bring valuable parameters into production forecasting models which can be dynamically connected to the BIM models. Such approach can lead to optimized solutions, as we speak about BIM 5D – costs.

## **3.4. BIM to Field**

Another use case proven by many projects is BIM to Field. To this day, it is still common practice to use tools like ropes and duct tapes to lay out positions on the jobsite, including the fastening points of the MEP supports. This is a very time-consuming task that can lead to large deviations from the designed grid.

Having engineered and optimized MEP support solutions in the BIM model, allows our partners to utilize the latest measuring and laser tools to lay out the positioning of the supports and its fastening points. Hilti's BIM model includes fastening to concrete anchoring solutions and invasive and non-invasive fastenings on steel. Furthermore, Hilti's BIM model has an add-in for the BIM platform Revit allowing us to create specific BIM objects related to the fastening points of the supports. This add-in enables the 2D/3D information to be converted in a CSV file, which can be read by Hilti's construction layout tool – the PLT 300. Finally, this tool is able to lay out on the jobsite all the points marked on the BIM model. This workflow is shown in Figure 7.

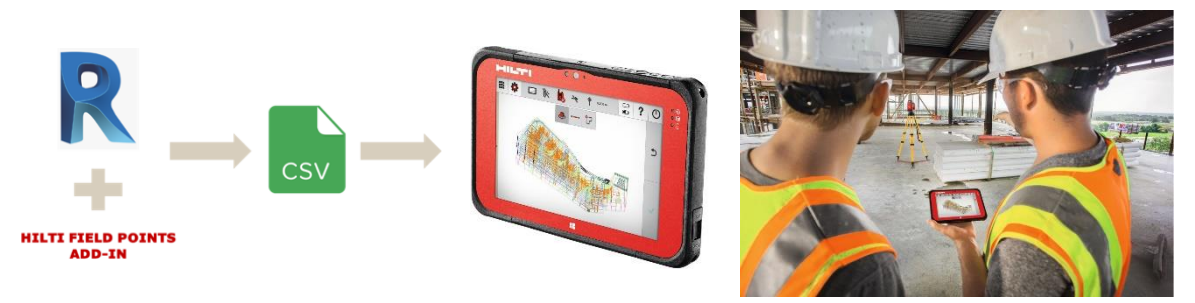

Figure 9: BIM to Field workflow.

Having the PLT 300 available to lay out the fastening points, can lead to process time savings up to 80%, according to Hilti's experience. It is also a much more precise way of positioning the elements, comparing to the traditional way, with an accuracy of 3 mm up to a distance of 50 meters.

## **4. Main conclusions**

At Hilti we have roughly 250,000 individual interactions daily with our customers, which gives us privileged insight into the challenges and trends of our industry [1]. The pressure keeps mounting to build faster, safer and at the same time cheaper. Based on our experience we believe that BIM can be a key enabler for a step change in productivity in the construction industry, taking projects exactly in this direction – faster, safer, cheaper.

For the moment, Hilti's BIM Design Services are focused on optimizing the planning and execution of mechanical, electrical and plumbing (MEP) trades, as this is at the core of our expertise. Key areas of improvement in these workflows are:

- Execution of the MEP supports as usually, each subcontractor plans and installs their own trade system independently of each other. This often results in clashes between trades at the jobsite, with consequent waste of space, time and materials;
- On-site assembly of MEP supports, associated with high labor costs and material waste;
- Inefficient logistics coordination, often with wrong quantities of material and at the wrong time on the jobsite;
- Labor-intensive and imprecise methods regarding the positioning of MEP elements.

We offer four BIM Design Services (Framework, Design, Modeling and BIM Output) that can drive real life productivity around the dimensions of **Design Optimization**, **Prefabrication**, **Advanced Logistics**, **BIM-to-Field,** Field to BIM and Validation. Furthermore, due to Hilti's business model, which has spanned design and execution phases for many years, we believe we are well positioned to redeem BIM's promise in practice.

Our approach requires customers to invest more in planning and in particular our BIM Design Services require an up-front investment from our partners in the Design phase. What we have consistently observed is that this investment will later lead to significant savings during execution, and a consequently higher return on investment (ROI). In Figure 8 we show a typical example of the ratio between investment in BIM Design Services compared to the return during the execution phase. The typical ROI of this investment is above 3.

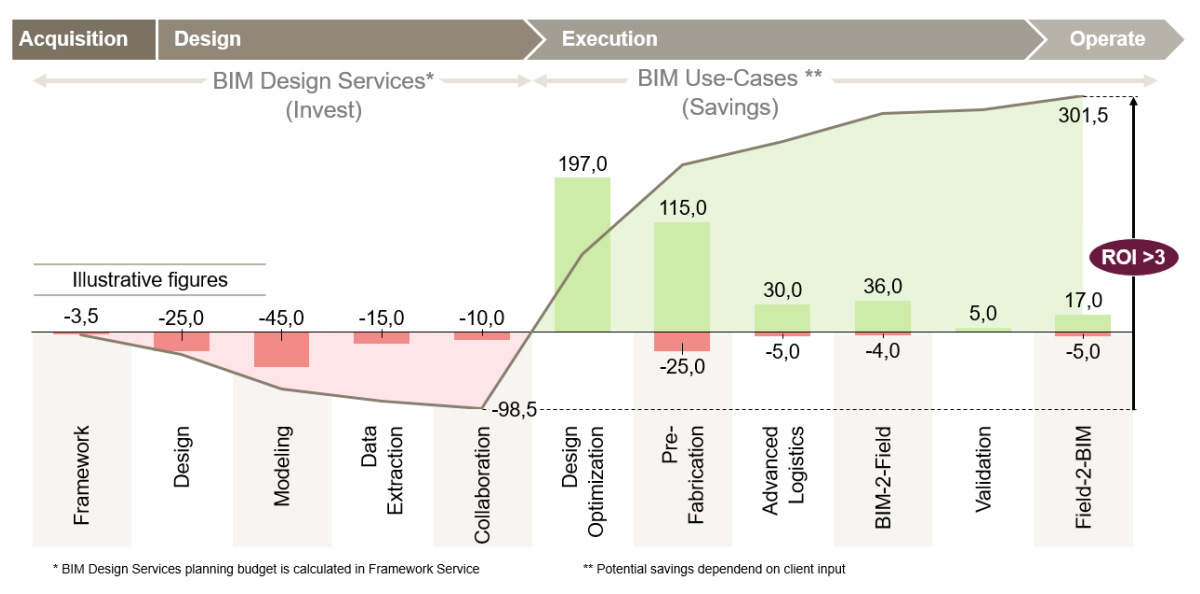

Figure 10: Ratio between investment on BIM Design Services and savings during execution phase.

Hilti continues to participate in different types of projects worldwide, consolidating know-how and further developing its BIM Design Services. Our most recent investment was the opening of the BIM Experience Center, in Rotterdam, in mid 2019, which aims to make BIM a tangible experience for our partners.

## **References**

- [1] Hilti, *Company Profile*, accessed January 14, 2020, https://www.hilti.group/content/hilti/CP/XX/en/company/corporateinformation/company-profile.html.
- [2] S. Changali, A. Mohammad, M. v. Nieuwland, "The construction productivity impertive", McKinsey&Company, June 2015.
- [3] Hilti, *Hilti BIM Services*, accessed January 13, 2020, https://www.hilti.group/content/hilti/CP/XX/en/services/engineering/BIM.html.
- [4] BIMForum, *Level of Development (LOD) Specification Part I and Commentary For Building Information Models and Data,* April 2019.
- [5] The NBS, *BIM dimensions - 3D, 4D, 5D, 6D BIM explained*, accessed January 15, 2020, https://www.thenbs.com/knowledge/bim-dimensions-3d-4d-5d-6d-bim-explained.

# **BIM WD: A DIMENSÃO DOS TRABALHADORES INTEGRADA NOS MODELOS DE INFORMAÇÃO**

**Diego Calvetti (1), Luís Sanhudo (1), Pedro Mêda (2), Miguel Gonçalves(1), João Poças Martins(1), Hipólito Sousa (1), Nuno M. M. Ramos(3)**

(1) CONSTRUCT-Gequaltec, Faculdade de Engenharia da Universidade do Porto, Porto (2) CONSTRUCT-Gequaltec, Instituto da Construção, Faculdade de Engenharia da Universidade do Porto, Porto

(3) CONSTRUCT-LFC, Faculdade de Engenharia da Universidade do Porto, Porto

#### **Resumo**

Adicionar "dimensões" ou informação a modelos BIM tem o potencial de ampliar a compreensão sobre um projeto de construção. As dimensões BIM retratam a forma como esta metodologia é aplicada a todo o ciclo de vida da construção, nomeadamente: 4D (temporal); 5D (financeira); 6D (sustentabilidade); 7D (gestão das instalações); para além das três dimensões do espaço euclidiano.

A segurança em obra e a produtividade na indústria da construção podem ser melhoradas a partir da análise detalhada das tarefas realizadas no estaleiro. Os avanços tecnológicos, designadamente os dispositivos vestíveis (*Wearables*), propiciam novas formas de recolher este tipo de informação, enquanto que o recurso à inteligência artificial permite agilizar a sua análise. Estudos em desenvolvimento no CONSTRUCT/Gequaltec (FEUP) recorrem a dispositivos electrónicos para a colheita de dados relativos aos movimentos dos trabalhadores da construção. À posteriori, a análise de dados é efectuada por meio de algoritmos baseados em aprendizagem computacional. Os resultados desta análise permitem monitorizar a ocupação dos trabalhadores durante as suas atividades diárias (e.g. serrar, pintar, caminhar, descansar), permitindo uma avaliação detalhada dos processos produtivos, e demonstrando um elevado potencial para gestão de obras, em particular nos domínios da segurança e do controlo da produtividade. Conceitualmente, estes novos dados são processados por meio de tecnologias e técnicas de informação, sendo posteriormente integrados no BIM e dando origem a uma nova dimensão, aqui denominada WD *Workers Dimension*.

Apresenta-se neste artigo os conceitos e modelos desta nova dimensão/uso BIM, potenciados pela utilização de *Wearables* e a aplicação de *Machine Learning*.

#### **1. Introdução**

A Indústria da Construção (IC) mobiliza mundialmente em média USD 10e12 por ano, tornando-a num dos maiores influenciadores da economia mundial [1]. Contudo, o crescimento da produtividade dentro da IC é inferior à média das restantes indústrias. De facto, nas últimas duas décadas o crescimento da produtividade industrial foi aproximadamente 3,6% ao ano, face a um crescimento mais modesto de 1% por parte da IC [1]. Adicionalmente, nos próximos anos, a força de trabalho disponível no Reino Unido poderá sofrer um declínio de 20 a 25% [2]. Contudo, os efeitos desta redução poderão ser mitigados mediante a aplicação de inovações para aumentar a produtividade do trabalho nos estaleiros [2].

As empresas em tecnologia da construção investiram, em termos mundiais, USD 10e9 por ano em *software*, *hardware* e recursos de análise nos últimos 10 anos [3]. Soluções tecnológicas inovadoras para a indústria da construção precisam oferecer uma experiência contínua e em tempo real, como exemplo no campo da [4]: Gestão de projetos, com a integração 3D, 4D e 5D por meio de plataformas móveis [4]; Gestão de contratos, com comunicação de informações da obra em tempo real [4]; Gestão de materiais, identificação e rastreamento de materiais e equipamentos [4]; Controlo da qualidade, com inspeção remota com o uso de imagens e etiquetas (radiofrequência) [4]; Monitorização da produtividade dos trabalhadores em tempo real [4].

Sendo a construção uma indústria fortemente influenciada pelos seus recursos humanos, a monitorização dos trabalhadores é vital. Vários fatores positivos e negativos influenciam direta e indiretamente a produtividade do trabalhador. Nomeadamente, um trabalhador saudável num ambiente seguro está propenso a atingir um melhor desempenho, além de ter um menor risco de sofrer ações externas que resultem em improdutividade. A fadiga dos trabalhadores da construção está diretamente relacionada à falta de produtividade, perda na qualidade dos serviços e aumento do risco de acidentes [5].

Pretende-se com este trabalho indicar uma forma de automatizar a recolha e tratamento da informação relativa à produtividade dos trabalhadores e estruturá-la aos vários usos BIM associando-se estes dados à dimensão denominada de WD *Workers Dimension*.

## **2. Referencial Teórico**

#### **2.1. BIM (Dimensões/Usos)**

O conceito de "multi-dimensões" BIM (*multi-dimensional BIM – nD BIM*) [6-7] consiste no uso de informação contida em modelos desta metodologia, para uma melhor gestão de projeto ao longo do seu ciclo de vida (e.g. tempo e custo). Atualmente, na literatura, pode-se identificar uma falta de consenso no que diz respeito à nomenclatura associada aos diversos usos da informação BIM, particularmente no significado das novas dimensões. Neste sentido, um questionário realizado em 28 países europeus teve como objetivo fazer uma consolidação do significado de cada dimensão e respetivo tópico associado. As respostas demonstraram uma discrepância no que diz respeito às dimensões 6D e 7D, sendo que estas foram simultaneamente associadas aos tópicos de Sustentabilidade, Gestão de Instalações, e Segurança [8]. De facto, os resultados indicam que profissionais praticantes destas dimensões referem-se às atividades de Sustentabilidade como 6D (86%) e Gestão de Instalações como 7D (85%) [8], enquanto que profissionais não praticantes destas dimensões fazem o relacionamento inverso. Não obstante, acentua-se neste trabalho e na atual industria, a falta de integração de informação relativa aos trabalhadores de mão de obra (WD) nas dimensões BIM, existindo o potencial de fazer esta integração por forma a melhorar a gestão de projetos.

### **2.2. Monitorização autónoma do desempenho**

O atual avanço tecnológico proporciona uma gama de diferentes dispositivos para colheita de dados em estaleiro, nomeadamente: aparelhos fotográficos e de filmagem, dispositivos de radiofrequência, telemóveis e relógios inteligentes. Estes dispositivos electrónicos devem ser selecionados com base numa análise de custo-benefício, tendo como base principal o que se pretende monitorizar. De realçar que a combinação de diferentes tecnologias pode trazer resultados mais efetivos e mais econômicos. Devido à complexidade de implementação a monitorização electrónica exige recursos especializados. A automação do processo de aquisição de dados relativos a análise da segurança e produtividade do trabalhador, focando-se na monitorização de fatores como: localização; trajetória; movimentos e gestos; tempo de ação; fisiologia; fatores externos (e.g. temperatura, pressão, humidade); entre outros. [9]

Neste trabalho, os resultados apresentados são referentes à colheita de dados por dispositivos *wearable,* sobre a forma de acelerómetros, usados em ambos os pulsos e no tornozelo da perna dominante dos indivíduos em análise. Destaca-se que, por estarem próximas do corpo humano, estas tecnologias devem possuir anatomia e segurança adequadas, como por exemplo, evitar choques elétricos ou queimaduras [10]. Outras questões importantes são: estética, tamanho, resistência a intempéries e ambientes agressivos, consumo de energia, capacidade de comunicação *wifi* e usabilidade em relação ao sistema operacional utilizado [10].

Tendo em vista a grande quantidade de dados coletados por meio dos dispositivos electrónicos e com o intuito de processar esta informação de forma rápida e autónoma, torna-se necessária a aplicação de processos baseados em aprendizagem computacional. Estudos académicos com foco no reconhecimento de atividades/ações humanas passaram pelo desenvolvimento de algoritmos baseados em *Machine Learning* [11-13] e seu subtipo o *Deep Learning* [14-15]. Como classificadores baseados em *Machine Learning*, pode-se destacar a aplicação de *Decision Tree (DT), Discriminant Analysis (DA), Support Vector Machine (SVM), k-Nearest Neighbour (kNN), Naïve Bayes (NB), Multilayer perceptron (MP)* [14], [16-17]*.* E o método de *Convolutional Neural Network (CNN)* [14] em *Deep Learning.*

## **3. Método aplicado**

No desenvolvimento dos modelos e conceitos, Modelo de colheita; Modelo de processamento e; Modelos de informação e gestão, apresentados no parágrafo 4. neste trabalho foi utilizada a técnica Delphi em conjunto com o método de grupo de discussão. Pretende-se, com estas duas metodologias de trabalho abordar a forma de estruturar a informação relativa à dimensão WDtrabalhadores nos usos BIM. Ainda, são apresentados resultados de experimentos realizados em laboratório na simulação de atividades da construção civil com o posterior tratamento de dados por meio de *Machine Learning*. A técnica Delphi é utilizada para obter o consenso independente entre especialistas por meio de rodadas de questões [18-19]. Grupos de discussão (*Focus Group*) reúnem partes interessadas e especialistas para uma discussão interativa sendo usualmente utilizadas para coleta de dados e tomadas de decisão [20].

Para o processo de desenvolvimento e validação dos modelos e conceitos apresentados neste artigo foi realizado um processo iterativo entre os autores e especialistas consultados conforme os passos descritos a seguir: (a) Delphi, Questionários (via *Google Form*) contendo um esboço dos modelos e conceitos; (b) Grupo de discussão, primeira avaliação. Reunião entre dois dos autores para análise e consolidação das primeiras respostas ao questionário e, desenvolvimento do segundo questionário; (c) Por fim, todo o artigo, contendo os modelos e a parte textual, foi compartilhado em modo de revisão entre os autores para discussão e consolidação final.

#### **4. Conceitos, Modelos e Trabalhos Desenvolvidos**

#### **4.1. O Processo WD Workers Dimension**

O processo autónomo aqui conceituado para análise do desempenho dos trabalhadores da mão de obra direta da indústria da construção é baseado em quatro subprocessos, conforme apresentado na Figura 1. Primeiramente deve ser realizada a colheita de dados em campo através da sensorização dos trabalhadores durante o desenvolvimento das suas atividades laborais. Concomitantemente, os modelos de processamento de dados são aplicados para obtenção dos resultados. posteriormente as informações tratadas serão armazenadas nos bancos de informação associadas aos usos BIM. Por fim, com base nestas informações os modelos de gestão são operacionalizados. Na sequência apresenta-se estes subprocessos em três itens: Modelo de colheita; Modelo de processamento e; Modelos de informação e gestão.

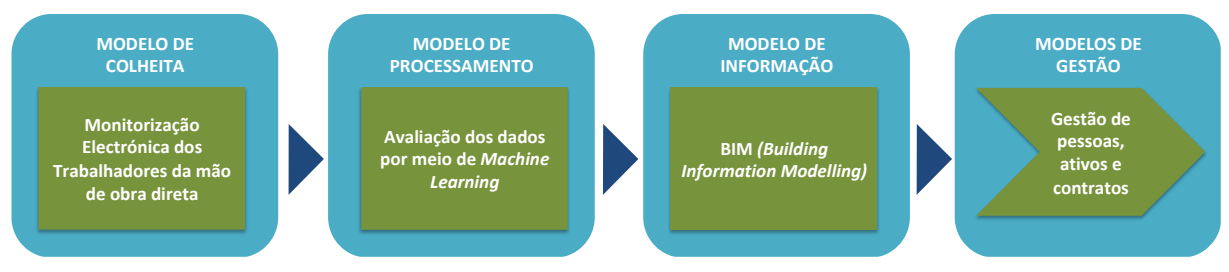

Figura 1: Processo de gestão na dimensão do Trabalhador.

#### **4.2. Colheita de Dados para Avaliação do Desempenho na Construção**

A metodologia para colheita de dados por meio de dispositivos vestíveis baseia-se em *hardware* e *software*, vide Figura 2. Os elementos "físicos" (*hardware*) são associados aos trabalhadores propriamente ditos quando estes vestem os dispositivos durante as suas rotinas laborais. De referir ainda toda a infraestrutura física indispensável de dispositivos e equipamentos para transmitir, armazenar e processar os dados. Associados aos dispositivos e equipamentos encontram-se os sistemas (*softwares*) nativos para operação/funcionamento dos mesmos. Por fim, são necessários diferentes sistemas (*softwares*) para armazenar e processar os dados como exemplo os sistemas operacionais e os bancos de dados.

Dentro deste conceito, e à luz da dimensão do trabalhador, pressupõe-se que as análises e os resultados terão o principal impacto nos campos da Segurança, Produtividade e Qualidade, Figura 3. A monitorização permite melhorar o comportamento dentro do estaleiro em relação aos projetos de prevenção de acidentes e mapeamento de riscos. Conhecer a produtividade e a fadiga dos funcionários dentro das atividades permite melhorar a produção e a segurança. A qualidade estará relacionada com a melhoria da produtividade quanto aos tempos e jornadas de trabalho, bem como detetar atempadamente a fadiga para que o serviço possa ser interrompido antes que seja afetado pela desatenção.

Existe uma clara relação entre a dimensão dos trabalhadores, a produtividade e a segurança dos mesmos, bem como a qualidade do trabalho por eles desempenhado. Esta influência é muito significativa, sendo que existem vários aspectos que podem beneficiar dela, nomeadamente:

alertas de perigo e acidente para o trabalhador e equipa de segurança; obtenção de indicadores para o auxílio na melhoria da eficiência e produtividade em obra; entre outros.

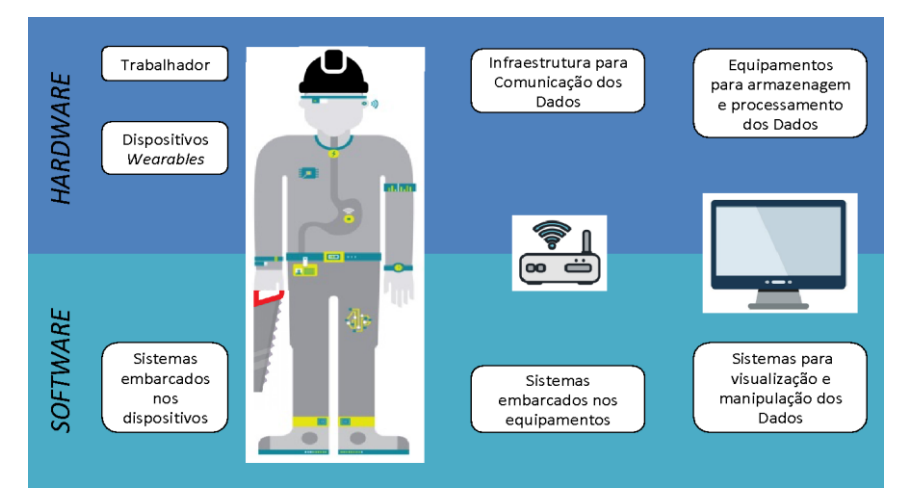

Figura 2: Metodologia para colheita de dados baseada em *hardware* e *software*.

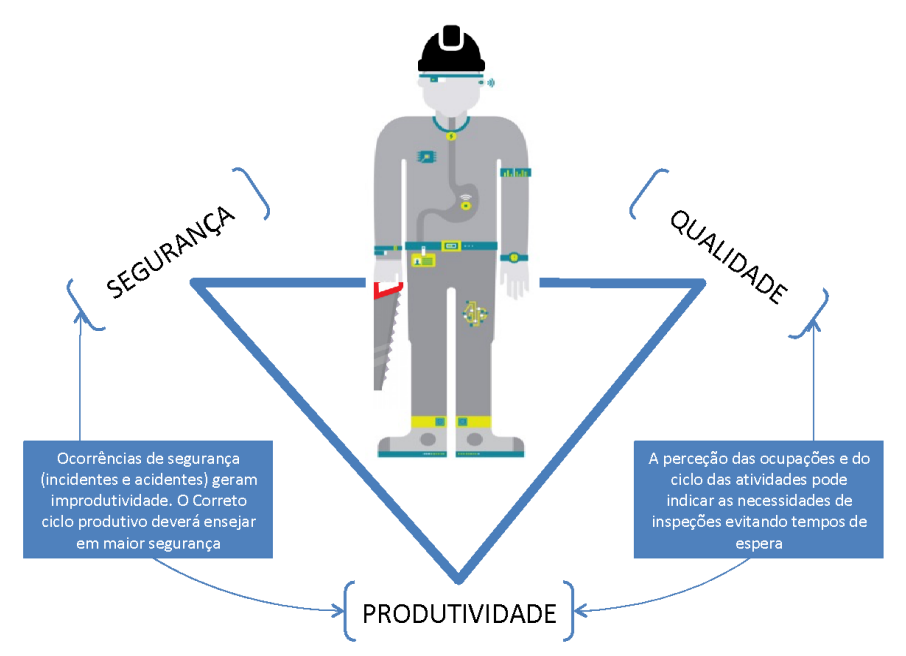

Figura 3: Dimensão do trabalhador.

Foram realizados ensaios no laboratório CONSTRUCT/Gequaltec (FEUP) com o objetivo de testar a viabilidade do uso de acelerómetros na colheita de dados para reconhecimento da atividade dos trabalhadores da construção, conforme fotos apresentadas na Figura 4. Os dados foram coletados ao longo de um percurso com dez atividades, com a utilização de três dispositivos dotados de acelerómetros. Um total de seis voluntários vestiram os dispositivos em ambos os pulsos e no tornozelo da perna dominante ao realizarem um circuito de atividades, a saber: (1) vestir EPIs; (2) martelar; (3) elevar alvenaria; (4) pintar; (5) simular o ato de chapiscar; (6) serrar com ferramenta manual; (7) aparafusar com ferramenta manual; (8) ficar sentado; (9) ficar parado; e (10) andar.

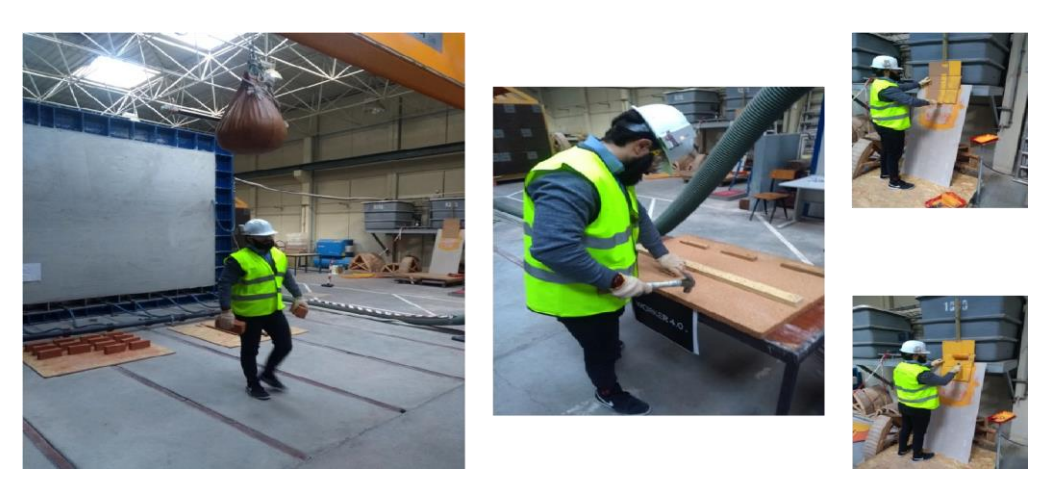

Figura 4: Imagens de alguns experimentos realizados.

## **4.3. Processamento de Dados por meio de** *Machine Learning*

Como foi anteriormente referido, a automatização do processamento de dados é vital para a efetividade de um sistema capaz de manipular um grande volume de informação dentro de um pequeno tempo de resposta. O processo indicado está representado na Figura 5. Após a colheita dos dados, todos os pontos de informação devem ser caracterizados manualmente, pelo que se indica a necessidade de fazer uso de gravações de vídeo como referência. Estes pontos são a identificação/rótulo do tipo de processo/acção (ex., pregar, ajustar, caminhar, parado) no exato momento temporal da análise. De seguida realiza-se o processo de segmentação dos dado, sendo estes comummente divididos em grupos conforme as características da amostra. De seguida faz-se a extração das "*features*" que são as características específicas das amostras. Posteriormente são eleitas tais características que serão utilizadas como parâmetros para a classificação dos grupos de amostras. Por fim, são selecionados os classificadores (ex. *Decision Tree, Discriminant Analysis, Support Vector Machine*) e realizada a medição do desempenho/fiabilidade (%) de cada método relativamente à observação/identificação da amostra. Por fim, estabelecido este processo, pode-se indicar um conjunto de algoritmos para a realização de futuras análises autónomas para amostras semelhantes.

Para o processamento dos dados coletados no experimento apresentado na secção anterior, as dez atividades foram divididas em três grupos, sendo: Grupo 1 (G1) Elevar Alvenaria, Pintar, simular o ato de chapiscar; Grupo 2 (G2) Martelar, Serrar, Parafusar; Grupo 3 (G3) Vestir EPIs, Ficar Sentado, Ficar Parado, Andar. Várias condições de classificação foram estudadas, incluindo: o tamanho ideal da janela temporal (em segundos) para segmentar os dados; a extração e seleção de características artificiais relevantes; o ajuste dos hiperparâmetros (janelas de tempo e pastas de agrupamento dos parâmetros); e no final o treino e a seleção do classificador com melhor desempenho através de uma abordagem de validação cruzada.

Finalmente, os classificadores foram aplicados numa avaliação independente (sem treino do algoritmo) e dependente (com treino prévio do algoritmo) do sujeito para todas as atividades, com a utilização da janela de tempo ótima selecionada. Treze classificadores diferentes foram aplicados. Isso inclui oito modelos básicos e cinco métodos de conjunto, a saber: Modelos básicos (*Base models): Decision Tree (DT); K-Nearest Neighbours (KNN); Logistic Regression (LR); Multilayer Perceptron (MLP); Multiclass Support Vector Machines (SVM)* com diferentes *"kernels" (linear (LSVM), polynomial (PSVM), radial basis function – rbf (RSVM), sigmoid (SSVM)).* Métodos de conjunto (*Ensemble methods*)*: Random Forest (RF); Extremely* 

*Randomized Trees (ExT); AdaBoost (AdB); Gradient Boosting (GrB); Majority/Hard Voting (Vote).*

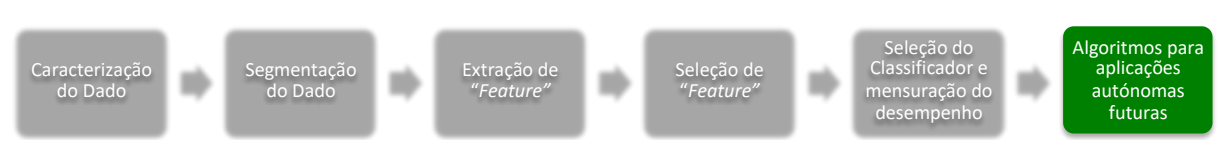

Figura 5: Automação do processamento de dados.

Para a abordagem de avaliação independente do sujeito (*subject-independent*) foi aplicada para cada grupo de atividades as janelas com diferentes tempos (4, 5 ou 6 segundos), vide Tabela 1. Em relação ao desempenho das janelas, em 4 segundos (J4s) obteve-se um desempenho consideravelmente pior quando comparado à J5s e J6s, com um desempenho médio em J4s (G1 85,20%; G2 93,10%; G3 90,63%) contra J5s (G1 86,17%; G2 93,10%; 91,24%) e por fim J6s (G1 87,54%; G2 93,52%; 91,49%). Quanto aos classificadores, o melhor desempenho médio geral foi alcançado pelo *Vote* 92,34%, seguido respetivamente por *AdB* (91,58%), *GrB* (91,44%).

A avaliação independente contida na Tabela 2 evidencia o desempenho dos classificadores ao prever todas as dez atividades com a janela ideal (6 segundos). Uma abordagem dependente do sujeito (*subject-dependent*) foi usada para verificar quanto do desempenho do classificador beneficiaria com o treino de novos sujeitos (trabalhadores) antes de prever as suas atividades. Essa abordagem foi aplicada apenas a todas as atividades com a janela ideal, vide Tabela 2. Como foi observado, o desempenho médio geral para a abordagem dependente do sujeito aumentou cerca de 6% em relação à abordagem independente. Por consequência destaca-se como potencial para uma sistematização autónoma os resultados de diagnóstico das dez atividades dos trabalhadores com fiabilidade média-máxima respetivas de: 86%-94% mediante uma calibração prévia (trabalhador executaria um circuito teste) ou; 80%-86% sem a realização de calibrações.

| Grupo          |        | Classificadores, desempenho médio (%)                                                                     |            |           |       |                                                                     |       |                                     |                   |    |                   |                                |       |                    | Média |
|----------------|--------|----------------------------------------------------------------------------------------------------|------------|-----------|-------|---------------------------------------------------------------------|-------|-------------------------------------|-------------------|----|-------------------|--------------------------------|-------|--------------------|-------|
|                | Janela | DT                                                                                                    | <b>KNN</b> | <b>LR</b> | MLP   | LSVM                                                                |       | <b>PSVM RSVM SSVM</b>               |                   | RF | ExT               | AdB                            | GrB   | Vote               | (%)   |
|                | J4s    | 81,25                                                                                                    | 80.44      | 86.44     |       | 86,63 87,41 86,14 87,05 86,06 83,26 83,75 85,54 84,98 88,80 * 85,20 |       |                                     |                   |    |                   |                                |       |                    |       |
| G1             | J5s    | 78,96                                                                                                    | 82,99      |           |       | 88,18 89,96* 88,72 85,70 87,10 85,27 87,10 84,19                    |       |                                     |                   |    |                   | 87,87                          | 85.84 | 88.27              | 86,17 |
|                | J6s    | 84,00                                                                                                    | 82,42      | 90,03     |       | 82,85 92,71* 87,14                                                  |       | 88,31 88,23 86,67 86,22             |                   |    |                   | 89,06                          | 90.85 | 89.52              | 87.54 |
| G <sub>2</sub> | J4s    | 89,83                                                                                                    | 91,77      | 94,91     |       | 94,04 95,74* 93,07                                                  |       | 94,51                               |                   |    | 94,51 89,42 91,98 | 92,06                          | 93,14 | 95.32              | 93.10 |
|                | J5s    | 89,09                                                                                                    | 91,69      | 95,94     | 95,20 | 95,80                                                               | 93,26 | 95,20                               | 94,32 95,50 92,56 |    |                   | 93,81                          |       | 93,71 96,07*       | 94,01 |
|                | J6s    | 91,99                                                                                                    | 93,22      | 93,46     | 95,15 | 92,64                                                               | 93,75 | 94,11 94,02 93,11 93,25             |                   |    |                   | 93,16                          |       | 93,18 94,78*       | 93,52 |
|                | J4s    | 93,31                                                                                                    | 93,49      | 85,68     | 86,27 | 84,55                                                               | 89,14 | 91,23                               |                   |    |                   | 85,28 93,86 94,13 94,58* 93,59 |       | 93.04              | 90,63 |
| G3             | J5s    | 93,38                                                                                                    | 93,57      | 86,36     |       | 91,38 87,05                                                         | 92,65 |                                     |                   |    |                   | 88,69 86,76 93,33 93,88* 93,80 | 93,05 | 92.22              | 91.24 |
|                | J6s    | 92,89                                                                                                    | 92,82      | 84,14     | 85,34 |                                                                     |       | 86,84 92,73 94,52 90,25 94,04 93,77 |                   |    |                   |                                |       | 94,38 94,66* 93,04 | 91.49 |
|                | Média  | 91,19 89,41 90,70 90,41<br>90.16<br>90,40<br>89.65<br>91,58 91,44 92,34* 90,32<br>88.30<br>89.16<br>89.46 |            |           |       |                                                                     |       |                                     |                   |    |                   |                                |       |                    |       |

Tabela 1: Análise por grupos e janelas

\* valores máximos

| Avaliação                                                                                         | Classificadores, desempenho médio (%) |     |    |     |  |  |                        |  |  |            |     |     |      | Média  |
|---------------------------------------------------------------------------------------------------|---------------------------------------|-----|----|-----|--|--|------------------------|--|--|------------|-----|-----|------|--------|
|                                                                                                   | DT                                    | KNN | LR | MLP |  |  | LSVM PSVM RSVM SSVM RF |  |  | <b>ExT</b> | AdB | GrB | Vote | $(\%)$ |
| Independente 72,91 80,46 76,11 74,16 77,38 82,16 83,03 79,65 83,62 82,78 83,40 85,54* 83,84 80,39 |                                       |     |    |     |  |  |                        |  |  |            |     |     |      |        |
| Dependente 78,14 93,69* 78,10 80,78 75,82 87,58 86,57 78,91 90,00 92,24 93,57 92,54 91,08 86,08   |                                       |     |    |     |  |  |                        |  |  |            |     |     |      |        |

Tabela 2: Análise independente e dependente do sujeito

\* valores máximos

#### **4.4. Integração com os Modelos de Informação e Gestão**

Por fim, as informações referentes à dimensão do trabalhador (*WD - Worker Dimension*) coletadas e processadas devem ser integradas no BIM e utilizadas na gestão dos projetos. É fundamental definir uma estrutura e forma de armazenamento e gestão dos dados relativos aos trabalhadores para apoiar e gerenciar os dados não gráficos nos modelos BIM.

Relativamente à **visualização (3D)**, a informação a integrar passa pela avaliação das áreas de risco e zonas potenciais de ocorrência de incidentes e acidentes. Poderá ainda agregar-se a informação e visualização das zonas de ocupação ou de não produtividade dos trabalhadores diretos. Uma informação importante a agregar-se será a relativa ao estado das inspeções e rastreabilidade dos elementos construídos associados à ocupação dos inspetores e à avaliação consequente do nível de qualidade atingida.

A incorporação de informação no **tempo (4D)** e **custo (5D)** é possível ser feita de forma integrada por estarem intrinsecamente ligadas. Indubitavelmente, o aumento da produtividade está diretamente relacionado com melhores desempenhos em tempo e custo. Analisar o dispêndio dos recursos ao longo do processo de execução pode influenciar na decisão de alteração do processo construtivo ou até indicar novas alternativas no projeto (*design*). Por exemplo, na construção de um edifício com andares tipo, pode-se ao observar um elemento com baixo desempenho em tempo e custo, efetuar alterações nos próximos andares. Esta ideia está associada a dois conceitos cada vez mais destacados na indústria da construção, notadamente a "Construtibilidade" (*Constructability*) e a "Replicação" (*Digital twins*).

No que se refere à **sustentabilidade (6D)** aumentos em eficiência produtiva podem levar a um menor desperdício económico e de material em obra. Quanto à **gestão das instalações (7D)**, tendo em conta que é uma tendência no mercado da construção o incremento do número de pequenas empresas e profissionais liberais (pulverização) é essencial a avaliação do impacto produtivo nesta dimensão. O armazenamento das informações acerca da qualidade dos serviços prestados por estes (sub)contratados permitirá o pleno exercício das garantias, assim como também, uma possibilidade de futura nova contratação destes para realização de serviços de manutenção. O BIM deverá ser o banco de informações a ser compartilhado com os donos de obra para efetivação da gestão da manutenção ao longo do ciclo de vida do edifício. A correta manutenção dos sistemas garantirá, entre inúmeras vantagens, por exemplo uma maior eficácia dos sistemas de controlo térmico, evitando um maior gasto energético, e dessa forma contribuindo para a **sustentabilidade (6D).**

Os dados recolhidos nos ensaios realizados incluem (i) a classificação da atividade efetuada, (ii) o respetivo início e fim (data e hora) e (iii) a identificação do trabalhador. Não foram recolhidos dados de localização, que exigiriam um tipo distinto de sensores (*wearables* e/ou fixos). Refere-se, porém que esta informação espacial poderá ser associada aos dados recolhidos, quer usando coordenadas geométricas provenientes dos sensores espaciais, quer usando a identificação do espaço onde a tarefa se realiza ou do elemento construtivo relevante mais próximo, neste caso recorrendo à informação 3D proveniente do modelo BIM. Embora esta informação possa ser associada a um ficheiro BIM, nomeadamente em formato IFC, usando a classe *IfcTask* e a relação *IfcRelAssignsToProcess*, considera-se que esta não é necessariamente a melhor opção em cenário real. Com efeito, o volume de dados recolhidos pelos sensores resultaria num modelo de grande dimensão, dificultando operações de edição e de consulta. Assim, sugere-se em alternativa armazenar a informação referida numa estrutura de dados independente (por exemplo, em formato JSON, XML ou SQL), que poderá ser relacionada com o modelo e com os dados de planeamento. A manutenção desta estrutura de dados, independente mas relacionável com a do modelo 3D, é compatível com a noção de *information container* prevista na norma ISO 19650.

## **5. Considerações Finais e Trabalhos Futuros**

O uso das informações pertinentes ao trabalho desenvolvido pelos trabalhadores (*WD - Workers Dimension*) permite uma análise pormenorizada dos processos produtivos. De forma que potencia a melhoria das condições de trabalho. Aumentos na qualidade da construção podem levar a uma maior durabilidade sem haver necessidade de nova intervenção no edifício. Além disso, a diminuição do custo e tempo na construção do edifício devidos ao aumento da produtividade, podem levar a um excedente monetário a ser parcialmente aplicado em novas tecnologias de manutenção do edifício, como por exemplo: tecnologias de monitorização encapsuladas nos elementos constituintes do edifício e através de modelos BIM LOD 500.

Essa informação tem que ser previamente recolhida e tratada. Com base no estudo de caso apresentado, potencialmente no melhor cenário pode-se atingir uma acuracidade entre 86% a 94% na deteção da tarefa a ser executada, o que indica um ótimo desempenho dos algoritmos de tratamento automático da informação a ser incorporada nos usos BIM. Contudo, é preciso salientar que, a aplicação bem sucedida de *machine learning* requer um número considerável de observações de diferentes tipos de cenário, o que poderá ser um obstáculo para prever a ocorrência de determinadas situações invulgares.

Trabalhos futuros serão realizados em situações reais de obra, na busca de avaliar o desempenho dos dispositivos e também o nível de aceitabilidade do uso destes por parte dos trabalhadores da mão de obra direta. Também, com uma maior variedade e quantidade de dados será possível aferir o potencial prático do processamento em *machine learning* quanto aos aspetos não apenas inerentes à produtividade mas também quanto à segurança e qualidade.

#### **Referências**

- [1] McKinsey, 'Reinventing Construction: a Route To Higher Productivity', 2017.
- [2] M. Farmer, 'The Farmer Review of the UK Construction Labour Model: Modernise or Die', 2016.
- [3] McKinsey, 'The new age of engineering and construction technology', 2017.
- [4] McKinsey, 'Imagining construction's digital future', 2016.
- [5] A. Aryal, A. Ghahramani, and B. Becerik-Gerber, 'Monitoring fatigue in construction workers using physiological measurements', *Autom. Constr.*, vol. 82, pp. 154–165, 2017.
- [6] X. Li, P. Wu, G. Q. Shen, X. Wang, and Y. Teng, 'Mapping the knowledge domains of Building Information Modeling (BIM): A bibliometric approach', *Autom. Constr.*, vol. 84, no. October 2016, pp. 195–206, 2017.
- [7] L. Ding, Y. Zhou, and B. Akinci, 'Building Information Modeling (BIM) application framework: The process of expanding from 3D to computable nD', *Autom. Constr.*, vol. 46, pp. 82–93, 2014.
- [8] R. Charef, H. Alaka, and S. Emmitt, 'Beyond the third dimension of BIM: A systematic review of literature and assessment of professional views', *J. Build. Eng.*, vol. 19, no. May, pp. 242–257, 2018.
- [9] D. Calvetti and M. C. Gonçalves, 'Estado de arte da avaliação da produtividade na construção através de ferramentas e dispositivos', *Construção 2018*. Porto, Portugal, 2018.
- [10]P. Kumari, L. Mathew, and P. Syal, 'Increasing trend of wearables and multimodal interface for human activity monitoring: A review', *Biosens Bioelectron*, vol. 90, pp. 298– 307, 2017.
- [11]J. Ryu, J. Seo, H. Jebelli, and S. Lee, 'Automated Action Recognition Using an Accelerometer-Embedded Wristband-Type Activity Tracker', *J. Constr. Eng. Manag.*, vol. 145, no. 1, pp. 1–14, 2019.
- [12] L. Bao and S. S. Intille, 'Activity recognition from user-annotated acceleration data', in *Second International Conference, PERVASIVE 2004*, 2004, pp. 1–17.
- [13]N. D. Nath, T. Chaspari, and A. H. Behzadan, 'Automated ergonomic risk monitoring using body-mounted sensors and machine learning', *Adv. Eng. Informatics*, vol. 38, no. August, pp. 514–526, 2018.
- [14]W. Tao, Z. H. Lai, M. C. Leu, and Z. Yin, 'Worker Activity Recognition in Smart Manufacturing Using IMU and sEMG Signals with Convolutional Neural Networks', *Procedia Manuf.*, vol. 26, pp. 1159–1166, 2018.
- [15] H. F. Nweke, Y. W. Teh, M. A. Al-garadi, and U. R. Alo, 'Deep learning algorithms for human activity recognition using mobile and wearable sensor networks: State of the art and research challenges', *Expert Syst. Appl.*, vol. 105, pp. 233–261, 2018.
- [16] T. Sztyler and H. Stuckenschmidt, 'On-body localization of wearable devices: An investigation of position-aware activity recognition', in *2016 IEEE International Conference on Pervasive Computing and Communications, PerCom 2016*, 2016, pp. 1–9.
- [17]S. H. Cha, J. Seo, S. H. Baek, and C. Koo, 'Towards a well-planned, activity-based work environment: Automated recognition of office activities using accelerometers', *Build. Environ.*, vol. 144, no. April, pp. 86–93, 2018.
- [18]PMI, *Um guia do conhecimento em gerenciamento de projetos (Guia PMBOK). Quinta edição*. Newtown Square, Pa.: Project Management Institute, Inc., 2013.
- [19]T. O. Olawumi, D. W. M. Chan, J. K. W. Wong, and A. P. C. Chan, 'Barriers to the integration of BIM and sustainability practices in construction projects: A Delphi survey of international experts', *J. Build. Eng.*, vol. 20, no. July, pp. 60–71, 2018.
- [20]PMI, *Um guia do conhecimento em gerenciamento de projetos (Guia PMBOK). Sexta edição*. Newtown Square, Pa.: Project Management Institute, Inc., 2017.

# **DIRETRIZES DE CRIAÇÃO DE** *TEMPLATES* **PARA MODELAGEM EM BIM COM BASE NO SINAPI: ESTUDO DOS MODELOS DE CUSTO**

**Isabela Andrade(1), Aline Albuquerque (1), Daniele do Nascimento (1), Rodrigo Fernandes(1)**

(1) Caixa Econômica Federal, Brasília

#### **Resumo**

Este artigo relata modelagens em *Building Information Modeling* (BIM) desenvolvidas pela Caixa Econômica Federal (CAIXA) com foco na orçamentação de obras públicas. Essas atividades surgiram como resposta a questionamentos sobre integração entre BIM e o SINAPI. O objetivo do artigo é apresentar um método alternativo àquele que privilegia o detalhamento geométrico do modelo em detrimento da gestão da informação. A abordagem possibilita quantificação conforme referências do SINAPI, caracterizado por diversidade de parâmetros. O artigo descreve nomenclatura simplificada, que permite escolha de parâmetros em planilha, reduzindo a necessidade de detalhamento do modelo. Essas questões são trabalhadas empiricamente em estudo de caso, onde a aplicação da metodologia de parâmetros de texto mostrou-se útil para indicação de fatores de produtividade, de especificação de materiais e de geometria das peças. Neste estudo, apresenta-se metodologia de nomenclatura proveniente do SINAPI aliada ao emprego do BIM, em que se objetiva garantir agilidade na orçamentação. O estudo mostrou que a metodologia aplicada permite maior produtividade na elaboração de modelos, equilibrando esforço de modelagem e quantificação via ferramenta gerenciadora de informações. Isso permite construir um modelo consistente e suficiente, com poucos elementos e com Nível de Desenvolvimento menos complexo.

#### **1. Contextualização SINAPI**

O Sistema Nacional de Pesquisas de Custos e Índices da Construção Civil (SINAPI) é um sistema de referência de preços de insumos e custos de composições de serviços mantido pelas equipes da Caixa Econômica Federal (CAIXA) e do Instituto Brasileiro de Geografia e Estatística (IBGE). Foi criado em 1969 no âmbito da Política Habitacional promovida pelo Banco Nacional de Habitação. Com a extinção desse Banco, em 1986, o SINAPI passou a ficar sob gestão da CAIXA. A partir de 2003, devido a uma determinação legal do Governo Federal, o Sistema passou a ser de uso obrigatório para todas as obras executadas com recursos do Orçamento Geral da União (OGU). Desde então, manteve-se a obrigatoriedade do Sistema como balizador de custos para licitações e contratos de obras e serviços de engenharia que se utilizam de recursos do orçamento da União [1] e, recentemente, para as licitações de obras e serviços de engenharia realizados mediante contratos celebrados por empresas públicas e sociedades de economia mista [2]. O acesso ao SINAPI é público e gratuito, o que contribuiu para se tornar o principal sistema de referência de custos do setor da construção civil brasileiro. Suas referências de preços e custos são constantemente ampliadas e aperfeiçoadas pelas equipes das instituições públicas responsáveis por sua manutenção.

Enquanto ao IBGE cabem as atividades mensais de coleta, apuração e cálculo dos preços dos insumos – nas 27 Unidades da Federação – à CAIXA cabem as atividades técnicas de engenharia como, por exemplo, o desenvolvimento das composições unitárias de custo de serviços, a definição das especificações técnicas dos insumos e a elaboração dos Cadernos Técnicos de Composições.

Um marco na gestão técnica do Sistema, foi o processo de aferição das composições do SINAPI, iniciado em 2013. Esse processo vem atualizando as referências técnicas, além de tornar o conteúdo do Sistema mais transparente.

No contexto desses avanços técnicos, a CAIXA deu início em 2015 à publicação das Demonstrações de Uso das Referências SINAPI (conceito explicado no item 3) [3] com o objetivo de apresentar aos usuários do SINAPI exemplos do emprego das composições aferidas em projetos hipotéticos (em geral, tipologias de empreendimentos recorrentemente apresentadas à CAIXA para fins de análise nos processos de concessão de financiamento e de repasse de recursos públicos).

Para desenvolver esses modelos de exemplificação – do uso das composições do SINAPI – a equipe responsável tem recorrido à utilização de softwares BIM para a extração dos quantitativos dos serviços com maior confiabilidade e segurança. O grande desafio dessa tarefa tem sido desenvolver um método ágil de modelagem, que tire partido dos benefícios das ferramentas BIM e que considere a diversidade de parâmetros presentes nas referências de custo do SINAPI. É sobre esse desafio e as formas encontradas pela CAIXA para enfrentá-lo que trata o presente trabalho.

# **2. Cenário Nacional do BIM e o SINAPI**

Em 2009, foi criada a Comissão de Estudos Especial de Modelagem de Informação da Construção (ABNT/CEE-134) com o objetivo de desenvolver normas técnicas relacionadas ao BIM, por meio de "*tradução da norma ISO 12006-2; desenvolvimento de um sistema de classificação para a Construção e; desenvolvimento de diretrizes para criação de componentes BIM.*" [4]. Dentre outras iniciativas, destacam-se a instituição da Estratégia Nacional de Disseminação do BIM (Estratégia BIM BR) e a criação do Comitê Gestor da Estratégia do BIM para fomentar o uso e a difusão do BIM na construção civil brasileira [5] em 2018.

O processo de Demonstração de Uso das Referências SINAPI abordado no presente artigo é uma iniciativa da CAIXA para incorporar o BIM em seus processos, e se insere no contexto da coletânea de normas técnicas ABNT NBR 15965. O objetivo dessa norma, de acordo com [6], é oferecer termos e conceitos padronizados refletindo as práticas e sistemas construtivos utilizados no Brasil, viabilizando a chamada tropicalização de referências estrangeiras, essencialmente as normas ISO. A partir dos padrões estabelecidos pela norma (códigos e

tabelas), seria possível combiná-los entre si de forma a representar todo e qualquer elemento da construção civil dentro das características brasileiras por meio de informação legível por computadores.

As normativas brasileiras atuais para projeto, orçamento, licitação, auditoria e medição de obras são baseadas em sistemas construtivos tradicionais, que contam com elevado emprego de mãode-obra, baixa aplicação de tecnologia, alta variação de formas de preparo de materiais. Neste contexto, é necessário avaliar diversos parâmetros, que geram um LOI (*Level of Information*) bastante elevado.

Diante desse cenário, a iniciativa da Demonstração de Uso das Referências SINAPI – pela CAIXA – ganha destaque e relevância considerando o seu potencial de gerar desdobramentos quanto à disseminação do BIM na CAIXA e no país, bem como de facilitar e popularizar a adoção do SINAPI em modelos BIM.

## **3. As Demonstrações de Uso de Referências SINAPI: considerações sobre o conceito**

Neste trabalho, entende-se por Demonstração de Uso das Referências SINAPI, os modelos de informação da construção desenvolvidos por equipe técnica da CAIXA – em softwares BIM – com o intuito estrito de exemplificar o emprego de composições aferidas do SINAPI em projetos habitacionais, de equipamentos públicos ou comunitários. Esses projetos são gentilmente cedidos à CAIXA, pelos autores ou órgãos públicos, unicamente para esse fim.

Após a captação desses projetos, a equipe da CAIXA inicia o processo de modelagem digital utilizando-se de software de modelagem BIM autoral. Inicialmente, a modelagem tem se restringido aos elementos de arquitetura e estrutura, devido ao fato de que a metodologia se encontra em desenvolvimento e, também, às características das composições dos serviços de instalações prediais do SINAPI. Além disso, para fins de modelagem de custos, não são considerados alguns itens dos projetos, conforme descrito no documento de Metodologia de Demonstração de Uso das Referências SINAPI [7].

Concluída a etapa de modelagem, passa-se à extração dos quantitativos. Cabe ressaltar, conforme previsto em [7], que todos os materiais e serviços incluídos no modelo de custos (e que correspondem a itens e subitens da planilha orçamentária) são provenientes dos bancos de insumos e composições de serviços do SINAPI sendo adotadas, preferencialmente, as composições já aferidas e detalhadas nos Cadernos Técnicos de cada grupo de serviços.

## **4. Evolução do método de modelagem**

# **4.1. Estrutura de codificação única do SINAPI**

O SINAPI é composto de diversos itens para a formação de custo. Cada item possui um código completo, e outro respectivo código numérico. A Figura 1 exemplifica o processo de geração deste código, sendo que: (i) a parte "01.PARE.ALVE" do código representa alvenaria de vedação de blocos cerâmicos furados na horizontal de 9x19,x19cm (espessura 9cm) de paredes com área líquida maior ou igual a 6 m2 com vãos; (ii) e a parte "01" e "02" correspondem a argamassa de assentamento com preparo de betoneira e manual, respectivamente.

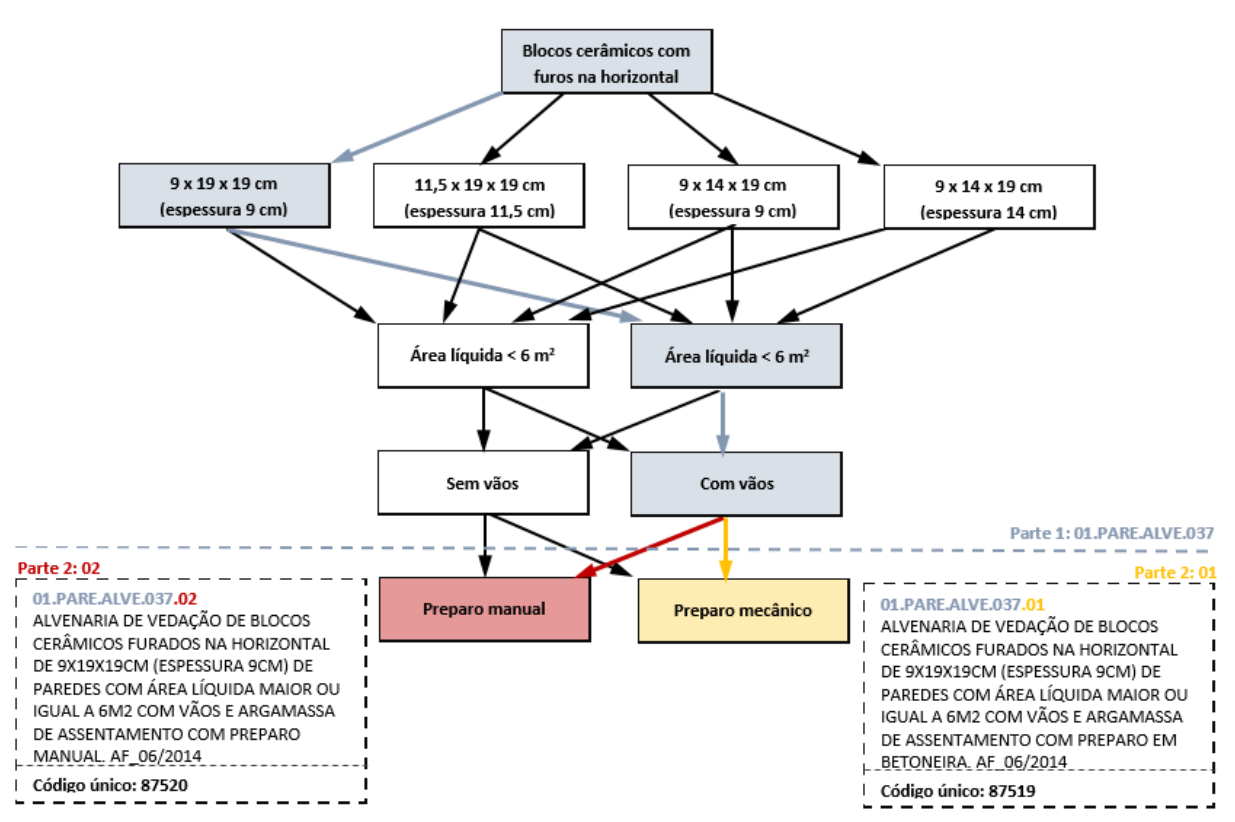

Figura 1: Trechos do Caderno Técnico de Alvenaria de Vedação.

Os materiais relacionados a alvenaria de vedação possuem o código "XX.PARE.ALVE.YYY/ZZ", onde XX, YYY e ZZ são números, "XX.PARE.ALVE.YYY" está associado a primeira parte da árvore (cada escolha de caminho pode gerar valores para XX e YYY diferentes) e ZZ está associado a folha da árvore, fechando o caminho completo e determinando os códigos únicos (completo e numérico). Portanto, a expressão "PARE.ALVE" consegue representar qualquer alvenaria de vedação existente no SINAPI, sem a definição de antemão de suas especificações. O código único é a base do modelo codificado, enquanto a expressão desvinculada de código é a base do modelo com parâmetros de texto, ambos detalhados a seguir.

#### **4.2. Fluxograma do processo**

O fluxograma apresentado na Figura 2(a) mostra o primeiro método de modelagem aplicado na CAIXA. Nos trabalhos iniciais, atribuía-se o código único de composição ou insumo SINAPI a cada parte do modelo (no campo nota-chave do software utilizado). Essa metodologia, que se mostrava muito dispendiosa de tempo e esforço, além de estar sujeita a erros em função do processo manual no qual se encontrava, apresentava a necessidade de consultar cada parâmetro atribuído ao código SINAPI de forma manual. Por exemplo, para composições de alvenaria era necessário avaliar: espessura da parede, material do bloco, forma de preparo da argamassa, área do vão, existência de portas e janelas. A combinação desses parâmetros gerava um código SINAPI, o qual era utilizado para alimentar o modelo BIM. A equipe o chama de Modelo Codificado.
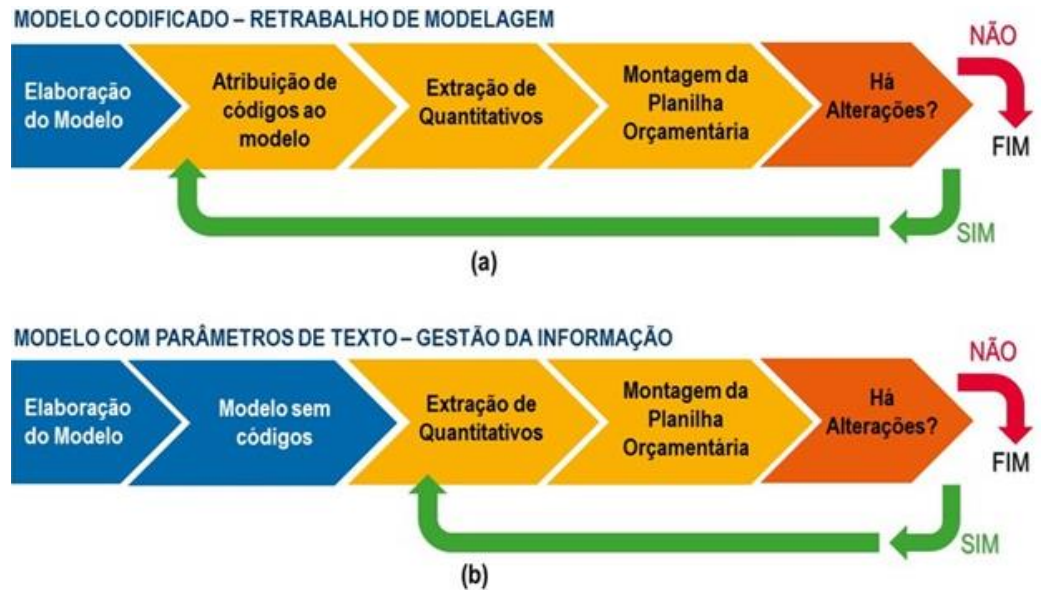

Figura 2: Fluxograma do processo de modelagem.

Ao longo do tempo de trabalho, a equipe foi descobrindo possibilidades de aprimorar a forma de gerir a informação para além da modelagem e, em 2018, momento em que foi formalizado um grupo de trabalho com objetivo específico de tratar do tema BIM, foi possível avançar bastante após um período de discussões no assunto.

Além de ampliar o registro da metodologia utilizada até então na CAIXA, durante o desenvolvimento dos trabalhos sobre modelagem em BIM, foi também mapeada a possibilidade de utilização da metodologia de parâmetros de texto a partir da dissertação de mestrado de FELISBERTO [8]. Tal trabalho buscou equilibrar o esforço de modelagem e a quantificação 2D por meio de ferramenta gerenciadora de informações (no caso, o autor utilizou as tabelas de software BIM para compatibilização). Observou-se, inclusive, que, ainda que fosse necessária a modelagem, esta poderia ocorrer com poucos elementos e de Nível de Desenvolvimento (LOD) menos elevado.

O referido trabalho foi fundamental para inspirar a organização do novo *template* desenvolvido em software de modelagem BIM autoral que partiu de uma nomenclatura alternativa à anterior (que utilizava o código SINAPI). Tal nomenclatura possui caráter genérico e é definida por meio de parâmetros de texto, insere-se no modelo e permite a desvinculação do código específico do SINAPI. O fluxograma da Figura 2(b) mostra essa metodologia de modelagem sem códigos. A equipe o chama de Modelo com Parâmetros de Texto.

Importante salientar que, apesar de o Nível de Desenvolvimento (LOD – *Level of Development*) ser menos elevado, o Nível de Informação (LOI – *Level of Information*) continua sendo bastante elevado na metodologia proposta.

### **4.3. Detalhamento da metodologia com parâmetros de texto**

A partir de 2018, foi elaborada uma proposta de nomenclatura simplificada, que continuou sendo baseada nos Cadernos Técnicos de Composições de Custo do SINAPI [9], porém utilizou apenas parte da informação ali disponibilizada. De forma a explicar a forma de trabalho proposta, a Figura 3 ilustra a biblioteca de materiais, que é utilizada como um repositório para os insumos e composições a serem cadastrados. Utiliza-se o campo "Descrição" para inserir a nomenclatura em formato genérico. Nessa metodologia, os parâmetros SINAPI estão mais ligados à biblioteca de materiais e não à criação de componentes da família.

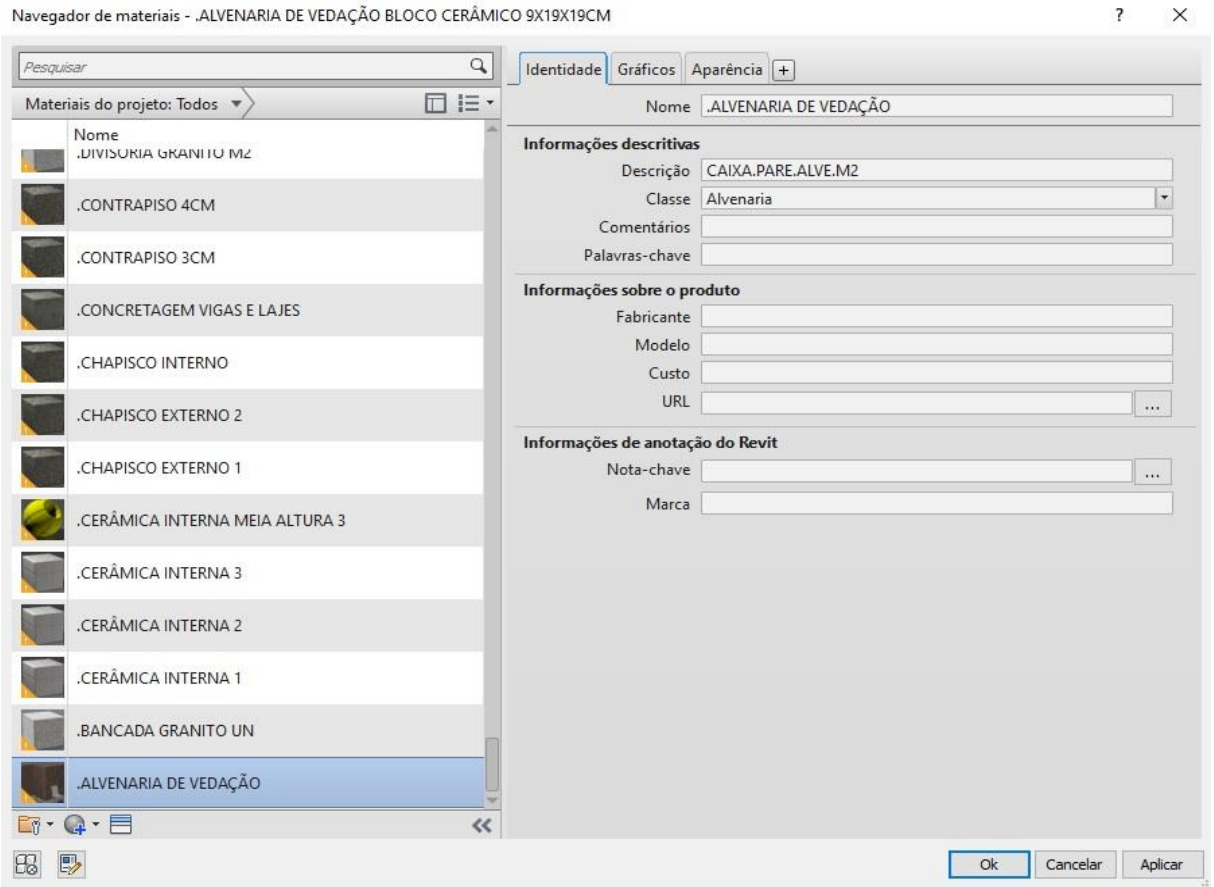

Figura 3: Biblioteca do software autoral com nomenclatura genérica no campo "Descrição".

No campo "Descrição" a nomenclatura de cada componente é composta da estrutura P1.P2.P3, onde P1 refere-se a identificação de origem do elemento, P2 é o prefixo do caderno técnico de composições SINAPI, e P3 é a unidade de medida. A Figura 3 exemplifica a nomenclatura proposta.

A primeira palavra da estrutura da nomenclatura (P1) é CAIXA para o caso específico da base SINAPI, sendo que outras bases de dados também podem ser utilizadas. A equipe está em fase de preparo para compartilhamento do material e este procedimento visa melhorar a rastreabilidade em caso de publicação.

Em continuidade, a segunda parte da nomenclatura do elemento (P2) é composta pelo prefixo proposto no próprio Caderno Técnico de Composições de Custo SINAPI, de forma a aproveitar um código de classificação já existente, porém sem o sufixo. Por exemplo, ao invés de identificar o elemento como 01.PARE.ALVE.037/01 (que gera o código SINAPI 87519 único), passa-se a identificá-lo por meio de apenas "PARE.ALVE", o que implica que o item se refere a genericamente a uma alvenaria de vedação. Os parâmetros específicos deste item em projeto possibilitam a atribuição correta ao código único SINAPI.

| A                                         | в     | с                        | D               | ε                      | F       | G                     |
|-------------------------------------------|-------|--------------------------|-----------------|------------------------|---------|-----------------------|
| Descrição material                        | Sigla | Area                     | Comentários     | Material: SINAPI Geral | Largura | SINAPI Geral          |
| ALVENARIA DE VEDAÇÃO CAIXA PARE, ALVE.M2  |       | 0.01355 m <sup>2</sup>   | COM VÃOS        | PREPARO AUTOMATICO     | 0.090   | <b>BLOCO CERAMICO</b> |
| .ALVENARIA DE VEDAÇÃO CAIXA PARE ALVE.M2  |       | $0,18200$ m <sup>2</sup> | <b>SEM VÃOS</b> | PREPARO AUTOMATICO     | 0.090   | <b>BLOCO CERAMICO</b> |
| ALVENARIA DE VEDAÇÃO CAIXA PARE ALVE.M2   |       | $0.22983$ m <sup>3</sup> | <b>SEM VÃOS</b> | PREPARO AUTOMATICO     | 0.090   | <b>BLOCO CERAMICO</b> |
| .ALVENARIA DE VEDAÇÃO CAIXA PARE.ALVE.M2  |       | $0.24900$ m <sup>2</sup> | <b>SEM VÃOS</b> | PREPARO AUTOMATICO     | 0.090   | <b>BLOCO CERAMICO</b> |
| ALVENARIA DE VEDAÇÃO CAIXA PARE ALVE.M2   |       | $0.25600$ m <sup>3</sup> | <b>SEM VÃOS</b> | PREPARO AUTOMATICO     | 0.090   | <b>BLOCO CERAMICO</b> |
| .ALVENARIA DE VEDAÇÃO CAIXA PARE.ALVE.M2  |       | $0.31200 \text{ m}^2$    | <b>SEM VÃOS</b> | PREPARO AUTOMÁTICO     | 0.090   | <b>BLOCO CERAMICO</b> |
| ALVENARIA DE VEDAÇÃO CAIXA PARE ALVE.M2   |       | $0,78260$ m <sup>2</sup> | <b>SEM VÃOS</b> | PREPARO AUTOMATICO     | 0.090   | <b>BLOCO CERÁMICO</b> |
| .ALVENARIA DE VEDAÇÃO CAIXA PARE.ALVE.M2  |       | 1,16246 m <sup>2</sup>   | <b>SEM VÃOS</b> | PREPARO AUTOMÁTICO     | 0.090   | <b>BLOCO CERAMICO</b> |
| .ALVENARIA DE VEDAÇÃO CAIXA PARE, ALVE.M2 |       | 1,29745 m <sup>2</sup>   | <b>SEM VÃOS</b> | PREPARO AUTOMÁTICO     | 0.090   | <b>BLOCO CERAMICO</b> |
| .ALVENARIA DE VEDAÇÃO CAIXA PARE, ALVE.M2 |       | 1,96000 m <sup>2</sup>   | COM VÃOS        | PREPARO AUTOMATICO     | 0.090   | <b>BLOCO CERAMICO</b> |
| ALVENARIA DE VEDAÇÃO CAIXA PARE ALVE.M2   |       | 2,10028 m <sup>2</sup>   | <b>SEM VÃOS</b> | PREPARO AUTOMÁTICO     | 0.090   | <b>BLOCO CERÂMICO</b> |
| ALVENARIA DE VEDAÇÃO CAIXA PARE ALVE.M2   |       | 2.28995 m <sup>2</sup>   | <b>SEM VÃOS</b> | PREPARO AUTOMATICO     | 0.090   | <b>BLOCO CERAMICO</b> |
| ALVENARIA DE VEDAÇÃO CAIXA PARE ALVE.M2   |       | 2,38041 m <sup>2</sup>   | <b>SEM VÃOS</b> | PREPARO AUTOMATICO     | 0.090   | <b>BLOCO CERAMICO</b> |
| .ALVENARIA DE VEDAÇÃO CAIXA PARE ALVE.M2  |       | 2,41190 m <sup>2</sup>   | <b>SEM VÃOS</b> | PREPARO AUTOMATICO     | 0.090   | <b>BLOCO CERAMICO</b> |
| .ALVENARIA DE VEDAÇÃO CAIXA PARE ALVE.M2  |       | 3,00006 m <sup>2</sup>   | <b>SEM VÃOS</b> | PREPARO AUTOMATICO     | 0.090   | <b>BLOCO CERAMICO</b> |
| ALVENARIA DE VEDAÇÃO CAIXA PARE ALVE.M2   |       | 3,01325 m <sup>2</sup>   | <b>SEM VÃOS</b> | PREPARO AUTOMÁTICO     | 0.090   | <b>BLOCO CERAMICO</b> |
| ALVENARIA DE VEDAÇÃO CAIXA PARE ALVE.M2   |       | 3,05390 m <sup>2</sup>   | <b>SEM VÃOS</b> | PREPARO AUTOMATICO     | 0.090   | <b>BLOCO CERAMICO</b> |
| ALVENARIA DE VEDAÇÃO CAIXA PARE ALVE.M2   |       | 4,10963 m <sup>2</sup>   | <b>SEM VÃOS</b> | PREPARO AUTOMATICO     | 0.090   | <b>BLOCO CERÂMICO</b> |
| ALVENARIA DE VEDAÇÃO CAIXA PARE ALVE.M2   |       | 4,15239 m <sup>2</sup>   | SEM VÃOS        | PREPARO AUTOMATICO     | 0.090   | <b>BLOCO CERAMICO</b> |
| ALVENARIA DE VEDAÇÃO CAIXA PARE ALVE.M2   |       | 4.20055 m <sup>2</sup>   | <b>SEM VÃOS</b> | PREPARO AUTOMATICO     | 0.090   | <b>BLOCO CERAMICO</b> |
| ALVENARIA DE VEDAÇÃO CAIXA PARE ALVE.M2   |       | 4,24122 m <sup>1</sup>   | <b>SEM VÃOS</b> | PREPARO AUTOMATICO     | 0.090   | <b>BLOCO CERAMICO</b> |
| ALVENARIA DE VEDAÇÃO CAIXA PARE ALVE.M2   |       | 6,11893 m <sup>1</sup>   | <b>SEM VÃOS</b> | PREPARO AUTOMATICO     | 0.090   | <b>BLOCO CERAMICO</b> |
| ALVENARIA DE VEDAÇÃO CAIXA PARE ALVE.M2   |       | 6,18007 m <sup>2</sup>   | SEM VÃOS        | PREPARO AUTOMATICO     | 0.090   | <b>BLOCO CERÂMICO</b> |
| ALVENARIA DE VEDAÇÃO CAIXA PARE ALVE.M2   |       | 6,20995 m <sup>2</sup>   | <b>SEM VÃOS</b> | PREPARO AUTOMATICO     | 0.090   | <b>BLOCO CERAMICO</b> |
| ALVENARIA DE VEDAÇÃO CAIXA PARE ALVE.M2   |       | 6,36184 m <sup>2</sup>   | <b>SEM VÃOS</b> | PREPARO AUTOMATICO     | 0.090   | <b>BLOCO CERAMICO</b> |
| ALVENARIA DE VEDAÇÃO CAIXA PARE ALVE M2   |       | 6.89020 m <sup>2</sup>   | COM VÃOS        | PREPARO AUTOMÁTICO     | 0.090   | <b>BLOCO CERAMICO</b> |

Figura 4: Tabela software de modelagem BIM autoral contendo parâmetros de composições de Alvenaria.

A título de ilustração, considere a tabela mostrada na Figura 4, gerada automaticamente a partir do modelo, que especifica itens de alvenaria de vedação (que se enquadram na expressão "PARE.ALVE" de P2) no projeto, onde a coluna B contém a aplicação da nomenclatura genérica e as colunas C, D, E, F e G contém os valores dos parâmetros da composição de alvenaria. Usando a combinação dos valores das colunas C a G, é possível determinar o caminho único a ser percorrido na estrutura de árvore da Figura 1 e, consequentemente, a especificação do código único SINAPI.

Observa-se que é necessário criar parâmetros que não são padrão do software utilizado e, ao mesmo tempo, utiliza-se também outros parâmetros que já são padrão do *software*.

Finalmente, a terceira parte da nomenclatura (P3) é referente à unidade de medida do insumo ou composição, o que facilita a leitura de informações chave logo no título do elemento.

No Modelo Codificado, todo o conteúdo informacional é detalhado diretamente no modelo. No modelo com Parâmetros de Texto, a nomenclatura genérica permite a escolha do código SINAPI por meio da combinação de parâmetros. Esses parâmetros são, atualmente, analisados fora do software de modelagem BIM autoral (em planilha Excel) utilizando a ferramenta de filtros.

De forma a exemplificar como se obtém o código único do SINAPI com base na Figura 4, temse, por exemplo, o segmento de parede representado pela primeira linha, com a seguinte combinação de características: área menor que 5m², com vãos, com argamassa de preparo automático, largura de 9cm, material de bloco cerâmico. Essa combinação de 5 parâmetros gera o código SINAPI 87511, conforme caderno técnico de composições exemplificado na Figura 1.

O presente trabalho encontra-se em desenvolvimento e entende-se que, futuramente, estes mesmos dados possam vir a ser geridos de forma automatizada via macros, plugins ou outra solução tecnológica. Esta é, inclusive, uma sugestão para trabalhos futuros, de forma a dar continuidade ao conteúdo apresentado e desenvolver o nível de maturidade BIM.

# **5. Estudo de caso**

### **5.1. Caracterização do modelo**

Este estudo de caso teve como base o projeto intitulado "Módulo de Educação Infantil", de autoria do Fundo Nacional para o Desenvolvimento da Educação (FNDE) [10].

O referido projeto, pelo fato de estar publicado, apresentar qualidade em seu detalhamento e disponibilizar todas as disciplinas de forma completa para subsidiar a elaboração de um orçamento, foi escolhido para servir como modelo para estudo de caso deste artigo. O fato de ter área construída de aproximadamente 180m² também o classifica como relativamente pequeno para um equipamento urbano, facilitando as experimentações com uma nova metodologia.

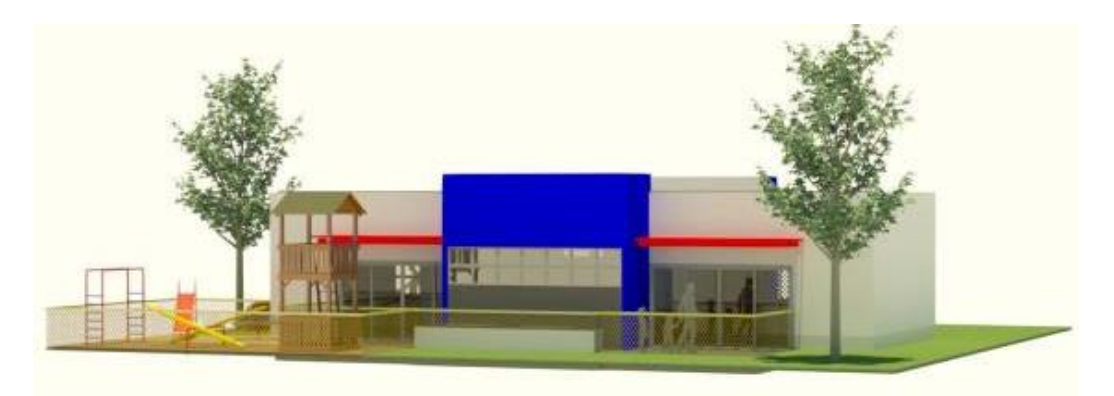

Figura 1: Modelo BIM Módulo Infantil elaborado pela CAIXA baseado em Projeto FNDE.

# **5.2. Apresentação de indicadores numéricos**

No contexto deste artigo, para fins de comparação de produtividade, foi realizado um teste cronometrado para a execução de parte de um modelo do Módulo Infantil em software de modelagem BIM autoral de acordo com o método convencional (Modelo Codificado) e outro teste para a execução do mesmo objeto com a mesma ferramenta no método com Parâmetros de Texto (o método proposto e detalhado acima). Desta forma, foram modelados os projetos de arquitetura, estrutura e de fôrmas de uma sala e de parte do banheiro do referido projeto.

O processo de modelagem com a metodologia do Modelo Codificado teve duração de sete horas e vinte minutos, enquanto o processo de modelagem com a metodologia com parâmetros de texto teve duração de quatro horas. A Figura 6 mostra estes tempos de trabalho. O resultado indica que o tempo com o método com parâmetros de texto equivale a 55% do tempo despendido com o método do modelo codificado.

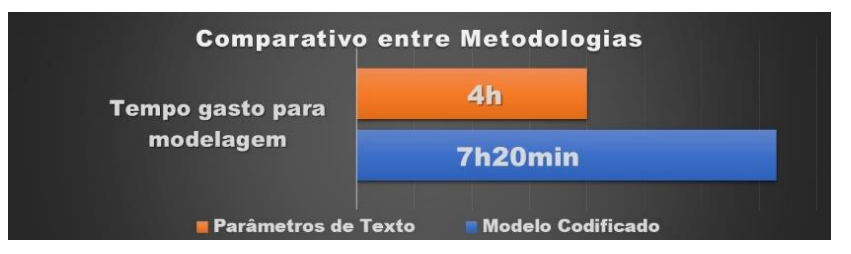

Figura 2 - Comparativo entre Metodologia do Modelo Codificado e Parâmetros de Texto.

### **6. Conclusão**

A forma de nomenclatura proposta neste artigo possibilita uma melhoria no processo de trabalho. A economia de etapas pode ser comprovada visualmente por meio dos fluxogramas apresentados na seção 4.1. De acordo com o estudo de caso, foi gerada uma economia de 55% no tempo de modelagem. Cabe ressaltar que o ganho de produtividade é relativo ao processo de modelagem exclusivamente, e dentro do contexto de um projeto pequeno de orçamento, não tendo sido contabilizados os tempos de gestão da informação após a conclusão do modelo. Infere-se que ainda continue existindo um aumento na produtividade total, mas que esta seja menor do que a mensurada unicamente na etapa de modelagem.

O SINAPI é um sistema vivo em que ocorre a manutenção regular das composições, que impacta diretamente a Demonstração de Uso das Referências. Usando o método do Modelo Codificado, havia retrabalho de modelagem devido a essas atualizações constantes do modelo BIM. Usando o método com Parâmetros de Texto, elimina-se o retrabalho devido à desvinculação de códigos específicos SINAPI do modelo BIM. Neste contexto, economiza-se em tempo de modelagem em atividades de rotina regulares.

Somado a este cenário, o mercado da construção civil brasileira tem utilizado o BIM essencialmente para a elaboração de modelos voltados para projeto, que não são adequados para orçamentos/estimativas de custos. O presente trabalho pretende contribuir para o desenvolvimento do BIM aplicado a Engenharia de Custos considerando o potencial avanço que esta forma de trabalho pode apresentar para a indústria da Engenharia, Arquitetura e Construção.

# **7. Agradecimentos**

Arnaldo Gustavo Andrade Lopes, Mauro Fernando Martins de Castro, Ronaldo Rodrigues, Rômulo de Oliveira, Valdir José Cobos, Ana Alice Engel de Oliveira, Alexandre David Felisberto, Carlos Eduardo Gomes Carneiro, Bruna Cardoso de Sousa e equipe do FNDE.

# **8. Notas**

As opiniões expressas neste trabalho são exclusivamente dos autores e não refletem, necessariamente, a visão da Caixa Econômica Federal.

# **Referências**

- [1] BRASIL. (2013, Abr. 08). Decreto nº 7983/2013. [Online]. [http://www.planalto.gov.br/ccivil\\_03/\\_Ato2011-2014/2013/Decreto/D7983.html](http://www.planalto.gov.br/ccivil_03/_Ato2011-2014/2013/Decreto/D7983.htm)
- [2] BRASIL. (2016, Jun. 30). Lei nº 13.303/2016. [Online] [http://www.planalto.gov.br/ccivil\\_03/\\_ato2015-2018/2016/lei/l13303.htm](http://www.planalto.gov.br/ccivil_03/_ato2015-2018/2016/lei/l13303.htm)
- [3] CAIXA ECONÔMICA FEDERAL, GERÊNCIA NACIONAL DE PADRONIZAÇÃO E NORMAS TÉCNICAS DE GOVERNO, "Demonstrações do Uso do SINAPI"

CAIXA.gov.br. [http://www.caixa.gov.br/poder-publico/apoio-poder](http://www.caixa.gov.br/poder-publico/apoio-poder-publico/sinapi/orcamentos-referencia/Paginas/default.aspx)[publico/sinapi/orcamentos-referencia/Paginas/default.aspx](http://www.caixa.gov.br/poder-publico/apoio-poder-publico/sinapi/orcamentos-referencia/Paginas/default.aspx) (acessado em Fev. 04, 2020).

- [4] W. S. Catelani and E. Toledo Santos, "Normas brasileiras sobre BIM," *Concreto e Construções*, Ano 84, pp. 54-59, Out-Dez 2016. ISSN 1809-7197.
- [5] MINISTÉRIO DA INDÚSTRIA, COMÉRCIO EXTERIOR E SERVIÇOS, *Estratégia BIM BR: Estratégia Nacional de Disseminação do* Building Information Modelling – *BIM"*. Ministério da Indústria, Comércio Exterior e Serviços, Brasília: MDIC, 2018.
- [6] W. S. Catelani, "BIM = [inovação na construção], " in *Seminário Nacional Arquitetura e Urbanimos: Diálogo com o Futuro*, Brasília, DF, Out. 2016. [Online]. Disponível em: http://www.caubr.gov.br/wp-content/uploads/2016/11/WILTON-Brasilia-CAU-BR-WS-27-10-2016-Resumed-R1.pdf.
- [7] CAIXA ECONÔMICA FEDERAL, GERÊNCIA NACIONAL DE PADRONIZAÇÃO E NORMAS TÉCNICAS DE GOVERNO, *Metodologia de Elaboração e Manutenção de Orçamentos de Referência*. Edificações – Versão 2. Brasília: CAIXA, 2018.
- [8] A. D. Felisberto, "Contribuições para elaboração de orçamento de referência de obra pública observando a nova árvore de fatores do SINAPI com BIM 5D - LOD 300," Dissertação de Mestrado, UFSC, Pós-graduação em Engenharia Civil, Florianópolis, Brasil, 2017.
- [9] CAIXA ECONÔMICA FEDERAL, GERÊNCIA NACIONAL DE PADRONIZAÇÃO E NORMAS TÉCNICAS DE GOVERNO, "Estrutura dos Cadernos Técnicos de Composições" CAIXA.gov.br http://www.caixa.gov.br/Downloads/sinapi-manual-demetodologias-e-conceitos/CONHECENDO\_ESTRUTURA\_CT\_11\_2019.pdf (acessado em Fev. 05, 2020).
- [10]FNDE. "Módulo de Educação Infantil" FNDE.gov.br https://www.fnde.gov.br/index.php/programas/proinfancia/eixos-de-atuacao/projetosarquitetonicos-para-construcao/item/9267-m%C3%B3dulo-deeduca%C3%A7%C3%A3o-infantil (acessado em Fev. 04, 2020).

# **RELEVÂNCIA DO CONCEITO BIM PARA INCORPORADORAS E/OU CONSTRUTORAS DO SETOR IMOBILIÁRIO**

**Sumaia Gonçalves(1), Flavia Souza(1)**

(1) Escola Politécnica da USP, São Paulo

### **Resumo**

Métodos emergentes voltados à gestão estratégica têm oferecido a possibilidade de avaliar a vantagem competitiva das organizações a partir da perspectiva dos seus recursos estratégicos, incluindo o conhecimento. No contexto da implementação do conceito BIM em empresas incorporadoras e/ou construtoras do mercado imobiliário brasileiro, torna-se fundamental a tangibilização dos benefícios desde o nível imediato chegando aos benefícios de longo prazo. Nesse sentido, este trabalho tem como objetivo evidenciar como a inovação caracterizada pela implementação do conceito BIM pode trazer vantagem competitiva para empresas do Mercado Imobiliário, na medida que os modelos de informações possibilitam, entre outros, acesso à base significativa de informações, as quais devem ser disponibilizadas, estruturadas e padronizadas, de modo a subsidiar o processo de tomada de decisão ao longo do ciclo de vida do empreendimento. Para tanto, o método de pesquisa contempla a revisão bibliográfica sobre implementação do conceito BIM e estudo de caso em empresa Incorporadora atuante no Mercado Imobiliário Brasileiro com análises referentes ao viés estratégico da implementação do conceito BIM a partir do Resource Based View (RBV).

# **1. Introdução**

BIM é um conjunto de tecnologias, processos e políticas que possibilitam que todos os interessados – agentes atuantes no ciclo do empreendimento, tenham condições de colaborativamente, desenvolver, construir e operar o empreendimento em todo seu ciclo de vida [11].

Nos últimos anos o BIM tem sido um tópico em ascendência na indústria da arquitetura, engenharia, construção e operação. Um estudo feito pela McGraw Hill Construction [6] e [7] mostra que na Austrália e na América do Norte o principal benefício em curto prazo do uso do BIM é da redução de erros e omissões, e o maior benefício em longo prazo observado pelas empresas Australianas é o de redução da duração total do projeto, enquanto que na América do Norte a repetição de negócios foi tida como maior benefício em longo prazo. A redução de erros e omissões se deve ao fato de que o modelo integrado facilita o planejamento da obra, o que permite observar incompatibilidades entre os projetos na etapa de desenvolvimento, mitigando improvisos no canteiro. A redução da duração total do projeto é mais bem observada em companhias que já possuem alguma experiência com o uso do BIM, pois as bibliotecas criadas facilitam o detalhamento e execução do projeto. Segundo McGraw Hill Construction [7], o aumento do conhecimento sobre o valor do BIM que clientes estão tendo influenciou a repetição de negócios com um crescimento de 49% em 2012, ou seja, os clientes buscavam empresas com as quais eles já haviam tido experiências com o uso do BIM.

A tendência é de que o setor público e o privado continuem no investimento da inovação na construção civil especificamente na difusão e uso do BIM como ferramenta chave para o desenvolvimento de empreendimentos e integração dos agentes da cadeia da construção. Logo, se torna fundamental o estudo na área para identificar pontos de melhorias, gargalos presentes que dificultam sua disseminação e consequente adoção; bem como visando aperfeiçoar tal método. Especificamente no Brasil, as dificuldades na adoção do BIM entre os agentes da cadeia produtiva repercutem em atraso tecnológico no setor da construção civil e consequentemente redução no potencial competitivo e de diferenciação entre os envolvidos no ciclo da produção do empreendimento. Este artigo buscará evidenciar que o conceito Building Information Modeling ou Modelagem da Informação da Construção não se trata de uma ferramenta, mas uma metodologia de produção, gerenciamento, integração e controle. Na cadeia produtiva da construção civil, ela é empregada para desenvolver e gerir informações e dados ao longo de toda a vida útil do empreendimento, portanto faz-se fundamental evidenciar como o conceito BIM possui potencial para revolucionar produtos, sistemas, processos e métodos, e por fim, estratégias para empresas incorporadoras e/ou construtoras.

Partindo do pressuposto de que o conceito BIM agrega valor à estratégia competitiva das organizações parte da industria da construção civil, neste artigo as referências e discussões sobre estratégia estão pautadas na Visão Baseada em Recursos (RBV). A definição de estratégia a partir do RBV envolve o equilíbrio entre a exploração dos recursos existentes e o desenvolvimento de novos recursos organizacionais [9]. Os recursos podem envolver as capacidades, as habilidades gerenciais, os processos organizacionais, o conhecimento, a marca, a informação sobre clientes, a cultura organizacional, os financeiros ou outros atributos controlados pela empresa que quando articulados de forma peculiar apresentam oportunidades estratégicas [3].

O modelo VRIO é aplicável para analisar forças e fraquezas internas da empresa e identificar quais são os seus recursos estratégicos. São quatro questões que devem ser analisadas referente a todos os recursos da organização: Valor, Raridade, Imitabilidade e Organização.

Isto posto, pode-se observar que diferentemente das teorias clássicas que analisam o ambiente externo e depois sugerem uma estratégia, a visão baseada em recursos foca a questão da estratégia internamente, quando os recursos internos da empresa são o foco para desenvolver essas estratégias. Nesse quesito é possível afirmar que o RBV se apresenta como inovação, uma visão de "dentro para fora" indo contra a corrente das visões mais clássicas que existiam na época. Segundo o RBV, o desempenho de uma organização para ser competitiva está fortemente associado aos recursos que essa organização possui e administra.

# **2. Referencial Teórico**

BIM pode ser considerada uma inovação a qual tende a aumentar substancialmente a produtividade do setor pois possibilita que arquitetos, engenheiros, mestres de obra e gestores trabalhem em conjunto, facilitando tarefas de compatibilização e detecção de erros ainda nas fases iniciais de projeto [4].

Pode-se perceber atualmente que as organizações passam a utilizar novas técnicas, tecnologias, padrões e paradigmas que ajudam alcançar eficiência e eficácia em seus processos, produtos e serviços e assim atender às necessidades individuais dos seus clientes. Aliada a esta mudança de foco, as organizações se deparam com a necessidade de ampliar a visão do negócio adaptando aos seus departamentos. Nota-se então, que dentro das organizações, para acompanhar as mudanças e expectativas do mercado, a antiga visão departamental (ou funcional) deveria evoluir para uma visão mais aperfeiçoada, apurada, que evitasse vários problemas que a conformação departamental traz consigo [10].

Essa evolução está levando as organizações à constituírem uma nova leitura de processos, que permite à organização visualização mais detalhada e, ao mesmo tempo, abrangente do seu negócio. Frente a essas mudanças, as tecnologias de modelagem de negócios posicionam-se como importante mecanismo para acompanhamento dos processos e retroalimentações, permitindo solucionar muitos problemas desde a concepção, podendo reformular o esquema estrutural da empresa, sem olvidar o fortalecimento e sustentabilidade das ações estratégicas das corporações. Neste viés o conceito BIM se insere como ferramenta auxiliar determinante ao sucesso da atividade do século 21.

Quando se trata de modelo de negócio é fundamental lembrar que este descreve a lógica de criação, entrega e captura de valor por parte de uma organização. Ou seja, um modelo de negócio determina o produto ou serviço que uma organização irá produzir ou fornecer, já o método de produção define seu público alvo e suas fontes de receita.

Os acadêmicos em estratégia têm usado a noção de modelo de negócios também para se referirem à lógica das empresas, como elas operam e criam valor para seus stakeholders.

O modelo de negócios consiste em ferramenta conceitual que contém conjunto de elementos e suas relações que expressam a lógica dos negócios de uma dada empresa. Portanto, o modelo de negócios caracteriza-se como representação abstrata dos elementos-chave da estratégia de negócio: o que será vendido (proposta de valor), a quem será comercializado, quais são os processos essenciais para o desenvolvimento do produto/serviço (incluindo a estrutura de custos) e como ocorrerá a interação mercadológica entre empresa e clientes [8].

# **3. Método**

O trabalho relatado neste artigo faz parte do desenvolvimento da pesquisa de mestrado em desenvolvimento no Programa de Mestrado Profissional do Departamento de Engenharia de Construção da Escola Politécnica da USP, Construinova. O método de pesquisa utilizado neste artigo é qualitativo e conduzido por meio de Estudo de Caso único.

Buscou-se a metodologia estudo de caso pois, trata-se de uma investigação empírica que investiga um fenômeno contemporâneo e em seu contexto de vida real [12].

A estrutura do Estudo de Caso contempla a revisão bibliográfica acerca da implementação do conceito de modelagem da informação e também sobre estratégia, visando embasar a discussão sobre como o uso das informações geradas a partir dos Modelos de Informações podem agregar valor à estratégia competitiva da Incorporadora e Construtora Brasileira estudada. A coleta de dados nesta empresa é realizada por meio de entrevistas e também observações coletadas pela primeira autora, sendo esta diretamente responsável pelo processo de implementação do conceito BIM.

### **4. Estudo de Caso**

O presente artigo apresenta parte de estudo de caso feito em empresa do setor imobiliário brasileiro, sendo Incorporadora e Construtora, podendo ser classificada com empresa de grande envergadura quanto ao poder de atuação em seu nicho. O estudo trata da implantação BIM na referida empresa, especificamente na Construtora, iniciando pelo departamento da Engenharia. A implantação visou propósitos tecnológicos e estatégicos empresariais.

Detectado o cunho estratégico para implantação da nova metodologia, os preceitos da Visão Baseada em Recursos (RVB) são aplicados para as análises, partindo do pressuposto de que podem ajudar as empresas a se diferenciar das demais e manter tal diferencial ao longo do tempo. Caso a empresa apresente recursos que criem valor e sejam raros, difíceis de serem imitados, e esta puder se organizar para explorá-los, esses recursos podem constituir fonte de vantagem competitiva sustentável [2].

### **4.1. Modelo de negócios**

Sob tais reflexões apresentadas, a gestão da implantação BIM na empresa estudada propôs a reanalise do modelo de negócios atual, visando atuar em novas propostas uma vez percebido que a metodologia BIM se insere rumo ao mesmo propósito estratégico. Isto posto, entendeuse que a abordagem via Canvas seria a mais apropriada por facilitar a visualização do impacto estratégico da implementação do BIM. Com base em análises documentais estratégicas da empresa e entrevista a parte do corpo da gestão empresarial, compilou-se o quadro canvas estampado na figura 1.

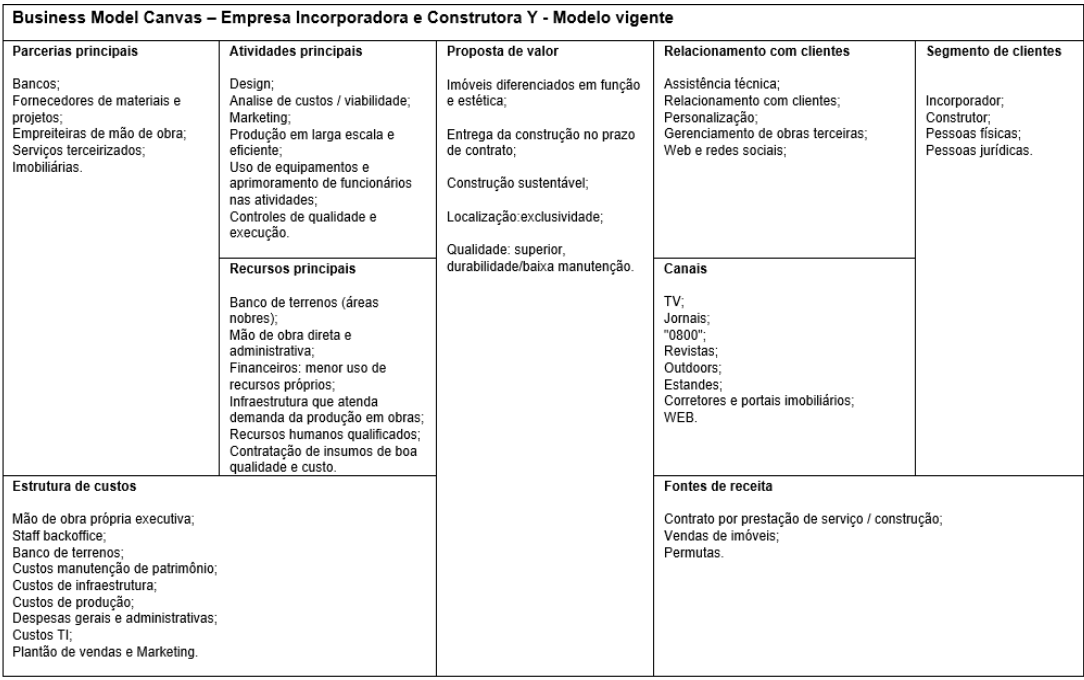

Figura 1: Business Model Canvas Modelo Vigente (2019). Fonte: Autora.

Ressalta-se que a identificação e compreensão do modelo de negócio é parte fundamental para analisar trajetória, replanejar processos e produtos, e buscar novos rumos compatíveis com as exigências do século 21.

Primeiramente, faz-se necessário definir inovação de produto como sinônimo de inovação tecnológica e inovação estratégica como sinônimo de mudanças de modelos de negócios.

J. Butler [5] advoga a existência de grande relação entre inovação tecnológica e a administração estratégica corporativa da empresa.

Nesse sentido, BIM pode ser considerado como inovação estratégica, e não como uma mera solução de gestão, relacionando-se ao posicionamento empresarial voltado à produtividade, à qualidade e à transparência. Como exemplo, o processo BIM tem potencial de redução a quase zero das perdas de materiais de instalação, quais custam de 12% a 18% do total da obra costumeiramente.

Ainda, a título explicativo, BIM pode ser decisivo para que a empresa consiga vencer concorrências e contratar novas construções incorporadas por terceiros. Logo, o método BIM afigura-se meio de incremento substancial de produtividade ao setor da construção, no qual o contratante consegue enxergar de forma clara e inequívoca o plano de ataque e o planejamento da obra, inclusive com os quantitativos de materiais e serviços, garantindo aderência ao custo orçado e atendimento aos almejados prazos acordados.

Portanto, a partir do entendimento de que o BIM tem capacidade de melhorar a qualidade das obras, reduzir desperdícios, dar mais transparência nas contas públicas ou privadas, mais ênfase no planejamento, confiabilidade nas estimativas de custos e cumprimentos dos prazos, bem como promover menor incidência de erros e imprevistos tanto nas obras quanto na redução de aditivos ao proporcionar aumento de confiabilidade das informações uma vez estas se apresentarem de forma clara e indubitável, pode-se caracteriza-lo como estratégico.

# **4.2. Enquadramento: inovação estratégica**

A caracterização como inovação estratégica se impõe quando entendido como fator de competitividade, pela redução das margens de riscos e de perdas, pela visualização fidedigna dos percursos do empreendimento.

Neste sentido, com base no EIR (employer information requirement) os autores Ammar Dakhil, Jason Underwood e Mustafa Al Shawi [1], listaram competências BIM e as analisaram quanto percepção de diferentes clientes contratantes da metodologia, sendo estes: clientes públicos, privados ou com atuação em ambas searas, como no caso de universidades. Ressaltou-se ainda dentro do grupo dos clientes privados o nicho de atuação, podendo ser local, varejista ou atuante especificamente no mercado imobiliário.

Quanto às competências, habilidades na metodologia BIM de relevância, foram elencadas: definição de gerenciador de dados, definições de padrões, tipos de tecnologias BIM utilizadas, bem como o entendimento profundo da metodologia. Tais aspectos foram eleitos pelos clientes entrevistados como competências predecessoras fundamentais para que clientes possam liderar suas implantações BIM.

O referido artigo ainda ressalta veementemente o importante papel da liderança do cliente na implementação da metodologia, sendo este ainda, o principal agente validador dos produtos gerados durante a implementação BIM. Com base no estudo, pode-se entender que no intuito de evidenciar e motivar a implementação de nova metodologia tão impactante, faz-se de extrema relevância destacar a importância de desenvolver relacionamento entre competências BIM e benefícios BIM desejáveis, a fim de ajudar os clientes proponentes a investir apenas em competências valiosas que serão mais relevantes para os benefícios BIM selecionados. Trazendo estes conceitos para o estudo de caso, entende-se a pertinência da compreensão do que se quer atingir com o objetivo de uma implantação metodológica tão impactante processual e tecnologicamente. Por tal, a gestão da implantação trouxe o seguinte questionamento aos gestores-chaves participantes do processo de implantação: Qual o valor da sua entrega para o atual modelo de negócio da empresa Y? Qual seu principal produto / contribuição de entrega ao fluxo da produção do empreendimento?

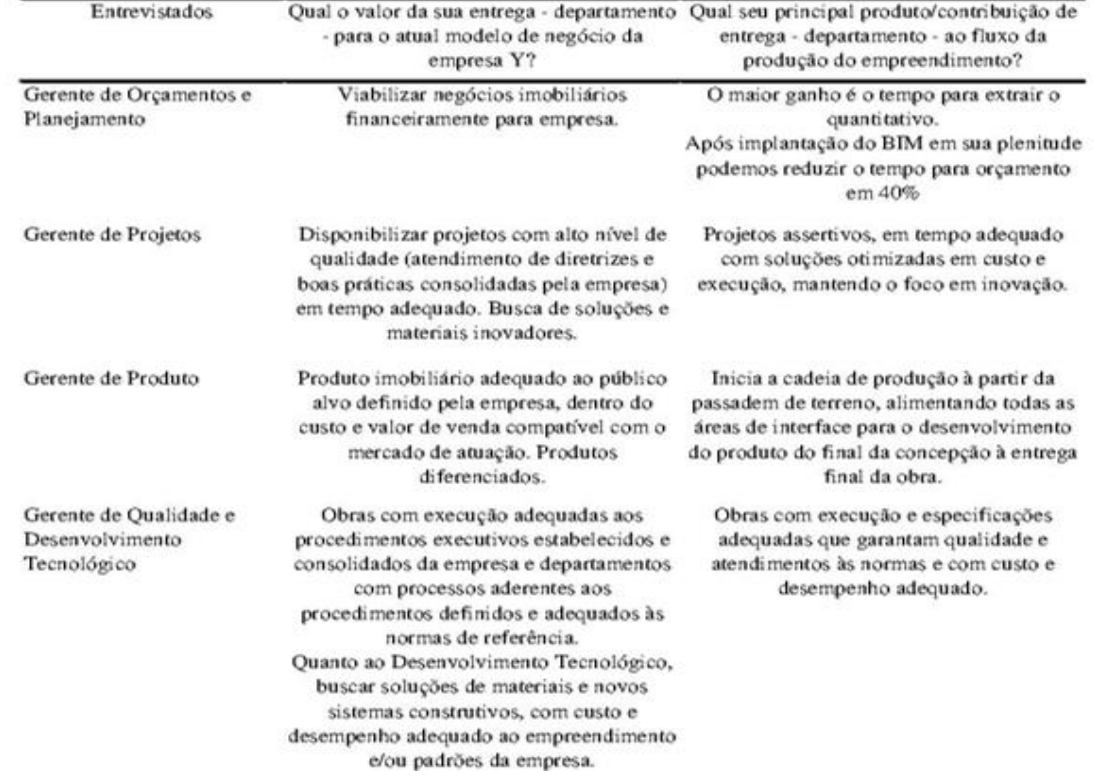

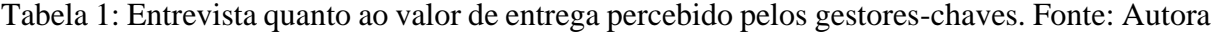

Prioritário às fases de análises, deve-se entender o que de fato é valor de entrega para cada área permeada na implantação da nova metodologia, para que com estas respostas seja possível verificar como BIM agrega valor a empresa estudada.

A análise dos dados denota que apesar da apuração parcial, pois até a finalização da compilação, as diretorias não haviam se pronunciado quanto ao questionamento; as respostas estão diretamente ligadas aos produtos colhidos na implantação bem-sucedida do BIM. Ainda, as gerências consultadas, parte diretamente operante dos sistemas e trâmites cotidianos, identificam como valor os produtos resultantes, tangíveis na metodologia BIM. Com tal base de dados, podemos conjecturar alguns pontos que se seguem:

### • **Gerente de Orçamentos e Planejamento:**

Aponta como principal valor de entrega a necessidade de viabilizar negócios para empresa financeiramente e como maior contribuição elaboração de orçamentos em tempo curto, ou seja, agilidade nas simulações de custos para empreendimentos. Após implantação do conceito em

sua área, enxerga factível o benefício via metodologia BIM. Em tempos de grande competição entre empresas do setor, agilidade, de fato pode ser fator determinante de performance. Ressalte-se quando o termo agilidade é colocado, não se trata apenas de rapidez na execução de tarefas, mas celeridade conciliado à assertividade. Sim, se faz necessários números rápidos, porém com grande grau de precisão.

Saliente-se o entrevistado não focou na outra área de atuação que gerencia, a área de Planejamento de obras; cuja pode ainda ser de grande relevância aos seus olhos e das demais equipes, à medida em que os benefícios das modelagens para simulações de ataque de obras, atrelamento com cronogramas de contratações e físico, bem como o próprio estudo da evolução do canteiro, se mostrem palpáveis e de grande utilidade.

### • **Gerente de Projetos:**

Qualidade e prazo foram os grandes temas abordados quando se questiona sobre valor da área consultada. No quesito qualidade, refere-se ao atendimento de diretrizes padrão da empresa em questão e a previsão de soluções construtivas que retratem as boas práticas difundidas pelas empresas e instituições admiradas pelo setor. Pode-se entender ainda que são almejados projetos compatibilizados, com qualidade de suas informações, em "tempo adequado". Entende-se este termo como cumprimento de cronogramas preestabelecidos junto aos shareholders e stakeholders. Proposituras de soluções otimizadas quanto a custo e execução também são consideradas como grande contribuição. Neste momento, verifica-se a preocupação em manter-se aderente ao orçamento comprometido de obras e a busca por evitar percalços nas questões executivas durante evolução da obra. Ressaltou-se foco pela busca de soluções e materiais inovadores que tragam diferenciação para seus produtos. A área de projetos tem a incumbência de transformar aspectos estéticos em soluções efetivas para execução, desde a concepção de projetos, prototipagem e verificação de custos envolvidos. Com todas as provocações mencionadas dificilmente não se relaciona diretamente os benefícios da metodologia BIM com os grande anseios e percepções de valor nesta seara.

### • **Gerente de Produto:**

A gestão reconheceu como valor primário a concepção de produto imobiliário, sendo este adequado ao público alvo definido pela empresa, atendendo custo e valor de venda compatível com o mercado de atuação. Concepção de Produtos diferenciados foi apresentada como a demanda da presidência. Atualmente, percebe-se anseio especial por inovação estética, principalmente das fachadas do produto imobiliário. Outro grande enfoque, é dado à concepção dos programas de área decoradas do condomínio em questão. Assinatura de decoradores e arquitetos renomados em âmbito internacional é mote de diferenciação para gestão consultada.

# • **Gerente de Qualidade e Desenvolvimento Tecnológico:**

O valor agregado que a área objetiva entregar, são obras com execução adequadas aos procedimentos executivos estabelecidos e consolidados da empresa, bem como departamentos com processos aderentes aos procedimentos definidos e adequados às normas de referência. Quanto aos processos de Desenvolvimento Tecnológico, visam soluções de materiais e novos sistemas construtivos, com custo e desempenho adequado ao empreendimento e/ou padrões da empresa. Como principal produto / contribuição, o departamento entende que garantir especificações adequadas aos sistemas que se propõe e com desempenho previsto é o grande diferencial. Percebe-se a preocupação com a garantia das informações que gestam os processos

nos canteiros e dentro dos departamentos da empresa, além da garantia de cumprimento de procedimentos.

### **4.3. Análises**

Com o intuito de relacionarmos os anseios dos gestores entrevistados versus possíveis benefícios estratificáveis, referenciam-se alguns dos pontos exaltados na literatura sobre a temática BIM como sendo seus principais usos e potencialidades: Coordenação 3D, revisões de projetos diversas, revisitação em concepção de soluções, planejamento de sistemas de construções, analises e simulações de condições de terrenos, planejamento 4D, controle de custos, programação, análises estruturais e energéticas [7].

Numa análise dos valores apontados pelos gestores em comparação às possíveis conquistas advindas da utilização do BIM durante o ciclo de vida do empreendimento (retratadas pelas referências acima), é possível relacionar enfaticamente que a metodologia é capaz de auxiliar nas conquistas destes grandes indicadores de valor e qualidade. Abaixo quadro com analogias que denotam tal conjectura.

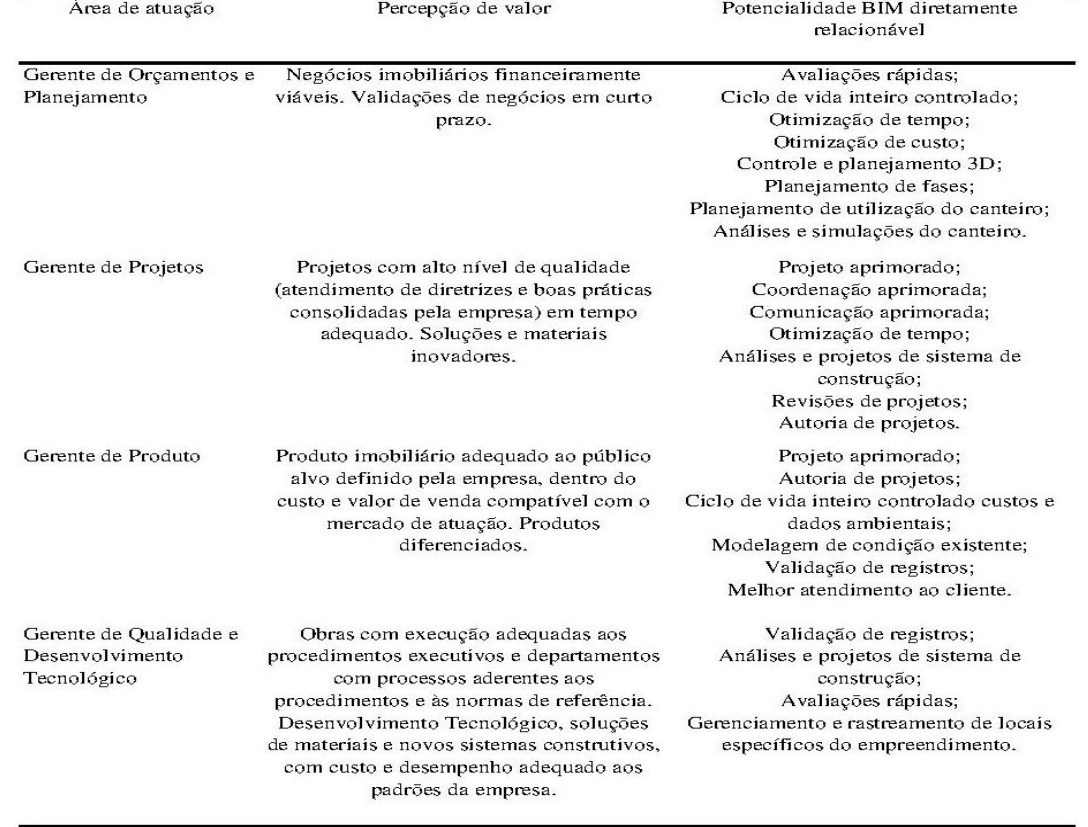

Tabela 2: Planilha percepção de valor versus potencialidades BIM. Fonte: Autoras

Portanto, numa correlação entre um novo possível modelo de negócio, traduzido no Canvas abaixo, e os principais valores de entrega dos departamentos chave da incorporadora e construtora estudada, é possível perceber como um diferente processo de produção imobiliária aliada ao BIM, vai ao encontro dos grandes e determinantes anseios de valores para empresa estudada. Abaixo estrutura repensada.

| Business Model Canvas - Empresa Incorporadora e Construtora Y com implantação metodologia BIM                                                                                                    |                                                                                                    |                                                                                                    |                                                                                                    |                                                                        |  |  |  |  |
|----------------------------------------------------------------------------------------------------|----------------------------------------------------------------------------------------------------|----------------------------------------------------------------------------------------------------|----------------------------------------------------------------------------------------------------|------------------------------------------------------------------------|--|--|--|--|
| Parcerias principais                                                                                                    | Atividades principais                                                                                                    | Proposta de valor                                                                                                    | Relacionamento com clientes                                                                                                    | Segmento de clientes                                                   |  |  |  |  |
| Bancos:<br>Fornecedores de materiais e<br>projetos:<br>Empreiteiras de mão de obra;<br>Servicos terceirizados:<br>Imobiliárias:<br>Hosts internet.                                                                                                    | Design:<br>Analise de custos / viabilidade:<br>Marketing:<br>Produção em larga escala e<br>eficiente:<br>Uso de equipamentos e<br>aprimoramento de funcionários<br>nas atividades:<br>Processos construtivos<br>sustentáveis:<br>Eficiente e atualizado sistema de<br>gerenciamento de obras;<br>Aplicação de Lean construction;<br>Controles de qualidade e<br>execução just in time:<br>Uso da modelagem BIM em<br>canteiro de obras e nos<br>departamentos Backoffice.<br>Recursos principais<br>Banco de terrenos (áreas<br>nobres); Tecnologia de produção<br>em massa (velocidade, novos<br>materiais e equipamentos):<br>Mão de obra direta e<br>administrativa (velocidade de<br>processamento de repasses de<br>financiamento); Financeiros:<br>menor uso de recursos próprios:<br>Infraestrutura que atenda<br>demanda da produção em obras<br>just in time;<br>Recursos humanos qualificados<br>e atualizados:<br>Contratação de insumos de boa<br>qualidade na melhor relação<br>custo-benefício. | Imóveis diferenciados em função<br>e estética:<br>Inovação presente;<br>Unicidade:<br>Entrega da construção no prazo<br>de contrato ou inferior:<br>Construção sustentável;<br>Localização:exclusividade;<br>Qualidade: superior,<br>durabilidade/baixa manutencão. | Assistência técnica:<br>Relacionamento com clientes;<br>Personalização;<br>Gerenciamento de obras terceiras:<br>Web e redes sociais:<br>Interativo com uso de drones, realidade<br>aumentada e loT(Internet of things),<br>Smart Buildings.<br>Canais<br>TV:<br>Jornais:<br>"0800":<br>Revistas:<br>Outdoors:<br>Estandes;<br>Corretores e portais imobiliários;<br>WEB:<br>Big Data. | Incorporador;<br>Construtor;<br>Pessoas físicas:<br>Pessoas jurídicas. |  |  |  |  |
| Estrutura de custos                                                                                                    |                                                                                                    |                                                                                                    | Fontes de receita                                                                                                    |                                                                        |  |  |  |  |
| Mão de obra própria executiva (possível decréscimo);<br>Staff BackOffice (possível decréscimo):<br>Banco de terrenos:<br>Custos manutenção de patrimônio;<br>Custos de infraestrutura (possível decréscimo);<br>Custos de produção (possível decréscimo);<br>Despesas gerais e administrativas (possível decréscimo);<br>Custos TI (possível acréscimo):<br>Plantão de vendas e Marketing (possível decréscimo). |                                                                                                    |                                                                                                    | Contrato por prestação de serviço / construção;<br>Vendas de imóveis:<br>Venda de mobiliário:<br>Aluguel e administração de imóveis;<br>Aluguel de servicos:<br>Permutas.                                                                                                    |                                                                        |  |  |  |  |

Figura 2: Proposta Business Model Canvas. Fonte: Autora.

# **5. Considerações Finais**

A partir do estudo de caso em andamento e também referencial teórico, é possível afirmar que o BIM se apresenta como um portal com novas possibilidades para utilização de tecnologias e que tem potencial de promover mesmo em ambientes de inércia instaurada, tendências inovativas; somente pelo fato de se apresentar em representação de maneira indubitável. Como é o caso da utilização de drones, realidade aumentada, Iot (internet of things) e até Smart Buildings e Cities.

Quanto aos dados, considerado em dias atuais como o novo petróleo desta era, a utilização de Big Data e até mesmo sistema GED interativos, possibilitam arquivo fidedigno e analises "just in time". O grande anseio da melhoria na disponibilização da informação e da garantia dos fluxos de informações passa a ser tangível e já utilizado em outras indústrias.

Pode-se afirmar que a própria estrutura de custos se otimiza na nova proposta, o que possibilitaria melhora nas margens financeiras dos negócios. Neste sentido, BIM tende a abrir novas possibilidades como fonte de valor, uma vez que na modelagem podem-se se incluir novas interfaces, como de empresas de produtos e serviços.

Não há dúvida que desejos por diferenciação negociais podem ser tangibilizados com a presença da inovação em processos e possibilidade de unicidade em produtos imobiliários.

Com o mote principal de otimização e integração dos processos, o conceito BIM surge como alternativa eficaz no provimento da interoperabilidade, promovendo a necessária e hoje pouco eficiente conexão, encadeamento entre os agentes da cadeia produtiva da construção civil, garantindo por consequência maiores índices de produtividade para empresas incorporadoras e construtoras do setor imobiliário de modo sustentável.

Para adoção BIM, empresários do setor da construção civil deveriam iniciar o processo de implementação através da identificação dos benefícios tangíveis que justifiquem mudar seus processos de trabalho e a natureza de suas relações de negócios com parceiros e clientes. Após detecção destes, a implantação tende a render mudanças sistêmicas eficientes. Por consequência, as barreiras culturais, institucionais e comerciais, conseguem ser mais facilmente vislumbradas, planejadas e consequentemente superadas.

Por outro lado, enquanto a detecção de tais benefícios valiosos não for reconhecida e não estiver minimamente alinhada aos objetivos estratégicos empresariais, as mudanças tenderão a ocorrer muito lentamente e os obstáculos parecerão intransponíveis.

Portanto, pode-se afirmar que não se pode esperar que organizações clientes com relativo baixo grau de maturidade obtenham altos benefícios em negócios com processo de implementação do BIM, pois não necessariamente estariam aptos a desempenhar efetivamente suas funções BIM como organizações clientes, ação primária, em comparação com as organizações com nível de maturidade mais avançado.

A identificação das funções dos clientes no processo de implementação e seu relacionamento com as competências BIM, fornece diretriz crucial para a implementação na perspectiva do cliente, aumentando sua compreensão acerca da temática e sua capacidade de alcançar salutares benefícios almejados pela metodologia.

Ademais, irá auxiliar os clientes no desenvolvimento e aprimoramento das competências necessárias, ao invés de investir no desenvolvimento das competências que têm pouco ou nenhum impacto aos seus anseios como estratégia de negócio.

# **Referências**

- [1] A., Akhil, et al., " Critical success competencies for the BIM implementation process: UK construction clients." *Electronic Journal of Information Technology in Construction.* 24. 12, 2019.
- [2] J. Barney, *Firm resources and sustained competitive advantage*, Journal of Management, vol. 17, no. 1, 1994.
- [3] J. Barney, *Is the resource-based "view" a useful perspective for strategic management research? Yes*, Academy of Management Review, vol. 26, 2001a.
- [4] P.M.P. Carvalho, "Análise Estatística do Estado de Implementação da Tecnologia BIM no Setor da Construção em Portugal." Faculdade de Engenharia da Universidade do Porto, Portugal, 2016.
- [5] G.R. Jones, J.E. Butler, *Costs, revenue and business level strategy,* Academy of Management Review, vol. 13, no. 2, 1988.
- [6] H. Mcgraw, "Construction. The Business Value of BIM in Australia and New Zealand: How building information modeling is transforming the design and construction industry." SmartMarket Report. EUA, 2014.
- [7] H. Mcgraw, "Construction. The Business Value of BIM in North America: Multi- Year analysis and user ratings." SmartMarket Report. EUA, 2012.
- [8] A. Osterwalder, Y. Pigneur, *Business Model Generation – Inovação em Modelo de Negócios: um manual para visionários, inovadores e revolucionários.* Rio de Janeiro: Alta Books, 2011.
- [9] B. Wernerfelt, "A Resource-based view of the firm', *Strategic Management Journal* , vol 5(2), pp. 171-180, 1984.
- [10]R. L. Santana, et al., "Benefícios da monitoração de processos com BPM." Tese de Doutoramento, Universidade Estadual do Ceará, Fortaleza, Brasil, 2011.
- [11]B. Succar, *Building information modelling maturity matrix. Handbook of research on building information modelling and construction informatics: Concepts and technologies,*  J. Underwood and U. Isikdag, eds., IGI Publishing, 2010.
- [12]Yin, R. K. *Estudo de caso: planejamento e métodos. Tradução Ana Thorell* 4. ed.- Porto Alegre: Bookman, 2010.

# **Parte III Ensino e Formação Profissional**

# **PROJECTO ERASMUS SOBRE SEGURANÇA NA CONSTRUÇÃO COM RECURSO A BIM E A FERRAMENTAS DIGITAIS DE SIMULAÇÃO**

**Alfredo Soeiro(1), João Poças Martins(1) , Adeeb Sidani (1)**

(1) Universidade do Porto – FEUP – DEC – Construct, Porto

### **Resumo**

Os estaleiros das obras são ambientes dinâmicos e complexos, o que dificulta a realização de tarefas de controlo e de monitorização da segurança e da prevenção de acidentes de trabalho. As dificuldades a considerar na prevenção de riscos profissionais são especialmente significativas devido à falta de formação dos operários. Todos os estaleiros são diferentes, pelo que se torna necessário formar técnicos, trabalhadores e engenheiros para os riscos específicos e potenciais que podem surgir em cada tarefa ou em cada estaleiro. O projecto CSETIR surge da sinergia entre instituições de ensino superior e empresas de construção para implementar o uso de tecnologias digitais na formação de operários e de técnicos. As ferramentas digitais propostas simulam cenários de construção que permitem a identificação e a prevenção de riscos para operários, técnicos e engenheiros. O projecto CSETIR pretende gerar abordagens inovadoras na prevenção de acidentes de trabalho através da colaboração efetiva entre os investigadores na área da Realidade Virtual (RV) e as empresas de construção. Serão desenvolvidas soluções de Realidade Virtual e Realidade Aumentada (RA) baseadas em modelos BIM para prevenir acidentes e formar trabalhadores. O projeto visa ainda oferecer sessões de formação online, fornecendo acesso a material interativo e a recursos formativos. As ferramentas a desenvolver incluem aplicações para dispositivos móveis envolvendo ambientes de RV e modelos BIM de acordo com as necessidades de formação.

### **1. Introdução**

A maioria dos acidentes de trabalho que ocorrem nos estaleiros de obras devem-se a falhas humanas [1]. O acompanhamento e as decisões individuais dos intervenientes nas obras são propensos a erros devido a cenários pouco claros, falta de certeza na análise riscos, sensibilização sobre prevenção e desconhecimento da gravidade dos acidentes possíveis. Como resultado, os ferimentos graves e as mortes na construção ocorrem com frequência inaceitável no século XXI. As teorias de análise de acidentes de trabalho indicam que o erro humano prevalece nas causas de acidentes sobre falhas mecânicas ou outras causas externas.

De acordo com a OSHA-EU em 2015 cerca de 21% dos trabalhadores mortos em acidentes de trabalho eram da indústria da construção na União Europeia. Da análise das causas de acidentes verifica-se que os primeiros dois meses de trabalho de um operário têm cerca de três vezes um risco de acidentes do que os trabalhadores que trabalham há mais de um ano [2]. Este desconhecimento, quer da obra quer dos riscos associados às tarefas, originam atuações menos seguras para os próprios e para os outros operários. Nestes casos a formação atempada dos operários pode ajudar a prevenir acidentes bem como com os operários mais experientes que abordam tarefas desconhecidas.

Os acidentes de trabalho na construção provocam danos de vária ordem como redução da produtividade da obra, atrasos na obra, danos no equipamento, aumento de seguros, despesas médicas, despesas de reabilitação, moral dos operários e prejuízo na imagem da empresa. Além de ser inadmissível que haja acidentes fatais no século XXI na construção estas consequências devem ser motivação suficiente para formar para prevenir acidentes na construção.

De um modo geral as medidas de prevenção de acidentes nas obras não têm sido eficazes e as taxas de incidência continuam altas. Nalgumas obras a formação é feita com todos os envolvidos nas tarefas em obras de construção, mas a maior parte dos operários não tem acesso a formação adequada [3]. Também se verifica que os técnicos com responsabilidades de gestão das obras apresentam deficiências na formação e preparação para gerir os riscos de acidentes nas obras. Por estas razões o projeto CSETIR surge na necessidade de providencias formação adequada a todos os intervenientes nas obras de acordo com as responsabilidades e com as necessidades de formação.

# **2. Análise de Necessidades**

O começo do projeto consiste em identificar o estado da arte da investigação e das iniciativas existentes nesta área da construção e nas áreas relacionadas. Pretende-se uma recolha que inclua informação sobre as contribuições possíveis para os métodos a usar no projeto que tenham abordado a prevenção de acidentes na construção usando ferramentas digitais. Esta recolha sistemática é composta de duas partes: a primeira a descrição da investigação ou do caso de estudo e a segunda as possibilidades de ser usada durante o projecto CSETIR na formação.

Esta recolha de experiências permite considerar as opções em termos de estratégias e de soluções. A fase de análise é indispensável para que se aprenda com o que já foi feito, em termos de equipamentos e de desempenhos, que se explore as abordagens mais promissoras e que se evite repetir erros ou perdas de tempo com ferramentas ou com contextos que não ajudem a obter os métodos necessários para atingir os objetivos do projeto. Espera-se que os resultados desta fase de análise resultem numa maior eficácia nas etapas de desenvolvimento e de teste, permitindo aproveitar bases desenvolvidas por terceiros, com evidentes economias de esforço. Nesta investigação pretende-se identificar estratégias usadas neste sector, registar e analisar as soluções encontradas, verificar tecnologias e equipamentos empregues e estudar os métodos de formação para todos os níveis de qualificação dos intervenientes nos estaleiros de obras. Estes objetivos serão obtidos através de pesquisa bibliográfica empregando as técnicas digitais disponíveis.

Uma outra componente desta fase consiste em determinar as competências necessárias para a prevenção de acidentes de trabalho na construção por parte de todos os intervenientes nas obras como operários, técnicos, engenheiros, alunos e gestores de segurança. Este quadro de qualificação, com base nas competências necessárias na prevenção, de acidentes na construção será estruturado de acordo com o quadro Europeu de qualificações. As competências serão distribuídas pelos níveis desse quadro com alinhamento em termos de conhecimento, capacidades e atitudes.

A definição das necessidades de competências será obtida através de pesquisa bibliográfica e de diálogo com associações representativas do sector. As associações a consultar serão as das empresas de construção, dos coordenadores de segurança na construção, dos operários da construção e das instituições de ensino superior nas áreas da engenharia civil. Este diálogo será também utilizado na fase de validação e de consolidação dos métodos e das ferramentas propostos.

Nesta fase será também iniciada a plataforma digital do projecto CSETIR de modo a permitir a troca de informação dum modo aberto e colaborativo. Pretende-se que se obtenha contribuições por aqueles intervenientes interessados dum modo voluntário de modo a que a obtenção de documentos relevantes seja o mais completa possível, que a disseminação de resultados atinja o maior número possível de beneficiários e que os métodos e técnicas escolhidos sejam utilizados pelo maior número de interessados. Serão também usadas outras ferramentas de comunicação como Wiki e Youtube para aumentar o espectro de audiência de contribuidores e de utilizadores.

Esta definição de necessidades poderá incluir aquelas relacionadas com a certificação de todos os envolvidos na segurança na construção como os coordenadores de segurança na construção, os técnicos nos estaleiros com responsabilidades na prevenção de acidentes de trabalho na construção e os operários em geral. De facto, estes intervenientes têm responsabilidades civis e criminais e poderão beneficiar deste reconhecimento de competências sendo em alguns casos condição essencial para poder exercer na área da prevenção de acidentes de trabalho na construção. As ferramentas digitais usadas para formar e treinar podem ser usadas também na avaliação da aquisição das competências.

# **3. Metodologia**

Os métodos escolhidos para a obtenção dos resultados propostos consistem em utilizar técnicas e ferramentas existentes sem pretender desenvolver ferramentas específicas. O valor acrescido do projecto CSETIR é obtido através da conjugação de experiências já ensaiadas com o alinhamento com as técnicas de formação baseada em ambientes virtuais e nos modelos BIM. Este alinhamento visa cumprir com as exigências dos diversos intervenientes na prevenção de acidentes de trabalho na construção em termos de competências e de qualificação.

A ideia principal é a de criar uma modelação inteligente dos estaleiros de construção baseada na alocação de modelos BIM [4]. Pretende-se simular os cenários possíveis na execução de cada obra de modo a poder visualizar as fases diferentes da construção de modo a observar e a encontrar os riscos a ter em conta por todos os intervenientes. Esta visualização poderá ser para cada uma obra específica de modo a preparar adequadamente a prevenção de acidentes de trabalho na construção. A simulação poderá servir também para treinar e formar qualquer interveniente na construção usando cenários como exemplo ou como testes para avaliação de competências.

A abordagem adotada para a formação consiste na criação duma base de dados com modelos digitais de vários tipos de obras implicando diversos tipos de riscos o que permitirá a formação e treino dos vários intervenientes de acordo com os níveis de qualificação e as competências adequadas com as responsabilidades. Os riscos constantes nesta base de dados incluem os resultantes das tecnologias e métodos empregues, dos equipamentos utilizados e os resultantes de comportamento inseguro pelos operários [5]. Esta base de dados será constituída através de contribuições de casos de estudo reais e de simulações de acordo com os objetivos da formação e do treino.

O desenvolvimento dos ambientes virtuais depende dos equipamentos de visualização escolhidos de acordo com a análise das necessidades. A realidade virtual ou aumentada será utilizada de acordo com as especificidades da formação e do treino de modo a permitir diversos tipos de equipamento ou dos ambientes a recriar. Alguns equipamentos de ambiente virtual são caros, outros são difíceis de usar num estaleiro e outros são de utilização sofisticada. Por isso, o projecto CSETIR pretende propor soluções que sejam passíveis de utilização em vários cenários e com aplicabilidade em empresas de dimensão variável [6]. Também será tido em conta a preparação digital dos participantes nestas formações de modo a obter formações eficazes e simples de usar.

Está prevista a utilização de dispositivos móveis de modo a poderem ser usados em ambientes de obra pelos operários ou pelos técnicos de segurança. Eventualmente será necessário desenvolver aplicações próprias para serem usadas de acordo com os objetivos do projeto e com as características dos utilizadores. Tendo em atenção que algumas experiências utilizadas na área da visualização virtual exigem grandes capacidades computacionais por parte dos equipamentos usados a parceria tentará estabelecer um equilíbrio entre os objetivos e as capacidades disponíveis [7].

Uma outra preocupação do projeto é a qualidade dos produtos e das abordagens. Durante o projecto CSETIR pretende usar-se um plano de qualidade que tente assegurar que os produtos e as abordagens apresentam qualidade requerida pela responsabilidade de treinar e de formar pessoas numa área que implica com a segurança de terceiros e de bens. Os resultados do projeto serão testados por associações representativas da segurança na construção de modo a afinar os métodos e a garantir aceitação pelos envolvidos na prevenção de acidentes de trabalho na construção.

As simulações destinadas a uma obra específica serão preparadas como um caso único dada a singularidade de cada estaleiro e de cada obra. Baseadas na modelação em BIM as simulações terão associadas a cada tarefa a executar a lista de riscos identificados e classificados anteriormente. No caso de serem tarefas inovadoras os técnicos de segurança terão de providenciar a análise da tarefa e indicar os riscos juntamente com a probabilidade estimada e a gravidade possível. Estes casos permitirão construir a base de dados que poderá ser usada na formação e treino dos interessados.

# **4. Resultados**

Os resultados esperados são sobretudo três: uma base de dados com informação sobre riscos e medidas preventivas para vários casos de estudo, manuais e guias para facilitar o uso das ferramentas digitais disponíveis e as ferramentas desenvolvidas pela parceria do CSETIR para serem usados por todos interessados [8]. Apresenta-se na [Figura 3](#page-168-0) um diagrama com as principais tarefas (WT) e resultados (IO) previstos. É provável que com o desenrolar do projeto existam outros resultados como consequência da implementação do projeto.

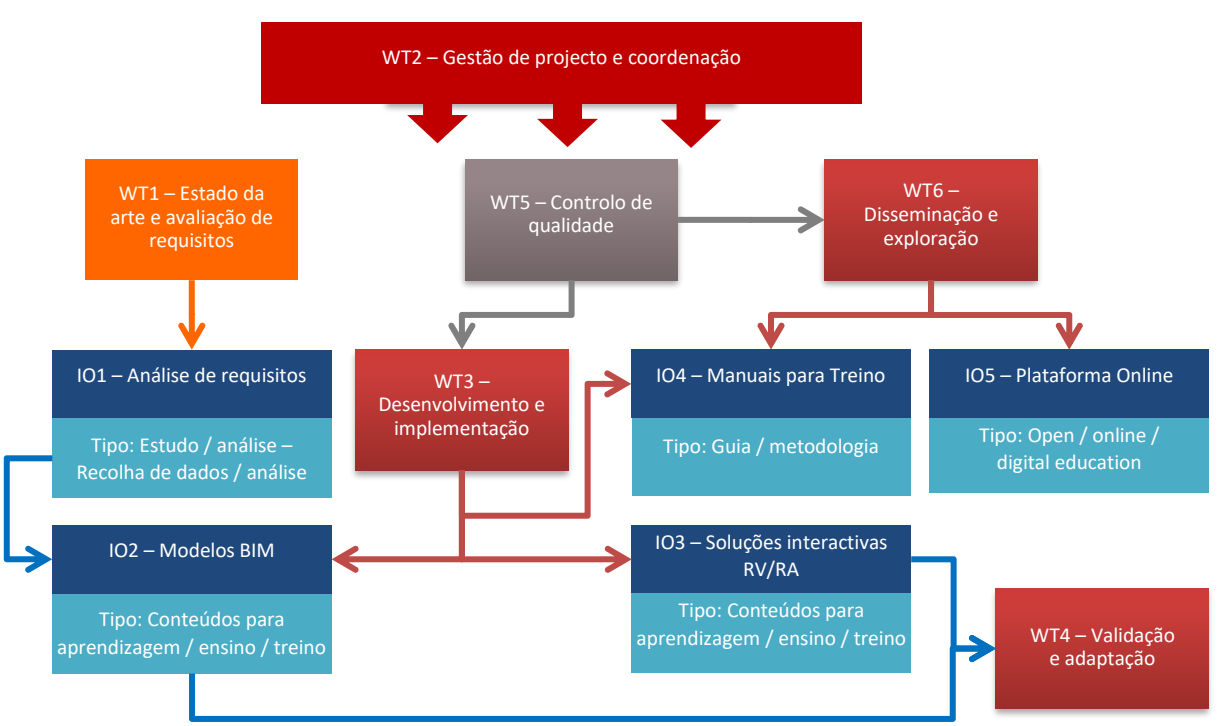

Figura 3 –Tarefas (WT) e Resultados (IO) previstos.

<span id="page-168-0"></span>A base de dados, colocada na plataforma digital do projeto, será constituída por casos de estudo desenvolvidos para a implementação do projeto como a ensaio, validação ou formação. Este conjunto será documentado de modo a que as condicionantes relevantes sejam expostas e possam contribuir para desenvolvimentos futuros por terceiros. O outro conjunto de elementos da base de dados na plataforma digital será constituído pelos casos reais por aqueles que queiram usar as ferramentas digitais a disponibilizar pelo projeto.

A formação e o treino constituem um dos resultados que poderá provocar um impacto relevante na diminuição de acidentes na construção. Ao providenciar formação específica e eficaz a todos que a queiram ter o projeto poderá contribuir significativamente para a melhoria e para o bemestar dos intervenientes na construção. Estas ferramentas poderão ser usadas em seminários e em aulas para formação e treino de acordo com as necessidades em termos de competências e de qualificação [9].

O terceiro resultado que poderá ajudar a melhorar a segurança na construção e ser usado noutras áreas da segurança em geral será o dos métodos e das ferramentas digitais usadas no projeto. Estas ferramentas e métodos serão escolhidos com base no estado da arte desenvolvido na primeira fase do projeto e nas inovações que poderão surgir durante o decorrer do CSETIR. A plataforma digital irá incluir as contribuições inovadoras de modo a que a eficácia e a eficiência sejam as mais altas possíveis.

# **5. Comentários Finais**

O projecto CSETIR é um projecto internacional que inclui instituições do ensino superior e empresas de construção [10]. Esta colaboração, alargada a outros parceiros sociais na área da construção, permitirá a colaboração e a participação de intervenientes relevantes na formação

na área da prevenção de acidentes de trabalho na construção e na implementação da melhoria da qualificação dos interessados em evitar acidentes na construção. Atualmente as empresas de construção, as agências reguladoras e os organismos oficiais têm regulamentos próprios, diretrizes de segurança de construção únicas, técnicas de construção diversas, culturas de construção peculiares e formação de técnicos de acordo com os contextos locais. Esta diversidade poderá ser com as simulações, garantindo um treino e formação independente das características locais e permitindo possibilidades de adaptação aos cenários reais.

As ferramentas digitais a desenvolver e utilizar serão interativas de modo a abordar a diversidade de estaleiros e de situações de modo a fornecer as respostas adequadas. Isso permitirá que os interessados na prevenção de acidentes de trabalho na construção possam implementar as estratégias necessárias para lidar com as políticas regionais, as idiossincrasias da construção e as diretrizes de segurança na construção. O repositório dos casos de estudo obtidos com a aplicação das ferramentas facilitará a adaptação aos cenários e às situações diferentes. A cooperação Europeia poderá fortalecer a colaboração e a cooperação entre as empresas, as organizações de formação e os estudantes, os trabalhadores, os engenheiros e os técnicos usando os casos de estudo e os exemplos partilhados. Um dos valores acrescidos das atividades de formação será a possibilidade de participantes com origens diferentes estarem em contato uns com os outros e partilharem a plataforma digital. Dado que os materiais e métodos serão digitais, espera-se que o acesso de todos os interessados seja fácil e barato.

As configurações diferentes dos materiais e métodos de formação serão testadas de modo a enriquecer o repositório virtual que pode ser acedido por qualquer participante interessado. A combinação da realidade virtual com BIM pode permitir que sejam comparadas soluções obtidas de cenários diferentes.

A validação dos resultados também será feita com a participação de organizações representativas na área da formação em segurança da construção (e.g. AECEF) e na área de profissionais de segurança na construção (e.g. ISHCCO). A relevância da participação destes profissionais para os resultados previstos do projecto é um factor que o consórcio reconhece. Assim, os contactos com as associações profissionais referidas foram estabelecidos desde a fase de concepção do projecto de modo a garantir uma participação substancial.

O envolvimento, o ensaio, a calibração e a aceitação pelas partes interessadas relevantes para a diminuição de acidentes de trabalho na construção são etapas que são desafios e que podem comprometer o sucesso do projecto CSETIR. Espera-se que o projeto CSETIR forneça ferramentas eficientes e eficazes para serem usadas pelos interessados de modo a reduzir acidentes nos estaleiros das obras e a progredir para uma Visão Zero (de acidentes) a ser transformada em realidade.

# **Referências**

- [1] Abdelhamid TS, Everett, JG (2000) Identifying Root Causes of Construction Accidents. ASCE Journal of Construction Engineering and Management, Vol. 126, issue 1, https://doi.org/10.1061/(ASCE)0733-9364(2000)126:1(52)
- [2] Soeiro A, Vasconcelos B, Barkokebas A, Prevention guide for designers based on analysis of about 2000 accidents (2014). Proceedings for the CIB W099 Achieving Sustainable Construction Health and Safety, Aulin, Radhlinah (Editor), ISBN 978-91-7623-005-3
- [3] Vasconcelos B (2013) Segurança no trabalho na construção: modelo de gestão da prevenção de acidentes para a fase de concepção. Tese de doutoramento PRODEC da Universidade do Porto, Faculdade de Engenharia, Departamento de Engenharia Civil
- [4] Antwi-Afari MF, Li H, Pärn EA, Edwards DJ (2018) Critical success factors for implementing building information modelling (BIM): A longitudinal review. Automation in Construction. 91:100–110
- [5] Bae H, Golparvar-Fard M, White J (2013) High-precision vision-based mobile augmented reality system for context-aware architectural, engineering, construction and facility management (AEC/FM) applications. Vis Eng 1:3. doi: 10.1186/2213-7459-1-3
- [6] Sidani A, Dinis F, Sanhudo L, Duarte J, Calvetti D, Poças Martins J, Soeiro A (2019) Impact of BIM-based augmented reality interfaces on construction projects: protocol for a systematic review. International Journal Occupational Environment and Safety 3:38–45. doi: 10.24840/2184-0954\_003.002\_0006
- [7] Park C-S, Kim H-J (2013) A framework for construction safety management and visualization system. Automation in Construction 33:95–103. doi: 10.1016/J.AUTCON.2012.09.012
- [8] Gheisari M, Foroughi Sabzevar M, Chen P, Irizzary J (2016) Integrating BIM and Panorama to Create a Semi-Augmented-Reality Experience of a Construction Site. International Journal of Construction Education Research 12:303–316. doi: 10.1080/15578771.2016.1240117
- [9] Zaher M, Greenwood D, Marzouk M (2018) Mobile augmented reality applications for construction projects. Construction Innovation 18:152–166
- [10]Soeiro, A., J. Poças Martins, I. Zavrski, N. Theodossiou, P. Meszaros and A. Sidani (2020). CSETIR—Construction Safety with Education and Training Using Immersive Reality. Occupational and Environmental Safety and Health II. P. M. Arezes, J. S. Baptista, M. P. Barroso et al. Cham, Springer International Publishing: 51-58. doi: 10.1007/978-3-030- 41486-3\_6

# **BIM EDUCAÇÃO, UMA REVISÃO BIBLIOGRÁFICA ESTRUTURADA**

### **Juliana Mizumoto(1), Francisco Oliveira (1)**

(1) CIAUD, Faculdade de Arquitetura, Universidade de Lisboa, Lisboa, Portugal

### **Resumo<sup>1</sup>**

A utilização da metodologia Building Information Modeling (BIM) é uma realidade na era da Construção 4.0, a digitalização dos processos torna-se necessária e deste modo também a utilização de ferramentas e novos conceitos de gestão de projetos. Nessa conjuntura, a formação de novos profissionais para suprir o novo mercado de trabalho revela-se ser um desafio. Este desafio também se coloca às Universidades, que ainda não possuem uma abordagem clara sobre o assunto. Verifica-se que existe hoje um incremento de publicações sobre o tema e este artigo apresenta uma abordagem estruturada ao problema através de uma análise bibliométrica com foco nas publicações existentes sobre o tema BIM Educação.

A metodologia adotada passou pela seleção de publicações existentes, através da plataforma de pesquisa *Web of Science* e posterior tratamento, com a utilização do software *VOS Viewer* para análise dos dados e respetiva transformação em imagens baseadas nas teorias de visualização do conhecimento, a partir do conceito de mapeamento da ciência *(science mapping*).

Essa pesquisa faz parte de um projeto de investigação para tese de doutoramento e neste artigo serão expostos os resultados de uma fase da investigação, a qual teve como objetivos: o mapeamento do conhecimento relacionado com o tema; demostrar os tópicos abordados mais relevantes, visualizar geograficamente os pontos de maior relevância no assunto; além de identificar as relações entre as publicações e autores.

Esta investigação pretende contribuir para discussão de um caminho possível para a organização de uma metodologia de ensino do BIM no contexto universitário e explicita uma metodologia de trabalho para a análise de dados bibliográficos.

<sup>&</sup>lt;sup>1</sup> Este texto faz parte da pesquisa realizada pela primeira autora, no âmbito do Curso de Doutorado em Arquitetura pela Faculdade de Arquitetura da Universidade de Lisboa, sob a supervisão do segundo autor. O trabalho de pesquisa é realizado no contexto da tese de doutorado em andamento, intitulada. "**BIM Manager: Um novo escopo de trabalho para Arquitetos na Coordenação de Projetos da Construção Civil".**

# **1. Introdução**

Integrar o ensino BIM no currículo das universidades de arquitetura e engenharia é um fator crucial para a disseminação da metodologia, já que a falta de profissionais capacitados é provavelmente a maior barreira para a disseminação do uso desta tecnologia na indústria da construção [1]. Este é um movimento que tem vindo a ocorrer progressivamente e as universidades têm-se adaptado, mas verifica-se que são múltiplos os caminhos seguidos para atender à esta necessidade, aplicados em realidades distintas e, consequentemente, não se consegue encontrar uma uniformidade nas formas ou conteúdos tratados. Procurando compreender o panorama BIM Educação atual, esta pesquisa apresenta os primeiros resultados de uma investigação estruturada sobre o tema, isso se dá a partir dos produtos das buscas sobre a estrutura científica desta especialidade, isto é: o conjunto mais importante de documentos sobre o tema e respetivas relações cruzadas.

A estrutura deste documento organiza-se da seguinte forma: (i) argumentação para utilização do método da análise bibliométrica através da literatura específica, (ii)utilização do software VOS Viewer, (iii)mapas de resultados.

# **2. Bibliometria**

O principal método para organização desta investigação é a análise bibliométrica. Há diversas definições para o termo na literatura específica [2] e este pode ser traduzido como sendo o trabalho de análise quantitativa e estatística de livros, artigos e outras publicações, que permite monitorizar e analisar a estrutura de crescimento da ciência [3].

O método quantitativo para analisar dados da bibliografia, pode orientar o investigador mesmo antes do início de uma investigação, pois do resultado analítico preliminar é possível visualizar o panorama do complexo campo de assuntos a serem estudados [4]. Tal cenário configura um extenso sistema, formado por relações sociais entre pesquisadores, suas bases de conhecimento e arquivos de publicações [5]. A bibliometria ainda ameniza o eventual enviesamento subjetivo que pode ocorrer por parte do investigador durante o processo de pesquisa bibliográfica de referência, já que com esse método, podemos ter acesso a dados bem mais orientados e recorrendo a um maior e mais variado número de juízos emitidos por pesquisadores que trabalham no mesmo campo de investigação.

Quantificar a literatura e as suas relações é um processo já estudado por diversos especialistas [6], [7] destacando-se o trabalho de Garfield, que defende a ideia de que uma referência altamente citada indica que um grande número de pesquisadores encontrou utilidade para o tema, logo, o fator de importância ou impacto da publicação aponta que esta é cientificamente útil [7]. Impacto esse que é utilizado na avaliação e tomada de decisões por parte das Universidades, entidades governamentais e agências de financiamento [3], as quais utilizam ferramentas, índex, parâmetros de comparações, reconhecimento de influências e eficiência, refletindo-se isto em maior ou menor investimento em determinadas linhas de pesquisa ou Instituições de ensino. Em consequência destes factos, a visualização e compreensão dessa rede de relações bibliográficas torna-se estimulante para os profissionais da área [8].

# **3. Mapeamento Gráfico**

Os mapas são a representação dos resultados da bibliometria, e no contexto da ciência**,**  representam o modo como as disciplinas, especialidades, artigos individuais ou autores estão corelacionados entre si [8], com objetivo de identificar os seus conceitos, teorias e modelos, agrupamentos de ideias que formam a base do conhecimento, as fronteiras e influências cruzadas entre os investigadores [5]. A importância de ilustrar as relações entre pesquisas está descrita na literatura científica [9], verificando-se que há situações em que algumas publicações expõem-se afastadas, mas possuem o mesmo propósito, enfatizando a importância para a ciência que podem ter as interações temáticas não intencionais, que permitem o surgimento de novos "*insights*" no atual estado do conhecimento [8].

Há diferentes tipos de dados passíveis de serem extraídos da análise dos dados sobre as publicações, dentre eles estão as redes de relações de citações entre publicações, co-autoria, locais de publicações ou relações de co-ocorrência entre palavras chave [10]. A análise desses dados tonou-se uma atividade complexa devido à grande quantidade de informação, a simples experiência e conhecimento individual do pesquisador tornaram-se insuficientes para dominar a amplitude da produção científica atual. Em consequência, a preocupação no desenvolvimento de métodos para tratamento de dados [6] e visualização gráfica facilitada [11] tornou-se uma abordagem poderosa de análise das bases bibliográficas. Um dos passos dados mais relevantes para a ciência foi proposto por Garfield [12], quando deu início ao desenvolvimento do Sience Citation Index(SCI), que foi a base para as teorias de análise de citação atuais [13]. Contudo, foi somente a partir da disponibilização on-line de bases de dados que ocorreu a disseminação e proliferação de estudos que utilizam este método [4].

### **4. Visualização**

Há diversas técnicas para o mapeamento e visualização dos domínios da ciência, como demonstra Borner [13], e estudos sobre visualização das redes de bibliometria, [4], [10] expõem os principais tipos de relações. Morris [5] demonstrou-nos as relações de forma estruturada e é uma das bases utilizadas nesta investigação.

Um dos primeiros aliados na facilitação das análises foi o programa de mapeamento SCI-Map [14], que demonstrava o processo de agrupamento (*clusters*), permitia ao pesquisador controlar e visualizar os dados em imagem 2d, por meio de um processo de triangulação dos dados. A partir deste programa surgiram novas formas de análise de agrupamento, tornando-se cada vez mais automatizadas e sofisticadas acompanhando os avanços da computação. Tal evolução resultou numa melhoria da representação gráfica dos modelos através de pesquisas focadas nas questões técnicas [13], [15]. Visando uma satisfatória representação dos dados e empregando funcionalidades técnicas, foi introduzido em 2010 um novo programa: VOSviewer, o qual é utilizado nesta pesquisa como ferramenta. A escolha deste programa, em detrimento de outros, tais quais Pajek ou SPSS ocorreu em face da sua supremacia quer na qualidade da representação quer no rigor da análise de dados, baseado em estudos comparativos anteriores [10], [11], [16]. Compreender a estrutura das especialidades é um caminho para mensurar a ciência, que não tem como função apenas produzir conhecimento público, mas também produzir conhecimento validado [5]. Validação esta que é possível de fazer através da aglomeração dos resultados em nuvens de similaridade (*clusters*), formando um modelo que representa a estrutura das

especialidades e evidência as relações de interconexão entre elementos. A visualização explorada nesta investigação é a suportada pelo VOSviewer, baseada em distância entre os grupos de dados, técnica debatida por Waltman, van Eck e Noyons [17].

### **5. Análise bibliométrica aplicada ao tema BIM Educação: VOSViewer**

A aplicação da análise bibliométrica nesta investigação iniciou-se pela busca sistemática e estruturada através de uma matriz de palavras chave: 1-BIM, 2-*Building Information Modeling*, 3-*Building Information Modelling*, 4-*Building Information Model*; a-*Educational*, b-*Education*, c-*Teaching*, d-*Learning*, e-*Course*, f-*Curriculum*, d-*Training*; e-*Construction education*, f-*Architectural education*. As combinações foram aplicadas na plataforma Web of Science, num período de busca suportado pelo software: de 1900 a 2019 (ano de execução da busca), resultando em 670 publicações trabalhadas através dos filtros de interesse do programa.

Parâmetros foram definidos para iniciar as análises e a escolha visou encontrar um panorama geral do ambiente científico abordado, fundamentado por critérios utilizados em estudos anteriores [13]. Para analisar as bases de dados é recomendado pela literatura especializada [4] a organização em grupos de interesse de resultados, assim como um planeamento prévio das atividades. Seguindo essa recomendação, os objetivos das análises foram ordenados em três grupos: (1) Estrutura da rede de conhecimento (grupos de publicações, autores e conceitos), (2) a dinâmica das relações durante o período das publicações registadas e (3) nas questões da investigação. Os resultados aqui discutidos são referentes à Estrutura de conhecimento do tema BIM Educação.

### **6. Estrutura da rede de conhecimento: Temas**

A primeira procura de relações do tema BIM Educação foi feita pela co-ocorrência de palavras chave com objetivo de criar uma estrutura homogénea [5], e então encontrar os conceitos e assuntos mais abordados pelos especialistas. Os parâmetros utilizados foram:1-*co-occurence*, 2-*all keywords*, 3-*full counting*. Esse teste gerou uma lista de dados posteriormente tratados, e as suas duplicidades foram excluídas. Essa análise resultou em 1833 palavras chave relacionadas, e 84 delas dentro das fronteiras estabelecidas pelos filtros.

O resultado deste filtro (Figura 1**Erro! A origem da referência não foi encontrada.**) apresenta o s assuntos publicados de maiores interesse por parte dos especialistas, e interpreta-se, por via deste método que quanto maior são as relações entre os dados, maior é a proximidade entre eles [10]. Sendo assim, os dados no centro têm mais inter-relação que os das extremidades, os quais são interpretados como assuntos menos correlacionados, até mesmo, em desenvolvimento, ou como novidade na especialidade.

A partir da análise dessa rede de relações, criam-se três níveis de hierarquia, o que orienta e direciona futuras buscas sobre o tema: 1ºnível: BIM Educação, 2º nível - grupos de maior interesse, 3º nível: subtemas. Dos resultados, extraem-se 8 grupos de temas que se relacionam em maior intensidade com assuntos mais específicos. Assim, pela métrica de peso de relações aplicada pelo VOSViewer, pode-se dividir o 2º nível em: 1- *Building Information Modeling*, 2- BIM, 3-*Design*, 4-*Implementation*, 5-*Technology*, 6-*Information*, 7-*Construction*, 8Methodology. O 3º nível organiza os subtemas relacionados, gerando novas possibilidades de abordagem para aprofundamento das especialidades encontradas (Tabela 1).

Essa classificação representa os resultados para as palavras que mais se relacionam e não necessariamente que estejam estáticas nas suas relações com outras e demais grupos (Figuras 4, 5 e 7), assim sendo, o resultado é um indicador do modo como a rede de conhecimento do BIM Educação se tem estruturado e dela podemos partir para outras análises.

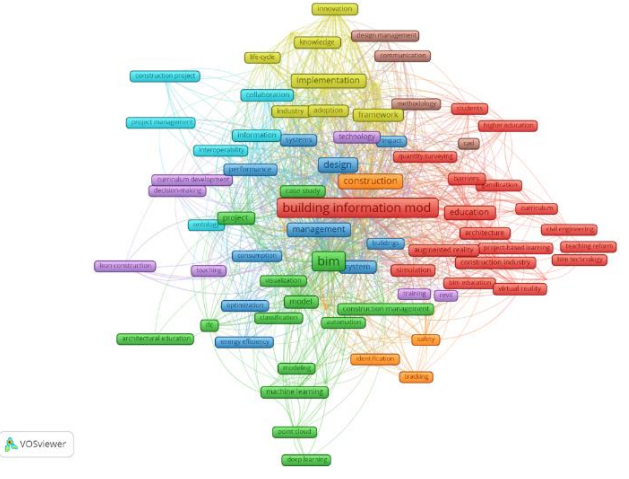

Figura 11: Estrutura dos temas.

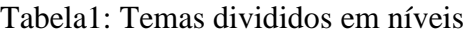

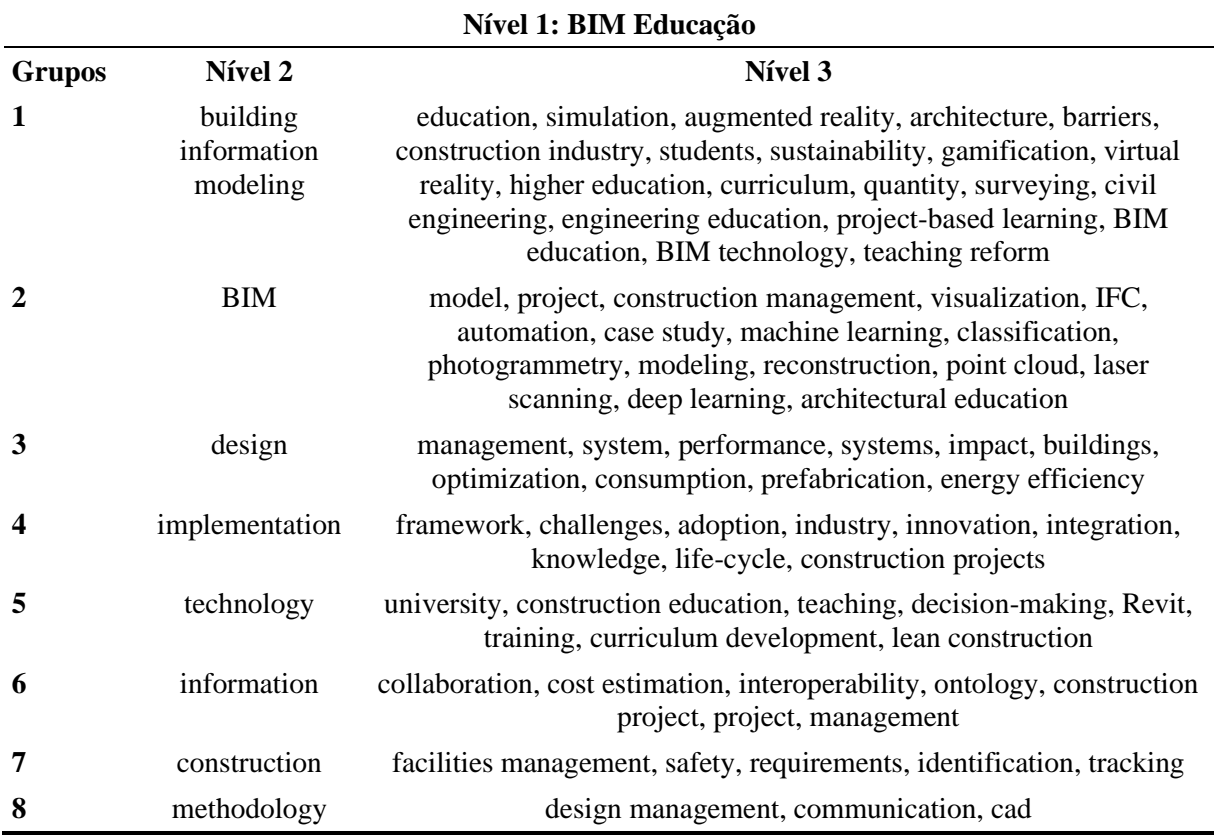

A partir dos resultados dos níveis de relações, foram criados mapas para a visualização dos oito subtemas, o parâmetro utilizado foi a hierarquia gerada pelo programa no item com maior fator de relação do grupo analisado. Para este trabalho, foram selecionados três mapas que exemplificam a metodologia desenvolvida. O primeiro deles, "*Education*" (Figura 2-a) apresenta uma rede esparsa e diversa, demonstrando a gama alargada de assuntos diversos que têm sido estudados pelos especialistas para os relacionar com o tema central. Como exemplos: "*curriculum*", o investimento na criação e testes de métodos de estudo BIM, com integração de ferramentas que envolvam melhoria no ensino da metodologia nas universidades [18], e na preocupação em encontrar, desenvolver as competências exigidas pela indústria [19]. O tema "*virtual reallity*" está relacionado também com a educação BIM por referências de casos de estudo que aplicam a realidade virtual por meio da utilização de plataforma de colaboração [20], ou da criação de protótipos de modelo para serem utilizados na avaliação implementação BIM e do nível de conhecimento dos alunos através do novo método de ensino [21]. Outro tema relacionado é o "*framework*", podendo ser ilustrado pelo interesse crescente nesse formato de organização da informação para ser utilizadas de maneiras diversas, tais como: criação de um ambiente comum sobre cultura BIM global para se unificar conceitos e aplicá-los de forma multidimensional [22], na criação de *frameworks* dos assuntos que precisam ser ensinados e mesclados ao programa existente [23], ou na criação de um método pedagógico novo que considere as novas competências, nível de integração necessário em cada disciplina [24].

Enquanto resultado expectável para o mapa de *framework*, observa-se uma significativa relação com as palavras chave-centrais, mas também muitas outras relações de dimensões equivalentes com outros grupos. Pode afirmar-se que existe uma relação com os oito subtemas encontrados no mapa geral. Esse resultado argumenta a favor da importância dada pela ciência ao ensino de áreas que abrangem diversos usos da metodologia BIM.

Para o subtema "*Design*" (3º grupo), a palavra de relevância para a investigação é a "*Management*" (Figura 2-b), e demonstra a importância do tema gestão no âmbito da metodologia BIM. Este era um resultado previsível, visto que é um assunto intrínseco à utilização do BIM em qualquer nível de aplicação e a gestão de projetos. É uma resposta que fortalece a validação dessa estrutura criada como método, e pode ser ilustrado com caso de estudo que aplica ferramentas de colaboração e gestão para teste de modelos federados [25], situação que depende e proporciona desenvolvimento das habilidades também relacionadas à gestão.

Representando o subgrupo "*Technology*" (5º grupo), o tema "*University*" apresentou resultados aparentemente dispersos, porém, revela relação entre os temas ligados ao ensino de software, metodologia, projeto. Neste mesmo grupo foram também investigados os resultados para o mapa "*Construction Education*" (Figura 2-c). A relação de interesse entre os assuntos demonstra uma orientação da engenharia para conteúdos da indústria, tecnologia, gestão, além de uma nova, mas não menos importante relação com realidade virtual, gamificação, realidade aumentada, visualização e segurança. Uma interpretação possível é a importância dos novos usos BIM na indústria, ilustrados pela utilização de mapeamento automático de edifícios por nuvem de pontos pra aplicação em gestão de operação e manutenção [26], ou pela automação de edifícios com aplicação de eficiência energética [27] . Portanto, fazem parte da estrutura de conhecimento da especialidade relacionada também ao ensino.

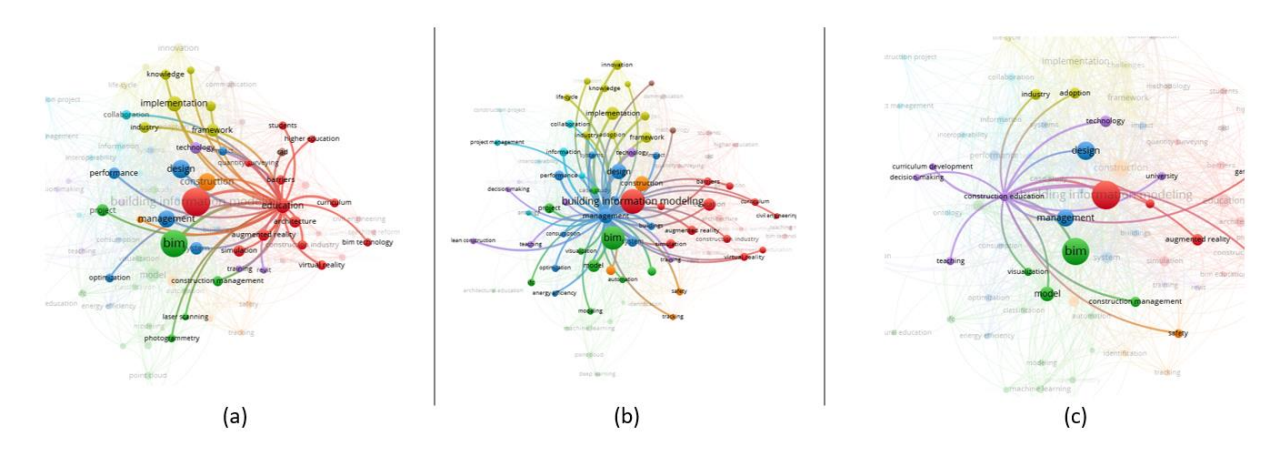

Figura 12: *(a)Education, (b) Management, (c) Construction education.*

### **7. Estrutura da rede de conhecimento: locais**

Conhecer a localização geográfica relacionada aos documentos de maior relevância de um tema é uma forma de mapear a ciência. Seguindo a mesma base de dados inicial, foram criados mapas para identificar: (i)os países de maior relevância no tema BIM Educação, (ii) as Instituições de ensino às quais representam os pesquisadores e (iii) os canais de publicação mais utilizados. O mapa de relações entre países mostra quarenta e oito elementos (Figura 5), com a liderança dos EUA (*weight citation* 527), seguido pela China (*weight citation* 322). Já a análise das Instituições mostra 163 elementos relacionados, os quais dividem-se em 18 grupos e hierarquizados pelo peso de número de citações exposto pelo programa. A tabela 2 é o resumo de 10 desses grupos, onde foram consideradas as Instituições mais relevantes de cada um deles. O mesmo raciocínio foi aplicado para a busca dos *Journals* mais relevantes para o tema, onde 74 itens foram selecionados e divididos em 18 grupos, resumidos na Tabela 3.

### **8. Discussão**

Conforme exposto, este trabalho faz parte de uma investigação estruturada sobre o BIM Educação, os dados aqui expostos partem de um método de análise bibliométrica e exibem uma parte importante da estrutura do conhecimento dessa especialidade.

Conhecer a organização dos temas encontrados a partir das palavras-chave abre um caminho para uma estruturação pedagógica do BIM. A partir desse mapeamento de dados, algumas leituras podem ser feitas tais quais as expressas nesse trabalho, no sentido de direcionar o olhar científico para relações entre temas que podem não ser comummente trabalhados em conjunto, mas que na estrutura das publicações selecionadas, se mostram correlacionados. Outra perspetiva de leitura desses dados é sobre a divisão dos temas em grupos de interesses dos pesquisadores, ponto de referência para guiar um desenvolvimento do Estado da Arte sobre o assunto BIM Educação.

Os dados de localização das publicações abrem caminho para uma análise sobre a polarização do conhecimento neste assunto, alertam a Academia sobre a necessidade de investimento na área do BIM Educação, além de uma maior colaboração entre as Instituições.

A partir desses dados, uma discussão que se coloca é a relação entre publicações relevantes vindas das Instituições citadas com a abordagem pedagógica que elas propõem em seus cursos. Essa é uma realidade importante de se compreender e abre caminho para o questionamento se, além de serem departamentos produtores de conteúdos relevantes, também produzem um ensino de BIM Educação de referência nos seus currículos.

Para além dos dados aqui expostos, outros foram coletados como forma de dar andamento às questões da Investigação principal que também aborda a discussão sobre a análise qualitativa dos documentos selecionados.

Com os dados da estrutura, é possível guiar novas pesquisas para se desenvolver modelos de ensino mais focados, além de direcionar as buscas sobre o tema.

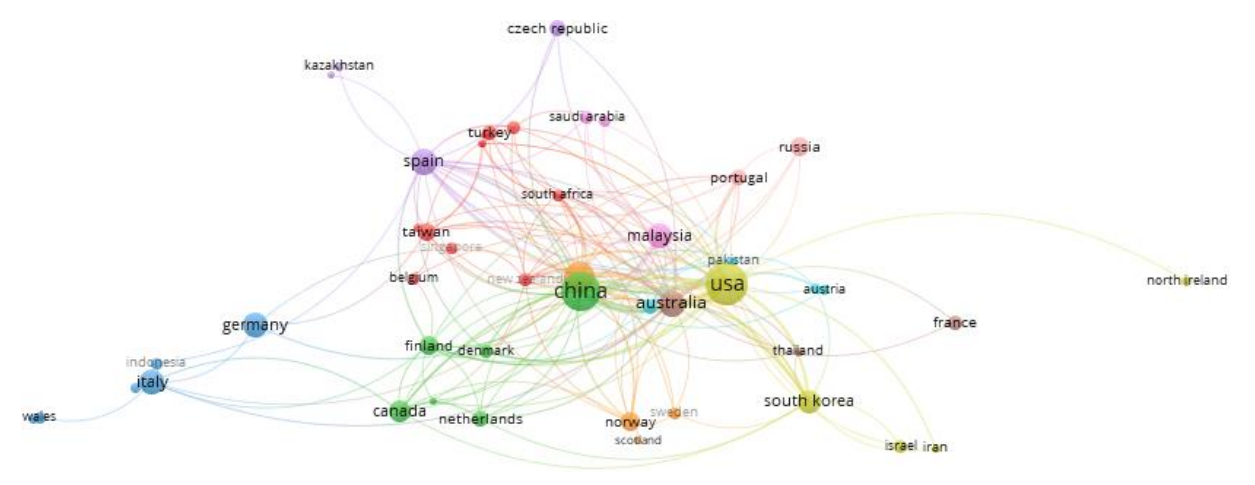

Figura 3: Citações – Países.

Tabela 2: Universidades relevantes

| <b>Cluster</b>          | <b>Universities</b>                | <b>Weight citation</b> |
|-------------------------|------------------------------------|------------------------|
| $\mathbf{1}$            | Hong Kong Polytechnic University   | 116                    |
| $\overline{2}$          | Virginia Tech                      | 111                    |
| 3                       | University of Helsinki             | 102                    |
| $\overline{\mathbf{4}}$ | <b>Curtin University</b>           | 84                     |
| 5                       | Delft University of Technology     | 52                     |
| 6                       | Chung-Ang University               | 52                     |
| $\overline{7}$          | California State University-Fresno | 44                     |
| 8                       | Penn State University              | 40                     |
| $\boldsymbol{9}$        | City University of Hong Kong       | 39                     |
| <b>10</b>               | National University of Singapore   | 28                     |
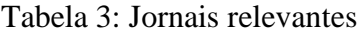

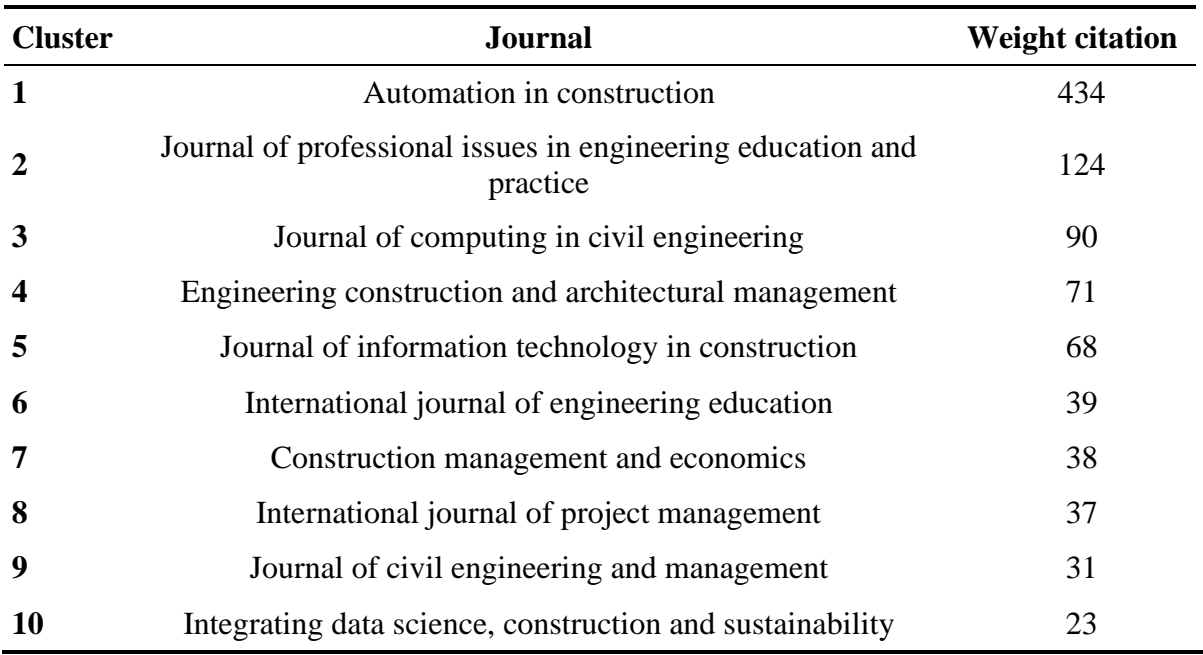

### **Referências**

- [1] J. Fridrich and K. Kubečka, "BIM The Process of Modern Civil Engineering in Higher Education," *Procedia - Soc. Behav. Sci.*, vol. 141, pp. 763–767, 2014.
- [2] W. W. Hood and C. S. Wilson, "The literature of bibliometrics, scientometrics, and informetrics," *Scientometrics*, 2001.
- [3] Thomsom Reuters, "Whitepaper Using Bibliometrics : A guide to evaluating research performance with citation data.," 2008.
- [4] I. Zupic and T. Čater, "Bibliometric Methods in Management and Organization," *Organ. Res. Methods*, 2015.
- [5] S. A. Morris and B. Van Der Veer Martens, "Mapping research specialties," *Annual Review of Information Science and Technology*. 2008.
- [6] F. Schmidt, "Meta-analysis: A constantly evolving research integration tool," *Organ. Res. Methods*, 2008.
- [7] E. Garfield, "Is citation analysis a legitimate evaluation tool?," *Scientometrics*, 1979.
- [8] H. Small, "Visualizing science by citation mapping," *J. Am. Soc. Inf. Sci.*, 1999.
- [9] G. Holton, H. Chang, and E. Jurkowitz, "How a scientific discovery is made: A case history," *Am. Sci.*, 1996.
- [10]N. J. van Eck and L. Waltman, "Visualizing Bibliometric Networks," in *Measuring Scholarly Impact*, 2014.
- [11]N. J. van Eck and L. Waltman, "Software survey: VOSviewer, a computer program for bibliometric mapping," *Scientometrics*, 2010.
- [12]E. Garfield, "Citation indexes for science," *Science (80-. ).*, 1955.
- [13]K. Börner, C. Chen, and K. W. Boyack, "Visualizing knowledge domains," *Annu. Rev. Inf. Sci. Technol.*, 2003.
- [14]H. Small, "A SCI-Map case study: Building a map of AIDS research," *Scientometrics*, 1994.
- [15]A. Skupin, "The world of geography: Visualizing a knowledge domain with cartographic means," *Proc. Natl. Acad. Sci.*, vol. 101, no. suppl 1, pp. 5274–5278, Apr. 2004.
- [16] N. J. Van Eck, L. Waltman, R. Dekker, and J. Van Den Berg, "A comparison of two techniques for bibliometric mapping: Multidimensional scaling and VOS," *J. Am. Soc. Inf. Sci. Technol.*, 2010.
- [17] L. Waltman, N. J. van Eck, and E. C. M. Noyons, "A unified approach to mapping and clustering of bibliometric networks," *J. Informetr.*, 2010.
- [18]M. Hu, "BIM-Enabled Pedagogy Approach: Using BIM as an Instructional Tool in Technology Courses," 2019.
- [19]P. M. Bosch-Sijtsema, P. Gluch, and A. A. Sezer, "Professional development of the BIM actor role," *Autom. Constr.*, vol. 97, pp. 44–51, 2019.
- [20] T.-H. Wu, F. Wu, C.-J. Liang, Y.-F. Li, C.-M. Tseng, and S.-C. Kang, "A virtual reality tool for training in global engineering collaboration," *Univers. ACCESS Inf. Soc.*, vol. 18, no. 2, SI, pp. 243–255, Jun. 2019.
- [21]C. S. Park, Q. T. Le, A. Pedro, and C. R. Lim, "Interactive Building Anatomy Modeling for Experiential Building Construction Education," 2016.
- [22]W. Wu, G. Mayo, T. L. McCuen, R. R. A. Issa, and D. K. Smith, "Building Information Modeling Body of Knowledge. I: Background, Framework, and Initial Development," 2018.
- [23]E. Hjelseth, "Integrated Approaches for Implementing Building Information Modelling (Bim) in Engineering Education," *Proc. 8Th Int. Conf. Eng. Bus. Educ.*, 2015.
- [24]F. Zamora-Polo, A. Luque-Sendra, F. Aguayo-Gonzalez, and J. Sanchez-Martin, "Conceptual Framework for the Use of Building Information Modeling in Engineering Education," *Int. J. Eng. Educ.*, vol. 35, no. 3, pp. 744–755, 2019.
- [25]E. A. Paern, D. J. Edwards, and M. C. P. Sing, "Origins and probabilities of MEP and structural design clashes within a federated BIM model," *Autom. Constr.*, vol. 85, pp. 209–219, Jan. 2018.
- [26]V. Stojanovic, M. Trapp, R. Richter, and J. Döllner, "A service-Oriented approach for classifying 3D points clouds by example of office furniture classification," 2018.
- [27]F. Patino-Cambeiro, G. Bastos, J. Armesto, and F. Patino-Barbeito, "Multidisciplinary Energy Assessment of Tertiary Buildings: Automated Geomatic Inspection, Building Information Modeling Reconstruction and Building Performance Simulation," *ENERGIES*, vol. 10, no. 7, Jul. 2017.

# **PLANO PARA INTEGRAÇÃO DO BIM EM DIVERSAS DISCIPLINAS DO CURSO DE ENGENHARIA CIVIL DA UMA**

**Patrícia Escórcio(1,\*), José Santos(1,2)**

(1) Universidade da Madeira, Faculdade de Ciências Exatas e da Engenharia, Departamento de Engenharia Civil e Geologia, 9020-105 Funchal

(2) CONSTRUCT-LABEST, Faculdade de Engenharia (FEUP), Universidade do Porto (\*) carlota@staff.uma.pt

### **Resumo**

Após a introdução do ensino de um software BIM (Autodesk Revit) na UC de Desenho Técnico Assistido por Computador do 1º ano do curso de Engenharia Civil, na Universidade da Madeira, em 2010, verificou-se que o nível de conhecimento BIM dos alunos se situa ao nível do modelador BIM e continua a ser insuficiente face às necessidades das indústrias AECO. Para uma formação mais sólida e completa na área do BIM, é importante estimular o desenvolvimento de competências de trabalho colaborativas e interdisciplinares, promover o conhecimento na área da aplicação de materiais de construção, métodos de construção, projeto de especialidades, gestão de custos e materiais, deteção de conflitos e de uma forma genérica, fomentar a utilização de outras ferramentas BIM, noutras UCs ao longo do curso.

Assim, neste trabalho é feita uma análise aos conteúdos programáticos das diferentes UCs do curso de Engenharia Civil para se verificar como e onde podem ser utilizados modelos e softwares BIM. Para tal foi necessário definir previamente um conjunto de competências necessárias para os docentes e um conjunto de competências que se pretende que os alunos atinjam. Deste modo, foi definido um plano de integração BIM para mais de uma dezena de UCs de modo a sensibilizar e motivar os respetivos docentes.

## **1. Introdução**

É amplamente aceite que o *Building Information Modelling* (BIM) tem cada vez mais um papel fundamental no exercício de algumas atividades da indústria AECO, nomeadamente na Engenharia Civil, por permitir a gestão e a coordenação de um projeto, da sua construção e da sua manutenção [1-3].

O BIM possibilita o aumento da produtividade e da qualidade de um processo, diminuindo a duplicação de trabalho, melhorando a deteção de erros e a comunicação entre as partes [4-6]. Apesar das inúmeras vantagens para todos os intervenientes do processo, a falta de profissionais capacitados, fruto em grande parte da fraca abordagem do BIM dentro dos cursos da indústria AECO, dificulta e atrasa a inserção do BIM no mercado de trabalho [4, 5, 7].

Tal como tem sido constatado por vários autores [3, 8-11] é fundamental a mudança no ensino com fomento da utilização do BIM nos cursos de Engenharia Civil. Além disto, aprender BIM e utilizar BIM pode contribuir para melhorar os conhecimentos aprendidos em diversas Unidades Curriculares (UCs), já que implica a utilização e a ligação de conhecimentos de diversas UCs, nomeadamente especialidades [12].

No ensino do BIM têm sido aplicadas essencialmente duas estratégias nas universidades (Figura 1). A primeira estratégia corresponde à introdução de uma ou duas UCs específicas, geralmente no primeiro ou segundo ano, ou então nos últimos anos de curso. A segunda estratégia passa pela de utilização de modelos BIM em várias UCs ao longo do curso, normalmente como recurso e ferramenta de ensino [13].

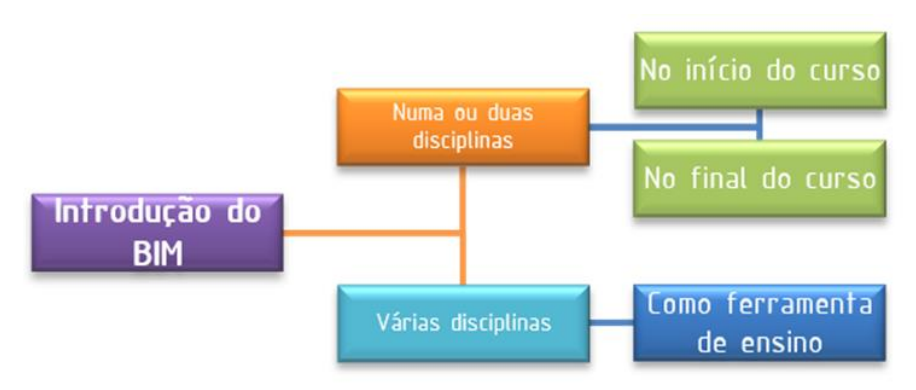

Figura 1: Estratégias de adoção BIM no ensino (adaptado de [13]).

À parte da estratégia, os objetivos são o de mudar a filosofia de pensamento e de trabalho atual fomentando a aprendizagem não só dos conceitos base da modelação BIM (BIM como modelo), mas também de como usar o BIM para comunicar diferentes tipos de informação com as diversas especialidades do projeto (BIM como metodologia de trabalho) [13].

Apesar de ser nos Estados Unidos que o ensino de BIM está mais avançado, Barison & Santos [13] analisaram 103 universidades e concluíram que em cerca de 90% a tendência é a de introdução do BIM numa única UC, onde é ensinado normalmente um só software BIM.

Diversos autores [13, 14], classificam os níveis de conhecimento fruto do ensino BIM em 3 níveis, à semelhança do que é comummente aceite com os níveis de adoção BIM pelas empresas. Assim, de acordo com as estratégias de ensino adotadas podem resultar 3 níveis de conhecimento BIM: o introdutório ou modelador, o intermédio e o avançado. Na Figura 2 detalham-se estes níveis.

Contudo, como em todos os processos de mudança existem dificuldades. Os principais condicionantes à adoção do BIM no ensino, segundo diversos autores [8, 9] são:

- Condicionantes externos, tais como a necessidade de alterações das salas de aula, dos equipamentos, dos computadores, outro hardware e software; necessidades de suporte técnico, de manutenção e logística;
- Condicionantes associados às capacidades e preferências dos docentes;
- Condicionantes internos tais como a falta de oportunidade de usar trabalhos BIM simultaneamente em várias UCs ou o facto de os conteúdos programáticos das UCs já serem tão extensos que não permitem estar a usar o BIM em demonstrações.

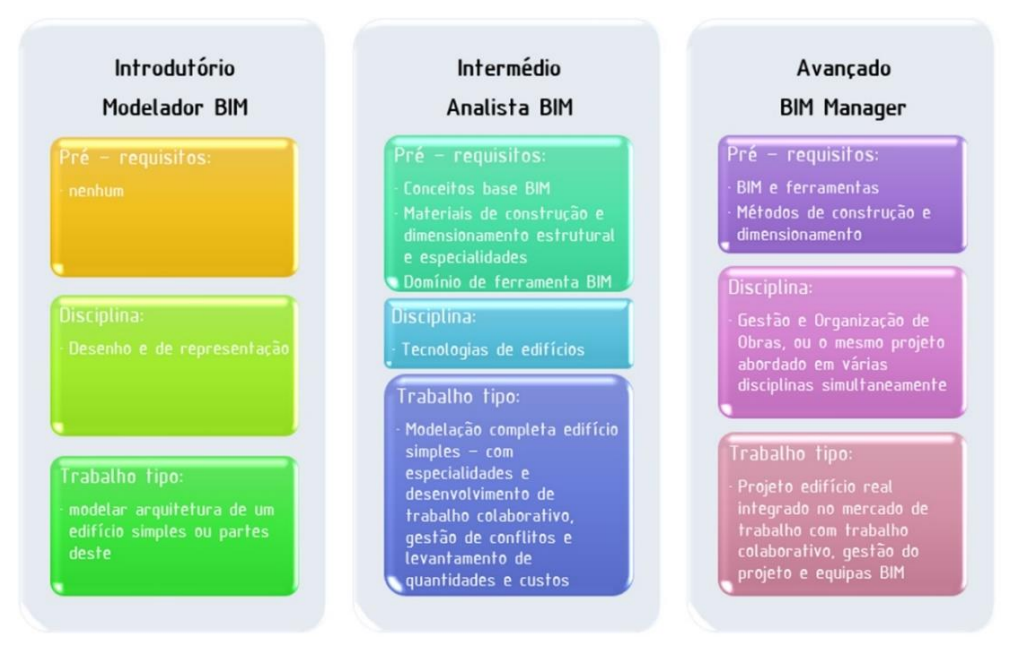

Figura 2: Níveis de conhecimento BIM (adaptado de [13]).

A integração do BIM na Universidade da Madeira (UMa) iniciou-se em 2010 com a introdução na UC de Desenho Técnico Assistido por Computador (DTAC) do ensino de um software BIM, o Autodesk REVIT (primeira estratégia anteriormente indicada).

Aquando da realização do PTBIM2018 foi feita uma reflexão sobre o grau de maturidade BIM dos alunos até essa data, bem como sobre as formas de integração do BIM noutras UCs do 1º ciclo e do 2º ciclo (segunda estratégia anteriormente indicada).

Relativamente ao primeiro ponto, o nível de conhecimento atingido pelos alunos que terminam esta UC corresponde ao nível básico-introdutório (execução de um modelo BIM 3D e extração de quantidades). Anualmente no final da UC têm sido realizados inquéritos aos alunos e estes mostram que, de uma forma geral, os alunos terminam a UC percebendo não só, alguns dos pontos fortes do BIM, nomeadamente, o menor tempo necessário para a execução de alguns trabalhos, e o fato de ser obter um modelo de informação do edifício e não um simples modelo 3D, como também ficam interessados em utilizar BIM futuramente.

Relativamente a este segundo ponto, verificou-se que ainda quase nada foi implementado ou modificado desde que as sugestões iniciais foram lançadas, apesar ser algo recomendável [15]. Assim, este trabalho tem como objetivo, através de uma forma mais profunda: fazer uma análise aos conteúdos programáticos das diferentes UCs para verificar como e onde podem ser utilizados modelos e softwares BIM ao longo dos cursos de 1º e 2º ciclo de Engenharia Civil, sugerindo um plano de integração do BIM em cada UC.

# **2. Plano para a integração do BIM em diversas UCs na UMa**

Neste sentido, e tentando seguir-se uma estratégia de integração BIM que vá além da mera introdução de mais uma UC no plano de curso, neste trabalho criou-se um plano de integração BIM para diversas UCs existentes das áreas das estruturas, da hidráulica e da construção, tentando a sua adoção em demonstrações nas aulas e/ou trabalhos.

## **2.1. Metodologia**

Seguiu-se a metodologia definida na Figura 3. Partindo da avaliação da situação atual com a realização de inquéritos e do plano já definido em 2018, definiram-se aquelas que seriam as competências BIM base necessárias aos docentes das diversas UCs onde o BIM será integrado. Na sequência, defiram-se também as competências BIM que os alunos devem adquirir. Com estas matrizes de competências e consultando o plano de curso atual, foi feita para cada UC um plano de integração BIM detalhado, onde são elencadas as competências que o docente deve possuir para lecionar a UC, as competências que os alunos devem ter antes de frequência da UC e as que devem ter no seu término, bem como, em que momentos da UC (conteúdos programáticos) o BIM pode ser integrado quer em demonstrações nas aulas quer em trabalhos, e alguns dos softwares que podem ser utilizados.

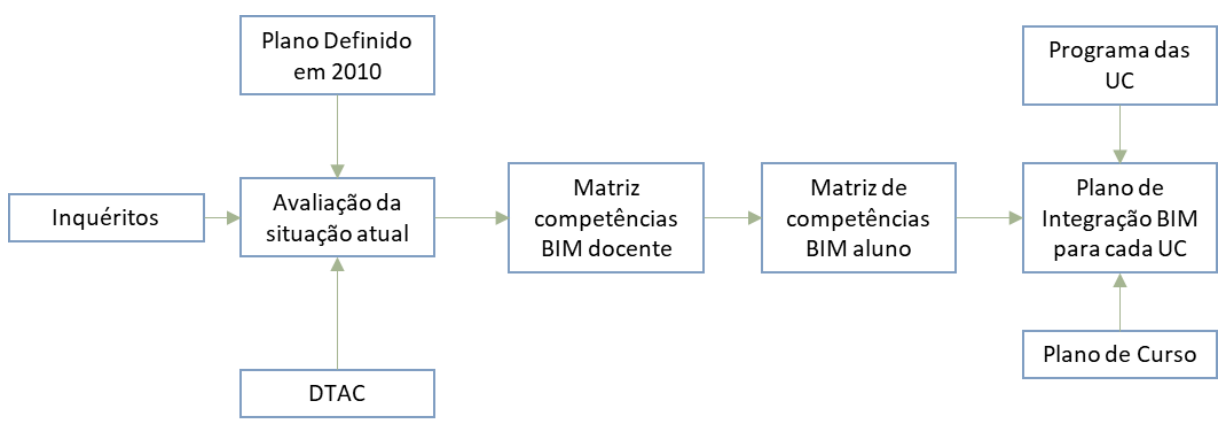

Figura 3: Metodologia

# **2.2. Identificação de Competências BIM dos docentes e dos alunos e das UCs a abranger**

Nas Tabelas 1 e 2, estão listadas as competências BIM que se consideraram essenciais para o docente e para o aluno, respetivamente. Definiram-se assim 13 competências BIM para os docentes e 10 para os alunos. Estas foram definidas tendo em conta a bibliografia [6, 16, 17]. Na Tabela 3 identificam-se as UCs do plano de curso atual onde se constatou que o ensino ou a utilização do BIM pode ser incluído.

## **2.3. Plano de Integração BIM de cada UC**

Tendo como base as competências BIM definidas para o docente (Tabela 1) e as do aluno (Tabela 2) e os programas detalhados das UC identificadas em 2018 (Tabela 3) foi feito um plano de integração BIM para cada UC. O objetivo é o da implementação do BIM não só em contexto de trabalhos académicos, mas também no ambiente de sala de aula, como apoio em demonstrações e exemplos, ajudando os alunos a interiorizar conceitos com a visualização 3D e simulação de cenários, que é possível com um modelo BIM.

| Competência (CD) |                                        | Descrição                                                                                                    |  |
|------------------|----------------------------------------|----------------------------------------------------------------------------------------------------|--|
| D <sub>1</sub>   | Comunicação e Gestão                   | Capacidade de comunicação e gestão de novos sistemas<br>de trabalho com metodologia BIM<br>Gerir e partilhar arquivos e modelos BIM                             |  |
| D2               | Facilitação                            | Capacidade de modelar em BIM baseado em guias ou<br>normas ou direções especificas                                                                              |  |
| D <sub>3</sub>   | Modelação Genérica                     | Capacidade de utilizar software de modelação de requisitos<br>de projeto das diferentes especialidades                                                          |  |
| D <sub>4</sub>   | Planificação                           | Capacidade de planificar e desenhar                                                                                                    |  |
| D <sub>5</sub>   | Simulação e quantificação              | Capacidade usar um modelo BIM para gerar simulações,<br>testar hipóteses e cenários                                                                             |  |
| D <sub>6</sub>   | Operação e manutenção                  | Capacidade usar um modelo BIM para gerir e manter uma<br>instalação                                                                                             |  |
| D7               | Vinculação e extensão                  | Capacidade de vincular um modelo BIM a outras bases de<br>dados                                                                                                 |  |
| D <sub>8</sub>   | Modelação personalizada                | Capacidade de produzir um modelo BIM e elementos de<br>entrega (planos, desenhos e mapas de quantidades),<br>personalizados segundo determinadas especificações |  |
| D <sub>9</sub>   | Informática geral                      | Instalação e gestão de ferramentas e softwares específicos                                                                                                    |  |
|                  | D10 Documentação e gestão do<br>modelo | Capacidade de gerar modelos BIM de acordo com normas<br>e protocolos especificas                                                                                |  |
| D11              | Apresentação                           | Capacidade de gerar renders e animações 3D                                                                                                    |  |
| D <sub>12</sub>  | Ensino                                 | Capacidade de produzir materiais para suporte ao ensino                                                                                                    |  |
| D <sub>13</sub>  | Investigação                           | Participação e envolvimento em estudos afetos ao BIM                                                                                                    |  |

Tabela 1: Competências BIM dos docentes

Em algumas UCs, tais como a Hidráulica, o Betão Armado ou o Dimensionamento Estrutural, o BIM pode ser introduzido mais no contexto da modelação da estrutura e das redes, para a produção das peças desenhadas e fazendo ligação aos programas de cálculo já utilizados nessas UCs (Tabela 5). Em Organização e Gestão de Obras (Tabela 4) o contexto de utilização do BIM estará mais relacionado com a visualização e obtenção de dados de medição, geração de mapas de quantidades e faseamento construtivo (modelos 4D e 5D) e também com o papel de *BIM Manager*. Há ainda outras UCs em que o BIM poderia ser utilizado no âmbito de testar e comparar diversas soluções ou cenários, como exemplo a Física das Construções e a Tecnologia da Construção.

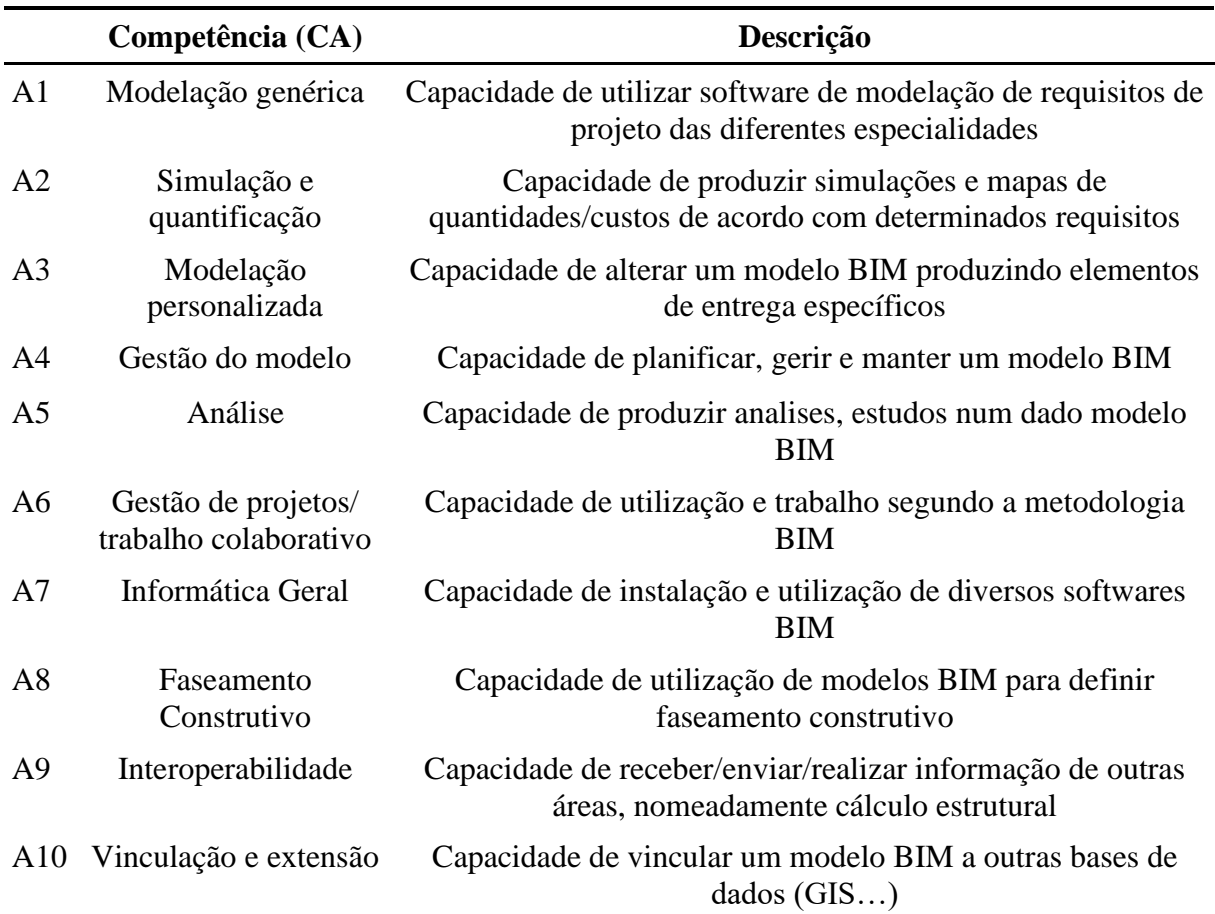

#### Tabela 2: Competências BIM dos alunos

### **3. Conclusões**

A realidade atual torna fundamental o ensino do BIM nos cursos da indústria AECO, nomeadamente na Engenharia Civil. As principais motivações são a promoção e a melhoraria da aprendizagem pelos alunos, através da utilização de técnicas e métodos efetivos de comunicação e visualização digitais, assim como responder às necessidades do mercado de trabalho atual no que respeita aos processos BIM e à metodologia BIM.

A utilização de ferramentas BIM como complemento de ensino possibilita a visualização em tempo real num modelo 3D dos conteúdos da aula. Outra vantagem do uso de ferramentas BIM relaciona-se com a modelação paramétrica que permite redução de processos mecânicos e repetitivos quando se pretende mostrar várias possibilidades e simular vários cenários.

Relativamente ao ensino do BIM na UMa, apesar do plano de integração estabelecido em 2018, segundo o qual este poderia ser integrado: i) no âmbito de teses mestrado, ii) uma ou mais UCs, e iii) pela integração de softwares BIM em 12 das UCs existentes ao longo do curso, verificouse que praticamente apenas os pontos i) e ii) foram implementados.

| Curso                               | Ano            | <b>UC</b>                                     | Áreas do BIM                                                                           |
|-------------------------------------|----------------|-----------------------------------------------|----------------------------------------------------------------------------------------|
|                                     | $\mathbf{1}$   | Desenho Técnico e Assistido<br>por Computador | Modelação                                                                              |
|                                     | $\overline{2}$ | Materiais de Construção                       | Modelação / Visualização                                                               |
| Licenciatura<br>$(1^{\circ}$ ciclo) | $\overline{3}$ | Hidráulica                                    | Modelação/interoperabilidade com<br>programas de cálculo estrutural                    |
|                                     | 3              | Física das Construções                        | Modelação / Teste de hipóteses                                                         |
|                                     | 3              | Betão Armado                                  | Modelação/interoperabilidade com<br>programas de cálculo estrutural                    |
|                                     | 1              | Fundações e Estruturas de<br>Suporte          | Modelação / Visualização                                                               |
|                                     | $\mathbf{1}$   | Tecnologia da Construção                      | Modelação / Teste de hipóteses                                                         |
|                                     | 1              | Organização e Gestão de Obras                 | Visualização / Geração de orçamento /<br>Faseamento construtivo                        |
| Mestrado                            | 1              | Estruturas de Betão Armado e<br>Pré-esforçado | Modelação/ interoperabilidade com<br>programas de cálculo estrutural                   |
| $(2^{\circ}$ ciclo)                 | 1              | Reabilitação e Reforço de<br>Estruturas       | Modelação / visualização/<br>interoperabilidade com programas de<br>cálculo estrutural |
|                                     | $\overline{2}$ | Dimensionamento Estrutural                    | Visualização/interoperabilidade com<br>programas de cálculo estrutural                 |
|                                     | $\overline{2}$ | Estruturas Metálicas e Mistas                 | Visualização/ interoperabilidade com<br>programas de cálculo estrutural                |

Tabela 3: UCs do curso de Engenharia Civil articuláveis com BIM

Quanto à introdução em teses de mestrado importa referir que, anualmente têm sido lançados vários temas sobre a temática BIM, porém os resultados são ainda escassos e que neste caso o conhecimento BIM só é adquirido pelos alunos que optem por estes temas.

Quanto à inserção de UCs especificas de BIM além da já existente, DTAC, não é algo fácil de implementar já que exige alterações ao plano de curso e estas não são fáceis de executar, quer por questões legais quer pela necessidade de formação específica por parte dos docentes.

Quanto à utilização do BIM em diversas UCs, ainda que nenhuma dessas UCs cobrisse todas as áreas do BIM, a soma certamente proporcionaria aos alunos o conhecimento necessário para enfrentar as exigências emergentes nos mercados trabalho no que respeita ao BIM. Por isso, julga-se que a implementação desta etapa é fundamental para formar efetivamente alunos com conhecimento BIM.

### Tabela 4: Organização e Gestão de Obras

#### **Conteúdos Programáticos (CP):**

- 1. Qualificação para o Exercício da Atividade de Construção Civil e Obras Públicas.
- 2. Contratos Públicos.
- 3. Projeto. 1. Regulamentação específica. 2. Plano de gestão de resíduos. 3. Tipos de projetos. 4. Elementos de um projeto. 5. Regras de medição. 6. Estimativa de custo e orçamento da obra.
- 4. Equipamento de Estaleiro. 1. Modalidades de utilização de equipamento. 2. Caracterização de equipamento de utilização corrente. 3. Produção de equipamentos de estaleiro.
- 5. Organização e Instalação de Estaleiros. 1. Caracterização dos elementos do estaleiro. 2. Dimensionamento do estaleiro de apoio à obra
- 6. Metodologia de Cálculo de Custos de obras.
- 7. Faturação e Pagamentos. 1. Pagamentos e adiantamentos. 2. Autos de medição. 3. Revisão de preços de empreitadas.

### **Competências BIM do DOCENTE**: BIM Manager – Informática Geral (D9); Ensino (D12); Comunicação e gestão (D1); Facilitação (D2); Modelação genérica e especifica (D3 e D8); Apresentação (D11); Vinculação e extensão e Deteção de incompatibilidades (D7)

### **Competências BIM do ALUNO iniciais:** Modelador BIM

#### **Competências BIM do ALUNO finais:** Principal: Analista BIM

Informática geral (A7); Gestão do modelo (A4) Vinculação/extensão (A10); Simulação e quantificação (A2)

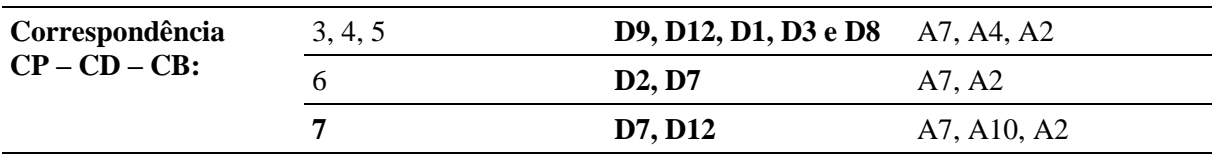

**Softwares:** Autodesk REVIT, ArchiCAD, Bentley ProjectWise Design Integration e ProjectWise Construction Management; Autodesk Navisworks para 4D e 5D; Solibri

A principal barreira para que esta medida continue sem ser implementada é em grande parte a falta de sensibilidade por parte dos docentes para as temáticas BIM bem como, a sua reduzida formação BIM, pelo que seria primordial investir nesta. No entanto, é fundamental que os docentes percebam que a utilização do BIM pode trazer vários benefícios, aumentando o rendimento e produtividade dos alunos, bem como o seu nível de conhecimentos.

Assim, numa nova tentativa de estimular e sensibilizar para o BIM, tendo como base as competências BIM definidas para os docentes e alunos, e os conteúdos programáticos das UC identificadas em 2018 foram feitos planos de integração do BIM nessas UCs.

Estes planos foram feitos para as UCs de Organização e Gestão de Obras, Estruturas de betão Armado e pré-esforçado, Betão Armado, Hidráulica Urbana, Física das Construções, Reabilitação e Reforço de Estruturas, Estruturas Metálicas e Mistas, Reabilitação Urbana, e Fundações e Estruturas de Suporte.

Interessa ainda referir que a implementação do BIM só será efetiva se houver uma ligação mais próxima entre o exterior e o mundo académico, de forma a que os alunos possam participar em problemas reais ganhando competências de processos colaborativos, trabalho em equipa, consultoria e dos diferentes papeis num processo BIM completo [13, 18]. Para o mercado de trabalho e para as empresas isto seria também benéfico pois ganhariam com os conhecimentos dos alunos e dos docentes em diferentes vertentes.

### Tabela 5: Estruturas de Betão Armado e Pré-esforçado

### **Conteúdos Programáticos (CP):**

- 1. Introdução ao Dimensionamento de Estruturas de Betão Armado Pré-Esforçado
- 2. Dimensionamento e Pormenorização de Lajes de Betão Armado
- 3. Dimensionamento de Fundações em Betão Armado
- 4. Modelos de campos de tensões

**Competências BIM do DOCENTE**: Analista BIM – Informática Geral (D9); Ensino (D12); Comunicação e gestão (D1); Facilitação (D2); Modelação genérica e especifica (D3 e D8); Apresentação (D11); Vinculação e extensão (D7)

### **Competências BIM do ALUNO iniciais:** Modelador BIM

#### **Competências BIM do ALUNO finais:** Principal: Modelador BIM Informática geral (A7); Modelação genérica (A1) e personalizada (A3), Simulação e quantificação (A2), Vinculação/extensão (A10); Gestão do modelo (A4)

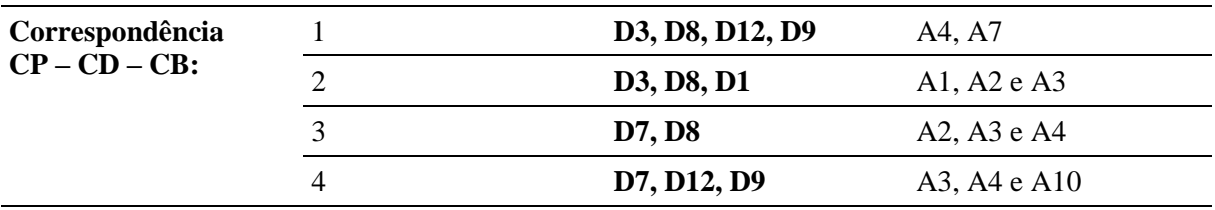

**Softwares:** Autodesk REVIT, ArchiCAD - uso de softwares BIM para demonstrar a colocação de armaduras. Autodesk Robot Structural analysis / SAP2000 – para cálculo dos diferentes elementos de betão Armado

### **Referências**

- [1] B. Succar, "Building Information Modelling framework: A research and delivery foundation for industry stakeholers," *Automation in Construction* vol. 18, pp. 357-375, 2009, doi: 10.1016/j.autcon.2008.10.003.
- [2] H. Penttilä, "Describing the changes in architectural information technology to understand design complexity and free-form architectural expression," *Electronic Journal of Information Technology in Construction,* vol. 11, pp. 395-408, 2006.
- [3] A. Abbas, Z. U. Din, and R. Farooqui, "Integration of BIM in Construction Management Education: An Overview of Pakistani Engineering Universities," *Procedia Engineering,*  vol. 145, pp. 151-157, 2016, doi: https://doi.org/10.1016/j.proeng.2016.04.034.
- [4] L. T. Knopp, P. Ferreira, and B. Costa, "Aprendizados no ensino de BIM em uma Universidade pública de interior," in *A Aplicação do Conhecimento Científico na Engenharia Civil*, A. Oliveira Ed.: ATENA 2019, ch. 1.
- [5] P. Escórcio and J. Santos, "Integração de Software BIM na Disciplina de Desenho Técnico Assistido por Computador," presented at the 2º Congresso Português de Building Information Modelling, Instituto Superior Técnico, Universidade de Lisboa, Lisboa, 2018.
- [6] P. E. d. A. Basto and A. C. Lordsleem Junior, "Ensino de BIM em curso de graduação em engenharia civil em uma universidade dos EUA: estudo de caso," *Ambiente Construído,*  vol. 16, pp. 45-61, 2016. [Online]. Available:

http://www.scielo.br/scielo.php?script=sci\_arttext&pid=S1678- 86212016000400045&nrm=iso.

- [7] R. Sacks and R. Barak, "Teaching Building Information Modeling as an Integral Part of Freshman Year Civil Engineering Education," *Journal of Professional Issues in Engineering Education and Practice,* vol. 136, no. 1, pp. 30-38, 2010, doi: doi:10.1061/(ASCE)EI.1943-5541.0000003.
- [8] C. M. Clevenger, M. E. Ozbek, S. Glick, and D. Porter, "Integrating BIM into Construction Management Education," 2010.
- [9] H. Abdirad and C. Dossick, "BIM curriculum design in architecture, engineering, and construction education: A systematic review," *Electronic Journal of Information Technology in Construction,* vol. 21, pp. 250-271, 09/09 2016.
- [10]R. Sacks and E. Pikas, "Building Information Modeling Education for Construction Engineering and Management. I: Industry Requirements, State of the Art, and Gap Analysis," *Journal of Construction Engineering & Management,* Article vol. 139, no. 11, p. 1, 2013, doi: 10.1061/(ASCE)CO.1943-7862.0000759.
- [11]R. Sacks, E. Pikas, R. Sacks, and O. Hazzan, *Building Information Modeling Education for Construction Engineering and Management. II: Procedures and Implementation Case Study*.
- [12]J.-L. Kim, "Use of BIM for Effective Visualization Teaching Approach in Construction Education," *Journal of Professional Issues in Engineering Education and Practice,* vol. 138, no. 3, pp. 214-223, 2012, doi: doi:10.1061/(ASCE)EI.1943-5541.0000102.
- [13]M. Barison and E. Santos, "BIM TEACHING: CURRENT INTERNATIONAL TRENDS," *Gestão & Tecnologia de Projetos,* vol. 6, 02/01 2012, doi: 10.4237/gtp.v6i2.218.
- [14] M. Barison and E. Santos, "Review and Analysis of current strategies for planning a BIM curriculum," in *CIB W78 2010: 27th International Conference* Cairo, Egypt,, 16-18 November 2010.
- [15]J. P. d. S. M. V. d. Veiga, "Do CAD para o BIM, Reflexões para o ensino da modelação em Arquitetura," Mestrado, Mestrado Integrado em Arquitetura, Universidade de Lisboa, Lisboa, 2015.
- [16]J. M. V. Aparicio, "Implantacion del BIM en las competencias de la ensenanza universitaria en la escuela Professional de Ingeniería Civil de la Facultad de Arquitectura e Ingenieria Civil " Master, UNSAAC, Universidad Nacional de San Antonio Abad del Cusco, Peru, 2019.
- [17]R. C. Ruschel, M. L. V. X. d. Andrade, and M. d. Morais, "O ensino de BIM no Brasil: onde estamos?," *Ambiente Construído,* vol. 13, pp. 151-165, 2013. [Online]. Available: http://www.scielo.br/scielo.php?script=sci\_arttext&pid=S1678- 86212013000200012&nrm=iso.
- [18]S. Coates, Y. Arayici, and K. Koskela, *Using the Knowledge Transfer Partnership model as a method of transferring BIM and Lean process related knowledge between academia and industry: A Case Study Approach*. 2018.

# **TREINAMENTO BIM NA QUATRE**

## **Sandra Albino Ribeiro (1), Rani De Moraes Soares(1), Josyanne Pinto Giesta (2)**

(1) Quatre ensino especializado, Natal

(2) IFRN/ Instituto Federal de Educação, Ciência e Tecnologia do Rio Grande do Norte, Natal

### **Resumo**

O Building Information Modeling (BIM), visto como uma metodologia promissora na indústria da construção civil, possui um aporte teórico amplo e complexo com conceitos, ferramentas, fluxos de trabalho e procedimentos, os quais devem ser compreendidos e aplicados pelos agentes desse setor. Ao observar a literatura percebe-se que muito já tem sido discutido e publicado sobre a adoção do BIM em cursos de graduação, mas quando se compara a outros modos de aprendizagem as pesquisas são incipientes. Considerando essa lacuna, o presente trabalho tem por objetivo descrever e analisar uma escola de treinamentos, que oferta cursos de aperfeiçoamento profissional em BIM as áreas de Arquitetura, Engenharia e Construção, na cidade de Natal, estado do Rio Grande do Norte, Brasil, tendo como público, graduandos e graduados nessas áreas. O método utilizado foi estudo de caso e os resultados da pesquisa, mostram que a aprendizagem BIM desses treinamentos tem maior enfoque no campo da tecnologia. Porém, se observa um direcionamento na abordagem de competências que possibilitem a compreensão de processos e estratégias para implementação do BIM em escritórios e construtoras. As principais contribuições deste estudo são o fomento reflexões que conduzam a criação e melhoria de treinamentos de cursos livres para aperfeiçoamento profissional em BIM.

## **1. Introdução**

No Brasil, a exemplo de outros países, a adoção do BIM é cada vez mais reconhecida como o melhor caminho para inovação da indústria da construção civil, haja vista que essa vertente possibilita novos métodos de trabalhos e tecnologias computacionais as quais geram ganhos em todo ciclo de vida da edificação: da concepção, passando pelo planejamento e gerenciamento da obra, operação (na gestão e na manutenção) e reuso, retrofit ou demolição.

Diante da sua abrangência e complexidade, é possível encontrar diferentes conceitos sobre essa filosofia de trabalho. Alguns autores a definem a partir da combinação de um conjunto de tecnologias, processos e políticas que alteram resultados e papéis da construção civil [1]. Outros ressaltam os seus aspectos como a colaboração e a integração que ocorrem por meio de modelos

digitais precisos, por sua vez baseados em objetos paramétricos [2]. Apesar de existir variações, a literatura é unânime ao reconhecer que se trata de uma nova metodologia de trabalho com muito mais vantagens, comparada aos processos tradicionais.

Em meio a isso, há um encadeamento natural de adequação dos profissionais aos processos de trabalho em BIM, por consequência, emerge a necessidade por capacitações. Sendo essa demanda reforçada nos últimos anos pela publicação do Decreto Nº 9º377, de 17 de maio de 2018 [3], que foi revogado pelo Decreto  $N^{\circ}$  9.983 de 22 de agosto de 2019 [4]. Ambos estabelecem a Estratégia Nacional de Disseminação do Building Information Modeling através de 9 objetivos específicos, entre eles o número: "IV - Estimular a capacitação em BIM". Ressalta-se que em 5 de junho de 2017 foi lançado o primeiro Decreto [5] que instituiu o Comitê Estratégico de Implementação do Building Information Modelling e deu origem aos Decretos de 2018 e 2019. Recentemente, foi publicado o Decreto Nº 10.306, de 02 de abril de 2020 [6], que estabelece a utilização do BIM na execução direta e indireta de obras e serviços de engenharia em órgãos na esfera pública federal.

As instituições acadêmicas, tanto em nível nacional quanto internacional, já estão discutindo na literatura o ensino do BIM, as funções e as responsabilidades dos discentes, assim como as competências, especialmente dentro dos cursos de arquitetura e engenharia [7,8,9]. Nos últimos anos, ocorreram dois eventos I e II Encontro Nacional de Ensino de BIM (ENEBIM), respectivamente nas cidades de Campinas (2018) e de Fortaleza (2019), que reuniram a comunidade científica, docentes e especialistas em torno de discussões sobre o ensino e aprendizagem dessa vertente. Nos dois encontros, ficou claro que para vencer os desafios que a implementação do BIM apresenta é importante capacitar a mão de obra, apesar disso grande parte das publicações neste e em outros eventos tem enfoque quase exclusivo sobre o ensino de BIM na graduação, ou, com algumas exceções, pós-graduação, sendo raros os casos de estudos sobre escolas de aperfeiçoamento profissional e cursos livres na área.

Nesse sentido, o presente trabalho objetiva descrever e analisar uma escola de cursos livres, que oferta capacitações em BIM para profissionais e futuros profissionais na área de Arquitetura, Engenharia e Construção (AEC) na cidade de Natal/RN.

## **2. Método**

Este trabalho pode ser classificado como uma pesquisa descritiva e os procedimentos metodológicos adotados foram a pesquisa bibliográfica, a pesquisa documental e o estudo de caso. Na pesquisa bibliográfica foram elaboradas revisões teóricas sobre o ensino de BIM. A pesquisa documental se baseou nos planos de ensino, ementas das disciplinas e atividades que revelassem o espectro do conteúdo BIM trabalhado em sala de aula. Para o estudo de caso foram escolhidos os treinamentos "A" e "B" da escola Quatre Ensino Especializado situada em Natal/RN. Essa escola foi selecionada por ser "uma das instituições mais antigas a ofertar cursos em BIM na região Nordeste" e esses treinamentos por apresentarem maior carga horária de assuntos relacionados ao BIM. Durante o estudo de caso, a coleta de dados ocorreu por meio de entrevista semi-estruturada com todos os coordenadores e com três instrutores que estão mais tempo na escola e ministram a maior parte do conteúdo dos treinamentos escolhidos, além de serem realizadas observações não participantes a fim de averiguar a dinâmica em sala de aula. Após esses procedimentos, todas as informações obtidas foram sistematizadas, relacionadas e analisadas visando alcançar o objetivo da pesquisa.

### **3. Os caminhos do ensino de BIM**

Várias pesquisas brasileiras buscam compreender o impacto da incorporação do BIM no ensino de Arquitetura e Engenharia Civil ou sugerem caminhos para esta transformação [10]. O presente trabalho buscou publicações que se encaixem na segunda proposição e que enumerem competências (conteúdos, habilidades e atitudes) necessárias para atuação do profissional em processos BIM. Além de exibirem instrumentos que averiguem o nível de proficiência em BIM e possibilitem adaptações a um modo de aprendizagem diferente da graduação.

Uma pesquisa que se encaixou nos quesitos da revisão bibliográfica é a Tese de Doutorado [7] da Maria Bernardete Barison, defendida em 2015 na Poli-USP. O referido trabalho mapeou e analisou mais de 100 instituições que ensinavam BIM nos cursos de Arquitetura, Engenharia Civil e Gerenciamento da Construção, sendo grande parte dessas escolas localizadas nos EUA. Com isso, descreveu três Níveis de Proficiência em BIM (NPBIM): Introdutório, Intermediário e Avançado. Cada um desses níveis apresenta métodos e recursos de ensino e aprendizagem próprios, de modo a desenvolver as competências para três novos perfis profissionais no cenário BIM: Modelador, Analista e Gerente. Para esses novos perfis foram elencados 33 principais funções e responsabilidades que se traduzem em especialidades BIM e estão distribuídas nas áreas de consultoria, indústria, ambiente virtual de aprendizagem e empresas (eixo profissional e gerencial).

No âmbito internacional, o Collaborative BIM Education Framework foi proposto pelo professor e pesquisador Bilal Succar [9], em conjunto com uma iniciativa nacional na Austrália, e abrange todos os modos de aprendizado. Essa estrutura permite sistematizar os domínios do BIM, possibilitando assim compreendê-lo, disseminá-lo e implementá-lo gradualmente. Além disso, pode ser visto como um elo da compreensão referente ao BIM, entre a academia e a indústria. O Collaborative BIM Education Framework contempla 6 componentes sendo eles respectivamente: 1) Identificar competências; 2) Classificar competências; 3) Criar Módulos de Aprendizagem BIM; 4) Framework Industrial; 5) Framework Acadêmico; 6) Criar um Instituto BIM.

Os 3 primeiros componentes tratam das Competências Individuais BIM [11] que representam a combinação de conhecimento, habilidade, experiência, em alguns casos atitudes e tratamentos pessoais como liderança. Elas estão agrupadas nas categorias: Gerencial; Funcional; Técnica; Suporte; Administração; Operação; Implementação; Pesquisa e desenvolvimento; e Essenciais. Acerca desse termo, tem-se um binário: competente ou incompetente. Mas, de acordo com Succar, entre esses extremos há nuances e níveis incrementais de especialização que afere a profundidade da compreensão conceitual e a extensão da experiência prática necessária para realizar uma atividade bem definida. São esses níveis divididos em cinco: 0 – Nenhum; 1 – Básico; 2 – Intermediário; 3 – Avançado; 4 – Expert.

As pesquisas de Barison e de Succar indicam que o sucesso da implementação do BIM no mercado está relacionado a aprendizagem BIM e que o ensino de BIM deve ir além do ensino de softwares. Os autores citam também a importância de compreender os novos perfis profissionais, as competências e a proficiência no cenário BIM. Apesar de trazerem diferentes proposições, eles expressam que ensinar essa nova vertente é algo complexo e quando ela ocorrer deve ser feita de maneira gradual e contínua. Em meio a isso, o presente trabalho definiu que o enfoque seria a análise de componentes e traria a abordagem para a análise do que está sendo ensinado, ao invés de como, onde e quando a aprendizagem ocorreria. Na análise buscouse compreender o espectro BIM englobado e a partir disso listar as funções, responsabilidades, competências e o nível de proficiência. A descrição, a análise e os seus resultados são colocados a seguir.

### **4. Estudo de caso**

A escola Quatre Ensino Especializado oferece cursos livres desde 2010, mas com o uso do BIM a partir de 2011, sendo pioneira nesse tipo de ensino no Nordeste. A modalidade cursos livres tem por base legal o [Decreto Presidencial N° 5.154](http://www.planalto.gov.br/ccivil_03/_ato2004-2006/2004/decreto/d5154.htm) de 23 de julho de 2004 e tem por objetivo oferecer qualificação profissional, inclusive formação inicial e continuada. Os cursos podem ocorrer no nível médio, graduação e pós-graduação e estarem nas mais diversas áreas de atuação no mercado de trabalho. Apesar disso, a instituição de ensino estudada oferece cursos apenas para a área de Arquitetura, Engenharia e Construção Civil.

De acordo com a coordenação da escola, no primeiro ano (2011) foram certificados 45 alunos e no último ano (2019) foram certificados 305 alunos em cursos cuja tematica principal é o BIM. A coordenação informou que a procura por essa modalidade passou a ser intensificada a partir de 2015 e por essa razão a escola passou por várias adequações físicas e organizações para atender a essa nova demanda.

No período da pesquisa (2019), foi delimitado como objeto de estudo dois de seus cursos que serão denominados como treinamentos A e B, sendo que B se enquadra na modalidade de treinamentos corporativos, ou seja, quando todos os alunos trabalham em uma mesma empresa. A escolha foi dada por esses cursos apresentarem a maior carga horária, por seus módulos (15h) terem relação direta com o BIM e por ser exigido o desenvolvimento de um projeto piloto para o recebimento do certificado de 300h (curso A com 10 módulos) e 345h (curso B com 13 módulos). Em ambos os cursos são desenvolvidos modelos BIM arquitetônicos, estruturais, de sistemas prediais e do terreno, sendo abordados os seguintes usos do modelo [12]: Documentação 2D; Detalhamento 3D; Representação construída; Topografia; Design autoral; Planejamento de construção; Detecção de interferência; Simulação de realidade aumentada; Simulação de realidade virtual; Análise de construtibilidade; Extração de quantitativos; Análise do terreno; Análise solar; e Análise estrutural. A Figura 1 apresenta uma das atividades desenvolvidas durantes os treinamentos.

As aulas ocorriam presencialmente, durante a semana ou nos fins de semana, e nelas são utilizadas as ferramentas Autodesk Revit®, Autodesk Robot®, Autodesk Navisworks®, a plataforma A360®, BIMSight®, Enscape® e o aplicado de Realidade Aumentada Augin®. Cada turma contém no máximo 18 alunos com diferentes perfis. O curso B tem como diferencial 03 módulos específicos que apresentam conteúdos relacionados aos fundamentos e aos processos em BIM. Esses módulos ocorrem através da exposição teórica, do desenvolvimento de um Plano de Execução BIM, da criação de um *template*, da elaboração de vários protocolos os quais visam a orientação quanto ao processo de modelagem e a personalização do fluxo de trabalho. Antes de iniciar o treinamento corporativo são coletados dados que permitirão a compreensão dos processos e das tecnologias existentes na organização. Com isso é possível definir se o treinamento B seguirá ou não a ordem do treinamento A e quando serão inseridos os módulos específicos (B1, B2 e B3). Ver Figura 2.

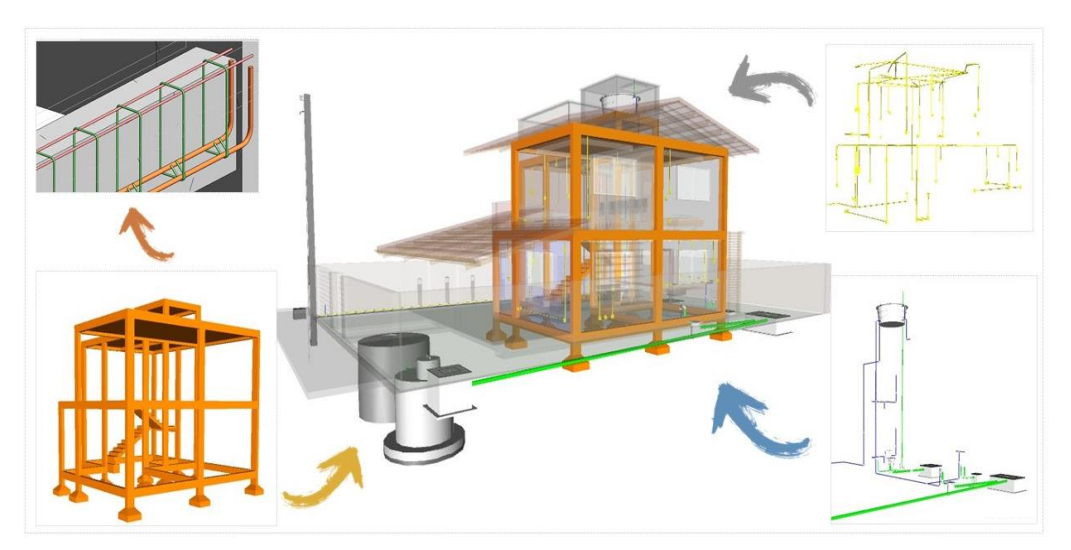

Figura 1: Modelos BIM desenvolvidos durante os treinamentos.

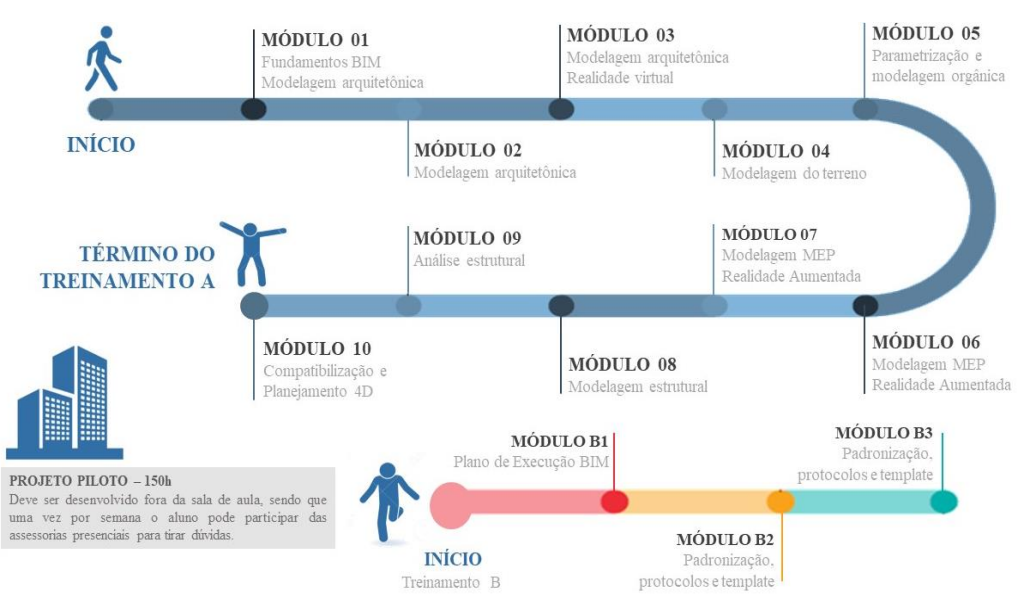

Figura 2: Fluxograma dos treinamentos A e B.

## **5. Resultados e discussões**

Com base nos estudos de Barison [7], foram identificadas as funções e responsabilidades abordadas nos treinamentos analisados. Já sob a ótica de Succar [9,11] foi possível detectar e classificar as Competências Individuais BIM existentes. As Tabelas 1 e 2 ilustram os resultados obtidos.

A partir desses dados, pode-se afirmar que a aprendizagem BIM do treinamento A tem como maior enfoque o campo da tecnologia, especialmente nas aplicações práticas (3D, 4D e 5D). No treinamento B, verificou-se um direcionamento para os campos de processos, haja visto que foi identificado o desenvolvimento de habilidades que promovem a compreensão e o desenho de processos, assim como o entendimento e a prática de estratégias para implementação de BIM em escritórios e construtoras.

Para os próximos anos a escola pretende inserir as ferramentas digitais Autodesk Dynamo®, Autodesk Civil 3D®, Autodesk Infraworks®, Autodesk Formit® e Twinmotion®. Após observar os resultados da pesquisa, a empresa se mostrou inclinada a adotar outras funções, responsabilidades e competências individuais do BIM. Além de sinalizar que irá elaborar um BIM Education Framework e focar no desenvolvimento de módulos de aprendizagem BIM, os quais poderão auxiliar todos os componentes analisados, tendo como enfoque outros campos além da tecnologia.

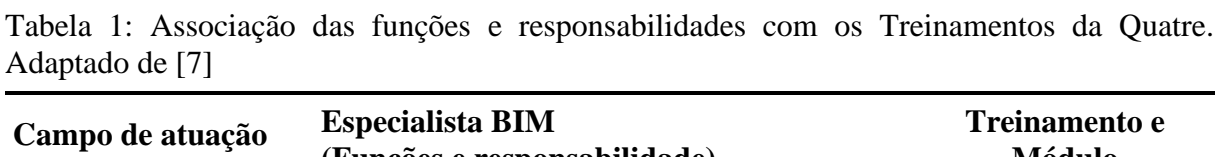

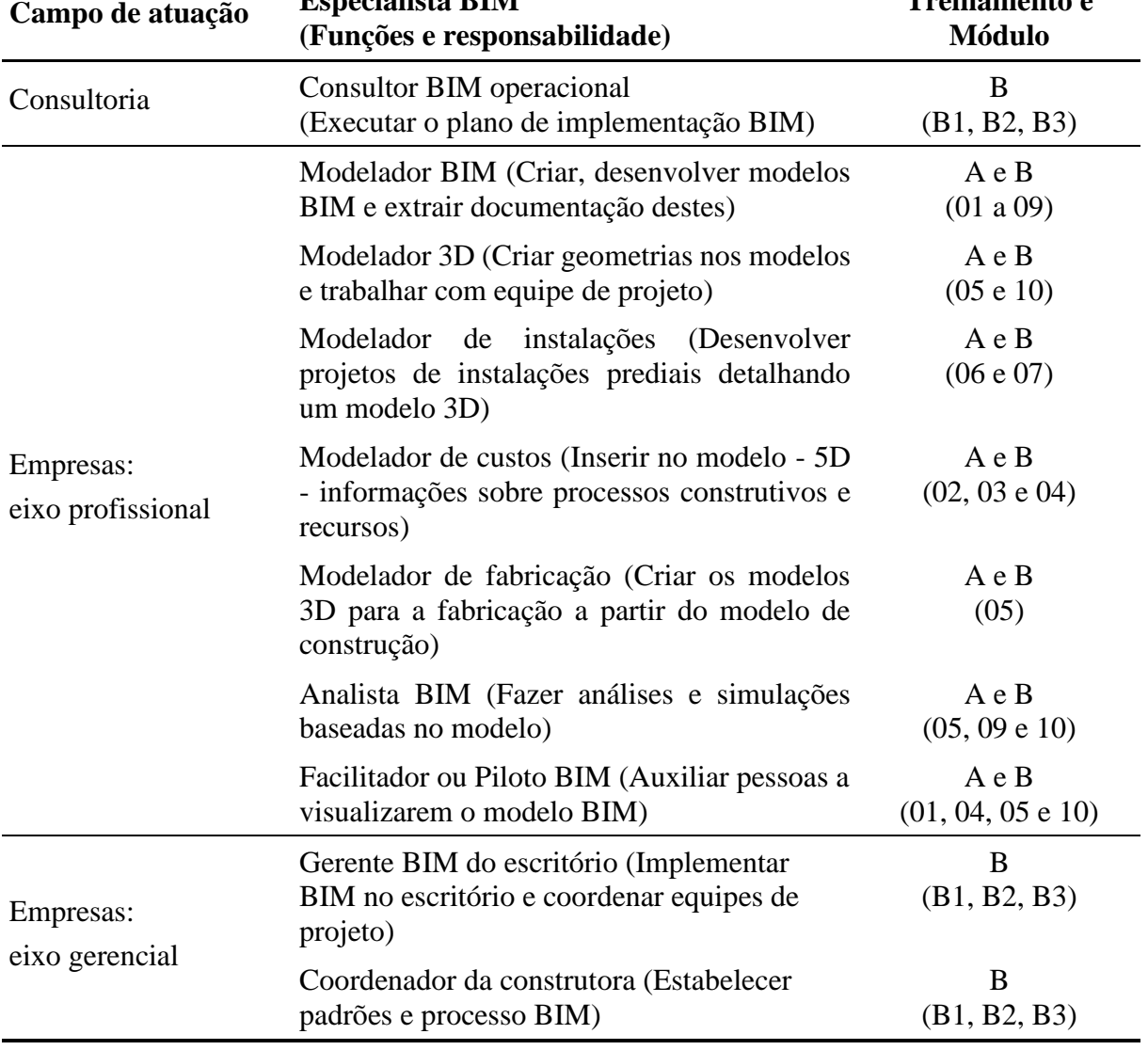

Tabela 2: Associação das competências BIM com os Treinamentos da Quatre. Adaptado de [11]

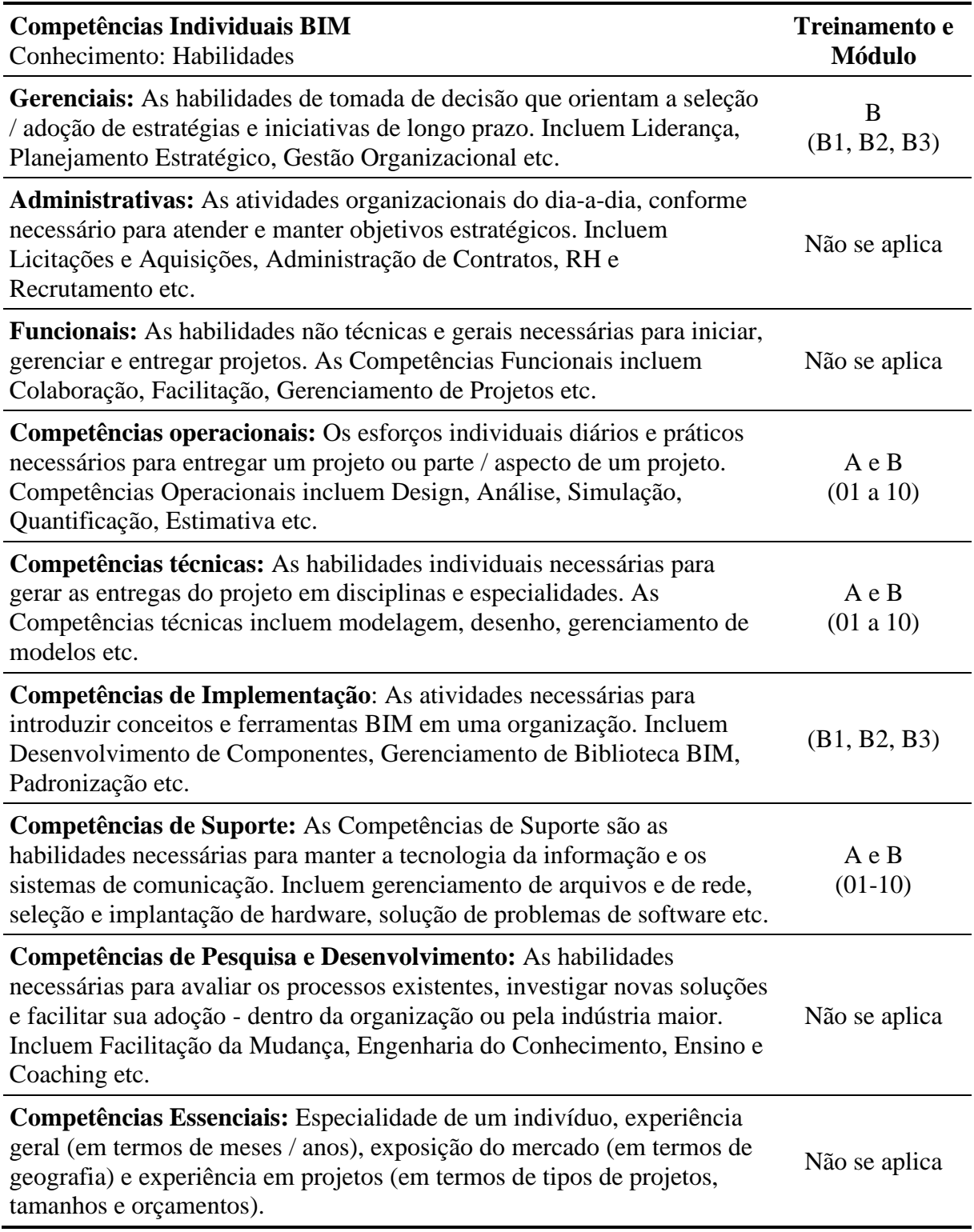

### **6. Conclusão**

Apesar desta pesquisa contribuir para o entendimento do ensino de BIM, especialmente, por descrever e analisar um modo de aprendizagem diferente da graduação ainda existem muitas lacunas. Sugere-se para futuros trabalhos uma investigação sobre as demandas espaciais e os recursos digitais e físicos utilizados nesse tipo de organização, além de realizar entrevistas com os formandos a fim de verificar o seu grau de satisfação com a formação obtida, se estão a utilizar profissionalmente o BIM e de que forma os cursos contribuíram para o seu desempenho profissional. Recomenda-se também examinar outras escolas de cursos livres, utilizar outros métodos como o de Checucci [8], apurar as dificuldades encontradas por alunos e professores e até mesmo participar da criação do BIM Education Framework da escola estudada.

Refletindo sob o contexto local e quiçá nacional, conclui-se que a maior demanda do mercado ainda é pelo uso das ferramentas BIM, mas nota-se que há uma inclinação por capacitações que possibilitem um melhor entendimento quanto a implementação e processos BIM. Vale destacar que a adoção do BIM é algo desafiador tanto para escolas quanto para construtoras e escritórios, pois implica em mudanças culturais significativas na área da construção civil e abrange além do campo tecnológico os campos de processos e políticas.

## **Referências**

- [1] SUCCAR, B.; KASSEM, M. Macro-BIM adoption: Conceptual structures. *Automation in Construction*, [s.l.], v. 57, p. 64– 79, 2015. ISSN: 0926-5805, DOI: https://doi.org/10.1016/j.autcon.2015.04.018
- [2] C. M. Eastman, P. Teicholz, R. Sacks, and K. Liston, *BIM handbook : a guide to building information modeling for owners, managers, designers, engineers, and contractors*. Hoboken, N.J.: Wiley, 2008.
- [3] JusBrasil. Decreto de 17 de maio de 2019. Disponível em: < [http://www.planalto.gov.br/ccivil\\_03/\\_Ato2015-2018/2018/Decreto/D9377.htm>](http://www.planalto.gov.br/ccivil_03/_Ato2015-2018/2018/Decreto/D9377.htm) Acesso em: 02 fev. 2020.
- [4] JusBrasil. Decreto de 22 de agosto de 2019. Disponível em: < [http://www.planalto.gov.br/ccivil\\_03/\\_ato2019-2022/2019/decreto/D9983.htm>](http://www.planalto.gov.br/ccivil_03/_ato2019-2022/2019/decreto/D9983.htm) Acesso em: 14 jan. 2020.
- [5] JusBrasil. Decreto de 5 de junho de 2017. Disponível em: < [http://www.planalto.gov.br/ccivil\\_03/\\_Ato2015-2018/2017/Dsn/Dsn14473.htm>](http://www.planalto.gov.br/ccivil_03/_Ato2015-2018/2017/Dsn/Dsn14473.htm) Acesso em: 02 fev. 2020.
- [6] JusBrasil. Decreto de 2 de abril de 2020. Disponível em: < [http://www.planalto.gov.br/ccivil\\_03/\\_ato2019-2022/2020/decreto/D10306.htm>](http://www.planalto.gov.br/ccivil_03/_ato2019-2022/2020/decreto/D10306.htm) Acesso em: 31 jul. 2020.
- [7] BARISON, M. B., " Introdução de Modelagem da Informação da Construção BIM no currículo: uma contribuição para a formação do projetista " Tese de Doutoramento, Faculdade Politécnica, Universidade de São Paulo, São Paulo, Brasil, 2015. Disponível em: < [https://teses.usp.br/teses/disponiveis/3/3146/tde-21032016-101815/pt-br.php>](https://teses.usp.br/teses/disponiveis/3/3146/tde-21032016-101815/pt-br.php) Acesso em: 14 jan. 2020.
- [8] CHECCUCCI, E. De S.., " Ensino-aprendizagem de BIM nos cursos de graduação em engenharia civil e o papel da expressão gráfica neste contexto " Tese de Doutoramento,

Faculdade de Educação, Universidade Federal da Bahia, Salvador, Brasil, 2014. Disponível em: < http://repositorio.ufba.br/ri/handle/ri/15295 > Acesso em: 14 jan. 2020.

- [9] B. Succar, W. Sher, A Competency knowledge-base for BIM learning, *Australasian Journal of Construction Economics and Building - Conference Series*, vol. 2, pp. 1-10, Abril 2014. doi: [10.5130/ajceb-cs.v2i2.3883](https://doi.org/10.5130/ajceb-cs.v2i2.3883)
- [10]RUSCHEL, R.; CUPERSCHMID, A. R. M. BIM como expressão atual da inovação no ensino. *V Encontro da Associação Nacional de Pesquisa e Pós-Graduação em Arquitetura e Urbanismo – ANAIS*, v. 8, 2018. ISSN: ISSN 2358-6214
- [11] B. Succar, W. Sher, A. Williams, An integrated approach to BIM competency assessment, acquisition and application, *Automation in Construction* 35 (2013) 174–189, http://dx.doi.org/10.1016/j.autcon.2013.05.016.
- [12] Succar, B., Saleeb, N., Sher, W. (2016), Model Uses: Foundations for a Page 2 of 12 Modular Requirements Clarification Language, Australasian Universities Building Education (AUBEA2016), Cairns, Australia, July 6-8, 2016. Disponível em: <https://www.researchgate.net/publication/303013287\_Model\_Uses\_Foundations\_for\_a\_ Modular\_Requirements\_Clarification\_Language> Acesso em: 30 de jun de 2020.

# **PROPOSTA DE IMPLEMENTAÇÃO DO BIM NA ACADEMIA**

## **Josyanne Giesta(1), André Pessoa(1), Kássia Padilha(1), Polyana Sousa(1)**

(1) Instituto Federal de Educação, Ciência e Tecnologia do Rio Grande do Norte, Natal

### **Resumo**

O desenvolvimento da produtividade é importante para a indústria brasileira da Construção Civil, a qual apresenta o Building Information Modeling (BIM) como uma realidade que ainda é mais evidente com o Decreto Federal n°10.306, promulgado no ano de 2020. Nesse cenário, percebe-se que o atual mercado da área de Arquitetura, Engenharia e Construção (AEC), exige profissionais capacitados nessa tecnologia. Sendo premente que a academia se posicione frente à preparação adequada de profissionais BIM. Pensando nessa realidade, o presente trabalho tem como objetivo propor métodos de inserção do BIM na matriz curricular do curso técnico em Edificações na modalidade Subsequente, do Instituto Federal do Rio Grande do Norte (IFRN). O método de pesquisa adotado foi a Design Science Research (DSR), com a proposta de experiência prática em duas disciplinas, Construção Civil 1 e Instalações Elétricas, utilizando o ensino híbrido. Como resultado, foram propostas diretrizes para inserção do BIM utilizando ensino híbrido. As diretrizes propostas mostram que mesmo diante de cursos AEC com disciplinas e ementas já consolidadas, é possível através de metodologias ativas, inserir o BIM nas disciplinas.

## **1. Introdução**

O Decreto Federal Nº 10.306 de 2 de abril de 2020 [1] define que os profissionais contratados deverão estar habilitados e com experiência ou formação *Building Information Modeling* (BIM), reforçando a urgência no processo de implementação do BIM nas instituições de ensino. Nesse cenário, é importante destacar que ainda são poucos os estudos que versam sobre esse processo de implementação do paradigma. Pode-se destacar o de [2], que trata do desenvolvimento de um método que pode ser aplicado para auxiliar na inserção de BIM nos currículos de cursos de graduação em Engenharia Civil. E o de [3], que avaliou o currículo do curso de Engenharia Civil da UFRN, utilizando o Método Checcucci. Outro trabalho relevante é [4], que analisou matrizes curriculares de cursos de graduação em Arquitetura e Urbanismo de São Paulo para identificar como estava sendo implantado o BIM. Observa-se que os trabalhos tratam da implementação do BIM em cursos de graduação, ficando uma lacuna no que se refere a cursos técnicos de nível médio.

Diante desse quadro, o presente artigo tem como objetivo desenvolver uma proposta de implementação do BIM para o curso técnico de nível médio em Edificações. No entanto, diante de um curso que já tem conteúdos e carga horária definidos, é evidente a dificuldade na inserção de conteúdos BIM, sem comprometer os conteúdos técnicos nem aumentar a carga horária. Para tanto, a proposta trabalha com a utilização da metodologia ativa - ensino híbrido, propondo a atualização do curso de Edificações concatenando as metodologias tradicionais de ensino com novas metodologias.

## **2. Inserção do BIM na academia**

### **2.1. Importância do BIM no Ensino**

O BIM está se expandindo de maneira vasta em todo o mundo pela sua capacidade de dimensionar, planejar, coordenar e recuperar informações a qualquer momento, bem como, verificar interferências, testar alternativas de projeto, ensaiar o comportamento do modelo sob o uso de diversos componentes [5]. Seus resultados positivos, o impulsionam para ser o principal elemento na revolução do novo cenário de trabalho na construção civil mundial. No Brasil, apesar das dificuldades e do atraso comparado a outros países, já foi concedido pelo governo federal, que o uso do BIM seja estabelecido na execução direta e indireta de obras e serviços de engenharia realizada pelos órgãos e pelas entidades da administração pública federal [1]. Com esta perspectiva, se torna nítido a importância desse paradigma, remetendo a uma demanda por profissionais habilitados e consequentemente pelo ensino do BIM nos cursos da área de Arquitetura, Engenharia e Construção (AEC).

Diante desse cenário, a academia vem promovendo pesquisas sobre BIM, no entanto, a maioria dessas pesquisas versam sobre Implantação do paradigma, segundo os resultados da Revisão Sistemática da Literatura realizada por [6], dos 10 temas propostos, Ensino, Colaboração e Manutenção são os menos pesquisados.

É inevitável o incremento do BIM na academia, objetivando capacitar os futuros profissionais, fortalecendo uma proposta de graduandos bem instruídos e atualizados para o mercado de trabalho. Para acompanhar esse propósito as instituições de ensino têm utilizado duas modalidades de ensino, com disciplinas isoladas com conteúdos BIM e a pulverização dos conteúdos BIM por várias disciplinas do currículo. Nesse sentido, [7] defendem a adoção do BIM integrada às diversas disciplinas da matriz curricular, em contraponto a implantação pontual do paradigma.

Sobre estratégias de introdução do BIM, [8] apresentam a existência de três tipos: Colaboração intracursos, Colaboração interdisciplinar e Colaboração à distância. Na colaboração intracursos estão experiências em que o BIM é introduzido em apenas um curso. Na colaboração interdisciplinar temos exemplos de escolas que integram disciplinas de dois ou três cursos distintos, enquanto na colaboração à distância tem-se a simulação de uma verdadeira colaboração com alunos de duas ou mais escolas distantes.

### **2.2. Metodologias ativas no ensino do BIM**

As instituições de ensino têm um papel importante que é fazer com que a próxima geração de profissionais entendam o BIM como uma tecnologia que suporta o trabalho em colaboração [9]. Vale ressaltar que apesar do desenvolvimento das metodologias inovadoras de ensino, o modelo tradicional ainda é amplamente aplicado nas instituições de ensino [10]. Nessa conduta,

pesquisas apontam que o método tradicional traz desvantagem para o processo de conhecimentos que podem ser filtrados para os estudantes do meio acadêmico. Com esse modelo, tudo que é dado como informação na interação do professor para com o aluno demonstra um sistema de memorização, ao invés de expansão do conhecimento, interferindo também no desenvolvimento da reflexão e senso crítico [10]. Tendo em vista que um profissional precisa em sua formação ser contextualizado para competir em um mercado de trabalho que demanda cada vez mais qualidade, produtividade, competitividade, entre outros atributos.

Os novos métodos de ensino acompanham os avanços tecnológicos e as novas formas de trabalho. Os educadores devem usar essas novas tecnologias a favor de novas propostas metodológicas para o ensino-aprendizagem. Essas novas propostas por sua vez, devem atender às mudanças dos conteúdos e do perfil do aluno, sem perder a qualidade e a base teórica [10]. Portanto, a tecnologia deve ajudar as novas metodologias a atingir os objetivos propostos.

As metodologias ativas são maneiras de valorizar o aluno para torná-lo um excelente profissional, com mais criatividade, raciocínio lógico e crítico, despertando assim a independência dos estudantes, pois as academias têm um papel importante, que é o de aproximar essa nova geração do entendimento de tecnologias facilitadoras para o trabalho profissional, como o BIM [9].

Sobre metodologias de aprendizagem ativa, [11] apontam que os ambientes híbridos permitem aos estudantes expandirem seus conhecimentos sobre BIM. O ensino híbrido, envolve o estudo presencial e o virtual, expondo o aluno às tecnologias do ensino online. O acesso aos conteúdos pode ser realizado em casa e as discussões em sala de aula, promovendo assim a reflexão e a visão crítica do aluno.

Um dos diversos meios utilizados para desenvolver as metodologias ativas BIM no ensino, é o processo de Sala de Aula Invertida. Nela, já são previamente disponibilizados aos alunos, o conteúdo, para em aula acontecerem debates entre professores e alunos, consequentemente alterando a lógica da organização do ensino presencial, pois os alunos precisam estudar o conteúdo antes da aula. Proporcionando diversos pontos de vista, a aula se torna mais dinâmica, promovendo mais atividades em grupos e aguçando mais o conhecimento [10].

Outro exemplo de ensino híbrido é o Laboratório Rotacional, que segundo [12] começa com a sala de aula tradicional, e em seguida adiciona uma rotação para um computador ou laboratório de ensino. Ainda de acordo com a autora, os Laboratórios Rotacionais, frequentemente aumentam a eficiência operacional e facilitam o aprendizado personalizado, mas não substituem o foco nas ações convencionais que ocorrem em sala de aula. Nesse modelo, os alunos que forem direcionados ao laboratório trabalharão nos computadores, de forma individual e autônoma, para cumprir os objetivos fixados pelo professor que estará, com outra parte da turma, realizando sua aula.

## **3. Curso Técnico em Edificações**

O curso técnico de nível médio em Edificações, na forma subsequente, tem duração de quatro semestres e se caracteriza como uma modalidade para alunos que já concluíram o ensino médio. Segundo o projeto pedagógico do curso o perfil do egresso deve constar de habilidades para o desempenho de atividades voltadas a área profissional da Construção Civil, compreendendo atividades de planejamento, projeto, acompanhamento e orientação técnica à execução e à manutenção de obras civis, como edifícios, aeroportos, rodovias, ferrovias, portos, usinas, barragens e vias navegáveis, abrangendo a utilização de técnicas e processos construtivos em escritórios, execução de obras e prestação de serviços [13].

O curso possui carga horária (C.H.) total de 1.700h, sendo 1.200h reservadas para as 15 disciplinas. Está organizado em três núcleos (Figura 1): a) Núcleo Fundamental (disciplinas de revisão do ensino médio); b) Núcleo Articulador (disciplinas de base científica e tecnológica comuns aos eixos tecnológicos e disciplinas técnicas de articulação e integração); e c) Núcleo Tecnológico (disciplinas técnicas do curso, não contempladas no Núcleo Articulador).

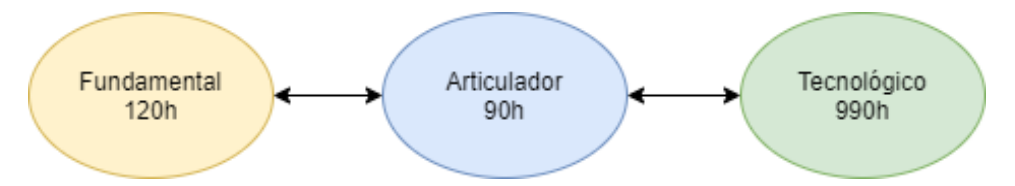

Figura 1: Núcleos do curso de Edificações e suas cargas horárias (Adaptado de [13]).

## **4. Metodologia**

Da perspectiva de sua natureza trata-se de uma pesquisa aplicada pois pretende gerar conhecimentos para aplicação prática, direcionados à solução de problemas específicos.

O método aplicado na pesquisa foi o *Design Science Research* (DSR), com tipo de artefato - Método (Figura 2). A escolha pela DSR deu-se pelo fato de que se trata de um método que busca a partir do entendimento do problema, construir e avaliar artefatos que permitam transformar situações, alterando suas condições para estados melhores ou desejáveis [14].

Do ponto de vista teórico, são poucos os estudos na área de ensino BIM, e quando existem são mais direcionados aos cursos de graduação em Engenharia Civil e Arquitetura e Urbanismo, existindo ainda uma lacuna em termos de pesquisas voltadas para cursos técnicos.

Do ponto de vista prático, tem-se a necessidade de inserir conteúdos BIM em uma matriz curricular já definida, sem retirar conteúdos técnicos nem aumentar a C.H. dos componentes curriculares.

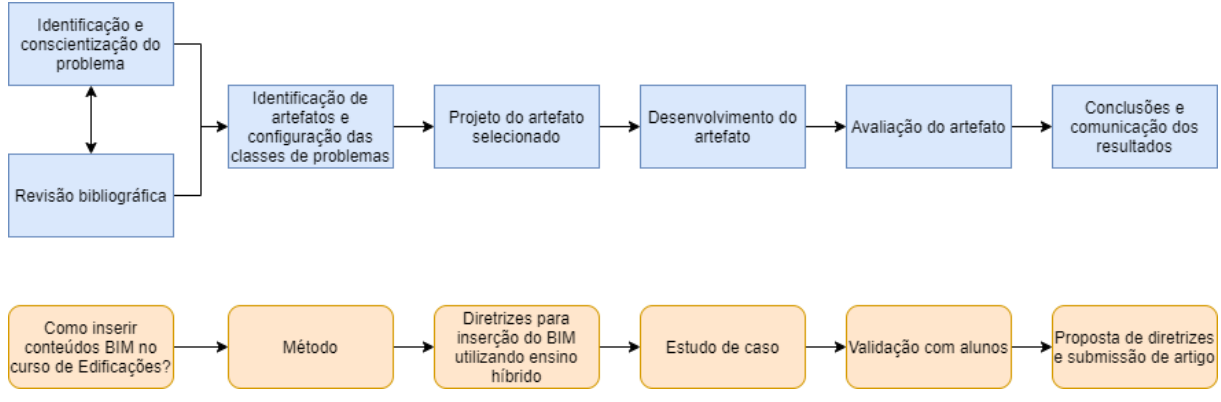

Figura 2: Etapas da *Design Science Research* (Adaptado de [14]).

### **5. Resultados e discussão**

### **5.1. Identificação e conscientização do problema**

A revisão bibliográfica realizada indicou o aumento do interesse na implementação do BIM, demonstrando a necessidade e procura de profissionais habilitados e com competências BIM, por parte do mercado da área de AEC. Aliado a isto tem-se os decretos federais dos últimos anos, que vêm cada vez mais sinalizando o estabelecimento da obrigatoriedade do BIM para determinadas áreas. Diante desse cenário, a academia tem se posicionado, com o surgimento de pesquisas que objetivam a inserção do BIM na matriz curricular, no entanto, as mesmas, tratam em sua maioria dos cursos de graduação em Arquitetura e Urbanismo e Engenharia Civil. O curso técnico de nível médio em Edificações tem sido pouco contemplado em termos de

pesquisas que versem sobre a atualização de seu currículo, para contemplar a inserção de conteúdos BIM. Deste modo, identifica-se o seguinte problema: Como inserir conteúdos BIM no curso de Edificações?

### **5.2. Identificação de artefatos e classe de problemas**

Diante da identificação do problema e ciente do contexto de muitos conteúdos BIM a serem inseridos para a formação adequada do profissional, em contraponto a necessidade de manter os conteúdos técnicos existentes, bem como da certeza de que a matriz curricular apresentada no projeto pedagógico do curso de Edificações [13] não contempla horas disponíveis para essa inserção, percebeu-se a necessidade de um artefato que corresponda a um conjunto de passos necessários para desempenhar determinada tarefa, que no caso é o artefato Método.

### **5.3. Projeto do artefato**

Com base em [15] identificou-se que os conteúdos BIM podem ser inseridos em praticamente todas as disciplinas do Núcleo Tecnológico da matriz curricular, sendo permitido desde o segundo semestre do curso. Essa possibilidade do BIM de forma pulverizada por várias disciplinas do curso favorece a colaboração entre as disciplinas e com os estudantes de vários semestres do curso, o que caracteriza segundo [8] um modelo de Colaboração intracursos. Diante desse contexto, a proposta de projeto para o artefato foi a inserção dos conteúdos BIM utilizando o ensino híbrido, entre os quais Laboratório Rotacional e Sala de Aula Invertida (Figura 3).

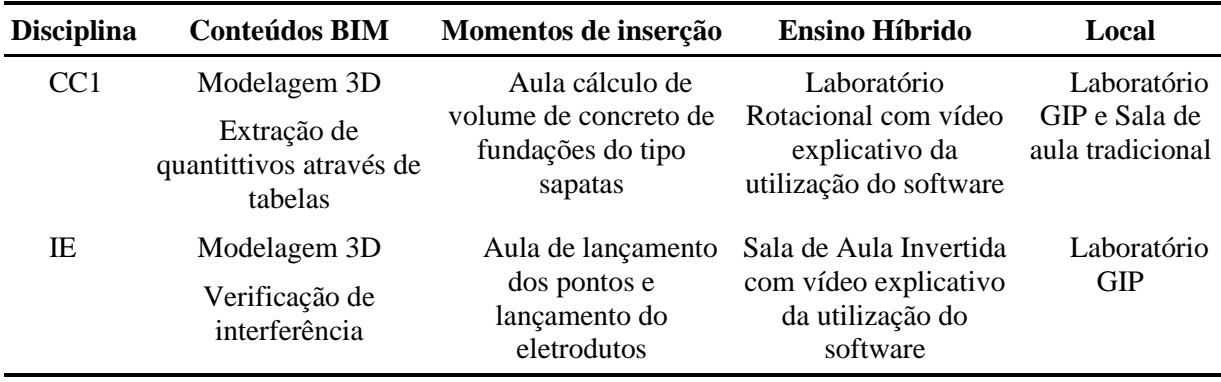

Figura 3: Detalhamento das unidades de análise.

Dentre as disciplinas existentes no currículo do curso, optou-se como unidade de análise as disciplinas de Construção Civil 1 - CC1 (120 h/a) e Instalações Elétricas - IE (80 h/a), pela possibilidade de abordar conteúdos BIM diferentes, bem como pela aceitação por parte dos docentes das disciplinas. O software BIM escolhido foi o Autodesk Revit, versão 2020 em razão de ser um software do conhecimento dos autores, bem como de ser o existente no laboratório do Grupo de Estudos e Pesquisa em Integração de Projetos (GIP).

### **5.4. Desenvolvimento do artefato**

Nessa etapa, com base nas diretrizes desenvolvidas (Figura 4), deu-se início a experimentação na unidade de estudo Construção Civil 1, a turma composta por 18 alunos encontra-se no segundo período do curso de Edificações, modalidade subsequente do IFRN - Campus Natal Central. Antes de aplicar o estudo de caso, houve todo um planejamento diante da quantidade de alunos e do suporte tecnológico existente, a saber sete computadores, localizados no GIP.

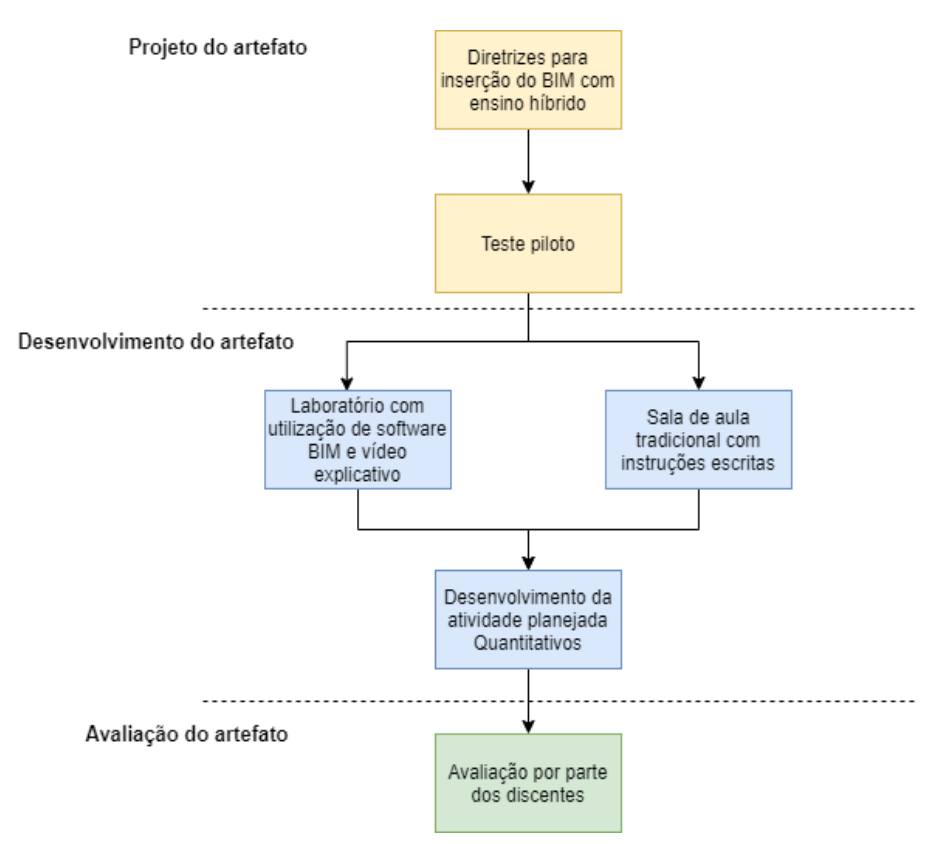

Figura 4: Desenvolvimento do artefato.

Objetivando a utilização do ensino híbrido - Laboratório Rotacional, os alunos foram divididos em dois grupos, Grupo A - sala tradicional e Grupo B - GIP. Para o Grupo A foi desenvolvido um procedimento escrito com instruções para a extração dos quantitativos do volume de concreto com o uso de calculadora. Enquanto, que para o Grupo B foi desenvolvido um vídeo explicativo gravado por meio de um software que captura ações da tela, descrevendo um passo a passo sobre como extrair os quantitativos utilizando tabelas através de software BIM.

O projeto proposto para o estudo de caso era composto por dezesseis sapatas (Figura 5), distribuídas em quatro grupos com as seguintes dimensões (2,00x2,70; 2,30x2,60; 2,10x2,20 e

1,60x1,70). Com base no teste piloto realizado anteriormente, concluiu-se por determinar um tempo para a execução da experiência de 90 minutos.

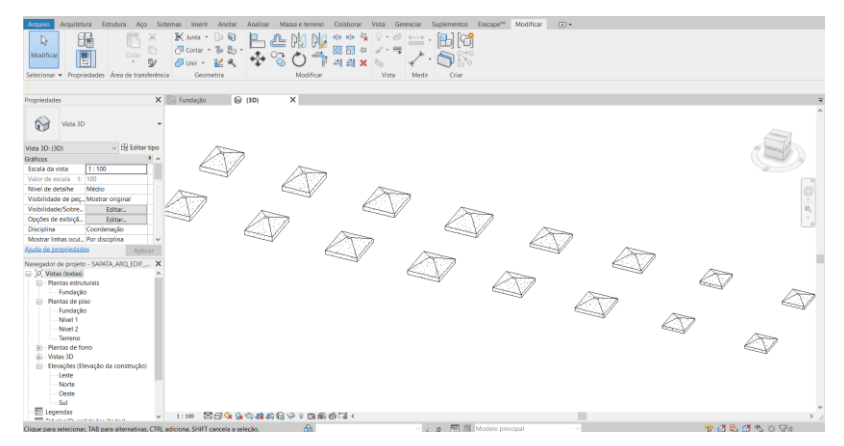

Figura 5: Projeto de fundações do tipo sapatas.

Com os materiais prontos e as formas de aplicação devidamente planejadas, deu-se início ao estudo de caso na sala de aula tradicional, no horário da aula de Construção Civil 1. Na sequência, o outro grupo de alunos se deslocou para o laboratório GIP, onde os computadores já se encontravam ligados e devidamente identificados. Devido a quantidade limitada de computadores, o Grupo B foi dividido em duas etapas.

### **5.5. Avaliação do artefato**

A avaliação do artefato se deu com a aplicação de um questionário, logo após a conclusão da atividade proposta. No caso dos alunos do Grupo B é relevante apontar que eles classificaram o vídeo explicativo como sendo de grande valia para a aprendizagem do software BIM, indicando ainda que sentiram facilidade no manuseio do software, mesmo metade deles tendo afirmado que desconheciam o software antes da experiência. Além disso, quase que a totalidade dos alunos concordaram que seria viável a utilização de vídeo para o ensino do software, os alunos ressaltaram ainda o desejo de que o software seja utilizado com maior frequência durante as aulas.

Os alunos, de modo geral, elencaram como principal vantagem da utilização do software BIM, a velocidade de resolução dos problemas, seguida dos quantitativos práticos, redução de erros e visualização (Figura 6).

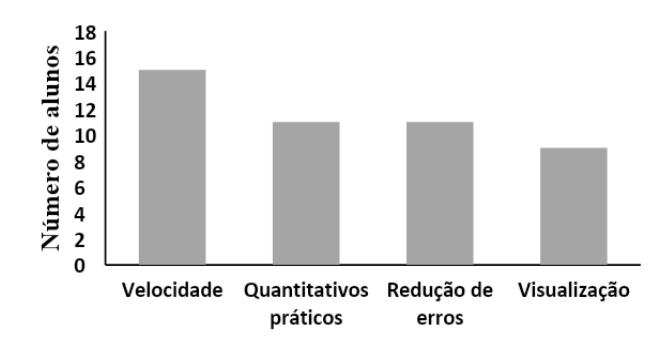

Figura 6: Vantagens da utilização do software BIM.

Como sugestão para otimização do processo de ensino, utilizando o software BIM, os alunos indicaram, a solução de dúvidas via chat, a otimização dos vídeos e o acesso aos arquivos utilizados no GIP.

### **5.6. Conclusões e comunicação dos resultados**

Com relação ao tempo necessário para a conclusão da atividade proposta, foi identificado uma grande distorção entre os Grupos A e B (Figura 7). O Grupo A demandou maior tempo no cálculo do volume de concreto proposto, em função de dificuldades em solucionar cálculos e interpretar instruções escritas que apresentam fórmulas, sem a presença de um professor orientador. Em contraponto, os alunos do Grupo B demandaram menor tempo na resolução, devido as instruções por vídeo e a utilização de software BIM.

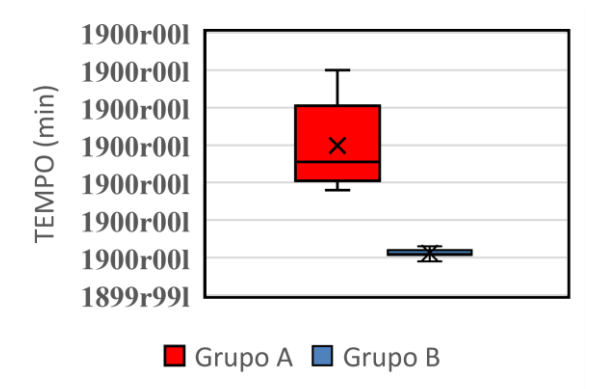

Figura 7: Duração da atividade proposta na disciplina de Construção Civil 1.

A diferença no tempo de resolução, indicou uma maior dificuldade no processo, o que foi refletido na quantidade de acertos no cálculo do volume de concreto entre os dois grupos (Figura 8). É possível perceber que, o número de acertos foi inversamente proporcional ao tempo de resolução.

Mesmo os alunos do Grupo A tendo demonstrado estarem seguros de suas respostas com relação aos cálculos, nenhum conseguiu chegar ao resultado esperado, indicando a necessidade da presença de um professor orientador. No entanto, o Grupo B apresentou maior sucesso no cálculo do volume de concreto, chegando a obter um percentual de 80% de acerto.

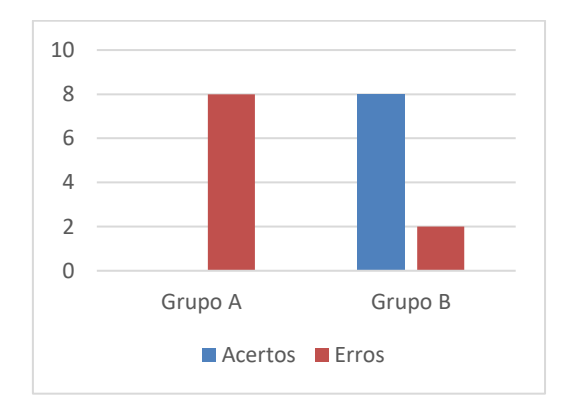

Figura 8: Grau de acerto no cálculo do volume de concreto.

Diante do exposto identifica-se que a proposta de inserção de conteúdos BIM, através do ensino híbrido - Laboratório Rotacional, com a utilização de tecnologia - vídeo explicativo apresentouse como uma estratégia positiva, tendo alcançado melhores resultados em termos de menor carga horária necessária para o ensino do conteúdo, maior precisão nos cálculos, bem como de grande aceitabilidade por parte dos alunos envolvidos. Como forma de comunicação dos resultados positivos da experimentação, foi realizada a elaboração desse artigo científico, submetido ao evento ptBIM 2020.

## **6. Considerações Finais**

Este trabalho objetivou o desenvolvimento de uma proposta de inserção do BIM no curso técnico de nível médio em Edificações, para tanto as diretrizes criadas priorizaram a utilização do ensino híbrido, de forma a permitir a inserção de conteúdos BIM sem a necessidade de incrementos de carga horária ou substituição dos conteúdos existentes.

Com relação as principais contribuições do trabalho, pode-se destacar do ponto de vista teórico o desenvolvimento do artigo, com as diretrizes para a inserção do BIM no curso de Edificações, utilizando ensino híbrido. Com relação ao ponto de vista prático, a experimentação do ensino do BIM na disciplina de Construção Civil 1, utilizando o Laboratório Rotacional se caracterizou como uma excelente opção a ser aplicada.

Há que se apontar que os resultados obtidos corroboram com outras pesquisas, que indicam que os alunos dessa nova geração, nasceram na tecnologia, e portanto, apresentam um grande potencial de aprendizagem quando se trata de utilização de softwares, bem como maior facilidade para aprendizagem, quando colocados na posição de protagonistas.

Como limitações da pesquisa pode-se apontar a proposta de apenas duas modalidades de ensino híbrido, bem como de somente duas disciplinas do curso. Essas limitações indicam como sugestões para trabalhos futuros a utilização de outros modelos de ensino híbrido. Bem como, que a experimentação seja replicada com outras disciplinas do curso de Edificações, de forma a contribuir com o processo de inserção do *Building Information Modeling* na academia.

## **Referências**

- [1] BRASIL. "Decreto nº 10.306, de 02 de abril de 2020". Dispõe sobre a utilização do Building Information Modelling - BIM ou Modelagem da Informação da Construção na execução direta ou indireta de obras e serviços de engenharia, realizada pelos órgãos e pelas entidades da administração pública federal, no âmbito da Estratégia Nacional de Disseminação do Building Information Modelling - Estratégia BIM BR. Diário Oficial da República Federativa do Brasil, Brasília, n. 65, Seção 1, p. 5-7, abr. 2020.
- [2] E. S. Checcucci. "Ensino-aprendizagem de BIM nos cursos de graduação em Engenharia Civil e o papel da Expressão Gráfica neste contexto". 2014. 17 f. il. Tese (Doutorado em Difusão do Conhecimento) – Faculdade de Educação, Universidade Federal da Bahia, Salvador, 2014.
- [3] W. E. F. Lima; L. A. P. Melo; R. S. S. Melo; J. P. Giesta. Interfaces entre o curso de engenharia civil da UFRN e BIM: Uma análise da matriz curricular In: *Simpósio Brasileiro de Tecnologia da Informação e Comunicação na Construção*, 2., 2019, Campinas, SP.

Anais[...] Porto Alegre: ANTAC, 2019. Disponível em: https://antaceventos.net.br/index.php/sbtic/sbtic2019/paper/view/140. Acesso em: 10 jul. 2020.

- [4] L. A. Santos. "Building information modeling no ensino de arquitetura e urbanismo: Percepção e disseminação do BIM nas Instituições de Ensino Superior do Estado de São Paulo". 2017. 138 f. Dissertação (Mestrado em arquitetura e urbanismo) - Universidade São Judas Tadeu, São Paulo, 2017.
- [5] A. Roux; M. Addor; M. D. de A. Castanho; H. Cambiaghi; J. P. M. Delatorre; E. S. Nardelli; A. L. de Oliveira. (2019). Colocando o "I" no BIM. *arq.Urb*, (4), 104-115.
- [6] J. F. L. Coelho. "Estudo empírico para proposta de diretrizes para implantação do BIM em pequenas e médias empresas no Brasil". 2017. 101 f. Dissertação de Mestrado em Engenharia Civil. Pontifícia Universidade Católica do Rio de Janeiro. Rio de Janeiro, 2017.
- [7] E. S. Checcucci; A. P. C. Pereira; A. L. de Amorim. Modelagem da Informação da Construção (BIM) no Ensino de Arquitetura. Proceedings of the XVII Conference of the Iberoamerican Society of Digital Graphics: Knowledge-based Design. Anais... In: *SIGRADI 2013*. Valparaíso, Chile: 2013.
- [8] M. B. Barison; E. T. Santos. *Estratégias de ensino BIM: uma visão geral das abordagens atuais.* 2010. Disponível em: http://www.uel.br/pessoal/barison/Artigos\_Tese/p288p.pdf. Acesso em: 10 jul. 2020.
- [9] M. B. Barison; E. T. Santos. Tendências Atuais para o Ensino de BIM. In: *Encontro Nacional de Tecnologia de Informação e Comunicação na Construção*, 5., 2011, Salvador. Tendências Atuais para o Ensino de BIM*.* Salvador: SBTIC, 2011. p. 1 - 14.
- [10]D. V. dos Santos. "Ensino de BIM na disciplina Modelagem da Informação e da Construção (MIC) por meio das Metodologias Ativas"*.* 2017. 96 f. TCC (Graduação) - Curso de Engenharia Civil, Centro de Tecnologia, Universidade Federal do Ceará (UFC), Fortaleza, 2017. Cap. 5. Disponível em: [http://www.repositorio.ufc.br/handle/riufc/28845.](http://www.repositorio.ufc.br/handle/riufc/28845) Acesso em: 29 fev. 2020.
- [11] A. R. M. Cuperschmid; C. M. Castriotto. *Teaching BIM modeling in the architecture course: using a Blended Learning Strategy*, p. 942-947. São Paulo: Blucher, 2018. ISSN 2318-6968, DOI 10.5151/sigradi2018-1245.
- [12]L. Bacich. "Implicações da organização da atividade didática com uso de tecnologias digitais na formação de conceitos em uma proposta de Ensino Híbrido". 2016. 317 f. Tese (Doutorado em Psicologia) – Universidade de São Paulo, São Paulo, 2016.
- [13] Instituto Federal de Educação, Ciência e Tecnologia do Rio Grande do Norte (IFRN). "Projeto Pedagógico do Curso Técnico de Nível Médio em Edificações". Natal: IFRN, 2011.
- [14]A. Dresch; D. P. Lacerda; J. A. V. Antunes Júnior. *Design Science Research: método de pesquisa para avanço da ciência e tecnologia*. Porto Alegre: Bookman, 2015. 181 p.
- [15] J. P. Giesta; G. L. B. B. de Menezes; A. Costa Neto. Integração do BIM no currículo do curso de Edificações. In: *Simpósio Brasileiro de Tecnologia da Informação e Comunicação na Construção*, 1, 2017, Fortaleza, CE. Anais... Disponível em: https://sbtic.com.br/anais/files/2017/paper\_64.pdf. Acesso em: 10 jul. 2020.

# **INSERÇÃO DO BIM NA FORMAÇÃO EM ENGENHARIA CIVIL: ANÁLISE E REFLEXÕES**

**Aparecida Hippert (1), Mauricio Aguilar Molina (1)**

(1) Universidade Federal de Juiz de Fora, Juiz de Fora - MG

### **Resumo**

A adoção do BIM – *Building Information Modeling* – constitui um novo paradigma para o desenvolvimento de empreendimentos no contexto da chamada Indústria 4.0. Embora muitas empresas ainda encontrem dificuldades para a adoção do BIM em suas rotinas de trabalho, este é um caminho sem volta. O BIM pode cobrir todas as fases do ciclo de vida de um empreendimento e isso exige novas competências dos profissionais do setor de AECO. Neste sentido, este trabalho tem por objetivo fazer uma análise sobre as formas de inserção do BIM na formação em Engenharia Civil, de maneira a atender às demandas atuais do mercado em termos de inovação tecnológica. Para isso é feito um levantamento bibliográfico de algumas experiências sobre o ensino do BIM no Brasil e no exterior. Como exemplo, é feito um estudo de caso tendo como base o Curso de Engenharia Civil da Universidade Federal de Juiz de Fora. Os resultados obtidos são analisados e discutidos à luz de relatos recentes de introdução do BIM encontrados na literatura, ao tempo em que se tenta identificar as dificuldades e os desdobramentos necessários para uma adoção mais efetiva do BIM na formação de profissionais da Engenharia Civil.

### **1. Introdução**

A construção civil passa por mudanças significativas com a adoção de um novo paradigma para o desenvolvimento de empreendimentos de engenharia e arquitetura, o BIM. Ele envolve um conjunto de tecnologias de projeto e processos produtivos do setor da AECO de maneira a permitir a geração e gestão de dados de construção ao longo do ciclo de vida de um empreendimento, envolvendo a coordenação entre as diferentes disciplinas do projeto.

No Brasil, o número de empresas que utilizam o BIM vem crescendo com o surgimento de exigências de desenvolvimento de projetos em BIM pelas instâncias governamentais. Atualmente, a instituição da Estratégia Nacional para disseminação do BIM [1] pelo governo federal vem reforçar a demanda pela sua inserção nos currículos dos cursos de engenharia civil. Porém, a incorporação do BIM nos currículos destes cursos não é tarefa simples [2]. São muitas as dificuldades a serem enfrentadas pelos interessados em realizar esta empreitada visto que uma série de mudanças precisa ser realizada.

Este artigo tem por objetivo apresentar e discutir a inclusão do BIM no curso de Engenharia Civil da Universidade Federal Juiz de Fora (UFJF) através da experiencia da criação de uma disciplina eletiva sobre o assunto e sua implementação nos anos recentes. Os resultados obtidos a partir de um questionário respondido pelos alunos no último semestre, contrastados com as observações dos docentes responsáveis pela disciplina, são analisados e discutidos à luz de relatos recentes de introdução do BIM no currículo encontrados na literatura, identificando as dificuldades vivenciadas e as alternativas para se alcançar uma adoção mais efetiva do BIM no ensino no curso de Engenharia Civil da UFJF.

## **2. Fundamentação**

## **2.1. O BIM**

O BIM é "uma tecnologia de modelagem e um grupo associado de processos para produção, comunicação e análise do modelo de construção" [3]. Desse modo, todos os agentes envolvidos no ciclo de vida da edificação trabalham de forma integrada sobre um modelo único do edifício, possibilitando a integração dos processos de projeto e construção, o qual resulta em obras de melhor qualidade, a custos mais baixos e prazo de execução do projeto reduzida [4]. "... A utilização de uma prática baseada no BIM pode ter um papel decisivo na melhoria das fases do projeto, auxiliando na geração de propostas coerentes com as solicitações dos clientes, na integração dos projetos, entre si e com a construção, na redução do tempo e do custo da construção" [5].

Modelagem paramétrica e interoperabilidade constituem os pilares básicos do BIM [3]. A incorporação de informação não geométrica possibilita a definição de parâmetros de projeto e regras associadas à geometria. Dessa forma, um modelo é organizado em um complexo banco de dados, do qual é possível extrair relatórios e informações para checagem de inconsistências entre objetos e, também, permite a incorporação de conhecimentos de projeto no modelo. A interoperabilidade tem a ver com a derrubada das barreiras entre softwares de diferentes fabricantes, a partir do qual eles podem estabelecer uma interação através de uma linguagem comum e aberta. Ela é essencial para a modelagem paramétrica, pois envolve a organização de informação de natureza e origens diversos para serem acessíveis aos diferentes softwares BIM, em diferentes etapas no ciclo de vida da edificação [3].

O desenvolvimento do BIM trilhou vários caminhos. Por um lado, a evolução das Tecnologias da Informação e da Comunicação (TIC), com o aumento da capacidade de processamento gráfico e de dados dos equipamentos utilizados para modelagem. Por outro, o desenvolvimento das redes de computadores até a consolidação da Internet criou um contexto no qual velhas práticas de projeto perderam seu sentido e deram lugar a espaços inéditos para o resgate de uma componente importante no projeto: a colaboração, o que implica na necessidade de reformulação dos processos da cadeia de valor do setor.

O BIM tem impacto em todas as etapas do ciclo de vida da edificação, pois todas as informações são estruturadas de maneira integrada e consistente [3]. Isso faz possível a realização de diferentes análises na fase de projeto a partir da representação da geometria do edifício, que incorpora também informações de caráter não geométrico, com impacto na qualidade dos dados obtidos e seu efeito na coordenação entre as disciplinas do projeto e a redução de tempo e custos.

A fase de planejamento adquire uma nova dimensão a partir da superação da visão tradicional do gráfico de Gantt pela modelagem 4D, que possibilita uma análise da programação através da visualização não apenas de eventuais conflitos temporais, mas também espaciais, não evidenciados no modelo de Gantt. Na fase de construção, mesmo com uso de ferramentas CAD, os desenhos bidimensionais constituem um grande empecilho e dão origem a grande parte dos problemas enfrentados nesta etapa, não apenas em termos de prazos e orçamento, mas principalmente de compatibilidade entre disciplinas do projeto.

Com o BIM é possível a obtenção de estimativas de quantitativos com alto grau de confiabilidade, de modo que o empreiteiro tem condições de definir com precisão quantidades de materiais de construção, as quais – num contexto tradicional de trabalho – apresentam os maiores desvios em relação com estimativas preliminares, com impactos potenciais no orçamento. O BIM tem grande impacto na fase de operação e manutenção do edifício, pois fornece um repositório completo de informações detalhadas sobre todos os componentes do sistema, as quais podem ser usadas para gestão da manutenção [3]. Ao mesmo tempo em que o gerente tem acesso fácil e rápido às informações essenciais de manutenção, ele tem a possibilidade de atualizar tais informações no modelo virtual do edifício em função das atualizações feitas na estrutura física. Assim, se qualquer elemento apresentar problemas, o fornecedor desse elemento poderá ser prontamente identificado e contatado sua substituição.

## **2.2. Ensino de BIM**

A incorporação do BIM no currículo acadêmico de cursos de Arquitetura e Engenharia Civil não é simples. Em uma revisão bibliográfica, foram constatadas várias dificuldades nesse sentido, tais como: falta de métodos de ensino e materiais didáticos adequados e específicos para o BIM, falta de qualificação do quadro docente tradicional face à rápida evolução das novas tecnologias, necessidade de forte investimento em recursos de hardware e software, além de competências em TIC comumente não desenvolvidas pelos discentes ao longo do curso [2]. Por fim, o currículo do curso não dispõe de espaço para novas disciplinas. Tais dificuldades podem ser sintetizadas em três aspectos [6]: a dificuldade no aprendizado de softwares BIM pelos discentes, principalmente pela falta de tempo nos últimos semestres do curso, a incompreensão dos novos processos do BIM e, por último, questões relacionadas às circunstâncias do ambiente acadêmico.

A despeito das dificuldades apontadas, algumas universidades internacionais vêm trabalhando na implantação do BIM na grade curricular de seus cursos. Esse movimento começou em 2003 quando várias escolas começaram a ensinar ferramentas BIM, o que se intensificou entre 2006 e 2009 [7], no intuito de atender a uma demanda do mercado de trabalho que procurava por profissionais habilitados a trabalhar em projetos BIM [4, 7, 8].

No Brasil, a inserção do BIM nos currículos é ainda pontual e discreta [9], sendo variadas as dificuldades encontradas [10]. Para estes autores, a necessidade de integração de diferentes conteúdos e disciplinas, além da colaboração entre professores, são duas das maiores dificuldades a serem vencidas para a inclusão do BIM nos processos de ensino-aprendizagem. Além destas podem ser citadas: "a necessidade de máquinas e programas sofisticados e atualizados; falta de espaço na matriz curricular dos cursos de graduação para inserir um tema tão vasto e complexo como o BIM; o custo associado à rápida obsolescência da tecnologia, dentre outros" [11]. Estas barreiras podem ser classificadas em relação a pessoas, metodologias didáticas, regulamentação, infraestrutura e tecnologia e por último financeira.

Foram identificadas àquela época, em 2013, instituições como a Universidade Federal de Alagoas, Universidade Federal de São Carlos, Universidade Presbiteriana Mackenzie, Centro Universitário Barão de Mauá (SP) e Universidade Estadual de Campinas que já vinham experimentando a implementação do ensino de BIM em seus cursos de arquitetura e engenharia civil [9]. Atualmente, o ensino de BIM tem crescido conforme pôde ser visto no II Encontro Nacional sobre o Ensino de BIM [12], onde foram apresentados relatos de experiências didáticas bem-sucedidas em relação com a criação de disciplinas e grupos de estudo BIM, inserção de conteúdo BIM em disciplinas existentes, integração de disciplinas, dentre outros.

### **2.3. Ensino de BIM em cursos de Engenharia Civil**

As experiências de utilização do BIM segundo os estágios de implementação e os níveis de competência são consignadas na Tabela 1 [9].

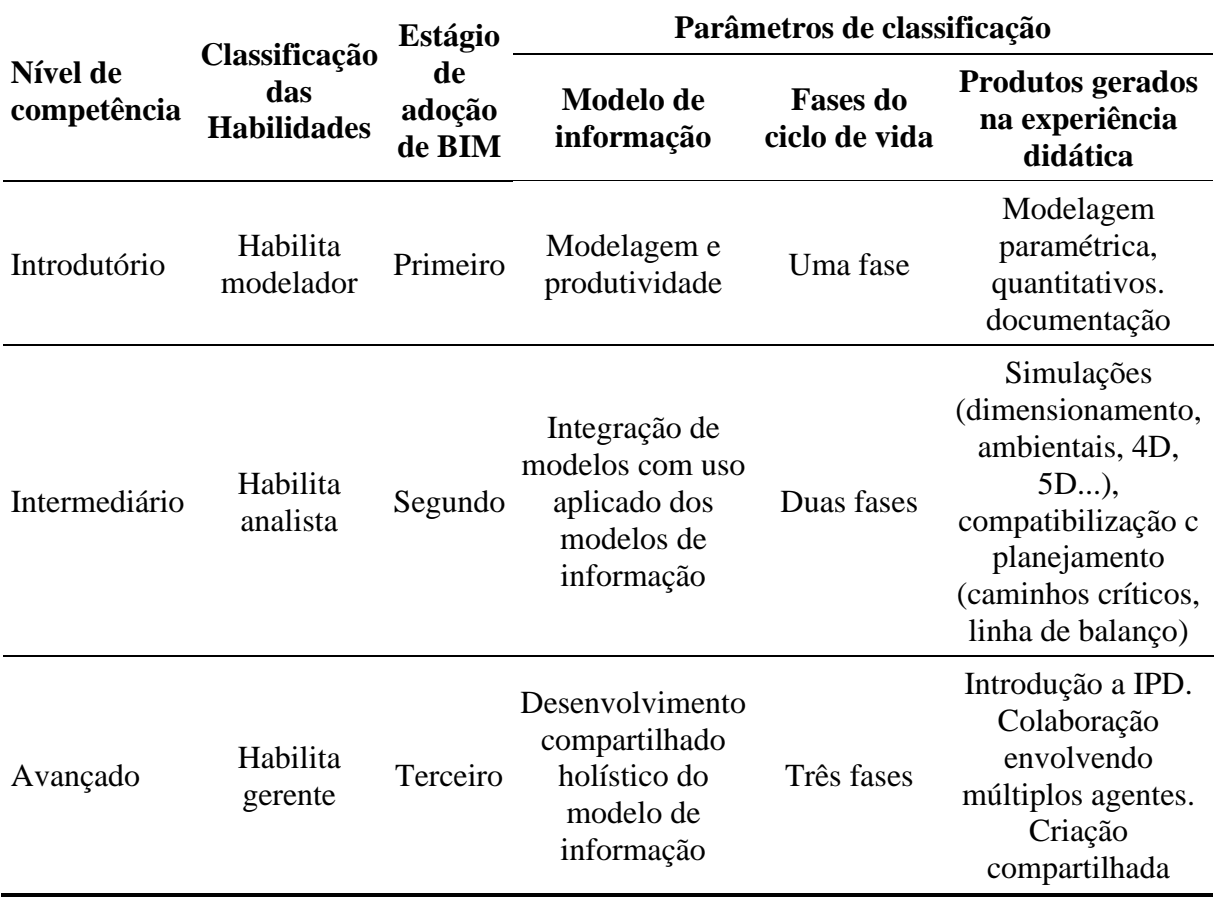

Tabela 1: Parâmetros de classificação das experiências didáticas de ensino de BIM

No nível introdutório, a atenção está na modelagem paramétrica aplicada a uma fase do ciclo de vida (projeto, construção ou operação). No nível intermediário o foco se volta para o compartilhamento multidisciplinar do modelo em até duas disciplinas e demanda uma coordenação de projetos. No último estágio – avançado – a ênfase passa a ser no desenvolvimento compartilhado e colaborativo do modelo, com a consideração de todas as fases do empreendimento e as múltiplas disciplinas da área de AECO.
Nos casos analisados estes autores verificaram que o processo de implantação do BIM no ensino abrange os níveis de competência introdutório e intermediário e acontecem de forma gradual [9]. Além disto, a maioria das experiências considera o ensino de BIM em disciplinas isoladas, tendo algumas exceções em iniciativas de integração entre as disciplinas de projeto arquitetônico e estrutural. Não foram encontrados relatos que caracterizassem o nível de competência avançado. Tampouco foram encontradas experiências que, mesmo trabalhando com modelos compartilhados e integrados abordassem todas as fases do empreendimento, caracterizando o nível avançado de adoção do BIM.

As abordagens adotadas comumente para ensino do BIM são [7]: utilizá-lo em uma ou duas disciplinas, ou em várias disciplinas do curso. A primeira abordagem considera o ensino do BIM em uma disciplina do início do curso e outra no final. Na segunda abordagem a modelagem BIM é utilizada para ajudar o aluno a entender determinado conteúdo. Desta forma, o BIM vem sendo introduzido em várias áreas do currículo como, por exemplo, representação gráfica digital, disciplina BIM, Trabalho de Conclusão de Curso (TCC), dentre outros. No caso da disciplina BIM, ela pode ser eletiva ou integrar o currículo [7].

Segundo Barison e Santos [13] a melhor forma de inserir BIM no currículo deveria ser através de uma ou mais disciplinas; no entanto, como muitos professores não possuem conhecimento ou experiência para tal mudança os autores desenvolveram uma ferramenta para auxiliá-los nesta tarefa. Por outro lado, é difícil a criação de mais do que duas disciplinas sobre BIM no curso, o que acaba por levar a abordagens apenas introdutórias do tema [10]. Além disso, a adoção integrada do BIM no currículo apresenta como maior desvantagem a necessidade de uma maior quantidade de professores que compreendam o BIM e sejam capazes de desenvolver o trabalho de forma integrada. Esta estratégia, porém, traz a vantagem de permitir aos alunos trabalharem no BIM em diferentes enfoques e aplicações, possibilitando uma aprendizagem mais robusta. Para ajudar os professores nesta tarefa, foi desenvolvido um método para identificar interfaces entre o currículo do engenheiro civil e BIM [10]. Para um ensino sólido do BIM os autores recomendam começar nas disciplinas do núcleo básico, no primeiro ano do curso, com uma nova estruturação para as disciplinas de expressão gráfica, que passariam a considerar o ensino de BIM [10]. É recomendável também que o BIM seja introduzido no currículo do curso a partir dos seus fundamentos [4], para que os futuros profissionais estejam capacitados a atuar no setor de AECO, onde o meio de expressão gráfica e comunicação de projetos está centrado nos modelos 3D e não mais nos modelos CAD 2D.

A partir de um levantamento junto aos alunos e professores do curso de Engenharia Civil da UFES é proposta uma série de recomendações para a implementação de novas metodologias de ensino-aprendizagem no curso de engenharia civil daquela instituição [14]. Porém, é preciso ter em consideração que, em função das diferenças entre instituições, não é viável a definição de um modelo único a ser adotado por todas as instituições, de modo tal que a inserção do BIM deve ser feita de acordo com o projeto pedagógico de cada curso.

# **3. O ensino de BIM no curso de Engenharia Civil da UFJF**

#### **3.1. O curso e suas disciplinas**

O curso de Engenharia Civil da UFJF está organizado em sete áreas de conhecimento: Materiais de Construção Civil, Planejamento e Construção, Estruturas, Recursos Hídricos e Saneamento, Mecânica dos Sólidos, Geotecnia e Transportes e Levantamentos, distribuídas pelos cinco departamentos da Faculdade de Engenharia: Construção Civil, Estruturas, Engenharia Sanitária e Ambiental, Mecânica Aplicada e Computacional, e Transportes e Geotecnia. A estrutura curricular do curso está organizada segundo 3 grupos de conteúdo obrigatórios [15]: Conteúdos Básicos, Conteúdos Profissionalizantes e Conteúdos Específicos. A integralização da carga horária total do curso requer cursar todas as disciplinas obrigatórias, além de 18 créditos eletivos (um crédito corresponde a uma hora-aula/semana ao longo do semestre), além do desenvolvimento de um TCC e o estágio curricular obrigatório.

Os alunos são incentivados também a participar de atividades complementares. com o objetivo de se inteirarem acerca das diferentes áreas de conhecimento, estabelecendo parâmetros práticos para a atuação profissional, tornando-se uma ponte entre a teoria e a prática. Apesar disso, a formação dos engenheiros civis da UFJF ainda é pautada por metodologias e técnicas tradicionais de corte disciplinar, o que deixa pouco espaço para a criatividade, a inovação e a visão holística do projeto [16].

No caso das disciplinas do Núcleo Básico da área da Expressão Gráfica (Desenho Técnico, Geometria Descritiva, Desenho Arquitetônico e Desenho Auxiliado por Computador), observase que, embora seus programas apresentem conteúdo de desenho geométrico e CAD 2D, além de noções básicas de projeto arquitetônico, não se percebe uma conexão explícita entre as competências básicas que deveriam desenvolvidas nesta área [17] e as competências de projeto que deveriam ser desenvolvidas em disciplinas profissionalizantes e específicas. De fato, não é possível encontrar no currículo atual do curso disciplinas ou atividades que desenvolvam o projeto de Engenharia Civil na sua plenitude e diversidade [16].

# **3.2. A disciplina eletiva BIM**

Em 2012 foi criada no Departamento de Construção Civil a disciplina eletiva BIM, com dois créditos, com o objetivo de iniciar sua introdução na formação dos Engenheiros Civis da UFJF. A disciplina parte da premissa de que o BIM não é apenas um conjunto de ferramentas de software para modelagem 3D, mas um novo paradigma no setor da AECO, o qual promove uma simbiose entre diferentes competências, as quais comumente são desenvolvidas de modo estanque no currículo do curso. A ementa da disciplina é aberta e contempla como tópicos: a indústria da Construção Civil, o conceito de BIM, e aplicações de softwares BIM na modelagem de projetos. A disciplina tem como objetivos: discutir o conceito de BIM a partir de uma perspectiva sistêmica da Construção Civil e conhecer algumas ferramentas de software para modelagem 3D e 4D. São oferecidas 20 vagas por semestre.

# **3.3. Metodologia de trabalho da disciplina**

O desenvolvimento da disciplina envolve uma discussão teórico em torno de conceitos relacionados com a evolução da construção civil a partir dos avanços em matéria de métodos e novas tecnologias construtivas. São apresentados alguns textos selecionados para serem discutidos pela turma no ambiente virtual da disciplina.

A parte prática consiste em uma atividade de modelagem em equipes de três a quatro discentes, as quais desenvolvem um modelo 3D de um projeto simples 3D, incluindo uma modelagem básica da estrutura e do MEP (*Mechanical, Electrical & Plumbing*), além de um modelo 4D a partir de um cronograma básico. Para esse fim são usados softwares com licenciamento educacional.

A fim de explorar a dimensão colaborativa, cada equipe é incumbida do desenvolvimento e modelagem de um projeto de arquitetura, com softwares Autodesk Revit e Graphisoft Archicad. Na etapa seguinte, cada equipe "terceiriza" o desenvolvimento de projetos complementares (i.e., estrutura e MEP) para as outras equipes, fornecendo, para esse fim, o projeto arquitetônico desenvolvido no início. A modelagem é feita com o software Autodesk Revit e as análises básicas com os softwares Autodesk Robot ou TQS.

Em função das limitações de tempo de uma disciplina eletiva de dois créditos, o aprendizado dos softwares fica sob a responsabilidade pessoal dos discentes, com uso do farto material disponível na Internet e recursos desenvolvidos para esse propósito no contexto da disciplina. Assim, cada equipe assume o compromisso de desenvolver seu projeto e os projetos "contratados" pelas outras equipes dentro dos prazos previstos no planejamento da disciplina. A compatibilização dos projetos é feita com os softwares Autodesk Navisworks Manage, Trimble Tekla BIMsight (desktop) e usBIM (web), o que possibilita a interação entre as equipes na coordenação das diferentes disciplinas previstas no exercício e a compreensão do conceito de Interoperabilidade.

### **3.4. Avaliação dos discentes**

De maneira a verificar a percepção dos discentes quanto ao aprendizado de BIM na disciplina eletiva, no segundo semestre letivo de 2019 foi aplicado um questionário com as questões: "Quais foram as principais dificuldades encontradas na disciplina? Elas foram resolvidas? Como?", "Você considera que o conhecimento sobre BIM deveria ser obrigatório para todos os formandos do curso de Engenharia Civil?", "Na sua opinião, o BIM deveria ser abordado em apenas uma ou duas disciplinas ou permear o curso inteiro?". O questionário foi enviado para os 19 alunos inscritos, dos quais apenas 13 responderam. Os alunos inscritos estão na faixa entre 20 e 22 anos de idade.

# **4. Resultados e discussão**

Os resultados mostraram que a motivação básica dos alunos foi conhecer os softwares de modelagem BIM 3D apresentados na disciplina. Eles também manifestaram interesse na coordenação de projetos e gerenciamento do ciclo de vida do projeto. Em geral, houve consenso de que a disciplina possibilitou obter uma maior percepção da complexidade do ciclo de vida do projeto e sua gestão e a importância da gestão como competência essencial à engenharia civil. Os discentes conseguiram ver o BIM não apenas na perspectiva de ferramentas de modelagem 3D, mas como uma nova forma de se desenvolver projetos, de forma mais ampla que os sistemas CAD, ainda que tenham enfrentado algumas dificuldades com o aprendizado de novos tipos de softwares. A partir das discussões travadas ao longo do período, a maioria deles concluiu que a formação dos novos engenheiros civis deve obrigatoriamente contemplar o aprendizado do BIM e suas ferramentas e técnicas. Como limitação da experiencia foi apontado o fato de apenas duas horas semanais não serem suficientes para o aprendizado do BIM. Além disto, os alunos percebem os conflitos que surgem entre disciplinas como parte da dinâmica do desenvolvimento de projetos. Segundo os docentes, os alunos que cursam a disciplina eletiva de BIM alcançam um nível de proficiência básico, o que envolve a definição da geometria de pequenas edificações, contemplando alguns elementos básicos de modelagem MEP e 4D.

Ao longo da realização do projeto os alunos conseguem vivenciar o trabalho colaborativo e identificar conflitos. Neste sentido, conseguem desenvolver um nível de competência introdutório, referente ao primeiro estágio de adoção do BIM. Por outro lado, alunos que

desenvolvem TCC, ao dispor de mais tempo, conseguem alcançar um nível de competência intermediário, conforme apresentado na Tabela 1.

### **4.1. Dificuldades vivenciadas**

A modelagem desenvolvida a cada semestre coloca os discentes perante situações de conflito, com necessidade de negociação para alcance das soluções consensuais de projeto. Nesse sentido, a evolução da disciplina tem revelado algumas dificuldades não diretamente relacionadas com o BIM, mas com impacto direto no seu desenvolvimento. Apesar da totalidade dos discentes serem usuários habituais de computadores e tecnologias em geral, falta a eles familiaridade com questões básicas como conhecimento do sistema operacional ou organização e gestão de arquivos. Muito tempo é dispendido por conta de perda de arquivos de trabalho ou uso de versões desatualizadas. Além disso, o tempo dedicado ao aprendizado dos softwares é uma limitação para os objetivos da disciplina. Outra dificuldade é que, em geral, alunos periodizados têm poucas chances de cursar a disciplina, pela pressão do último semestre, quando precisam conciliar estágio, TCC e o encerramento do curso.

Os obstáculos enfrentados na oferta da disciplina são, em geral, condizentes com os relatos da literatura [2, 6, 7], como a exigência de infraestrutura de laboratório com alta exigência de desempenho, além da visão disciplinar do currículo.

### **4.2. Perspectivas**

Os alunos aprovados na disciplina podem propor projetos para serem desenvolvidos sob a orientação de algum dos professores responsáveis. Desses projetos já resultaram 15 TCC e outros tantos encontram-se em atualmente andamento, inclusive com parcerias com áreas como Estruturas e Materiais de Construção.

Atualmente, nas disciplinas sob responsabilidade do CCI (Desenho Técnico e Desenho Auxiliado por Computador) começa a ser feita uma apresentação do BIM e suas ferramentas no contexto de novas tecnologias, as quais prescindem do desenho como ferramenta de projeto. Considerando que as disciplinas com conteúdo de expressão gráfica totalizam 15 créditos, percebe-se que apenas uma reformulação na ênfase nos seus conteúdos possibilitaria a inclusão do BIM e suas tecnologias, sem necessidade de mudanças no currículo do curso.

Além disto, estão sendo estabelecidas parcerias com professores de outras disciplinas do curso de Engenharia Civil. A partir desses contatos, no 2º semestre de 2018 o BIM começou a ser trabalhado em duas disciplinas da área de Estruturas: Bases para o dimensionamento de Estruturas e Estruturas Metálicas.

#### **5. Considerações finais**

A necessidade de implantação do BIM nos currículos de engenharia se torna premente e, neste sentido, pesquisadores e acadêmicos de instituições de ensino nacionais têm-se debruçado no estudo de estratégias para realizar tal ação. Como, de maneira geral, os currículos não dispõem de espaço para a inserção de novas disciplinas obrigatórias a opção tem sido a criação de disciplinas eletivas e grupos de pesquisa bem como a integração de disciplinas. A implantação do BIM no curso de Engenharia Civil da UFJF não escapa a esta regra. Desde o início da experiência, várias dificuldades têm sido vivenciadas e são semelhantes àquelas identificadas na literatura: a necessidade de investimentos em hardware e a ausência de métodos de ensino e materiais didáticos. Quanto aos discentes, faltam competências de TIC bem como tempo para aprendizado do BIM em função da carga horária do curso. Além disto, é notória a falta uma

visão disciplinar do currículo que permita enxergar de forma mais abrangente a utilização do BIM no ciclo de vida de um projeto.

A partir da iniciativa de ensino de BIM em uma disciplina eletiva, o conceito começa a se disseminar no curso, motivando o desenvolvimento de um número crescente de TCC, o que possibilita alcançar um nível de competência intermediário.

Em outra direção, de maneira a fomentar o ensino de BIM, novos esforços têm sido realizados com a sua inserção em disciplinas existentes. Na disciplina de Expressão Gráfica são atualmente apresentadas as ferramentas BIM, permitindo um primeiro contato dos discentes com o conceito. Nas disciplinas "Bases para o Dimensionamento de Estruturas" e "Estruturas Metálicas", do núcleo profissionalizante, o conceito começa a ser trabalhado de maneira a fomentar a realização de projetos integrados de Arquitetura e Estruturas, em colaboração com a disciplina eletiva de BIM.

Do esforço empreendido até o momento vê-se que ainda existe um longo caminho para uma implantação efetiva do BIM no curso de Engenharia Civil da UFJF; ela deverá ocorrer de forma gradual, em diferentes etapas. Os primeiros passos já foram dados e os resultados são auspiciosos pois tem atraído o interesse dos discentes, fornecendo os subsídios necessários para começar a discutir as competências a serem desenvolvidas no currículo. Os autores deste trabalho acreditam o BIM não deve se restringir a uma disciplina ou mais disciplinas, mas permear todo o currículo, visão essa que requer de um trabalho com os docentes do curso para a derrubada de barreiras disciplinares e a consequente integração de conteúdos entre disciplinas. Uma grande contribuição é a ampliação da visão do discente quanto aos conflitos que surgem em um contexto de projeto, um assunto que comumente não é abordado em currículos de cursos de engenharia civil. Por outro lado, a disseminação do BIM no curso, mesmo que de forma ainda incipiente, tem despertado a atenção dos discentes, que passam a ser os indutores das mudanças a serem realizadas. Isto porque, ao vislumbrarem possibilidades de aplicação do BIM em outras disciplinas, eles acabam por despertar o interesse dos docentes pelo tema.

# **Referências**

- [1] BRASIL, "Decreto nº 9.377, de 17 de maio de 2018. Institui a Estratégia Nacional de Disseminação do Building Information Modeling", accessed December 10, 2019, [http://www.planalto.gov.br/ccivil\\_03/\\_ato2015-2018/2018/decreto/D9377.htm.](http://www.planalto.gov.br/ccivil_03/_ato2015-2018/2018/decreto/D9377.htm)
- [2] K. Panuwatwanich, M. Wong, J. Doh, R.A. Stewart, and T.J. McCarthy, "Integrating Building Information Modelling (BIM) into Engineering Education: An Exploratory Study of Industry Perceptions using Social Network Data", in *AAEE2013: Australasian Association for Engineering Education Conference (2013)*, Gold Coast, Queensland, Australia, pp. 1-9, accessed December 10, 2019, [https://ro.uow.edu.au/eispapers/1920/.](https://ro.uow.edu.au/eispapers/1920/)
- [3] R. Sacks, C. Eastman, G. Lee, and P. Teicholz, *BIM HANDBOOK: A guide to Building Information Modeling for owners, managers, designers, engineers, contractors, and Facility Managers*. Hoboken, NJ: John Wiley & Sons, 2018.
- [4] R. Sacks, and R. Barak, "Teaching Building Information Modeling as an Integral Part of Freshman Year Civil Engineering Education", *Journal of Professional Issues in Engineering Education and Practice*, vol. 136, pp. 30-38, March 2009. doi: [https://doi.org/10.1061/\(ASCE\)EI.1943-5541.0000003.](https://doi.org/10.1061/(ASCE)EI.1943-5541.0000003)
- [5] M.L. Andrade, and R. Ruschel, "Interoperabilidade de aplicativos BIM usados em Arquitetura por meio do formato IFC", *Gestão & Tecnologia de Projetos*, vol. 4, pp.76- 111, November 2009. doi: [https://doi.org/10.4237/gtp.v4i2.102.](https://doi.org/10.4237/gtp.v4i2.102)
- [6] R. Sacks, and E. Pikas, "Building Information Modeling Education for Construction Engineering and Management: I, Industry requirements state of the art, and gap analysis", *Journal of Construction Engineering and Management*, vol. 139, November 2013. doi: [https://doi.org/10.1061/\(ASCE\)CO.1943-7862.0000759.](https://doi.org/10.1061/(ASCE)CO.1943-7862.0000759)
- [7] M.B. Barison, and Santos, E.T., "Tendências atuais para o ensino de BIM", in *Encontro de Tecnologia de Informação e Comunicação na Construção (2011)*, Salvador-BA, Brasil, accessed December 15, 2019, [http://www.uel.br/pessoal/barison/tese.htm.](http://www.uel.br/pessoal/barison/tese.htm)
- [8] B. Becerik-Gerber, D.J. Gerber, and K. Ku, "The pace of technological innovation in architecture, engineering, and construction education: integrating recent trends into the curricula", *Journal of Information Technology in Construction* (ITcon), vol. 16, p. 411- 432, 2011. Accessed December 10, 2019, [https://www.itcon.org/paper/2011/24.](https://www.itcon.org/paper/2011/24)
- [9] R. Ruschel C., M.L.V.X. Andrade, and M. Morais. "O ensino de BIM no Brasil: onde estamos?", *Ambiente Construído*, vol. 13, pp. 151-165, June 2013. ISSN 1678-8621.
- [10]E.S. Checcucci, and A.L. Amorim, "Método para análise de componentes curriculares: identificando interfaces entre um curso de graduação e BIM". *Pesquisa em Arquitetura e Construção*, vol. 5, pp. 6-17, June 2014. doi: [https://doi.org/10.20396/parc.v5i1.8634540.](https://doi.org/10.20396/parc.v5i1.8634540)
- [11]CBIC Câmara Brasileira da Indústria da Construção, "Encontro Nacional sobre o Ensino de BIM impacta participantes com discussões e experiências compartilhadas", Brasília-DF, Brasil, 2018. Accessed December 10, 2019, [https://cbic.org.br/encontro-nacional-sobre-o](https://cbic.org.br/encontro-nacional-sobre-o-ensino-de-bim-impacta-participantes-com-discussoes-e-experiencias-compartilhadas/)[ensino-de-bim-impacta-participantes-com-discussoes-e-experiencias-compartilhadas/.](https://cbic.org.br/encontro-nacional-sobre-o-ensino-de-bim-impacta-participantes-com-discussoes-e-experiencias-compartilhadas/)
- [12]ANTAC Associação Nacional de Tecnologia do Ambiente Construído, *II Encontro Nacional sobre o Ensino de BIM(2019)*, Fortaleza-CE, Brasil. Accessed December 10, 2019, [https://www.antaceventos.net.br/index.php/enebim2019/enebim/schedConf/.](https://www.antaceventos.net.br/index.php/enebim2019/enebim/schedConf/presentations)
- [13]M.B. Barison, and E.T. Santos, "Ferramenta para planejamento de disciplina BIM", in *Encontro Nacional de Tecnologia do Ambiente Construído (2014)*, Maceió-AL, Brasil, pp. 2933-2942. doi [http://doi.org/10.17012/entac2014.489.](http://doi.org/10.17012/entac2014.489)
- [14]L.S.R. Siqueira, "Aplicação das metodologias Building Information Modeling (BIM) e Aprendizagem Baseada em Problemas (ABP) no curso de graduação em engenharia civil / UFES: diagnóstico e recomendações", 138f. Dissertação (Mestrado em Engenharia Civil), Faculdade de Engenharia, Universidade Federal do Espírito Santo, 2017.
- [15]UFJF, "Projeto Político Pedagógico do curso de Engenharia Civil 2017", accessed December 15, 2019, [http://www.ufjf.br/engenhariacivil/files/2012/05/PPC-Engenharia-](http://www.ufjf.br/engenhariacivil/files/2012/05/PPC-Engenharia-Civil-CCEC-16-Maio-2017-aprov-CONGRAD-Res.-59-2017-01-Jun.pdf)[Civil-CCEC-16-Maio-2017-aprov-CONGRAD-Res.-59-2017-01-Jun.pdf.](http://www.ufjf.br/engenhariacivil/files/2012/05/PPC-Engenharia-Civil-CCEC-16-Maio-2017-aprov-CONGRAD-Res.-59-2017-01-Jun.pdf)
- [16]M. Aguilar, and W. Azevedo, "Formação em Engenharia Civil: Desafios para o Currículo na UFJF", in *XLII Congresso Brasileiro de Educação em Engenharia (2014)*, Juiz de Fora, Minas Gerais, Brasil, accessed December 15, 2019, [http://www.abenge.org.br/cobenge/arquivos/5/Artigos/129281.pdf.](http://www.abenge.org.br/cobenge/arquivos/5/Artigos/129281.pdf)
- [17]T.E. French, *Desenho Técnico e Tecnologia Gráfica*, 7ª Ed. Atualizada, revisada e ampliada. São Paulo: Globo, 2005.

# **BIM NO ENSINO DE ARQUITETURA: UM ESTUDO SOBRE A INSERÇÃO DA METODOLOGIA EM UNIVERSIDADES PÚBLICAS BRASILEIRAS**

**Isabela Jayme (1), Fábio Freire (1)**

(1) UTFPR - Universidade Tecnológica Federal do Paraná, Curitiba

#### **Resumo**

Este artigo busca analisar a inserção de conteúdos e práticas relacionadas à Modelagem da Informação da Construção (Building Information Modelling – BIM) no ensino de Arquitetura e Urbanismo em nível de graduação no Brasil. Em frente ao distanciamento que ocorre entre o ensino acadêmico e as demandas do mercado de trabalho no setor da AECO (Arquitetura, Engenharia, Construção e Operação), o objetivo do estudo é explorar como determinadas universidades públicas brasileiras estão ou não incorporando essa tecnologia e metodologia em seus programas curriculares - e consequentemente preparando ou não seus estudantes para uma atuação profissional colaborativa e integrada -, especialmente no ensino de projeto de arquitetura. A partir de uma análise das ementas das disciplinas ofertadas pelos cursos de Arquitetura e Urbanismo, procura-se questionar qual é a abrangência das estratégias utilizadas para a adoção do BIM no desenvolvimento de projetos, em que momento do curso elas são introduzidas e de que forma é possível se encaminhar para uma formação mais completa, que desenvolva habilidades e competências dos futuros profissionais para além do uso de ferramentas, compreendendo o BIM como um processo.

# **1. Introdução**

A demanda por profissionais capacitados para desenvolver e gerenciar projetos usando a Modelagem da Informação da Construção (BIM - *Building Information Modelling*), no Brasil e no mundo, cresce rapidamente. Os estudos de Andrade e Ruschel [1] concluem que o uso de BIM no Brasil corresponde à geração *BIM 1.0* na classificação de John Tobin em *Proto-Building: To BIM is to Build*. A primeira geração, de três, condiz com a emergência do uso de programas que se baseiam em objetos paramétricos, substituindo pouco a pouco os *softwares* de CAD. Nesse quadro, contudo, a atividade de projeto ainda permanece isolada e o BIM é entendido e utilizado mais como ferramenta do que um processo de trabalho.

Segundo Barison e Santos [2], muitas instituições de ensino superior têm buscado implementar uma maior diversidade de disciplinas para se adaptarem às novas tecnologias e necessidades da indústria da construção. Entretanto, ainda é possível dizer que as experiências acadêmicas são relativamente recentes e não possuem uma base consolidada de pedagogias de ensino. Segundo os autores, a partir de 2003 várias universidades passaram a ensinar ferramentas BIM, processo que foi intensificado entre 2006 e 2009.

Para Delatorre [3], os casos relatados de experiências nacionais e internacionais evidenciam que a implementação do BIM no ensino deve ser mais que a introdução de uma tecnologia aplicada ao desenvolvimento de projeto e construção, precisa avançar em direção a transformações significativas que envolvam pessoas, processos e consequentemente práticas colaborativas, interdisciplinares e integradas. Um caminho longo há de ser percorrido para que essa aprendizagem seja efetivamente difundida, exigindo a colaboração entre o setor público, privado, instituições e demais agentes envolvidos na esfera da AECO (Arquitetura, Engenharia, Construção e Operação). Nesse contexto, a universidade apresenta um papel importante na tomada de decisões e formação de futuros profissionais.

Diante dessas questões, este artigo propõe uma investigação acerca da inserção de conteúdos sobre a metodologia BIM nos cursos de graduação de Arquitetura e Urbanismo de universidades públicas brasileiras. O intuito da pesquisa é entender de que forma essas instituições vêm ou não enfrentando e suprindo essa demanda, através da categorização e comparação entre as diferentes experiências. Para a construção e análise, o artigo é composto por um breve cenário sobre o ensino do BIM no Brasil, a metodologia de pesquisa, análise dos dados, estudos de caso e conclusões.

# **2. O cenário do ensino de BIM no Brasil**

Conforme defendem Barison e Santos [4], é fundamental que arquitetos, engenheiros e demais projetistas conheçam e assimilem os conceitos do BIM durante os estudos acadêmicos. A metodologia tem potencial para ser incorporada ao longo do currículo, integrando disciplinas e conteúdos. Ainda que inicial, existe a preocupação em desenvolver uma educação da Modelagem da Informação da Construção que priorize seus aspectos conceituais e que evolua para além das ferramentas, perspectiva que é evidenciada nas experiências internacionais.

No Brasil, Ruschel *et al.* [5] constatam que o processo de implementação do BIM no ensino vem se realizando gradualmente e de forma pouco efetiva nos cursos de Arquitetura e Engenharia Civil. A maioria das experiências está inserida no nível de competência introdutório e em poucos casos intermediário, com ênfase principalmente na parametrização do projeto arquitetônico. Segundo essa classificação, os casos intermediários são aqueles em que a abordagem ultrapassa a modelagem paramétrica e avança para a detecção de conflitos, análise de custos e compartilhamento de modelo. Essas atividades são essenciais ao analista BIM, mais capacitado que o modelador BIM do nível introdutório. Os autores não encontraram nenhuma experiência de nível de competência avançado, que trabalha com modelos compartilhados de forma simultânea e abordando todas as fases do ciclo de vida da edificação, caracterizando a formação de um gerente BIM.

Para Benedetto *et al.* [6], existem dois modelos utilizados para a inclusão do conteúdo nas matrizes curriculares dos curso da área da AECO: a adoção pontual, em somente algumas disciplinas isoladas e com assuntos específicos e fragmentados, e a adoção integrada, envolvendo e criando relações também com as disciplinas técnicas. São poucas experiências que relatam esse último modelo. Da mesma maneira, Checcucci *et al.* [7] ressaltam que a inserção do BIM nos cursos de Arquitetura se encontra numa fase preliminar, geralmente introduzida de forma pontual em uma ou duas disciplinas da matriz curricular da graduação: representação gráfica e/ou projeto de arquitetura. Poucos casos apresentam integração com disciplinas técnicas, como instalações prediais, estruturas e construção civil.

Ainda segundo Benedetto *et al.* [6], a lentidão do processo de implementação do BIM nos currículos reflete a velocidade com a qual a metodologia está sendo adotada no mercado brasileiro. Dessa forma, o ensino revela um ritmo mais acelerado a partir de um nível superior de demanda por parte do mercado e do governo e, eventualmente, de incentivos. Segundo Santos [8], a disciplina Informática Aplicada passou a ser obrigatória nos cursos de Arquitetura e Urbanismo pela Portaria MEC nº 1.770, em 1994. Nenhuma legislação, porém, regula seu conteúdo e formato, sendo que a maioria dessas disciplinas ainda dão ênfase aos *softwares* CAD. Para a investigação deste artigo, portanto, o estudo se dirigiu para as formas de inclusão de conteúdos BIM nas graduações, com enfoque nos cursos de Arquitetura e Urbanismo.

### **3. Metodologia de pesquisa**

Para o recorte de pesquisa, foram selecionados os cursos de graduação de Arquitetura e Urbanismo de universidades públicas brasileiras, a fim de investigar a abrangência da difusão do BIM no ambiente acadêmico. Tendo como base a lista de classificação no Exame Nacional de Desempenho de Estudantes (Enade) realizado em 2017 [9], foram analisadas todas as graduações de universidades públicas federais (42) e estaduais (9), totalizando 51 cursos dentro dos 307 que realizaram o exame nacional. O Enade, componente curricular obrigatório dos cursos de graduação, é uma das avaliações do Sistema Nacional de Avaliação da Educação Superior (Sinaes), cujo objetivo é examinar conhecimentos, competências e habilidades desenvolvidas pelos estudantes ao longo do curso.

Além destes 51, foram incluídos também as duas graduações da USP, dos campi de São Paulo e São Carlos, somando um final de 53 cursos. A USP não participa integralmente do Enade porque as redes estaduais e municipais de educação superior podem optar por não realizá-lo.

Por meio de consultas de documentos disponibilizados nos *sites* dos departamentos e coordenações de curso, foram estudados os Projetos Políticos Pedagógicos, as matrizes curriculares, ementas de disciplinas, os laboratórios de pesquisa e grupos de estudos que englobam os estudantes de graduação, com o objetivo de identificar onde estão inseridos os conteúdos sobre BIM, em quais momentos do ensino e de quais formas. A partir dos dados levantados, foram construídos gráficos para ilustração e comparação entre as diferentes universidades, apresentados a seguir.

#### **4. Análise de dados**

A partir da investigação realizada, foi constatado que, dos 53 cursos de Arquitetura e Urbanismo examinados, apenas 15 apresentaram alguma inserção de ensino da metodologia BIM em seus currículos (figura 1). Entre essas 15 graduações, estão as seguintes universidades e classificações no Enade 2017: UNICAMP (4º), UFSC (5º), UFMG (8º), UFV (12º), UFU (18º), UFPE (19º), UFJF (28º), UFPEL (31º), UFBA (39º), UFMS (40º), UDESC (47º), UFT (52º), UFAL - campus de Maceió (66º), UFAL - campus de Arapiraca (209º) e USP - campus de São Paulo (não participante do Enade).

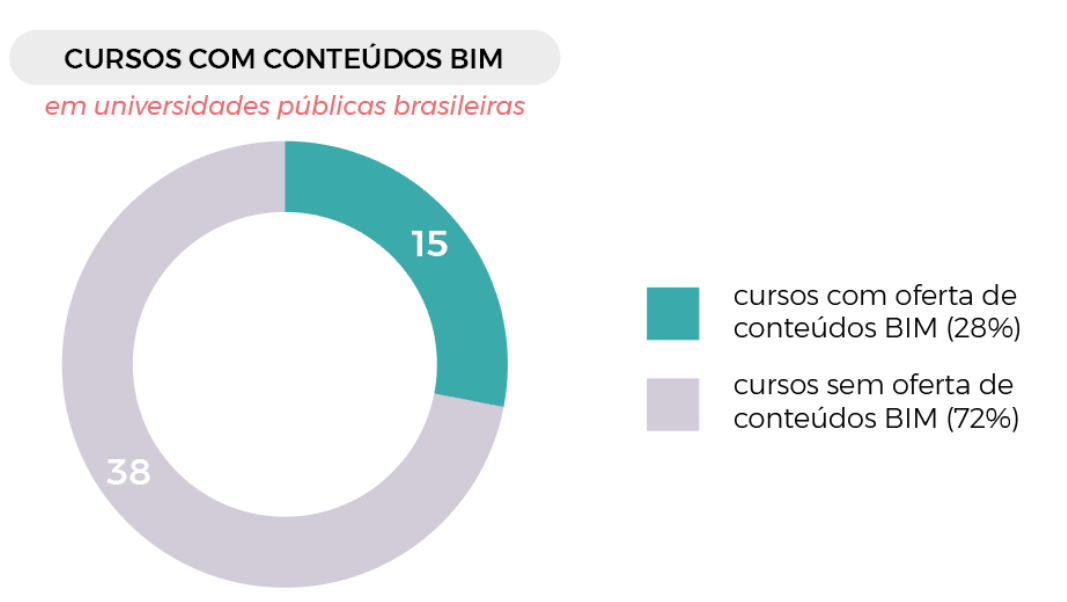

Figura 1: Gráfico de presença de conteúdos em BIM nos cursos de graduação.

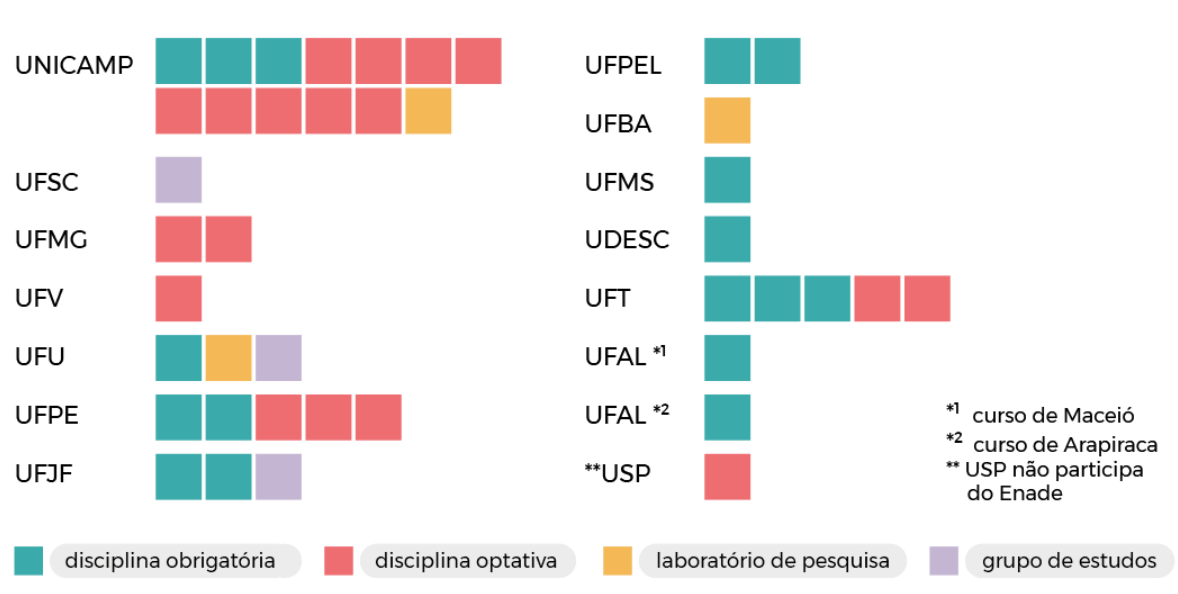

CATEGORIAS DE INSERÇÃO DO BIM

Figura 2: Relação entre cursos e categorias de inserção de conteúdos BIM.

A presença do BIM foi identificada em quatro categorias: disciplinas obrigatórias, disciplinas optativas, laboratórios de pesquisa e grupos de estudos. No segundo gráfico (figura 2), essas categorias foram distribuídas nos cursos das universidades identificadas, por ordem de classificação no Enade. O gráfico apresenta a quantidade de disciplinas obrigatórias e optativas por curso, e também a presença ou ausência de laboratórios de pesquisa e grupos de estudos específicos.

#### **4.1. Caráter e ementa das disciplinas**

Como é possível observar na figura 2, apenas 10 dos 15 cursos oferecem disciplinas obrigatórias em suas matrizes curriculares, sendo que a maioria se enquadra nas áreas de representação gráfica digital e informática aplicada à arquitetura. Em somente duas universidades, existem disciplinas obrigatórias de projeto arquitetônico que se focam na utilização do BIM durante o processo projetual em algum período do curso, sendo três disciplinas na UNICAMP e uma na UFJF, aplicando então os aprendizados das aulas de representação e informática. Desses 10 cursos que ofertam disciplinas obrigatórias, 3 possuem também optativas: UNICAMP, UFPE e UFT. Em outros três casos, na UFMG, UFV e USP (campus de São Paulo), existem somente optativas. O campus de São Carlos da USP não possui optativas semelhantes no currículo.

Para uma análise mais aprofundada sobre os conteúdos lecionados, foram examinadas as ementas e objetivos das disciplinas ofertadas pelos cursos. A partir da complexidade dos conteúdos da adoção do BIM e da classificação de Ruschel *et al.* [5], elas foram divididas em dois níveis: introdutório e intermediário. No primeiro nível, se encontram a maior parte das disciplinas dos cursos, que são lecionadas de forma isolada e ofertam conceitos e práticas introdutórias, em uma fase do ciclo de vida da edificação. Na UFMG, as duas disciplinas optativas, "Tempo, Desempenho e Sustentabilidade" e "Construção Industrializada", apresentam brevemente a metodologia e ferramentas BIM.

Por outro lado, tanto a UFV como a USP possuem apenas uma optativa específica ("Modelagem da Informação da Construção"), que tem como objetivos introduzir conceitos e princípios básicos dos sistemas BIM (interoperabilidade, classes) e capacitar o aluno na modelagem paramétrica com procedimentos de produção e gerenciamento da documentação técnica.

Já os cursos da UFU, UFMS, UDESC e UFAL possuem somente uma disciplina obrigatória, sendo elas relacionadas à representação e criação digital entre o 2º e o 4º período, com objetivo de desenvolver projetos arquitetônicos através da modelagem parametrizada em BIM.

Na UFPE, duas disciplinas obrigatórias de Informática Aplicada, no 3º e 5º período, compreendem fundamentos e ferramentas para Gestão de Informação de Projeto. Três optativas apresentam conceitos e operações básicas para modelagem da informação da construção (famílias, classes, objetos, instâncias, Open BIM, IFC) e introdução ao ArchiCAD.

Na UFJF, duas disciplinas obrigatórias, uma em Representação Digital e outra de projeto, englobam introdução a conceitos e metodologias BIM com uso do *software* Revit. A UFPEL possui duas disciplinas obrigatórias de Representação Digital, com foco na introdução à parametrização e à metodologia BIM, no gerenciamento de informações e documentação.

Para o nível intermediário, que além de conceitos básicos possibilita a prática com a integração de modelos, foram identificados dois cursos. Na UNICAMP, existem duas disciplinas obrigatórias para estudantes de Engenharia Civil que queiram realizar uma formação ampliada em integração com o curso de Arquitetura e Urbanismo. A "Teoria de Projeto X: Integração Colaboração" apresenta estudos de caso e metodologias de processos de projeto colaborativos envolvendo equipes multidisciplinares com alto grau de controle de atividades, coordenação e orçamentos, enquanto a "Projeto X: Projeto Integrado e Colaborativo" capacita o aluno para desenvolver essas práticas. No curso regular de Arquitetura, existe a disciplina obrigatória "Informática Aplicada II" que introduz o conceito de BIM, interoperabilidade, modelagem paramétrica e classes de objetos. Há também nove disciplinas eletivas de ateliê vertical com equipes de estudantes de todos os períodos para desenvolvimento e coordenação de projetos colaborativos utilizando o BIM.

Por fim, a UFT apresenta duas disciplinas obrigatórias e três optativas de "Desenho Técnico Assistido por Computador" que demonstram uma evolução de conceitos e aplicações básicas de metodologia BIM para integração com a disciplina de Orçamento e Planejamento, elaboração de quantitativos e interoperabilidade entre programas compatíveis.

### **4.2. Laboratórios de pesquisa**

Três universidades possuem laboratórios de pesquisa com estudos associados ao BIM. O primeiro caso, o LAMPA - Laboratório de Arquitetura, Metodologia de Projeto e Automação da UNICAMP, dispõe de atividades de pesquisa que compreendem o desenvolvimento e utilização de modelos de informação da edificação. O segundo, denominado IN FORMA 3D sigla que designa o Laboratório de Modelagem Baseada em Informação -, faz parte das estruturas laboratoriais da Faculdade de Arquitetura, Urbanismo e Design da UFU. O último laboratório pertence à UFBA, chamado LCAD - Laboratório de Estudos Avançados em Cidade, Arquitetura e Tecnologias Digitais, atua como centro de estudos e pesquisas multidisciplinar em tecnologias de informação espacial e participa da Rede BIM - Brasil.

# **4.3. Grupos de estudos**

Como última categoria de análise, foram identificados três grupos de estudos específicos para o aprendizado do BIM e suas aplicações. Na UFSC, existe o GEBIM, um grupo de estudos interdisciplinar formado por alunos de graduação e pós-graduação, professores e profissionais de Arquitetura e Engenharia Civil que têm o interesse de aprimorar seus conhecimentos. O grupo surgiu pautado na necessidade de estudo, capacitação e desenvolvimento de atividades que envolvam a metodologia BIM dentro da universidade. Isso acontece por meio da realização de atividades de extensão (cursos, eventos e projetos), de pesquisas (TCCs, Mestrados e Doutorados) e do ensino através de estudos, leituras, discussões, treinamentos e palestras. O segundo exemplo ocorre dentro do IN FORMA 3D, laboratório de pesquisa em BIM da UFU.

Com o nome de Café Paramétrico, o grupo de estudos acontece semanalmente e é aberto ao público para discussões e oficinas. Por fim, há também o GEBIM da UFJF, criado em 2018 a partir da iniciativa de um grupo de discentes que perceberam a importância do BIM como um novo paradigma no âmbito da construção. Com o propósito de integrar cursos envolvidos no setor AECO, participam alunos e professores dos cursos de Arquitetura e Urbanismo, Engenharia Civil, Engenharia Elétrica e Engenharia Mecânica. Por intermédio de encontros semanais, são desenvolvidos projetos de obras de edificações em um processo colaborativo, de otimização de processos e fluxos de trabalho.

#### **5. Estudos de caso**

Com base nas observações realizadas, foram selecionados quatro estudos de caso entre os 15 cursos, sendo escolhidos aqueles que apresentaram maior quantidade de casos e variedade de categorias: UNICAMP, UFU, UFPE, UFT. Estes podem servir como modelo de inserção da metodologia BIM para outros cursos de graduação.

# **5.1. UNICAMP - Universidade Estadual de Campinas**

O curso de Arquitetura e Urbanismo da UNICAMP, que ocupa o 4º lugar no Enade, é notavelmente o que apresenta a maior quantidade e variedade de categorias de presença do BIM (figura 2). Em sua matriz curricular, existem três disciplinas obrigatórias e nove disciplinas optativas. A primeira delas, ofertada no 3º semestre, é chamada "AU302 Informática Aplicada II: Introdução ao CAD". Além dos sistemas de CAD, a ementa também abrange a introdução ao conceito de BIM, interoperabilidade, modelagem geométrica digital, parametrização e definição de classes de objetos e representação técnica 2D a partir do modelo digital.

As outras duas disciplinas obrigatórias são ateliês de projeto arquitetônico. A UNICAMP é uma das poucas universidades onde os conceitos aprendidos nas aulas de informática podem ser aplicados e desenvolvidos durante todo o processo projetual em um período inteiro de aulas de projeto. A ementa da "AU022 Teoria de Projeto X: Integração Colaboração" envolve processos de projeto com instrumentos e ambientes colaborativos, metodologias e estratégias organizacionais para projetos integrados, coordenação de projetos, estudo de caso de projetos de alto grau de controle de atividades e de orçamentos envolvendo equipes multidisciplinares. A "AU140 Projeto X: Projeto Integrado e Colaborativo" compreende o desenvolvimento de projetos de arquitetura de forma colaborativa, utilizando recursos da tecnologia da informação e comunicação.

As optativas ofertadas, "AU191 - Teoria e Projeto: Ateliê Vertical 1" até "AU199 - Teoria e Projeto: Ateliê Vertical 9", são formadas por um grupo de nove ateliês verticais, sempre temáticos e com equipes mistas transversalmente ao curso, ou seja, compostas por estudantes de todos os períodos. Esses ateliês funcionam como ambientes colaborativos, usando o BIM para metodologias, comunicação e coordenação de projetos de arquitetura integrados. Ademais, trabalham todas as variáveis do processo projetual, como concepção, partido, programa, humanização, sustentabilidade, condicionantes do lugar, tecnologias construtivas e impactos socioambientais. Essa forma de ensino contribui para um aprendizado muito mais completo e holístico, integrando diversos conhecimentos adquiridos ao longo do curso, onde os estudantes podem colocá-los em prática e aprender com as trocas entre si.

Além das disciplinas, o Laboratório de Arquitetura, Metodologia de Projeto e Automação (LAMPA) proporciona ainda mais suporte para os alunos que desejam se aprofundar na área do BIM. As atividades de pesquisa em andamento compreendem a racionalização do processo projetual, automação de etapas, simulação de desempenho, desenvolvimento e utilização de modelos de informação da edificação, visualização e interação com Realidade Virtual e Aumentada e estudos de projeto colaborativo e participativo.

# **5.2. UFU - Universidade Federal de Uberlândia**

Na graduação de Arquitetura e Urbanismo da UFU, 18º colocada no Enade, existe somente uma disciplina obrigatória: a "GAU025 Modelagem Paramétrica", no 3º semestre do curso. A ementa apresenta técnicas de modelagem parametrizada, trabalhando a relação entre desenho eletrônico e processos de produção automatizados para desenvolver projetos arquitetônicos através da modelagem da informação da construção.

O grande diferencial da universidade é o laboratório IN FORMA 3D. Fundado em 2017 em substituição ao antigo Laboratório de Computação Gráfica II, seus participantes se dedicam a investigar as novas tecnologias que possibilitam inovações nas áreas de Arquitetura, Urbanismo e Design. O grupo vem produzindo pesquisas em várias áreas relacionadas ao design computacional, sendo uma grande parte delas em BIM, mas também em Design Paramétrico, Generativo, Responsivo e Adaptativo, Realidade Virtual e Aumentada e Fabricação Digital.

Para as atividades desenvolvidas, o *software* ArchiCAD é o mais utilizado, por permitir uma conexão instantânea com as plataformas de design Rhinoceros e Grasshopper. Ainda assim,

outras plataformas como a Autodesk também são utilizadas pelos pesquisadores. O laboratório regularmente promove palestras e workshops, disponibilizando também tutoriais em *site* próprio. Além deste expediente, a divulgação de todos os conteúdos é feita em diversos canais de comunicação.

Incluído na estrutura do laboratório, há o grupo de estudos denominado Café Paramétrico, com encontros semanais abertos ao público e propostas de temas diversos para fomentar discussões e atividades. Ainda existe o plano de desenvolver um *Fab Lab* para fabricação e prototipagem digital. O *Fab Lab* é um modelo de laboratório que incentiva a troca de informações e conhecimento para criação e desenvolvimento de novas ideias, contando com ferramentas como impressora 3D e cortadora a laser e sendo aberto ao público, para que estudantes, professores e a população em geral possam ter contato com essas tecnologias.

### **5.3. UFPE - Universidade Federal de Pernambuco**

Na colocação seguinte do Enade, em 19º, o curso da UFPE disponibiliza duas disciplinas obrigatórias e três optativas. A primeira obrigatória, "Informática aplicada à Arquitetura, Urbanismo e Paisagismo II", está inserida no 3º semestre. Os conteúdos da ementa citam as Tecnologias de Informação e Comunicação (TICs) na gestão do processo projetual, o paradigma da Modelagem de Informação da Construção como processo, ferramentas computacionais e fundamentos de gestão de documentos digitais de projeto.

Existem duas optativas que aprofundam os conhecimentos em BIM. No 3º semestre, a disciplina "Tópicos Especiais em Informática aplicada à Arquitetura Urbanismo e Paisagismo II" trabalha conceitos de BIM, sistemas computacionais, condicionantes e desafios para implantação. No 4º semestre, a disciplina "Tópicos Especiais em Geometria 3DI" desenvolve conceitos básicos (famílias, classes, objetos, instâncias, openBIM, IFC), expõe comparativos entre *softwares* BIM e traz uma introdução ao ArchiCAD, apresentando o programa, conteúdos de modelagem e documentação.

Um fator interessante é que em outras duas disciplinas, uma obrigatória e outra optativa, há o estudo das TICs aplicadas ao planejamento, produção e gestão do espaço urbano, ou seja, na Modelagem da Informação da Cidade (CIM). Tanto a disciplina obrigatória, "Informática aplicada à Arquitetura Urbanismo e Paisagismo III", quanto a disciplina optativa, "Tópicos Especiais em Informática aplicada à Arquitetura Urbanismo e Paisagismo III", fazem parte do 5º semestre do curso.

#### **5.4. UFT - Universidade Federal do Tocantins**

Como último estudo de caso, o curso da UFT, que ficou em 52º no Enade, é semelhante à UFPE em relação à distribuição de disciplinas, com três obrigatórias e duas optativas. A diferença se encontra nos níveis de aprendizado, que começam por conteúdos introdutórios e prosseguem até conhecimentos mais avançados, proporcionando uma visão ampla e com mais opções de aplicações inseridas na metodologia BIM. As disciplinas "Desenho Técnico Assistido por Computador I", II e III são obrigatórias, tratando de conceitos básicos e intermediários de BIM. A primeira abordagem tem como objetivo permitir a concepção de formas através de modelagens e estudos de massa com ênfase na criação intuitiva e posterior representação. A segunda viabiliza a representação de formas arquitetônicas variadas, análise da orientação solar e Mapa Térmico. Por fim, a terceira proporciona a concepção de formas arquitetônicas complexas, geodésicas e de múltiplos pavimentos, com ênfase na criação, representação,

animação básica, uso de planilhas de quantificação e composição de custos, proporcionando integração com a disciplina de "Orçamento e Planejamento".

As optativas correspondem às disciplinas "Desenho Técnico Assistido por Computador IV" e V, que oferecem recursos para animação avançada e multimídia com a geração de filmes a partir dos projetos desenvolvidos em ambientes computacionais na metodologia BIM. Nas disciplinas III e V também são incluídos quantitativos (áreas, materiais, equipamentos, esquadrias), transmitância térmica dos materiais e interoperabilidade entre programas.

### **6. Conclusões**

A avaliação feita a partir dos dados observados colabora para demonstrar que a inclusão da metodologia BIM no ensino brasileiro ainda se encontra em um estágio inicial e processo lento, em concordância com Ruschel *et al.* [5] e Checcucci *et al.* [7]. Como foi possível observar, apenas 10 (18,87%) dos 53 cursos de graduação de Arquitetura e Urbanismo pesquisados apresentam disciplinas obrigatórias que envolvem conteúdos de BIM, ou seja, mostram uma inserção mais efetiva na matriz curricular e de alcance a todos os alunos matriculados. Outros cinco cursos incluem apenas optativas, grupos de estudos ou laboratórios especializados. Nessas outras categorias, porém, a participação depende da vontade e escolha do estudante em aprender e desenvolver habilidades sobre o tema.

É importante destacar que os grupos de estudos muitas vezes surgem por iniciativa conjunta de estudantes e professores, na tentativa de suprir carências e preencher lacunas que as disciplinas não atendem, adaptando-se às necessidades mais atuais da profissão e do mercado. Em alguns casos, esses grupos acabam se tornando laboratórios, e conquistam uma estrutura própria para o desenvolvimento das pesquisas dentro das universidades.

De fato, muitas das disciplinas ainda se enquadram na área de Informática Aplicada, exigida como disciplina obrigatória pelo Ministério da Educação (MEC) desde 1994, e oferecem muitas vezes somente conteúdos introdutórios de BIM. Em algumas experiências, a metodologia é aplicada em aulas de ateliê de projeto, como ocorre na UNICAMP e na UFJF, em algumas outras pode ser mais explorada em disciplinas optativas, como na UFPE, ou então é aprofundada em módulos obrigatórios e optativos com conteúdos cada vez mais avançados, como na UFT.

A partir dos gráficos elaborados no item 4 (Análise de dados), fica evidente que a inserção do BIM nas graduações de Arquitetura e Urbanismo em universidades públicas brasileiras está aquém das necessidades da indústria da construção. Em conformidade com Checcucci [7], é necessário desenvolver estratégias mais efetivas que possam intensificar a difusão e amadurecimento do ensino de BIM no Brasil, inserindo abordagens mais avançadas de gestão e coordenação em projetos colaborativos e integrados. Existem muitos fatores que ainda dificultam a adoção desse paradigma, como a falta de docentes qualificados e proficientes, o custo de infraestrutura necessária, mas principalmente a mudança de toda uma cultura, que deve acontecer tanto no ensino quanto no mercado profissional.

Diante deste cenário, cabe ressaltar que deve ser responsabilidade do MEC atualizar e regulamentar as Diretrizes Curriculares e Conteúdos Mínimos que disciplinas dos cursos devem abranger, prevendo a inserção de conteúdos relacionados a tecnologias digitais inovadoras, entre elas conteúdos sobre o real conceito de Modelagem da Informação da Construção, além da simples utilização de *softwares*. Com o fomento de revisões curriculares frequentes nas

universidades, é possível alcançar mais arquitetos, engenheiros e projetistas já no início de suas formações acadêmicas e profissionais, desenvolvendo habilidades de colaboração e integração de projetos, gerenciamento de informações, otimização de tempo e processos e, consequentemente, favorecendo e estimulando ainda mais o desenvolvimento tecnológico no setor da AECO.

## **Referências**

- [1] M.-X.de Andrade e R. C, Ruschel, "BIM: conceitos, cenário das pesquisas publicadas no Brasil e tendências", in *Simpósio Brasileiro de Qualidade do Projeto no Ambiente Construído IX Workshop Brasileiro de Gestão do Processo de Projeto na Construção de Edifícios (2009)*, São Carlos, Brasil, 2009.
- [2] M. B. Barison, e E. T. Santos, "Ensino de BIM: tendências atuais no cenário internacional", *Gestão e tecnologias de Projetos*, São Paulo, vol. 6, nº 2, p. 67-80, dez. 2011. Disponível em: http://www.revistas.usp.br/gestaodeprojetos/article/view/51011. [Acedido em 06 janeiro 2020].
- [3] V. Delatorre, "Potencialidade e Limites do BIM no Ensino de Arquitetura: Uma Proposta de Implementação", Dissertação de Mestrado, Universidade Federal de Santa Catarina, Florianópolis, Brasil, 2014.
- [4] M. B. Barison and E. T. Santos, "BIM Teaching Strategies: An Overview of the Current Approaches," *Proc. Int. Conf. Comput. Civ. Build. Eng. 2010*, no. 2008, p. 577, 2010.
- [5] R. C. Ruschel et al., "O ensino do BIM no Brasil: onde estamos?", *Ambiente Construído*, vol. 13, pp. 151-165, Abril-Junho 2013.
- [6] H. Benedetto et al., "Ensino de BIM no Brasil: Análise do Cenário Acadêmico", *Informática na Educação: Teoria e Prática*, vol. 20, n.2, Maio-Agosto 2017.
- [7] E. S. Checcucci et al., "Modelagem da Informação da Construção (BIM) no Ensino de Arquitetura", in *Proceedings of the XVII Conference of the Iberoamerican Society of Digital Graphics: Knowledge-based Design* [=Blucher Design Proceedings, vol.1, n.7, pp. 307-311, Dezembro 2014].
- [8] L. A. Santos, "Building Information Modelling no Ensino de Arquitetura e Urbanismo: Percepção e Disseminação do BIM nas Instituições de Ensino Superior do Estado de São Paulo", Dissertação de Mestrado, Universidade São Judas Tadeu, São Paulo, Brasil, 2017.
- [9] MEC/INEP, "Planilhas do Conceito", *Press Kit Enade 2017 e Indicadores de Qualidade da Educação Superior*, out. 2018 [Online]. Disponível em: http://download.inep.gov.br/educacao\_superior/indicadores/legislacao/2018/resultados\_c onceito\_enade\_2017.xlsx. [Acedido em 19 dezembro 2019].

# **DESENVOLVIMENTO DA MENTALIDADE BIM: ESTUDO DE CASO DE APLICAÇÃO PEDAGÓGICA DE ESCRITÓRIO DE PROJETOS**

**Lissa Araújo (1), Roberta Oliveira (1), Michele Carvalho (1)**

(1) Universidade de Brasília, Brasília – Distrito Federal – Brasil

#### **Resumo**

A apresentação do processo BIM (*Building Information Modelling*) para a indústria da construção civil primordialmente foca na utilização de novos *softwares*. Entretanto, o BIM sugere uma mudança mais profunda de comunicação e integração de informações, visando habilitar o trabalho conjunto de um número de disciplinas, assim como níveis crescentes de coordenação e colaboração. Essas mudanças, porém, necessitam aceitação e adaptação das partes interessadas. O objetivo deste trabalho é colaborar com a análise dos desafios comportamentais a serem superados pelas equipes que aplicam o BIM no desenvolvimento de projetos. Um estudo de caso foi realizado na disciplina de graduação do curso de Engenharia Civil "Planejamento e Controle de Construções", em que a turma, dividida em grupos, aplicou o processo BIM para a modelagem de um projeto. Os resultados foram insatisfatórios em termos de produto, por conta de errônea divisão de tarefas, falta de compartilhamento de informações entre as partes e compatibilização das etapas, mas foram satisfatórios em termos de aprendizado, por conclusão dos mesmos ao fim da atividade e considerando que este foi o primeiro contato da maioria dos alunos com o BIM. Este trabalho contribui para a discussão do verdadeiro foco do processo BIM, que vai além dos *softwares* e processamento das máquinas: a implementação efetiva de uma rede de informações e contribuições técnicas entre as equipes de um projeto.

#### **1. Introdução**

A indústria da construção civil está sempre buscando novas formas de se tornar mais eficiente. O BIM (*Building Information Modelling)* aparece na vanguarda do desenvolvimento tecnológico e metodológico, e promete revolucionar o mercado [1]. Ele apresenta-se como um processo virtual que possibilita a reunião de todas as disciplinas, sistemas e aspectos de uma obra em um único modelo, permitindo uma colaboração mais estreita dos agentes de projeto e incentivando a integração das funções de todas as partes interessadas. É uma tecnologia que auxilia a visualização do que deve ser construído em um ambiente simulado para identificar

possíveis problemas [2], focando na redução das ineficiências e aumentando a qualidade e rentabilidade dos processos [3].

A apresentação do processo BIM e de suas possibilidades para a indústria da construção civil, apesar de primordialmente focar na utilização de *softwares* que dão suporte a esse modelo de trabalho, implica uma mudança mais profunda: as partes interessadas são chamadas a manter um fluxo de informações integrado e uma visão sistêmica e crítica de todo o processo, desde a concepção até a entrega do produto final.

Porém, alguns obstáculos já foram registrados antes da plena aceitação dessa nova forma de trabalho, especialmente junto a colaboradores com habilidades tradicionais [4]. Surge a necessidade de se descodificar um novo vocabulário, de aprender novas ferramentas e de implementar novos procedimentos [5]. Além disso, empresas apontam a formação de profissionais como uma etapa imprescindível, porém muitas vezes onerosa e trabalhosa [2; 5- 8]. A contratação de profissionais na área de construção que já possuam conhecimentos e competências para colaborar e comunicar através das ferramentas BIM são mais atrativas. O BIM, portanto, deve ser introduzido no currículo da graduação como uma evolução natural das ferramentas de visualização e comunicação, seja explicitamente, através de unidades curriculares de modelagem ou desenho, seja implicitamente, através do apoio continuado a todas as unidades curriculares ao longo do curso [9].

O objetivo deste trabalho é aprofundar as percepções acerca da mentalidade BIM em desenvolvimento no mercado e da necessidade de treinamento dos engenheiros civis a nível de graduação por meio de um estudo de caso. O ensino da disciplina "Planejamento e Controle de Construções" do curso de graduação em Engenharia Civil da Universidade de Brasília (UnB) por meio de uma aplicação pedagógica de um escritório de projetos foi analisado, em que a turma, dividida em grupos de trabalho, operou quatro fases essenciais da modelagem de um projeto, aplicando o processo BIM.

# **2. O ensino do BIM nos cursos de Engenharia Civil e Arquitetura**

Muitas grades curriculares de graduações em Engenharia Civil no Brasil ainda mantém o ensino dos métodos tradicionais de desenho em CAD, ou associam o ensino do BIM à utilização de algum *software* exclusivamente. Outras possuem uma disciplina específica sobre BIM, porém optativa. Existem ainda as que associam essa temática a cursos de pós-graduação, dando ao BIM uma imagem de complexidade ou sofisticação quando comparado à habilidade em CAD [10]. A Universidade de Brasília, por exemplo, oferece uma disciplina optativa no curso de Engenharia Civil voltada para o ensino do processo BIM, incentivando o desenvolvimento da mentalidade e maturidade associadas à aplicação de ferramentas. No entanto, por não ser obrigatória, a aderência pelos alunos é pequena e por vezes se restringe aos que estão no último período do curso, critério adotado para desempate na disputa por vagas.

Em relação às tendências no cenário internacional quanto ao ensino de BIM, duas formas de ensino predominam: uma ou duas disciplinas no início ou final do curso, ou várias matérias no currículo como recurso didático. Pondera-se ainda que as estratégias de ensino e aprendizagem de BIM podem variar de acordo com o nível de competência que se deseja alcançar [11]. As realidades didáticas nacionais mostram uma implantação gradual e pouco efetiva nos cursos de Arquitetura e Engenharia Civil quando comparado ao cenário internacional, que apresenta maior amadurecimento e envolvimento de mais de uma disciplina em vários momentos da formação [12]. Além da alteração de currículo nos cursos, também deve ser exigida a capacitação e aceitação dos professores quanto à utilidade dessa tecnologia, e investimento em infraestrutura [13-14].

O ensino de BIM no âmbito brasileiro também vem sendo estimulado pela realização de eventos como o Encontro Nacional sobre o ensino de BIM (ENEBIM), em sua segunda edição em 2019, permitindo a divulgação e compartilhamento de experiências didáticas e conteúdos desenvolvidos. Os registros mostram a implementação dos conceitos BIM em disciplina experimental na pós-graduação [15], pós-graduação Lato Sensu aplicado em projetos de infraestrutura [16], metodologia ativa interdisciplinar na graduação que promove a integração de todas as disciplinas aplicadas no semestre vigente [17], inserção de conteúdos BIM dentro de um curso técnico de Edificações [18], e inclusive parcerias entre empresas e universidade para fornecimento de *softwares* e treinamentos [19].

Apesar das preocupações em vários âmbitos da educação a nível acadêmico, a abordagem de BIM no ensino deve ir além da capacitação instrumental oferecida pelas disciplinas de informática aplicada [12]. A inserção do BIM nos processos da construção civil é reconhecidamente gradativa e depende de alguns fatores já mapeados [20], detalhados a seguir.

# **3. Mentalidade e maturidade BIM**

A despeito da sugestão de modernidade do BIM, investigadores já discutem os impactos de modelos de construção desde antes da criação do termo *Building Information Modelling*. As promessas de mudanças sugeridas pelo processo BIM incluem várias teorias organizacionais, informacionais e regulatórias, portanto, a necessidade de ordenar tal conhecimento em domínios já se faz evidente a algum tempo [20,21].

Sendo essa uma necessidade a muito mapeada, vários modelos de *framework* já existem em constante melhoria. Em termos de implantação, especificamente, foi cunhado o termo "Estágios BIM", nos quais são delineados os níveis de maturidade de implementação, iniciando com o nível zero, ou seja, anterior a uma efetiva prática do modelo, passando por três estágios fixos, em que a estrutura organizacional da empresa está perfeitamente delimitada com responsabilidades e atividades BIM, e na qual as lições aprendidas são documentadas e melhoradas a cada novo projeto [22]. O estágio final é variável a fim de absorver futuros e ainda desconhecidos avanços nesse campo, já que o BIM tem um aspecto inovador e precisa acolher adaptabilidade em seus conceitos [23].

O nível de maturidade BIM depende, entre outros aspectos, das pessoas e da cultura envolvida. A motivação a nível empresarial, de gerar economia e competitividade, deve estar em sintonia com a motivação a nível pessoal, ou seja, a vontade própria dos mesmos de trabalhar com a ferramenta e expandir seus conhecimentos, levando a uma atitude colaborativa entre os integrantes da cadeia produtiva. Alcançar uma abordagem integrada e multidisciplinar BIM requer uma atitude voltada à cooperação, e uma vontade de mudar inerente à cultura da empresa, suas estruturas e processos [22], seguindo então a premissa do trabalho colaborativo, no qual o esforço de um pode ser aproveitado por outro [24].

Portanto, a implementação não é apenas física. É crucial perceber que o BIM implica mais do que mudar *softwares* em escritórios. O surgimento de uma nova tecnologia implica uma nova forma de pensar e projetar. Então, o BIM requer uma nova mentalidade, o que leva a novas

responsabilidades e novos cargos. O impacto causado pelo BIM precisa refletir o impulso mental causado pela mudança de paradigmas computacionais na era moderna [21]. Por isso, torna-se necessário superar o receio dos profissionais que não compartilham dessa concepção de trabalho, e torna-los não apenas aptos, mas confiantes no processo BIM e nos seus benefícios.

### **4. Estudo de Caso: Escritório de Projetos em BIM**

Após explanação da importância do processo BIM para o mercado e a necessidade de fomentar sua mentalidade nos profissionais da construção civil em desenvolvimento, foi proposta uma atividade pedagógica de simulação de um escritório de projetos na disciplina de "Planejamento e Controle de Construções" pertencente à grade curricular do oitavo período do curso de graduação de Engenharia Civil da Universidade de Brasília (UnB), com 60 horas. A atividade buscou desenvolver habilidades e competências em *softwares*, e também a necessidade de retroalimentação e revisão constante das etapas em um trabalho colaborativo.

A matéria contou com 44 alunos matriculados, divididos em grupos fixos, com 4 membros, durante toda a disciplina. Inicialmente, os alunos executaram uma pesquisa bibliográfica sobre os assuntos pertinentes à aplicação do processo BIM, assim como analisaram material didático sugerido. Posteriormente, foram aplicados os conceitos discutidos em um projeto real com as fases de modelagem arquitetônica, orçamentação, projeto de canteiro e planejamento da obra. Todas as fases do projeto foram executadas por todos os grupos, e eles utilizaram seu próprio resultado da fase anterior como informação precedente para a fase seguinte. Os intervalos de fase também foram marcados por avaliações de desempenho. Em cada uma das etapas, buscouse a utilização de *softwares* com interface BIM que possuem versão teste ou gratuita para estudantes, e que fornecem relatórios compatíveis com o padrão brasileiro. A Figura 1 mostra a sequência de atividades desenvolvidas, e os *softwares* utilizados.

Os alunos foram supervisionados pela professora ministrante da disciplina, doutora em estruturas e construção civil com ênfase em gestão e sustentabilidade de obras, e por dois orientandos a nível de mestrado da mesma. Os professores buscaram orientar os alunos de forma a ajudá-los a superar a barreira inicial da falta de familiaridade com o modelo de trabalho e as ferramentas, mas respeitando a autonomia de aprendizado dos estudantes e as sugestões apresentadas.

Na primeira fase, os alunos tiveram acesso a um projeto arquitetônico em formato *dwg* e precisaram modelá-lo na plataforma *Revit*, se preocupando com a compatibilidade com o Memorial Descritivo (MD) e também com a Estrutura Analítica de Projeto (EAP), além de inserção dos parâmetros corretos de cada elemento no *Revit* para possibilitar a extração de quantitativos para a orçamentação.

O orçamento foi realizado com o auxílio do *software* brasileiro *OrçaFascio,* atribuindo composições unitárias a cada serviço previsto na EAP, com a extração de quantitativos pelo *plug-in OrçaBIM*, que permite a quantificação a partir do modelo desenvolvido no *Revit*. Foram gerados então os orçamentos sintético e analítico, além das curvas ABC de insumo e de serviços.

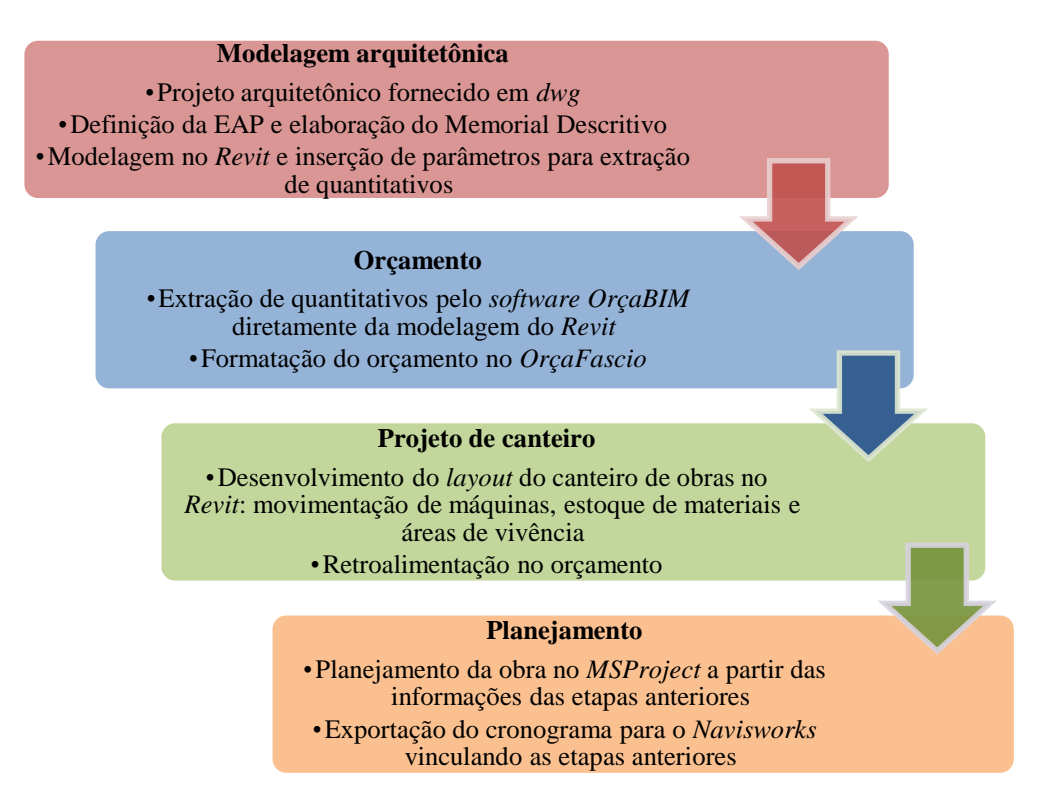

Figura 1: Fases de projeto operadas na simulação.

Para a fase de projeto de canteiro, solicitou-se o desenvolvimento do *layout* do canteiro de obras no *Revit* para uma etapa simplificada da obra, entre as opções: serviços preliminares, estrutura, acabamento, etc, com a previsão do fluxo de movimentação dos equipamentos e das áreas de estoque de materiais e de vivência (refeitório, banheiro, escritório, entre outros). Tais itens puderam ser previstos e dimensionados a partir dos produtos da entrega anterior do próprio grupo, que já prognosticavam a quantidade de material, mão-de-obra e equipamento.

Por fim, os alunos montaram o cronograma da obra no programa *MSProject* com a aplicação das técnicas de planejamento e controle discutidos em sala. A cada atividade concluída, os grupos apresentaram os resultados obtidos aos demais, professores e colegas. Cada apresentação foi seguida de autoavaliações orais do processo de aprendizagem, além do *feedback* quanto aos pontos de melhoria e à necessidade de retroalimentação das etapas anteriores, inerente ao processo BIM.

# **5. Resultados e discussões**

Anteriormente ao desenvolvimento dos produtos, não houve análise formal do conhecimento em BIM dos alunos, visto que este conhecimento não constitui exigência para cursar a disciplina. Durante o desenvolvimento dos produtos, porém, notou-se pouca familiaridade dos mesmos quanto à utilização dos *softwares,* por observação dos professores e *feedback* dos alunos quanto tal conteúdo foi exposto. Foi detectado um conhecimento mediano quanto à utilização do *Revit* e *MSProject*, e baixo conhecimento quanto ao processo de orçamentação em BIM, existência do *Navisworks* ou das suas ferramentas para acompanhamento.

Especificamente quanto ao uso do *Revit*, poucos alunos tinham conhecimento da modelagem parametrizada (por exemplo, a atribuição de diferentes camadas e espessuras para o componente "parede" do modelo). Devido ao curto tempo, os alunos não conseguiram realizar a exportação do cronograma para o programa *Navisworks*, entretanto, foi feita uma demonstração na plataforma, com a vinculação da modelagem no *Revit*, do cronograma desenvolvido e do lançamento do custo de cada etapa construtiva.

Os grupos optaram pela divisão de tarefas entre os componentes, o que provocou falhas de comunicação interna pela ausência de compatibilização das informações antes da entrega dos produtos. Muitos definiram corretamente a EAP para o orçamento, mas não mantiveram a mesma divisão dentro do MD, dificultando o entendimento do documento. Outros previram materiais no orçamento que estavam com outra especificação no MD, que por sua vez estavam diferentes na modelagem no *Revit*. Porém, o levantamento de quantitativos pelo *OrçaBIM* proporcionou um entendimento melhor quanto ao nível de detalhamento necessário na modelagem para a quantificação correta. Durante a fase de definição e dimensionamento do canteiro, e também do planejamento da obra, muitos tiveram dificuldade de entender que o orçamento já previa a mão-de-obra e equipamentos dentro das composições unitárias e que o correto seria utilizá-lo para a definição das equipes, sendo necessários apenas ajustes para a compatibilização entre as etapas.

Já nas apresentações, tomados como pontos de checagem, enfatizou-se a necessidade de retroalimentação constante do orçamento e atualização do planejamento, e se necessário, modificação da modelagem em concordância. Os alunos perceberam a real utilidade do processo BIM: permitir a atualização mais ágil de todos os produtos de um projeto quando detectadas modificações necessárias. Uma modificação em uma área, ou mesmo um erro detectado, impacta todas as equipes e mostra a utilidade de um fluxo de informações eficiente, não só dentro de uma mesma equipe, mas com todas as áreas envolvidas no processo, evitando assim retrabalhos.

Por fim, notou-se uma evolução da maioria dos alunos ao longo do semestre, pois foram percebidos diminuição de erros, amadurecimento dos conceitos e entendimento do processo BIM. O *feedback* foi positivo, de todos os envolvidos na disciplina, com ressalvas quanto à necessidade de aumento da carga horária para um melhor aproveitamento.

As dificuldades encontradas na implementação BIM durante a simulação do escritório de projetos variaram desde, inicialmente, (i) falta de familiaridade com os *softwares* disponíveis e suas ferramentas, passando pela (ii) correta e útil estruturação dos processos e documentos gerados ao longo das etapas, até (iii) a percepção da necessidade de retroalimentação dos produtos parciais e mudanças interdependentes. Os alunos trouxeram, para a atividade, concepções tradicionais do processo de projeto quando não previram a necessidade de retroalimentação e comunicação efetiva entre as partes, mesmo depois de conhecerem os conceitos e *softwares*, mostrando que a mudança de mentalidade deve vir antes da prática de modelagem integrada. Percebe-se então a abrangência da implementação BIM, indo além do uso isolado dos *softwares*, ou o "little BIM", mas efetivamente dando suporte ao método de trabalho e à mentalidade, chamado "BIG BIM" [21].

Os alunos puderam ver na prática todos os impactos que a iniciativa provoca ao longo de toda a cadeia de projeto, constatando que a adoção do processo BIM implica um aumento do escopo e das responsabilidades dos projetistas e engenheiros a nível de concepção de projeto, e da real necessidade de se aumentar o esforço, aprendizado e investimento [25].

### **6. Conclusões**

O objetivo deste trabalho foi contribuir com a discussão sobre a aceitação do processo BIM pelas partes de um projeto, e de como o conhecimento dessa ferramenta deve ir além dos *softwares*. É preciso embutir nos profissionais a mentalidade BIM: a necessidade de cooperação e comunicação, para que o fluxo de informações se torne eficiente e o processo seja realmente unificado.

A aplicação pedagógica de um escritório de projetos em uma disciplina da graduação se provou uma boa ferramenta para demonstrar a necessidade de cooperação e comunicação em um caso prático. Foi possível demonstrar a importância da compatibilização de informações e produtos, às custas da qualidade de projeto e da necessidade de retrabalhos. Além disso, o processo BIM promoveu a interdisciplinaridade, essencial em um curso como a Engenharia Civil.

Contudo, a simulação não teve sucesso completo. Não foi possível trabalhar o *software Navisworks* devido ao tempo reduzido. Os resultados foram insatisfatórios também em termos de produto, porque estes exibiram excessiva falta de compatibilização durante as entregas parciais, e as causas variam de uma errônea divisão de tarefas à falta de alinhamento de informações entre as partes. No entanto, é preciso considerar que a carga horária da disciplina limitou a exposição prolongada a um conhecimento tão complexo, e a maioria dos alunos estava tendo o primeiro contato com o BIM. Portanto, avalia-se como satisfatório o aprendizado proporcionado, e valioso quanto a exposição das dificuldades reais de implementação do BIM. Futuras aplicações podem analisar outras sequências de exposição dos conceitos básicos previamente ao desenvolvimento de projetos, o que pode aumentar a absorção inicial de conteúdos e a velocidade de trabalho.

Como proposta de melhoria para a próxima aplicação da atividade pedagógica, sugere-se a aplicação de um questionário anteriormente ao desenvolvimento dos produtos e ao fim do processo, para melhor avaliar e registrar a evolução do aprendizado dos alunos, indo além das impressões qualitativas ao longo da atividade. Acredita-se que é preciso deixar claro aos alunos que o questionário apenas servirá para avaliação interna, e que o ambiente da disciplina deve ser de aprendizado e colaboração. Por esse mesmo motivo, não é necessário que os alunos possuam conhecimento prévio para participar da atividade, já que sua intenção principal é proporcional aprendizado prático e refletir a real complexidade de trabalhar em BIM. Outra proposta seria a redução do número de fases, para ofertar mais tempo de trabalho às fases restantes e mais absorção de conhecimento.

De forma mais abrangente, sugere-se a revisão do plano pedagógico dos cursos de Engenharia Civil para a introdução de disciplinas integradas que promovam o trabalho em equipe e o entendimento da interdependência. Ainda que não tenham como objetivo tratar sobre o processo BIM, a simples inserção de atividades colaborativas introduzem conceitos básicos e proporcionam um maior envolvimento do aluno em todo o curso. Além disso, a inserção de uma metodologia ativa à nível de graduação que incentive o desenvolvimento de habilidades de comunicação, cooperação, compatibilização e fluxo de informações reforça também a necessidade de ensinar conhecimentos além dos livros. A experiência com procedimentos intangíveis é essencial para que os profissionais recém-formados se sintam mais seguros de suas habilidades no mercado de trabalho e para melhor se adaptarem a qualquer ambiente.

### **Referências**

- [1] M. B. Ribeiro, M. C. Gonçalves and P. M. Magalhães, "Implementação do modelo de informação integrado no BIM em obra ferroviária", in *1º Congresso Português de Building Information Modelling (2016),* Universidade do Minho, pp. 99-108, Guimarães – Portugal, 2016. doi: 10.5281/zenodo.166758.
- [2] S. Azhar, M. Khalfan and T. Maqsood, "Building Information Modeling (BIM): Now and Beyond", *Australasian Journal of Construction Economics and Building*, 12(4(, pp. 15-28, 2012. doi: [10.5130/AJCEB.v12i4.3032.](https://doi.org/10.5130/AJCEB.v12i4.3032)
- [3] A. Silva, D. Drummond and J. Oliveira, "BIM A400: Implementação, resiliência, rentabilidade", in *1º Congresso Português de Building Information Modelling (2016),* Universidade do Minho, pp. 19-32, Guimarães – Portugal, 2016. doi: 10.5281/zenodo.166758.
- [4] R. Owen, R. Amor, J. Dickinson, M. Prins and A. Kiviniemi, "Research Roadmap Report: Integrated Design & Delivery Solutions (IDDS)", in *International Council for Research and Innovation in Building and Construction* (2013), 37 p., CIB Publication 370, ISBN 978-90-6363-072-0.
- [5] J. C. Lino, N. Lacerda, F. Reis and B. Caires, "Soluções para a coordenação, implementação e gestão BIM – uma perspectiva global", in *1º Congresso Português de Building Information Modelling (2016),* Universidade do Minho, pp. 33-43, Guimarães – Portugal, 2016. doi: 10.5281/zenodo.166758.
- [6] M. Pires and A. Monteiro, "Implementação BIM na CASAIS S.A.", in *1º Congresso Português de Building Information Modelling (2016),* Universidade do Minho, pp. 69-76, Guimarães – Portugal, 2016. doi: 10.5281/zenodo.166758.
- [7] P. Serra, C. Canelhas, A. Raposo and J. Cidades, "Implementação do conceito BIM na COBA", in *1º Congresso Português de Building Information Modelling (2016),* Universidade do Minho, pp. 57-67, Guimarães – Portugal, 2016. doi: 10.5281/zenodo.166758.
- [8] A. Monteiro, J. Lima, S. Henriques, L. Rodrigues and L. Ribeirinho, "Implementação BIM numa empresa de estudos e projetos de Engenharia (CENOR)", in *1º Congresso Português de Building Information Modelling (2016),* Universidade do Minho, pp. 77-85, Guimarães – Portugal, 2016. doi: 10.5281/zenodo.166758.
- [9] J. C. Lino, M. Azenha and P. Lourenço, "Integração da Metodologia BIM na Engenharia de Estruturas", in *Encontro Nacional BETÃO ESTRUTURAL – BE2012*, Faculdade de Engenharia da Universidade do Porto (FEUP).
- [10]R. Sacks, and R. Barak, "Teaching Building Information Modeling as an Integral Part of Freshman Year Civil Engineering Education", *Journal of Professional Issues in Engineering Education,* 136(1), pp. 30-38, 2010. doi: 10.1061/(ASCE)EI.1943- 5541.0000003.
- [11]M. B. Barison and E. T. Santos, "Ensino BIM: tendências atuais no cenário internacional", *Gestão e Tecnologia de Projetos,* vol. 6, n. 2, pp. 67-80, 2011. doi: 10.4237/gtp.v6i2.218.
- [12]R. C. Ruschel, M. L. V. X. Andrade and M. Morais, "O ensino de BIM no Brasil: onde estamos?", *Ambiente Construído*, 13(2), pp. 151-165, 2013.
- [13]R. C. Ruschel, "To BIM or not to BIM?", in *III Encontro da Associação Nacional de Pesquisa e Pós-graduação em Arquitetura e Urbanismo – ENANPARQ,* São Paulo, 2014.
- [14]A. L. Y. Ito and S. Scheer, "Um levantamento em Curitiba das percepções do potencial do BIM no ensino em cursos de Arquitetura", in *1º Simpósio Brasileiro de Tecnologia da Informação e Comunicação na Construção - SBTIC*, pp. 308-315, Fortaleza – Ceará – Brasil, 2017*.*
- [15]M. L. V. X. Andrade, L. T. M. Mendes and I. Eloy, "BIM na concepção do projeto: uma experiência didática em disciplina de Pós-Graduação", in *II Encontro Nacional sobre o ensino de BIM,* Fortaleza – Ceará – Brasil, 2019.
- [16] R. B. Oliveira, R. O. V. R. Silva, G. M. L. Martins, R. P. Castro and M. T. M. Carvalho, "Experiência na disciplina inaugural da pós-graduação 'BIM Expert – Projetos de Infraestrutura' da UnB", in *II Encontro Nacional sobre o ensino de BIM,* Fortaleza, 2019.
- [17]J. S. Böes and F. D. P. Lima, "BIM como metodologia ativa interdisciplinar: uma experiência de Projeto Integrador", in *II Encontro Nacional sobre o ensino de BIM*, Fortaleza – Ceará – Brasil, 2019.
- [18]J. P. Giesta and T. G. Costa, "Experiência de inserção de conteúdos BIM na disciplina de Construção Civil", in *II Encontro Nacional sobre o ensino de BIM,* Fortaleza – Ceará – Brasil, 2019.
- [19]D. Vieira, B. Amorim, I. Carneiro and F. Gonzaga, "As parcerias universidade-empresas como inserção do BIM na grade curricular de Engenharia Civil", in *II Encontro Nacional sobre o ensino de BIM,* Fortaleza – Ceará – Brasil, 2019.
- [20]B. Succar, "Building Information Modelling Framework: a research and delivery foundation for industry stakeholders", *Automation in Construction*, 18, pp. 357-375, 2009. doi:10.1016/j.autcon.2008.10.003.
- [21]A. Hermund, "Building Information Modeling in the Architectural Design Phases And Why Compulsory BIM Can Provoke Distress Among Architects", in *27th Conference on Education and Research in Computer Aided Architectural Design in Europe*, pp. 75-81, Istanbul, Turkey, 2009.
- [22]S. Siebelink, J. T. Voordijk and A. Adriaanse, "Developing and Testing a Tool to Evaluate BIM Maturity: Sectoral Analysis in the Dutch Construction Industry", *Journal of Construction Management in Engineering*, 144(8), 2018. doi: 10.1061/(ASCE)CO.1943- 7862.0001527.
- [23]Z. Turk, "Ten questions concerning building information modelling", *Building and Environment*, 107, pp. 274-284, 2016. doi: 10.1016/j.buildenv.2016.08.001
- [24]Câmara Brasileira da Indústria da Construção, "Fundamentos BIM Parte 1: Implementação do BIM para Construtoras e Incorporadoras", (2016), 124p., CBIC Publication.
- [25]Câmara Brasileira da Indústria da Construção, "Fundamentos BIM Parte 2: Implementação do BIM para Construtoras e Incorporadoras", (2016), 124p., CBIC Publication.

# **INTERNATIONAL MASTER BIM MANAGER EM LÍNGUA PORTUGUESA – EXPERIÊNCIA COLABORATIVA EM ENSINO À DISTÂNCIA**

**José Lino (1), Gustavo Ferreiro (1), Antonio Tort (2), Daniel Félix (1)**

(1) NossoBIM - Estados Unidos da América, Portugal, Brasil

(2) BIM Skills - Espanha

#### **Resumo**

A evolução da maturidade em BIM, de pessoas e organizações, está intimamente relacionada com as oportunidades de acesso a ações de educação e formação profissional nesta área.

No primeiro aspeto, ao qual normalmente se dedicam as Universidades, a natural inércia inerente a alterar os processos educativos tradicionais para integrarem estes conceitos e metodologias mais modernas, tem-se revelado um retardador desta adoção de BIM. Por outro lado, a maioria das ofertas de formação profissional existentes, muito centradas nas habilidades e no domínio de ferramentas, raramente incluem a visão integrada de alto nível que nos dá a justificação e o posicionamento estratégico das tarefas apreendidas.

Neste cenário, os autores convergiram para criar uma oferta formativa em língua portuguesa para profissionais da indústria da Arquitetura, Engenharia, Construção e Operação (AECO). A metodologia de ensino é baseada no ensino online, advogando a filosofia do open-BIM, adotando múltiplas plataformas e múltiplas ferramentas, estimulando a comunicação e o trabalho em equipa entre grupos de trabalho a quem são propostos desafios ao longo do curso e que imitam as situações reais com que o profissional se tem que deparar. O ambiente digital e a necessidade de colaborar à distância, estimulam a interação entre alunos e professores garantindo um alcance alargado a profissionais espalhados por vários países e continentes.

O *International Master BIM Manager* em língua portuguesa atinge na sua 5ª edição um total de mais de 700 profissionais provenientes de vários países, tendo-se revelando líder de mercado em língua Portuguesa na oferta de ensino online de BIM, de alto padrão. São descritas as dificuldades que surgiram ao longo de todo desenvolvimento e operação, bem como as principais vantagens elencadas pelos alunos.

#### **1. Introdução**

A par do progresso e da evolução inexorável dos métodos e processos inerentes à indústria AECO, alguma inércia e tradicionalismo teimam em atrasar o aumento da maturidade em *Building Information Modelling* (BIM), nesta que é uma das mais importantes indústrias para o desenvolvimento das economias, do Produto Interno Bruto e das taxas de emprego dos países. Associado a uma, cada vez maior, adesão, por parte dos mercados e dos governos, ao BIM, muitos partindo já para mandatos BIM obrigatórios, a falta de conhecimento e de competências tem sido identificada numa correlação direta com o aumento desta maturidade. Assim há que proceder a um investimento pessoal e coletivo quer em formação profissional quer educação superior em pessoas e organizações, contribuindo para o aumento dos conhecimentos, das habilidades, logo das competências em BIM, necessárias para essa mudança.

Começa a percecionar-se que os governos e organizações percebem a importância dum tipo de formação global, abrangente, mas simultaneamente prático e profissional que habilite as pessoas a fazerem diferente, e consequentemente melhor. Com o enquadramento global aqui mencionado, com uma demanda exponencialmente crescente de profissionais com conhecimentos concretos em BIM, o perfil de BIM Manager torna-se vital para a coordenação e correta implementação de toda a estrutura organizativa.

Foi neste panorama e com esta necessidade que, em 2014, e na sequência de uma experiência pioneira em língua espanhola, virada para a formação *premium* e alongada de BIM Managers, os autores resolveram criar uma experiência idêntica em Português Internacional, fundando a empresa NossoBIM, responsável pela componente pedagógica e académica, pelos conteúdos e representando um naipe alargado de professores. Para o desenvolvimento desta experiência foi criado um consórcio em parceria com o instituto Zigurat que ficou encarregue das componentes de Marketing e Comerciais.

Nasceu assim o *International Master BIM Manager* em Língua Portuguesa que vai iniciar a sua 6ª edição, contando já com cerca de 700 alunos e sendo, entre outros, acreditado como base letiva para um curso de especialização lato sensu pelo Ministério de Educação Brasileiro.

# **2. Criação, Metodologia e Perfis BIM**

# **2.1. Criação**

A génese deste curso parte de uma ideia original dos Arquitetos Gustavo Ferreiro e António Tort, que fruto da sua experiência de aplicação prática em BIM, perceberam a necessidade de compilar este produto e desenvolver uma metodologia pedagógica que lhe estivesse inerente. Surgiu assim o *International BIM Master* em língua espanhola. Percebendo a necessidade de expandir o produto para outros mercados e outras línguas, em fevereiro de 2014 convidaram José Carlos Lino para assumir a direção académica e conjuntamente com Daniel Félix na Coordenação Técnica iniciaram a criação dos conteúdos para a segunda língua do *International Master BIM Manager*, neste caso, o Português internacional. A ideia de fazer em Português Internacional, sabendo as diferenças que existem nos diversos países que falam o Português, sejam elas ortográficas, gramaticais ou fonéticas, serviu como plataforma de união, ultrapassando fronteiras e criando pontes que atravessam o Atlântico e são capazes de unir os falantes de Português dispostos pelos quatro cantos do Mundo. Tal só foi possível com a inteligência cooperativa de todos os que resolveram aderir a esta ideia, professores e alunos, porventura derrubando barreiras de purismo que apenas impedem o desenvolvimento global.

O curso foi criado para uma duração letiva de 600 horas, inicialmente dispostas ao longo de 18 meses e a partir da 3ª edição reduzida para 12 meses. Imagina-se uma carga horária semanal de 12 a 14 horas por aluno que envolve o estudo das ferramentas, visionamento de vídeos, leitura de material escrito e participação em trabalhos. O curso atualmente encontra-se na sua 5ª edição, tendo tido um número variável de alunos de cerca de 90 a 150 por edição e perfazendo um total de mais de 700 alunos participantes.

A maioria dos alunos são Arquitetos e Engenheiros mas, cada vez mais, se têm encontrado outros profissionais ligados à indústria como preparadores, desenhadores, medidores, topógrafos e também alguns ligados às áreas de gestão e administração.

Os profissionais têm componentes de aprendizagem individual, mas também participam em trabalhos de grupo. Para a constituição desses grupos a equipa de coordenação técnica e de tutoria aos alunos, procura criar grupos heterogéneos que permitam, em contexto de realização dos trabalhos apresentar valências complementares e partilhar experiências com distintos perfis. Essa heterogeneidade de conhecimentos e experiências de base é um dos fatores mais complexos de gerir, mas ao mesmo tempo mais enriquecedores para o aluno pois permite-lhe ter uma experiência alargada e uma simulação do que é uma experiência profissional real.

### **2.2. Metodologia pedagógica e académica**

A metodologia de ensino é baseada no ensino online, advogando a filosofia do open-BIM, adotando múltiplas plataformas e múltiplas ferramentas, estimulando a comunicação e o trabalho em equipa entre grupos de trabalho a quem são propostos desafios ao longo do curso e que imitam as situações com que o profissional se tem que deparar. Para que isto seja possível, é necessário dotar o curso das plataformas colaborativas, da plataforma de ensino *Learning Management System* (LMS) e da gestão dos conteúdos, que lhe proporciona uma experiência de aprendizagem completa, dinâmica e online.

Assim, o aluno tem contacto com a plataforma de ensino (Moodle/Canvas) onde pode consultar os conteúdos e colocar dúvidas aos professores ou tutores, usa o Google Drive e ferramentas de comunicação online para reunir e trabalhar à distância, usa o Podio como plataforma colaborativa de gestão de equipas e de projeto e também servidores BIM para poder gerir todos os modelos e objetos.

Além de tudo isto, muitas *Software houses* aderiram a esta iniciativa proporcionando licenças académicas aos alunos nas diversas áreas (Aecosim - Bentley, AllPlan - Nemetcheck; Archicad - Graphisoft; Revit- Autodesk; Vico; Synchro; Navisworks; Archibus; Solibri; Cype; Tekla; DDS-CAD, entre outros).

Um dos conceitos de base deste curso nasceu das múltipla ferramentas e plataformas. Por exemplo na área da modelação BIM, os alunos começam por escolher no mínimo 2 das 4 plataformas de modelação possíveis de adotar (Aecosim, AllPlan, Archicad ou Revit).

Ao longo do curso vai sendo disponibilizado aos alunos, material didático diversificado, em formato de vídeo (mais de 80 h), PDFs com conteúdos escritos (mais de 5000 pags A4), são feitos *webinars* de aprofundamento, esclarecimento e de divulgação (mais de 10) e também são realizados eventos de divulgação (2 a 4 por ano) que permitem aos alunos daquela região, o contacto com o corpo docente e com os coordenadores e tutores.

Para que o trabalho colaborativo à distância tenha identificação com a metodologia BIM e com as melhores práticas internacionais em equipas e mercados, conforme já se mencionou, houve a necessidade de implementar servidores BIM para partilha de modelos federados, usando comunicação e troca de informação alocada ao modelo (Revit Server; Graphisoft BIM Cloud; Google Drive; Projectwise; BIM Collab, entre outros).

# **2.3. Perfis BIM**

Uma das mais valias, comumente elogiada, na metodologia pedagógica deste curso, e inclusivamente servindo de forte inspiração para os trabalhos do grupo de educação da comissão de normalização europeia CEN TC442, são os perfis de competências BIM (ver Figura 1).

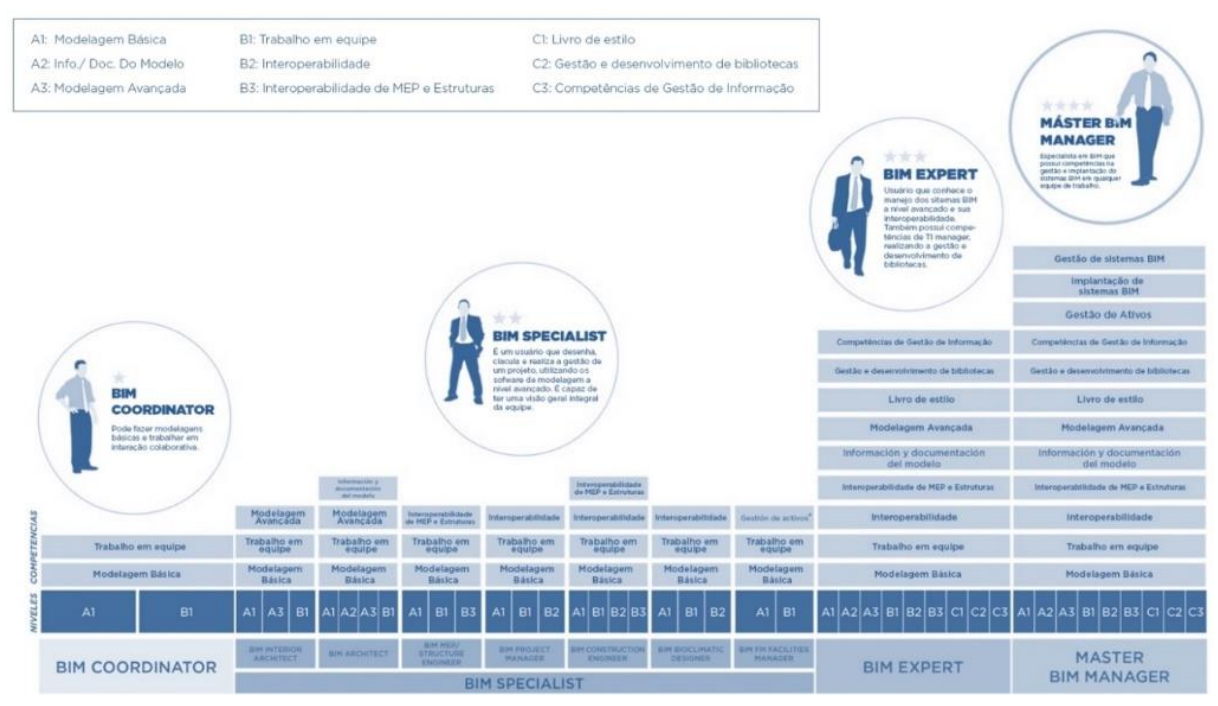

Figura 1: Perfis BIM.

Partindo progressivamente de conhecimentos e habilidades mais simples (nível 1), até às mais complexas (nível 3), misturando capacidades de modelação (A), de trabalho colaborativo (B) e de gestão (C) assim se vão criando os perfis BIM na evolução da formação, nomeadamente:

- *BIM Coordinator*: A1, B1
- *BIM Specialist*: A1, A2 e A3; B1, B2 e B3
- *BIM Expert*: A1, A2 e A3; B1, B2 e B3; C1, C2 e C3.
- *BIM Manager*: acresce a Gestão de Projetos, de Implementações e de Ativos

#### **3. Programa**

O conteúdo programático do curso, de um modo simplificado, está dividido em Blocos, Módulos, Temas e Partes. Para organização da matéria e para melhor apreensão pelo aluno, as temáticas são agrupadas por interesses comuns, sendo muito variável o número de subdivisões que um dado Bloco ou Tema podem conter, desde a aula isolada a várias dezenas de partes explicando aspetos específicos daquela matéria.

Como já foi dito, o desenvolvimento da matéria vai acompanhando a progressão do aluno ao longo dos perfis BIM até atingir com o último módulo o estatuto de BIM Manager. Não são colocados quaisquer pré-requisitos ao aluno em termos de conhecimento BIM, partindo do princípio de que todos os participantes estão de algum modo relacionados profissionalmente ou academicamente com o setor AECO. Assim, a progressão no curso permite ao aluno o estudo da metodologia BIM desde os princípios mais básicos até ao momento de entendimento dos conceitos e princípios de execução e implementação BIM, bem como a aprendizagem de ferramentas com conteúdos didáticos que começam com a própria instalação e explicação elementar da generalidade dos comandos, até ao domínio das mesmas a um nível avançado. Nas primeiras edições o curso estava dividido em 6 módulos mas com as alterações académicas que foram sendo feitas, compilaram-se o M5, M6a e M6b num módulo só. Na sua versão mais recente, o programa do *International Master BIM Manager* em língua Portuguesa, engloba 5 Módulos principais:

MÓDULO 1 – BIM SPECIALIST (Bloco 1. Competências de coordenação; Bloco 2. Competências de projeto; Bloco 3. Competências de engenharia)

Neste primeiro módulo, sendo o primeiro contacto de muitos alunos com a metodologia BIM, estes adquirem competências que lhes permitem atingir os dois perfis BIM iniciais: o *BIM Coordinator* e o *BIM Specialist*. No primeiro perfil, que é alcançado logo nos dois primeiros meses, os alunos adquirem competências de modelação básica e noções essenciais de trabalho colaborativo, sendo por isso capazes de se enquadrarem em trabalhos de equipa, bem como de assumirem tarefas de coordenação. Prosseguindo com os estudos e tendo em conta as competências adquiridas, os alunos iniciam o primeiro trabalho prático colaborativo, detalhado mais à frente, iniciando a aplicação dos conhecimentos do perfil *BIM Coordinator*. Simultaneamente, continuam a estudar conteúdo e a aprender a manipular ferramentas com aumento gradual de complexidade. Ainda neste módulo têm o primeiro contato com as várias dimensões do BIM, 4D, 5D e 7D, bem como aprendem conceitos de interoperabilidade.

Este módulo é por isso um elemento fundamental para a consolidação dos conhecimentos e conceitos essenciais da metodologia BIM, nomeadamente o uso de várias ferramentas (múltiplas plataformas), trabalho colaborativo e interoperabilidade. Para além disso, os alunos após atingirem o perfil *BIM coordinator* complementam o estudo individual com o desenvolvimento de trabalho prático em equipa, mantendo esta simultaneidade de estudo e aplicação prática até ao final do curso.

MÓDULO 2 – BIM EXPERT (Bloco 1. Competências em gestão de informação; Bloco 2. Competências no desenvolvimento de objetos; Bloco 3. Competências em organização)

O segundo módulo consolida conceitos de interoperabilidade, sendo os alunos desafiados a colocarem em prática conceitos de gestão de informação com conteúdo dedicado a verificação de colisões e compatibilização de diversos modelos, nas suas diversas disciplinas. São ainda abordadas questões de organização de equipa e projeto, nomeadamente com conteúdo e aplicação prática do mesmo para o desenvolvimento de um livro de estilo, e por fim com a introdução ao desenvolvimento de objetos BIM e bibliotecas. No final deste módulo os alunos atingem o perfil de BIM Expert.

MÓDULO 3 – BIM MANAGEMENT (Bloco 1. AEC na era digital; Bloco 2. BEP. *BIM Execution Plan*; Bloco 3. IDM, protocolos, sistemas de classificação e normas da organização; Bloco 4. Prática colaborativa. BIM *Level* 3; Bloco 5. Controlo de qualidade da modelação; Bloco 6. Estratégias de gestão BIM)

Neste módulo focamo-nos na aplicação concreta do conceito e metodologia BIM a um projeto discutindo as diversas estratégias de implementação dos diversos usos BIM ao longo do ciclo de vida de um empreendimento de construção bem como a interoperabilidade e as trocas que tal acarreta entre as diversas partes interessadas. O perfil do BIM Manager e as suas competências são explicitadas com vista a compreender o importante papel para o sucesso desta implementação. Um destaque central é naturalmente dado à construção do *BIM Execution Plan –* Plano de execução BIM e à sua materialização sendo um dos importantes trabalhos de grupo deste módulo.

MÓDULO 4 – BIM IMPLEMENTATION (Bloco 1. O papel e o mercado do BIM Manager; Bloco 2. *BIM Implementation Plan*; Bloco 3. Estratégias de Implementação; Bloco 4. Análise da Organização; Bloco 5. Implementando; Bloco 6. Construindo a equipa)

Neste módulo discutem-se os desafios da mudança nas organizações bem como as suas estruturas e a implicação que tal traz na implementação sustentada do BIM. O papel do BIM Manager volta a ser realçado e elevado até à função do gestor de topo que proporciona à direção o apoio às decisões e estratégias que estejam em consonância com a missão, visão e objetivos da organização.

MÓDULO 5 – APLICAÇÕES ESPECÍFICAS – EDIFÍCIOS (Bloco 1. Programação Visual; Bloco 2. Reabilitação Sustentável; Bloco 3. *Facility Management (FM)*; Bloco 4. Objetos para a Indústria)

Neste último módulo dá-se uma diferenciação entre a versão edifícios e de infraestruturas. Aos alunos de edifícios é solicitada a aplicação a um caso de análises energética e dado a escolher a hipótese de fabricação digital ou FM.

MÓDULO 5 – APLICAÇÕES ESPECÍFICAS – INFRAESTRUTURAS (Bloco 1. Programação Visual; Bloco 2. Levantamento do existente; Bloco 3. Vias de Comunicação; Bloco 4. Indústria de Estruturas Metálicas; Bloco 5. *Bridge Information Modelling*) Aos alunos de infraestruturas e dada a multiplicidade de hipóteses de infraestruturas existentes (Rodovias, Ferrovias, Túneis, Pontes, Infraestruturas hidráulicas lineares, Infraestruturas hidráulicas compostas por órgãos, Aeroportos, Portos, etc, é pedida uma aplicação específica que acaba por resumir e conglomerar todo o conhecimento e habilidades adquiridas desde o início.

# **4. Equipa de apoio ao aluno**

#### **4.1. Professores**

Um dos grandes diferenciais apontado a este curso tem sido a composição do seu corpo docente e de tutoria. Sendo um curso destinado à maioria da população profissional, logo procurou alinhar-se com a média das expectativas e capacidades dos alunos candidatos. Pelo contrário, para docentes, foram identificados professores de excecional qualidade e desenvoltura nas suas áreas. Os quatro perfis de professores são os professores referência nacional e internacional, que fazem parte concomitante das estratégias nacionais e que são citados enquanto pioneiros na implementação BIM, os professores conceituais, académicos, com capacidade de explicar não apenas as ideias mas também os porquês subjacentes, os professores profissionais que aplicam BIM nas suas atividades do dia a dia e podem falar delas na primeira pessoa e com exemplos práticos de aplicação e, por último, os professores ferramentais, que utilizam as ferramentas no seu trabalho, apesar de normalmente não estarem vinculados às marcas nem às *Software houses*. Os professores não só são responsáveis pela criação de conteúdo, como da resposta aos fóruns de perguntas lançadas pelos alunos, pelas avaliações dos trabalhos e pelos webinars e outras ações de divulgação e de marketing. A NossoBIM apenas representa o professor junto do aluno, sendo os direitos de autoria e propriedade do conteúdo sempre do professor, mas disponibilizados à NossoBIM durante um período pré-estabelecido e renovável.

# **4.2. Tutoria pedagógica**

Outra peça essencial no apoio aos alunos são os tutores do aluno, mais focados nos aspetos pedagógicos e humanos da relação do aluno com este projeto de aprendizagem. Estes tutores, muitas vezes, têm de atuar como psicólogos ou como amigos, estimulando o aluno a ultrapassar as dificuldades e a saber lidar com as exigências da compatibilização de uma aprendizagem deste tipo, com a sua vida, quer pessoal, quer profissional.

# **4.3. Tutoria técnica**

Por fim a tutoria técnica, muitas vezes menos visível, mas essencial para que tudo decorra sem problemas, em vários momentos é chamada a intervir, seja por dificuldades técnicas de instalação de softwares até à gestão de problemas com servidores e plataformas.

# **5. Trabalhos individuais e de grupo**

# **5.1. Trabalhos individuais**

# MÓDULO 2 – INFORMATION MANAGEMENT

O objetivo da prática é a validação do modelo do edifício 1, em formato IFC, de um projeto denominado "Tesla". O desenvolvimento do trabalho consiste na deteção, comunicação e resolução de problemas detetados nos modelos BIM das diferentes disciplinas.

# MÓDULO 2 – DESENVOLVIMENTO DE OBJETOS

A prática individual consiste no desenvolvimento de um objeto escolhido pelo aluno dentro do catálogo da "IKEA", em duas plataformas BIM, também eleitas pelo aluno. O objeto desenvolvido deve ser virtualmente o mesmo que o objeto da IKEA escolhido. Para isso deverá, entre outras características, conter informação relevante para a sua utilização (fabricante, modelo, custo, etc.), adaptar-se a distintas variações de catálogo do objeto (geometria, materiais, componentes, etc.) e ser utilizável num projeto real sem necessidade de modificações posteriores. É também imprescindível dotar o objeto definido do maior número possível de funcionalidades parametrizadas.

# MÓDULO 4 – BIM IMPLEMENTATION PLAN

No trabalho prático do Bloco 4, cada aluno deve criar individualmente o seu Plano de Implementação BIM de uma empresa do sector AECO (estúdio/atelier de arquitetura, gabinete/escritório de engenharia, empresa de construção, promotor imobiliário, empresa de gestão, operação ou manutenção de ativos imobiliários, etc.). A empresa em causa, poderá ser real ou fictícia, embora para efeitos deste trabalho prático se considere que a implementação BIM será feita numa empresa fictícia e, consequentemente, livre de qualquer questão relacionada com a confidencialidade dos dados apresentados.

# **5.2. Trabalhos de grupo**

# MÓDULO 1 – BIM SPECIALIST

A prática consiste no desenvolvimento de trabalho colaborativo para a modelação do Edifício 5 do Projeto Tesla nas 2 plataformas BIM escolhidas pelos alunos (ver Figura 2).

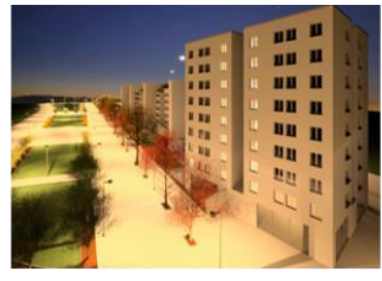

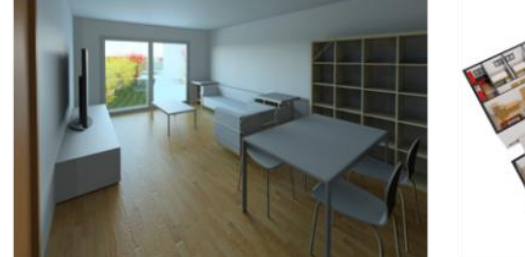

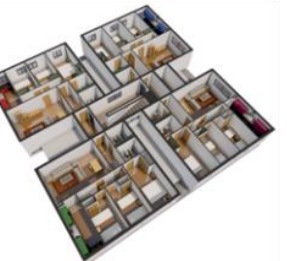

Figura 2: Exemplo de trabalhos de alunos.

### MÓDULO 2 – LIVRO DE ESTILO

O exercício consiste no desenvolvimento do "Livro de Estilo" da organização para o projeto selecionado. Deverão estar perfeitamente definidos os perfis necessários para o desenvolvimento do Projeto Final. O grupo deverá avaliar os perfis BIM de que dispõe.

# MÓDULO 3 – BIM EXECUTION PLAN

Elaboração do BEP – *BIM Execution Plan* de acordo com os Requisitos do Cliente.

# MÓDULO 5 – REABILITAÇÃO SUSTENTÁVEL

Analisar e estabelecer a solução mais eficiente do ponto de vista ambiental, na redução das emissões associadas em todo o ciclo de vida do edifício – energia e emissões incorporadas na construção, decorrentes da fase de utilização e, se possível, calculadas para a fase de desconstrução/demolição – e também do ponto de vista económico.

#### MÓDULO 5 – FACILITY MANAGEMENT

Garantir que os requisitos do cliente cheguem à equipe de manutenção do ativo, nomeadamente, que toda a informação esteja devidamente estruturada e disponível. Além da manutenção, abordar também a gestão do ativo nas suas diversas vertentes (*spacing, use*, etc.).

#### MÓDULO 5 – PRODUTOS PARA A INDÚSTRIA

Cada grupo deverá desenvolver o catálogo da Série Kallax (mínimo 15 produtos). Estes objetos serão empregues para mobilar dois espaços de distintos usos do edifício selecionado.

# MÓDULO 5 – INFRAESTRUTURAS

Aplicar a uma obra de infraestrutura de escolha livre pelo grupo (Rodovia, Ferrovia, Ponte, Túnel, Barragem, etc.), os conceitos de modelação/integração ou de gestão apresentados no Bloco 5 do *Master*. A partir do exemplo de obra escolhido, não se pretende que o grupo invista muito tempo e recursos no detalhamento, mas antes na aplicação dos conceitos, demonstrando

pela parte, que seria possível desenvolver o todo de modo exaustivo. A escolha da obra e do trabalho a desenvolver, bem como das ferramentas tecnológicas a utilizar, ficará ao critério livre do grupo, permitindo assim o aproveitamento das sinergias e valências dos elementos do mesmo, bem como do desenvolvimento dos aspetos de maior interesse para cada grupo em particular. Neste sentido, o grupo poderá optar por abordar algum aspeto em qualquer uma das fases do ciclo de vida da obra (projeto, construção, operação). Além disso, poderá optar por uma abordagem mais genérica e global ou antes uma abordagem mais focalizada num aspeto específico ou num detalhe da obra.

### **6. Vantagens e desafios**

De um modo global, tem sido percetível ao longo dos anos, que os alunos destacam como grandes vantagens a flexibilidade de gestão de tempo dedicado ao estudo e desenvolvimento de trabalhos práticos, essencialmente pelas características do ensino à distância o qual permite o acesso aos conteúdos, em qualquer lugar e a qualquer hora, bem como o uso de comunicações síncronas e assíncronas que permitem melhorar o fluxo das mesmas. O uso de ferramentas como servidores BIM, armazenamentos na nuvem para partilha de arquivos e informação, bem como de plataformas de gestão e comunicação, são igualmente pontos muito destacados.

Registam-se, no entanto, algumas limitações e dificuldades que estão em permanente análise com vista à sua melhoria. Uma delas prende-se com as características próprias do ensino à distância que, para os alunos com menor disponibilidade de tempo, ou menor dedicação, ou menor disciplina, poderá propiciar a um maior acumular de conteúdos por estudar. Por outro lado, os trabalhos de grupo são por vezes também reveladores da maior inércia deste perfil de aluno, pois habitualmente contribuem menos para o trabalho.

De salientar ainda a iliteracia de alguns alunos no que concerne ao domínio de sistemas operativos e ferramentas digitais. As diversas ferramentas disponibilizadas levam a vários, e por vezes complexos, processos de instalação que, em alguns casos, requerem conhecimentos informáticos, como domínio de antivírus, *firewall*, gestão de permissões, entre outros, algo que nem todos os alunos dominam.

As duas questões anteriores são as que mais tempo exigem de atenção por parte da direção e da coordenação do curso bem como dos professores, seja na verificação e avaliação minuciosa dos trabalhos para correta e justa classificação de todos os alunos, seja na atenção a fóruns com questões de instalação. As situações acima descritas contribuem também de algum modo para o desânimo de alguns alunos, essencialmente os já identificados como reveladores dessa maior inércia.

Destaca-se ainda situações de perturbações causadas pela dependência de eficazes redes ou ligações, que por vezes levam a elevados períodos para uploads e downloads, sincronizações ou mesmo dificuldades nas comunicações via plataformas de videochamada ou videoconferência.

Por fim, importa referir o processo de negociação com as *Software houses*, para disponibilização de licenças educacionais, que nem sempre é tão ágil quanto seria desejável, apesar de reconhecerem o interesse geral em colaborarem neste projeto e permitirem aos alunos o teste das suas ferramentas.

## **7. Conclusões**

Com base no apresentado e na avaliação de satisfação dos participantes podemos concluir que o curso tem atingido a qualidade expectável, o que é de realçar face ao ambiente de grande exigência que os profissionais que escolhem este curso imprimem; Testemunhos muito positivos relativos à qualidade do corpo docente, programa e do trabalho colaborativo, são comuns de encontrar nas redes sociais, em voz própria, principalmente na altura em que os alunos concluem o mesmo. O curso tem sido aceite pelos profissionais e escolhido pelas empresas e entidades como a principal oferta formativa de média duração na área da Gestão BIM em Projeto e construção.

Múltiplos têm sido os resultados e frutos destas edições, alguns diretos e outros indiretos, nomeadamente a constituição de várias empresas ligadas ao BIM de entre os alunos e normalmente seguindo os grupos, que por sua vez proliferam as boas práticas e o conhecimento adequado.

A necessidade enorme de aumento da capacitação em BIM dos mercados, em particular dos de língua Portuguesa, tem no *International Master BIM Manager* uma peça principal, que não só tem contribuído para o aumento de maturidade geral em BIM como também para a criação de uma rede de BIM Managers devidamente formados o que é essencial para a completa disseminação do BIM e como resposta às estratégias e políticas nacionais que se avizinham.

# **8. Agradecimentos**

O sucesso que tem sido o *International Master BIM Manager* só foi possível atingir e manter devido a um conjunto de pessoas e organizações que têm contribuído para tal. Correndo o risco de deixar sempre alguém de fora, os autores agradecem a parceria com a Zigurat desenvolvida durante as primeiras 5 edições do Master, nomeadamente como seu responsável Bernabé Farré, sem a qual provavelmente esta odisseia não se teria concretizado. Igualmente aos colaboradores da Zigurat que trabalharam de modo estreito com a NossoBIM, nomeadamente o Rafael Riera, Jared Gil, Alexandra Ramirez, Barbara Gatti, Ana Santos, Silvia Rojas, Ede Rojas, Alessandro Ferrari, entre muitos outros. Na NossoBIM muitos foram os que nos bastidores permitiram que esta complexa façanha fosse atingida nomeadamente o Daniel Monteiro, Daniel Moutinho, Jesus Vidal, Pablo Ferreiro e Vladimir Domingues. E para último, mas como já realçado no texto um dos fatores de sucesso do nosso curso, o nosso muito obrigado aos professores que nos deram a honra de os representar e a todos que de um ou outro modo colaboraram com o curso emprestando o seu conhecimento e experiência em prol dos alunos, nomeadamente Nuno Lacerda, Décio Ferreiro, Cláudio Lima, Silvio Kimura, Paulo Alves, Eduardo Toledo, Leonardo Manzione, Ivo Mainardi, António Aguiar Costa, Miguel Azenha, Bruno Caires, Francisco Reis, Rogério Susuki, Gustavo Simões, Luísa Madureira, David Oliveira, Filipe Ferreira, Nuno Pires, Pedro Santiago, Rafael Maccheronio, Vanessa Oliveira, Pedro Santos, Tiago Alves, Carlos Paiva, entre outros. Por fim, um agradecimento às *Software houses* que têm aderido a este projeto através da disponibilização de licenças educacionais que têm permitido aos alunos o uso de diversas ferramentas ao longo do curso.
#### **Referências**

- [1] Maria Bernardete Barison, Eduardo Toledo Santos "*BIM Teaching: Current International Trends* - Ensino de BIM: tendências atuais no cenário internacional ", 2012
- [2] M. Azenha, J.C. Lino, J.P. Couto "Implementação BIM nos projetos de ensino do Departamento de Engenharia Civil da UMinho". 1º Congresso Português de Building Information Modelling (2016) pp195-205 DOI: https://doi.org/10.5281/zenodo.166758
- [3] Arto Kiviniemi, (School of Architecture University of Liverpool) " BIM education ‐ the current and future approach by universities?", in EduBIM2017, Paris, France, 2017.
- [4] Abdirad, H., Dossick, C.S. " IM curriculum design in architecture, engineering, and construction education: A systematic review" Journal of Information Technology in Construction, Volume 21, Pages 250-271, 2016
- [5] M. Azenha, J.C. Lino, B. Caires, M. Campos, A.A. Costa, N. Lacerda, J.P Martins, F. Reis, J.A. Ribeiro e J.P. Sousa, "Curso BIM: uma abordagem eficiente através de aprendizagem orientada por projetos, dirigida para a indústria da AEC". 2º Congresso Português de Building Information Modelling (2018) pp195-205 DOI: https://doi.org/10.5281/zenodo.166758, 2018

# **ESCRITÓRIO DE PROJETOS INTEGRADOS DE ENGENHARIA: UMA EXPERIÊNCIA DE GESTÃO EM BIM**

**Luciano Sousa (1), Sabrina Gonçalves(1) Camily Barbosa (1) Antonio Cavalcante (1)**

(1) Universidade Federal do Ceará, Fortaleza

#### **Resumo**

No contexto do desenvolvimento da tecnologia BIM, definida por Eastman et al. (2014), como uma tecnologia de modelagem e um conjunto de processos associados para produzir, comunicar e analisar modelos de edifícios, e de um mercado de trabalho cada vez mais competitivo e exigente, os estudantes da Universidade Federal do Ceará (UFC) sentiram a necessidade de aproximar o conhecimento teórico à vivência de mercado, em especial, no tocante ao desenvolvimento de projetos em BIM. Nesse âmbito, surge o Escritório de Projetos Integrados de Engenharia (EPE) com o objetivo de fomentar a filosofia BIM no meio acadêmico, agregada à vivência de gestão e de projetos. Nesse sentido, o EPE possui uma estrutura interna de empresa composta por cinco grandes áreas de gestão, representadas pelas diretorias: marketing, gestão de pessoas e recursos, projetos, qualidade e presidência. Os membros do projeto desenvolvem atividades nos cargos ligados à área de gestão, além de atividades relacionadas à elaboração de projetos em BIM. Assim, o EPE desenvolve a modelagem parametrizada dos blocos da UFC de forma que a universidade possa realizar a gestão das edificações de maneira mais eficiente. No âmbito do ensino, o projeto oferece suporte a disciplinas do curso de engenharia civil, dentre as quais Modelagem da Informação e da Construção (MIC), auxiliando os estudantes com o uso de softwares para concepção de projetos em BIM. Com o intuito de aproximar o mercado de trabalho e a academia e difundir o BIM na universidade, desde sua criação foram realizados diversos eventos, com a presença de nomes de referência em BIM, alcançando cerca de 2000 pessoas diretamente. Assim, é evidente que o Escritório de Projetos Integrados de Engenharia oferece a oportunidade a seus membros de chegarem ainda mais preparados a um mercado cada vez mais exigente

## **1. Introdução**

No contexto da indústria da construção, começou-se a investir cada vez mais na implementação da filosofia BIM (Building Information Modeling, que em português significa Modelagem da Informação da Construção),que é uma tecnologia de modelagem e um conjunto de processos associados para produzir, comunicar e analisar modelos de edifícios[1].

BIM é a simulação de um projeto, que consiste na modelagem 3D dos componentes do mesmo, agregando-se toda a informação requerida ao seu planejamento, à construção ou operação, e ao encerramento do ciclo de vida da edificação[2]. Dessa forma, a modelagem da informação associada ao modelo virtual nas etapas construtivas de uma edificação ou até mesmo de uma obra de infraestrutura auxiliam na análise de viabilidade do empreendimento e dá suporte a tomada de decisões de métodos construtivos, de sistemas de operações, de venda dentre outras. Com efeito, ao conceder o acesso a informações mais assertivas com maior facilidade e rapidez, a metodologia BIM, em seu contexto geral, auxilia na melhoria do controle, na redução de prazos e de custos dos empreendimentos.

Percebe-se a grande relevância que o BIM vem ganhando no Brasil, onde observa-se um cenário da iniciativa privada indo ao encontro da iniciativa pública no tocante ao desenvolvimento de projetos e a execução de obras de construção civil e infraestrutura. No país, tem-se a Estratégia BIM BR[3], fundamentada no decreto nº 9.983, que visa à disseminação nacional da metodologia BIM. Por meio deste decreto, o governo demanda que as empresas que atuam em obras e projetos públicos apliquem a metodologia até o ano de 2021, bem como, que as Instituições de Ensino Superior formem profissionais capazes de atuar com a mesma.

Dessa forma, destaca-se a importância da filosofia BIM ser retratada no meio acadêmico e, especialmente, estar presente na formação dos engenheiros que futuramente estarão atuando no mercado de trabalho. Nesse contexto, foi criado o Escritório de Projetos Integrados de Engenharia (EPE), um projeto de extensão na Universidade Federal do Ceará que tem o objetivo de fomentar essa metodologia no meio acadêmico, com o propósito de ser o elo entre o mercado de trabalho e academia, ao passo que oferece aos seus membros a experiência de ser parte de um escritório de projetos ainda na universidade, permitindo uma vivência de práticas de gestão com uma administração embasada na Teoria Geral da Administração[4], que estuda a administração das organizações e empresas do ponto de vista da interação e da interdependência entre seis variáveis principais: tarefa, estrutura, pessoas, tecnologia, ambiente, competitividade. Oferecer essa aproximação com o mercado de trabalho aliada ao desenvolvimento de práticas BIM para os estudantes ainda na graduação é a chave para atender a demanda de um mercado de trabalho cada vez mais exigente.

## **2. Metodologia**

#### **2.1. Origem do Escritório de Projetos Integrados de Engenharia**

Em 2015, no Centro de Tecnologia da Universidade Federal do Ceará, surgiu um grupo de estudos de BIM por iniciativa de alunos e professores a partir da necessidade que os mesmos sentiam de desenvolver o conhecimento de BIM, que emergia no mercado, mas era insuficiente na graduação. Inicialmente, foi montado um cronograma dos assuntos que seriam abordados no decorrer do ano e cada membro do grupo ficava responsável por aprender determinado assunto e repassar aos demais, seguindo os moldes da aprendizagem cooperativa. Os encontros aconteciam semanalmente no Laboratório de Modelagem da Informação - LMI da universidade e contemplavam, além de conceitos da filosofia, conceitos relevantes de construção enxuta, de projetos e, ainda, treinamento da ferramenta Autodesk Revit, que permite construir virtualmente edificações, dando informações necessárias para tomada de decisões. Com o passar do tempo, o grupo de estudos foi formalizado como projeto de extensão em 2017, quando começou a ganhar a forma em que é estruturado atualmente.

#### **2.2. Gestão interna do projeto**

A essência do EPE consiste em vivenciar um escritório de projetos dentro do ambiente universitário, portanto ele abrange as etapas do planejamento que uma organização traz consigo em termos de abordagens e estratégias, embasando-se na concepção de Chiavenato[4] de que os antigos controles externos das organizações (regras, regulamentos, procedimentos, horário de trabalho etc.) estão sendo substituídos por conceitos como valores organizacionais, missão da organização, foco no cliente e que permitem orientar o comportamento das pessoas.

Semestralmente é realizado um planejamento estratégico com todos os membros do projeto onde são debatidas e definidas a missão e a visão do projeto, de modo a orientar as atividades que serão realizadas naquele período. Atualmente, a missão do escritório é fomentar a filosofia BIM, contribuindo com a comunidade tecnológica e proporcionar uma vivência de gestão e projetos aos estudantes e sua visão é ser unidade de referência no Nordeste no desenvolvimento e na aplicação da metodologia BIM até 2021. Os valores da organização são excelência acadêmica, melhoria contínua, proatividade, comprometimento, empatia, integridade e sinergia e orientam as ações e as decisões dos membros.

No âmbito da gestão interna, o escritório é dividido em cinco diretorias, que abordam os principais pilares para uma gestão eficiente, permitindo aos membros vivenciarem experiências em diferentes áreas de gestão. As diretorias estão elencadas abaixo:

- Qualidade: Encarregada de analisar, mapear e melhorar os processos internos do EPE, de forma que as atividades sejam executadas de forma eficiente. Além disso, é responsável por elaborar o planejamento estratégico no qual são traçados objetivos e metas e por fazer o acompanhamento em cada diretoria garantindo a realização destes por meio de indicadores e auxiliando, assim, os diretores no cumprimento do planejamento e crescimento da organização.
- Marketing: Responsável pela identidade visual e imagem do EPE, é a diretoria que organiza eventos, aproximando a metodologia BIM da comunidade acadêmica, sendo então o principal portal de comunicação do EPE com o público externo.
- Gestão de Pessoas e Recursos (GPR): A fim de maximizar o potencial dos comportamentos humanos, a GPR é a diretoria encarregada de acompanhar o desempenho dos membros e de promover a capacitação dos mesmos. É ela também quem capta pessoas e realiza os desligamentos, além arquivar e organizar os documentos internos. Também realiza a gestão da sede, dos patrimônios físicos e de recursos financeiros, analisando a viabilidade financeira de projetos e eventos.
- Presidência: É a diretoria responsável pela gestão da produção científica da organização. Ademais, é a imagem do EPE ao público externo, a ponte entre os parceiros externos e a organização, sendo responsável também pela sua prospecção, beneficiando a organização de acordo com seus interesses.
- Projetos: Responsável por ser o canal de comunicação do cliente com o EPE, desde a captação, negociação e fechamento do contrato, até a gestão e comunicação com os clientes durante o andamento do projeto. Deve, portanto, gerir os projetos de forma que os prazos sejam cumpridos e o produto seja entregue com êxito. Além disso, é responsável por criar/atualizar o portfólio e listagem de serviços oferecidos pelo EPE, bibliotecas internas de arquivos relacionados a projetos, manuais de processos construtivos, dando assistência aos projetistas sempre que necessário.

A fim de gerir melhor o conhecimento desenvolvido na organização, foi montada uma estrutura por meio da qual, além dos membros efetivos, o projeto conta com um conselho de estratégias formado por professores, profissionais do mercado e ex-membros selecionados, que, quando solicitados, prestam auxílio ao EPE.

Os membros do projeto têm se preparado para, a longo prazo, prestar serviços à comunidade, sob a orientação do conselho consultivo. Dessa forma, tem-se traçado estratégias para a abertura do projeto ao mercado, como definição do público alvo e prospecção de clientes, além da revisão da organização interna da organização, em especial no que diz respeito a gestão do fluxo de caixa, que seria feita pela diretoria de Gestão de Pessoas e Recursos, e seria investido totalmente nas atividades realizadas e em capacitações internas, uma vez que o projeto é totalmente voluntário.

## **3. Resultados**

O Escritório de Projetos Integrados de Engenharia - EPE, executa diversas atividades as quais são planejadas por meio da metodologia S.M.A.R.T., referente às palavras em inglês *Specific, Measurable, Attainable, Realistic, Timely* que em português significam específico, mensurável, atingível, realista e com prazo estabelecido, a fim de atingir seus objetivos, dos quais temos:

- Qualificar os membros em conhecimento em BIM e atividades de Gestão.
- Desenvolver novas aplicações e automatizações na metodologia BIM.
- Estimular e auxiliar o uso da metodologia BIM no meio acadêmico.
- Prestar serviços à comunidade, aplicando os conhecimentos adquiridos e desenvolvidos na universidade.

## **3.1. Práticas em BIM**

A fim de atingir seus objetivos o EPE vem se desenvolvendo no que tange a aplicação da metodologia BIM. Até o momento foram modelados 23 projetos, dentre eles, as seguintes disciplinas: nove de Arquitetura, um de Estrutura, quatro de Instalações Elétricas, oito de Instalações Hidrossanitárias e um de Pavimentação. Dentre os projetos desenvolvidos, foram inseridas informações necessárias para auxiliar no uso de manutenção e operação de alguns Blocos Didáticos do Centro de Tecnologia da Universidade Federal do Ceará (Figuras 01 a 05). Dentre as informações temos, descrição de materiais, custo e dimensões. Em dois blocos modelados, tem-se informações no tocante a operação e manutenção, como agendamento preventivo de manutenção de aparelhos de ar-condicionado, extintores, instalações elétricas e elevadores. Para a elaboração da estimativa de custo, utilizou-se como referência as tabelas da SINAPI-Sistema Nacional de Preços e Índices para a Construção Civil e da SEINFRA-Secretaria Estadual de Infraestrutura, mais utilizadas na região, sobretudo no tocante a obras públicas.

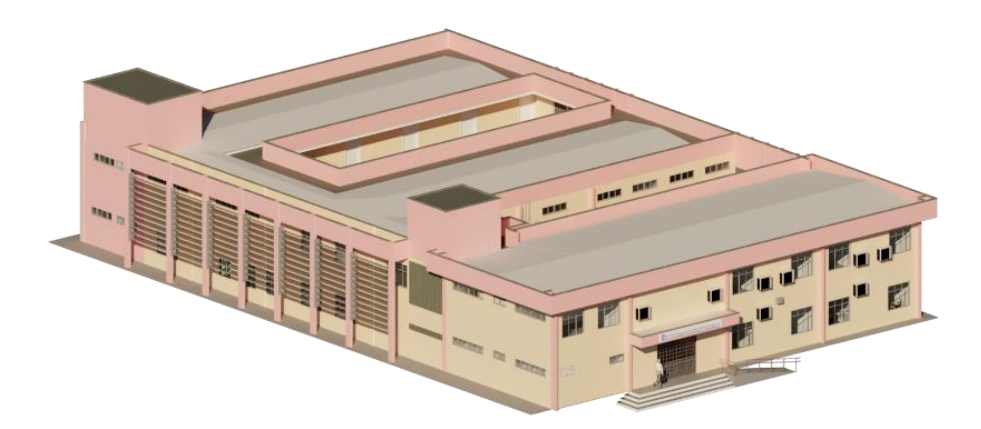

Figura 1: Construção virtual Bloco 725 do Centro de Tecnologia da UFC.

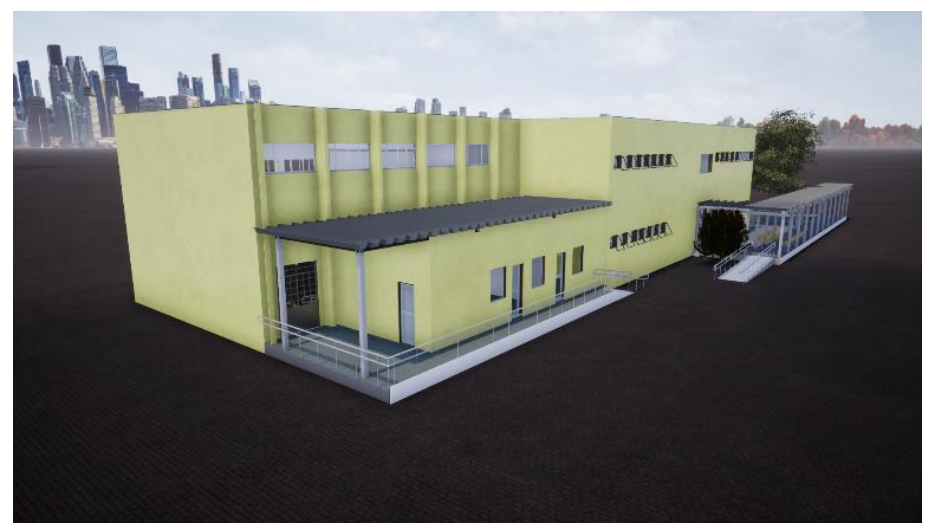

Figura 2: Construção virtual Bloco 708 do Centro de Tecnologia da UFC.

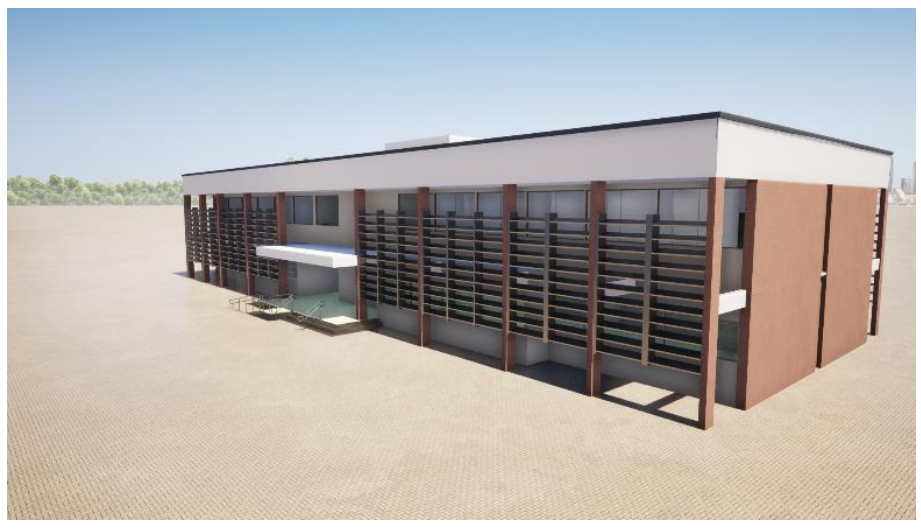

Figura 3: Construção virtual Bloco 710 do Centro de Tecnologia da UFC.

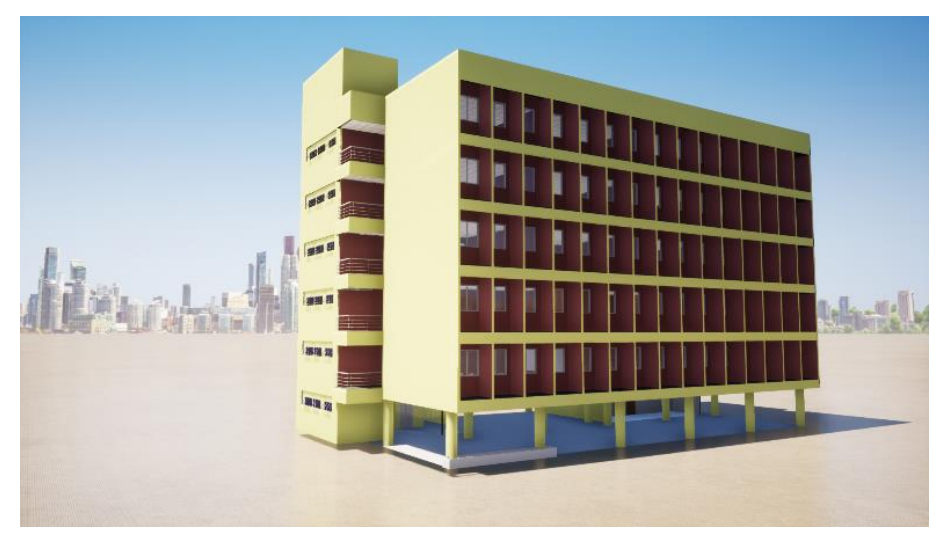

Figura 4: Construção virtual Bloco 707 do Centro de Tecnologia da UFC.

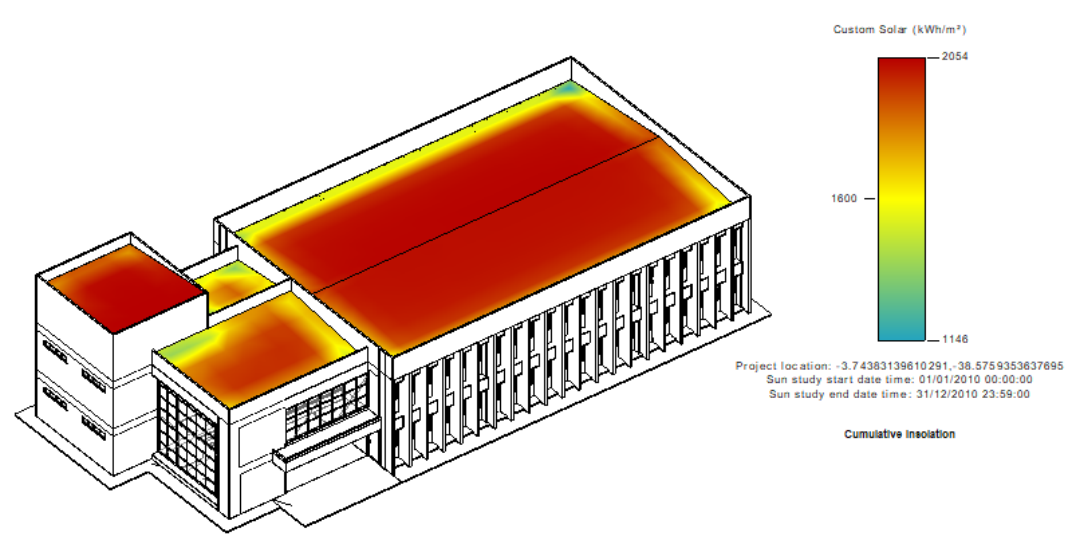

Figura 5: Simulação energética do bloco 727 do Centro de Tecnologia da UFC.

## **3.2. Eventos**

Com o fito de disseminar a filosofia BIM na comunidade tecnológica, foi possível realizar uma série de eventos ultrapassando os limites da universidade, trazendo profissionais renomados, tanto do setor público, como o Exército Brasileiro, pioneiro no uso de BIM nesse setor, como da iniciativa privada, desde profissionais locais como EXP Brasil, VMB Engenharia e CERTARE, a profissionais de empresas nacionais, como ALTO QI, e até profissionais de empresas internacionais, como Bentley Systems e Graphisoft.

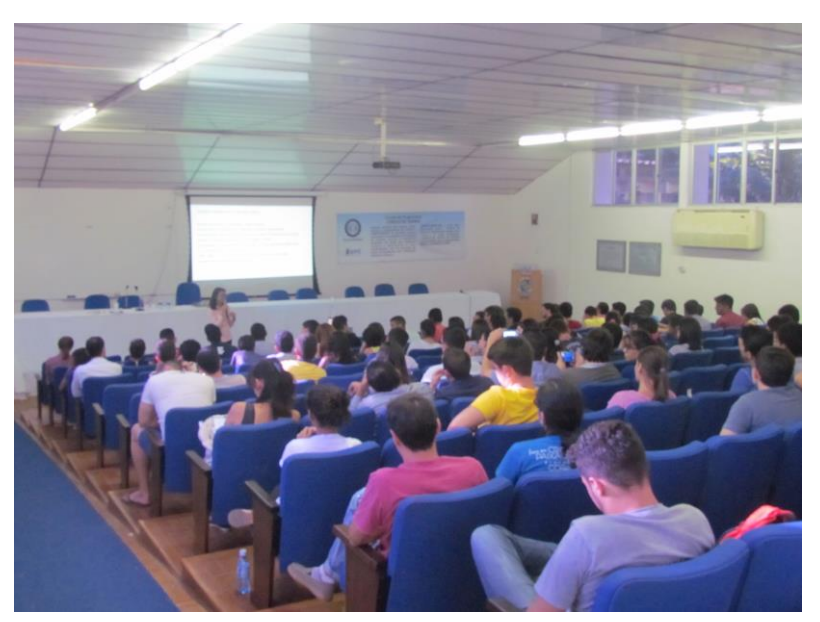

Figura 6: Workshop de BIM realizado no Centro de Tecnologia da UFC.

Dentre esses eventos, ressalta-se o Workshop de BIM (Figura 06), evento realizado pelo projeto que conta com palestras, minicursos e oficinas, sendo uma ponte entre mercado e academia, promovendo debates relevantes para profissionais e estudantes das áreas de engenharias e arquiteturas. Ao todo foram realizados 15 eventos, sendo 3 workshops, 2 palestras, 5 minicursos e 5 *lives* que contabilizam um impacto direto de 2192 pessoas, mostrando a relevância dessas ações para o meio tecnológico (Tabela 01).

Tabela 1: Quantidade de pessoas impactadas nos eventos. Fonte: autoral

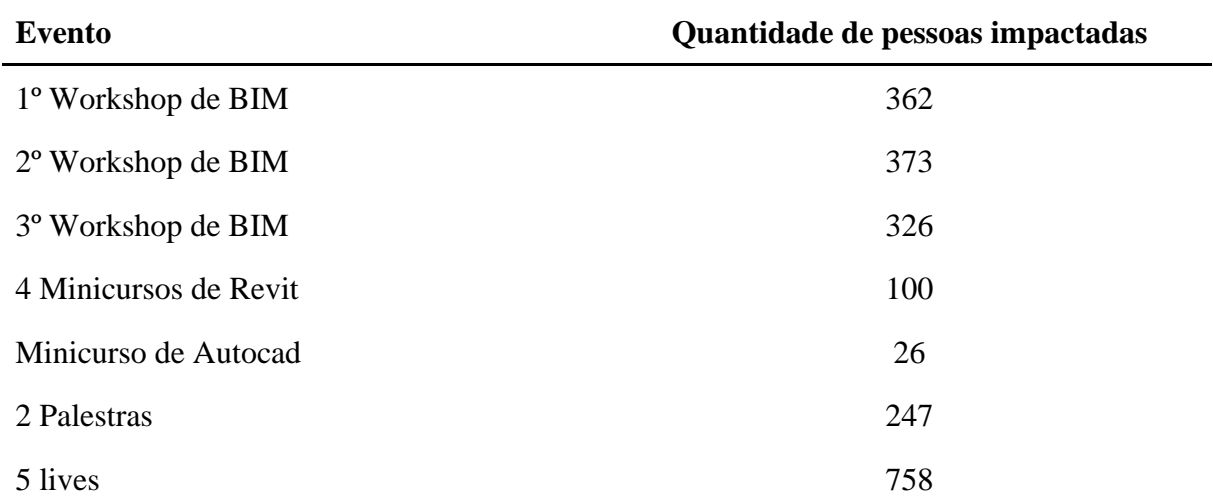

## **3.3. Pesquisa**

Quanto ao desenvolvimento interno de produção científica, desenvolve-se, a partir dos projetos elaborados, diferentes metodologias de aplicação do BIM. Essas aplicações buscam envolver gestão de operação e manutenção de edificações, automatização de processos, inovações de metodologias de projeto e infraestrutura. Além disso, também são desenvolvidas pesquisas relacionadas à experiência didática e ensino de BIM buscando aprimorar o conhecimento acerca da filosofia além de prestar auxílio à universidade com a inclusão do BIM em suas disciplinas. Dessa forma, procura-se desenvolver metodologias mais automatizadas e eficientes de se realizar a gestão de instalações dos blocos da Universidade, além de análises de eficiência energética, estudo solar e análise térmica que auxiliem ao setor administrativo da universidade na tomada de decisão.

Quanto a inovações de metodologias de projetos, o EPE possui uma metodologia própria de desenvolvimento interno de produtos, registrada nos manuais de construção virtual, inicialmente focando na iniciação a ferramenta de modelagem, padrões utilizados na organização, templates, e métodos de modelagem. Partindo para o passo seguinte que é o foco em dimensionamentos projetuais, orçamento de obras em automatizações com programação visual, e, ainda, a modelagem parametrizada dos blocos didáticos existentes no Centro de Tecnologia, inserindo diversas informações pertinentes com a finalidade de auxiliar os gestores da UFC nas rotinas de operação e manutenção destas edificações.

Dentre os manuais temos o de modelagem arquitetônica, no qual consta o passo a passo de como realizar o projeto considerando o método construtivo adotado, desde a inserção do template padrão utilizado no *software,* tipos de informações que devem ser inseridos até a completa modelagem do projeto, documentação, retirada de quantitativos e elaboração do orçamento. As mesmas informações são consideradas nos manuais de projetos de hidrossanitário e elétrico, sendo neste caso inseridos ainda o passo a passo de como realizar o dimensionamento do mesmo.Para cada projeto há ainda um checklist dos itens que cada etapa deve conter e um fluxograma a ser seguido. Dessa forma, o processo de modelagem é mapeado e por meio da análise de indicadores como o de produtividade por etapa do projeto desenvolvido e tipos de erros cometidos são buscados soluções e melhorias a fim de que se tenha processos mais eficientes.

## **3.4. Ensino**

Sendo o ensino, um dos pilares da organização, e visando estimular a auxiliar o uso da metodologia BIM na universidade, o EPE auxilia no ensino de ferramentas de modelagem BIM em diversas disciplinas do curso. Dentre elas, a disciplina de Modelagem da Informação e da Construção - MIC, sob o código TL0013, ofertada pelo Departamento de Integração Acadêmica e Tecnológica, primeira disciplina de BIM da Universidade Federal do Ceará que trata de da metodologia BIM em todo o ciclo de vida de edificações, bem como a disciplina de Desenho para Engenharia, abordada logo no primeiro ano do curso e a disciplina de Gerenciamento na Construção Civil.

Na disciplina de Desenho para Engenharia os discentes têm o primeiro contato com ferramentas de desenho, atualmente previsto na grade do curso apenas desenho manual e ferramentas CAD, e para complementar a formação dos alunos, o EPE fornece suporte no que tange a introdução da metodologia BIM, bem como, o auxílio no uso da ferramenta Autodesk Revit, para que os alunos consigam desenvolver um projeto passado pelo professor. O suporte supracitado ocorre da seguinte maneira: os membros do EPE fazem uma apresentação sobre a ferramenta, funções iniciais que são necessária para o desenvolvimento do trabalho proposto pelo professor, ficam disponíveis em horários previamente agendados tirando dúvidas, e ainda, elaboram vídeos auxiliares para o melhor entendimento dos discentes.

Já na disciplina de Gerenciamento na Construção Civil, na qual é abordado a retirada de

quantitativos e orçamentação, bem como o planejamento de uma edificação por meio de métodos tradicionais utilizando-se de ferramentas CAD, o EPE fornece o suporte aos discentes ensinando-lhes como realizar a modelagem da edificação utilizando-se da ferramenta Autodesk Revit e inserir as informações necessárias a fim de se gerar o quantitativo de forma automatizada. Dessa forma, os membros do projeto dão os conceitos iniciais de BIM e as possibilidades que a metodologia oferece, ensinam as funções básicas do *software* e reservam um horário para que os alunos possam tirar suas dúvidas.

Quanto a disciplina de MIC que aborda todo o ciclo de vida de uma edificação, o EPE fornece um suporte relacionado a ferramentas BIM, ensinando aos alunos tanto a modelagem 3D quanto a inclusão de informações para retirada de quantitativos a fim de se realizar a orçamentação (5D), por meio do *software* Autodesk Revit, e ainda como elaborar o planejamento (4D) utilizando-se da ferramenta Autodesk Navisworks. Além disso, com o fito de promover a troca de experiências entre os profissionais de mercado, alunos e professores, o EPE convida profissionais da área para demonstrar como é aplicado no mercado de trabalho os conteúdos ensinados na disciplina.

#### **4. Considerações Finais**

Diante do exposto, o Escritório de Projetos Integrados de Engenharia oferece a oportunidade a seus membros de chegarem ainda mais preparados a um mercado cada vez mais exigente, despertando o espírito empreendedor e proporcionando uma vivência de escritório de projetos, além de desenvolver habilidades interpessoais, de gestão e técnicas, que são importantes para a vivência profissional. No tocante ao ensino, o EPE tem o compromisso de auxiliar os discentes no que tange ao conhecimento da filosofia BIM, colaborando com a disseminação dessa metodologia no meio acadêmico. Ademais, o auxílio fornecido a algumas disciplinas dos cursos de engenharia do CT é essencial para promover a troca de experiências entre alunos, professores e profissionais do mercado que, por meio do projeto, vem a universidade mostrar aos discentes como os conhecimentos adquiridos em sala de aula são aplicados no mercado de trabalho. Os eventos organizados pelo projeto têm mostrado êxito em aproximar o mercado da academia, impactando cada vez mais pessoas. Além disso, o suporte dado ao setor de infraestrutura da universidade configura uma oportunidade de vivenciar a experiência em projetos para os membros, bem como beneficia diretamente a instituição. Com efeito, como um dos grandes valores do EPE, a melhoria contínua norteia algumas ações, dentre elas, a evolução dos projetistas, tanto em ferramentas computacionais de modelagem parametrizada, como também em termos conceituais de BIM, tendendo a subir mais um degrau, o da automatização de processos projetuais.

#### **Referências**

- [1] EASTMAN,Charles et al. Manual BIM: Um guia de modelagem da informação da construção para arquitetos, engenheiros, gerentes, construtores e incorporadores. 2a edição. Porto Alegre : Bookman, 2014
- [2] KYMMELL, Willem. Building Information Modeling Planning and Managing Construction Projects with 4D CDA and Simulations. Ebook. McGraw-Hill, 2008
- [3] BRASIL. Mdic. Comitê Estratégico de Bim (Ed.). ESTRATÉGIA BIM BR: Estratégia Nacional de Disseminação do Building Information Modelling – BIM. 2018. Ministério da Indústria, Comércio Exterior e Serviços. Disponível em: <http://www.mdic.gov.br/images/REPOSITORIO/sdci/CGMO/Livreto\_Estratgia\_BIM\_ BR-6.pdf>. Acesso em: 04 fev. 2020.
- [4] CHIAVENATO, Idalberto. Introdução à teroria geral da administração: Uma visão abrangente da moderna administração das organizações. 7a edição. Rio de Janeiro: Elsevier, 2003.

## **EXPERIÊNCIAS FORMATIVAS RECENTES NA ÁREA DO BIM PROMOVIDAS PELO GRUPO ACADÉMICO ISEPBIM**

**Ricardo Santos(1), Diogo Ribeiro (1), José Pinto-Faria (2), Rui Gavina (3), Fernando Sousa (3), Cláudio Santos(3), Joel Soares(3), José Coelho (3), Ricardo Dória (3), Óscar Moreira (3), Pedro Geraldes(3), Tiago Campelo (3), Décio Ferreira (4), Ricardo Carvalho (5) , Alexandra Trincão (6)**

(1) CONSTRUCT-LESE, ISEP/ISEPBIM, Porto

- (2) ISEP/ISEPBIM, Porto
- (3) ISEPBIM, Porto
- (4) Forster+Partners
- (5) Quadrante
- (6) ISEP, Porto

#### **Resumo**

Este artigo descreve a experiência do grupo académico ISEPBIM no desenvolvimento de novas ações de formação específicas no âmbito da metodologia BIM. Tendo apostado numa abordagem abrangente e diferenciadora nesta área de divulgação e formação, o grupo conta inicialmente, no seu curriculum, com acções de formação eminentemente práticas, de curta duração e de nível introdutório/intermédio que receberam a designação de "Fast Track Courses". Mais recentemente, em junho de 2019, o ISEPBIM promoveu a BIM Summer School, uma formação de duração intermédia e nível intermédio/avançado (90 horas e 2,5 ECTS), lecionada em língua inglesa para um conjunto de formandos provenientes de 8 diferentes nacionalidades que incluiu formação teórica e prática, desenvolvimento de um projeto em grupo e visitas a empresas do setor. No âmbito do presente artigo são detalhadas as estruturas curriculares dos cursos e o seu enquadramento face aos mais recentes desafios, na procura do equilíbrio entre as diferentes necessidades formativas, atendendo à atividade profissional dos formandos e evolução exponencial da digitalização do sector da construção. É ainda avaliada a recetividade dos formandos a este conjunto de ações de formação no sentido de aferir aspetos relacionados com a eficiência formativa e a aquisição de conhecimentos e competências.

#### **1. Introdução**

O grupo académico ISEPBIM (ver Figura 1) foi constituído em maio de 2015 na sequência do crescente interesse e envolvimento de docentes e alunos dos Cursos de Engenharia Civil (Mestrado e Licenciatura) no conjunto de metodologias e processos associados ao Building Information Modelling (BIM). Sem fins lucrativos, está sediado no Instituto Superior de Engenharia do Porto (ISEP), é formado por docentes, diplomados e estudantes desta instituição e entre os principais objetivos inclui-se a promoção e desenvolvimento da metodologia BIM junto da comunidade académica, científica e empresarial.

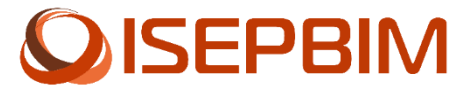

Figura 1: Logo ISEPBIM.

Com o crescente envolvimento no desenvolvimento de dissertações de Mestrado e trabalhos de Projeto Integrado da Licenciatura, desde cedo se verificou a necessidade de conferir formação específica nos vários processos associados à metodologia BIM aos estudantes dos cursos do ISEP, necessidade partilhada pelos técnicos e profissionais do sector AEC que procuram reciclar e desenvolver as suas competências.

A inclusão de unidades curriculares ou mesmo novas matérias nos curricula das diversas ofertas formativas tradicionais —de si já bastante sobrecarregados— nunca é consensual e depara-se com outros problemas associados ao reconhecimento e acreditação dos cursos, embora possa, por outro lado, ser essencial para assegurar o seu interesse junto da população estudantil e promover a própria sustentabilidade desses cursos.

O âmbito das acções de formação promovidas pelo grupo tem naturalmente evoluído e vindo a diversificar-se, tanto na sua duração, como nos públicos-alvo a quem se destinam, tentando procurar responder tanto às diferentes necessidades identificadas em cada momento como às diferentes solicitações externas efetuadas. Insere-se neste âmbito, por exemplo, a colaboração do ISEPBIM com o Laboratório Regional de Engenharia Civil - Açores (LREC), tendo, até ao momento, sido promovido três cursos de curta duração em diferentes ilhas do arquipélago.

## **2. BIM Fast Track Courses**

O ISEPBIM promoveu duas formações com esta designação nos anos de 2016 e 2018. Ambas as edições tiveram uma duração de três dias e foram estruturadas para o nível iniciante/intermédio, sendo destinadas essencialmente a profissionais do sector da AEC mas estando também abertas as estudantes que pretendessem desenvolver um primeiro contacto com a metodologia BIM. Estas formações de caráter eminentemente prático e objetivo não incluíram qualquer tipo de avaliação por parte dos formandos. Não se centrando numa única aplicação ou plataforma pretenderam fornecer uma abordagem pluridisciplinar e integradora, mantendo ainda assim uma duração e custos de inscrição limitados.

## **2.1. FTC 2016**

A primeira edição dos Fast Track Courses teve lugar entre 17 e 19 de outubro de 2016 (FTC-16 [1], Figura 2a) precedendo o evento internacional Revit Technology Conference (RTC) Europe 2016 [2], que teve lugar no Centro de Congressos da Alfândega do Porto entre 20 e 22 de outubro. Os FTC-16 tiveram organização conjunta do ISEPBIM e da RTC e integraram a RTC BIM Week.

Os FTC-16 foram organizados em sessões de treino de uma hora em múltiplas plataformas de *software*. As sessões foram lecionadas em inglês com um programa estruturado de forma a que cada sessão permitisse a aquisição de competências necessárias para a frequência das sessões

subsequentes, não obstante cada sessão poder ser considerada independente das restantes, agilizando desse modo a escolha das sessões a frequentar por parte dos formandos. O curso completo abrangeu as seguintes valências na ordem a seguir indicada:

- **Dia Um**: Conceitos gerais e normas BIM implementadas na indústria AECO, utilizando a plataforma BIM Revit.
- **Dia Dois**: Coordenação BIM e apresentação de metodologias que podem ser utilizadas para reconciliar várias disciplinas em projetos apoiados no *software* Navisworks. Técnicas avançadas de captura do edificado recorrendo a *laser scanning*.
- **Dia Três**: Automação de processos com a interoperabilidade entre o Revit e *software* de projeto estrutural, bem como o uso do Revit API e as possibilidades de programação visual utilizando Dynamo.

No total o curso registou nesta edição um número de 32 formandos inscritos nas várias sessões.

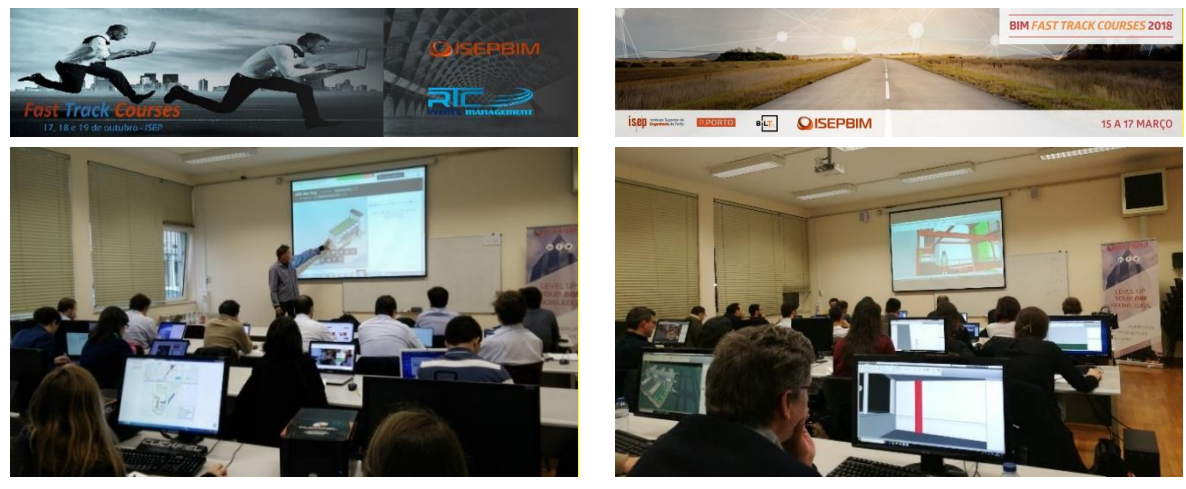

a) b)

Figura 2: a) Fast Track Courses 2016: *Banner* e fotografia do evento b) Fast Track Courses 2018: *Banner* e fotografia do evento.

## **2.2. FTC 2018**

A segunda edição dos Fast Track Courses teve lugar entre 14/15 e 17 de março de 2018 (FTC-18 [3], Figura 2b). Capitalizando sobre o sucesso da edição anterior e o crescente interesse demonstrado por estudantes, empresas e particulares, esta edição contou com um total de 37 participantes divididos em 2 turmas. De modo a promover um maior equilíbrio nos níveis de formação dos diversos participantes e a tentar melhorar o rendimento das acções de formação assim como a facilitar a gestão de espaços, o curso foi organizado em 4 módulos de duração variável (3 a 6 horas) sendo as inscrições e respetiva frequência contabilizadas por módulo. A necessidade da divisão do curso em 2 turmas com desfasamento dos módulos —e consequente diferente intervalo temporal— resultou da limitação imposta ao número de formandos por módulo de modo a garantir a possibilidade do seu acompanhamento efetivo pelas equipes formadoras e da limitação de recursos informáticos disponíveis em alguns módulos que despertaram maior interesse e um maior número de inscrições. Nos módulos com maior pendor

de aplicação prática, além do formador principal, esteve presente um segundo formador para acompanhamento de proximidade. Os tópicos abordados nos quatro módulos foram os que seguidamente se apresentam:

- **Módulo 1: Conceitos gerais e normas BIM** implementadas na indústria AECO, com o apoio da plataforma BIM Autodesk Revit.
- **Módulo 2: Coordenação em BIM**, abrangendo a apresentação de metodologias de compatibilização e articulação entre as várias disciplinas de um projeto, com o apoio do programa Autodesk Navisworks.
- **Módulo 3:** Conceitos gerais e aplicação prática dos princípios de **Facility Management (FM)** em ambiente BIM, com o apoio do programa Archibus.
- **Módulo 4: Automação de processos em BIM,** com recurso a ferramentas de programação visual na aplicação Dynamo.

A estrutura curricular detalhada da segunda edição dos FTC-18 aparece ilustrada na Figura 3.

|              | 15/Mar                         | 16/Mar                        | 17/Mar                     |
|--------------|--------------------------------|-------------------------------|----------------------------|
| <b>09H00</b> |                                |                               | Metodologias BIM           |
| 10H00        |                                |                               | <b>Facility Management</b> |
| 10H00        |                                |                               | Archibus: Fundamentos      |
| 11H00        |                                |                               |                            |
| 11H00        |                                |                               | <b>Coffee Break</b>        |
| 11H15        |                                |                               |                            |
| <b>11H15</b> |                                |                               | Archibus: Interacção       |
| 12H15        |                                |                               | com o Revit                |
| 12H15        |                                |                               | Archibus: Exemplo de       |
| 13H00        |                                |                               | Fluxo de Trabalho          |
| 13H00        |                                |                               | Almoço                     |
| 14H00        |                                |                               |                            |
| 14H00        | <b>Metodologias BIM</b>        | <b>Metodologias BIM</b>       | Metodologias BIM           |
| 15H00        | Conceitos e Normas             | Coordenação                   | Automação                  |
| 15H00        | Revit: Iniciação               | <b>Revit: Sistemas</b>        | Dynamo: Introdução         |
| 16H00        | Parte 1                        | de Coordenadas                |                            |
| 16H00        | <b>Coffee Break</b>            | <b>Coffee Break</b>           | <b>Coffee Break</b>        |
| 16H15        |                                |                               |                            |
| 16H15        | Revit: Iniciação               | <b>Revit: Modelos</b>         | Criação de Rotinas de      |
| 17H15        | Parte 2                        | Federados                     | Dynamo para Revit          |
| 17H15        | Revit: Controlo das opções de  | <b>Navisworks: Requisitos</b> |                            |
| 18H15        | Visualização (Básico/Avançado) | Básicos de Coordenação        |                            |
| <b>18H15</b> | <b>Coffee Break</b>            | <b>Coffee Break</b>           |                            |
| 18H30        |                                |                               |                            |
| 18H30        | Revit: Definição e Gestão      | Navisworks: Sistematização    |                            |
| 19H30        | de Templates                   | de Processos                  |                            |
| 19H30        | Revit: Criação de              | Navisworks: Detecção de       |                            |
| 20H30        | Famílias                       | Incompatibilidades            |                            |

Figura 3: Estrutura curricular dos FTC-18 (turma 1).

#### **2.3. Inquéritos de satisfação**

Inquéritos conduzidos nos Fast Track Courses 2018 e aos quais responderam cerca de 50% dos participantes permitem concluir que, na grande generalidade, a formação foi ao encontro das expectativas dos participantes (Figuras 4 e 5). Contudo, um terço dos formandos que responderam consideraram que o curso teve uma duração demasiado curta e cerca de 5% classificaram a complexidade das matérias abordadas e a acessibilidade à documentação fornecida como baixa ou não satisfazendo.

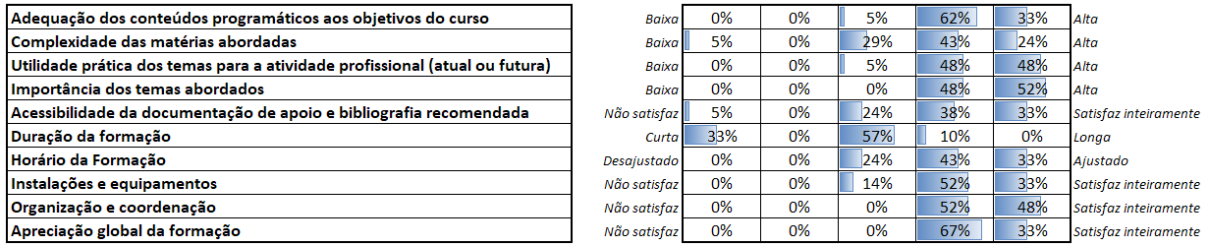

Figura 4: Apreciação global dos formandos ao funcionamento dos Fast Track Courses 2018.

Relativamente aos formadores a apreciação geral dos participantes foi também muito positiva como revelam os resultados patentes na Figura 5.

| Pontualidade                                                              | Não satisfaz | 0% | 0% | 3%  | 20% | 77% | Satisfaz inteiramente |
|---------------------------------------------------------------------------|--------------|----|----|-----|-----|-----|-----------------------|
| Ambiente de trabalho criado                                               | Não satisfaz | 0% | 0% | 9%  | 33% | 59% | Satisfaz inteiramente |
| Disponibilidade e acessibilidade para esclarecimento de dúvidas na sessão | Não satisfaz | 1% | 0% | 4%  | 34% | 60% | Satisfaz inteiramente |
| Capacidade de motivação dos formandos                                     | Não satisfaz | 1% | 0% | 13% | 35% | 51% | Satisfaz inteiramente |
| Qualidade dos elementos audiovisuais utilizados                           | Não satisfaz | 0% | 0% | 7%  | 53% | 40% | Satisfaz inteiramente |
| Clareza e sequência lógica na apresentação das matérias                   | Não satisfaz | 1% | 0% | 14% | 46% | 39% | Satisfaz inteiramente |
| Domínio dos conteúdos e segurança na sua exposição                        | Não satisfaz | 0% | 0% | 3%  | 36% | 61% | Satisfaz inteiramente |
| Apreciação global do formador principal                                   | Não satisfaz | 0% | 0% | 6%  | 44% | 50% | Satisfaz inteiramente |

Figura 5: Grau de satisfação com os formadores (FTC-18).

Por módulo, a apreciação dos formandos transparece o seu perfil médio, com a generalidade dos participantes já tendo tido contacto ou formação prévia em BIM e sendo os módulos de Coordenação e Automação os que receberam a maior atenção e apreço (Figura 6 [4]).

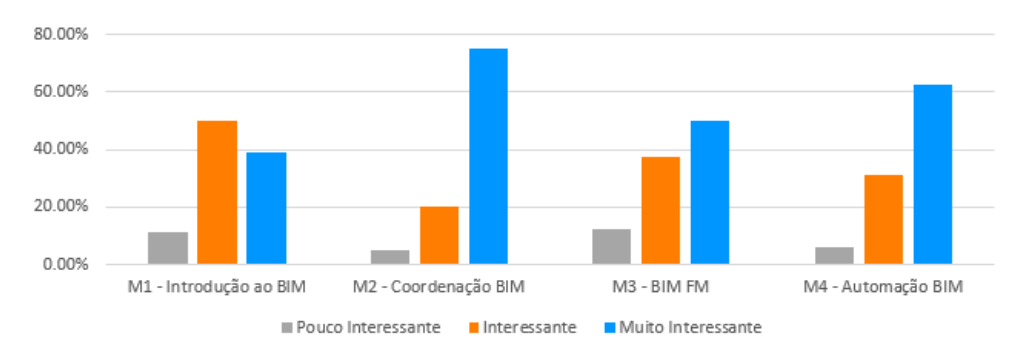

Figura 6: Grau de satisfação geral dos formandos nos diferentes módulos (FTC-18).

A alteração da estrutura entre as duas edições permitiu flexibilizar o atendimento dos formandos em função dos seus interesses ou necessidades de formação pessoal. Em termos formais coloca alguns problemas de organização (número de formandos em cada sessão) e poderá colocar problemas em acções de formação em que se pretenda atribuir um certificado de presença com atribuição de classificações ou valorização em termos de créditos (ECTS, por exemplo). Relativamente ao perfil dos formandos notou-se na segunda edição um acréscimo de

participação de estudantes (do ISEP e de outros estabelecimentos de ensino superior) relativamente ao número de profissionais, com valores médios de 30% de estudantes na edição de 2016 e de 45% na edição de 2018.

## **3. BIM Summer School 2019**

O ISEP promoveu entre 10 e 23 de julho do ano 2019 a primeira edição da BIM Summer School que contou a com a presença de um total de 17 formandos provenientes de 8 países. A língua oficial do curso foi o inglês.

## **3.1. Enquadramento**

Com uma duração e um nível de desenvolvimento superior assim como um contexto diverso relativamente às formações anteriormente promovidas, tornou-se necessário desenvolver uma abordagem diferente que se coadunasse com a proposta da formação.

Para além das atividades curriculares foram previstos, desde o primeiro dia, momentos de contacto informal entre os formandos e formadores de modo a desenvolver empatia entre todos os participantes. Nesse mesmo âmbito foram também realizadas duas visitas de caráter técnico e turístico com o auxílio de empresas parceiras que se associaram ao evento. Um pequeno grupo de três estudantes do ISEP igualmente inscritos no curso, foi igualmente importante para assegurar a melhor recetividade aos formandos externos. Ao longo da formação conseguiu-se estabelecer um grupo que embora heterogéneo rapidamente se tornou coeso o que muito ajudou ao bom funcionamento do curso (Figura 7).

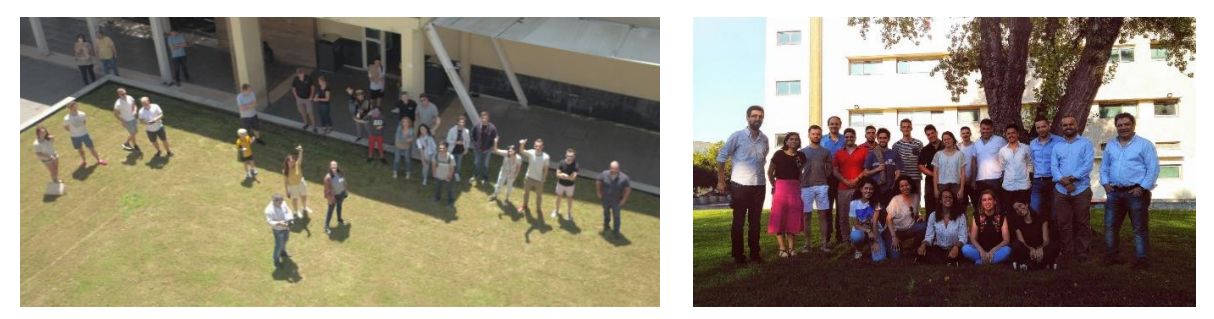

Figura 7: BIM Summer School 2019 – Formadores e formandos.

Este curso permitiu ainda responder a uma solicitação da Direção do Escola no desenvolvimento de contactos e captura de alunos internacionais, sendo alvo de uma menção de boas práticas institucionais por parte da Presidência do ISEP.

O curso incluiu duas visitas a empresas de renome na área da implementação do BIM na zona do Grande Porto e um conjunto de palestras proferidas por especialistas na área.

Para além dos aspetos sociais e uma vez que se tratou de um Curso formal promovido pela Instituição a que foram atribuídos 2,5 Créditos ECTS para um total de 90 horas de contacto e nove módulos formativos (Figura 8), foi também essencial desenvolver um formato de avaliação final. Optou-se por uma avaliação não-modular, constituída por um trabalho final em grupos de dois a três elementos, com apresentação e discussão pública final.

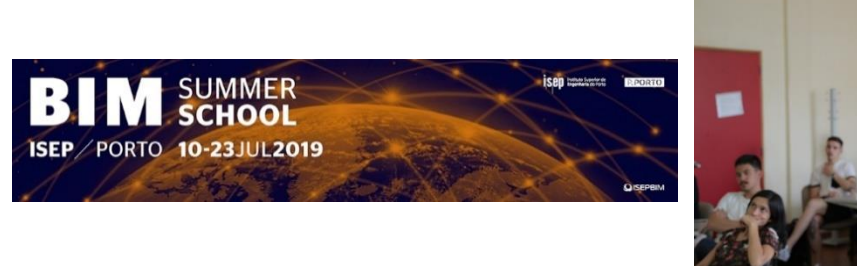

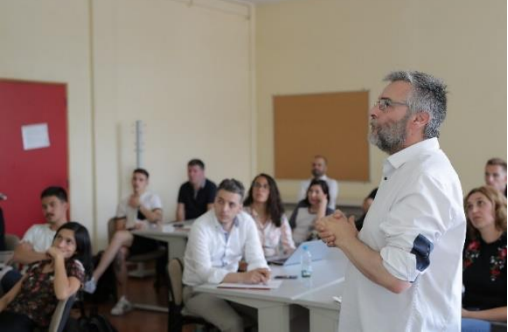

Figura 8: BIM Summer School 2019 – *Banner* e fotografia do evento.

#### **3.2. Estrutura curricular**

A estrutura curricular adotada pretendeu responder às solicitações impostas pela crescente incorporação de sistemas de informação e digitalização que suportam o *design*, cálculo execução e manutenção das construções. Estas exigências são responsáveis pelas solicitações técnicas correntes e futuras particularmente as associadas ao crescente acréscimo de complexidade das construções atuais, proliferação de informação a gerir e armazenar, reduzidos prazos de execução e apertado controle de custos.

No sector da AEC a digitalização proporcionada pelo BIM apresenta-se como um modelo de modernização e uma metodologia que rompe com hábitos do passado estimulando a colaboração entre todas as partes envolvidas no processo e promovendo uma eficiência acrescida e uma promessa de maior produtividade.

Em termos gerais os objetivos definidos para este curso incluem a familiarização e integração de uma metodologia multidisciplinar e gestão de informação centralizada em modelos virtuais no âmbito do Building Information Modelling. Pretendeu-se que no final do curso os formandos tivessem adquirido competências que lhes permitam implementar o BIM nos seus processos de trabalho recorrendo às tecnologias avançadas e procedimentos colocados à sua disposição nas várias fases do ciclo de vida das construções (Figura 9).

Entre as competências específicas a desenvolver incluíram-se a utilização do BIM na:

- execução de modelos virtuais
- coordenação e resolução de conflitos entre as várias disciplinas de projeto
- planeamento e controle dos faseamentos construtivos e gestão de custos de construção
- automação de processos na execução de modelos baseada em programação visual
- familiarização com a estandardização e regulamentação internacional aplicável
- familiarização e aplicação de Planos de execução BIM (BEP)
- desenvolvimento de modelos de cálculo automático e ligação aos modelos BIM
- reconhecimento da importância de métodos de coordenação durante o ciclo de vida de um projeto BIM
- princípios gerais associados ao Facility Management (FM)
- familiarização com novas tendências associadas a levantamentos do edificado recorrendo a fotogrametria e *laser scanning*

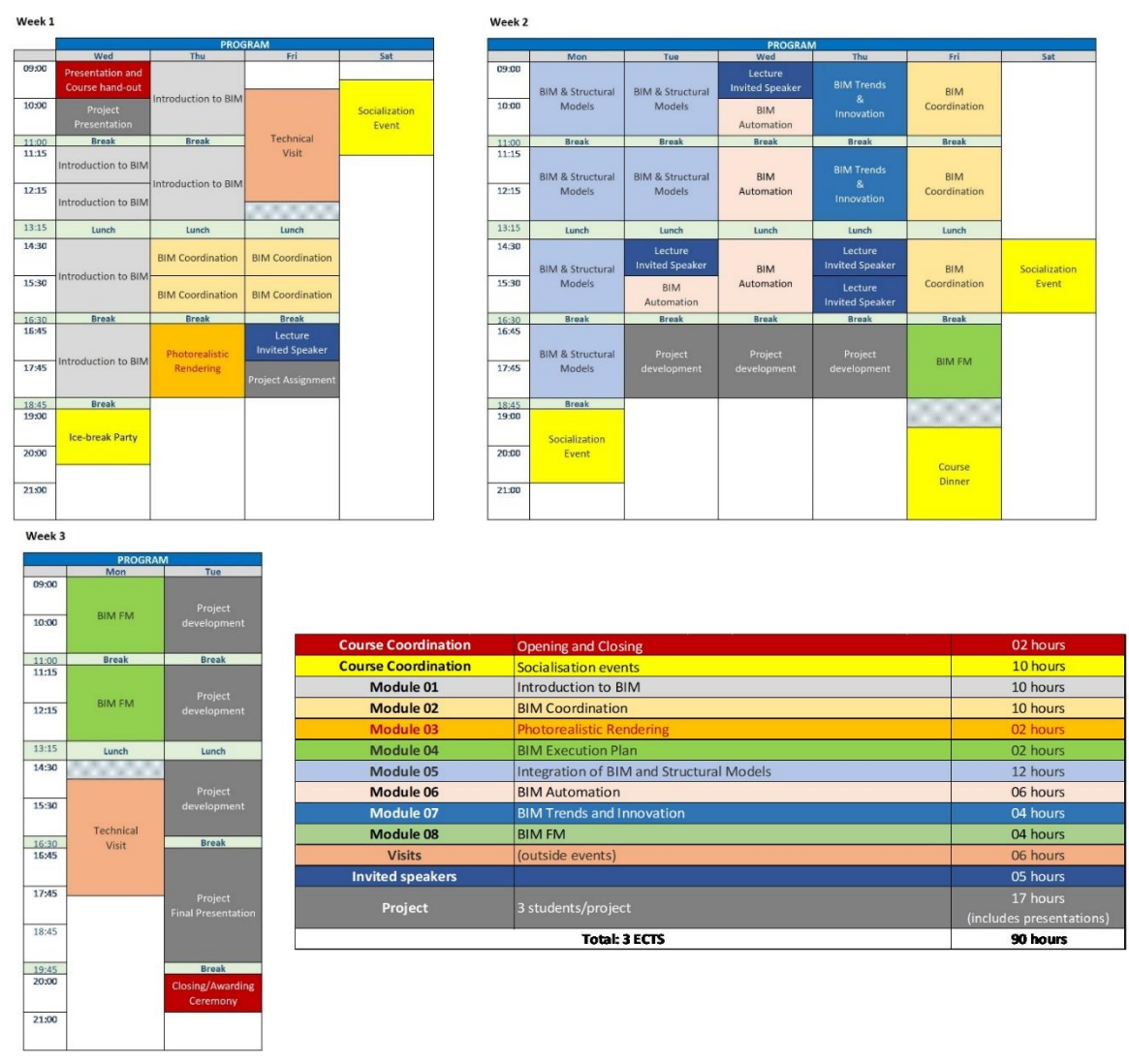

Figura 9: Plano curricular (BIMSSC2019).

## **3.3. Trabalhos de projeto desenvolvidos**

No âmbito deste curso e como elemento de avaliação final foram propostos aos formandos trabalhos, em grupos de 2 a 3 elementos, supervisionados por alguns dos formadores do curso. Os temas propostos constam da Figura 10.

| Group          | Topic                                                                     |  |  |  |  |
|----------------|---------------------------------------------------------------------------|--|--|--|--|
| $\mathbf{1}$   | <b>BIM Concrete Structures: modelling and interoperability</b>            |  |  |  |  |
| $\overline{2}$ | <b>BIM Steel structures: modelling and interoperability</b>               |  |  |  |  |
| 3              | <b>BIM Facility Management</b>                                            |  |  |  |  |
| 4              | BIM Photogrammetry using drones                                           |  |  |  |  |
| 5.             | <b>BIM Point Cloud using laser scanning</b>                               |  |  |  |  |
| 6              | Sustainable BIM                                                           |  |  |  |  |
|                |                                                                           |  |  |  |  |
|                | - 6 topics                                                                |  |  |  |  |
| Notes:         | - 5 groups formed by 3 students; 1 group formed by 2 students             |  |  |  |  |
|                | - 30 min presentations (15' presentation + 10' questions + 5' transition) |  |  |  |  |

Figura 10: Temas dos trabalhos de avaliação desenvolvidos.

#### **3.4. Inquéritos de satisfação e desafios futuros**

Tal como em ocasiões anteriores foi solicitado aos formandos que respondessem a um inquérito anónimo com um conjunto de questões relativas ao curso e aos formadores. Como pode ser observado nas Figuras 11 e 12 a totalidade dos formandos demonstrou grande satisfação com a quase totalidade dos tópicos avaliados. De acordo com os mesmos inquéritos serão aspetos a melhorar, a pontualidade das acções de formação e a documentação fornecida assim como os meios utilizados para a sua disponibilização.

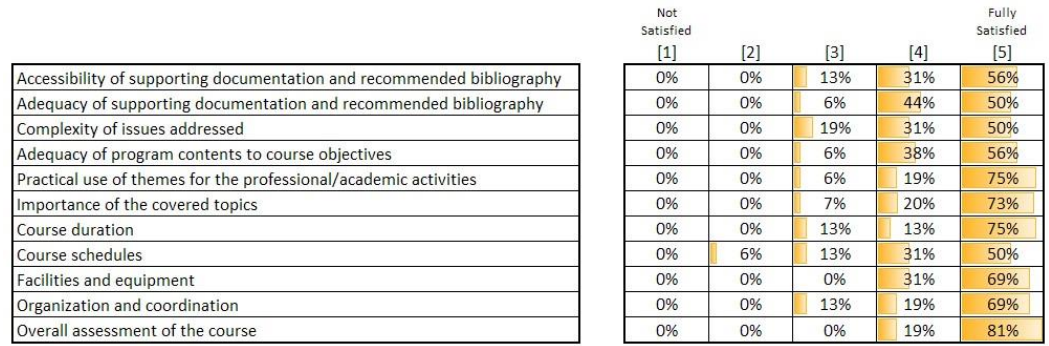

Figura 11: Apreciação global dos formandos ao funcionamento da BIMSSC2019.

|                                                                       | Not       |                    |       |     |  |  |  |
|-----------------------------------------------------------------------|-----------|--------------------|-------|-----|--|--|--|
|                                                                       | Satisfied |                    |       |     |  |  |  |
|                                                                       | $[1]$     | $\left[ 2 \right]$ | $[3]$ | [4] |  |  |  |
| Punctuality                                                           | 6%        | 13%                | 0%    | 19% |  |  |  |
| Work environment created                                              | 0%        | 0%                 | 0%    | 25% |  |  |  |
| Attendance of trainees and clarification of doubts in the session     | 0%        | 0%                 | 6%    | 44% |  |  |  |
| Ability to motivate trainees                                          | 0%        | 0%                 | 0%    | 44% |  |  |  |
| Quality of the audiovisual elements used                              | 0%        | 13%                | 6%    | 25% |  |  |  |
| Clarity and logical sequence in the presentation of teaching contents | 0%        | 0%                 | 13%   | 47% |  |  |  |
| Domain of contents and security in its exhibition                     | 0%        | 0%                 | 0%    | 31% |  |  |  |
| Overall assessment of the teaching staff                              | 0%        | 0%                 | 0%    | 25% |  |  |  |

Figura 12: Grau de satisfação com os formadores (BIMSSC2019).

Todos os participantes responderam aos inquéritos à exceção de um elemento que, por compromissos prévios pessoais, concluiu a sua participação na BIMSSC2019 antes do final do curso. De notar que esse mesmo formando regressou ao ISEP no primeiro semestre do ano letivo 2019-2020 para continuar a sua formação curricular no âmbito de uma mobilidade ERASMUS+.

## **4. Novas ofertas formativas**

As iniciativas promovidas até à data, inserem-se num conjunto de acções de formação não-graduada em que se pretende contribuir para o suprimento de falhas de oferta no que diz respeito, por um lado, à inclusão de matérias relacionadas com esta metodologia nas licenciaturas e mestrados tradicionais da AEC e por outro lado às necessidades —de caráter eminentemente mais prático— das empresas e profissionais que se deparam com esta metodologia sem com ela terem tido oportunidade de contacto durante a sua formação graduada. Estas experiências permitiram ainda identificar as necessidades fundamentais dos

Fully Satisfied  $[5]$ 63% 75% 50% 56% 56% 40% 69% 75%

formandos e eventualmente do sector da construção em termos de conteúdos a desenvolver e perfis profissionais necessários para a crescente adopção desta metodologia com profissionais informados e adaptados à realidade dos novos paradigmas que norteiam o sector da construção no âmbito da digitalização e modernização da profissão.

Como resultado destas experiências prévias de formação e da análise, nesta área, do panorama da construção identificado, optou-se pelo desenvolvimento de uma nova acção de formação, vocacionada para profissionais no activo. Estão, à data da redação deste documento, fechadas as inscrições para uma nova oferta formativa coordenada pelo grupo ISEPBIM e promovida pelo ISEP, designada Pós-Graduação em Coordenação BIM. Esta formação resulta de uma parceria do Instituto Superior de Engenharia do Porto (ISEP) com a Escola Superior Artística do Porto (ESAP) e a BIM Academy Espanha. O número de candidatos superou largamente as 24 vagas disponíveis para o curso pelo que foi necessário efetuar uma seriação dos mesmos baseada nos curricula submetidos, daí resultando um conjunto de formandos que se antevê extremamente interessante.

Esta pós-graduação iniciar-se-á a 17 de março e decorrerá por um período de cerca de 20 semanas, incluindo 12 módulos distribuídos por 180 horas de formação a que correspondem 30 ECTS. Tal como no exemplo da BIM Summer School estão previstas palestras por oradores convidados e visitas técnicas a obras e empresas líderes na aplicação da metodologia BIM da área do Grande Porto.

Para o corrente ano civil está ainda prevista a organização da segunda edição da BIM Summer School [6], que terá lugar em datas semelhantes às da primeira edição. estando, à presente data a decorrer as candidaturas. A segunda edição tem previsto um plano curricular muito semelhante ao do ano anterior com adaptações de pormenor (ver Figura 13).

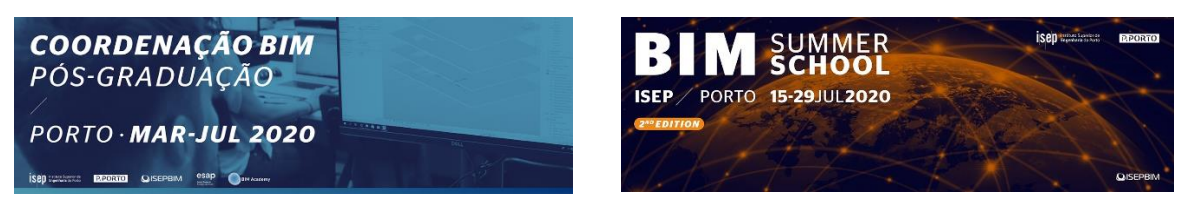

Figura 13: Banners das acções de formação previstas para 2020 nas instalações do ISEP.

#### **5. Conclusões e perspetivas futuras**

O grupo ISEPBIM pretende continuar a apostar em acções de formação diversificadas que permitam aos estudantes do ISEP, técnicos e representantes de empresas adquirirem formação em BIM, tentando por outro lado responder aos reptos da Escola onde se encontra sediado, nomeadamente no que respeita à oferta de formação de qualidade e diversificada em áreas de conhecimento técnico atuais. Nesse sentido estão a ser estudadas acções de formação que possam envolver a ligação desta metodologia a outras práticas correntes associadas à crescente digitalização do sector da AEC. Outro vetor de desenvolvimento será o da colaboração com instituições de ensino parceiras a nível nacional e internacional que permitam contribuir, por um lado, para o esforço de internacionalização da Escola e, por outro, para a continuada divulgação e atualização dos profissionais deste sector, tanto ao nível da formação de base como, eventualmente, da especialização em formações avançadas dirigidas a públicos com interesses particulares.

#### **6. Agradecimentos**

Os autores desejam exprimir o seu reconhecimento a todas as empresas, entidades e colegas que através de parcerias e colaborações tornaram possíveis as formações mencionadas.

#### **Referências**

- [1] FAST TRACK COURSES 2016, http://www.isep.ipp.pt/page/viewpage/ftcpt, Acesso: 2020/02/20
- [2] RTC Previous Events, https://www.rtcevents.com/events/, Acesso: 2020/02/20
- [3] FAST TRACK COURSES 2018, http://www.isep.ipp.pt/page/viewpage/ftcpt, Acesso: 2020/02/20
- [4] D. Ribeiro et al, "O grupo académico ISEPBIM: uma experiência de três anos na promoção e desenvolvimento do BIM", 2º Congresso Português de *Building Information Modelling*, Instituto Superior Técnico, Universidade de Lisboa, p. 667-676, 2018.
- [5] BIM Summer School 2019, http://www.isep.ipp.pt/page/viewpage/bimssc\_ien, Acesso: 2020/02/20
- [6] BIM Summer School 2020, http://www.isep.ipp.pt/page/viewpage/bimssc\_iien, Acesso: 2020/02/20

# **BIM PARA COORDENAÇÃO ESPACIAL: REVISÃO BIBLIOGRÁFICA E FERRAMENTAS**

#### **Karina Coelho(1) , Bruna Murbach(2)**

- (1) Escola Politécnica Universidade de São Paulo, São Paulo
- (2) Instituto Federal de Educação, Ciência e Tecnologia de São Paulo, São Paulo

#### **Resumo**

A coordenação espacial é uma atividade que apesar de crítica e desafiadora que garante que o projeto atenda aos requisitos econômicos, estéticos e funcionais. Apesar dos custos da coordenação de projeto serem signficativos, 57% dos potenciais erros de projeto têm um impacto direto nos custos da construção. Estudos demonstram que o BIM tem importante impacto no processo de coordenação, proporcionando às equipes de trabalho menos tempo para resolver interferências nos projetos. Um dos desafios de um projeto colaborativo BIM é determinar como conectar os diversos modelos e como os agentes envolvidos se organizam para interagir de forma colaborativa. As condições para o desenvolvimento das interações dependem das possibilidades de funcionalidades que as ferramentas apresentam. Além das ferramentas tradicionais, ao longo dos últimos anos, as ferramentas baseadas na nuvem têm sido amplamente desenvolvidas com o propósito de aprimorar o processo colaborativo BIM. Este artigo objetiva avaliar as funcionalidades de algumas ferramentas para coordenação espacial por meio de dois estudos de caso e avaliar o suporte que cada uma pode oferecer à coordenação do projeto durante seu desenvolvimento.

## **1. Introdução**

A coordenação de projetos é uma atividade que visa garantir que os projetos atendam aos requisitos econômicos, estéticos e funcionais estabelecidos. Esse processo permite que a equipe detecte potenciais conflitos antes de se tornarem problemas durante a obra. Alguns estudos estimam que 57% dos erros de coordenação de projeto têm um impacto direto nos custos da construção [1].

Durante o processo de projeto, a informação é filtrada, idealizada e transformada em ciclos sucessivos de interações, em que os modelos individuais são mesclados, interferências detectadas, novas informações agregadas e novos problemas percebidos [2].

O processo de projeto consiste tipicamente em passos inteconectados: identificação do problema, resolução do problema e documentação do problema. Na identificação dos problemas, a quantidade de informações aumenta gradativamente e pode ter início um grande

caos na comunicação. São necessárias várias pessoas para rastrear informações e garantir que perdurem durante o projeto até que os problemas sejam solucionados. [3] Uma das promessas do BIM é a melhoria no processo de coordenação de projeto, apesar de também ter se mostrado um processo desafiador devido à grande quantidade de possibilidades tecnológicas. O desenvolvimento de projetos BIM envolve, comumente, diferentes e diversos agentes e organizações, sendo que apenas partes dos processos ocorrem dentro de uma mesma empresa. Essa é uma das características inexoráveis da indústria da construção civil, e não uma exclusividade do uso do BIM. [4].Com o BIM as informações são compartilhadas em diferentes formatos, programas de software e locais, tornando difícil obtê-las de forma precisa e ágil.

## **2. Evolução na Coordenação Digital**

Alguns estudos demonstram que o BIM tem importante impacto no processo de coordenação, possibilitando a resolução mais rápida de interferências nos projetos. Um dos desafios de um projeto colaborativo BIM é determinar como conectar os diversos modelos e como os agentes envolvidos devem se organizar para interagir de forma colaborativa [5]

O processo de desenvolvimento de um projeto é cíclico e interativo, e no caso do BIM envolve a coordenação do processo de projeto e a coordenação do desenvolvimento do modelo que ocorrem de maneira simultânea. Dessa forma, a geração dos modelos é uma tarefa complexa: demanda esforços conjuntos e integrados por meio da gestão de projeto – o qual o modelo deve refletir em suas diferentes fases de evolução – e do produto – do nível de complexidade e fidelidade do próprio modelo com a realidade. [10]

Souza [6] afirma a importância do Gestor do Processo para atuar como facilitador da operacionalização das tecnologias que permeiam o BIM a favor dos objetivos estratégicos do empreendimento. Para a autora também é sua responsabilidade operacionalizar a Colaboração por meio de processos claros e fluidos para a comunicação, definição clara de responsabilidades e organização de informações. A operacionalização da colaboração tem sido desenvolvida de distintas maneiras e vem evoluindo no processo BIM, como pode ser visto na figura abaixo em que são elucidadas as possíveis ferramentas adotadas na Coordenação Digital.

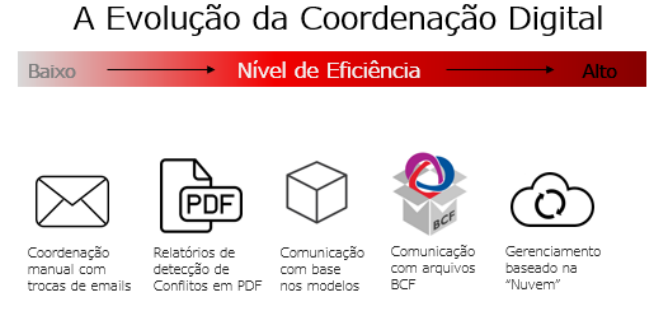

Figura 1: A evolução da Coordenação Digital. Adaptado de [2].

A coordenação das informações realizada por meio da troca de emails é um método de colaboração inadequado, pois resulta em várias versões das informações enviadas às diferentes partes interessadas. As questões levantadas se perdem em vários emails, resultando em comunicações duplicadas e dificuldade de rastreabilidade sobre o status de um problema.

Com o objetivo de resolver a falta de rastreabilidade de informações, passou-se à elaboracão de relatórios de detectação de conflitos, normalmente enviados em formato .pdf. Os modelos são produzidos mas o acesso às interferências apontadas se dá por meio de imagens dos relatórios, tal qual o da figura 2. Embora as interferências identificadas se tornem mais compreensiveis pela visualização 3D, tal prática, por outro lado, causa dificuldades à equipe quanto à localização e compreensão das questões apontadas uma vez que muitos projetistas ainda incorporam a resolução desses problemas às representações 2D de seus projetos.

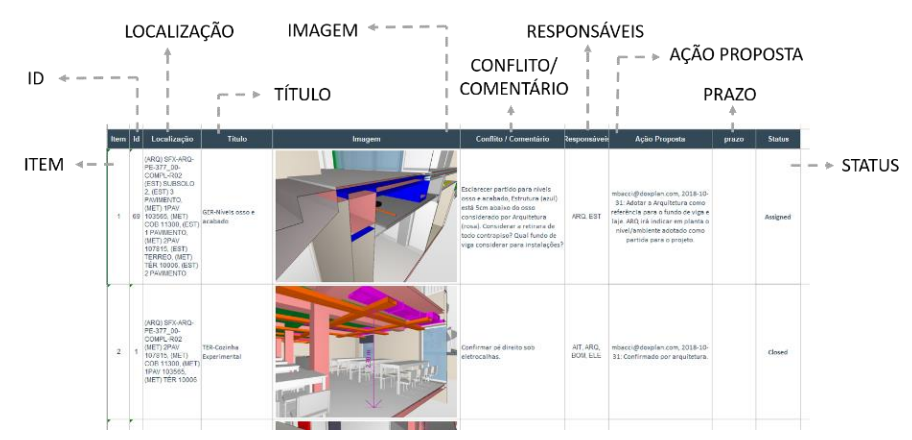

Figura 2: Relatórios de Projeto em PDF.

A troca de modelos, por meio de respositórios de arquivos, se mostrou como uma possível maneira de resolver a dificuldade de identificação dos problemas, de modo a se obter a visão completa do empreendimento. O compartilhamento de Modelos Autorais, que deveriam ser de uso exclusivo do projetista, são compartilhados com toda a equipe . Encontra-se nesse processo dificuldades operacionais uma vez que o modelo autoral vem carregado de informações de teor gráfico e numérico as quais prejudicam o desempenho dos sistemas. [7]. A criação de um modelo federado que possa ser compartilhado é um outro método de trabalho. Este é obtido pela agregação dos modelos de modo coordenado, em softwares autorias ou não autorais, sendo mais comum a coordenação utilizar ferramentas não autorais, demandando uso de arquivos no formato .ifc. A partir da criação do modelo federado um arquivo é compartilhado com a equipe e pode ser utilizado para visualização de itens de incompatibilidade previamente apontados. Esses dois cenários pressupõem uma frequência de uploads e downloads sob a responsabildade da coordenação dos projetos.

Com o objetivo de ser um padrão aberto, capaz de garantir fluxos de comunicação entre os diferentes softwares BIM, o padrão BCF foi um formato de comunicação criado pela Building Smart International. É um arquivo comprimido que prevê uma pasta para cada interferência detectada. [11]. Nesta pasta existem três tipos de arquivos responsáveis pela transmissão de todas as informações úteis para definir o problema detectado. Esses arquivos são os Markups (informações textuais), Viewpoints (pontos de vista que enquadram o problema detectado) e Snapshots (imagens ligadas aos pontos de vista do modelo original). Existem duas opções de processo para intercâmbio e utilização do BCF: a primeira opção é a utilização de arquivos BCF nativos, que precisam de uma troca sucessiva de arquivos, sendo necessária uma gestão meticulosa de versões e a segunda é a utilização de uma plataforma de colaboração em nuvem, com integração automática do BCF.

Nos últimos anos, as ferramentas baseadas na nuvem têm sido amplamente desenvolvidas com o propósito de aprimorar o processo colaborativo BIM. Os servidores de modelos BIM são definidos como um conjunto de bancos de dados relacionais e centrais que funcionam como repositórios de informações e permitem que outras aplicações possam atualizar seus modelos, importar informações de modelos de outras especialidades e gerar vistas de dados a partir de combinações de modelos. [8]

Esses servidores têm por objetivo possibilitar a comunicação e a colaboração e essa capacidade de integração possibilita a criação de uma fonte unificada viabilizando o trabalho de forma integrada, e não apenas colaborativa.

## **3. Ferramentas**

As diferentes ferramentas para coordenação digital têm distintos potenciais e devem se adequar aos processos das empresas bem como à maturidade de suas equipes e ao uso pretendido dos modelos. As condições para o desenvolvimento das interações também dependem das possibilidades de funcionalidades que as ferramentas apresentam para preparação, inspeção, anotação, visualização, navegação e registros dos modelos. [3]

Na tabela 01 foram avaliadas as funcionalidades de ferramentas de modelos autorais e não autorias (adaptada de [3]). Não foram consideradas as avaliações de modelos a partir dos softwares de design por não se considerar como um fluxo adequado de trabalho à gestão de projeto. Acredita-se que o fluxo de trabalho otimizado possibilitado pelos padrões abertos pode minimizar o desperdício de tempo durante todo o cronograma do projeto e aumentar sua eficiência.

Para a coordenação digital é importante que as ferramentas sejam capazes de armazenar os problemas, mas também gerenciá-los ao longo do tempo, definindo o tipo de problema (conflito, deficiência de dados, método de modelagem), atribuindo metadados sobre um problema (local, prioridade e data levantada), mudança de status de um problema, gerenciamento de comentários de diferentes partes interessadas e definição de responsabilidades. É tarefa do coordenador manter todas as informações acima intactas à medida que o modelo é desenvolvido e acessível a toda a equipe do projeto, independentemente de sua experiência ou plataforma usada.

Percebe-se que ao longo dos últimos anos, as ferramentas baseadas na nuvem têm sido amplamente desenvolvidas com o propósito de aprimorar o processo colaborativo BIM pois são capazes de garantir um fluxo de trabalho mais consistente e que atende com maior eficácia as demandas citadas acima.

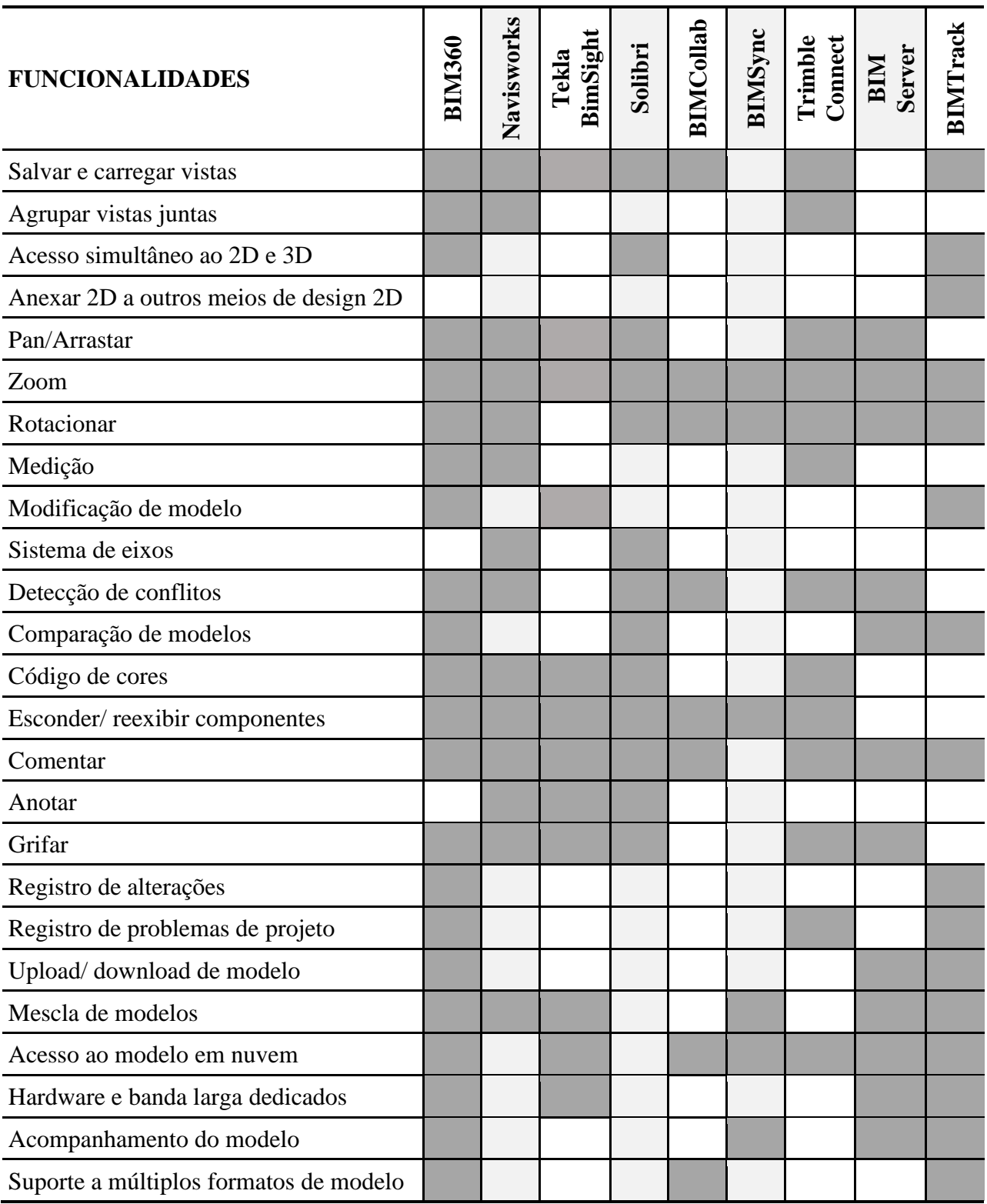

Tabela 1: Funcionalidades de ferramentas de coordenação digital Adaptada de [3] [9]

#### **4. Estudos de Caso**

#### **4.1. Estudo de caso 1**

Trata-se do projeto de *retrofit* de um edifício educacional, com aproximadamente 12.000 m<sup>2</sup>. Parte de sua fachada é tombada pelo patrimônio histórico. As atividades escolares permaneceriam em funcionamento durante as obras, trazendo a necessidade de seu faseamento e agregando complexidade à gestão dos projetos, como visto na figura 3.

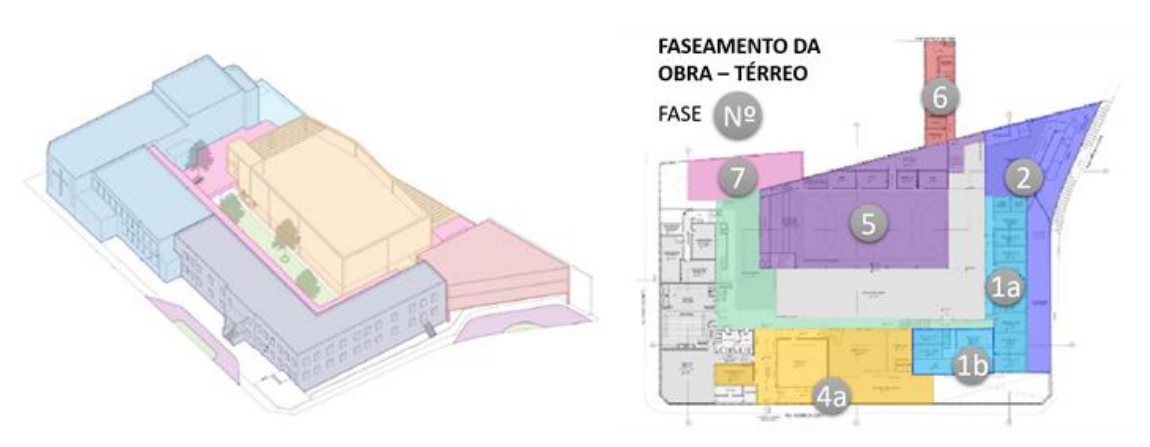

Figura 3: Estudo Preliminar de Arquitetura e Faseamento da Obra.

O uso de softwares BIM se deu na fase de anteprojeto, logo após a aprovação do cliente para o Estudo Preliminar de Arquitetura. Nessa fase inicial, o próprio escritório de arquitetura realizou o papel de gestor do processo de projeto, sendo responsável pela contratação da equipe de projetos e definição de premissas de projeto (junto ao cliente) e de modelagem. A questão da contratação dos projetos abriu margens para contratempos posteriores, já desde o início, uma vez que foram exigidos projetos de sistemas prediais com contratos de modelagem que comtemplavam apenas duas revisões dos modelos e seu uso exclusivo para a compatibilização de projetos. Seriam utilizados dois softwares de modelagem: Revit e DDS-CAD, os quais exigiriam esforços na operacionalização das trocas de arquivos e registros de informações.

Ao longo do processo uma ordem complexa de contratempos levou a equipe à realização de diversas revisões de projeto para as quais os projetistas, não tinham exigências contratuais para revisão de modelagem. Todo processo de desenvolvimento de projetos (com exceção do projeto de arquitetura) ocorreu em ferramentas CAD, sendo posteriormente modelado, pelo próprio projetista. Nesse ponto já foi possível perceber uma deficiência no compasso das atividades, sendo necessária a intervenção do Gestor de Projetos (empresa de arquitetura), observando a sequência e precedência de atividades de projeto e modelagem, dadas as características especiais de contratação BIM.

Durante a fase de anteprojeto, a ferramenta de coordenação digital utilizada foi o Tekla BIM Sight. A equipe de arquitetura conduziu as reuniões utilizando-a amplamente para a visualização de incompatiblidades de projeto, facilitando a identificação e resolução dos problemas. Foi percebida também a facilidade de compreensão das soluções de projeto por parte do cliente com a interface da ferramenta, visualizada na Figura 4.

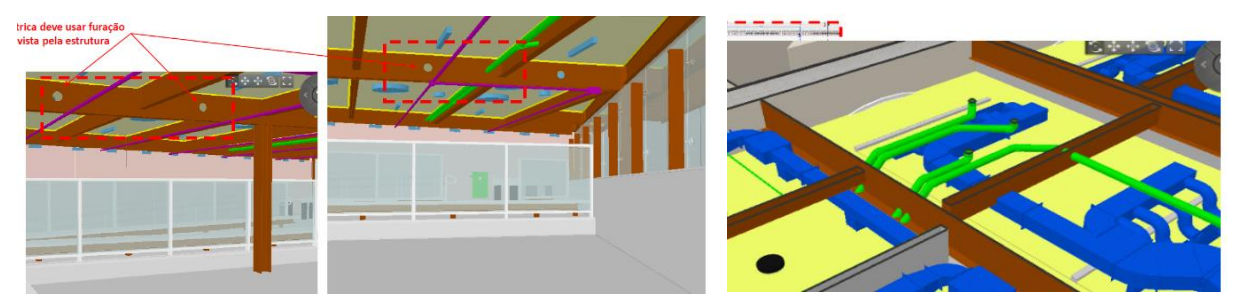

Figura 4: Relatório em PDF, com imagens do Tekla BIM Sight. Fonte: Autoras.

A partir da fase seguinte, uma empresa externa de Gestão de Projetos e Obras foi contratada pelo cliente, assumindo integralmente as funções de coordenação dos projetos, em substituição à empresa de arquitetura. Essa passagem de responsabilidade aconteceu de maneira informal, sem que a nova empresa tomasse ciência completa das premissas de contratação dos projetos, em especial dos fluxos BIM. Pôde-se observar então a quebra na fluidez das informações de projeto, registradas até o momento por emails e documentos em formato .pdf. Apesar do Tekla BIM Sight permitir a troca de informações em formato BCF, não houve sua utilização, demonstrando uma falta de conhecimento na aplicabilidade deste padrão de arquivo.

Tal empresa iniciou seu processo de trabalho utilizando uma nova ferramenta de coordenação, o Solibri. Percebeu-se já neste primeiro momento a falta de gestão do processo de modelagem: até este estágio a empresa de arquitetura permanecia responsável pela modelagem das peças estruturais, a despeito da contratação da empresa de estrutura exigir a entrega de arquivos em formato .ifc. cujo uso, anteriormente, pode ser visto na figura abaixo.

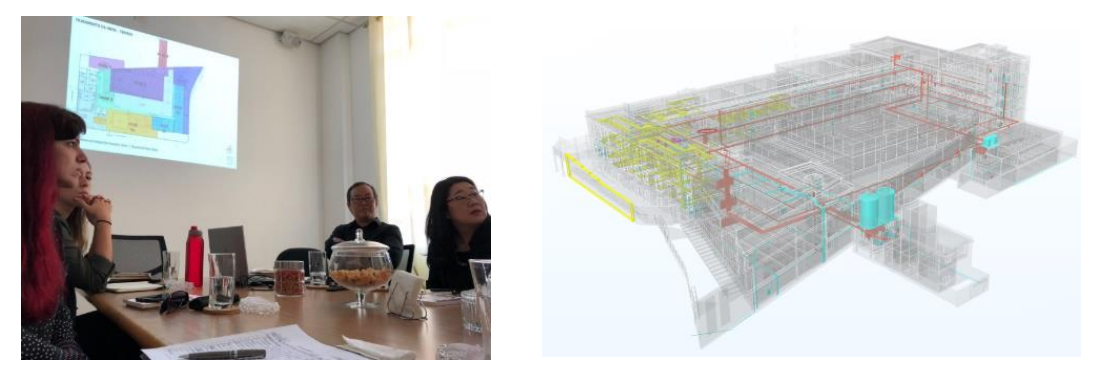

Figura 5: Reunião de projeto e Modelos de Sistemas.

Com a entrega do modelo de estrututa, feita pelo projetista, foram encontradas as primeiras discrepâncias entre arquitetura e estrutura, com falta de definições coerentes entre níveis osso e acabado para todos os pavimentos. Tratando-se de um edifício existente, as limitações de espaço de entreforro – já que prevalecia um PD baixo e sem padronização – resultou em inúmeros conflitos entre dutos de ar condicionado, eletrocalhas e tubulações. Cada conflito foi tratado caso a caso.

Não obstante vale salientar que apesar de não aproveitada em sua completude, a modelagem BIM ao menos da disciplina de arquitetura, estrutura e inicialmente dos sistemas prediais levou à percepção não apenas de conflitos existentes entre as disciplinas, mas de novas soluções de projeto que, sem a visualização tridimensional do produto de projeto, não teriam sido

vislumbradas. Contudo, nesse caso até mesmo a realização do projeto modelado foi apontada pela coordenação do projeto como um fator de atraso da tomada de decisões.

De forma bastante acentuada, uma coordenação de projeto que afirma estar a par das novas tecnologias, mas que acaba por atravancar o processo de projeto com o da obra – evocando a questão de prazos – e evitar o uso pleno das ferramentas de coordenação BIM, abandonadas ao longo do tempo do projeto levou à descrença da efetividade da metodologia e ao processo de projeto e obra conturbados. A questão está então, não apenas na disponibilidade destas ferramentas, mas em seu uso amplo e contínuo durante todas as etapas de projeto e integrando, de fato, todas as disciplinas.

#### **4.2. Estudo de caso 2**

Trata-se de um edificio comercial composto por uma torre corporativa amalgamada a um volume de teatro e café, num total de 12 pavimentos sobresolo e quatro subsolos com aproximadamente  $45.000 \text{ m}^2$  apresentando a complexidade advinda deste tipo de empreendimento, observado na figura 6. O processo de projeto ainda está em andamento e deve se estender até outubro de 2020.

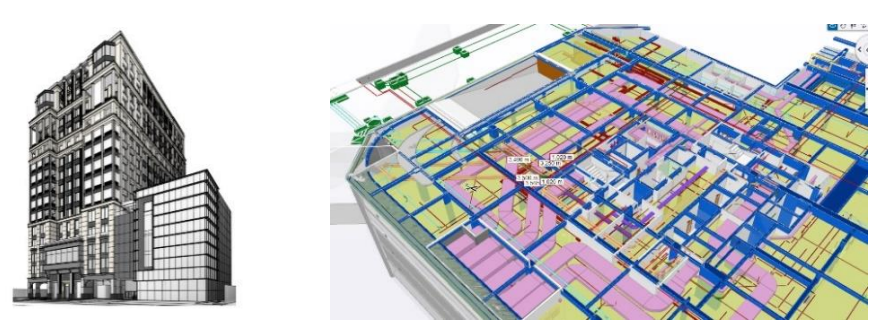

Figura 6: Edificio comercial e seu Pavimento Térreo.

Este empreendimento passou por um longo processo de transformações, incluindo mudanças na área incorporada, as quais implicaram no atraso no processo de projeto e sobreposição com o início das atividades de construção. Em meados de 2019, quando as fundações já estavam em construção, foi iniciado o processo de modelagem e compatibilização BIM do projeto com o intermédio de um escritório especializado (composto pelas autoras do artigo).

Até então a análise e compatibilização dos projetos – que é feita por uma empresa externa – era realizada apenas com os projetos 2D, seguindo a metodologia de anotações nos PDFs. À primeira etapa deste processo apenas alguns projetistas utilizavam modelos BIM. Foi feito o levantamento da condição dos modelos BIM já existentes – notadamente o de arquitetura, estrutura e ar condicionado – e da necessidade de modelagem dos projetos das disciplinas de instalações prediais remanescentes – hidráulica, elétrica e automação – com o fim de possibilitar que todas as disciplinas envolvidas no projeto chegassem ao mesmo patamar de interação.

Já nessa etapa se iniciam os primeiros conflitos no processo de coordenação do empreendimento: por um lado, os projetos que são inicialmente desenvolvidos de forma bidimensional e cuja modelagem é terceirizada levam mais tempo para serem utilizados em interação com os modelos das disciplinas já modeladas. Esse relativo atraso levou a empresa coordenadora a uma análise inicial dos PDFs de projeto e geração de um relatório preliminar de conflitos.

A compatibilização BIM produziu as primeiras descobertas no processo de coordenação: conflitos inerentes aos próprios projetos, mesmo antes de serem compatibilizados com outras disciplinas, visto que a modelagem 3D leva a análises e questionamentos que muitas vezes são ignorados no desenvolvimento de um projeto 2D, tais quais altura de tubulações, diâmetros de tubulações, interferências entre sistemas diferentes e especificação dos materiais adotados no projeto. Após a modelagem todos os projetos tiveram seus modelos exportados para o formato IFC e inseridos na plataforma online Trimble Connect.

O relatório gerado, embora a princípio tenha levado mais tempo para ser produzido do que o relatório 2D, exemplifica claramente tanto como a metodologia BIM leva à identificação de problemas dificilmente vislumbrados pela compatibilização tradicional como permitiu que, durante as reuniões de coordenação de projeto, com a visualização clara destes problemas, novas soluções fossem mais facilmente e rapidamente engendradas. Logo, o que a princípio gera uma espera maior para a resolução dos conflitos de projeto, na realidade leva a um ganho de tempo, uma vez que, no futuro, não serão despendidos tempo – e dinheiro – para solucionar problemas que não foram visualizados durante o projeto – e que seriam vistos apenas durante a obra – assim como na proposição de soluções mais eficientes.

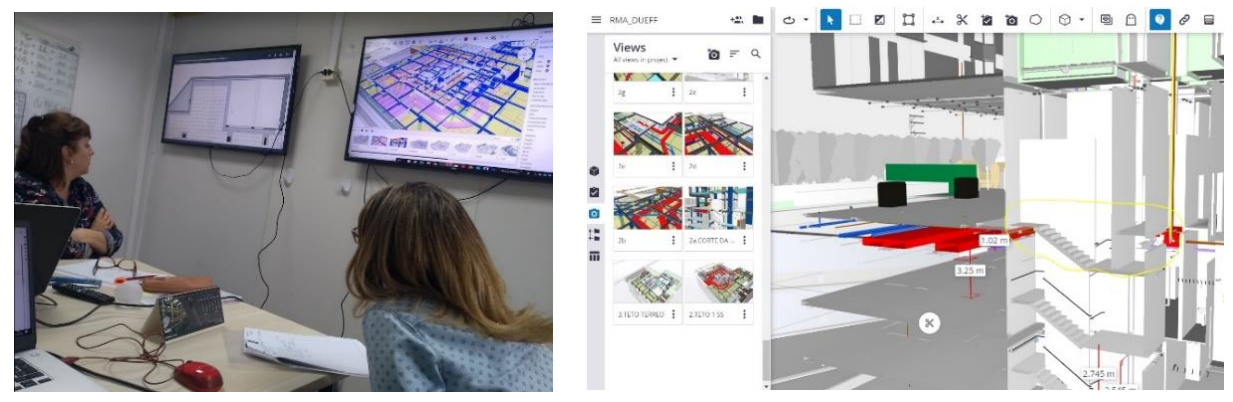

Figura 7: Reunião de projetos e Interface do Trimble Connect.

Após essa resistência inicial, com a apresentação do relatório BIM em reuniões sequenciais, junto as equipes de projeto – exemplificadas na figura 7 – houve uma maior aceitação e até empolgação das equipes – com destaque para a construtora responsável – pelo uso da tecnologia BIM, vislumbrando até o uso dos modelos de projeto na obra. Entretanto, com a continuidade do projeto, e de novas revisões permanecem os desafios da modelagem posterior à emissão dos projetos 2D e da realização de relatórios posteriores, ainda não integrados às atividades gerais do projeto. Também é suscitada a questão da real utilização dos processos de coordenação integrados: o modelo integrado online foi disponibilizado para todos os *stakeholders* – de projetistas a coordenadores – já configurado com diversas vistas e *markups*, entretanto, ainda assim é raramente utilizado para a análise de problemas. Os participantes ainda recorrem aos modelos autorais para a visualização das dificuldades. Vê-se, pois, que a coordenação BIM e seus potenciais apresentam evoluções seguidas de barreiras de difícil dissolução, por estarem mais conectadas à resistência dos agentes envolvidos e a uma coordenação desalinhada com os princípios dessa metodologia, do que com as ferramentas disponíveis.

Neste caso específico, entretanto, a incorporadora e construtora do empreendimento iniciou, a partir da presente experiência, um processo de empenho na compreensão das possibilidades

trazidas pela metodologia BIM, iniciando um curso de capacitação básico da ferramenta Revit – visando à compreensão das potencialidades desta – assim como de ferramentas específicas para a coordenação de projetos, ampliando seu campo de conhecimento neste quesito.

#### **5. Considerações Finais**

A análise da evolução das ferramentas de coordenação digital BIM, assim como as experiências acima descritas, evidenciam como para a melhor prática da coordenação BIM e da evolução do projeto à obra, a escolha deve estar em conformidade com o grau de maturidade BIM de toda a equipe de projetos e da equipe de coordenação.

Como visto nos casos apresentados, o BIM mostrou-se bastante relevante para a obtenção de informações mais precisas nas reuniões de coordenação de projetos, trazendo ganhos claros neste processo. No entanto, ao alcance total das possibilidades de melhorias nos processos de gestão com o uso do BIM compete o tratamento do BIM como um processo a parte que necessita, invariavelmente, de gestão especial, que compreenda e se alinhe às necessidades organizacionais desta metodologia, tal qual a contratação de projetos delimitando etapas de modelagem consecutivas às revisões e a coordenação precisa do cronograma de projetos necessários à cada etapa de detalhamento do empreendimento.

Portanto, o despreparo e – em certa medida – irreverência das equipes de coordenação para a relevância e uso das ferramentas BIM implica em sua subutilização, ainda que se tenham demandado esforços das equipes de projeto ou modelagem. Fica claro, pois, que quanto maior a integração das equipes de projeto e coordenação com o uso destas ferramentas maior o aproveitamento – custo e tempo – de seus potenciais.

Quanto aos ganhos financeiros, ainda, destaca-se que dificilmente consegue-se contabilizar benefícios do BIM na compatibilização devido à necessidade de catalogação dos problemas resolvidos durante o processo de projeto. As inconpatibilidades encontradas precisariam ter levantamento de custo se chegassem até a obra, para que os esforços em termos de investimentos no BIM possam ser justificados, de forma concreta, a todos os agentes do ciclo de vida do empreendimento, em especial aos contratantes, disseminando de forma mais incisiva a prática e tornando-a uma obrigatoriedade para as equipes de coordenação.

Em vista disso, é possível notar que a absorção dos benefícios do BIM deve ser feita em pequenos e graduais passos, já que o BIM modifica a gestão dos projetos tanto em termos da concepção do processo pelas equipes de coordenação quanto, de forma mais prática, por implicar na necessidade de previsão de novas atividades em cronograma.

Ainda que a indústria esteja imbuída de novas tecnologias e plataformas para a visualização de conflitos e coordenação de projeto, está também cerceada de resistências no processo de projeto e, por outro lado, de uma falta de afinidade com as tecnologias emergentes, mesmo com plataformas relativamente simplificadas.

Também de forma gradual deve ser levado em conta o alcance da colaboração total, meta que – mesmo com ferramentas em nuvem disponíveis – necessita da capacitação de profissionais no que diz respeito à obtenção dos benefícios iniciais, tal qual a compatibilização de projeto. Por fim, assim, a capacitação de profissionais e a mudança de concepção do processo de coordenação de projetos intrínsecos ao uso das ferramentas BIM deve levar, como observado em casos da prática, a um maior e gradativo colhimento dos benefícios e potencias desta metodologia e da consequente evolução de suas ferramentas.

## **Referências**

- [1] Lee, G., Park, H. K., & Won, J. (2012). D3City project Economic impact of BIM-assisted design validation. Automation in Construction, 22, 577–586. https://doi.org/10.1016/j.autcon.2011.12.003
- [2] L. Manzione, Proposição de uma estrutura conceitual de gestão do processo de projeto colaborativo com o uso do BIM. 2013. 389
- [3] S. Mehrbod, "Requirements for Bim based Building Design Coordination Processes" ,Tese (Doutorado), Vancouver, The University of British Columbia, 2018 p. Tese (Doutorado) – São Paulo, Escola Politécnica, Universidade de São Paulo, 2013.
- [4] CBIC, "Fundamentos BIM Parte 1: Implementação do BIM para Construtoras e Incorporadoras". 1ed - Câmara Brasileira da Indústria da Construção, Brasília, 2016.
- [5] S.Nederveen; R. BEHESHTI, R.; RIDDER, H. DE. Supplier-Driven Integrated Design. Architectural Engineering and Design Management, v. 6, n. 4, p. 241–253, 2010.
- [6] F. Souza, Proposição de uma estrutura conceitual de gestão do processo de projeto colaborativo com o uso do BIM. 2013. 389 p. Tese (Doutorado) – São Paulo, Escola Politécnica, Universidade de São Paulo, 2013.
- [7] S. Leusin, " Gerencimeamento e Coordenação de Projetos BIM. Um guia de ferramentas e boas prática para o sucesso dos empreendimento". 1 ed.- Elsivier, Rio de Janeiro, 2018
- [8] S. Vishal, S.; G, Ning.; W. Xianyu. A theoretical framework of a BIM-based multidisciplinary collaboration platform. Automation in Construction, n.2, p.134-144, 2011.
- [9] C.Veillete, "The problem with communication in the AECO industry" in [https://bimtrack.co/blog/blog-posts/the-problem-with-communication-in-the-aeco](https://bimtrack.co/blog/blog-posts/the-problem-with-communication-in-the-aeco-industry)[industry](https://bimtrack.co/blog/blog-posts/the-problem-with-communication-in-the-aeco-industry) ,2015
- [10]C. Veillete, "From confusion to collaboration: my joourney through the evolution of BIM coordination" in https://bimtrack.co/blog/blog-posts/from-confusion-to-collaboration-myjourney-through-the-evolution-of-bim-coordination ,2019
- [11]G. Martini, "Fluxo de informação colaborativa em BIM: a importancia do BCF" in [https://www.gmarquiteturaengenharia.com/single-post/2019/04/16/Fluxo-de](https://www.gmarquiteturaengenharia.com/single-post/2019/04/16/Fluxo-de-informaC3A7C3A3o-colaborativa-em-BIM-A-importC3A2ncia-do-BCF)[informaC3A7C3A3o-colaborativa-em-BIM-A-importC3A2ncia-do-BCF](https://www.gmarquiteturaengenharia.com/single-post/2019/04/16/Fluxo-de-informaC3A7C3A3o-colaborativa-em-BIM-A-importC3A2ncia-do-BCF) ,2019
## **O MESTRADO EUROPEU BIM A+**

**Miguel Azenha (1), José Luís Granja (1), Tomo Cerovšek (2), Bruno Figueiredo (3), Žiga Turk (2), Alberto Pavan (4) , Pietro Crespi (4), José Carlos Lino (1), Isabel Valente (1) , Helder Sousa (1)**

(1) ISISE, Escola de Engenharia da Universidade do Minho, Guimarães, miguel.azenha@civil.uminho.pt

(2) *University of Ljubljana*, Ljubljana, Eslovénia

(3) Escola de Arquitetura da Universidade do Minho, Guimarães

(4) Politecnico di Milano, Milão, Itália

## **Resumo**

O artigo apresenta o enquadramento do Mestrado Europeu BIM A+ (www.bimaplus.org), liderado pela Universidade do Minho em consórcio com a Universidade de Ljubljana (Eslovénia) e o Politecnico di Milano (Itália). Trata-se de um Mestrado com duração de um ano letivo, dirigido a Arquitetos, Engenheiros ou especialidades afins, que conta com financiamento por parte do programa ERASMUS+ durante 4 anos letivos desde 2019/2020.

## **1. Introdução**

O ensino do BIM em contexto académico e profissional tem sido alvo de debate nas edições anteriores do PTBIM, com a equipa da Universidade do Minho a apresentar contribuições nas duas vertentes mencionadas [1, 2]. No entanto, é sabido que a complexidade inerente à temática BIM no sentido abrangente não se compadece com o tempo disponível durante uma unidade curricular no âmbito dum ciclo de estudos integrados, ou num curso de curta duração dirigido a profissionais. De facto, para que haja realmente profundidade na abordagem das temáticas inerentes e relacionadas com BIM, urge a existência de projetos de ensino dedicados a BIM e à digitalização na construção, que permitam que profissionais da indústria AECO possam atingir níveis de maturidade BIM extremamente elevados em períodos de tempo relativamente curtos. De facto, a quantidade de conceitos e técnicas que é necessário dominar para desempenhar de forma ágil e excelente as metodologias inerentes ao BIM é elevada, sendo já reconhecido um conjunto de objetivos no contexto da buildingSMART [3], bem como no âmbito da normalização Europeia ao abrigo da CEN TC442 [4], e mesmo no contexto mundial, com a recente emissão e tendência de crescimento da série de normas ISO 19650 [5] e normas afins. Para dar resposta a este tipo de situações, existem já há alguns anos alguns projetos de ensino de Mestrado, normalmente com duração entre 1 e 3 anos letivos, dos quais se destacam alguns exemplos:

- Projeto de ensino UK: *Digital Engineering Management MSc* 3 anos letivos [6];
- Projeto de ensino UK: *BIM and digital built environments* 1 ano letivo [7];
- Projeto de ensino UK: *Building Information Modelling (BIM) in Design Construction and Operations* - 1 ano letivo [8];
- Projeto de ensino UK: *Building Information Modelling (BIM) MSc* 2 anos letivos [9];
- Projeto de ensino AU: *Building Information Modelling and Integrated Project Delivery* 1 ano letivo [10];
- Projeto de ensino FR: *Mastère spécialisé® BIM, conception intégrée et cycle de vie du bâtiment et des infrastructures* - 2 anos letivos [11].

Nos ciclos de estudo acima mencionados, e em muitos outros, constatam-se três lacunas muito importantes, que acabaram por ser princípios norteadores para as definições do Mestrado Europeu BIM A+ a que diz respeito o presente artigo: (i) alguns dos ciclos de estudos têm uma duração de 2 ou mais anos, o que força a interrupção significativa da vida profissional para especialização em BIM; (ii) os Mestrados são apenas lecionados por uma instituição, estando limitados ao conhecimento e especialização inerentes ao corpo docente dessa mesma instituição, mesmo apesar de poderem contar com breves períodos com docentes convidados externos; (iii) não detêm marcada ligação à indústria na sua própria génese, nem tão-pouco mantêm vínculo permanente a empresas/instituições externas no apoio à definição dos seus programas e realização de dissertações em ambiente empresa.

#### **2. A génese da ideia e a criação do consórcio**

Um dos primeiros pontos que permitiu considerar a criação de um Mestrado Europeu exclusivamente dedicado a BIM foi a experiência consolidada da equipa da UMinho no ensino BIM, com unidades curriculares exclusivamente dedicadas a BIM desde 2012/2013 no Mestrado em Construção e Reabilitação Sustentáveis [12], e desde 2014/2015 no Mestrado Integrado em Engenharia Civil [13]. A essas experiências acrescia também a coordenação do CursoBIM [14], já em funcionamento desde 2014, e entretanto acreditado pelo Sistema de Acreditação da Formação Contínua para Engenheiros – OE+AcCEdE® [15].

Em paralelo, as Escolas de Engenharia e Arquietura da Universidade do Minho tinham já encetado vários trabalhos de colaboração em contexto de BIM e modelação paramétrica, inclusive com demonstração pública aquando da realização do 1º PTBIM, por parte do colega Bruno Figueiredo em *workshop* dedicado em sessão plenária sobre modelação paramétrica, tirando partido da especialização obtida no contexto dos seus trabalhos de doutoramento em gramáticas de forma [16].

Por outro lado, dentro da Universidade do Minho, havia já uma experiência significativa com um projeto de ensino combinado entre várias instituições: o Mestrado Europeu em Análise Estrutural de Construções Históricas – SAHC [17], já em operação desde 2006, tendo sido financiado pelo programa ERASMUS+ durante os primeiros 10 anos de operação.

Com base nos fatores capacitadores acima mencionados, em conjunto com as lacunas existentes em projetos de ensino identificada na introdução deste artigo, surgiu a ideia de implementação de um Mestrado Europeu na temática BIM, de tal forma ambicioso nos seus propósitos, que a sua implementação dependesse do apoio de financiamento europeu ao abrigo do programa

ERASMUS+. Por essa mesma razão, e tendo em conta as regras do programa de financiamento [18], foi necessária a definição de um total de dois parceiros adicionais académicos beneficiários. Assim sendo, e tendo apenas um conjunto de ideias base em mente, foram procurados parceiros dentro de redes de parceria e confiança já pré-estabelecidas, e tendo em conta a necessidade de estabelecimento de consórcio envolvendo instituições com competências e provas dadas complementares em contexto BIM. Ora, a Universidade do Minho, enquanto coordenadora do consórcio dispunha já de competências importantes na área de modelação BIM em projetos de engenharia e arquitetura, particularmente na modelação paramétrica e *scripting* nesse mesmo contexto. A parceria ficou então completa com:

- Universidade de *Ljubljana* (UL), Eslovénia, com equipa liderada pelo Prof. Tomo Cerovšek. A equipa detém significativo trabalho na árefa da informática da construção (particularmente em contexto de interoperabilidade) e processos colaborativos em BIM.
- *Politecnico di Milano* (PoliMi), Itália, com equipa liderada pelo Prof. Pietro Crespi (substituindo a liderança inicial pelos colegas Alberto Franchi e Paola Ronca). A equipa da PoliMi, tal como da UMinho, conta com um programa de ensino BIM há vários anos, tendo, no entanto, centrado importante parte das suas competências nas áreas de gestão da construção e sustentabilidade, bem como no contexto da aplicação BIM em contexto de construções antigas e históricas.

Os contactos para fundar este consórcio de parceiros beneficiários decorreram entre o final de 2014 e início de 2015, para um Mestrado cuja primeira aula decorreu no dia 1 de outubro de 2019. Com a identificação deste espaço temporal pretende-se salientar a complexidade inerente à preparação de um novo ciclo de estudos, particularmente quando estão envolvidos vários parceiros a conferir o grau (i.e. grau múltiplo), bem como a preparação de algo totalmente novo em termos de conteúdos, e a necessidade de captar financiamento num contexto extremamente competitivo como são os Mestrados ERASMUS+.

Em termos de composição do consórcio, é importante também assinalar a mobilização de outras instituições e empresas para apoio à definição dos conteúdos, forma do mestrado, e disponibilidade para receção de alunos durante a realização de dissertação de Mestrado, orientada para resolução de problemas reais de investigação, ou de prática na inovação/implementação BIM. Apesar do número de parceiros ter evoluído ao longo dos últimos anos, apresenta-se a lista atual de parceiros associados, agrupados de acordo a tipologia institucional:

Tabela 1: Lista dos parceiros do consocio BIM A+

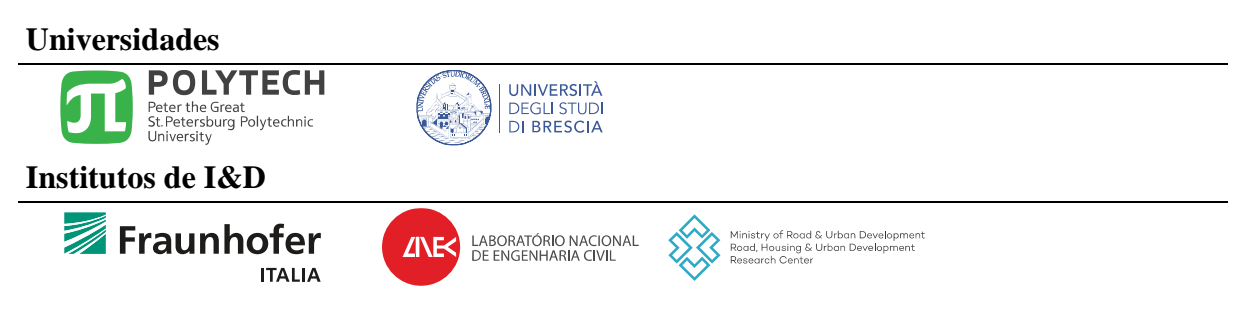

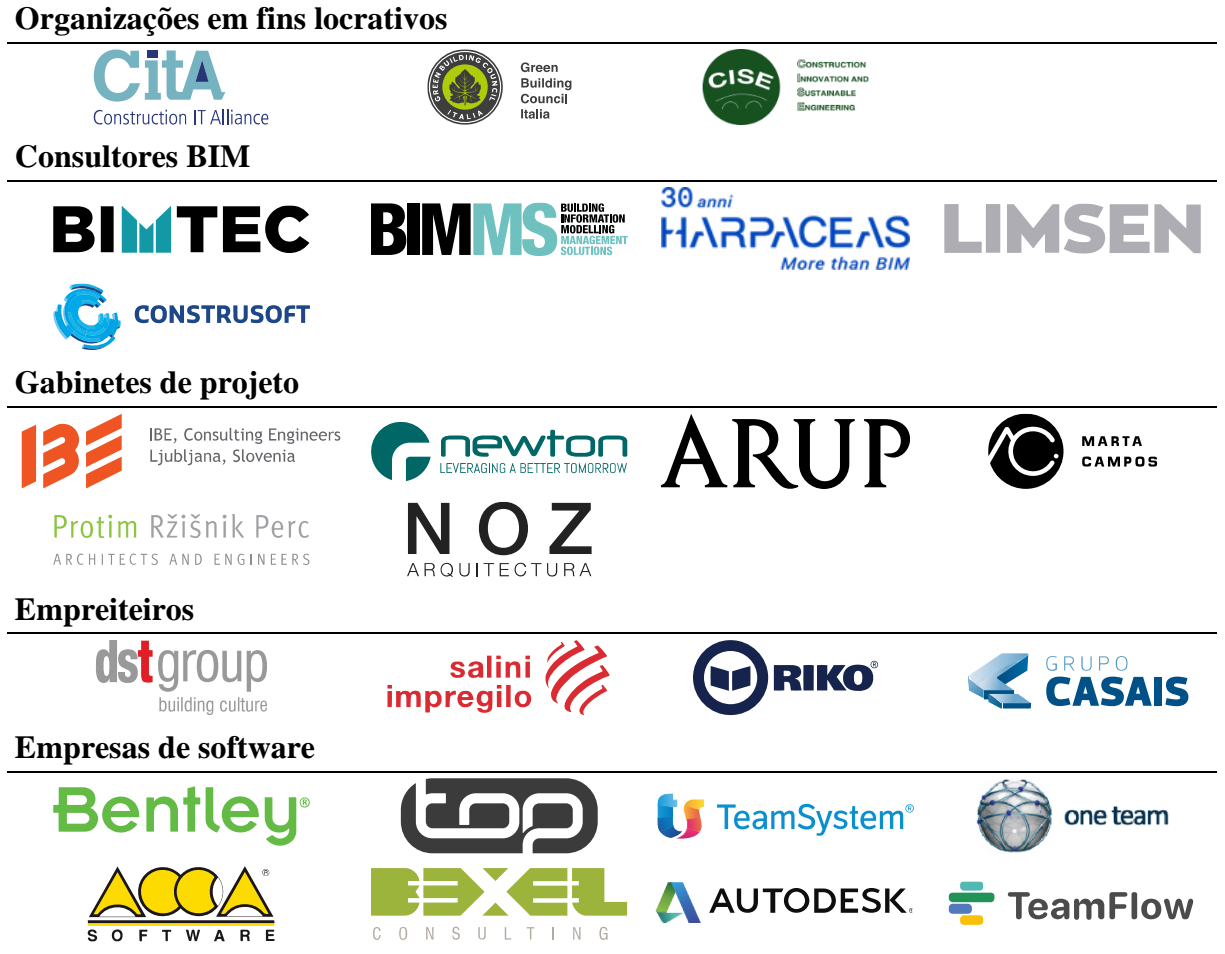

## **3. O processo de acreditação e candidatura ERASMUS+**

## **3.1. Acreditação do ciclo de estudos nos três países envolvidos**

Um dos passos fundamentais para assegurar a viabilidade do novo ciclo de estudos foi a acreditação do mesmo no contexto nacional de cada um dos três países envolvidos. Os contextos acabaram por ser bastante diferentes, tendo no entanto necessidade de apresentação de todo o programa e unidades curriculares (detalhados na secção 4.2):

- UMinho: aprovação inicial do processo no Senado Académico da UMinho (depois de aprovações internas ao nível do Departamento de Engenharia Civil e da Escola de Engenharia). Necessidade de submissão do processo de acreditação à Agência de Avaliação e Acreditação do Ensino Superior (A3ES) [19], com respetiva avaliação, esclarecimentos e aprovação final.
- UL: aprovação inicial no Senado Académico, sucedida de acreditação a nível nacional. Neste caso a aprovação foi relativamente rápida, devido ao processo de acreditação ter sido conduzido como extensão a acreditação existente do ciclo de estudos em Engenharia Civil.
- PoliMi: foi apenas necessária a acreditação a nível do Senado académico, uma vez que a acreditação de Mestrados de Nível II em Itália não está sujeita a controlo a nível nacional.

## **3.2. Mestrados Conjuntos Erasmus Mundus (MCEM) – ERASMUS+**

Uma vez que existia a intenção de obtenção de apoio financeiro no âmbito do programa EMJMD, a própria génese do Mestrado BIM A+ foi condicionada pelos requisitos desse mesmo programa. Apresenta-se de seguida um conjunto de traços gerais do programa, sendo que para detalhes se recomenda a leitura do "*ERASMUS+ Programme Guide*" [18].

Os Mestrados Conjuntos Erasmus Mundus (MCEM) visam: fomentar melhorias de qualidade, inovação, excelência e internacionalização nas instituições de ensino superior; aumentar a qualidade e a atratividade do Espaço Europeu do Ensino Superior (EEES) e apoiar a ação externa da UE no domínio do ensino superior, oferecendo bolsas de estudo para todo o ciclo de estudos aos melhores estudantes de Mestrado a nível mundial; melhorar o nível de competências e aptidões dos detentores do grau de Mestre e, especialmente, a pertinência dos Mestrados Conjuntos para o mercado de trabalho através de um maior envolvimento das entidades patronais.

Um Mestrado Conjunto Erasmus Mundus (MCEM) é um programa de estudos internacional integrado de alto nível, disponibilizado por um consórcio internacional de instituições de ensino superior de diferentes países e, quando pertinente, outros parceiros educativos e/ou não educativos, com especialização e interesse específicos nas áreas de estudo/nos domínios profissionais abrangidos pelo programa conjunto. A sua especificidade reside no elevado grau de "natureza conjunta"/integração e no excelente conteúdo e metodologia que oferecem. Não há qualquer limitação em termos de disciplinas.

#### **4. Aspetos estruturais e organizacionais**

## **4.1. Calendário e mobilidade**

O programa do mestrado BIM A+ tem duração de um ano académico (60 créditos ECTS) e é realizado de forma rotativa entre os parceiros. No primeiro ano académico 2019/2020, o semestre letivo (de outubro a março) está concentrado na Universidade do Minho ou na Universidade de Ljubljana e a elaboração da Dissertação (de março a julho) pode ser realizada em qualquer uma das três instituições envolvidas. Isso resulta em 4 possíveis caminhos de mobilidade, como apresentado na Figura 1.

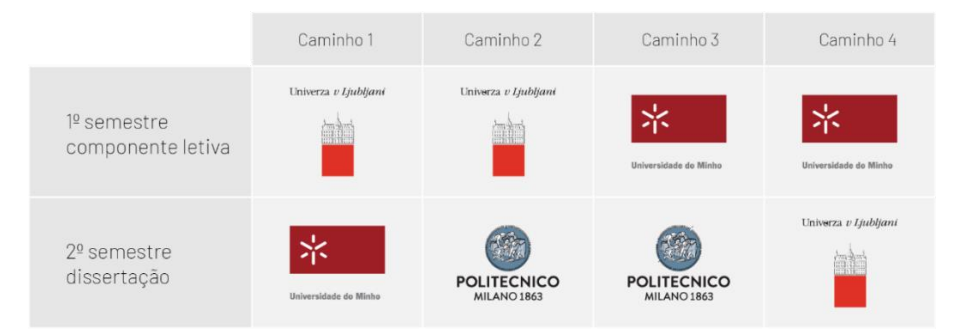

Figura 1: Caminho de mobilidade possíveis do primeiro ano letivo do BIM A+.

A localização do semestre letivo muda a cada ano escolar: em 2020/2021, a componente letiva acontece na Universidade do Minho *e Politecnico di Milano*; para 2021/2022, a componente letiva acontece na Universidade de *Ljubljana* e *Politecnico di Milano*.

É obrigatório que os alunos realizem toda a componente letiva num local e a dissertação noutro. O caminho da mobilidade é baseado nas preferências dos alunos, levando em consideração o equilíbrio adequado entre diferentes instituições. O currículo é exatamente o mesmo, independentemente do caminho de mobilidade do aluno.

## **4.2. As unidades Curriculares BIM A+1 a BIM A+6**

O programa do BIM A+ é composto por sete unidades curriculares (UC), com seis unidades sequenciais durante a componente letiva e uma dissertação. Na presente secção, descreve-se o conjunto UC BIM A+1 a BIM A+6.

#### **BIM A+1: Gestão de Informação e Colaboração em BIM**

A unidade curricular cobre conceitos fundamentais que são necessários para compreender o uso do BIM. São abordados os conceitos teóricos necessários que serão suportados por exercícios aplicados realizados pelos alunos para lhes conferir conhecimento prático.

A estratégia global da unidade curricular cobre um conjunto de atividades necessárias na implementação de protocolos BIM e tipologias de contrato relacionadas, incluindo IPD (*Integrated Project Delivery*) e conceção / construção. Serão também abordadas questões críticas relacionadas com o uso de ferramentas específicas, bem como requisitos para serviços e colaboração. Coordenador global da UC: Tomo Cerovšek (UL).

#### *Programa sucinto*

- 1. Conceitos de gestão de projetos BIM
- 2. Os novos papéis e responsabilidades em projetos BIM colaborativos
- 3. Planeamento estratégico de projetos BIM
- 4. LOD Nível de detalhe/desenvolvimento
- 5. EIR Requisitos de informação
- 6. Questões contratuais
- 7. Implementação BIM
- 8. Estratégias de colaboração BIM
- 9. Bases de comunicação baseada em modelos

#### **BIM A+2: Modelação na Arquitetura e Engenharia**

Nesta unidade curricular pretende-se cobrir um conjunto de conceitos, métodos e ferramentas relacionadas com a modelação dos vários projetos de especialidades de arquitetura e engenharia em plataformas de modelação BIM. Releva-se que a aprendizagem prática é efetuada com base em projeto (i.e. "*project-based learning*"), com atribuição de tarefas aos alunos a realizar em grupo quer no período prático da aula, quer no período de estudo entre aulas consecutivas. Coordenador global da UC: Miguel Azenha (UM).

#### *Programa sucinto*

- 1. Introdução aos requisitos de modelação e usos de acordo com as especialidades de Arquitetura e Engenharia (AES - *Architecture and Engineering Specialties*)
- 2. Usos BIM nas especialidades de Arquitetura e Engenharia
- 3. Estratégias de modelação versus Usos BIM
- 4. Objetos pré-existentes em software BIM e novos objetos nas AES
- 5. Normas e recomendações de modelação
- 6. Desenho e representação.
- 7. Técnicas de levantamento e modelação das condições existentes. Tópicos gerais de levantamento. Sistemas de coordenadas/referência e interconversão. Aspetos metrológicos. Digitalização a laser. Fotogrametria.
- 8. Modelação BIM na Arquitetura: aspetos aplicados e casos de estudo
- 9. Modelação BIM na Engenharia de Estruturas: aspetos aplicados e casos de estudo
- 10. Modelação BIM na Engenharia de redes mecânicas, elétricas e hidráulicas: aspetos aplicados e casos de estudo
- 11. *Workshop* em impressão 3D e Realidade Virtual

#### **BIM A+3: Modelação Paramétrica em BIM**

A unidade curricular tem como objetivo dotar os estudantes de um conhecimento profundo dos conceitos subjacentes à modelação paramétrica. Os alunos são estimulados a explorar de forma avançada a utilização de abordagens paramétricas para a geração de objetos BIM complexos através de editores interativos e livrarias de objetos. Por fim são abordadas as capacidades de *scripting* oferecidas pelas plataformas BIM para extensão das suas capacidades em face das necessidades específicas do projeto e/ou utilizador. Coordenador global da UC: Bruno Figueiredo (UM).

#### *Programa sucinto*

- 1. História e tópicos sobre modelação paramétrica e gramáticas de forma na construção
- 2. Introdução à modelação de objetos na perspetiva do utilizador
- 3. Aplicações de modelação paramétrica em contexto BIM: utilização prática de ferramentas como Grasshopoer e Dynamo
- 4. Uso avançado de objetos em plataformas BIM
- 5. Execução de *scripting* em plataformas BIM, incluindo aspetos históricos e práticos

## **BIM A+4: Sistemas de Dados Avançados e Interoperabilidade em BIM**

A unidade curricular cobre os conceitos principais de interoperabilidade que são necessários para uma adequada gestão de problemas de interoperabilidade. São cobertos conceitos teóricos relacionados com a interoperabilidade ao nível técnico, semântico e organizacional, que serão por sua vez suportados por exercícios aplicados por parte dos alunos. Coordenador global da UC: Žiga Turk (UL).

#### *Programa sucinto*

- 1. Introdução aos sistemas de dados e definição de interoperabilidade
- 2. Barreiras e facilitadores de interoperabilidade
- 3. O papel dos Vocabulários Controlados
- 4. Trocas de dados em BIM
- 5. O conceito Open-BIM
- 6. Interoperabilidade de dados BIM
- 7. Introdução à ISO STEP 10303 e à linguagem EXPRESS
- 8. IFC Industry Foundation Classes
- 9. Certificação IFC
- 10. IFD: *international framework for dictionaries*
- 11. Interoperabilidade entre disciplinas distintas em BIM
- 12. Interoperabilidade em modelos de Arquitetura
- 13. Interoperabilidade em modelos de Engenharia de Estruturas
- 14. Interoperabilidade em modelos de Engenharia de Redes mecânicas, elétricas e hidráulicas

## **BIM A+5: Utilização e Aplicações de 4D, 5D e 6D**

A unidade curricular cobre o valor do BIM e os impactos em projeto e construção (i.e. gestão de processos BIM, gestão da construção, IPD), assim como os requisitos e usos de interesse para as dimensões 4D, 5D e 6D (tempo, custos e gestão de operações/manutenção). Os alunos são estimulados a explorarem os mapas de processos relacionados com BIM 4D, 5D e 6D e a descreverem o processo de digitalização em termos de fluxos de trabalho e mecanismos de troca de dados (incluindo papéis de gestão de dados, entregas de dados e sistemas de interface). Coordenador global da UC: Alberto Pavan (PoliMi).

#### *Programa sucinto*

- 1. O valor do BIM (4D, 5D, 6D)
- 2. Gestão de processos de negócio
- 3. Gestão de processos na construção
- 4. Integrated Project Delivery e comunicação unificada
- 5. BIM 4D: ferramentas para gestão de projetos
- 6. Project Accounting Management
- 7. BIM 5D: ferramentas para gestão de custos
- 8. Gestão de instalações (operação e manutenção) e energia
- 9. BIM 6D: Ferramentas para gestão de operação e manutenção
- 10. BIM to Field
- 11. Papeis e procedimentos BIM
- 12. Gestão de contratos e BIM
- 13. eProcurement e BIM
- 14. Common Data Environment

#### **BIM A+6: Reabilitação e Análise de Sustentabilidade Baseadas em BIM**

A BIM A+6 é dedicada ao estudo de processos BIM em edifícios existentes. Nesta unidade curricular os estudantes deverão ser capazes de gerir as várias fases do projeto, concurso, construção e gestão da manutenção durante o processo de reabilitação de um edifício existente. Nesta unidade são abordados também métodos de análise de sustentabilidade através de analises do ciclo de vida e de analises energéticas com recurso a modelos BIM. Coordenador global da UC: Pietro Crespi (PoliMi).

#### *Programa sucinto*

- 1. Organização geral e gestão das várias fases de projeto, concurso, construção e gestão de operações na reabilitação de edifícios existentes
- 2. Reutilização de edifícios existentes. O levantamento.
- 3. Ferramentas, métodos e instrumentos para levantamento de edifícios existentes
- 4. A modelação 3D do levantamento
- 5. O modelo estrutural e a coordenação estruturas/ arquitetura
- 6. Modelo para análise estrutural dinâmica do edifício
- 7. Projeto de reabilitação e detalhes construtivos
- 8. Soluções para a reutilização de edifícios existentes: modelação e orçamentação
- 9. Reutilização sustentável com o sistema LEED
- 10. Modelação MEP dos edifícios existentes e deteção de colisões
- 11. BIM para BEM: Gestão e análise energética Parte 1
- 12. BIM para BEM: Gestão e análise energética Parte 2
- 13. LCC na construção e avaliação do retorno de investimento
- 14. As fases no projeto de reutilização de edifícios existentes. Verificação de modelos.

## **4.3. A dissertação**

Na unidade curricular pretende-se que o estudante pesquise sobre conceitos, modelos e instrumentos relativos ao planeamento de um trabalho de investigação, passando à posterior elaboração e defesa de uma dissertação original.

O trabalho de investigação consiste na implementação das tarefas planeadas, apoiando o desenvolvimento do trabalho conducente à redação e apresentação da dissertação. Neste contexto, pretende-se que o estudante desenvolva a sua capacidade para integrar conhecimento, lidar com questões complexas, assim como a sua capacidade de compreensão e de resolução de problemas em situações novas e em contextos relacionados com a sua área de estudo, desenvolvendo soluções e reflexões sobre o tema em estudo.

Em cada localização, o organizador local é responsável por recolher um conjunto suficiente de temas de dissertação. Estes temas são sugeridos tanto pelos parceiros do consórcio BIM A+ assim como pelo corpo docente interno da universidade correspondente.

## **5. Conclusões**

No presente artigo foram apresentados vários aspetos relacionados com o Mestrado Europeu em *Building Information Modelling* BIM A+, desde a génese da ideia até à implementação do projeto de ensino, com ilustração de vários aspetos já implementados, uma vez que decorre atualmente o primeiro ano letivo do Mestrado. Foi possível evidenciar a complexidade de implementação de um projeto deste tipo, bem como ilustrar a complementaridade dos membros do consórcio na constituição de um programa curricular considerado inovador e único a nível mundial.

## **6. Agradecimentos**

Agradece-se o financiamento ao Mestrado Europeu em Building Information Modelling BIM A+ pela bolsa nº 2018-1482/001-002 do programa ERASMUS+, em vigor desde 2018. Acresce também uma palavra especial de agradecimento aos colegas Paulo Lourenço e Daniel Oliveira do Departamento de Engenharia Civil da Escola de Engenharia da Universidade do Minho que tiveram papel fundamental, quer no encorajar da ideia inicial (na pessoa de Paulo Lourenço), quer no apoio cedido nos processos de acreditação, candidatura e implementação.

## **Referências**

- [1] Azenha, M., Lino, J. C., Caires, B., Campos, M., Costa, A. A., Lacerda, N., Martins, J. P., Reis, F., Ribeiro, J. A., and Sousa, J. P. (2018). Curso BIM: uma abordagem eficiente através de aprendizagem orientada por projetos, dirigida para a indústria da AEC. presented at the 2º Congresso português de Building Information Modelling, Instituto Superior Técnico, Universidade de Lisboa.
- [2] Azenha, M., Lino, J. C., and Couto, J. P. (2016). Implementação BIM nos projetos de ensino do Departamento de Engenharia Civil da UMinho. presented at the 1º Congresso português de Building Information Modelling, Universidade do Minho, Guimarães.
- [3] buildingSMART (2018). buildingSMART Professional Certification PHASE 1: Individual Qualification - Overview and Sponsership Plan. ed.
- [4] CEN/TC (2020). CEN/TC 442 Building Information Modelling (BIM). in *TC 442*, ed.
- [5] ISO (2018). Organization and digitization of information about buildings and civil engineering works, including building information modelling (BIM) — Information management using building information modelling — Part 1: Concepts and principles. in *ISO 19650-1*, ed. Genève, Switzerland: International Organization for Standardization.
- [6] UCL (2020). *MSc Digital Engineering Management*. U. C. London. Disponivel em: [https://www.ucl.ac.uk/bartlett/construction/programmes/postgraduate/msc-digital](https://www.ucl.ac.uk/bartlett/construction/programmes/postgraduate/msc-digital-engineering-management?utm_source=findamasters&utm_medium=cpc&utm_campaign=113015_dem_msc_push&utm_content=listing)[engineering](https://www.ucl.ac.uk/bartlett/construction/programmes/postgraduate/msc-digital-engineering-management?utm_source=findamasters&utm_medium=cpc&utm_campaign=113015_dem_msc_push&utm_content=listing)[management?utm\\_source=findamasters&utm\\_medium=cpc&utm\\_campaign=113015\\_de](https://www.ucl.ac.uk/bartlett/construction/programmes/postgraduate/msc-digital-engineering-management?utm_source=findamasters&utm_medium=cpc&utm_campaign=113015_dem_msc_push&utm_content=listing) [m\\_msc\\_push&utm\\_content=listing,](https://www.ucl.ac.uk/bartlett/construction/programmes/postgraduate/msc-digital-engineering-management?utm_source=findamasters&utm_medium=cpc&utm_campaign=113015_dem_msc_push&utm_content=listing) acedido em: 01-01-2020
- [7] US (2020). *BIM and digital built environments*. U. o. Salford. Disponivel em: [https://beta.salford.ac.uk/courses/postgraduate/bim-and-digital-built](https://beta.salford.ac.uk/courses/postgraduate/bim-and-digital-built-environments?utm_source=FindAMasters&utm_medium=CourseListing&utm_campaign=ExternalSites)[environments?utm\\_source=FindAMasters&utm\\_medium=CourseListing&utm\\_campaign](https://beta.salford.ac.uk/courses/postgraduate/bim-and-digital-built-environments?utm_source=FindAMasters&utm_medium=CourseListing&utm_campaign=ExternalSites) [=ExternalSites,](https://beta.salford.ac.uk/courses/postgraduate/bim-and-digital-built-environments?utm_source=FindAMasters&utm_medium=CourseListing&utm_campaign=ExternalSites) acedido em: 01-01-2020
- [8] UWE (2020). *Building Information Modelling (BIM) in Design Construction and Operations*. U. o. t. W. o. England. Disponivel em: [https://courses.uwe.ac.uk/K2101/building-information-modelling-bim-in-design](https://courses.uwe.ac.uk/K2101/building-information-modelling-bim-in-design-construction-and-operations)[construction-and-operations,](https://courses.uwe.ac.uk/K2101/building-information-modelling-bim-in-design-construction-and-operations) acedido em: 01-01-2020
- [9] UL (2020). *Building Information Modelling (BIM) MSc*. U. o. Liverpool. Disponivel em: [https://www.liverpool.ac.uk/study/postgraduate-taught/taught/bim-msc/overview/,](https://www.liverpool.ac.uk/study/postgraduate-taught/taught/bim-msc/overview/) acedido em: 01-01-2020
- [10]BU (2020). *Building Information Modelling and Integrated Project Delivery*. B. UNIVERSITY. Disponivel em: [https://www.mastersportal.com/studies/275579/building](https://www.mastersportal.com/studies/275579/building-information-modelling-and-integrated-project-delivery.html)[information-modelling-and-integrated-project-delivery.html,](https://www.mastersportal.com/studies/275579/building-information-modelling-and-integrated-project-delivery.html) acedido em: 01-01-2020
- [11]ENPC (2020). *MASTÈRE SPÉCIALISÉ® BIM, CONCEPTION INTÉGRÉE ET CYCLE DE VIE DU BÂTIMENT ET DES INFRASTRUCTURES*. É. d. P. P. Tech. Disponivel em: [http://www.enpc.fr/mastere-specialise-bim-conception-integree-cycle-vie-batiment](http://www.enpc.fr/mastere-specialise-bim-conception-integree-cycle-vie-batiment-infrastructures)[infrastructures,](http://www.enpc.fr/mastere-specialise-bim-conception-integree-cycle-vie-batiment-infrastructures) acedido em: 01-01-2020
- [12]MCRS (2020). *Mestrado em Construção e Reabilitação Sustentáveis*. Disponivel em: [http://civil.uminho.pt/mcrs/,](http://civil.uminho.pt/mcrs/) acedido em: 01-01-2020
- [13]MIEC (2020). *Mestrado Integrado em Engenharia Civil*. Disponivel em: [http://www.civil.uminho.pt/ensino.php,](http://www.civil.uminho.pt/ensino.php) acedido em: 01-01-2020
- [14]CursoBIM (2020). *Curso de Building Information Modelling*. Disponivel em: [https://www.cursobim.com/,](https://www.cursobim.com/) acedido em: 01-01-2020
- [15]OE (2020). *Sistema de Acreditação da Formação Contínua para Engenheiros – OE+AcCEdE®*. O. d. Engenheiros. Disponivel em: [https://www.ordemengenheiros.pt/pt/a-ordem/admissao-e-qualificacao/formacao](https://www.ordemengenheiros.pt/pt/a-ordem/admissao-e-qualificacao/formacao-continua/)[continua/,](https://www.ordemengenheiros.pt/pt/a-ordem/admissao-e-qualificacao/formacao-continua/) acedido em: 01-01-2020
- [16]Figueiredo, B. (2016). Descodificação do De re aedificatoria de Alberti: gramáticas de forma para a análise e geração de edifícios sagrados. PhD, Universidade do Minho,
- [17]SAHC (2020). *Advanced Masters in Structural Analysis of Monuments and Historical Constructions*. Disponivel em: [http://www.msc-sahc.org/,](http://www.msc-sahc.org/) acedido em: 01-01-2020
- [18]UE (2020). Erasmus+ Guia do Programa. *União Europeia.*
- [19]A3ES (2020). *Agência de Avaliação e Acreditação do Ensino Superior*. Disponivel em: [https://www.a3es.pt/,](https://www.a3es.pt/) acedido em: 01-01-2020

# **Parte IV Especialidades e Infraestruturas**

# **UTILIZAÇÃO DE FERRAMENTAS BIM NA AVALIAÇÃO DA EFICIÊNCIA ENERGÉTICA DOS EDIFÍCIOS – ESTADO DA ARTE**

**José Santos (1,2,\*), Patrícia Escórcio (1), Vítor Pereira (3)**

- (1) Universidade da Madeira, Faculdade de Ciências Exatas e da Engenharia, Departamento de Engenharia Civil e Geologia, 9020-105 Funchal
- (2) CONSTRUCT-LABEST, Faculdade de Engenharia (FEUP), Universidade do Porto
- (3) Universidade da Madeira (Mestrando)
- (\*) jmmns@fe.up.pt

#### **Resumo**

Na última década as exigências relativas à eficiência energética dos edifícios aumentaram substancialmente. Por sua vez, as ferramentas BIM têm permitido a realização de tarefas de otimização de soluções na fase de conceção que antes eram muito trabalhosas, assim como difíceis de conciliar. Neste artigo faz-se uma revisão bibliográfica sobre a utilização de ferramentas BIM com a finalidade de obter edifícios energeticamente mais eficientes. São identificados e analisados os tópicos mais relevantes sobre o tema, assim como identificadas as ferramentas BIM mais utilizadas. Constata-se que embora haja ainda muitos aspetos a melhorar, já é possível usar as ferramentas BIM para obter edifícios mais eficientes.

#### **1. Introdução**

O setor da construção representa 40% do consumo total de energia na UE. Por isso, os diversos países estão a tomar medidas para que os novos edifícios tenham necessidades quase nulas de energia (NZEB) e os edifícios existentes se aproximem dos NZEB à medida que são reabilitados. A avaliação da eficiência energética dos edifícios é realizada através da comparação das propriedades térmicas dos elementos construtivos, da eficiência dos sistemas eletromecânicos e das necessidades energéticas dos edifícios, com valores de referência.

Neste contexto, dado que o modelo BIM tem, em princípio, todas as informações necessárias para as avaliações a realizar, coloca-se a questão de saber até que ponto as ferramentas BIM estão a ser usadas para este fim, de que forma e a sua eficiência. Assim, este artigo tem como objetivo, através da realização de uma revisão bibliográfica sobre a aplicação de ferramentas BIM na avaliação da eficiência energética dos edifícios, responder a esta questão.

Para tal, na Secção 2 é exposta a metodologia seguida na realização deste trabalho, na Secção 3 é apresentado um resumo dos tópicos principais identificados na literatura e das ferramentas BIM existentes no contexto da eficiência energética, na Secção 4 são analisados em detalhe os tópicos identificados e, finalmente, na Secção 5 são apresentadas as conclusões obtidas.

## **2. Metodologia**

Na elaboração deste trabalho foi seguida a metodologia indicada na Figura 1.

A pesquisa bibliográfica decorreu nas bases de dados: *Google Scholar*, *Science Direct*, *ASCE Library*, *ICE Virtual Library* e *Google* com os termos "*Building Information Modelling*", "*Energy Efficiency*", "*Energy performance*", "*Green Building*" ou suas combinações, tendo resultado em cerca de 1350 documentos.

Seguidamente procedeu-se uma seleção dos artigos principais através da análise do resumo e conclusão dos mesmos, tendo sido excluídos os que de facto não se relacionavam com a utilização de BIM para realizar análises energéticas dos edifícios, seja sobre a forma de caso prático, artigo de desenvolvimento ou artigo de revisão, tendo resultado em cerca de 70 artigos. Note-se que houve muitos artigos de áreas com alguma sobreposição à analisada aqui, que abordam temas de elevado interesse como: a incorporação energética dos materiais de construção e gastos no seu fabrico (e não só os consumos do edifício ao longo da vida), os diversos impactes do edifício ao longo da vida (Avaliação do Ciclo de Vida) (e não só os consumos energéticos), análises que podem ser desenvolvidas com apoio de ferramentas BIM, mas que ultrapassam o âmbito deste artigo, e que por isso não foram considerados.

Posteriormente (ver Secção 3), os artigos selecionados foram analisados por completo, tendo em vista a identificação do tópico principal do artigo e das ferramentas BIM utilizadas. Após ponderação, selecionaram-se 16 tópicos e identificaram-se 18 ferramentas BIM.

Por último (ver Secção 4), para cada tópico identificado foi feito um breve resumo do trabalho desenvolvido e das conclusões obtidas pelos diversos autores.

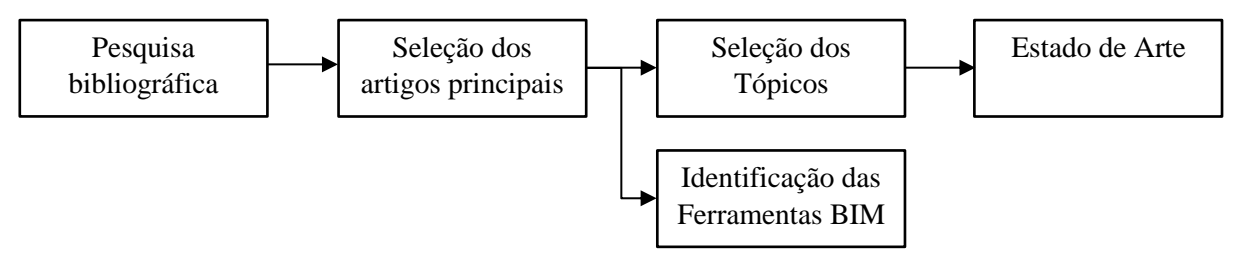

Figura 1: Metodologia.

## **3. Tópicos identificados na literatura e Ferramentas BIM**

Durante a leitura dos artigos selecionados foram identificados os seus tópicos principais, assim como foi feita uma listagem das ferramentas BIM (software) existentes.

## **3.1. Tópicos identificados na literatura**

Na Tabela 1 apresentam-se os tópicos principais selecionadas e os respetivos artigos. Estes são agregados em três grandes grupos:

- i) os que se focam na tecnologia BIM (Junção de nuvens de pontos do laser scanner com pontos da termografia, Interoperabilidade, Parâmetros IFC e Bibliotecas BIM);
- ii) os que se focam na eficiência energética (Conforto térmico, Certificação Energética, NZEB, Reabilitação de edifícios, Edifícios industriais, Análises ao nível da cidade);

iii) os que se focam no uso BIM para eficiência energética (Identificação das melhores soluções técnicas ao nível de materiais, janelas, fachadas, orientações, etc. tendo em vista a redução de consumos energéticos dos edifícios, Estimativa dos consumos energéticos dos edifícios, Utilização do BIM como plataforma para a visualização de resultados, Recolha de dados técnicos (geometria, materiais, etc.) para o cálculo de parâmetros e índices energéticos noutras plataformas, Desenvolvimento de software e plugins, Sensores e Monitorização, Ensino).

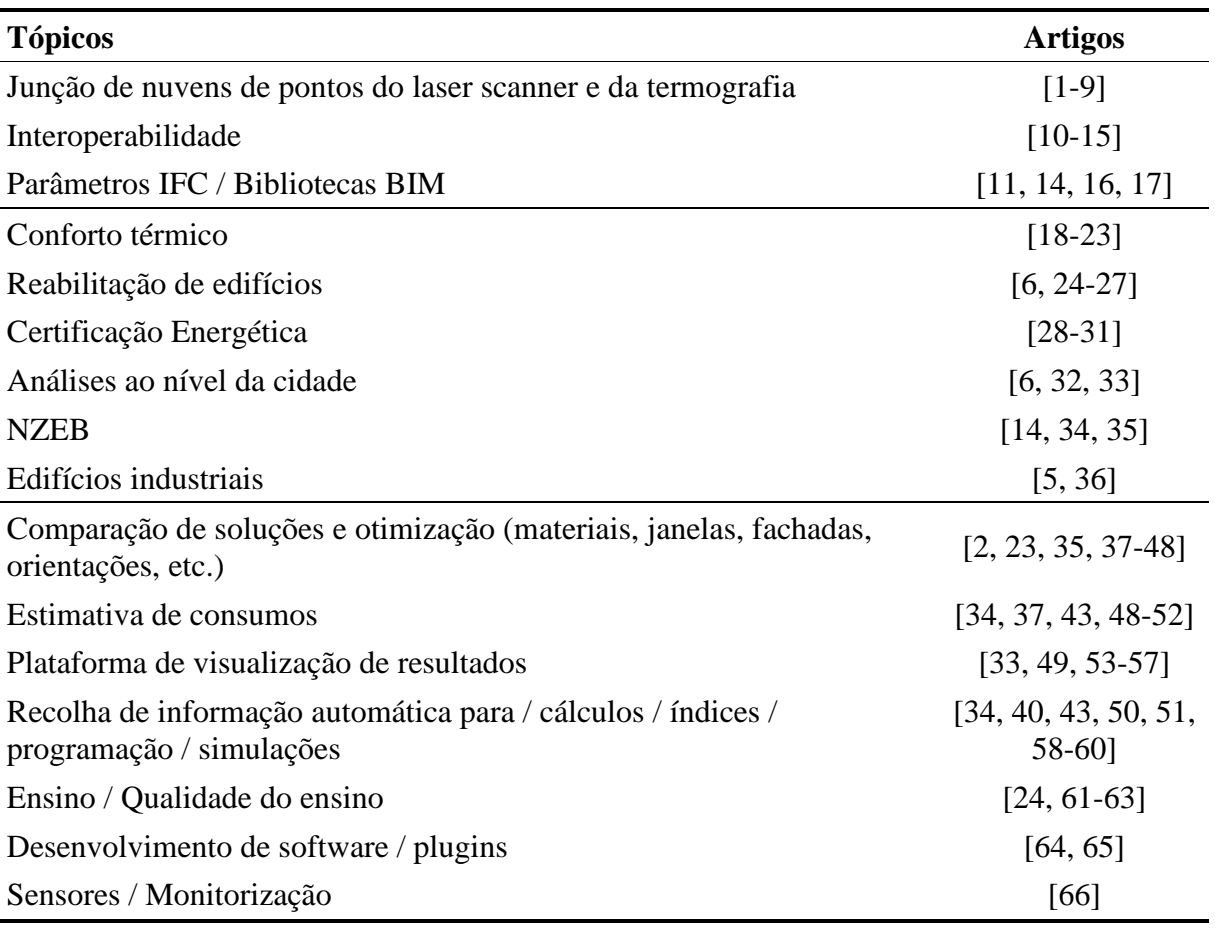

Tabela 1: Tópicos identificados na literatura

#### **3.2. Ferramentas BIM**

Nas referências selecionadas foram utilizadas as seguintes ferramentas BIM: ArcGIS, Autodesk Ecotect Analysis (produto descontinuado), Autodesk Green Building Studio, Autodesk Insight, Autodesk Revit, Daysim, DesignBuilder, Energy Plus, eQUEST, Grasshopper 3D, IDA ICE, IES Virtual Environment, Rhinoceros 3D, Sefaira, SketchUp, Tally Environmental Impact Tool, TRNSYS, 6SigmaDC.

Constatou-se que na maioria das situações foi utilizada a ferramenta Autodesk Green Building Studio, o que se pode justificar por diversos motivos técnicos e/ou comerciais. Devido à limitação do número de páginas deste artigo não é possível desenvolver esta secção, no entanto refira-se que existem muitas outras ferramentas disponíveis, pelo que se recomenda a consulta de [67, 68] onde existe uma vasta lista de ferramentas disponíveis e organizadas por categorias.

## **4. Estado de Arte de cada tópico identificado na literatura**

Com base nos artigos indicados na Tabela 1 apresentam-se a seguir as ideias chave sobre cada um dos tópicos identificados na literatura. Devido à limitação do número de páginas apenas se abordam os 10 tópicos com mais artigos.

#### **4.1. Junção de dados laser scanner com dados da termografia**

Neste tópico tem-se por objetivo juntar os dados das nuvens de pontos 3D com a termografia de modo a que cada ponto 3D do edifício contenha também, pelo menos, a informação da temperatura. Isto tem utilidade em edifícios existentes aparecendo, portanto, associada à reabilitação de edifícios.

Diversas soluções de software e hardware foram apresentadas para processar automaticamente os dois tipos de dados num único ficheiro (geralmente no formato gbXML). Refira-se que atualmente este trabalho deixou de ser necessário, uma vez que já existem laser scanners que incorporam a termografia, como o BLK360 da *Leica-Geosystems*.

Existem duas utilidades deste tópico: i) a calibração dos modelos BIM, dado que em muitos edifícios existentes se desconhece com rigor as propriedades térmicas dos materiais e influência das pontes térmicas, e ii) estimativa do coeficiente de transmissão térmica dos elementos. Sobre estes dois assuntos existe ainda pouco trabalho desenvolvido, em comparação com o apresentado no parágrafo anterior, esperando-se novas aplicações no futuro, uma vez que já existe conhecimento suficiente ao nível da calibração de modelos e diversos métodos indiretos de estimativa do coeficiente de transmissão térmica.

## **4.2. Interoperabilidade**

Neste tópico tem-se por objetivo que exista interoperabilidade não só entre ferramentas BIM na fase de projeto, mas também durante todo o ciclo de vida do edifício, de modo a que não haja perdas de informação e que toda a informação possa ser adequadamente usada em todas as ferramentas.

Foram encontrados dois tipos de trabalhos: i) os que apenas demonstram com casos práticos, através do uso de ferramentas existentes, todos os passos necessários, desde a modelação até aos consumos energéticos, para executar uma análise energética, e ii) os que desenvolvem *API* e/ou *plugins* que leem, tratam (adicionam, corrigem, etc.) a informação de uma dada ferramenta e a disponibilizam num formato capaz de ser lido por outra aplicação.

Espera-se que o formato IFC4 com a MVD *Energy Analysis View* possa melhorar a interoperabilidade entre ferramentas.

## **4.3. Conforto térmico**

O conforto térmico resulta da análise de seis parâmetros, dos quais dois dependem do indivíduo (atividade metabólica e resistência térmica da roupa) e os restantes quatro dependem da conceção do edifício (temperatura do ar, temperatura de radiação, humidade e velocidade do ar).

Neste tópico o objetivo passa por usar o modelo BIM para estimar os últimos quatro parâmetros acima referidos. Para tal, além das ferramentas BIM de modelação, que permitem estimar a radiação solar, o modelo BIM pode ser exportado para ferramentas de análise energética, para estimar a temperatura e humidade, assim como para ferramentas de dinâmica de fluidos (CFD) para estimar a velocidade do vento (quando se usa ventilação natural). Deste modo é possível estimar os dois índices de conforto térmico ao longo de um ano, nomeadamente PMV e o PPD.

## **4.4. Reabilitação de edifícios**

Neste tópico existem diversos objetivos: i) levantamento do edifício, recorrendo ao *laser scanner*, tratamento de nuvens de pontos para definição da geometria; ii) estudo das soluções ideais de reabilitação (portanto sem alteração da geometria) para casos concretos ou para casos genéricos (medidas tipo); iii) comparação de consumos (antes e depois da reabilitação) com o estimado nos modelos iniciais, iv) avaliação de soluções passivas versus soluções ativas, principalmente em edifícios históricos.

## **4.5. Certificação Energética**

Neste tópico, além do que será referido na Secção 4.9 relativamente à possibilidade de obtenção automática de dados para usar no cálculo de índices energéticos e ambientais, refere-se que: i) no futuro as certificações energéticas e ambientais serão realizadas automaticamente através do modelo BIM e, ii) a existência de milhares de modelos BIM permitirá através de técnicas de *big data* melhorar a construção, a reabilitação e a própria certificação.

## **4.6. Comparação de soluções e otimização**

Neste tópico a utilização do BIM tem como objetivo atingir a solução que despenda menos energia ao longo do ciclo de vida do edifício. Para tal existem três fases conceptuais: a elaboração do modelo BIM, exportação para um modelo BEM (*Building Energy Model*) e cálculo energético. Estas fases podem ser feitas num único software com recurso a plugins ou realizado em softwares diferentes.

As análises mais simples baseiam-se na: i) criação de diferentes cenários (soluções alternativas de materiais, janelas, fachadas, orientações, áreas, etc.), ii) cálculo dos consumos energéticos e iii) escolha da melhor solução. As análises mais avançadas envolvem alguma programação visual (ex: Dynamo, Grasshopper) ou programação por código, onde alguns parâmetros do edifício podem ser variáveis e onde são implementados algoritmos de otimização para atingir a melhor solução (normalmente o menor consumo energético), sendo os algoritmos mais utilizados atualmente baseados em Algoritmos Genéticos e/ou no Método de Monte Carlo.

#### **4.7. Estimativa de consumos**

Neste tópico o objetivo principal consistiu na explicação do processo de criação do modelo BIM e realização das análises energéticas, com o objetivo de demonstrar a facilidade com que atualmente os arquitetos, maioritariamente, podem usar estas ferramentas para numa fase preliminar obter edifícios mais eficientes. A ferramenta de simulação mais referida na literatura é o Autodesk Green Building Studio. Um dos inconvenientes é que estas ferramentas não incluem ainda normas portuguesas pelo que os seus resultados só podem ser analisados em termos comparativos ou qualitativos.

#### **4.8. Plataforma de visualização de resultados**

Neste tópico as ferramentas BIM são usadas em conjunto com outras ferramentas diferentes, como por exemplo: de planeamento urbano (SIG), de manutenção de edifícios, de projeto (térmico, ventilação, iluminação), etc. sendo que os resultados das previsões ou os resultados reais de consumos são mostrados em modelos BIM, para fácil perceção dos utilizadores.

Na maioria das situações esta visualização ocorre através da atribuição de diferentes cores a espaços e/ou objetos, sendo a informação transmitida ao modelo BIM através de parâmetros partilhados.

Sendo a visualização por cores apenas uma das formas de ver resultados e a troca de informações referida pouco robusta para grandes quantidades de informação, percebe-se que esta é uma área ainda em desenvolvimento, esperando-se novidades nos próximos anos, embora se reconheça que esta não é a função principal das ferramentas BIM clássicas.

#### **4.9. Recolha de informação automática para cálculos e parâmetros**

Neste tópico o objetivo principal passa pela redução do tempo necessário para a execução de tarefas que realizadas manualmente requereriam muitas horas de trabalho. Algumas das vantagens da maioria das ferramentas BIM é que é possível: transferir informação dinamicamente, interagir entre ferramentas, criar novas ferramentas, *APIs* ou *plugins*, programar dentro das próprias ferramentas com linguagens visuais, etc.

Ora, isto abre um campo de possibilidades extremamente vasto contribuindo para a proliferação de pequenos softwares e/ou plugins capazes de realizar tarefas muito especificas. Com o passar do tempo, os mais interessantes acabam por ser incorporados nas ferramentas BIM tradicionais. Desde modo, para o tema da eficiência energética dos edifícios observa-se: o desenvolvimento de múltiplos modelos de otimização (para minimização de consumos, obtenção de máxima classificação em índices *green*, etc.), a extração automática de informação para ferramentas próprias ou oficiais e a possibilidade de certificação energética.

#### **4.10. Ensino**

Neste tópico, além do que já foi referido na Secção 4.7 relativamente a diversos exemplos a explicar todo o processo de cálculo, constata-se uma muito baixa implementação do uso de ferramentas BIM para realização de cálculos energéticos dinâmicos pois não só as ferramentas são ainda relativamente recentes, como não era hábito dos arquitetos e engenheiros civis realizar tais cálculos, uma vez que os engenheiros mecânicos é que projetam o AVAC, mas que por sua vez ainda estão pouco vocacionados para o uso do BIM. Deste modo, é de salientar o projeto europeu BIMcert, que pretendeu ajudar a mitigar algumas destas deficiências.

## **5. Conclusões**

A avaliação da eficiência energética dos edifícios utilizando ferramentas BIM tem evoluído bastante nos últimos anos, esperando-se que a curto prazo a forma como arquitetos e engenheiros projetam os edifícios logo no início da sua conceção (onde as decisões fundamentais são tomadas) seja ambientalmente mais responsável.

Ao nível da tecnologia BIM têm-se registado evoluções importantes ao nível da recolha de nuvem de pontos e software, mas verificam-se ainda dificuldades ao nível da interoperabilidade. Ao nível da eficiência energética, existem novas potencialidades, como a avaliação do conforto térmico, esperando-se que no futuro a certificação energética seja realizada automaticamente.

Ao nível do uso do BIM para avaliar e melhorar o desempenho energético dos edifícios, já é possível usar algumas ferramentas para, através da realização de múltiplas simulações, obter soluções otimizadas, ainda que os resultados possam não ser rigorosamente aplicáveis à realidade normativa portuguesa (clima, materiais, etc.).

#### **6. Agradecimentos**

Este trabalho foi financiado por: Financiamento Base - UIDB/04708/2020 da Unidade de Investigação CONSTRUCT - Instituto de I&D em Estruturas e Construções - financiada por fundos nacionais através da FCT/MCTES (PIDDAC).

## **Referências**

- [1] Lagüela, S., et al., *Automatic thermographic and RGB texture of as-built BIM for energy rehabilitation purposes.* Automation in Construction, 2013. 31: p. 230-240.
- [2] Roslan, R., et al., *Building Information Modelling (BIM) For Estimation of Heat Flux from*  Streetscape *Material.* International Journal of Engineering and Advanced Technology, 2019. 9(1): p. 3520-3524.
- [3] Garwood, T.L., et al., *A framework for producing gbXML building geometry from Point Clouds for accurate and efficient Building Energy Modelling.* Applied Energy, 2018. 224: p. 527-537.
- [4] Cho, Y. and C. Wang, *3D Thermal Modeling for Existing Buildings Using Hybrid LIDAR System*, in *Computing in Civil Engineering (2011)*. 2011. p. 552-559.
- [5] Garwood, T.L., et al., *Geometry Extraction for High Resolution Building Energy Modelling Applications from Point Cloud Data: A Case Study of a Factory Facility.* Energy Procedia, 2017. 142: p. 1805-1810.
- [6] Gigliarelli, E., F. Calcerano, and L. Cessari, *Implementation Analysis and Design for Energy Efficient Intervention on Heritage Buildings*, in *Digital Heritage. Progress in Cultural Heritage: Documentation, Preservation, and Protection*. 2016. p. 91-103.
- [7] Ham, Y. and M. Golparvar-Fard, *Mapping actual thermal properties to building elements in gbXML-based BIM for reliable building energy performance modeling.* Automation in Construction, 2015. 49: p. 214-224.
- [8] Ham, Y. and M. Golparvar-Fard, *An automated vision-based method for rapid 3D energy performance modeling of existing buildings using thermal and digital imagery.* Advanced Engineering Informatics, 2013. 27(3): p. 395-409.
- [9] Wang, C. and Y.K. Cho, *Performance Evaluation of Automatically Generated BIM from Laser Scanner Data for Sustainability Analyses.* Procedia Engineering, 2015. 118: p. 918- 925.
- [10]Muller, M.F., et al., *A systematic literature review of interoperability in the green Building Information Modeling lifecycle.* Journal of Cleaner Production, 2019. 223: p. 397-412.
- [11]Kim, J.B., et al., *Developing a physical BIM library for building thermal energy simulation.* Automation in Construction, 2015. 50: p. 16-28.
- [12]Arayici, Y., et al., *Interoperability specification development for integrated BIM use in performance based design.* Automation in Construction, 2018. 85: p. 167-181.
- [13]O'Donnell, J., et al., *Transforming BIM to BEM: generation of building geometry for the NASA Ames sustainability base BIM*. 2013, LBNL-6033E, University of California, Berkeley.
- [14]Spiridigliozzi, G., et al., *BIM-BEM support tools for early stages of zero-energy building design.* IOP Conference Series: Materials Science and Engineering, 2019. 609: p. 072075.
- [15]Ying, H. and S. Lee, *An algorithm to facet curved walls in IFC BIM for building energy analysis.* Automation in Construction, 2019. 103: p. 80-103.
- [16]Maltese, S., et al., *Sustainability Assessment through Green BIM for Environmental, Social and Economic Efficiency.* Procedia Engineering, 2017. 180: p. 520-530.
- [17]Mahmoud, S., T. Zayed, and M. Fahmy, *Development of sustainability assessment tool for existing buildings.* Sustainable Cities and Society, 2019. 44: p. 99-119.
- [18]Habibi, S., *The promise of BIM for improving building performance.* Energy and Buildings, 2017. 153: p. 525-548.
- [19]Gan, V.J.L., et al., *BIM-based framework to analyze the effect of natural ventilation on thermal comfort and energy performance in buildings.* Energy Procedia, 2019. 158: p. 3319-3324.
- [20]Oduyemi, O. and M. Okoroh, *Building performance modelling for sustainable building design.* International Journal of Sustainable Built Environment, 2016. 5(2): p. 461-469.
- [21]Sultanguzin, I.A., et al., *Using of BIM, BEM and CFD technologies for design and construction of energy-efficient houses.* E3S Web Conf., 2019. 124: p. 03014.
- [22]Coakley, D., E. Corry, and M. Keane. *Validation of Simulated thermal comfort using a calibrated building energy simulation (BES) model in the context of building performance evaluation & optimisation*. in *13th Annual International Conference for Enhanced Building Operations (ICEBO)*. 2013. Energy Systems Laboratory, Texas A&M University.
- [23]He, B.-j., et al., *The combination of digital technology and architectural design to develop a process for enhancing energy-saving: The case of Maanshan China.* Technology in Society, 2014. 39: p. 77-87.
- [24]Latif, A.F., et al., *A Review on Energy Performance in Malaysian Universities Through Building Information Modelling (BIM) Adaptation.* IOP Conference Series: Earth and Environmental Science, 2019. 291: p. 012033.
- [25]Capeluto, I.G. and C.E. Ochoa, *Simulation-based method to determine climatic energy strategies of an adaptable building retrofit façade system.* Energy, 2014. 76: p. 375-384.
- [26]Spiegelhalter, T., *Energy-efficiency Retrofitting and Transformation of the FIU-college of Architecture + The Arts into a Net-Zero-Energy-Building by 2018.* Energy Procedia, 2014. 57: p. 1922-1930.
- [27]Mytafides, C.K., A. Dimoudi, and S. Zoras, *Transformation of a university building into a zero energy building in Mediterranean climate.* Energy and Buildings, 2017. 155: p. 98- 114.
- [28]Liu, Z., et al., *A feasibility study of Building Information Modeling for Green Mark New Non-Residential Building (NRB): 2015 analysis.* Energy Procedia, 2017. 143: p. 80-87.
- [29]Chen, P.-H. and T.C. Nguyen, *Integrating web map service and building information modeling for location and transportation analysis in green building certification process.* Automation in Construction, 2017. 77: p. 52-66.
- [30]Jalaei, F. and A. Jrade, *Integrating building information modeling (BIM) and LEED system at the conceptual design stage of sustainable buildings.* Sustainable Cities and Society, 2015. 18: p. 95-107.
- [31]Li, Y., et al., *Review of building energy performance certification schemes towards future improvement.* Renewable and Sustainable Energy Reviews, 2019. 113.
- [32]Hong, T., et al., *Ten questions on urban building energy modeling.* Building and Environment, 2020. 168.
- [33]Niu, S., W. Pan, and Y. Zhao, *A BIM-GIS Integrated Web-based Visualization System for Low Energy Building Design.* Procedia Engineering, 2015. 121: p. 2184-2192.
- [34]Chen, S.Y., *Use of Green Building Information Modeling in the Assessment of Net Zero Energy Building Design.* Journal of Environmental Engineering and Landscape Management, 2019. 27(3): p. 174-186.
- [35]Najjar, M., K. Figueiredo, and A. Haddad, *Increasing energy efficiency of building envelopes towards nearly zero energy buildings integrating BIM and LCA*, in *LA SDEWES 2018 - 1st Latin American Conference on sustainable development of energy, water and environment systems*. 2018: Rio de Janeiro, Brasil.
- [36]Gourlis, G. and I. Kovacic, *Building Information Modelling for analysis of energy efficient industrial buildings – A case study.* Renewable and Sustainable Energy Reviews, 2017. 68: p. 953-963.
- [37]Luziani, S. and B. Paramita, *Autodesk Green Building Studio an Energy Simulation Analysis in the Design Process.* KnE Social Sciences, 2019.
- [38]Sampaio, A.Z., L. Araújo, and E. Coelho, *Building Information Modelling Capability in an Energetic Simulation Perspective*, in *INCREaSE 2019 - International Congress on Engineering and Sustainability in the XXI Century*. 2019: Faro, Portugal. p. 465–477.
- [39]Abanda, F.H. and L. Byers, *An investigation of the impact of building orientation on energy consumption in a domestic building using emerging BIM (Building Information Modelling).* Energy, 2016. 97: p. 517-527.
- [40]Chen, L. and W. Pan, *A BIM-integrated Fuzzy Multi-criteria Decision Making Model for Selecting Low-Carbon Building Measures.* Procedia Engineering, 2015. 118: p. 606-613.
- [41]Acosta, I., M.Á. Campano, and J.F. Molina, *Window design in architecture: Analysis of energy savings for lighting and visual comfort in residential spaces.* Applied Energy, 2016. 168: p. 493-506.
- [42]Marzouk, M., S. Azab, and M. Metawie, *BIM-based approach for optimizing life cycle costs of sustainable buildings.* Journal of Cleaner Production, 2018. 188: p. 217-226.
- [43]Rahmani Asl, M., et al., *BPOpt: A framework for BIM-based performance optimization.* Energy and Buildings, 2015. 108: p. 401-412.
- [44]Chang, S., et al., *Framework for evaluating and optimizing algae façades using closedloop simulation analysis integrated with BIM.* Energy Procedia, 2017. 143: p. 237-244.
- [45]Hamedani, M.N. and R.E. Smith, *Evaluation of Performance Modelling: Optimizing Simulation Tools to Stages of Architectural Design.* Procedia Engineering, 2015. 118: p. 774-780.
- [46]Hiyama, K., et al., *A new method for reusing building information models of past projects to optimize the default configuration for performance simulations.* Energy and Buildings, 2014. 73: p. 83-91.
- [47]Deepa, K., et al., *Energy Analysis Of Buildings.* International Research Journal of Engineering and Technology, 2019. 6(1): p. 1662-1666.
- [48]Shoubi, M.V., et al., *Reducing the operational energy demand in buildings using building information modeling tools and sustainability approaches.* Ain Shams Engineering Journal, 2015. 6(1): p. 41-55.
- [49]Cecchini, C., A. Magrini, and L. Gobbi, *A 3d platform for energy data visualization of building assets.* IOP Conference Series: Earth and Environmental Science, 2019. 296: p. 012035.
- [50]Serra, E.G. and Z.R.P. Filho, *Methods for Assessing Energy Efficiency of Buildings.* Journal of Sustainable Development of Energy, Water and Environment Systems, 2019.
- [51]Gao, H., et al., *BIM-based real time building energy simulation and optimization in early design stage.* IOP Conference Series: Materials Science and Engineering, 2019. 556: p. 012064.
- [52]Singh, P. and A. Sadhu, *Multicomponent energy assessment of buildings using building information modeling.* Sustainable Cities and Society, 2019. 49.
- [53]Abaglo, A.J., C. Bonalda, and E. Pertusa, *Environmental Digital Model: Integration of BIM into environmental building simulations.* Energy Procedia, 2017. 122: p. 1063-1068.
- [54]Gerrish, T., et al., *BIM application to building energy performance visualisation and management: Challenges and potential.* Energy and Buildings, 2017. 144: p. 218-228.
- [55]Bonenberg, W. and X. Wei, *Green BIM in Sustainable Infrastructure.* Procedia Manufacturing, 2015. 3: p. 1654-1659.
- [56]Truong, H., et al., *Method for visualizing energy use in building information models.* Energy Procedia, 2017. 142: p. 2541-2546.
- [57]Motawa, I. and K. Carter, *Sustainable BIM-based Evaluation of Buildings.* Procedia Social and Behavioral Sciences, 2013. 74: p. 419-428.
- [58]Shadram, F. and J. Mukkavaara, *An integrated BIM-based framework for the optimization of the trade-off between embodied and operational energy.* Energy and Buildings, 2018. 158: p. 1189-1205.
- [59]Ilhan, B. and H. Yaman, *Green building assessment tool (GBAT) for integrated BIM-based design decisions.* Automation in Construction, 2016. 70: p. 26-37.
- [60]Najjar, M., et al., *Integrated optimization with building information modeling and life cycle assessment for generating energy efficient buildings.* Applied Energy, 2019. 250: p. 1366- 1382.
- [61]McAuley, B., et al., *Delivering Energy Savings for the Supply Chain Through Building Information Modelling as a Result of the Horizon 2020 Energy BIMcert Project*, in *SEEDS 2019 - 5th International Conference SEEDS (Sustainable Ecological Engineering Design for Society)*. 2019: Ipswich, UK.
- [62]El-Diraby, T., T. Krijnen, and M. Papagelis, *BIM-based collaborative design and sociotechnical analytics of green buildings.* Automation in Construction, 2017. 82: p. 59-74.
- [63]Doan, D.T., et al., *Examining Green Star certification uptake and its relationship with Building Information Modelling (BIM) adoption in New Zealand.* Journal of Environmental Management, 2019. 250.
- [64]Kamel, E. and A.M. Memari, *Automated Building Energy Modeling and Assessment Tool (ABEMAT).* Energy, 2018. 147: p. 15-24.
- [65]Abdelalim, A., W. O'Brien, and Z. Shi, *Data visualization and analysis of energy flow on a multi-zone building scale.* Automation in Construction, 2017. 84: p. 258-273.
- [66]Aste, N., M. Manfren, and G. Marenzi, *Building Automation and Control Systems and performance optimization: A framework for analysis.* Renewable and Sustainable Energy Reviews, 2017. 75: p. 313-330.
- [67]*https://www.buildingenergysoftwaretools.com/*.
- [68]Mahmud, K., et al., *Computational tools for design, analysis, and management of residential energy systems.* Applied Energy, 2018. 221: p. 535-556.

# **DIRETRIZES PARA IMPLEMENTAÇÃO DO BIM NO SETOR DE INFRAESTRUTURA DO IFRN – BRASIL**

#### **Josyanne Giesta(1), Leonardo Silva(1)**

(1) Instituto Federal de Educação, Ciência e Tecnologia do Rio Grande do Norte, Natal

#### **Resumo**

A indústria da Arquitetura, Engenharia e Construção (AEC), está sempre buscando soluções para melhoria de seus processos de produção. Nesse contexto, a implementação do Building Information Modeling (BIM) pode contribuir de forma relevante. O presente trabalho visa a proposição de diretrizes para a implementação do BIM na Infraestrutura do Instituto Federal do Rio Grande do Norte (IFRN), objetivando a disseminação dessa tecnologia em órgãos públicos. O método de pesquisa adotado foi o Design Science Research (DSR), com o envolvimento do pesquisador desde a compreensão do problema, passando pelo desenvolvimento do artefato, até a validação do mesmo. Foi realizado o diagnóstico atual do setor de infraestrutura, analisando suporte tecnológico, processos, pessoas e políticas. Posteriormente foram propostas adequações, com aplicações práticas, para que o processo de implementação do BIM promova efeitos positivos. Como resultado, verificou-se três fatores importantes: o envolvimento do corpo técnico em obter novos conhecimentos; a infraestrutura dispor de equipamentos mínimos necessários e a imprescindibilidade do setor de padronizar as suas políticas. Do exposto é possível concluir que será possível auferir grandes benefícios, entre os quais pode-se destacar: a extração automática dos quantitativos; detalhamento de projetos e entregáveis; automatização dos processos; e ainda uma melhor interação entre as pessoas.

#### **1. Introdução**

As mudanças na metodologia de trabalho na indústria da Arquitetura, Engenharia e Construção (AEC), buscam obter soluções para melhoria de seus processos de produção. O Building Information Modeling (BIM), conhecido no Brasil como Modelagem da Informação da Construção, que pode ser definido como "um conjunto interativo de políticas, processos e tecnologias que são base para uma metodologia de gerenciamento dos dados essenciais do projeto em formato digital, ao longo de todas as fases do ciclo de vida do empreendimento". Nesse contexto, a implementação do BIM em uma organização, pretende contribuir

significativamente para a área AEC, referindo-se principalmente a facilidade de compartilhamento de informação, melhor design, simulações 4D e 5D rapidamente produzidas e com precisão, maior controle dos custos de vida da construção, maior previsibilidade do desempenho ambiental, documentação automatizada e melhor atendimento das requisições dos clientes devido à precisa visualização do projeto [1].

O trabalho visa a proposição de diretrizes para a implementação do BIM na Infraestrutura do Instituto Federal do Rio Grande do Norte (IFRN), objetivando a disseminação dessa tecnologia em organizações públicas. As diretrizes apresentam padrões de processos, diagramas e imagens de aplicações de softwares BIM, além de indicar os intervenientes e suas responsabilidades para que os objetivos discutidos sejam alcançados. Diretrizes governamentais propõem padrões de processos, requisitos de informação por fases do projeto e padrões de documentação [2].

Para o desenvolvimento da pesquisa, foi utilizado como recorte metodológico a Infraestrutura do IFRN, que se caracteriza como um setor de Projetos e Engenharia, responsável por atividades como desenvolvimento de projetos, quantificação, elaboração de orçamentos, fiscalização de obras e medições de serviços. Atividades essas que podem ser altamente favorecidas com a implementação da metodologia BIM, sobretudo na extração automática de informações, na precisão e confiabilidade dos dados, com redução de retrabalhos.

Como resultado desse estudo, realizou-se em um primeiro plano o diagnóstico atual do setor de arquitetura e engenharia da instituição, analisando a infraestrutura tecnológica, processos, pessoas e políticas adotadas. Posteriormente é proposto adequações no setor, com aplicações práticas, para que o processo de implementação do BIM alcance efeitos positivos.

## **2. Metodologia**

O método de pesquisa adotado foi o Design Science Research (DSR), com o envolvimento do pesquisador desde a compreensão do problema, passando pelo desenvolvimento do artefato, até a validação do mesmo, através de um grupo focal (figura 1).

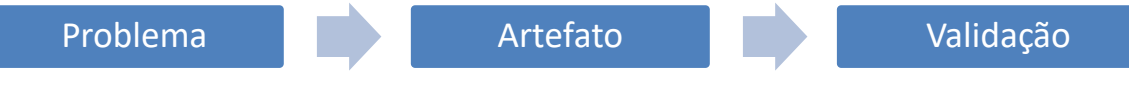

Figura 1: Etapas DSR

A etapa de compreensão do problema constou de pesquisa bibliográfica, onde foi possível identificar a escassez de estudos brasileiros voltados para a implementaçao do BIM no setor público, indicando a relevância de pesquisas nessa temática, bem como adquirir conhecimentos específicos sobre a implementção do BIM, de forma a fundamentar o desenvolvimento do estudo. A etapa de desenvolvimento do artefato teve início com o estabelecimento de premissas balizadoras da construção do mesmo, tais como: a demarcação do contexto de desenvolvimento do artefato e suas prescrições, sendo selecionada a Diretoria de Engenharia do IFRN (DIENG), como ambiene de estudo. Ainda nesta etapa iniciou-se a operacionalização, com a caracterização e o diagnóstico da diretoria em termos de infraestrutura tecnológica, processos, políticas e pessoas. Na etapa de validação do artefato, o método proposto para implementação do Building Information Modeling (BIM) na DIENG foi apresentado, em um grupo focal formado por profissionais integrantes da diretoria. Nesse momento foram feitas sugestões, que após analisadas, puderam contribuir para a elaboração da versão final do artefato.

## **3. Diagnóstico do Setor de Infraestrutura do IFRN**

## **3.1. Infraestrutura Tecnológica**

Atualmente, a infraestrutura tecnológica da Diretoria de Engenharia do IFRN (tabela 1) está equipada com máquinas de ótima qualidade, incluindo alguns softwares instalados, como o AutoCAD, que é a ferramenta em uso para a produção dos projetos do setor, além de uma plotter para impressão dos entregáveis realizados. Na sala de reunião da DIENG encontra-se uma Smart TV com acesso à internet, para fins de apresentações em reuniões.

Tabela 1: Infraestrutura técnica

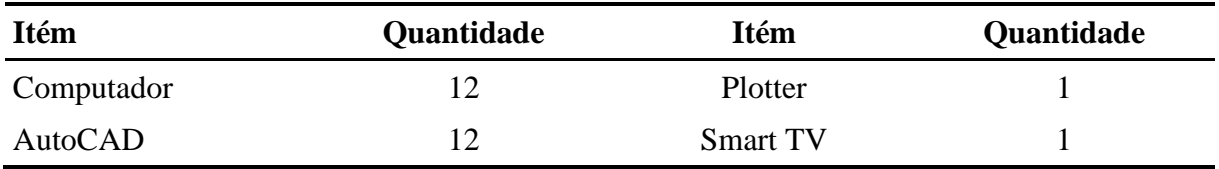

O IFRN possui uma rede de armazenamento com grande capacidade de memória, e o setor da DIENG dispõe de uma pasta nesse banco de dados, onde são arquivados todos os arquivos relacionados a cada divisão da organização, na qual todos da repartição tem acesso, assim como o setor de engenharia de outros campis podem ter, de determinadas pastas e arquivos.

#### **3.2. Processos**

Foram analisados em campo, a divisão de segmentos da repartição, assim como os seus procedimentos utilizados, observando quais são os serviços técnicos que estão sendo desenvolvidos atualmente no setor e quais são as atividades terceirizadas. A figura 2 mostra como a estrutura organizacional da DIENG está organizada no momento (setembro de 2019).

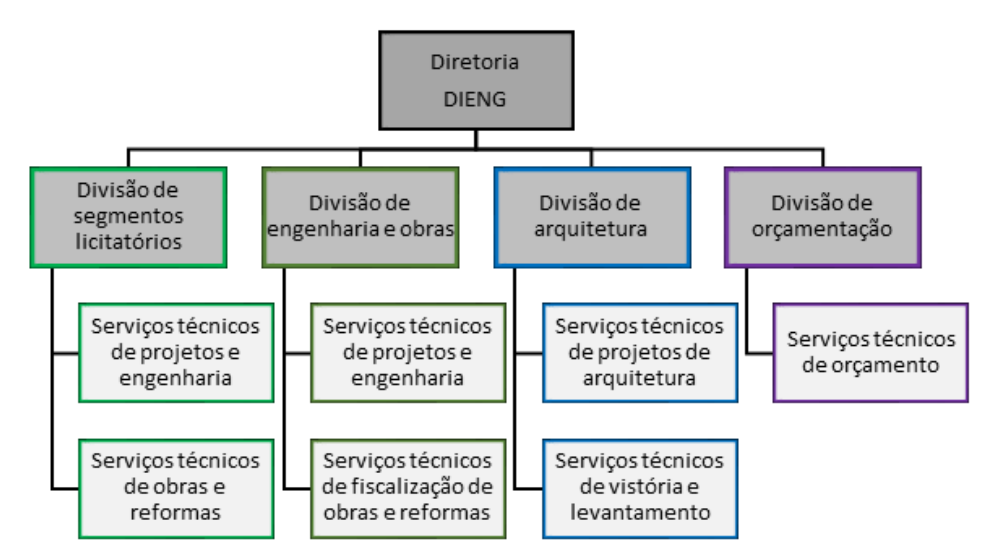

Figura 2: Organização atual do setor de infraestrutura do IFRN

Os trabalhos do setor de infraestrutura do Instituto são realizados com base nas solicitações dos campis do IFRN, que não contém profissionais capacitados suficientes para certas demandas, ou serviços que necessitam de um auxílio de reforço colaborativo.

Os serviços técnicos terceirizados atualmente estão relacionados aos projetos estrutural, instalações hidrossanitárias e alguns projetos de instalações elétricas. A execução desses sistemas é realizada pela mesma empresa que ganha a licitação dos projetos. Todos os processos de licitação são encaminhados para análise da diretoria e posteriormente pela divisão financeira da instituição.

Os demais projetos, como arquitetônico, instalações de segurança e instalações elétricas estão sendo desenvolvidos na DIENG por profissionais qualificados, os mesmos, também são executados por empresas capacitadas que passam por um processo de licitação que têm como critérios de aceitação de proposta o preço unitário.

A orçamentação é exercida na organização, assim como a fiscalização dos serviços, que é realizada por um dos engenheiros do setor, que acompanha o processo de execução e medição para pagamento das atividades concluídas.

## **3.3. Corpo Técnico**

A equipe de profissionais está dividida entre engenheiros e arquitetos, além da DIENG possuir estagiário da área de arquitetura que auxilia nas produções arquitetônicas. As pessoas envolvidas e suas respectivas funções estão descritas na tabela 2.

| Cargo                     | Função                                         | <b>Quantidade</b> |
|---------------------------|------------------------------------------------|-------------------|
| Diretor                   | Aprovação das atividades das divisões          |                   |
| Técnico Administrativo    | Responsável pela gestão administrativa.        |                   |
| Arquiteto (a)             | Desenvolvimento de projetos arquitetônicos     | 2                 |
| Engenheiro Civil          | Fiscalização de obras                          |                   |
| Engenheiro Civil          | Desenvolvimento de proj. de inst. de segurança |                   |
| Engenheiro Civil          | Desenvolvimento de orçamentos                  |                   |
| Engenheiro Eletricista    | Desenvolvimento de proj. de inst. elétricas    | 2                 |
| Estagiário de Arquitetura | Auxilia na produção de projetos arquitetônicos |                   |

Tabela 2: Divisão atual do corpo técnico

## **3.4. Políticas**

Os projetos arquitetônicos são produzidos no software AutoCAD a partir de arquivos de outras produções existentes no setor, não possuindo um template base. Geralmente, as produções são anteprojeto arquitetônico, sem muito detalhamento para execução. Cada arquiteto é responsável por um projeto e conta com auxílio do estagiário da área para ajudar na demanda.

Finalizado o anteprojeto, é encaminhado o arquivo para as divisões de orçamentação, projetos de engenharia e processos licitatórios. A divisão de orçamento não possui uma composição básica que auxilie na padronização e os entregáveis de cotação são realizados no Excel, onde é elaborado a planilha orçamentária e o cronograma, com base nos critérios de quantificação do SINAPI ou SEINFRA (Fortaleza ou Sergipe).

Os projetos de instalações de segurança e instalações elétricas são desenvolvidos com base no arquivo do anteprojeto arquitetônico, e após suas conclusões não é realizado a compatibilização de projetos, o que pode ocasionar erros de locação de equipamentos e conflitos de instalações que só serão solucionados na obra.

Todos os arquivos estão sendo disponibilizados na rede de armazenamento do IFRN, localizado na pasta da DIENG, separados por campus e ano, onde cada campus tem acesso a sua pasta. Não existe um controle das atualizações dos arquivos, principalmente quando é realizada reforma e se altera a implantação, podendo ocasionar interferência em projetos futuros.

## **4. Proposta de Modelo Beta**

O escritório da DIENG possui uma estrutura de equipamentos tecnológicos equipado com as máquinas necessárias para o início da implementação do BIM. A alteração a ser realizada seria a utilização de softwares em que o BIM esteja presente, como o REVIT da Autodesk, visto que se trata de uma ferramenta de aplicação em projetos de construção, quantitativos, orçamentos e análises.

Após o diagnóstico do funcionamento do setor, é necessário fazer ajustes no modelo de organização, através de inserção de novas divisões e responsabilidades, para que os processos fluam com mais facilidades e cooperação entre os envolvidos, buscando a introdução da interoperabilidade no sistema. A figura 3 mostra a proposta de reconfiguração da estrutura organizacional do setor de infraestrutura do IFRN.

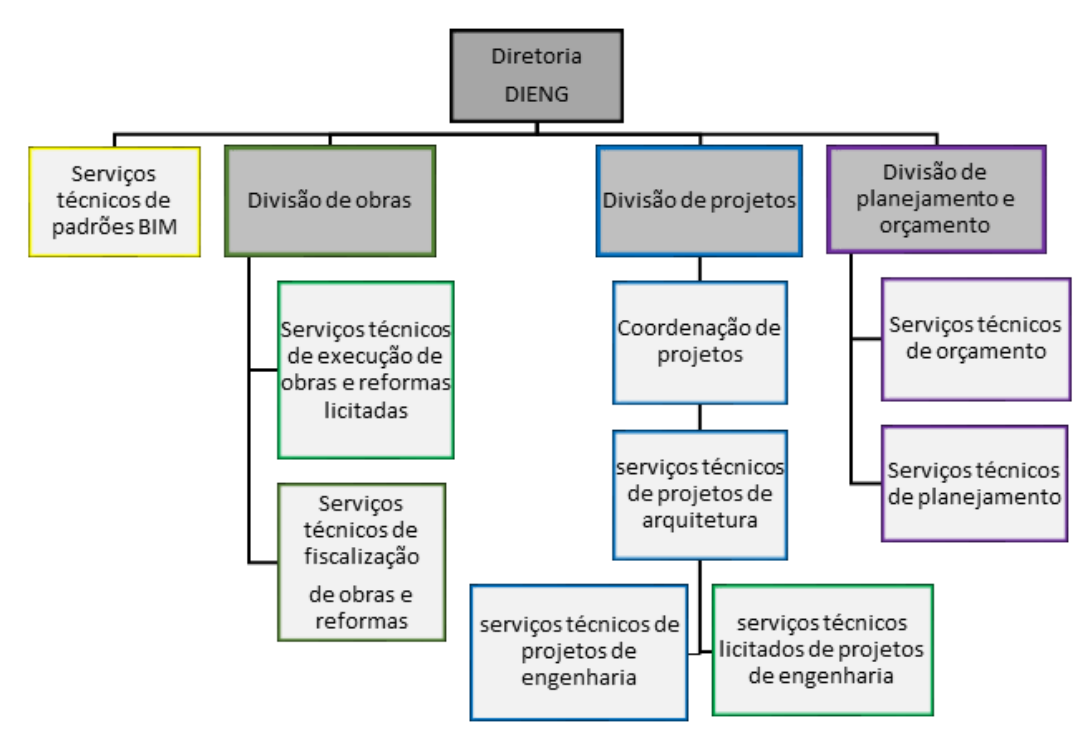

Figura 3: Proposta de reconfiguração da estrutura organizacional da DIENG.

A divisão de segmentos licitatórios foi subdividida e remanejada para o setor de projetos e o setor de obras, a fim de facilitar a configuração dos serviços. Estão sendo introduzidas novas atividades na organização, atividades essas muito importantes para que a iniciativa do BIM na infraestrutura seja implementada.

A inserção da atividade de coordenação de projetos, onde deve haver um profissional que realize a compatibilização e análise dos arquivos de arquitetura e engenharia. E criação da atividade de padronização BIM, responsável pelas configurações de templates, criação e organização de famílias e tabelas, além de treinamentos que auxiliem no desenvolvimento dos projetos. Essas seriam as etapas de forma a fazer com que o setor inicie no processo de introdução da nova tecnologia, se desenvolvendo de modo a beneficiar a organização.

Sugere-se que os novos contratos de licitações sejam realizados com empresas especializadas que também utilizem a metodologia BIM, para que então, os projetos possam passar por padronizações e que as compatibilizações entre as disciplinas sejam eficientes. Para que isso ocorra, a DIENG deverá passar por adaptações com as novas ferramentas tecnológicas, para que sejam capazes de exigir dos terceirizados. Correspondendo essa fase como um processo de amadurecimento de conhecimento que a organização deverá obter.

O corpo técnico deverá passar por um processo de reorganização, onde deve ser inserido ou remanejado profissionais para realização da coordenação dos projetos e padronizações do BIM, em virtude da nova configuração da estrutura organizacional roposta para a DIENG. Outras pessoas permanecerão nas mesmas atividades já desempenhadas, porém com a introdução da nova organização da estrutura, existirão mais trocas de informações com relação aos projetos, visto que os mesmos passarão por análises e compatibilizações. Na tabela 3 está sugerida a reorganização do corpo técnico da DIENG.

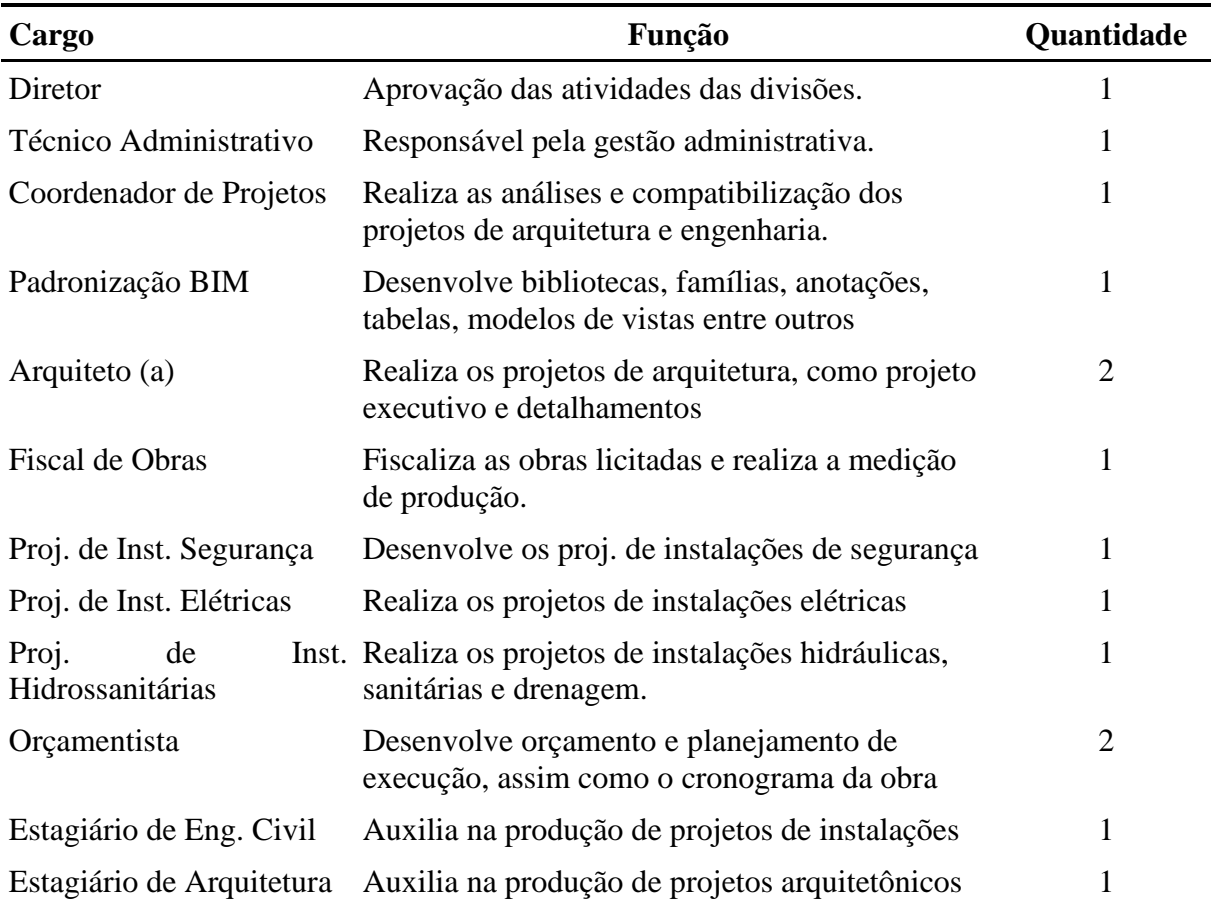

Tabela 3: Reorganização do corpo técnico

A DIENG deverá passar por um processo de sistematização de seus métodos de produção de projetos, visto que para a introdução do BIM é necessário que haja parâmetros de organização de arquivos.

De acordo com Eastman et al., quatro questões que se deve levar em consideração na adoção do BIM: a) a realização de um projeto piloto com um curto prazo, uma equipe pequena e um objetivo claro; b) a realização de um exercício prático; c) o foco em objetivos de negócios específicos; e d) a medição do progresso e participação na iniciativa BIM [3]. As diretrizes para estruturação dos modelos são muito importantes para atender aos objetivos e aos níveis de qualidade desejados, sendo desenvolvidas por cada uma das Entidades, a partir dos testes com softwares e projetos piloto, visando à definição dos templates e a inserção de especificações técnicas ajustáveis às tipologias de obras do contratante [4].

A proposta inicial é que o primeiro serviço técnico de projetos a ser implementado seja o projeto arquitetônico, o qual deverá ser produzido com a utilização do software Revit, sendo necessário para tanto, templates, famílias, tabelas e anotações parametrizadas. Com isso, o início do processo de implementação deverá ser com a execução de um projeto piloto de arquitetura, de preferência refazendo um projeto já existente, para criar domínio no processo BIM. A figura 4 representa um dos campus do IFRN que foi modelado no Revit, após a conclusão do projeto em AutoCAD, sendo sugerido como o projeto piloto para o treinamento.

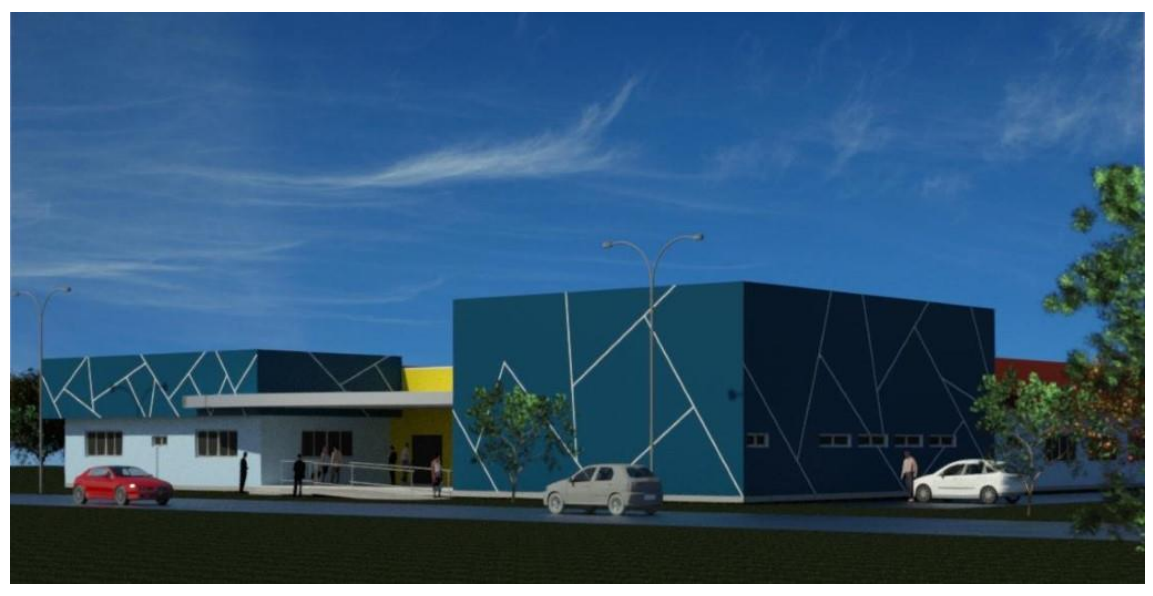

Figura 4: Campus do IFRN modelado no Revit.

Os demais projetos de engenharia deverão receber o arquivo fornecido pela arquitetura em .rvt, podendo então, dar início aos projetos complementares, que deverão ser realizados no software Revit. Diante de todos os arquivos, o coordenador de projetos poderá realizar a compatibilização, verificando possíveis interferências, encaminhando quando necessário, para os responsáveis pelos projetos para as devidas correções.

O modelo digital pode estar dotado dos mais diversos dados, como por exemplo, as características geométricas de todos os elementos que compõem um edifício, como vigas e janelas. Pode, ainda, apresentar dados e informações sobre topografia envolvente do edifício, implementação da construção, propriedades e atributos físicos dos materiais, planificação dos

processos, processos construtivos, sustentabilidade, quantidades e custos, tempo necessário para a sua construção e as suas relações, entre outros [5].

A orçamentação deverá ter suas bases de cotações padronizadas, realizando um banco de dados que facilite o acesso. Devido aos projetos serem produzidos em um software BIM, os mesmos, poderão conter quantitativos de materiais que facilitem a elaboração do orçamento e concomitantemente, o planejamento e o cronograma da obra.

#### **5. Resultados e discussões**

Como resultado, verificou-se três fatores importantes no processo de implementação, sendo eles: a) o envolvimento do corpo técnico em obter novos conhecimentos da tecnologia a ser adotada; b) a infraestrutura dispor de equipamentos mínimos necessários para o início da implantação; e c) a necessidade do setor em padronizar as suas políticas. Apesar dos desafios e dificuldades de mudanças, com a adoção do BIM, os benefícios serão amplos, desde contribuir na diminuição de aditivos orçamentários; melhorar o detalhamento de projetos e entregáveis; automatização dos processos, até uma maior colaboração entre as pessoas envolvidas. As diretrizes propostas possibilitarão avanços nos níveis de maturidade BIM, envolvendo a modelagem, a colaboração e a integração.

Foi realizado um grupo focal, que trata-se de um método de analisar e levantar *feedbacks* sobre o assunto com os colaboradores da infraestrutura do IFRN, onde discutiu-se o conjunto de diretrizes para a adoção do BIM, aplicando-se um questionário sobre o tema, no qual os participantes atribuiram grau de relevância para cada pergunta do questionário (figuras 5 e 6).

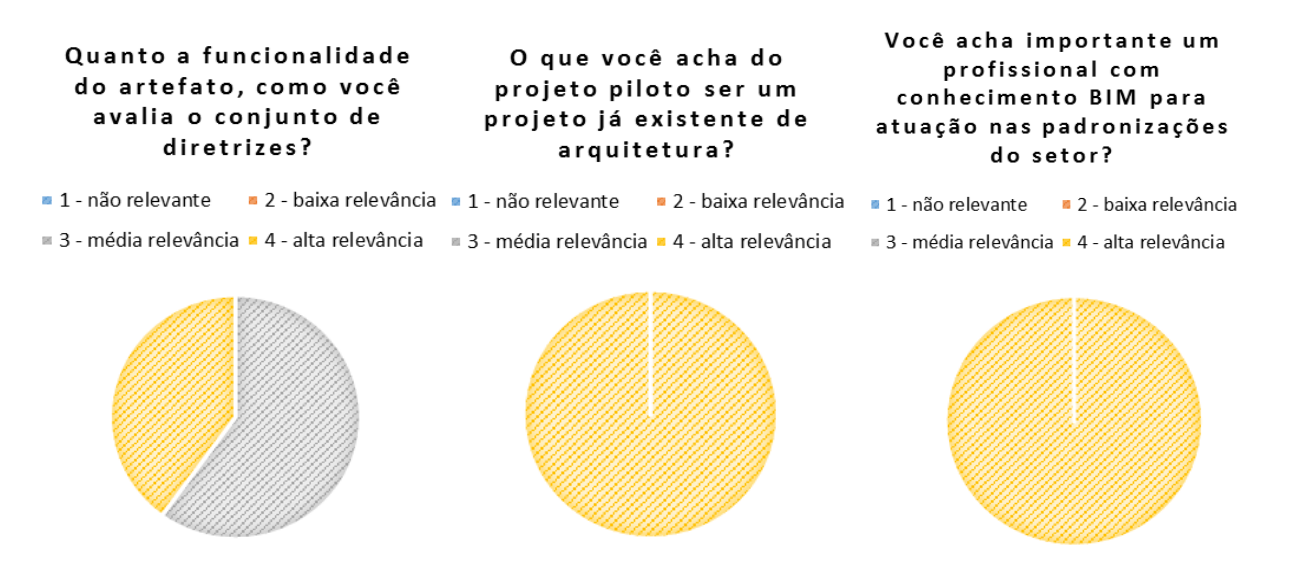

Figura 5: Gráficos apresentando resultados do questionário.

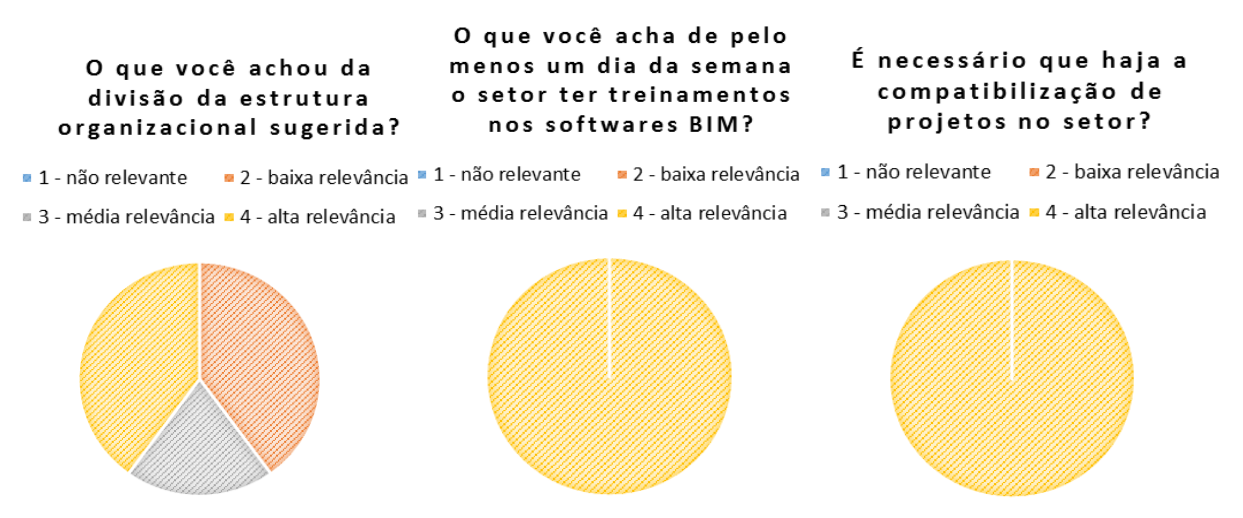

Figura 6: Gráficos apresentando resultados do questionário.

Conclui-se que a análise efetuada, mostra que a maioria dos participantes visualizam a importância da implementação do BIM no setor de engenharia do IFRN, assim como, a relevância de ter um profissional com conhecimentos em BIM, no corpo técnico, para atuação nas padronizações dos projetos do setor.

O treinamento da equipe foi visto como fundamental para a implementação, iniciando com um projeto piloto de arquitetura, realizado através de um arquivo já existente em AutoCAD para se trabalhar comparações e visualizar os ganhos de produtividade. A equipe também concorda que o setor deveria realizar todos os projetos de instalações, o que realmente será importante para que posteriormente possam ser efetuadas as compatibilizações.

Na implantação do BIM na etapa de projeto, devem ser inicialmente analisados os objetivos, os usos, as atividades e os processos de gestão, permitindo assim, definir o âmbito de aplicação, bem como a identificação dos fluxos dos processos de trabalho [6]. Por fim, constata-se que a DIENG tem em seu quadro pessoas suficientes para iniciar o processo de implementação, e que as mesmas, visam obter novos conhecimentos, objetivando a melhoria do fluxo de trabalho, as padronizações, os detalhamentos e o levantamento de dados de forma mais precisa.

#### **6. Conclusão**

O trabalho resultou numa proposta de diretrizes para a implementação do BIM no setor de Infraestrutura do IFRN, contribuindo dessa forma para o processo de implementação dessa filosofia nos Institutos Federais e consequentemente a disseminação em orgãos públicos. Com a introdução do BIM, é notório salientar que haverá grandes mudanças na maneira de produção dos projetos, devido as novas atribuições, o que exigirá uma maior colaboração e o treinamento da equipe, sendo então, de fundamental importância acompanhar o desempenho apontando medidas de planejamento estratégico para a evolução dos níveis de maturidade BIM. A implementação do BIM em uma organização não é um processo fácil nem rápido, porém com o levantamento de diagnóstico da situação atual e uma proposta de inserção de uma metodologia aplicada, pode-se obter resultados significativos na produtividade dos profissionais envolvidos, melhorias no setor e a qualidade dos entregáveis. A evolução no nível de maturidade da nova tecnologia dependerá do empenho e motivação de todos que fazem a estrutura organizacional da DIENG e de qualquer organização que esteja implementando o BIM.

## **Referências**

- [1] AZHAR, S.; HEIN, M.; SKETO, B. Building Information Modeling (BIM): Benefits, Risks and Challenges. Proceedings of the 44th ASC National Conference, 2008. Bernstein, P.G., and Pittman, J.H. Barriers to the Adoption of Building Information Modeling in the Building Industry. Autodesk Building Solutions Whitepaper, Autodesk Inc., CA, 2005.
- [2] SHIGAKI, Jeferson Shin-Iti e TZORTZOPOULOS, Patricia (2013). Guias para implementação de projetos integrados visando a utilização de building information modelling. Simpósio Brasileiro de Qualidade do Projeto no Ambiente Construído: encontro de tecnologia de informação e comunicação na construção, 24-26 de Julho de 2013, São Paulo, Brasil.
- [3] COELHO, Karina Matias. A Implementação e o Uso da Modelagem da Informação da Construção em Empresas de Projeto de Arquitetura. 2017. 289 f. Dissertação (Mestrado) - Curso de Engenharia Civil, Escola Politécnica da Universidade de São Paulo, São Paulo, 2017.
- [4] BRITO et al. Desafios e Oportunidades para Implantação de BIM pelo Setor Público Brasileiro. 2017. 1º Simpósio Brasileiro de Tecnologia da Informação e Comunicação na Construção; 10º Simpósio Brasileiro de Gestão e Economia da Construção, Fortaleza, Brasil, 2017.
- [5] PEREIRA, Marta Daniele dos Santos. Implementação do BIM nas Organizações: Práticas e Sugestões para a implementação. 2016. 13 f. Dissertação (Mestrado) - Universidade do Minho, Escola de Engenharia , Braga, Portugal, 2016.
- [6] PEREIRA, Ana Paula e AMORIM, Arivaldo. Implantação BIM: Gestão dos Processos de Projeto. 2017. 1º Simpósio Brasileiro de Tecnologia da Informação e Comunicação na Construção; 10º Simpósio Brasileiro de Gestão e Economia da Construção, Fortaleza, Brasil, 2017.

# **APLICAÇÃO DE BIM EM INFRAESTRUTURAS DE TRANSPORTES**

**Maria João Falcão Silva (1), Paula Couto (1), Simona Fontul (1)**

(1) Laboratório Nacional de Engenharia Civil, Lisboa

#### **Resumo**

As infraestruturas de transportes, como estradas, ferrovias e aeroportos, encontram-se na atualidade sujeitas a um aumento cada vez maior do tráfego, devendo a sua reabilitação, caso necessário, ser realizada de forma eficiente. Nesse processo, a monitorização da capacidade estrutural e funcional das infraestruturas de transportes usando ensaios não destrutivos é realizada de forma sistemática. É importante aproveitar essas medidas para planear intervenções de reabilitação futura.

O BIM, por ser uma metodologia relativamente recente e inovadora, afigura-se como uma ferramenta da maior importância, e com grande potencial quando aplicada ao estudo de infraestruturas de transporte novas e/ou a reabilitar.

Neste artigo, são apresentados quatro casos-estudo da aplicação de BIM na reabilitação de infraestruturas de transportes existentes. No caso de pavimentos de estradas e aeroportos, foi estudada a integração da componente estrutural na modelação. Em relação às ferrovias, foi abordada a construção de uma zona de transição, bem como seu comportamento durante os três primeiros anos após a entrada em serviço. Dessa forma, é possível obter um modelo que contenha informações sobre a condição estrutural resultante de inspeções contínuas efetuadas. As principais conclusões obtidas são sumariamente apresentadas, sendo identificadas as vantagens da abordagem considerada.

## **1. Introdução**

O *Building Information Modelling* (BIM) é uma metodologia adequada para todo o setor da arquitetura, engenharia, construção e operação (AECO), que permite a representação das características estruturais e funcionais de uma construção, incluindo atividades associadas, entre outras informações. A principal característica do BIM é o sistema de modelação tridimensional que inclui a gestão, a partilha e a troca de dados ao longo do ciclo de vida de uma estrutura, onde cada elemento ou objeto tem associadas informações de seus dados físicos. A metodologia BIM permite uma melhor coordenação e colaboração entre os intervenientes do

projeto, permitindo acesso simultâneo e em tempo real, uma rápida deteção de conflitos entre componentes e, consequentemente, uma redução de custos associados. No que diz respeito à avaliação de estradas, aeroportos e infraestruturas ferroviárias procura-se, com recurso à metodologia BIM, identificar a informação referente às contribuições de ensaios não destrutivos efetuados sobre as infraestruturas estudadas, para o controle de qualidade durante a construção e realizar testes de carga durante a sua vida em serviço. Os ensaios de carga não destrutivos permitem a obtenção de informação para incorporar em modelos de comportamento estrutural. Exemplos de possíveis aplicações da metodologia BIM à monitorização e reabilitação de pavimentos e ferrovias são apresentados no presente artigo.

#### **2. Building Information Modelling (BIM)**

BIM é um termo que tem vindo a ser introduzido gradualmente na indústria da construção nas últimas décadas e é um dos desenvolvimentos promissores no setor AECO. Trata-se de uma metodologia que mostra mudanças muito significativas em relação à abordagem atual de projeto, construção e manutenção de infraestruturas. Para resolver alguns dos problemas do setor, o BIM leva ao uso de métodos coerentes de informações do projeto em relação à centralização de computadores. A tecnologia BIM compreende um conjunto de dados, relacionados a elementos paramétricos, a base do processo de modelação. Um elemento paramétrico é um objeto digital que contém, além dos parâmetros geométricos, várias características específicas das propriedades materiais e físicas [1].

A especificação de nível de desenvolvimento (LOD) foi desenvolvida é uma referência que permite aos profissionais da indústria da AECO especificar e articular com um alto nível de clareza de conteúdo e confiabilidade dos modelos 3D em vários estágios. A especificação LOD adiciona contexto em relação à alta transparência e confiabilidade dos modelos BIM, como resultado de várias fases da construção. Também define características dos elementos que compõem o modelo em diferentes especialidades de construção, a fim de esclarecer os profissionais sobre possíveis limitações dos modelos que foram recebidos. No entanto, deve-se notar que o LOD não substitui um plano de implementação do projeto no BIM, mas deve ser usado como um plano [2].

Na implementação do BIM, o setor da AECO é incentivado a apresentar uma maior transparência e colaboração entre fornecedores, aumentando positivamente a reputação do setor. Vários países têm vindo a adotar essa metodologia nos últimos anos, à medida que as questões de tecnologia e implementação melhoram e mudanças significativas são observadas com a implementação e o uso do BIM [3].

## **3. BIM na gestão de pavimentos**

Pretende-se avaliar a aplicabilidade prática do conceito de BIM implementado no caso de estudo, que busca enfatizar a definição de elementos e a representação de informações por meio de metodologias mais rápidas e maior natureza organizacional. Isso resulta na otimização da infraestrutura, aumentando os níveis de segurança, qualidade e custo. Nesse sentido, é mais importante entender, a priori, as metodologias de inspeção e monitorização de infraestruturas existentes e entender como os dados podem ser estruturados para o estabelecimento de um
modelo de registo das informações em bases de dados estruturadas. por objetos. A primeira fase do trabalho é baseada nos principais aspetos das campanhas de avaliação de pavimentos rodoviários, implementadas em um estudo de caso de um pavimento rodoviário em serviço [4], tendo sido concebido em ambiente BIM, onde é apresentado o potencial dessa ferramenta na monitorização da condição dos pavimentos. Os dados resultantes das campanhas de avaliação são monitorizados, visando entender a evolução dos diferentes componentes dos pavimentos e perspetivar intervenções de reabilitação. Neste sentido, foram modeladas diferentes intervenções, começando com a remoção das camadas existentes e a reconstrução da nova estrutura do pavimento (Figura 1). Esse processo possibilitou o cálculo da quantidade de cada material removido e sobreposto e, se disponível, o cálculo dos custos desses materiais.

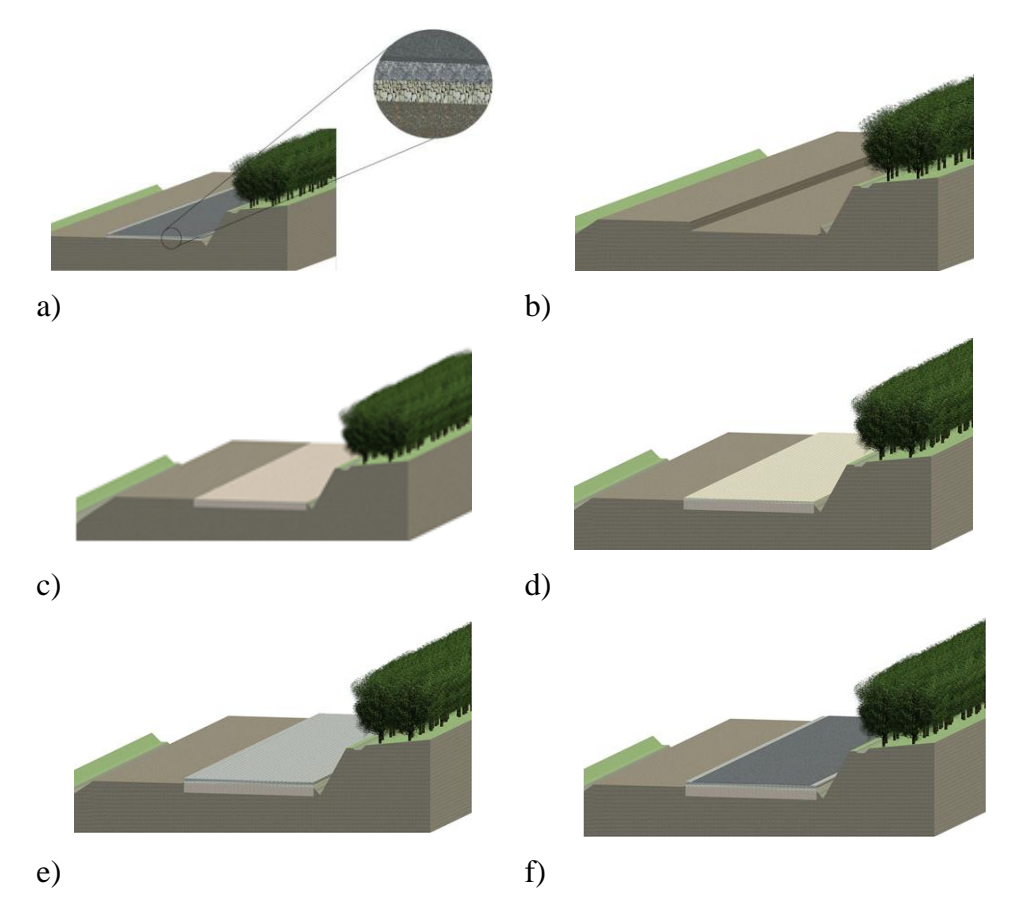

Figura 1: Modelação das várias fases da intervenção de reabilitação empreendida na seção de controlo: a) Estrutura de pavimento existente; b) Remoção das camadas de pavimento; c) Camada de reforço de sub-base; d) Construção da camada de sub-base; e) Construção da camada de base; f) Nova estrutura de pavimento após intervenção.

Ainda no que se refere a pavimentos rodoviários, outra aplicação efetuada teve como objetivo modelar as características estruturais do pavimento medidas através de ensaios de carga com o Defletómetro de Impacto [4], tendo sido modelados dois parâmetros: i) a deflexão central (D1), que reflete as condições estruturais gerais do pavimento; e ii) a deflexão mais afastada (D7), localizada a 1,8m do centro da zona de carga, que reflete a rigidez da sub-base. A Figura 2 mostra modelação em BIM do parâmetro D1 e a correspondente condição estrutural geral do pavimento refletida ao longo da seção de controlo [5].

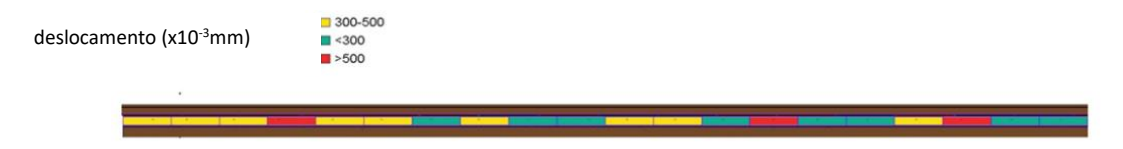

Figura 2: Modelação BIM de D1 ao longo da secção de controlo.

Usando os mesmos ensaios de carga não destrutivos e seguindo o procedimento para avaliação estrutural de pavimentos de aeroportos, o Número de Classificação de Pavimento (PCN) pode ser estimado para um pavimento aeroportuário, bem como sua evolução no tempo. Isso permite o controle de tráfego aéreo autorizados a usar o aeroporto e evita uma deterioração acelerada do pavimento [6]. A Figura 3 apresenta a modelação em BIM que incorpora a informação dos ensaios de PCN de uma pista aeroportuária [4] antes (1998 e 2000) e após intervenção de reabilitação (2002).

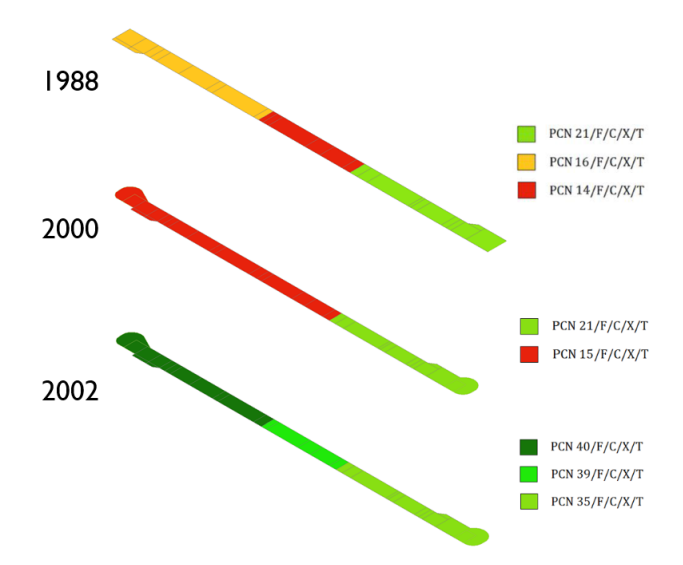

Figura 3: PCN de uma pista de aeroporto ao longo da sua vida útil, antes (1998 e 2000) e após intervenção de reabilitação (2002).

No caso de pavimentos aeroportuários, o coeficiente de atrito deve ser medido de forma sistemática, a fim de fornecer condições de segurança [5]. Essa avaliação é feita com equipamentos dedicados e, logo que se atinge um nível especificado definido pela Organização Internacional de Aviação Civil (OACI), é necessário planear campanhas de manutenção [6]. O modelo BIM pode também ser usado para armazenamento de informações atualizadas sobre a condição do coeficiente de atrito em pistas aeroportuárias, conforme apresentado na Figura 4.

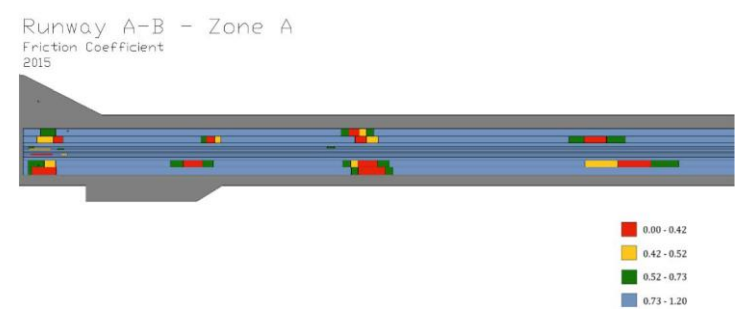

Figura 4: Coeficiente de fricção ao longo de pista aeroportuária.

Se atualizado regularmente, a modelação das características estruturais de pavimentos usando o BIM fornece um indicador visual da evolução das condições do pavimento ao longo do tempo, permitindo um melhor planeamento da sua gestão e manutenção (Figura 5).

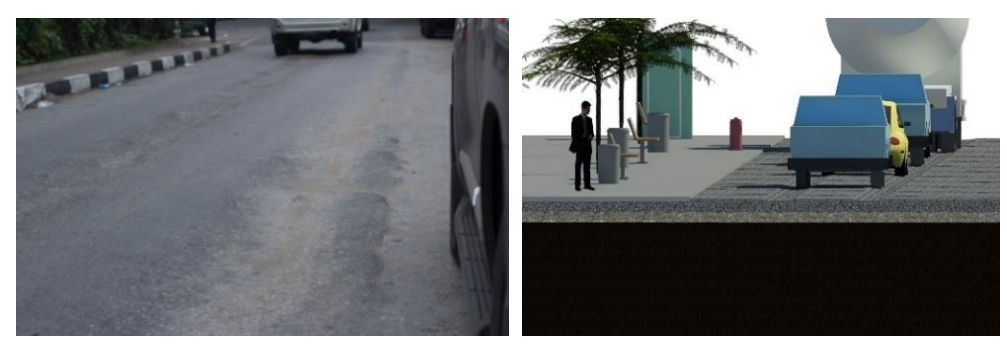

Figura 5: Pavimento urbano: a) resultados da inspeção visual (fotografia); b) resultados da inspeção visual (modelo BIM).

# **4. BIM na gestão da via-férrea**

No caso de infraestruturas ferroviárias são apresentados dois casos de estudo: i) um durante a construção de uma nova linha e; ii) o outro antes e depois da renovação total de uma linha existente. O primeiro caso de estudo visa refletir o controle de qualidade durante a construção de uma nova linha. A modelação em BIM permite controlar a qualidade do trabalho durante a construção e a sua evolução ao longo do tempo. Neste caso foi estudada uma zona de transição (Figura 6), que representa a seção mais sensível da ferrovia à ocorrência de assentamentos ao longo do tempo [7].

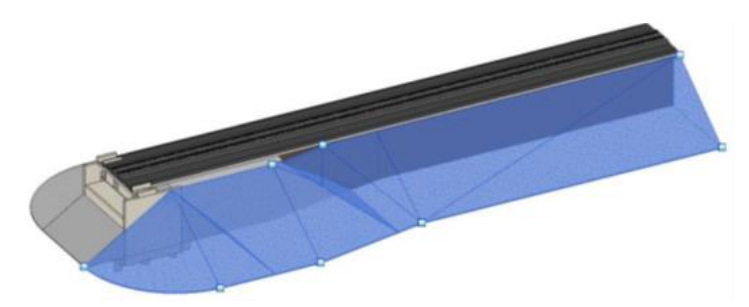

Figura 6: Modelo BIM de zona de transição da via-férrea.

Na Figura 7 concretiza-se, em modelo BIM, a evolução dos assentamentos na camada de balastro durante os primeiros três anos após a abertura ao serviço e circulação de comboios da nova linha estudada. A informação obtida é clara e objetiva permitindo verificar a evolução registada no tempo, que, conforme se pode concluir foi diferente no lado esquerdo e no lado direito da via férrea.

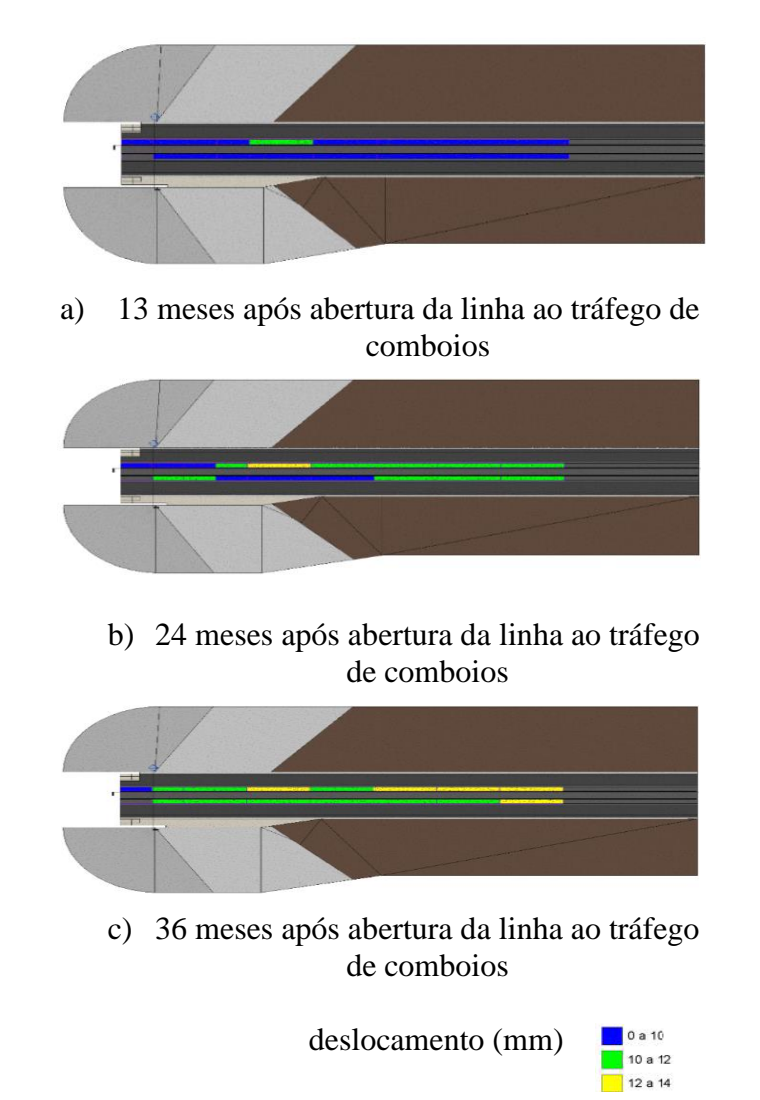

Figura 7: Modelação BIM de assentamentos na camada de balastro nos primeiros três anos de serviço.

O controle de qualidade, neste caso, deve ser muito rigoroso atendendo ao risco de descarrilamentos, devendo levar em consideração o efeito dinâmico dos comboios em circulação, dado que a rigidez da via pode mudar de forma muito significativa ao longo de vários trechos (por exemplo em zonas entre obras de arte e via normal ou entre via normal e zona de predominância de aterros). Torna-se, pois, importante em cada infraestrutura de transporte, ter uma referência "instante zero" para melhor acompanhamento do comportamento da resposta estrutural ao longo do tempo. O segundo caso de estudo considerado foi desenvolvido para acompanhar a qualidade da geometria da via numa linha existente e sua

evolução quando foi empreendida uma renovação/reabilitação total [8][9]. A via férrea antes e depois da renovação foi modelada, tendo sido o seu nivelamento longitudinal representado no modelo BIM em escala de cores (Figura 8).

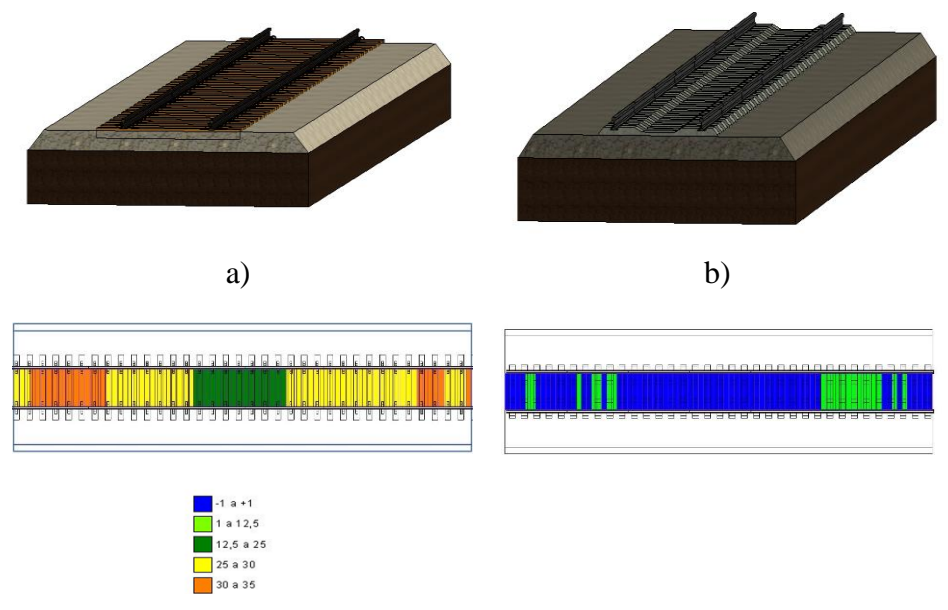

Deslocamento (mm)

Figura 8: Modelo BIM da via e nivelamento longitudinal antes e depois de uma intervenção (renovação/reabilitação) total de uma linha ferroviária existente: a) Via férrea antes da intervenção; b) via férrea após intervenção.

Pode-se observar que a perceção visual da condição da bitola da via pode ser seguida neste modelo. É importante desenvolver ferramentas que permitam a importação automática de dados de medição para o modelo. Além disso, com base na modelação BIM, tanto de pavimentos (rodoviários e aeroportuários) quanto de via férrea, é possível estimar volumes e custos dos materiais necessários para intervenções de renovação / reabilitação, permitindo a escolha / seleção de soluções cada vez mais económicas e sustentáveis [10].

### **5. Considerações finais**

Em todo o mundo as novas tecnologias transformam a maneira como as pessoas criam produtos, edifícios, infraestrutura e muito mais. As tendências tecnológicas atuais têm vindo a mudar a maneira como os profissionais do setor da Arquitetura, Engenharia, Construção e Operação (AECO) planeiam, projetam, constroem e mantêm o ambiente construído e os serviços públicos oferecidos à população. A tecnologia tem sempre transformado a maneira como as coisas são feitas e tem aberto oportunidades para determinar e moldar o nosso futuro. O BIM em projetos de infraestrutura de transportes traz vários benefícios acrescidos, tais como: i) melhor qualidade do projeto com maior adesão a normas; ii) melhor assertividade nos mapas de quantidades e orçamentos; iii) redução no tempo de aprovação e análise dos projetos; e iv) manutenção a partir do ativo virtual e real, possibilitando a ampliação e a manutenção preventiva a partir do modelo. Os casos de estudos apresentados no presente artigo ilustram as aptidões da aplicação do BIM em infraestruturas de transportes em diferentes fases do seu ciclo de vida. No entanto, há determinadas alterações que deverão ser empreendidas que permitirão a sua maior operacionalização para implementação generalizada a todos os tipos de infraestruturas de transportes. A modelação BIM da condição estrutural e funcional de pavimentos (rodoviários ou aeroportuários) ou de ferrovia é uma ferramenta útil ao longo do ciclo de vida que facilita a interpretação visual da evolução das suas condições de funcionamento no tempo. O processo de uso da escala de cores é útil, muito embora trabalhoso, precisando, em algumas circunstâncias, de ser adaptado aos valores dos parâmetros de monitorização representados. Como desenvolvimentos futuros, a importação automática de dados de monitorização para o modelo BIM pode melhorar significativamente o acompanhamento do desempenho da infraestrutura de transporte, permitindo a deteção e identificação de qualquer eventual comportamento de risco.

### **Referências**

- [1] C. M. Eastman, P. Teicholz, R. Sacks, and K. Liston, *BIM handbook : a guide to building information modeling for owners, managers, designers, engineers, and contractors*. Hoboken, N.J.: Wiley, 2008.
- [2] S. Moreau "Level Of Development". [https://bim42.com/2012/11/level-of-development/,](https://bim42.com/2012/11/level-of-development/) 2012 (acedido a 15 de junho de 2020).
- [3] S. Davidson, "What is BIM?[" http://www.rics.org/uk/knowledge/glossary/bim-intro/,](http://www.rics.org/uk/knowledge/glossary/bim-intro/) 2014 (acedido a 15 de junho de 2020).
- [4] H. Manico "Flexible road pavements in Angola. Characterization and application of BIM methodologies," Dissertação de Mestrado, Faculdade de Ciência e Tecnologia, Universidade Nova de Lisboa (in portuguese), 2018.
- [5] S. Fontul "Structural evaluation of flexible pavements using non-destructive tests" Tese de Dourtoramento, Universidade de Coimbra, Coimbra, Portugal, 2004.
- [6] J. Lopes "Evaluation of airport infrastructures. Proposal for data integration in BIM," Dissertação de Mestrado, Faculdade de Ciência e Tecnologia, Universidade Nova de Lisboa (in portuguese), 2017.
- [7] S. Carmali "BIM application to railway infrastructures. Quality control during construction," Dissertação de Mestrado, Faculdade de Ciência e Tecnologia, Universidade Nova de Lisboa (in portuguese), 2017.
- [8] A. Pereirinha "Aplicação da metodologia do BIM na monitorização reabilitação e monitorização reabilitação de infraestruturas ferroviárias," Dissertação de Mestrado, Faculdade de Ciência e Tecnologia, Universidade Nova de Lisboa (in Portuguese), 2018.
- [9] S. Fontul, A. Paixão, M. Solla, L. Pajewski "Railway Track Condition Assessment at Network Level by Frequency Domain Analysis of GPR Data," *Remote Sens. 2018, 10(4), 559*, doi: 10.3390/rs10040559, 2018.
- [10]S. Fontul, p. Couto, M.J. Falcão Silva "BIM applications to pavements and railways. Integration of numerical parameters," *CIAC2019 – Conferência sobre Inovação em Automação na Construção*, Leiria, Portugal, 2019

# **AUTOMATIZAÇÃO DE PROCESSOS MEP ATRAVÉS DE DESENVOLVIMENTO BIM**

**André Silva (1), Joel Ribeiro (2), Rúben Rodrigues(3)**

(1) A400 Consultores e Projectistas de Engenharia, Porto

(2) Buildgest

(3) A400 Consultores e Projectistas de Engenharia, Porto

#### **Resumo**

O desenvolvimento de projeto percorre diversas fases: conceção, cálculo, modelação, criação de peças desenhadas e escritas.

O relacionamento estabelecido na fase de construção do edifício está, invariavelmente, condicionado pela qualidade do projeto que estabelece um alicerce de confiança entre os diferentes intervenientes no processo: o empreiteiro, a fiscalização, a equipa projetista e o dono de obra.

Nesta perspetiva, a dinâmica de execução do projeto desenvolve-se em ambiente de pressão e de grande exigência, sendo a automatização de processos repetitivos e a centralização de informação num único local essencial à minimização do erro. Assim, desenvolveram-se ferramentas para conferir uma maior fiabilidade a esse tipo de processos, visto que uma falha na cadeia de informação pode comprometer qualitativamente o projeto final e consequentemente essa confiança.

A ferramenta Schematics para Instalações Hidráulicas e Mecânicas é adequada para o desenvolvimento de esquemas de princípio Hidráulicos. Adicionalmente, a SchematicsQ é adequada para a criação de esquemas unifilares de quadros elétricos nos projetos de Instalações Mecânicas e Elétricas. Ambas as ferramentas permitem a interligação de informação paramétrica entre elementos modelados tridimensionalmente, com elementos bidimensionais dos Esquemas de Princípio e de Quadros Elétricos. Assim, qualquer alteração de informação pode ser efetuada apenas num único local e refletida automaticamente em todas as peças produzidas com essa informação.

Adicionalmente, a valorização da componente quantitativa obriga a equipa projetista a efetuar um Mapa de Trabalhos e Quantidades inequívoco, que em projetos de grande dimensão se revela de elevada exigência. Para melhorar esse processo e minimizar o erro, desenvolveramse metodologias e ferramentas que possibilitam a criação de um Mapa de Trabalhos e Quantidades de forma ágil, precisa e inequívoca.

Esta ferramenta, permite ainda a criação automática de estimativas orçamentais e revisões de Mapa de Trabalhos e Quantidades de projetos.

## **1. Introdução**

A evolução da integração de metodologias de *Building Information Modeling* (BIM) no processo produtivo das empresas tem atingido níveis de maturidade que permitem evoluir para outros níveis de implementação. Para que tal seja possível, o aumento do nível de conhecimento dos utilizadores no seio da organização é essencial, bem como a aposta continua em desenvolvimento e manutenção das ferramentas através de uma equipa dedicada ao mesmo. Este grupo, para além de efetuar a gestão e manutenção de conteúdos (famílias, *templates* e metodologias), investe também 30% do seu tempo em desenvolvimento de ferramentas e aplicativos que fomentem o aumento da fiabilidade e eficiência no desenvolvimento dos projetos, através da diminuição de erros e otimização de métodos e tempos. Com a perspetiva de se obter um produto final com a máxima qualidade, a aposta nas disciplinas de Instalações Mecânicas, Elétricas e Hidráulicas (MEP) surge com o objetivo de transpor para uma única plataforma elementos que, habitualmente se construíam a partir de diversos softwares e com processos muito repetitivos e erráticos.

Nesse sentido, neste documento pretende-se apresentar soluções como o MTQ Generator, Schematics MEP e SchematicsQ, bastante úteis nas disciplinas de MEP.

### **2. MTQ Generator**

O MTQ Generator é um aplicativo que tem como objetivo gerar e gerir Mapas de Trabalhos e Quantidades e Estimativas Orçamentais criados a partir de softwares BIM e não só. A sua versatilidade permite que a sua génese seja a partir de informação exportada de softwares BIM ou a partir do preenchimento de *datasheets* de Excel pré-configuradas. Adicionalmente, apresenta vantagens como permitir não só a criação, mas também a revisão de Estimativas Orçamentais e Mapas de Trabalho e Quantidades, registando as alterações efetuadas em artigos existentes ou a criação de artigos novos. A versão atual, beta, da ferramenta utilizou como linguagem de programação o Visual Basic, por ser uma linguagem simples e integrada no Excel. Contudo, após a bateria de testes realizados e concluídos com sucesso, o aplicativo será alvo de reconstrução e melhorado utilizando o API .NET do Autodesk Revit e a linguagem de programação C#.

### **2.1. Estrutura do Aplicativo**

O aplicativo tem uma estrutura simples, intuitiva e hierarquizada de forma a evitar erros de utilização. Assim, as funções utilizadas são sequenciais e de ordem fixa, não permitindo que uma função seja efetuada se a precedente não tenha sido executada.

O aplicativo é composto por 10 botões, conforme ilustrado na **Erro! A origem da referência n ão foi encontrada.**, dividindo-se em quatro grupos distintos: preparação de base de dados, criação de matriz informação, construção de mapas finais e emissão de documento.

O grupo da preparação de base de dados serve para importar e gerir a base de dados préconstruída de cada especialidade, na qual estão todos os artigos possíveis de utilizar no projeto. Note-se que esta base de dados já era utilizada no anterior processo de elaboração deste tipo de documentos.

A criação da matriz de informação serve para construir uma matriz com os artigos correspondentes aos elementos existentes no projeto em questão, sendo que esses mesmos artigos são criados pelo aplicativo a partir da abertura e leitura de *Schedules* pré-concebidose exportados a partir do software BIM ou de *datasheets* de Excel. Esta matriz será composta por palavras chave, descritivos e quantidades.

O terceiro conjunto de funções serve para a construção ou revisão de Mapa de Trabalhos e Quantidades e/ou Estimativas Orçamentais. Neste grupo, será feito um cruzamento da matriz criada, comparando as palavras chave geradas nos *Schedules* importados do modelo BIM, de forma automática, com as palavras chave presentes na base de dados e às quais correspondem descritivos e numeração. Contudo, existe também a possibilidade de o descritivo ser exportado a partir do modelo BIM. Esta funcionalidade foi introduzida devido às necessidades das diferentes disciplinas e ao facto de, em situações muito especificas, as disciplinas terem de medir artigos de elementos que não estão introduzidos no modelo BIM. No caso de a peça produzida ser uma revisão, o aplicativo irá efetuar um processo análogo ao anterior, com um passo adicional que passa por comparar a matriz revista com anterior, assinalando automaticamente os artigos existentes que foram alterados e adicionando os artigos novos.

Por fim, o último grupo tem como função a exportação das diferentes peças requeridas no projeto como documentos totalmente independentes do aplicativo, quer sejam Mapa de Trabalhos e Quantidades ou Estimativas Orçamentais, respeitando as características de imagem corporativa dos documentos.

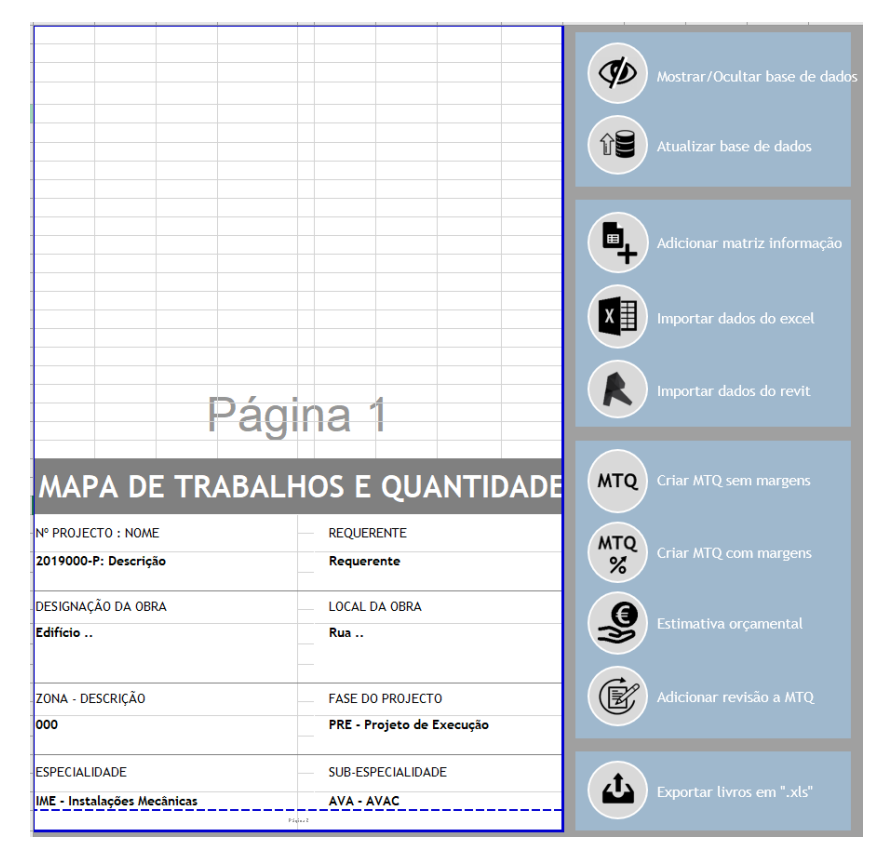

Figura 1: Estrutura do Aplicativo "*MTQ Generator*".

### **2.2. Estruturação de Matrizes em softwares BIM ou Excel**

A estruturação e construção da matriz é parte fundamental na utilização do aplicativo pelo facto dessa matriz ser a base para a construção das peças a construir.

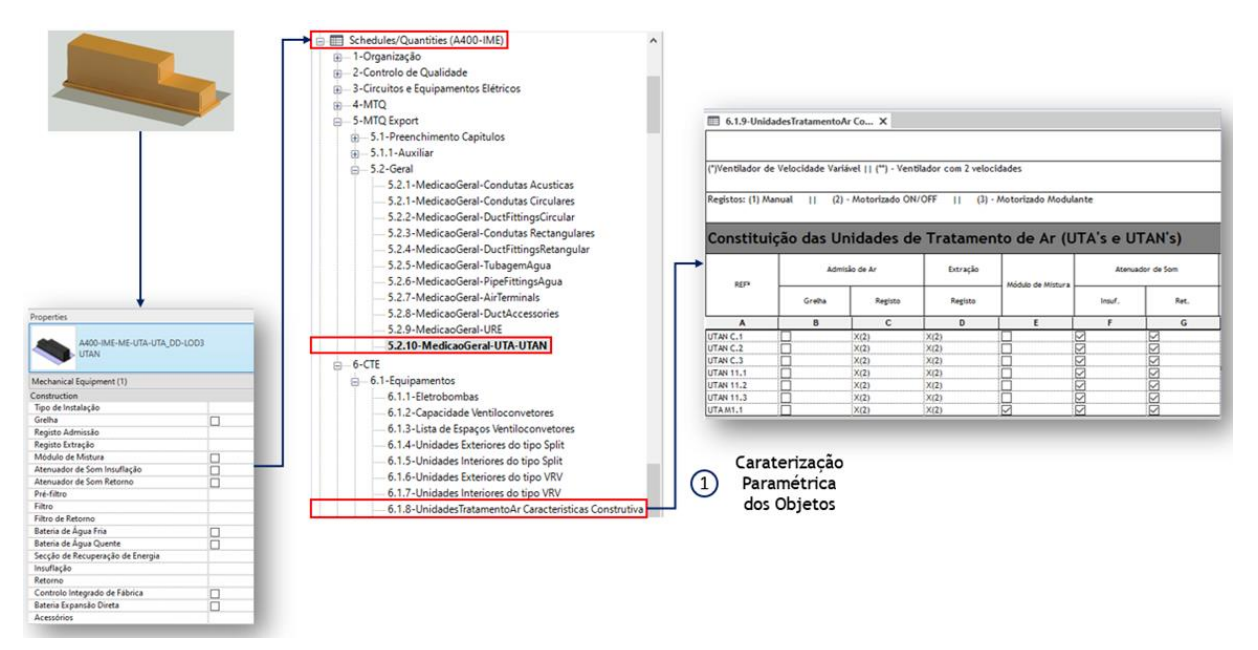

Figura 2: Caraterização paramétrica dos objetos através de Schedules pré-concebidos.

Neste processo começa-se por garantir a caracterização paramétrica dos elementos do modelo BIM através de Schecules pré-concebidos, ilustrado na Figura 2. A criação de palavras chave, é feita através de combine parameters e obedece a características específicas dos objetos. A título de exemplo, na **Erro! A origem da referência não foi encontrada.** podem ser o bservadas as palavras chave criadas para condutas de ar circulares e para Unidades de Tratamento de Ar. No caso das condutas circulares a palavra chave é construída a partir da combinação dos parâmetros referentes ao material da conduta, diâmetro da mesma, tipo e espessura de isolamento. Por outro lado, nas unidades de tratamento de ar a construção da

palavra chave, ilustrada acima, é efetuada automaticamente a partir da constituição e

| <5.2.1-MedicaoGeral-Condutas Circulares>                                    |                |        |  |  |  |  |  |  |
|-----------------------------------------------------------------------------|----------------|--------|--|--|--|--|--|--|
| А                                                                           | в              |        |  |  |  |  |  |  |
| Key-Word                                                                    | <b>TAMANHO</b> |        |  |  |  |  |  |  |
| Round Duct: Chapa de aco-0 - ø315                                           | a315           | 270.00 |  |  |  |  |  |  |
| Round Duct: Chapa de aço-Isoladas-30 - ø315                                 | a315           | 0.35   |  |  |  |  |  |  |
| Round Duct: Chapa de aço-Isoladas e Revestidas-50 - ø315                    | a315           | 41.70  |  |  |  |  |  |  |
| Round Duct: Chapa de aço-Protecção Corta-fogo-50 - ø315                     | a315           | 0.23   |  |  |  |  |  |  |
| Round Duct: Chapa de aço-Protecção Corta-fogo e Revestimento-50 - ø315 ø315 |                | 1.78   |  |  |  |  |  |  |

Figura 3 – Exemplo de palavras chave criadas no modelo BIM.

As palavras chave são geradas automaticamente em *Schedules* pré-concebidos nos Templates de cada especialidade, conforme imagem 3. Nesta fase, todos os *Schedules* necessários são exportados e lidos pelo aplicativo. Assim, durante a criação da matriz correspondente ao projeto é efetuada a comparação de palavras chave geradas automaticamente no modelo BIM com as palavras chave presentes na base de dados, verificando a sua correspondência e garantindo que as quantidades serão inseridas nos respetivos capítulos do Mapa de Trabalhos e Quantidades. No caso de uma revisão, é feita uma verificação da existência de cada artigo na versão anterior e serão assinalados quer artigos revistos, quer artigos novos.

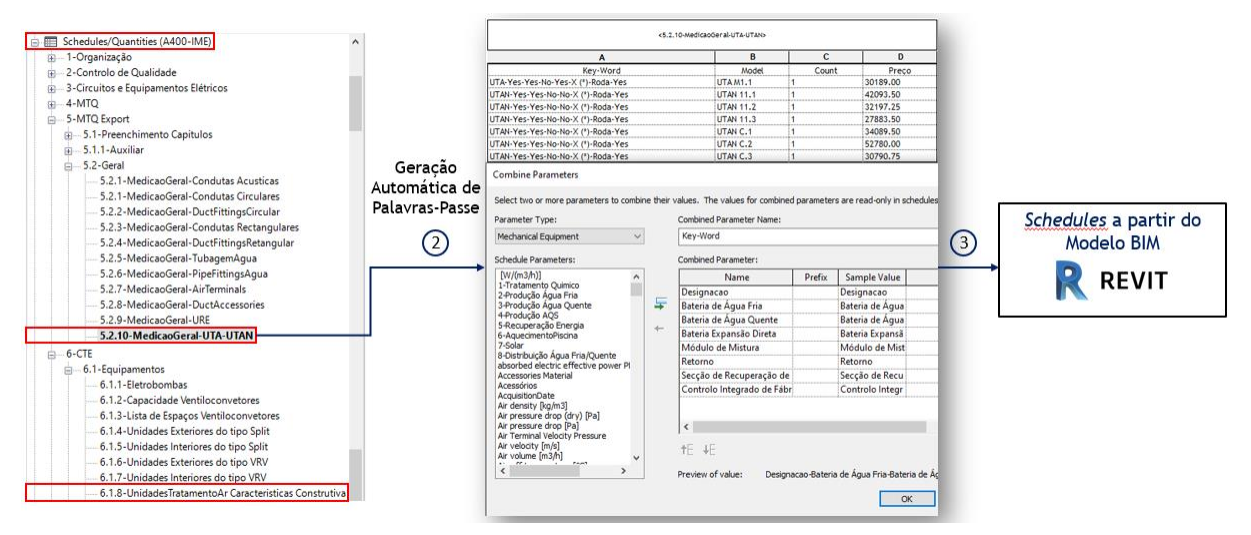

Figura 4: Criação automática de Palavras-passe através de *Schedules* pré-concebidos.

### **2.3. Construção de Mapa de Trabalhos e Quantidades e Estimativas Orçamentais**

O processo final de construção de Mapa de Trabalhos e Quantidades e/ou estimativas orçamentais é descrito com base no diagrama apresentado na Figura 5. Após a construção da matriz informação, anteriormente descrita, é efetuada a comparação das palavras chave dessa matriz com as palavras chaves da base de dados. No caso, de não existir correspondência, é automaticamente criado um relatório de erros conforme a Figura 6, tendo de se efetuar a verificação no modelo para a anomalia encontrada.

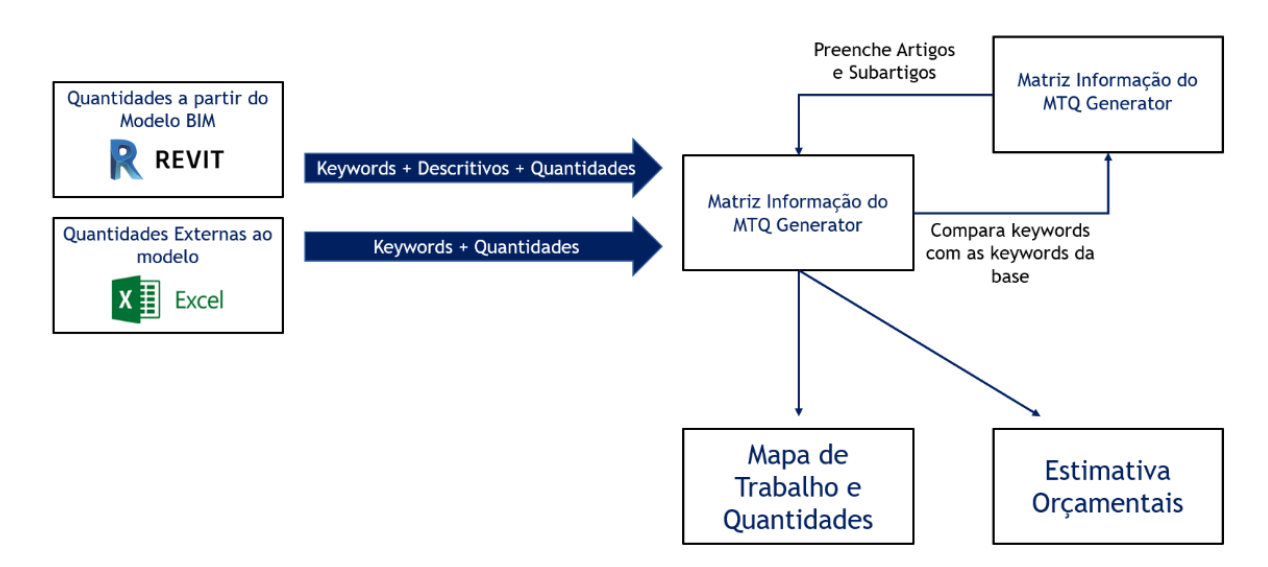

Figura 5: Diagrama simplificado do MTQ Generator.

Após este processo é efetuada a exportação do Mapa de Trabalhos e Quantidades formatado e de acordo com a imagem corporativa.

| $\overline{\phantom{a}}$ Cozinhas Quartos                                                                                   |                                                                              |                                                                               | *Report.txt - Bloco de notas                                                                                                    |  |  |  |  |  |
|----------------------------------------------------------------------------------------------------|------------------------------------------------------------------------------|-------------------------------------------------------------------------------|----------------------------------------------------------------------------------------------------|--|--|--|--|--|
| Partilhar<br>Ver<br>Base<br>Ficheiro                                                                                        |                                                                              |                                                                               | Ficheiro Editar Formatar Ver Ajuda                                                                                                    |  |  |  |  |  |
| Cortar<br>W- Copiar caminho<br>Afixar em<br>Copiar Colar<br><b>同</b> Colar atalho<br>Acesso Rápido<br>Área de Transferência | Copiar<br>Eliminar Mudar<br>Mover<br>para *<br>o nome<br>para *<br>Organizar | Novo item<br>$\checkmark$<br>f Acesso fácil *<br>Nova<br>pasta<br><b>Novo</b> | Round Duct: Chapa de aco-Proteccão Corta-fogo-50 - ¢325 - ¢325<br>Propriedades Round Duct: Chapa de aço-Protecção Corta-fogo-50 - ¢325 - ¢325<br>Round Duct: Chapa de aço-Protecção Corta-fogo-50 - ¢412 - ¢412<br>Ad Round Duct: Chapa de aço-Protecção Corta-fogo-50 - ø460 - ø460 |  |  |  |  |  |
| $\vee$ $\uparrow$ $\uparrow$ > Rede > fs > A400 > WrkPub > Projet > 2019026-P > IME-InstMecanicas > 00-EmCurs               |                                                                              |                                                                               | Round Duct: Chapa de aço-Protecção Corta-fogo-50 - ¢460 - ¢460<br>Round Duct: Chapa de aco-Proteccão Corta-fogo e Revestimento-50 - ø325 - ø325                                                                                                    |  |  |  |  |  |
| Ambiente de trabalho                                                                                                    | $+$ ^<br>Nome                                                                | $\wedge$                                                                      | Round Duct: Chapa de aço-Protecção Corta-fogo e Revestimento-50 - ø412 - ø412<br>Rectangular Duct: ChapaAco 0.75D-Proteccão Corta-fogo-50 -                                                                                                    |  |  |  |  |  |
| Transferências                                                                                                    | À<br>$\Box$ 0. BASE                                                          |                                                                               |                                                                                                    |  |  |  |  |  |
| Documentos                                                                                                    | ×<br>EXCEL                                                                   |                                                                               |                                                                                                    |  |  |  |  |  |
| $\blacksquare$ Imagens                                                                                                    | À<br><b>REVIT</b>                                                            |                                                                               |                                                                                                    |  |  |  |  |  |
| $\Box$ 01-PD                                                                                                    |                                                                              | 图 2019-08-05 A400.MTQ.GENERATOR.xlsm                                          |                                                                                                    |  |  |  |  |  |
| $\blacksquare$ 01-PD                                                                                                    |                                                                              | <sup>图</sup> MTO.2019026-P.004.IME.AVA.00.000.PRE                             |                                                                                                    |  |  |  |  |  |
| <b>D</b> 02-PE                                                                                                    |                                                                              | Report.txt                                                                    |                                                                                                    |  |  |  |  |  |

Figura 6: Exemplo de relatório de erros para palavras chave sem correspondência.

### **3. Schematics MEP e Schematics Q**

As disciplinas MEP têm uma enorme necessidade de comunicar através de esquemas de princípio ou esquemas unifilares para uma melhor compreensão por parte de outros *stakeholders*. Contudo, essa necessidade implica que, em muitos casos, exista o recurso a outras ferramentas, externas ao software BIM, para o desenvolvimento destes elementos, implicando a desagregação e duplicação de informação em mais de um local, indo contra alguns dos principais objetivos da metodologia BIM: agregar informação, centralizá-la e distribuí-la de forma coerente e eficaz pelos diversos intervenientes. Assim, de forma a eliminar este problema, partiu-se para a construção deste tipo de esquemas no próprio modelo BIM.

O *software* utilizado no gabinete A400 nas disciplinas MEP é o *Autodesk Revit*, sendo que o mesmo oferece a possibilidade de desenvolver Esquemas de Princípio e Unifilares em vistas bidimensionais, através de *Draft Views*, gerindo e manipulando o conteúdo dos parâmetros dos objetos inseridos, *Detail Items*, a partir de *Schedules* ou interligando estes objetos com os objetos modelados.

Importa referir que em resultado da centralização destes elementos no mesmo software, tornase possível realizar a sua medição de forma integrada com o MTQ Generator, acima descrito.

Para os esquemas de princípio hidráulicos foi desenvolvido o Schematics MEP que passa essencialmente informações dimensionais, de caudal e temperatura entre simbologia (objetos bidimensionais) e objetos tridimensionais.

Por outro lado, o aplicativo SchematicsQ permite recolher as informações dos parâmetros de natureza elétrica dos objetos modelados e utilizar essa informação para na criação de objetos bidimensionais que representam os circuitos de alimentação de cada equipamento nos esquemas unifilares de quadros elétricos de potência.

Estima-se que o tempo gasto neste momento na construção de esquemas unifilares de quadros elétricos é cerca de 80% inferior ao tempo utilizado no anterior processo que envolvia desenho e introdução de informação, proveniente de outra localização, de forma manual nesses esquemas.

#### **3.1. Interligação com Infraestruturas modeladas**

A criação de Esquemas de Princípio e Unifilares nos modelos BIM assegura que a informação fique centralizada numa única plataforma. Contudo, verificou-se a necessidade de interligar a informação dos elementos modelados no projeto com os objetos que os representam nos Esquemas e para isso desenvolveu-se um aplicativo, recorrendo a *Dynamo*, que permite uma interligação entre a informação presente no objeto modelado tridimensionalmente e o objeto simbólico num determinado Esquema de Princípio.

Este aplicativo permite selecionar o objeto do modelo tridimensional que será fonte de informação (Equipamentos, Acessórios ou Tubagem) e o objeto (ou objetos) do Esquema no qual será preenchida essa informação. Adicionalmente é possível definir que parâmetros serão lidos no objeto de origem e em que parâmetros do objeto destino essa informação será preenchida, garantindo uma flexibilidade máxima para as mais diversas situações em que poderá ser utilizado, conforme ilustrado na Figura 7.

Foi ainda criado um parâmetro adicional para salvaguardar que durante a interligação inicial dos objetos, botão 1 da Figura 7, é garantida a possibilidade de atualizar informação comum aos dois objetos ao longo do desenrolar do projeto. Assim, durante o primeiro passo é preenchido o ID do objeto de origem nesse parâmetro em todos os objetos simbólicos que foram selecionados. Desta forma, quando se pretender fazer a atualização de informação comum a ambos os objetos apenas será necessário selecionar a opção 2, Figura 7, que automaticamente faz a leitura e preenchimento de informação atualizada em todos os objetos interligados.

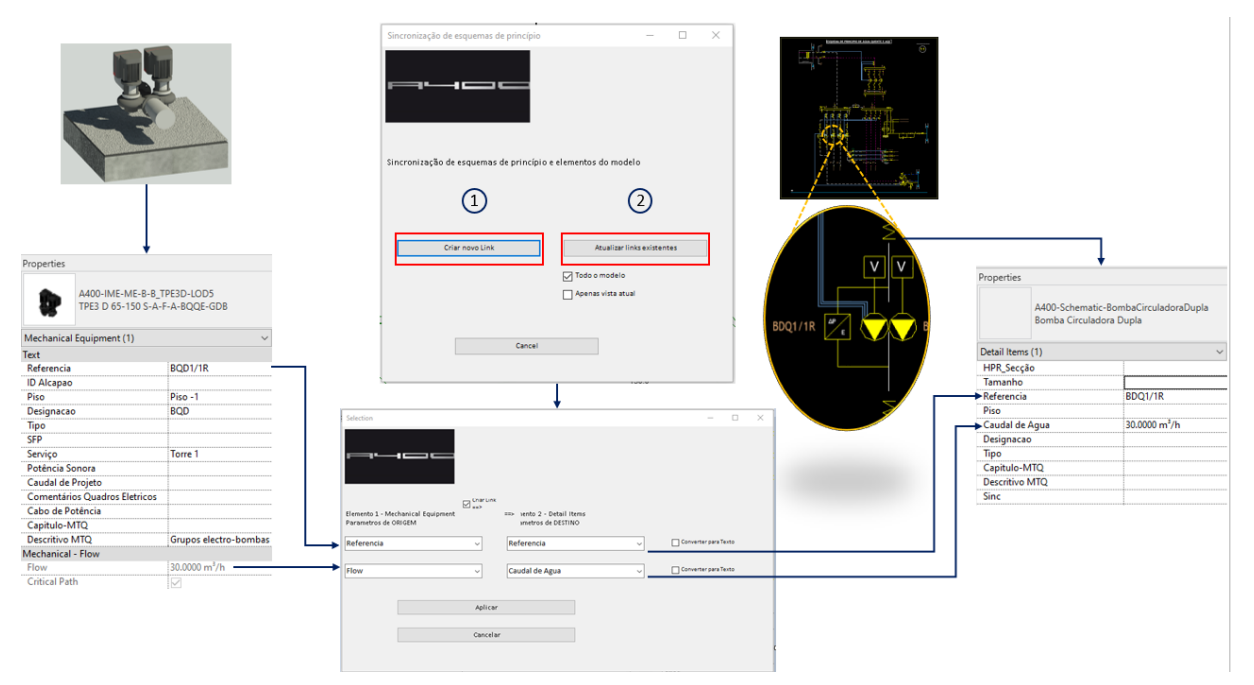

Figura 7: Diagrama de funcionamento do aplicativo de interligação de informação entre objetos 3D e 2D.

### **3.2. Exemplo de criação de esquemas de princípio hidráulico**

Como referido acima, a criação de esquemas de princípio é efetuada em *Drafting Views*, nas quais são inseridos objetos dinâmicos, *Detail Items,* parametrizáveis. Os objetos em termos visuais respeitam a simbologia hidráulica, utilizada nas diferentes disciplinas. Além disso, foram desenvolvidos objetos como setas que, além de serem usados para representar os sentidos dos fluxos de água dos circuitos, contêm informação sobre dimensão de tubagens, caudal e temperatura do fluído. Na figura 8, ilustra-se um excerto de um Esquema de Princípio de uma instalação solar térmica no qual é possível um excerto de um esquema de princípio desenvolvido em REVIT, bem como a informação contida numa seta.

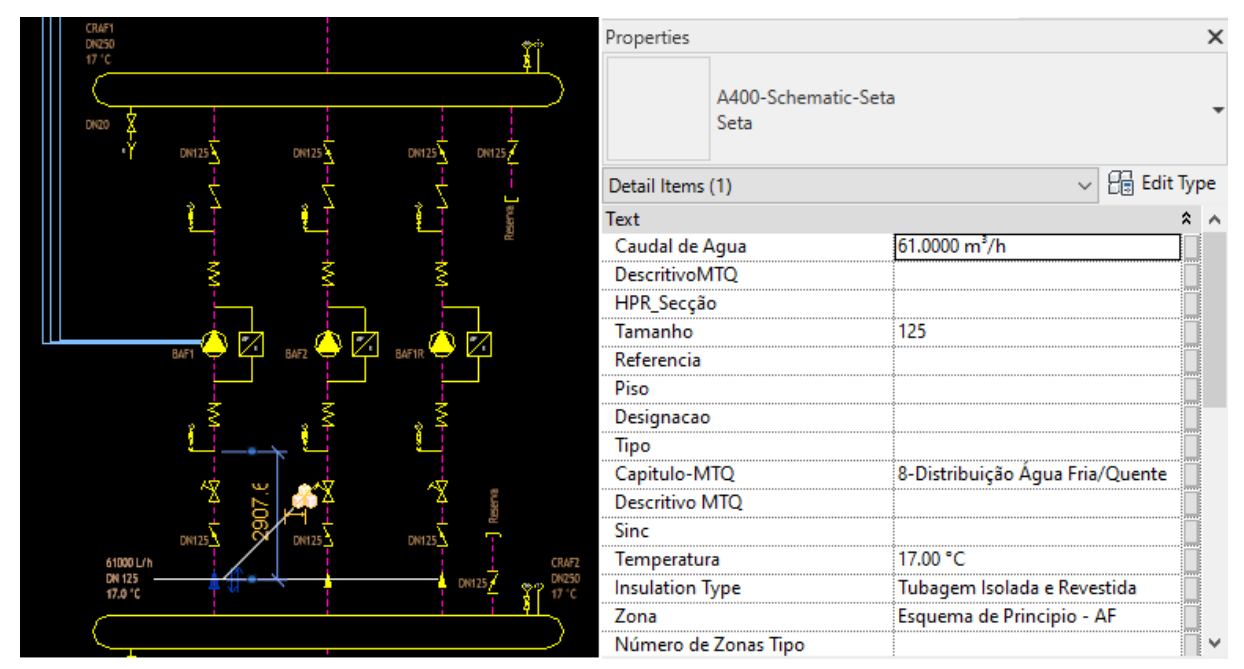

Figura 8 - Exemplo de simbologia com informação.

# **3.3. Exemplo de criação de esquema unifilar de quadro elétrico**

A criação de esquemas unifilares de quadros elétricos é análoga à anteriormente descrita para os Esquemas de Princípio Hidráulicos, e os objetos criados, *Detail Items*, em termos visuais respeitam a simbologia de equipamentos e acessórios elétricos, utilizados nas diferentes especialidades.

Para um correto funcionamento do aplicativo SchematicsQ torna-se necessário parametrizar os objetos em causa em termos elétricos, conforme a Figura 9, sendo que este passo pode ser feito através da manipulação de *Schedules* pré-concebidos. Após esta caracterização é possível utilizar o SchematicsQ que irá recolher as informações dos parâmetros de natureza elétrica dos objetos modelados e utilizar essa informação na criação dos objetos bidimensionais que representam os circuitos de alimentação de cada equipamento nos esquemas de quadros elétricos de potência.

Nesta fase são utilizados diferentes objetos dinâmicos que são agregados pelo aplicativo para gerar o esquema final, conforme a Figura 10.

Para terminar são utilizados *Schedules* pré-concebidos para caracterizar os diversos elementos do Esquema Unifilar: Definição de Barramento, Cablagem, Proteções e Acessórios dos Circuitos, etc. Estes *Schedules* contêm esquemas de cor para alerta visual rápido de informação, conforme a figura 11.

Estima-se que o tempo gasto neste momento na construção de esquemas unifilares de quadros elétricos é cerca de 80% inferior ao tempo utilizado no anterior processo que envolvia desenho introdução de informação, proveniente de outra local, de forma manual nesses esquemas.

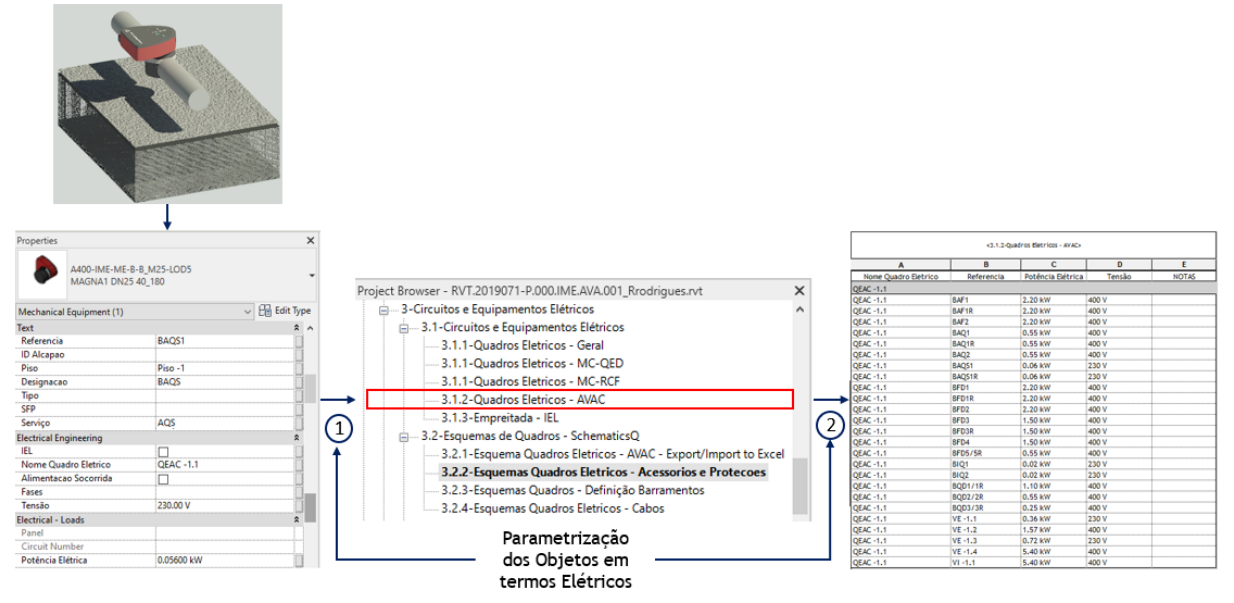

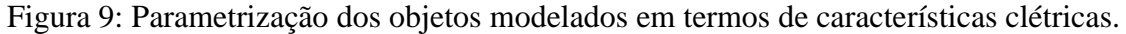

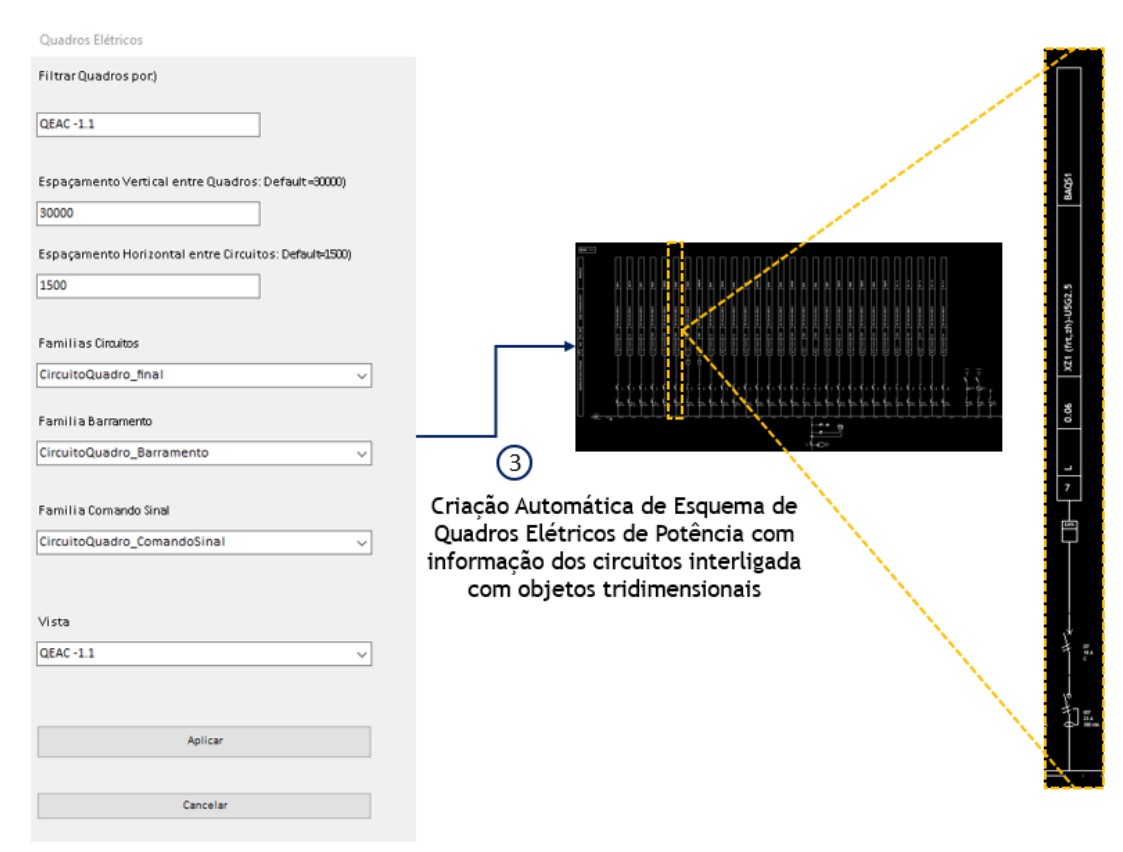

Figura 10: Utilização do aplicativo *SchematicsQ*.

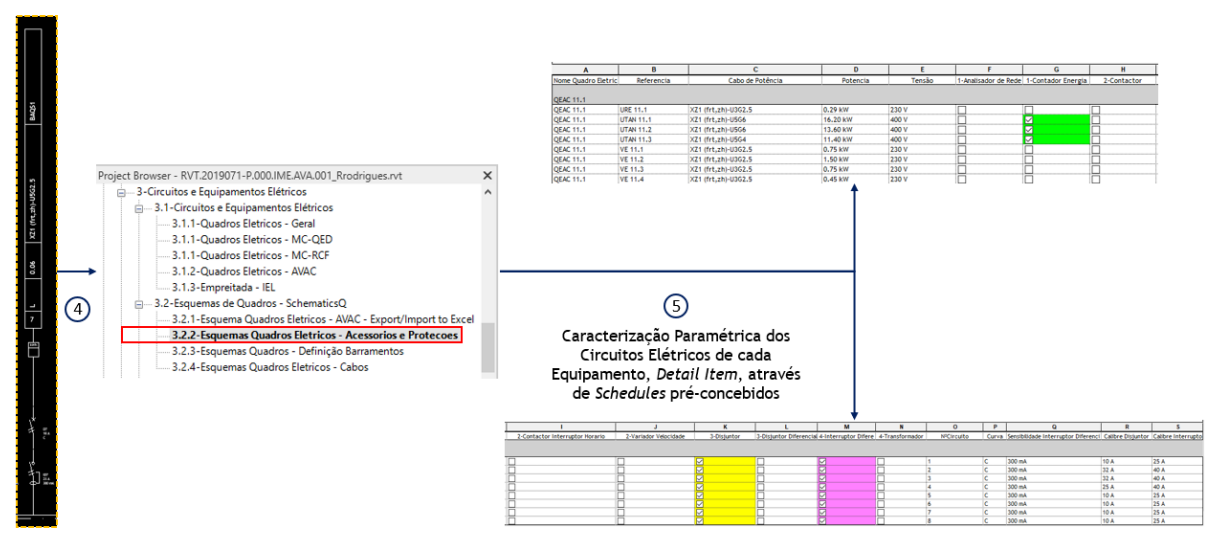

Figura 11: Caraterização paramétrica dos objetos bidimensionais dos Esquema Unifilares em *Schedules*.

### **4. Conclusão**

O processo BIM é sustentado pela facilidade de introdução, gestão e interpretação de informação relativa ao projeto e posteriormente à obra e operação. O desenvolvimento do projeto através de processos BIM, aliado à criação de ferramentas que transportam diretrizes outra dimensão, ajudam a atingir melhorias de qualidade e eficiência no desenvolvimento de projeto. O foco da criação de ferramentas está na eliminação de tarefas repetitivas e na melhoria da gestão de informação. Na empresa A400, o catalisador de desenvolvimento é estabelecido pelo nível de maturidade que a empresa vem atingindo ao longo dos anos após a implementação de um processo produtivo em BIM, estando neste momento os colaboradores cada vez aptos a usufruir desta metodologia de trabalho, exigindo por isso cada vez mais às equipas de implementação de desenvolvimento BIM da empresa.

O MTQ Generator é um exemplo daquilo que tem vindo a ser exigido, pois é fundamental garantir a eliminação de erros de medição e o aumento de eficiência na construção de mapas de trabalho e quantidades, estimativas orçamentais ou revisões dos mesmos.

Ao nível das disciplinas de MEP, é fundamental a utilização de esquemas de princípio de funcionamento das instalações ou esquemas unifilares. A utilização dos mesmos em modelo BIM permitiu, não só a concretização de um dos fundamentos do BIM, através da maior facilidade no acesso à informação, mas fundamentalmente, porque permitiu através de desenvolvimento de aplicativos em Dynamo introduzir e gerir e partilhar informação de objetos tridimensionais e objetos bidimensionais. Esta gestão de informação através do Schematics Q e do Schematics MEP permitiu a interação entre objetos tridimensionais e elementos gráficos bidimensionais dos esquemas, garantindo uniformidade e rigor da informação presente em projeto. A transferência de informação entre os dois tipos de objetos é bidirecional e permite que aquando a atualização de um elemento, o outro passe a ficar automaticamente atualizado em conformidade. . Por fim, através da utilização do Schematics Q alcançou-se uma diminuição de cerca de 80% do tempo utilizado nessa tarefa o que também promove ganhos de eficiência no trabalho realizado.

# **BIM AO SERVIÇO DA SEGURANÇA CONTRA INCÊNDIO EM EDIFÍCIOS ATRAVÉS DE UMA PLATAFORMA DE REALIDADE VIRTUAL**

**Duarte Cruz (1), António Aguiar Costa (1), Norberto Moura (3)**

(1) Instituto Superior Técnico

(2) CERIS/IST, Universidade de Lisboa

(3) Faculdade de Arquitetura e Urbanismo, Universidade de São Paulo

#### **Resumo**

Nos últimos anos, a segurança contra incêndios sofreu um considerável desenvolvimento em vários sectores. O sector da Arquitetura, Engenharia e Construção não escapou a esta evolução e novos ou melhorados modos de assegurar a segurança foram sendo estabelecidos. Esta crescente preocupação é bem visível com a introdução em vigor do novo Regulamento Geral de Segurança Contra Incêndios em Edifícios (RGSCIE) estabelecido pelo Decreto-Lei n.º 220/2008, de 12 de Novembro e pelas suas mais recentes alterações.

Neste contexto, a constituição dos planos de emergência de um edifício é, mais do que nunca, um ponto fundamental e obrigatório para qualquer projeto de edificação, e a existência de Planos de Segurança (PS) e a realização de simulacros de evacuação de edifícios são de particular importância para a segurança e proteção dos utilizadores. No entanto, é frequente haver discordância entre o que o PS prevê e o que realmente acontece numa situação de emergência e isso pode dever-se a vários fatores, como imperfeições construtivas (relativamente ao projeto), cálculos errados ou insuficientes quanto ao dimensionamento (p.e.: no dimensionamento de saídas de emergência face o número de utilizadores, dimensão da caixa de escadas, etc.), pressupostos errados ou inadequados quanto ao comportamento humano em situações de emergência, entre outros.

Face às dificuldades em executar simulacros com resultados expressivos, que validem e comprovem a eficácia e eficiência dos planos de segurança, principalmente em fases preliminares, as novas tecnologias surgem como um instrumento com potencial de otimizar o processo. O presente artigo apresenta uma abordagem que envolve várias tecnologias e combina softwares de apoio a simulação de multidões, modelos BIM dos edifícios, e ferramentas de realidade virtual, que permitem agilizar as simulações de simulacro. Esta abordagem foi aplicada ao edifício de engenharia civil do Instituto Superior Técnico e testada por diversos utilizadores.

## **1. Introdução**

Os Planos de Segurança (PS) e os Simulacros, para além da ambição de salvarem vidas e proporcionarem formação específica sobre os planos de emergência, procuram também preservar o edifício principal e os ativos no seu interior. Têm ainda como objetivo proteger os edifícios vizinhos e os seus utilizadores, bem como os peões na via pública. Por último, tentam proteger o ambiente e o património cultural e histórico. Em edifícios como Universidades ou escolas, por exemplo, os exercícios de incêndio são obrigatórios pelo menos uma vez por ano (Tabela 1). Com estes exercícios, as autoridades procuram: i) formar tanto os utentes do edifício como o pessoal profissional; ii) avaliar o procedimento e detetar imperfeições que possam colocar a vida das pessoas em risco – detetar pontos críticos no edifício; iii) exercer a interação entre o pessoal e as autoridades de emergência; iv) garantir o cumprimento da lei.

Tabela 1: Periodicidade mínima da Realização de Simulacros consoante as várias utilizações (caso do Pavilhão de Civil do Instituto Superior Técnico) [1]

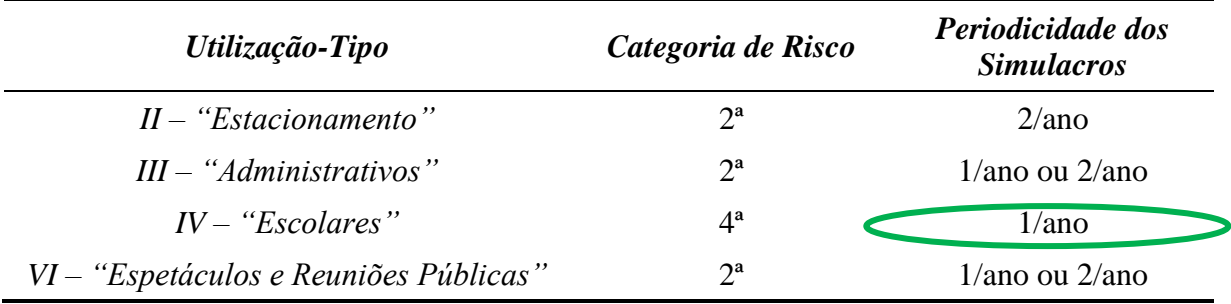

No entanto, é frequente haver discordância entre o que o PS prevê e o que realmente acontece numa situação de emergência. Isso pode dever-se a vários fatores, como as imperfeições construtivas (relativamente ao projeto), cálculos errados ou insuficientes quanto ao dimensionamento (p.e.: no dimensionamento de saídas de emergência face o número de utilizadores, dimensão da caixa de escadas, etc.), pressupostos errados ou inadequados quanto ao comportamento humano em situações de emergência, entre outros. O facto da maioria dos utilizadores desconhecerem o PS, não conhecerem a localização das plantas de emergência, ou mesmo a falta de rigor por parte dos utilizadores do edifício durante os simulacros, pode também contribuir para que reais situações de emergência tenham um impacto significativo em termos de destruição de bens materiais ou até mesmo representar a perda de vidas humanas.

As fragilidades dos simulacros de incêndio no que toca à preparação dos utilizadores para situações de emergência são diversas. Refere-se, como exemplo, a falta de rigor das simulações, a dificuldade que as pessoas têm em levá-los a sério e participar plenamente no exercício, ou até mesmo para aprender como devem comportar-se em situações de emergência [2].

Os videojogos, principalmente quando baseados nos serious games, têm sido considerados como uma possível solução para este problema. Aplicados com sucesso em diferentes áreas, como a educação, a saúde, a política e o marketing, são capazes de transformar tarefas aborrecidas em experiências agradáveis [3, 4]. Um jogo pode ser definido como uma "actividade interativa e voluntária, na qual um ou mais jogadores seguem um conjunto de regras que restringem o seu comportamento, encenando um conflito artificial que termina com um resultado quantificável" [5, 6]. Por outro lado, podemos definir um videojogo como "um jogo

executado através de plataformas audiovisuais que nos fornecem um ambiente virtual ou artificial." [7]. Os Serious Games são então videojogos sérios, isto é, "videojogos aplicados a diferentes propósitos do que o do entretenimento, como o apoio a atividades de educação, saúde, marketing ou formação". Um Serious Game poderia ser definido como "um concurso mental, jogado com um computador de acordo com regras específicas, que usa entretenimento para promover a formação governamental ou corporativa, educação, saúde, políticas públicas e objetivos estratégicos de comunicação" [7].

O prazer e a realização dos sentimentos experimentados durante o jogo, as situações desafiantes e a curiosidade relacionada com a incerteza das consequências das ações de um jogador durante o jogo, são emoções que ajudam os utilizadores a manterem-se mais focados e motivados nas suas tarefas [4]. De acordo com Freitas [8], existem outros benefícios associados aos Serious Games como: 1) maior motivação dos participantes, 2) maior taxa de sucesso, relacionada com o espírito de competição e a diversão gerada, 3) a capacidade de despertar novos interessados, 4) criação de atividades de grupo, obrigando a colaboração entre jogadores, 5) aquisição de experiência através do método "aprender pelo fazer", e 6) tempos de aprendizagem mais rápidos e eficientes.

### **2. Aplicação de Novas Tecnologias à Segurança Contra Incêndios em Edifícios**

Face às dificuldades em executar simulacros com resultados expressivos, que validem e comprovem a eficácia e eficiência dos planos de segurança, as novas tecnologias surgem como um instrumento com potencial de otimizar o processo. O presente artigo apresenta uma abordagem que envolve várias tecnologias e combina softwares de apoio à simulação de multidões, modelos BIM dos edifícios, e ferramentas de Realidade Virtual, criando uma envolvente de jogo que melhora a experiência de simulação e aprendizagem. Para uma experiência imersiva, a utilização de Head Mounted Displays (HMD) surge como elemento determinante. Estes são dispositivos de exibição de imagem, usados na cabeça, que possuem um pequeno ecrã ótico em frente de cada olho sobrepondo as duas imagens projetadas e formando uma imagem estereoscópica. Podem apresentar-se na forma de capacete, óculos monóculo ou dispositivo para o telemóvel. Para total capacidade do jogador de controlar todo o ambiente que o rodeia através de movimentos naturais, pode-se aliar a utilização de comandos à utilização dos HMD (Figura 1).

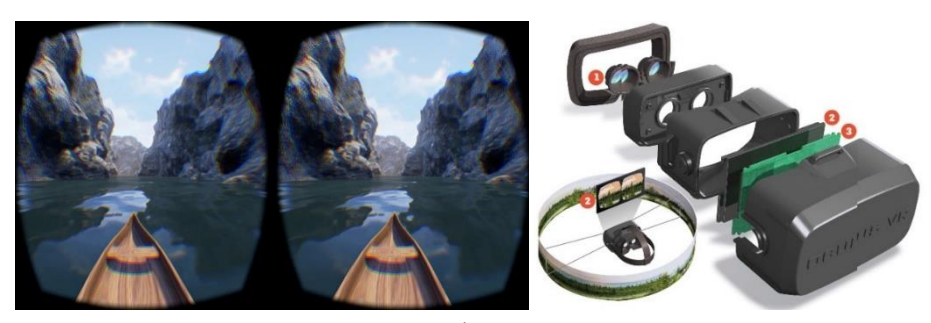

Figura 1: Imagem estereoscópica (à esq.) e Óculos de RV (HMD) desmontados (dir.) [10].

Estes equipamentos permitem ao jogador interagir com o ambiente virtual onde pode fazer movimentos idênticos aos que faria no mundo real. Para a realização do estudo, utilizou-se o software Revit da Autodesk para a execução do modelo BIM, e o software Unity 3D [10] na construção do simulador. Este foi produzido através de várias aplicações contidas no próprio Unity ou através de linhas de código (c# Sharp) que definem os acontecimentos e as interacções possíveis, e utiliza o modelo BIM criado no Revit como meio ambiente, relacionando-o e interagindo com o utilizador da forma pretendida (Figura 2) [11]. O intuito da construção do modelo BIM no Revit, e do jogo de simulação no Unity 3D, é precisamente, possibilitar a simulação de situações de emergência devido a incêndio no edifício do caso de estudo. Construir esta simulação com base em modelos BIM (Figura 2), permite tornar o processo interativo em relação ao ciclo de vida do empreendimento.

Com estas simulações, pretende-se medir o tempo que vários indivíduos de características diferentes (de várias faixas etárias, sexo, estado de saúde, etc.) levam a evacuar de um determinado edifício. Este modelo conceptual, apresentado na Figura 3, foi implementado e testado no caso de estudo do presente trabalho, o que permitiu comparar a abordagem simulada com os resultados obtidos nos simulacros anteriormente efetuados no mesmo edifício em estudo. Com isto pretendeu-se demonstrar a viabilidade destas simulações, utilizando RV, e assim apresentar uma outra solução para a execução e avaliação de planos de segurança (que não apenas os simulacros), que têm a vantagem de poderem ser realizados previamente a qualquer construção.

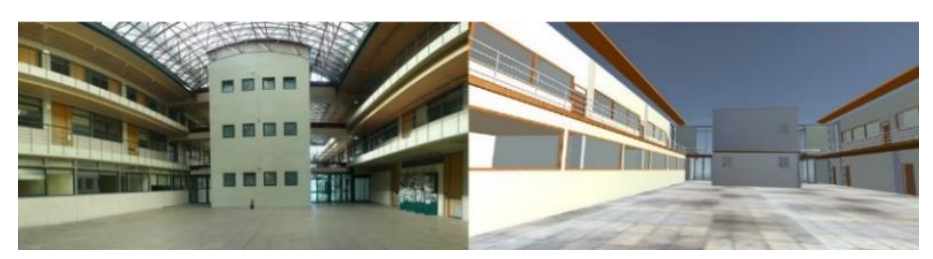

Figura 2: Civil Engineering, Architecture and Geo-resources Department's Building. Real vs. VR models.

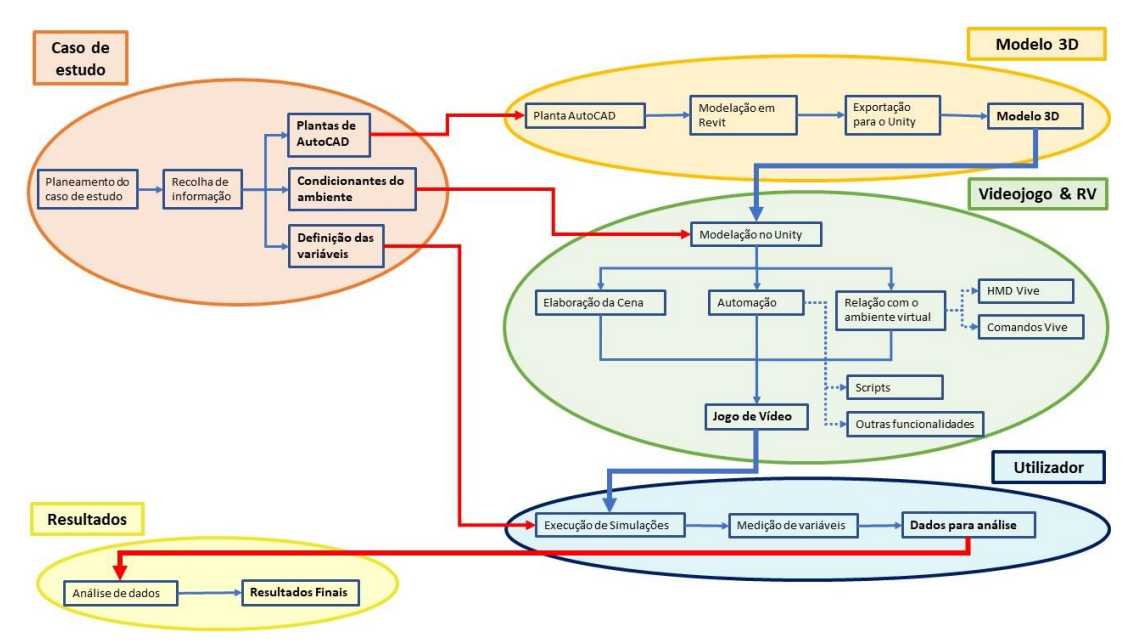

Figura 3: Modelo conceptual de aplicação de novas tecnologias à SCIE.

## **3. Caso de Estudo**

## **3.1. Caracterização do Caso de Estudo**

Recorrendo a um modelo BIM e desenvolvendo a simulações utilizando como base o Unity 3D, foi possível simular situações de emergência provocadas por um incêndio. Estas simulações permitiram medir o tempo que vários indivíduos com diferentes características (diferentes faixas etárias, género, nível de maturidade tecnológica, etc.) demoraram a evacuar um determinado edifício.

Na Figura 4 apresenta-se o modelo tridimensional do edifício onde decorreu o estudo bem como o ponto inicial da simulação e o ponto de chegada da simulação. O ambiente de estudo foi testado por diversos "jogadores" que, antes de iniciar a simulação, tiveram a oportunidade de aprender a manusear os instrumentos tecnológicos envolvidos. Como alguns utilizadores não conheciam o edifício, foi-lhes mostrado o caminho desde a porta do pavilhão até à sala onde as simulações têm início.

Cada situação de teste consiste em 2 simulações, com configurações distintas. A evacuação do edifício inicia-se sempre do mesmo ponto, mas na Simulação II existe uma saída de emergência adicional, além da existente na Simulação I. Para além da nova saída de emergência, alterou-se também a quantidade de sinalização de emergência bem como na sua distribuição.

Estão ilustradas as duas situações na Figura 4, onde é possível visualizar as 2 saídas de emergência, bem como o ponto de partida do jogador nas duas situações. O ponto inicial das simulações foi escolhido por se encontrar numa zona que deixa dúvidas em relação ao percurso que se deve fazer e por se encontrar na zona do edifício onde as pessoas demorariam mais tempo a evacuar o edifício real – encontrado através de testes e cronometrações reais.

A existência de duas simulações distintas permite ajudar a avaliar diferentes opções de rotas de emergência, testar diferentes configurações do plano de segurança e ter em conta a melhoria do desempenho dos utilizadores ao longo de uma simulação.

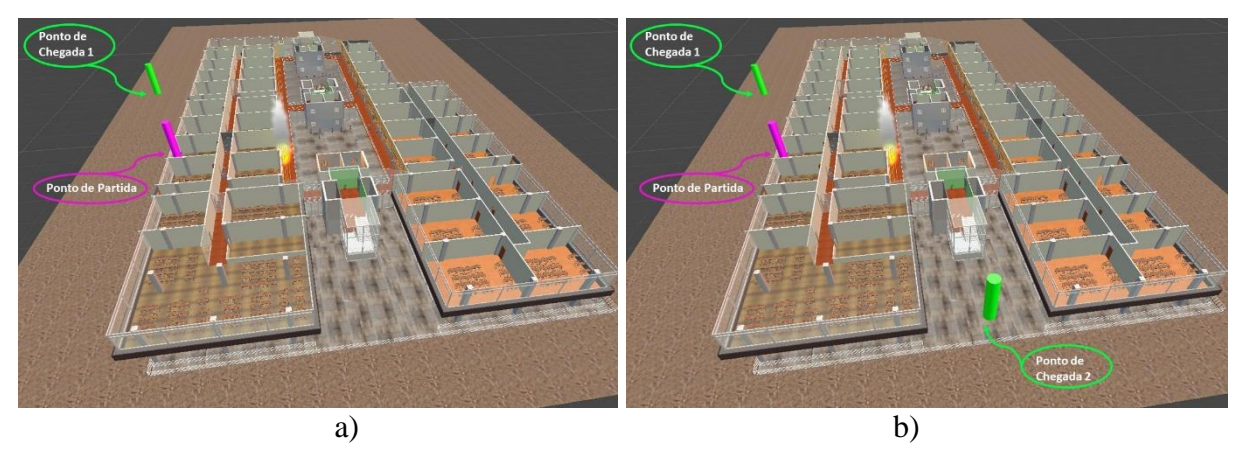

Figura 4: Edifício e respetivos pontos de partida e chegada nas: a) Simulação I; b) Simulação II.

O jogador inicia a simulação numa sala pré-definida e, quando começa a simulação, há uma ignição de incêndio num outro local do edifício, que dispara o alarme de emergência. A partir desse momento o relógio começa a contabilizar o tempo de resposta do utilizador e o jogador tem que iniciar a evacuação (Figura 5). Foram colocados os vários sinais de saída de emergência e outra sinalética existente, tal e qual como na realidade, para tornar a experiência o mais próximo possível do real.

Todos os outros agentes simulados, controlados pelo software e representativos da restante população que se encontra dentro do pavilhão, também têm como objetivo a evacuação do mesmo, cada um na sua própria trajetória, simulando o comportamento humano e criando alguma entropia e desordem típicas destas situações.

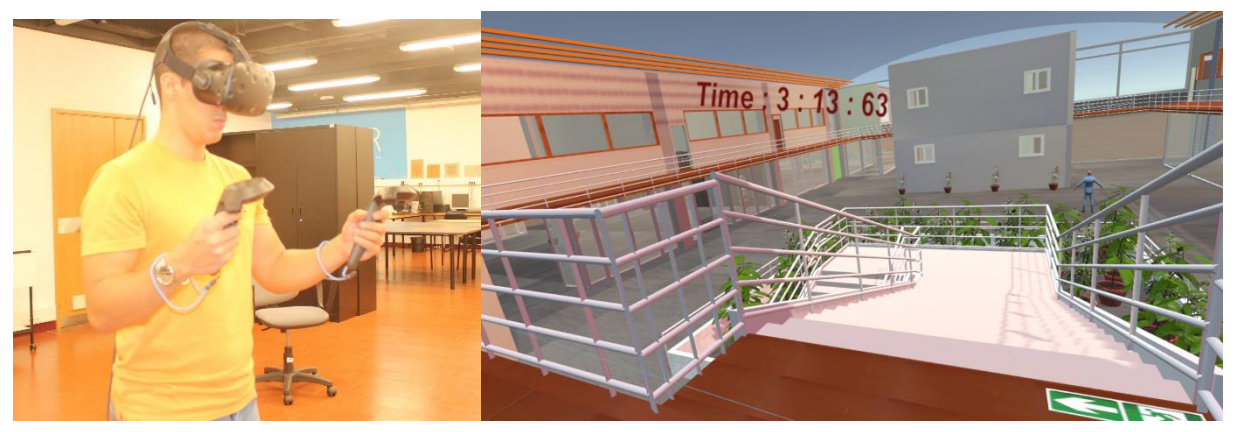

Figura 5: Jogador a efetuar a simulação.

A calibração do modelo foi uma questão fundamental para garantir a fiabilidade dos resultados. Para o efeito, o modelo real foi comparado ao virtual, e ao tempo de evacuação nos dois mundos distintos. Utilizando o mesmo método que o Ribeiro et al. [4], a calibração do modelo foi feita com recurso à equação (1), de forma a atingir um valor aproximado para a velocidade do jogador no jogo, e para garantir que os erros eram aceitáveis. O erro associado à diferença entre os resultados nos dois ambientes foi calculado recorrendo à equação abaixo. O desfecho da calibração é apresentado na tabela 2.

$$
1 - \frac{Tempo\ Ambiente Virtual}{Tempo\ Ambiente\ Real} \tag{1}
$$

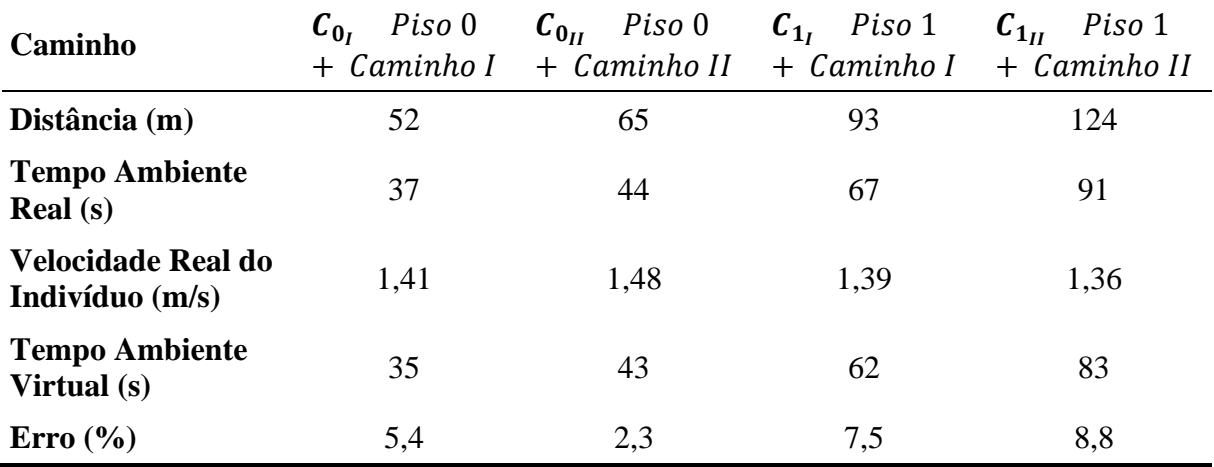

Tabela 2: Calibração do modelo apresentado

### **3.2. Caracterização da Amostra**

A amostra total de participantes foi composta por 18 indivíduos. Este valor foi definido de acordo com Forza [14], uma vez que a correlação entre as variáveis da experiência foi definida como de um efeito alargado, isto é, a experiência e as variáveis foram tratadas através de uma perspectiva macroscópica e assim, por conseguinte, uma amostra de 12 ou 17 elementos seria suficiente (para um  $\alpha = 0.05$  e um poder estatístico de 0.6 ou 0.8 respectivamente). Os indivíduos da amostra foram divididos consoante 2 importantes categorias:

- O seu nível de conhecimento do edifício;
- A sua destreza com vídeo jogos.

Conforme Ribeiro *et al.* [4]*,* e Ribeiro *et al.* [15], esta divisão visa equilibrar a amostra e minimizar o impacto que estas variáveis poderiam ter na dispersão dos resultados, e permitirá também retirar algumas conclusões interessantes. Além destas variáveis também se tentou equilibrar outros parâmetros como o sexo e a idade por forma a conseguir-se obter uma vasta gama de experiências diferentes, mas mantendo um equilíbrio entre todos estes parâmetros. É apresentada a distribuição da amostra segundo os vários parâmeros nas tabelas 3 e 4 onde os grupos *I* a *IV* se referem precisamente à divisão dos elementos da amostra com e sem

| Grupo                      | <b>Destreza</b><br>com<br>Videojogos | Conhecimento<br>do edifício | Amostra        |  |             |           |                    | <b>Idade</b>         |
|----------------------------|--------------------------------------|-----------------------------|----------------|--|-------------|-----------|--------------------|----------------------|
| I                          | Não                                  | Não                         | 4              |  |             |           | Jovem              | Adultos              |
| $\boldsymbol{\mathit{II}}$ | Não                                  | Sim                         | 5              |  |             |           | $(18-30)$<br>anos) | $( \geq 30$<br>anos) |
| III                        | Sim                                  | Não                         | 5              |  | <b>Sexo</b> | Masculino | 6                  | 5                    |
| IV                         | Sim                                  | Sim                         | $\overline{4}$ |  |             | Feminino  | 4                  | 3                    |
|                            |                                      | Amostra<br><b>Total</b>     | 18             |  |             |           |                    |                      |

Tabelas 3 e 4: Classificação dos elementos que compõem a amostra

conhecimento do edifício e se são ou não jogadores regulares de videojogos.

Como se trata de um ambiente imersivo muito ligado ao *'gaming'*, é natural que indivíduos de gerações anteriores ou mesmo certos elementos de uma determinada geração mais nova, não tenham muito à vontade nem destreza no manuseamento destes equipamentos. Este factor tem um peso elevado no desempenho dos jogadores durante a simulação pois condiciona bastante o seu tempo de resposta, o manuseamento ágil do equipamento, e também a sua naturalidade com o ambiente virtual e imersivo. Assim, não seria adequado não ter em conta estes factores determinantes e comparar de forma igual os seus resultados com os de jogadores que tenham experiência em jogos de vídeo, que estão habituados a controlar comandos de consolas ou joysticks nos computadores etc. Para mitigar esta diferença, foi dado algum tempo a todos os jogadores para se habituarem aos comandos e controlo do seu avatar através de uma cena muito simples.

Ainda sobre a segregação dos jogadores nos parâmetros anteriores, não é só pelo manuseamento do equipamento que os resultados são afectados. O conhecimento do edifício em questão é, obviamente, um parâmetro agilizador do tempo de evacuação, uma vez que, tendo familiaridade com o edifício, a resposta durante a simulação quanto ao caminho mais adequado vai ser quase automática e com pouca hesitação, conseguindo tempos de evacuação mais curtos. Em contrapartida, um jogador para quem o edifício seja completamente desconhecido, tem um comportamento mais próximo do que se esperaria numa situação de emergência, levando mais tempo para o evacuar. Inclusivamente, a restante população do edifício pode representar um factor chave na sua escolha quanto ao caminho a tomar. Assim, para equilibrar melhor os resultados, todos os indivíduos tiveram oportunidade de visualizar e percorrer presencialmente o caminho desde a porta de entrada do pavilhão até à sala onde a simulação tem início, da mesma forma que todos os jogadores tiveram oportunidade de testar os comandos antes de iniciar a simulação. De salientar que se tentou que este percurso informativo não coincidisse com o caminho de emergência mais curto para não condicionar os resultados.

#### **4. Resultados obtidos**

Como se pode observar na Figura 6, o número de pessoas que não escolheu o caminho mais curto ainda é considerável, representando 50% da amostra total na Simulação I e 33% na Simulação II. Naturalmente, na Simulação II este valor é menor pois, existindo uma outra saída de emergência a probabilidade de um utilizador conseguir encontrar o caminho mais curto para uma saída de emergência é maior. Acresce ainda o facto de, nesta segunda simulação, existir maior quantidade de sinalização de emergência afixada.

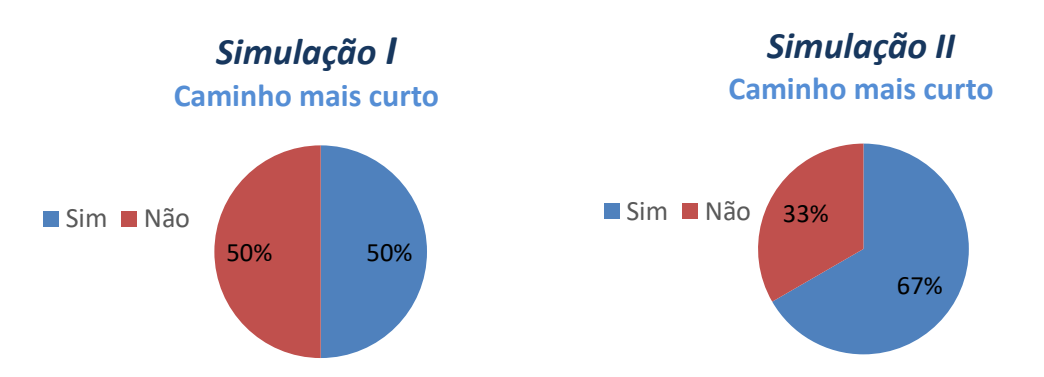

Figura 6: Indivíduos que optaram pelo caminho mais curto em cada simulação.

Na Simulação I 56% dos jogadores optaram por repetir o caminho que fizeram quando entraram no edifício (para irem até à sala de teste). Destes 56%, metade não fez o caminho mais curto, tendo repetido a trajetória de entrada, não querendo arriscar outro caminho que poderia levar mais tempo ou até levar a que se perdessem. Dos 44% que não repetiram o mesmo percurso, metade também não fez o caminho mais curto, o que significa que, ou se perderam, ou arriscaram escolher outro percurso que, apesar de não conheceram, julgaram ser mais curto ou estaria simplesmente mais perto da sua posição [12].

Na Simulação II apenas 33% dos jogadores não escolheram o caminho mais curto, o que nos permite concluir que a maioria dos utilizadores conseguiu encontrar o caminho ideal. Segundo o gráfico da Figura 7, apenas 28% repetiram o mesmo percurso efetuado na Simulação I. Esta descida abrupta (de 56% na Simulação I para 28% na Simulação II) está relacionada com a existência de mais uma saída de emergência e com o aumento da quantidade de sinalização de emergência, o que levou a que mais jogadores conseguissem optar pelo caminho mais curto em detrimento do caminho que já conheciam.

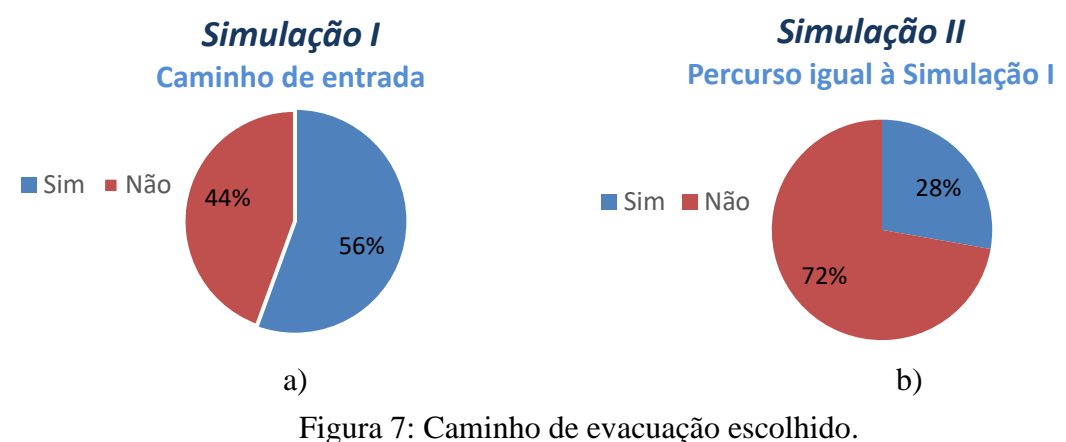

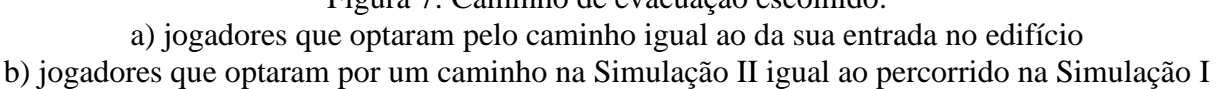

No final das simulações foi pedido a cada jogador que respondesse a um pequeno questionário de forma a avaliar a qualidade da simulação, a sua fiabilidade, utilidade e a satisfação dos utilizadores face a uma experiência em realidade virtual. Apesar da totalidade da amostra referir que já realizou pelo menos um simulacro, a sua opinião quanto à seriedade com que este foi encarado é bastante diferente. Metade dos jogadores refere encarar os simulacros com pouca ou nenhuma seriedade e apenas 11% os considera bastante sérios. Em contrapartida, em relação à seriedade do exercício de simulação de realidade virtual com base no BIM, 56% dos inquiridos consideram ter encarado este exercício com um pouco ou bastante mais seriedade do que um simulacro.

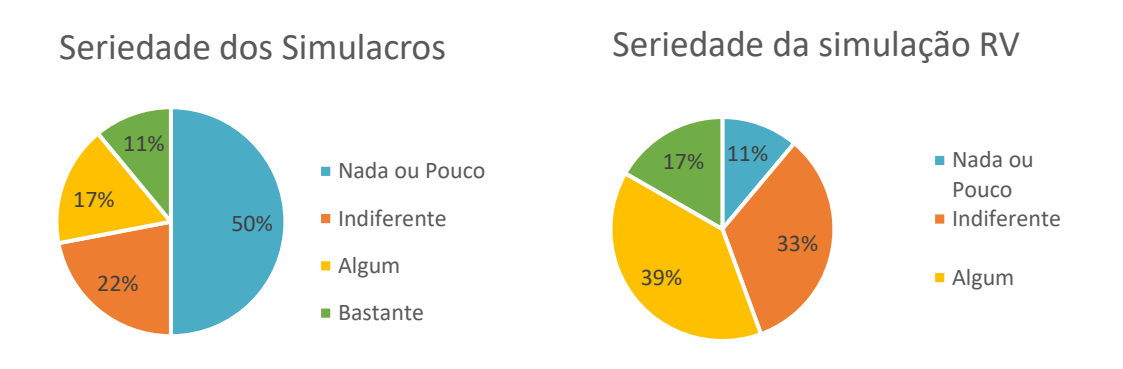

Figura 8: Seriedade dos Simulacros e da simulação de RV.

A maior seriedade dos simulacros virtuais está muito relacionada com o facto de estes serem encarados como um jogo de vídeo, o que suscita nos jogadores um sentimento de competição e superação, e leva a que os jogadores se esforcem mais do que num simulacro tradicional [13]. À pergunta sobre o realismo das Simulações, 6% dos inquiridos respondeu que considera esta abordagem ser pouco ou nada realista, enquanto 78% considerou ser realista ou bastante realista, o que sustenta que a simulação virtual é encarada com bastante mais seriedade [13]. Apesar destes resultados, quando se indagou sobre a necessidade de existência de simulacros caso a simulação de RV fosse usada, 72% dos utilizadores demonstraram-se veemente a favor da continuidade e da necessidade da existência de simulacros, mesmo sendo efetuada a simulação de RV. De salientar que nenhum jogador considera desnecessária a existência dos simulacros e que apenas 22% julga ser pouco necessária.

Averiguou-se ainda a opinião dos utilizadores quanto à utilidade da simulação com base no BIM, dos quais 89% dos jogadores consideraram ser bastante útil e 11% a considerarem útil, ou seja, todos os utilizadores veem a abordagem simulada apresentada como útil. Foi possível concluir que após esta experiência de simulação em RV, a maioria dos "jogadores" sente-se melhor preparada para encarar situações de emergência reais.

#### **5. Considerações finais**

Pode-se concluir que além da utilidade da plataforma para avaliar e executar planos de emergência em edifícios por construir ou em construção, esta também pode ser utilizada como um meio de formação e aprendizagem sobre o tema, seja para profissionais ou estudantes da área, seja para os utilizadores que realizaram as simulações e que após um pequeno briefing, sentem-se mais confiantes e preparados para situações reais.

### **Referências**

- [1] Núcleo de Segurança Higiene e Saúde, ""Relatório de simulacro dezembro de 2018"," Instituto Superior Técnico2018.
- [2] C. Maluk, M. Woodrow and J. L. Torero, "The potential of integrating fire safety in modern building design", Fire Safety Journal 88 (2017), 104-112.
- [3] M. Griffiths, "The educational benefits of videogames", Education and Health 20 (2002), 47-51.
- [4] J. Ribeiro, J. E. Almeida, R. J. F. Rossetti and A. L. Coelho, "Using serious games to train evacuation behaviour", 7th Iberian Conference on Information Systems and Technologies (CISTI)2012.
- [5] E. Zimmerman, ""Narrative, interactivity, play and games: Four naughty concepts in need of discipline"," First person: New media as story, performance, and game, T. M. Press (Editor)2004.
- [6] R. T. Hays, ""The effectiveness of instructional games: A literature review and discussion"," US Naval Air Warfare Center Training Systems Division (Editor), US Naval Air Warfare Center Training Systems Division, Orlando, Florida, US, 2005.
- [7] M. Zyda, "From visual simulations to virtual reality to games", Computer 38 (2005), no. 9, 25.
- [8] S. I. Freitas, "Using games and simulations for supporting learning", Learning, Media and Technology 31 (2006).
- [9] H. Leemkuil, T. de Jong and S. Ootes, ""Review of educational use of games and simulations"," Faculty of Behavioural, Management and Social Sciences. University of Twente, Enschede, 2000.
- [10]Unity, ""Unity 3d software"," Acedido em Outubro 2018, [https://unity.com/.](https://unity.com/)
- [11] A. Ren, C. Chen and Y. Luo, "Simulation of emergency evacuation in virtual reality", Tsinghua Science and Technology 13 (2008), 651-659.
- [12] C. H. Tang, W. T. Wu and C. Y. Lin, "Using virtual reality to determine how emergency signs facilitate way-finding", Applied Ergonomics 40 (2009), 722-730.
- [13]L. Gamberini, P. Cottone, A. Spagnolli, D. Varotto and G. Mantovani, "Responding to a fire emergency in a virtual environment: Different patterns of action for different situations", Ergonomics 46 (2003), 842-858.
- [14]C. Forza, Survey research in operations management: A process-based perspective, International Journal of Operations & Production Management 22 (2002), no. 2, 152-194.
- [15]J. Ribeiro, Jm. E. Almeida, R. J. F. Rossetti and A. L. Coelho, "Towards a serious games evacuation simulator," ECMS'2012 - 26th European Conference on Modelling and Simulation, Koblenz, Germany, 2013.

# **PROJETO DE EXECUÇÃO DE ESTAÇÃO DE TRATAMENTO DE RESÍDUOS MARPOL**

#### **Pedro Serra (1), Alexandre Tomé (1), António Amador (1)**

(1) COBA Consultores de Engenharia e Ambiente S.A., Lisboa

#### **Resumo**

No presente artigo apresentam-se as principais vantagens e desafios da aplicação do conceito BIM no Projeto de uma estação de tratamento de resíduos gerados a bordo de navios (resíduos MARPOL - *Marine Pollution*). A instalação localizada no porto de Freeport, na ilha de Grand Bahama, tem uma capacidade de tancagem de 6 250 m<sup>3</sup> e permite rececionar 5 000 m<sup>3</sup> numa única operação de descarga. A instalação permite também rececionar os resíduos transportados em cisterna ou carro hidroaspirador.

A prestação de serviços compreendeu o desenvolvimento do Projeto Base e o detalhamento ao nível de Projeto de Execução do *Piping* dos diversos circuitos, Estruturas, Sistema de Proteção contra Incêndio, Abastecimento de Água, Drenagem, Instalações Elétricas e Automação. Os principais desafios consistiram na otimização do *layout* da instalação através de uma organização lógica e funcional dos equipamentos, que cumprisse os regulamentos locais, mantendo as condições adequadas para as operações diárias da instalação.

A abordagem digital integrada permitiu: obter um design final livre de conflitos; verificar os requisitos técnicos e funcionais da instalação; obter modelos analíticos para dimensionamento das condutas; e documentar grande parte do projeto. Através da utilização da metodologia BIM foi possível assegurar uma resposta eficaz às necessidades do projeto, as quais dificilmente seriam supridas utilizando uma abordagem tradicional de trabalho.

#### **1. Introdução**

A COBA, pelas diferentes áreas de atividade e o elevado número de valências que agrega, apresenta um interesse particular relativamente às metodologias BIM, sobretudo no que respeita à gestão centralizada da informação do projeto. Depois de vários testes em projetos piloto e de desenvolvimento das capacidades internas da empresa, existe hoje alguma maturidade na aplicação da metodologia BIM, o que permite o desenvolvimento de projetos cada vez mais exigentes e complexos. No projeto de execução da estação de tratamento de resíduos MARPOL foram ultrapassados diversos desafios devidos a várias condicionantes técnicas relacionadas com a restrição do espaço, maximização da capacidade produtiva da instalação, necessidade de flexibilidade nos circuitos hidráulicos, salvaguarda de espaços para a operação e manutenção dos equipamentos, a articulação com entidades externas e aspetos de segurança da operação e manutenção da instalação.

Com este projeto foi possível, não só, responder adequadamente aos requisitos do cliente para a instalação, mas também aumentar a capacidade BIM da empresa, com recurso a novas tecnologias e processos, aumentando o número de usos BIM para os modelos.

## **2. Descrição do Projeto**

O Projeto consiste numa instalação de tratamento de resíduos MARPOL (*Marine Pollution*), para a qual foi desenvolvida uma solução concetual de *layout* - baseada num estudo de alternativas - seguido do detalhamento ao nível de Projeto de Execução. A instalação localizase no Porto de Freeport, na ilha de Grand Bahama, e tem capacidade para receber 174 000 m<sup>3</sup>/ano de resíduos, tanto por via marítima como terrestre, e produzir 26 000 m<sup>3</sup> de óleo/fuel tratado por ano.

O *layout* da instalação encontra-se dividido em 4 zonas distintas apresentadas na Figura 1:

- Uma zona de receção de águas oleosas por via marítima com sistema de recolha e transferência dos resíduos para a instalação – o pipeline easement;
- Uma zona de armazenamento composta por 12 tanques com uma capacidade total de 150 000 m3;
- A zona da ETAR e da refinaria, composta por duas estruturas metálicas onde se localizam os equipamentos da instalação e 6 tanques de tratamento / processo;
- Um edifício de comando para apoio e controlo da instalação, uma caldeira de alimentação de fluído térmico à instalação, e uma zona de receção de autotanques para recolha de resíduos por via terreste.

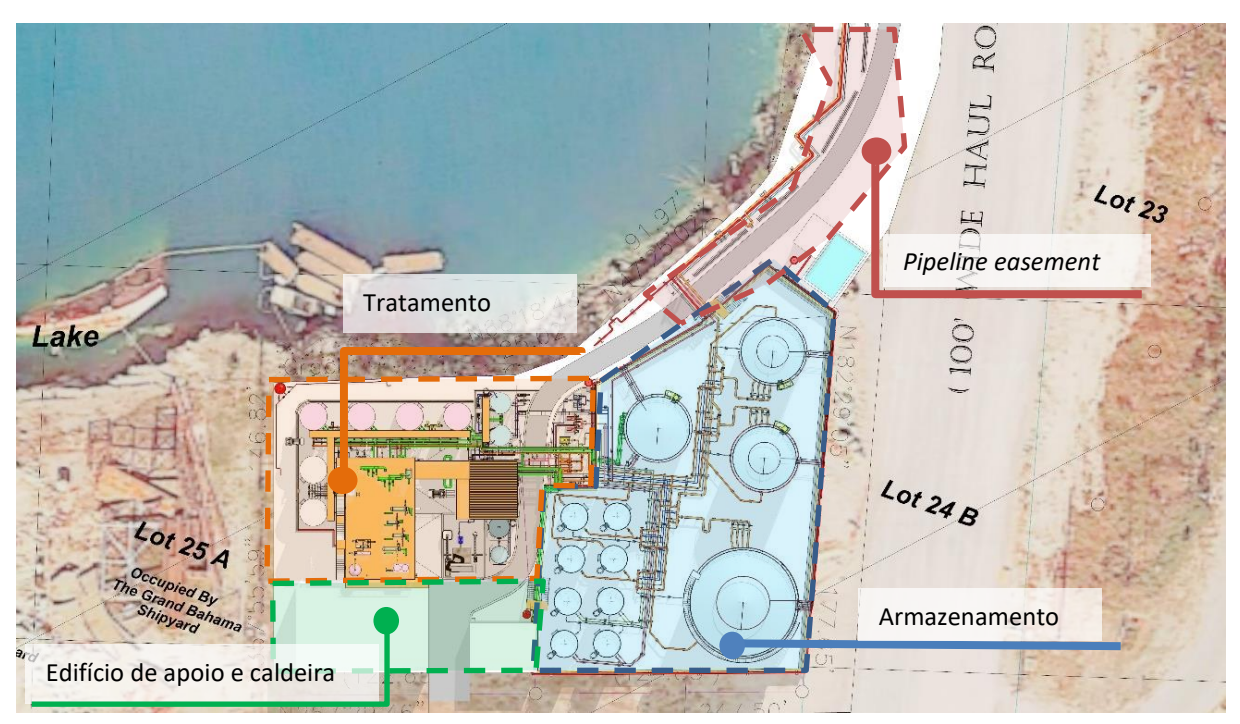

Figura 1: Localização da instalação e divisão por áreas.

Os resíduos são inicialmente sujeitos a um processo de tamisação, para separação dos sólidos grosseiros, as lamas são desidratadas em equipamentos centrífugos, a fração líquida é submetida a um processo de separação de fases, para recuperação dos hidrocarbonetos; a fração aquosa é submetida a um processo de tratamento físico-químico e depois de totalmente descontaminada é descarregada em segurança. A instalação dispõe ainda de um processo de recuperação das frações oleosas para produção de combustível. Para o projeto foram desenvolvidas as especialidades de Equipamentos e Tubagens, Estruturas, Proteção contra Incêndio, Abastecimento de Água, Drenagens, Eletricidade (alimentação, iluminação, e desenvolvimento da narrativa de controlo e automação) e ainda um estudo HAZOP (*Hazard and Operability*).

Um dos requisitos iniciais do cliente foi a elaboração do projeto num ambiente tridimensional. Este requisito pretendia minimizar os riscos de projeto devidos à complexidade da instalação que previa uma capacidade de tratamento muito elevada para a área de implantação disponível. De forma a rentabilizar o esforço de modelação no desenvolvimento do projeto em 3D, decidiuse internamente, adotar uma abordagem BIM que permitisse utilizar os modelos não só para coordenação geométrica, mas também para documentar o projeto nas suas peças desenhadas e nas listas de quantidades – dois usos BIM que são recorrentemente utilizados na empresa e que não colocariam desafios extraordinários à modelação 3D. Devido ao elevado número de tubagens previstas para a instalação, decidiu-se ainda utilizar o ambiente BIM para realizar o estudo de flexibilidade e integridade das tubagens e dos seus apoios. Este novo uso BIM nunca tinha sido ensaiado na empresa, prevendo-se por isso elevados desafios à equipa de projeto que, por um lado iria ter de realizar um trabalho na vertente de investigação do processo e ferramentas, e por outro, teria de apresentar resultados concretos sem comprometer os prazos do projeto.

# **3. Metodologia BIM**

A abordagem BIM ao projeto iniciou-se com a definição das especialidades a modelar e os respetivos objetivos de modelação. Ficou definido que seriam modeladas as especialidades de Estruturas, Equipamentos e Tubagens. Esta seleção foi feita considerando o seu impacto no projeto da instalação, e a experiência de modelação da equipa de trabalho. Ficou de fora da modelação a especialidade de Eletricidade.

Decidiu-se também que, para todas as especialidades, os modelos seriam desenvolvidos com o objetivo de compatibilizar as geometrias e documentar o projeto em peças desenhadas e listas de quantidades de trabalho. Adicionalmente, dada a elevada densidade e complexidade de circuitos hidráulicos, decidiu-se utilizar o modelo BIM para o cálculo e análise do projeto de tubagens. O caracter evolutivo do projeto traduziu-se na progressão do grau de detalhe dos objetos BIM utilizados. Foi recorrente durante o trabalho, a coexistência de objetos desde LOD100 até ao LOD400 nos diversos modelos. Na Figura 2 é possível observar a zona do tratamento da instalação nas suas configurações inicial e final. Os vários desafios BIM que foram encontrados durante o projeto são apresentados nas secções seguintes.

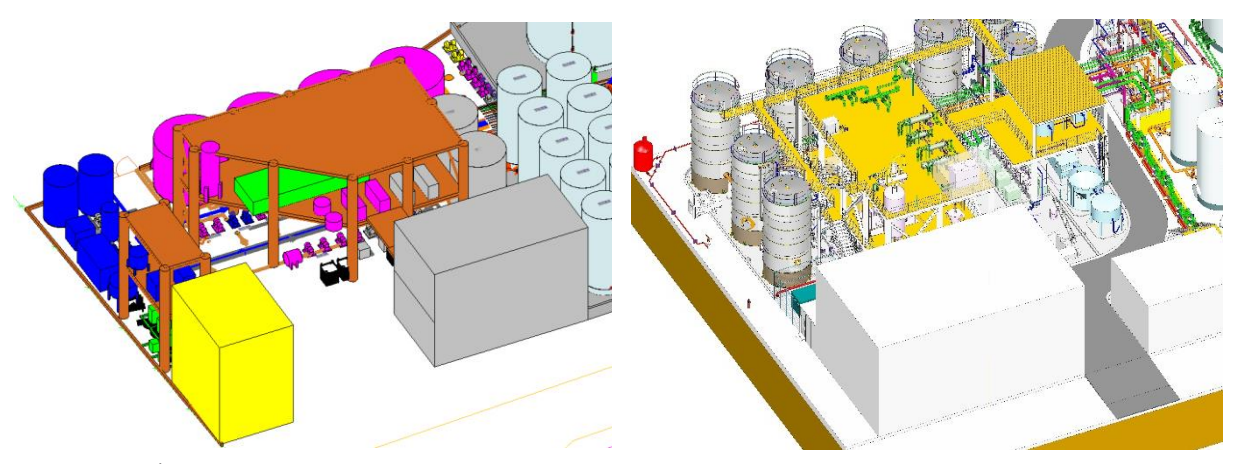

Figura 2: À esquerda: modelo inicial LOD100 e LOD200, à direita: modelo final LOD300 e LOD400.

#### **3.1. Equipamentos**

A disposição dos equipamentos era uma das principais condicionantes no *layout* da instalação. Uma vez que o projeto contemplava duas fases distintas (Estudo de soluções alternativas e Projeto de Execução), o nível de detalhe dos objetos evoluiu ao longo do tempo. Numa fase inicial não existia uma definição exata dos equipamentos (não estavam escolhidos fornecedores), o que levou a uma modelação com um grau de detalhe reduzido em LOD200: reservas de espaço de dimensões aproximadas, sendo possível identificar visualmente através da cor a etapa do processo a que os equipamentos pertencem, e através da informação não geométrica o tipo de equipamento. Com a evolução do projeto foi necessário aumentar o grau de detalhe, sendo alcançado um LOD350 como está exemplificado na Figura 3. Este LOD era o que permitia simultaneamente:

- Obter a localização exata dos pontos de ligação dos equipamentos às tubagens, permitindo a coordenação entre estas duas especialidades;
- Obter a localização exata dos apoios dos equipamentos, necessária para a conceção e o cálculo das estruturas metálicas de suporte;
- Identificar imediatamente de forma visual o tipo de equipamento modelado;
- Estimar de forma exata os atravancamentos dos equipamentos;
- Obter os desenhos de conceção da instalação, em particular, de posicionamento dos equipamentos, sem ser necessária edição 2D sobre os elementos obtidos diretamente dos modelos.

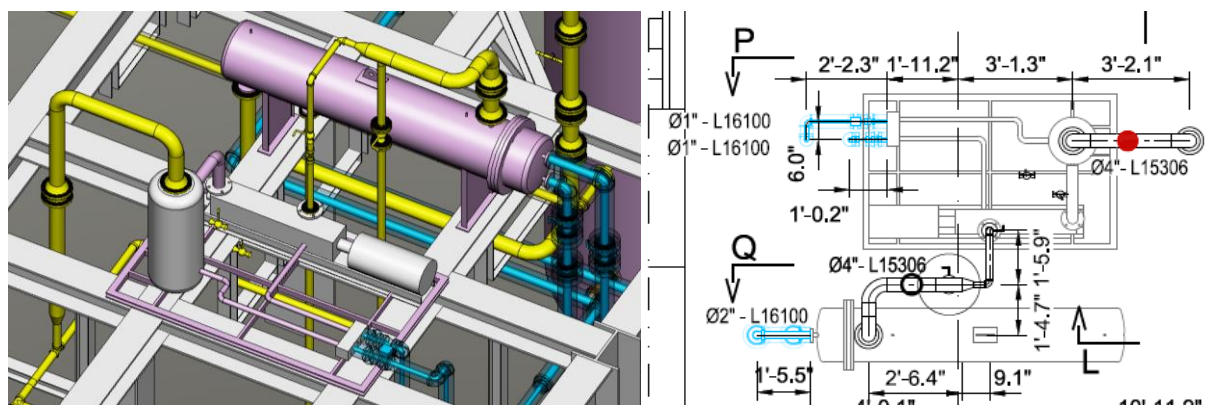

Figura 3: Modelo LOD350 dos equipamentos e extração 2D: localização das ligações às tubagens e apoios para estrutura metálica.

### **3.2. Tubagens**

Os modelos das tubagens seguiram uma abordagem semelhante à dos equipamentos. Numa fase inicial foram estudadas várias alternativas de *layout* da instalação, sendo que o posicionamento dos equipamentos era sucessivamente modificado. Estas alterações tinham implicações na colocação das tubagens de processo. Para reduzir o esforço de modelação, as tubagens foram inicialmente modeladas num LOD100: esquemas 2D unifilares que ligavam os principais componentes de cada circuito. Esta abordagem permitiu limitar o tempo despendido na produção de modelos, e apesar de limitar o alcance do trabalho (não possibilitava a compatibilização geométrica nem a extração de desenhos ou quantidades), era eficaz na forma como comunicava os vários circuitos permitindo justificar o posicionamento dos equipamentos (proximidade de etapas de tratamento consecutivas, minimização do percurso do líquido, etc.). Com a estabilização da solução, passou-se à modelação dos circuitos hidráulicos em LOD300: sistemas específicos, com as dimensões reais, com os respetivos componentes, válvulas e acessórios, individualizados e especificados de acordo com as respetivas normas. Este era o nível de detalhe mais reduzido que permitia alcançar os usos BIM dos modelos, com o menor esforço de modelação possível. As diferenças entre os dois podem ser observadas na Figura 4.

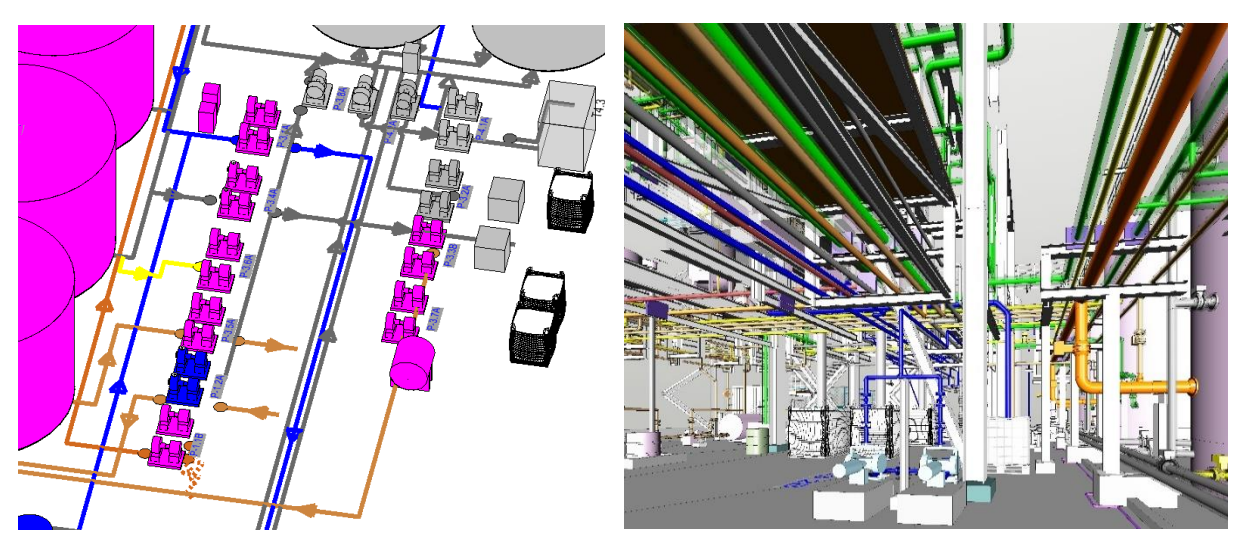

Figura 4: À esquerda: tubagens LOD100, à direita tubagens LOD300.

Neste projeto procurou-se aumentar a capacidade BIM da empresa através da utilização dos modelos físicos para o estudo de tensões/deformações das tubagens da instalação em diversas situações tais como: condições de operação, durante a instalação (variações de temperatura e de pressão) e ação sísmica. Pretendia-se, desta forma, reduzir o tempo de trabalho evitando reproduzir o modelo analítico dos sistemas em estudo, e aumentar a compatibilização entre as especialidades. O objetivo final passava por alcançar um processo de trabalho que permitisse analisar de forma expedita as alterações de traçado das redes e rapidamente compreender o seu impacto no respetivo dimensionamento.

O processo de trabalho utilizado estava limitado pela interoperabilidade entre os programas de modelação BIM e de cálculo das tubagens (não foi encontrado, pela equipa de projeto, nenhuma ferramenta que permitisse de forma viável integrar estas duas componentes no mesmo ambiente de trabalho). As tubagens tinham de ser modeladas com todos os seus elementos individualizados e com informação relativa à sua constituição (LOD 300) e os apoios tinham, como mínimo, de ser modelados de forma genérica mas com a definição analítica correta (LOD 200). Este modelo era de seguida exportado para o software de análise onde era adicionada informação de cálculo (ações sobre os circuitos). O processo apresentava algumas limitações, nomeadamente:

- A modelação no ambiente BIM era bastante exigente, sendo obrigatória a existência de ligações / conectores analíticos entre as tubagens – algo que não seria necessário para alcançar os outros objetivos BIM dos modelos;
- Nem toda a informação das tubagens era transmitida entre os softwares, sendo necessário voltar a adicionar essa informação no modelo de cálculo;
- A complexidade dos circuitos obrigava a uma divisão cuidadosa da instalação em vários submodelos de cálculo;
- A ligação entre *softwares* (OpenPlant e Autopipe) não era bidirecional.

Por outro lado, existiam ferramentas que permitiam ultrapassar algumas destas dificuldades, nomeadamente:

- O processo de exportação permitia isolar os elementos modificados, limitando a quantidade de informação que era exportada e editada quando existiam alterações de traçado;
- O processo de adição de informação no modelo analítico era simples e rápido.

Devido às limitações encontradas, o processo de trabalho teve de ser sucessivamente melhorado: foram criados novos campos nos objetos BIM, ligados diretamente à base de dados do programa, de forma a minimizar o trabalho de edição da informação no software de cálculo, e o processo de modelação foi melhorado (foram estabelecidas regras mais estritas de modelação, bem como um processo sistemático de verificação do modelo) para aumentar a conectividade entre tubagens e sistemas, etc.

No final do processo todos os circuitos relevantes foram estudados com este mecanismo, sendo obtidos 12 submodelos de cálculo como o que é apresentado na Figura 5.

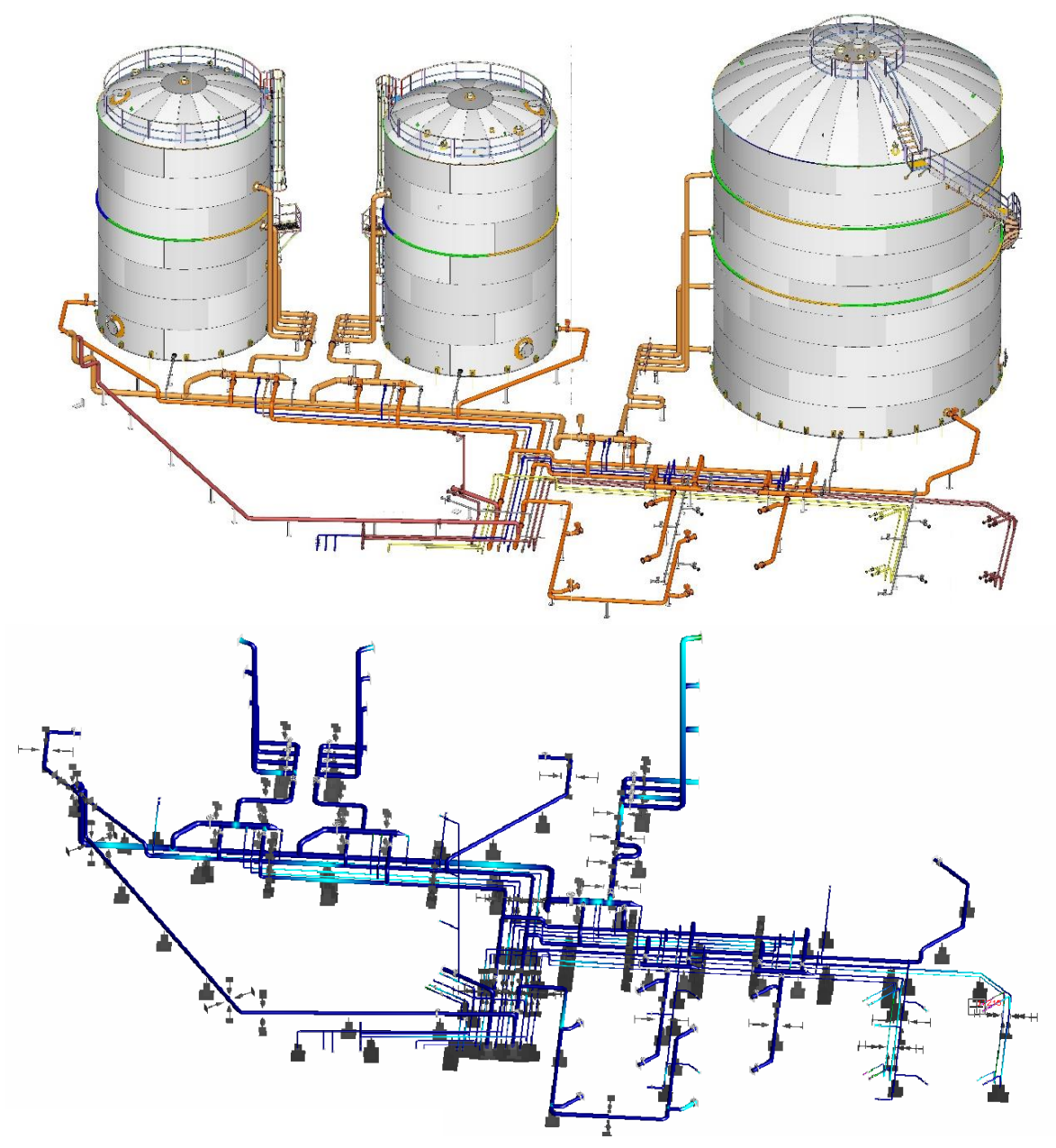

Figura 5: No topo: modelo BIM final da zona de armazenamento; em baixo: respetivo modelo de cálculo.

#### **3.3. Estruturas**

Devido ao conhecimento adquirido em projetos anteriores, os usos BIM definidos para a especialidade de Estruturas (compatibilização, extração de desenhos e de listas de quantidades) não apresentavam elevados desafios para o projeto. O principal desafio surgiu no cálculo das estruturas que serviam de apoio às tubagens da instalação. As ações mais relevantes a atuar sobre estas estruturas (inputs ao cálculo estrutural) são os efeitos que as tubagens impõem devido ao seu deslocamento, efeito da dilatação e contração durante a operação da instalação. Estes efeitos são obtidos a partir do estudo de tensões/deformações das tubagens (outputs do modelo analítico das tubagens).

A ausência de interoperabilidade entre os *softwares* de cálculo obriga à introdução manual destas ações sobre os apoios. Na solução final para o projeto foram contabilizadas mais de 400 estruturas de apoio, a sua maioria a suportar vários circuitos em simultâneo. A elevada quantidade de informação que seria necessário processar de forma manual torna inviável a análise estrutural exaustiva do problema, sem recorrer a processos automatizados. As interfaces entre as duas especialidades (estruturas e *piping*) foram avaliadas e agrupadas por tipologia e por ordem de grandeza das ações, permitindo reduzir o número de estruturas estudadas. Esta situação traduziu-se na conceção de soluções que não estavam necessariamente otimizadas na sua capacidade de carga, mas que, devido à sistematização e repetição das soluções, permitia reduzir tempos e custos em obra, sendo por isso mais vantajosa do ponto de vista económico. Esta sistematização dos apoios tem ainda a vantagem de permitir utilizar objetos paramétricos (criados especificamente para o efeito) de geometria constante, variando apenas um conjunto de parâmetros predefinidos, como os que são apresentados na Figura 6.

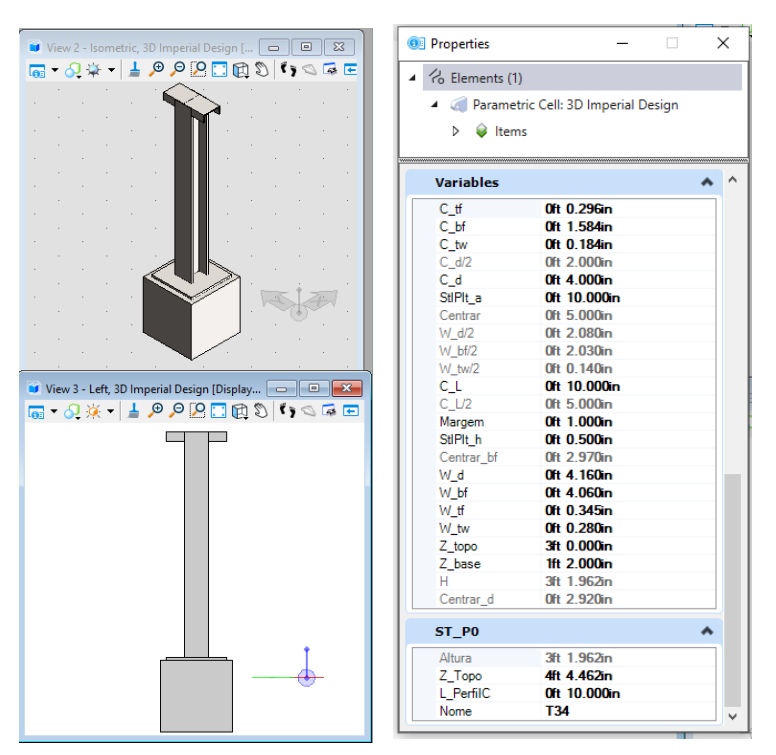

Figura 6: Objeto paramétrico de estruturas e parâmetros de controlo.

Com esta abordagem foi possível ultrapassar um problema identificado em projeto, ainda que esta não seja a solução ideal. Os constrangimentos identificados devem ser ultrapassados com soluções que permitam a eficaz integração entre os diferentes modelos, mas que por limitações de cumprimento dos prazos do projeto não foi possível investigar/aprofundar.

### **3.4. Coordenação 3D**

O ambiente BIM serviu também para integrar elementos criados por entidades externas como ocorreu com os tanques de armazenamento e o processo da instalação. Para garantir a coordenação entre as várias especialidades e a fabricação e instalação dos equipamentos, foram utilizados, numa primeira fase, modelos geométricos simplificados dos tanques para a definição
do *layout* (LOD200). No desenrolar do projeto, a informação dos tanques (dimensões e interfaces) foi transmitida ao fabricante, que desenvolveu os modelos 3D detalhados (LOD400) que foram integrados no ambiente BIM para verificar a compatibilidade com o restante projeto. A integração dos modelos externos trouxe novos desafios, uma vez que o elevado grau de detalhe destes objetos (produzidos para fabricação) sobrecarregava o modelo BIM global e dificultava as operações de manipulação e extração de informação. A situação foi minorada através da conversão dos formatos dos modelos dos tanques para posterior inserção no modelo BIM. Apesar do tempo de resposta continuar a ser superior ao esperado, foi possível integrar estes modelos de forma compatível com todos os usos estabelecidos para a metodologia BIM. Na Figura 7 podem ser observados objetos dos tanques utilizados na fase de definição do *layout*, e os mesmos objetos elaborados pelo fabricante e introduzidos no ambiente BIM.

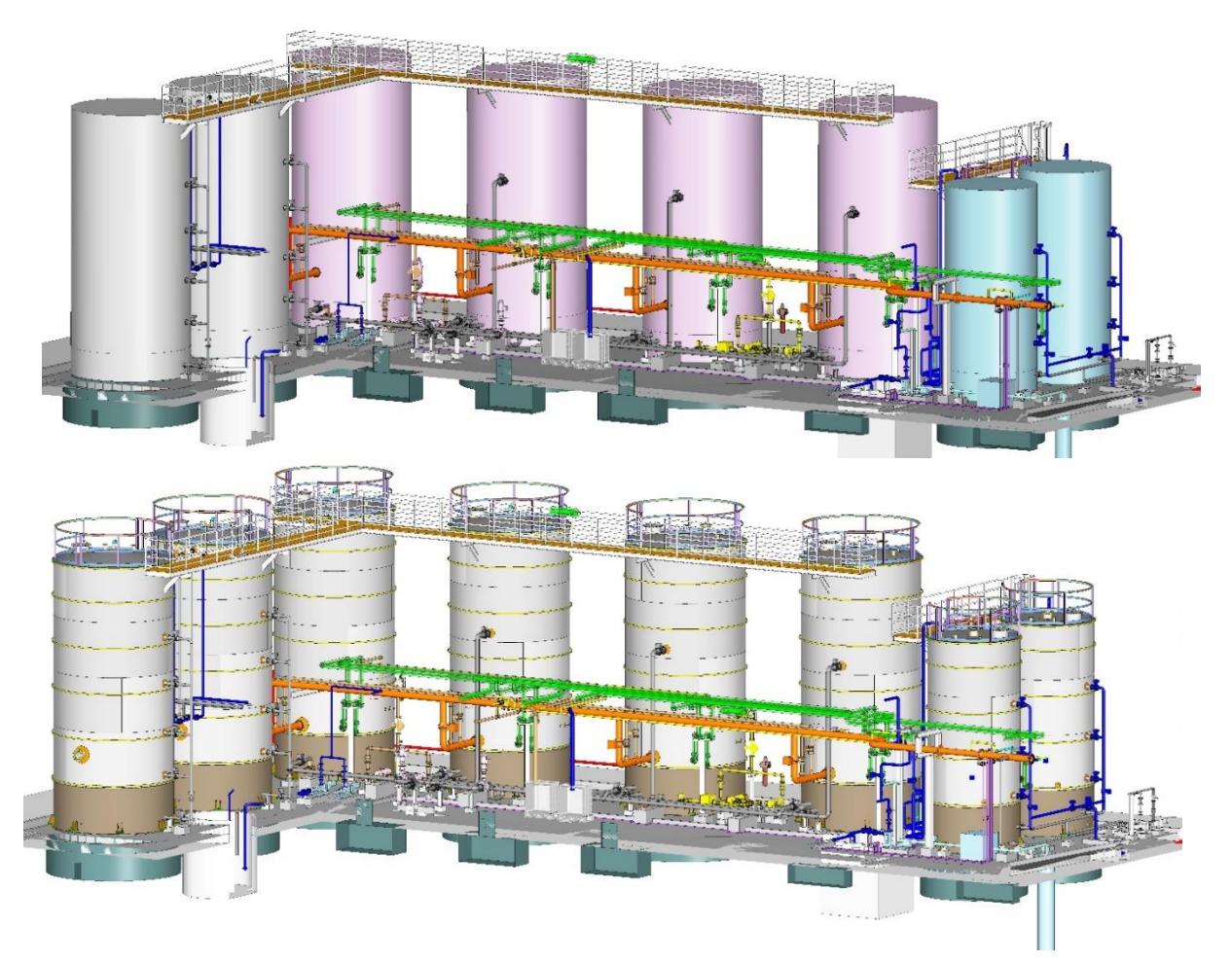

Figura 7: No topo: Objetos dos tanques LOD200; em baixo: Tanques em LOD400.

## **4. Resultados**

A abordagem digital utilizada resultou na elaboração de 17 modelos BIM, os quais evoluíram durante o projeto, sendo compostos por objetos com diferentes graus de detalhe, desde o LOD100 até ao LOD400. Destes modelos foram extraídos 130 desenhos detalhados ao nível de Projeto de Execução e praticamente todas as quantidades das especialidades modeladas, necessárias para orçamentação da obra que era composta, entre outros, por cerca de 5000 metros de tubagens, 3500 acessórios e 1000 válvulas. A especialidade de Eletricidade beneficiou também dos modelos, tendo o seu projeto sido desenvolvido com base nos desenhos extraídos do ambiente BIM. Foram ainda obtidos 12 modelos de cálculo para as tubagens que foram sucessivamente atualizados para refletir as alterações no *layout* da instalação. A solução preconizada para a instalação foi sucessivamente melhorada de forma a que, no final, não existissem conflitos / colisões entre os elementos modelados. A solução final da instalação pode ser observada na Figura 8.

A comunicação com o cliente foi efetuada quase exclusivamente através do modelo BIM, que era fornecido no formato de PDF 3D. O modelo era o principal meio para comunicar e analisar as diferentes soluções do projeto. Também a análise das condições de operação e manutenção foi realizada com recurso ao modelo 3D, em reuniões onde eram ensaiadas de forma expedita, diferentes soluções com vista a melhorar as condições de funcionamento da instalação.

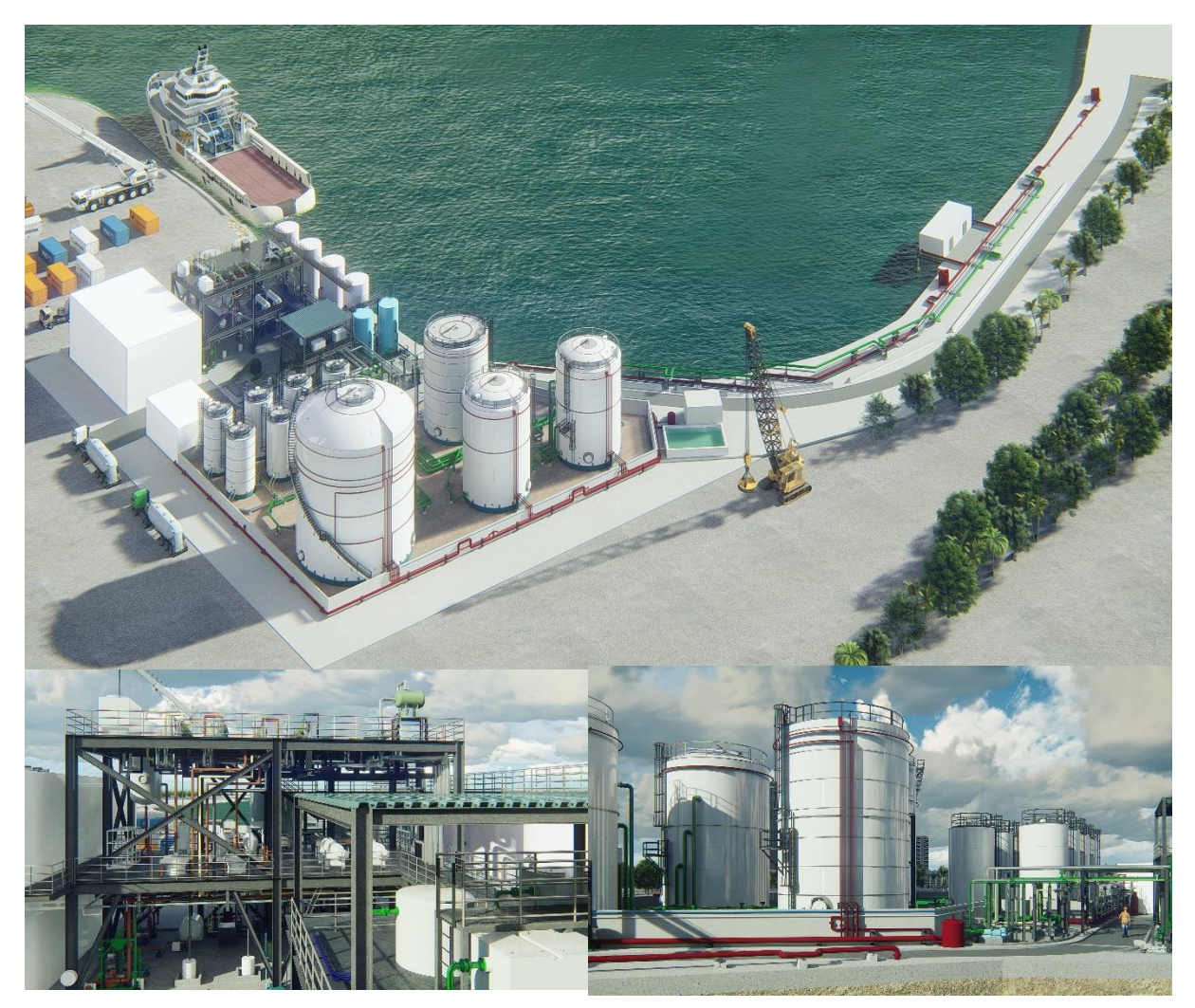

Figura 8: Imagens realistas da instalação na sua configuração final.

#### **5. Desenvolvimentos futuros**

O projeto da instalação de tratamento de resíduos MARPOL foi elaborado com recurso a ferramentas e processos de trabalho BIM, aproveitando muito do conhecimento e experiência gerada em projetos anteriores. No entanto, e na procura constante de melhorar os processos produtivos da empresa, foram ensaiadas novas abordagens BIM ao projeto, nomeadamente na alternância dos vários LODs dos objetos conforme as necessidades identificadas, e na utilização do modelo BIM para o cálculo da integridade estrutural das tubagens. Esta aplicação permitiu um primeiro contacto com este uso BIM, sendo ainda necessário melhorar alguns aspetos. A interação entre o modelo BIM e o modelo de cálculo é o primeiro desafio, sendo relevante aumentar a interoperabilidade entre estes dois de forma a minimizar o trabalho de reintrodução de informação no modelo de cálculo. A interação entre os modelos de cálculo estrutural e das tubagens é igualmente relevante, de forma a simplificar a inclusão das principais ações nas estruturas de suporte dos circuitos hidráulicos.

A especialidade de Eletricidade não foi modelada o que significa que a coordenação geométrica foi realizada de forma tradicional, sendo analisadas as plantas e cortes do projeto. Apesar desta especialidade se adaptar facilmente às condições locais, não deixa de ser uma componente relevante do projeto (em particular no caso de um projeto industrial), e que deverá ser incorporada no futuro na modelação BIM.

Neste projeto não foram produzidos os desenhos isométricos das tubagens. No entanto, o grau de detalhe dos modelos juntamente com a informação que os objetos contêm será suficiente para a elaboração destes elementos. Este aspeto será investigado para futuros projetos , sendo necessário encontrar o melhor processo de trabalho para obter as isometrias de forma rápida e eficaz.

## **Referências**

- [1] BIM FORUM, *Level of Development Specification Guide*, November 2017.
- [2] American Institute of Architects, *AIA Document G202 – Project Building Information Modeling Protocol Form*, , 2013.
- [3] N. Davies, *Practical Architectural Modelling with AECOsim Building Designer*, 1<sup>st</sup> ed. Pennsylvania: Bentley Institute Press, 2008.
- [4] C. Eastman, BIM Handbook, a guide to Building Information Modeling for Owners, Managers, Designers, Engineers, and Contractors, John Wiley & Sons Inc., 2011
- [5] Bentley Systems, Incorporated, "2016 Infrastrucure Yearbook " Bentley, 2017.

# **EXPERIENCE ROOM – CUBOROSSO – MODELAÇÃO BIM HVAC+S DE UMA TIPIFICAÇÃO DE SISTEMA DE CLIMATIZAÇÃO E AQS**

**Fernando Oliveira (1), Rui Pedro Torres(1), Walter Bertona (2), Stefano Carini (2)**

(1) Caleffi Lda, Maia

(2) Caleffi Spa, Fontaneto d'Agogna - Itália

#### **Resumo**

Cuborosso encerra o binómio "rosso" em homenagem á cor do empreendedorismo, ciência e investigação científica à procura da excelência e "cubo" que se alia à solidez da companhia com a intenção intrínseca de promover a investigação científica, simbologias que encerram a essência do compromisso da Caleffi: a procura contínua da perfeição.

Este artigo apresenta um caso de estudo onde se promoveu a modelação do sistema BIM de uma instalação real que se encontra na Experience room, situada nas instalações da sede italiana da Caleffi, mais concretamente no Centro de Investigação Cuborosso. Trata-se de um espaço dedicado aos nossos visitantes (distribuidores, instaladores, projetistas e a quem desejar mergulhar no nosso conhecimento). Os 250 m2 expõem painéis de demonstração funcionais, amostras de produtos em corte, vídeos. É um show-room que constitui um percurso de caráter experiencial pela marca e pelos seus valores, e que representa o centro da nossa oferta formativa global.

Este documento permitirá observar a forma como o BIM sustentou todo processo de remodelação da Central térmica em questão, sendo possível partilhar a experiencia de modelação deste tipo de soluções específicas de um edifício e comparar a modelação com o resultado final encontrado (informação sobre o edifício disponível em: https://www.caleffi.com/sites/default/files/file/cuborosso-caleffi-en.pdf).

## **1. Introdução**

O período histórico que vivemos traz consigo grandes inovações tecnológicas em quase todas as áreas da nossa vida e, muitas vezes, é muito difícil permanecer atualizado face à frequência e à escala das novidades.

O BIM é nada mais do que esta inovação, mas relativamente à construção civil: a digitalização que se vive em todos os setores encontra a sua aplicação concreta na criação e gestão de processos BIM no ambiente construído, quer relacionados com a fase de projeto, construção e gestão quer - e não menos importante - com a manutenção.

A principal intenção desta revolução digital é a utilização de ferramentas e métodos que permitam monitorizar todo o ciclo de vida do produto, com vista à otimização dos prazos e custos, o que seria impossível seguindo os processos tradicionais baseados em CAD e papel.

A Caleffi está pronta para o BIM. A biblioteca criada atualmente oferece centenas de objetos que podem ser descarregados gratuitamente dos nossos websites, e publicados nos portais mais utilizados pelos projetistas de instalações, a nível internacional. Neste sentido e como caso de estudo para o trabalho realizado nesta área, a nossa Experience room situada no centro de investigação e desenvolvimento do Cuborosso, foi desenvolvida segundo o conceito BIM. Esta experiência permitiu-nos concluir que a potencialidade do BIM ultrapassa o mero registo digital ou tecnológico. Não se pode dissociar a enorme vantagem ao nível da minimização do erro e no aumento da complementaridade das várias especialidades presentes num edifício. Pode-se assim, reduzir a subjetividade do processo quando analisado de forma individual e ativar processos atempados de interferências na instalação.

Adicionalmente, este processo permite uma redução temporal e económica da execução do projeto pela minimização das necessidades de coordenação em obra das várias especialidades e das referidas incompatibilidades estre elas, viabilizando a curto prazo o investimento inicial efetuado em torno da sua aplicação.

#### **2. Caso de estudo**

O edifício Cuborosso expande-se por 3 pisos. O piso mais baixo (780 m2) é semienterrado e aloja o depósito de materiais, a central térmica – frio e calor – e as estações de pressurização e de tratamento de água; o segundo piso (860 m2) situa-se ao nível térreo e acolhe os escritórios e a sala de testes de laboratório; por fim, o terceiro piso (1015 m2) está reservado aos gabinetes técnicos.

A necessidade energética do edifício (15,86 kWh/m2 ano) recai na classe A, da legislação italiana. Este resultado foi obtido adotando uma forma arquitetónica muito compacta, elevados coeficientes de resistência térmica para as superfícies envolventes (quer opacas, quer transparentes) e recorrendo ao uso de energias alternativas.

Ao novo Centro de Investigação foram atribuídas essencialmente as seguintes funções:

- Estudo e dimensionamento de sistemas integrados para instalações de climatização, hídricas, hidrossanitárias e de gás. Em concreto, a atividade de estudo e projeto diz respeito a: componentes para centrais térmicas, purgadores de ar, acessórios para radiadores e ventilo convetores, válvulas de zona, coletores de distribuição, grupos de regulação para instalações de chão radiante, reguladores para balanceamento dos circuitos, dispositiva antipoluição, válvulas misturadoras, sistemas anti legionella, derivações de zona, sistemas contabilização de energia e segurança para gás.
- Estudo e projeto de soluções integradas para sistemas que funcionam com recurso a energia térmica solar e com bombas de calor geotérmicas e aerotérmicas.
- Testes e ensaios para garantir as características técnicas e as prestações dos vários componentes e dos sistemas pré-montados produzidos, bem como a sua qualidade e segurança. Por exemplo, são conduzidos:
	- ensaios químicos e de resistência mecânica;
	- ensaios de resistência à temperatura;
	- ensaios de fadiga;
	- medições para determinação das perdas de carga;
- ensaios de corrosão em ambiente salino;
- ensaios extremos conduzidos em câmara climática com temperaturas variáveis de 40°C a 160°C e humidade relativa até 95%.
- Desenvolvimento dos ensaios e das respetivas conclusões necessárias para obtenção de novas homologações e manutenção das existentes pelas entidades de certificação nacionais, europeias e internacionais.

As instalações térmicas e hidrossanitárias foram realizadas não só para climatizar os ambientes de trabalho, mas também para fornecer ao laboratório os fluidos de teste numa ampla gama de caudais, pressões e temperaturas.

A climatização dos vários espaços é obtida através de ventilo convetores a 4 tubos. Esta solução (que possibilita aquecer e arrefece dois espaços distintos em simultâneo) foi adotada para poder contrariar de forma adequada as fortes variações (positivas ou negativas) das cargas térmicas produzidas pelas instalações e aparelhos de teste.

Os ventilo convetores possuem uma regulação centralizada, mas também podem ser controlados de forma autónoma, para se possa eleger as condições térmicas mais adequadas no interior das várias estações de teste. Geralmente, os ventilo convetores são ativados nas fases de aquecimento para temperaturas inferiores a 20°C, e nas fases de arrefecimento para temperaturas superiores a 24°C. (valores de set-point)

A climatização é completada por uma instalação de renovação do ar ambiente com recurso a um recuperador de calor de fluxos cruzados, para pré-aquecer ou pré-arrefecer o ar exterior insuflado.

A instalação recebe energia solar térmica, com recurso a 2 tipos de diferentes de painéis solares. O primeiro é do tipo "plano" com cobertura vidrada e sistema de absorção das radiações com tubos de cobre. O segundo é do tipo "tubos em vácuo".

Ambos os tipos de painéis são servidos por circuitos independentes entre si e acumulam energia térmica em reservatórios distintos. É, assim, possível estudar as diversas condições de trabalho e, em específico, as possíveis temperaturas máximas de funcionamento dos 2 tipos de painel em questão e atualmente mais difundidos.

A energia solar também é utilizada na produção de energia elétrica. Para este fim, na cobertura do Cuborosso estão instalados 140 m2 de painéis fotovoltaicos.

A instalação está em funcionamento desde abril de 2009. A título indicativo, no primeiro semestre de 2011 produziu-se mais de 13.000 kWh permitindo uma extrapolação linear no sentido de entrar a referência de produção anual superior a 25MWh/ano.

A instalação de climatização funciona também com o contributo energético de bombas de calor de tipo água-água, que extraem calor da água subterrânea de forma direta em captação vertical ou com recurso a um "loop" horizontal em forma permutador enterrado, numa solução geotérmica híbrida.

Uma central aquecimento/arrefecimento, situada no piso subterrâneo do laboratório, fornece a energia necessária para a distribuição do fluido quente e frio.

O fluido quente é produzido através de uma caldeira de condensação de 450 kW com 5 escalões, que operam em cascata com base na potência térmica requerida.

O fluido frio é produzido com recurso a duas unidades frigoríficas condensadas a ar e colocadas no nível de cobertura do edifício.

Por fim, um sistema centralizado permite o controlo e a gestão remota das instalações. [1]

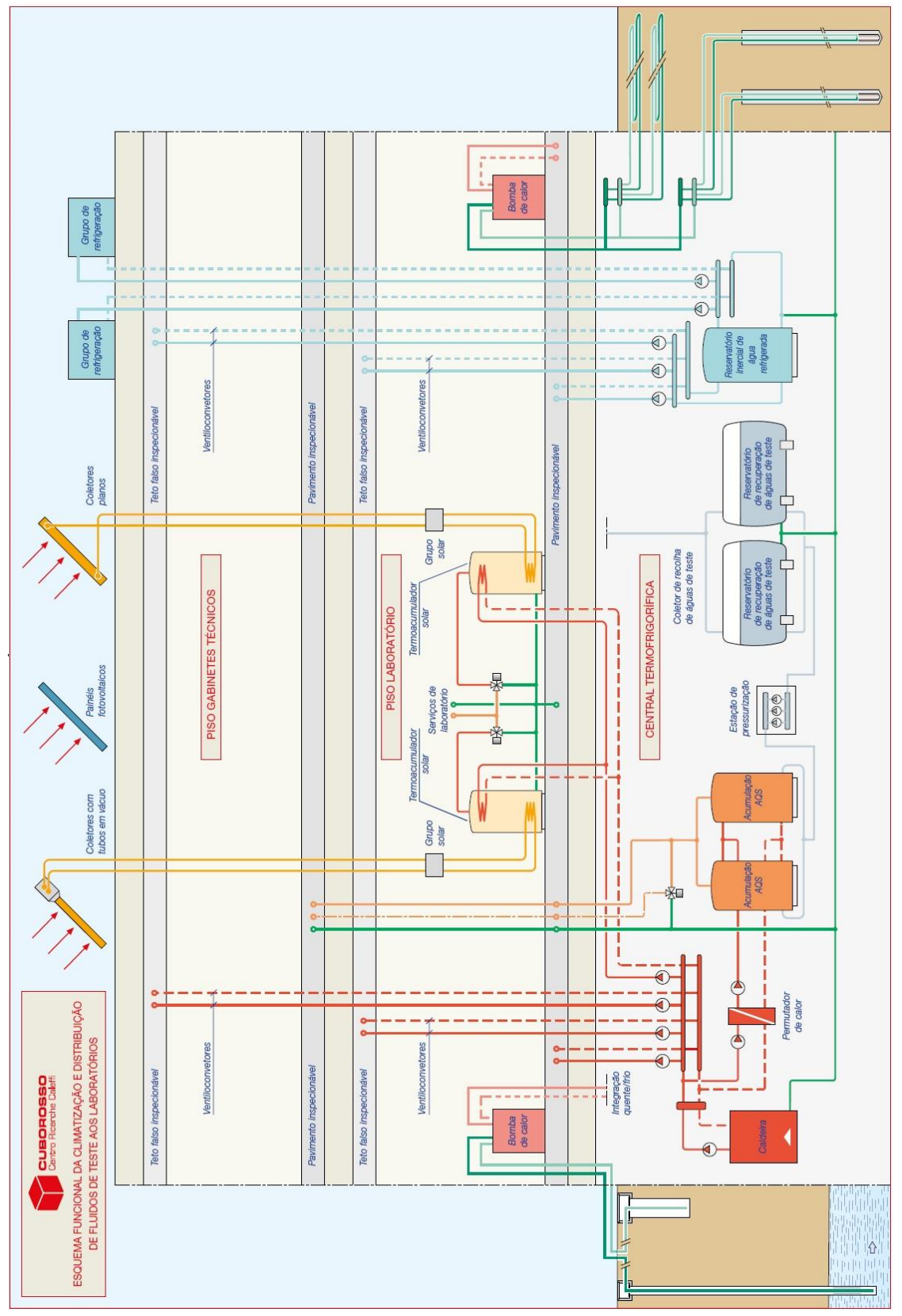

Figura 1: Esquema hidráulico do Cuborosso.

## **3. Experiência BIM**

Todo o centro de investigação, Cuborosso, foi desenvolvido segundo os parâmetros BIM.

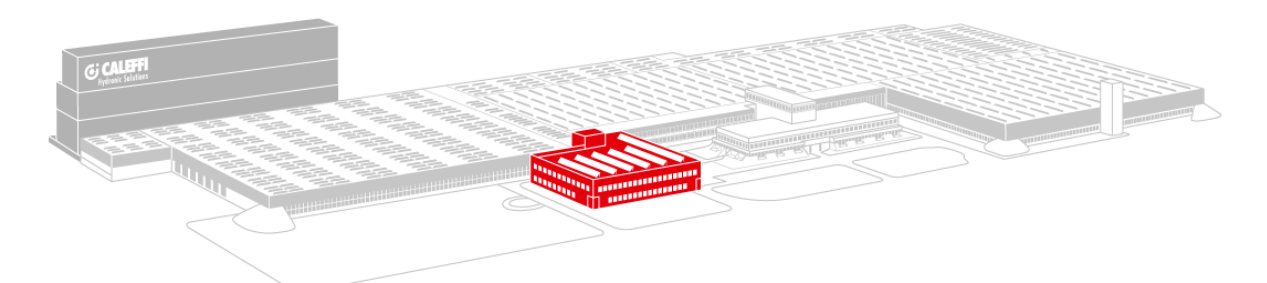

Figura 2: Sede da Caleffi Spa.

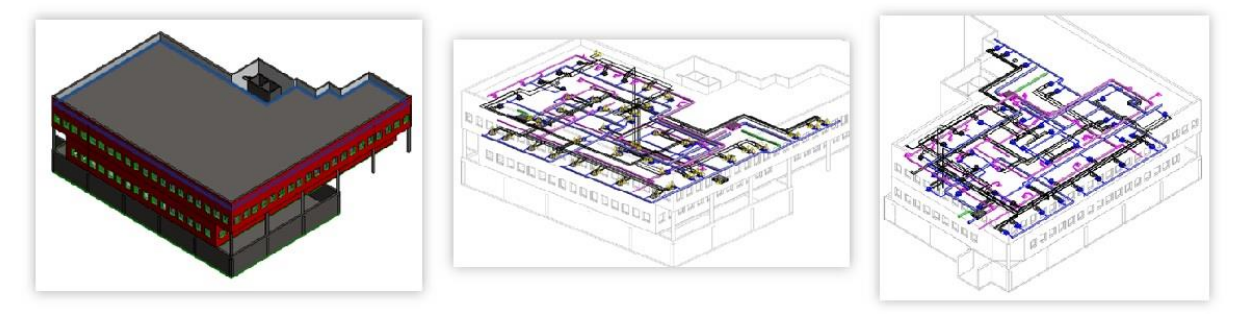

Figura 3: Cuborosso em BIM.

## <https://youtu.be/cHoc-9uGuJg> (vídeo apresentado na feira de Frankfurt ISH 2017)

O conceito Caleffi experience – sala nobre do edifício - reúne tudo o que agrega valor ao produto e ao conhecimento do setor pela empresa. Nele estão incorporados o showroom e o centro de formação da Caleffi. É um espaço de 250 m² de área útil com painéis de demonstração, vídeos, amostras de corte, uma instalação real – climatização e sanitária. É um caminho experiencial para os visitantes, com base nas mais recentes tecnologias.

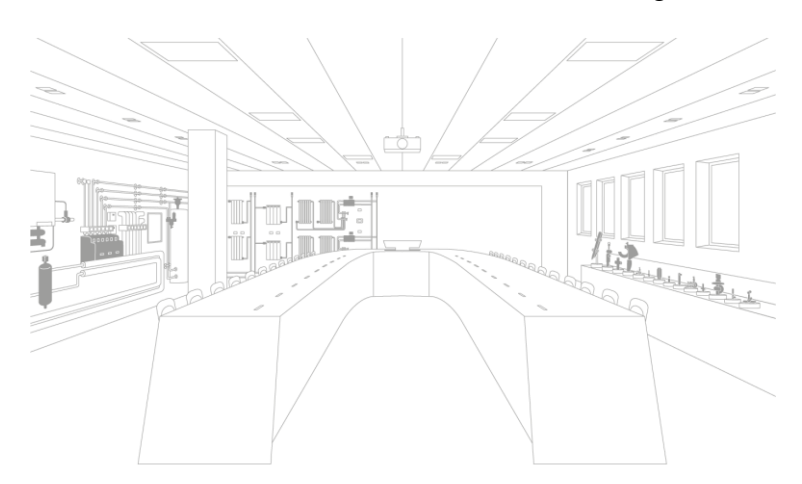

Figura 4: Experience room.

Como mencionado, neste espaço encontra-se uma instalação que agrega componentes em funcionamento, onde o utilizador pode interagir, verificando e monitorizando todo o funcionamento de uma instalação hidráulica. Esta instalação foi toda projetada em BIM, integrada no sistema hidráulico do edifício.

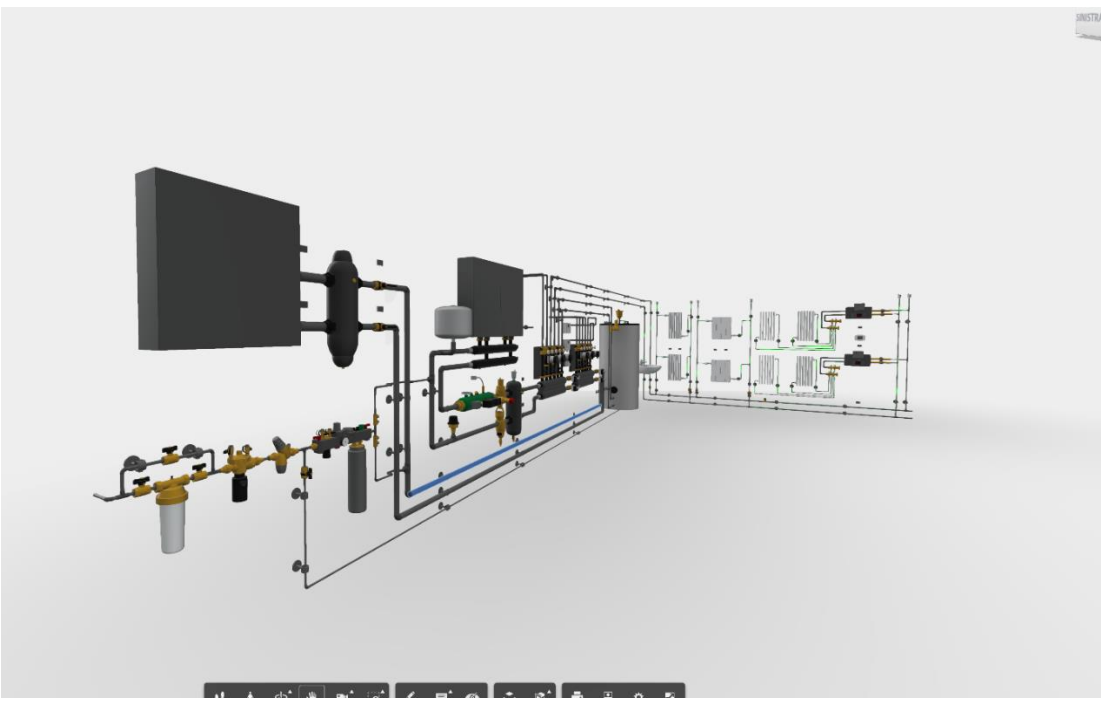

Figura 5: Instalação hidráulica em BIM da Experience room.

Inicialmente quando aceitamos o desafio de projetar esta instalação em modelo BIM, constatamos que a informação existente era muito reduzida. Muitas vezes, quando esta mesma informação existia, esta não era compatível entre si. Os primeiros desafios que enfrentamos foram estes, tivemos de procurar e estudar os dados técnicos das soluções que não eram da nossa marca e fazê-las funcionar com o projeto que estava em desenvolvimento. Todo este processo foi também importante para o enriquecimento dos dados técnicos das nossas soluções, presentes na nossa biblioteca BIM.

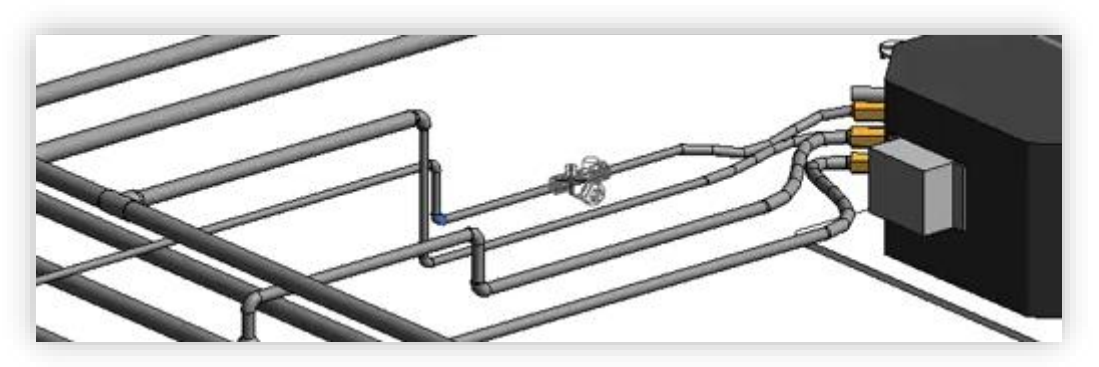

Figura 6: Pormenor das ligações hidráulicas num ventilo convetor.

Além destes desafios, foi também possível encontrar as interferências entre os objetos (tubos, paredes, condutas para ventiloconvectores, etc.) antes de construir o edifício.

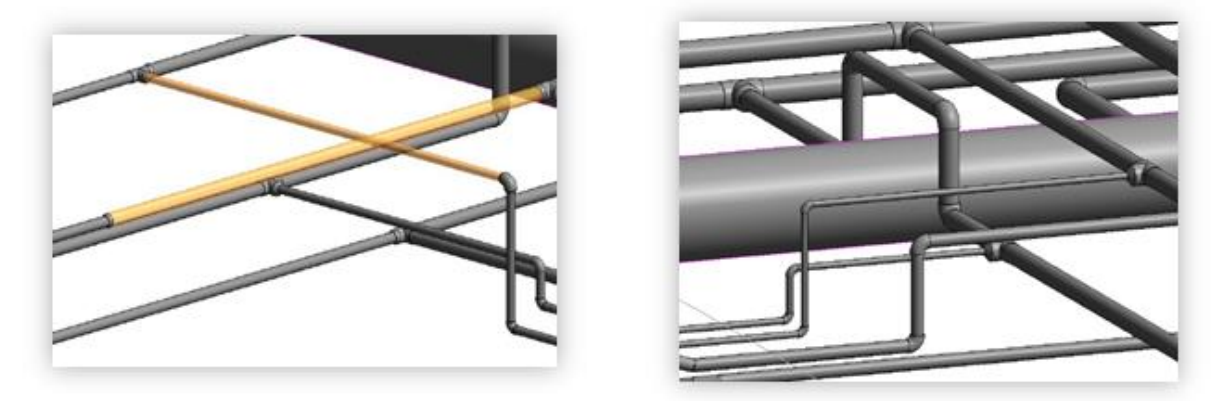

Figura 7: Pormenores da instalação em modelo BIM.

Outro desafio foi a análise de caudais dos diversos componentes, na lógica dinâmica de funcionamento da instalação. Também aqui a informação era escassa e a equipa técnica Caleffi teve de inserir os dados técnicos e as propriedades dos objetos BIM (conectores) para otimizar o processo do projeto.

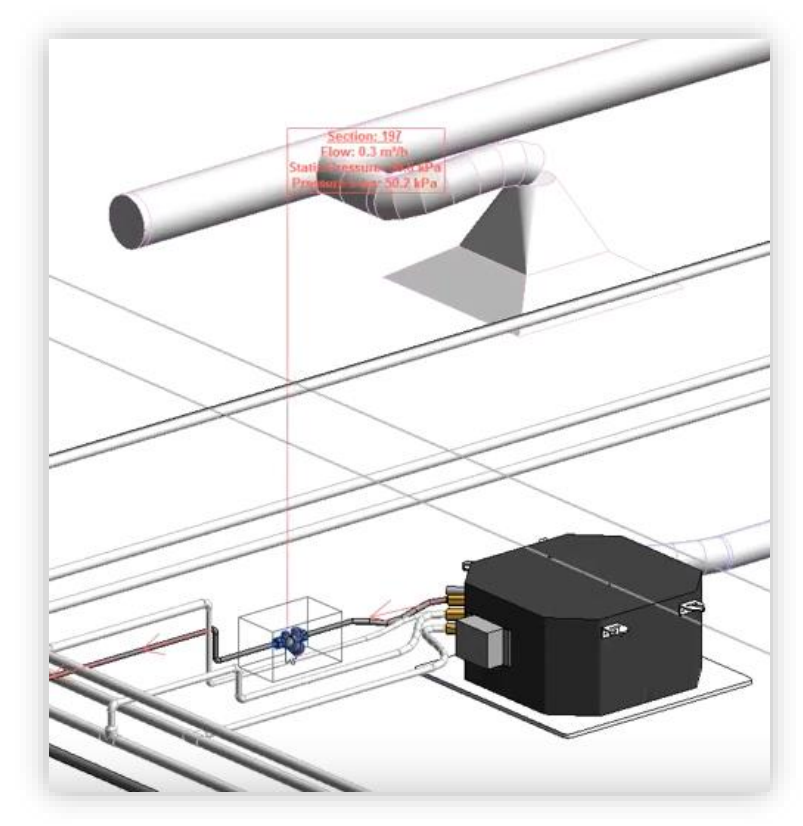

Figura 8: Pormenores da instalação em modelo BIM.

Este caminho de transformação do "desconhecimento" em experiência, resultou na vontade de pesquisar cada vez mais, caminhando no sentido de desenvolver ainda mais a nossa biblioteca BIM.

A instalação que se encontra presente na nossa Experience room, tal como toda a rede hidráulica do edifício Cuborosso, encontra-se em pleno funcionamento. Foi pela utilização do BIM que nos foi possível, atempadamente, prever possíveis erros de construção, erros de dimensionamento que resultariam num eventual mau funcionamento dos sistemas e, em simultâneo, aumentar a rentabilidade de execução pela eliminação de tempos e custos assocados à coordenação em obra.

## **4. Conclusões**

Um modelo tridimensional de um edifício utilizado apenas para obter belas composições não pode ser considerado BIM. Por outras palavras, um modelo BIM não é apenas a representação gráfica de um objeto. O seu valor reside na informação adicional que agrega, pela base de dados que pode ser constantemente consultada.

Tomando como exemplo um separador de sujidade, um modelo BIM descreve não só a sua geometria tridimensional, ou seja, o volume ocupado, como também informa sobre as medidas, o material de fabrico, as características técnicas, tais como pressão máxima e mínima de funcionamento, temperatura máxima de funcionamento, peso, caudal, fluidos termovetores, percentagem de glicol máxima admitida, eventual isolamento, material de isolamento, código do produto, ligação para a ficha do produto no nosso website e dados adicionais úteis nas diferentes fases de um projeto, em suma, uma verdadeira mina de informações.

O BIM é o atual ponto terminal de uma linha coerente que a Caleffi utiliza há mais de 50 anos, ao projetar as suas soluções e disponibilizando de forma rigorosa e inovadora toda a informação, tendo em vista uma contribuição para o desenvolvimento do mercado em que se insere. [2]

## **Referências**

- [1] Caleffi, "Revista Hidraúlica 32 Energia…o desafio do século XXI e O ar e a sujidade nas instalações de climatização e refrigeração" *(2015)*, Fontaneto d'Agogna, Novara, Itália, 2015, pp. 17-23.
- [2] Caleffi, "Fócus técnico *Building Information Modeling* " *(2019)*, Fontaneto d'Agogna, Novara, Itália, 2015, pp. 2.

# **AVALIAÇÃO DA EFICIÊNCIA ENERGÉTICA E DA SUSTENTABILIDADE EM EDIFICAÇÕES COM USO DE FERRAMENTAS BIM**

**Carolina Issa (1), Emerson Ferreira (2), Juliana Borges (3)**

(1) Universidade Federal da Bahia, Salvador

- (2) Universidade Federal da Bahia, Salvador
- (3) Senai Cimatec, Salvador

#### **Resumo**

A indústria da Construção Civil representa um grande impacto ambiental, com o consumo excessivo de energia não renovável ao longo de todo o ciclo de vida da edificação. Surge então a necessidade de construir de forma mais sustentável, sendo necessário a melhoria dos processos de projeto, construção e operação, a fim de utilizar os recursos apropriados minimizando os impactos ambientais. O principal objetivo deste estudo foi avaliar as potencialidades dos softwares de simulação computacional para análise da eficiência energética e sustentabilidade dos projetos ao longo do ciclo de vida, com o uso do BIM. A metodologia inclui uma revisão sistemática da literatura e análise das funcionalidades de softwares para verificação da eficiência energética integrados ao BIM, com relação às variáveis de posicionamento do edifício, sombreamento, invólucro, uso e materiais constituintes. Os resultados alcançados indicaram a importância da avaliação energética dos edifícios com a utilização do BIM, as principais vantagens e limitações no uso dos softwares e a influência das variáveis para um melhor desempenho e sustentabilidade das edificações.

#### **1. Introdução**

A preocupação com o uso racional de energia está cada vez mais em evidência, principalmente na indústria da construção civil. Devido ao aumento de emissão de CO<sub>2</sub>, conforme a Agência Internacional de Energia [1], o setor da AECO (Arquitetura, Engenharia, Construção e Operação), é responsável por mais de um terço do consumo final global de energia e por quase 40% do total de emissões diretas e indiretas de CO2. O setor de Construção Civil é um dos sete setores dominantes que contribuem muito para as emissões globais de gases de efeito estufa (GEE) [2].

Torna-se fundamental investir em pesquisas que mitiguem estes impactos, com o uso da tecnologia BIM e simulações computacionais. Estudo realizado sobre o impacto ambiental e emissão de CO<sup>2</sup> gerado pelo setor da Construção Civil, desde da fase de concepção, até a de uso e operação do edifício, citou que várias são as iniciativas para minimizar os impactos ambientais promovidos pelas edificações residenciais, e identificou que a etapa operacional é a mais relevante pelo significativo consumo de energia, chegando a contribuições superiores a 80% em várias categorias de impacto [3].

A necessidade de responder ao desafio do aumento da população mundial é, contudo, um caminho vicioso para um problema maior da sustentabilidade global. Ao passo que aumenta-se as infraestruturas, amplia-se o número de emissões de poluentes e a já conhecida reputação de um setor altamente tóxico para o bem-estar do meio ambiente [4].

Considerando a problemática do cenário mundial, perante os impactos ambientais causados pela AECO, principalmente na fase de uso e operação do edifício, se torna imprescindível utilizar métodos de simulação virtuais da eficiência energética nos projetos com a ferramenta BIM, principalmente na fase de concepção de projeto. Os objetivos básicos da sustentabilidade devem ser estabelecidos já no início do projeto, o que resulta em metas significativas que permitem avaliar as opções e o progresso alcançado [5].

A avaliação de desempenho energético de edificações é uma tarefa complexa que envolve grande quantidade de variáveis interdependentes e conceitos multidisciplinares. Com o uso do computador foi possível desenvolver modelos computacionais para representar o comportamento térmico, luminoso e energético de edificações, através da simulação de diferentes cenários, permitindo a análise de alternativas distintas de eficiência energética quando a edificação está em fase de projeto ou após a construção [6].

Este panorama reforça a importância de investigar o processo de adoção do BIM com foco na sustentabilidade da edificação. O objetivo principal do estudo foi relatar as potencialidades da utilização de ferramentas BIM, nos softwares Revit 2019 e Archicad 21, assim como as complexidades para inserção dos dados, trazendo à tona aspectos simples projetuais que podem ser mitigados com a criação de um modelo de energia.

## **2. Revisão bibliográfica**

#### **2.1. Sustentabilidade das edificações**

A sustentabilidade das edificações está intimamente ligada ao desempenho térmico do projeto, visando aproveitamento passivo dos recursos naturais, otimização nas escolhas tecnológicas dos subsistemas construtivos e materiais de construção. Aumenta a cada dia a responsabilidade da sociedade atual e principalmente dos profissionais da área AECO, de vincular os novos empreendimentos ao processo sustentável desde a fase conceitual do projeto arquitetônico.

A construção sustentável, é um sistema construtivo que promove intervenções ao meio ambiente de forma a atender as necessidades de uso, produção e consumo humano, sem esgotar os recursos naturais, preservando-os para as gerações atuais e futuras [7].

A eficiência energética das edificações é importante para otimizar os níveis de consumo e consequentemente reduzir o impacto ambiental de geração de energia [8].

As origens do movimento das edificações sustentáveis não advem de um único evento, desvem de episódios cumulativos cujas raizes remotam aos primordios da humanidade, onde ancestrais do homem eram muito apegados ao meio ambiente, já que sua sobrevivencia dependia dele [5]. Portanto, tinham que adaptar ao clima local e aos recursos naturais existentes o seu abrigo. Estudiosos identificaram em suas pesquisas que independentemente da vertente tecnológica, as soluções de projeto para o conforto ambiental e a eficiência energética relacionam os mesmos conhecimentos, com os recursos locais e com a tecnologia apropriada [9].

Os diálogos mais recentes acerca da temática iniciaram no início dos anos 90, com a formação do Comitê de Meio Ambiente do Instituto Americano de Arquitetos (AIA) (COTE) e formação do Green Building Council dos EUA (USGBC) [10]. A construção verde do início dos anos 90 poderia ter contido apenas determinados materiais com algum conteúdo reciclado, porém, um edifício hodierno que está se aproximando da sustentabilidade considerará todo o ciclo de vida do produto.

## **2.2. Green BIM e simulações computacionais**

Atualmente vivi-se uma mudança drástica no contexto da Construção Civil como um todo, principalmente no que diz respeito aos avanços das tecnologias, através do impulso cada vez mais amadurecido e difundido das plataformas BIM (Building Modeling Information) na indústria da Arquitetura, Engenharia, Construção e Operação (AECO).

A implementação do BIM nos processos de projeto, construção e de obra apresenta um elevado potencial de otimização do planejamento e execução de projetos multidisciplinares, gerando impactos positivos em sua qualidade de projeto. Resultando num aumento da produtividade da equipe de trabalho, redução de gastos totais em construções, minimização de erros em documentos, identificação de informações de longevidade do edifício e seu ciclo de vida, dentre outras infinitas possibilidades. Ao contrário dos métodos tradicionais, que os resultados podem ser alcançados com mais lentidão, podendo até fragmentar o processo de produção, isolando os profissionais de diferentes disciplinas e ocasionando uma falta de coordenação entre as equipes participantes [11].

No âmbito da sustentabilidade, pode-se destacar o processo BIM como um grande estímulo para a Avaliação do Ciclo de Vida (ACV) de uma construção, onde durante o processo projetual podem ser identificados impactos ambientais negativos a serem solucionados e/ou minimizados antes mesmo da sua execução e o aproveitamento racional dos recursos da natureza através do conceito de qualidade ambiental [12].

Existe uma gama de possibilidades e de softwares que permitem realizar analises voltadas para sustentabilidade e eficiência energética, como: *IES<VE> (Integrated Enviromental Solutions); Ecotect; Green Building Studio (Revit); Equest; Energy Plus; Daysim; Radiance; Climate Consultant; WUFI-ORNL/IBP; Excel; EcoDesigner STAR (Archicad).* Neste artigo, vamos aprofundar mais sobre as ferramentas BIM de avaliação energética dos softwares Archicad 21 e Revit (Green Building Studio) [10].

## **3. Metodologia**

O presente trabalho adotou como método de pesquisa o estudo de caso, sendo avaliadas as potencialidades dos softwares Archicad e Revit voltados para análise energética para edifícios de habitação de interesse social. O modelo parametrizado utilizado foi de um edifício do Programa Minha Casa Minha Vida, localizado em Camaçari, Bahia, Brasil. No primeiro momento, foi realizada uma análise do modelo, sucessivamente pré-configurações de dados para Análise Energética para realização das simulações. Ápos a extração dos relatórios das simulações, foram identificadas as potencialidades e fraquezas dos softwares escolhidos.

O estudo de caso é um método capaz de analisar uma situação fenômeno, no seu próprio meio natural, devido ao fato de poder-lhe aplicar variadas metodologias para a coleta de dados com o intuito de obter diversificadas informações [13]. No caso em apreço, diversos instrumentos

de coleta de informação, como: estudos aprofundado e simulações computacionais nos softwares Green Build Studio (Revit) e EcoDesign STAR (ArchiCAD 21).

Para o desenvolvimento da pesquisa, a fim de comparar os resultados alcançados com a realidade, foi realizada uma pesquisa qualitativa de campo, com alguns moradores do empreendimento para avaliação do grau de satisfação dos usuários e para rebater os valores da simulação com a realidade. As pesquisas qualitativas são muito adotadas quando o procedimento técnico utilizado é o estudo de caso. A pesquisa qualitativa possibilita uma relação mais íntima entre o sujeito e o mundo real, como uma ligação direta da objetividade e da subjetividade do homem que jamais poderia ser codificada em números, possibilitando deste modo, uma visualização única de situações [14].

Como fontes de evidencia de informação foram utilizados livros, revistas periódicas, artigos, dissertações, teses, sites oficiais, entre outros.

#### **4. Resultados**

A partir dos softwares BIM escolhidos para realizar os estudos de análises energéticas - Archicad (EcoDesigner STAR – Energy Evaluation); e Revit (Green Building Studio), foram descritos resultados a respeito de sua utilidade, potencialidades e limitações nas simulações de modelo de energia.

#### **4.1. Archicad (EcoDesigner STAR – Energy Evaluation)**

O Archicad é um software BIM voltado para arquitetura, desenvolvido pela companhia Graphisoft<sup>®</sup>, que tem a ferramenta de análise energética o "EcoDesigner STAR" (Graphisoft<sup>®</sup>, 2020). Para utilização do simulador o projetista deve pré-configurar com informações parametrizadas ao modelo BIM, para obter os relatórios de eficiência energética.

O modelo BIM pode ser utilizado em todas as disciplinas relacionadas ao edifício, ou seja, também para o modelo BEM (Building Energy Model, Modelo de Energia). O BEM pode ser utilizado como ferramenta interativa, a fim de desenvolver um feedback entre o projeto e eficiência energética do edifício [15].

Para formatação do modelo BEM, foram configuradas algumas etapas no Ecodesigner; quais sejam: definir a localização manualmente (latitude e longitude); definir os perfis de operação, dados climáticos, sistemas do edifício, fatores de fontes de energia e custo de energia; identificar e agrupar as zonas em "blocos térmicos" por similaridade de perfil operacional e térmico; organizar e definir os materiais construtivos de acordo com o que será executado, preenchendo suas informações de propriedades físicas, térmicas e condutivas do material; e, definir orientação solar do projeto (inclinação do norte).

Após cumpridas as etapas, é possível gerar um relatório sobre o modelo BEM, com identificação simultânea dos elementos a serem analisados, tanto dos construtivos gerais, quanto de elementos especificos, por exemplo: alvenarias, portas e janelas.

Existem algumas formas de extrair informações do modelo, uma delas é selecionar o objeto que deseja fazer análise e fazer a leitura dos seus dados de análise energética individualmente. (Exemplo: Ao selecionar uma janela, é possível abrir a análise solar da mesma com um diagrama solar da porcentagem de área envidraçada exposta diretamente a luz do sol em cada hora do dia, durante todos os dias do ano (Figura 1)). É possível também comparar análises de

objetos diferentes, visto que cada caso é uma situação específica a ser analisada e, possivelmente, encontrada uma nova solução utilizando artifícios de proteção solar.

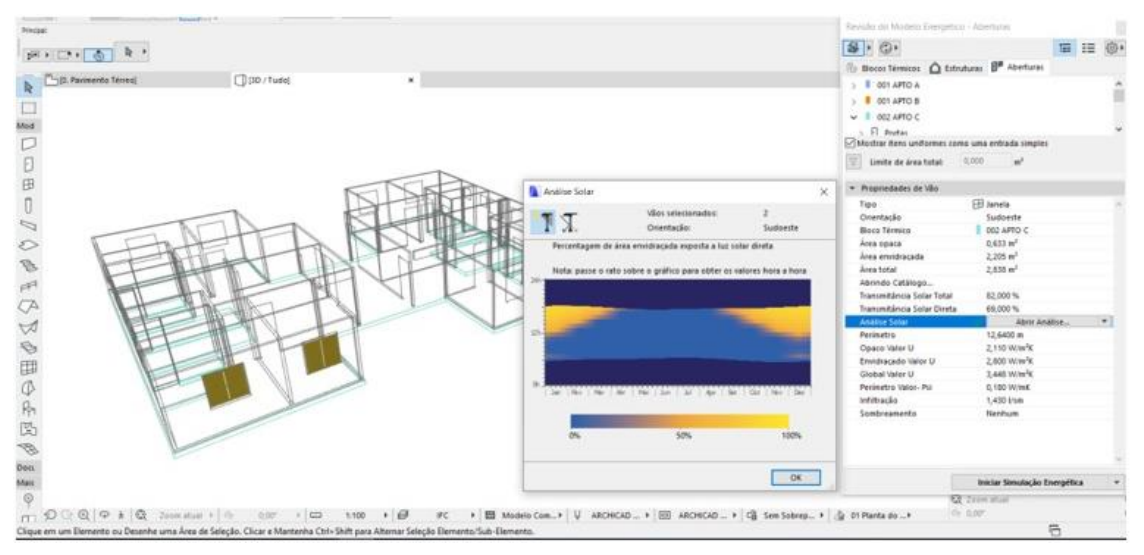

Figura 1: Análise solar do elemento janela, com informações de incidência solar.

Outra extração de informação do modelo BEM é o Workflow ("Fluxo de Trabalho"), onde é gerado uma tabela completa com diversos dados analisados a partir das configurações acima. Após a verificação dos dados, existe a possibilidade de exportar o documento em arquivo de Construção Base (.bas), gbXML, PHPP e VIP-Energy.

O relatório pode ser emitido na fase de estudo preliminar do edifício para, juntamente com as decisões dos projetistas, fazer a tomada de decisões e, caso necessário, realizar mudanças. Abaixo serão ilustradas (Figuras 2 e 3) algumas informações que o relatório oferece, a partir das pré-configurações realizadas pelo usuário.

Dentre as informações emitidas pelo relatório estão: Informações/Valores chave do projeto; Consumo de Energia por Fontes; Consumo de Energia por Objetos; Balanço Energético; Resumo do Sistema Renovável do Edifício; Impacto Ambiental; Mensagens de Aconselhamentos; Perfil da Temperatura Diária; Consumo de Energias e Economias; Linha de Base do Desempenho e Custos de Energia; Dados de HVAC/AVAC; Avaliação de Desempenho.

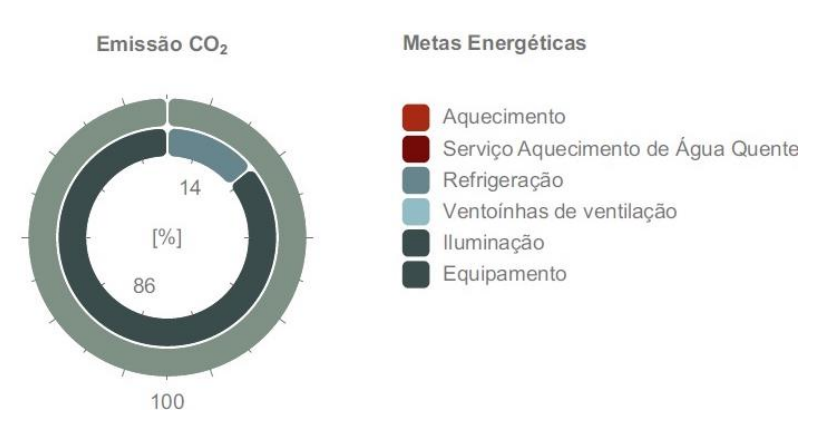

Figura 2: Informação gráfica em porcentagem  $(\%)$  dos sistemais emitem  $CO<sub>2</sub>$  no edifício.

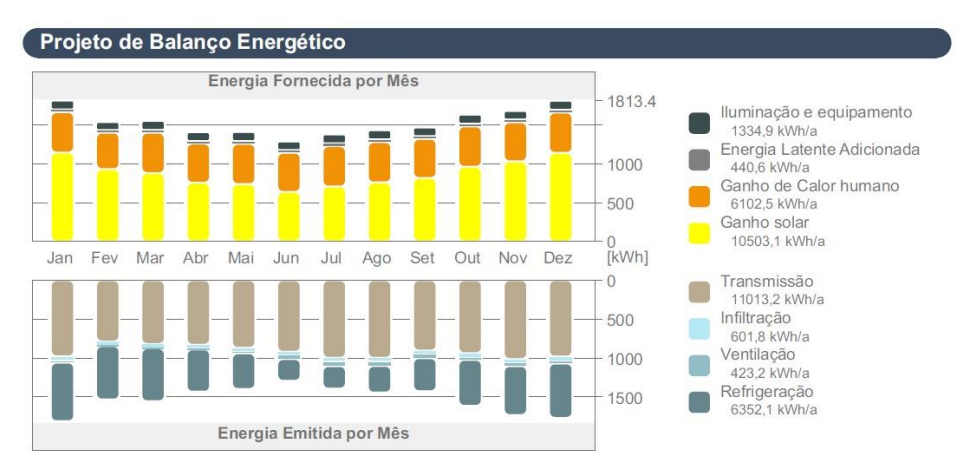

Figura 3: Projeto de Balanço Energético.

#### **4.2. Revit (Green Building Studio)**

Ao contrário do Archicad, o Green Building Studio é um software da Autodesk® que permite a criação de simulação energética na nuvem, podendo ser utilizado do projeto conceitual ao detalhado [16]. Pode ser criado um modelo de energia (BEM), obtendo resultados para analise da orientação solar, involocro, cobertura e vedações verticais externas e internas.

No comando "Configurações Avançadas de Energia" (Figura 4), são definidos no próprio Revit, os seguintes atributos: Percentual de destino da vidraça, altura de destino do parapeito, pode-se marcar se a vidraça está sombreada, definir o tipo da construção, assim como a tabela de operações da construção, que define o horário de operação do edificio, por exempo, 12/7 (12 horas por 7 dias da semana). Além das propriedades térmicas do material que é definida conforme padrões pré estabelecidos pelo sistema.

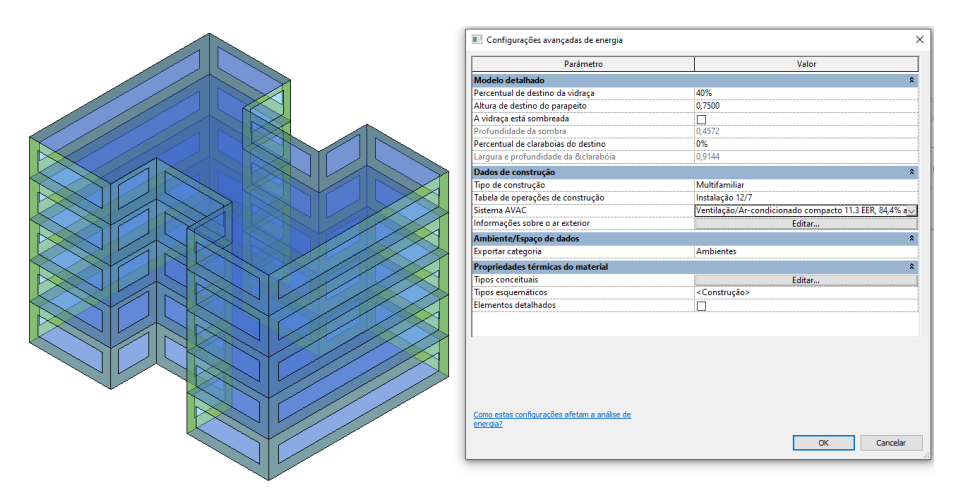

Figura 4: Modelo de Massa Conceitual com janela de configurações avançadas de energia.

Para criação do modelo analítico de energia e para atingir maior precisão dos resultados, é possível definir com facilidade, através do "Serviço de Mapeamento pela Internet" a estação metereológica vinculada ao projeto (Figura 5), neste estudo foi utilizada a estação número "861326",situada próxima a Rua Francisco de Assis, Camaçari, Bahia. Atribuindo assim dados fundamentais das temperaturas anuais de "Bulbo seco" e "Bulbo molhado".

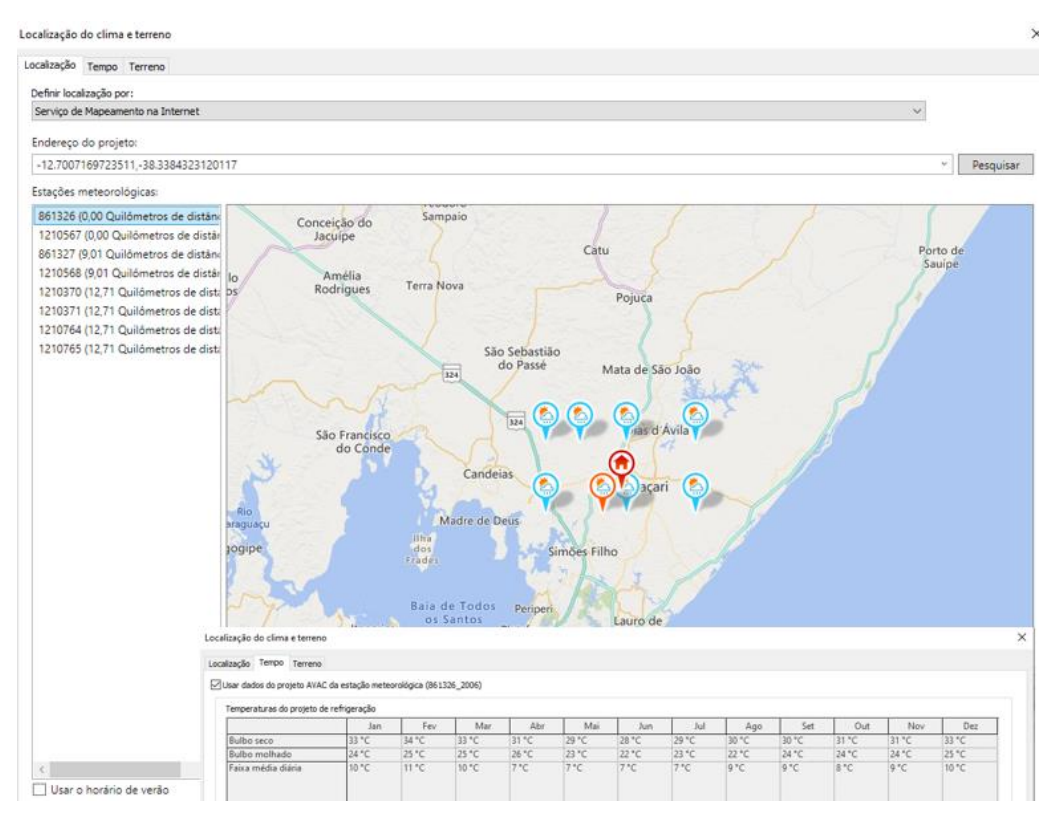

Figura 5: Inserção da estação meteorológicas.

É possivel utilizar três fluxos de trabalhos para realização da simulação de energia: **Elementos de massa conceitual** que, através do estudo volumétrico do edificio, pode-se definir com rapidez a opção do volume com a menor carga térmica e maior eficiência energética, estabelecendo nesta etapa a orientação mais adequada para obtenção dos resultados básicos com atributos especificos do software (Figura 6). É possivel fazer estudos comparativos de orientação de construção, além de outros resultados estudos de máscaras de sombra, enfatizando o ganho energetico; propriedades dos vidros, das paredes e da cobertura, infiltração do edificio, com respectivos consumo energetico categorizado em gráficos anuais.

O segundo fluxo seria **Elementos de espaços/ salas** e no terceiro são utilizados os **Elementos de construção**, constituido por todo modelo detalhado e parametrizado com informações técnicas das camadas e subsistemas, com as "propriedades analíticas" dos materiais contituintes do sistema (Coeficiência de Transfêrencia de Calor (U), Resistência Térmica (R), Massa Térmica, Absorção e Rugosidade). Nesta última opção tem-se resultados analíticos, com definições mais precisas da eficiência dos sistemas, constituindo a sua integridade para o projeto executivo.

Neste caso, foi realizado um estudo de massa conceitual, porém não foi possível realizar a análise térmica com os elementos de construção devido operação do sistema. A troca de dados entre representações de edificações e simulações tem sido um grande desafio, pois trata-se de um processo de tradução trabalhoso e sujeito a erros [17]. Porém, o esquema gbXML foi desenvolvido especialmente para facilitar a transferencia de informações da edificação armazenadas em modelos de simulações, o que permite atualmente a interoperabilidade integrada entre os modelos de construção.

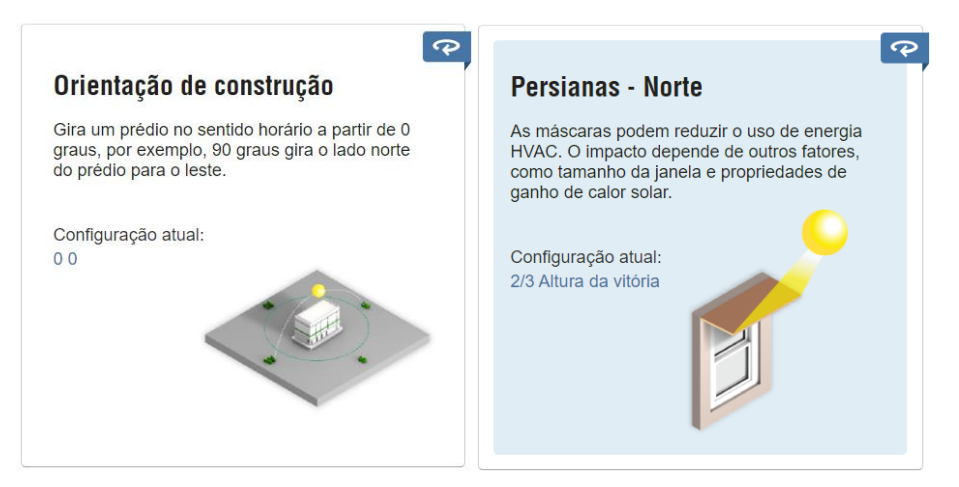

Figura 6: Resultado gerado na Nuvem.

#### **5. Discussão**

A partir dos resultados obtidos e explorados dos softwares acima citados, pode-se listar algumas potencialidades que os tornam eficientes no momento das tomadas de decisões projetuais. A Tabela 1 abaixo serve como parâmetro que norteia a escolha destes softwares para a análise de eficiência energética em modelos BIM.

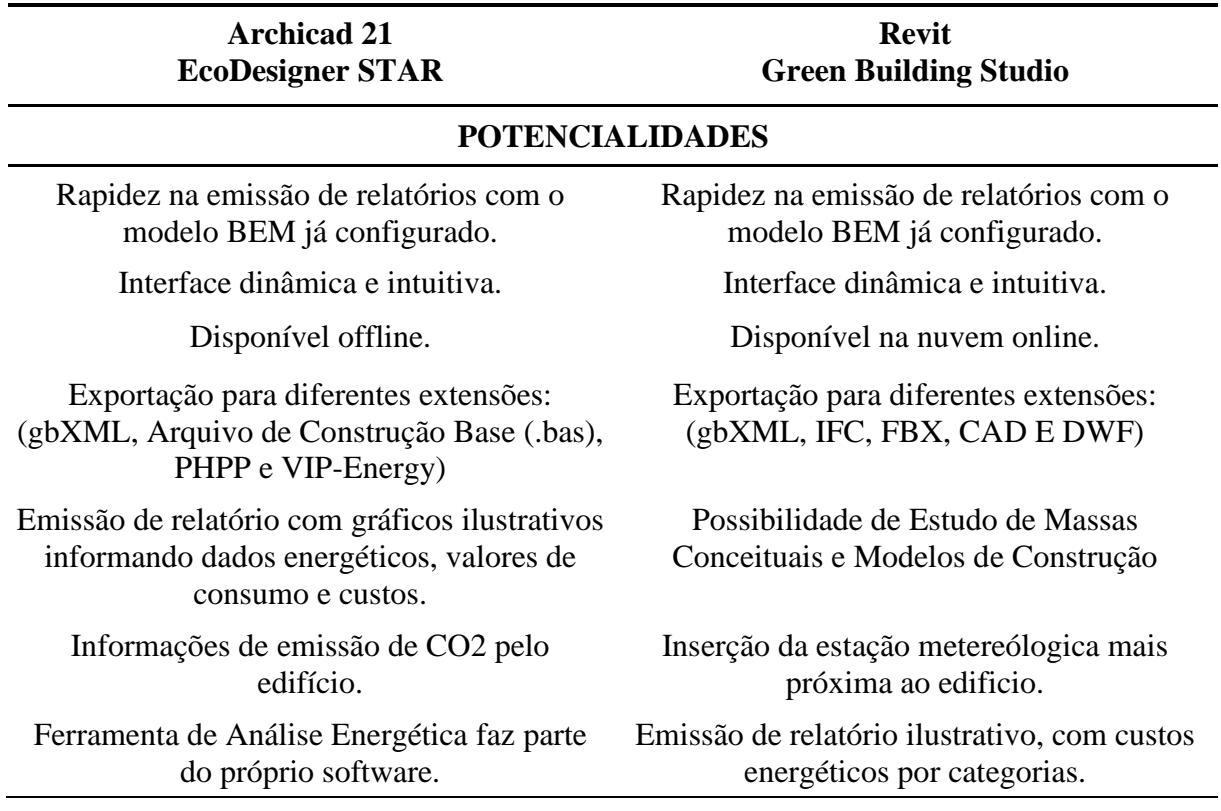

Tabela 1: Potencialidades e Fraquezas dos Softwares estudados

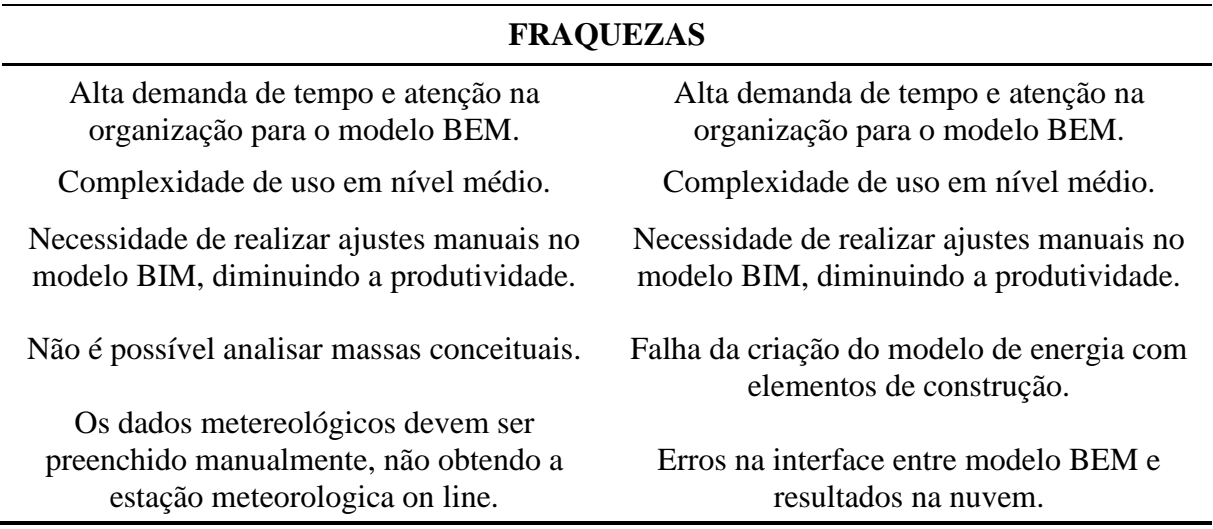

A pesquisa em campo, constatou que as simulações indicaram resultados próximos a realidade, atingindo um grau de eficiência energética satisfatória para um prédio de habitação de interesse social.

Os usuários entrevistados, em sua totalidade relataram satisfação com o conforto térmico e lumínico. A implantação dos edifícios, com eixo rotacionado -45° em relação ao norte, minimizou a incidência solar direta e garantiu a permeabilidade da ventilação dominante local (NE e SE) e iluminação natural nos ambientes. Sendo assim, o micro clima local foi valorizado e e os resultados do relatório do Archicad para o pavimento tipo indicaram: temperatura média anual entre 23,71°C e 26,79°C, Consumo de Energia - 44,14 kWh/m², Emissão CO2 - 2,12 kg/m²a (kilograma por m² anual).

## **6. Conclusão**

As características estudadas dos softwares de simulação energética, permitiram visualizar as potencialidades e fraquezas, bem como as principais diferenças entre eles. Entende-se como uma importante ferramenta de auxílio para o desenvolvimento do projeto, desde a concepção inicial. Os resultados permitiram analisar a qualidade energética do edifício e conforto dos usuários, tendo sido observado diferentes níveis de dificuldade para a realização das simulações. Sugere-se pesquisa posterior sobre a interoperabilidade entre os modelos BIM e BEM.

#### **Referências**

- [1] AIE Agência Internacional de Energia. Titulo do post "Edifícios Uma fonte enorme de potencial de eficiência inexplorado. Acessado em 03 de janeiro de 2020, [https://www.iea.org/topics/buildings.](https://www.iea.org/topics/buildings)
- [2] C. Mao, Q. Shen, L. Shen, L. Tang, Comparative study of greenhouse gas emissions between off-site prefabricationandconventionalconstructionmethods: Two Case studies of residential projects. *Elsevier B.V.* vol. 32, pp. 1-13, July 2013.
- [3] P.P.A.E. Evangelista, "Desempenho Ambiental na Construção Civil: Parâmetros para aplicação da avaliação do ciclo de vida em edificações residenciais brasileiras," Tese de Doutoramento, Universidade Federal da Bahia, Salvador, BA, 2017.
- [4] B.F.B. Martins, "Utilização de BIM e métodos de sustentabilidade em elementos da construção," Dissertação de Mestrado, Universidade de Porto, Portugal, 2018.
- [5] M.Keeler, B. Burke, *Fundamentos de Projeto de Edificações Sustentáveis.* Editora Bookman, Porto Alegre, 2010, ISBN 9788577807338.
- [6] E. L. Didone, F. O. R. Pereira, "Simulação computacional integrada para a consideração da luz natural na avaliação do desempenho energético de edificações" *Ambiente Construído* (2010), Porto Alegre, v. 10, n. 4, p. 139-154, out./dez. 2010. ISSN 1678- 8621.
- [7] C.C.C. Cunha, and A.C.S. Siqueira, Aspectos sustentáveis da construção de uma subestação no interior da Bahia. *ConGeA*, IV Congresso Brasileiro de Gestão Ambiental, IBEAS – Instituto Brasileiro de Estudos Ambientais, Salvador/BA – 25 a 28/11/2013.
- [8] L. K. S. Oliveira, R. M. Rêgo, M. N. M. A.Rutuoso, S. S. F. B. Rodrigues, "Simulação computacional da eficiência energética para uma arquitetura sustentável," HOLOS, Ano 32, Vol. 4, 2016, DOI: 10.15628/holos.2016.3981.
- [9] J.C.S. Gonçalves, and D.H.S. Duarte, "Arquitetura sustentável: uma integração entre ambiente, projeto e tecnologia em experiências de pesquisa, prática e Ensino." *Ambiente Construído* (2006), Porto Alegre, v. 6, n. 4, p. 51-81 out./dez. 2006. ISSN 1415-8876.
- [10]E. Krygiel, B. Nies, *Green BIM: Sucessful Sustainable Design with Building Information Modeling*. Editora Wiley Publishing, Inc., Canadá, 2016, ISBN 9780470239605.
- [11]R.D. Miranda, and L. Salvi, "Análise da [tecnologia](https://www.nucleodoconhecimento.com.br/tecnologia) Bim no contexto da indústria da [construção civil](https://www.nucleodoconhecimento.com.br/tag/construcao-civil) brasileira." *Revista Científica Multidisciplinar*, Núcleo do Conhecimento. Ano 04, Ed. 05, Vol. 07, pp. 79-98, 2019.
- [12]B. V. Barreto, J. L. G. Sanches, T. L. G. Almeida, S. E. C. Ribeiro, "O Bim no Cenário de Arquitetura e Construção Civil Brasileiro." Revista Construindo. Minas gerais, v. 08, n.2,jul./dez. 2016.
- [13]R. YIN, "Estudo de caso: planejamento e métodos". Porto Alegre: Bookman, 2010, ISBN 85-7307-852-9
- [14]A. C. GIL, "Como elaborar projetos de pesquisa". São Paulo: Atlas, 2008, ISBN: 978- 85- 224-3169-4
- [15]T.Reeves, S. Olbina, R. Issa, "Validation of building energy modeling tools: Ecotect, Green Building Studio™ and IES™". In: Winter Simulation Conference (2012) Berlin, Proceedings, WSC, 2012. p. 582-593.
- [16]Autodesk, "Building Performance Analysis Raised to the Power of the Cloud," Autodesk Revit homepage, Acessado em 14 de Janeiro 2020, <https://gbs.autodesk.com/GBS/> Anuncio.
- [17]G. R. Queiróz, "Análise da interoperabilidade entre os programas computacionais Autodesk Revit e Energyplus para simulação térmica de edificações," ," Dissertação de Mestrado, Universidade Federal de Santa Maria, Santa Maria, RS, 2016.

# **DESENVOLVIMENTO DE ROTINAS PARA EXTENSÃO DAS CAPACIDADES DOS PROGRAMAS BIM**

## **Sofia Henriques(1), Luís Ribeirinho (1)**

(1) TPF – CONSULTORES DE ENGENHARIA E ARQUITETURA, S.A., Lisboa

#### **Resumo**

Os programas de modelação BIM têm demonstrado limitações na modelação e apresentam ferramentas pouco adequadas ao desenvolvimento de alguns projetos, devido, não só, às caraterísticas dos próprios projetos, mas também das especialidades envolvidas.

Sendo a TPF Consultores uma empresa multidisciplinar, estes desafios têm-se colocado diariamente. Por isso, tem-se vindo a desenvolver internamente, através do Núcleo de Inovação, rotinas e procedimentos que estendem as capacidades e complementam os programas que se utiliza, de forma a automatizar ações de rotina repetitivas, a ajudar a encontrar soluções de projeto, e a colmatar limitações dos programas.

As rotinas apresentadas neste artigo tiveram origem na resolução de questões de projetos específicos, mas a sua forma de aplicação e desenvolvimento tiveram em conta a possível aplicação alargada a outros projetos da empresa.

Apresenta-se de forma sucinta o processo e metodologia de cada rotina: colocação de ancoragens num muro de contenção; ajuste do comprimento de estacas em função da geologia; construção de treliças para uma Obra de Arte; limpeza de Ficheiros Revit a entregar ao cliente ou a partilhar com outros consultores.

#### **1. Introdução**

A TPF Consultores é uma empresa de Engenharia multidisciplinar que desenvolve projetos de várias escalas e para diferentes países. Em 2015 iniciou-se a implementação das metodologias BIM nos vários sectores da empresa. Desde então as disciplinas de Estruturas, Hidráulica, Geologia e Geotecnia têm explorado as potencialidades dos modelos BIM em vários projetos, com resultados muito positivos tanto a nível da qualidade do projeto, como da satisfação das equipas envolvidas.

Durante a primeira fase de implementação, que não aconteceu ao mesmo tempo para todas as equipas, nem teve a mesma duração, foi dado muito enfâse à extração de peças desenhadas, sendo uma preocupação a sua semelhança em relação ao que era produzido em CAD. Os modelos não eram explorados como uma ferramenta de desenvolvimento de projeto, mas sim como ferramenta para representação de uma solução final. Com o passar do tempo novas dimensões BIM começaram a ser exploradas, e as várias vantagens trazidas pela utilização dos modelos começaram a ser vistas internamente como uma mais-valia.

A par do aumento de entusiasmo pela exploração dos modelos para o desenvolvimento efetivo de soluções de projeto, surgiram também novos desafios, para os quais o *software*, como o Revit [1] ou o Civil 3D [2], muitas vezes não tem uma resposta direta, ou responde de forma inadequada. Verifica-se assim uma lacuna do *software* face à especificidade e complexidade dos projetos desenvolvidos.

Neste sentido, o Núcleo de Inovação da TPF Consultores, criado para dar apoio aos projetos BIM na empresa, tem vindo a ser cada vez mais solicitado para encontrar métodos e processos que ajudem a colmatar lacunas e limitações de *software* de apoio ao desenvolvimento dos projetos.

O Núcleo tem vindo a desenvolver trabalho para várias áreas e sectores da empresa, no sentido da otimização de processos e rotinas, e para ajudar a encontrar as melhores soluções de projeto, recorrendo à programação e utilização de *software* complementar.

## **2. Rotinas Desenvolvidas**

As rotinas e metodologias desenvolvidas pelo Núcleo de Inovação da TPF Consultores têm origem nas necessidades verificadas pelos projetistas no desenvolvimento do seu trabalho, sendo também uma resposta às metodologias e processos adotados internamente para o desenvolvimento dos projetos segundo a metodologia BIM.

## **2.1. Rotinas para Geotecnia e Geologia**

A Geotecnia e a Geologia são disciplinas que ainda não encontram no mercado programas BIM que deem respostas adequadas às questões específicas das suas disciplinas. Apresentamos dois processos, desenvolvidos na TPF Consultores, que recorrem a vários programas, que testam questões de interoperabilidade e que permitiram encontrar respostas de projeto de forma eficiente: colocação de ancoragens num muro de contenção e ajuste do comprimento de estacas em função da geologia.

## *2.1.1.Colocação de ancoragens num muro de contenção*

O desenvolvimento deste processo surgiu em resposta a um projeto que iria ser apresentado, na sua versão final, através de desenhos CAD. Apesar dos entregáveis de projeto não contemplarem a entrega do modelo BIM, o recurso ao modelo 3D para o desenvolvimento do projeto e a extração das quantidades, foi visto como uma mais-valia e serviria de projeto-piloto para este tipo de obra.

O recurso a ancoragens num muro de contenção é uma solução construtiva muito utilizada em obras geotécnicas, que, por vezes, se estende por quilómetros. Os cálculos geotécnicos ditam a sua geometria, que pode ser definida através de – espaçamento da malha, distâncias entre níveis e forma da malha (quincôncio ou regular) – que, por sua vez, podem ser traduzidos em fórmulas matemáticas. Tendo em conta este facto, a utilização de modelos tridimensionais aliados a rotinas de distribuição automáticas das ancoragens é uma forma de otimização do processo tradicional e que permite uma contabilização e representação rigorosa da solução proposta.

Nesse sentido, foi desenvolvido um processo que recorre a vários programas complementares, explorando as suas capacidades de interoperabilidade, e dos quais se quer tirar partido das suas valências específicas que permitem o desenvolvimento do projeto de forma mais dinâmica através dos modelos BIM.

Neste caso, o processo passa pela utilização do *software* Civil3D e Subassembly Composer, Rhinoceros [3] e Grasshopper [4], Revit e Dynamo [5] (três programas e os respetivos editores de programação visual).

Inicialmente, a secção transversal e o alinhamento do Muro de Suporte são definidos em Civil 3D, sendo a secção tipo definida no Subassembly Composer [6] (Figura 1). O recurso a este editor permitiu parametrizar a seção transversal.

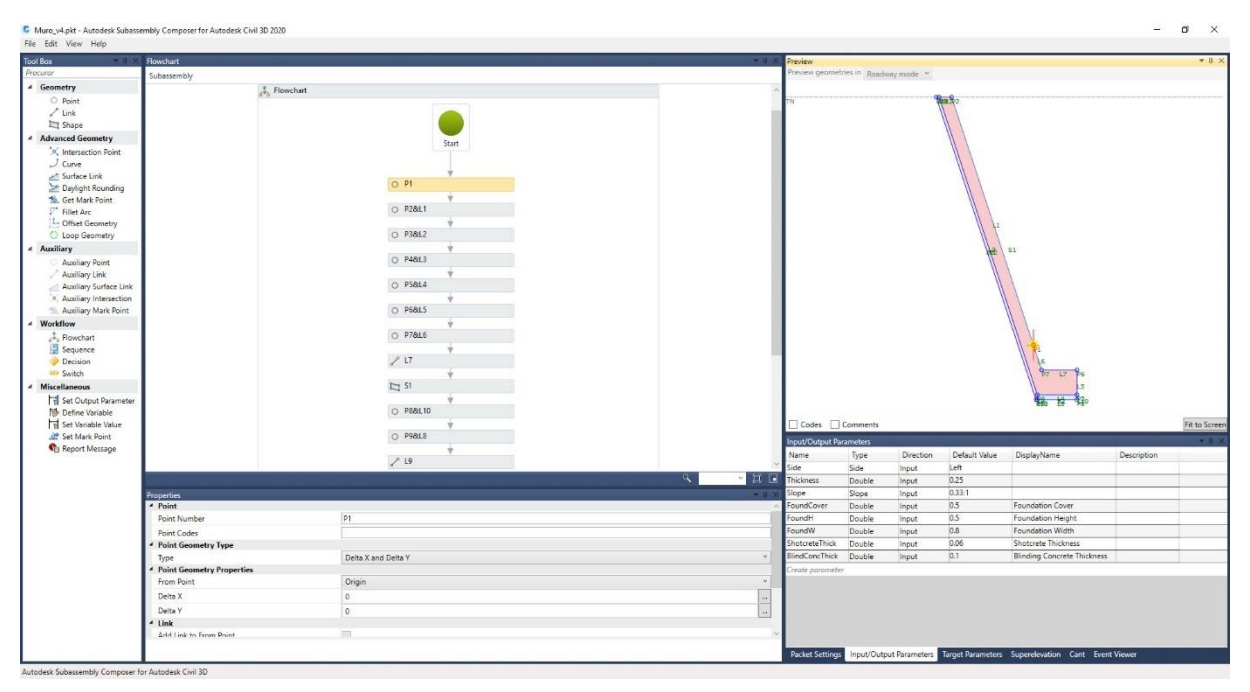

Figura 1: Secção transversal paramétrica do muro em Subassembly Composer 2020.

As linhas que definem a base e o topo do Muro são extraídas do Civil 3D, graças aos códigos introduzidos no *subassembly*, e importadas no Rhinoceros onde, através do Grasshopper, é possível definir a malha para a colocação das ancoragens (Figura 2).

A rotina desenvolvida, com base nas linhas que vieram do Civil 3D, extrai os pontos das linhas e une dois a dois, um ponto de cada linha, gerando secções verticais ao longo dessas linhas. Os pontos extraídos são definidos pelo Civil 3D, com a frequência que o utilizador definiu. Desta forma é possível identificar a secção mais desfavorável. A partir desta secção, da distância ao topo e do afastamento vertical entre níveis, ambos definidos pelo utilizador, é possível definir as cotas dos níveis e intercetar esses planos com a superfície do muro, gerando os alinhamentos de colocação das ancoragens. O passo seguinte está relacionado com a disposição geométrica das ancoragens – quincôncio ou regular. Depois de definido o afastamento horizontal, pelo utilizador, os alinhamentos são então divididos e os pontos de inserção das ancoragens identificados. Por fim, resta apenas determinar o ângulo em planta das ancoragens. Para isso, é calculado o produto vetorial entre a tangente ao alinhamento dos níveis e a vertical. As

coordenadas dos pontos de inserção e os respetivos ângulos são exportados para um ficheiro de texto (\*.txt) que será interpretado pelo Dynamo.

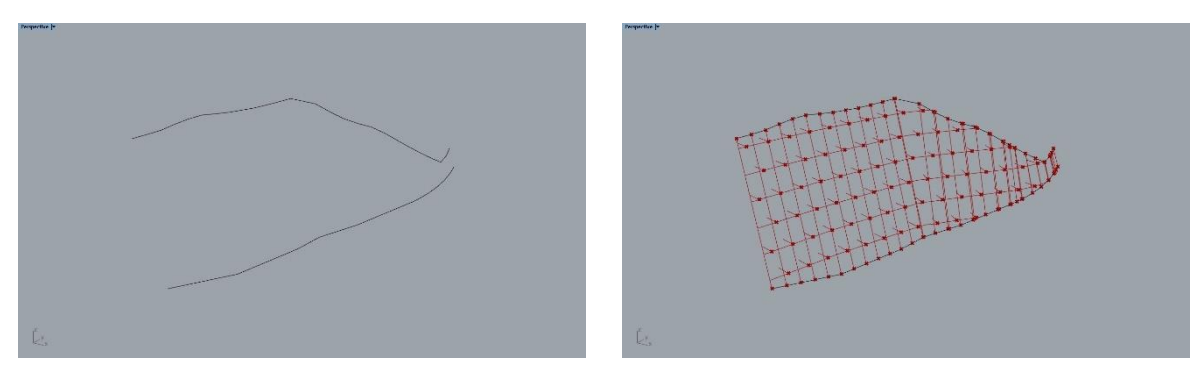

Figura 2: Topo e base do muro à esquerda e malha de ancoragens à direita no Rhinoceros 6.

No Revit, a definição do Muro é obtida através da colocação do sólido em \*.dwg exportado do Civil 3D numa família "model in-place". A colocação das ancoragens é feita com recurso a uma rotina de Dynamo (Figura 3). Os dados de entrada são o ficheiro \*.txt, gerado no Rhinoceros, a inclinação do muro, e a família da ancoragem a colocar. O resultado final no Revit é apresentado na Figura 4.

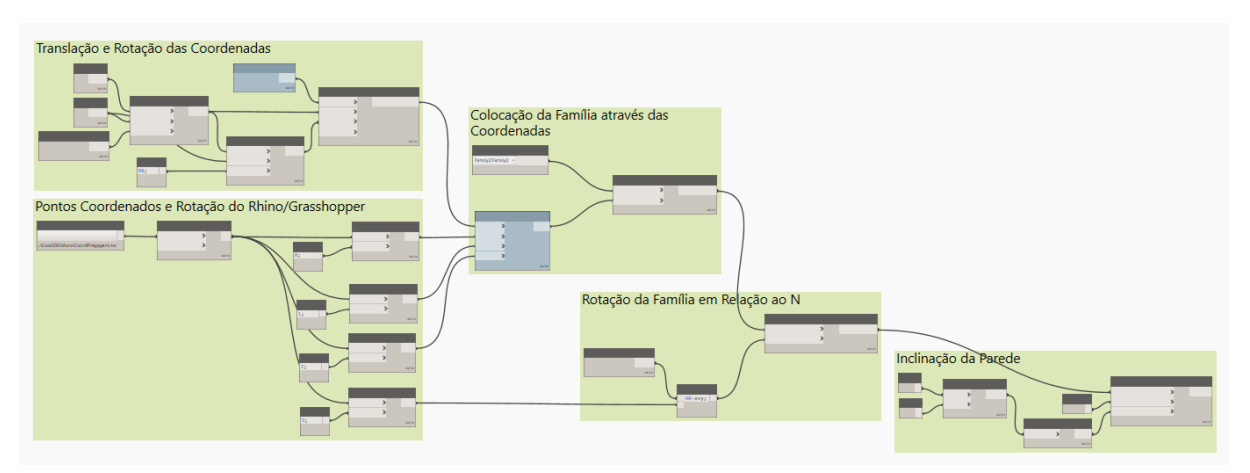

Figura 3: Rotina em Dynamo 2.3.0 para a colocação de ancoragens.

Este processo permite testar várias soluções e afinar o projeto, de forma expedita.

É possível a sua aplicação a vários projetos desta natureza, para a colocação de elementos pontuais num muro de contenção – ancoragens, pregagens, bueiros.

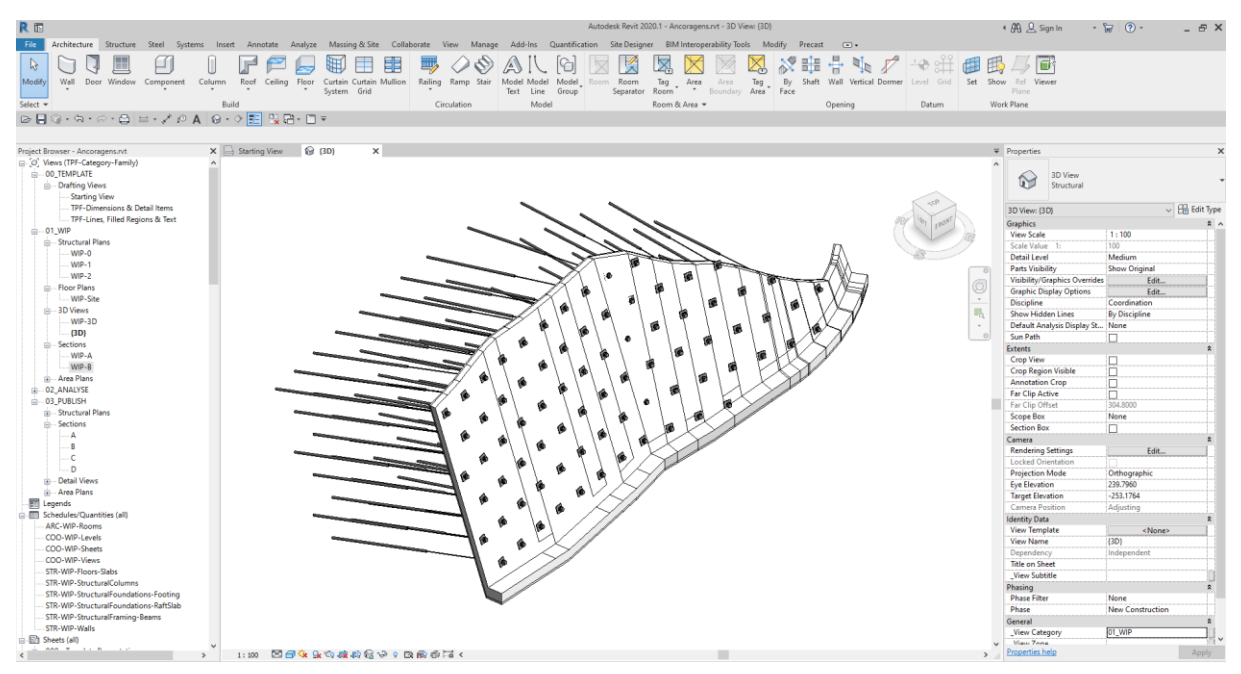

Figura 4: Ancoragens num muro de contenção em Revit 2020.

## *2.1.2.Ajuste do comprimento de estacas em função da geologia*

Apesar da existência de *software* de modelação tridimensional para modelos geológicos, a sua interoperabilidade com modelos BIM é ainda limitada, ou muito dispendiosa, mas a aposta no desenvolvimento de um processo que permitisse essa interoperabilidade surgiu quando, num projeto de grande dimensão, foi necessário calcular o comprimento de 3436 estacas que se deveriam encastrar em determinadas camadas geológicas com andamento variável.

De forma tradicional o comprimento das estacas é calculado por extrapolação de dados obtidos através de um número de cortes limitado, tendo em conta a extensão da área de intervenção. Com a possibilidade de cálculo e ajuste automático do comprimento das estacas (elementos Revit) através de uma rotina de Dynamo (Figura 4), tornou-se possível obter de forma expedita o comprimento total de cada estaca, aumentado o rigor das medições e a possibilidade de representação de cortes rigorosos em qualquer zona do modelo.

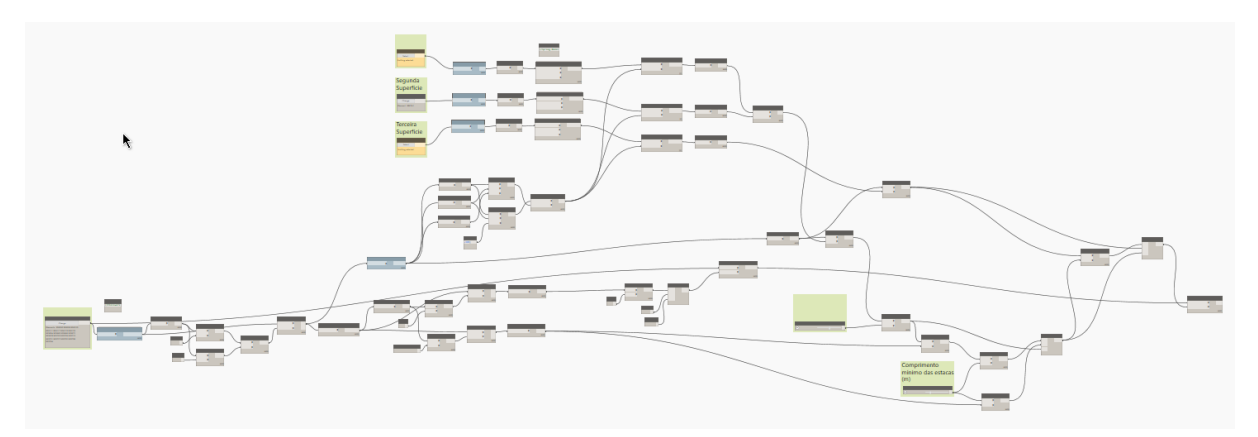

Figura 4: Rotina em Dynamo 2.3.0 para ajuste do comprimento de estacas em função da geologia.

Neste projeto o modelo geológico foi desenvolvido em Geo5, com base nos dados obtido através dos ensaios de campo. Após a modelação tridimensional da estrutura geológica, os limites foram exportadas no formato \*.landXML. Uma das primeiras dificuldades esteve relacionada com um problema de exportação do Geo5 para \*.landXML que inverte a posição das coordenadas. A solução encontrada para resolver o problema temporariamente, enquanto não é publicada uma versão do *software* com esta questão corrigida, foi recorrer ao Civil 3D para extrair as coordenadas dos pontos que constituem as superfícies e gerar novos pontos com as coordenadas corretas, a partir dos quais se geraram novas superfícies. Essas superfícies foram exportadas novamente em \*.landXML para serem inseridas no Revit.

No modelo de Revit foram criadas topografias através do ficheiro \*.landXML para os vários limites geológicos.

Para executar a rotina de Dynamo é necessário selecionar as estacas, as superfícies e definir o encastramento e o comprimento mínimo das estacas. A rotina permite selecionar 3 superfícies, sendo as duas primeiras superfícies de encastramento. No caso da posição de uma estaca intersetar ambas, o encastramento é feito na superfície mais alta. A terceira superfície está reservada para o substrato rochoso, que prevalece sobre o comprimento mínimo definido.

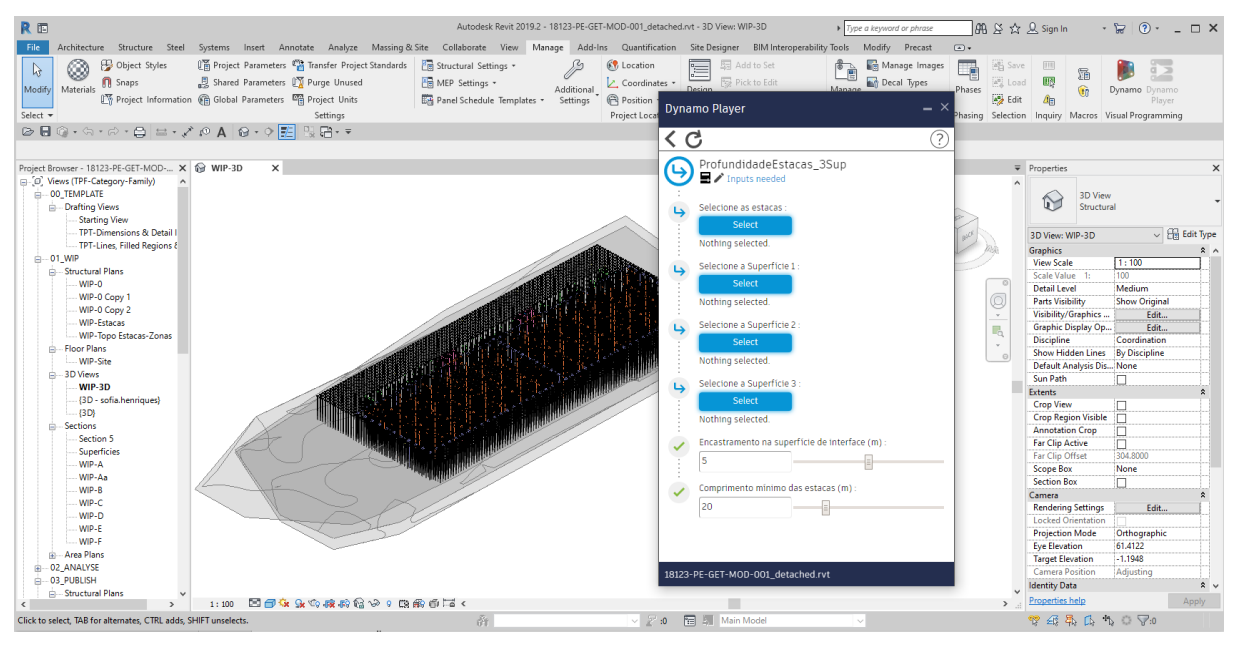

Figura 5: Interface do Dynamo Player no Revit 2019.

Desta forma foi possível calcular e testar várias soluções de forma muito expedita e extrair de forma rigorosa o comprimento de cada uma das estacas.

#### **2.2. Construção de treliças para uma Obra de Arte**

Uma outra rotina, desenvolvida para um projeto, permite a construção de uma treliça espacial para uma Obra de Arte. Esta é uma rotina que utiliza o programador visual do Revit – Dynamo – que coloca os elementos metálicos da treliça de acordo com os pressupostos de projeto e conforme os parâmetros especificados.

A colocação dos elementos metálicos em Revit de acordo com o andamento de uma treliça espacial é uma tarefa morosa que implica a definição de planos de trabalho e identificação dos pontos de intersecção entre os elementos.

Neste caso, a rotina escrita no Dynamo tem uma complexidade baixa, mas de grande eficiência na redução do tempo de modelação. A rotina cria uma geometria auxiliar através da construção de linhas que têm como base os limites do tabuleiro da ponte. De acordo com os constrangimentos e premissas de desenvolvimento da treliça, estas linhas definem a posição, direção e comprimento dos elementos metálicos.

Para fazer correr a rotina é necessário aceder ao Dynamo Player (Figura 6) e identificar 3 faces do tabuleiro da ponte (os dois topos e superfície inferior), e definir os parâmetros para a "construção" da treliça espacial: *offset* em relação aos limites laterais do tabuleiro e aos topos de inícios e fim, altura da treliça, comprimento do módulo e qual o perfil metálico a utilizar.

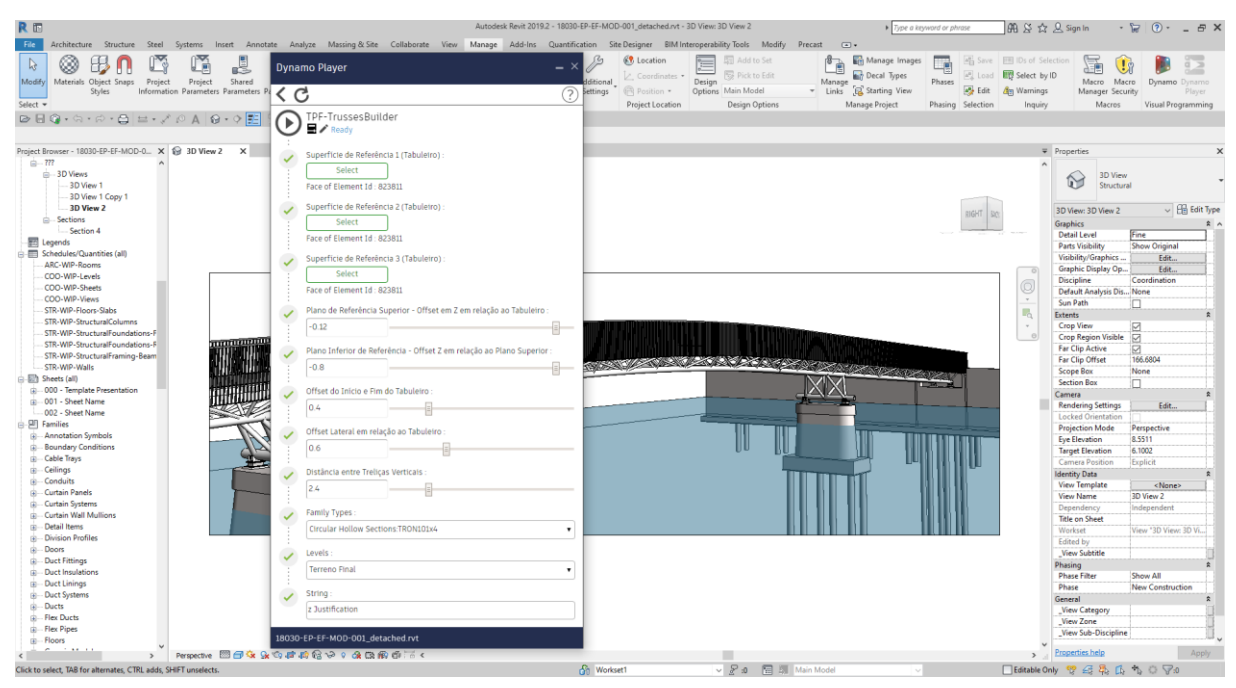

Figura 6: Interface do Dynamo Player no Revit 2019.

Depois de selecionados e definidos os parâmetros no Dynamo Player, a treliça é gerada automaticamente no modelo de Revit.

## **2.3. Limpeza de Ficheiros Revit a entregar ao cliente ou a partilhar com outros Consultores**

Uma das rotinas que foi desenvolvida pelo Núcleo de Inovação da TPF Consultores e que é aplicável transversalmente a todos os projetos/modelos, é a rotina de Limpeza de Ficheiros Revit a entregar ao cliente ou a partilhar com outros Consultores.

Os modelos Revit desenvolvidos na TPF Consultores têm uma estrutura de organização definida internamente que facilita o trabalho colaborativo e permite que qualquer colaborador possa navegar sem dificuldade em qualquer modelo.

As vistas dos modelos estão dividas em dois grandes grupos através da sua classificação no parâmetro *\_View Category*: *Work in Progress (WIP)* – vista de trabalho e *Publish* – para publicação. Durante a fase de modelação e de desenvolvimento dos modelos, as vistas de trabalho (*WIP*) são muito úteis, pois permitirem a anotação e visualização ajustada ao desenvolvimento do trabalho, preservando as vistas para publicação com as anotações e visualização prontas para a entrega do projeto. No entanto, as vistas que não estejam nas folhas para publicação devem ser eliminadas dos modelos antes da sua partilha.

Durante o desenvolvimento do modelo é também expectável que famílias, tipos de famílias, materiais, e outros elementos, que não estejam a ser utilizados, ou sejam obsoletos, permaneçam no modelo. Estes elementos devem ser eliminados regularmente dos modelos, mas em última instância, devem ser eliminados antes do modelo ser entregue ou partilhado com terceiros.

Quando as famílias são desenvolvidas internamente, com base em catálogos comerciais, o URL do catálogo é colocado na família. Contudo, no momento da entrega, não deve haver referência a marcas, principalmente em trabalhos para entidades públicas. Por esse motivo, a informação do parâmetro URL é apagada de forma sistemática de todas as famílias.

Esta limpeza deve ser efetuada a todos modelos antes de serem exportados para IFC.

No sentido de facilitar o trabalho de limpeza do ficheiro, foi desenvolvida uma rotina em Dynamo que:

- Faz um *purge* do modelo;
- Apaga a informação do parâmetro URL de todas as famílias;
- Elimina as vistas que não estão colocadas em folhas, mas mantém todas as vistas que estão classificadas como 03\_PUBLISH no parâmetro \_V*iew Category*;
- Elimina as tabelas cujo nome não contenha PUB.

Com esta rotina garante-se a entrega de ficheiros com um menor tamanho, e que apenas transportam a informação necessária para o projeto.

## **3. Conclusão**

O recurso a vários programas complementares e à programação em projetos BIM tem-se revelado cada vez mais importante no desenvolvimento de projeto na TPF Consultores. A complexidade dos projetos exige soluções para as quais, em alguns casos, os programas utilizados para o desenvolvimento em BIM não estão preparados para dar uma resposta direta, ou revelam limitações.

Tem-se explorado a complementaridade entre os diferentes programas, e as formas mais expeditas de interoperabilidade. Esta interoperabilidade tem sido feita, tanto através de formatos proprietários (DWG), como de formatos abertos (TXT, landXML), optando-se por uns, ou por outros, conforme os formatos disponíveis, na exportação e importação dos diferentes programas, e a capacidade do formato para transportar a informação necessária.

A necessidade de criação destas rotinas partiu de dificuldades de projetos específicos, tendo estas tido uma utilização pontual a par do seu desenvolvimento. Por este motivo as rotinas ainda não adquiriram a maturidade necessária à sua distribuição por todos os colaboradores, estando apenas a ser utilizadas pelos colaboradores afetos aos projetos que desencadearam o seu

desenvolvimento. Espera-se que no futuro, estas rotinas saiam do ambiente de desenvolvimento e passem para o ambiente de produção.

Apesar de caminharmos no sentido de um universo cada vez mais digital, que nos permite o trabalho à distância e colaborativo através das múltiplas ferramentas que disponibiliza, tem sido fundamental, nesta fase de implementação BIM, a localização física do Núcleo de Inovação (NI) no seio das equipas de Projeto, permitindo uma interação muito próxima entre a equipa do NI e as equipas de projeto.

A criação do NI em 2016 foi um passo estratégico para o desenvolvimento de ferramentas e processos inovadores de apoio aos projetos, permitindo que um grupo de colaboradores se dedicasse exclusivamente à melhoria e otimização de métodos e processos, criando, por sua vez, condições para que as equipas de projeto se mantivessem focadas no desenvolvimento das melhores soluções de projeto. Este é um investimento com retorno garantido e, na maioria dos casos, rápido. Contudo, apesar de empiricamente ser óbvia a redução do tempo de execução das tarefas automatizadas, existe uma vontade clara de quantificar essa redução. Uma das formas de o fazer é através do registo das utilizações, de maneira a perceber quantitativamente os ganhos e melhorias da implementação destes novos métodos e processos.

## **Referências**

- [1] "Revit," [Online]. Available: https://www.autodesk.pt/products/revit/overview?plc=RVT&term=1- YEAR&support=ADVANCED&quantity=1. [Acedido em Fevereiro 2020].
- [2] "Civil 3D," [Online]. Available: https://www.autodesk.pt/products/civil-3d/subscribe?mktvar002=3360535%7CSEM%7C92762486151174820487kwd-321910814556&plc=CIV3D&term=1- YEAR&support=ADVANCED&quantity=1&knc\_wwm\_emea\_pt\_nc\_ggl\_\_civil-3dsem=&gclsrc=aw.ds&=&ef\_id=Cj0KCQjw6uT4BRD5ARIsADwJQ1\_TYXV. [Acedido em Fevereiro 2020].
- [3] "Rhinoceros," [Online]. Available: https://www.rhino3d.com/. [Acedido em Fevereiro 2020].
- [4] "Grasshopper," [Online]. Available: https://www.grasshopper3d.com/. [Acedido em Fevereiro 2020].
- [5] "Open source graphical programming for design," Fevereiro 2020. [Online]. Available: https://dynamobim.org/.
- [6] "Civil 3D Subassembly Composer," [Online]. Available: https://knowledge.autodesk.com/support/civil-3d/learnexplore/caas/CloudHelp/cloudhelp/2020/ENU/Civil3D-SubassemblyComposer/files/GUID-C569F4E7-D548-410E-B7D6-942A927FFD0Bhtm.html. [Acedido em Fevereiro 2020].

## **DESENVOLVIMENTO DE UMA MACRO EM VBA QUE ESTENDE AS CAPACIDADES DO CIVIL 3D PARA PROJETOS DE CONDUTAS ADUTORAS**

#### **Luís Ribeirinho (1)**

(1) TPF – CONSULTORES DE ENGENHARIA E ARQUITETURA, S.A., Lisboa

#### **Resumo**

As condutas adutoras inserem-se na categoria das infraestruturas lineares e, nesse sentido, há vantagens no desenvolvimento do seu projeto em Civil 3D. Contudo, ao contrário do que acontece noutras infraestruturas lineares, sobretudo ligadas aos transportes, nas condutas adutoras a relação entre a planta e o perfil longitudinal não se estabelece pela sua quilometragem, mas antes pela identificação dos seus perfis notáveis. A identificação desses pontos, dos vértices das curvas em desenvolvimento, das ventosas, ou das descargas de fundo, recorrendo a ferramentas nativas do Civil 3D, não é simples e, por isso, o procedimento que se adotava passava por definir a conduta em Civil 3D, mas os restantes elementos em AutoCAD com recurso a rotinas Lisp. Esta definição era morosa e não oferecia garantias da coerência entre as diferentes peças desenhadas.

Para a resolução do problema referido, a solução encontrada, e que se aborda no presente artigo, envolveu o desenvolvimento de uma macro em VBA que corre no Civil 3D e que acede aos objetos do modelo para gerar a informação em falta. Foi desenvolvida uma interface simples que permite ao utilizador controlar as ações a executar, nomeadamente, identificação dos perfis ou dos vértices, na planta ou no perfil longitudinal, criação das tabelas de coordenadas desses pontos por folha, indicação dos ângulos dos acessórios comerciais, colocação automática das ventosas e descargas de fundo, com possibilidade de acrescentar ou retirar manualmente qualquer um dos acessórios.

#### **1. Introdução**

No âmbito da implementação BIM na TPF Consultores, tem havido um investimento significativo nos projetos de abastecimento de água, não só pela recetividade da equipa da TPF Consultores dedicada a este tipo de projetos, mas também pelo interesse manifestado pelos clientes. Foi neste contexto que os referidos projetistas identificaram uma oportunidade de melhoria no que diz respeito ao projeto de condutas adutoras. As obras pontuais, como reservatórios ou estações elevatórias, já estavam a ser desenvolvidas na empresa com recurso à metodologia BIM, mas as obras lineares, como as condutas adutoras, ainda não tinham

transitado completamente para esta forma de trabalho. Foi então que a equipa de projeto abordou o Núcleo de Inovação da TPF solicitando o estabelecimento de medidas concretas que pudessem ser implementadas no sentido de incorporar esses conceitos neste tipo de projetos.

#### **2. Caracterização de uma adutora**

As condutas adutoras destinam-se ao transporte, quer gravítico, quer por elevação mecânica, de água para abastecimento dos aglomerados populacionais.

Existem diversos tipos de materiais empregues em condutas. Os ângulos de deflexão variam em função dos materiais empregues, mas nunca são muito elevados, o que significa que as mudanças de direção são geralmente feitas à custa de acessórios em curva. Os ângulos das curvas também variam em função do material utilizado.

Para assegurar o correto funcionamento das condutas são necessários órgãos de manobra e segurança como válvulas de seccionamento, ventosas e descargas de fundo. As válvulas de seccionamento têm como objetivo seccionar a conduta em troços mais pequenos, garantindo.se um menor volume de esvaziamento em situação de intervenção sobre as mesmas. As ventosas têm como função permitir a saída de ar sempre que este se acumule nas condutas, bem como permitir a entrada de ar quando é necessário esvaziar as mesmas. A sua instalação deve ser feita nos pontos altos, onde haja mudança de inclinação da conduta. As descargas de fundo têm como finalidade permitir o esvaziamento da conduta sempre que necessário, ou seja, em caso de avaria, manutenção ou operação, devendo, por isso, ser colocadas em todos os pontos baixos [1].

Os projetos de condutas adutoras são habitualmente constituídos, no que diz respeito aos desenhos, por plantas e perfis longitudinais (Figura 1), onde se representam o traçado e a altimetria da conduta, bem como as localizações das ventosas e das descargas de fundo (Figura 2).

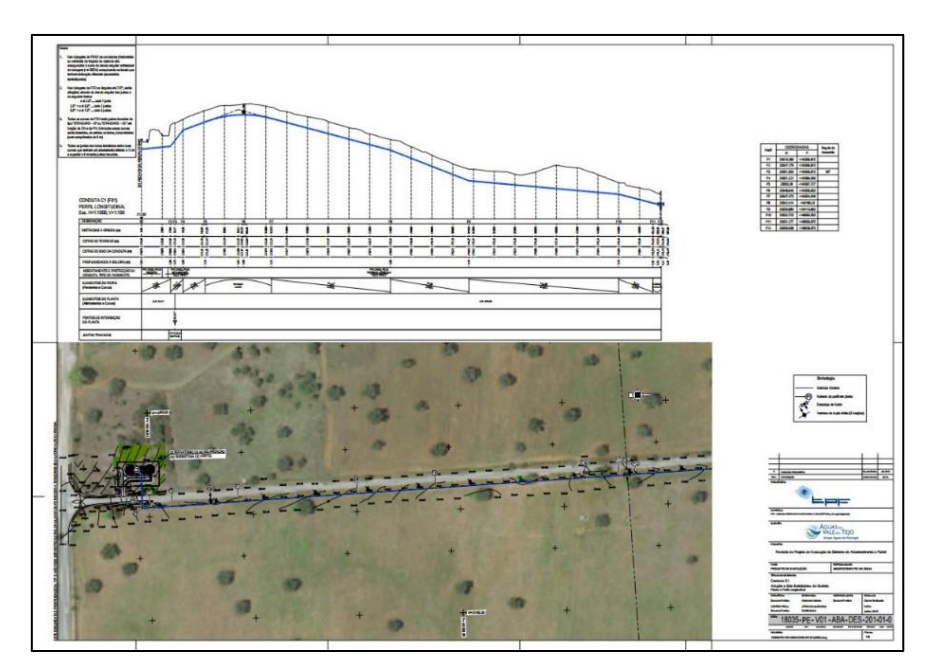

Figura 1: Exemplo de um desenho de projeto de uma conduta adutora.

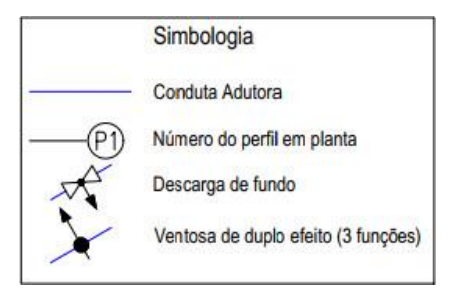

Figura 2: Simbologia.

Ao contrário do que acontece noutras obras lineares, nas condutas adutoras a relação entre a planta e o perfil não se estabelece pela sua quilometragem, mas antes pelos seus pontos notáveis, ou seja, pelos pontos que marcam uma alteração de alinhamento, em planta ou em perfil. Esses pontos são normalmente numerados de forma sequencial, independentemente da sua origem (planta ou perfil) (Figuras 3 e 4).

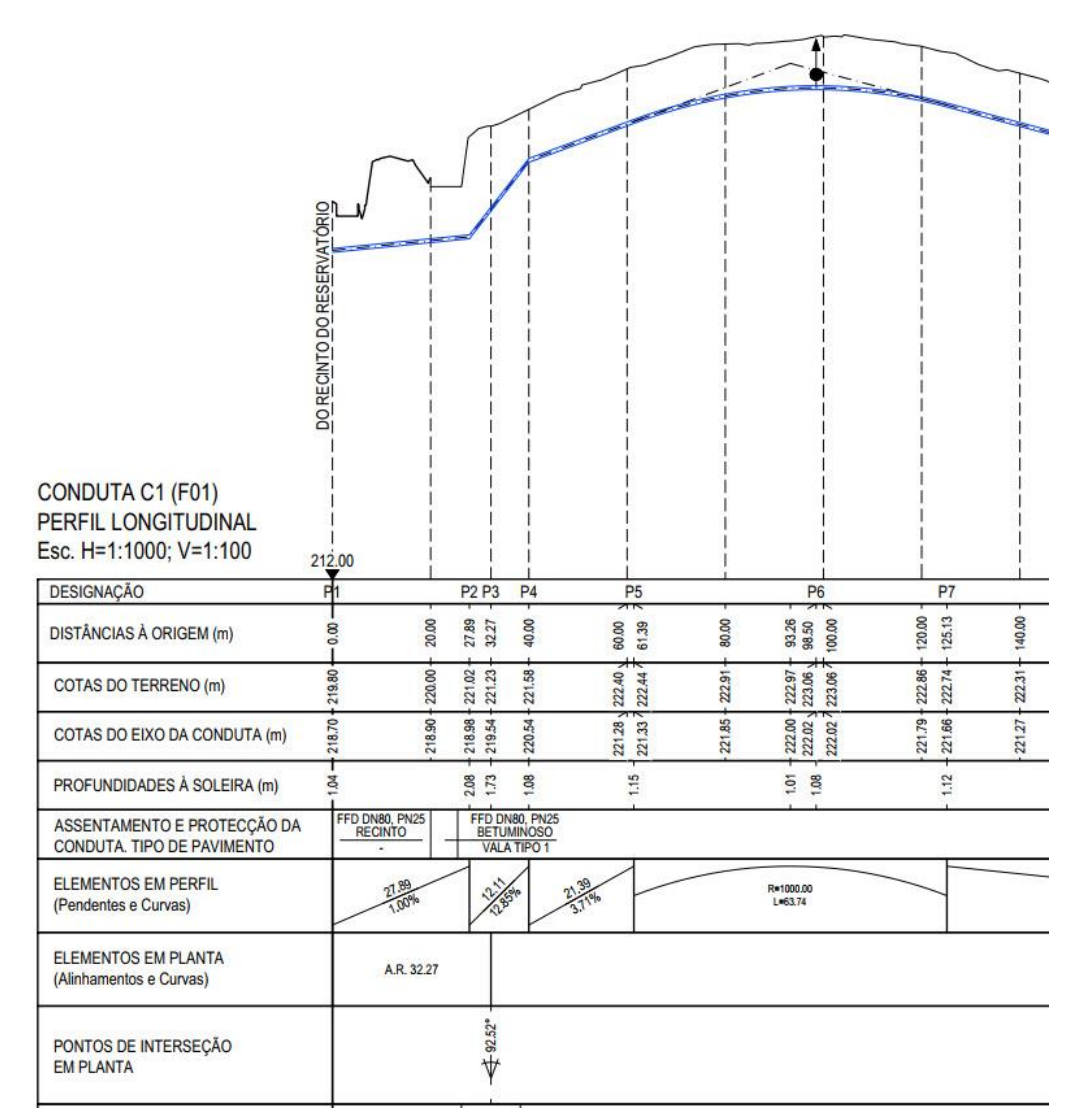

Figura 3: Pormenor de um perfil longitudinal de projeto de uma conduta adutora.

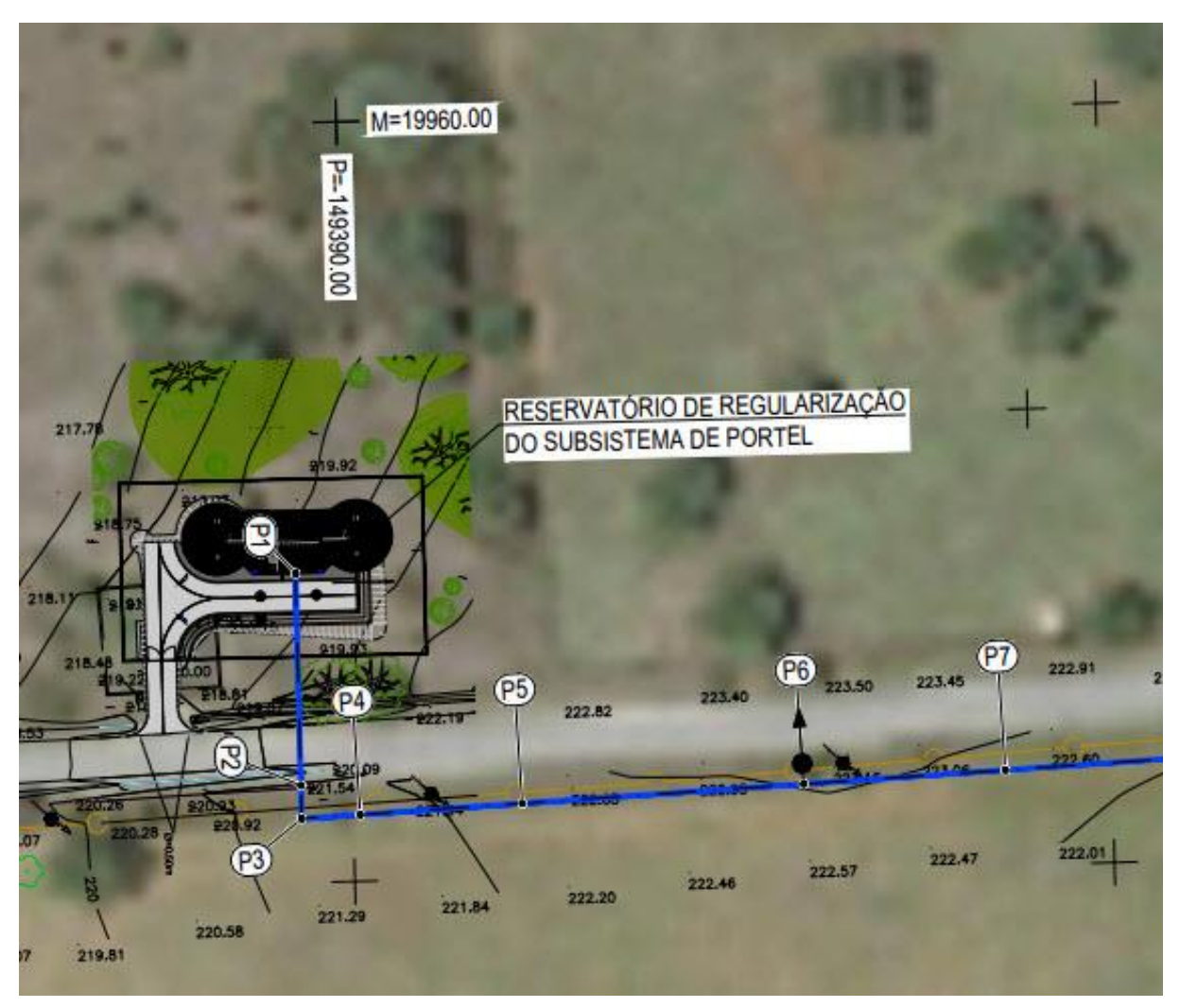

Figura 4: Pormenor de uma planta de projeto de uma conduta adutora.

É ainda habitual apresentar-se uma tabela com as coordenadas desses pontos, onde se identifica também o acessório comercial necessário (Figura 5). Adicionalmente, representam-se ainda os vértices das curvas em desenvolvimento, ou seja, a interseção dos alinhamentos do início e do fim da curva. Também neste caso é habitual apresentar de forma tabular as coordenadas destes pontos.
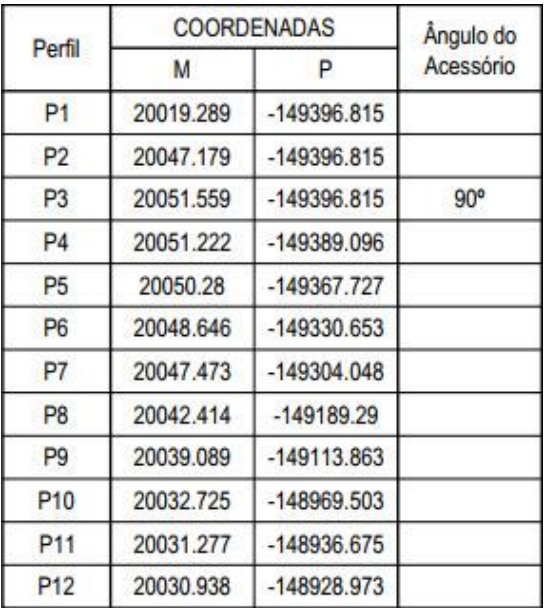

Figura 5: Tabela exemplificativa contendo as coordenadas dos perfis e o ângulo do acessório comercial.

## **3. Funcionalidades nativas do Civil 3D**

O Civil 3D é um software utilizado para conceber, desenvolver e gerir projetos de engenharia civil, fundamentalmente nas áreas de terraplanagem e transportes. Este software está organizado por objetos. Os mais relevantes para o assunto em análise são: *Surfaces*, *Alignments*, *Profiles* e *Profile Views* (Figura 6).

As *Surfaces* permitem gerar um modelo digital do terreno, que servirá de suporte a todas as representações do terreno que sejam necessárias. Os *Alignments* permitem definir o traçado em planta, neste caso da conduta adutora. Os *Profiles* são as diferentes altimetrias associadas a um determinado *Alignment*, como por exemplo as cotas do terreno e as cotas da conduta. As *Profile Views* são cortes longitudinais pelos *Alignments,* onde se pode visualizar e editar os *Profiles*. Associadas às *Profile Views* existem as *Bands*, que compõem o pente e que preenchem automaticamente a informação geométrica.

O Civil 3D dispõe ainda de ferramentas que permitem gerar automaticamente as comumente designadas "folhas planta perfil", sendo para tal necessário definir as *View Frames*. A sua definição depende do *Alignment* e do modelo da folha, onde já estará definida a área destinada à planta e ao perfil, bem como as respetivas escalas. Ao gerar as folhas são criados *Profile Views*, parciais, sendo criado um para cada folha. Para além disso, o Civil 3D permite trabalhar o aspeto gráfico dos desenhos através da customização de estilos.

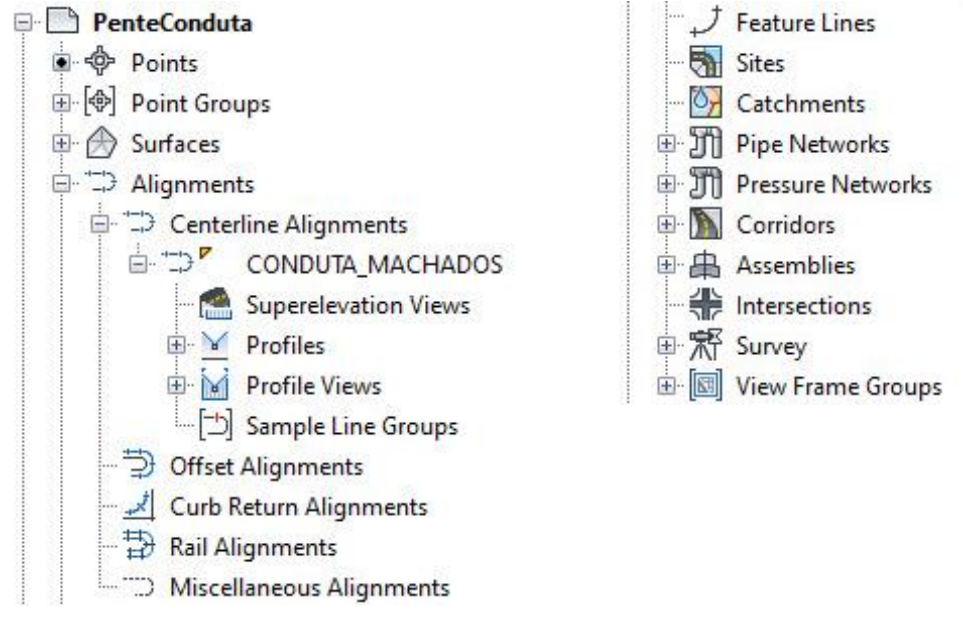

Figura 6: Estrutura de objetos do Civil 3D.

Todas estas ferramentas potenciam a utilização da metodologia BIM e permitem aumentar a produtividade da elaboração deste tipo de projetos, quando comparada com a metodologia tradicional, em CAD. Contudo, a incapacidade de identificar os pontos notáveis e os vértices é uma limitação significativa, que teria de ser contornada recorrendo à inserção manual dos textos, tanto nos perfis, como na planta, sem relação entre eles. O facto da necessidade da referida inserção manual é especialmente crítico pela dimensão habitual dos projetos de condutas adutoras, podendo facilmente chegar-se às centenas de pontos notáveis. Para além do referido, qualquer alteração na geometria da conduta que implicasse acrescentar ou eliminar um ponto notável ou um vértice num trecho cuja identificação estivesse concluída, implicava renomear todos os pontos notáveis a jusante desse novo ponto. Esta tarefa teria de ser realizada em triplicado, uma vez que seria necessário alterar a planta, o perfil e a respetiva tabela de coordenadas.

Para evitar todo este trabalho, foram concebidos desenvolvimentos em VBA que aproveitaram os objetos de Civil 3D e permitiram aplicar os conceitos BIM a estes aspetos particulares dos projetos de condutas adutoras que não são contemplados no Civil 3D.

# **4. Funcionalidades desenvolvidas em VBA**

Numa descrição mais superficial, poder-se-ia afirmar que o que a macro desenvolvida executa de forma automática é colocar textos, blocos e tabelas no desenho. Todos estes elementos são CAD, mas a sua criação e posicionamento só é possível devido ao contexto proporcionado pelos objetos de Civil 3D, aos quais estes elementos CAD são associados pelas variáveis XData.

As funcionalidades da macro dividem-se em três grupos: pontos notáveis (perfis), vértices (das curvas em desenvolvimento) e órgãos de manobra (ventosas e descargas de fundo). Independentemente do que o utilizador pretende fazer, é-lhe solicitado que identifique o *Alignment*, o *Profile* da conduta e a *Profile View* (ver Figura 7). Como foi descrito anteriormente, tanto o *Profile* como a *Profile View* dependem do *Alignment*, pelo que depois da seleção do *Alignment* pretendido, já só aparecem na janela de seleção os *Profiles* e *Profile Views* que lhe estão associados.

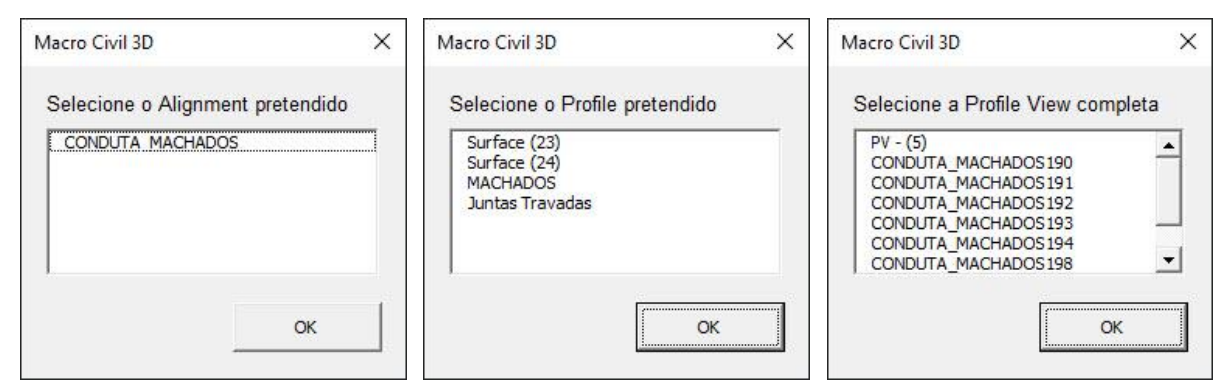

Figura 7: Identificação do Alignment, do Profile e da Profile View.

Depois de selecionado o *Alignment,* são identificados os pontos quilométricos (pks) e a direção do início de cada entidade. O Civil 3D identifica a última entidade, o que permite obter o pk e a direção do fim. As entidades são os diferentes troços que compõe o objeto, neste caso, o *Alignment*. As entidades do *Alignment* podem ser de 14 tipos diferentes: tangentes, arcos, espirais e grupos com diferentes combinações desses três tipos. No traçado de condutas adutoras utilizam-se apenas tangentes e arcos. No caso dos arcos recolhe-se adicionalmente informação relativa aos vértices, não só pk e direção, mas também coordenadas M e P.

No caso do *Profile* o processo de recolha dos pks é semelhante, percorrendo-se as entidades do *Profile* para registar o pk do início de cada entidade. Neste caso as entidades podem ser de 4 tipos: tangentes, curvas circulares, parabólicas simétricas, ou assimétricas. Na macro consideraram-se apenas as tangentes e as curvas parabólicas simétricas. Nesta corrida é ainda verificada a necessidade de colocação de ventosas ou descargas de fundo. Para tal, no caso das tangentes, é avaliada a inclinação da entidade em análise e da anterior. Caso tenham sinais contrários, estamos na presença de um ponto alto, ou de um ponto baixo, o que significa que é necessário colocar um órgão de manobra. No caso das curvas, recorre-se à propriedade *HighLowPointStation* que indica o pk do ponto alto ou baixo, em função do tipo de curva: côncava ou convexa. Estes pontos só são considerados para a colocação de órgãos de manobra no caso de não coincidirem com os extremos da curva.

Depois de recolhidos os pks do *Alignment* e do *Profile* é necessário remover os repetidos, ou seja, aqueles que correspondem em simultâneo a pontos notáveis em planta e em perfil. Para tal, é necessário ordenar e arredondar os valores, para que valores iguais não sejam considerados distintos por acumulação de erros computacionais.

Antes de surgir o menu onde o utilizador seleciona as ações que pretende realizar, resta apenas determinar as coordenadas dos pks apurados.

Nesta fase já toda a informação está recolhida, restando apenas materializá-la no desenho. Para isso o utilizador terá de indicar o que pretende fazer. O menu organiza-se em três zonas: à esquerda, um conjunto de caixas de seleção, onde o utilizador pode escolher que partes do código é que quer correr; ao centro, uns botões para colocar manualmente órgãos de manobra, ou evitar que sejam colocados automaticamente, em localizações específicas; à direita, uma caixa de seleção para escolher o material da conduta e outra de texto para indicar a tolerância.

Ambas as caixas se destinam à determinação do diâmetro comercial dos acessórios das curvas (Figura 8).

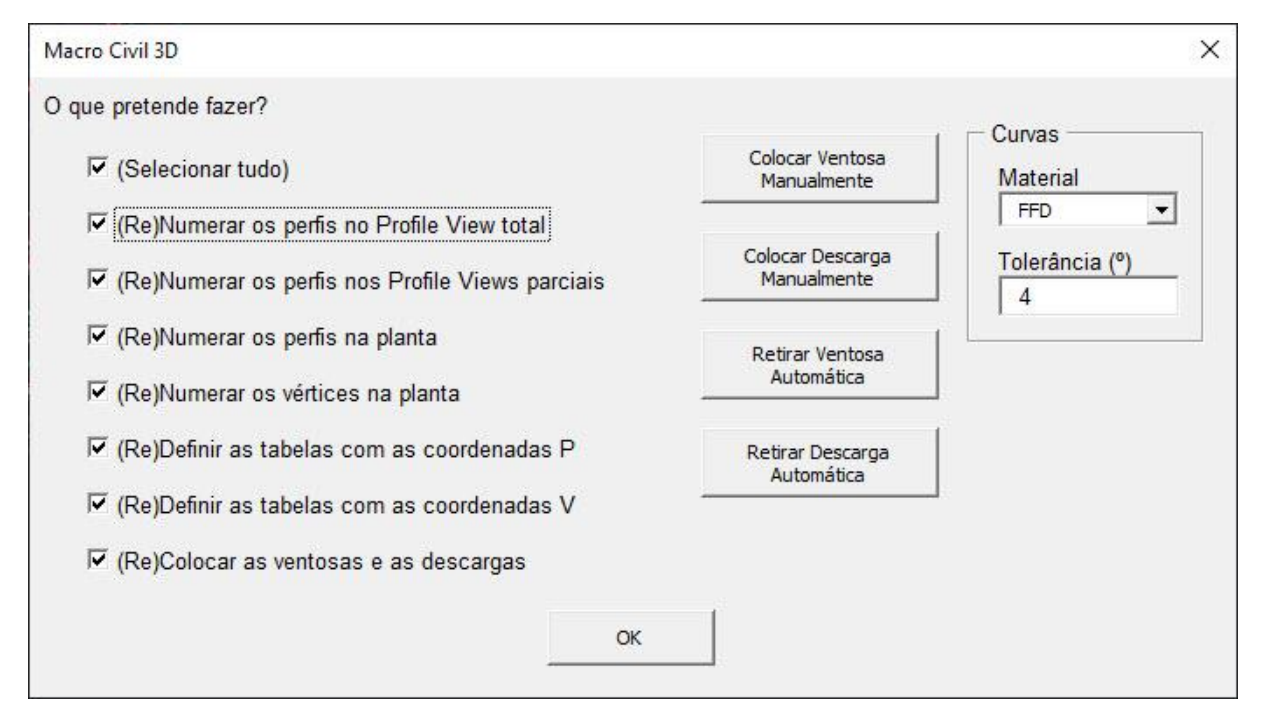

Figura 8: Menu da aplicação desenvolvida.

No que diz respeito às caixas de seleção, elas organizam-se da seguinte forma:

- Perfis
	- o Profile View total
	- o Profile View parcial
	- o Planta
	- Vértices
	- o Planta
- Coordenadas
	- o Perfis
	- o Vértices
- Órgãos de manobra

A macro foi pensada para poder ser executada várias vezes, isto é, para atualizar a informação sempre que haja necessidade de alterar a definição da conduta, que, como havia sido referido, pode obrigar a renomear os perfis, ou os vértices, ou acrescentar ou remover órgãos de manobra. Desta forma, é possível manter o desenho sempre coerente e atualizado, sem grande esforço. A estratégia adotada passou por associar os elementos geridos pela macro ao objeto de Civil 3D respetivo. A título de exemplo, as designações dos perfis na *Profile View*, para além de ficaram numa *layer* específica para este tipo de informação (0-GER-Pente (texto)-(Designação)), é-lhe atribuída uma variável XData com o nome da *Profile View* em que estão a ser colocados. Desta forma, numa próxima corrida da macro, é possível filtrar os textos pela *layer* e depois percorrer cada um deles verificando se pertencem à *Profile View* pretendida. Em caso afirmativo o texto é eliminado para que posteriormente possam ser colocados todos os textos válidos para o momento da corrida.

Refere-se que o procedimento descrito precisou de ser redefinido para o caso dos órgãos de manobra. Com efeito, apesar de haver regras claras para a identificação dos locais onde esses órgãos devem ser colocados, que possibilitam a colocação automática, houve necessidade de permitir ajustes manuais por parte da equipa projetista. Para esse efeito, foram criados os botões da parte central do menu, que permitem colocar blocos. A diferença entre colocar os blocos utilizando as ferramentas nativas e fazê-lo recorrendo à macro está nas variáveis XData que são associadas aos blocos no caso da macro e que permitem as funcionalidades acima descritas.

No caso de se querer acrescentar um órgão de manobra, a colocação de um bloco representativo desse órgão parece óbvia, mas no caso de se querer retirar um órgão colocado automaticamente, a colocação de outro bloco pode não ser tão evidente. De facto, ao colocar um bloco definido para não ser impresso no local onde se pretende remover o órgão de manobra colocado automaticamente, está-se a criar uma lista de pks onde não se pretendem órgãos de manobra. Essa lista será posteriormente confrontada com a lista dos pks dos órgãos de manobra definidos automaticamente, gerando uma terceira lista apenas com os pks sobrantes. Note-se que a edição das posições dos órgãos de manobra deverá ser feita exclusivamente na *Profile View* total, encarregando-se a macro de atualizar a planta e os perfis parciais.

Resta apenas abordar a questão das tabelas. Como foi referido, para além das coordenadas (M e P), as tabelas dos perfis contêm também os ângulos dos acessórios. A determinação do ângulo comercial correto é feita com a informação recolhida mais à direita do menu, ou seja, com a identificação do material da conduta e com a tolerância permitida. A macro está preparada para condutas em FFD e em PEAD. Para cada curva é identificado o ângulo comercial disponível para o material selecionado, identificando com um erro os ângulos que não se enquadram em nenhum dos intervalos associados aos acessórios comerciais. Uma outra funcionalidade associada à criação das tabelas está relacionada com o número de linhas a colocar em cada tabela. Idealmente deveria ser colocada uma tabela em cada folha, apresentando apenas os pontos relativos à folha onde se encontra. A macro permite fazer isto caso tenham sido geradas as *View Frames*. Ao gerar as *View Frames*, são também criadas *Match Lines*, que marcam a transição entre folhas. Recolhendo esta informação é possível determinar que pontos aparecem em que folhas e assim determinar em que linha partir cada tabela.

## **5. Tempo de desenvolvimento**

A macro descrita no âmbito do presente artigo foi desenvolvida em 2018 em dois *sprints*: um em setembro de 32 horas e outro em dezembro de 46 horas, totalizando 78 horas de desenvolvimento. Em 2018 e 2019 foram registadas 22 horas de suporte, totalizando, assim, 100 horas de investimento nesta ferramenta.

Ainda não estão disponíveis métricas de utilização que permitam quantificar o tempo de recuperação do investimento feito no desenvolvimento da ferramenta, mas um dos utilizadores da empresa, que aplicou a macro a 4 condutas adutoras com 5,1 km, 3,7 km, 7,2 km e 6,9 km, respetivamente, admite ter poupado uma semana de trabalho com a utilização da macro.

#### **6. Desenvolvimentos futuros**

Está previsto a curto prazo tornar a macro mais robusta no que diz respeito à prevenção de erros, introduzindo verificações que garantam que os blocos e os estilos necessários à execução da macro se encontram no ficheiro sobre o qual a macro está a correr. Desta forma, espera-se reduzir o tempo de suporte do Núcleo de Inovação e, consequentemente, encurtar o tempo de execução da Produção. Para além disso, seria interessante que se automatizasse a colocação de válvulas de seccionamento.

Numa vertente mais abrangente, o desenvolvimento desta ferramenta permitiu que o Núcleo de Inovação explorasse a API do Civil 3D, estando agora mais consciente do que pode ser feito para superar algumas limitações do programa. Seria interessante que todas as metodologias que recorrem ao Civil 3D, nas diferentes áreas de atividade da TPF Consultores, fossem agora revistas à luz do novo conhecimento, em busca de potenciais otimizações.

## **7. Conclusões**

A aposta no desenvolvimento da ferramenta descrita considera-se acertada, na medida em que o investimento foi relativamente baixo e a sua recuperação quase imediata. Para além disso, o potencial de encurtar os tempos de produção é elevado, tendo em conta que nos últimos 3 anos a TPF Consultores projetou cerca de 200 km de condutas adutoras. Admitindo que por cada 20 km de conduta se reduz uma semana de trabalho e que o volume de trabalho se mantém, é expectável que nos próximos 3 anos se poupem 10 semanas de trabalho.

Note-se que para além de permitir produzir mais rápido, a macro garante que os desenhos não têm erros associados aos pontos notáveis, aos vértices ou aos órgãos de manobra e que as plantas e os perfis estão coerentes no que diz respeito a estes elementos.

De referir, ainda, que esta ferramenta é aplicável ao projeto de todas as condutas em pressão, quer sejam adutoras de água ou condutas elevatórias de águas residuais.

Uma outra vantagem do desenvolvimento desta ferramenta foi tornar possível a utilização plena do Civil 3D. Sendo impensável, na era atual, executar manualmente as tarefas executadas pela macro, a TPF Consultores já tinha desenvolvido umas rotinas em Lisp que automatizavam parcialmente o processo, mas com uma necessidade de intervenção humana muito superior e que apenas funcionava em AutoCAD.

## **Referências**

[1] A. Lencastre, Hidráulica Urbana e Industrial - Memórias Técnicas, Volume II, Lisboa: Laboratório Nacional de Engenharia Civil, 2003.

# **DA CONCEÇÃO ATÉ À GESTÃO, MANUTENÇÃO E OPERAÇÃO. SISTEMA ABASTECIMENTO DE ÁGUA A PORTEL**

**Susana Freitas (1), Luís Ribeirinho (1), Ana Amélia Santos (2)**

(1) TPF – CONSULTORES DE ENGENHARIA E ARQUITETURA, S.A., Lisboa (2) EPAL – EMPRESA PORTUGUESA DAS ÁGUAS LIVRES, S.A., Lisboa

#### **Resumo**

O projeto de execução do Sistema de Abastecimento de Água a Portel foi desenvolvido pela TPF Consultores para a EPAL/AdVT, com base na metodologia Building Information Modeling (BIM). O projeto inclui a conceção de infraestruturas de abastecimento como reservatórios, adutoras e estações elevatórias. No seio da EPAL/AdVT, o Projeto do Sistema de Portel teve como propósito dar início a um ciclo de execução de projetos nesta metodologia, e, como objetivo futuro, melhorar e otimizar a gestão de ativos e a operação e manutenção. Para isso, promoveu-se a interligação de todas as áreas de gestão técnica da EPAL/AdVT logo na fase inicial do processo de decisão e implementação. A aplicação desta metodologia permitiu ainda uma gestão integrada da informação das várias componentes do projeto, tornando possível um fluxo estruturado de partilha de informação entre os diferentes intervenientes. Por outro lado, o envolvimento de todas as áreas técnicas da empresa, que irão receber o Ativo na forma de um modelo BIM, permitiu incorporar as respetivas necessidades futuras de cada área técnica, trazendo naturalmente mais-valias na futura gestão do Ativo.

## **1. Introdução**

O projeto de execução do Sistema de Abastecimento de Água (AA) a Portel foi desenvolvido com a Metodologia BIM. A utilização desta Metodologia na elaboração deste Projeto teve, numa fase inicial, como objetivo, usufruir apenas das mais-valias inerentes à sua aplicabilidade na fase de elaboração de um Projeto de Execução.

Contudo, no desenvolvimento do Projeto e num trabalho conjunto com a EPAL/AdVT, definiuse uma estratégia mais alargada, a qual visou a preparação dos modelos criados no âmbito do Projeto de Execução, para a sua utilização subsequente pelo Empreiteiro, na fase de execução da obra, e pela EPAL/AdVT, durante todo o ciclo de vida da infraestrutura.

Na elaboração do Projeto não houve lugar à elaboração de um BEP formal, tendo-se definido os requisitos a implementar nos Modelos, bem como o respetivo sistema de classificação durante as reuniões realizadas, em estreito diálogo com a EPAL/AdVT.

## **2. Descrição do Sistema de Abastecimento de Água (AA) a Portel**

O Sistema de Abastecimento de Água (AA) a Portel tem como objetivo alimentar todo o concelho de Portel, através do abastecimento de sete pontos de entrega, a saber: Oriola, São Bartolomeu do Outeiro, Portel, Monte do Trigo, Amieira, Alqueva, Santana e Vera Cruz. As intervenções previstas realizar no âmbito do Projeto de Execução realizado tiveram como objetivo:

- A redução dos consumos de energia e aumento da fiabilidade do sistema;
- O aumento da contribuição das captações subterrâneas;
- O aumento do volume de reserva do sistema.

Com base nos objetivos definidos, o Projeto de Execução incluiu as seguintes intervenções:

- Remodelação da EE da ETA do Alvito
- Construção do Reservatório de Regularização do Sistema
- Construção da Adução para São Bartolomeu do Outeiro
- Remodelação da Câmara de Manobras do Reservatório do Reguenguinho
- Intervenções nos Furos das Taipinhas
- Construção da Adução Taipinhas Portel
- Ampliação do Reservatório de Portel
- Ampliação do Reservatório de Monte do Trigo
- Remodelação dos Circuitos das Captações de Santana
- Construção da EE das Taipas e Adução para Vera Cruz.

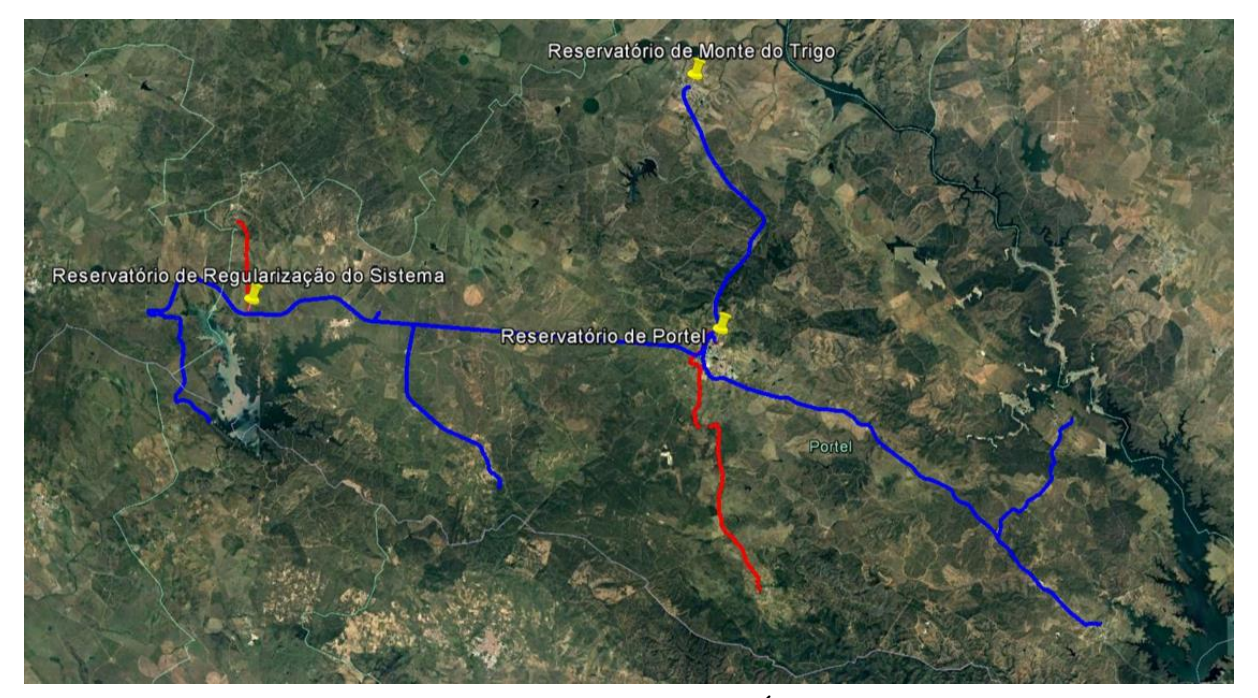

Figura 1: Sistema de Abastecimento de Água (AA) a Portel.

## **3. A Metodologia BIM na fase de Projeto de Execução**

A aplicação da metodologia BIM ao processo AA Portel permitiu uma gestão integrada da informação das várias componentes do projeto, tornando possível um fluxo estruturado de partilha de informação entre os diferentes intervenientes.

## **3.1. O Modelo**

O projeto do Sistema de Abastecimento de Água (AA) a Portel deu origem à elaboração de 18 modelos independentes, desenvolvidos em *Autodesk Revit*, elaborando-se um Modelo, para cada uma das infraestruturas projetadas. Para a definição deste tipo de metodologia contribuíram vários fatores:

- O limite do plano de trabalho (32 km);
- A diversidade destinta de informação relevante a definir por tipo de infraestrutura, nomeadamente os níveis, as vistas, os layouts, as tabelas de equipamento;
- A dimensão dos ficheiros criados.

Não obstante a opção por criar modelos independentes por infraestrutura, reuniu-se em três modelos gerais a definição das intervenções, do Sistema de Abastecimento de Água (AA) a Portel, que tiveram por base três áreas geograficamente distintas. Os modelos gerais incluíram os modelos de cada infraestrutura, a superfície topográfica e o traçado das condutas adutoras, importados do *Civil 3D*.

## **3.2. Interação com o Dono de Obra**

Desde o início do projeto, os Modelos fizeram parte do material apresentado em reunião de revisão do projeto, com o Dono de Obra (DO).

Tendo em conta a complexidade de um Sistema de AA, a visualização 3D das infraestruturas revelou-se muito importante para a explicação da solução proposta, que muitas vezes não são tão facilmente apreendidas, pelos vários interlocutores, através da apresentação das tradicionais peças desenhadas.

Durante a elaboração do Projeto a informação foi partilhada com o DO através da plataforma BIM360, onde foram disponibilizadas as várias versões dos Modelos elaborados. Na plataforma a informação foi disponibilizada e organizada por especialidade, com o objetivo de permitir a análise e os comentários dos diversos intervenientes da EPAL/AdVT.

## **3.3. Dimensionamento e Definição das Formas**

Os Modelos elaborados, para as várias infraestruturas projetadas no âmbito do Sistema de Abastecimento de Água (AA) a Portel, incluíram as especialidades de hidráulica, estruturas e eletricidade, entre outras.

A conceção preliminar da definição de formas das infraestruturas, permitiu à especialidade de estruturas exportar os elementos necessários ao dimensionamento das mesmas, e completar, atualizando sempre que necessário as espessuras e as armaduras, no modelo inicialmente concebido na especialidade de hidráulica.

Em paralelo, a especialidade de eletricidade implantou todos os equipamentos elétricos, nomeadamente luminárias, detetores de presença, botoneiras, tomadas, no modelo, garantindose uma total compatibilidade entre todos os equipamentos.

Todas as especialidades intervenientes no projeto partilharam e colaboraram de forma direta no mesmo modelo, sem qualquer esforço, utilizando os *Worksets* do *Autodesk Revit* para a separação dos elementos por especialidade.

## **3.4. Equipamentos e Atravancamentos**

A conceção de cada uma das infraestruturas teve em conta a definição dos equipamentos que delas farão parte, respeitando-se os atravancamentos dos mesmos, em função das suas características.

A modelação recorrendo à utilização de objetos parametrizados permite no decorrer do processo atualizar os equipamentos, consequência da necessidade de alterar as suas características, garantindo-se que os atravancamentos são respeitados, ficando validada a exequibilidade em fase de obra.

## **3.5. Identificação de Interferências**

A criação de um modelo único partilhado entre as especialidades intervenientes no projeto, para cada infraestrutura, facilitou a identificação de possíveis colisões, garantindo-se que, na solução final proposta, as mesmas são inexistentes.

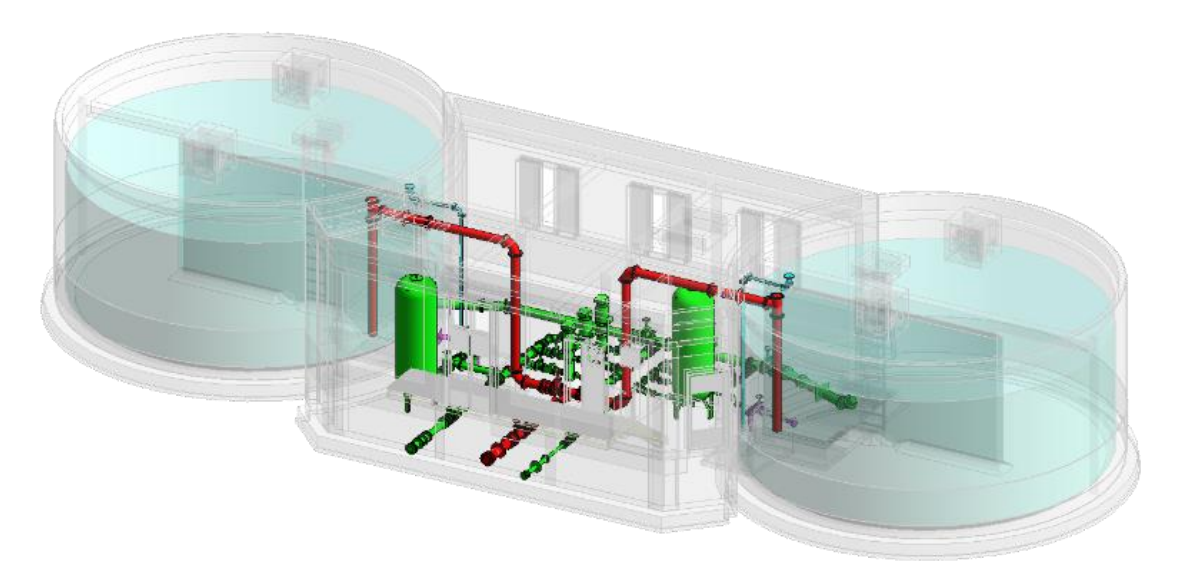

Figura 2: Interferências entre circuitos hidráulicos.

## **3.6. Quantificação dos Trabalhos e Estimativa Orçamental**

Cada um dos modelos concebidos foi elaborado com famílias/elementos devidamente caracterizados e catalogados, que permitiu a criação de tabelas quantitativas, organizadas por tipo de trabalho, exportadas para *Excel*, de forma a serem utilizadas na elaboração das medições.

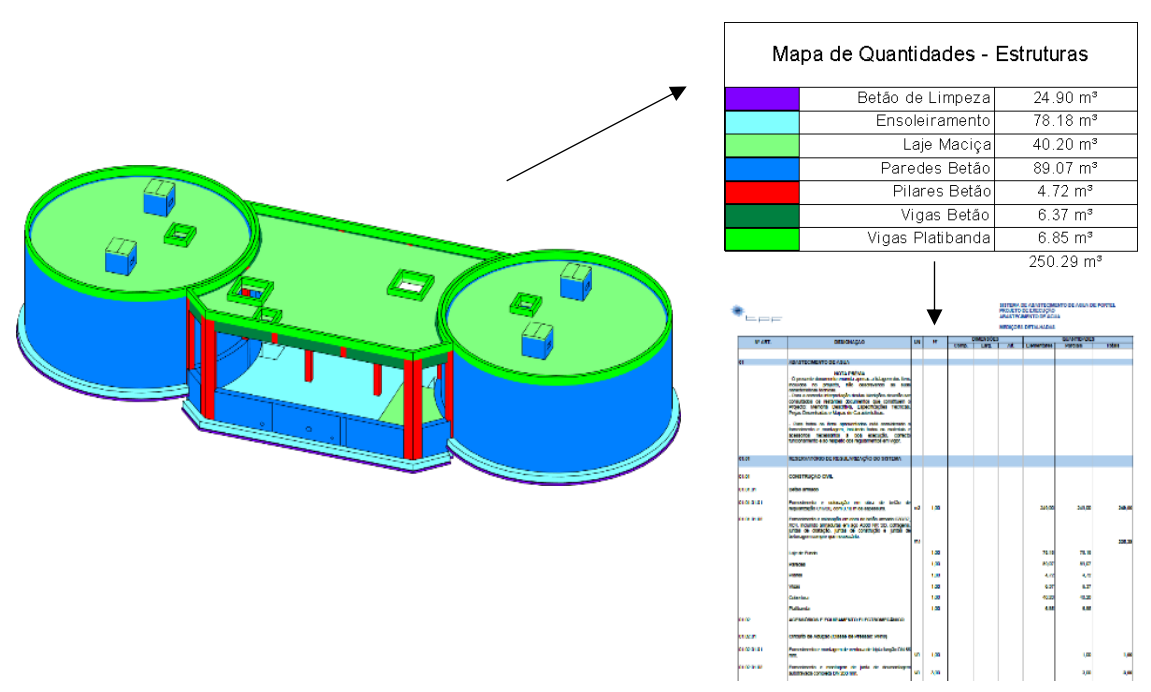

Figura 3: Extração do mapa de quantidades.

## **4. A preparação do Modelo BIM para a gestão de ativos e a operação e manutenção**

Para além da visualização do modelo, durante as reuniões com o DO, foram surgindo várias questões relacionadas com a futura utilização do modelo, nomeadamente no que diz respeito à gestão de ativos e à operação e manutenção. Sendo o DO responsável por todos os custos do ciclo de vida das infraestruturas que gere, está consciente do peso que a operação e manutenção tem no valor total, reconhecendo, por isso, a importância de investir na otimização desta fase. A principal ideia transmitida foi a de que o modelo deveria acompanhar todo o ciclo de vida da infraestrutura. Esta simples frase transporta alterações profundas na forma como a informação deve circular. O modelo passa a ser um transportador de informação (Figura 4). Uma das principais funções da área de cadastro consiste em passar a informação do projeto para os sistemas de gestão da EPAL/AdVT, nomeadamente a das fichas técnicas produzidas pelo empreiteiro. O modelo BIM permite que esta função seja automatizada. Esta automatização irá traduzir-se na redução de recursos e de tempo necessários ao cadastro, bem como na redução do risco de erro humano inerente à digitação da informação.

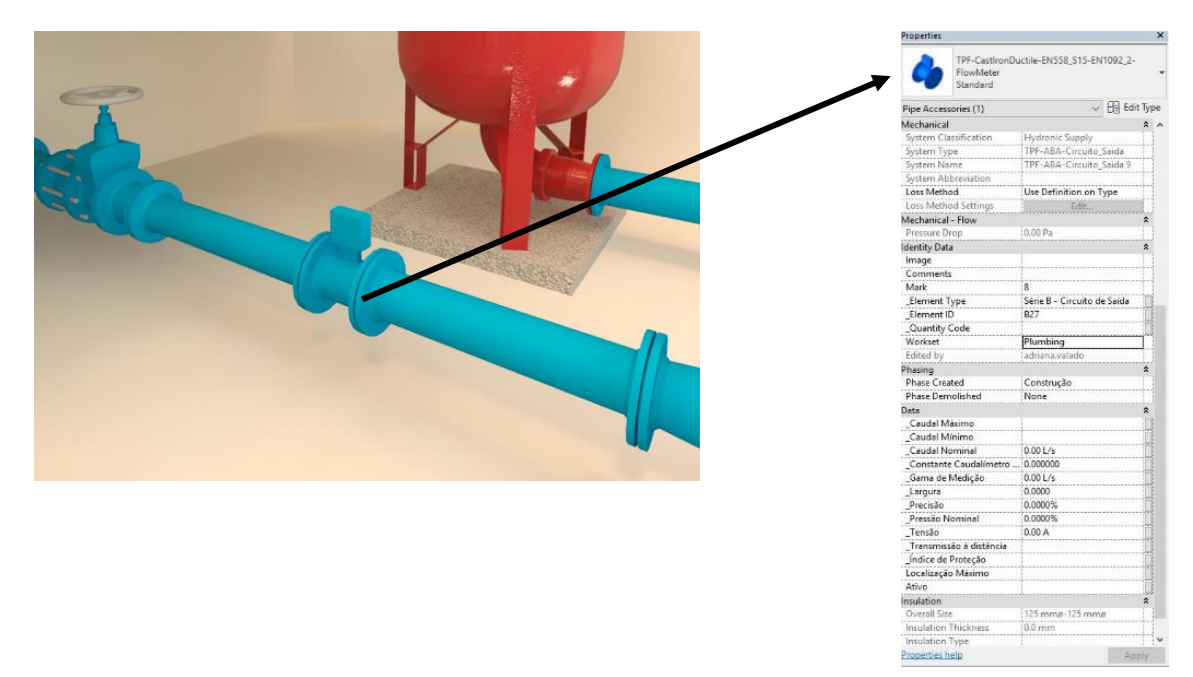

Figura 4: Identificação e caracterização dos ativos.

Preparar o modelo para este efeito, implicou um trabalho conjunto da TPF Consultores e de todas as áreas técnicas da EPAL/AdVT que irão receber o Ativo na forma de um modelo BIM. Reunir estas entidades na fase de conceção permitiu incorporar as respetivas necessidades futuras de cada área técnica. Tornou-se também uma oportunidade para uniformizar internamente alguns processos. O resultado prático desse esforço redundou numa lista de características por elemento que devem existir no modelo, uma vez que serão necessárias à gestão de ativos, à operação e manutenção. Ao introduzir essas características na fase de projeto de forma sistematizada, estamos a definir claramente os requisitos de informação para o empreiteiro, evitando que falte informação por desconhecimento, ou que se produza informação desnecessária. Para além disso, viabilizamos a recolha automática dessa informação. Note-se que a relação entre o modelo e a base de dados (BD) do DO é feita através do sistema de codificação de ativos da EPAL/AdVT. Os códigos são introduzidos nos parâmetros dos elementos do modelo, permitindo o mapeamento entre o modelo e a BD.

Durante o processo promoveu-se o diálogo com o departamento de informática da EPAL/AdVT onde se abordou a questão da integração da informação. Durante a fase de elaboração do projeto não foi possível testar de forma efetiva esta integração, mas foi reconhecido que a utilização do sistema de classificação interno da EPAL/AdVT e as designações das características dos equipamentos da sua BD, nos Modelos, garantiria a integração pretendida.

Do lado do projetista, desenvolveu-se um *add-in* para o carregamento automático dos parâmetros nos elementos (família) (Figura 6). Para executar o *add-in* foi necessário preparar um documento *.txt* com as famílias exportadas do modelo *Autodesk Revit* e dois documentos *Excel* com os parâmetros a criar. Para criar qualquer parâmetro partilhado numa família *Autodesk Revit*, foi necessário criar primeiro esse parâmetro no documento de texto dos parâmetros partilhados desse projeto. Por essa razão, existem dois documentos Excel. Um deles associa os parâmetros aos tipos, o outro estabelece a relação entre as famílias *Autodesk Revit* exportadas do modelo e a lista de características fornecida pelo DO.

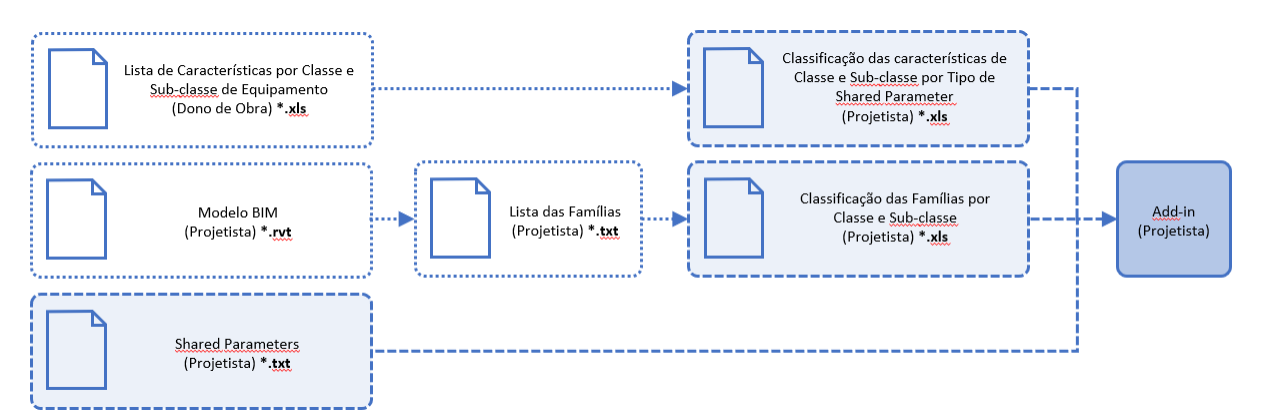

Figura 5: Diagrama do fluxo de informação para introdução no *add-in* de criação automática de parâmetros no *Autodesk Revit*.

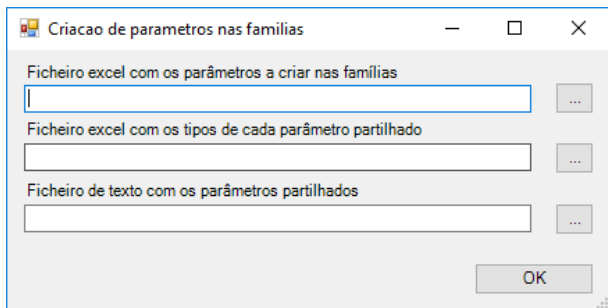

Figura 6: *Add-in* para criação automática de parâmetros no *Autodesk Revit*.

A ligação entre o modelo e a BD dos sistemas de gestão do DO deve ser bidirecional, ou seja, deve permitir alimentar a BD no final da empreitada, mas deve também permitir manter o modelo atualizado, sempre que se substitua um equipamento no decorrer da normal operação da infraestrutura.

## **5. Conclusões**

O desenvolvimento do projeto AA Portel, com a metodologia BIM contribuiu para a execução de um projeto pioneiro dentro da EPAL/AdVT, e da TPF, criando uma nova abordagem no modo de elaboração de projetos (com a intervenção, desde o início do processo, com outras áreas técnicas que tradicionalmente só interviriam no final da obra, nomeadamente gestão de ativos, operação e manutenção. Esta forma de abordagem, desencadeia dentro das empresas, o desenvolvimento das tendências globais de modernização ao nível da execução dos projetos e conduz à possibilidade de se desenvolver projetos mais complexos, com mais qualidade, e que permitam uma construção mais económica, em prazos mais reduzidos, e com menos riscos associados.

Por outro lado, o envolvimento de todas as áreas técnicas da EPAL/AdVT, que irão receber o Ativo na forma de um modelo BIM, que incorporará as respetivas necessidades futuras de cada área técnica, trará naturalmente mais-valias na gestão do mesmo no seu ciclo de vida.

As mais-valias da aplicação da Metodologia BIM no Projeto de Execução do Sistema de Abastecimento de Água de Portel, ultrapassaram de forma significativa as vantagens da sua aplicabilidade para o Projetista, criando condições para que o Empreiteiro, a Fiscalização e a Entidade Gestora das Infraestruturas projetadas, usufruam dos benefícios da sua aplicação.

#### **Referências**

[1] António Aguiar Costa, Bruno de Carvalho Matos, Diogo Drumond; Inês Rodrigues, Guia de Contratação BIM – CT197-BIM; ONS/IST e apoio IPQ e IMPIC, 2017

# **VERIFICATION OF ENERGY DEMAND IN EARLY STAGE DESIGN USING BIM METHODOLOGY**

**María José Marín Miranda (1), Inmaculada García Dópido (1), Francisco Javier Chorro Domínguez (1), Manuel Martín Castizo (1), José Alberto Campón Tovar (1)**

(1) Technological Institute of Ornamental Rocks and Building Materials (Intromac) – Technologies and Sustainable Construction Department, Cáceres (Spain)

#### **Abstract**

Improving building energy efficiency has become a necessity in construction industry over the last few years. Building Information Modeling (BIM) methodology is a very powerful option to achieve this goal in which the energy demand reduction can be considered in early stage design. Nevertheless, most of building energy simulation software recognized by Spanish government is not integrated in BIM. In consequences, external software is necessary to be used in order to achieve this aim. This process significantly increases the time and computational cost because the interoperability between BIM modelling software and energy analysis software causes several problems during the information exchange.

For the purpose of checking compliance in early stage design, this research has developed a new tool using BIM methodology to check the thermal parameters of vertical building envelope, as set out in the Spanish building regulation. In order to achieve this aim, it has been developed using Python programming language integrated in Dynamo and Autodesk Revit software. This technique provides a set of algorithms of thermal transmittances and compares the results with the established values. All the results are showed in a graphical display and reported as numerical data set schedule. This paper reports the experimental results using a single family detached house in which the parameters of the building envelope are managed in early stage design.

## **1. Introduction**

Currently, building stock is responsible for  $36\%$  of European Union (EU) global  $CO<sub>2</sub>$  emissions and almost 50% of EU's final energy consumption is used for heating and cooling, of which 80% is used in buildings [1]. Therefore, one of the main goals of Directive 2018/844 is to convert buildings into "nearly Zero-Energy Buildings (nZEBs)" in order to reduce greenhouse gas emissions. Thus, it is important to find a balance between energy consumption and the use of energy from renewable sources with the purpose of reducing the energy dependency and greenhouse gas emissions.

After the 1970s oil crisis, the procedures for the energy simulation systems of buildings started to be created and several software programs have been developed in the last decades using new

technologies for energy analysis [2]. This type of software requires precise information of the model associated with site, geometry and material information and surrounding conditions. A high level of definition of the building seems to be an important task for the energy study.

In many cases, it is necessary to modify the initial parameters of building elements to achieve the energy demand requirements and this information is usually modified many times. This iterative process increases the time and cost of the project because the exchange data information is repeated several times between BIM modelling software and energy simulation platforms.

Nowadays, BIM methodology has been increasingly used in architecture, engineering and construction fields improving the project management [3]. Geometry information, building information and information related to time, costs, sustainability and maintenance can be included in the models based on this methodology [4]. In order to manage information associated with these models, many programs should be integrated in this technology. Industry Foundation Classes (IFC) are an open standard for the interoperability and are used to exchange information between different BIM software, however, this process can provide some loss of semantic meaning for the objects exchanged [5].

Energy performance of buildings integrated in the main BIM modelling software does not provide correct values in accordance with Spanish regulation. Therefore, it is necessary to use energy simulation software recognized by the government to meet the requirement and they are not integrated in BIM methodology. For this reason, there are several researches focused on avoiding the interoperability problems using IFC standards.

This study develops a new tool to check the thermal parameters of vertical building envelope in BIM modelling software based on Spanish building regulation. This system has been developed using Python as the programming language, which provides the significant data set of thermal properties from geometric parameters, building parameters and site of the model.

## **2. Methodology**

This research develops a check tool so as to obtain the thermal values of vertical building envelope adapted to the regulation in BIM modelling software. In this manner, it is possible to manage thermal parameter values from an early stage design. Thermal parameters are calculated using the established criteria in Basic Document Energy Saving (DB HE) in the Spanish Technical Building Code (CTE) [6], although this process could be adapted to other laws with minor modifications.

This tool is integrated in Autodesk Revit modelling software because it has become the most commonly used BIM platform [7] and includes the possibility to develop tools using algorithms in Python as a programming language. Autodesk Revit allows automatically thermal transmittances to be calculated but it is necessary to know how these values are calculated.

In this research, the data obtained in Revit is analysed and compared with the resulting values using the official process defined in Spanish regulation. For this reason, those results provided using both methods of external walls and windows opening have been compared in this work.

#### **2.1. Thermal transmittance of external walls**

Thermal transmittances (U-value) of external walls depend on thermal parameters of every layer. U-value is determined by internal surface resistance  $(R_{si})$ , external surface resistance  $(R_{se})$  and thermal resistance of each layer  $(R_t)$ . In each layer, the resistance value  $(R_t)$  is associated with layer thicknesses (e) and material conductivities  $(\lambda)$ . The calculation is given by the inverse of the total thermal resistance (R) as it can be observed in (1). If the building element is composed by several layers, the thermal resistance  $(R_t)$  is given by the sum of the thermal resistances of each layer (i).

$$
U\text{-value} = \frac{1}{\left(\sum_{i=1}^{n} \text{Rt}_{i}\right) + \text{Rse} + \text{Rsi}}\tag{1}
$$

Thermal resistance of a layer (i) (Rt<sub>i</sub>) is obtained using the thermal conductivity ( $\lambda$ ) of the material and layer thicknesses (e) as (2) shown.

$$
Rt_i = \frac{e}{\lambda} \tag{2}
$$

A priori, Autodesk Revit software automatically obtains the thermal resistance and the thermal transmittance. However, the values calculated in this software are different according to the results following CTE DB HE regulation. This study compares both results in a brick masonry wall made of several layers.

First, the thermal resistance has been calculated in Revit using the default parameters of the software library. On the other hand, regarding the regulation, a new library (HE library) has been developed for the new tool in order to calculate the thermal resistance. In this case, thermal conductivity, specific heat and density of HE library are based on the Spanish technical building catalogue [8].

If thermal resistances are compared, it is possible to observe that these parameters offer different values as shown in Figure 1. The results obtained are  $5.2578 \text{ m}^2\text{K/W}$  using Revit default library and  $3.3382 \text{ m}^2\text{K/W}$  using the adapted library. These variations are due to the conductivity values of the material and air cavity resistance values. These values are different because the model software calculates these resistances using the cavity thickness and the air conductivity values, while the regulation defines conductivity values for the thickness and ventilation condition of the cavity.

|                                                                                                    | <b>Edit Assembly</b>             |                                  |                    |              | $\times$                                        | <b>Edit Assembly</b>            |                                   |          |                    |  |
|----------------------------------------------------------------------------------------------------|----------------------------------|----------------------------------|--------------------|--------------|-------------------------------------------------|---------------------------------|-----------------------------------|----------|--------------------|--|
| Family:<br>Basic Wall<br>Cerramiento fábrica con cámara<br>Type:                                              |                                  |                                  |                    |              |                                                 | Family:                         | <b>Basic Wall</b>                 |          |                    |  |
|                                                                                                    |                                  |                                  |                    |              | Type:                                           |                                 | Cerramiento fábrica con cámara 01 |          |                    |  |
| Total thickness:<br>6,0000 m<br>Sample Height:<br>0.3800 m<br>3.3382 (m <sup>2</sup> ·K)/W<br>Resistance (R): |                                  |                                  |                    |              | Total thickness:                                | Sample Height:<br>0.3800 m      |                                   |          | 6,0000 m           |  |
|                                                                                                    |                                  |                                  |                    |              | Resistance (R):<br>5.2578 (m <sup>2</sup> ·K)/W |                                 |                                   |          |                    |  |
|                                                                                                    | <b>Thermal Mass:</b>             | 19.08 kJ/K                       |                    |              |                                                 | <b>Thermal Mass:</b>            | 28.41 kJ/K                        |          |                    |  |
|                                                                                                    | Layers                           | <b>EXTERIOR SIDE</b>             |                    |              |                                                 | Layers                          | <b>EXTERIOR SIDE</b>              |          |                    |  |
|                                                                                                    |                                  |                                  |                    |              |                                                 |                                 |                                   |          |                    |  |
|                                                                                                    | Function                         | Material                         | <b>Thickness</b>   | $\wedge$     |                                                 | Function                        |                                   | Material | Thickness          |  |
|                                                                                                    | Finish 2 [5]                     | HE_Enfoscado de cemento          | 0.0150 m           |              |                                                 | Finish 2 [5]                    | Hormigón, moldeado in situ        |          | 0.0150 m           |  |
|                                                                                                    | Substrate [2]                    | <b>HE</b> Ladrillo perforado     | 0.1150 m           |              |                                                 | Substrate <sup>[2]</sup>        | Ladrillo, común                   |          | 0.1150 m           |  |
| $\overline{3}$                                                                                                | Substrate <sup>[2]</sup>         | HE Enfoscado de cemento          | 0.0150 m           |              |                                                 | 3 Substrate [2]                 | Hormigón, moldeado in situ        |          | 0.0150 m           |  |
| $\overline{4}$                                                                                                | Substrate [2]                    | HE Poliestireno extruido         | $0.1000 \text{ m}$ |              |                                                 | Substrate [2]<br>$\overline{4}$ | Aislamiento rígido                |          | 0.1000 m           |  |
| 5                                                                                                    | Substrate [2]                    | HE Cámara de aire no ventilada 5 | 0.0500 m           |              |                                                 | 5 Substrate [2]                 | Aire                              |          | 0.0500 m           |  |
|                                                                                                    | 6 Core Boundar Layers Above Wrap |                                  | 0.0000 m           |              |                                                 |                                 | 6 Core Boundar Layers Above Wrap  |          | 0.0000 m           |  |
|                                                                                                    | Structure <sup>[1]</sup>         | HE Ladrillo hueco                | $0.0700 \text{ m}$ |              |                                                 | Structure [1]                   | Ladrillo, hueco                   |          | $0.0700 \text{ m}$ |  |
|                                                                                                    |                                  | 8 Core Boundar Layers Below Wrap |                    |              |                                                 |                                 | 8 Core Boundar Layers Below Wrap  |          | 0.0000 m           |  |
| $\overline{9}$                                                                                                | Finish 2 [5]                     | HE lucido de yeso                | 0.0150 m           | $\checkmark$ |                                                 | 9 Finish 2 [5]                  | Enlucido                          |          | 0.0150 m           |  |
| $\left\langle$                                                                                                |                                  |                                  | $\rightarrow$      |              |                                                 | $\overline{\phantom{a}}$        |                                   |          |                    |  |
|                                                                                                    |                                  | <b>INTERIOR SIDE</b>             |                    |              |                                                 |                                 | <b>INTERIOR SIDE</b>              |          |                    |  |
|                                                                                                    | Insert                           | Up<br>Delete                     | Down               |              |                                                 | Insert                          | Delete                            | Up.      | Down               |  |

Figure 1: Thermal resistance values with material library adapted (left) and default (right).

Under these circumstances, the thermal transmittances (U-values) obtained are different, because this parameter depends on the thermal resistance, as shown Eq (1). In the case of the value obtained in Revit by default, the result is  $0.2996 \text{ W/m}^2\text{K}$  and in the case of the value obtained using HE library, it is  $0.2850 \text{ W/m}^2\text{K}$ . This variation is due to resistance values of the layers  $(R_t)$  described before, internal surface resistance  $(R_{si})$  and external surface resistance  $(R_{se})$ . In the case of  $R_{si}$  and  $R_{se}$ , they are not considered in the value obtained by default.

Consequently, the new tool based on a set of algorithms performed in Python language in Autodesk Revit obtains the thermal transmittance values for the purpose of checking compliance according to current regulation. Figure 2 describes how to calculate the thermal transmittance (U-value) of walls. This process is repeated several times depending on the number of external walls that the project contains.

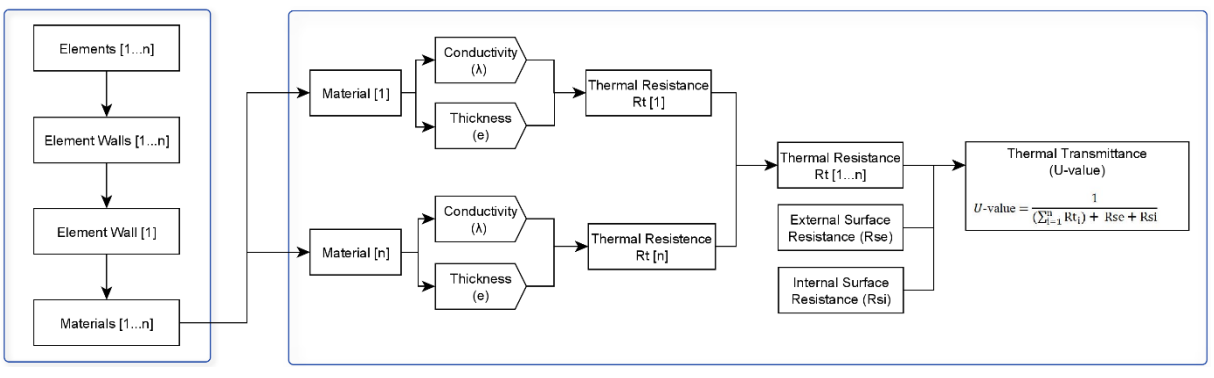

Figure 2: Thermal transmittance (U-value) of walls.

## **2.2. Thermal transmittance of window openings**

For window openings, the calculation is based on thermal transmittance of glazing and thermal transmittance of frame. Basic Document Energy Saving (DB HE) adopts the criteria established in UNE EN ISO 10077 standard in order to obtain this parameter. Global thermal transmittance  $(U_H)$  value is determined by thermal transmittance of the glazing  $(U_{H,v})$ , thermal transmittance of the frame ( $U_{H,m}$ ), glazed area ( $A_{H,v}$ ), frame area fraction ( $F_M$ ), perimeter length of the glazing  $(l_v)$ , perimeter length of opaque panels  $(l_p)$  and linear thermal transmittance between elements (Ψ).

Firstly, the thermal transmittance value offered by the modelling software is analysed in this study and it has been verified that the results do not correspond with the established criteria because the thermal transmittance is assigned using its analytical properties, as it can be observed in Figure 3.

| <b>Analytical Properties</b>  |                                                       |  |  |  |  |
|-------------------------------|-------------------------------------------------------|--|--|--|--|
| Visual Light Transmittance    | 0.450000                                              |  |  |  |  |
| Solar Heat Gain Coefficient   | 0.450000                                              |  |  |  |  |
| Heat Transfer Coefficient (U) | 1.9873 W/( $m^2$ K)                                   |  |  |  |  |
| Analytic Construction         | Double glazing - 1/4 in thick - clear/low-E (e = 0.2) |  |  |  |  |
| Define Thermal Properties by  | Schematic Type                                        |  |  |  |  |
| Thermal Resistance (R)        | 10.5032 (m <sup>2</sup> ·K)/W                         |  |  |  |  |

Figure 3: Analytical thermal properties options offered by the modelling software.

On the other hand, loadable families of windows have been used for Autodesk Revit which contain additional information related to the thermal transmittance as internal parameter. However, as in the previous case, they are fixed parameters of each window type associated with the window size. This indicates that the parameters associated with each family do not automatically vary when the window size is changed.

In this work, loadable families of windows with thermal parameters have been developed in order to automatically obtain the transmittance values according to the regulation (Figure 4). Particularly, these families are composed of a set of specific parameter: thermal transmittance of frame ( $U_{H,m}$ ), thermal transmittance of glazing ( $U_{H,v}$ ), glazed area ( $A_{H,v}$ ) and frame area fraction ( $F_M$ ). Linear thermal transmittance between elements ( $\Psi$ ) is not considered in the value obtained because it presents a very low impact in the results.

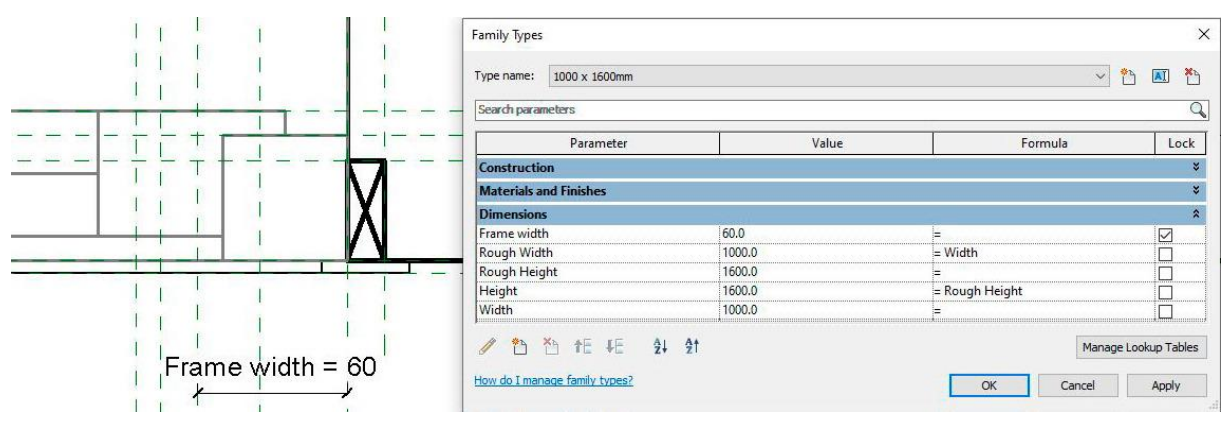

Figure 4: Frame width corresponding to the window family.

The parameters corresponding with transmittance of the glazing  $(U_{H,y})$  and transmittance of the frame (U<sub>H,m</sub>) are considered input data for calculations, which are different depending on the window type.

In the case of frame area fraction  $(F_M)$ , it depends on the width and height of the window and the width of the vertical and horizontal frame profile. This new tool calculates the frame area fraction automatically when the size parameters of the new window family are modified. This process allows different types of windows to be created with different dimensions from the same family, automatically obtaining the frame area fraction.

Once the previous parameters have been obtained, global thermal transmittance  $(U_H)$  of windows shall be calculated using equation (3) based on thermal transmittance of the glazing ( $U_{H,V}$ ), thermal transmittance of the frame ( $U_{H,M}$ ), glazed area ( $A_{H,V}$ ) and frame area fraction  $(F_M)$ .

$$
U_{H} = \frac{(A_{H,V} * U_{H,V}) + (F_{M} * U_{H,M})}{A_{H,V} + F_{M}}
$$
\n(3)

In order to automate this process, it has developed a set of algorithms using Python programming language in the modelling software as shown in Figure 5. This process is repeated a certain number of times depending on the number of elements.

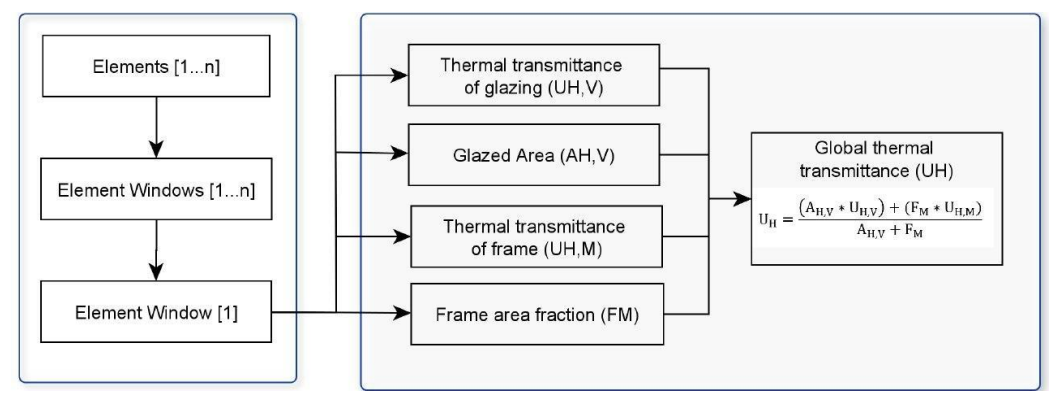

Figure 5: Global thermal transmittance (UH) of windows.

## **3. Experimental Results**

In this section, the experimental results are reported using a one-storey single family detached house composed of two twin volumes with different heights made of brick masonry walls, insulation and cavity. Window openings are made of aluminium frame and double glazing with internal air gaps.

Once the building geometric of the model has been created and the project location has been defined, the elements of thermal envelope have been established using the specific materials of HE library and new families of windows as shown in Figure 6. In consequence, the thermal transmittance results of vertical envelope are obtained in accordance with the new tool.

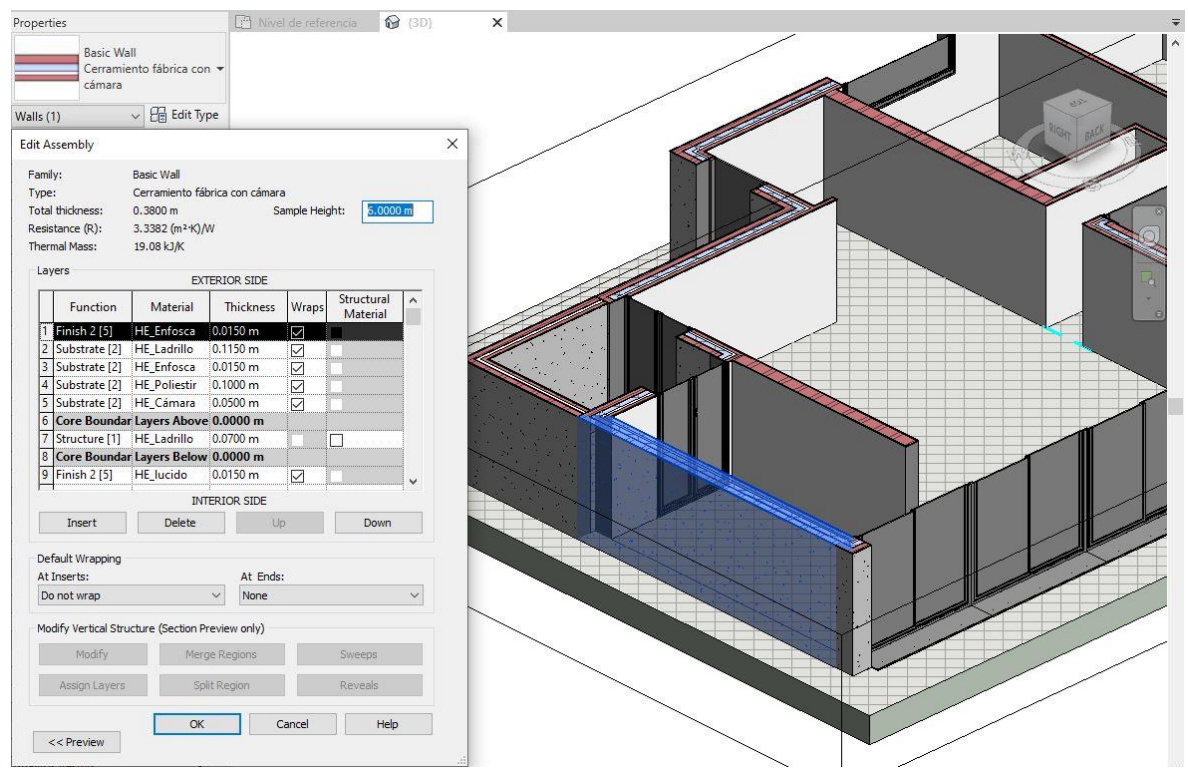

Figure 6: Wall definition using HE material library.

In order to show the thermal transmittance results of walls in more detail, Figure 7 shows the family walls and the function (interior or exterior), the thermal resistance (R) and the thermal transmittance (U-value) of each wall. In addition, this figure includes information about the orientation because this parameter is needed to select the reference thermal transmittance values.

| <wall thermal="" transmittance=""></wall>  |          |                  |             |                              |                          |  |  |  |  |
|--------------------------------------------|----------|------------------|-------------|------------------------------|--------------------------|--|--|--|--|
|                                            | B        |                  | D           | F                            |                          |  |  |  |  |
| Family and type                            | Function | Thermal envelope | Orientation | Thermal resistance (R)       | <b>CTE Transmittance</b> |  |  |  |  |
| Ground level                               |          |                  |             |                              |                          |  |  |  |  |
| Basic Wall: Cerramiento fábrica con cámara | Exterior |                  | NE          | 3.3382 (m <sup>2</sup> ·K)/W | 0.285                    |  |  |  |  |
| Basic Wall: Cerramiento fábrica con cámara | Exterior |                  | <b>SE</b>   | 3.3382 (m <sup>2</sup> K)/W  | 0.285                    |  |  |  |  |
| Basic Wall: Cerramiento fábrica con cámara | Exterior |                  | SW          | 3.3382 (m <sup>2</sup> ·K)/W | 0.285                    |  |  |  |  |
| Basic Wall: Cerramiento fábrica con cámara | Exterior |                  | NW          | 3.3382 (m <sup>2</sup> K)/W  | 0.285                    |  |  |  |  |
| Basic Wall: Cerramiento fábrica con cámara | Exterior |                  | SW          | 3.3382 (m <sup>2</sup> K)/W  | 0.285                    |  |  |  |  |
| Basic Wall: Cerramiento fábrica con cámara | Exterior |                  | : NW        | 3.3382 (m <sup>2</sup> ·K)/W | 0.285                    |  |  |  |  |
| Basic Wall: Cerramiento fábrica con cámara | Exterior |                  | SW          | 3.3382 (m <sup>2</sup> ·K)/W | 0.285                    |  |  |  |  |
| Basic Wall: Cerramiento fábrica con cámara | Exterior |                  | NW          | 3.3382 (m <sup>2</sup> ·K)/W | 0.285                    |  |  |  |  |
| Basic Wall: Cerramiento fábrica con cámara | Exterior |                  |             | 3.3382 (m <sup>2</sup> ·K)/W | 0.285                    |  |  |  |  |
| Basic Wall: Cerramiento fábrica con cámara | Exterior |                  | <b>SE</b>   | 3.3382 (m <sup>2</sup> K)/W  | 0.285                    |  |  |  |  |
| First level                                |          |                  |             |                              |                          |  |  |  |  |
| Basic Wall: Cerramiento fábrica con cámara | Exterior |                  | NE          | 3.3382 (m <sup>2</sup> ·K)/W | 0.285                    |  |  |  |  |
| Basic Wall: Cerramiento fábrica con cámara | Exterior |                  | NW          | 3.3382 (m <sup>2</sup> ·K)/W | 0.285                    |  |  |  |  |

Figure 7: Experimental results of external walls.

In the case of windows, the experimental results obtained are illustrated in Figure 8 which shows the information of the window type, the exterior window blind, the thermal transmittance of the frame ( $U_{H,M}$ ), the thermal transmittance of the glazing ( $U_{H,v}$ ) and the global thermal transmittance  $(U_H)$ .

| <window openings="" transmittance=""></window> |                 |                  |       |     |                                             |                      |  |
|------------------------------------------------|-----------------|------------------|-------|-----|---------------------------------------------|----------------------|--|
| А                                              | R               |                  | Ð     |     |                                             | G                    |  |
| Type                                           | Model           | Thermal envelope | Blind |     | Frame transmittance   Glazing transmittance | Global transmittance |  |
| Ground level                                   |                 |                  |       |     |                                             |                      |  |
| Ventana abatible 2 hojas: 1500 x 3150mm        | V03             |                  |       | 1.4 | 5.7                                         | 5.012                |  |
| Ventana abatible 2 hojas: 1500 x 3150mm        | V03             |                  |       |     |                                             | 5.012                |  |
| Ventana corredera 2 hojas: 2500 x 3150mm       | V <sub>01</sub> |                  |       |     |                                             | 2.073                |  |
| Ventana corredera 2 hojas: 2500 x 3150mm       | V <sub>01</sub> |                  |       |     |                                             | 2.073                |  |
| Ventana corredera 2 hojas: 2500 x 3150mm       | V <sub>01</sub> |                  |       |     |                                             | 2.073                |  |
| Ventana corredera 2 hojas: 2500 x 3150mm       | V <sub>01</sub> |                  |       |     |                                             | 2.073                |  |
| Ventana corredera 2 hojas: 3150 x 2500mm       | V <sub>02</sub> |                  |       | 5.1 | 4.5                                         | 4.585                |  |
| Ventana corredera 2 hojas: 3150 x 2500mm       | V <sub>02</sub> |                  |       |     |                                             | 4.585                |  |
| Ventana corredera 2 hojas: 3150 x 2500mm       | V <sub>02</sub> |                  |       |     |                                             | 4.585                |  |
| Ventana corredera 2 hojas: 3150 x 2500mm       | V02             |                  |       |     |                                             | 4.585                |  |
| Ventana proyectable 1 hoja: 1250 x 800mm       | V05             |                  |       |     | 2.8                                         | 2.429                |  |
| Ventana proyectable 1 hoja: 2400 x 800mm       | V04             |                  |       |     | 2.8                                         | 2.492                |  |
| Ventana proyectable 1 hoja: 2400 x 800mm       | V <sub>04</sub> |                  |       |     | 2.8                                         | 2.492                |  |
| Ventana proyectable 1 hoja: 2400 x 800mm       | V04             |                  |       |     | 2.8                                         | 2.492                |  |

Figure 8: Experimental results of window openings.

Once thermal transmittances have been calculated, the results obtained are compared with the reference values set out in Spanish regulation. For illustrative purposes, a colour code has been applied to the model in order to identify which elements meet the requirements. The elements that meet the requirements can be seem in green colour while the elements shown in orange do not meet them. This method helps to easily identify the results in 3D dimensional model as Figure 9 shown.

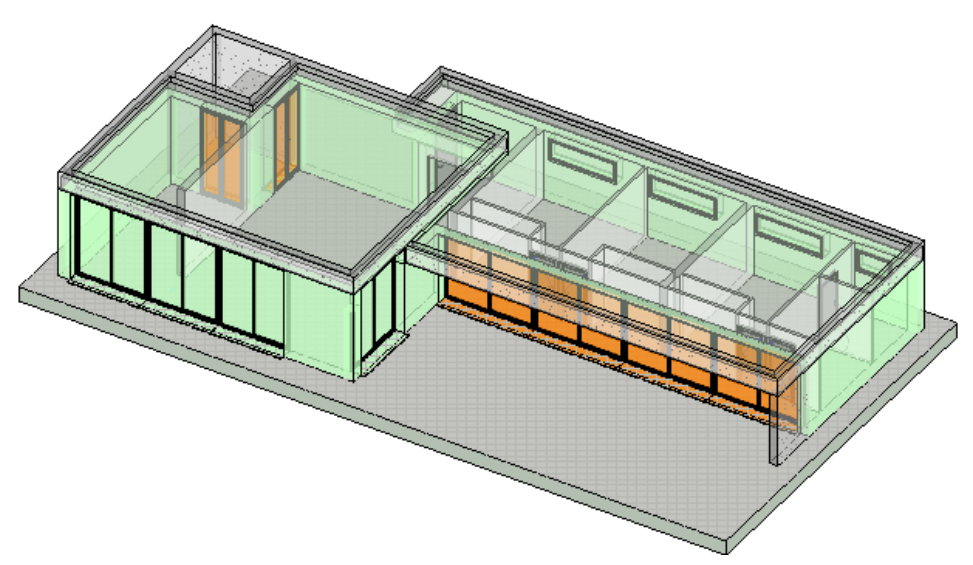

Figure 9: Graphic results of the proposed methodology.

Therefore, the developed tool calculates the thermal parameter of building envelope and compares these results according to the reference values of the Spanish building regulation integrated in the modelling software. One of the main advantages is the possibility to modify the building elements and their parameters in the early design stages. Consequently, an optimized building model can be obtained before the information exchange between the modelling software and energy simulation software takes place.

## **4. Conclusions and future research lines**

This research develops a new tool integrated in BIM methodology in order to obtain adapted models based on energy saving regulations in an early stage design. To achieve this purpose, loadable windows families have been created as well as HE materials library and a set of algorithms using Python programming language integrated in Autodesk Revit.

The process provides automatically thermal transmittance results of vertical building envelope and compares them with the limited values established in Spanish regulation. The tool reports the results in numerical data set schedule and graphical display of 3D model. Computational cost and time are reduced significantly in the project because information exchange between BIM platforms and energy simulation software is minimized.

A future work, the tool will be extended with elements of the horizontal thermal envelope. In this sense, it will allow all the parameters to be managed in the whole thermal envelope.

## **5. Acknowledment**

The research was supported by European Regional Development Fund (FEDER) and Junta de Extremadura as BIMex research project (IB18094) of Technological Institute of Ornamental Rocks and Building Materials (INTROMAC).

#### **References**

- [1] "Directive 2010/31/EU of the European Parliament and of the Council of 19 May 2010 on the energy performance of buildings," 2010.
- [2] R. Garcia Alvarado, A. González, W. Bustamante, A. Bobadilla, and C. Muñoz, "Critical features of energy simulation for single housing," *Informes de la Construcción*, vol. 66, 533, 2014.
- [3] X. Yin, H. Liu, Y. Chen, and M. Al-Hussein, "Building Information Modelling for Off-site Construction: Review and Future Directions," *Automation in Construction*, vol. 101, pp. 72–91, 2019.
- [4] D. J. Gerber, B. Becerik-Gerber, and A. Kunz, "Building information modeling and lean construction: technology, methodology and advances from practice," 2010.
- [5] R. Sacks, I. Kaner, C. M. Eastman, and Y. S. Jeong, "The Rosewood experiment Building information modeling and interoperability for architectural precast facades," *Automation in Construction.*, vol. 19, no. 4, pp. 419–432, 2010.
- [6] RD 314/2006 "Código Técnico de la Edificación (CTE) Documento Básico. Ahorro de energía DB-HE," 2018.
- [7] NBS, "10th Annual BIM Report," pp. 1–39, 2020.
- [8] Instituto Eduardo Torroja, "Catálogo de elementos constructivos del CTE." Instituto Eduardo Torroja de ciencias de la construcción con la colaboración de CEPCO y AICIA, 2010.

# **AUTOMATIZAÇÃO APLICADA NO DIMENSIONAMENTO DE UM MODELO VIRTUAL DE ÁGUAS PREDIAIS, RECORRENDO À PROGRAMAÇÃO VISUAL**

#### **Ricardo Simões (1)**

(1) Entusiasta da automatização na conceção de projetos, Lisboa

#### **Resumo**

A automatização consiste na utilização da tecnologia com vista à concretização de tarefas, por norma, realizadas manualmente. A sua implementação permitirá a otimização de procedimentos na fase de conceção de projetos, procurando assim maximizar a produtividade e promover um elevado nível de qualidade, uma vez que reduz significativamente a probabilidade de ocorrência de erros, assim como o tempo necessário à execução dessa tarefa. Sendo os modelos virtuais um dos pilares fundamentais do *Building Information Modeling* (BIM), o desenvolvimento de algoritmos no âmbito do dimensionamento de projetos de especialidades permite tirar partido das vantagens associadas à sua automatização e da informação associada a elementos dos respetivos modelos.

Este artigo vem apresentar uma metodologia constituída por um conjunto de algoritmos desenvolvidos com base em programação visual, recorrendo ao *Dynamo*, com vista à automatização do processo de dimensionamento de um modelo virtual referente à especialidade de Águas Prediais elaborado no *Revit*, ambos *softwares* comercializados pela *Autodesk*.

#### **1. Introdução**

A digitalização no setor da Arquitetura, Engenharia e Construção (AEC) é habitualmente associada a metodologias como o BIM, uma vez que têm por base a modelação de protótipos virtuais e de toda a informação a eles alusiva, mediante um conjunto de regras e normas.

Entre as inúmeras vantagens conhecidas relativamente à utilização de modelos virtuais, no âmbito da conceção de projeto, destaca-se a possibilidade de associar aos seus elementos todo o tipo de dados, permitindo assim explorar a automatização no processo de modelação dos respetivos protótipos.

A implementação da automatização reside na substituição da ação humana pela utilização da tecnologia na realização de uma determinada tarefa, através da criação de rotinas com o objetivo de garantir a execução de um conjunto de ações sequenciais, a fim de se atingir um determinado resultado.

No âmbito da conceção de projetos, o processo de dimensionamento pode definir-se, de uma forma genérica, pela seguinte sequência de ações:

- Caracterização dos elementos e respetivos parâmetros de projeto;
- Dimensionamento; e,
- Verificação e validação de resultados.

Pelo facto de se tratar de um processo repetitivo, o desenvolvimento de um conjunto de algoritmos permite automatizar e otimizar a realização das diferentes tarefas a executar.

Em alternativa à programação tradicional, surge a programação visual. Esta consiste numa linguagem de programação que permite descrever processos através de elementos gráficos.

Desta forma, o desenvolvimento de algoritmos torna-se numa tarefa menos complexa, uma vez que recorrendo à programação visual, é possível descrever todo o processo de dimensionamento de uma forma humanamente intuitiva, desenvolvendo o algoritmo de acordo com as diferentes ações sequenciais que definem os respetivos procedimentos.

Neste artigo é apresentada a aplicação da automatização no dimensionamento de um modelo virtual no âmbito da especialidade de Águas Prediais criado no *Revit*, através de um conjunto de algoritmos desenvolvidos com recurso ao *Dynamo*, aplicando a programação visual.

## **2. Sistemas de Águas Prediais**

Um sistema de águas prediais representa toda a rede de uma propriedade no seu domínio privado, desde a respetiva ligação ao ramal público. Os seus elementos são divididos em duas categorias: nós e troços.

Genericamente, um troço é o conjunto de tubagens colineares de características iguais, como o valor de caudal, diâmetro e o respetivo material. Sendo que, os nós representam os pontos de extremidade do sistema, ou seja, os nós de entrada e de saída, assim comos os intermédios, estabelecendo a ligação entre os diferentes troços. De uma forma geral, os nós podem ser equipamentos ou acessórios, como por exemplo equipamentos sanitários ou mecânicos, válvulas ou tês (Figura 1).

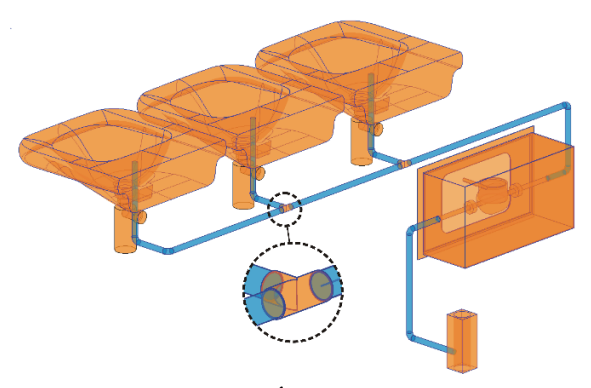

Figura 1: Elementos de um sistema de Águas Prediais: nós (laranja) e troços (azul).

No que diz respeito a legislação e normas, a conceção de sistemas de abastecimento de águas prediais deve respeitar o Regulamento Geral dos Sistemas Públicos e Prediais de Distribuição

de Água e de Drenagem de Águas Residuais [1], assim como os regulamentos municipais aplicáveis.

#### **2.1. Processo de dimensionamento hidráulico**

A primeira etapa do processo de dimensionamento hidráulico consiste na caracterização de cada troço, definindo o seu valor de caudal de abastecimento e o material da tubagem. Este caudal, também denominado por caudal acumulado, corresponde à soma dos caudais instantâneos dos equipamentos a jusante do respetivo troço.

Posteriormente, o caudal acumulado é afetado por um fator de simultaneidade, parâmetro que mede a probabilidade de todos os dispositivos funcionarem ao mesmo tempo, de forma a determinar o valor do caudal de cálculo.

O dimensionamento hidráulico da secção transversal dos troços é realizado tendo como referência os valores de:

- Caudal de cálculo;
- Velocidade de escoamento; e,
- Coeficiente de rugosidade do material das tubagens.

Os cálculos seguintes definem os valores de diâmetro interno mínimo e máximo admissíveis por troço, consoante o caudal de cálculo e a velocidade de escoamento definida. Obtidas as dimensões limite da secção transversal, recorrendo a um catálogo comercial de tubagens com o mesmo material, define-se o valor do diâmetro nominal, calculando-se depois os valores das perdas de carga correspondentes.

A etapa seguinte consiste no cálculo da pressão disponível nos equipamentos, cuja validação é garantida se os valores se enquadrarem com os limites regulamentares. Não cumprindo esta verificação, deve-se proceder às devidas alterações, seja através da alteração do traçado ou com a incorporação de equipamentos, de forma a garantir o valor da pressão mínima e máxima regulamentar em todos os equipamentos.

Em suma, o processo de dimensionamento é constituído por um fluxo de trabalho definido por um conjunto de ações lógicas que dependem de regras de entrada, de processamento e de saída. Ao executar estas etapas sequencialmente, todo o processo de dimensionamento é realizado de forma algorítmica.

## **3. Programação visual**

A programação visual é um tipo de programação que permite ao utilizador desenvolver um algoritmo, não sendo estritamente necessário que este possua conhecimentos de linguagem de código, uma vez que não implica o uso da programação tradicional com base em texto, mas de elementos gráficos [2].

Desta forma, a interação entre o utilizador e o programa torna-se menos complexa, dado que a utilização da programação visual permite a um *software* interpretar a linha de raciocínio do utilizador, através da programação associada aos elementos gráficos usados na definição do fluxo de tarefas a executar.

## **3.1. Dynamo**

O *Dynamo,* tal como outros *softwares* semelhantes*,* foi desenvolvido no âmbito da programação visual permitindo ao utilizador desenvolver os seus próprios algoritmos, sejam de maior ou menor complexidade, recorrendo a um conjunto de comandos de modo a definir o respetivo *workflow* [3], seja através do processamento de dados ou da manipulação de geometrias.

Apesar de comercializado pela *Autodesk*, a aplicação do *Dynamo* não se restringe à interação entre *softwares* desta empresa, como o *Revit*, *Maya* ou o *Civil 3D*, sendo também possível a partilha de informação com o *Excel*, por exemplo.

O *Dynamo* tem a capacidade de comunicar com diferentes *softwares* através das suas APIs (*Application Programming Interfaces*), o que permite estabelecer uma correta comunicação entre os *softwares*, funcionando como um *plugin*.

Relativamente à sua funcionalidade, é constituído por uma biblioteca de nós, denominação atribuída aos diferentes comandos, organizada por diferentes categorias consoante a sua aplicação e respetivo âmbito. Cada comando executa uma operação, normalmente em consonância com o seu nome, sendo necessário, na sua grande maioria, definir os respetivos *inputs* para que ele execute a respetiva função.

Através da ligação entre os diferentes nós, realizada com recurso a linhas retas ou curvas dependendo da sua configuração, é definido o *workflow* do algoritmo desenvolvido (Figura 2).

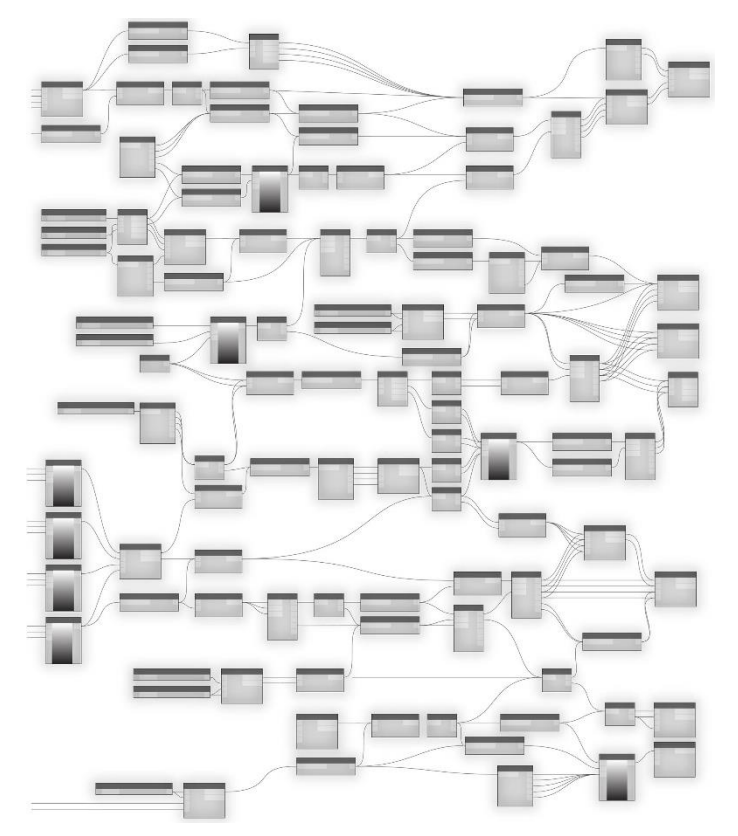

Figura 2: A anatomia da programação visual (primer.dynamobim.org, 2020).

Apesar do *Dynamo* possuir por defeito uma biblioteca de comandos, é possível adicionar-lhe *packages*. Estes são conjuntos de comandos desenvolvidos por diferentes utilizadores, encontrando-se, na sua grande maioria, disponíveis livremente na comunidade de *Dynamo*.

A execução dos algoritmos, no que se refere à interação com o *Revit*, pode ser efetuada através do próprio *Dynamo*, ou recorrendo ao *Dynamo Player*. Este último, apresenta uma lista de rotinas que se encontram dentro de uma diretoria definida, permitindo escolher uma, definir os seus *inputs*, caso seja necessário, e executá-la como se de uma música ou vídeo se tratasse.

#### **4. Automatização no processo de dimensionamento hidráulico**

Como descrito nos capítulos anteriores, todo o processo tem, por defeito, uma estrutura algorítmica, se a sua execução depender de um *workflow* definido por um conjunto de ações lógicas e sequenciais obedecendo a procedimentos de entrada, de processamento e de saída. Nesse sentido, o presente artigo apresenta uma metodologia cujo objetivo é o de automatizar o processo de dimensionamento de um modelo virtual no âmbito da especialidade de Águas Prediais, utilizando algoritmos desenvolvidos através da aplicação da programação visual, recorrendo ao *Dynamo*.

#### **4.1. Metodologia**

A metodologia desenvolvida visa automatizar o processo de dimensionamento hidráulico através de um conjunto de algoritmos, com base num modelo virtual (Figura 3).

Nesse sentido, e tirando partido da potencialidade relativamente à partilha da informação entre o *Revit* e o *Dynamo*, foram desenvolvidos dois métodos de dimensionamento. O primeiro pretende, de uma forma mais célere, dimensionar os elementos do modelo utilizando apenas um algoritmo. Por outro lado, o segundo método, constituído por dois algoritmos, é mais meticuloso, uma vez que envolve a tomada de decisão por parte do projetista, recorrendo a uma folha de cálculo, sendo por isso necessário exportar a informação e, depois de efetuado o dimensionamento e respetiva validação, importar os dados para o modelo.

Atribuídas as dimensões aos elementos, nomeadamente às tubagens e aos acessórios, e independentemente do método utilizado, é calculada a pressão disponível nos equipamentos recorrendo a um outro algoritmo.

A verificação final é realizada também de modo visual, utilizando os filtros de visualização do *Revit*, associando a cada parâmetro de cálculo as respetivas condições de verificação relativamente aos valores regulamentares.

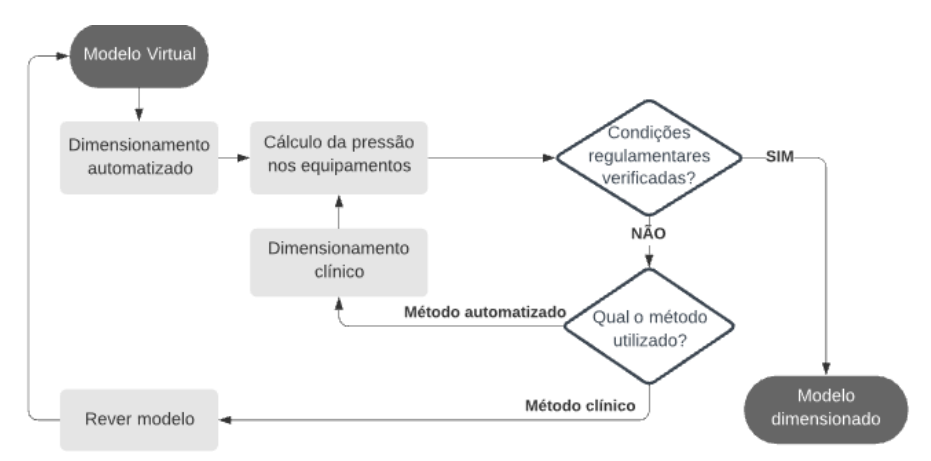

Figura 3: Fluxograma da metodologia desenvolvida.

## **4.2. Configurações do** *Revit* **no âmbito de Sistemas de Águas Prediais**

Os métodos de dimensionamento hidráulico aplicados no *Revit* têm, por defeito, em consideração normas e regulamentos internacionais, como o *International Plumbing Code* (IPC) [4]. Esta regulamentação define, por exemplo, que o caudal de um determinado equipamento é estimado com base em *Fixture Units*, cujo valor depende da sua tipologia, do âmbito da sua utilização (privada, pública, escritório, restauração, etc.) e ainda do tipo de elementos que controlam o seu abastecimento, possuindo por vezes diferentes ponderações, caso se trate de abastecimento de água fria ou quente [5].

Esta dependência de inúmeras variáveis para a determinação do valor de caudal de cada equipamento, apresenta-se desde logo como uma limitação na utilização das funcionalidades do *Revit* para efeitos de dimensionamento face ao Regulamento Geral dos Sistemas Públicos e Prediais de Distribuição de Água e de Drenagem de Águas Residuais [1], uma vez que, cada tipo de equipamento tem associado um valor mínimo, independentemente da utilização, ocupação e condições de abastecimento. O mesmo se verifica relativamente a outro tipo de considerações no *Revit* que não se enquadram com a legislação em vigor em Portugal.

No entanto, é possível definir um valor de caudal para cada elemento, também denominado por *Plumbing Fixtures*, através dos seus conectores. Desta forma, se todos os elementos do modelo se encontrarem corretamente conectados, as tubagens irão assumir um caudal, cujo valor corresponde à soma dos caudais dos equipamentos que se encontram a jusante. Esta funcionalidade permite obter para cada tubagem o valor do seu caudal acumulado.

Assim, apesar das configurações nativas do *Revit* não se enquadrarem com a legislação em vigor em Portugal para efeitos de dimensionamento de Sistemas de Águas Prediais, torna-se possível com as devidas alterações, seja nas propriedades do modelo ou nos respetivos elementos, preparar os dados necessários à execução desses cálculos, de acordo com o processo de dimensionamento descrito no subcapítulo 2.1.

#### **4.3. Algoritmos desenvolvidos**

No âmbito da automatização aplicada ao dimensionamento hidráulico de um modelo virtual, recorrendo à programação visual, foram desenvolvidas três rotinas principais, como referido anteriormente.

No entanto, foram também criadas outras de utilização secundária, como por exemplo para criar os parâmetros de cálculo no modelo referentes à especialidade em causa, associando-os ao respetivo tipo de elementos.

Na elaboração dos algoritmos foram utilizados alguns nós de *packages* como o MEPover [6] e consultados fóruns referentes ao *Dynamo* [7 e 8], onde a comunidade partilha conhecimento e experiências, tal como presta auxílio a eventuais dúvidas ou dificuldades que surgem no desenvolvimento de rotinas neste *software*.

#### *4.3.1.Dimensionamento Automatizado*

A fase inicial do algoritmo é constituída pela definição dos *inputs*, através da obtenção dos dados referente ao modelo virtual, nomeadamente a identificação dos elementos a dimensionar, importando os parâmetros essenciais à execução do algoritmo, como o caudal acumulado e material das tubagens.

Relativamente à velocidade de escoamento, um dos parâmetros de referência para efeitos de dimensionamento da secção transversal de uma tubagem, é atribuído ao utilizador a opção de definir o seu valor a considerar, restringindo-o aos limites regulamentares.

Posteriormente, com base nos parâmetros importados, são calculados os restantes, de acordo com a legislação em vigor em Portugal, determinando para todas as tubagens o seu valor de caudal de cálculo e de seguida o seu diâmetro mínimo admissível, tendo em consideração o valor definido para a velocidade de escoamento.

Recorrendo à *API* do *Revit* são obtidas as famílias de tubagens, denominadas por *Segments*, e respetivos diâmetros, selecionando depois o primeiro diâmetro que cumpre o valor do diâmetro mínimo admissível calculado.

O algoritmo termina com a exportação dos valores dos parâmetros calculados, incluindo a alteração dos diâmetros das tubagens e respetivos acessórios.

A Figura 4 ilustra o algoritmo desenvolvido no *Dynamo*, onde se encontram definidos grupos de nós, associados a cores específicas, de acordo com a função a executar.

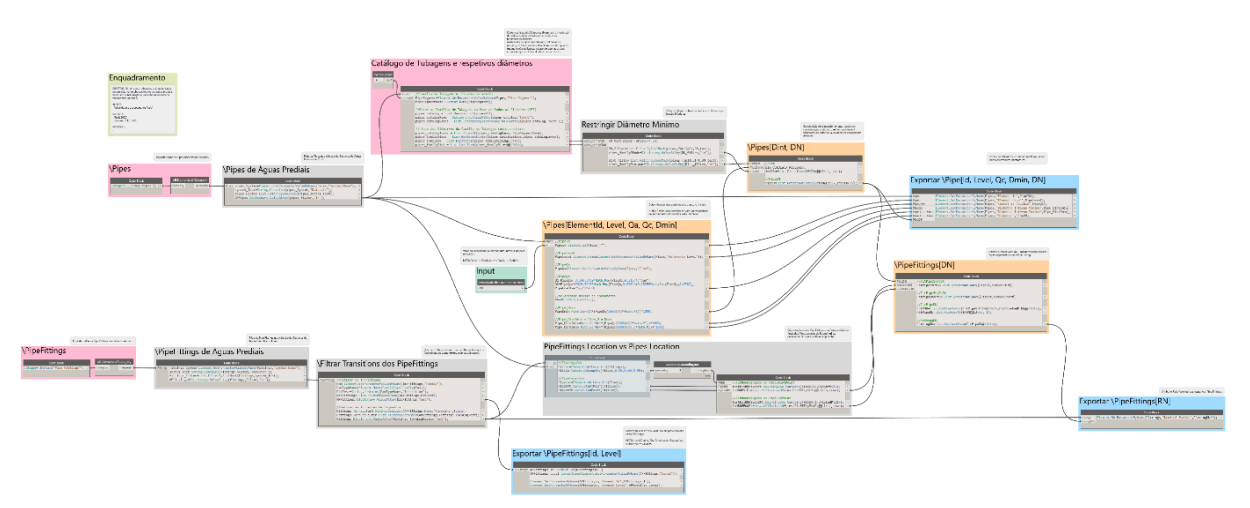

Figura 4: *Workflow* do Dimensionamento Automatizado.

## *4.3.2.Dimensionamento Clínico*

De uma forma geral, os *inputs* são os considerados no algoritmo do Dimensionamento Automatizado, aos quais são ainda adicionados os equipamentos utilizados no modelo e respetivos parâmetros.

Relativamente à velocidade de escoamento, são admitidos os seus limites regulamentares [1], não sendo por isso definido um valor específico para este parâmetro.

Uma vez que este método de dimensionamento é mais minucioso, o seu *workflow* torna-se mais complexo, sendo necessária a elaboração de dois algoritmos. O primeiro tem como objetivo a caracterização do modelo e preparação da informação com vista à exportação dos dados para uma folha de cálculo. Informação essa que, após a devida análise e validação de resultados, será importada para o modelo no *Revit*, através do segundo algoritmo.

Outra grande diferença entre este método e o Dimensionamento Automatizado, é a organização das tubagens por troços, considerando o *System* e o *Section* a que pertencem, uma vez que o processo de dimensionamento hidráulico é executado por troços, ao contrário da rotina anterior que não apresenta essa necessidade.

A consideração dos limites regulamentares da velocidade de escoamento, permite determinar, de acordo com o respetivo caudal de cálculo, os valores mínimo e máximo para o diâmetro interior da secção transversal por troço. Sendo, de seguida, confrontados com os diâmetros de

cada tipo de tubagem, importados através da *API* do *Revit*, de forma a identificar, por troço, os seus diâmetros admissíveis.

Posteriormente, para cada troço e respetivos diâmetros admissíveis, são calculados os valores de velocidade de escoamento, assim como as perdas de carga unitárias e contínuas, considerando as dimensões dos elementos no modelo.

Paralelamente, são criadas relações de dependência entre os diversos elementos, de forma a mapear o modelo, identificando a sequência de sistemas e troços desde a origem, de montante para jusante.

Desta forma, e tendo em consideração este tipo de relações, sejam geométricas ou recorrendo aos respetivos parâmetros, além de serem calculadas as cargas hidráulicas associadas a cada equipamento, tendo em consideração as suas cotas altimétricas e a pressão disponível à entrada da rede, são ainda criadas matrizes que definem analiticamente o modelo geométrico desenvolvido no *Revit*, resultando num algoritmo mais extenso e com um maior grau de complexidade, quando comparado com o do Dimensionamento Automatizado, tal como representa a Figura 5.

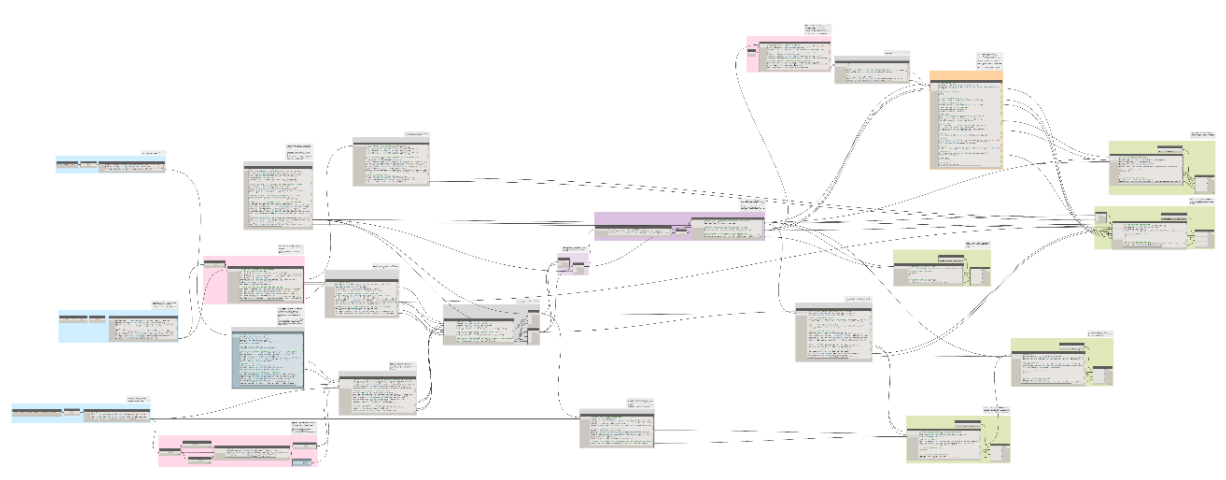

Figura 5: *Workflow* do primeiro algoritmo referente ao Dimensionamento Clínico.

O primeiro algoritmo termina com a exportação dos dados para uma folha de cálculo, onde será posteriormente realizado um estudo, troço a troço, dos diâmetros admissíveis e do valor da pressão disponível nos equipamentos através da perda de carga correspondente aos parâmetros considerados.

Após seleção dos diâmetros e validação dos valores de pressão em todos os equipamentos, tendo em consideração os valores regulamentares, será executado o segundo algoritmo (Figura 6).

Os *inputs* considerados para este algoritmo são os elementos a dimensionar (tubagens e acessórios), aos quais serão associados os parâmetros importados da folha de cálculo, exportando depois toda a informação para o modelo no *Revit*.

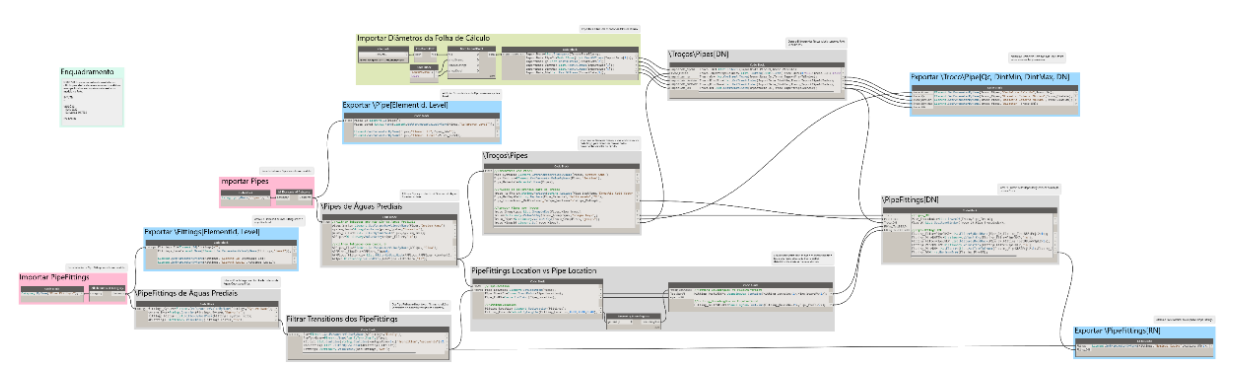

Figura 6: *Workflow* do segundo algoritmo referente ao Dimensionamento Clínico

## *4.3.3.Cálculo da pressão nos equipamentos*

Após atribuídas as dimensões das secções transversais aos respetivos elementos no modelo, independentemente do método de dimensionamento utilizado previamente, é necessário proceder ao cálculo do valor da pressão disponível nos equipamentos, atendendo às alterações provocadas no modelo face às novas dimensões dos elementos, como por exemplo, a dimensão dos acessórios que originam uma ligeira redução no comprimento das tubagens.

No que se refere à estrutura do algoritmo (Figura 7), muito idêntica à do primeiro algoritmo do Dimensionamento Clínico, são identificados os elementos do modelo, assim como os respetivos parâmetros, procedendo depois ao cálculo da velocidade de escoamento e das perdas de carga unitárias e contínuas, referentes ao novo diâmetro de cada troço, tendo em consideração os parâmetros anteriormente determinados, como o caudal de cálculo, diâmetros interiores admissíveis e coeficiente de rugosidade do material da tubagem.

A criação das relações de dependência entre os diversos elementos, através da elaboração matrizes que permitem gerar um modelo analítico representativo do geométrico, torna possível o cálculo dos valores da pressão disponível nos diversos equipamentos, à semelhança do realizado no Dimensionamento Clínico.

No cálculo da pressão disponível nos equipamentos, poderá ser também considerada a rede de águas quentes sanitárias que, apesar de não ser um requisito para a validação do dimensionamento da secção transversal, permite um estudo complementar no que diz respeito à fase de utilização/operação do empreendimento.

Depois de realizados todos os cálculos no âmbito do dimensionamento hidráulico, assim como as verificações complementares definidas, são exportados os valores dos respetivos parâmetros para o modelo, associando-os aos elementos correspondentes.

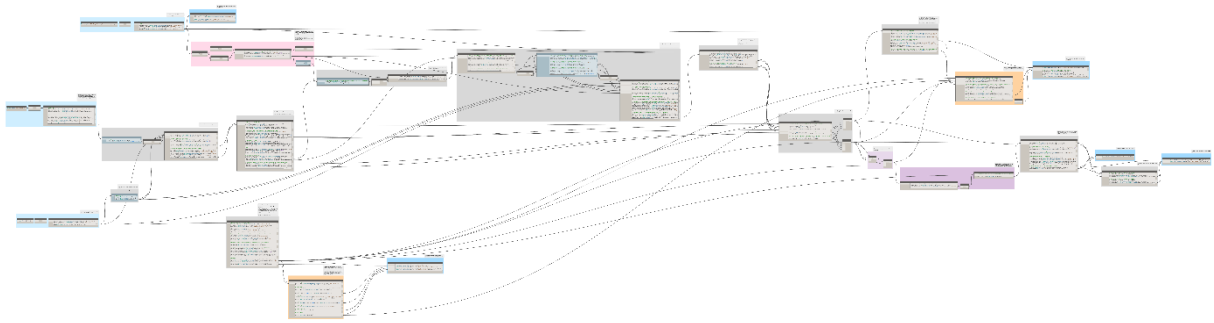

Figura 7: *Workflow* do cálculo da pressão nos equipamentos

## **5. Considerações finais**

A programação visual, uma vez que não obriga ao conhecimento de linguagens de código para os desenvolver, permite aos utilizadores criarem algoritmos de uma forma mais acessível e em consonância com as suas metodologias. Assim, com a sua utilização é possível automatizar determinadas tarefas que resultam da execução de etapas sequenciais definidas por um conjunto de ações lógicas de acordo com diferentes tipos de regras. Um exemplo claro deste tipo de tarefas é o processo de dimensionamento, independentemente da especialidade em causa.

Nesse sentido, foi desenvolvida uma metodologia no âmbito do dimensionamento hidráulico de um modelo virtual referente à especialidade de Águas Prediais.

A utilização dos algoritmos criados permitiu identificar vantagens relevantes do ponto de vista da gestão na sua implementação, como o aumento considerável da produtividade, uma vez que o período de duração necessário à execução das tarefas é extraordinariamente menor, e a redução da probabilidade de ocorrência de erros, o que contribui para o aumento considerável da qualidade das tarefas a realizar.

Especificamente no âmbito da especialidade de Águas Prediais, um grande benefício resultante da utilização de algoritmos está relacionado com a possibilidade de realizar verificações adicionais, como por exemplo, o cálculo da pressão disponível nos equipamentos considerando também a rede de águas quentes sanitárias.

Relativamente a potencialidades ainda por explorar, serve de exemplo, a utilização de uma base de dados de equipamentos que, em caso de necessidade e atendendo aos respetivos parâmetros, através de um algoritmo pode apresentar um conjunto de soluções que satisfaçam as necessidades mediante os valores de cálculo determinados.

Desta forma, é possível concluir que, a utilização de ferramentas com vista à automatização no âmbito da conceção de projetos, permite otimizar procedimentos e os respetivos recursos necessários à execução das respetivas tarefas e aumentar o rigor, bem como a amplitude das verificações a realizar, dinamizando todo o processo de dimensionamento.

## **Referências**

- [1] Decreto Regulamentar n.º 23/1995 de 23 de agosto
- [2] Revell, Matthew, *"What is visual programming?"* OutSystems/blog/Dev Zone, Agosto de 2019.
- [3] *Dynamo Primer*:<https://primer.dynamobim.org/index.html>
- [4] *Autodesk Knowledge Network*: [https://knowledge.autodesk.com/support/revit-products/,](https://knowledge.autodesk.com/support/revit-products/) *"About Pipe Sizing"*, 8 de Maio de 2020
- [5] *International Code Council, ICC, "International Plumbing Code 2006", Janeiro de 2006*
- [6] *Dynamo Package Manager*:<https://dynamopackages.com/>
- [7] *Dynamo Forum*:<https://forum.dynamobim.com/>
- [8] *The Building Coder - Programming Forge, BIM and the Revit API:*  <https://thebuildingcoder.typepad.com/>
# **Parte V Estruturas**

# **API: GERAÇÃO AUTOMÁTICA DE DESENHOS DE PORMENOR DE ARMADURAS EM ESTRUTURAS DE BETÃO**

**Ruben Pereira (1), Rodrigo Falcão Moreira (1) (2)**

(1) GROUNDMOTION – Earthquake & Structural Engineering International, Lda, Porto (2) CONSTRUCT-LESE, Faculty of Engineering, University of Porto

#### **Resumo**

O avanço significativo da construção digital, concretizado na metodologia BIM (*Building Information Modelling*), veio abrir portas a projetos e empreendimentos cada vez mais complexos. Essa complexidade é já uma realidade e tem influência significativa nas tarefas de análise estrutural e definição de processos construtivos. Em complemento, existe a necessidade premente de automatizar aquelas que são as tarefas mais repetitivas no desenvolvimento de um projeto. Essa automatização, desde que devidamente validada, permite a redução de erros e o controlo rigoroso e imediato de todas as tarefas.

Neste enquadramento, o presente artigo aborda a temática na perspetiva do projeto de estruturas de betão, em que a tarefa de representação de armaduras é morosa e pode revelar-se demasiado "*time consuming*". A utilização de modelos BIM na sua pormenorização detalhada permite a verificação de incompatibilidades na modelação, criação de desenhos de pormenor, extração de quantidades e elaboração de mapas de ferros (*shop drawings*).

A abordagem aqui apresentada baseia-se no desenvolvimento e aplicação de uma ferramenta BIM focada na importação e tratamento da informação integrante do modelo digital. Esta ferramenta, desenvolvida em linguagem de programação C#, funciona como um *Add-in* ao software primário *Autodesk Revit®.* Incorpora uma interface gráfica e atua fundamentalmente no domínio da geração automática de desenhos de armaduras. O algoritmo desenvolvido vem colmatar algumas das lacunas de automatização do software primário, permitindo assim implementar um procedimento para pormenorização de armaduras de acordo com *templates* empresariais padronizados.

## **1. Introdução**

A indústria de Arquitetura, Engenharia e Construção (AEC) há muito tempo que procura técnicas tanto para reduzir o custo e tempo de entrega, como para aumentar a produtividade e a qualidade dos projetos. A metodologia BIM tem o potencial para atingir esses objetivos [1].

A utilização de ferramentas que operam em ambiente BIM para a modelação de armaduras em elementos de betão armado permite uma melhor quantificação de um dos aspetos mais importantes num projeto de estruturas [2]. No entanto, a tarefa de modelar consome muito tempo e exige esforço assinalável, por vezes com o único objetivo de satisfazer um determinado nível de detalhe (LOD).

A modelação e pormenorização de armaduras deve ser ponderada para cada projeto mediante a exigência do cliente. Caso se pretenda uma rigorosa orçamentação das armaduras e a produção de *shop drawings* (mapas de ferros), por exemplo para projetos internacionais, a utilização de ferramentas BIM agiliza esse processo. Existem atualmente projetos que apenas recorrem à informação do modelo digital sem a necessidade de desenhos de pormenor. Em projetos em que o prazo é consideravelmente curto, a modelação completa de armaduras dificulta o cumprimento desse objetivo.

No contexto nacional existe ainda a necessidade de fornecer desenhos de pormenor de armaduras, sendo muitas vezes suficiente apresentar cortes tipo das secções dos elementos consoante a fase do projeto. A inclusão de alçados e cortes de armaduras para cada elemento em fase de execução justifica-se caso a jusante essa informação seja utilizada para fabricação/ construção de forma a economizar tempo e recursos.

O presente artigo tem como objetivo apresentar um aplicativo informático que agiliza a geração de armaduras assim como a pormenorização das mesmas. O aplicativo cria armaduras com base em inputs mínimos de forma a tornar rápida a sua utilização, produz automaticamente desenhos de pormenor e apresenta-os de acordo com os templates padronizados da empresa que o desenvolveu (GROUNDMOTION – Earthquake & Structural Engineering International). Esta metodologia possibilita a rápida criação de *shop drawings* e *bar bending schedules* (tabelas onde são especificados os comprimentos de dobragem das armaduras) de acordo com a norma inglesa BS 8666:2005 [3].

A grande maioria dos atuais softwares BIM dispõem de API's que permitem a programação de algoritmos. Estes podem funcionar como *add-ins* tendo como propósito a implementação e automatização de tarefas de modelação, potenciando a adição das mais diversas competências ao software base. O software utilizado foi o *Autodesk Revit®*, que na sua API suporta a framework .NET 4.7 [4], e a linguagem de programação escolhida foi o C#.

O aplicativo funciona a partir da consideração de um modelo BIM, realizado no software *Autodesk Revit®*, cujos objetos / famílias se encontram organizados por categorias. No caso presente, os elementos adotados foram pilares em betão armado, sendo que se pretende que o aplicativo funcione futuramente com outros elementos.

## **2. Objetivos**

O nível de maturação e implementação que a metodologia BIM apresenta no contexto nacional da indústria AEC obriga ainda à conversão de toda a informação digital em documentação 2D materializada em formatos passíveis de serem compreendidos, analisados e verificados por todos os intervenientes do processo [5]. Ora, estes formatos são aqueles que ainda hoje fazem parte do processo tradicional, nomeadamente *.xls*, *.pdf*, *.doc*, *.dwg* ou *dwf*.

Consequentemente, e tendo em conta que a nível interno o procedimento implementado na GROUNDMOTION assenta fundamentalmente na metodologia BIM, surgiu a necessidade de automatizar algumas destas tarefas de "conversão de informação" evitando qualquer perda de

legibilidade e representatividade da informação. Nesta perspetiva sinalizaram-se aquelas que, no âmbito do projeto de estruturas, seriam as mais sensíveis e repetitivas para que de uma forma estruturada se conseguisse conceber métodos e estratégias conducentes com uma eficaz modelação e gestão dessa informação. Entre as tarefas mais sensíveis destacam-se, claramente, a geração automática de peças desenhadas.

A modelação de armaduras pode ser efetuada recorrendo às ferramentas nativas do software ou agilizada através de *add-ins*. Qualquer das opções auxilia na geração de armaduras. No entanto, na pormenorização das armaduras (alçados ou cortes) será necessário complementar manualmente a informação com diferentes anotações (dimensões, textos ou *tags*). Estas limitações obrigam a um conjunto de passos incompatível com a automatização pretendida para o efeito. Portanto, sobra o recurso ao API do software como única alternativa viável para alcançar os objetivos traçados.

Doravante, o artigo focar-se-á na forma como foi materializada a automatização do processo de geração automática de armaduras e elaboração do Quadro de Pilares. Com efeito, pretende-se dar maior ênfase às potencialidades associadas à exploração da API do software e cujos fins / usos podem ser os mais diversos.

## **3. Desafios**

O desenvolvimento de *add-ins* ou outras ferramentas informáticas para complemento, automatização e extensão das competências dos softwares BIM disponibilizados no mercado é um desafio atual e que julgamos será crescente nos tempos que se aproximam. A necessidade de otimizar a gestão da quantidade, cada vez maior, de informação gerada em cada processo, o aumento de produtividade exigido pela competitividade do mercado e a complexificação das geometrias associadas aos novos empreendimentos obrigam a um crescente domínio das competências associadas às ciências e tecnologias de programação.

A maioria dos softwares existentes no mercado promovem a possibilidade da criação dessas ferramentas através da utilização das API's. Contudo, estas API's requerem conhecimentos sólidos de programação e encontram-se escritas em linguagens de programação complexas como C# ou C++.

A modelação geométrica dos elementos, num projeto de estruturas, revela-se como uma tarefa simples quando comparada com a modelação de armaduras ou a criação de plantas, cortes e detalhes com a informação necessária para a sua execução. A correta quantificação e elaboração de *shop drawings* com *bar bending schedules* depende da modelação de todas as armaduras, o que implica um acréscimo no tempo de modelação.

Na tarefa de filtrar os pilares no mesmo alinhamento vertical, com o objetivo de atribuir a mesma designação e comparar com outros pilares do modelo, não é possível automatizar com recurso às opções nativas do software. A opção *Element Positioning*, disponibilizada em *Autodesk Revit® Extensions* nas versões anteriores ao *Autodesk Revit® 2019*, permitia atribuir a designação dos elementos automaticamente, no entanto, distinguia os pilares não só por tipo como também por piso. A necessidade de ter os pilares do mesmo alinhamento agrupados e comparar esses conjuntos com base em determinadas propriedades é apenas possível de alcançar através da API do software.

No fim pretendia-se que o aplicativo colocasse automaticamente o Quadro de Pilares referente ao modelo numa nova folha (*Sheet*) devidamente preenchida com vistas de pormenor dos diferentes pilares.

## **4. Aplicativo**

O aplicativo foi desenvolvido com recurso ao *Microsoft® Visual Studio* 2015 permitindo, em ambiente *Autodesk Revit®*, a execução e a validação do código. A utilização desta ferramenta prendeu-se com a necessidade de criar um aplicativo cuja interface fosse de fácil e intuitiva utilização. O aplicativo está dividido em três tarefas: (i) a geração de armaduras; (ii) a designação dos pilares e (iii) a elaboração do quadro de pilares. A geração de armaduras e a designação dos pilares podem ser realizadas sem qualquer ordem específica. O desenvolvimento do aplicativo implicou o acesso aos parâmetros (de instância ou tipo), à geometria dos pilares de betão armado e a métodos para criação de novos elementos, com a dificuldade inicial de compreender como a API do software disponibiliza essa informação. Essa informação serve de base para a geração de armaduras, assim como, para complementar a informação apresentada no quadro de pilares.

## **4.1. Interface gráfica**

A interface gráfica utilizada é do tipo *Windows Presentation Foundation (WPF)* que exibe como principal vantagem a separação entre o design e o comportamento, promovendo a criação de um código melhor organizado. O design no *WPF* é criado geralmente no *XAML (Extensible Application Markup Language)* e o comportamento/código é implementado numa linguagem de programação [6], neste caso o C#. Isto possibilita que a interface seja criada por um designer e o código por um programador, de maneira independente.

#### **4.2. Algoritmo**

A organização do código foi materializada à custa da criação de classes que agrupam propriedades e métodos para agilizar a interação com os diferentes propósitos do aplicativo. O aplicativo é dividido em três funções principais: geração de armaduras, designação dos pilares e criação de quadro de pilares com vistas de pormenor.

Na geração de armaduras existem diversas classes com o objetivo de recolher informações relativas à geometria do elemento, proceder à criação das armaduras horizontais e verticais e auxiliar na definição de métodos de cálculo. Previamente à criação de armaduras, o aplicativo realiza uma análise para que, no caso de o pilar ser intersetado por paredes e/ou lajes, seja executado automaticamente o comando *Switch Join Order* de modo a garantir que a sua geometria não seja alterada.

O aplicativo permite gerar armaduras para os pilares com a mesma geometria simultaneamente ou separadamente. O diâmetro e quantidade das armaduras verticais deve ser especificado pelo utilizador, assim como, o diâmetro e espaçamento do estribo exterior do pilar. Dependendo da quantidade de varões verticais, são gerados automaticamente estribos adicionais interiores. A geometria dos estribos interiores e a duplicação destes na zona de base e topo são criados com base em regras definidas no código do aplicativo.

Na tarefa de designação dos pilares houve a necessidade de filtrar os pilares e definir as propriedades a extrair. Esta tarefa pode ser realizada antes da geração de armaduras sendo que, se existirem objetos sem armadura, o aplicativo emite um alerta, prosseguindo se ter esse parâmetro em conta na diferenciação dos pilares. A classe *ColumnsUtils* foi criada especificamente para agrupar todas as operações relativas à designação dos pilares.

Inicialmente o algoritmo filtra os níveis presentes no modelo, ordenando-os por elevação de forma ascendente (ex. Nível -1, Nível 0, etc.). De seguida, para cada nível é criada uma listagem com os pilares em betão que estejam associados ao mesmo. Posteriormente, para cada pilar dessa listagem é criada uma "caixa delimitadora" (*BoundingBox*) que permite selecionar os pilares que se encontrem acima. A informação necessa´ria para a diferenciação de cada pilar, que se encontre dentro da "caixa delimitadora", é registada na classe *ColumnsSet* sendo cada *ColumnsSet* associado a um conjunto.

A classe *ColumnsSet* possui três listas que armazenam informação relativa aos pilares. A *ListElement* e a *ListElementID* contêm dados que são utilizados para acelerar as diferentes iterações no código. A *ListElementInfo* reúne informação como, o nível a que o pilar está associado, a sua geometria, a distância ao eixo e quantidade e diâmetro das armaduras. Esta informação permite comparar os diferentes conjuntos, com base na *ListElementInfo*, para encontrar os que são idênticos, atribuindo assim a mesma designação (Figura 1).

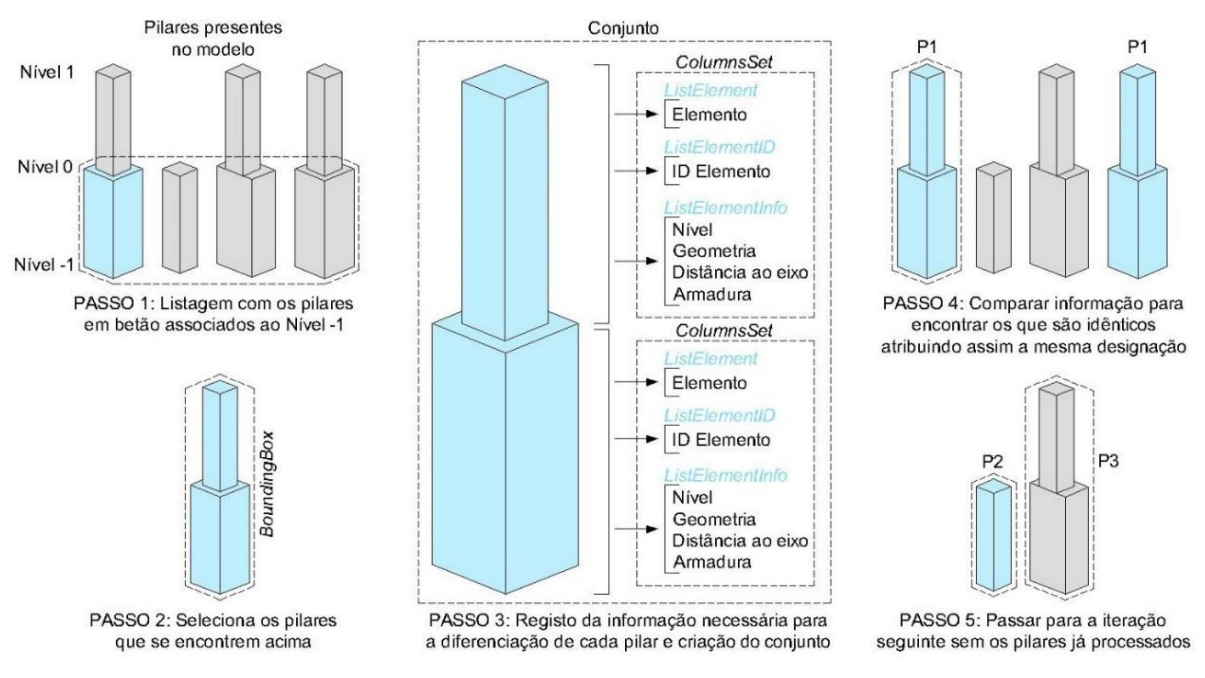

Figura 1: Estrutura do processo.

Em paralelo com a recolha de informação, foram criados métodos para determinar, caso a designação tenha sido introduzida / modificada manualmente, a existência de objetos sem armaduras e/ou sem identificação, conjuntos idênticos com identificação diferente ou se a numeração não é sequencial. Não obstante, o aplicativo reúne a informação relativa a cada situação e emite um alerta ao utilizador (Figura 2). Este processo funciona como um mecanismo de controlo do modelo. No entanto, se existirem pilares sem designação e/ou com designação incorreta, o aplicativo não avança se a situação identificada não for corrigida.

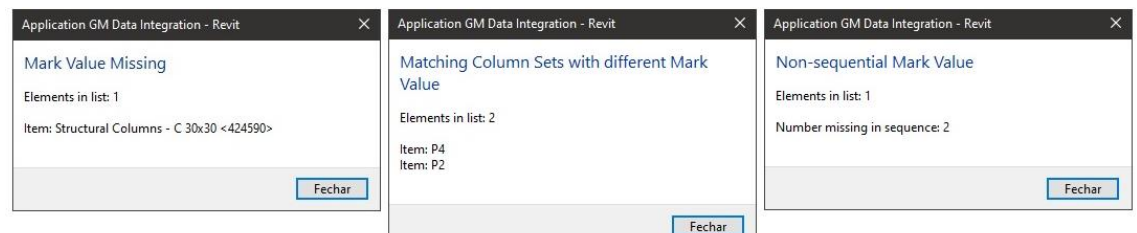

Figura 2: Mecanismo de controlo dos objetos.

Após validar a correta designação dos pilares o aplicativo cria, para cada pilar do conjunto, vistas de pormenor. As vistas incluem dimensões da geometria do pilar e a distância ao eixo, assim como informação relativa à armadura vertical e horizontal.

A esquadria do Quadro de Pilares é gerada recorrendo inteiramente à API do software, criando uma nova listagem (*Schedules/ Quantities*), opção nativa do *Autodesk Revit®*, editando o cabeçalho de modo a poder inserir o número de linhas correspondente ao número de níveis presentes no modelo e colunas correspondentes ao número de designações de pilares diferentes. O Quadro de Pilares é inserido numa nova folha (*Sheet*), assim como as vistas de pormenor dos pilares.

## **4.3. Utilização**

O aplicativo inicia apresentando uma listagem na qual é possível escolher de que forma os elementos são apresentados (Figura 3). O utilizador pode optar pela opção *By Type* que apresenta os diferentes tipos de pilares existentes no modelo. Na eventualidade de o utilizador pretender definir armadura para um pilar ou conjunto específico, pode selecionar a opção *Selected* ou *By Set* respetivamente. A opção *Show elements with Reinforcement* permite visualizar apenas os elementos que não possuem armaduras.

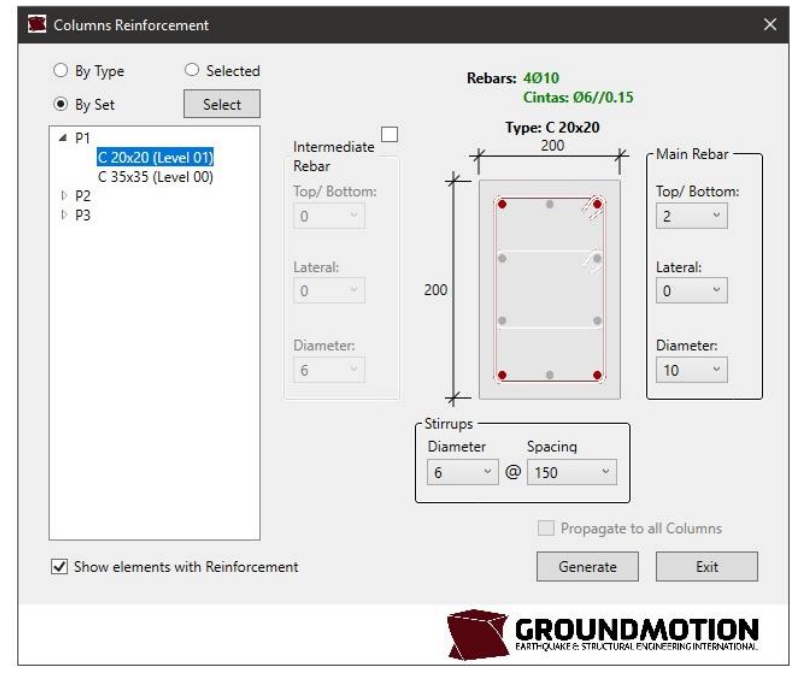

Figura 3: Interface do Aplicativo.

Após a seleção do tipo de pilar, o utilizador deve especificar a armadura vertical e horizontal. Na armadura vertical é possível definir diâmetros diferentes. A interface contém campos de preenchimento para a armadura com o diâmetro maior à direita da seção do pilar (*Main Rebar*), onde se define o diâmetro e o número de varões para cada face do pilar. Caso exista, pode-se especificar, de igual forma, armadura com diâmetro menor do lado esquerdo (*Intermediate Rebar*). O diâmetro e espaçamento do estribo exterior deve ser especificado no campo *Stirrups* situado abaixo da seção do pilar. Os estribos interiores são gerados automaticamente com o mesmo diâmetro do exterior.

A interface disponibiliza a opção *Propagate to all Columns* que permite propagar a armadura definida para os pilares com a mesma geometria, independentemente da sua designação ou conjunto, sendo apenas possível para a opção *By Type*. Após a definição da armadura de cada tipo de pilar devemos selecionar a opção *Generate* de modo a gerar armadura especificada para todos os pilares/ conjuntos idênticos. Posteriormente a informação relativa à armadura será inserida em parâmetros de instância do pilar, de modo a agilizar a sua alteração e/ou replicar para outros elementos.

Uma outra interface foi desenvolvida para proceder à designação dos pilares. Esta interface disponibiliza ao utilizador a possibilidade de especificar o prefixo, o número inicial, o sufixo e o sentido XY no qual pretende iniciar a numeração.

A elaboração do quadro de pilares aparece como passo final do processo. O utilizador deve apenas especificar que níveis pretende incluir no quadro. As vistas de pormenor são geradas automaticamente e inseridas numa nova folha (*Sheet*)*,* juntamente com o quadro, tendo como base a correspondência entre o nível e a designação do pilar. Na eventualidade de, para o nível especificado, não exista correspondência o aplicativo coloca uma linha no espaço vazio (Figura 4).

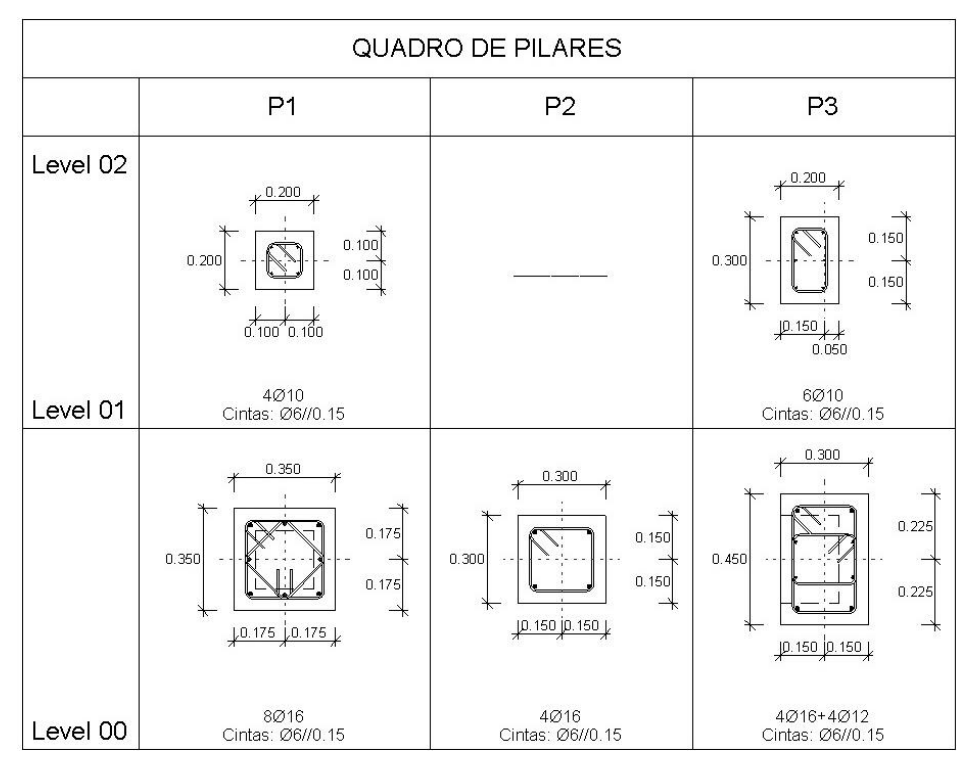

Figura 4: Quadro de pilares gerado automaticamente.

## **5. Limitações Atuais**

O aplicativo foi, nesta primeira fase, desenvolvido para agilizar a geração de armaduras, sendo que algumas das regras criadas para evitar alguns passos ao longo do processo possam resultar apenas para a maioria dos casos.

A pormenorização de armaduras, de acordo com *templates* empresariais padronizados, implica que a representação gráfica, como as anotações, tabelas ou propriedades incluídas nos modelos de vista (*View Templates*) sejam definidas manualmente. No entanto, estas definições podem ficar guardadas no *template* do software para utilização posterior em diferentes processos e modelos.

A determinação da informação necessária está indexada à designação dos elementos do modelo digital. Logo, o aplicativo recolhe informação apenas dos elementos devidamente designados. O aplicativo requere um nível mínimo de detalhe e de informação a ler nos objetos, i.e., é necessário que todos os pilares tenham designação e armaduras para a correta elaboração do Quadro de Pilares.

#### **6. Desenvolvimentos Futuros**

A lógica metodológica em que o aplicativo se baseia permite uma integração com diferentes softwares*.* Nessa perspetiva, poderão as competências do aplicativo ser alargadas para que as propriedades para a geração de armaduras possam ser especificadas em ambiente *Microsoft® Excel ou Autodesk Robot®* importando essa informação para o software *Autodesk Revit®.*

O conhecimento adquirido da API do software na geração automatizada de armaduras servirá, no futuro, para extrapolar o procedimento para outros elementos de betão armado, possibilitando assim, um maior rigor na quantificação das armaduras e a criação automática de *Shop Drawings* com *Bar Bending Schedules.*

## **Referências**

- [1] Salman Azhar, "Building Information Modeling (BIM): Trends, Benefits, Risks, and Challenges for the AEC Industry" in Leadership and Management in Engineering (2011), Vol. 11, Issue 3, pp. 241–252.
- [2] Marco Mellacqua, Elisa Bacchi e Davide Decarolis, "To Rebar or Not to Rebar: That Is the BIM Question", em Autodesk University, Las Vegas, 2017.
- [3] BSI, "Scheduling, dimensioning, bending and cutting of steel reinforcement for concrete. Specification" (2005).
- [4] Autodesk Knowledge Network Development Requirements. URL: https://knowledge.autodesk.com/searchresult/caas/CloudHelp/cloudhelp/2018/ENU/Revit-API/files/GUID-FEF0ED40-8658- 4C69-934D-7F83FB5D5B63-htm.html (consultado em novembro de 2017)
- [5] P. Carvalho, "Avaliação do estado de implementação da tecnologia BIM no setor da construção em Portugal", Tese de Mestrado, Porto, FEUP, 2016.
- [6] Visual Studio Documentation Introdução ao WPF (Windows Presentation Foundation), 2016, URL: https://docs.microsoft.com/pt-br/visualstudio/designers/introduction-to-wpf (consultado em novembro 2017)

# **ENSAIOS VIRTUAIS À ROTURA EM ESTRUTURAS DE BETÃO ARMADO COM BASE EM MODELOS BIM**

**José Ferreira (1), Miguel Azenha (2), Nuno Mendes (2)**

(1) DST S.A., Braga

(2) ISISE, Universidade do Minho, Guimarães

#### **Resumo**

Com a finalidade de otimizar o controlo e reduzir os erros do projeto de estruturas, o presente trabalho descreve uma metodologia baseada na utilização de informação detalhada, providenciada pelo modelo BIM de estruturas de betão armado, nomeadamente a representação tridimensional de geometria do betão e de todas as armaduras, bem como as suas propriedades mecânicas. Essa mesma informação é diretamente utilizada por programa de análise não-linear estrutural, baseado no método dos elementos finitos, para avaliação do comportamento da estrutura num ensaio virtual à rotura. O principal objetivo é desenvolver uma ferramenta expedita, mediante um modelo de cálculo automático, baseado em modelos constitutivos simplificados e cujos parâmetros de entrada são os necessários em contexto de preparação/submissão do projeto de estruturas em BIM, para verificação de erros/omissões no projeto de estruturas através da informação da carga última e do respetivo modo de rotura.

A metodologia foi implementada em *Autodesk Revit* (para modelação BIM), *Dynamo* (para desenvolvimento da ferramenta de interoperabilidade) e *DIANA* (para análise não-linear estática). A implementação, o teste e a validação foram efetuados, recorrendo, inicialmente, a uma viga em betão armado, sujeita a diferentes simulações de configuração de rotura e, posteriormente, a uma estrutura tridimensional porticada, na qual foram estudadas simulações de erros de modelação/projeto.

#### **1. Introdução**

O projeto de um edifício envolve um conjunto de equipas técnicas que têm como função desenvolver projetos de especialidades. No caso particular do projeto de estruturas, os responsáveis pela conceção e dimensionamento do edifício executam atos de engenharia de significativa responsabilidade e de elevado risco associado. Por forma a colmatar ou minimizar eventuais situações que comprometam a segurança estrutural ou a vida dos mais diversos ocupantes do edifício, os atos de engenharia são estritamente controlados por um leque de instrumentos legislativos e regulamentares. Apesar do significativo esforço normativo e das recomendações gerais e específicas para o projeto de estruturas, a qualidade da proposta final tem sido comprometida devido à progressiva redução dos honorários, em simultâneo com a redução do tempo para a sua elaboração [1], inadequada implementação das ferramentas de cálculo, falta de supervisão durante a aprovação dos projetos e eventuais comportamentos menos recomendáveis ao nível ético/deontológico por parte de alguns intervenientes [2].

Embora seja impossível desenvolver sistemas tecnológicos que mitiguem o erro humano, é fundamental a introdução de metodologias de verificação/controlo durante todas as fases do ciclo de vida do projeto possibilitam o controlo e redução de erros [3]. Há autores [4] que já demonstraram que o processo BIM (*Building Information Modelling*) pode ter um papel fundamental na verificação/controlo do projeto de estruturas. Na implementação da metodologia BIM, constata-se um aumento da qualidade e eficiência no dimensionamento estrutural, devido à inerente conexão entre a representação tridimensional da estrutura, e a sua idealização para o cálculo, bem como uma redução do trabalho repetitivo, já que todos os requisitos de informação e peças desenhadas são produzidos automaticamente pelo modelo.

Por sua vez, as análises estruturais baseadas no método dos elementos finitos, com consideração explícita do comportamento não-linear dos materiais (i.e. das respetivas leis constitutivas), têm demonstrado ser ferramentas eficientes na avaliação da resistência de estruturas existentes com dano ou deterioradas e na determinação de potenciais causas de anomalias estruturais [5], bem como da capacidade estrutural do edifício. Contudo, o uso da análise não-linear para avaliar estruturas de engenharia civil em fase de projeto, é hoje em dia um tipo de análise normalmente considerada impraticável, devido [6]: (i) à complexidade inerente na preparação do modelo; (ii) ao significativo esforço computacional e tempo de cálculo computacional; (iii) à necessidade de experiência significativa na análise dos processos de convergência e análise crítica dos resultados obtidos. Por forma a suprimir as adversidades referidas e a viabilizar a aplicação da análise numérica não-linear na execução do projeto, propõe-se uma metodologia que contemple uma ferramenta de interoperabilidade capaz de conceber o modelo numérico automaticamente, com base na informação do modelo BIM, e um conjunto de configurações de análise capazes de reduzir drasticamente o tempo de cálculo, obter a carga de rotura expetável de forma fidedigna (em analogia com uma análise plástica limite) e dispensar complicadas gestões do processo de convergência (em virtude do uso de modelos constitutivos simplificados). Note-se que, inerentemente às simplificações consideradas, a ferramenta desenvolvida no âmbito do presente trabalho está essencialmente orientada para a indicação de potenciais problemas de projeto (por exemplo, fragilidades de dimensionamento, ou deficiente pormenorização), ao invés de se constituir verdadeiramente como prova de bom funcionamento.

O trabalho apresenta, na Secção 2, a explanação do processamento de informação realizada por uma ferramenta de interoperabilidade (Subsecção 2.1) e posterior aplicação e validação da ferramenta na transferência de diferentes opções de modelação de vigas de betão armado (Subsecção 2.2), por forma a simular corretamente várias tipologias de rotura. Neste contexto, apresenta-se o conceito de modelo simplificado, baseado em curvas ideais-plásticas para descrever o comportamento de compressão e de tração do betão e que deverá permitir reduzir o tempo da análise numérica não-linear e obter estimativas verosímeis da carga última e respetivo mecanismo de rotura da estrutura. Na Secção 3, procede-se à aplicação da metodologia a uma estrutura porticada com o objetivo de averiguar a capacidade da análise numérica simplificada em descrever o mecanismo de rotura da estrutura e, posteriormente, ao

desenvolvimento de uma ferramenta expedita e eficiente na aquisição da carga última da estrutura. Por último, são incorporadas diversas tipologias de anomalias nas vigas da estrutura porticada e realizadas simulações numéricas por forma a avaliar o seu impacto na resposta estrutural final. De salientar que, sendo o principal foco do presente artigo na aplicação da metodologia BIM, apenas serão expostos resultados finais resumidos de análises numéricas não-lineares. Para informações complementares das análises numéricas apresentadas, o leitor é remetido para [7].

#### **2. Metodologia para análise não-linear com base em informação** *BIM*

Procedeu-se à implementação da metodologia mediante o desenvolvimento de uma ferramenta de interoperabilidade entre os aplicativos *Revit*, para modelação de vigas de betão armado (Secção 2.2) e uma estrutura porticada (Secção 3), e *DIANA*, para análise numérica não-linear. O *DIANA* admite a introdução de um ficheiro *Python* que contempla um conjunto de linhas de comando para execução automática e que seguem uma determinada sintaxe. A interoperabilidade entre os referidos aplicativos realizou-se com o recurso ao *Dynamo*. O *Dynamo* reúne um conjunto de ferramentas ideais para o desenvolvimento desta interoperabilidade: ligação direta por API ao *Revit* (com acesso à respetiva base de dados); manipulação da informação; exportação da informação para ficheiro *Python*.

O modelo BIM desenvolvido em contexto de projeto de estruturas deverá normalmente cumprir um conjunto de requisitos de informações geométricas, de materiais, de condições de fronteira e de condições de carregamento, por forma a permitir que nele se baseie a análise estrutural. Apesar de as referidas informações serem elementares para a realização de uma análise nãolinear, esta requer ainda informações adicionais, como por exemplo as propriedades da malha de elementos finitos e parâmetros de análise. Descreve-se de seguida a metodologia proposta em traços gerais, sendo os detalhes de cada processo remetidos para as Secções subsequentes do artigo.

Incorporada a informação necessária no modelo estrutural BIM para a realização de uma análise numérica não-linear (processo 1 – ver figura 1), procede-se à execução de uma rotina no *Dynamo*. A rotina tem como objetivo a extração de informação do modelo estrutural, a estruturação da mesma em linhas de comando *Python* e sua exportação para ficheiro *Python* (processo 2). Por último, introduz-se o ficheiro *Python* no *DIANA* para execução sequenciada das linhas de comando, por forma a ser realizada automaticamente uma análise numérica nãolinear (processo 3).

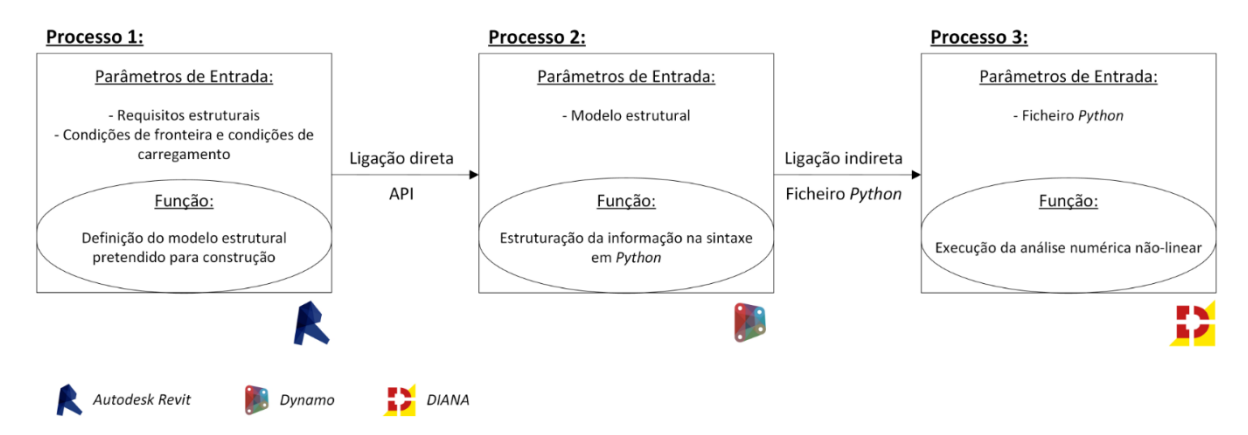

Figura 1: Processo de transferência de informação.

#### **2.1. Ferramenta de interoperabilidade entre** *Revit* **e** *DIANA*

Na fase de criação de um novo projeto, o programa *DIANA* estabelece um conjunto de parâmetros de entrada, nomeadamente o modelo de análise – modelo de análise estrutural; a dimensão do modelo – modelo tridimensional; o tipo e a ordem de interpolação dos elementos da malha – elementos quadrilaterais baseados na interpolação linear; e a estipulação das unidades. No ambiente *Revit*, esta informação foi atribuída a parâmetros de projeto (Tabela 1.a) e na categoria informação de projeto para, posteriormente, ser extraída pelo *Dynamo* e introduzida na linha de comando *Python*.

A tarefa seguinte compreende a criação dos elementos estruturais de betão e de armadura, sendo estes representados por elementos volumétricos e por elementos barra, respetivamente, e posterior atribuição da geometria aos elementos. A criação de elementos volumétricos (ver Figura 2a) requer os seguintes parâmetros de entrada: nome do elemento volumétrico; coordenada cartesiana do vértice de menor valor do elemento volumétrico; dimensões globais do elemento volumétrico. A rotina no *Dynamo* executa as seguintes tarefas: importação dos elementos estruturais de betão como elementos sólidos; obtenção das referências dos elementos estruturais; explosão da geometria dos elementos sólidos em facetas e vértices; obtenção dos vértices com menores coordenadas absolutas; obtenção das dimensões globais dos elementos sólidos; introdução das referências dos elementos estruturais, das coordenadas cartesianas dos vértices e das dimensões globais dos elementos sólidos na linha de comando *Python*. Complementarmente, nos casos de sobreposição de geometrias de elementos sólidos, realizase uma operação booleana de subtração entre o elemento sólido desejado e os corpos volumétricos que estão a intersetar.

Por sua vez, para a criação dos elementos barra, recorreu-se a duas componentes: tramo linear e tramo curvilíneo, sendo este relativo à dobra de amarração das armaduras longitudinais (ver Figura 2b). No caso de armaduras transversais, a curvatura não foi considerada. A criação dos referidos tramos compreende, respetivamente, os seguintes parâmetros de entrada: nome do elemento barra, coordenadas cartesianas do ponto inicial e do ponto final; nome do elemento barra, coordenada cartesiana do centro do arco, vetor normal ao plano que define o arco; vetor de referenciação do eixo local xx, raio da curvatura, ângulo compreendido entre o ponto inicial e o eixo local xx, ângulo de rotação entre o ponto inicial e o ponto final. A rotina no *Dynamo* executa as seguintes tarefas: importação dos elementos estruturais de armadura como elementos curva, obtenção das referências dos elementos estruturais; obtenção dos pontos iniciais e finais dos elementos linha; obtenção do centro do arco, do vetor normal ao plano que define o arco, do vetor de referenciação do eixo local xx, do raio da curvatura, do ângulo compreendido entre o ponto inicial e o eixo local xx e do ângulo de rotação entre o ponto inicial e o ponto final diretamente dos elementos arco; introdução das referências dos elementos estruturais e dos diversos parâmetros de entrada requisitados para a criação de elementos barra na respetiva linha de comando *Python*.

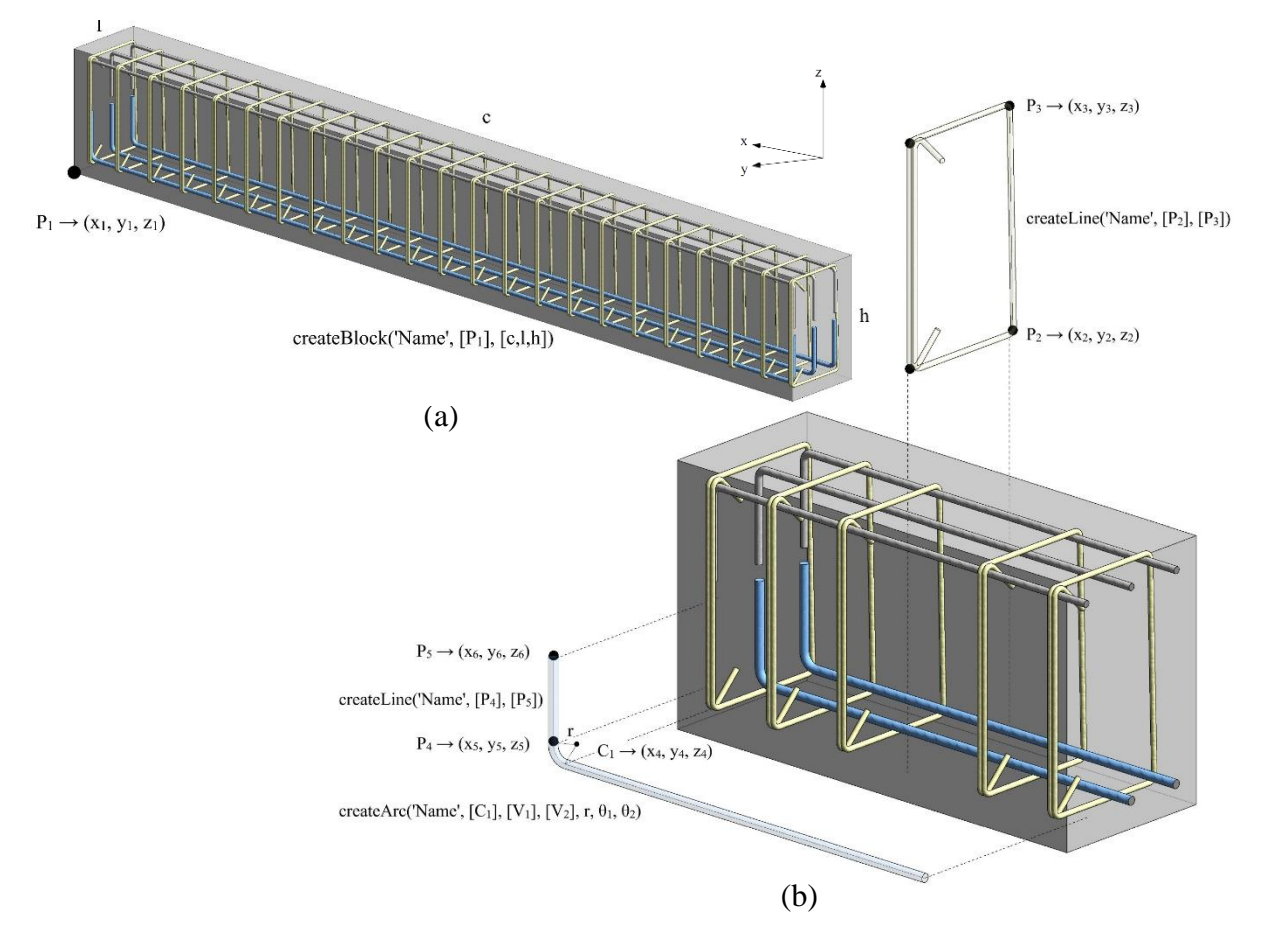

Figura 2: Indicação de comandos *Python* para criação de elementos volumétricos (a) e de elementos barra (b) no *DIANA*.

Executada a criação dos elementos volumétricos e dos elementos barra, procede-se à atribuição de geometria pela indicação do nome da geometria, do nome do elemento e, no caso de elementos barra, o valor do diâmetro (Tabela 1.d e 1.e) . A próxima etapa consiste em criar os materiais, atribuir propriedades aos materiais e aplicar os materiais aos respetivos elementos volumétricos e elementos barra. O aplicativo *DIANA* contempla vários tipos de modelos constitutivos que simulam o progresso do dano em elementos de betão, de critérios de cedência em elementos de armadura, com e sem patamar de endurecimento, de diagramas de comportamento em compressão e em tração, que incluem também a definição dos parâmetros lineares (módulo de elasticidade e coeficiente de *Poisson*). A rotina aplica as propriedades do betão e do aço segundo leis constitutivas simplificadas, descritas por curvas ideais-plásticas de

comportamento à compressão e à tração, em função da classe de resistência e do tamanho do elemento finito adotado (no caso de elementos de betão). No ambiente *Revit*, as propriedades mecânicas dos materiais foram definidas na faixa propriedades físicas dos materiais (Tabela 1.f e 1.g).

A etapa subsequente diz respeito à criação de condições de carregamento e condições de fronteira. Os principais carregamentos atuantes são compostos pela ação do peso próprio – peso dos elementos estruturais, peso dos revestimentos e peso das paredes divisórias – e da sobrecarga. A representação tridimensional dos elementos de betão contabiliza automaticamente a ação do seu peso próprio. O peso dos revestimentos e das paredes divisórias são acopladas aos elementos existentes no modelo de arquitetura e a sobrecarga a elementos espaciais (Tabela 1.h) que envolvem um determinado compartimento do edifício. Por sua vez, a rotina no *Dynamo* contempla as seguintes tarefas: extração do peso dos revestimentos, do peso das paredes divisórias e da sobrecarga dos elementos do modelo de arquitetura; obtenção dos elementos estruturais sujeitos à solicitação; obtenção das superfícies de aplicação das ações; obtenção dos vértices das superfícies; obtenção dos vértices de menores coordenadas absolutas; introdução do peso dos revestimentos, do peso das paredes divisórias e da sobrecarga, da direção de atuação das solicitações e das coordenadas cartesianas dos vértices na linha de comando *Python*.

As condições de fronteira são atribuídas ao modelo analítico e, consequente, introduzem uma incoerência tridimensional com o modelo estrutural. Contudo, este inconveniente pode ser contornado pela criação de elementos tridimensionais que descrevem as condições de fronteira do modelo analítico. Apesar de o *Revit* não dispor de uma categoria de modelo analítico apropriada para estes elementos (i.e. para a especificidade do modelo analítico contar com elementos volumétricos), estes poderão ser criados como elementos genéricos com informação do nome do apoio e restrições de translação e de rotação do apoio (Tabela 1.i). Posteriormente, competem à rotina as seguintes tarefas: verificar, para elementos genéricos, se se referem a elementos de apoio; extrair o nome do respetivo apoio e suas restrições de translação e de rotação; extrair os elementos estruturais aos quais estão aplicados os apoios; obter os vértices das superfícies de aplicação dos apoios nos elementos estruturais; obter os vértices de menor coordenadas absolutas; introduzir os diversos parâmetros de entrada requisitados para criação de elementos de apoio na respetiva linha de comando *Python*.

Por último, procede-se à idealização da malha de elementos finitos e atribuição de parâmetros de análise. No que concerne à criação da malha de elementos finitos no aplicativo *DIANA*, deverá indicar-se o tamanho máximo do elemento finito desejado, o tipo de elemento finito, a configuração da malha e o grau de interpolação (Tabela 1.j). No ambiente *Revit*, esta informação poderá ser atribuída a parâmetros de projeto na categoria informação de projeto (sendo referente a todos os elementos estruturais) ou a parâmetros de instância a cada elemento estrutural (neste caso diferentes elementos estruturais poderão apresentar diferentes configurações de malha de elementos finitos). Relativamente aos parâmetros de análise, deverá indicar-se o processo iterativo, os passos de carga e a norma de convergência (Tabela 1.k).

Relativamente à duração do processamento/leitura da informação contida no ficheiro de texto pelo aplicativo *DIANA*, este demorou sensivelmente uma hora e quarenta minutos, desde a criação de um novo projeto à atribuição de parâmetros de análise, para uma estrutura porticada descrita na Secção 3. Apesar de ser um processo relativamente lento, não foi feito investimento na aceleração do algoritmo, pois se trata apenas de uma ferramenta de verificação final de

projeto, e não necessariamente de algo subjacente ao processo produtivo em si, suscetível de condicionar outras tarefas.

Tabela 1: Indicação dos tipos e dos nomes de parâmetros considerados na execução das respetivas tarefas no *DIANA*.

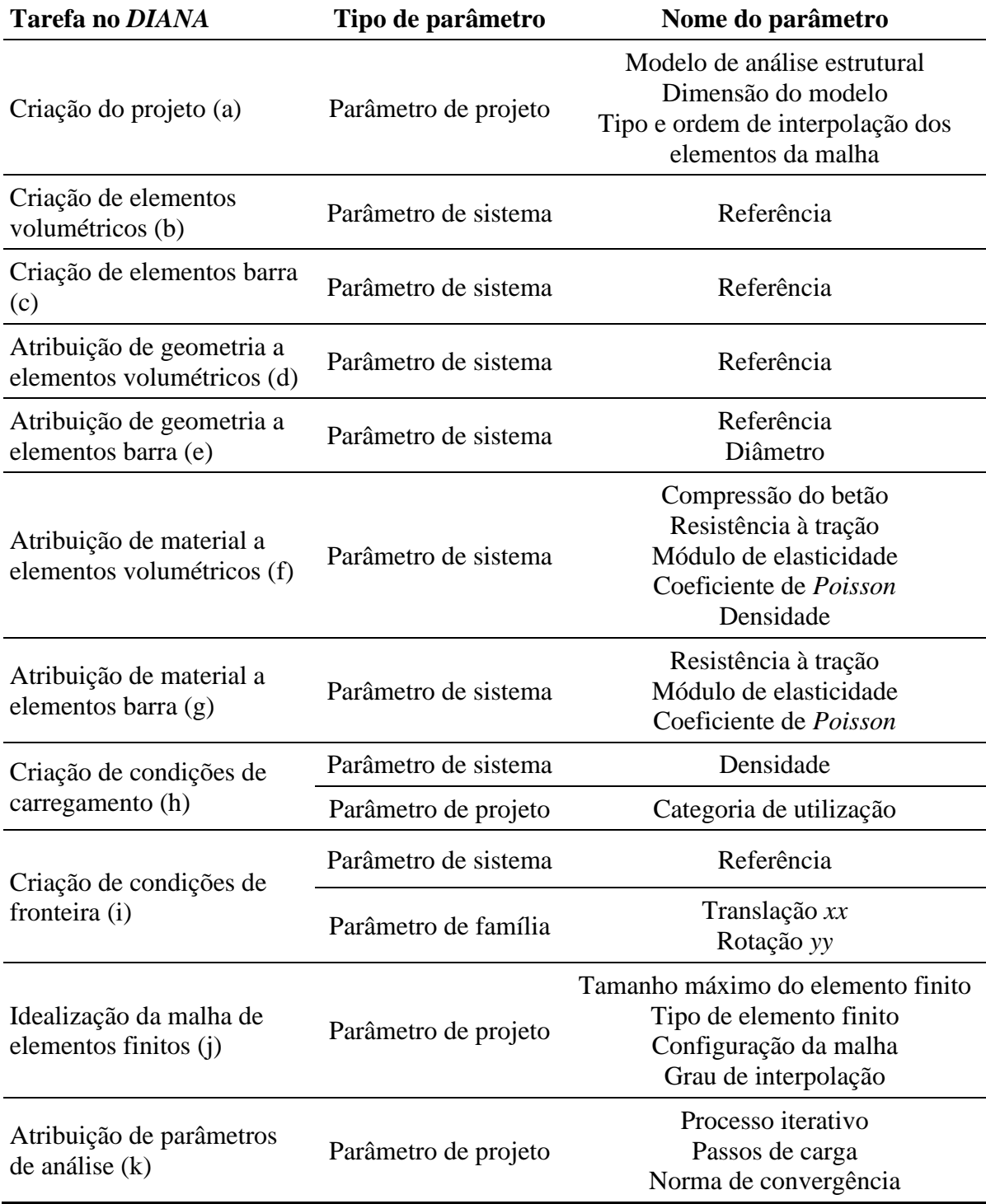

#### **2.2. Aplicação e validação da ferramenta desenvolvida**

Estabelecida a metodologia de interoperabilidade, avaliou-se a sua robustez na transferência de diferentes opções de modelação, por forma a simular numericamente tipologias de rotura em vigas de betão armado, nomeadamente rotura por corte/flexão, rotura dúctil por flexão e rotura por flexão com esmagamento do betão. As simulações numéricas dos diferentes modos de rotura foram realizadas com modelos avançados e modelos simplificados. O modelo avançado deve reproduzir, de forma fiel, o comportamento estrutural durante todas as fases do carregamento, quer para níveis de serviço, quer para níveis da carga de rotura. No modelo simplificado, foram introduzidas simplificações a diversos níveis, nomeadamente nas leis constitutivas, por forma a acelerar os tempos de cálculo, sem comprometer a qualidade da informação obtida ao nível da carga última de rotura e do respetivo mecanismo de colapso.

A averiguação dos resultados teve por base ensaios experimentais e simulações numéricas de artigos científicos, para o modo de rotura por corte/flexão e modo de rotura dúctil por flexão, respetivamente, e cálculo analítico para o modo de rotura por flexão com esmagamento do betão. Nos Gráficos 1 a 3, apresentam-se os diagramas força-deslocamento das curvas de capacidade obtidos na análise avançada e na análise simplificada, aplicadas ao modelo de fendas fixas baseado nas extensões totais, para os diferentes modos de rotura. Apesar de a curva de capacidade da análise simplificada diferir da resposta real da estrutura durante a fase de carregamento, demonstrou ser eficiente na captura dos três modos de rotura das vigas de betão armado (carga última de rotura), sem evidenciar não-convergências ou divergências ao longo da simulação numérica e, consequentemente, não necessitar de qualquer interferência manual do utilizador.

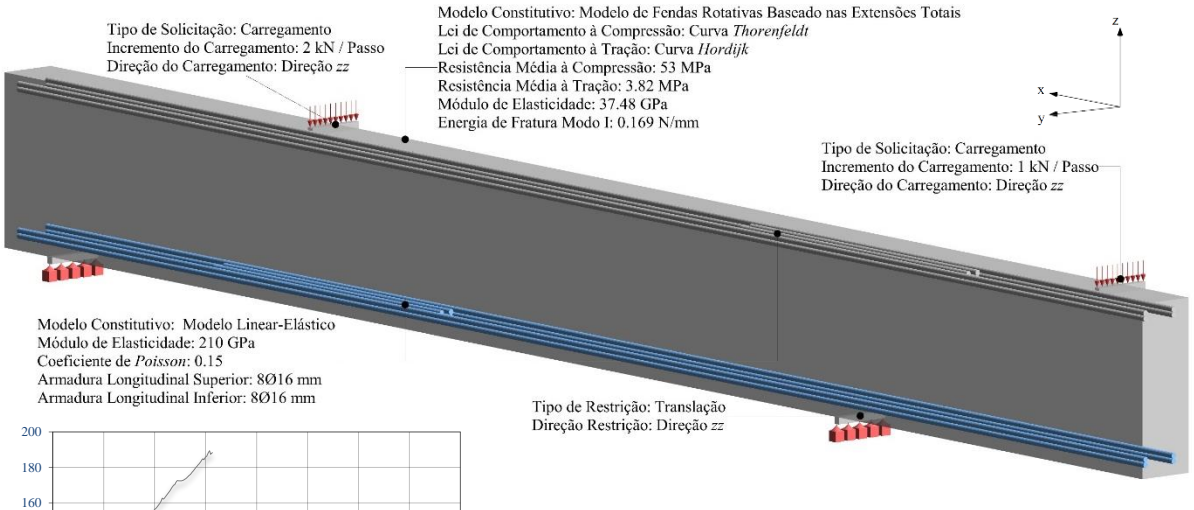

Figura 3: Representação tridimensional e propriedades dos elementos estruturais, das condições de carregamento e das condições de fronteira da viga sujeita a rotura por corte/flexão.

Gráfico 1: Curvas de capacidade da análise avançada e da análise simplificada da viga sujeita a rotura por corte/flexão.

**Força [kN]**

0 2 4 6 8 10 12 14 16

Artigo numérico Modelo avançado nolifi

**Deslocamento [mm]**

#### ptBIM 2020 – 3º Congresso Português de *Building Information Modelling* 26 e 27 de novembro e 4 de dezembro de 2020, Faculdade de Engenharia da Universidade do Porto

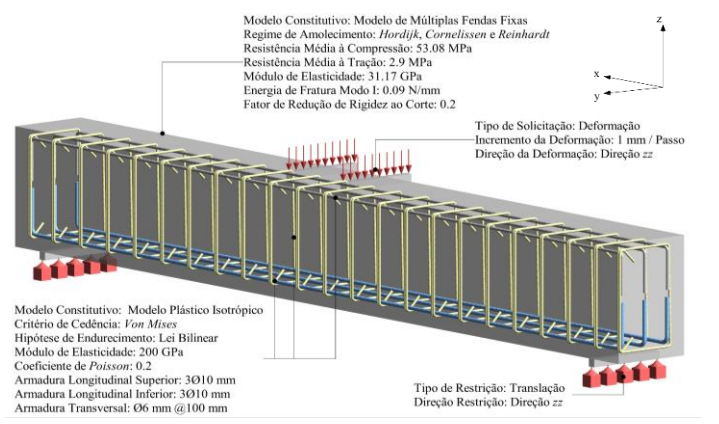

Figura 4: Representação tridimensional e propriedades dos elementos estruturais, das condições de carregamento e das condições de fronteira da viga sujeita a rotura dúctil por flexão.

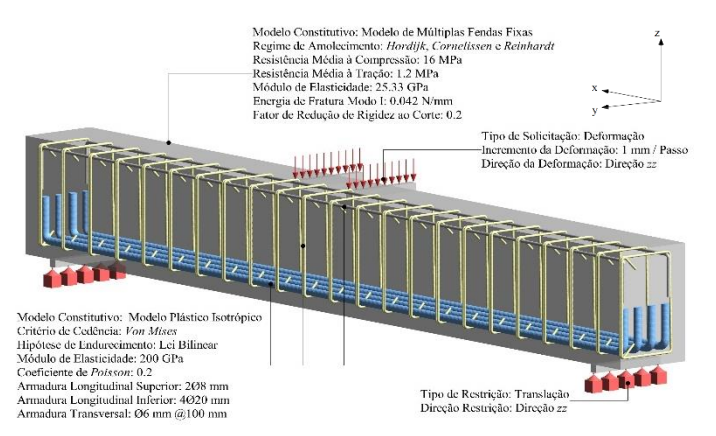

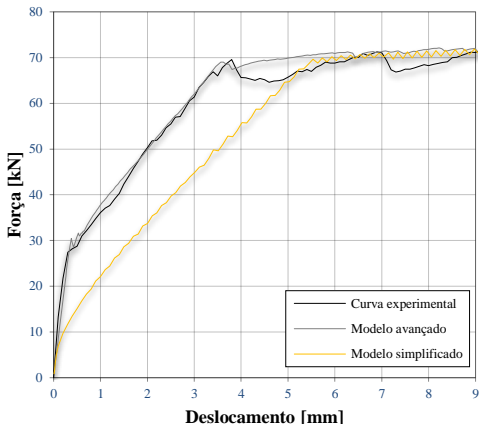

Gráfico 2: Curvas de capacidade da análise avançada e da análise simplificada da viga sujeita a rotura dúctil por flexão.

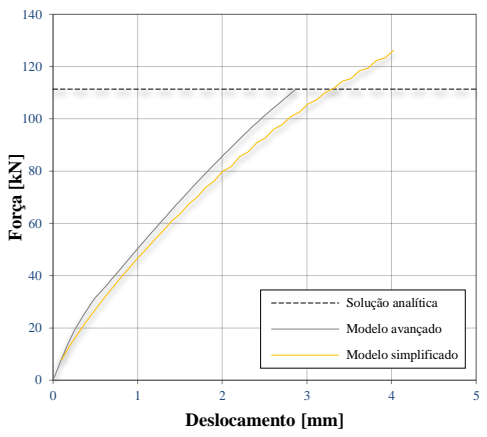

Figura 5: Representação tridimensional e propriedades dos elementos estruturais, das condições de carregamento e das condições de fronteira da viga sujeita a rotura por flexão com esmagamento do betão.

Gráfico 3: Curvas de capacidade da análise avançada e da análise simplificada da viga sujeita a rotura por esmagamento do betão.

## **3. Aplicação da metodologia desenvolvida a estrutura porticada**

Nesta Secção apresenta-se a simulação numérica não-linear de uma estrutura porticada, inicialmente modelada em *Revit* e cuja informação foi transferida para o programa de elementos finitos *DIANA* por intermédio da ferramenta de interoperabilidade formulada na Secção 2.1. A estrutura porticada é constituída por uma laje, duas vigas, quatro pilares e quatro sapatas (ver Figura 6), sendo que a laje e os pilares foram sobredimensionados, por forma a conceber cenários de rotura da estrutura que fossem condicionados pelas vigas (situação apresentada na Secção 2.2). Contudo, com base na avaliação da deformação relativa dos elementos estruturais e nas extensões no betão e nas armaduras, constatou-se que os pilares poderiam ser os elementos mais vulneráveis.

O Gráfico 4 apresenta o diagrama força-deslocamento das curvas de capacidade da análise avançada e da análise simplificada baseadas nos deslocamentos verticais de um nó na face inferior da laje, a meio vão. Apesar da análise simplificada demonstrar um comportamento menos rígido que a análise avançada, e iniciando esse contraste imediatamente nas fases iniciais do carregamento, obteve, como sua finalidade última, uma carga máxima coerente com a obtida pela análise avançada.

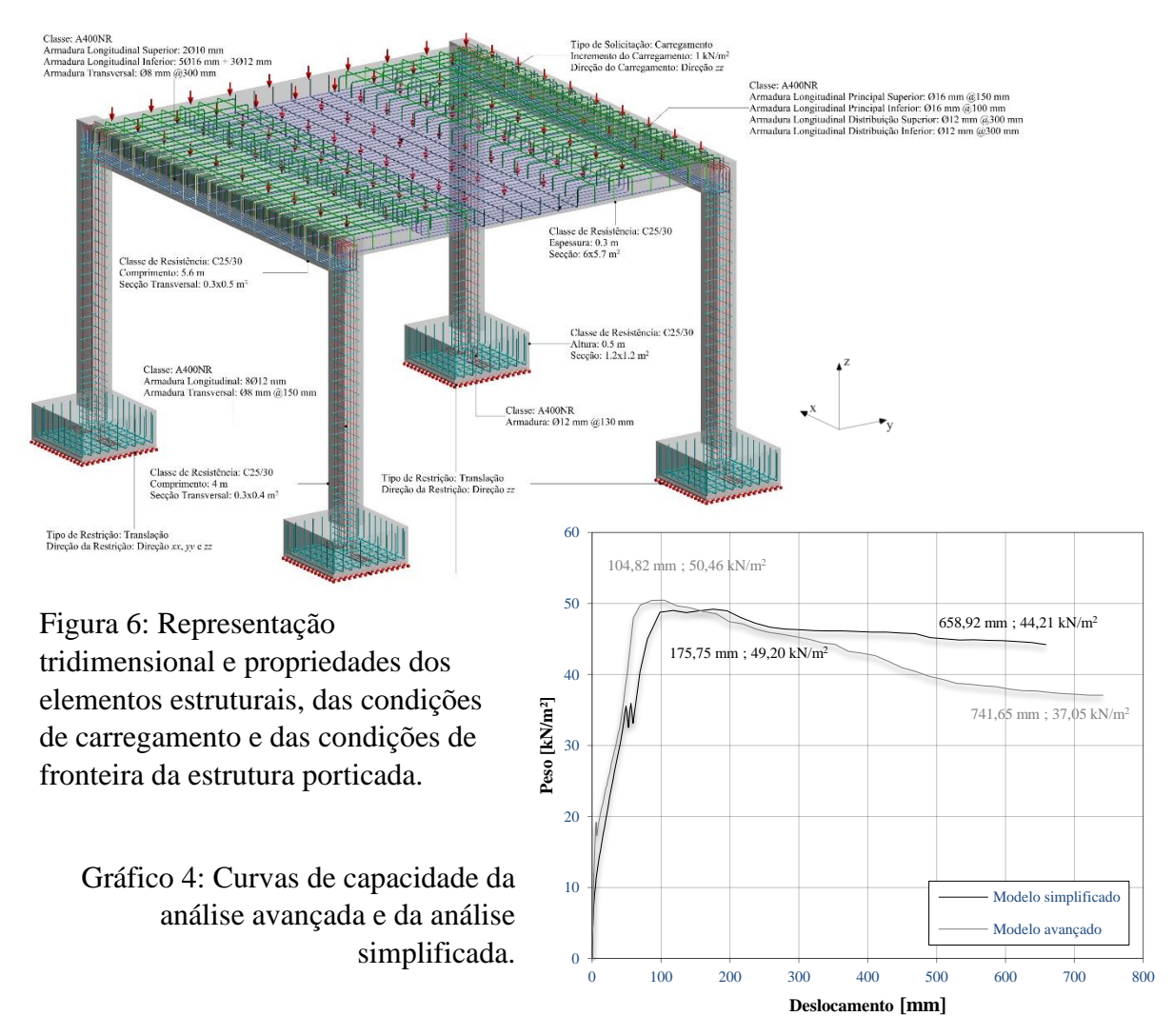

Posteriormente, diferentes opções de análise foram averiguadas por forma a elaborar uma ferramenta de cálculo automático e reduzir significativamente o tempo de análise (tendo sido obtido um tempo total de 0.443 dias para a análise simplificada automática, comparativamente com os 3.45 dias da análise avançada manual e 1.70 dias da análise simplificada manual). Definida a metodologia de cálculo expedito, procedeu-se à sua avaliação na deteção de erros potencialmente plausíveis no cálculo/modelação da estrutura porticada. As configurações de anomalias/omissões de modelação compreenderam a introdução de armadura mínima longitudinal nas vigas; a introdução de armadura longitudinal inferior à mínima nas vigas; a omissão da armadura de momentos negativos nas vigas; a insuficiência do comprimento de amarração na armadura longitudinal inferior nas vigas. Constatou-se que defeitos mais severos,

tais como a redução da taxa de armadura longitudinal, introduziram alterações na carga última (diferença de -10.93% em relação à carga última do modelo original), embora o seu impacto não tenha sido tão severo comparativamente com um cálculo manual. De facto, a estrutura acaba por encontrar formas de redistribuição de esforços que resultam em reduções menos graves do que o expectável da carga última (note-se que a ferramenta simplificada não permite avaliar a severidade dos problemas induzidos em serviço).

## **4. Conclusão**

Numa perspetiva global, os objetivos principais do trabalho foram alcançados com o desenvolvimento da uma ferramenta de interoperabilidade que possibilita que modelos *BIM* de estruturas de betão armado sejam rapidamente convertidos em modelos numéricos tridimensionais para análise não-linear no aplicativo *DIANA* e, posteriormente, calculados segundo critérios simplificados de análise, aptos a obter estimativas verosímeis da carga e mecanismo de rotura correspondente. No entanto, foram observadas dificuldades na identificação de erros de projeto/modelação (mesmo que grosseiros), dada a capacidade de redistribuição de esforços inerentes às estruturas de betão armado. Em futuros desenvolvimentos desta metodologia, irá investir-se em formas de centrar a ferramenta no comportamento em serviço das estruturas de betão armado.

## **5. Agradecimentos**

Um especial agradecimento ao ISISE e aos coautores deste artigo.

## **Referências**

- [1] R. Lopez, P. E. D. Love, D. J. Edwards e P. R. Davis, "Design error classification, causation, and prevention in construction," in *Journal of Performance of Constructed Facilities,* vol. 24, nº 4, August 2010. doi: 10.1061/(ASCE)CF.1943-5509.0000116
- [2] J. Brito, "Qualidade no projecto de estruturas," in *Seminário Software, projecto e erros, Exponor-Porto,* 2007.
- [3] A. Foord e W. Gulland, "Can technology eliminate human error?" *Process Safety and Environmental Protection,* vol. 84, nº 3, pp. 171-173, May 2006.
- [4] P. Love, D. Edwards, S. Han e Y. Goh, "Design error reduction: toward the effective utilization of building information modeling," *Research in Engineering Design,* vol. 22, nº 3, pp. 173–187, July 2011.
- [5] E. Vecchio, "Non-linear finite element analysis of reinforced concrete: at the crossroads?" *Structural Concrete,* vol. 2, nº 4, pp. 201–212, December 2001. doi: 10.1680/stco.2.4.201.40356
- [6] A. de Boer, "Design strategy structural concrete in 3D focusing on uniform force results and sequential analysis," Phd Thesis, Delft University of Technology, Delft, The Netherlands, 2009.
- [7] J. Ferreira, "Ensaios virtuais à rotura em estruturas de betão armado com base em modelo *BIM*," Master Thesis, University of Minho, Guimarães, Portugal, 2018.

# **INCORPORAÇÃO DAS ARMADURAS NO PROJETO DE ESTRUTURAS EM BIM**

**João Pedro Silva (1)(2), Luís Costa Neves (1), José Carlos Lino (2)**

(1) Universidade de Coimbra, Coimbra

(2) Newton - Consultores de Engenharia, Porto

#### **Resumo**

No presente artigo abordam-se e comparam-se várias estratégias para modelação explícita de armaduras para betão armado em ambiente BIM. De facto, a complexidade geométrica inerente a este processo tem condicionado a generalização da modelação BIM de armaduras em contexto de projeto de estruturas de betão.

Este trabalho foi desenvolvido com recurso a Autodesk Revit, Autodesk Robot Structural Analysis, recorrendo-se também a extensões de apoio à modelação de armaduras como o Sofistik Reinforcement Detailing e o Naviate Rebar Extension. Também foram utilizadas extensões que permitem realizar a análise estrutural através do modelo analítico subjacente ao modelo BIM da geometria real, analisando-se a viabilidade de processos integrados de cálculo e modelação das armaduras. Foi também explorada a possibilidade de introdução de automatismos e melhorias à modelação de armaduras com base em scripts de linguagem de programação visual (Dynamo).

Todo o trabalho desenvolvido teve inicialmente como base dois casos de estudo relativamente simples: uma laje de geometria retangular apoiada em quatro pilares e uma laje de geometria não retangular, com uma abertura, apoiada em pilares e paredes. O artigo inclui discussão crítica e comparativa das metodologias adotadas.

## **1. Introdução**

Em edições anteriores do Congresso Português de *Building Information Modelling*, já se podem encontrar artigos com estudos acerca da modelação de armaduras em ambiente BIM. Em *Automatização da modelação BIM de armaduras no projeto de estruturas* [1] podemos constatar que remete para a criação de um código que automatiza o processo de criação de armaduras em lajes bidirecionais; em *Interoperabilidade BIM em projeto de estruturas de betão armado* [2], evidencia-se a interoperabilidade entre os vários softwares utilizados, bem como a modelação de armaduras de modo a perceber quais as principais soluções na sua realização; e em *Utilização de ferramentas BIM na pormenorização de armaduras de betão armado* [3], destaca-se a importância da pormenorização e contabilização detalhada de armaduras, implicando a criação de *Bar Schedules* e *Rebar Shapes*.

Estes artigos, apresentam um incremento de informação no processo de criação de modelos BIM, mais especificamente no que diz respeito à fase de modelação de armaduras. O estudo alvo deste artigo, incide também numa automatização desse processo, mas dando ênfase à exportação do modelo de armaduras que o Autodesk Robot Structural Analysis permite criar para o Autodesk Revit, tentando encontrar uma solução mais otimizada e o mais automática possível recorrendo às potencialidades do Dynamo (software de programação visual). Para além disso, esta investigação dedica-se também à exploração de uma extensão (Sofistik Analysis) que permite realizar uma análise estrutural no Autodesk Revit (Menu Structures), comparando esses resultados com os obtidos através do Autodesk Robot Structural Analysis. Posto isto, numa primeira fase, com o Autodesk Robot Structural Analysis será então realizada uma análise e respetivo dimensionamento estrutural que servirá de base para a modelação das armaduras no Autodesk Revit de forma a identificar e avaliar falhas existentes nos softwares. Após esta avaliação e identificação das limitações dos softwares, como alternativa à modelação

das armaduras no Autodesk Revit, tendo em conta o vasto tempo que os modelos levam a ser desenvolvidos, é criado um modelo 3D automático para cada elemento estrutural no Autodesk Robot Structural Analysis e exportado para o software de modelação, de forma a otimizar o processo e criando um modelo de armaduras o mais automático possível.

Com a exportação das armaduras, será utilizado um software de programação visual (Dynamo), que permite criar novas funções no Autodesk Revit, servindo de apoio a essa transferência do modelo, corrigindo eventuais falhas que possam existir e otimizando o processo de criação do modelo 3D.

Na figura 1 apresenta-se um esquema do software utilizado neste trabalho.

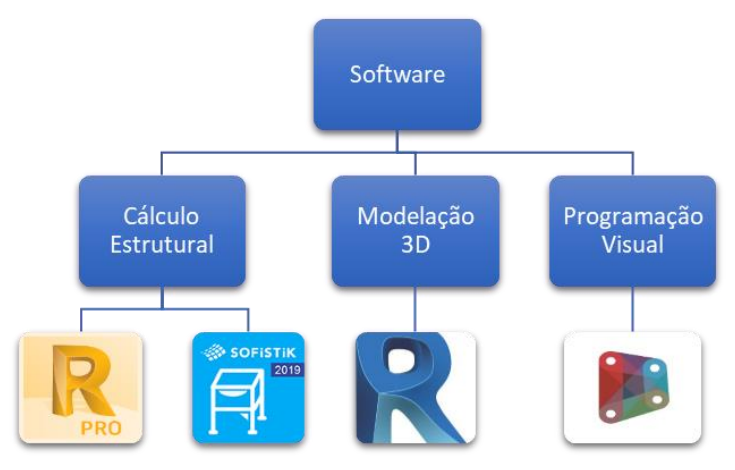

Figura 1: Esquema do software utilizado.

## **2. Cálculo estrutural e modelos 3D**

Neste trabalho optou-se por utilizar o Autodesk Robot Structural Analysis para a análise estrutural de dois casos de estudo que podemos ver nas figuras 2 e 3, e o Autodesk Revit para criar o modelo 3D da estrutura e das respetivas armaduras, sendo que ambos os softwares pertencem à Autodesk, havendo desta forma uma boa interoperabilidade, facilitando a partilha de informação entre eles.

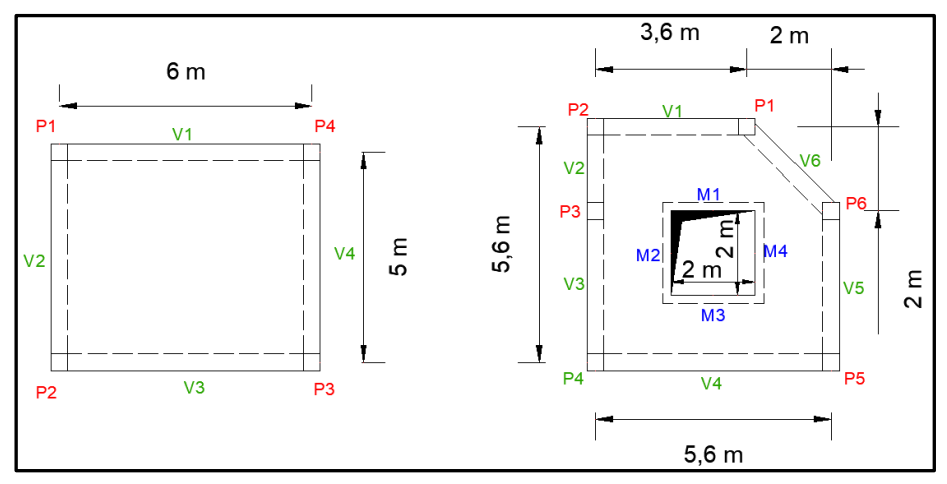

Figura 2: Dimensões em planta dos dois casos de estudo considerados.

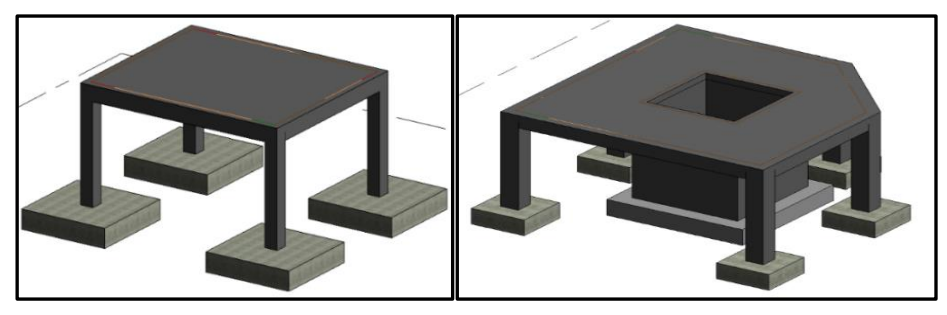

Figura 3: Modelos em Revit das estruturas 1 (esquerda) e 2 (direita).

Para além dos dois softwares da Autodesk, também surgiu a oportunidade de testar um outro software, o Sofistik Analysis, que permite realizar a análise estrutural diretamente no Autodesk Revit, sendo os resultados obtidos comparados posteriormente com os resultados obtidos pelo Robot, de forma a perceber se esta ferramenta dá uma resposta mais eficiente às solicitações do vasto mercado de software de cálculo, evitando a necessidade de recorrer a dois softwares diferentes para realizar o cálculo e a modelação 3D de armaduras.

## **2.1. Análise estrutural (Robot vs Sofistik Analysis)**

Em primeiro lugar foram definidas apenas algumas combinações de ações de forma a poder calcular os esforços que servem de base para o dimensionamento. Importa realçar aqui que o objetivo desta pesquisa não é o de realizar uma análise estrutural ao pormenor, mas sim a exploração dos softwares de forma a otimizar a criação de um modelo 3D de armaduras.

De seguida, procedeu-se à análise estrutural no Autodesk Robot Structural Analysis e no Sofistik Analysis através dos modelos analíticos da figura 4 e 5 e comparação dos resultados nos dois softwares.

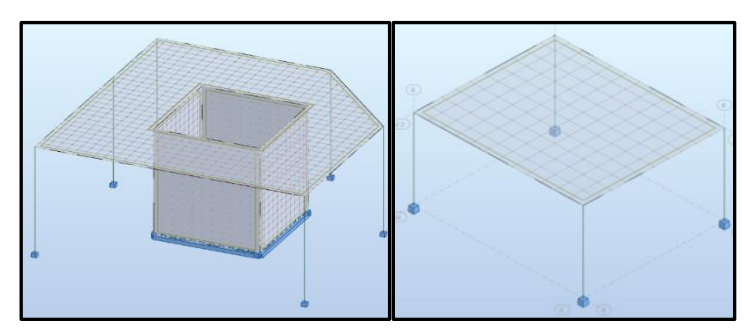

Figura 4: Modelos analíticos no Autodesk Robot Structural Analysis.

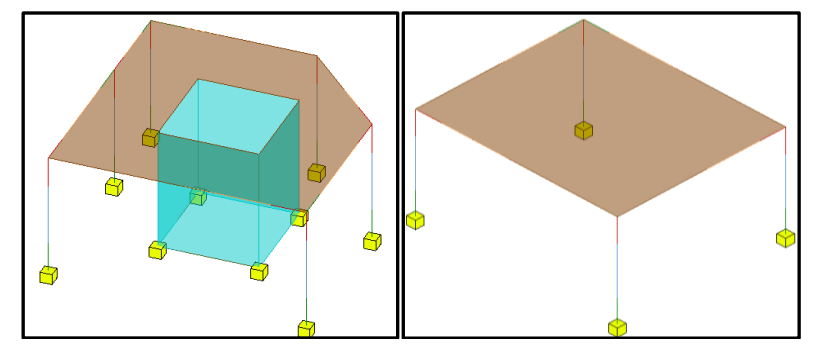

Figura 5: Modelos analíticos no Sofistik Analysis.

Como podemos observar nos mapas de momentos para lajes e paredes estruturais da figura 6, existem algumas ligeiras diferenças nos esforços que levantam algumas questões. Uma diferença no modelo do Sofistik é que não conseguimos visualizar automaticamente a divisão da malha de elementos finitos como no Autodesk Robot Structural Analysis, não sendo por isso tão simples verificar a malha gerada para a análise estrutural.

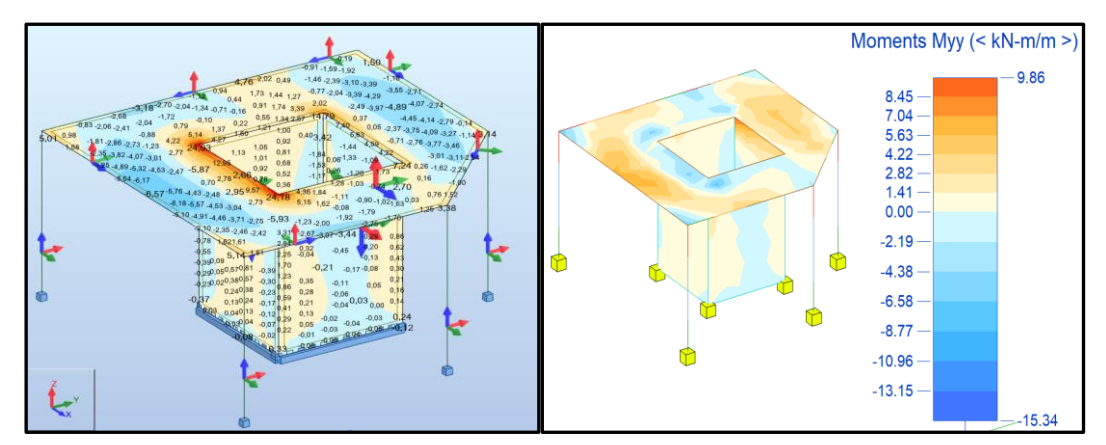

Figura 6: Mapas de momentos em lajes e paredes estruturais do caso de estudo 2 para a direção y entre o Robot (esquerda) e o Sofistik Analysis (direita).

Para além dos resultados obtidos para os momentos da laje e paredes estruturais, consultaramse os resultados para os restantes elementos da estrutura (vigas e pilares) como podemos ver nas figuras 7 e 8, constatando que os mesmos apresentam diferenças mínimas, levando a concluir que neste caso os resultados convergem para ambos modelos.

Foram realizados os cálculos novamente, alterando os módulos de elasticidade nos dois softwares para verificar se os resultados obtidos seriam da mesma natureza, o que acabou por se verificar.

Para o Sofistik Analysis, e convergindo os resultados obtidos nos elementos do tipo viga e pilar, podemos dizer que o software pode vir constituir uma alternativa de mercado aos softwares de cálculo mais usados em Portugal, embora o caso do mapa de momentos que se verificou neste estudo deva ser analisado com mais pormenor para verificar a origem de ligeiras diferenças encontradas nos diagramas provenientes de cada um dos softwares.

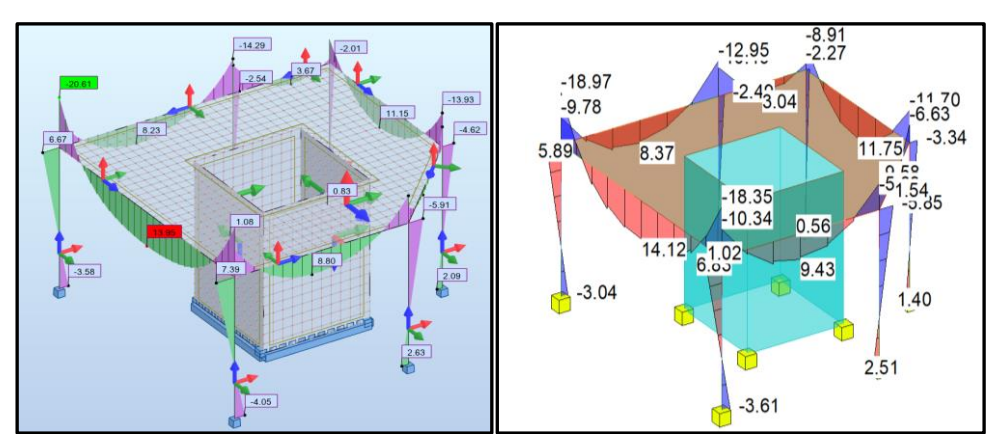

Figura 7: Momentos fletores segundo a direção y em ambos os softwares Robot (esquerda) e Sofistik Analysis (direita).

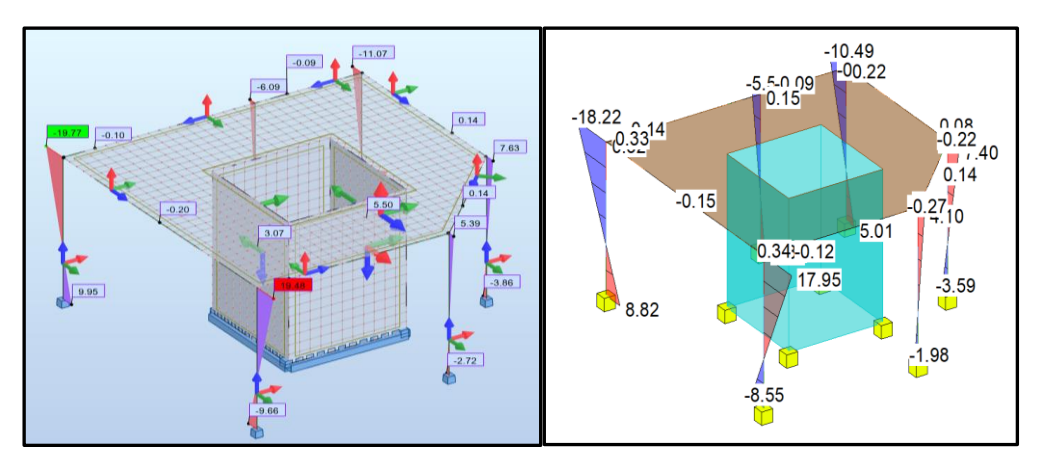

Figura 8: Momentos fletores segundo a direção z em ambos os softwares Robot (esquerda) e Sofistik Analysis (direita).

## **2.2. Modelos 3D**

Após a análise estrutural, realizou-se o dimensionamento das estruturas com base nos resultados obtidos pelo Autodesk Robot Structural Analysis e procedeu-se à modelação das armaduras no Autodesk Revit, de forma a avaliar as limitações do software e encontrar novas alternativas a este tipo de modelação que otimizem o processo de produção do modelo (ver figura 9).

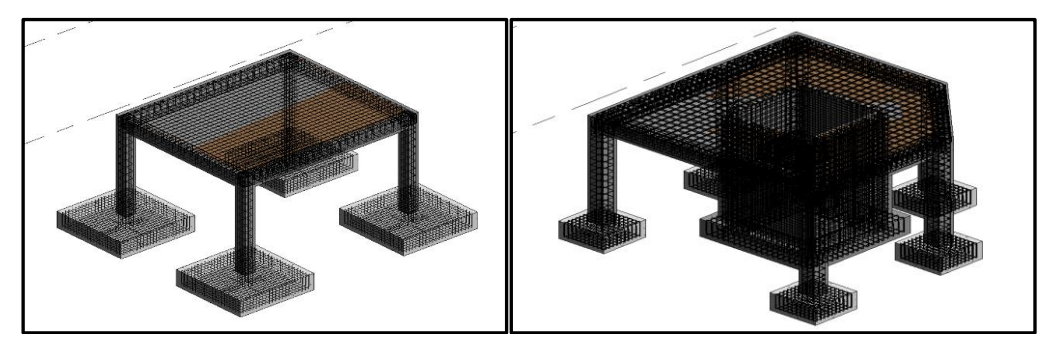

Figura 9: Modelos de armaduras no Autodesk Revit.

Na modelação das armaduras, encontraram-se diversas dificuldades, sobretudo nas armaduras de lajes e paredes e nas ligações entre os elementos estruturais onde ocorrem várias vezes sobreposições de varões. Para contornar alguns dos inconvenientes encontrados, foram adicionadas duas extensões ao Revit que apresentam algumas funções não presentes neste software e que ajudaram na conceção do modelo de armaduras. Foram elas o Sofistik Reinforcement e o Naviate Rebar Extension. Mesmo com o apoio destas extensões de modelação, continuou a haver limitações que dificultaram a obtenção do modelo de armaduras final pretendido, verificando-se ainda alguma morosidade no processo.

Neste sentido, através das conclusões tiradas nestes dois modelos, o objetivo focou-se em tentar encontrar uma solução alternativa que permitisse contornar estas limitações e tornar este processo o mais automatizado possível.

## **3. Automatização Robot vs Revit**

Uma das formas de tornar este processo o mais automático possível, passa por evitar a modelação da totalidade da armadura no Autodesk Revit, procurando uma solução que permita automatizar a criação do modelo 3D de armaduras.

O Autodesk Robot Structural Analysis, para além da análise estrutural, também permite fazer o dimensionamento das armaduras para cada elemento estrutural com base nessa mesma análise estrutural, consoante as combinações de ações e as características dos materiais, criando desta forma, automaticamente, um modelo 3D das armaduras (ver figura 10).

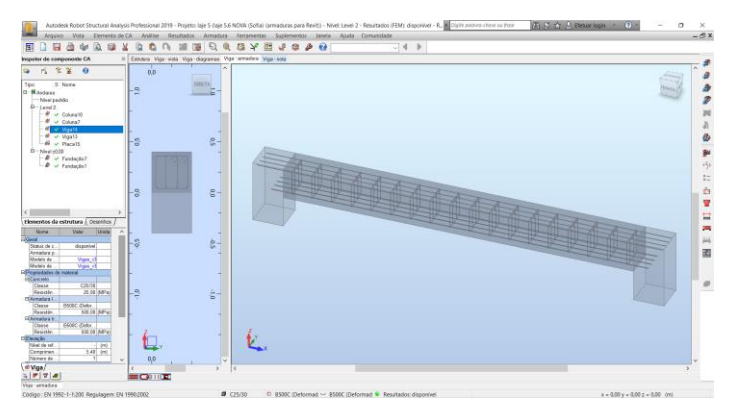

Figura 10: Exemplo do modelo 3D da armadura de uma viga calculada através do Autodesk Robot Structural Analysis.

Dado que estes dois softwares pertencem à Autodesk, apresentando uma boa interoperabilidade entre si, é possível exportar o modelo de armaduras do software de análise e dimensionamento estrutural para o Autodesk Revit. Desta forma a conceção do modelo tridimensional de armaduras será mais automatizada e levará menos tempo a ser concluída.

O Autodesk Robot Structural Analysis, para além das armaduras em vigas, também permite fazer o dimensionamento dos restantes elementos estruturais como pilares, lajes ou sapatas. No entanto, só foi possível exportar os elementos do tipo viga e pilar para o Autodesk Revit.

## **3.1. Exportação do modelo**

Após a exportação do modelo, verificou-se para o caso específico das vigas que a armadura transversal não é exportada corretamente, apresentando anomalias como podemos ver na figura 11. Neste caso houve um deslocamento da armadura para uma das extremidades da viga.

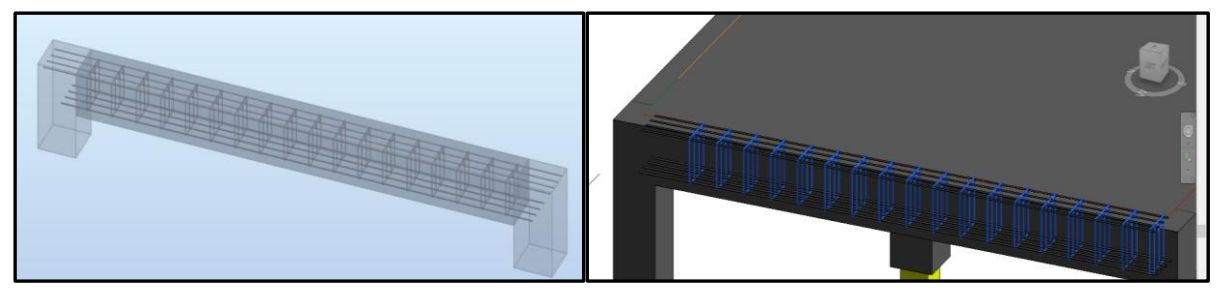

Figura 11: Modelo de armaduras no Autodesk Robot Structural Analysis (esquerda) e no Autodesk Revit (direita).

Após este resultado, realizou-se o processo de exportação das armaduras múltiplas vezes com ambas as estruturas, tentando encontrar a origem do problema, o qual persistiu em todos os elementos do tipo viga. Por vezes, também a armadura longitudinal não ficou localizada no local pretendido. Através deste resultado, e não se conseguindo identificar a origem concreta do problema, optou-se por procurar uma alternativa para corrigir estas questões.

## **3.2. Dynamo**

Para contornar as incompatibilidades encontradas na exportação das armaduras e tornar o processo de modelação das mesmas o mais automático possível, decidiu-se recorrer ao Dynamo, que é um software de programação visual que trabalha como plug-in no Autodesk Revit, permitindo criar novas funções ou melhorias na modelação. Decidiu-se então, através deste software, criar uma aplicação que corrija os problemas encontrados após a exportação das armaduras e que ajude nesta fase do projeto estrutural a otimizar a produção do modelo 3D de armaduras.

Neste sentido, foi desenvolvido um código (plug-in 1) em Dynamo onde o objetivo seria alterar as coordenadas do centro geométrico do conjunto de estribos, e sobrepor as mesmas com as coordenadas do centro geométrico da viga (ver figura 12). No entanto, ainda que este fosse o caminho mais lógico a seguir, foi encontrado um erro quando se correu o programa numa fase final do código que não permitiu definir a posição final das armaduras (ver figura 13).

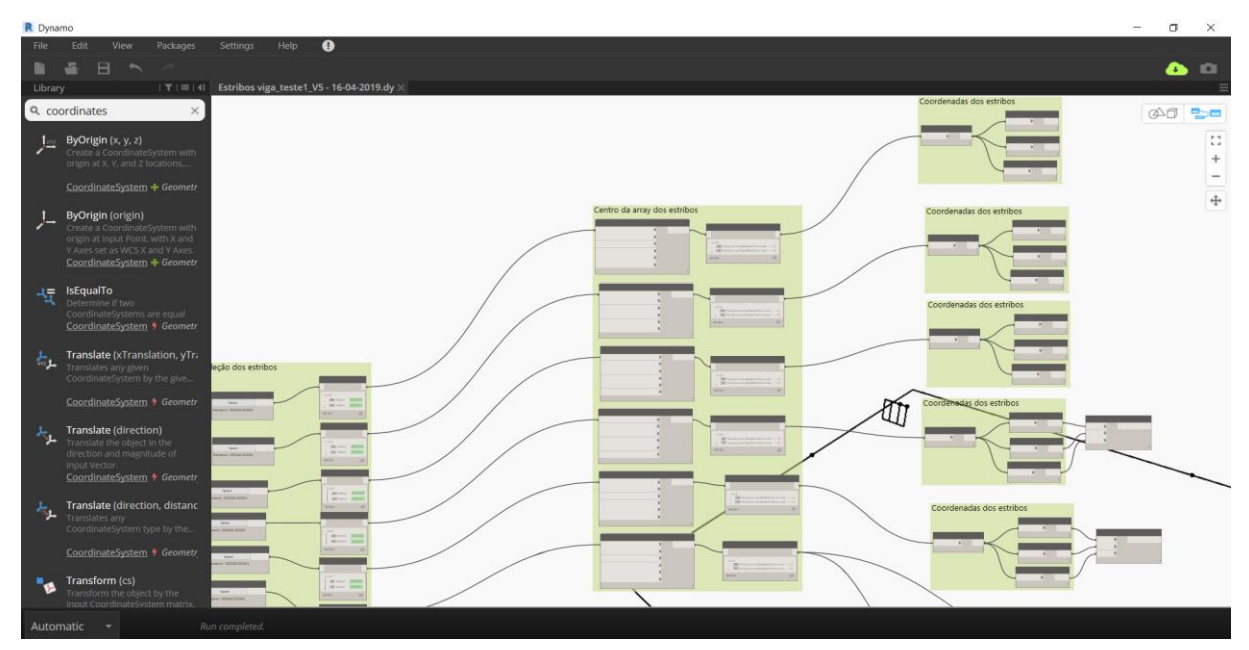

Figura 12: Plug-in 1 desenvolvido em Dynamo.

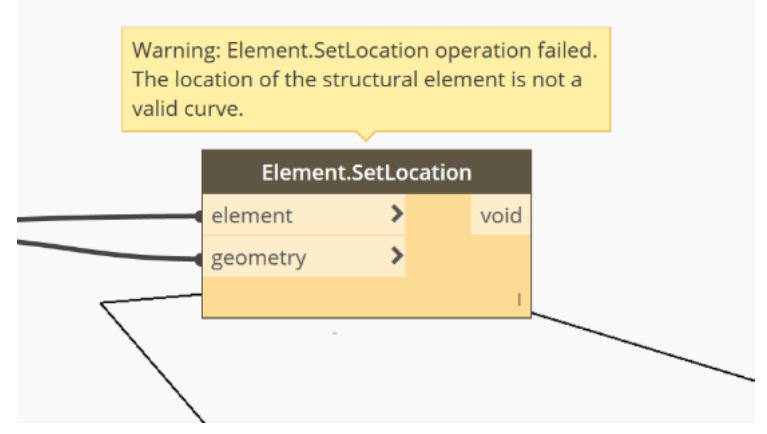

Figura 13: Erro ocorrido na definição da posição final dos estribos.

Após algumas tentativas de corrigir o código, sem sucesso, decidiu-se seguir outro caminho, criando um novo código (plug-in 2) que necessita de alguns inputs por parte do utilizador, nomeadamente a seleção da armadura ou outro objeto que se pretenda alterar e a introdução da distância pretendida em qualquer direção cartesiana (x, y, z) (ver figura 14).

Para além deste caso específico onde há a necessidade de corrigir os estribos dos elementos estruturais do tipo viga, este plug-in também poderá ser utilizado para alterar outro tipo de armadura, ou até mesmo elementos da estrutura, de forma mais rápida e automática.

Na figura 15 apresenta-se um esquema da execução do programa criado em Dynamo (plug-in 2).

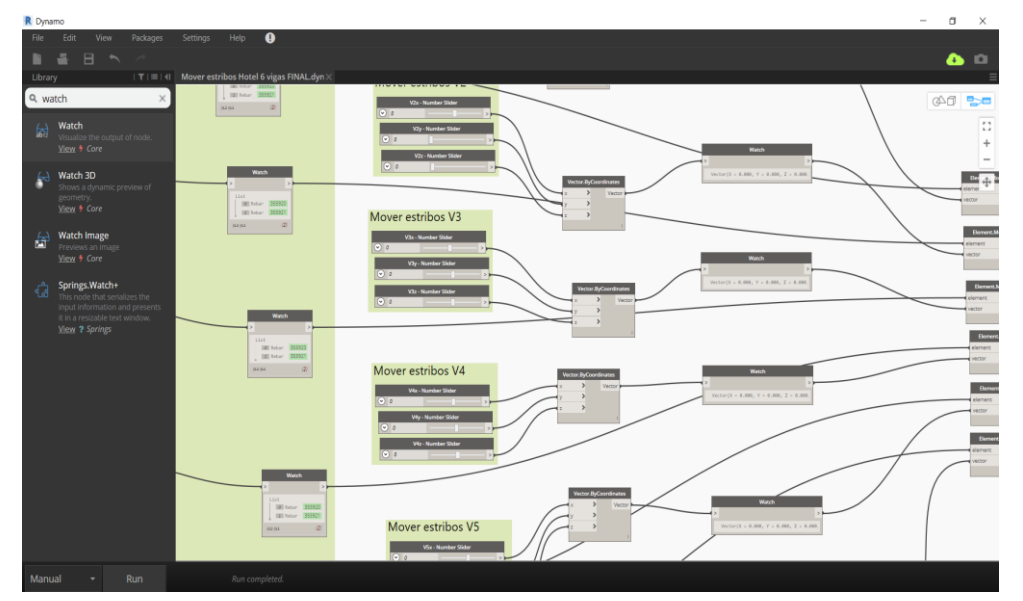

Figura 14: Plug-in 2 desenvolvido em Dynamo.

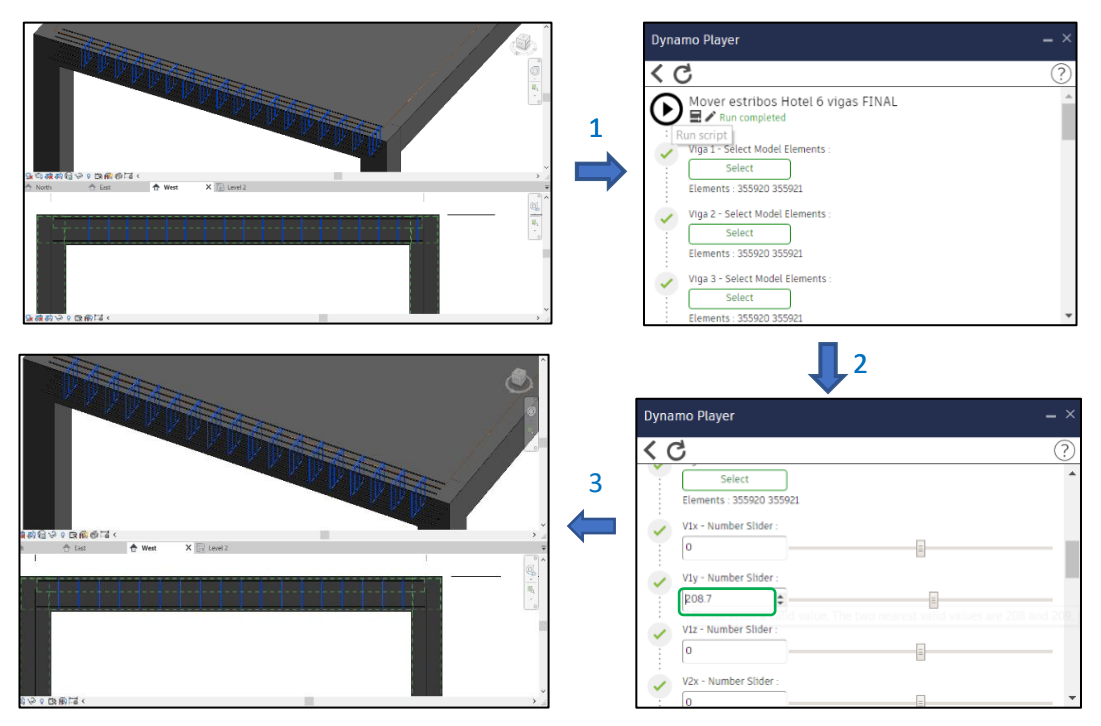

Figura 15: Exemplo da execução do plug-in 2 numa das vigas da estrutura 1.

## **4. Conclusão**

Neste trabalho, o objetivo principal focou-se na modelação em ambiente BIM de armaduras de betão armado, no sentido de avaliar as potencialidades do Autodesk Revit e do Robot Structural Analysis e encontrar novos métodos que otimizem esta fase do projeto de estruturas e automatizando o processo de criação do modelo 3D.

Relativamente à fase de análise estrutural, foram comparados dois softwares baseados no método dos elementos finitos, nomeadamente o Autodesk Robot Structural Analysis e o Sofistik Analysis, onde se pôde comparar os momentos fletores em elementos do tipo laje e parede estrutural. Apesar de ligeiras diferenças entre os softwares em lajes, verificou-se uma semelhança entre os resultados obtidos para os momentos fletores dos restantes elementos estruturais de ambas as estruturas. Desta forma, pode concluir-se a eficácia de ambos os softwares na análise estrutural. O Sofistik é uma ferramenta que apresenta potencial para ter margem de progressão no mercado nacional, como otimização desta fase do projeto estrutural, evitando deste modo o uso de dois softwares para a análise, dimensionamento e produção do modelo 3D de armaduras.

No assunto da modelação de armaduras através do Autodesk Revit, pode concluir-se que apresenta limitações na conceção do modelo de armaduras, principalmente em lajes, paredes ou ligações entre elementos estruturais, tornando o processo algo moroso; tem vindo a apresentar uma grande margem de progressão sobre essas limitações; e permite criar novos comandos de apoio à modelação de armaduras através do Dynamo.

Na exportação do modelo de armaduras do Autodesk Robot Structural Analysis para o Autodesk Revit verificaram-se algumas dificuldades nessa exportação, principalmente na posição das armaduras transversais de elementos do tipo viga. Neste sentido, recorrendo à programação visual em Dynamo em que foi desenvolvido um código que corrigiu o problema encontrado, otimizando assim a conceção do modelo 3D, aproveitando assim parte da modelação das armaduras no Autodesk Revit.

O código desenvolvido, para além de ser aplicado a elementos do tipo viga, pode ser adaptado para diferentes tipos de armadura e de modelações qualquer estruturais.

## **Referências**

- [1] H. Pires, J. Lino e C. Rodrigues, "Automatização da modelação BIM de armaduras no projeto de estruturas", 2º Congresso Português de Building Information Modelling - Porto, Portugal, 2018
- [2] J. Alves, J. Lino e L. C. Neves, "Interoperabilidade BIM em projeto de estruturas de betão armado", 2º Congresso Português de Building Information Modelling - Porto, Portugal, 2018
- [3] J. Lima, J. Silva, V. Pascoal, A. Monteiro, "Utilização de ferramentas BIM na pormenorização de armaduras de betão armado", 2º Congresso Português de Building Information Modelling - Porto, Portugal, 2018
- [4] C. M. Eastman, P. Teicholz, R. Sacks, and K. Liston, BIM handbook : a guide to building information modeling for owners, managers, designers, engineers, and contractors. Hoboken, N.J.: Wiley, 2008.
- [5] J. Silva (2019), "Incorporação das armaduras no projeto de estruturas em BIM". Dissertação submetida para satisfação dos requisitos do grau de mestre em engenharia civil, Faculdade de Ciências e Tecnologias da Universidade de Coimbra, Departamento de Engenharia Civil.

## **DESAFIOS PARA AS METODOLOGIAS BIM NO CONTEXTO DA REABILITAÇÃO ESTRUTURAL: ANÁLISE DE DOIS CASOS DE ESTUDO**

**Luís Castro (1), João Pedro Silva (1), Fabiana Mendes (1), José Carlos Lino (1)**

(1) NEWTON – Consultores de Engenharia, Lda. - Porto

#### **Resumo**

Apesar da crescente implementação BIM no contexto de projeto de Estruturas em Portugal, há ainda desafios importantes a ultrapassar no que diz respeito à realidade da reabilitação estrutural, em particular no que diz respeito a: (i) técnicas, detalhe e verificação do levantamento do existente; (ii) necessidade de classes de objetos adequadas à modelação do existente e de técnicas de reforço. Nesse contexto, o presente artigo aborda a análise dos desafios BIM em dois casos de estudo, em particular a Escola Superior de Música, Artes e Espetáculo no Porto e o Edifício Braamcamp em Lisboa. Em ambos os casos de estudo, não estava disponível um levantamento por nuvem de pontos, tendo sido necessário desenvolver metodologias de trabalho compatíveis com as limitações dos levantamentos existentes. A discussão dos casos de estudo inclui: avaliação da acuidade de levantamentos existentes com base na tentativa de modelação e deteção de incoerências no material disponível, permitindose chegar a soluções finais satisfatórias; modelação de técnicas de ligação entre elementos existentes (paredes de alvenaria de pedra) e novos elementos estruturais (lajes alveolares); modelação de reforço de vigas em betão armado existentes com recurso a encamisamento; definição de zonas a preservar e demolir e respetivo faseamento construtivo.

#### **1. Introdução**

A implementação do BIM (*Building Information Modeling*) ao nível da reabilitação estrutural, é, cada vez mais, uma realidade no setor da AEC. Esta metodologia, através de um modelo tridimensional dinâmico, permite introduzir diferentes informações das mais variadas especialidades, bem como do encadeamento e faseamento entre as mesmas, resultando num modelo central BIM, fidedigno e atualizado em tempo real, possibilitando a consulta da informação por parte de todos os intervenientes, deteção de eventuais incompatibilidades e resolução das mesmas [1], [2]. Com efeito, resulta num incremento significativo da qualidade do projeto de execução, na diminuição do tempo e custo de conceção, bem como da obtenção de estimativas orçamentais mais fidedignas e próximas da realidade [3].

Em edições anteriores do *PTBIM - Congresso Português de Building Information Modeling*, foram apresentados artigos relacionados com reabilitação de estruturas recorrendo à metodologia BIM, como por exemplo um estudo em que foi aplicado um levantamento estrutural através de *laser scanner* e das plantas existentes [4]; a reabilitação estrutural com recurso ao BIM de uma forma mais generalizada aplicada a edifícios singulares, enumerando as várias etapas necessárias para a reabilitação dos edifícios em questão [5]; um trabalho onde se realizou um enquadramento da tecnologia *laser* aplicada à engenharia civil, mecânica, arquitetura, entre outras e também uma recolha de dados através da elaboração de um modelo 3D com recurso a esta mesma metodologia para o controlo da fase construtiva [6]; a exploração do uso em reabilitação de uma grande biblioteca de dados de conhecimento de trabalhos de construção (PRONIC), que abrange o setor de construção de edifícios e de estradas, aliada ao BIM [7].

Sendo esta uma temática recorrente na nossa atualidade, o presente artigo procura dar sequência e complementar o trabalho já desenvolvido em edições anteriores.

Para o efeito, apresentam-se dois casos de estudo, nomeadamente a "Reabilitação estrutural do ESMAE no Porto" e o "Edifício Braamcamp em Lisboa".

No primeiro caso de estudo será abordada uma metodologia de trabalho alternativa ao levantamento estrutural por nuvem de pontos, uma vez que este tipo de tecnologia está frequentemente indisponível não existindo facilidade por parte do dono de obra em assumir esse custo. A abordagem consistiu na compatibilização da informação obtida por várias fontes (fotos, visita ao local, medições, projeto camarário, etc), devidamente integrada no modelo BIM consolidado.

Outro tema abordado, neste caso de estudo, invoca técnicas de modelação para a ligação entre elementos estruturais existentes utilizando reforços por encamisamento em betão, com especial ênfase em aspetos de caracterização geométrica.

Relativamente ao segundo caso de estudo, dá-se um enfoque à possibilidade de modelação explícita dos elementos a reforçar, dos elementos a demolir e dos elementos a manter, com os códigos tradicionalmente utilizados da cor vermelha e amarela, demonstrando a viabilidade e a facilidade com que esta informação pode ser implementada e abordando a questão do faseamento construtivo através do modelo BIM. Para tal, foi efetuada uma análise estrutural do modelo existente, permitindo o cálculo de novos elementos de reforço e posterior modelação dos mesmos.

## **2. Reabilitação estrutural da ESMAE no Porto**

Este edifício da ESMAE destina-se ao ensino superior de música e artes do espetáculo, localizado na cidade do Porto e tendo como requerente o Instituto Politécnico do Porto. É constituído por uma estrutura heterogénea com zonas em pórticos e lajes vigadas em betão armado e zonas com paredes resistentes em alvenaria de pedra.

O edifício encontra-se ao serviço de companhias de teatro, mas terá uma intervenção profunda permitindo a utilização como Escola Superior de Música. Nesse sentido percebe-se que a componente acústica teve grande influência nas escolhas estruturais e de materiais, e consequentemente um aumento das cargas sobre a estrutura.

Sendo um edifício com alguma antiguidade foi alvo de uma prospeção estrutural com obtenção de resultados fundamentais para a elaboração de um projeto de reabilitação estrutural. Tendo em conta o relatório referido, optou-se por reaproveitar alguns elementos existentes reforçandoos com encamisamentos por betão armado e introduzindo elementos novos, como por exemplo lajes alveolares.

Para dar início ao processo de reabilitação estrutural, acedeu-se a plantas de arquitetura e estruturais em formato digital editável 2D. No entanto, por forma a entender melhor o funcionamento estrutural do edifício e a ligação entre elementos, foi necessária a deslocação ao local por parte da equipa de projeto que recolheu detalhes fundamentais para erguer um modelo BIM de estruturas o mais fidedigno possível, perante a inexistência de um modelo BIM prévio de arquitetura (ver Figura 1).

Para além disso, foram recolhidos e modelados elementos arquitetónicos o que permitiu uma melhor compreensão de todo o funcionamento do edifício.

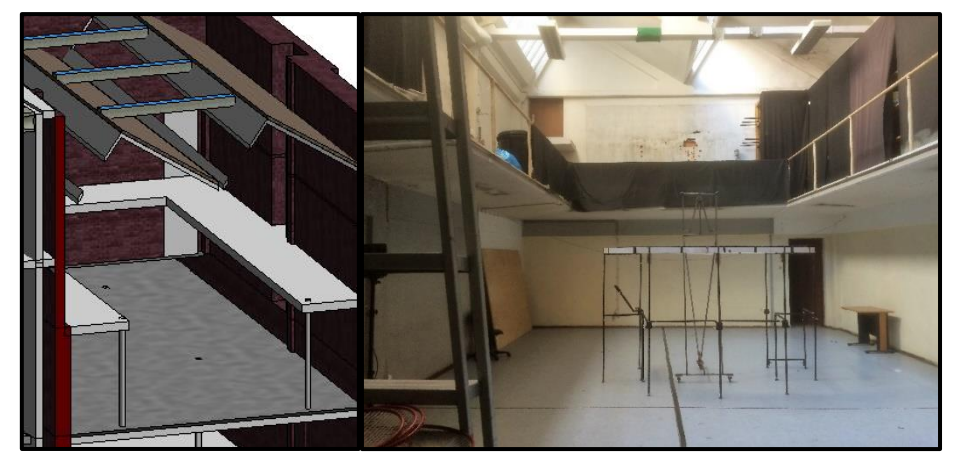

Figura 1: Compatibilização do modelo 3D com a estrutura real.

Na conceção do modelo 3D, particularmente para o caso das lajes alveolares utilizadas na reabilitação estrutural, foi necessário criar uma nova classe de objetos para este tipo de elementos que não constam na base de dados do software e que são essenciais no modelo BIM. Para este efeito, foram desenvolvidos novos elementos estruturais posteriormente usados no modelo final. Na Figura 2 pode observar-se a ligação entre os novos elementos criados (laje alveolar) e as paredes de alvenaria de pedra do edifício.

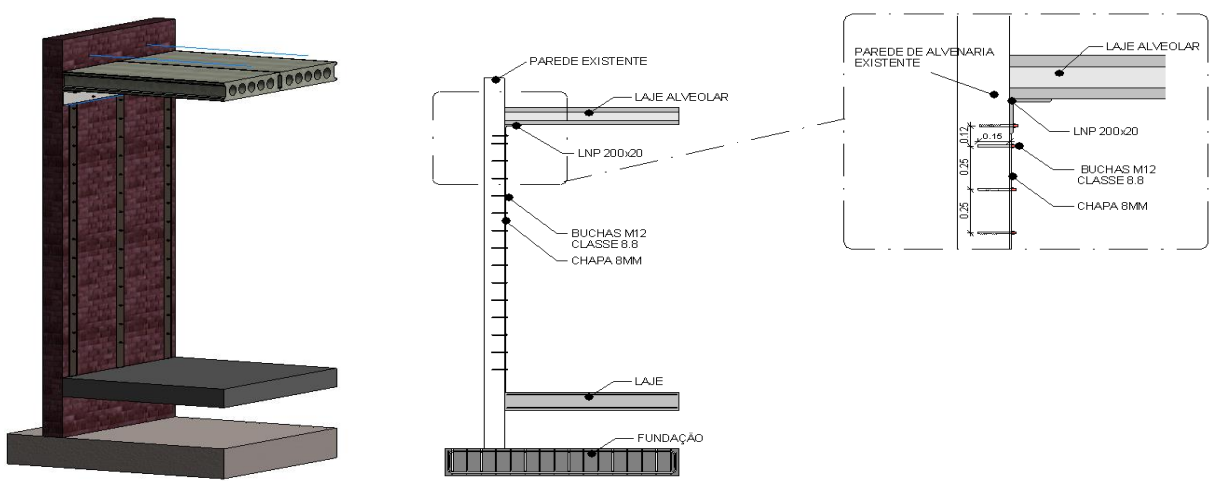

Figura 2: Ligação entre as paredes de alvenaria e as lajes alveolares.

A realização por parte da NEWTON do modelo BIM foi percecionada pelo próprio gabinete de arquitetura como uma mais-valia que permitiu explicar ao cliente determinados aspetos da obra. Foi solicitada a criação de visualizações avançadas as quais, apesar do modelo não ter sido criado com esse uso em vista, ajudaram o cliente a compreender, não só as soluções de reforço, mas também aspetos arquitetónicos. Na figura 3 apresentam-se duas perspetivas do modelo de estruturas correspondente ao edifício alvo considerado neste caso de estudo (Escola Superior de Música, Artes e Espetáculo no Porto).

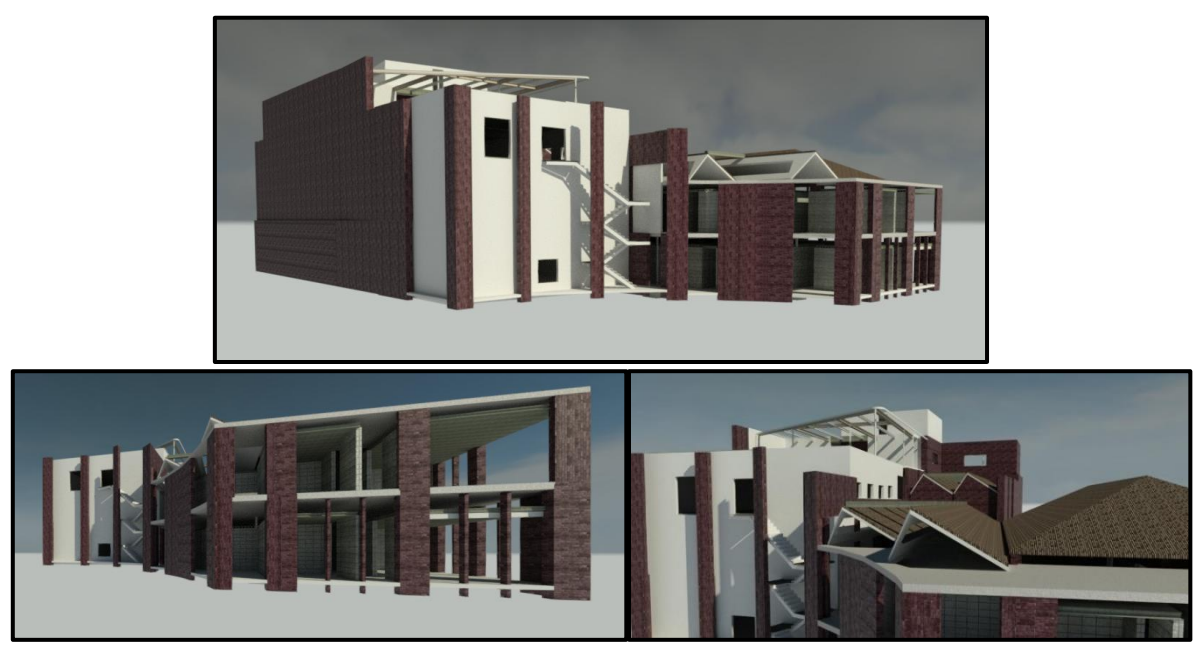

Figura 3: Render do modelo de estruturas concluído.

Após todo o processo de análise estrutural e cálculo, os reforços por encamisamento, armaduras, bem como a identificação dos elementos a demolir, foram adicionadas ao modelo inicial (ver Figura 4). As novas armaduras tiveram a função de reforçar a estrutura de acordo com os novos requisitos de utilização e de fazer a ligação entre os elementos estruturais existentes e os novos elementos.

Nessa mesma figura é também apresentado um exemplo de um reforço de armadura, fazendo a ligação entre o novo elemento estrutural e o elemento existente. Todas estas armaduras correspondem a acréscimos inerentes ao reforço estrutural com cores diferentes para facilitar a sua visualização e compreensão.

A modelação dos reforços estruturais permitiu a visualização de colisões com as armaduras e elementos existentes e um estudo aprofundado e mais exequível de todas as ligações e detalhes necessários para a correta execução em obra bem como uma quantificação mais real dos trabalhos a realizar.
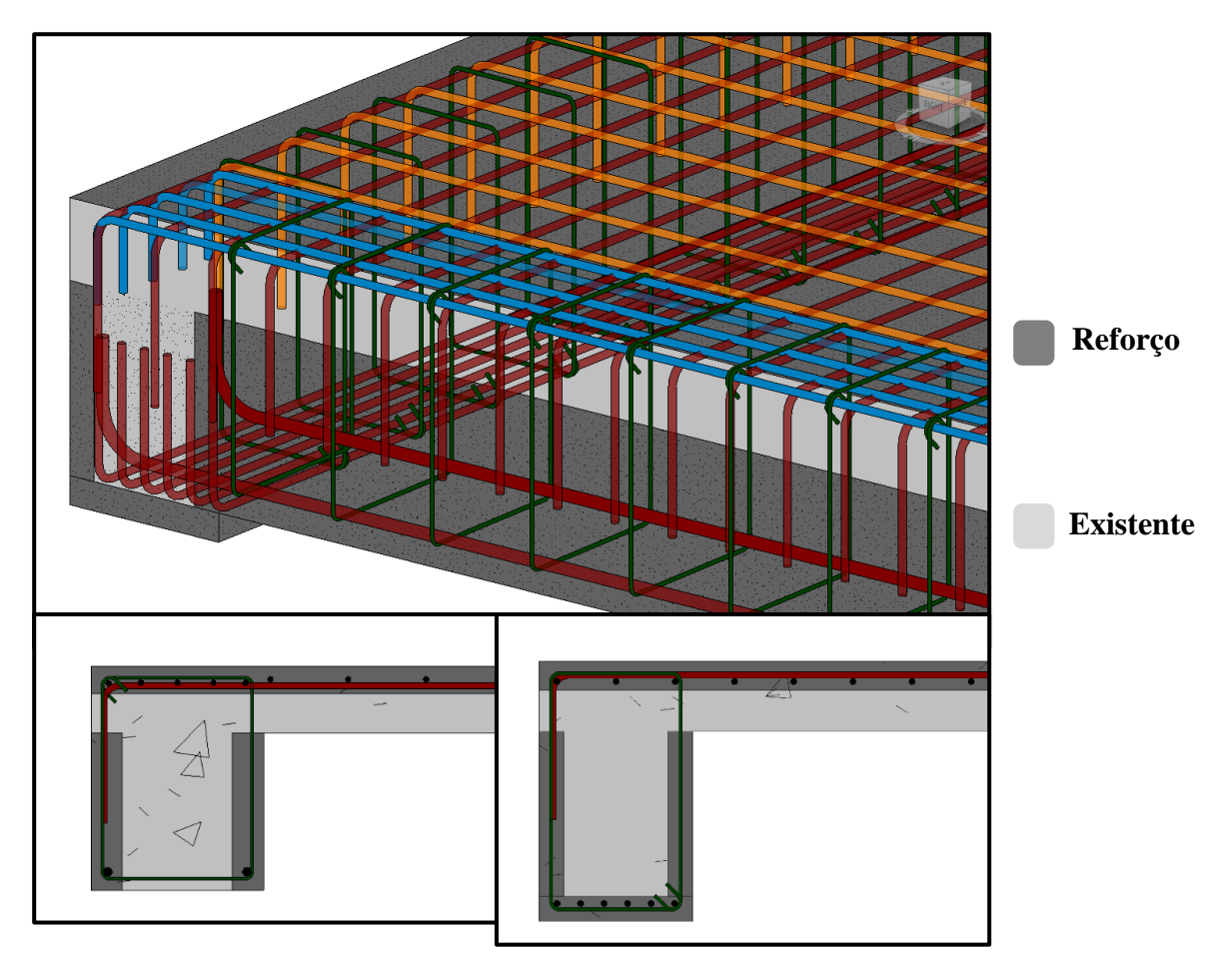

Figura 4: Armaduras de reforço e ligação entre os elementos novos e os existentes.

## **3. Edifício Braamcamp em Lisboa**

Este edifício, construído na década de 50 e localizado na Rua Braamcamp em Lisboa, já foi anteriormente alvo de uma intervenção de forma a adaptá-lo a albergar escritórios, estando, no entanto, no momento da realização deste artigo, sem qualquer utilização.

Tendo em vista a utilização do edifício para fins habitacionais, foi solicitada a realização de um projeto de reabilitação estrutural, pelo que a empresa teve acesso a plantas de arquitetura e estruturais em papel, e levantamentos de arquitetura em formato digital editável 2D que serviram de base para criar um modelo BIM de estruturas.

O modelo BIM permitiu a atualização do projeto mantendo toda a informação do modelo antigo. Neste tipo de intervenção há sempre a preocupação de tentar manter o existente, não só por razões de património, mas também por razões de sustentabilidade dos materiais. Por essa razão optou-se por um reforço que se mostrou economicamente viável.

Desta forma foi possível criar um modelo que inclui a informação relativa a cada etapa e fase do processo construtivo. Para esse efeito foi concebido um modelo de estruturas do edifício existente, antes da intervenção de reabilitação, sendo a partir deste acrescentadas todas as atualizações e alterações, obtendo assim um modelo abrangente de todo o processo.

Para que tal seja possível, é necessário que o projetista, aquando da conceção do projeto, tenha o cuidado, para todos os objetos do modelo, de designar a fase em que estes aparecem em obra, seja a fase de adicionada aquando do reforço seja a sua própria demolição aquando da construção (Ver Figura 5).

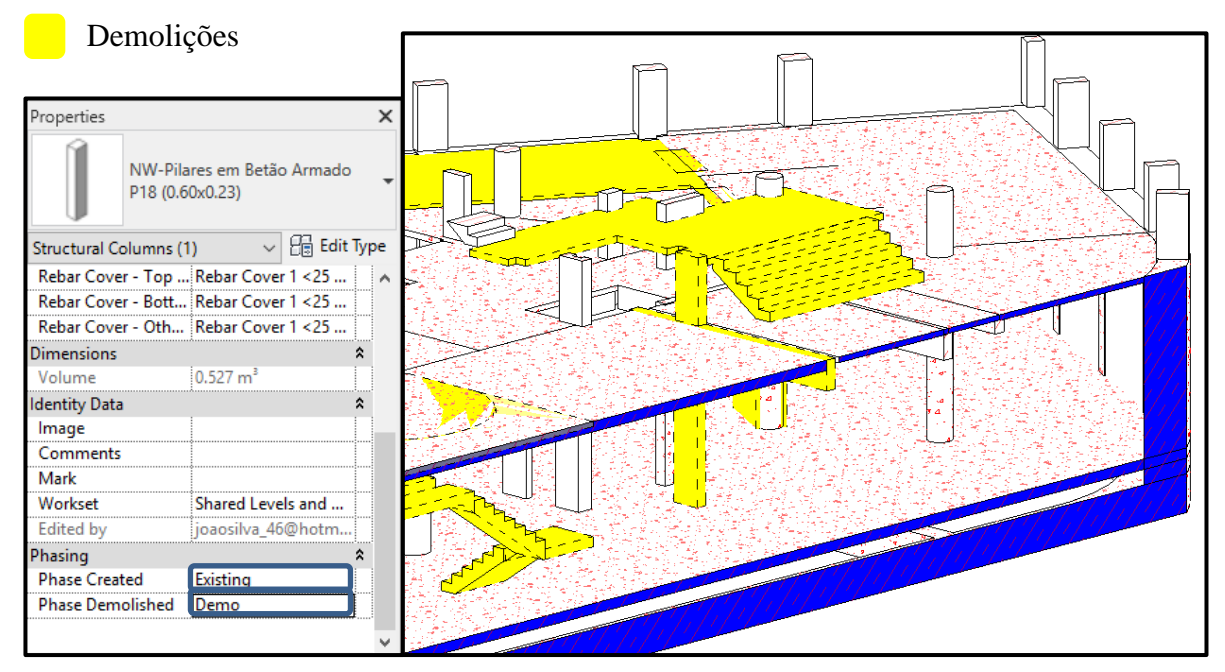

Figura 5: Fase de demolições no faseamento construtivo (Piso -1 e Piso 0).

Durante a execução do projeto, foi necessário realizar a ligação entre o software onde foi concebido o modelo 3D da estrutura e o software de cálculo. Para esse efeito, exportou-se o modelo para o software de cálculo, onde foi avaliada a capacidade estrutural do edifício de acordo com os novos requisitos de utilização, o tipo de materiais constituintes da estrutura e o estado de conservação da mesma.

Depois dessa avaliação, foram adicionados alguns elementos estruturais novos, demolidos outros que entravam em conflito com a nova arquitetura e calculados alguns reforços estruturais necessários, de acordo com a avaliação efetuada.

Após esta etapa, adicionaram-se todas as alterações ao modelo inicial, originando um modelo final com toda a informação relativa a todo o processo de reabilitação estrutural.

A figura 6 mostra alguns dos reforços que foram aplicados à estrutura como encamisamentos de pilares em betão armado e um reforço de 5 cm na laje existente.

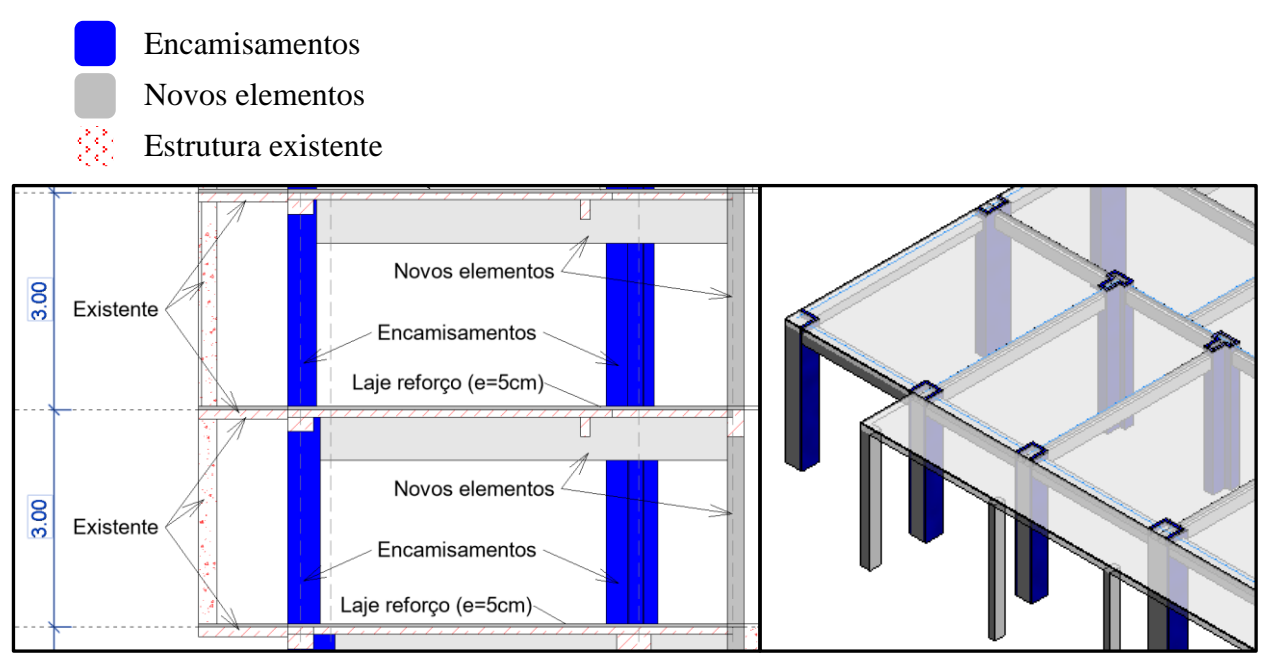

Figura 6: Reforços de laje e encamisamento de pilares (esquerda) e novos elementos estruturais ao nível da cobertura (direita).

## **4. Conclusão**

Em Portugal vive-se atualmente um momento em que grande parte das intervenções da indústria da construção são reabilitações no património existente. A necessidade de catalogar e identificar a informação do espaço construído leva os intervenientes a tentar usar o modelo da informação nestas reabilitações em que parte da informação corresponde ao existente, outra parte é aquilo que se vai demolir ou substituir e uma outra parte relativamente ao que se vai efetivamente construir de novo.

No presente artigo foram mostrados dois casos de estudo de reabilitação, onde se recorreu à modelação BIM com extração de vários usos dos modelos. Foram demonstradas várias particularidades relacionadas com aspetos específicos dos projetos de reabilitação, nomeadamente a reconstituição parcial de um projeto de arquitetura em 3D para servir de base ao de estruturas, o que representou vários desafios ao nível do levantamento e da compreensão do projeto de arquitetura que não estavam resolvidos em formato 2D. Esse processo permitiu que o modelo fosse posteriormente usado no contexto da arquitetura e em comunicação com o cliente. No primeiro caso de estudo o encamisamento e as armaduras de reforço foram modelados explicitamente com sucesso, demonstrando que estas técnicas de reforço são viáveis no contexto BIM.

Adicionalmente num segundo caso de estudo foi testada a possibilidade de criteriosamente acrescentar informação aos elementos sobre as respetivas fases, sendo também feita uma partilha de informação entre os softwares utilizados na conceção do modelo BIM, nomeadamente o de modelação 3D e o de cálculo estrutural de forma a avaliar a capacidade estrutural da estrutura de acordo com os novos requisitos de utilização. Desta forma obteve-se um modelo global com toda a informação necessária para caracterizar o processo evolutivo da obra.

Pode constatar-se que muito está ainda por fazer nesta área mas a falta de objetos específicos das obras de reabilitação bem como o cuidado na modelação do faseamento das diversas intervenções são alguns dos fatores a que se deve dar atenção prioritária.

#### **Referências**

- [1] C. Eastman, P. Teicholz, R. Sacks, K. Liston, *"BIM Handbook A guide to Building information Modeling for Owner, Manager, Designers, Engineers, and Contractors."* ISBN 9780470541371, Wiley, 2011
- [2] E. Macedo, J.C. Lino, F. Reis, J.P. Couto, *"Gestão de ativos num projeto de reabilitação urbanística com recurso a metodologias BIM",* 2º Congresso Português de *Building Information Modelling* - Lisboa, Portugal, 2018
- [3] J.C. Lino, M. Azenha, P. Lourenço, *"Integração da metodologia BIM na engenharia de estruturas"* - BE2012-Encontro Nacional Betão Estrutural, 2012
- [4] J. Lopes, M. J. F. Silva, F. F. S. Pinho, P. Couto, *"Utilização da metodologia BIM no apoio à reabilitação funcional de um edifício"*, 2º Congresso Português de *Building Information Modelling* - Lisboa, Portugal, 2018
- [5] M. Campos, *"Reabilitação dos edifícios singulares da companhia de fiação de crestuma"*, 2º Congresso Português de *Building Information Modelling* - Lisboa, Portugal, 2018
- [6] B. Baptista, G. Inocentes, M. Encarnação, *"A recolha de dados para integração em BIM"*, 2º Congresso Português de *Building Information Modelling* - Lisboa, Portugal, 2018
- [7] R. Giollo, M. J. F. Silva, P. Couto, *"Reabilitação de um edifício público: contributo para a interoperabilidade entre BIM e pronic",* 1º Congresso Português de *Building Information Modelling* - Guimarães, Portugal, 2016

## **DETALHE E CÁLCULO DE LIGAÇÕES METÁLICAS EM FLUXO DE TRABALHO BIM: CASO DE ESTUDO DE UM AEROPORTO**

**António Carvalheira (1), Patrício Rocha (2), José Carlos Lino (1)**

(1) NEWTON – Consultores de Engenharia, Lda., Porto, [jclino@newton.pt;](mailto:jclino@newton.pt) <https://orcid.org/0000-0002-1227-600X>

(2) proMetheus, Instituto Politécnico de Viana do Castelo, Viana do Castelo, Portugal, [procha@estg.ipvc.pt,](mailto:procha@estg.ipvc.pt)<https://orcid.org/0000-0002-6811-0797>

#### **Resumo**

Apesar da utilização de metodologias BIM no contexto da construção metálica já estar implementada há vários anos em Portugal, a sua integração num fluxo de trabalho contínuo, desde a compatibilização com o modelo de Arquitetura, passando pelo cálculo estrutural das ligações até ao envio para o fabricante, é ainda pouco frequente. No presente artigo pretendese dar testemunho da experiência obtida num caso de estudo das ligações metálicas para uma expansão num aeroporto. A obra em questão envolve novos terminais, construídos predominantemente em estrutura porticadas, com coexistência de vários tipos de perfis metálicos, nomeadamente perfis reconstituídos soldados e perfis laminados a quente (tubulares e não tubulares).

O fluxo de trabalho realizado na NEWTON, enquanto projetista das ligações metálicas, baseouse na recepção do modelo BIM da Arquitetura (em formato RVT), do modelo BIM de Estruturas (em formato *Tekla*) e das listas de esforços enviadas pela equipa projetista geral. O trabalho desenvolvido incluiu essencialmente a definição das geometrias de ligações metálicas possíveis a partir das condicionantes impostas pelo processo de compatibilização Arquitetura-Estrutura bem como das condicionantes de transporte. As ligações estudadas envolveram vários casos de complexidade relevante, incorporando frequentemente nós com interseção de mais de cinco perfis. O cálculo das ligações foi efetuado através de software dedicado (*IDEA Statica*), com base em interoperabilidade com o modelo BIM de Estruturas (*Tekla*). Posteriormente ao cálculo, foi efetuada exportação em modelo tridimensional sob formato de interoperabilidade proprietário (baseado em navegador web). O artigo inclui exemplos de aplicação deste fluxo de trabalho, discutindo vantagens e dificuldades.

## **1. Introdução**

A NEWTON – Consultores de Engenharia, Lda. tem sido pioneira na implementação de metodologias e processos BIM, enquanto projetista de estruturas, praticamente desde o aparecimento deste novo conceito. Com o surgimento de novos e variados projectos, cada vez

mais exigentes no que diz respeito à implementação BIM, a NEWTON tem procurado destacarse de forma a corresponder aos padrões de qualidade a que tem habituado os seus clientes e parceiros. Concomitantemente, isso implica investimento em formação, tempo e em novos *softwares* [1].

O presente artigo pretende dar a conhecer um projeto de ligações metálicas de um aeroporto desenvolvido pela NEWTON e o fluxo de trabalho adotado para dar resposta ao pretendido. O envolvimento de ferramentas BIM neste fluxo de trabalho torna-se imprescindível num projeto desta grandeza em que a compatibilização de especialidades (em particular, Arquitetura – Estruturas) tem um papel fundamental na escolha da geometria e tipo de ligações a adotar. Além disso, torna possível a análise rigorosa de nós de grande complexidade geométrica permitindo que, a jusante, se evitem/antecipem problemas ao nível do detalhe e do fabrico.

Entende-se que este é um testemunho importante para a comunidade científica e, em particular para a comunidade PTBIM, por ser um testemunho sobre um assunto menos abordado, num contexto muito particular.

Pretende-se, portanto, tirar ilações, vantagens e desvantagens, da utilização do BIM na metodologia de trabalho adotada, com o intuito de, no futuro, se poderem otimizar e melhorar processos, bem como perceber quais as melhores abordagens a seguir em projectos semelhantes.

## **2. Caso de Estudo de um Aeroporto**

## **2.1. Descrição Geral**

A NEWTON foi consultada por parceiros nacionais para estar envolvida na realização de um projeto de ligações metálicas de uma expansão de um aeroporto europeu.

Esta expansão tem um desenvolvimento total de cerca de 390 m e consiste na criação de um novo edifício com vários terminais sobre os quais incidiu o projeto de ligações metálicas e, consequentemente, o alvo de estudo que resultou no presente artigo. A estrutura dos terminais é composta por uma estrutura metálica predominantemente porticada com coexistência de vários tipos de perfis, nomeadamente perfis reconstituídos soldados e perfis laminados a quente (tubulares e não tubulares) (Ver Figura 1).

O papel da NEWTON passou por rececionar toda a informação já existente do projeto de estruturas e das outras especialidades, processá-la, filtrá-la, e calcular as ligações metálicas contemplando todas as condicionantes associadas. No final, coube a outra empresa parceira preparar toda a modelação do projeto de estruturas (incluindo ligações) em ambiente BIM (*Tekla*), para se poder avançar para o fabrico da estrutura dos terminais. Cientes do papel específico a desempenhar, sabendo da importância e necessidade da utilização do BIM no presente projeto, adotou-se um fluxo de trabalho devidamente enquadrado que será explicado mais à frente neste artigo.

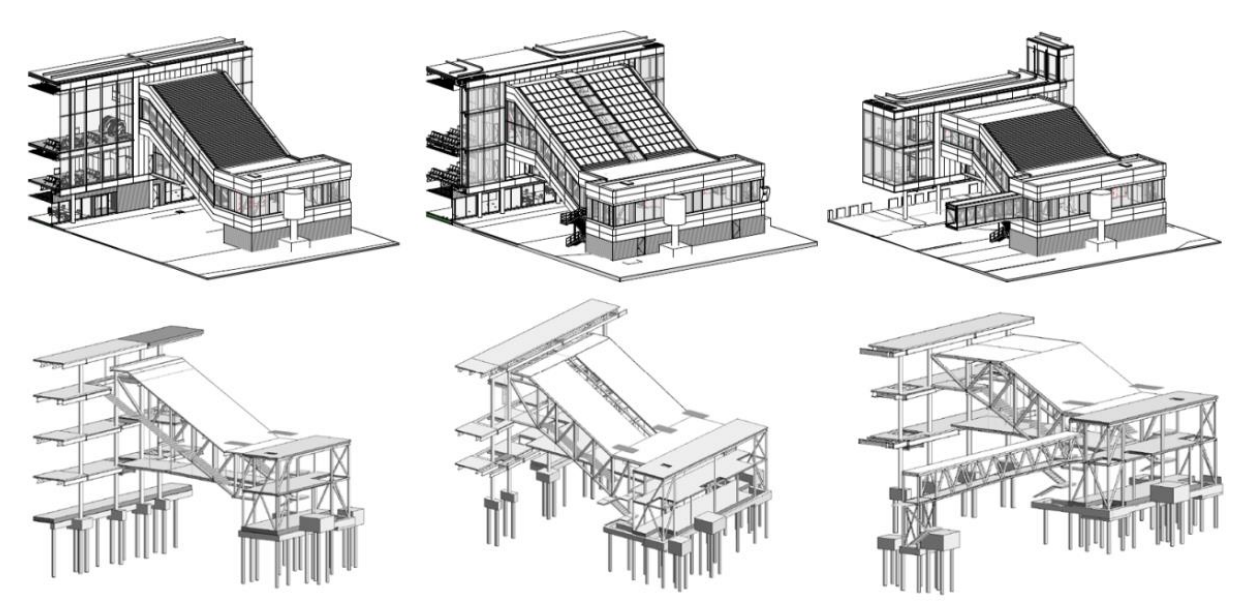

Figura 1: Conjunto de estruturas dos vários terminais do aeroporto (Arquitetura e Estruturas).

#### **2.2. Meio Envolvente e Condicionantes do Projeto**

Todos os projectos, por norma, têm condicionantes e adversidades muito próprias que os marcam e caracterizam. Tratando-se este de uma expansão de um aeroporto, pela sua complexidade e importância, foi também fortemente influenciado por várias condicionantes.

Primeiramente, o projeto global envolveu várias entidades e equipas com diferentes objetivos e responsabilidades. O alinhamento e cooperação entre todos os envolvidos foi fundamental para a superação das dificuldades que iam surgindo mas, nem sempre se deu de um modo eficiente e próspero, causando entropias, atrasos e, por vezes, repetição de trabalhos.

Complementarmente, como o funcionamento das instalações do aeroporto não podia ser posto em causa nem prejudicado (dada a sua importância óbvia), surgiram imensas condicionantes ao nível dos métodos construtivos e de montagem a adotar. Toda esta problemática teve de ser prevista e contemplada em projeto tendo influência direta sobre a conceção do projeto das ligações que determina como será feito o encaixe e montagem dos vários elementos constituintes da estrutura.

Ainda se podem acrescentar as próprias limitações associadas ao meio de transporte disponível (camiões), tanto no que diz respeito ao peso e às dimensões máximas dos elementos a transportar, bem como, quanto à necessidade de compatibilização entre as diversas especialidades (em particular a Arquitetura), que no seu conjunto constituíram desafios não negligenciáveis no desenvolvimento do projeto de ligações metálicas.

Por fim, pelo facto da base de trabalho sobre as quais se elaborou o projeto de ligações metálicas, ser a base usada no projeto de concurso da construção e não de um projeto de execução com cotagens, geometrias e detalhes devidamente fornecidos, originou dificuldades no arranque do trabalho, no alinhamento entre todos os envolvidos, agravando as condicionantes anteriormente referidas.

## **3. Fluxo de trabalho adotado em ambiente BIM**

Para dar resposta ao desafio proposto foi necessário adotar metodologias de trabalho que contemplassem todas as condicionantes anteriormente referidas e permitissem o desenvolvimento do projeto o mais eficazmente possível, dentro dos prazos estipulados.

Pretendeu-se também implementar o BIM no projeto das ligações metálicas, conseguindo assim dar continuidade à utilização desta ferramenta (igualmente utilizada pelos restantes envolvidos) e, desta forma, tirar proveito das suas vantagens na interpretação das soluções e integração no projeto global.

Assim sendo, apresenta-se um fluxograma (ver Figura 2) do trabalho desenvolvido no âmbito do presente projeto.

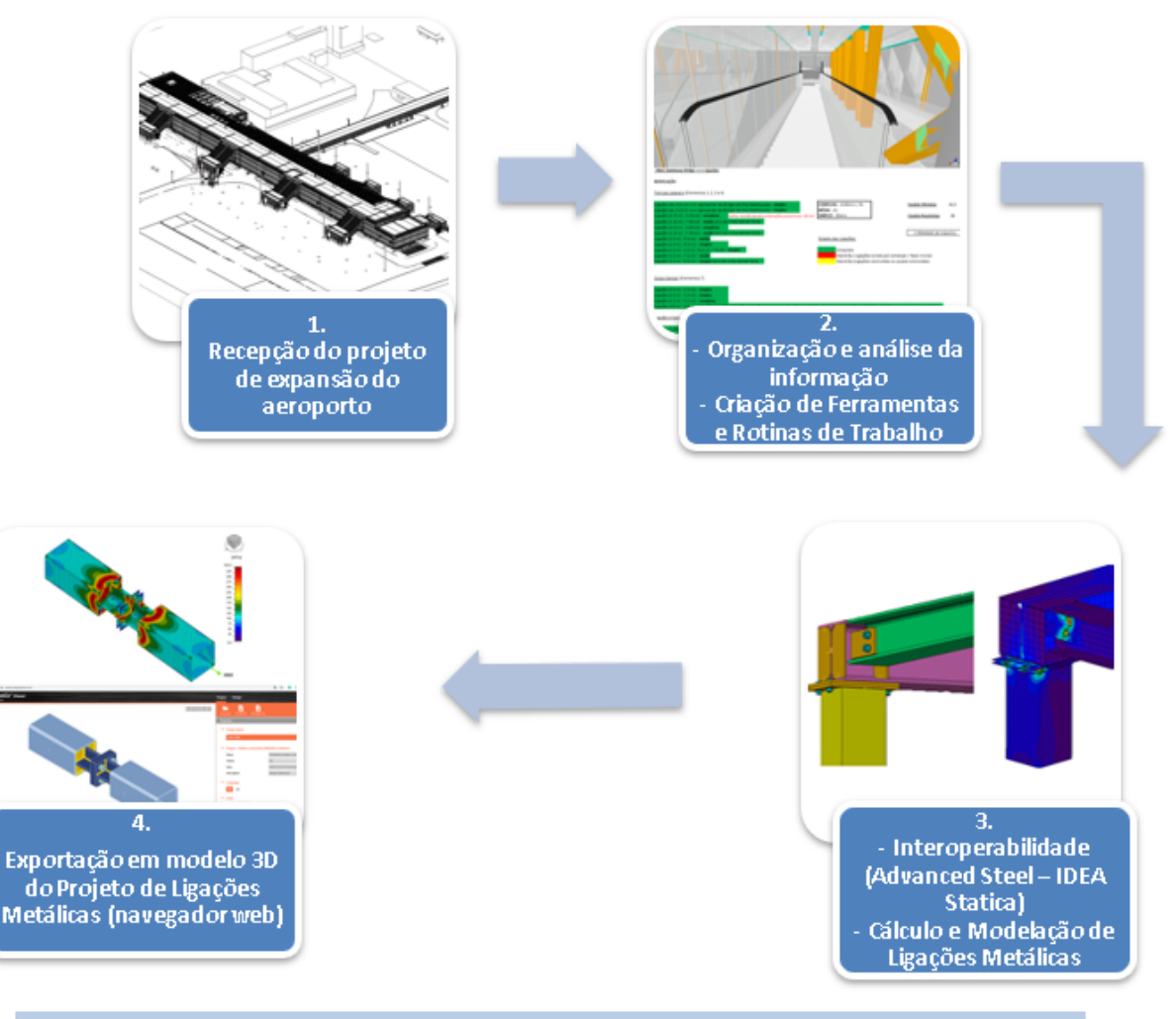

## FLUXO DE TRABALHO EM AMBIENTE BIM

Figura 2: Fluxograma do trabalho desenvolvido.

De seguida, lista-se detalhadamente o fluxo de trabalho apresentado na Figura 2.

- 1. Receção do projeto de expansão do aeroporto em formato digital, incluindo o projeto de Arquitetura (em formato RVT), o projeto de estruturas (projeto de concurso) (em formato *Tekla*), a listagem de todos os esforços e cálculos associados ao projeto de estruturas (estritamente necessários para o projeto das ligações metálicas), bem como outras informações de menor relevância para o presente trabalho;
- 2. Organização e análise de toda a informação recebida (descrita no ponto anterior) de forma a criarem-se ferramentas e rotinas de trabalho úteis para o desenvolvimento do projeto, passando por:
	- Criação de uma estratégia que permitisse identificar todos os nós das várias estruturas dos terminais sem originar repetições ou casos confusos (foi adotada uma nomenclatura específica para o caso);
	- Interpretação dos esforços e cálculos enviados pela equipa projetista geral e criação de folhas de cálculo (em formato Excel) que permitissem identificar rapidamente os esforços num determinado nó;
	- Desenvolvimento de folhas organizativas e metodologias de gestão que possibilitassem o controlo e o progresso do trabalho (importante, tendo em conta a grande quantidade e variedade de ligações metálicas necessárias);
	- Estudo dos projetos de estruturas e arquitetura exportando ambos os modelos BIM para o formato IFC, permitindo assim a utilização de ferramentas de *Clash Detection* que tornaram evidentes as várias incompatibilidades entre as especialidades referidas;
	- Formalização de dúvidas e levantamento de incompatibilidades, na sequência de todo o trabalho descrito nos pontos anteriores.
- 3. Exportação do projeto de estruturas para o *software Advanced Steel* (por ser o usado habitualmente para estruturas em aço pela equipa alocada a este projeto que não teria tanta proficiência se fosse direto do *Tekla*), a partir do qual foi feita a sincronização com o *software* dedicado *IDEA Statica*, que permitiu a modelação e cálculo das ligações metálicas (a interoperabilidade entre os dois *softwares* tornou possível a modelação e cálculo de qualquer tipologia de nós com o máximo rigor e detalhe);
- 4. Por fim, após concluído o cálculo das ligações no software *IDEA Statica*, foi efetuada exportação em modelo tridimensional sob formato de *interoperabilidade* proprietário (baseado em navegador web), para que a empresa responsável pelo fabrico das estruturas metálicas pudesse avançar com a preparação das mesmas (contemplando as ligações) e, posteriormente, iniciar a fabricação.

A utilização de ferramentas BIM esteve bem patente nas várias fases do projeto de ligações metálicas e foi fulcral no desenvolvimento do mesmo, permitindo não só detetar problemas e incompatibilidades em fases preliminares como também calcular as ligações / nós de forma otimizada e rigorosa. A interoperabilidade em todo o processo foi bem patente com usos de diferentes formatos de informação e provenientes de diversos autores mas que no final decorreu sem problemas assinaláveis. Seguidamente, na Figura 3, exemplifica-se a aplicação destas ferramentas para um caso concreto.

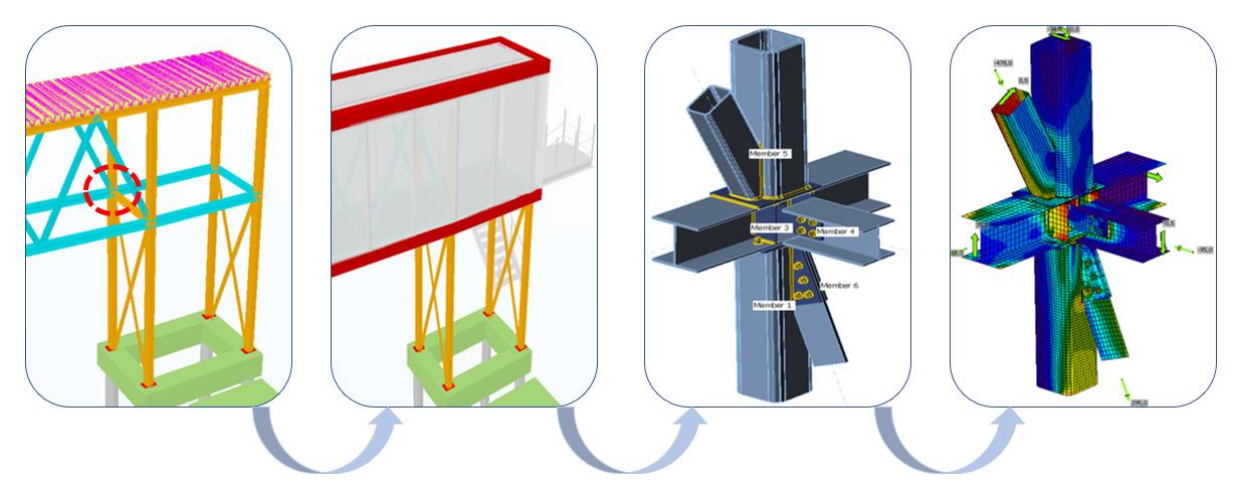

Figura 3: Aplicação da metodologia BIM a um nó específico.

Relativamente à análise e dimensionamento das ligações metálicas, conforme já referido, recorreu-se ao *software IDEA Statica*. Este, apresenta uma enorme versatilidade permitindo a interoperabilidade com diversos *softwares* de modelação (como é o caso do *Advanced Steel*, *Revit* ou do *Tekla*) tornando possível o cálculo de nós com variadas e complexas geometrias [2]. Em termos de cálculo, mais concretamente, o *software IDEA Statica* apresenta um método singular, designado de CBFEM – *Component - Based Finite Element Model*, que resulta da combinação de dois métodos usados para analisar e dimensionar ligações metálicas: o Método das Componentes (preconizado no Eurocódigo 3 [3]) e o Método dos Elementos Finitos [4].

Assim, foi possível analisar e dimensionar todos os elementos que compõem uma ligação (chapas, perfis, cutelos, soldaduras, parafusos, aberturas, entre outros) que incluiu a possibilidade de concretizar, com rigor, diversos tipos de possibilidades como análises de tensão / deformação, análises de rigidez ou análises de encurvadura. Todas estas ferramentas foram cruciais para uma melhor perceção do comportamento do nó e determinantes na escolha da melhor solução para a ligação.

Seguidamente, nas Figuras 4 e 5, apresentam-se alguns exemplos de ligações e de análises efetuadas.

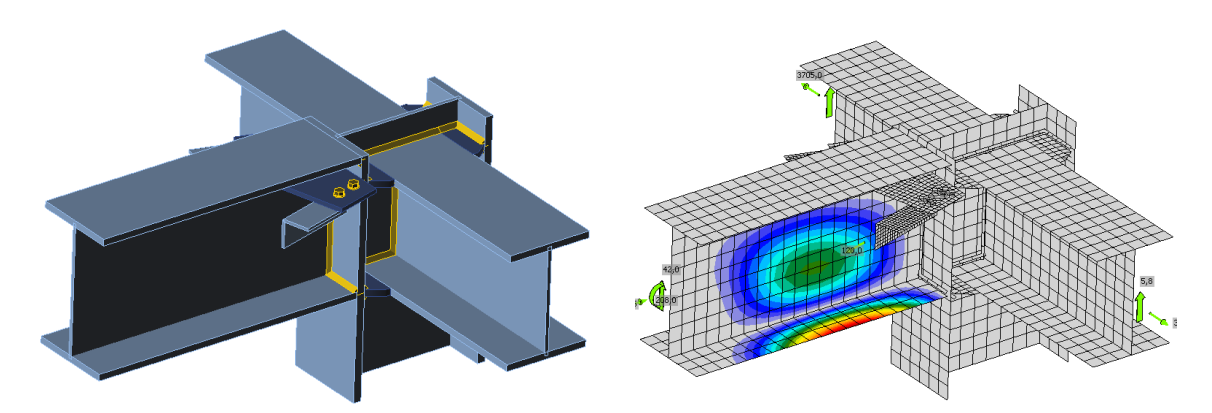

Figura 4: Exemplo da análise de um nó no software *IDEA Statica*: à esquerda – modelação da ligação; à direita – análise da encurvadura.

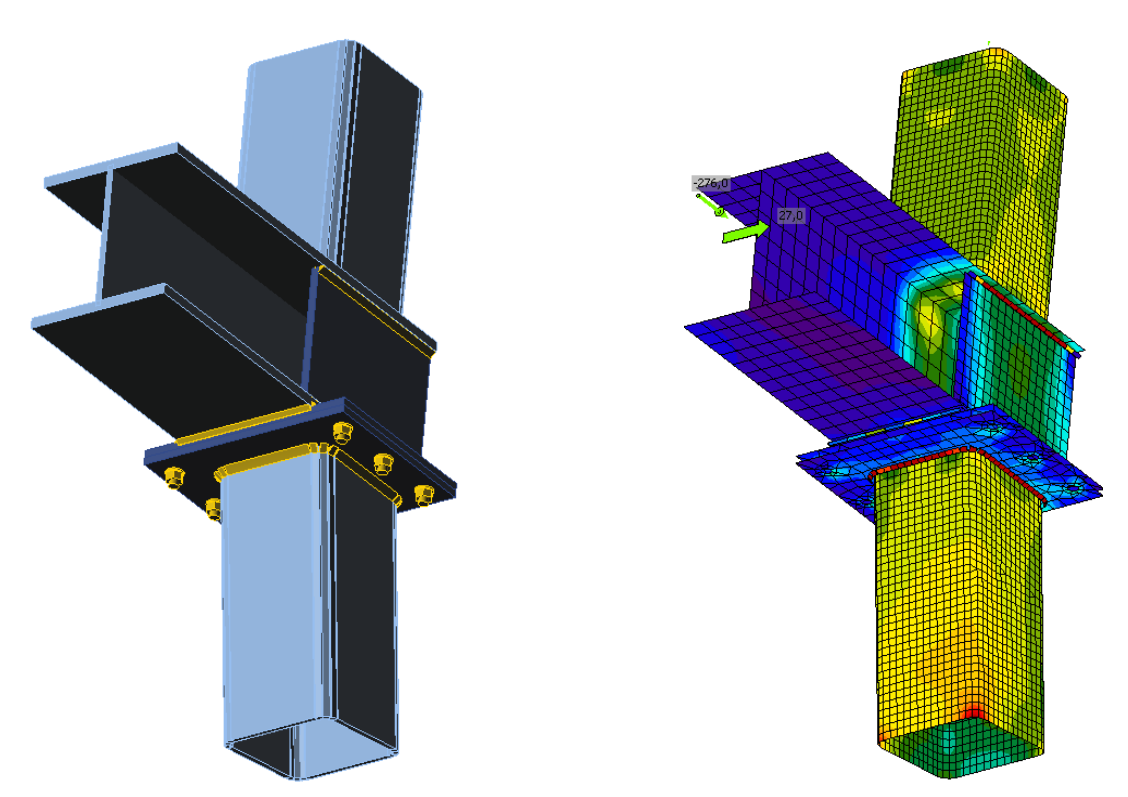

Figura 5: Exemplo da análise de um nó no *software IDEA Statica*: à esquerda – modelação da ligação; à direita – análise de tensões.

## **4. Conclusões**

Comprova-se, mais uma vez, a importância da utilização de metodologias de trabalho baseadas em ambiente BIM no processo diário de uma empresa, pois permitem não só responder às necessidades que os atuais projetos exigem, quer ao nível do rigor geométrico, de detalhe, entre outros requisitos, mas também melhorar os respetivos *workflows* [5].

O fluxo de trabalho utilizado no presente projeto permitiu, de uma forma bastante satisfatória, dar resposta ao desafio e concluir o processo de uma forma mais expedita. Deixa-se apenas uma nota de que, relativamente ao *software IDEA Statica*: porque apenas permite uma interoperabilidade unidirecional com o software *Advanced Steel*, ou outro idêntico. Não sendo possível realizar o processo iterativo característico do cálculo e otimização associado ao dimensionamento das ligações metálicas (esse passo terá de ser feito de forma manual) o processo origina algum trabalho repetitivo que consume tempo e recursos eventualmente otimizáveis.

É claro que todos estes aspetos não excluem que se continue a investir no planeamento inicial, interpretando os dados do problema e antecipando possíveis dificuldades. Por esse motivo, a fim de evitar que as mesmas possam ter um impacto significativo no fluxo de trabalho, recomenda-se, a título de exemplo, a adoção de técnicas e processos de gestão de trabalho e de informação por todos os envolvidos no projeto desde as fases iniciais de conceção até às fases de detalhe e preparação.

O futuro passa por combinar este tipo de técnicas e conceitos com metodologias BIM originando fluxos de trabalho mais capazes que possam aumentar a produtividade, a qualidade e o processo colaborativo entre todos os envolvidos [6].

#### **Agradecimentos**

Cumpre aqui deixar um agradecimento especial à empresa CONSTRUSOFT nas pessoas dos seus sócios Nuno Pires e Vakis Kokorellis, sem os quais este trabalho não teria sido possível. A CONSTRUSOFT não só possibilitou a aplicação e teste do *software IDEA Statica* com o qual foram calculadas as ligações, como apoiou tecnicamente este trabalho durante todo o projeto, mostrando-se permanentemente disponível para o esclarecimento de dúvidas. Acresce que a vasta experiência dos seus representantes, na área da preparação e fabricação metálica, permitiu o diálogo permanente para a adoção das melhores práticas.

#### **Referências**

- [1] C. Gomes, J. C. Lino e R. P. Santos, "Guia de Implementação da Metodologia BIM", 1º Congresso Português de Building Information Modelling - Guimarães, 2016.
- [2] https://www.construsoft.com/bim-software/idea-statica Porto, 2020.
- [3] Comité Europeu de Normalização, Eurocódigo 3: Projeto de estruturas de aço. Parte 1-8: Dimensionamento de ligações.
- [4] L. Šabatka, F. Wald, J. Kabeláč, D. Kolaja e M. Pospíšil, "Structural Analysis and Design of Steel Connections Using Component-Based Finite Element Model", Journal of Civil Engineering and Architecture 9 - 2015.
- [5] J. Soares, H. Marques, J. Oliveira e A. Araújo, "New Bugesera International Airport Aplicação Prática", 2º Congresso Português de Building Information Modelling - Lisboa, 2018.
- [6] B. Ferreira, J. Lima, J. Rio e J. P. Martins, "Integração da Tecnologia BIM no Projeto de Estruturas de Betão", Encontro Nacional Betão Estrutural - Porto, 2012

# **AUTOMATIZAÇÃO DA MODELAÇÃO BIM DE ARMADURAS NO PROJETO DE ESTRUTURAS**

**Margarida Borges(1), Patrício Rocha(2)(3), José Lino(2), Ricardo Santos(4)** 

(1) Instituto Superior de Engenharia do Porto, [margaridamb.1992@gmail.com](file:///C:/Users/Margarida%20Borges/Desktop/margaridamb.1992@gmail.com)

(2) Newton – Consultores de Engenharia, Porto, [jclino@newton.pt](mailto:jclino@newton.pt)

(3) proMetheus, Instituto Politécnico de Viana do Castelo, Viana do Castelo, Portugal, [procha@estg.ipvc.pt](mailto:procha@estg.ipvc.pt)

(4) CONSTRUCT-LESE, ISEP/ISEPBIM, [rps@isep.ipp.pt](mailto:rps@isep.ipp.pt)

#### **Resumo**

Com a introdução e o desenvolvimento de novas tecnologias a simplificação e substituição de processos ineficientes é cada vez maior, mesmo num setor tão antigo como o da AEC.

Atualmente a troca de informações entre um gabinete de engenharia e a obra ainda é um processo desnecessariamente complexo, principalmente no que respeita aos entregáveis de um projeto (e.g. localização e detalhe das armaduras em estruturas de betão armado; ligações em estruturas metálicas; etc.). Neste contexto, o desenvolvimento de um modelo estrutural com representação detalhada de todos os pormenores facilita a interpretação do projeto, a eventual deteção de zonas críticas e a otimização do planeamento do processo construtivo por parte de todos os profissionais envolvidos desde o engenheiro projetista ao construtor.

No presente artigo são propostas um conjunto de rotinas capazes de reproduzir automaticamente armaduras em lajes retangulares de betão armado, armadas em duas direções e apoiadas em todos os bordos, recorrendo à metodologia BIM. A introdução de dados e cálculos preliminares baseiam-se em folhas de cálculo MS-Excel, exportação e interpretação dos resultados recorrendo à programação visual em Dynamo e representação tridimensional automática no modelo BIM em Revit.

## **1. Introdução**

Entre outras valências, o BIM facilita o desenvolvimento e utilização de modelos digitais, que simulam o planeamento, cálculo, construção e operação de uma dada construção. Assim, o resultado é um modelo de informação que caracteriza a geometria, relações espaciais, informações geográficas, quantidades e propriedades dos elementos de um edifício, além de estimativas orçamentais, mapas de quantidades e planeamento de trabalho. [1].

Considerando que é necessário produzir peças do projeto que representem detalhadamente os elementos de betão armado, o desenvolvimento automático de um modelo estrutural com a representação de todos os pormenores de armadura facilita a interpretação do projeto e a qualidade da informação que se pretende transmitir. Esta visão global potência a deteção de

zonas de conflito e, consequentemente, a otimização do processo de planeamento e construção. Tendo em conta que na troca de informação de pormenorização pode haver múltiplos modos de comunicação entre o engenheiro da estruturas e o construtor, é da maior importância que essa mensagem seja passada o mais rigorosamente possível [2].

Apesar de todas as vantagens geradas pela nova metodologia, ainda continuam desaproveitadas várias das potencialidades que o BIM pode trazer, em particular, para a modelação de armaduras. Tendo em vista que esta área da engenharia civil é fortemente normalizada, conduzindo a soluções estruturais repetitivas, os projetistas podem apoiar-se nesta metodologia para o desenvolvimento de ferramentas informáticas que permitam a criação automática de certos objetos, em que a intervenção humana se cinja aos aspetos técnicos de relevo.

Procurando abranger os profissionais sem conhecimentos específicos em programação dita convencional, a Autodesk desenvolveu uma linguagem de programação visual, como extensão do Revit, o Dynamo, para ajudar os utilizadores a aproveitar todo o potencial do *software* 3D. Trata-se de uma plataforma de programação visual normalmente associado à modelação paramétrica e integrada de projetos. Esta plataforma que, dependendo das versões do *software*, poderá ser instalada como *add-on* ou, mais recentemente, surge pré-instalada com o Revit, permite compor e processar algoritmos personalizados que criam geometrias e manipulam modelos no Revit ou mesmo no próprio Dynamo. O processo de programação visual consiste em agrupar e organizar blocos de código (os 'Nós') que são programados para realizar uma determinada tarefa [3].

O presente artigo tenta preencher a lacuna da automação da pormenorização das armaduras em lajes retangulares de betão armado, armadas em duas direções, pormenorização essa que ainda não é suficientemente automatizada nos softwares comerciais, para poder dar resposta total às necessidades dos projetistas [4]. Usando um conjunto de programas informáticos comuns no setor (e.g. o Excel da Microsoft; e o Revit e o Dynamo da Autodesk) foram desenvolvidas rotinas interligadas que culminam na modelação das armaduras num ambiente 3D. O processo começou com o desenvolvimento de uma folha XLMS contendo a automatização de alguns métodos tradicionais de determinação dos momentos fletores atuantes, para efeitos de dimensionamento de lajes de betão armado (alternativamente, também é permitida a introdução dos valores finais dos referidos momentos fletores, obtidos através de outros processos ou de programas de cálculo automático) e a respetiva determinação das armaduras. Após a determinação das armaduras, uma rotina do Dynamo, que atende à saída de dados da folha Excel, serve como ligação intermediária entre o MS-Excel e o Revit, onde os elementos de armaduras serão gerados. Considerando que o algoritmo desenvolvido tem como alvo o dimensionamento de painéis de laje com continuidade, o programa pode ser executado consecutivamente de forma a armar todos os painéis de laje, um de cada vez, desde que todos tenham as mesmas dimensões e estejam sujeitos às mesmas cargas.

#### **2. Plataforma de cálculo de armaduras**

O conjunto de folhas em MS-Excel desenvolvidas para o dimensionamento das armaduras recorre a macros, bem como à programação geral de células e produz informação imprescindível à implementação do programa Dynamo associado, calculando as armaduras necessárias para qualquer laje bidirecional retangular apoiada em todos os bordos.

#### **2.1. Introdução e recolha de dados da laje**

A folha que abre o programa Excel apresenta uma secção introdutória (ver [Figura 4\)](#page-482-0), que esclarece: as funcionalidades e limitações do programa; a convenção de momentos fletores utilizada; e a primeira etapa do Guia de Utilizador, designada por "Dados".

É importante realçar que as arestas Lx e Ly não correspondem ao maior e menor vão da laje retangular, mas sim à aresta paralela ao eixo X e ao eixo Y, respetivamente (ver [Figura 4\)](#page-482-0).

Também é importante o reconhecimento do esquema de cores adotada na folha Excel e no programa Dynamo, que foi criada para facilitar a interação do utilizador com o programa. O utilizador pode apenas editar e/ou clicar em campos azuis, estando impedido de alterar as células em tons de cinza. Os elementos rosa e verde estão ligados aos dados e informações que dizem respeito ao dimensionamento paralelo ao bordo Lx e Ly da laje, respetivamente.

As colunas que correspondem à etapa "Dados" dizem respeito à recolha de dados da laje em estudo, nomeadamente em relação aos seus materiais, geometria, ações, condições de apoio e métodos de cálculo.

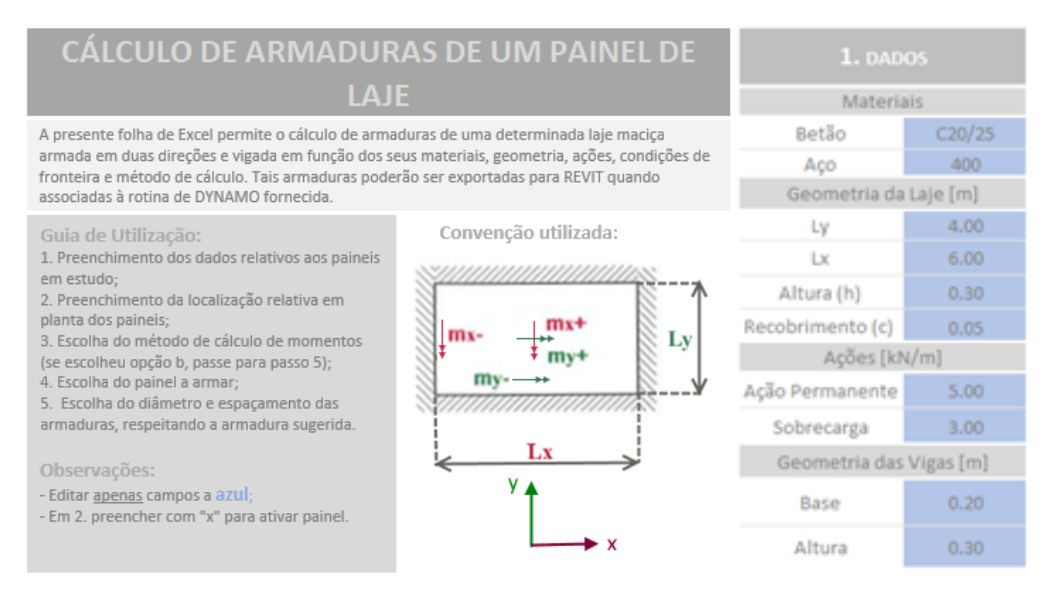

Figura 4: Extrato da folha de abertura.

#### <span id="page-482-0"></span>**2.2. Análise Estrutural**

As etapas 2 e 3 do Guia de Utilizador são denominadas "Representação em planta" e "Obtenção de Momentos", respetivamente, (ver [Figura 5\)](#page-483-0). Esta última distingue o caminho que o utilizador escolhe no que diz respeito à análise estrutural, por sua separação em opções *a) Cálculo automático de momentos máximos* e *b) Introdução manual de momentos máximos.*

A opção a) utiliza três métodos para o cálculo dos momentos fletores atuantes: o primeiro que se apoia nas tabelas publicadas por Pedro Jiménez Montoya *et al.* na sua obra "Hormigón Armado" [5]; o segundo que resulta da adaptação do primeiro e propõe uma metodologia para incluir a alternância de sobrecarga e a redistribuição dos momentos fletores; e o terceiro que se apoia nas tabelas da norma britânica BS 8110-1: 1997 - "*Structural use of concrete*" [6].

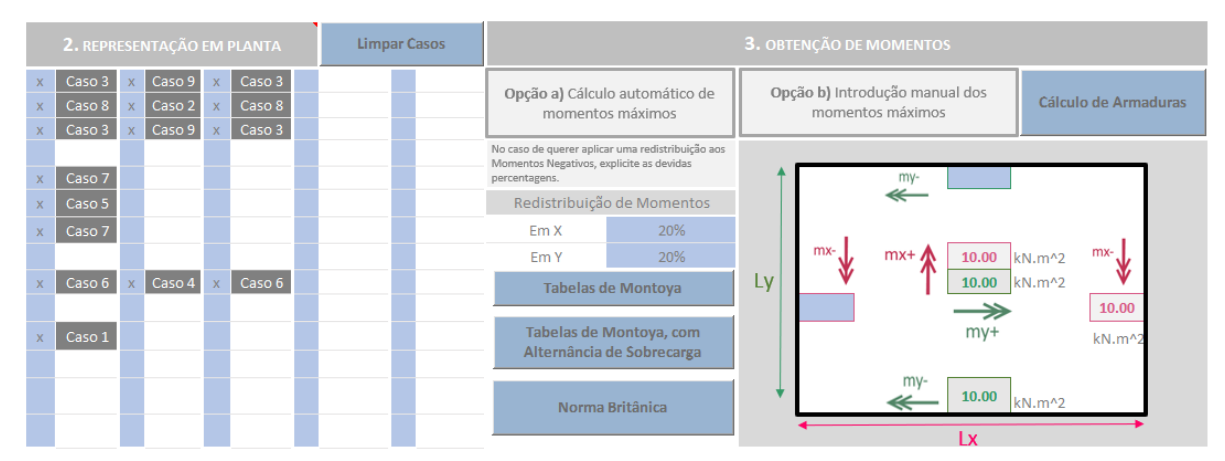

Figura 5: Etapas 2 e 3 do Guia de Utilizador.

<span id="page-483-0"></span>Esta opção contém três botões programados com macros para cada um dos métodos de cálculo especificados, bem como um campo para especificar a percentagem de redistribuição dos momentos negativos. O recurso a esta opção requer a utilização da etapa "Representação em planta", que representa a quantidade e a localização relativa dos painéis de laje em estudo, por meio da ativação de células do Excel, simbólica dos próprios painéis de laje. Essa ativação, obtida com a inserção da letra "x" nas células azuis, cria células cinzas no seu lado direito, com o caso das condições de apoio. Existem no total nove casos de condições fronteira que diferenciam todas as condições de continuidade previstas para lajes bidirecionais retangulares apoiadas em todos os bordos.

No entanto, se for necessário fazer uso de um *software* de análise estrutural externo, como (e.g. o *Robot Structural Analysis*) a opção b) deve ser considerada. Esta opção contém uma representação simbólica de uma laje com seis células editáveis relativas aos momentos fletor positivo e negativo. Embora o preenchimento destas células seja bastante direto, os momentos negativos devem ter em consideração quais das quatro arestas da laje têm uma continuidade.

Depois de definidos os momentos fletores para uma dada laje, o utilizador deve utilizar o botão "Cálculo de Armaduras", acima da representação do painel da laje, que redirecionará a folha de Excel para a quinta etapa do Guia do Utilizador.

## **2.3. Seleção do Painel de Laje**

Caso a opção a) tenha sido escolhida, a seleção de um dos três botões correspondentes aos métodos de cálculo conduz o programa para uma nova folha de Excel, para o quarto passo "Escolha do Painel", representado na [Figura 6,](#page-484-0) que permite a seleção de um dos painéis para estudo, gerado em "Representação em planta". Estes painéis são representados por um conjunto de células denominadas pela sua condição de apoio. Esta disposição é organizada por um sistema de grelha, representado por letras no eixo x e números no eixo y, de forma a identificar o painel da laje que o utilizador deseja estudar. Ao clicar no botão "Cálculo de Armaduras", o programa redirecionará o utilizador para a terceira folha de Excel e última etapa do programa.

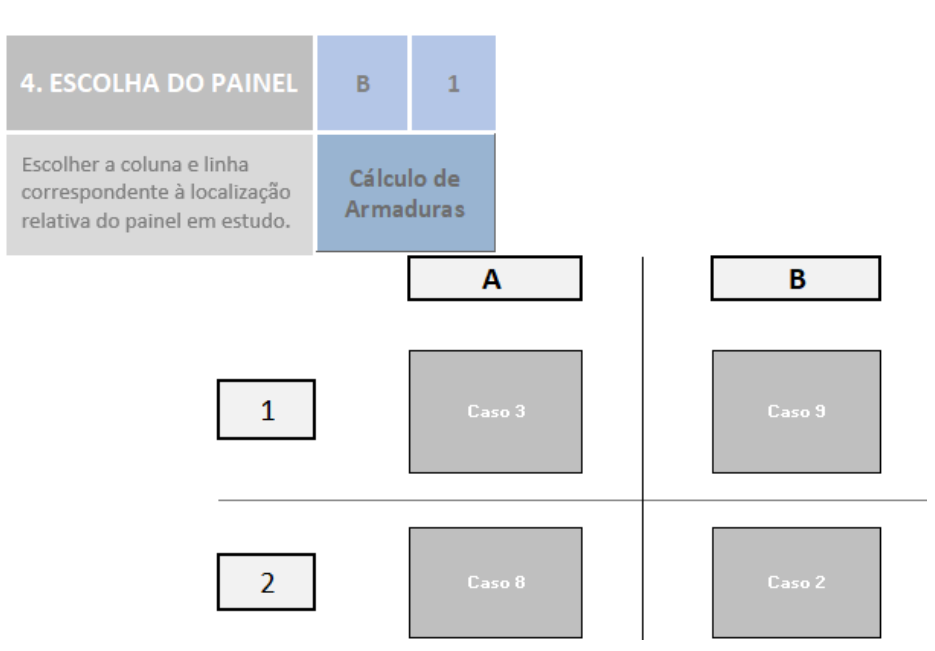

Figura 6: Etapa 4 do Guia do Utilizador.

#### <span id="page-484-0"></span>**2.4. Interface de Armaduras**

A quinta e última etapa do Guia de Utilizador, "Seleção de Armaduras", fornece opções de escolha para zonas de armaduras orientadas por valores de cálculo para todas as zonas de reforço numa laje retangular armada em duas direções.

O processo de dimensionamento de armaduras, independentemente da zona de reforço, passa por uma conversão inicial dos valores de momentos fletores em áreas de armadura e, finalmente, em soluções de distribuição das armaduras. Neste processo estão contempladas todas as verificações ao Estado Limite Ultimo de flexão sugeridas pelo Eurocódigo 2 [7].

|                                    |                      | <b>FACE INFERIOR</b>                        |        |      |      |           |        |      |                         |
|------------------------------------|----------------------|---------------------------------------------|--------|------|------|-----------|--------|------|-------------------------|
|                                    |                      | <b>RECOMENDADA</b>                          |        |      |      |           |        |      |                         |
|                                    |                      | Armadura                                    | Varões | Área | Área | Armadura  | Varões | Esp. | Comentários             |
| Principal                          | $Mv +$               | $\emptyset$ 12//0.30                        | 12     | 3.77 | 3.77 | 012//0.30 | 12     | 0.3  | Verifica<br>espaçamento |
|                                    | $Mx +$               | @12//0.30                                   | 12     | 3.77 | 3.77 | 012//0.30 | 12     | 0.3  | Verifica<br>espaçamento |
| Dispensa da Principal              | My+, disp            | $\emptyset$ 12//0.30                        | 12     | 3.77 | 3.77 | 012//0.30 | 12     | 0.3  | Verifica<br>espaçamento |
|                                    | Mx+, disp            | @12//0.30                                   | 12     | 3.77 | 3.77 | 012//0.30 | 12     | 0.3  | Verifica<br>espaçamento |
| Armadura de Canto interior         | My+, canto           | @12//0.30                                   | 12     | 3.77 | 3.77 | 012//0.30 | 12     | 0.3  | Verifica<br>espaçamento |
|                                    | Mx+, canto           | 012/10.30                                   | 12     | 3.77 | 3.77 | 012//0.30 | 12     | 0.3  | Verifica<br>espaçamento |
| Armadura de canto na Zona exterior | My+, canto, dispensa | Não é<br>necessário<br>armadura de<br>canto |        |      |      |           |        |      |                         |
|                                    | Mx+, canto dispensa  | Não é<br>necessário<br>armadura de<br>canto |        |      |      |           |        |      |                         |

<span id="page-484-1"></span>Figura 7: Seleção de armaduras da face inferior da laje.

|                                              |                         | <b>FACE SUPERIOR</b> |        |      |      |               |        |       |                         |  |
|----------------------------------------------|-------------------------|----------------------|--------|------|------|---------------|--------|-------|-------------------------|--|
|                                              |                         | <b>RECOMENDADA</b>   |        |      |      |               |        |       |                         |  |
|                                              |                         | Armadura             | Varões | Área | Área | Armadura      | Varões | Esp.  | Comentários             |  |
| Principal                                    | As (My-), cima          |                      |        |      |      |               |        |       |                         |  |
|                                              | As (Mx-), esquerda      |                      |        |      |      |               |        |       |                         |  |
|                                              | As (My-), baixo         | $\emptyset$ 12//0.30 | 12     | 3.77 | 5.65 | $0.12$ //0.20 | 12     | 0.2   | Verifica<br>espacamento |  |
|                                              | As (Mx-), direita       | $012$ //0.30         | 12     | 3.77 | 5.65 | $0.12$ //0.20 | 12     | 0.2   | Verifica<br>espacamento |  |
| Dispensa de principal                        | As (My-), eff, cima     |                      |        |      |      |               |        |       |                         |  |
|                                              | As (Mx-), eff, esquerda |                      |        |      |      |               |        |       |                         |  |
|                                              | As (My-), eff, baixo    | $012$ //0.30         | 12     | 3.77 | 5.65 | ø12//0.20     | 12     | 0.2   | Verifica<br>espaçamento |  |
|                                              | As (Mx-), eff, direita  | $\emptyset$ 12//0.30 | 12     | 3.77 | 5.65 | ø12//0.20     | 12     | 0.2   | Verifica<br>espaçamento |  |
| Distribuição de principal                    | As (Mx-), cima          |                      |        |      |      |               |        |       |                         |  |
|                                              | As (My-), esquerda      |                      |        |      |      |               |        |       |                         |  |
|                                              | As (My-), baixo         | ø6//0.125            | 6      | 2.26 | 2.26 | ø6//0.125     | 6      | 0.125 | Verifica<br>espaçamento |  |
|                                              | As (Mx-), direita       | ø6//0.125            | 6      | 2.26 | 2.26 | ø6//0.125     | 6      | 0.125 | Verifica<br>espacamento |  |
| Armaduras de canto                           | Canto (Ap.S-Ap.s)       | $\emptyset$ 12//0.15 | 12     | 7.54 | 7.54 | $0.12$ //0.15 | 12     | 0.15  | Verifica<br>espaçamento |  |
|                                              | As (Mx-), eff, cima     |                      |        |      |      |               |        |       |                         |  |
|                                              | As (My-), eff, esquerda |                      |        |      |      |               |        |       |                         |  |
|                                              | As (Mx-), eff, baixo    | $012$ //0.30         | 12     | 3.77 | 3.77 | $0.12$ //0.30 | 12     | 0.3   |                         |  |
|                                              | As (My-), eff, direita  | $\emptyset$ 12//0.30 | 12     | 3.77 | 3.77 | $0.12$ //0.30 | 12     | 0.3   |                         |  |
| Armadura de Apoio Simples                    | $Mv$ <sup>-</sup>       |                      |        |      |      |               |        |       |                         |  |
|                                              | Mx<br>My-, distr        | ø6//0.30             | 6      | 0.94 | 0.94 | 0.30          | 6      | 0.3   | e כו ווועם              |  |
| Distribuição de armadura de apoio<br>simples | Mx-, distr              | ø6//0.30             | 6      | 0.94 | 0.94 | 0.65/0.30     | 6      | 0.3   | Verifica<br>espaçamento |  |

Figura 8: Seleção de armaduras da face superior da laje.

<span id="page-485-0"></span>Para a face inferior e superior da laje, o programa especifica uma solução de distribuição das armaduras, vistas na [Figura 7](#page-484-1) e [Figura 8,](#page-485-0) respetivamente. No entanto, a solução de armaduras sugerida pode ser alterada pelo utilizador: pode alterar o diâmetro e o espaçamento para os desejados que o programa verifica se satisfazem a área de armadura e o espaçamento mínimo e máximo. Depois de aceites todas as armaduras efetivas, as atividades na Folha de Excel cessam na perspetiva do utilizador e o programa fica preparado para calcular todos os dados necessários para fornecer à rotina do Dynamo. A síntese dos dados é compilada numa folha chamada "Saída" e as suas informações referem-se principalmente a medições e quantidades necessárias para definir varões de armaduras.

#### **3. Rotina Dynamo**

Esta secção reúne os procedimentos realizados no *software* de programação visual Dynamo e transforma os dados retirado do Excel em elementos de armaduras 3D no Revit. A rotina Dynamo coloca os elementos mencionados no modelo geométrico da laje preexistente e executa a rotina as vezes necessárias, em conformidade com a Folha de Excel, até percorrer todos os painéis dimensionados. Assim, é vital uma correspondência geométrica entre o painel de estudo no Revit e os dados inseridos no Excel, pois a rotina Dynamo não está programada para verificar ou comparar quaisquer parâmetros entre os dois programas e será executada independentemente das inconsistências geométricas.

Durante o desenvolvimento da rotina do Dynamo, notou-se que os 'Nós' definidos na ferramenta não tinham todas as funcionalidades para criar a rotina em causa e assim foi necessário recorrer a pacotes de 'Nós' de terceiros. Para o correto uso da rotina, para além da instalação dos programas de base Dynamo e Revit 2018, o utilizador deve instalar os seguintes pacotes: "Beaker", "BIM4Struct", "Bumblebee" "Dynamo for Rebar" e "LunchBox", disponibilizados *online*.

Com o objetivo de obter uma leitura mais simples do programa, a rotina foi dividida em quatro secções principais com base na sua função, conforme apresentado na [Figura 9.](#page-486-0) A primeira secção, com grupos de cores azuis, é a única em que o utilizador pode intervir. O segundo grupo com grupos cinza é um conjunto de informações gerais para fornecer às duas últimas secções. A terceira secção processa informação relacionada às armaduras da face inferior da laje, enquanto a última faz o mesmo relativamente à face superior. Ambas as secções são divididas, por grupos de 'Nós' verde e rosa, referentes à criação da armadura para My e Mx, respetivamente.

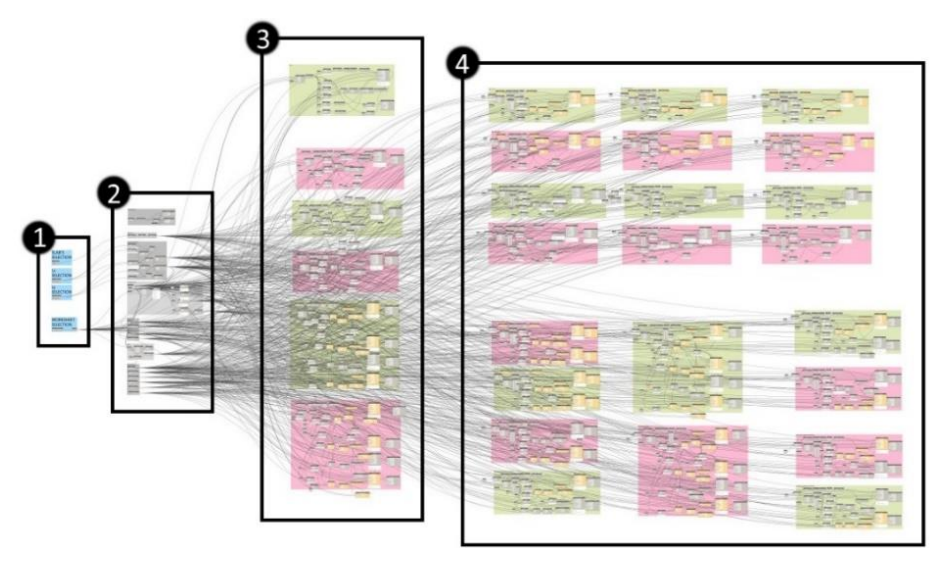

Figura 9: Disposição da rotina Dynamo.

## <span id="page-486-0"></span>**3.1. Secção de entrada de dados**

A primeira secção é definida por quatro grupos de 'Nós', correspondendo cada 'Nó' a um tipo de seleção manual no modelo Revit. Um dos grupos contém um 'Nó' responsável pela seleção do caminho no computador do utilizador para o ficheiro de Excel, de forma a ler as suas informações. Outro 'Nó' devolve o ID do elemento Revit da laje em estudo, servindo como ligação entre as armaduras a gerar e o seu painel de lajes hospedeira. Os dois grupos de 'Nós' restantes estão relacionados com seleção dos bordos Lx e Ly da laje mais especificamente às arestas Lx inferior e Ly esquerda da face superior da laje, como mostra a [Figura 10.](#page-486-1)

<span id="page-486-1"></span>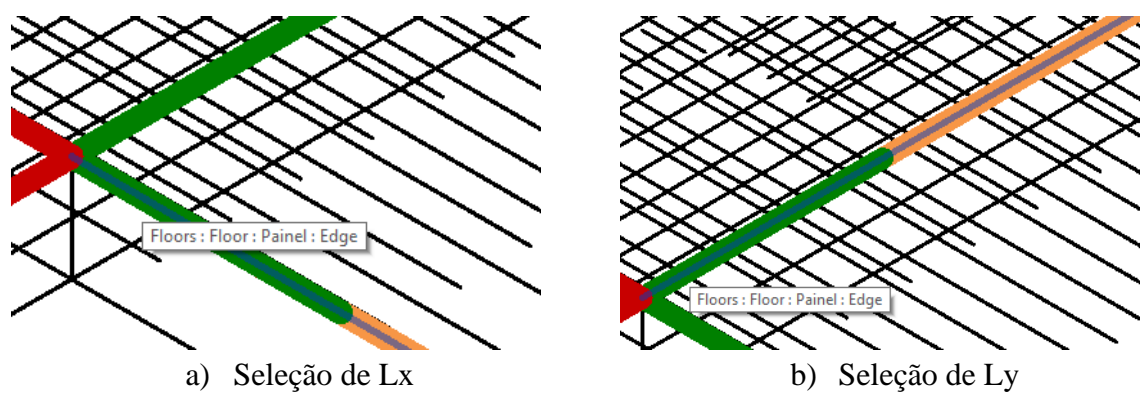

Figura 10: Seleção de arestas.

#### **3.2. Processamento de Dados Gerais**

A segunda secção da rotina do Dynamo prepara e resume as informações que servirão de dados de entrada necessários em vários 'Nós' para a criação de armaduras. Considerando que a saída de um único 'Nó' pode ser usada como entrada de vários 'Nós', esta secção foi isolada para aproveitar ao máximo o desempenho do Dynamo no processo de dados sistemáticos e repetitivos.

#### **3.3. Rotina de criação de armaduras**

As terceira e quarta secções são constituídas por 28 grupos de 'Nós' no total, seis dos quais criam as armaduras da face inferior e os restantes são responsáveis pela geração das armaduras da face superior. Embora resultem em diferentes varões de armaduras, todos estes grupos têm processos de criação semelhantes pois todos convergem nos mesmos dois 'Nós' finais, denominados "Rebar.ByCurve" e "Rebar.SetLayoutAsNumberWithSpacing", (ver [Figura 11\)](#page-487-0). O primeiro 'Nó' é responsável pela definição de um único varão de armadura e o segundo nó tem a função de o replicar o número de vezes necessárias, de acordo com o espaçamento definido.

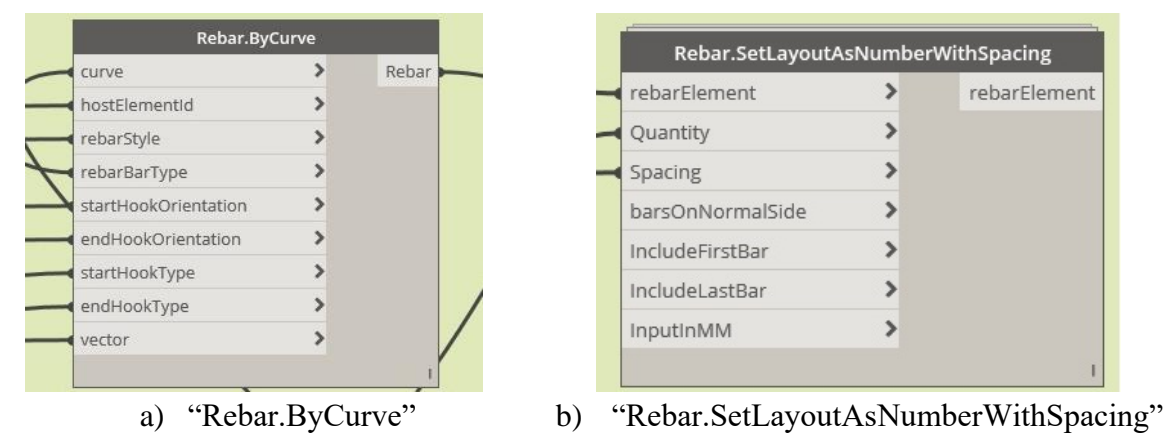

Figura 11: 'Nós' de criação de varões.

<span id="page-487-0"></span>Na sua maioria, os dados de entrada destes 'Nós' são lidos na folha de Excel, enquanto as informações restantes vêm da segunda secção da rotina. Cada um dos grupos é responsável pela criação de um conjunto de varões de uma única direção (daí as cores do grupo, como mencionado anteriormente). Embora o processo seja idêntico de grupo para grupo, o que os torna únicos é a análise de diferentes linhas de Excel que podem incluir até 12 valores/células por linha. Os valores dessas células reúnem todas as informações necessárias para distinguir zonas de armaduras específicas. Esse conjunto de linhas compõe uma tabela na Folha "Saída", mencionada na secção anterior. Um pequeno extrato desta tabela é mostrado na Figura 9.

<span id="page-487-1"></span>

|           |   |      | x        |          | <b>Distribution</b> | $N2$ of<br><b>Rebars</b> | <b>Rebar Length</b> | <b>Hook start</b> | <b>Hook End</b>                       | // mm |
|-----------|---|------|----------|----------|---------------------|--------------------------|---------------------|-------------------|---------------------------------------|-------|
| Asy+      | ŏ | 0.15 | 0.95     | $-0.075$ | 5.1                 | 35                       | 5.15                |                   | Standard - 90 deg. Standard - 90 deg. | 150   |
| Asx+      | õ | 0.2  | 0.825    | 0.825    | 3.35                | 17                       | 6.25                | None              | Standard - 90 deg.                    | 200   |
| Asy+, int | ŏ | 0.15 | 0.125    | $-0.075$ | 6.75                | 46                       | 5.15                |                   | Standard - 90 deg. Standard - 90 deg. | 150   |
| Asx+, int | õ | 0.2  | $-0.325$ | 0.125    | 4.75                | 24                       | 7.45                | None              | Standard - 90 deg.                    | 200   |

Figura 12: Tabela da folha 'Saída'.

#### **3.4. Criação de um varão de armadura**

De um modo geral, o processo do Dynamo usado para criar um único varão, passa por definir um segmento de reta e aplicar-lhe características de armadura. Por sua vez, para definir um segmento de reta, a abordagem passou por aplicar uma certa distância a um ponto através de um vetor e movê-lo para o seu local na laje de acordo com o sistema de coordenadas do painel. A sequência de 'Nós' usada no *software* de programação visual para criar um primeiro varão, mostrado na [Figura 13,](#page-488-0) incluem um 'Nó' de criação de pontos e linhas, seguido por um conversor do sistema de coordenadas e, por último, um nó que transforma o segmento de reta numa curva, necessária para executar o nó "Rebar.byCurve".

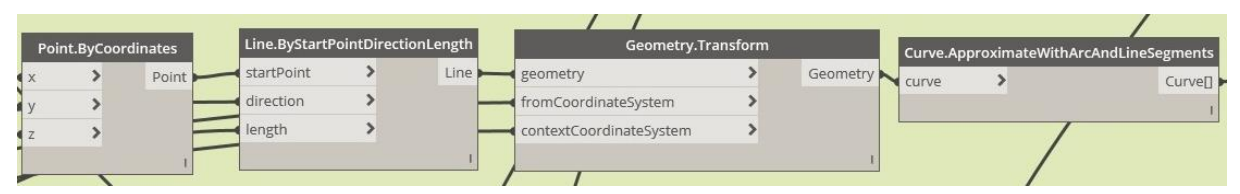

Figura 13: 'Nós' de criação de segmentos de retas.

<span id="page-488-0"></span>O quarto parâmetro de "Rebar.ByCurve", denominado "RebarBarType", define o tipo de varão a ser aplicado ao segmento de reta criada: diâmetro e tipo de aço. Ambos os dados são previamente selecionados pelo utilizador no Excel e, no final da rotina Dynamo, são usados para definir uma expressão que define os tipos de armadura no Revit. Por exemplo, um varão de armadura S400 com um diâmetro de 12 mm é denominado, no Revit, como "12 400S". Assim, reunindo os dois termos por meio de 'Nós', pode-se evitar uma entrada manual repetida do tipo de armadura a ser aplicada. O conjunto de 'Nós' que permite a representação é apresentado na [Figura 14.](#page-488-1)

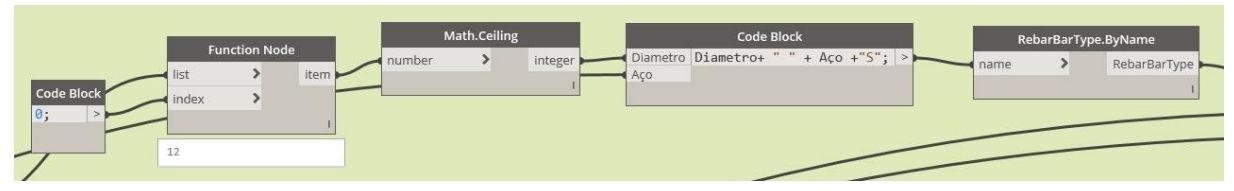

Figura 14: 'Nós' de criação de armaduras.

<span id="page-488-1"></span>Os parâmetros do quinto ao oitavo 'Nó' do tipo "Rebar.ByCurve" permitem a definição da amarração de armaduras, sendo que os dois primeiros estabelecem a orientação inicial e final do varão e os dois restantes o seu tipo. Enquanto a maioria dos tipos de amarração inicial e final das zonas de armadura é constante, independentemente do painel, nas armaduras principal da superfície inferior uma potencial continuidade influencia o tipo de amarração. Nessas circunstâncias, a amarração da armadura principal positiva varia de painel para painel e as condições de início e fim do varão necessitam ser programadas no Excel. Neste programa, os tipos de amarração utilizados foram denominados "Nenhum", em zonas de continuidade, e "Padrão - 90 graus", fazendo o varão dobrar 90 graus. Todo as armaduras correspondentes à face inferior dobram para cima na viga e, no caso da superfície superior, dobram para baixo, (ver Figura 12).

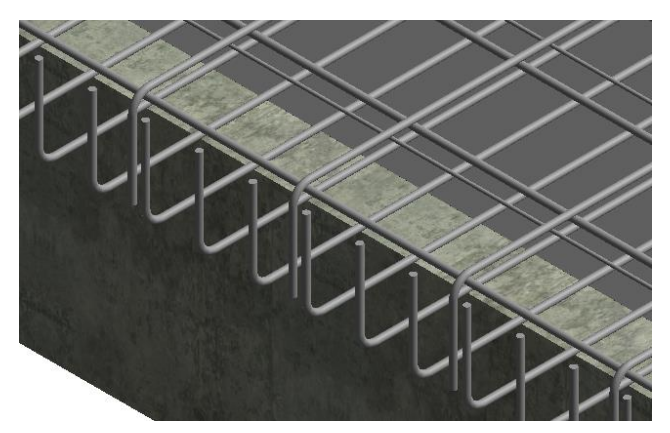

Figura 15: Amarração no Revit.

O último parâmetro necessário para criar o primeiro varão é chamado "Vetor" e ditará a direção em que o varão será replicado. Dentro desta rotina de Dynamo, esse vetor pode apenas ser definido em duas direções perpendiculares, pois numa laje retangular, todas as armaduras paralelas ao lado Lx do painel serão replicadas ao longo do lado Ly e vice-versa.

## **3.5. Replicação de varões**

O 'Nó' do tipo "Rebar.SetLayoutAsNumberWithSpacing" possui apenas três parâmetros que potencialmente diversificam no seu valor de entrada, enquanto os quatro últimos têm uma opção padrão programada que se ajusta à rotina atual em todos os tipos de armadura. Como referido anteriormente, este nó replica o varão inicial um certo número de vezes com um espaçamento fixo; portanto, os três parâmetros mencionados correspondem a "RebarElement", "Quantity" e "Spacing". A primeira entrada corresponde à saída de "Rebar.ByCurve" e as próximas duas são lidas no Excel. A quantidade é calculada dividindo o comprimento da distribuição de armadura pelo espaçamento definido pelo utilizador e adicionando uma unidade ao resultado, para contabilizar o primeiro varão. Como pode ser observado na [Figura 12,](#page-487-1) o espaçamento entre as barras é definido na segunda e na última posição da tabela do Excel, em metros e milímetros, uma vez que a unidade do medidor é usada em toda a folha de Excel enquanto sua milésima unidade é necessária para "Rebar.SetLayoutAsNumberWithSpacing".

Este nó marca o final da geração 3D de cada zona de armaduras, criando uma família de varões Revit constituída pelos varões de cada zona. Estas famílias podem ser editadas no Revit, se houver necessidade, adicionando ou removendo varões, editando o seu comprimento, posição, tipo ou comprimento de amarração.

Um modelo com três painéis de lajes modelado em Revit e armado através da combinação descrita entre Excel, Dynamo e Revit consegue ser observada na [Figura 16.](#page-489-0)

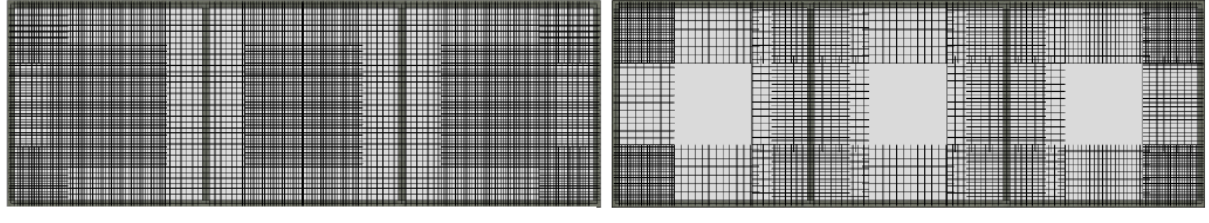

a) Armaduras da face inferior b) Armaduras da face superior

<span id="page-489-0"></span>Figura 16 – Aspeto final das armaduras de uma laje com três painéis modelada em Revit

#### **4. Conclusão**

O desenvolvimento do presente trabalho mostra as vantagens da introdução da programação visual na indústria da construção. O vínculo entre o conhecimento de engenharia estrutural e as potencialidades da programação, que muitas vezes não se sobrepõem, abre um campo de possibilidades para o aparecimento de ferramentas poderosas que podem preencher qualquer lacuna ou ineficiência.

A dependência quase completa do Dynamo em relação à folha de Excel também facilitou o trabalho associado à programação visual, deslocando-o para a programação básica em Excel, que quase todos os engenheiros dominam. Dada a quantidade de casos, de condições de apoio para as lajes e zonas de armadura em consideração, a formatação das células do Excel e a programação de macros oferecem uma variedade de paradigmas condicionais que o Dynamo ainda não está pronto para hospedar com eficiência.

Embora as rotinas desenvolvidas sejam limitadas a lajes retangulares bidirecionais, esse tipo de trabalho pode ser um catalisador para casos de lajes mais complexos ou até mesmo a adaptação de alguns de seus conteúdos a outros elementos estruturais.

A disseminação da incorporação da programação visual na Engenharia Estrutural deve ser uma norma, não a exceção. A única barreira que impede que ela seja utilizada com mais frequência é o tempo gasto no desenvolvimento das rotinas e a quantidade adicional de tempo necessária para o Dynamo processar e reproduzir elementos de armaduras. Apesar disso, o esforço de detalhar manualmente qualquer projeto estrutural não se compara com as vantagens da metodologia BIM para adaptar, gerir e ajustar as necessidades do Engenheiro Estrutural em atender a todos os projetos.

## **Bibliografia**

- [1] S. Azhar, M. Hein, and B. Sketo, "Building Information Modeling (BIM): Benefits, Risks and Challenges," *BIM-benefit Meas.*, vol. 18, no. 9, p. 11, 2007.
- [2] I. F. do V. Gonçalves, "Aplicação do bim ao projeto de estruturas," *Tese Mestr.*, 2014.
- [3] T. Mousiadis and S. Mengana, "Parametric BIM: Energy Performance Analysis Using Dynamo for Revit," pp. 1–55, 2016.
- [4] Henrique Pires, José Lino, Carlos Rodrigues, "Automatização da modelação BIM de armaduras no projeto de estruturas", Instituto Superior de Engenharia do Porto, 2018
- [5] P. J. Montoya, Á. G. Meseguer, and F. M. Cabré, *HormigonArmado*, 14<sup>o</sup>. Barcelona: Editorial Gustavo Gili, SA, 2000.
- [6] BS 8110 British Standard for the design and construction of reinforced and prestressed concrete structures. London: British Standard Institution, 1985.
- [7] NP EN 1992-1-1 2010, Eurocódigo 2 Projeto de estruturas de betão: Parte 1-1: Regras gerais e regras para edifícios. Portugal: IPQ, 2010.

# **CRIAÇÃO DE MODELOS ANALÍTICOS DE ESTRUTURAS COM GEOMETRIA COMPLEXA**

**Luís Ribeirinho (1), Miguel Albergaria (1)**

(1) TPF – CONSULTORES DE ENGENHARIA E ARQUITETURA, S.A., Lisboa

#### **Resumo**

Os projetos de Estruturas concebidos na TPF - CONSULTORES DE ENGENHARIA E ARQUITETURA S.A. através da metodologia BIM têm vindo a ser desenvolvidos com recurso ao Revit. Neste programa, a modelação de estruturas com geometria complexa dificilmente poderá ser feita de modo eficiente com recurso a elementos nativos que incorporem, de forma automática, o modelo analítico, o que inviabiliza a interoperabilidade com os programas de cálculo. Para ultrapassar esta limitação desenvolveram-se procedimentos e rotinas que permitem criar os modelos de cálculo, aproveitando a geometria modelada no Revit.

O primeiro passo consiste na exportação da geometria, que é realizada com recurso a uma pequena rotina desenvolvida no Dynamo. A geometria gerada é então importada para o Rhinoceros onde, com auxílio de uma rotina desenvolvida em Grasshopper, é definida a malha de elementos finitos, que é posteriormente utlizada para gerar o modelo em SAP2000 a partir do *plug-in* da Geometry Gym.

Este processo permite reduzir e simplificar significativamente o trabalho de modelação do modelo analítico.

## **1. Introdução**

Nas últimas décadas, os computadores penetraram em todos os aspetos do quotidiano da engenharia, transformando profundamente a forma como certas tarefas são executadas. Ao longo desses anos, a relação entre os engenheiros e o *software* foi sofrendo alterações. Inicialmente, qualquer engenheiro que quisesse usar um computador, teria de escrever o seu próprio código. Mais tarde, começaram a surgir grupos de programadores no seio das empresas, responsáveis por manter o *software* desenvolvido internamente. À medida que a complexidade do *software* foi crescendo, emergiu um mercado altamente competitivo de *software* comercial. Atualmente, a maioria dos engenheiros usa *software* comercial. Apenas uma pequena franja se dedica a selecionar, adaptar e integrar *software* nas empresas [1].

Contudo, avizinha-se uma nova mudança deste paradigma com a proliferação dos *Citizen Developers*, patrocinada pelos ambientes de programação visual. De acordo com a consultora Gartner, um *Citizen Developers* é um utilizador que cria aplicações de negócios para consumo de outros utilizadores, recorrendo a ambientes aprovados pela empresa [2].

No presente artigo, analisa-se uma área particular da engenharia assistida por computadores (Computer-Aided Engineering - CAE), a mecânica computacional, que envolve a aplicação de mecânica, matemática e métodos numéricos na engenharia. Utilizam-se modelos matemáticos para representar fenómenos físicos que ocorrem em sistemas de engenharia. Esses modelos ajudam a simular o comportamento desses sistemas, permitindo verificar o dimensionamento e otimizar as soluções. O método mais utilizado da mecânica computacional é o método dos elementos finitos (Finite Element Method - FEM). Neste método, os objetos são discretizados em malhas de nós e elementos. A análise de elementos finitos requer grandes quantidades de dados de entrada e gera habitualmente muitos dados de saída. Os desafios relacionados com a interação do utilizador são a preparação dos dados de entrada e o pós-processamento dos dados de saída. A geração da malha, que consumia muito tempo, se fosse feita manualmente, acabou por ser automatizada. Atualmente, os programas de análise estrutural permitem gerar as malhas a partir do modelo geométrico [1].

O referido modelo geométrico poderá ser definido no programa de cálculo, ou, preferencialmente, importado, aproveitando a modelação feita no *software* de modelação, onde a estrutura foi definida, ou, de forma mais rigorosa, aproveitando o modelo analítico dessa estrutura. Um modelo analítico é uma representação tridimensional simplificada do modelo físico estrutural. Para além da geometria, o modelo analítico contém informação sobre as propriedades dos materiais e as cargas a que os elementos estruturais estão sujeitos.

## **2. Interoperabilidade Revit-SAP2000**

No caso do Revit [3], o modelo analítico é gerado automaticamente, quando o modelo físico é criado. Pelo menos, para alguns elementos, como pilares, vigas, lajes, paredes ou fundações, desde que tenham geometrias regulares. O problema surge quando precisamos de criar geometrias que não podem ser representadas com recurso às ferramentas base de edição disponíveis para aqueles elementos, como é o caso das paredes de galerias subterrâneas – túneis de secção irregular (Figura 1). Estes elementos têm de ser customizados e não têm modelo analítico associado (Figura 2).

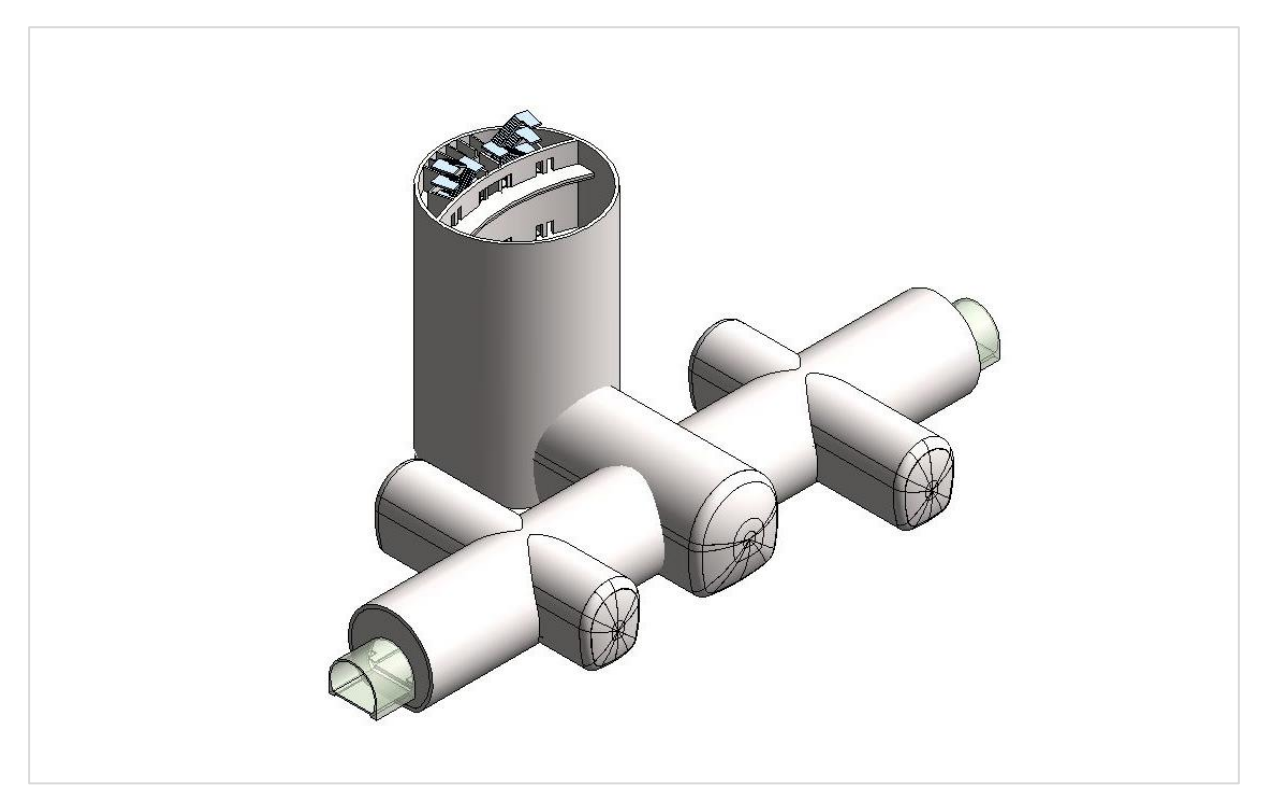

Figura 1: Modelo geométrico da estrutura no Revit 2019.

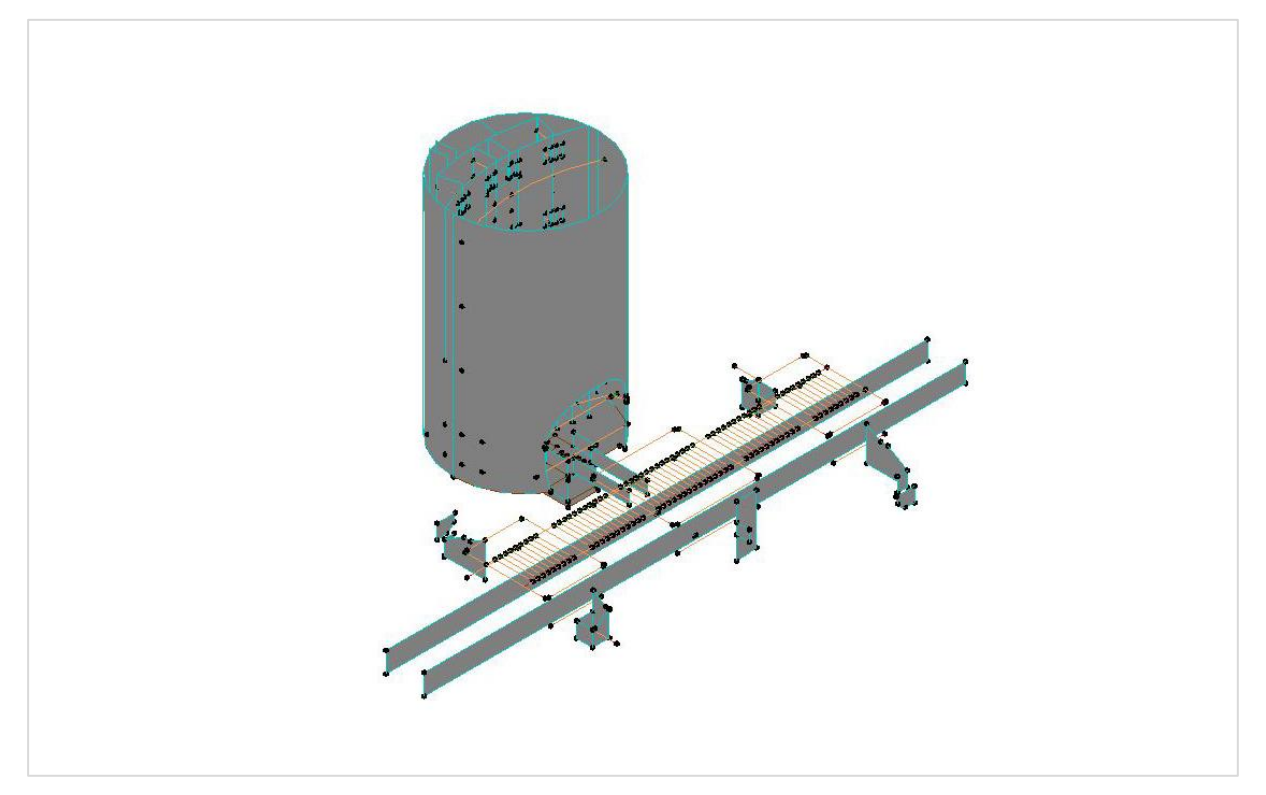

Figura 2: Modelo analítico da estrutura no Revit 2019.

Nestes casos, o primeiro passo consiste em gerar a geometria simplificada que será utilizada no programa de cálculo. Para tal, recorreu-se ao Dynamo [4]. Foi criada uma rotina que, perante a seleção das faces interior e exterior do elemento, cria uma terceira superfície entre essas duas. O passo seguinte consiste em transportar a referida geometria para o programa de cálculo, neste caso o SAP2000 [4]. Contudo, o único formato em que o Dynamo permite exportar geometrias é o SAT, mas o SAP2000 não permite importações nesse formato. Surgiu então a ideia de utilizar a API do SAP2000 para realizar essa tarefa. A API do SAP2000 é compatível com VBA, VB.NET, C#, C++, Visual Fortran, Python e Matlab [5]. O Dynamo permite escrever rotinas em IronPython [6]. Foram feitas algumas tentativas para conseguir aceder ao SAP2000 através do Dynamo, mas sem sucesso. Contudo, durante as pesquisas para solucionar o problema surgiu a Geometry Gym.

## **3. Geometry Gym**

A Geometry Gym foi fundada em 2009 e nasceu da ideia de gerar modelos de análise estrutural a partir de formas arquitetónicas complexas. Inicialmente entre o Rhinoceros [8] e o GSA, que é o *software* de análise estrutural da Oasys, que por sua vez é a empresa de *software* da Arup (empresa multinacional de engenharia e arquitetura). Ao longo do tempo foram desenvolvendo a capacidade de exportar geometrias complexas para outros *softwares* de análise estrutural. Neste momento, para além do GSA, disponibilizam *plug-ins* para Etabs, SAP2000, ROBOT, SCIA, Sofistik, SpaceGass e Stand7 [7].

Um dos componentes mais importantes do *plug-in* é o ggBake, que é responsável por desencadear a exportação do modelo definido no Grasshopper [9] para o *software* de análise estrutural, abrindo automaticamente a aplicação e gerando o modelo.

A geometria que tinha sido gerada em Dynamo foi então exportada em SAT e importada no Rhinoceros (Figura 3). Utilizaram-se as ferramentas nativas do Grasshopper para gerar a malha de elementos finitos (Figura 4 e Figura 5) e depois o ggBake para transferir o modelo para o SAP2000 (Figura 6).

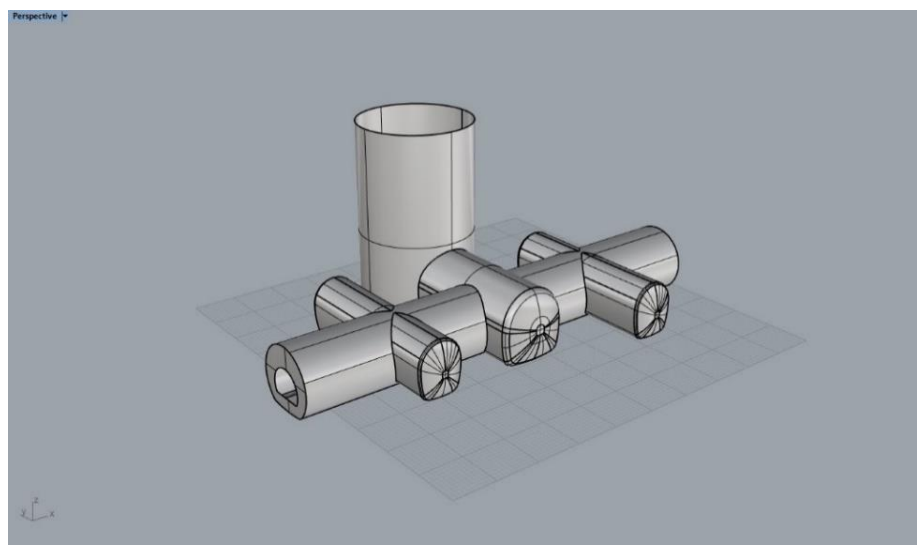

Figura 3: Modelo analítico da estrutura no Rhinoceros 6.

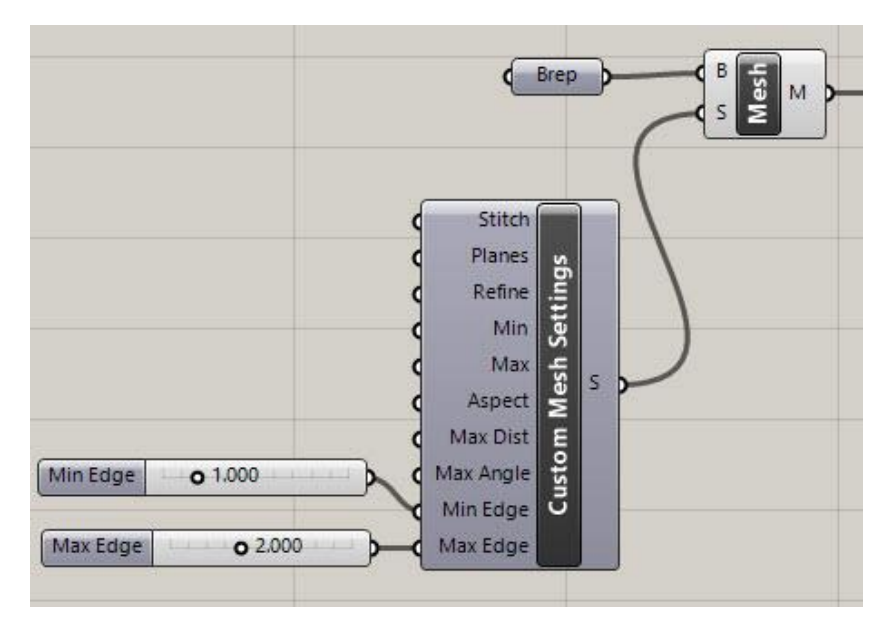

Figura 4: Código que permite gerar a malha de elementos finitos no Grasshopper.

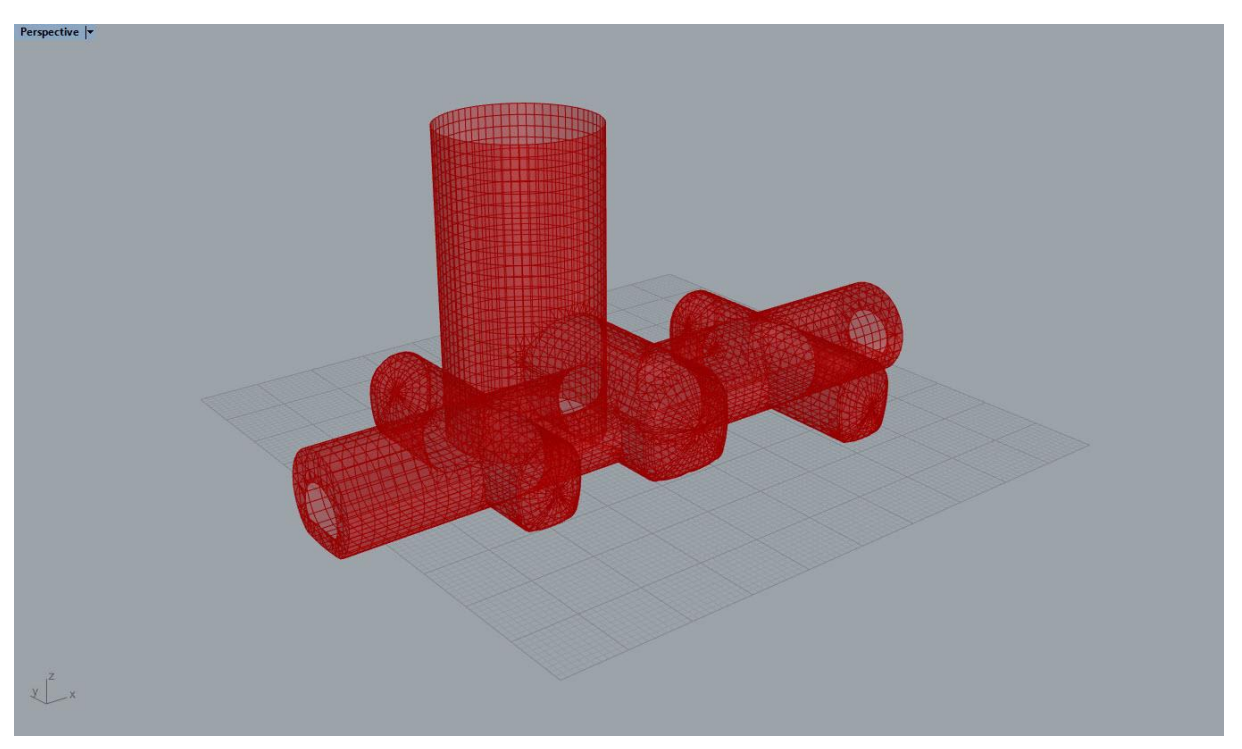

Figura 5: Malha de elementos finitos no Rhinoceros 6.

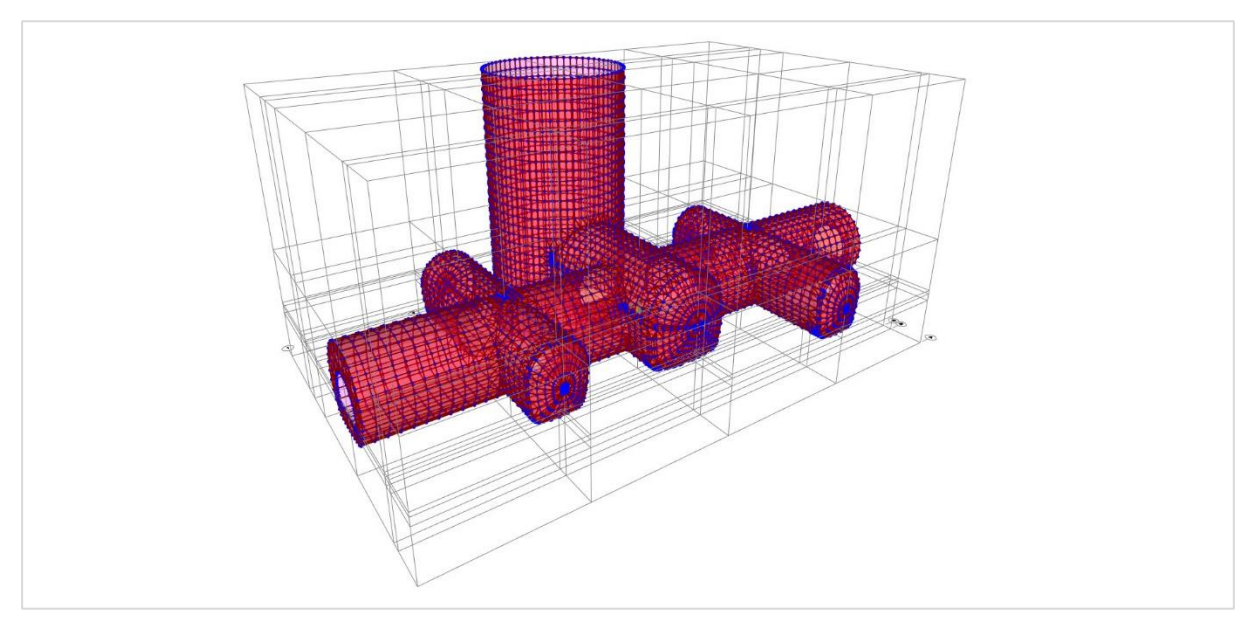

Figura 6: Malha de elementos finitos no SAP2000 v21.

## **4. Conclusões**

A relação da engenharia civil com a programação tem oscilado ao longo do tempo, mas a introdução do BIM e dos ambientes de programação visual vieram, sem dúvida, aproximá-las. Na TPF Consultores criam-se rotinas para pequenas customizações quase diariamente. Em todo o caso, o acompanhamento do mercado é fundamental. Não só para não consumir tempo e recursos a desenvolver rotinas que já estão disponíveis, mas também para se equacionar se é mais vantajoso desenvolver internamente, ou comprar o desenvolvimento de terceiros. No caso concreto da exportação de geometrias complexas para o *software* de análise estrutural, o recurso ao plug-in da Geometry Gym, foi claramente a melhor opção.

## **Referências**

- [1] B. Raphael e I. Smith, Engineering Informatics. Fundamentals of Computer-Aided Engineering, John Wiley & Sons, Ltd, 2013.
- [2] "Citizen Developer," Gartner, [Online]. Available: https://www.gartner.com/en/information-technology/glossary/citizen-developer. [Acedido em Fevereiro 2020].
- [3] "Revit," [Online]. Available: https://www.autodesk.pt/products/revit/overview?plc=RVT&term=1- YEAR&support=ADVANCED&quantity=1. [Acedido em Fevereiro 2020].
- [4] "Open source graphical programming for design," [Online]. Available: https://dynamobim.org/. [Acedido em Fevereiro 2020].
- [5] "SAP2000," [Online]. Available: https://www.csiportugal.com/software/2/sap2000. [Acedido em Fevereiro 2020].
- [6] "API (Application Programming Interface)," [Online]. Available: https://www.csiportugal.com/estat/40/application-programming-interface-(api)#. [Acedido em Fevereiro 2020].
- [7] "Python," [Online]. Available: https://primer.dynamobim.org/10\_Custom-Nodes/10- 4\_Python.html. [Acedido em Fevereiro 2020].
- [8] "Rhinoceros," [Online]. Available: https://www.rhino3d.com/. [Acedido em Fevereiro 2020].
- [9] "About," [Online]. Available: https://geometrygym.wordpress.com/about/. [Acedido em Fevereiro 2020].
- [10] "Grasshopper," [Online]. Available: https://www.grasshopper3d.com/. [Acedido em Fevereiro 2020].

# **MODELAÇÃO TRIDIMENSIONAL DA ESTRUTURA GEOLÓGICA – GEO5 E REVIT – INTEROPERABILIDADE**

## **Isabel Lopes (1), Luis Ribeirinho (1)**

(1) TPF – CONSULTORES DE ENGENHARIA E ARQUITETURA, S.A., Lisboa

#### **Resumo**

O trabalho de interpretação geológica e geotécnica é realizado numa fase inicial dos projetos em que os dados são interpretados e os cortes de trabalho produzidos. Mesmo com uma boa preparação do trabalho é frequente que, por necessidade do projeto e/ou da obra, seja necessário realizar cortes adicionais, o que implica, trabalhando em 2D, um período de espera para se produzir um novo corte geológico compatível com a estrutura 3D. Este é um dos aspetos que facilmente é ultrapassado quando definimos previamente a modelação tridimensional da geologia.

Em projetos complexos recorre-se a programas sofisticados de modelação geológica tridimensional, cujo investimento dificilmente é passível de ser justificado na rotina de projeto habitual. No entanto, dados os benefícios que a modelação tridimensional da geologia tem, particularmente na compatibilização com a modelação do projeto de estruturas geotécnicas e fundações, terá de haver uma mudança de paradigma.

Neste trabalho apresentamos um procedimento que permite importar no Revit a modelação geológica tridimensional. A modelação foi feita com um programa de modelação geológica mais simplificado, mas que permite exportar em IFC e landXML, o GEO5. Os ensaios foram exportados em IFC e importados diretamente no Revit, enquanto que os limites geológicos foram exportados em landXML e importados no Civil 3D, onde se geraram os volumes que foram posteriormente exportados em DWG para serem importados no Revit. Serão identificados os principais passos seguidos e as dificuldades sentidas na interoperabilidade entre os diferentes softwares.

## **1. Introdução**

Em projeto geotécnico, de forma simplificada, pode dizer-se que os trabalhos de geologia e geotecnia têm como objetivo recolher informação sobre as características do maciço subterrâneo (solos e/ou rochas), conceptualizar o modelo geológico e efetuar a respetiva parametrização geotécnica, de forma a propor as soluções mais ajustadas para a infraestrutura a ser projetada.

A modelação geológica e geotécnica consiste em expor as observações efetuadas e produzir uma interpretação efetuada com base nessas observações. A estrutura geológica é um elemento tridimensional. Em rotina habitual de projeto é apenas visualizada em desenhos de cortes efetuados bidimensionalmente, apesar de o geólogo compatibilizar os diversos cortes na sua interpretação da estrutura, que é obrigatoriamente 3D.

Normalmente o trabalho de interpretação geológica é realizado numa fase inicial dos projetos em que os dados de ordem geológica e geotécnica (observações) são interpretados e os cortes de trabalho produzidos. Mesmo com uma boa preparação do trabalho é, apesar de tudo, frequente que durante o desenvolvimento de um projeto seja necessário realizar cortes adicionais, por necessidade do projeto e/ou da obra. Para além disso, quando se lida com o espaço subterrâneo, por muita informação (observações) que se consiga recolher sobre as características dos materiais existentes, há sempre um grau de incerteza ligado à criação de modelos geológicos e geotécnicos. Essa incerteza é reduzida quando se aumenta a quantidade de observações, mas nunca é nula.

Em projetos mais complexos acontece recorrer-se a programas sofisticados de modelação geológica tridimensional, mas a maior parte desses programas têm um custo muito elevado e o investimento dificilmente é passível de ser justificado na rotina de projeto habitual. No entanto, dados os benefícios que a modelação da interpretação da geologia tridimensional tem, na compatibilização com a modelação do projeto de estruturas geotécnicas e fundações, terá de haver uma mudança de paradigma. Para além disso, julga-se que, simplificando o processo de geração de modelos tridimensionais, poderão criar-se de forma expedita diversos cenários geológico-geotécnicos incorporando as possíveis interpretações, podendo desta forma, representar a incerteza. Assim, na sua posterior integração em BIM será possível o dimensionamento e a construção das estruturas considerando essas incertezas.

Neste trabalho apresentamos um procedimento que permite importar no Revit a modelação geológica tridimensional. O modelo geológico foi efetuado com recurso a um programa de modelação geológica mais simplificado, mas que permite exportar em IFC e landXML, o GEO5 (módulo Estratigrafia).

Neste trabalho são identificados os principais passos seguidos e as dificuldades sentidas na interoperabilidade entre os diferentes softwares.

## **2. Modelação em GEO5**

Para a modelação geológica tridimensional recorreu-se ao módulo Estratigrafia do programa GEO5 Geotechnical Software (Fine). Este programa permite criar um modelo tridimensional geológico, que pode, ou não, conter informação geotécnica, recorrendo à introdução de ensaios de campo. Os ensaios de campo que se podem introduzir neste programa correspondem a elementos pontuais, com desenvolvimento em profundidade, contendo diferentes tipos de informação de carácter geológico e/ou geotécnico.

O programa permite introduzir sondagens e poços, que são informação essencialmente de carácter geológico, e alguns ensaios geotécnicos, nomeadamente ensaios SPT (Ensaio de penetração dinâmica normalizado), CPTu (Ensaio de piezocone com medição da pressão de água nos poros), DPT (Ensaios de penetração dinâmica, ligeiros e pesados, DPL, DPM, DPH e DPSH), DMT (ensaio dilatómetrico) e PMT (ensaio pressiométrico). Alguns destes ensaios têm de ser realizados ao longo de furos de sondagem, como por exemplo o ensaio SPT, outros são efetuados por auto-cravação no terreno, como os ensaios DPT, CPT e DMT. Este programa não permite a introdução de ensaios sísmicos, quer com informação de tipo pontual ou bidimensional, nem qualquer outro tipo de ensaio geofísico.

É criada uma base de dados contendo os dados em bruto dos ensaios de campo, georreferenciados com X, Y e Z. A introdução de Z está referenciada à superfície do terreno atual, mas caso existam dados referentes a campanhas geológicas e geotécnicas efetuadas em anos diferentes, e tenham existido movimentos de terras entre as diferentes campanhas (variação da superfície do terreno), o programa permite introduzir a distância entre a posição em que foi realizado o ensaio de campo e o Z da superfície de terreno atual.

No exemplo apresentado na Figura 1, os ensaios de campo utilizados foram sondagens, ensaios CPTu e ensaios DPSH. Esta figura representa a distribuição em área dos elementos pontuais e respetiva representação dos ensaios em bruto.

Para cada ensaio de campo tem que ser introduzida a interpretação geológica através da criação de um perfil de solo, em que se faz corresponder as camadas geológicas, ou um intervalo de resultados obtidos nos ensaios geotécnicos (Figura 2) à unidade geológica (ou geotécnica) que se quer definir. São essas interfaces entre unidades, definidas para os perfis de solo, que são a base da modelação tridimensional (Figura 3).

Para a modelação das interfaces o programa necessita ainda que todos os perfis de solo sejam relacionados com uma sondagem de referência, essa sondagem deve conter todas as interfaces entre camadas que sejam reconhecidas para a área de estudo (Figura 4).

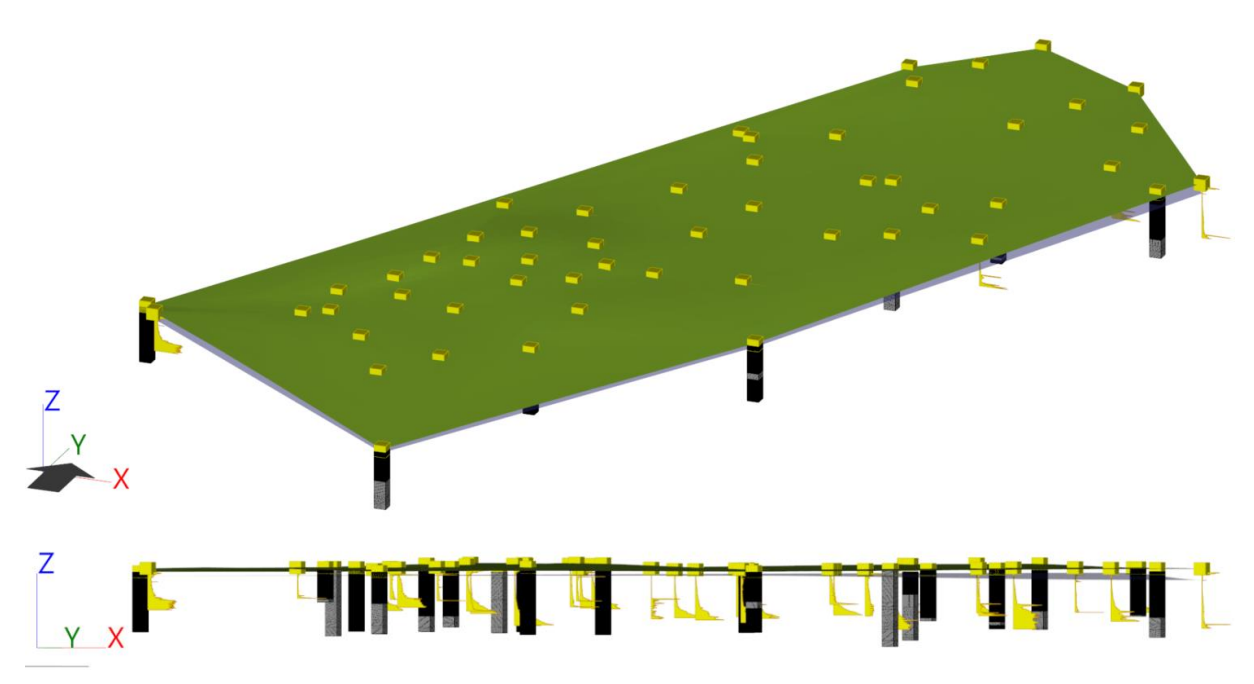

Figura 1: Dados em bruto introduzidos no módulo Estratigrafia (GEO5) e sua distribuição geográfica.

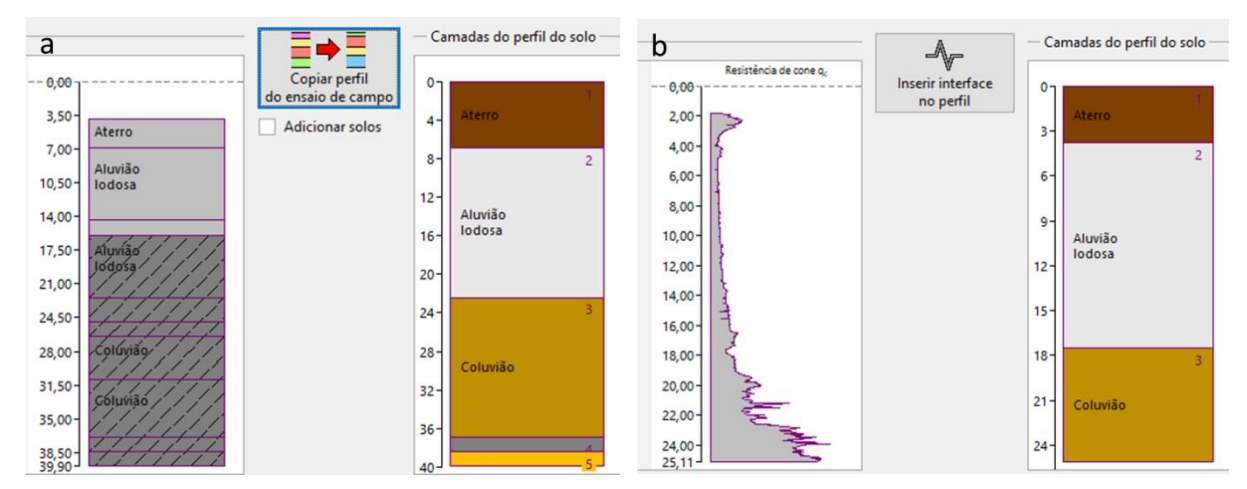

Figura 2: Definição dos perfis do solo no módulo Estratigrafia (GEO5): **a.** de uma sondagem; **b**. de um ensaio CPT.

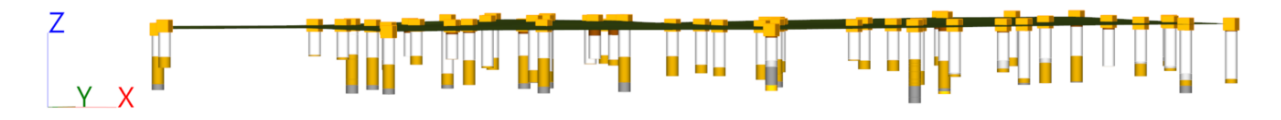

Figura 3: Perfis de solo interpretados de todos os ensaios de campo e respetiva distribuição geográfica.

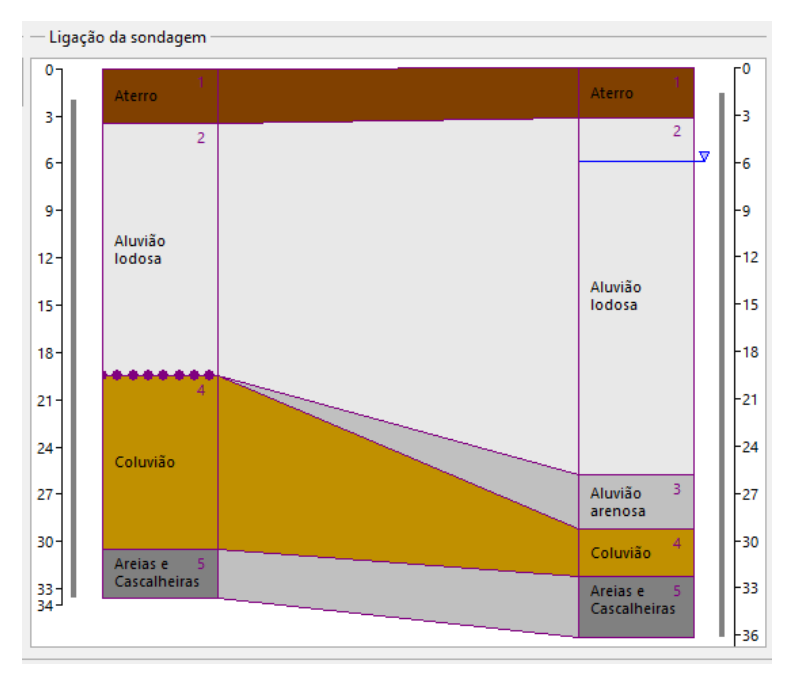

Figura 4: Estabelecimento das interfaces no perfil de solo relativamente à sondagem de referência do modelo.

A geração do modelo é posteriormente feita por ligação entre as interfaces definidas para as camadas, de uma forma geral, ligando essas interfaces entre os diversos pontos onde foram
identificadas, e escolhendo, ou não, a suavização da interface (Figura 5). No entanto, o programa não é restritivo à criação de interfaces exclusivamente através dos perfis de solo e permite adicionar a interpretação do geólogo através da identificação e localização das interfaces em algumas áreas ou pontos.

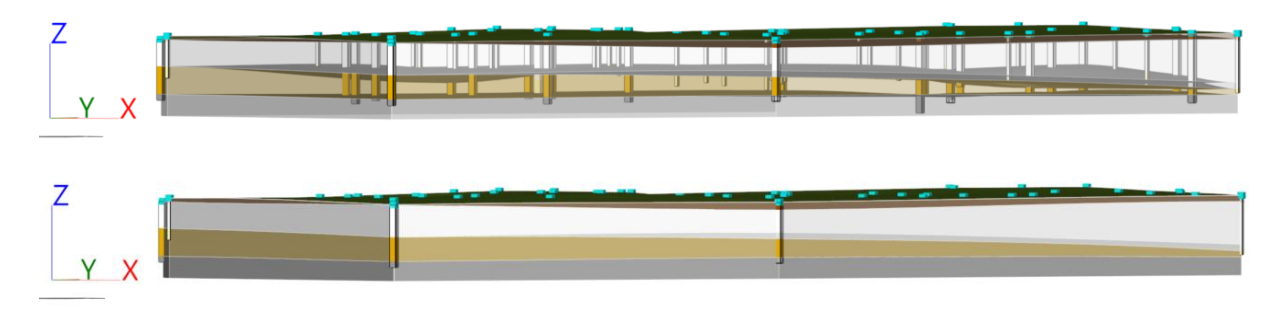

Figura 5: Modelo tridimensional da geologia, interfaces e bloco diagrama.

Após geração do modelo este pode ser exportado em IFC e em landXML, permitindo posteriormente a sua utilização nos ambientes de trabalho do projeto geotécnico.

# **3. Fluxo de trabalho para os ensaios**

A informação relativa aos ensaios, nomeadamente DPSH, CPTu e Sondagens foi inicialmente exportada do GEO5 em IFC e importada diretamente no Revit. Apesar de graficamente os ensaios terem um aspeto aceitável, topologicamente não eram utilizáveis. Todos os elementos estavam classificados como *generic models* e todos tinham um conjunto muito alargado de parâmetros, criados automaticamente pelo GEO5. Foram criados parâmetros específicos para cada elemento, em que o nome do elemento fazia parte do nome do parâmetro, o que só por si já seria desaconselhável, e, para além disso, eram parâmetros de projeto, ou seja, aparecem em todos os elementos da classe a que foram atribuídos. Na prática, o número de parâmetros de cada elemento era seis vezes o número total de elementos. Uma vez que no caso em análise existiam 53 elementos, cada *generic model* tinha 318 parâmetros:

- Tipo de ensaio: (Parâmetros do ensaio: XXX)
- Coordenada: x (Parâmetros do ensaio: XXX)
- Coordenada: y (Parâmetros do ensaio: XXX)
- Coordenada: z (Parâmetros do ensaio: XXX)
- Prof. do 1<sup>°</sup> pto. a partir da sup. de terreno original: d1 (Parâmetros do ensaio: XXX)
- Ensaio de campo gera perfil do solo: (Parâmetros do ensaio: XXX)

Alternativamente, foi criada uma família com três tipos, um para cada tipo de ensaio (ver Figura 6). Nessa família foram criados 7 parâmetros:

- *Element ID*
- *Element Type*
- *Coordinate X*
- *Coordinate Y*
- *Coordinate Z*
- *Depth*
- *First Point Depth*

Note-se que ao introduzir o parâmetro *Element ID*, utilizado para identificar o ensaio, reduzimos o número de parâmetros de 318 para 7, sendo um desses parâmetros a profundidade, *Depth*, que não estava disponível no IFC e era necessária para a representação gráfica. Aos novos parâmetros criados atribuíram-se tipos de parâmetros (*text, length, number*, etc.) correspondentes ao tipo de informação que transportam. Os parâmetros do IFC eram todos do tipo *text*. O desenvolvimento interno da família permitiu customizar a aparência dos ensaios à imagem da TPF Consultores. Todas as famílias desenvolvidas internamente têm o nome e os parâmetros em Inglês. O preenchimento dos parâmetros na nova família foi feito com recurso a uma rotina de Dynamo que extrai a informação do IFC. A profundidade foi preenchida a partir de um ficheiro de Excel.

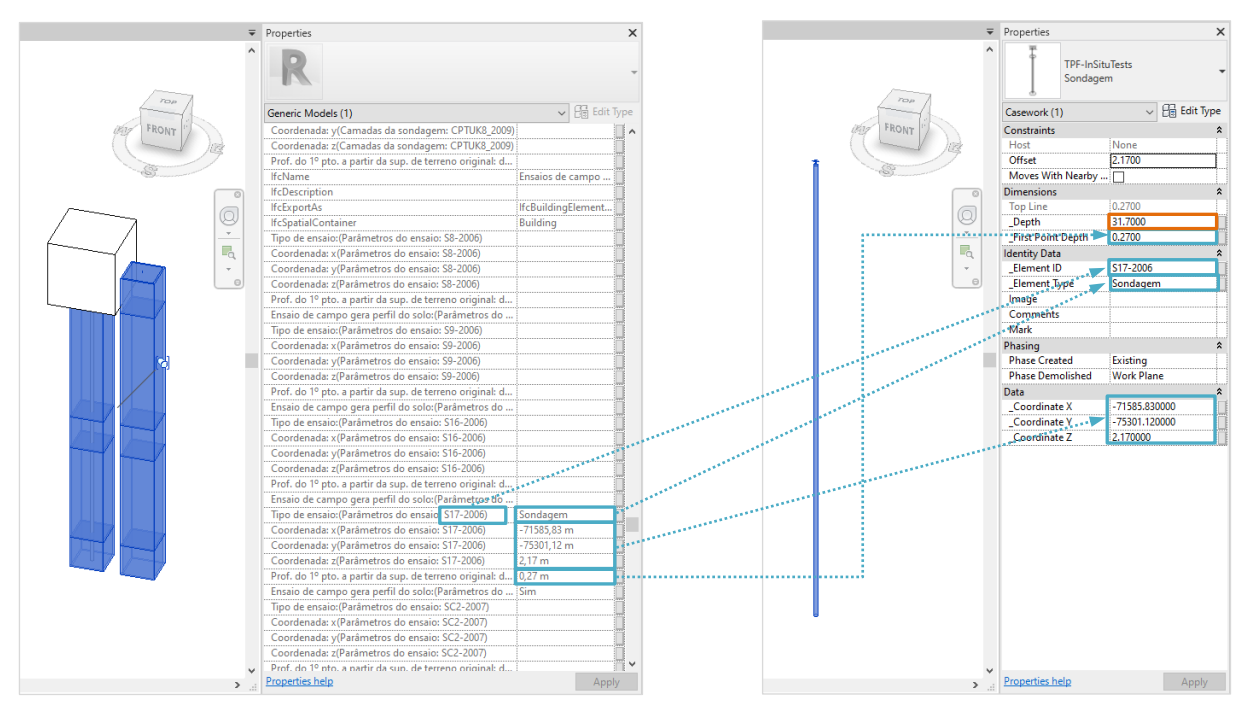

Figura 6: Sondagem do IFC à esquerda e sondagem da TPF à direita no modelo de Revit.

Estas alterações extravasam o ambiente Revit, uma vez que podem ser transportadas para o formato IFC. No que diz respeito aos ensaios, o IFC gerado a partir do Revit ficou melhor estruturado do que o produzido originalmente pelo GEO5, permitindo até gerar tabelas com a informação associada a cada ensaio, como se pode constatar na Figura 7. Esta informação mantém os tipos de dados criados no Revit, como é o caso do parâmetro *First Point Depth* que está definido como comprimento, ao contrário do que acontecia com os parâmetros do IFC exportado do GEO5 (que eram do tipo *text*).

|                             | ₹ Properties<br>Sondagem 1               |                                  |                                        | Ensaios                       |                        |                        |                        |                                   |                       |  |
|-----------------------------|------------------------------------------|----------------------------------|----------------------------------------|-------------------------------|------------------------|------------------------|------------------------|-----------------------------------|-----------------------|--|
|                             |                                          |                                  | <b>Element Type</b><br>(Identity Data) | Element ID<br>(Identity Data) | Coordinate X<br>(Data) | Coordinate Y<br>(Data) | Coordinate Z<br>(Data) | First Point Depth<br>(Dimensions) | Depth<br>(Dimensions) |  |
| $rac{1}{2}$                 |                                          |                                  | CPT                                    | CPTU06 2006                   | $-71899.89$            | $-75377.04$            | 3.9                    | 1.71                              | 20.12                 |  |
|                             | Furniture (1)                            | $\vee$ $\Box$ Edit Type          | CPT                                    | CPTU07_2006                   | $-71702.4$             | $-75018.61$            | 3.83                   | 1.79                              | 23.32                 |  |
|                             | <b>Other Comments</b>                    |                                  | CPT                                    | CPTU12 2006                   | $-71526.4$             | $-75122.2$             | 3.94                   | 2.01                              | 22.84                 |  |
|                             | Phasing                                  | $\hat{z}$                        | CPT                                    | CPTU 03 2007                  | $-71670.24$            | $-75231.29$            | 4.05                   | 2.26                              | 24.34                 |  |
|                             | <b>Phase Created</b>                     | <b>New Construction</b>          | CPT                                    | CPTU_C_2008                   | $-71651.9$             | -74899.66              | 6.38                   | 4.59                              | 20.72                 |  |
|                             | <b>Phase Demolished</b>                  | None                             | CPT                                    | CPTU F 2008                   | $-71447.12$            | -74997.66              | 3.83                   | 1.92                              | 29.28                 |  |
| $\circ$                     | <b>IFC Parameters</b>                    | $\hat{z}$                        | CPT                                    |                               |                        | $-75259.01$            |                        | 2.54                              | 19.96                 |  |
| Q                           | <b>IfcGUID</b>                           |                                  |                                        | CPTUK1_2009                   | $-71705.62$            |                        | 6.19                   |                                   |                       |  |
| $\mathcal{L}_{\mathcal{C}}$ | <b>IfcName</b>                           | TPF-InSituTests:Sondage          | CPT                                    | <b>CPTUK2_2009</b>            | $-71686.03$            | $-75301.46$            | 6.63                   | 3.03                              | 16.90                 |  |
| $\Box$                      | <b>IfcDescription</b>                    |                                  | CPT                                    | CPTUK3 2009                   | $-71824.81$            | $-75351.83$            | 4.3                    | 0.55                              | 15.56                 |  |
|                             | <b>IfcExportAs</b><br>ObjectTypeOverride | <b>IfcFurnitureType</b>          | CPT                                    | CPTUK5_2009                   | $-71797.41$            | -75285.59              | 4.43                   | 0.68                              | 16.10                 |  |
| $\Theta$                    | <b>IfcPresentationLayer</b>              | Sondagem<br>Q-CASE- - OTLN       | CPT                                    | <b>CPTUK4 2009</b>            | $-71732.66$            | -75386.86              | 4.42                   | 0.77                              | 16.80                 |  |
|                             | <b>IfcSpatialContainer</b>               | Piso 0                           | CPT                                    | CPTUK7_2009                   | $-71613.49$            | $-75061.12$            | 3.4                    | 0.00                              | 24.34                 |  |
|                             | <b>IfcTag</b>                            | 1241057                          | CPT                                    | CPTUK8_2009                   | $-71548.89$            | -74917.93              | 4.53                   | 0.83                              | 22.62                 |  |
|                             | Moves With Nearby Ele                    | п                                | DPT                                    | DPSH <sub>5</sub>             | $-71757.15$            | $-75416.18$            | 3.22                   | 0.00                              | 21.40                 |  |
|                             | Area(Dimensions)                         | 15.009 m <sup>2</sup>            | DPT                                    | DPSH <sub>6</sub>             | $-71784.04$            | -75309.69              | 4.22                   | 0.57                              | 20.00                 |  |
|                             | <b>Volume(Dimensions)</b>                | 2.241 m <sup>3</sup>             | DPT                                    | DPSH7                         | $-71713.1$             | $-75206.83$            | 6.06                   | 2.41                              | 20.80                 |  |
|                             | <b>Edited by(Identity Data)</b>          |                                  | DPT                                    | DPSH8                         | $-71602.71$            | $-75142.79$            | 3.43                   | 0.00                              | 20.80                 |  |
|                             | <b>Workset(Identity Data)</b>            | <b>TOP</b>                       | DPT                                    | DPSHK1                        | $-71776.22$            | $-75221.56$            | 6.77                   | 3.08                              | 23.40                 |  |
|                             | Category(Other)                          | Casework                         | <b>DPT</b>                             | DPSHK2                        | $-71766.13$            | $-75253.92$            | 5.86                   | 2.14                              | 22.20                 |  |
|                             | Family(Other)                            | TPF-InSituTests: Sondag          | DPT                                    | DPSHK3                        | $-71737.66$            | $-75241.51$            | 6.13                   | 2.51                              | 29.40                 |  |
|                             | Family and Type(Other)                   | TPF-InSituTests: Sondag          | DPT                                    | DPSHK4                        | $-71731.95$            | $-75272.72$            |                        |                                   |                       |  |
|                             | Type(Other)                              | TPF-InSituTests: Sondag          |                                        |                               |                        |                        | 6.1                    | 2.45                              | 29.80                 |  |
|                             | Type Id(Other)                           | TPF-InSituTests: Sondag          | DPT                                    | DPSHK5                        | $-71738.18$            | $-75157.88$            | 3.56                   | 0.00                              | 20.40                 |  |
|                             | <b>Phase Created (Phasing)</b>           | <b>Existing</b>                  | <b>DPT</b>                             | DPSHK6                        | $-71622.93$            | -75222.38              | 3.43                   | 0.00                              | 28.00                 |  |
|                             | <b>IfcPropertySetList</b>                | "Constraints";"Data";"Di         | DPT                                    | DPSHK7                        | $-71680.89$            | $-75054.27$            | 3.4                    | 0.00                              | 25.00                 |  |
|                             | Host(Constraints)<br>Offset(Constraints) | None<br>2.1700                   | DPT                                    | DPSHK8                        | $-71652.97$            | -75003.97              | 3.61                   | 0.00                              | 24.00                 |  |
|                             | Coordinate X(Data)                       | -71585.830000                    | DPT                                    | DPSHK9                        | $-71656.75$            | $-75118.4$             | 3.37                   | 0.00                              | 25.60                 |  |
|                             | Coordinate Y(Data)                       | -75301.120000                    | DPT                                    | DPSHK10                       | $-71499.11$            | -74996.17              | 4.17                   | 0.49                              | 27.40                 |  |
|                             | Coordinate Z(Data)                       | 2.170000                         | <b>DPT</b>                             | DPSHK11                       | $-71568.88$            | $-74957.48$            | 4.42                   | 0.79                              | 31.40                 |  |
|                             | Depth(Dimensions)                        | 31,7000                          | DPT                                    | DPSHK12                       | $-71528.71$            | $-74883.02$            | 4.51                   | 1.02                              | 22.40                 |  |
|                             | First Point Depth(Dime 0.2700            |                                  | DPT                                    | DPSHK13                       | $-71617.24$            | $-74884.49$            | 6.53                   | 2.88                              | 22.80                 |  |
|                             | <b>Top Line(Dimensions)</b>              | 0.2700                           | <b>DPT</b>                             | DPSHK16                       | $-71703.71$            | $-75107.7$             | 3.36                   | 0.00                              | 25.20                 |  |
|                             | Element ID(Identity Da S17-2006          |                                  | DPT                                    | DPSHK17                       | $-71670.33$            | $-75164.94$            | 3.27                   | 0.00                              | 26.40                 |  |
|                             | Element Type(Identity  Sondagem          |                                  | DPT                                    | DPSHK18                       | $-71601.28$            | -75055.79              | 3.41                   | 0.00                              | 31.40                 |  |
|                             | Phase Demolished(Pha Work Plane          |                                  | Sondagem                               | S8-2006                       | $-71782.24$            | $-75162.26$            | 3.51                   | 1.41                              | 32.00                 |  |
|                             |                                          |                                  | Sondagem                               | S9-2006                       | $-71640.51$            | $-74922.05$            | 6.3                    | 3.90                              | 36.00                 |  |
|                             | Properties help                          |                                  |                                        | S16-2006                      | $-71464.28$            | $-75019.1$             | 3.95                   | 1.65                              | 34.50                 |  |
| $\rightarrow$               |                                          | Apply                            | Sondagem                               | S17-2006                      | $-71585.83$            | $-75301.12$            | 2.17                   | 0.27                              | 31.70                 |  |
|                             |                                          | $P$ $45$ $R_1$ $R_2$ $R_3$ $R_4$ | Sondagem                               |                               |                        |                        |                        |                                   | 24 EO                 |  |

Figura 7: Imagens do IFC exportado do Revit – à esquerda um ensaio e respetivas propriedades, à direita tabela com todos os ensaios.

# **4. Fluxo de trabalho para os limites geológicos**

Por uma questão gráfica, de representação, era importante que o espaço entre os limites geológicos estivesse preenchido, para que se pudessem associar as cores correspondentes à geologia de cada camada. Para que isso fosse possível, os limites geológicos gerados pelo GEO5 foram exportados em landXML e importados no Civil 3D.

Uma das primeiras dificuldades esteve relacionada com um problema de exportação do GEO5 para landXML que inverte a posição das coordenadas. A solução encontrada para resolver o problema temporariamente, enquanto não é publicada uma versão do *software* com esta questão corrigida, foi extrair as coordenadas dos pontos que constituem as superfícies e gerar novos pontos com as coordenadas corretas, a partir dos quais se geraram novas superfícies.

O Civil 3D tem uma ferramenta que permite gerar sólidos entre duas superfícies. Esses sólidos foram exportados em dwg e inseridos no Revit como links em famílias do tipo *model in-place* (ver Figura 7). Houve novamente dificuldades relacionadas com a georreferenciação. Neste caso o problema está na forma como o Revit lida com as coordenadas dentro das famílias. No caso específico das famílias *model in-place*, a origem é o *project base point* (PBP), que neste projeto, como em quase todos os projetos georreferenciados, não coincide com a origem do sistema de coordenadas utilizado. Houve então necessidade de gravar ficheiros locais, isto é, de fazer uma translação dos sólidos das coordenadas do PBP para a origem do sistema de coordenadas.

Era imperativo que os sólidos estivessem dentro de famílias, particularmente para se poderem cortar. Recorde-se que este era um dos principais objetivos do modelo geológico: permitir a extração de cortes em qualquer sítio do modelo (Figura 8), sem necessidade de interpretação da equipa de geologia. Para além disso, o controlo da visualização é mais simples estando os sólidos dentro de famílias.

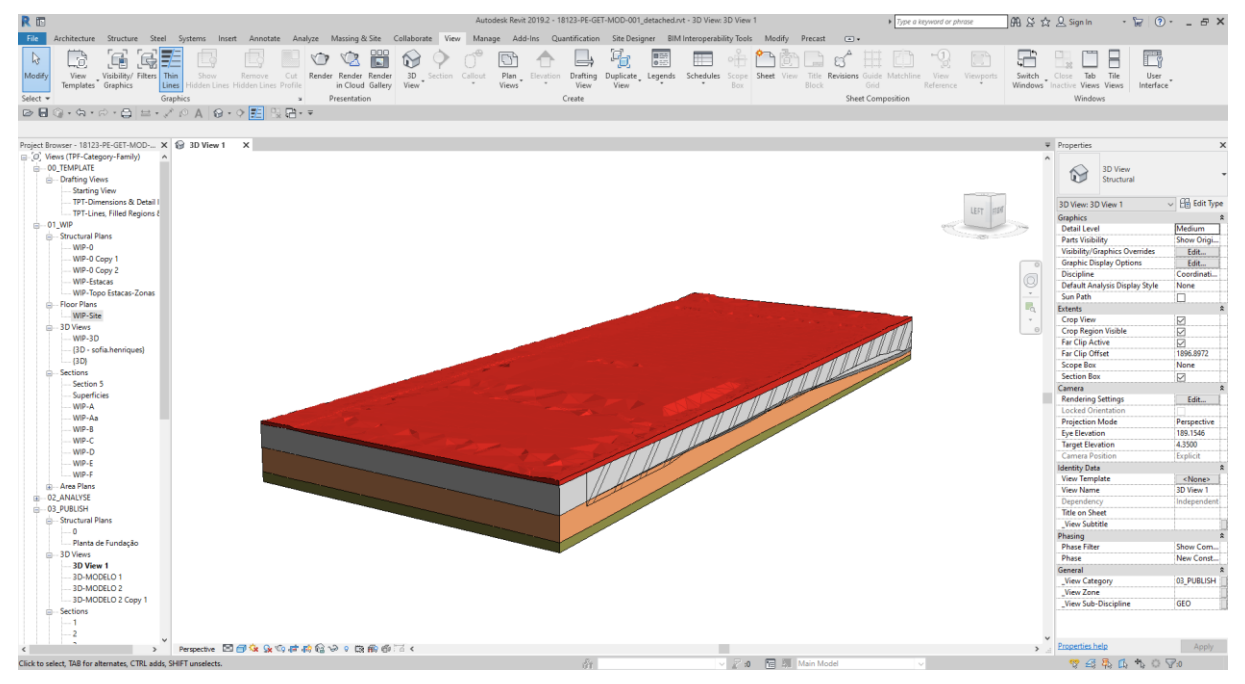

Figura 7: Estrutura geológica no modelo de Revit.

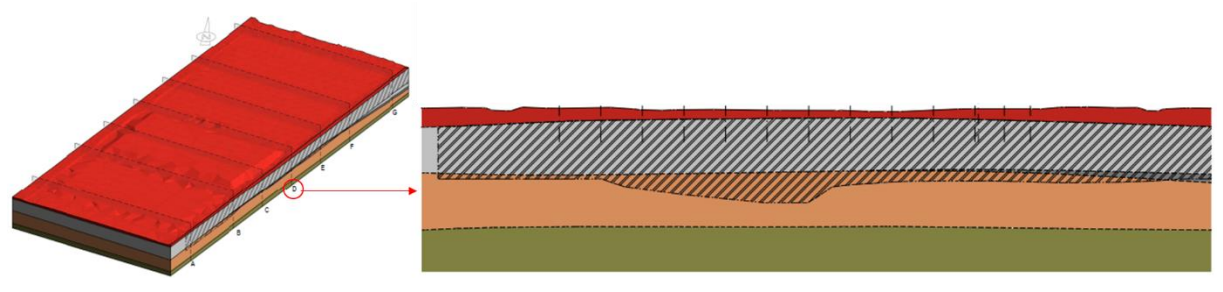

Figura 8: Corte geológico-geotécnico obtido do modelo de Revit.

# **5. Conclusões**

O módulo Estratigrafia do GEO5 provou ser uma boa ferramenta para a modelação geológica tridimensional, uma vez que a sua interface é relativamente simples e intuitiva, com fácil introdução dos ensaios de campo e, na modelação, permite adicionar a interpretação do geólogo. O programa permite exportar em formatos que poderiam ser importados diretamente no Revit. No entanto, a forma como os ficheiros são estruturados pelo GEO5 requer processamento,

tornando todo o processo menos expedito. Apesar da facilidade de criar diversos modelos no GEO5 com os mesmos dados em bruto e dos procedimentos internos desenvolvidos para otimizar o processamento adicional necessário para a utilização no Revit, o facto de ser imprescindível esse processamento, dificulta a criação de vários cenários geológicogeotécnicos nos prazos normalmente atribuídos à realização dos projetos. Contudo, a possibilidade de exportação para landXML e IFC só ficou disponível na versão GEO5 2019, podendo ainda ser alvo de melhoria nas próximas versões do programa.

O trabalho desenvolvido para a integração do modelo geológico-geotécnico em Revit provou ser uma mais-valia na realização do projeto geotécnico, permitindo criar rotinas que relacionam os elementos geotécnicos com a geologia.

# **INSPEÇÃO REMOTA DE ESTRUTURAS COM RECURSO A VANT E INTEGRAÇÃO EM MODELOS BIM**

**Diogo Ribeiro (1), Ricardo Santos (1), Óscar Moreira (2) , Anderson Shibasaki (3) , Hélio Teixeira (4) , Michiel Bienens (5), Nuno Topa (4)**

(1) CONSTRUCT-LESE, ISEP/ISEPBIM, Porto

(2) ISEP/ISEPBIM, Porto

(3) Universidade Presbiteriana Mackenzie, São Paulo

(4) ISEP, Porto

(5) KU Leuven, Faculty of Engineering Technology, Leuven

#### **Resumo**

O presente artigo descreve uma metodologia de inspeção remota de estruturas com recurso a Veículos Aéreos Não-Tripulados (VANT) e assente no processamento automatizado de imagens digitais, incluindo a sua posterior integração em modelos BIM. A metodologia proposta é baseada na aplicação de técnicas avançadas de processamento de imagem desenvolvidas em MATLAB que permitem de modo automático realizar a identificação de patologias em estruturas de betão. A metodologia de inspeção desenvolvida é aplicada ao fuste da torre de telecomunicações do Monte da Virgem localizada em VN Gaia. Os resultados obtidos demonstraram a eficiência e robustez da metodologia na identificação das diversas patologias, nomeadamente, ataques biológicos, eflorescências, fissuras e armaduras expostas, além do seu mapeamento em modelo BIM. A introdução dos resultados das inspeções em modelos BIM possibilitará no futuro melhorias significativas no acompanhamento do estado de conservação das estruturas e na sistematização dos processos de manutenção das mesmas.

#### **1. Introdução**

A inspeção visual é a técnica mais utilizada pelos gestores das infraestruturas para a avaliação do estado de conservação do património construído. Esta técnica clássica além de exigir a presença de técnicos especializados, requer, em situações de difícil acessibilidade, o recurso a equipamentos específicos do tipo plataformas móveis, gruas e andaimes, que aumentam o custo e o tempo de execução dos trabalhos de inspeção. Acresce que em muitos casos a própria segurança dos profissionais poderá ser colocada em risco.

É neste contexto que as técnicas de inspeção com recurso a Veículos Aéreos Não Tripulados (VANT), vulgarmente designados por drones, se tornam competitivas, não só pela flexibilidade em aceder a locais de difícil acesso, mas sobretudo pela redução dos custos e tempo de execução, uma vez que a inspeção é realizada através de levantamento fotográfico com apoio de camaras vídeo/fotográficas acopladas ao drone, e com menos pessoal técnico.

As técnicas de inspeção mais avançadas com recurso a drones permitem realizar: i) a reconstituição 3D da geometria, recorrendo a ortomosaicos georreferenciados obtidos através de técnicas de fotogrametria [1], ii) a identificação automática de patologias, com base em ferramentas computacionais avançadas [2], e iii) a elaboração de relatórios de inspeção enviados ao gestor da infraestrutura [3].

Henriques et al. [4] realizaram o levantamento fotogramétrico tridimensional do paramento de uma barragem em betão, com base em imagens georreferenciadas captadas com um drone, para a identificação de zonas com presença de eflorescências. Com base na aplicação de técnicas de processamento de imagens foi possível realizar o histórico das áreas afetadas e otimizar as intervenções de manutenção. No âmbito de uma inspeção realizada com drones a uma ponte rodoviária constituída por tabuleiro em betão e pilares em madeira, Duque [5] concluiu que as imagens obtidas através de câmaras de elevada resolução, e processadas com ferramentas avançadas de processamento de imagem, foram eficientes na identificação de danos na ponte, sobretudo na deteção de fissuras, destacamentos e humidades do betão, e a corrosão das armaduras. O mesmo autor realizou com sucesso a validação dos resultados obtidos com os resultados de uma inspeção visual. Recentemente Kim et al. [6], Kim et al. [7] aplicaram técnicas de processamento de imagens baseadas em inteligência artificial, em particular redes neuronais convolucionais (CNN), na identificação de fissuras no tabuleiro de uma ponte e na parede um edifício, respetivamente, às imagens recolhidas através de câmaras incorporadas em drones. Omar e Nehdi [8] realizaram inspeções a pontes rodoviárias com tabuleiros em betão armado com recurso a um drone equipado com câmaras térmicas. Este tipo de câmaras permitiram aumentar a eficiência na deteção de zonas em pré-delaminação, ainda não visíveis, e com armaduras em início de processo de corrosão. Os resultados obtidos foram muito promissores atendendo à elevada similaridade com os resultados de um ensaio de potencial elétrico realizado ao betão. Parente et al. [9] e Rakha e Gorodestsky [1] incorporaram no drone câmaras fotográficas de diferentes tipos, nomeadamente câmaras RGB, infravermelhos, térmicas e híper-espetrais, de modo a aumentar a eficiência na identificação de vários tipos de patologias. Pix4D [10] realizaram inspeções periódicas com recurso a drone ao paramento exterior em betão da torre de telecomunicações de Arqiva, no Reino Unido, tendo em vista o acompanhamento do desenvolvimento de uma fissura de grandes dimensões, identificada à cota 185m. O recurso a imagens georreferenciadas foi decisivo para a localização das coordenadas exatas da fissura e o seu acompanhamento ao longo do tempo. O autor destacou ainda as limitações na recolha de imagens devido aos ventos fortes e a interferências eletromagnéticas, facto que é habitual neste tipo de estruturas de elevada altura.

No presente trabalho pretende-se dar um contributo para o desenvolvimento de uma metodologia de identificação de patologias em estruturas existentes de betão com base na análise e processamento de imagens recolhidas com auxílio de um drone, e a sua posterior integração em modelos BIM. A metodologia é baseada em imagens georreferenciadas, de modo a assegurar a exata localização das patologias, e o mais possível automatizada, uma vez que recorre a voos pré-programados e ao processamento automático das imagens. A incorporação dos resultados de inspeções baseadas em drones em modelos BIM tem um caráter inovador e não está ainda reportado na bibliografia.

#### **2. Metodologia de inspeção remota de estruturas com recurso a VANTs**

Na Fig. 1 apresenta-se esquematicamente uma proposta de metodologia para a inspeção de estruturas com recurso a veículos aéreos não tripulados (VANTs), assente no processamento e análise automatizada de imagens, e a sua posterior integração em modelos BIM.

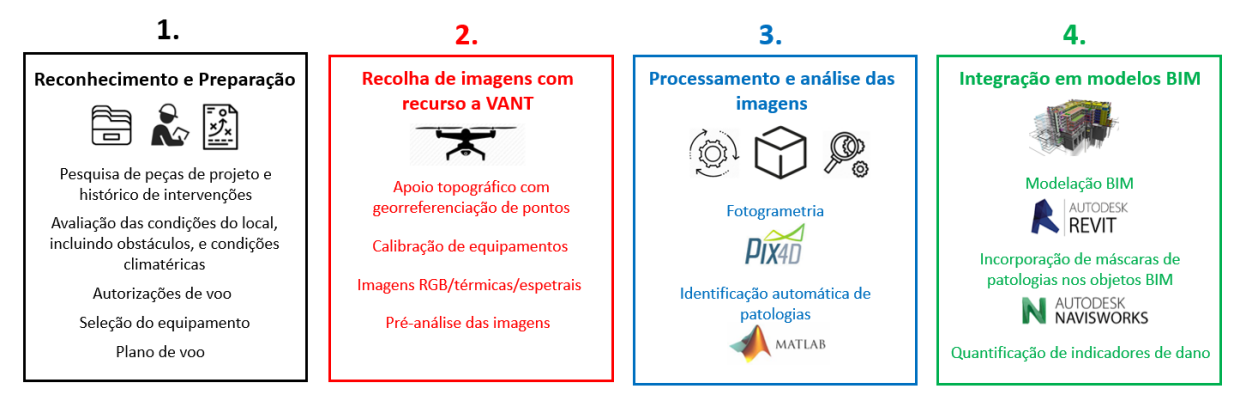

Figura 1: Metodologia de inspeção remota de estruturas com recurso a VANTs.

A fase 1, de reconhecimento e preparação, envolve, entre outros: i) a recolha de elementos documentais e a pesquisa do histórico de inspeções da estrutura alvo, ii) a visita ao local para avaliação das condições de acesso e de eventuais fatores de risco (obstáculos ao voo, condições de exposição ao vento, interferências eletromagnéticas), iii) a obtenção de autorizações de voo junto das entidades competentes (ANAC - Autoridade Nacional da Aviação Civil e AAN - Autoridade Aeronáutica Nacional), iv) seleção do corpo técnico e do equipamento de voo (drone, câmara, etc.), v) elaboração de um plano de voo incluindo a definição de zonas de aterragem/descolagem, o tempo de voo, o esquema de varrimento fotográfico da estrutura, a proximidade do drone ao alvo, entre outros.

A fase 2, de recolha de imagens com o drone, envolve, numa primeira etapa, o levantamento topográfico de precisão de alguns pontos fotogramétricos da estrutura. Esta etapa é essencial para a georreferenciação das imagens a recolher com o drone e a sua posterior incorporação no modelo BIM. Os pontos fotogramétricos devem ser dispostos de forma a abranger a totalidade da estrutura e podem ser materializados com o auxílio de alvos, ou, alternativamente, usados pontos notáveis e facilmente identificáveis da estrutura. A obtenção das coordenadas dos pontos fotogramétricos envolve a definição de pontos de apoio, em poligonal e com visibilidade para a estrutura, com o suporte de recetores GNSS (*Global Navigation Satellite System*) em módulo RTK (*Real Time Kinematics*), além do recurso a um teodolito eletrónico com capacidade de medição à distância para a obtenção das coordenadas dos alvos ou pontos notáveis.

Ainda na fase 2, numa segunda etapa, decorre a captura das imagens com recurso a um drone equipado com câmara vídeo/fotográfica. O drone deve atender a um conjunto de especificações, nomeadamente: grande alcance de controlo e operabilidade, resistência à ação do vento, capacidade de estabilização, incluir um sensor de proximidade de obstáculos, precisão de posicionamento por intermédio de sistema RTK, possibilidade de voo automático, capacidade de adaptar diferentes câmaras ou equipamentos, elevada autonomia, e câmaras de elevada resolução e capacidade de armazenamento. A recolha de imagens deve ser feita em segurança, mas o mais próximo quanto possível da estrutura, uma vez que distâncias mais curtas melhoram a resolução das imagens.

A fase 3, de processamento e análise das imagens, envolve duas etapas: i) a reconstituição de modelo geométrico 3D da estrutura com base nas imagens georreferenciadas e por aplicação de técnicas de fotogrametria disponibilizadas no programa Pix4D, e ii) a identificação automática de patologias com base nas imagens recolhidas e por aplicação de ferramentas de processamento de imagem disponibilizadas no *Image Processing Toolbox* do programa Matlab. Relativamente ao modelo geométrico 3D da estrutura, o programa Pix4D recorre a um algoritmo que acede às propriedades EXIF (*EXchangeable Image File*) de cada imagem (especificações da câmara, georreferenciação, resolução, etc.) para a criação de um modelo virtual de nuvem de pontos, utilizando os pontos comuns entre imagens. O modelo de nuvem de pontos captura, em muitas situações, objetos vizinhos ou de fundo da estrutura (árvores, céu, edifícios, etc.) que constam nas imagens e que deverão ser removidos. No que toca às ferramentas de processamento de imagens, estas foram direcionadas para a identificação de patologias típicas em estruturas de betão armado, nomeadamente de colonizações biológicas, fissuras, armaduras expostas e eflorescências. As ferramentas computacionais, desenvolvidas em ambiente Matlab para cada umas das patologias, são descritas nos trabalhos desenvolvidos por Shibasaki [11] e Teixeira [12]. As imagens provenientes da ferramenta Matlab de identificação de patologias, nas quais as patologias vêm assinaladas, são depois sobrepostas com as imagens originais, por intermédio de uma operação de *overlay* disponível no programa Pix4D. Os detalhes desta operação são detalhados em Shibasaki [11].

A fase 4, de integração da imagem com as patologias assinaladas em modelo BIM, envolveu também duas etapas: i) a incorporação da máscara associada a uma determinada patologia no modelo BIM desenvolvido na plataforma Autodesk Revit, e ii) a quantificação de indicadores de dano baseados em medições diretamente realizadas nas imagens. A sobreposição da imagem com as patologias assinaladas ao modelo BIM é realizada com recurso ao programa Autodesk Navisworks. Os indicadores de dano são calculados no programa Matlab e dizem respeito ao comprimento total de fissuras, à área total de colonizações biológicas ou eflorescências, entre outros. A evolução dos valores dos indicadores de dano permitirá acompanhar a evolução das diversas patologias identificadas, e, deste modo, auxiliar o gestor da infraestrutura na decisão acerca das medidas mais adequadas na manutenção da infraestrutura.

#### **3. Inspeção da torre de telecomunicações do Monte da Virgem**

#### **3.1. Descrição da estrutura**

A torre de telecomunicações do Monte da Virgem é uma torre de transmissão construída pela Altice/Portugal Telecom no ano de 1995 e localizada em Vila Nova de Gaia. A estrutura da torre é composta por um fuste de betão armado com 126 m de altura, e uma torre metálica de 51 m de altura, perfazendo uma altura total de 177 m, constituindo a mais alta estrutura do género existente em Portugal (Fig. 2).

O fuste de betão armado apresenta a forma de um hiperboloide, com uma secção circular oca, e um diâmetro variável entre 14.3 m, junto à base, e 7.7 m no topo. O fuste é dotado de cinco pisos técnicos, formados por uma laje em consola em betão pré-esforçado.

A torre metálica é constituída por uma treliça espacial de barras metálicas e formada por três troços ao longo da sua altura. O primeiro troço, para montagem do sistema de transmissão FM, tem 23 m de altura. O segundo troço, para montagem do sistema de transmissão VHF, apresenta 17 m de altura. O terceiro e último troço, para montagem do sistema de transmissão UHF, tem 12 m de altura, e está envolvido por uma manga cilíndrica em polyester.

A torre tem uma base em forma octogonal e é fixada ao fuste de betão por intermédio de chumbadouros. A transição da torre metálica para o fuste é realizada por meio de uma laje de betão.

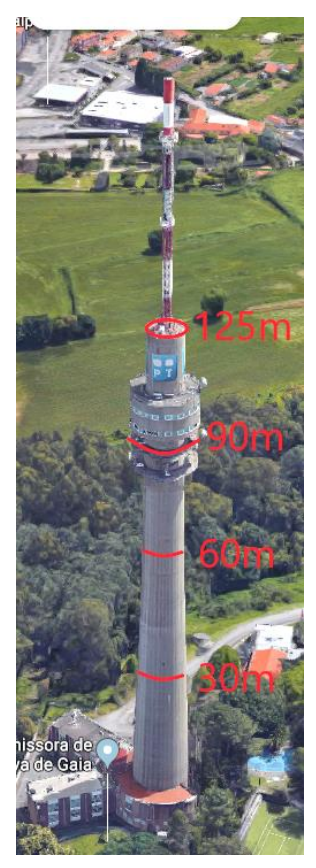

Figura 2: Torre de telecomunicações do Monte da Virgem.

# **3.2. Reconhecimento e preparação**

A inspeção da torre incidiu no paramento exterior do fuste em betão armado, entre as cotas 30 m e 60 m em relação à base da estrutura (Fig. 2).

A torre do Monte da Virgem está localizada na Área 3 da Zona de Controlo de Tráfego Aéreo (CTR) do Porto. As regras de utilização de drones nesta zona permite voos sem a necessidade de uma autorização formal para alturas de operação inferiores a 80 m em relação à superfície, ou até à altura máxima do obstáculo natural/artificial existente considerando um raio de 75 m centrado na aeronave [13].

A técnica de voo utilizada foi o voo manual em virtude dos seguintes condicionalismos: i) possíveis interferências de sinal oriundas dos equipamentos transmissores em funcionamento na torre, ii) existência de árvores junto à base da torre, iii) geometria complexa do paramento da torre, em hiperboloide, o que dificulta a programação de voos automáticos, e iv) em virtude da proximidade da orla costeira, o vento e o eventual ataque de aves poderão constituir uma ameaça à segurança dos voos.

A estratégia de recolha das imagens consistiu no varrimento fotográfico da superfície de betão em movimento de subida (de baixo para cima), um ajuste em movimento lateral, seguido de um movimento de descida (de cima para baixo). Estes movimentos repetem-se sucessivamente até se completar o levantamento fotográfico de todo o perímetro do fuste entre as cotas préestabelecidas.

No plano de voo, e conforme representação da Fig. 3, foram definidas zonas de observação para recolha de imagens, assinaladas a azul, bem como zonas de aterragem/descolagem, assinaladas a vermelho.

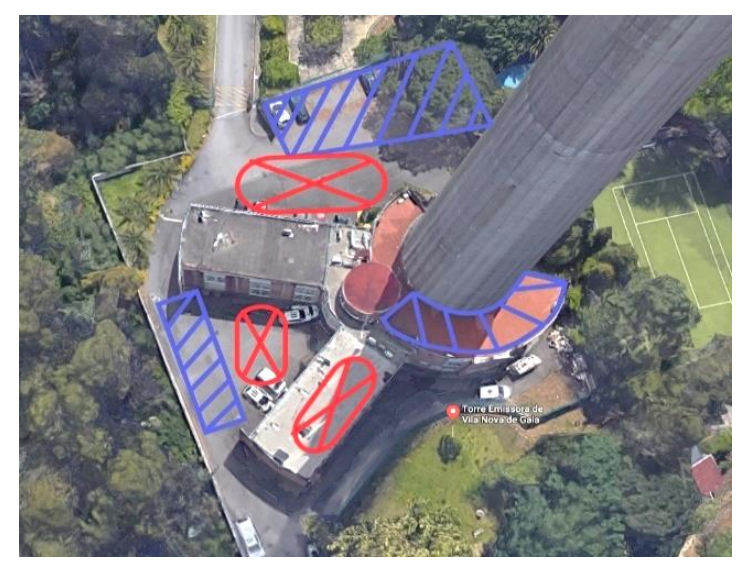

Figura 3: Plano de voo: zonas de observação e zonas de aterragem/descolagem.

# **3.3. Recolha de imagens com VANT**

A recolha de imagens foi realizada com auxílio de um drone profissional da marca DJI, modelo Matrice 600 Pro (Fig. 4a). Trata-se de um hexacóptero com um peso entre 9.5 kg e 10 kg, com um peso máximo em voo de 15.5 kg, e com capacidade para atingir uma velocidade máxima de 65 km/h, altura máxima de 2500 m, e uma autonomia de voo estimada de cerca de 30 min (por conjunto de baterias). A câmara fotográfica utilizada é da marca DJI, modelo Zenmuse-X5, com uma resolução 4k, distância focal de 15 mm e um sensor com dimensões  $15.5 \times 9.8$ mm. O *gimbal* utilizado garante a estabilização de imagem segundo os três eixos. A visualização das imagens e controlo remoto do drone foram realizados por intermédio de um monitor tátil de elevada resolução, do tipo *Crystal Sky*, com capacidade de armazenamento interno das imagens.

O levantamento topográfico dos pontos fotogramétricos localizados no fuste da torre foi executado com recurso a estação total, da marca Leica, modelo TRCP 1200 (Fig. 4b). Os pontos de apoio, num total de quatro, foram dispostos em poligonal e com visibilidade direta para o fuste da torre, e as suas coordenadas foram avaliadas com recurso a um recetor GNSS da marca STONEX S10, usado em modo RTK, com as correções fornecidas pela Rede Nacional de Estações Permanentes (ReNEP).

As imagens foram recolhidas com a câmara posicionada de forma obliqua em relação à estrutura, e a sua aquisição foi controlada por intermédio de um *trigger* manual, e realizada a cada 1.0 m de altura considerando uma sobreposição de 50%. A distância do drone em relação

ao fuste da torre foi variável e situada entre 5m e 10m. No total foram recolhidas cerca de 6350 fotografias.

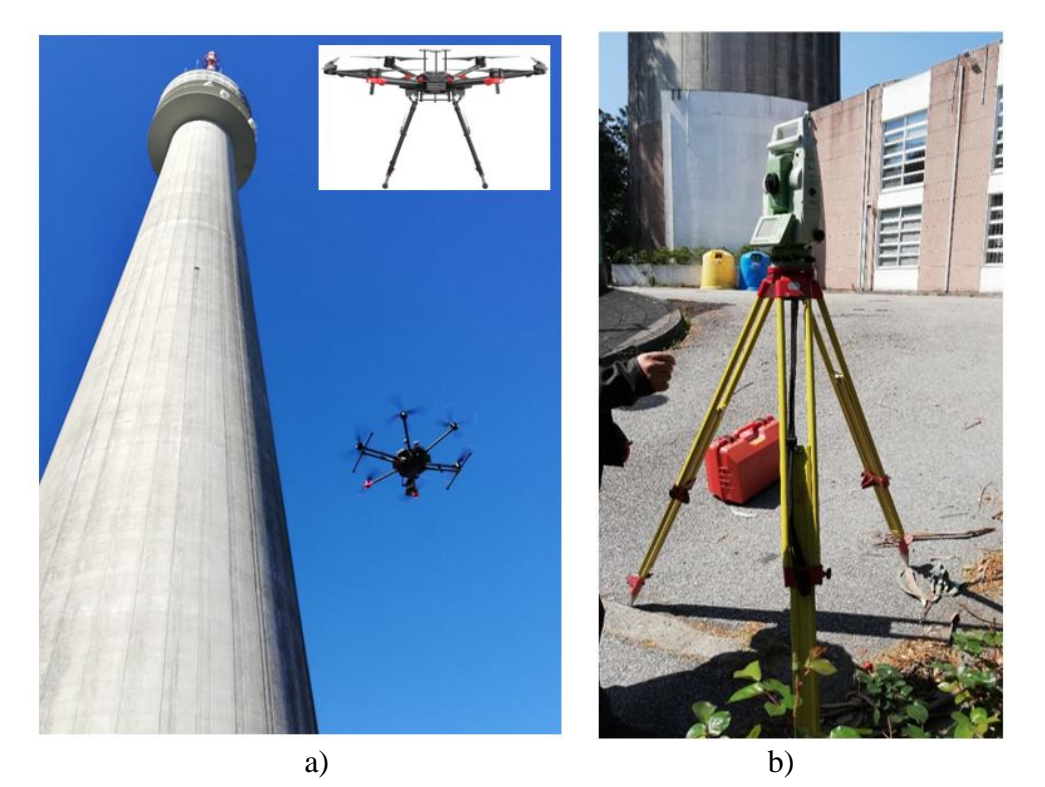

Figura 4: Recolha de imagens com VANT: a) drone DJI Matrice 600 Pro em operação, b) levantamento topográfico.

# **3.4. Processamento e análise das imagens**

O processamento das imagens captadas foi realizado com recurso ao programa Pix4D tendo em vista a reconstituição de modelo geométrico 3D da estrutura (Fig. 5a). A identificação automática de patologias com base nas imagens captadas e por aplicação de ferramentas da *Image Processing Toolbox* do programa Matlab encontra-se ilustrada na Fig. 6 para o caso de colonizações biológicas (Fig. 6a), de armaduras expostas (Fig. 6b) e eflorescências (Fig. 6c). As colonizações biológicas associadas à presença de líquenes e musgos foram sobretudo identificadas na zona do fuste voltada a Este, onde a exposição solar é menor. As armaduras expostas foram detetadas em casos pontuais e geralmente associadas a fenómenos de corrosão. As eflorescências foram identificadas em zonas de juntas de betonagem e em zonas onde o betão se apresenta mais poroso e permeável. Na Fig. 5b, a título exemplificativo, ilustra-se a sobreposição (*overlay*) das imagens do modelo 3D da torre com as imagens provenientes da ferramenta Matlab de identificação de colonizações biológicas, neste caso usando uma cor falsa (vermelho). Os detalhes desta operação vêm detalhados em Shibasaki [11].

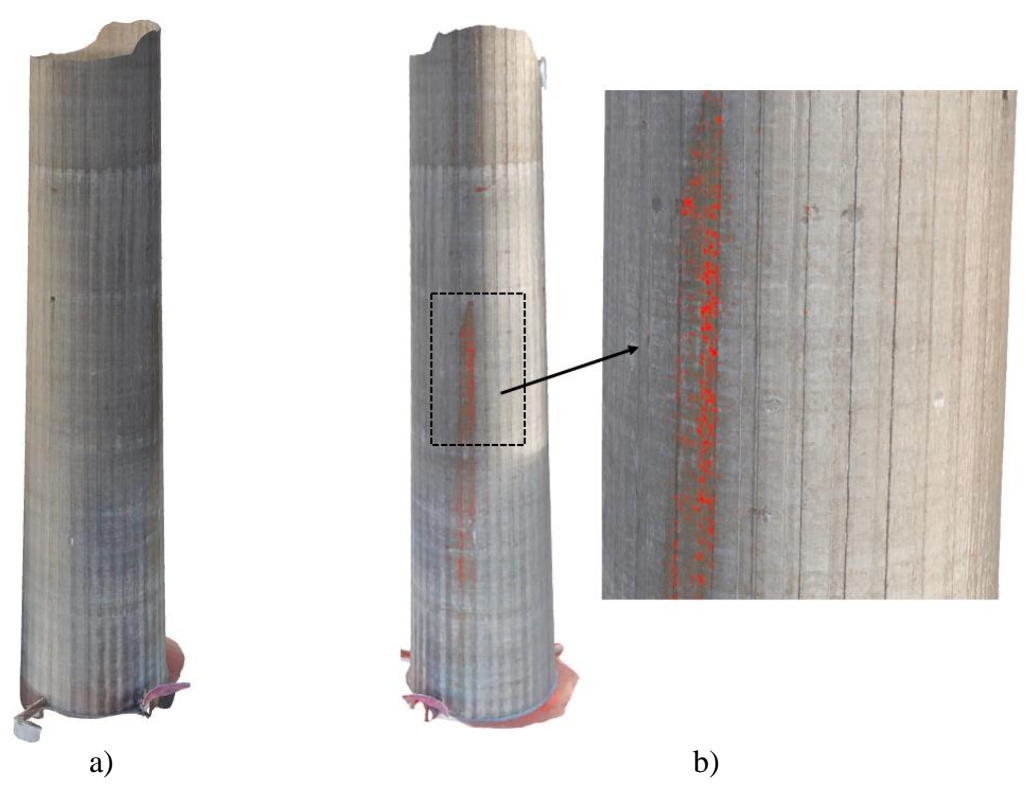

Figura 5: Modelo geométrico 3D da estrutura reconstituído no programa Pix4D: a) perspetiva global, b) sobreposição com as colonizações biológicas (cores falsas).

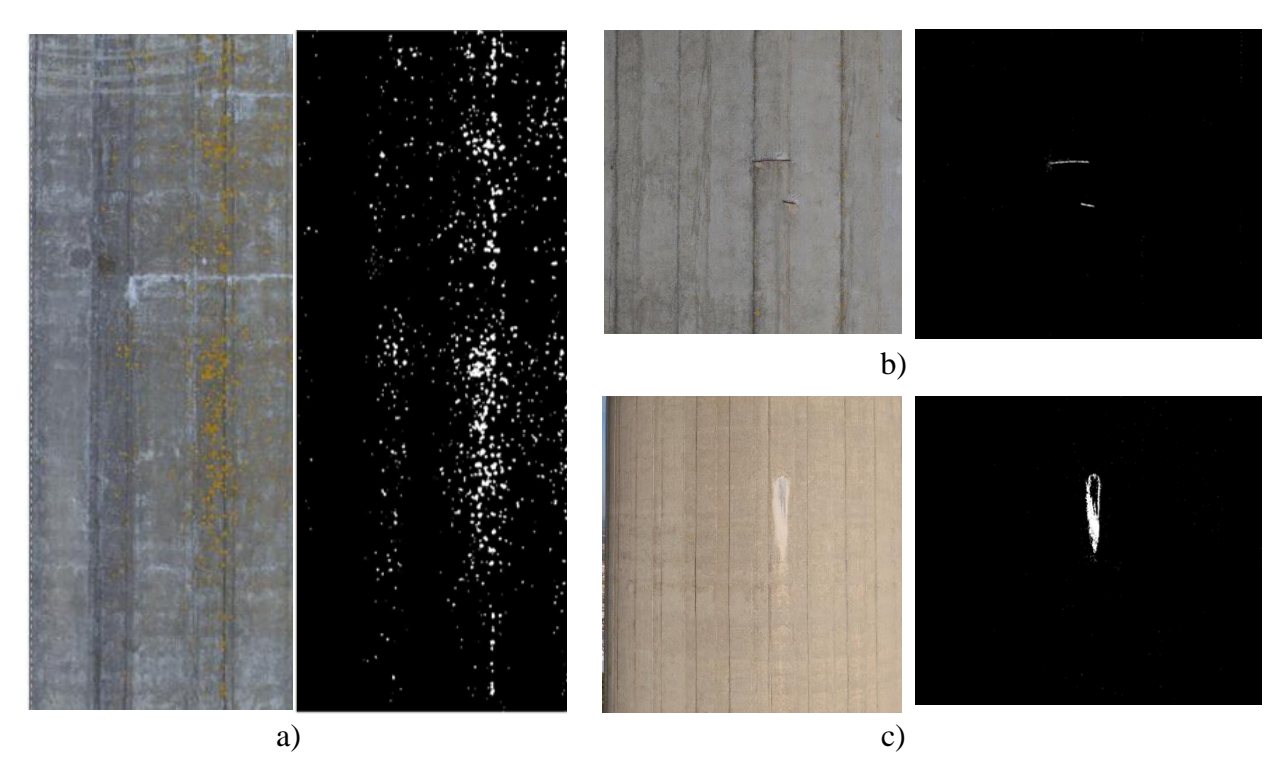

Figura 6: Identificação automática de patologias com recurso ao Matlab *Image Processing Toolbox* (cores falsas): a) colonizações biológicas, b) armaduras expostas, c) eflorescências.

### **3.5. Integração em modelos BIM**

O modelo geométrico 3D da torre, incluindo as propriedades materiais e o faseamento do processo construtivo, foi desenvolvido em LOD 500 na plataforma Autodesk Revit (Fig. 7). A geração geométrica do fuste em betão foi realizada com auxílio da ferramenta de programação gráfica Dynamo, atendendo às limitações do Revit em gerar autonomamente o paramento em forma de hiperboloide. A geometria e as propriedades estruturais da torre metálica foram importadas de um modelo numérico existente e desenvolvido no programa Autodesk Robot. A incorporação das máscaras das várias patologias identificadas no modelo BIM é realizada com recurso ao programa Autodesk Navisworks. Na Fig. 7, a título exemplificativo, ilustra-se a máscara referente às colonizações biológicas sobre o paramento do fuste da torre entre as cotas 30m e 60m.

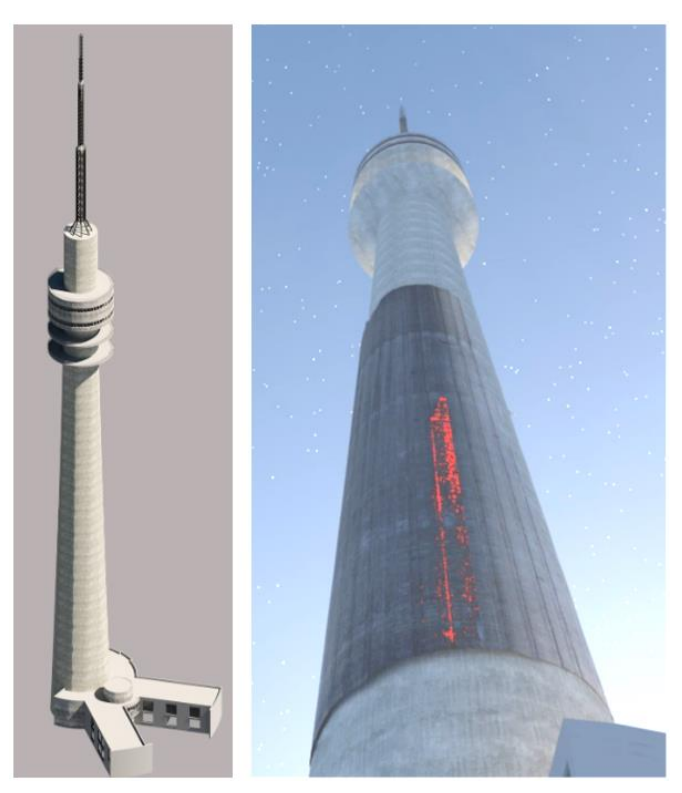

Figura 7: Modelo BIM da torre incluindo a máscara das colonizações biológicas.

#### **4. Conclusões e desenvolvimentos futuros**

O presente artigo descreveu uma metodologia de integração em modelos BIM da informação proveniente de inspeções a estruturas de betão. A metodologia é baseada na recolha de imagens georreferenciadas com recurso a VANTs e o seu processamento com base em ferramentas computacionais avançadas que possibilitam a identificação automática de patologias, e a sua integração em modelos BIM.

A metodologia proposta é baseada em quatro etapas, o reconhecimento e preparação, a recolha de imagens com auxílio de VANT, o processamento e análise de imagens e a integração em modelos BIM.

A aplicação da metodologia à inspeção remota do fuste de betão da torre de telecomunicações do Monte da Virgem demonstrou robustez e eficiência sobretudo na disponibilização, em tempo útil, dos resultados da inspeção ao gestor da infraestrutura, tendo como meio de comunicação o modelo BIM. O uso regular, em períodos de tempo intervalados, da metodologia de inspeção proposta, permitirá ao gestor da infraestrutura acompanhar a evolução das patologias identificadas a partir do histórico de indicadores de dano, possibilitando a realização de eventuais intervenções de manutenção com menores custos e de modo mais ágil.

Na perspetiva de trabalhos futuros, considera-se a possibilidade de embarcar nos drones câmaras multiespectrais capazes de registar espectros de luz além do visível e dessa forma melhorar a capacidade de identificar eventuais patologias. É também previsível o desenvolvimento e aplicação de estratégias de inteligência artificial, baseadas em redes neuronais convolucionais, na identificação de fissuras e armaduras expostas.

# **5. Agradecimentos**

Os autores agradecem à Altice, em particular ao Eng. Jorge Garcia, pelo apoio à realização das campanhas de inspeção na torre do Monte da Virgem, à HP Drones, em particular ao Hanniel Pontes, pelo empréstimo de equipamento para a realização das campanhas, e ao Rafael Cabral e Gabriel Saramago, pelo apoio na operação do drone e preparação das campanhas de inspeção.

# **Referências**

- [1] T. Rakha, A. Gorodestsky, "Review of Unmanned Aerial System (UAS) applications in the built environment: Towards automated building inspection procedures using drones", *Automation in Construction*, vol. 93, pp. 252-264, September 2018. https://doi.org/10.1016/j.autcon.2018.05.002.
- [2] S. Sankarasrinivasan, E. Balasubramanian, K. Karthik, U. Chandrasekar, R. Gupta, "Health monitoring of civil structures with integrated UAV and image processing system", *Procedia Computer Science*, vol. 54, pp. 508–515, 2015. doi: 10.1016/j.procs.2015.06.058.
- [3] M. Kovacevic, K. Gavin, I. Oslakovic, M. Bacic, "A new methodology for assessment of railway infrastructure condition", Transportation Research Procedia, vol. 14, pp. 1930- 1939, 2016. doi: 10.1016/j.trpro.2016.05.160.
- [4] M. Henriques, D. Roque, "Unmanned Aerial Vehicles (UAV) as a Support to Visual Inspections of Concrete Dams" in *DAM WORLD Conference (II)*, 2015.
- [5] L. Duque, "UAV-Based Bridge Inspection and Computational Simulations", dissertação do Mestrado em Engenharia Civil, South Dakota University, EUA, 2017.
- [6] H. Kim, J. Lee, E. Ahn, S. Cho, M. Shin, S-H. Sim, "Concrete Crack Identification Using a UAV Incorporating Hybrid Image Processing", *Sensors*, vol. 17, pp. 2052, 2017. doi:10.3390/s17092052.
- [7] I-H. Kim, H. Jeon, S-C. Baek, W-H. Hong, H-J. Jung, "Application of Crack Identification Techniques for an Aging Concrete Bridge Inspection Using an Unmanned Aerial Vehicle", *Sensors*, vol. 18, pp. 1881, 2018. doi:10.3390/s18061881.
- [8] T. Omar, M. Nehdi, "Remote sensing of concrete bridge decks using unmanned aerial vehicle infrared thermography", *Automation in Construction*, vol. 83, pp. 360-371, November 2017. https://doi.org/10.1016/j.autcon.2017.06.024.
- [9] D. Parente, N. Felix, A. Picanço, "Utilização de veículo aéreo não tripulado (VANT) na identificação de patologia superficial em pavimento asfáltico", *Revista ALCONPAT*, vol. 7 (2), pp. 160-171, Maio 2017. http://dx.doi.org/10.21041/ra.v7i1.161.
- [10]Pix4D, "Mapping, modeling and inspecting the UK's tallest tower", 2016, disponível online: [https://www.pix4d.com/blog/drone-inspections-tallest-tower-uk.](https://www.pix4d.com/blog/drone-inspections-tallest-tower-uk)
- [11]A. Shibasaki, "Inspeção da torre do monte da virgem com o auxílio de veículo aéreo não tripulado", dissertação do Mestrado em Engenharia Civil –Estruturas, ISEP, Porto, 2019.
- [12]H. Teixeira, "Inspeção da torre do monte da virgem com o auxílio de veículo aéreo não tripulado", dissertação do Mestrado em Engenharia Civil – Construções, ISEP, Porto, 2019.
- [13]Decreto de Lei nº 238/2916 de 14 de Dezembro emitido pela Autoridade Nacional da Aviação Civil. Diário da República: série II, No 1093, pp. 36613-36622 (2016). Acedido a 08 ago. 2020. Disponível em www.dre.pt.

# **RUMO À MODELAÇÃO EFICIENTE DE PARÂMETROS GEOTÉCNICOS EM BIM**

**Mohamad El Sibaii (1), Cátia Marques (2), Luis Bidarra (3), Miguel Azenha (1)**

- (1) ISISE, Dep. Eng. Civil, Escola de Engenharia da Universidade do Minho, Guimarães
- (2) Instituto Politécnico do Porto, Porto
- (3) BIM Manager da NRV Consultores de Engenharia, SA

#### **Resumo**

A mudança em curso na indústria de Arquitetura, Engenharia e Construção (AEC) caracterizada pelo abandono do uso de métodos tradicionais, rumo ao uso de processos colaborativos baseados no *Building Information Modelling* (BIM), tem trazido um conjunto de benefícios à construção. Dentro destes benefícios pode destacar-se a maior sustentabilidade, com menos riscos, melhor gestão e melhor desempenho nas construções. A mudança para o BIM teve início no contexto de edifícios, mas rapidamente se estendeu também ao setor de infraestruturas. Neste estudo, pretendeu-se fazer uso de tecnologias de programação em BIM e metodologias de partilha de dados, para melhorar a forma como os dados geotécnicos são usados e preservados. Será dada especial atenção à definição adequada de '*Product Data Templates'* (PDT) específicos. As propostas a apresentar compreenderão também cuidados específicos no que diz respeito à interoperabilidade IFC. De forma mais específica, este trabalho tem como objetivo a proposta de metodologia para uso das informações extraídas de sondagens e relatórios geotécnicos em contexto BIM. Nesse sentido, propõe-se um PDT como padrão para armazenamento de dados de sondagens. A metodologia inclui um programa especificamente desenvolvido em plataforma BIM que utilizará dados coerentes com o PDT para gerar representação visual de sondagens e das camadas subterrâneas, anexando automaticamente dados das sondagens modeladas.

# **1. Introdução**

Até muito recentemente, as marcadas evoluções sentidas em contexto BIM, têm sido limitadas ao contexto da construção de edifícios, com poucos desenvolvimentos abrangentes ao nível do projeto e construção de infraestruturas. Os benefícios da implementação do BIM na infraestrutura estão, no entanto, em franca expansão [1]. Atualmente, recurso a metodologias BIM é já uma prática relativamente generalizada em vários países do mundo, sendo que alguns desses países já tornaram obrigatório o uso do BIM em vários contextos (p.ex., Reino Unido, França, Espanha). Há também várias disposições regulamentares publicadas, que são no entanto maioritariamente destinadas ao contexto de projeto, construção e manutenção de edifícios, sem

enfoque específico em obras de infraestruturas [2]. No entanto, nos últimos dois anos são várias as evoluções concretas que se pode testemunhar na bibliografia para o contexto das infraestruturas. A investigação nesta área, que parece estar a receber consideravelmente maior atenção atualmente, evidenciando os diversos os benefícios da implementação BIM em infraestruturas [3]. As informações geotécnicas relacionadas com as condições subterrâneas são um dos fatores mais importantes nas fases iniciais de um projeto, que por sua vez, tem grandes impactos no custo e no cronograma do mesmo devido à natureza não uniforme do subsolo [5]. Há um elevado potencial de risco ao encontrar condições inesperadas do solo, estruturas ou infraestruturas de serviços não identificados [6]. A extensão do BIM aos aspetos geotécnicos subterrâneos da infraestrutura é um assunto que tem recebido reduzida atenção na investigação. As condições subterrâneas inesperadas são um dos principais fatores nos atrasos e gastos excessivos dos projetos. Reduzir o risco desses problemas deve ser uma preocupação durante o processo do projeto geotécnico [3]. No presente trabalho é feita uma proposta concreta de '*Product Data Template*' (PDT) para sondagens geotécnicas, e efetua-se a sua implementação automática em objetos BIM, com informação alimentada a partir de folha de cálculo (coerente com o PDT). É também criado um automatismo para criação de objetos BIM 3D para representação das camadas geotécnicas (decorrentes da informação das sondagens), contendo a respetiva informação relevante.

#### **1.1. Relatório geotécnico**

O processo de prospeção geotécnica que é executado através da realização de diferentes sondagens, em diferentes locais para coletar, processar, apresentar e analisar os dados geotécnicos extraídos, envolve uma carga de trabalho pesada. Este processo inclui a recolha de dados geotécnicos (com exemplo ilustrado na figura 1), geológicos, compilação de mapas e análise de dados. O resultado final desse processo é um relatório de investigação.

| <b>BOREHOLE DRILLING DATA SHEET</b> |      |                            |            | Borehole No.    |            | $Page$ of          |                             |  |
|-------------------------------------|------|----------------------------|------------|-----------------|------------|--------------------|-----------------------------|--|
| Project No.                         |      | Project Name               |            | Site Name       |            | Supervisor         |                             |  |
| <b>Start Date</b>                   |      | <b>BH</b> location         |            | Surface RL      |            | Groundwater RL     |                             |  |
| <b>Finsih Date</b>                  |      | <b>Drilling Contractor</b> |            | <b>Driller</b>  |            | Drill Rig          |                             |  |
| Contractor                          |      | <b>Water Truck</b>         |            | Water Load Vol. |            | Security           |                             |  |
| Drilling method   From Depth        |      | To Depth                   | <b>TCR</b> | <b>RQD</b>      | Sample no. | <b>SPT N Value</b> | <b>Material Description</b> |  |
|                                     |      |                            |            |                 |            |                    |                             |  |
|                                     |      |                            |            |                 |            |                    |                             |  |
|                                     |      |                            |            |                 |            |                    |                             |  |
|                                     |      |                            |            |                 |            |                    |                             |  |
|                                     |      |                            |            |                 |            |                    |                             |  |
|                                     |      |                            |            |                 |            |                    |                             |  |
| <b>Time Log</b>                     |      |                            |            |                 |            |                    |                             |  |
| Date                                | From | To                         | Activity   | Date            | From       | To                 | Activity                    |  |
|                                     |      |                            |            |                 |            |                    |                             |  |
|                                     |      |                            |            |                 |            |                    |                             |  |
| <b>Summary of Quantities</b>        |      |                            |            |                 |            |                    |                             |  |
| Casing(m)                           |      | SPTs No.                   |            | Core Trays No.  |            |                    |                             |  |
| Soil Drilling(m)                    |      | <b>Consumed Drill Bits</b> |            | Shear Veins No. |            |                    |                             |  |

Figura 1: Exemplo de dados de sondagens [adaptado de 7].

Este relatório é usado pelos engenheiros usualmente para projetos de estruturas subterrâneas como fundações diretas, estacas ou ancoragens, entre outros. Após a fase de projeto e execução da engenharia geotécnica, as outras informações raramente são usadas novamente.

Normalmente são arquivadas em formato de documento e eventualmente ignoradas mais tarde. Quaisquer intervenções ou projetos futuros no mesmo local por diferentes entidades implicariam muito trabalho para recuperar as informações necessárias, o que resulta em perdas de tempo e dinheiro [8].

#### *1.1.1.Abordagem tradicional do relatório de investigação geotécnica*

O fluxo tradicional de informações geotécnicas (figura 2) é caracterizado pelo seu processo linear em cascata. Quando um estágio termina, outro começa [9]. Esse processo dificulta a comunicação entre os atores envolvidos, obriga a reinterpretação frequente de informação, acabando por suscitar frequentemente ocorrência de erros e imprecisões. Com a passagem de dados em instantes/contextos específicos em que nem toda a informação é relevante, muitos dados geralmente não são retidos ou reutilizados, o que diminui a eficiência do processo.

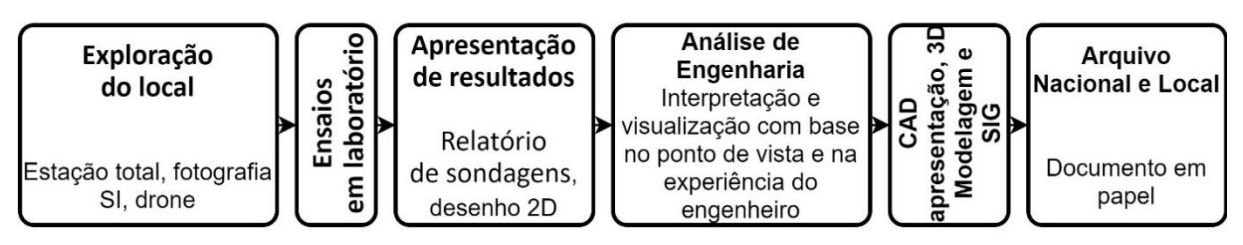

Figura 2: Abordagem Tradicional [adaptado de 9].

# *1.1.2.Abordagem BIM ao relatório de investigação geotécnica*

O processo BIM envolve a gestão de representações digitais das características físicas e funcionais de um projeto [10]. Facilita ainda a partilha de dados entre diferentes equipas de um projeto, para que estas possam trabalhar juntas e de forma colaborativa com mais eficiência [11]. A implementação dessa metodologia na investigação geotécnica de qualquer projeto resultará em maior eficiência e precisão no uso dos dados geotécnicos [12]. Esta provou ser uma metodologia eficiente para economizar tempo e dinheiro em diferentes tipos de projetos em diferentes locais do mundo [13]. O uso de um fluxo de trabalho baseado em BIM, que é um processo circular centrado em dados (figura 3a), melhorará a eficiência no tempo em todas as fases. Como os dados são armazenados numa base de dados BIM, não haverá transmissão de dados no futuro o que diminuirá erros e aumentará a eficiência. À medida que se avança no cronograma temporal do projeto, os dados são acumulados e não são transferidos de uma entidade para outra, tal como na abordagem tradicional. Isto resulta numa maior precisão e melhor preservação dos dados (figura 3b). A padronização do processo BIM, no entanto, ainda é um assunto que merecer a ser explorado com maior detalhe por investigadores desta área no sentido de melhorar os seus resultados [14].

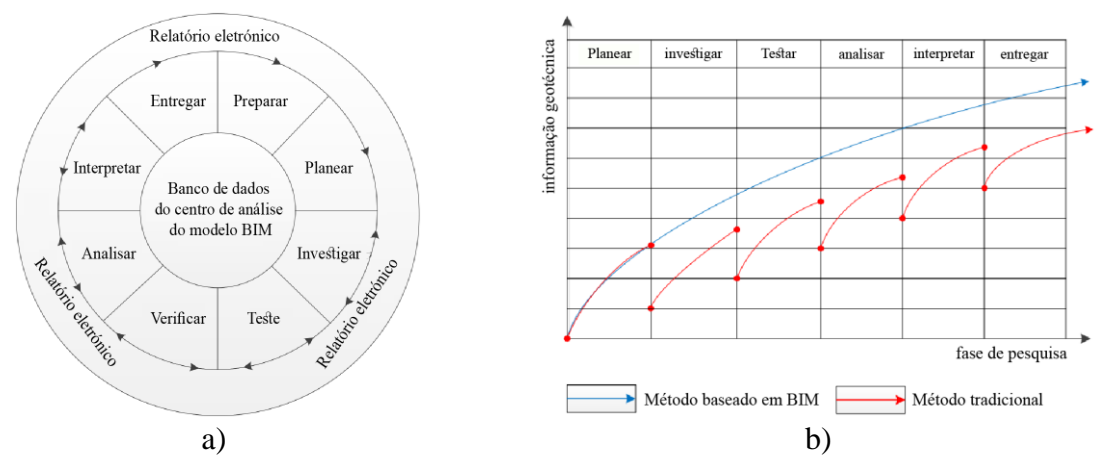

Figura 3: a) O fluxo de trabalho e de dados da investigação geotécnica baseada em BIM; b) a comparação da eficiência de acumulação e uso de informações entre a abordagem baseada em

BIM e a abordagem tradicional nas diferentes fases da investigação geotécnica [14].

#### **1.2. Ferramentas atuais para modelar camadas subterrâneas**

A Autodesk e a Bentley possuem software específico para a modelação de elementos subterrâneos [15, 16]. Embora estes softwares apresentem grandes benefícios e facilitem o processo de modelação de elementos subterrâneos, não podem verdadeiramente ser considerados como plataformas BIM, em face das suas limitações de interoperabilidade e das lacunas ao nível da capacidade de absorver informação não geométrica. De facto, não é uma tarefa simples nem eficiente quando se alterna entre diferentes softwares de diferentes fornecedores, correndo o risco de perder informações valiosas, especialmente informações geotécnicas relacionadas com as camadas e materiais subterrâneos modelados [17]. As plataformas BIM mais utilizadas no mercado parecem ignorar os aspectos geotécnicos dos modelos, o que causa importantes limitações [18]. A principal dificuldade está na extração e assimilação de dados geotécnicos arquivados entre a plataforma BIM e o fornecedor dos dados propriamente ditos [5,19].

# **1.3. Product data template**

Um PDT é um formulário digital para definição das informações mais relevantes a considerar num dado produto para a construção (ou objeto a modelar). Este tem como base as necessidades das diferentes partes interessadas ao longo de todo o projeto, para qualquer produto selecionado [20]. Trata-se de um modelo útil para os engenheiros reduzirem, uniformizarem e otimizarem a entrada de dados no modelo BIM. A adoção de PDT's ainda não se mostrou tão eficiente no atender as necessidades dos ativos do ciclo de vida da infraestrutura, em comparação com o seu estado atual no contexto dos ativos do ciclo de vida dos edifícios [21]. Será dado exemplo de PDT aquando da proposta deste artigo, na secção 2.2.

# **1.4. Programação visual**

O recurso a ferramentas de programação visual dentro de software BIM pre-existente (p.ex. Dynamo dentro do Revit) permite aos utilizadores criar programas personalizados, com acesso à base de dados dos modelos, e possibilitar a automatização de tarefas repetitivas, ou extensão de capacidades da plataforma de modelação BIM. Ao usar algoritmos simples para criar programas complexos no sentido de resolver diferentes tipos de problemas de engenharia, o potencial é muito grande e depende essencialmente da habilidade e criatividade do programador [22]. O *script* funciona usando códigos simples, chamados de '*nós*', cada um com uma finalidade diferente e com diferentes entradas e saídas. A plataforma é simples, mas fornece todas as ferramentas necessárias para criar a geometria mais complexa e gerir dados. Os desenvolvimentos apresentados neste artigo baseiam-se nesta tipologia de programação.

#### **1.5. Objectivos e metodologia**

Com base na revisão bibliográfica, não se encontrou nenhum trabalho que abordasse simultaneamente a padronização dos PDTs, a interoperabilidade por meio de IFC e apoio em programação visual para agilizar e melhorar o uso de dados geotécnicos extraídos de sondagens. Neste estudo procura-se colmatar estas lacunas. Procura-se propor forma de melhorar a maneira como o setor de construção interage com as informações geotécnicas, no sentido de garantir o melhor uso dessas informações e fazer a transferência de informações dos relatórios geotécnicos para a plataforma BIM. Pretende-se ainda melhorar e harmonizar a maneira como os dados geotécnicos são usados nos projetos. O caminho para alcançar esse objetivo provém de três estágios principais. Primeiro é a criação do PDT para sondagens, que ajudará na transição de todos os dados dos relatórios geotécnicos para formato digital estruturado. O PDT será criado no formato Excel, que é um formato normalmente acessível a todas as partes interessadas (ou facilmente interoperável com o formato aberto ODS). O segundo é o uso do Dynamo, um *software* de *scripting* visual da Autodesk, para projetar uma extensão para a plataforma BIM Revit, que lê a PDT mencionada nas sondagens e traduz automaticamente as informações num modelo 3D de sondagens e camadas de terra com os dados geotécnicos atribuídos anexados. Terceiro, a transformação de todas as informações do modelo no formato IFC para facilitar a interoperabilidade. Os elementos 3D e os dados anexados serão exportados do Revit usando as configurações apropriadas que atendem ao *NBS building object standard* [24] para exportar elementos IFC.

# **2. PDT para Sondagens**

#### **2.1. Recursos de recolha de dados**

Para que o PDT seja um documento completo que traga benefícios para todas as partes interessadas, é imperativo ter em consideração todas as etapas em que esses dados serão usados. Foram considerados quatro principais recursos para a recolha de dados necessários para o PDT. A primeira fonte é a folha de dados de sondagens, onde todos os dados coletados no local são registados (fig. 1). A segunda fonte é o *software* de projeto geotécnico, em que a representação das camadas de simulação requer um conjunto de dados específicos (fig. 5). A terceira fonte corresponde às Diretrizes Geotécnicas de Registo de Sondagens do Departamento de Transportes e Estradas Principais do Governo de Queensland [7] assim como as diretrizes de registo adotadas de acordo com as Normas Britânicas [25]. A quarta fonte foi retirada de uma revisão da literatura, onde o tipo de informação geotécnica necessária para projeto geotécnico foi sugeria por especialistas em engenharia geotécnica [6]. Estas continham todos os parâmetros que podem ser extraídos dos dados geotécnicos adicionais a todos os testes laboratoriais e no local de obra realizados assim como os parâmetros relacionados com estes.

| <b>Parameters</b> | <b>Units</b>      |
|-------------------|-------------------|
| Soil Unit Weight  | $kN/m^3$          |
| Young's modulus   | $kN/m^2$          |
| Poisson's ratio   |                   |
| Cohesion          | kN/m <sup>2</sup> |
| Friction angle    | Degree            |
| Dilatancy angle   | Degree            |

Figura 5: Parâmetros necessários para a simulação da mecânica - PLAXIS 2D V20 [26].

# **2.2. Proposta de PDT**

Depois de considerar todos os recursos com informação, propõe-se um PDT com total de 104 parâmetros (fig.6), divididos em 5 categorias. A primeira categoria contem informação geral da sondagem, com identificação do projeto, da sua localização e das condições da sondagem. A segunda e terceira categorias contêm os dados sobre a descrição da camada de solo ou rocha. A quarta categoria contém os resultados de classificação, compactação, força e outros testes de laboratório. A última categoria contém os resultados dos testes no local.

| <b>Borehole Master PDT</b> |                   |                                    |                                                        |  |  |  |
|----------------------------|-------------------|------------------------------------|--------------------------------------------------------|--|--|--|
| Template Category          | Geotechnical Data | Category Description               | <b>Borehole Data</b>                                   |  |  |  |
| Template Version           | 1.0               | Suitability for Use                | Geotechnical design software - BIM integration of data |  |  |  |
| <b>General Information</b> |                   |                                    |                                                        |  |  |  |
| ProjectName                |                   | <b>Borencier rojectivum</b><br>bor |                                                        |  |  |  |
| ProjectLocation            |                   | TotalBoreholeDepth                 |                                                        |  |  |  |
| ProjectNumber              |                   | StartDate                          |                                                        |  |  |  |
| MainContractor             |                   | FinishDate                         |                                                        |  |  |  |
| ClientName                 |                   | DrillRia                           |                                                        |  |  |  |
| DrillingContractor         |                   | LoggedBv                           |                                                        |  |  |  |
| JobNumber                  |                   | ReviewedBu                         |                                                        |  |  |  |
| <b>Parameter Name</b>      | Value             | Unit                               | <b>Notes</b>                                           |  |  |  |
| <b>BoreboleDiameter</b>    |                   | mm                                 |                                                        |  |  |  |
| BoreholeLocationX          |                   | Number                             | (mandatory field)                                      |  |  |  |
| BoreholeLocationY          |                   | Number                             | (mandatory field)                                      |  |  |  |
| BoreholeSurfaceLevel       |                   | Number                             | From sea level (mandatory field)                       |  |  |  |
| GroundWaterLevelFromTop    |                   | Number                             |                                                        |  |  |  |
| CasingDiameter             |                   | mm                                 |                                                        |  |  |  |
| CasingLength               |                   | m                                  |                                                        |  |  |  |
| DrillingFluid              |                   | Text                               |                                                        |  |  |  |
| WaterLoadVolume            |                   | Liter                              |                                                        |  |  |  |
| <b>ConsumedDrillBits</b>   |                   | Number                             |                                                        |  |  |  |
| BentoniteMudWeight         |                   | Kq                                 |                                                        |  |  |  |
| PolymerMudWeight           |                   | Litre                              |                                                        |  |  |  |
| CoreTravsNumber            |                   | Number                             |                                                        |  |  |  |
| DrillingMethod             |                   | Test                               |                                                        |  |  |  |
| <b>Rock Layer Data</b>     |                   |                                    |                                                        |  |  |  |
| <b>Parameter Name</b>      | Value             | Unit                               | <b>Notes</b>                                           |  |  |  |
| LayerNumber                |                   | Number                             | (mandatory field)                                      |  |  |  |
| RockType                   |                   | Text                               | Sandstone, Mudstone, Limestone  (mandatory field)      |  |  |  |
| FromDepth                  |                   | m                                  | (mandatory field)                                      |  |  |  |
|                            |                   |                                    |                                                        |  |  |  |

Figura 6: Parte do sondagens PDT.

# **3. Modelação Assistida de Dados Geotécnicos**

Usando estratégia baseada em *scripting* com recurso a programação visual, efetuou-se um pequeno programa de apoio à modelação de sondagens geotécnicas, satisfazendo as informações necessárias do PDT (fig. 8). Para esse propósito, foi criada uma classe de objetos (usando uma família com pontos adaptativos no software Revit) representando a sondagem, contendo todos os parâmetros do PDT como conjuntos de propriedades. Em paralelo foi criada uma folha de Excel contendo todos os elementos do PDT, com formatação adequada para extração de dados preenchidos pelo utilizador possam e exportação direta para programa desenvolvido em Dynamo/Revit para este contexto. Para efeito da modelação 3D das camadas

subterrâneas, a partir da informação de um conjunto de sondagens, foi criado automatismo adicional (*scripting*) que lê as informações das sondagens e cria uma forma sólida para representar cada camada respetivamente (fig. 8). Para que o utilizador possa identificar essas camadas mais facilmente, foram adicionados dois parâmetros que identificam o tipo de solo ou rocha que a camada representa.

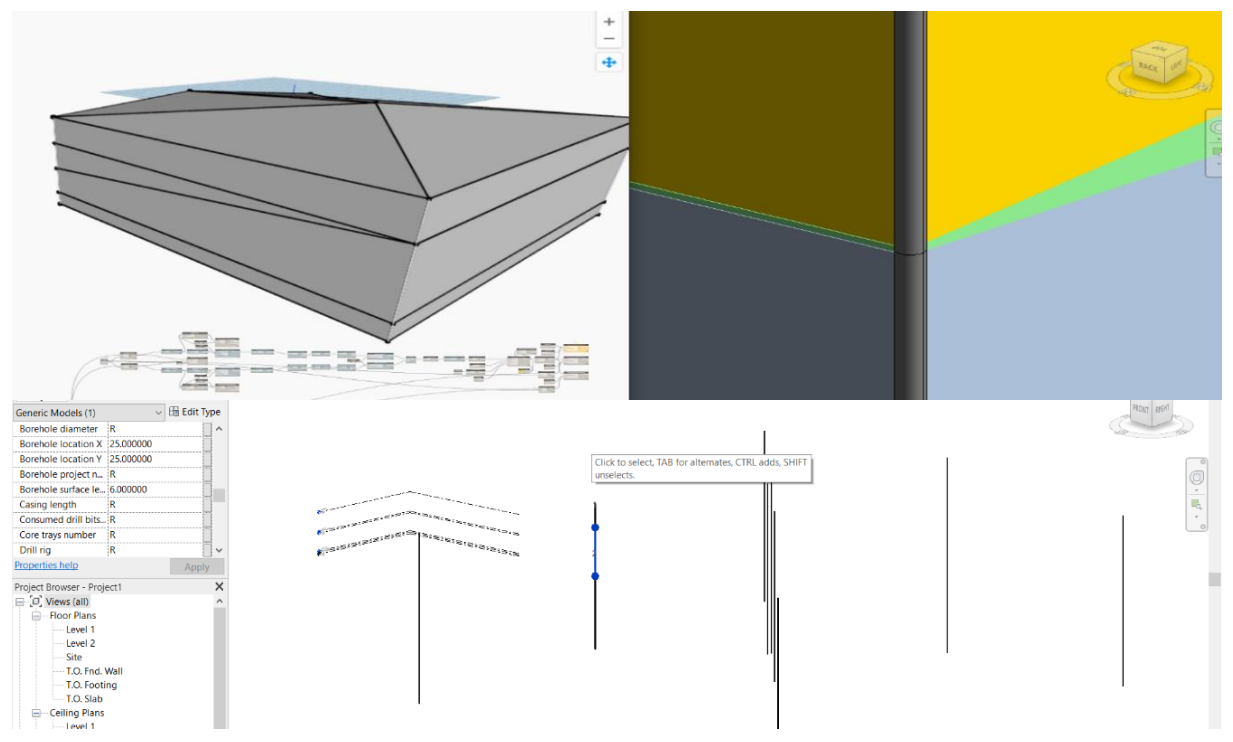

Figura 8: Representação 3D das camadas geotécnicas e sondagens.

# **4. Interoperabilidade**

As informações geotécnicas que serão extraídas dos relatórios geotécnicos devem ser preservadas num formato interoperável. Para esse fim, seguiram-se as diretrizes definidas pelo NBS BIM Object Standard [24] para exportar dados no formato IFC4 design transfer view, que afirma que se o elemento não existir na biblioteca IFC, o tipo de objeto "IfcBuildingElementProxy" será usado (fig. 9).

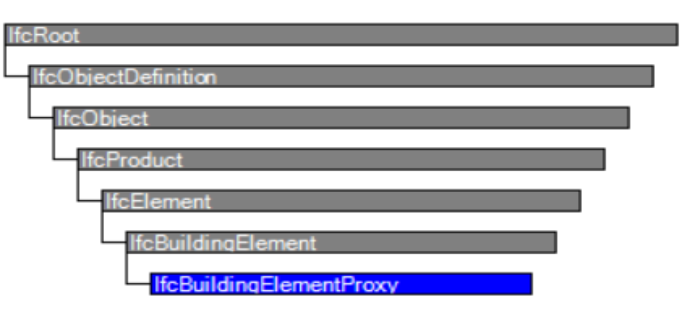

Figura 9: Diagrama de hereditariedade "IfcBuildingElementProxy" [27].

De acordo com essas instruções, foi adotada para os elementos de sondagem a designação "IfcBuildingElementProxy", e para a representação de camadas subterrâneas a designação "IfcSite". A implementação de novas capacidades no formato IFC (tal como a iniciativa IFCBridge, por exemplo) permitirá certamente que existam tipologias específicas para alojar este tipo de objetos. Os parâmetros anexados a cada elemento da sondagem são exportados como conjuntos de propriedades IFC e anexados a cada elemento da mesma.

# **5. Fluxo de Trabalho e Validação**

Como resultado dos vários desenvolvimentos que foram sendo ilustrados no presente artigo, propõe-se um fluxo de trabalho baseado nas ferramentas desenvolvidas, que leva à preservação de informação geotécnica de forma consistente em modelos BIM, e que se ilustra na fig.10.

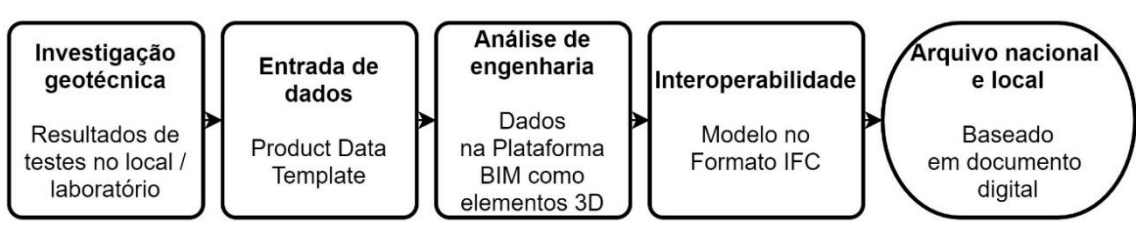

Figura 10: Fluxo de trabalho proposto de dados geotécnicos.

Para validar a metodologia proposta, foram criados dados para 9 diferentes sondagens. Os dados geotécnicos das sondagens foram inseridos na folha de Excel, que inclui todos os parâmetros que constituem o PDT. Em seguida, a família da sondagem foi introduzida no Revit e o código com *script* foi executado na extensão Dynamo, para implementação dos objetos das sondagens e das camadas subterrâneas (representadas com sólidos 3D). Pode observar-se o resultado final e a exportação do modelo para IFC (na qual se confirmou a passagem de todos os dados) na fig. 11.

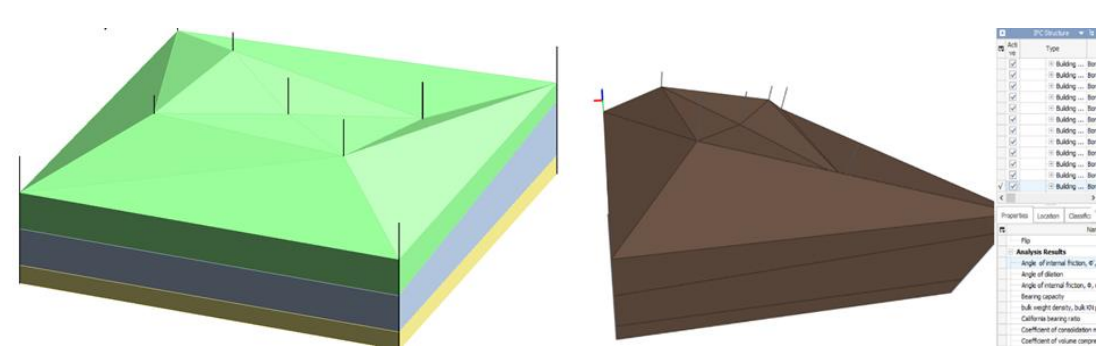

Figura 11: Modelo na plataforma BIM (esquerda) e na plataforma IFC (direita).

O modelo exportado no formato IFC pode ser reimportado para a plataforma BIM Revit. Os dados das sondagens podem subsequentemente exportados no formato de tabela. Esta informacao é importante, uma vez que permite facilmente a exportação de informação para contextos exteriores ao BIM (por exemplo num software geotécnico, ou numa folha de excel proprietária para cálculos internos).

#### **6. Conclusões**

As conclusões deste estudo, relacionado com a implementação de informação de sondagens geotécnicas em modelos BIM, centram-se com três aspetos principais. Em primeiro lugar, demonstrou-se a viabilidade de implementar modelos de informação PDT's para este caso em particular, uma vez que não haviam sido encontradas referências a PDT's de sondagens geotécnicas na bibliografia. O segundo diz respeito ao aproveitamento da ferramenta de *scripting* visual para manipular dados geotécnicos e modelar elementos subterrâneos, que se revelou prática e útil, com melhorarmento da forma como os dados geotécnicos são processados e guardados. O terceiro aspeto relaciona-se com a confirmação de que a interoperabilidade do modelo concluído é possível usando IFC, demonstrando-se a adequada passagem de toda a informação para o formato aberto.

# **Referencias**

- [1] S. Kim and P. Gultekin-Bicer, "An Infrastructure for Geotechnical Building Information Modeling (BIM)," 2018. [doi:10.1061/9780784481578.022](https://doi.org/10.1061/9780784481578.022)
- [2] A. Bradley, H. Li, R. Lark, and S. Dunn, "BIM for infrastructure: An overall review and constructor perspective," *Automation in Construction*, vol. 71. Elsevier B.V., pp. 139– 152, 01-Nov-2016. [doi:10.1016/j.autcon.2016.08.019](https://doi.org/10.1016/j.autcon.2016.08.019)
- [3] G. Morin, S. Hassall, and R. Chandler, "Case study The real life benefits of Geotechnical Building Information Modelling," *Inf. Technol. Geo-Engineering. Proc. 2nd Int. Conf. Durham, UK*, pp. 95–102, 2014. [doi:10.3233/978-1-61499-417-6-95](https://doi.org/10.3233/978-1-61499-417-6-95)
- [4] Scopus 2019. Search results analysis. Retrieved July 13 2019, from <https://www.scopus.com/home>
- [5] J. Zhang, C. Wu, Y. Wang, Y. Ma, Y. Wu, and X. Mao, "The BIM-enabled geotechnical information management of a construction project," *Computing*, vol. 100, no. 1, pp. 47– 63, 2018. doi:10.1007/s00607-017-0571-8
- [6] L. R. Tawelian and S. B. Mickovski, "The Implementation of Geotechnical Data into the BIM Process," *Procedia Eng.*, vol. 143, no. Ictg, pp. 734–741, 2016. doi:10.1016/j.proeng.2016.06.115
- [7] TMR 2019. Geotechnical logging of Queensland Government. Retrieved July 13 2019, from [www.tmr.qld.gov.au/business-industry/Technical-standards](https://www.tmr.qld.gov.au/business-industry/Technical-standards-publications/Geotechnical-Borehole-Logging)[publications/Geotechnical-Borehole-Logging](https://www.tmr.qld.gov.au/business-industry/Technical-standards-publications/Geotechnical-Borehole-Logging)
- [8] W. Tegtmeier, S. Zlatanova, P. J. M. van Oosterom, and H. R. G. K. Hack, "3D-GEM: Geo-technical extension towards an integrated 3D information model for infrastructural development," *Comput. Geosci.*, vol. 64, pp. 126–135, Mar. 2014. [doi:10.1016/j.cageo.2013.11.003](https://doi.org/10.1016/j.cageo.2013.11.003)
- [9] P. Child, C. Grice, and R. Chandler, "The geotechnical data journey—How the way we view data is being transformed," *Proc. 2nd Int. Conf. Inf. Technol. Geo-Eng.(ICITG)*, vol. 3, p. 83, 2014. [doi:10.3233/978-1-61499-417-6-83](https://doi.org/10.3233/978-1-61499-417-6-83)
- [10]X. Xu, L. Ma, and L. Ding, "A framework for BIM-enabled life-cycle information management of construction project," *Int. J. Adv. Robot. Syst.*, vol. 11, no. 1, pp. 1–13, 2014. doi:10.5772/58445
- [11]S. Kubota, and I. Mikami, "Data model–centered four-dimensional information management system for road maintenance," *Journal of Computing in Civil Engineering*, vol. 27, no. 5, pp. 497–510, 2019.
- [12] C. Mignard and C. Nicolle, "Merging BIM and GIS using ontologies application to Urban facility management in ACTIVe3D," *Comput. Ind.*, vol. 65, no. 9, pp. 1276–1290, 2014. doi:10.1016/j.compind.2014.07.008
- [13] M. Berdigylyjov and H. Popa, "The implementation and role of geotechnical data in BIM process," *E3S Web Conf.*, vol. 85, no. October 2015, pp. 1–8, 2019. doi:10.1051/e3sconf/20198508009
- [14]J. Zhang, C. Wu, L. Wang, X. Mao, and Y. Wu, "The Work Flow and Operational Model for Geotechnical Investigation Based on BIM," *IEEE Access*, vol. 4, pp. 7500–7508, 2016. doi:10.1109/ACCESS.2016.2606158
- [15] Bentley 2019. Holebase. Retrieved February 5 2020, from [https://www.bentley.com/en/products/product-line/geotechnical-engineering](https://www.bentley.com/en/products/product-line/geotechnical-engineering-software/holebase)[software/holebase](https://www.bentley.com/en/products/product-line/geotechnical-engineering-software/holebase)
- [16]Autodesk 2019. Civil 3D and Holebase SI. Retrieved February 5 2020, from [https://www.autodesk.com/autodesk-university/class/Making-Change-AutoCAD-Civil-](https://www.autodesk.com/autodesk-university/class/Making-Change-AutoCAD-Civil-3D-and-HoleBASE-SI-Geotechnical-BIM-2017)[3D-and-HoleBASE-SI-Geotechnical-BIM-2017](https://www.autodesk.com/autodesk-university/class/Making-Change-AutoCAD-Civil-3D-and-HoleBASE-SI-Geotechnical-BIM-2017)
- [17]A. Osello, N. Rapetti, and F. Semeraro, "BIM Methodology Approach to Infrastructure Design: Case Study of Paniga Tunnel," *IOP Conf. Ser. Mater. Sci. Eng.*, vol. 245, no. 6, 2017. [doi:10.1088/1757-899X/245/6/062052](https://doi.org/10.1088/1757-899X/245/6/062052)
- [18] C. M. Eastman, Y.-S. Jeong, R. Sacks, and I. Kaner, "Exchange Model and Exchange Object Concepts for Implementation of National BIM Standards," *J. Comput. Civ. Eng.*, vol. 24, no. 1, pp. 25–34, 2009. doi:10.1061/(asce)0887-3801(2010)24:1(25)
- [19]S. Parry, "Introduction to engineering geology in geotechnical risk management," *Q J Eng Geol Hydrogeol*, vol. 42, no. 4, pp. 443–444, 2009
- [20]CIBSE (2017). CIBSE Building Information Modelling BIM. Retrieved July 5, 2019, from [www.cibse.org/knowledge/bim-building-information-modelling/product-data](https://www.cibse.org/knowledge/bim-building-information-modelling/product-data-templates)[templates](https://www.cibse.org/knowledge/bim-building-information-modelling/product-data-templates)
- [21]BuildingSMART (2018). Phil Jackson on behalf of buildingSMART, Infrastructure Asset Managers BIM Requirements, v.1,. Retrieved February 5 2020, from [www.buildingsmart.org/wp-content/uploads/2018/01/18-01-09-AM-TR1010.pdf](https://www.buildingsmart.org/wp-content/uploads/2018/01/18-01-09-AM-TR1010.pdf)
- [22]Autodesk 2020. Dynamo. Retrieved February 5 2020, from <https://www.autodesk.com/products/dynamo-studio/overview>
- [23]Z. Ma and Y. Ren, "Integrated Application of BIM and GIS: An Overview," in *Procedia Engineering*, 2017, vol. 196, pp. 1072–1079.
- [24]NBS 2016. NBS BIM object standard. Retrieved July 14 2019, from <https://www.nationalbimlibrary.com/en/nbs-bim-object-standard>
- [25]RSK 2016, Geotechnical logging manual. Retrieved July 14 2019, from <https://www.rsk.co.uk/images/technical-library/brochures/M0348a.pdf>
- [26]Plaxis (2018). Plaxis 2D Connect edition V20, tutorial manual. Retrieved July 13 2019 from https://www.plaxis.com/?plaxis\_download=2D-1-Tutorial.pdf
- [27]BuildingSMART (2019). Retrieved February 5 2020, from [https://standards.buildingsmart.org/IFC/RELEASE/IFC4/ADD2\\_TC1/HTML/schema/](https://standards.buildingsmart.org/IFC/RELEASE/IFC4/ADD2_TC1/HTML/schema/ifcsharedbldgelements/lexical/ifcbuildingelementproxy.htm)

# **Parte VI Gestão do Património Edificado e FM**

# **BIM NA OPERAÇÃO E MANUTENÇÃO DE EDIFÍCIOS – ESTADO DA ARTE E PERSPETIVAS FUTURAS**

**Marcio Mortoni Silva (1), João Pedro Couto (1)**

(1) Universidade do Minho, Guimarães

#### **Resumo**

A metodologia *Building Information Modeling* já se encontra amplamente difundida no meio académico e profissional da indústria Arquitertura, Engenharia, Consgtrução e Operação (AECO). No entanto, o maior esforço de adoção e implementação do BIM ainda se concentra nas fases de projeto e execução das obras. Tendo em conta que a fase de uso das edificações Operação e Manutenção (OM) é aquela que corresponde a maior parte do tempo, de recursos financeiros, e impatos ambientais, considerando todo o ciclo de vida (CV), a transferência das informações geradas e utilizadas nas fases anteriores pode ser considerada de grande valor para os utilizadores/operadores.O BIM FM (*Facility Management*) aplicado à OM constitui uma abordagem para que os proprietários, usuários e operadores das edificações possam desfrutar de um empreendimento completamente eficiente e o mais sustentável possível. O grande desafio para que o BIM FM aplicado à OM possa ser implementado de forma mais efetiva e eficiente é a capacidade integrativa que todos os stakeholders necessitam possuir para que o fluxo de informações seja pleno.

Neste contexto, entende-se ser oportuno fazer um ponto de situação relativamente aos estudos realizados, e em curso, que possibilite identificar as problemáticas e desafios inerentes a este processo e que têm impedido uma mais ampla e generalizada implementação do BIM neste fase do ciclo de vida das edificações. Com este artigo procura-se assim avaliar o estado da arte, inferindo as respetivas conclusões, bem como identificar as linhas de pesquisa atualmente em curso neste campo, e os desafios e perspetivas a serem seguidas e estudadas futuramente face à sua pertinência e necessidade.

# **1. Introdução**

Atualmente a preocupação ambiental tem sido cada vez mais recorrente em todos os setores, em especial na indústria da Arquitetura, Engenharia e Construção (AEC). Neste sentido, a academia busca ferramentas e metodologias que sejam capazes de demonstrar aos stakeholders alguns dos impactos negativos significativos e, assim, minimizar os efeitos/impactos decorrentes dos processos que a Indústria AEC gera, seja durante a extração dos recursos naturais e transportes, seja na utilização destes recursos, no uso e operação e inclusive ao final do ciclo de vida [1].

O CV de uma edificação é extenso e contempla vários períodos. Segundo Ordem dos Arquitectos (2016) o ciclo de vida de um edifício inclui todos as etapas da sua existência e baseia-se numa linha temporal, organizada em sete etapas sequenciais (Iniciativa, Início, Projecto, Concurso de Seleção, Obra, Uso da construção e Fim de vida).

A metodologia BIM já amplamente difundida no meio académico e profissional, surge como um meio auxiliar para prover mecanismos de melhoramento no processo construtivo bem como na gestão da informação gerada, modificada, consolidada e operada para fins construtivos.

O BIM é uma metodologia suportada mediante uso de tecnologia para gestão de informação que, num ambiente colaborativo é capaz de visualizar tridimensionalmente um empreendimento nas suas diversas fases. Dessa forma, é capaz de minimizar a incerteza, melhorar o planeamento e o controlo, e ainda analisar e apoiar a solução de eventuais problemas que possam vir a ocorrer [3].

A gestão de edifícios é uma porção de conhecimento que abarca as atividades relacionadas com as operações diárias do edifício, a administração de serviços, o planeamento estratégico, e a gestão de manutenção [4].

Com a finalidade de aprimorar a eficiência das atividades de cada organização, *o Facility Management* (FM) consiste numa gestão integrada com um nível estratégico e tático de modo a combinar os locais físicos, os participantes e a gestão de processos [5]. FM é definido como algo que representa uma abordagem integrada para melhorar, manter e adaptar os edifícios de uma entidade para desenvolver um ambiente fértil que apoie os principais objetivos dessa organização [6], [7].

Consequentemente, a aplicação da metodologia BIM no FM consiste, na gestão das instalações com recurso às funcionalidades proporcionadas pelo modelo BIM, como modelo geométrico e paramétrico que possui todos os dados necessários de todos os seus componentes [8].

Segundo Pärn et al., [9] existe uma lacuna na literatura no tocante ao BIM associado com a gestão de ativos. Além disso, levando em conta que o FM é objeto de análise e avanço desde meados do século passado [10] e que o BIM é objeto de constante evolução e aprimoramento, tenciona-se com esse estudo uma apresentação do estado da arte relacionada ao BIM FM aplicado à OM, às linhas de pesquisa associadas e aos desafios e perspetivas a serem seguidas e estudadas futuramente face à sua pertinência e necessidade.

# **2. Conceitos**

O ciclo de vida de uma edificação contempla todas as etapas, que envolve desde o planejamento, o projecto, a execução da obra, bem como a operação e manutenção do empreendimento, indo até à sua demolição, ou reabilitação, para se iniciar um novo ciclo. Nesse contexto, é relevante salientar a importância do elemento "Informação" ao longo do ciclo de vida da edificação.

A introdução e uso do paradigma BIM, implica num processo que propõe significativas mudanças na indústria da construção civil, nomeadamente no que diz respeito ao processo colaborativo, que representa um papel fundamental no desenvolvimento dessa metodologia.

Modelos BIM descrevem a geometria tri-dimensional, objetos e os atributos de uma instalação física. A parte central concentra-se na geometria construtiva, todavia BIM também é uma base ordenada de informações de dados não-gráficos que fornece informações detalhadas sobre os componentes da edificação [11]. No modelo BIM, uma parede é de fato um elemento parede, com visualização realista e atributos associados a ela, diferentemente da abordagem tradicional, na qual a representação gráfica de linhas em formato 2D tinham como finalidade a interpretação de um elemento construtivo associado.

De maneira distinta que os modelos 3D elaborados por softwares CAD na qual se inserem apenas informações geométricas nas três dimensões, sem qualquer referência adicional, os modelos BIM representam a edificação em 3D como uma amostra, com a sua exibição organizada segundo pavimentos, paredes, tetos, coberturas, janelas, portas, espaços/zonas e outros elementos construtivos com dados associados a cada um dos elementos [12].

De acordo com a *International Facility Management Association* - IFMA, [13] *Facility Management* é uma área do conhecimento que abrange várias disciplinas para garantir a funcionalidade do ambiente construído, por meio da integração de pessoas, lugares, processos e tecnologias. Já a gestão de ativos consiste num processo globalizado de tomada de decisão, planeamento e controlo quanto à aquisição, uso, proteção e eliminação de ativos, com o fim de majorar o seu potencial de resposta em serviço e benefícios e minimizar os riscos e os custos que lhes estão associados ao longo de sua existência [8]. Gerenciamento de ativos é definido como o esforço de uma empresa ou organização para medir e cumprir o valor fornecido por todos os seus ativos, tangíveis e intangíveis. O gerenciamento de instalações (FM), por outro lado, é restrito a ativos físicos que são utilizados e suportam a operação diária do negócio [14]. O processo de informatização aperfeiçoa a captura e recuperação de informações de ativos, todavia a captura de conhecimento e a análise automatizada de dados nos sistemas de *computer aided facilities management* – CAFM são limitadas [9]. Segundo [9] as ferramentas CAFM já estabelecidas são: *computer aided design* (CAD*), integrated workplace management systems* (IWMS), *enterprise asset management* (EAM) e *computerised maintenance management systems* (CMMS), e que apesar de esses sistemas possuírem capacidades e funções diferentes, uma condição vital para a implementação dos sistemas CAFM é que a organização reconheça que bases de dados são o seu ativo mais valioso.

Para que haja uma adequada interligação entre o modelo BIM e os softwares componentes do CAFM, o protocolo COBIE - *construction operations building information exchange* surgiu como um modo de provisão da interoperabilidade dos softwares. Segundo [15], COBIE facilita a troca de informação entre a equipe de obra e o proprietário. O autor ressalta que COBIE lida com manutenção e operação de edificações, bem como sobre dados mais gerais sobre gestão de edifícios e tem como objetivos:

- a. apresentar um formato simplificado para troca de informações em tempo real para entregas de projetos existentes e contratos de obras,
- b. identificar de modo inequívoco as responsabilidades e os requisitos dos processos de negócios,
- c. provisionar uma estrutura de armazenamento de informações para troca/recuperação posterior,
- d. não criar custos adicionais para operação e manutenção,
- e. permitir importação direta para os sistemas proprietários de gerenciamento de edificações.

O protocolo COBIE é capaz de organizar o fluxo de trabalho em tarefas que necessitam ser documentadas na etapa de comissionamento em um formato comum de serviços. Cada serviço é identificado quanto: ao tipo de trabalho, procedimentos de inicialização, manutenção preventiva e procedimentos de operações de emergência. O autor salienta que COBIE também contempla informações sobre: (1) termos de garantia, (2) documentação técnica, (3) informações do fiador e (4) informações sobre peças consumíveis e de reposição [16].

Quando se considera a extensão da documentação necessária à manutenção e operação da maioria das edificações é evidente que a eficiência do acesso, armazenamento e a atualização dessa informação é de relevante importância [16]. O autor relata que a maioria das edificações existentes dispõem dessas informações armazenadas no formato de papel, sob a forma de plantas, catálogos com informações de cada equipamento, pastas de arquivos com registros de manutenção, etc. Tais documentos em geral, não dispõem de acesso facilitado e quando necessários consomem elevado tempo para aquisição e análise.

Uma mais valia do BIM ao nível do FM consiste na consolidação e tratamento de dados, permitindo aos responsáveis pela gestão das infraestruturas organizar e controlar a informação do seu ciclo de vida e integrar, num modelo único, a gestão dos seus diferentes sistemas internos (e.g. manutenção, segurança, eficiência energética e fluxos de pessoas) [17], para uma análise de custos ao longo do ciclo de vida do empreendimento, um eficiente FM é determinante.

A abordagem desse trabalho será dividida em dois segmentos: BIM aplicado a edificações novas e BIM aplicado a edificações existentes, pelo fato de serem duas vertentes distintas de como os modelos BIM são obtidos.

Em ambos os casos, a efetividade das ações tomadas para a obtenção do modelo BIM se concentra no seguinte: como o BIM será usado para a modelagem e captura de dados e geometria, que dados serão gerados e por quem durante a fase de projeto, construção e comissionamento, quais os padrões de nomenclatura serão utilizados, como os dados serão organizados de modo que possam ser conectados com os sistemas FM utilizados na edificação, e por fim como a equipe de FM deve se envolver para a maximização e eficácia dos resultados [18].

# **3. Uso do BIM em construções novas e existentes**

# **3.1. BIM aplicado em edificações novas**

A metodologia BIM voltada para edificações novas tem a sua gênese na concepção inicial do projeto, no desenvolvimento concomitante do modelo BIM ao longo da construção ou mesmo na criação do modelo BIM pós-construção.

Para [15], os benefícios advindos do BIM para edificações novas são: pré-construção, projeto, construção/fabricação e pós-construção. O autor ressalta que a abordagem projeto-construçãooperação tradicional tende a ter uma perda considerável de informação, conforme demonstra na Figura 1.
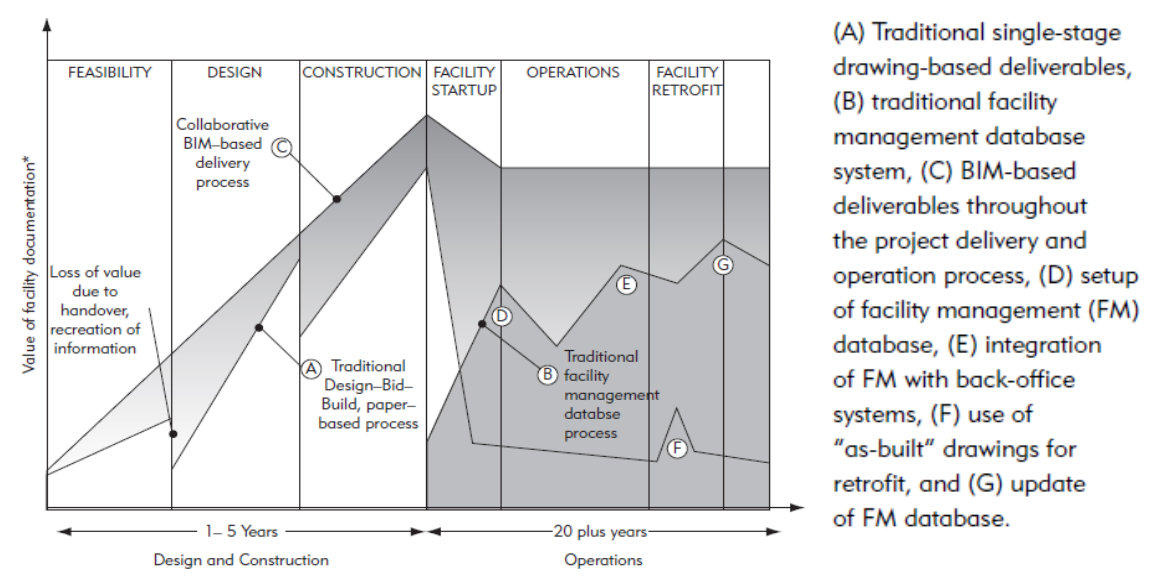

Figura 1: Ciclo de vida da propriedade [15].

<span id="page-540-0"></span>Infere-se da [Figura 1](#page-540-0) Figura 1 que o processo colaborativo desempenha papel fundamental no ciclo de vida da edificação, e que as equipes de operação e manutenção devem compor o time de projeto, desde a concepção inicial.

Segundo Succar (2009)[19], os projetos de obras passam pelas três fases mais importantes do ciclo de vida de uma , que são: (P) projecto, (C) construção e (O) operação, com o detalhamento de cada fase conforme a Tabela 1.

Tabela 1: Fases do ciclo de vida de um projeto e sub-fases [19]

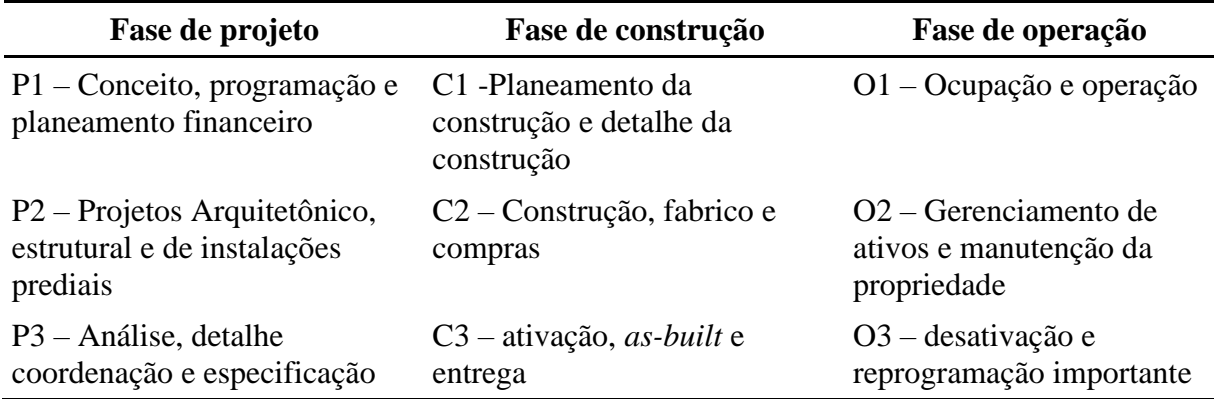

O autor ressalta que a maturidade BIM pode ser dividida em três estágios, de acordo com a Figura 2.

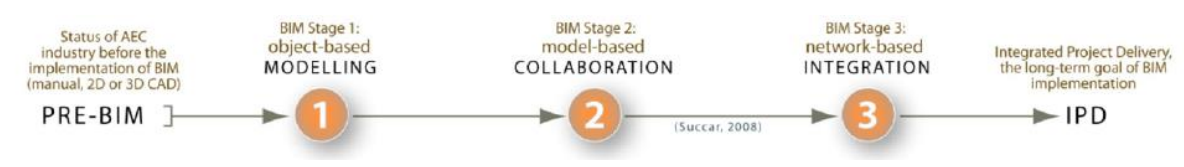

Figura 2: Maturidade BIM [19].

Para que a fase operativa de uma edificação possa ter mais efetividade, o estágio 3 é aquele no qual os modelos integrados semanticamente ricos são criados, compartilhados e mantidos colaborativamente durante todo o ciclo de vida [19], ver Figura 3.

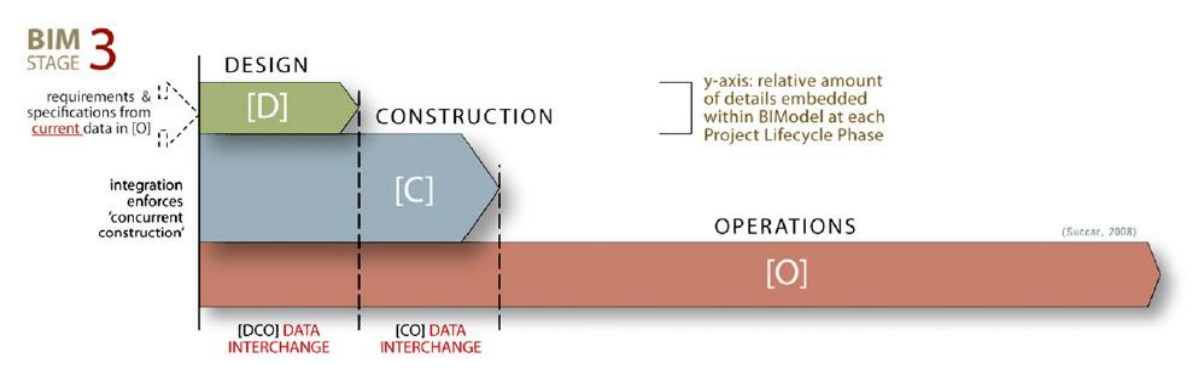

Figura 3: Fases do ciclo de vida do projeto no estágio 3 [19].

Segundo [20], dentre os protocolos de interoperabilidade, o COBIE denota ser um padrão para acesso e troca de informação paramétrica relacionada com os ativos de uma organização. O protocolo COBIE encontra-se no formato digital e pode ser utilizado para compatibilizar, reunir e partilhar os documentos gerados na concepção do edificação [20].

COBIE suporta o compartilhamento de informações entre as diversas ferramentas FM, BIM, CMMS e CAFM, permite a padronização de todas as informações necessárias ao FM e demonstra ser em termos de custo benefício o modo mais vantajoso para a transferência de dados pós-obra para os sistemas FM [21].

# **3.2. BIM aplicado em edificações existentes**

Apesar de a maior aplicabilidade para a metodologia BIM ainda se concentrar nas atividades voltadas para as edificações novas, não se pode negar que a maior porção do parque construído é constituída de edificações existentes e já em funcionamento. Portanto, a compreensão das técnicas e métodos para a melhor utilização da metodologia BIM pode trazer benefícios à fase de uso da edificação.

No contexto do BIM-FM para edificações existentes, muitos benefícios já tem sido verificados tais como: gerenciamento aprimorado do inventário, optimização do espaço, gestão do conforto e redução nos custos [22]. Eles têm sido demonstrados em diversos outros trabalhos.

Segundo [22] a geração de elementos mediante a metodologia BIM para edificações existentes é um tópico corrente das pesquisas, sendo que a maioria insere-se nos seguintes três campos: (1) laser scanning e fotogrametria para modelos com nível de detalhe elevado, (2) conversão dos modelos geométricos 3D para o BIM, e (3) conversão automatizada de desenhos 2D para 3D BIM.

# *3.2.1.Laser scanning*

O laser scanning consiste numa técnica na qual se efectua um procedimento mediante o uso de instrumentos de varredura a laser que colectam dados de alta precisão (+/- 3 mm) a 500.000 pontos por segundo, fornecendo milhares de medições em três dimensões chamadas nuvens de

pontos. Como resultado, obtém-se uma representação digital organizada de um objecto que é entregue com rapidez, eficiência e precisão [23].

As tecnologias de scanning a laser 3D e de fotogrametria são as tecnologias de digitalização mais empregadas para levantamentos de edificações, e apesar das diferenças de custo dos equipamentos e processos de detecção, são sistemas de aquisição tridimensionais, automatizados e sem contato como o objeto analisado, e que usam sensores baseados em ondas de luz para a medição, directa ou indirecta, do objeto [24].

Como benefícios do laser scanningtem-se: (1) rápida colecta de dados, (2) dados completos, (3) registo imediato do arquivo de dados e medições acessíveis, (4) opera remotamente e em locais de difícil acesso, (5) maior segurança, e (6) colecta dados de ambientes complicados [23].

# *3.2.2.Conversão dos modelos geométricos 3D para o BIM*

No tocante à conversão dos modelos geométricos 3D para BIM, Janssen et al. (2016) [25] desenvolveram uma abordagem semiautomática de materialização de modelos conceituais 3D mediante o uso do formato IFC. Segundo pesquisa dos autores, essa abordagem consistiu em três etapas para converter um modelo conceitual 3D usando Linguagens de programação visual (VPL) conforme demonstrado na Figura 4.

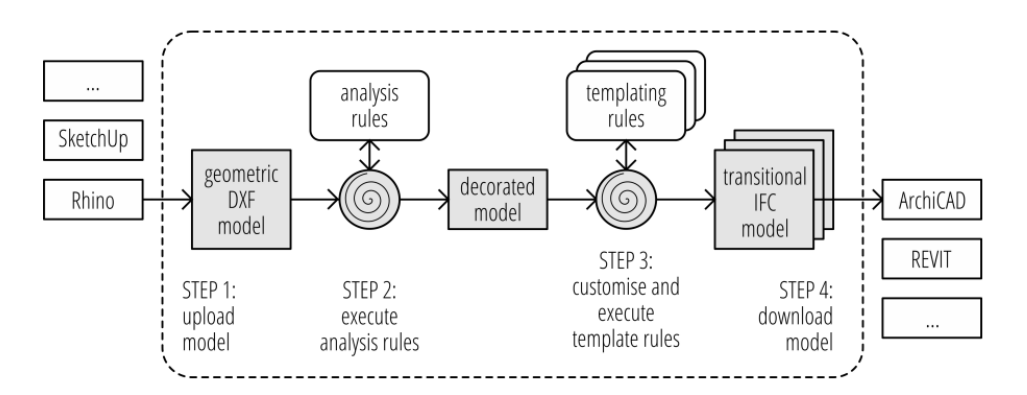

Figura 4: Fluxo de operações para conversão de sólidos 3D para BIM [25].

A geração automatizada de elementos construtivos BIM a partir de desenhos 2D é um assunto crescente na pesquisa devido à necessidade de uma abordagem simplificada [22].

# *3.2.3.Conversão automatizada de desenhos 2D para 3D BIM*

Relativamente à conversão automatizada Gimenez et al. (2016) [26] desenvolveram uma metodologia de conversão de desenhos 2D para modelos BIM 3D. O processo de geração do modelo BIM segue as seguintes etapas, conforme Figura 5.

- 1. Geração de um plano 2D, a partir do escaneamento do projeto em papel (plantas baixas, alçados, cortes).
- 2. Criação de elementos construtivos a partir do reconhecimento dos elementos gráficos escaneados.
- 3. Geração do modelo BIM

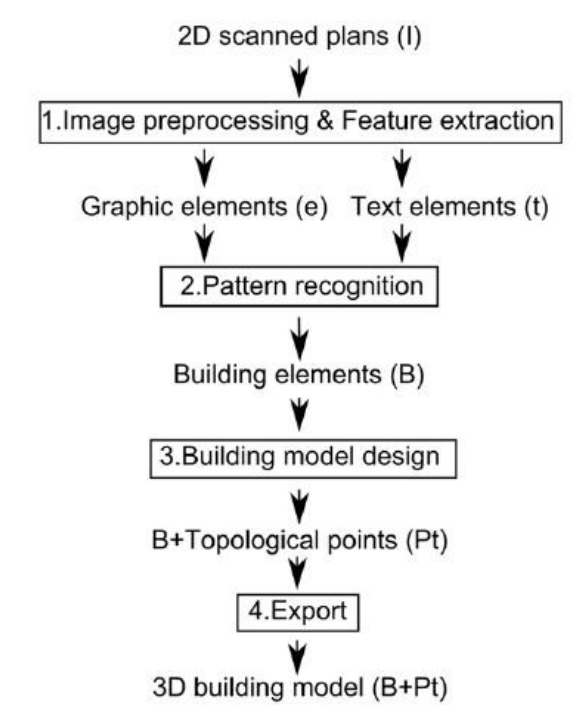

Figura 5: Processo geral para converter um plano digitalizado 2D em um modelo de construção 3D.

No estudo ora mencionado, os autores apresentaram resultados expressivos quanto a capacidade de identificação dos elementos construtivos, áreas e identificação de ambientes.

Com base na conversão dos projetos existentes em papel para modelos 2D, os autores desenvolveram mediante protótipo uma ferramenta para conversão dos 2D´s capturados para modelos 3D BIM, com o uso de linguagem C++ e uma abordagem matemática para identificar elementos das paredes e aberturas.

A avaliação de rendimento do processo desenvolvido por Gimenez et al. (2016) demonstrou que o processo possui elevada eficiência, tendo em vista que nas experiências realizadas 63% das aberturas (portas e janelas) são adequadamente reconhecidos e 86% dos elementos lineares de paredes são bem identificados.

## **4. Considerações finais**

A partir do levantamento de informação efetuado pode-se inferir que em relação aos processos relacionados a edificações novas, para alcançar um BIM no estágio 3 é necessário que a equipa da operação esteja integrada na equipa de desenvolvimento do projeto e obra desde o início.

Segundo East (2013)as atividades que são baseadas em tarefas e que necessitam ser documentadas na entrega da obra num formato comum de operações é normalmente organizado por meio do COBIE.

No entanto, embora alguns académicos exponham as virtudes do COBIE, existem indícios que sugerem que essa solução única não é bem recebida pelos utilizadores sendo que o entendimento geral é de que há pouco valor na coleta de dados para fins de FM.

No que concerne aos processos de captura de dados de edificações existentes, o laser scanning ainda permanece como uma alternativa que possui custos elevados e de implementação tecnológica que envolve muitos recursos. Apesar desse aspecto, recentemente Sanhudo et al. (2020) efetuaram a modelagem de uma estação de ônibus remodelada mediante a utilização do laser scanning. Os autores enfatizam que além da modelagem atual da edificação ser capaz de dar suporte as atividades do FM, ela também é útil para fins comerciais e de documentação. Com o presente trabalho pode-se inferir que será útil ampliar e aprodundar esta linha de pesquisa no sentido de possibilitar identificar as problemáticas e desafios inerentes aos processos de modelagem de edifícios que têm impedido uma mais ampla e generalizada implementação do BIM neste fase do ciclo de vida das edificações. A identificação de linhas de orientação para os utilizadores será determinante para os utilizadores na seleção dos processos mais apropriados em face das circunstâncias inerentes a cada caso.

# **Referências**

- [1] M. M. F. de Oliveira, A. F. Tavares, and M. A. Mortoni Silva, "Análise do ciclo de vida (LCA ) aplicada à estrutura sustentável em projeto residencial," in *61<sup>o</sup> Congresso Brasileiro do Concreto - CBC2019*, 2019, pp. 1–16.
- [2] O. dos Arquitectos, *Manutenção e conservação do edificado*. 2016.
- [3] D. B. Silva, J. Pinto-Faria, and J. C. Lino, "Implementação da metodologia BIM-FM a uma unidade desportiva - piscina olímpica," in *1<sup>°</sup> Congresso Português de Building Information Modelling*, 2016, no. 1, pp. 559–566, doi: 10.5281/zenodo.166758.
- [4] C. P. Carvalho, A. A. Costa, and L. M. S. Gonçalves, "A metodologia BIM Building Information Modeling na Gestão da Manutenção das infraestruturas do Campus 2 do Instituto Politécnico de Leiria," in *1<sup>°</sup> Congresso Português de Building Information Modelling*, 2016, pp. 567–577, doi: 10.5281/zenodo.166758.
- [5] BS EN 15221-3, "Facility Management. Guidance on quality in Facility Management." BSI - British Standards Institution, London, 2012.
- [6] B. Atkin and A. Brooks, *Total Facility Management*, Fourth. Oxford: Wiley-Blackwell, 2015.
- [7] P. Barret and D. Baldry, *Facilities Management: Towards Best Practice*, Second. Hong Kong: Blackwell Science, 2009.
- [8] H. Pina, P. Mota, H. Rodrigues, and F. Rodrigues, "Rentabilização da gestão de ativos de infraestruturas através do BIM," in *1<sup>°</sup> Congresso Português de Bulding Information Modelling*, 2016, no. 1, pp. 579–588, doi: 10.5281/zenodo.166758.
- [9] E. A. Pärn, D. J. Edwards, and M. C. P. Sing, "The building information modelling trajectory in facilities management: A review," *Autom. Constr.*, vol. 75, no. March, pp. 45–55, 2017, doi: 10.1016/j.autcon.2016.12.003.
- [10]A. D. Weise, C. A. Schultz, and R. A. da Rocha, "Facility Management: contextualização e desenvolvimento," in *11<sup>a</sup> Conferência Internacional - LARES*, 2011, doi: 10.15396/lares-2011-543-738-1-rv.
- [11]P. Teicholz, "Introduction," in *BIM for facility managers*, First., P. Teicholz, Ed. New Jersey: Wiley, 2013, pp. 1–15.
- [12]L. P. Marques, L. M. Santos, and J. P. Couto, "A importância da implementação integrada da filosofia LEAN Construction e do BIM para a melhoria da sustentabilidade

dos projetos de construção," pp. 152–156, 2015, doi: 10.14684/SHEWC.15.2015.152- 156.

- [13]International Facility Management Association, "What is FM Definition of Facility Management," 2020. [Online]. Available: https://www.ifma.org/about/what-is-facilitymanagement. [Accessed: 02-Feb-2020].
- [14] SMARTCSM, "What's the Difference Between Asset Management and Facilities Management?" [Online]. Available: https://smartcsm.com/difference-between-assetmanagement-facilities-management/. [Accessed: 02-Feb-2020].
- [15]C. Eastman, P. Teicholz, R. Sacks, and K. Liston, *BIM Handbook: A guide to Building Information Modeling for owners, managers, designers, engineers and contractors*, 2nd ed. 2011.
- [16]B. East, "Using COBie," in *BIM for facility managers*, First., P. Teicholz, Ed. New Jersey: Wiley, 2013, pp. 107–144.
- [17] A. R. Antunes, R. Santos, and A. A. Costa, "Interface para a gestão das instalações," in  $I^{\circ}$ *Congresso Português de Building Information Modelling*, 2016, pp. 547–557, doi: 10.5281/zenodo.166758.
- [18]P. Teicholz, "Owner BIM for FM Guidelines," in *BIM for facility managers*, First., P. Teicholz, Ed. New Jersey: Wiley, 2013, pp. 47–84.
- [19]B. Succar, "Building information modelling framework: A research and delivery foundation for industry stakeholders," Elsevier B.V., Salford, 2009.
- [20]J. P. Couto, W. Dias, and J. C. Lino, "Contributo do BIM como suporte das fases de manutenção e operação de edifícios," in *1<sup>°</sup> Congresso Português de Building Information Modelling*, 2016, no. 1, pp. 589–600, doi: 10.5281/zenodo.166758.
- [21]FacilitiesNet, "Focus COBie Benefits for Effective Use of CMMS." [Online]. Available: https://www.facilitiesnet.com/software/article/Focus-COBie-Benefits-for-Effective-Useof-CMMS--14049?source=part. [Accessed: 04-Feb-2020].
- [22]B. Bortoluzzi, I. Efremov, C. Medina, D. Sobieraj, and J. J. McArthur, "Automating the creation of building information models for existing buildings," *Autom. Constr.*, vol. 105, no. March, 2019, doi: 10.1016/j.autcon.2019.102838.
- [23]Plowman Craven, "3D Laser Scanning and BIM for Existing Buildings." [Online]. Available: https://www.plowmancraven.co.uk/uploads/documents/datasheets/laserscanning-and-bim-for-existing-buildings.pdf. [Accessed: 06-Jan-2020].
- [24]E. Dezen-Kempter, L. Soibelman, M. Chen, and A. V. Müller, "Escaneamento 3D a laser,c fotogrametria e modelagem da informação da construção para gestão e operação de edificações históricas," *Gestão Tecnol. Proj.*, vol. 10, no. 2, p. 113, 2015, doi: 10.11606/gtp.v10i2.102710.
- [25]P. Janssen, K. W. Chen, and A. Mohanty, "Automated Generation of BIM Models," *eCAADe*, vol. 2, pp. 583–590, 2016.
- [26]L. Gimenez, S. Robert, F. Suard, and K. Zreik, "Automatic reconstruction of 3D building models from scanned 2D floor plans," *Autom. Constr.*, vol. 63, pp. 48–56, 2016, doi: 10.1016/j.autcon.2015.12.008.
- [27]L. Sanhudo *et al.*, "A framework for in-situ geometric data acquisition using laser scanning for BIM modelling," *J. Build. Eng.*, vol. 28, no. November 2019, 2020, doi: 10.1016/j.jobe.2019.101073.

# **FLUXO DE TRABALHO LASERSCAN-BIM APLICADO À CONSERVAÇÃO E REABILITAÇÃO DO PATRIMÓNIO**

**André Azevedo (1) , Joel Ribeiro (2), Tiago Campelo (3)**

(1) Buildgest Lda, Porto (2) Buildgest Lda, Porto

(3) Buildgest Lda, Porto

#### **Resumo**

A preservação do edificado implica um conhecimento profundo da pré-existência para que seja possível a sua integração na reabilitação. As atividades ligadas à inspeção, tais como, análise documental, caracterização estrutural e construtiva, e o reconhecimento das principais anomalias podem considerar-se como tarefas imprescindíveis em medidas de preservação do património. A inclusão de toda a informação num modelo 3D, aplicando a metodologia BIM introduz vantagens face à transmissão desta pelo método tradicional na medida em que a consulta da informação por parte dos intervenientes é facilitada, e o modelo torna-se um elemento dinâmico e evolutivo com condições para agregar dados de futuras intervenções. A Buildgest tem vindo a implementar de forma progressiva a metodologia BIM nos processos de inspeção ao edificado existente, muitas vezes antecedido de recolha e tratamento de informação do edificado com recurso a tecnologia de digitalização (*laserscan*) aumentando o grau de fiabilidade do levantamento existente e, consequentemente, acrescentar aos *stakeholders* um maior nível de conhecimento para as intervenções de reabilitação a realizar. Este fluxo de trabalho é transmitido num modelo, que centraliza toda a informação, e é conduzido aos intervenientes, dotado de ferramentas que permite a integração com os modelos das diferentes especialidades, a consulta de informação do elemento estrutural pretendido, ensaios realizados, anomalias, fotos, etc. Estes tipos de metodologias de carácter inovador revelam-se interessantes no potencial crescente como repositórios de informação do património, contemplando aspetos que transcendem a mera informação gráfica ou descritiva, muitas vezes escassa ou deslocalizada, aumentando a qualidade na informação transmitida, proporcionando um arquivo inteligente e evolutivo das intervenções efetuadas ao longo da existência do património (*Heritage* BIM).

## **1. Introdução**

O presente artigo reflete os trabalhos desenvolvidos pela Buildgest aplicados na área da reabilitação, durante a fase de inspeção e diagnóstico, com a metodologia *laserscanning to* BIM.

*Building Information Model* (BIM) tem sido uma metodologia em constante desenvolvimento na área Arquitetura, Engenharia e Construção (AEC) na última década e a aposta de eleição dos várias empresas do setor em Portugal. Apesar da digitalização dos processos no desenvolvimento de construções novas, verifica-se um desenvolvimento moroso na adaptação das mesmas metodologias e ferramentas às atividades de reabilitação e gestão do património existente. São inúmeras as potencialidades da empregabilidade das novas tecnologias ao interesse da preservação do parque edificado, como a digitalização do existente através da nuvem de pontos, documentação de informação centralizada através da metodologia BIM e gestão do património com metodologia *Facility Management* (FM).

Neste artigo, apresenta-se a metodologia e ferramentas de trabalho da Buildgest, explorada e aperfeiçoada ao longo dos últimos 3 anos e aplicada na área da Inspeção e Diagnóstico dos edifícios. A metodologia consiste, a par dos métodos tradicionais de inspeção e diagnóstico das pré-existências e deteção de causas de anomalias, na digitalização do edificado através de *laserscan*, processamento e posteriormente a interpretação dos dados, documentação da informação e transmissão da mesma num modelo centralizado BIM, ver Figura 1. Nos capítulos seguintes do artigo são apresentados os processos de *laserscan*-BIM e posteriormente os diversos casos práticos com aplicação de diferentes métodos de documentação digital que incorporam ativos quantitativos (objetos inteligentes, dados de anomalias) e ativos qualitativos (fotografias, documentos de arquivo, relatórios de ensaios e de Inspeção e diagnóstico (I&D)). Os casos práticos variam em escala e complexidade.

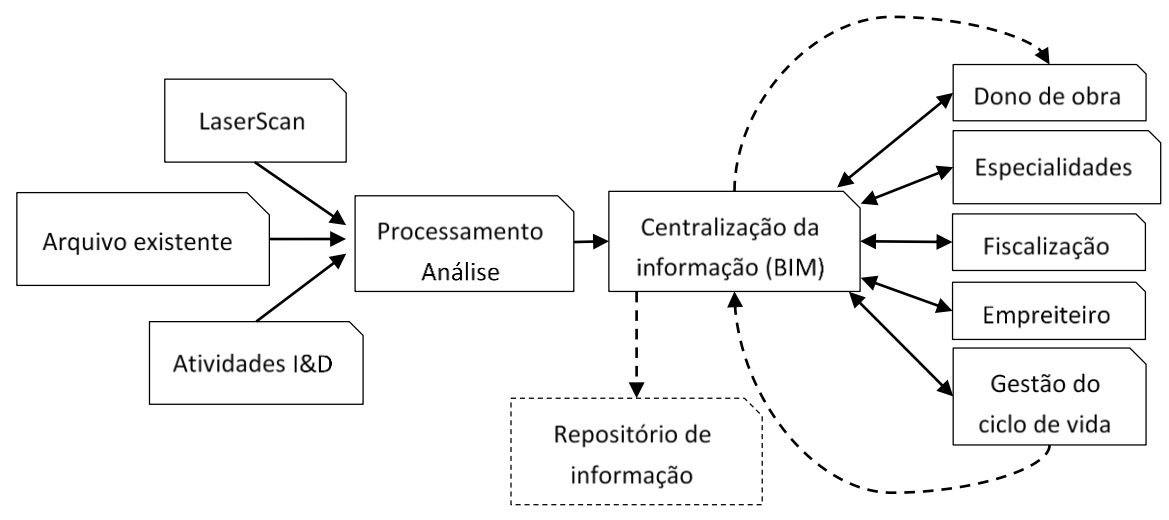

Figura 1: *Workflow* da metodologia de trabalho *Laserscan*-BIM aplicada à I&D e documentação da informação.

# **2.** *Laserscan* **e processamento de dados**

Esta tecnologia é baseada na reflexão de milhares de pontos para cada estação em que o equipamento é colocado, realizando uma conexão entre as várias estações que permitem a montagem de uma nuvem de pontos global, em que cada ponto tem uma cor associada e encontra-se localizado num sistema de eixos tridimensionais, permitindo medir distâncias entre eles e caracterizar qualquer objeto visível. A nuvem de pontos pode ser usada como base para

transformar dados num modelo BIM criando um conjunto de bases de trabalho do modelo tridimensional da arquitetura existente e de um futuro projeto.

Os mais recentes equipamentos de *laserscan* e os sistemas de fotogrametria revelam-se atualmente uma ferramenta na recolha precisa do património construtivo existente. A recolha em locais culturalmente importantes, como edifícios históricos e monumentos, pode servir para uma variedade de aplicações. A informação recolhida pode auxiliar na conservação, reparação e gestão de ativos além de possivelmente servir como um recurso visual para fins educacionais e culturais. É elevado o potencial e capacidade técnica destes sistemas inovadores como um meio para a documentação do património, luxuosamente detalhado, com elevada precisão. Os dados adquiridos atuam como uma ferramenta de preservação digital e uma representação virtual intemporal do património como ele existe.

Além de um instrumento de digitalização das construções, surge também como ferramenta fundamental nas campanhas de I&D da Buildgest para caracterização patológica, nomeadamente, o registo e quantificação de deformações no plano e fora do plano, de pavimentos, paredes de alvenaria, encurvadura de elementos estruturais verticais, entre outros. Utilizando leituras intervaladas é possível identificar os incrementos de deformação das superfícies, utilizando assim o *laserscan* como uma ferramenta de monitorização.

A metodologia da digitalização das construções utilizada pela Buildgest enquadra-se na realização de uma campanha abrangente ao património edificado, fornecendo um registo 3D objetivo do mesmo, capturando a sua condição atual, incluindo qualquer dano pré-existente nos elementos, assentamentos do edifício e alterações estruturais, permitindo no final a sua célere quantificação. A informação capturada fornece um conjunto de dados para a monitorização, conservação do edificado e enquadramento de alterações futuras.

## **2.1. Sistemas de registo**

Nos casos de estudo desenvolvidos e apresentados no presente artigo em capítulo próprio, toda a informação tridimensional recolhida do património existente foi efetuada com recurso aos equipamentos BLK 360 e *ScanStation* P40 da Leica Geosystems. Ambos os equipamentos são ideais para projetos de registo tridimensional interior e exterior, devido à sua velocidade, alcance, resolução de dados, peso e o sistema de câmeras integradas High Definition Range (HDR). Os equipamentos utilizam um laser, que é invisível e classificado como inofensivo, completamente seguro para o operador e público sendo esta uma preocupação quando se efetuam trabalhos de registo em exteriores com elevada movimentação. A emissão de feixes laser e a leitura da sua distância de reflexão é executada com uma taxa de aquisição de dados excecionalmente alta e rápida principalmente comparada com o método tradicional, com a leitura de cerca de 360 mil pontos por segundo, mantendo um erro de 6 mm a 10 m de distância. Os equipamentos têm um alcance aproximado de cerca de 60 m e geram dados de uma leitura 360º.

## **2.2. Metodologia de registo Laserscan**

Na generalidade, um dos principais objetivos do registo tridimensional com *laserscan* é a captura explicita das continuidades arquitetónicas e a sucessão dos elementos estruturais. O posicionamento do equipamento durante as campanhas é estrategicamente definido em função da melhor vista panorâmica para o scanner e posteriormente posições que cubram os pontos cegos. Posteriormente são definidos pontos de controlo, para um correto controlo sobre o resultado final. Os pontos de controlo são georreferenciados com recurso a uma estação total

que referencia alvos/pontos que fazem parte integrante da informação digitalizada do edifício (nuvem de pontos), ver Figura 2 e Figura 3.

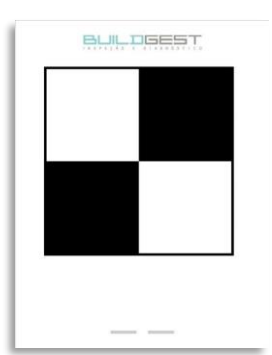

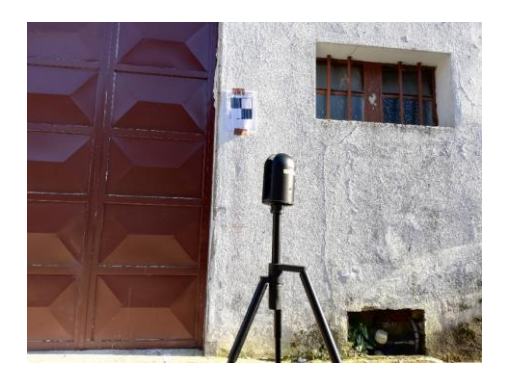

Figura 2: Alvo tipo. Figura 3: Utilização de alvos durante a campanha de digitalização.

O primeiro passo de processamento da informação associada à digitalização do património consiste na organização da inúmera informação recolhida. Posteriormente, são executados os registos dos scans usando o *software* Leica Cyclone, ou semelhante, usando o alinhamento automático e manual. Naturalmente, orientando uma campanha de digitalização programada e bem definida, viabilizando uma elevada percentagem de *overlap* entre scans durante o registo e a utilização de pontos de controlo georreferenciados diminui consideravelmente a ausência de informação na nuvem de pontos global.

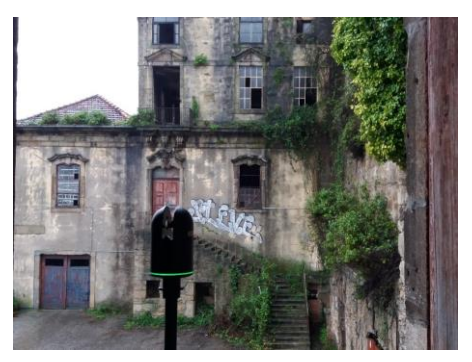

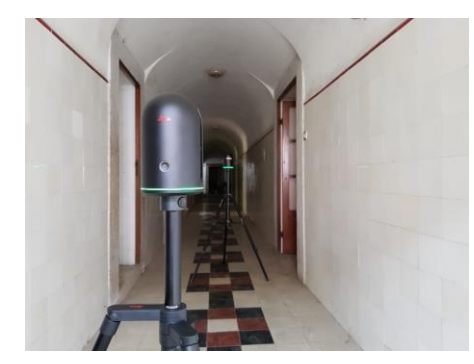

Figura 4: Digitalização de uma fachada – Porto. Figura 5: Captura da geometria de uma abóbada com recurso a Laserscan.

# **3. BIM e documentação do património**

A adoção da metodologia BIM no setor de novas construções tem sido conduzida pelos resultados positivos demonstrados na eficiência, redução de custos e aumento de produtividade em fases operacionais.

Os mesmos benefícios podem ser perspetivados na utilização desta ferramenta na gestão do património existente com vantagens adicionais em termos de coordenação espacial das intervenções (com a introdução de nuvem de pontos e *Clash Detection*), planeamento das medidas de reabilitação, conservação e manutenção (através da melhoria substancial da informação centralizada). Este reconhecimento do BIM deve-se por ser uma metodologia evolutiva que abraça a crescente demanda por uma base de conhecimento multidisciplinar, essencial para a gestão de processos de ciclo de vida e o desenvolvimento do inventário patrimonial e cultural existente.

No *workflow* definido pela Buildgest, a representação dos trabalhos executados no património existente, é realizada através de componentes digitais que, ao contrário das ferramentas clássicas, não pretende representar apenas a sua localização e aparência, mas também as suas propriedades geométricas, resultados de ensaios não destrutivos (NDT), elementos de arquivo histórico associado, etc. Este método permite a criação de um repositório central para toda a informação histórica existente, geométrica e não geométrica, dados operacionais, campanhas de arqueologia, caracterização e análise de materiais, entre outras. O *laserscan* de sondagens arqueológicas e posterior introdução da mesma num modelo BIM é um exemplo prático de informação centralizada do achado com informação tridimensional e localização exata.

É essencial nas intervenções realizadas no património a perceção da condição histórica, informações de arquivo e o conhecimento profundo do edificado antes da sua intervenção. Pretende-se com esta metodologia que o modelo BIM centre nele toda a informação relevante e exequível para que sirva de base de informação detalhada a todos os intervenientes durante a reabilitação do edifício. O modelo BIM é assim um processo de apoio à colaboração multidisciplinar, para uma melhor gestão da informação aplicado ao património existente (*Heritage* BIM).

A digitalização do património existente e a sua documentação num modelo centralizado é um procedimento complexo que normalmente envolve abordagens híbridas para a visualização de conjuntos de informação heterogénea, tais como, memórias descritivas, elementos gerados por malhas, geometrias, registo fotográfico, etc. Contudo, apesar da complexidade revela-se uma metodologia que acrescenta valor às entidades envolvidas nos processos, quer pela facilidade de consulta e acesso ao acervo de informação gerada quer pela própria desmaterialização dos elementos físicos normalmente associados (desenhos, relatórios etc…).

# **4. Casos de estudo**

Os exemplos apresentados no presente capítulo resultam de um conjunto de trabalhos desenvolvidos pela Buildgest nos últimos anos aplicando a metodologia acima descrita. Este conjunto consiste numa série de exemplos distintos que evidenciam os benefícios da metodologia para a obtenção e transmissão de informação.

Na tabela seguinte apresenta-se um quadro resumo dos casos de estudo abaixo apresentados:

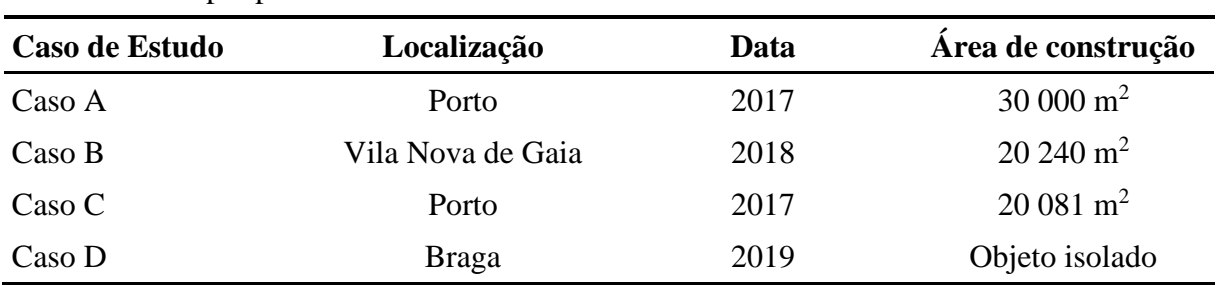

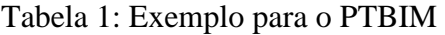

## **CASO A – PORTO 2017**

Um emblemático edifício da cidade do Porto em que a sua construção é datada dos finais da década de 40 e início da década de 50 apresenta uma área de implantação de cerca de 2600 m<sup>2</sup>. Tendo em conta a dimensão do edifício e devido à falta de coerência entre os limites representados nos elementos de arquivo e os limites construídos, assim como a escassez de elementos 2D com representação de cortes no interior do edifício foram contratualizados serviços de levantamento *laserscan*, modelação *As Built* (Figura 6) e inspeção e diagnóstico da estrutura existente.

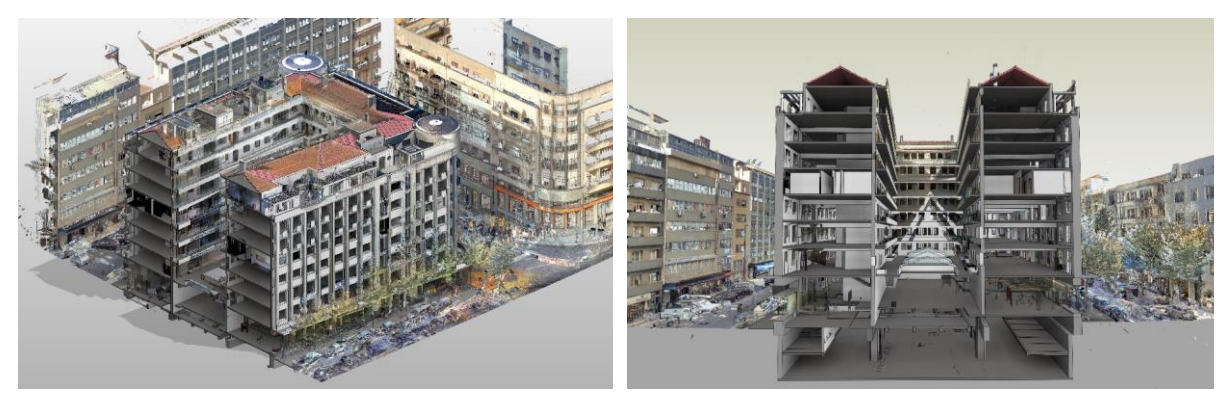

Figura 6: Integração da *pointcloud* e modelo *As Built* do edifício.

O modelo centraliza toda a informação e foi transmitido a todos os intervenientes dotado de objetos que permitem conhecer as armaduras, resultados de ensaios de caracterização dos materiais, estado de conservação e/ou fotos de anomalias visíveis. Na Figura 7 apresenta-se um exemplo da aplicação e leitura do objeto inserido sobre um elemento estrutural com resultado da leitura com deteção de armadura.

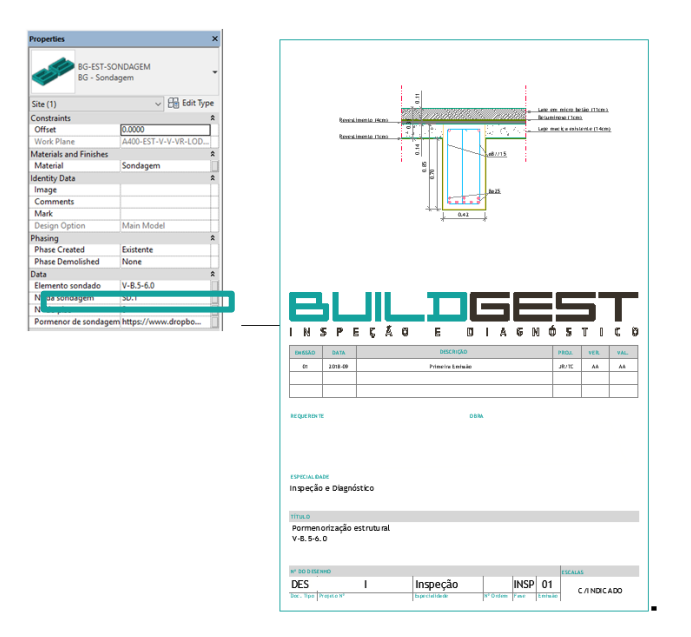

Figura 7: Consulta da informação centralizada no modelo.

## **CASO B – VILA NOVA DE GAIA 2018**

Outro exemplo de objeto com informação foi aplicado no levantamento e construção do modelo tridimensional de armazéns vinícolas em Vila Nova de Gaia, Porto. O objeto é apresentado com destaque e compreende o relatório de inspeção e diagnóstico individual de cada nave, Figura 8.

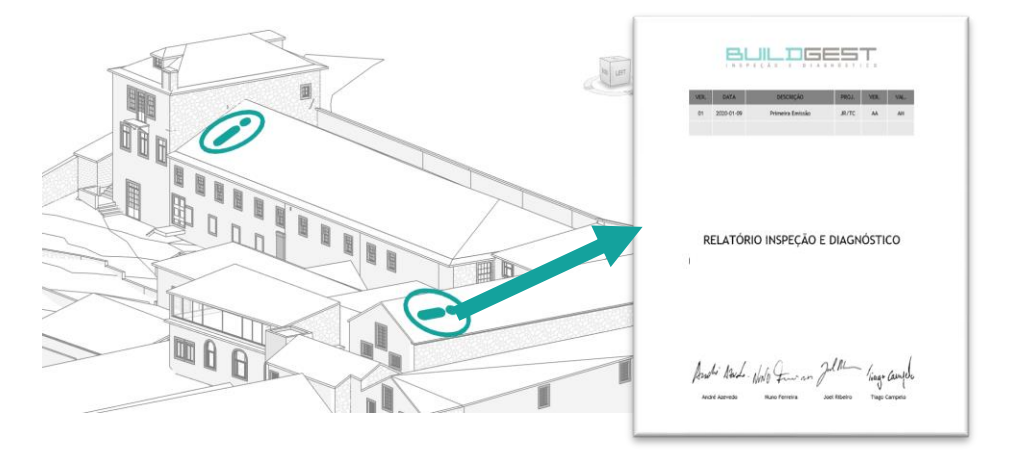

Figura 817: Objeto com relatório de inspeção e diagnóstico associado.

A informação recolhida através do *laserscan* não serviu unicamente como uma base para a construção de um modelo tridimensional do existente mas também como ferramenta de quantificação das deformações fora-do-plano das paredes de alvenaria e deformação vertical e encurvadura lateral das asnas existentes. Na Figura 9 representa-se um corte efetuado na nuvem de pontos que permite observar e quantificar a deformação fora-do-plano do topo da alvenaria (cerca de 37 cm).

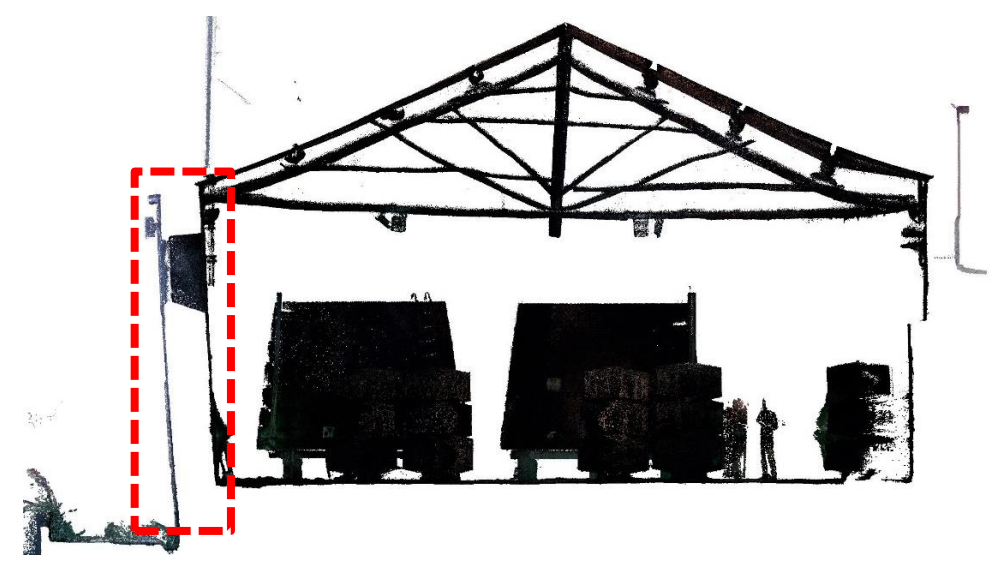

Figura 9: Deformação de uma parede de alvenaria com deslocamento de 37cm no topo.

Ainda decorrente das campanhas de inspeção e diagnóstico desenvolvidas no armazém vinícola, das conclusões formalizadas com base na inspeção visual e ensaios de caracterização efetuados aos elementos de madeira das asnas da cobertura, foi disponibilizada uma ferramenta intuitiva de visualização gráfica dos elementos de madeira em mau estado de conservação. O objeto representativo do elemento de madeira (asna) contém informação acerca do seu estado de conservação assim como fotografias recolhidas na campanha de inspeção ou resultados dos ensaios, Figura 10.

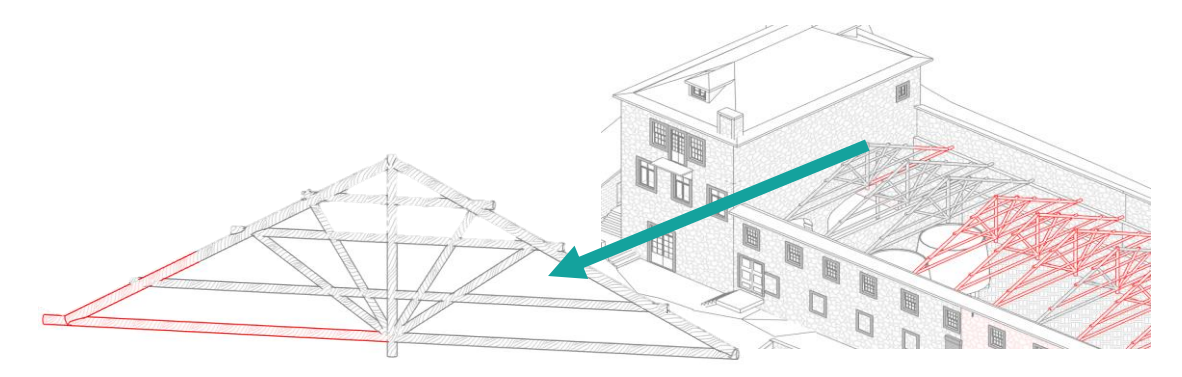

Figura 10: Representação gráfica dos elementos de madeira das asnas em mau estado de conservação.

## **CASO C – PORTO 2017**

Outro trabalho desenvolvido como exemplo da aplicação da mesma abordagem são os trabalhos desenvolvidos no antigo Pavilhão Rosa Mota em que o levantamento tridimensional da préexistência e o mapeamento das anomalias foram integrados num mesmo modelo. O mapeamento foi realizado com recurso à implantação de objetos em que cada um representava uma anomalia e contem informação relativa à gravidade, extensão da anomalia e um registo fotográfico associado a cada uma anomalia, ver Figura 11.

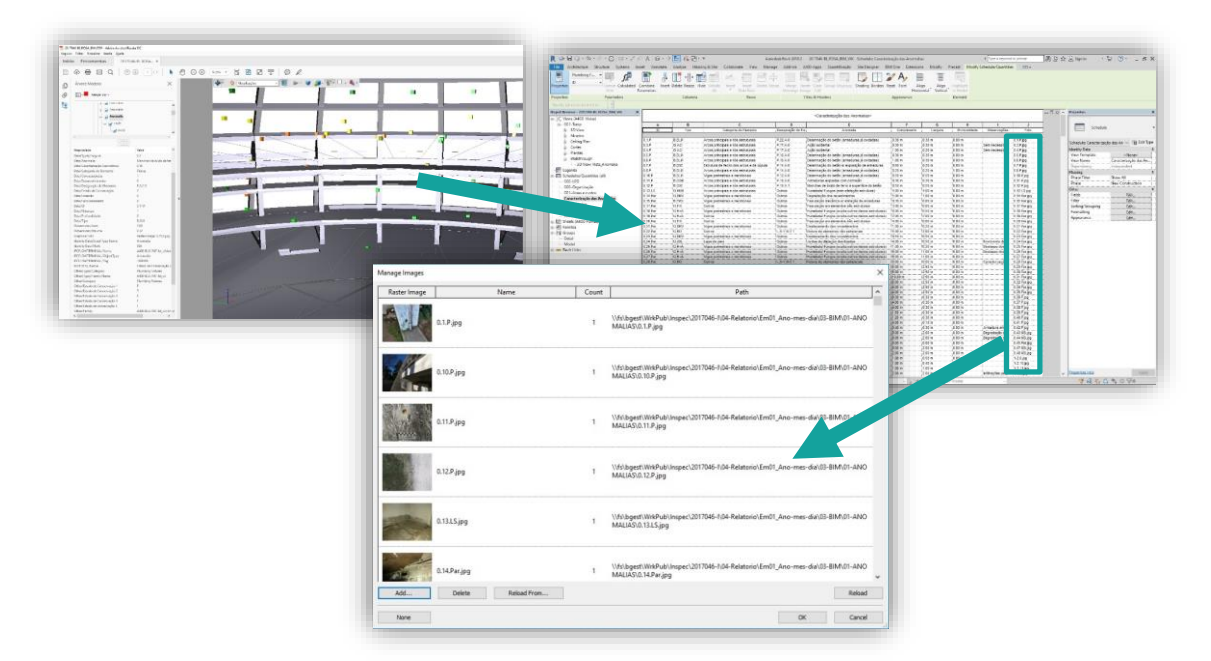

Figura 11: Registo de anomalias no Pavilhão Rosa Mota.

A informação dos trabalhos realizados no Pavilhão Rosa Mota partiu de uma base preparada pela Buildgest a partir da informação recolhida pelo *laserscan*. Essa base consistiu num modelo do edifício existente que foi evoluído e enriquecido com informação desde a fase de inspeção e diagnóstico até a fase do projeto de execução sendo um forte contributo para o aumento de produtividade em fase de projeto e redução de custos na fase de execução, ver Figura 12.

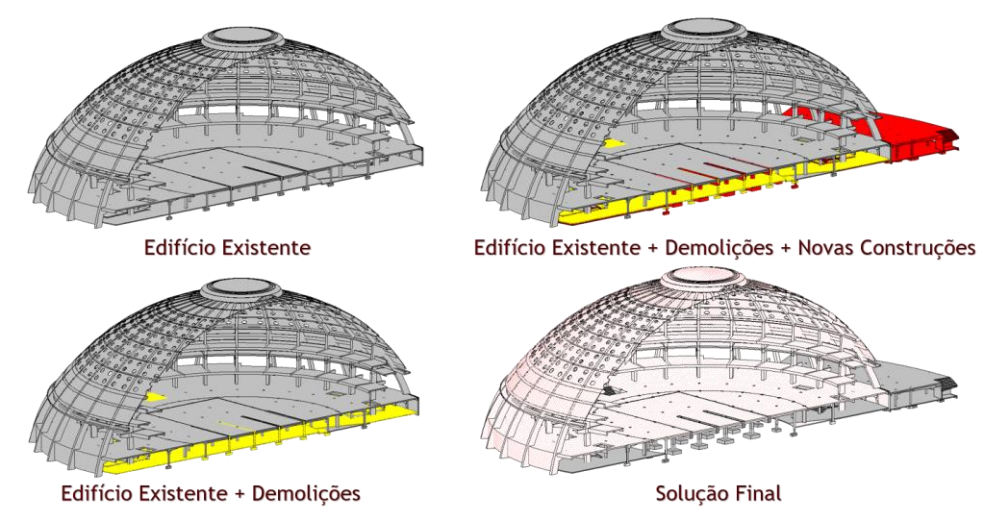

Figura 12: Modelo BIM do antigo Pavilhão Rosa Mota.

# **CASO D – BRAGA 2019**

O último caso de estudo consiste na representação fiel de uma escultura de uma fonte existente no logradouro de um antigo convento. O estudo consistiu na digitalização do objeto, determinação do seu estado de conservação e posterior representação num software de modelação BIM. O processo consistiu no registo digital com *laserscan* com posterior transformação da nuvem de pontos numa malha densa de planos e a integração desses elementos num modelo Revit. Apesar do resultado final em termos de representação ter-se revelado bastante satisfatório, percebeu-se que a atribuição de informação ao objeto é muito limitada e como tal reduz a capacidade de utilização do mesmo como objeto BIM. No entanto, reconhecese que são inúmeras as aplicações desta metodologia na reabilitação destes elementos como por exemplo a reprodução de moldes ou outras cópias iguais aos elementos pré-existentes, ver Figura 13.

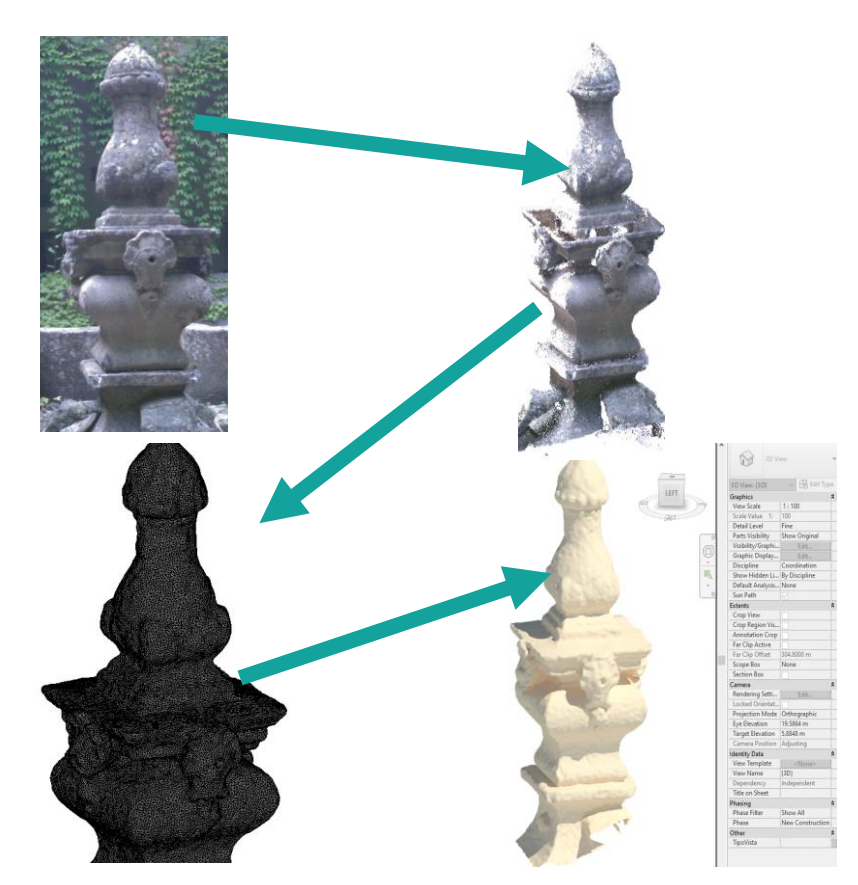

Figura 13: Utilização de *laserscan*, malhas e modelo Revit para representação do objeto.

# **5. Conclusão**

Este artigo destaca a aplicação intensiva das ferramentas *laserscan* e BIM na aquisição, digitalização, centralização e partilha da informação. A utilização de scans de diversas posições de curto alcance e diferentes níveis altimétricos prova ser uma maneira eficaz de documentar digitalmente estruturas patrimoniais de diferentes escalas e complexidades. A longo prazo o conjunto de dados constituirá uma base para o desenvolvimento de medidas de intervenção informada e sustentável. Estes dados podem servir igualmente para ilustrar a ciclo de vida de um edifício. O desenvolvimento da tecnologia *laserscan* poderá no futuro servir inclusive de estudos da deterioração da superfície de esculturas ou como base para reprodução e restituição da escultura original.

A heterogeneidade da informação é um grande obstáculo na reabilitação do património. Durante um projeto, os dados são armazenados em diferentes locais e em formatos de software específicos. O objetivo da metodologia aplicada é fornecer à indústria da reabilitação do patrimônio um fluxo de trabalho que permita uma documentação mais abrangente e a criação de modelos geométricos mais realistas com informação mais centralizada. As informações nas fases consecutivas do processo devem ser acessíveis pelas diferentes partes envolvidas. Isso permite que os usuários reutilizem o modelo, permitindo a distribuição de informações ao longo do projeto e a redução de tempo de tomada de decisão uma vez que a informação se encontra, na generalidade, disponível num só local.

Para futuro desenvolvimento desta metodologia aplicada à reabilitação do património existente, propõe-se uma base de dados BIM partilhada com objetos parametrizados representativos da generalidade dos pormenores arquitetónicos e com informação associada sobre os métodos de construção específicos para a sua conservação/ reabilitação.

# **Referências**

- [1] Adami, A., Fregonese, L., Rosignoli, O., Scala, B., Taffurelli, L., and Treccani, D.: Geometric Survey Data And Historical Sources Interpretation For Hbim Process: The Case Of Mantua Cathedral Façade, Int. Arch. Photogramm. Remote Sens. Spatial Inf. Sci., XLII-2/W11, 29–35, https://doi.org/10.5194/isprs-archives-XLII-2-W11-29-2019, 2019.
- [2] David M. Barber, Ross W. A. Dallas & Jon P. Mills (2006) Laser Scanning for Architectural Conservation, Journal of Architectural Conservation, 12:1, 35-52, DOI: 10.1080/13556207.2006.10784959
- [3] GOMES, Joana Isabel Neves (2018). Nova sala de espetáculos: Teatro Ana Pereira Alenquer. Do laser Scan à modelação BIM: experiências e testemunhos. Lisboa: ISCTE-IUL, 2018. Dissertação de mestrado.
- [4] Barber, D. M., Dallas, R. W., & Mills, J. P. (2006). Laser scanning for architectural conservation. Journal of Architectural Conservation, 12:1, 35-52.

# **INTEGRAÇÃO NUM MODELO BIM DE DADOS CONSTRUTIVOS DO MOSTEIRO DA BATALHA OBTIDOS COM DIVERSAS TECNOLOGIAS GEOESPACIAIS**

**Carina Francisco (1), Luísa Gonçalves (2), Hugo Rodrigues (3), Florindo Gaspar (4), Gil Gonçalves (5), Paulo Providência (6), Mercedes Solla Carracelas (7), Ivan Puente Luna (8)**

(1) INESC Coimbra, Portugal: [carina.isa.francisco@gmail.com;](mailto:carina.isa.francisco@gmail.com)

(2) Município de Leiria, INESCC, Instituto Politécnico de Leiria, Universidade Nova IMS, Leiria, Portugal: luisa.goncalves@ipleiria.pt

(3) RISCO, Instituto Politécnico de Leiria, Leiria, Portugal: [hugo.f.rodrigues@ipleiria.pt](mailto:hugo.f.rodrigues@ipleiria.pt)

(4) ESTG, CDRSP, Instituto Politécnico de Leiria, Leiria Portugal: [florindo.gaspar@ipleiria.pt](mailto:florindo.gaspar@ipleiria.pt) (5,6) INESC Coimbra, Faculdade de Ciências e Tecnologia da Universidade de Coimbra,

Portugal: [gil@mat.uc.pt;](mailto:gil@mat.uc.pt) [provid@dec.uc.pt](mailto:provid@dec.uc.pt)

(7,8) Defense University Center, Spanish Naval Academy, Marín, Espanha: [merchisolla@cud.uvigo.es;](mailto:merchisolla@cud.uvigo.es) [ipuente@cud.uvigo.es](mailto:ipuente@cud.uvigo.es)

#### **Resumo**

As tecnologias de recolha de informação como o laser scanning, fotogrametria, termografia, GPR e UAS, desempenham um papel cada vez mais importante na caracterização, monitorização, diagnóstico de anomalias e preservação do património cultural edificado. A criação do modelo BIM (3D) para um monumento, integrando a informação convencional com os resultados obtidos por aqueles métodos e técnicas avançados de levantamento, representa mais um passo na gestão deste tipo de informação. Este modelo BIM para um dado monumento, que pressupõe uma atualização contínua à medida que mais informação vai sendo obtida, facilita a consulta de múltiplos intervenientes ligados a diversas atividades e entidades, como a gestão do próprio equipamento, planos de manutenção e limpeza, preparação e acompanhamento de intervenções de restauro e/ou reabilitação, investigação e estudos de história da arte. Qualquer destas atividades requer a análise comparativa de diversos tipos de informação, que é demasiado complexa e dispendiosa se não existir um modelo BIM dedicado. O presente artigo aborda a integração num modelo BIM dos resultados obtidos com diversas técnicas não destrutivas aplicadas à inspeção e caracterização da fachada principal do Mosteiro de Santa Maria da Vitória, mais conhecido como Mosteiro da Batalha. A dimensão, qualidade, beleza e idade deste monumento, Património Mundial da UNESCO, tornam mais premente a criação de um modelo deste tipo. O artigo inclui uma descrição das técnicas não destrutivas utilizadas e uma discussão das vantagens e dificuldades encontradas na integração num modelo BIM da informação recolhida e/ou desenvolvida, sendo de destacar as relativas à combinação de diversas imagens relativas à mesma superfície e os registos em profundidade do GPR.

# **1. Introdução**

A importância de preservar o património edificado levou à adoção ou desenvolvimento de diversos métodos de diagnóstico, avaliação e intervenção. As orientações relativas a estes métodos foram inicialmente definidas na Carta de Atenas e na Carta de Veneza que constituíram importantes marcos de referência para o restauro do património cultural edificado. Entretanto estas orientações iniciais foram evoluindo e foram criadas entidades como o ICOMOS [1] que apoiam a investigação e divulgação dos melhores métodos.

Os monumentos históricos portugueses passaram por condições ambientais que, embora nem sempre amenas, permitiram que muitos monumentos em pedra chegassem aos nossos dias em condições razoáveis. Os factores de degradação devem-se essencialmente à ação sísmica e de intempéries, à poluição atmosférica, à falta de manutenção e/ou conservação, à degradação dos materiais com o tempo, às caraterísticas de alguns materiais originais ou utilizados em intervenções de reabilitação, a problemas de solos e fundações, ao abandono ou mesmo a diversas intervenções humanas, etc.

A avaliação tem início com uma inspeção visual, em que para além do levantamento da estrutura se investiga o estado de conservação, avaliando se as patologias detectadas são estruturais ou não estruturais, de modo a adequar a intervenção ao tipo de patologia [1]. Os ensaios dinâmicos não destrutivos permitem determinar alguma informação sem causar quaisquer danos. Um método mais recente usa UAS (veículos não tripulados) a fim de obter imagens que posteriormente são processadas para, através de programas que utilizam classificadores automáticos (originalmente utilizados na classificação de ocupação do solo), permitindo a identificação de patologias em pedras naturais. Outras técnicas consideradas neste trabalho para obter informação adicional sobre a pedra são o GPR e a termografia.

O presente artigo tem por base o reconhecimento da necessidade de melhorar o processo de planeamento das intervenções de conservação e restauro de monumento históricos. Para tal, e escolhendo como caso de estudo o Mosteiro da Batalha, selecionou-se uma amostra da fachada deste mosteiro, a qual foi sujeita a diversos ensaios e inspeções, tendo a informação assim obtida sido introduzida num modelo BIM. O objetivo é estender este procedimento a todo o mosteiro, produzindo um modelo único que facilitará a consulta de todas as entidades com atividades de alguma forma ligadas a este monumento.

# **2. Área de estudo**

# **2.1. Mosteiro de Santa Maria da Vitória**

O Mosteiro de Santa Maria da Vitória, conhecido por Mosteiro da Batalha, foi mandado construir por D. João I, em 1388, no seguimento da Batalha de Aljubarrota. Este monumento já tem mais de seis séculos, período durante o qual os seus espaços foram sendo utilizados com diversas funções. Para além de diversas intervenções dos próprios responsáveis pela administração deste espaço, são três os eventos cujas consequências parecem ter afetado mais vincadamente a estrutura do mosteiro ou de partes dele, nomeadamente o terramoto de 1755, as invasões francesas em 1808 e 1810 e a extinção das Ordens Religiosas em 1834. O terramoto de 1755 provocou fendas nas abóbadas e nas paredes que provocaram infiltrações de água, assim como o colapso do coruchéu da Capela do Fundador. Em 1907 foi decretado Património

Nacional e em 1983 entrou para a lista dos monumentos classificados como Património Mundial da UNESCO.

## **2.2. Pedra calcária e patologias**

A rocha calcária é uma rocha sedimentar abundante em Portugal que é constituída essencialmente por carbonato de cálcio sob a forma de calcite [2]. Na região de Leiria há diversas pedreiras de calcário oolítico, cujas pedras têm boas características para a realização de esculturas e adornos e para a construção. A caracterização da pedra natural permite ajustar as medidas de intervenção, prevenção, manutenção, meios de identificação através da análise dos estudos e ensaios realizados, adaptando os meios e equipamentos à execução.

No que se refere às anomalias, a nomenclatura proposta tem por base as características da rocha utilizada na construção do mosteiro e as patologias detetadas, normalmente com evolução ao longo do tempo. A tabela 1 apresenta as seis patologias mais comuns na fachada investigada e a sua classificação no âmbito do presente artigo (a classe 3 refere-se a pedras novas ou limpas, sem vestígios de anomalias).

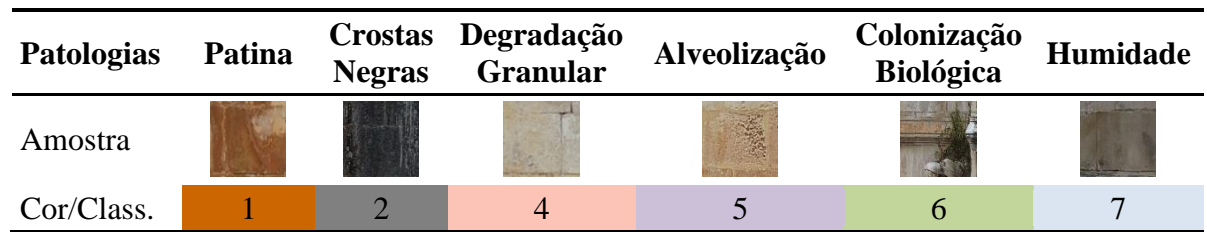

Tabela 1: Classificação das patologias mais comuns na fachada investigada

# **3. Métodos**

A metodologia implementada com base no workflow da figura 1, consistiu nas seguintes etapas: (1) aquisição de imagem usando o UAV; (2) aquisição e processamento de dados GPR; (3) aquisição de imagens termográficas; (4) identificação dos tipos de patologias por inspeção visual; (5) classificação manual das patologias; (6) classificação automática de patologias com classificadores direcionados ao objeto, usando os softwares QGIS e eCognition Developer; (7) integração num modelo BIM de todos os dados obtidos com as técnicas não-destrutivas, bem como os mapas das patologias obtidas com os classificadores; (8) análise comparativa dos dados e avaliação da conservação da área de estudo.

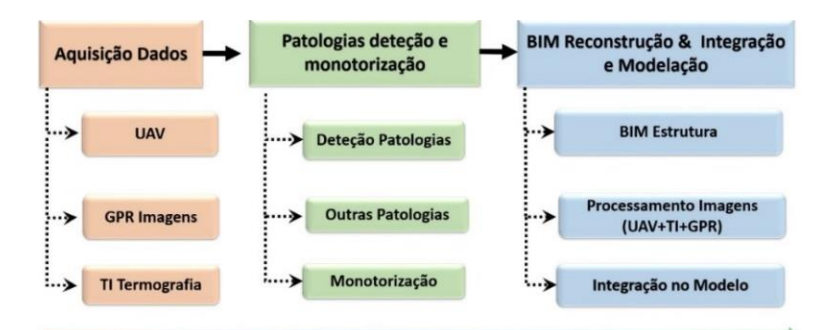

Figura 1: Workflow da metodologia implementada neste estudo.

# **3.1. Mapeamento das patologias**

Tem sido significativo o avanço tecnológico a nível da detecção remota, no que se refere à obtenção de imagens com recurso a veículos não tripulados (UAS). O processo utilizado na produção da ortofoto da fachada do mosteiro constou de duas fases: 1) Planeamento e execução de voo; 2) Processamento fotogramétrico do bloco de imagens utilizando software baseado no método Structure from Motion (neste caso, o Agisoft Photoscan Professional versão 1.4). No planeamento de voo teve-se em atenção que este iria ser feito de forma manual com um intervalo de disparo fixo e a uma distância de 10 m da fachada. No processamento do bloco de imagens (BBA Bundle Block Adjustment) foram utilizadas 18 distâncias cujos valores foram obtidos a partir dum alçado existente em CAD. A exatidão obtida no BBA foi de 2.75 cm (ver figura 2). As imagens obtidas neste processo foram posteriormente computorizadas através do processo fotogramétrico

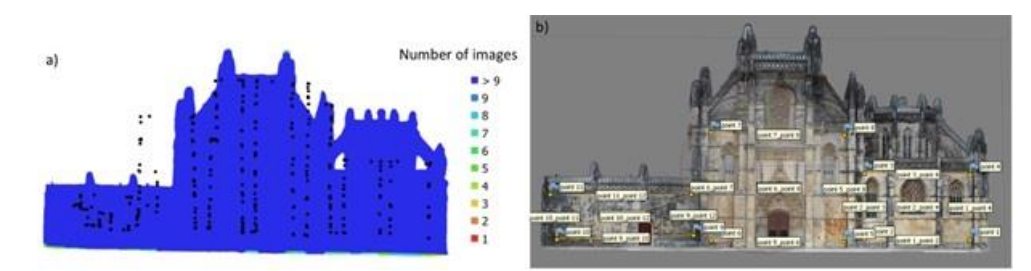

Figura 2: a) Localização dos centros das imagens e densidade de imagens; b) Barras de escala utilizadas no BBA.

Classificação Manual: A classificação manual é uma avaliação tradicional. É a primeira avaliação de qualquer edifício, e realiza-se por inspeção visual e análise dos fatores patológicos, requerendo uma avaliação periódica, sendo demorada, dispendiosa e baseada na experiência do técnico que a executa. No caso em estudo, a avaliação das patologias foi realizada através da inspeção visual das patologias, registando-as em imagens fotogramétricas (ortomosaicos) da fachada do Mosteiro da Batalha, com base na classificação das patologias mais comuns em fachadas de pedra calcária.

Classificação Automática: Os classificadores automáticos baseiam-se nas propriedades da radiação refletida pela superfície da pedra da fachada em função das suas patologias, que afetam o comprimento de onda (cores associadas). Existem dois tipos de classificadores de imagem: os classificadores não supervisados e os classificadores supervisados [3]. A classificação não supervisada é realizada através da identificação de amostras espectrais distintas, sendo os algoritmos mais utilizados o K.means (agrupamento de pixéis segundo as suas características espectrais) e o Isodata (interpretação de imagens através da identificação de padrões típicos ao nível das cores cinza). A classificação supervisada utiliza algoritmos para restringir os pixéis, sendo a primeira tarefa a seleção de áreas de treino, criando áreas de amostragem que devem ter dimensões equivalentes e homogéneas para garantir a qualidade espectral de cada classe. Por fim, procede-se à classificação da imagem e análise dos resultados obtidos e determina-se a matriz de exatidão dos classificadores[3].

# **3.2. Ground-penetrating radar (GPR)**

As antenas GPR são emissoras/recetoras de sinal que permitem medir o tempo que a energia eletromagnética leva para viajar da antena a uma dada interface no meio investigado e de volta,

produzindo normalmente um registro de tempo-distância nesse meio. Os resultados apresentam-se em radagramas, que são imagens bidimensionais onde se identificam as variações detectadas pelo GPR[4]. A figura 3 apresenta as zonas dos ensaios na fachada ocidental da Capela do Fundador, o sentido da realização dos ensaios e o material utilizado.

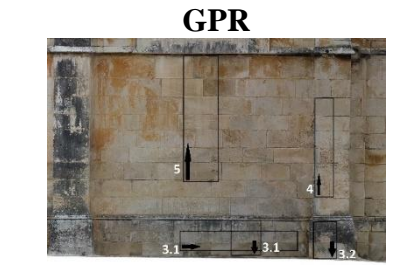

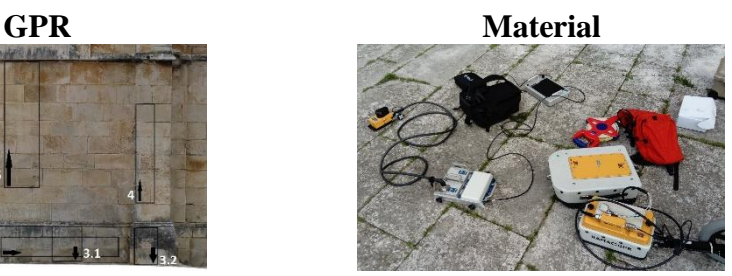

Identificação e sentido do ensaio Antenas: 500MHz, 800MHz e 2.3 GHz Figura 3: Ensaios GPR e material utilizado para os realizar.

# **3.3. Termografia**

Amostra visual

A análise termográfica de um edifício consiste no seu estudo através da investigação dos padrões dos mapas de temperatura superficial dos elementos construtivos com base num código de cores [5]. Num estudo do Mosteiro de Molybdoskepastos, na Grécia, a termografia infravermelha foi utilizada para avaliar os danos, possibilitando a identificação de fissuras superficiais, deteção de fugas de água e análise térmica.

No presente trabalho as imagens foram captadas com uma câmara termográfica FLIR T335.

# **3.4. Laser scanning**

Esta tecnologia permite realizar medições 3D de estruturas de forma precisa e não destrutiva, fornecendo informações quantitativas e qualitativas sobre as estruturas que são discretizadas numa nuvem de pontos no espaço. O laser-scanning tem sido utilizado em diversos sectores de atividade, tais como a arquitetura, engenharia e construção, e com inúmeras aplicações, como a monitorização da integridade estrutural, avaliação estrutural e deteção de danos.

O levantamento foi realizado com um laser scanner terrestre Faro Focus 3D X330, colocado a uma distância de 5-10 m da fachada da capela e com uma variação espacial de 6-7 mm/10 m de distância.

# **3.5. HBIM**

O Building Information Modelling é um processo evolutivo que permite acompanhar o ciclo de vida de um edifício, desde a sua conceção no caso de edifícios novos ou de uma intervenção no mesmo nos edifícios existentes, e incluindo, se possível, a fase de execução. Este processo tem vindo a aplicar-se também a edifícios do património cultural, sendo designado de HBIM (Heritage Building Information Modelling), e pode associar-se a técnicas de deteção remota de alta resolução, com levantamentos por laser scanning (varrimento laser) ou com câmaras acopladas a UAS. Estas técnicas permitem captar dados relativos ao estado de preservação do edificado [6] bem como melhorar a caraterização da estrutura, complementando ou corrigindo as peças desenhadas preexistentes. Este tipo de estudos tem vindo a ser realizado em vários países europeus, por exemplo em Espanha, no Corral del Carbón em Granada [7], e em Itália, na Basilica di Collemaggio de Aquila, já depois do terramoto de 2009 [6]. Os projetos

desenvolvidos possibilitaram a preparação de ferramentas para a posterior planificação dos trabalhos de conservação e reabilitação daqueles monumentos.

Os estudos consultados são unânimes quanto aos programas de BIM utilizados, mencionando que ainda têm algumas limitações no que se refere (i) ao tratamento das nuvens de pontos, (ii) aspectos estruturais, como na modelação de paredes que sofreram deformações, deixando por exemplo de ser verticais, e (iii) a falta de famílias de objetos para caracterização dos pormenores arquitetónicos e troca de IFC, devido à perda de informação, sendo primordial uma boa definição de parâmetros [6].

# **4. Resultados**

A variedade de informação recolhida na área de estudo selecionada para este estudo, assinalada na figura 4, constitui um vasto leque de informação, desde a classificação manual e a classificação automática direcionada ao objeto das patologias, ensaios de GPR, imagens de termografia, imagens de laser scanning e imagens de UAV.

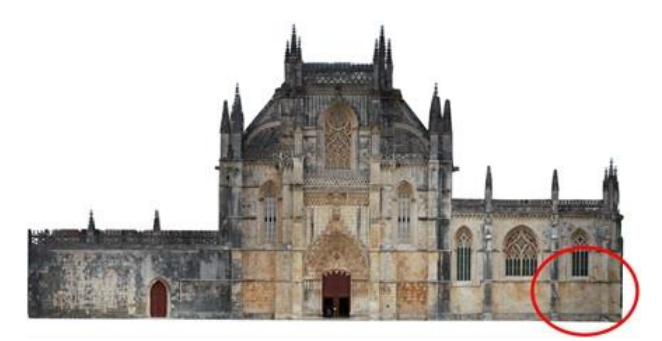

Figura 4: Fachada ocidental do Mosteiro da Batalha: identificação da zona de estudo.

# **4.1. Resultado da classificação manual das patologias**

A avaliação das patologias foi realizada através das imagens fotogramétricas (ortomosaicos), com o software QGis para a identificação das patologias, usando a ferramenta shapefile polígono para facilitar a criação das várias áreas de cada patologia, as quais foram classificadas de acordo com a tabela 1. Do resultado obtido no software QGis, sobre o ortomosaico (obtido através de UAS), verifica-se por análise da imagem final obtida que a patologia mais frequente são as crostas negras, identificada com a cor cinza, figura 5.

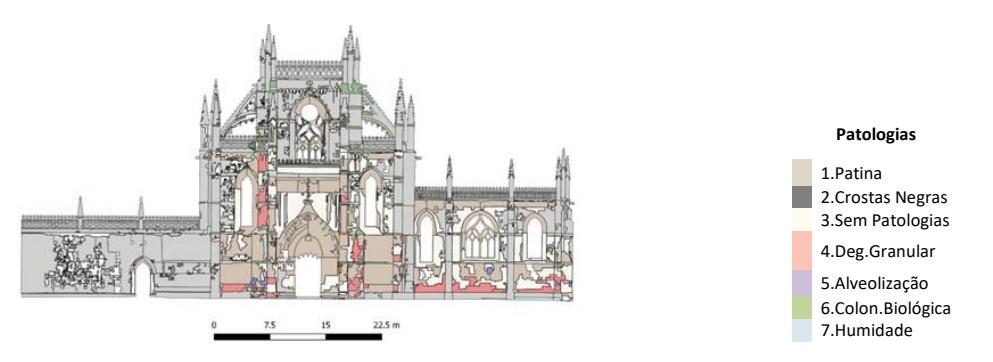

Figura 5: Classificação manual das patologias da fachada ocidental do Mosteiro da Batalha.

# **4.2. Resultado da classificação automática das patologias**

Este método de classificação realizou-se no Ecognition Developer, tendo como ponto de partida a segmentação da imagem, cujo processo passa pela construção de uma rede de objectos e posterior classificação com base em critérios como a relação entre objectos, através da informação espectral e espacial, considerando não apenas as características dos pixéis, mas também propriedades como a cor, a forma, a área e a textura. A Figura 6, apresenta a classificação orientada ao objecto, com 3 classes, obtida com o classificador "KNN classifier", no Ecognition Developer. As manchas de patologias são mais densas devido à junção das patologias, unificando mais a imagem e permitindo uma comparação mais realista que a classificação manual. Nesta imagem verifica-se que, tal como na classificação manual, a patologia mais presente são as crostas negras, mas patologias como humidade, degradação granular, alveolização e colonização biológica não são identificadas pelo algoritmo.

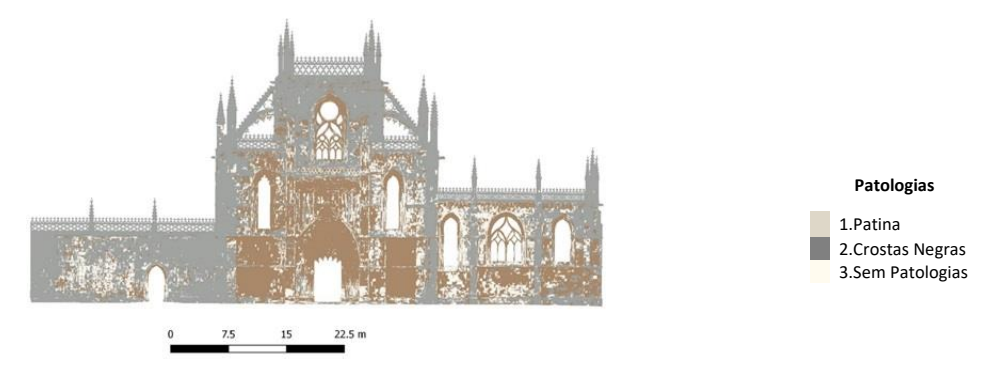

Figura 6: Classificação Supervisionada Pixel\_3Classes\_ KNN Classifier – Ecognition.

# **4.3. Resultado do GPR**

A Figura 7 mostra o radargrama determinado com a antena de 800 MHz à esquerda e com a antena de 2300 MHz à direita.[8][9] Nesta figura a coordenada horizontal (x) mede o percurso das antenas GPR na superfície da parede. No final deste percurso ( $x = 0.40$ -0.60m) observa-se uma redução repentina da profundidade dos blocos de calcário: a inspeção visual in loco permitiu verificar que as unidades de alvenaria nas partes inicial e final do percurso têm aparência diferente, devendo as últimas ter sido colocadas em trabalhos de restauro relativamente recentes. A interpretação dos sinais adicionais observados a uma profundidade maior não é tão simples, mas podem ser causados pelo material de enchimento irregular existente na cavidade entre os dois panos da parede.

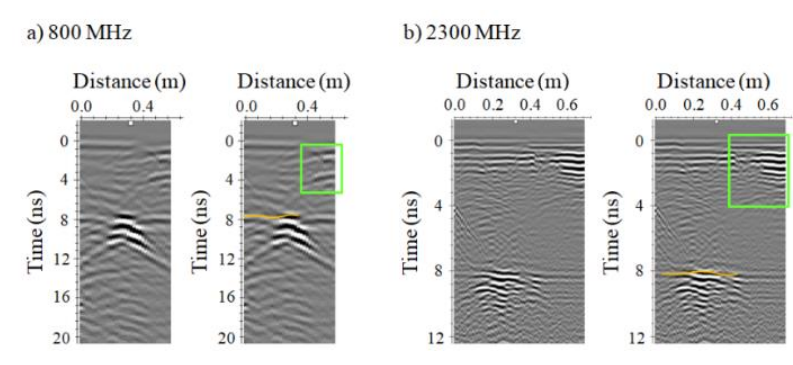

Figura 7: Radargrama e interpretação da zona 3.2 – 800MHZ e 2300MHz.

# **4.4. Resultado da termografia**

A Figura 8 apresenta a imagem captada com a câmara termográfica, na fachada da capela, observando-se que existe absorção/infiltração de humidade em várias zonas, indicada pelas tonalidades roxa e azulada. A diferença de absorção da radiação solar através da pedra calcária também influencia a análise das imagens de termografia, pois há pedras com diferentes espessuras, que têm comportamentos distintos.

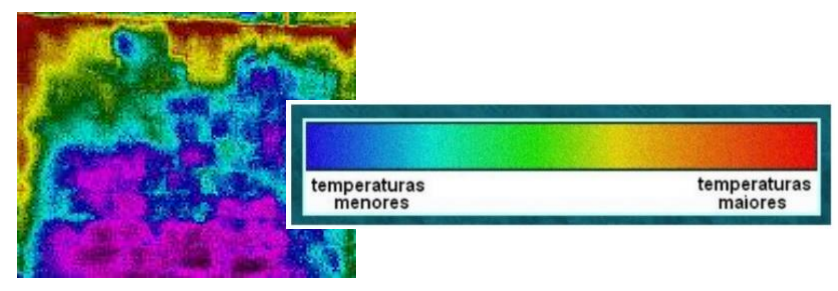

Figura 8: Imagem termográfica da fachada ocidental da Capela do Fundador, código de cores.

# **4.5. Resultado do laser scanning**

O levantamento de pontos efetuado por laser scanning e a junção dos pontos exteriores e interiores da Capela do Fundador, permitiu obter uma imagem que posteriormente foi inserida no software RECAP da Autodesk para a sua conversão para o formato RCP que pode ser lido no software REVIT. A Figura 9 apresenta à esquerda uma imagem 3D da Capela do Fundador no sotware RECAP e à direita a imagem 3D transferida para o software REVIT.

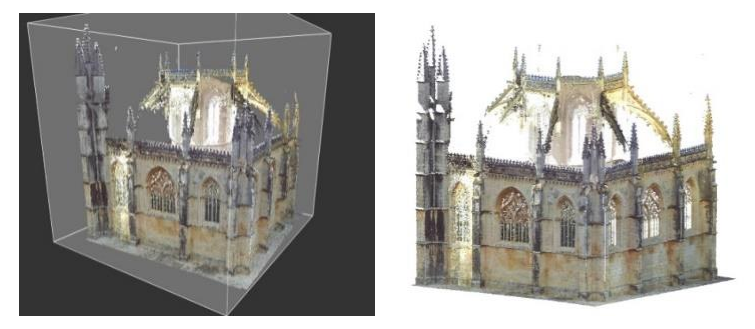

Figura 9: Imagens da Capela do Fundador: a) Autodesk Recap, b) Autodesk Revit.

# **4.6. Resultado do HBIM**

A recriação da área de estudo no modelo BIM recorreu ao programa Autodesk REVIT e utilizou imagens de laser scanning. As informações referentes à constituição das paredes têm por base estudos realizados com georadar, que confirmaram a constituição habitual das paredes em construções góticas desta dimensão, com dois panos de pedra aparelhada separados por um intervalo cheio com material de enchimento irregular.

Para criar as paredes no modelo BIM foram ajustadas as propriedades do tipo de parede: considerou-se inicialmente uma parede tipo e procedeu-se à sua duplicação, criando uma parede com as dimensões pretendidas, inserindo uma parede interior de pedra natural "StoneMB Pilar int", uma caixa térmica "air" e uma parede exterior de pedra natural "PedraNaturalPilar".

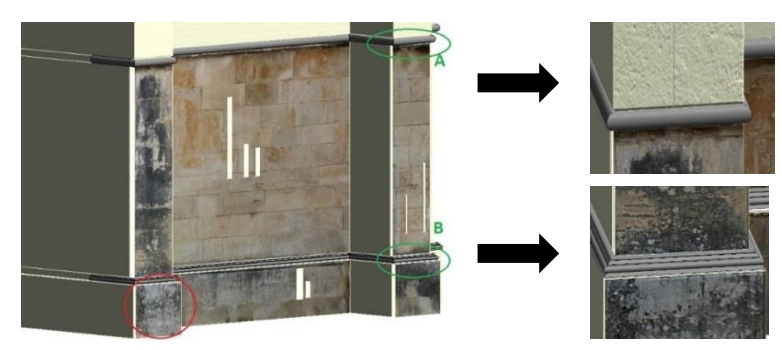

Figura 10: Modelo da zona de estudo com ensaios e classificações e pormenor dos frisos A/B.

O método que melhor se adaptou ao resultado pretendido, com diversos tipos de informação para um mesmo elemento, consistiu na criação de paredes paralelas à fachada principal do Mosteiro, cada uma delas para um tipo específico de informação. Isto resultou, para cada imagem a inserir no modelo BIM, num conjunto de quatro paredes, com espessura e tipo de material, Figura 13. Na criação dos frisos da fachada, ver figura, foi utilizada a função "Sweep", para se obter um aspeto mais realista da construção 3D, Figura 10.

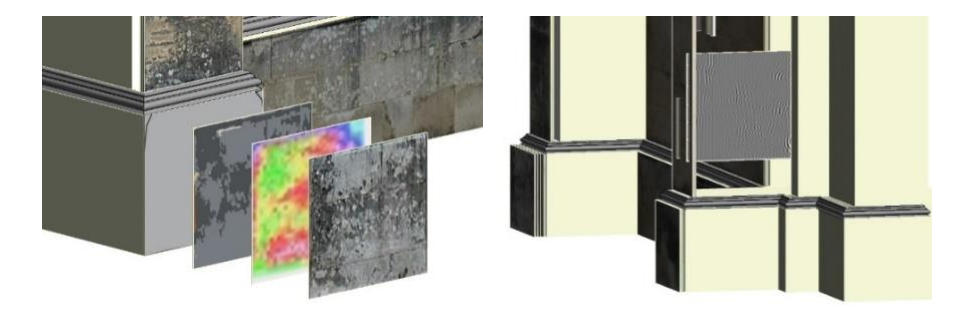

Figura 11: Modelo BIM da zona de estudo com ensaios/classificações.

A metodologia seguida envolveu diferentes procedimentos alternativos no Revit, permitindo explorar e analisar a melhor forma de se obter o resultado pretendido, ver Figura 11. A integração das imagens/classificações na fachada do mosteiro no modelo HBIM representa mais um passo no sentido da automatização de tarefas morosas e que sendo introduzidas no modelo facilitam a consulta de várias entidades ligadas à gestão e conservação deste tipo de monumentos. O resultado obtido permite-nos identificar de forma clara os vários ensaios e classificadores inseridos, as imagens não perdem qualidade na passagem para o modelo e a sua consulta é muito simples.

# **5. Conclusão**

O HBIM é uma ferramenta colaborativa com muitas vantagens, como permitir desenvolver um projecto de restauro com base em levantamentos de laser scanning em 3D, pois com a nuvem de pontos inserida no software a criação de paredes torna-se mais rápida. O mesmo acontece com plantas de projecto em formato CAD. O BIM permite a quantificação automática de elementos construtivos, transformando todos os dados inseridos no projeto em quantidades de

materiais e mão de obra. Esse método é muito mais eficaz do que a utilização de projetos 2D. Por exemplo, há certas partes que não são facilmente identificadas num desenho 2D, exigindo o levantamento de áreas para depois transformar os dados em número de peças, ou seja, três etapas: desenhar, levantar e converter. Já no BIM os dados são automaticamente determinados e convertidos, tornando o processo mais ágil e minimizando o risco de erro humano. Permite também proceder a alterações no projeto durante a fase de obra, de forma mais rápida e eficaz. O modelo HBIM é assim cada vez mais utilizado nas obras de conservação e reabilitação pois permite ganhar tempo e poupar recursos.

No domínio do património cultural construído, o desenvolvimento de um único modelo BIM integrando dados de diferentes técnicas de monitorização e caracterização, permite a centralização da informação no mesmo, e a sua utilização por equipas de reabilitação, restauração e conservação, e outras, sem ser necessário consultar várias plataformas, Figura 12.

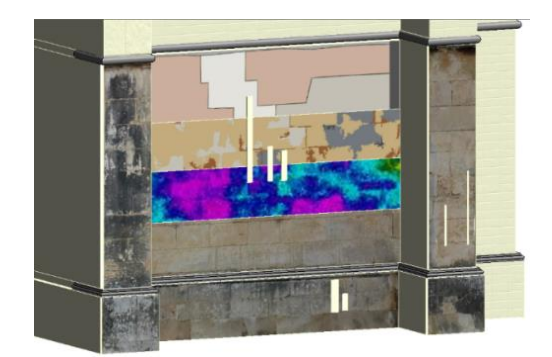

Figura 12: Modelo BIM Autodesk Revit da zona de estudo.

# **6. Agradecimentos**

Este trabalho é apoiado pela Fundação Portuguesa de Ciência e Tecnologia (FCT) através do projeto UID/Multi/00308/2019 e pelo INESC Coimbra através do projeto "Heritage-3DIM: Modelling and Monitoring Cultural Heritage with 3D Geospatial Data".

# **Referências**

- [1] ICOMOS, *ICOMOS Illustrated glossary on stone deterioration patterns*, Comité sci. ICOMOS International Scientific Committee for Stone (ISCS), 2008.
- [2] C. V. S. BARROS, "Mosteiro da Batalha," p. 3, 1980.
- [3] John R. Jensen, *Introductory Digital Image Processing A Remote Sensing Perspective*, vol. 91. 2017.
- [4] P. Annan, "GPR Principles, Procedures and Applications," *Sensors Softw. Inc. Mississauga, ON, Canada*, p. 278, 2003.
- [5] N. P. Avdelidis and A. Moropoulou, "Applications of infrared thermography for the investigation of historic structures," *J. Cult. Herit.*, vol. 5, no. 1, pp. 119–127, 2004.
- [6] D. Oreni, R. Brumana, S. Della Torre, F. Banfi, L. Barazzetti, and M. Previtali, "Survey turned into HBIM: The restoration and the work involved concerning the Basilica di Collemaggio after the earthquake (L'Aquila)," *ISPRS Ann. Photogramm. Remote Sens.*

*Spat. Inf. Sci.*, vol. 2, no. 5, pp. 267–273, 2014.

- [7] J. F. Reinoso-Gordo, C. Rodríguez-Moreno, A. J. Gómez-Blanco, and C. León-Robles, "Cultural Heritage conservation and sustainability based on surveying and modeling: The case of the 14th century building Corral del Carbón (Granada, Spain)," *Sustain.*, vol. 10, no. 5, 2018.
- [8] M. M. S. A. F. R. J. M. R. R. J. Barraca, *Anatomia de um Mosteiro - Estudo geofisico de Mosteiro da Batalha*, Projecto f. Batalha, 2013.

# **METODOLOGIA BIM APLICADA À GESTÃO DE ATIVOS**

**Svetlana João (1), Maria João Falcão Silva (2), Paula Couto (3) , João Hormigo (4)**

(1) ISEL: [a39027@alunos.isel.pt](mailto:a39027@alunos.isel.pt)

(2) LNEC: [mjoaofalcao@lnec.pt](mailto:mjoaofalcao@lnec.pt)

(3) LNEC: [pcouto@lnec.pt](mailto:pcouto@lnec.pt)

(4) ISEL: [joao.hormigo@edp.pt](mailto:joao.hormigo@edp.pt)

## **Resumo**

A metodologia Building Information Modelling (BIM), encontra-se em franca expansão no setor de Arquitetura, Engenharia, Construção e Operação (AECO), englobando um conjunto de procedimentos que permitem melhorar a partilha da informação ao longo das diversas fases do processo construtivo, como por exemplo, maior produtividade, melhor cooperação interdisciplinar, automatização dos fluxos de trabalhos e otimização de prazos, minimização dos custos, diminuição dos erros de compatibilidade de projetos, etc. A Gestão de Ativos é uma área desafiante e de cada vez maior importância na sociedade moderna atual, na medida em que uma gestão eficiente e uma manutenção e operação eficazes de ativos (bens, equipamentos, entidades, infraestruturas, etc.) podem trazer inúmeros benefícios às organizações que os detêm. A evolução mundial e o crescimento económico potenciaram um aumento da necessidade de se conhecerem bem os ativos existentes, de forma a melhor controlá-los, recorrendo à análises holísticas dos processos da organização, priorizando e avaliando os objetivos fundamentais destas.

O trabalho desenvolvido tem como objetivo implementar ao caso estudo, uma Unidade Operativa Laboratorial de Ensaios Hidráulicos (UOLEH) a metodologia BIM na Gestão de Ativos. A referida unidade é modelada em BIM com a informação e detalhe necessários aos requisitos para a implementação de um sistema de Gestão de Ativos, com base nas Normas ISO 55000. No âmbito do estudo é analisado o estado atual das práticas de uma gestão de ativos nas instalações laboratoriais, por forma a identificar a posição da organização em relação aos requisitos das normas. Para finalizar, o estudo apresenta / propõe um método utilizando o "Construction Operations Building Information Exchange" (COBie) que demonstre as vantagens da metodologia BIM aplicada à Gestão de Ativos.

# **1. Introdução**

Atualmente, as organizações têm como um dos seus principais objetivos a gestão cada vez mais eficiente e eficaz dos seus ativos, devido a inquietações geradas pelo crescimento cada vez mais complexo da economia [1].

Em 2008, foi publicada a primeira especificação para a "Gestão Otimizada de Ativos Físicos", pelo British Standards Institution (BSI), em colaboração com o Institute of Asset Management (IAM), a Publicly Available Specification (PAS) 55 2008, que se encontra dividida nas seguintes partes: i) PAS 55-1 2008 – Identifica os requisitos e especificações que têm de ser cumpridas de modo a otimizar a gestão de ativos físicos ao longo do seu ciclo de vida [2]; ii) PAS 55-2 2008 – Guia de orientações que possibilitam a aplicação dos requisitos presentes na PAS 55-1 2008 [3].

Atendendo à grande adesão e popularidade, foi proposto um projeto de transformação das especificações em normas, pela International Organization for Standardization (ISO), tendo surgido uma série de novas Normas ISO 55000 para a Gestão de Ativos, publicadas em 2014. Esta série de normas é dividida em três documentos: i) ISO 55000:2014 - Gestão de Ativos: Visão Geral, Princípios e Terminologia [4]; ii) ISO 55001:2014 - Sistemas de Gestão de Ativos – Requisitos [5]; iii) ISO 55002:2014 - Sistemas de Gestão de Ativos – Orientações [6].

O Building Information Modelling (BIM) é a gestão de informação durante todo o ciclo de vida de um ativo construído. Ele agrega valor ao apoiar a criação e a ligação de modelos compartilhados e dados estruturados de forma inteligente [7]. Conforme definido pelo National Institute for Building Science (NIBS), o BIM é uma representação digital das características físicas e funcionais de uma instalação. Um modelo de informação da construção é um recurso de conhecimento compartilhado para informações sobre uma instalação que forma uma base confiável para decisões durante seu ciclo de vida, definido como existindo desde a conceção inicial até à demolição [8].

A aplicação do BIM à gestão de ativos contribui para melhorias significativas numas organizações, tais como [9]: i) Esclarece como devem ser criados e compartilhados os dados e informações, declarando os requisitos para quem fornece os dados, e quais as verificações que precisam ser realizadas de forma a garantir que sejam atingidos os objetivos; ii) Aproxima pessoas, processos, informações e tecnologia; iii) Fornece uma única fonte de informação de dados dos ativos, para serem compartilhados durante a fase de projeto, construção e operação dos ativos. Com estas grandes vantagens, o BIM transformou-se num dos desenvolvimentos mais promissores no setor das indústrias de Arquitetura, Engenharia, Construção e Operação (AECO) [7].

## **2. Gestão de Ativos**

A Gestão de Ativos é definida na especificação PAS 55 2008, como sendo, o conjunto das 'atividades sistemáticas e coordenadas, através das quais uma organização efetua uma gestão ótima e sustentável dos seus ativos e sistemas de ativos, seu desempenho, seus riscos e custos ao longo do ciclo de vida, por forma a atingir o plano estratégico' [2][3].

A gestão de ativos busca otimizar o custo, o risco e o desempenho durante todo o ciclo de vida do ativo, podendo ser um sistema ou apenas um ativo individual. O ciclo de vida de um ativo abrange desde a identificação inicial da necessidade do mesmo até o fim da sua vida útil, incluindo atividades como a conceção, o fabrico, a instalação e a exploração até ao seu fim [1]. Os ativos encontram-se divididos em diferentes tipos [10]: i) Ativos financeiros, que compreendem os lucros, os custos associados ao ciclo de vida, o valor dos ativos consoante o seu desempenho e as divisas; ii) Ativos humanos, que incluem a motivação, a comunicação, as responsabilidades, o conhecimento, a experiência, a competência e capacidade, a liderança e o

trabalho em equipa; iii) Ativos de informação, que compreendem registos, desenhos, contratos, licenças, documentos legais e regulamentares e informação do nível de desempenho; iv) Ativos intangíveis, em que se inclui a reputação, as restrições morais e éticas e o impacto social; v) Ativos físicos, que compreendem os edifícios, os veículos e a qualidade do produto.

A gestão de ativos e a metodologia BIM devem beneficiar das potencialidades que existem da sua utilização conjunta, nomeadamente com as possibilidades de: i) Desenvolver novos ativos da organização no modelo BIM; ii) Agrupar os ativos existentes no modelo BIM; ou iii) Gerir e operar ativos existentes e / ou novos no BIM, de forma a atingir os objetivos determinados pela organização. Para melhor benefício destas vantagens o gestor de ativos deve implementar as informações de forma correta [11].

## **3. Metodologia BIM**

O BIM é um dos desenvolvimentos promissores no setor AECO. De acordo com a tecnologia BIM, um determinado modelo virtual de um edifício é construído digitalmente, e após concluído, o modelo gerado contém geometrias precisas e dados relevantes para apoiar as atividades de construção, fabrico e aquisição necessárias para realizar o edifício [7].

Os projetos tradicionais dependiam em grande parte de desenhos técnicos bidimensionais, como plantas, alçados, cortes, etc. À medida que o ciclo de vida do projeto avança, essas informações tornam-se cada vez mais ricas em detalhes, até o ponto em que os dados do projeto são entregues a um cliente na conclusão da construção [1].

No entanto, os modelos BIM estendem-se muito para além de um simples aumento para as três principais dimensões espaciais (3D) (largura, altura e profundidade), com a inclusão de outras dimensões como: i) o tempo na quarta dimensão (4D); ii) o custo na quinta dimensão (5D); iii) a sustentabilidade na sexta dimensão (6D); e iv) a manutenção e gestão de ativos na sétima dimensão (7D). O modelo BIM, portanto, cobre mais do que apenas a geometria, cobrindo também relações espaciais, análises de luz, informações geográficas e quantidades e propriedades de componentes da construção (por exemplo, detalhes dos fabricantes) [8].

As dimensões do BIM são diferentes dos níveis de maturidade do BIM, referindo-se estes últimos à maneira como determinados tipos de dados são vinculados a um modelo de informações. Os níveis de maturidade são: i) Nível 0 - Sem BIM, Baixa Colaboração, 2D - uso de formatos 2D no *Computer Aided Design* (CAD) - baseia-se no processo tradicional de troca de informação da forma mais simples; ii) Nível 1 - Colaboração Parcial, 2D-3D - baseia-se no uso de formatos 2D no CAD para a apresentação de documentos e informações de equipamentos e o uso de formatos 3D para a conceção dos projetos; iii) Nível 2 - Colaboração Total, 4D-5D - distingue-se pelo trabalho colaborativo em que todas as partes usam os seus próprios modelos 3D, mas não trabalham necessariamente num único modelo compartilhado; iv) Nível 3 - Integração Total, Open BIM, 6D - representa uma colaboração completa entre todas as disciplinas, por meio do uso de um único modelo de projeto compartilhado, que é mantido num repositório centralizado [13].

Relativamente ao nível de desenvolvimento (*Level of Development* – LOD), o Instituto Americano de Arquitetos (AIA) definiu cinco níveis, desde o LOD 100 até ao LOD 500, que são: i) LOD 100 – Modelo conceptual (*Conceptual*); ii) LOD 200 – Modelo de geometria aproximada (*Approximate Geometry*); iii) LOD 300 – Modelo de geometria mais precisa (*Precise Geometry*); iv) LOD 400 – Modelo de fabrico (*Fabrication*); e v) LOD 500 – Telas Finais (*As-built*) [14].

A Interoperabilidade retrata a necessidade de passar dados entre aplicações, de forma a permitir que vários tipos de especialistas e softwares contribuam para o trabalho em questão. É considerada uma das principais características do BIM, pois elimina a necessidade de replicar a entrada de dados que já foi gerada e facilita a fluidez dos fluxos de trabalho e automatização [7].

Sendo assim, este é o ponto chave do caso de estudo, pois, a partir da interoperabilidade do BIM é que será realizada a ligação entre a metodologia BIM e a Gestão de Ativos. O software BIM do caso de estudo é o Revit e o Plug-in (ligação de interoperabilidade) será o COBie (*Construction Operations Building Information Exchange*) [15]. O COBie corresponde a especificações relacionadas com informações de gestão de ativos de uma instalação. É um formato de dados para a publicação de um subconjunto de modelos de informações de construção (BIM) com foco no fornecimento de dados de ativos, distintos das informações geométricas [16].

# **4. Caso de Estudo**

Pretende-se implementar a metodologia BIM à Gestão de Ativos de uma Unidade Operativa Laboratorial para Ensaios Hidráulicos (UOLEH), bem como avaliar se os objetivos traçados serão devidamente atingidos.

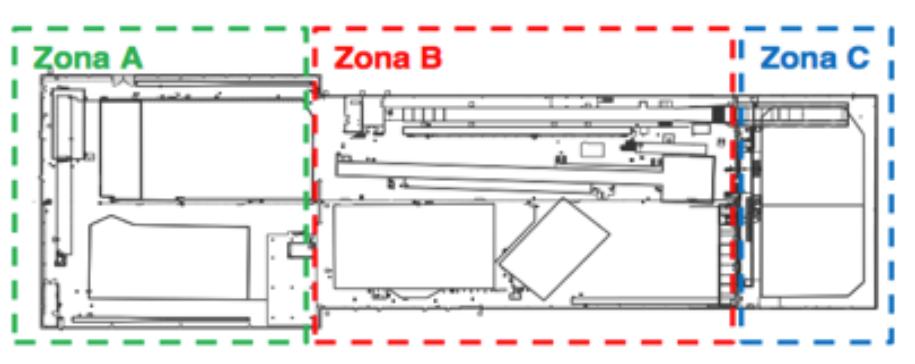

Figura 1: Planta da instalação da UOLEH, com as suas três zonas.

# **4.1. Proposta de Modelo de Gestão de Ativos para o Caso de Estudo**

Para o desenvolvimento das atividades de gestão de ativos na UOLEH em estudo, foi elaborado um conjunto de processos devidamente identificados, de acordo com as normas ISO 55000 e o ciclo de gestão PDCA (*Plan, Do, Check, Act / Action*). O plano de Gestão de Ativos de acordo com o ciclo de Deming corresponde às etapas: i) Definição da estratégia e requisitos (Plan); ii) Plano de gestão de ativos (Do); iii) Avaliação de desempenho (Check); iv) Plano de ação (Act ou Action).

# **4.2. Definição da estratégia e requisitos (Plan)**

A primeira etapa corresponde à definição da estratégia e dos requisitos da gestão de ativos da UOLEH. Nesta etapa definem-se os objetivos estratégicos, isto é, o que se pretende atingir com as atividades de gestão de ativos da UOLEH. A implementação dos objetivos estratégicos de

gestão de ativos foi desencadeada pelas seguintes situações: i) envelhecimento das instalações; ii) aumento das exigências do serviço; iii) aumento de exigências económicas e ambientais; e iv) análise da relação de custo-eficiência.

| Objetivos estratégicos                                               | Descrição do objetivo                                                                                                    |
|----------------------------------------------------------------------|----------------------------------------------------------------------------------------------------|
| Sustentabilidade social - Adequação da<br>interface com o utilizador | Gerir uma instalação de ensaios hidráulicos,<br>pressupõe assegurar o cumprimento dos<br>ensaios com a máxima qualidade e<br>fiabilidade expectável.                                 |
| Sustentabilidade da gestão do serviço                                | Identificando que os ativos da instalação<br>são uma parte fundamental, devendo<br>preservar a sua integridade e avaliar as suas<br>capacidades para satisfação das<br>necessidades. |
| Sustentabilidade ambiental                                           | Agrupar um conjunto de indicadores<br>relativos à otimização e gestão eficiente dos<br>ativos, de forma a garantir sustentabilidade<br>ambiental.                                    |

Tabela 1: Definição dos objetivos estratégicos da UOLEH

## **4.3. Plano de gestão de ativos (Do)**

Nesta segunda etapa agrupou-se um conjunto de informação para implementação do Plano de Gestão de Ativos, centralizado no Modelo Abrangente e Integrado de Gestão de Ativos Industriais (MAIGAI) [11] e nas atividades de manutenção na UOLEH.

Este modelo tem como finalidade aplicar a Norma ISO 55001 e propor uma metodologia aplicável a instalações de ensaios hidráulicos. Os elementos considerados como principais para o sistema de gestão de ativos na UOLEH são: i) Gestão do negócio (uma visão clara da instalação e das suas atividades, uma boa liderança, uma boa capacidade de comunicação); ii) Engenharia (conceito de impacto ambiental, conceito risco / fiabilidade); iii) Operação e manutenção (melhoria contínua, trabalho de equipa, fiabilidade); e iv) Gestor de ativos (pessoa responsável por verificar se estão a ser cumpridos os planos de gestão de ativos e a legislação regulamentar).

# **4.4. Avaliação de desempenho (Check)**

Nesta etapa procede-se à monitorização da eficiência do sistema de gestão de ativos e do desempenho desta atividade na UOLEH, para que se possam identificar, por processos detalhados através da análise SWOT (*Strengths* – Forças, *Weaknesses* – Fraquezas, *Opportunities* – Oportunidades, *Threats* – Ameaças) e o Grau de Maturidade da gestão dos ativos, e implementar, posteriormente, melhorias e / ou correções onde forem necessárias (no Plano de Ação). Para a avaliação do grau de maturidade foram realizadas 29 perguntas para cada um dos 27 requisitos da ISO 55001, elaboradas pela IAM em 2014. O grau de maturidade que se obteve foi o nível "2" (Desenvolvimento).

# **4.5. Plano de ação (Act ou Action)**

No plano de ação deve-se trabalhar para que, na ocorrência de uma não conformidade ou um incidente nos ativos, na gestão de ativos ou no sistema de gestão de ativos na UOLEH, sejam realizadas determinadas ações como: i) tomar medidas para controlar e corrigir; ii) lidar com as consequências; iii) avaliar as necessidades de ações para eliminar as causas dos incidentes, de modo a que não se repita ou não ocorra; iv) determinar as causas da não conformidade ou incidente; e v) determinar a existência de não conformidades similares ou da suscetibilidade de virem a ocorrer.

# **5. Modelação em BIM**

No âmbito do presente trabalho foram modeladas apenas as especialidades de Arquitetura (Figura 2) e Redes de Instalações (MEP) (Figura 3) da UOLEH (Figura 4), tendo a especialidade de estrutura sido excluída porque os seus componentes não precisam de manutenção frequente, sendo objeto por exemplo de inspeções regulares.

Para aplicação da metodologia BIM na Gestão de Ativos da UOLEH, foi escolhido o programa BIM - Revit 2018, criado pela Autodesk, e o Plug-in para ligação com a Gestão de Ativos foi o COBie. Primeiro, criou-se o modelo BIM de Arquitetura e MEP, de seguida adicionou-se toda a informação necessária, como por exemplo: equipamentos, tipos, localização, caraterísticas, entre outros. De seguida, exportou-se toda a informação para as folhas de cálculo (COBie). Deste modo, concretiza-se com maior facilidade a Gestão de Ativos da instalação UOLEH.

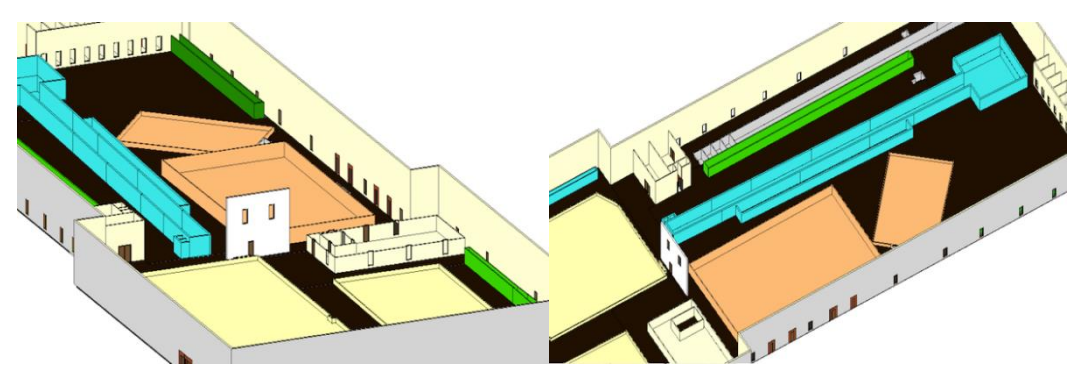

Figura 2: Modelo de Arquitetura da instalação.

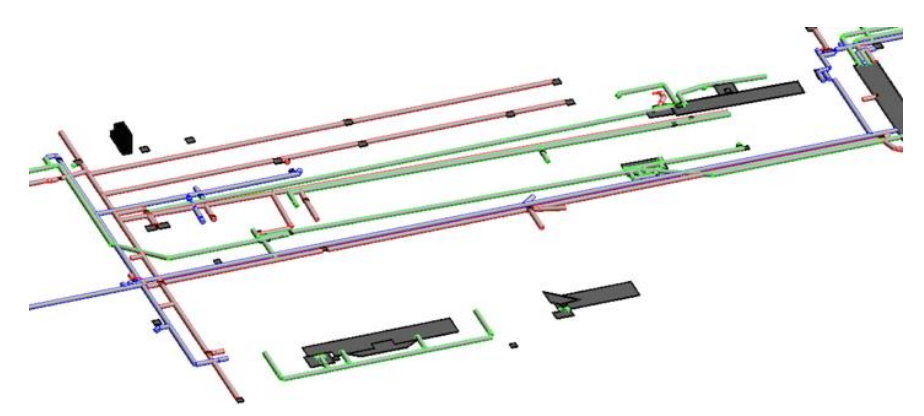

Figura 3: Modelo MEP.
A Autodesk disponibiliza na página Autodesk – BIM Interoperability Tools, um Plug-in para fazer a extensão COBie (COBie Extension 2018) para o programa Revit 2018, de forma a facilitar a extração da informação contida nos modelos BIM para as folhas de cálculo COBie, sendo esta a opção escolhida para o trabalho realizado (uma outra alternativa seria recorrer ao formato IFC).

O Plug-in COBie Extension, é bastante simples de compreender e apresenta-se dividido em três separadores diferentes:

O primeiro separador corresponde ao Setup (Figura 4), ou seja, "Configuração", onde são introduzidas as informações relativamente aos contactos, e também a configuração de alguns parâmetros e o mapeamento de parâmetros.

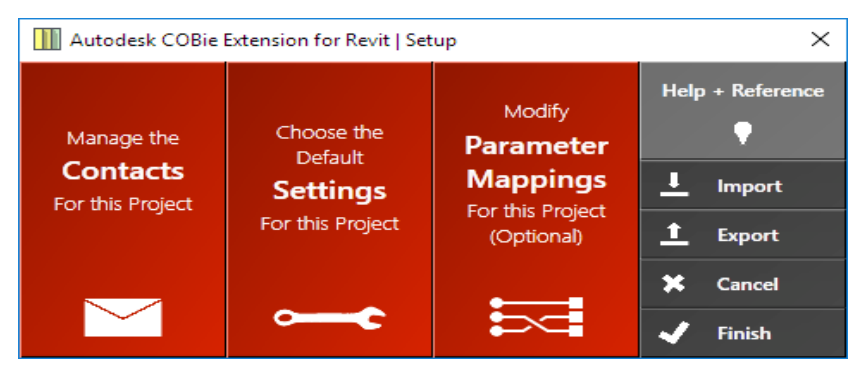

Figura 4: Separador SETUP do Autodesk COBie.

O segundo é o *Modify* (Figura 5), ou seja, "Modificação", onde se realizam as modificações para configurar a folha de cálculo, de forma a possibilitar as relações entre as zonas do modelo BIM e as zonas da especificação COBie. Nesta fase especificam-se as famílias, ou seja, os tipos de elementos que serão exportados.

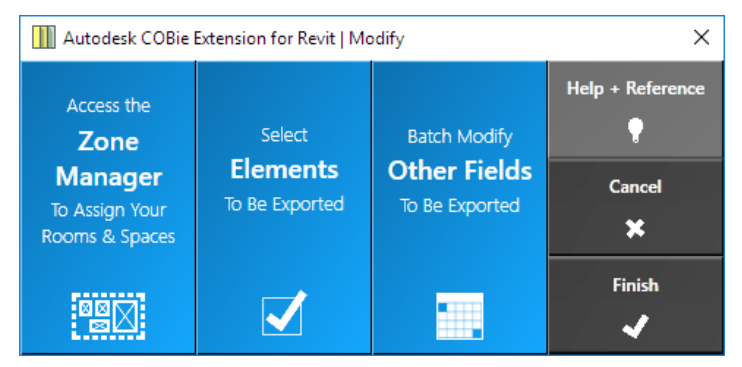

Figura 5: Separador MODIFY do Autodesk COBie.

O terceiro e último é o *Export* (Figura 6), ou seja, "Exportação", como o próprio nome indica corresponde à exportação e à criação do ficheiro COBie. Pretende-se configurar as folhas de cálculo a incluir, o formato do documento e a localização do ficheiro.

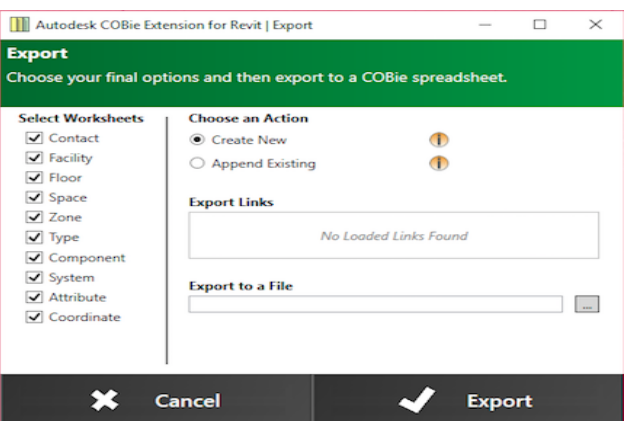

Figura 6: Separador EXPORT do Autodesk COBie.

O COBie inclui dezanove folhas de trabalho que são: contactos, documentos, ativos, pisos, tipos, espaços, componentes, zonas, sistemas, tarefas, recurso, reserva, atributos, coordenadas, edição e lista de seleção. A título de exemplo apresenta-se uma Folha de cálculo do COBie correspondente a uma Folha de Trabalho (Figura 7).

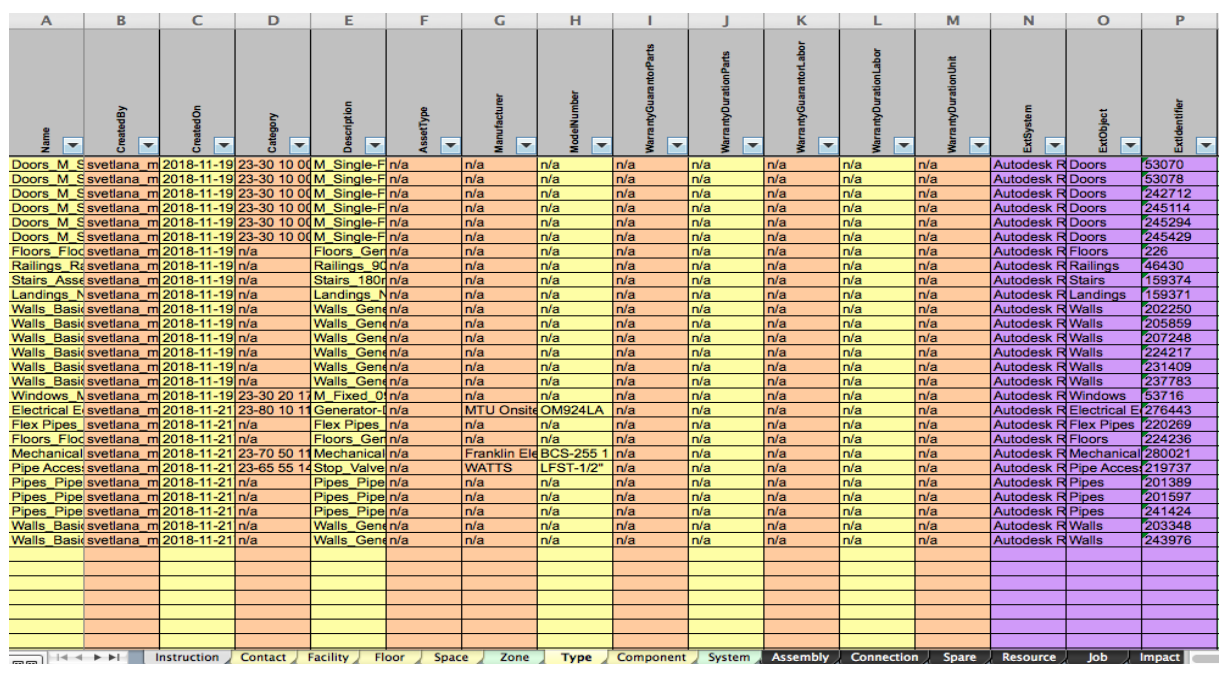

Figura 7: Exemplo da Folha de Cálculo "COBie" – "Folha de Trabalho Type do COBie".

Parte destas folhas de trabalho são preenchidas automaticamente pelo programa que fornece os dados COBie, enquanto a restante terá de ser preenchida manualmente. Existe uma primeira folha não editável designada instrução, onde é feita uma introdução à especificação COBie, contento as instruções necessárias para uma boa utilização das várias folhas de trabalho subsequentes e é dividida em três blocos (título, dados recolhidos em cada fase e código de cores). Relativamente ao código de cores indica-se: i) amarelo, informação requisitada pelo contrato; ii) laranja, informação de referência; iii) violeta, informação preenchida automaticamente pelo sistema; iv) verde, informação requisitada caso seja especificada; v) cinzento, informação secundária; vi) azul, para acrescentar informação complementar caso necessário; vii) preto, para assinalar folhas de trabalho não preenchidas por não terem sido solicitadas no contrato.

O primeiro passo paraa criação das folhas de cálculo COBie para a infraestrutura em estudo foi a edição das configurações gerais, com criação da lista dos contatos por forma a gerir, editar ou excluir os contatos dos envolvidos no projeto. Nesta lista, consta o nome, o e-mail, o telefone, o endereço, entre outros. Dentro dos contatos considerou-se a classificação da OmniClass com o código 34-20 11 21 para Engenheiro Civil. Em seguida, noque se refere a configuração de parâmetros, foram editadas: i) Localização; ii) identificação, categoria-tipo e descriçãotipo; iii) espaços; iv) tipo; v) componentes; vi) sistemas; vii) atributos; viii) coordenadas; ix) horários. Posteriormente o Mapeamento de Parâmetros permitiu ignorar os parâmetros padrão da extensão COBie e usar os próprios parâmetros definidos no modelo BIM. Finalizase a configuração de parâmetros criando os schedule e os data nas propriedades de cada componente do modelo e também na informação do projeto. Num segundo passo, os dados COBie aplicados aos elementos durante a criação do modelo BIM fossem editados. Para a divisão dos espaços e zonas (Figura 1)no modelo foi tido em conta o seguinte: i) Todos os tanques, canais de ensaio e escritórios corresponderam a uma Room/space; ii) e as Zonas encontram-se divididas por 3 tipos diferentes (Zona A, Zona B e Zona C), em que cada uma delas agrupa diferentes tipos de Room/spaces.Após criação/definição, essas Zonas permitem mapeamento para qualquer uma das Roomspresentes no modelo elaborado. Foi também possível fazer seleção dos elementos e exportar (todas as famílias que se encontram no modelo) e ainda a correspondente visualização. Para finalizar geraram-se as folhas de cálculo COBie necessárias, como documentos do Microsoft Excel. Usando as configurações definidas nas etapas anteriores, neste procedimento especificaram-se quais as folhas de cálculo que seriam exportadas. Esta opção oferece a possibilidade de selecionar de entre as folhas de trabalho COBie as que realmente se pretende exportar.

#### **6. Conclusões ou Considerações Finais**

A principal dificuldade na modelação foi a falta de conformidade entre o modelo construído e o modelo em projeto. Na realidade, o modelo BIM desenvolvido para a Gestão de Ativos de uma construção existente tem que ter requisitos As-built, visto que a informação é toda exportada para as folhas COBie. Assim, devido à importância da utilização do nível de detalhe máximo na modelação, as informações do projeto tiveram que ser completadas in situ com os técnicos do laboratório. Para além do referido foi possível verificar-se também o acesso limitado a software de Gestão de Ativos, pois as licenças são bastante dispendiosas. Neste sentido não foi possível a exploração do desempenho total das folhas de cálculo COBie na utilização por software de Gestão de Ativos e a avaliação das dificuldades deste processo. Conclui-se que os objetivos propostos foram alcançados, mesmo com as condicionantes identificadas no caminho percorrido, e que a Metodologia BIM aplicada à Gestão de Ativos, com base nas folhas de cálculo COBie é bastante vantajosa, pois permite a criação de uma base de dados que auxilia no processo da manutenção e operação dos ativos. A avaliação das folhas de cálculo COBie é bastante positiva, pois a informação o é armazenada, estruturada e extraída de um modelo BIM, e no processo da exportação cerca de metade da informação é preenchida automaticamente, o que evita erros ocorrentes da introdução manual da informação.

# **Referências**

- [1] S. João, Metodologia BIM aplicada à gestão de ativos, Dissertação de Mestrado, Instituto Superior de Engenharia de Lisboa, Lisboa, Portugal, 2019.
- [2] PAS 55-1, "Asset Management, Part 1 Specification for the optimized management of physical assets", IAM - The Institute of Asset Management e BSI - British Standards Institution, 2018.
- [3] PAS 55-2, "Asset Management, Part 2 Guidelines for the application of PAS 55-1", IAM - The Institute of Asset Management e BSI - British Standards Institution, 2018.
- [4] ISO 55000. (2016), International Organization for Standardization, "Asset management Overview, principles and terminology".
- [5] ISO 55001. (2016), International Organization for Standardization, "Asset management Management systems – Requirements".
- [6] ISO 55002. (2016), International Organization for Standardization, "Asset management Management systems" - Guidelines for the application of ISO 55001.
- [7] C. Eastman, P. Teicholz, R. Sacks, K. Liston, *BIM Handbook: A Guide to Building Information Modeling for Owners, Managers, Designers, Engineers, and Contractors (First)*. New Jersey, United States, 2008.
- [8] D. Hamil, *Building Information Modelling and Interoperability*. NBS. UK, 2012.
- [9] M. Martins, Aplicação do BIM a infraestrutura técnica: Sistema de Climatização. Instituto Superior de Engenharia de Lisboa. Lisboa, Portugal, 2017.
- [10] R. Coelho, *Aplicação do conceito de Gestão de Ativos Físicos numa Estação Elevatória de Águas.* Instituto Superior de Engenharia de Lisboa, Engenharia Mecânica, 2015.
- [11] J. Martins, *O papel da engenharia na gestão de ativos de uma unidade industrial*. Instituto Superior de Engenharia de Lisboa. Lisboa, Portugal, 2015.
- [12] I. Rodas, *Aplicação da metodologia BIM na Gestão de edifícios,* Dissertação de Mestrado, Faculdade de Engenharia da Universidade do Porto, Porto, Portugal, 2015.
- [13] *NBS National BIM Report*, 2014.
- [14] *Level of development specification*, BIM Forum, 2015
- [15] W. East, *Construction Operations Building Information Exchange (COBIE): Requirements definition and pilot implementation standard*. Final Report, Construction Engineering Research Laboratory (CERL), 2007.
- [16] W. East, M. Carrasquillo-Mangual, *The CoBie guide: A commentary to the NBIMS-US COBie standard,* National Institute of Building Sciences, 2013

# **PLANEAMENTO DA VIDA DE SERVIÇO DE ATIVOS CONSTRUIDOS PARA INCORPORAÇÃO NA METODOLOGIA BIM**

**Filipa Salvado (1), Álvaro Vale e Azevedo (1), Maria João Falcão Silva (1), Paula Couto (1) , Pedro Martins (2)**

(1) Laboratório Nacional de Engenharia Civil (LNEC), Lisboa

(2) Integrated Design Studio (IDS), Leiria

#### **Resumo**

O planeamento do ciclo de vida dos ativos construídos fornece a garantia de que a vida útil de um dado ativo, com determinada localização, as suas características próprias e uma manutenção prevista, seja pelo menos tão longa quanto a estimada em projeto. Este plano da vida de serviço dos ativos facilita a tomada de decisões bem fundamentadas, no que se refere a engenharia de valor, planeamento de custos, planeamento de manutenção e impacto ambiental. Dado que se verifica ser complexo estimar com precisão a vida de serviço de ativos construídos, torna-se necessário que se use o conhecimento disponível relacionado com a vida útil de materiais, produtos, componentes e sistemas a serem incorporados nos ativos construídos. Assim, se a vida útil de qualquer um deles for menor que a vida de serviço do ativo estimada em projeto, deve-se tomar uma decisão sobre se a manutenção, a reparação ou a substituição podem garantir que as suas funções essenciais se mantêm de forma adequada. Com vista a apoiar nas especificações e no projeto, bem como evitar situações obsoletas e de desperdício de recursos, o planeamento da vida de serviço dos ativos construídos pode, e deve incluir, entre outras coisas, projeções das necessidades, do tempo de substituição e da recuperação no fim de vida. A norma ISO 15686 está decomposta em várias partes relacionadas com o planeamento da vida de serviço dos ativos construídos, incluindo procedimentos de previsão, utilização de IFC baseadas no BIM, custos do ciclo de vida, avaliação de dados, etc. Assim, o presente artigo pretende, apoiado na norma ISO 15686, contribuir para a otimização e operacionalização do referido planeamento, com o objetivo da sua incorporação na metodologia BIM, sendo identificados e estabelecidos os princípios gerais, a terminologia específica e uma estrutura sistemática, para o planeamento da vida de serviço dos ativos construídos, ao longo do seu ciclo de vida (conceção, estudo prévio, anteprojeto, projeto, construção, operação, manutenção, reabilitação, fim de vida).

#### **1. Introdução**

O planeamento da vida útil de serviço, ou vida de serviço, tem como principal objetivo garantir que a mesma, estimada para um novo ativo construído, num local específico, com manutenção planeada e adequada, será pelo menos igual ao previsto na fase de projeto e conceção. Durante a fase de entrega do projeto, para garantir que este atenda aos níveis de requisitos técnicos e funcionais desejáveis, é possível considerar diferentes soluções concetuais para avaliar o impacto de alterações na sua vida de serviço. É assim necessária a realização de uma estimativa adequadamente fiável e robusta da vida de serviço do edifício, utilizando o conhecimento disponível relacionado com a vida de serviço de cada produto, elemento e subsistema a ser instalado no edifício. Se a vida útil de serviço individual estimada para cada elemento ou produto for menor que a vida útil de serviço considerada em projeto, deve ser verificada a possibilidade da manutenção, reparação ou substituição garantirem que as suas funções essenciais são mantidas adequadamente. Para auxiliar na especificação dos produtos na fase de projeto, e evitar obsolescência e desperdício, o planeamento da vida útil de serviço deve incluir projeções futuras sobre custos e momento ótimo para substituições, reparações e recuperação no fim da vida útil (Salvado, Almeida e Azevedo, 2019a). Este planeamento agiliza o processo de tomada de decisão, através da disponibilização de informação relacionada com engenharia de valor, planeamento de custos, planeamento de operação e manutenção, bem como impacto ambiental (Salvado, Almeida e Azevedo, 2018).

A norma internacional ISO 15686, relacionada com o planeamento da vida de serviço, constitui um apoio ao processo de tomada de decisão no que respeita ao desenvolvimento da vida útil do sistema edifício, dos seus subsistemas, elementos e produtos, bem como a outro tipo de ativos físicos. Esta abordagem permite garantir que a vida útil de serviço considerada na fase de projeto tenha uma resposta estruturada ao estabelecer uma base de referência enquadrada numa estimativa de vida útil de serviço. Também garante que o Custo do Ciclo de Vida (CCV) considera fatores ambientais (ex: fim de vida com recuperação de energia incorporada), estando assim o planeamento da vida útil de serviço associado ao desenvolvimento sustentável e ao conceito de valor de toda a vida útil de serviço do ativo.

Existe uma preocupação crescente na sociedade pelos impactos ambientais, económicos e sociais de um ambiente construído. Neste sentido, a utilização de ferramentas de modelação de informação da construção (BIM) surge como uma nova tendência no setor da construção para melhorar as apreciações de carácter sustentável de edifícios na fase de projeto. No entanto, como observado na literatura recente, a falta de informação de carácter semântico nos modelos BIM, pode levar a processos de tomada de decisão ineficazes e modelos inadequados para as fases de operação e de manutenção do ciclo de vida dos edifícios (Santos, Costa, Silvestre e Pyl, 2019).

Atualmente e internacionalmente conhece-se que a incorporação destes conceitos nas práticas correntes do setor da construção é necessária, mas ainda existem alguns desafios na sua implementação de forma a maximizar benefícios económicos e ambientais a longo prazo (Salvado, Almeida e Azevedo, 2018). Neste sentido o presente artigo representa um passo para ultrapassar estes desafios, enquadrando e promovendo a implementação do planeamento da vida útil de serviço de acordo com os requisitos estabelecidos na norma internacional ISO 15686. Interliga-se e explora-se também o potencial dos modelos BIM como um repositório para a informação a utilizar em apreciações do ciclo de vida ao nível económico e ambiental.

Assim, este artigo aborda uma temática com elevado interesse e potencial para ser explorada, mas atualmente ainda não existe o desenvolvimento de uma metodologia de aplicação da norma internacional ISO 15686, pelo que se pretende efetuar um levantamento teórico das suas diversas partes, com o intuito de posteriormente ser possível dar continuidade ao muito trabalho ainda por realizar.

Este estudo identifica o caminho a seguir no que respeita à aplicação dos requisitos da norma ISO 15686 a casos de estudo concretos, representando um primeiro passo e uma base teórica para o desenvolvimento de uma metodologia que permita a incorporação em modelos BIM de informação relativa ao planeamento da vida de serviço de ativos construídos.

## **2. Planeamento da vida de serviço: enquadramento normativo**

A norma internacional ISO 15686, para o planeamento da vida de serviço, está em desenvolvimento pelo Subcomité SC14 (*Design life*) do Comité Técnico ISO/TC 59 (*Building construction*). Esta norma internacional é constituída por onze Partes e a Figura 1 esquematiza como essas diversas Partes se relacionam entre si e com os tópicos associados.

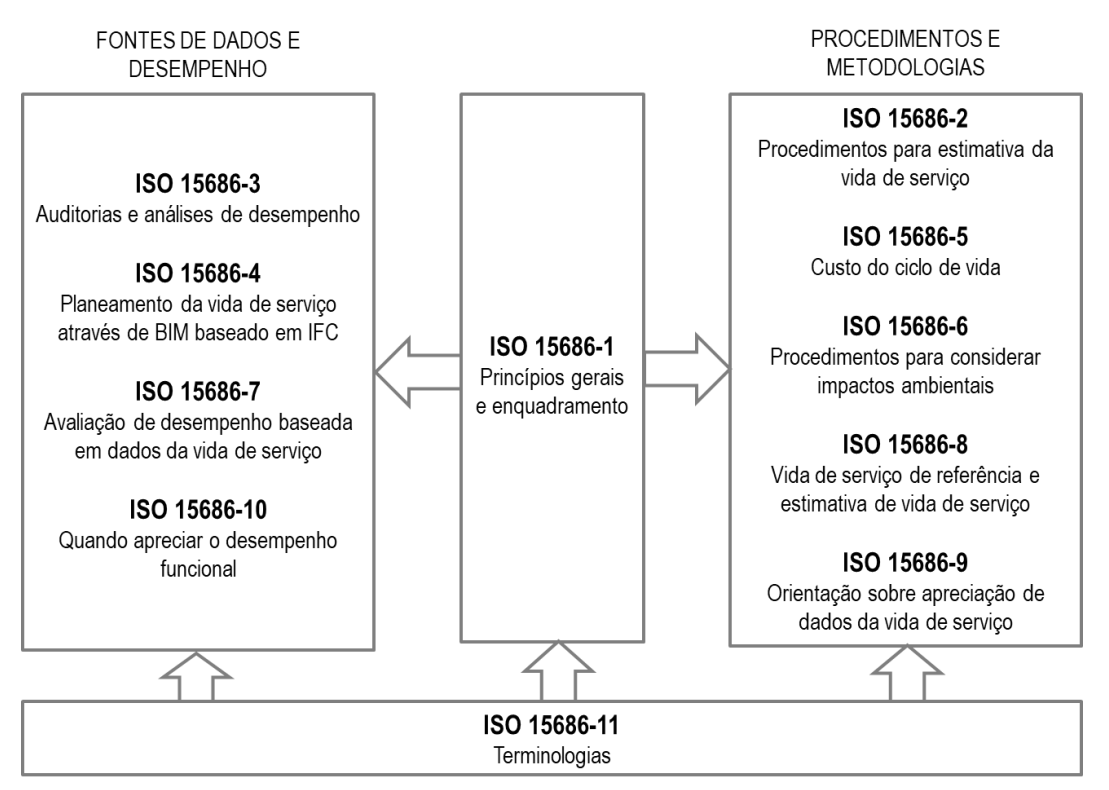

# PLANEAMENTO DA VIDA DE SERVIÇO DE EDIFÍCIOS

Figura 1: Relações entre as Partes da ISO 15686 e o planeamento da vida útil de serviço de edifícios (adaptado de ISO 15686-1).

Na Figura 2 apresenta-se a relação entre as várias fontes de dados da vida útil de serviço e respetivas abordagens para a estimativa, constantes em diversas Partes da ISO 15686. Esta norma internacional é relevante para o planeamento da vida útil de serviço de edifícios novos e existentes. Em edifícios existentes, aplica-se principalmente à estimativa da vida útil de serviço residual do sistema edifício, dos seus subsistemas, elementos e produtos que já estão em serviço, à sua seleção e ao detalhe do planeamento de reparações e substituições, bem como de novos trabalhos. Ao se exigir uma estimativa da vida útil de serviço de cada subsistema, elemento e produto do edifício, o planeamento da sua vida de serviço auxilia o processo de tomada de decisão sobre especificações e detalhes do projeto. Além disso, podem ser aplicadas técnicas de planeamento de custo e de manutenção do ciclo de vida e engenharia de valor. A fiabilidade e a flexibilidade da utilização do edifício podem ser aumentadas e a probabilidade de obsolescência precoce pode ser assim reduzida.

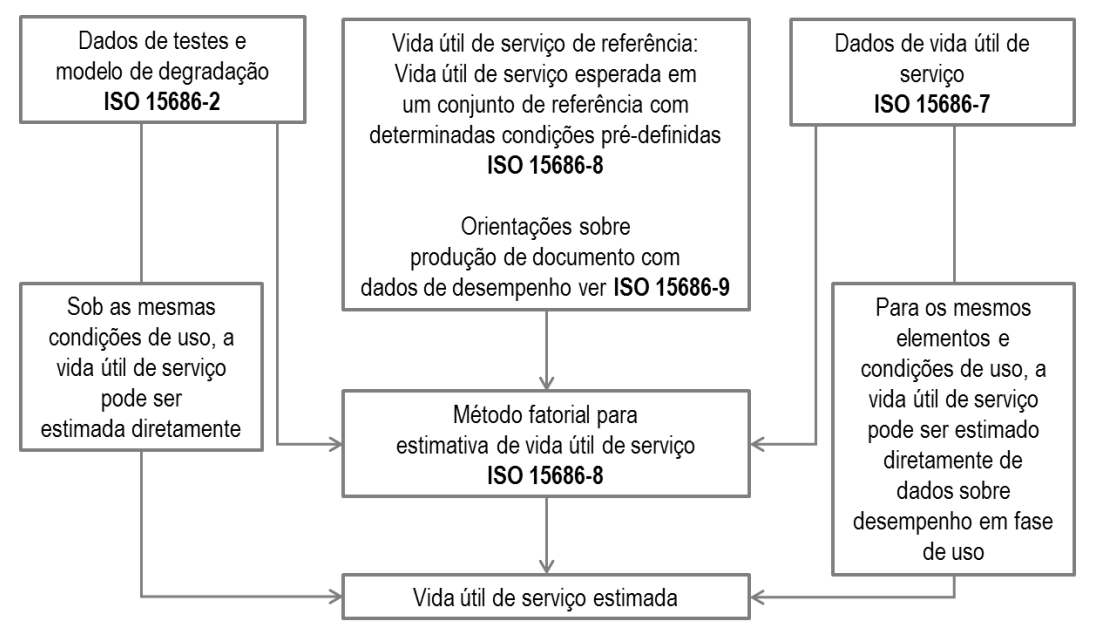

Figura 2: Abordagens para estimativa de vida útil de serviço de edifícios (adaptado de ISO 15686-1)

# **2.1. Princípios gerais e enquadramento**

A ISO 15686-1 especifica os princípios gerais do planeamento da vida útil de serviço de um edifício ou outro ativo construído e apresenta uma estrutura sistemática para realizar esse planeamento. Esses princípios gerais também podem ser utilizados para tomar decisões sobre requisitos de operação, manutenção, substituições, reparações e de fim de vida. Esta Parte da ISO 15686 serve também como um guia para as outras Partes.

# **2.2. Procedimentos para estimativa da vida de serviço**

A ISO 15686-2 especifica os princípios e procedimentos que facilitam as estimativas da vida útil de serviço dos subsistemas, elementos e produtos do edifício, com base no seu desempenho técnico e funcional. Fornece uma estrutura geral, procedimentos e requisitos para conduzir e relatar esses tipos de estudos, mas não descreve métodos de teste específicos. Também pode ser utilizada como uma lista de verificação para apreciar estudos completos de estimativas de vida útil de serviço. No entanto, não considera a limitação da vida útil de serviço devido a obsolescência ou outros estados de desempenho imprevisíveis ou não mensuráveis.

# **2.3. Auditorias e análises de desempenho**

A ISO 15686-3 preocupa-se em garantir a implementação eficaz de auditorias e revisões do planeamento da vida útil de serviço de edifícios. Descreve a abordagem e os procedimentos a serem aplicados ao projeto, construção e, quando necessário, à gestão da utilização e do fim de vida de forma a fornecer garantia razoável de que as medidas necessárias para alcançar um desempenho satisfatório ao longo do tempo serão implementadas. As implicações do custo do planeamento da vida útil de serviço e questões mais amplas relacionadas com a sustentabilidade (ex: energia incorporada, ocupação de terreno, etc.) não são desenvolvidas na ISO 15686-3.

# **2.4. Planeamento da vida de serviço através de modelo BIM baseado em IFC**

A ISO 15686-4 está em desenvolvimento e pretende descrever os dados necessários para a realização de estimativas da vida útil de serviço. O seu objetivo principal é definir os dados relacionados com a vida de serviço que podem ser necessários em modelos computacionais. A formatação desses dados para inclusão no cálculo dos modelos deve ser apresentada de acordo com a norma internacional ISO 12006.

A ISO 15686-4 pretende também fornecer orientação sobre a estruturação de informação em fontes de dados existentes para permitir a entrega deste conteúdo de informação numa estrutura que esteja em conformidade com os padrões internacionais de troca de informação. O padrão COBie (Construction Operations Building Information Exchange), para a troca de informação em dados tabulares, é utilizado como uma representação alternativa (representação tabular de uma exibição de transferência do esquema IFC - Industry Foundation Classes) de acordo com os requisitos da norma internacional ISO 16739.

A ISO 15686-4 também é aplicável à troca de informação da vida útil de serviço entre categorias de projeto e de *software* de gestão de informação que possuem interfaces de troca de informação baseadas em padrões, incluindo modelos BIM (Building construction Information Modelling) e CAFM (Computer Aided Facilities Management).

# **2.5. Custo do ciclo de vida**

A ISO 15686-5 especifica procedimentos para realizar análises de Custo do Ciclo de Vida (CCV) de edifícios, novos ou existentes, e seus subsistemas, elementos e produtos. Essas análises levam em consideração o fluxo-de-caixa, ou seja, custos e receitas relevantes decorrentes das diversas fases do ciclo de vida (aquisição, construção, utilização e fim de vida). Geralmente inclui uma comparação entre opções ou uma estimativa de custos futuros e pode ser realizada durante um período de análise definido, incluindo um período inferior ao ciclo de vida completo do ativo edifício.

#### **2.6. Procedimentos para a consideração de impactos ambientais**

A ISO 15686-6 especifica como apreciar, na fase de projeto, os possíveis impactos ambientais de projetos alternativos. Identifica a interface entre a apreciação do ciclo de vida ambiental e o planeamento da vida útil de serviço.

#### **2.7. Avaliação de desempenho baseada em dados da vida de serviço**

A ISO 15686-7 fornece uma metodologia genérica para uma avaliação do desempenho dos dados da vida útil de serviço de edifícios existentes. Inclui definição dos termos a serem utilizados (orientações sobre as fases de planeamento, respetiva documentação e inspeção e análise e interpretação das avaliações de desempenho) e a descrição de como o desempenho pode ser documentado de forma a garantir consistência. De salientar que, embora o planeamento da manutenção esteja fora do âmbito deste documento, as inspeções orientadas para a manutenção e as subsequentes recomendações podem ter efeitos significativos na vida útil de serviço e no desempenho esperado.

# **2.8. Vida de serviço de referência e estimativa de vida de serviço**

A ISO 15686-8 fornece orientações sobre o fornecimento, seleção e formatação de dados da vida útil de serviço de referência e sobre a aplicação desses dados para fins de cálculo da vida útil de serviço estimada, utilizando o método fatorial. Este documento não fornece orientação sobre como efetuar a estimativa da parte da modificação ou os valores dos fatores A a G, utilizando as condições de uso de referência fornecidas e as condições de uso específicas do objeto.

## **2.9. Apreciação de dados da vida de serviço**

A ISO 15686-9 fornece orientação e uma estrutura para derivação e apresentação de dados relacionados com a vida útil de serviço de referência. Em resposta à procura do mercado, os fabricantes podem desenvolver, voluntariamente, declarações de vida útil de serviço para utilização no seu planeamento (em conformidade com as normas ISO 15686-1, ISO 15686-2, ISO 15686-3, ISO 15686-5, ISO 15686-6, ISO 15686-7 e ISO 15686-8).

## **2.10. Apreciação do desempenho funcional**

A ISO 15686-10 estabelece quando especificar ou verificar os requisitos de desempenho funcional durante a vida útil de serviço de edifícios e quando verificar a sua capacidade para atender aos requisitos identificados. Para tal, estão definidos procedimentos que estabelecem escalas com níveis de funcionalidade ou avaliam níveis de manutenção e lacunas que possam existir entre a procura e o fornecimento.

## **2.11. Terminologia**

A ISO 15686-11 fornece uma compilação dos termos e definições de conceitos normalizados (das diferentes Partes) para estabelecer um vocabulário aplicável aos aspetos da construção e utilização de um edifício (ou obra de engenharia) e o planeamento da sua vida útil de serviço, conforme aplicado nos documentos da ISO/TC59/SC14-Vida útil de projeto. Uma referência cruzada é incluída em cada uma das definições para a Parte específica da ISO 15686 na qual o conceito é definido, bem como para as outras normas internacionais de onde a definição se origina.

#### **3. Incorporação dos requisitos da ISO 15686 na metodologia BIM**

O desenvolvimento da metodologia BIM tem sido marcado, no passado mais recente, pela sua generalizada adoção enquanto instrumento fundamental para o progresso do sector AECO (Arquitetura, Engenharia, Construção e Operação). Paralelamente a este destaque mais recente, principalmente desde 2016 com a obrigatoriedade do Reino Unido na entrega de determinados projetos públicos em BIM, o referido desenvolvimento apresenta já um importante nível de maturidade adquirido durante o passado mais longínquo, o qual permite a transposição das suas linhas orientadoras para normas internacionais, nomeadamente as normas internacionais ISO. São exemplo desta materialização as normas que se dedicam na totalidade ao BIM, como a já referida norma ISO 16739, assim como as que se dedicam apenas em parte, como a norma ISO 15686, que analisamos no presente artigo. Com base neste contexto, o presente capítulo será dedicado a detalhar como estão estabelecidas as relações entre o tema do custo do ciclo de vida e a metodologia BIM.

Como já referido, o principal objetivo da ISO 15686-4:2014 é definir os dados (leia-se informação) relacionados com a vida de serviço que possam ser integrados em processos computacionais para obter resultados, de forma manual ou automatizada, que apoiem a gestão dos ativos durante os seus respetivos ciclos de vida. Por este motivo, a norma define que é importante criar um sistema de gestão da informação assente no cumprimento dos seguintes critérios:

- 1. Obtenção de informação, assim como suporte de métodos, em quantidade suficiente que permitam calcular os efeitos do meio ambiente sobre os componentes e os materiais utilizados na construção;
- 2. Definição de planos de manutenção para diferentes qualidades de materiais instaladas em diferentes condições ambientes da envolvente;
- 3. Aplicação das metodologias de cálculo dos custos no ciclo de vida, com base na informação obtida, para comparação dos benefícios entre soluções com materiais de elevada performance (de reduzida manutenção) e materiais de baixa performance (de maior manutenção), tendo em consideração a facilidade de substituição e demolição;
- 4. Incorporação do conhecimento e metodologias preditivas para avaliação da performance dos materiais sem que sejam afetadas as metodologias vigentes e a informação já estruturada que permitem o cálculo com base no conhecimento atual;
- 5. Suporte da interoperabilidade entre diferentes sistemas informáticos;
- 6. Orientação do seu uso, durantes as diferentes fases do ciclo de vida da construção, por parte de projetistas, construtoras, proprietários, entidades exploradoras e entidades responsáveis pela demolição.

Tendo em consideração que a norma internacional ISO 16739 baseia o seu foco na produção de informação em linguagem EXPRESS, considerada aqui como linguagem de programação, manter-se-á parte da terminologia própria em língua inglesa por corresponder à exigência da referida norma.

# **3.1. Princípios gerais e enquadramento**

O planeamento da vida útil de serviço caracteriza-se pela utilização de informação relativa a todos os elementos que constituem os ativos construídos. O uso de tal informação influencia não apenas a fase de projeto como também a fase de utilização e manutenção através do carácter preditivo e estimativo de vida de serviço. A presente norma, suportada no BIM enquanto metodologia para gerir e modelar a informação da construção, estabelece um conjunto de conceitos para serem incorporados todos os dados relativos à vida de serviço. Os objetos BIM são, por este motivo, o principal elemento de projeto enquanto contentor de informação. Nesse sentido, a informação necessita ser estruturada a fim de poder ser partilhada entre todos os intervenientes nas diferentes fases do ciclo de vida, ou seja, tanto de projeto como de construção e utilização. Por este motivo, o suporte no formato IFC torna-se fundamental para a partilha de informação entre todos os intervenientes, de forma interoperável. A partilha de informação deverá seguir uma estruturação padronizada cujos requisitos estejam claramente definidos de maneira a serem seguidos procedimentos normalizados.

Tabela 1: Conceitos IFC relevantes para a vida útil de serviço e avaliação de impactos (traduzido de ISO 15686-4)

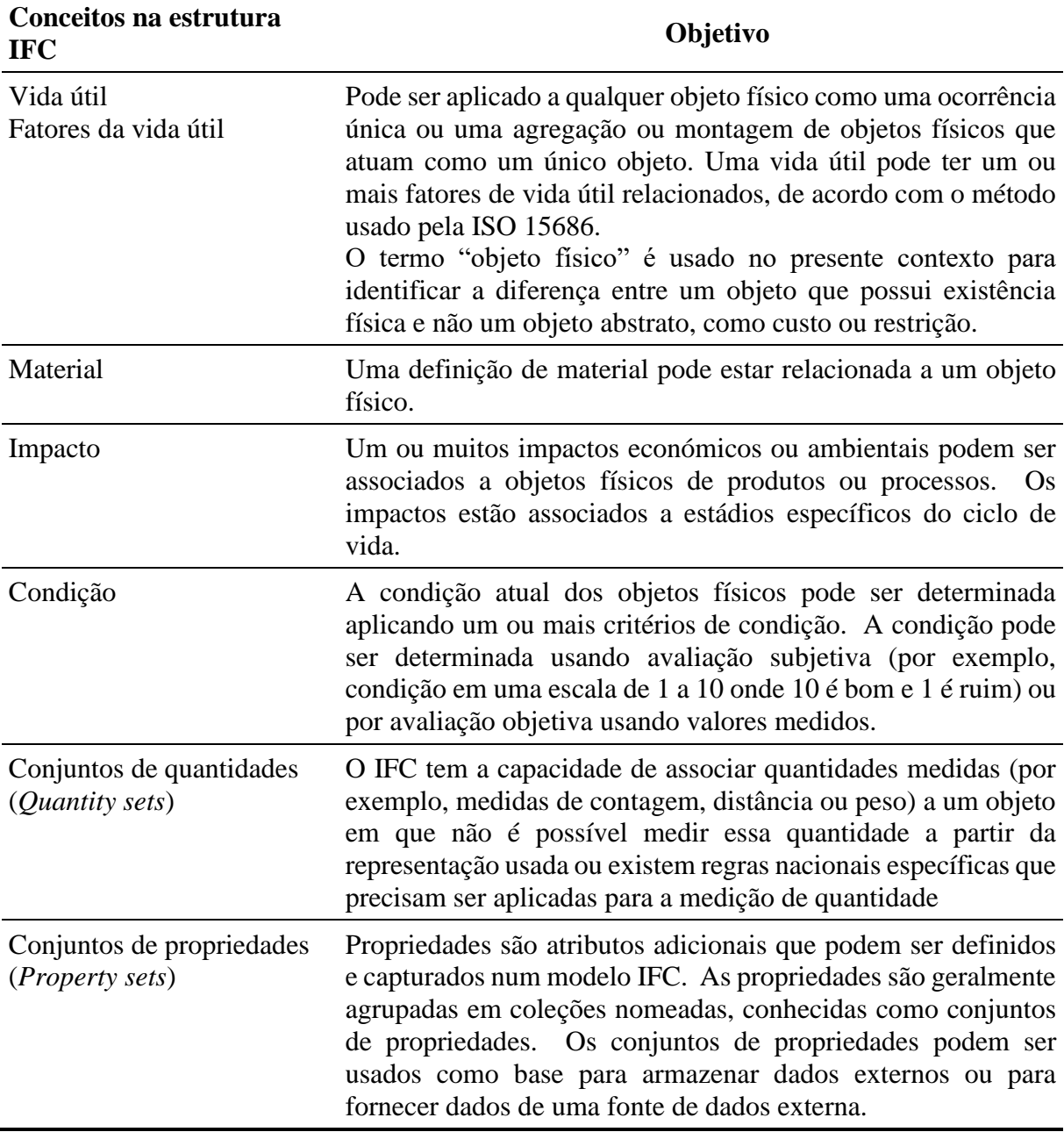

Adicionalmente, a presente norma encontra no formato COBie uma forma complementar para, de maneira standard, partilhar informação com uma representação em folha de cálculo tipo Excel.

#### **3.2. Procedimentos para partilha de dados**

A norma 15686-4:2014 define um mapeamento para o processo de partilha de informação bem como o contexto em que tal informação teve ser partilhada, identificando os critérios de envio

e receção. Tal mapeamento deriva da ISO 15686-1, nomeadamente o anexo B, bem como do plano de gestão dado pela ISO 15686-3. Em suma o processo geral para partilha de dados sobre a vida de serviço pode ser subdividido em quatro estádios:

- 1. A Fase de Teste, na qual os produtos passam a ter indicadas as características correspondentes da vida de serviço;
- 2. A Fase Preditiva, na qual as características definidas no estádio anterior são enquadradas num contexto mais específico, de maneira a ser prevista uma vida de serviço;
- 3. A Fase de Custo, na qual são adicionadas informações relativas a custos e/ou impactos ambientais que têm influência no valor final a calcular;
- 4. A Fase da Inspeção em Utilização, a qual permite, de maneira iterativa, reavaliar as características definidas nos estádios anteriores para maior afinação dos resultados futuros.

A determinação da vida útil é realizada em diferentes momentos do projeto, da construção e da operação de um ativo construído. Durante as fases iniciais do projeto, quando as informações do produto são adicionadas, é apenas a vida de um produto que pode ser determinada. Nas fases posteriores do projeto, quando produtos individuais são localizados e esses produtos são designados por tipo, a vida útil do projeto pode ser indicada para todas as ocorrências no nível do tipo. Da mesma forma, quando produtos individuais são identificados, torna-se possível determinar uma vida útil de referência quando um fabricante / fornecedor pode ser também identificado. Assim como na vida útil do projeto, a vida útil de referência pode ser alocada ao nível do tipo de produto. Nas fases posteriores do projeto e durante a construção, quando a configuração e a localização dos produtos estiverem totalmente estabelecidas, torna-se possível analisar a vida útil dos produtos de acordo com as condições de utilização. Essas condições podem variar a vida útil de referência, dependendo de fatores como exposição à intempérie, agressividade do ambiente local e outros fatores que possam alterar a velocidade de degradação. Fruto da aplicação das condições de utilização, é possível definir uma vida útil estimada cujo período é idêntico ao de um ciclo de vida de ocorrência do produto.

# **3.3. Requisitos de estruturação de dados**

A identificação de um produto é vital para a troca efetiva das informações. As informações devem ser fornecidas para:

- 1. o próprio produto, inicialmente como um tipo de biblioteca abstrata e, posteriormente, como uma ocorrência instanciada;
- 2. a identidade do produto, incluindo a sua designação e nomenclatura, descrição e outras propriedades que o identificam de maneira única;
- 3. a fonte do produto, em termos das organizações de origem, autor e quaisquer documentos de referência;
- 4. opcionalmente, classificação e agrupamento do produto de acordo com a prática local.

Os produtos são representados em resumo pelos subtipos de *IfcElementType* e em uso pelos subtipos de *IfcElement*. Cada um deles possui atributos que permitem a seleção de enumerações predefinidas e texto livre para definir melhor a natureza do produto. Geralmente, o *IfcElementType* será desenvolvido com recurso a um atributo PredefinedType. Especificação adicional poderá ser dada na propriedade *ObjectType* do *IfcElement*. Uma ocorrência de um produto num projeto usa um subtipo de *IfcElement*, tendo um posicionamento no espaço 2D ou

3D e, pelo menos, uma representação de forma. Importa adicionar à informação associada aos produtos, também, um histórico do proprietário com uma definição do autor. Uma ou mais classificações podem ser associadas a um produto indicando propriedades como o nome, fonte e edição do sistema de classificação

O agrupamento de propriedades definidos pelos conjuntos referidos (*Property Sets*) têm conjuntos já definidos e procedimentos específicos que, pela sua extensão, não serão reproduzidos no presente artigo. Importará referir que as referidas propriedades são, no presente momento, o conjunto mínimo para que os dados possam ser devidamente interpretados. De acordo com o recente artigo publicado sobre a relação Análise de Ciclo de Vida e Custo no Ciclo de Vida (Santos, Costa, Silvestre e Pyl, 2019) é possível estabelecer uma forte relação entre propriedades comuns, as quais utilizarão os mesmos conceitos IFC. No entanto, os autores referem que as propriedades já contidas no IFC apenas permitem uma avaliação simplificada e que, para análise do ciclo de vida completo de um projeto em ambiente BIM, propriedades adicionais terão de ser introduzidas.

## **4. Conclusões**

O processo de maturidade do BIM tem sido conseguido não apenas pela criação de normalização específica como, também, pela atualização de normalização existente. A norma internacional ISO 15686 é exemplo do processo de atualização referido, com a incorporação de uma das suas partes totalmente dedicada ao BIM. Decorrente da necessidade de partilha de informação, a norma baseia-se no formato IFC que continua pouco conhecido e, principalmente dominado, pela comunidade de intervenientes que se suportam do BIM. Por este motivo, a existência de *software* específico para análise do Custo no Ciclo de Vida, maioritariamente integrada na análise mais abrangente de Avaliação do Ciclo de Vida, tem sido o caminho encontrado para realizar os estudos atuais.

A vantagem da presente norma se fundamentar no IFC é a de permitir que qualquer utilizador BIM, ou até as proprietárias de *software*, possam criar os conjuntos de propriedades nos modelos produzidos e, com isso, facilitar a exportação dos dados. A sua desvantagem poderá residir no facto de ser constituída por diversas partes (11 no total), o que obriga a um investimento financeiro significativo para se conseguir obter uma visão abrangente, adicionado ao fato de que as suas revisões não ocorrem em simultâneo, o que obriga a um acompanhamento mais próximo da totalidade da norma.

Dada a reduzida bibliografia sobre o tema, principalmente no panorama nacional, o presente artigo pretende marcar, para os autores, o início de uma investigação mais aprofundada sobre o planeamento da vida de serviço de ativos construídos na metodologia BIM, com o objetivo de poder materializar e apresentar os conceitos e processos indicados.

Salienta-se que já têm vindo a ser desenvolvidos alguns casos de estudo relacionados com esta temática (Santos, Costa e Silvestre, 2019; João, 2018), mas a plena aplicação deste tipo de metodologias requer a existência de informação robusta e fiável disponível em bases de dados acessíveis aos intervenientes no processo (Salvado, Almeida e Azevedo, 2019b).

Outras aplicações a casos de estudo exemplificativos, que contribuirão para a melhor compreensão do tema, encontram-se em desenvolvimento pelos autores e serão objeto de futuras publicações. Salienta-se ainda que diversos grupos de trabalho têm vindo a ser constituídos recentemente para desenvolver estudos nesta área (LDAC; WBDG; W3C).

## **Referências**

- [1] ISO 12006-2:2015 Building construction Organization of information about construction works - Part 2: Framework for classification. International Organization for Standardization.
- [2] ISO 12006-3:2007 Building construction Organization of information about construction works - Part 3: Framework for object-oriented information. International Organization for Standardization.
- [3] ISO 15686-1:2011 Buildings and constructed assets Service life planning Part 1: General principles and framework. International Organization for Standardization.
- [4] ISO 15686-2:2012 Buildings and constructed assets Service life planning Part 2: Service life prediction procedures. International Organization for Standardization.
- [5] ISO 15686-3:2002 Buildings and constructed assets Service life planning Part 3: Performance audits and reviews. International Organization for Standardization.
- [6] ISO/TR 15686-4:2014 Buildings and constructed assets Service life planning Part 4: Service Life Planning using IFC based Building Information Modelling. International Organization for Standardization.
- [7] ISO 15686-5:2017 Buildings and constructed assets Service life planning Part 5: Lifecycle costing. International Organization for Standardization.
- [8] ISO 15686-6:2004 Buildings and constructed assets Service life planning Part 6: Procedures for considering environmental impacts. International Organization for Standardization.
- [9] ISO 15686-7:2017 Buildings and constructed assets Service life planning Part 7: Performance evaluation for feedback of service life data from practice. International Organization for Standardization.
- [10]ISO 15686-8:2008 Buildings and constructed assets Service life planning Part 8: Reference service life and service-life estimation. International Organization for Standardization.
- [11]ISO/TS 15686-9:2008 Buildings and constructed assets Service life planning Part 9: Guidance on assessment of service-life data. International Organization for Standardization.
- [12]ISO 15686-10:2010 Buildings and constructed assets Service life planning Part 10: When to assess functional performance. International Organization for Standardization.
- [13]ISO/TR 15686-11:2014 Buildings and constructed assets Service life planning Part 11: Terminology. International Organization for Standardization.
- [14]ISO 16739-1:2018 Industry Foundation Classes (IFC) for data sharing in the construction and facility management industries - Part 1: Data schema. International Organization for Standardization.
- [15]João, S. (2018). Metodologia BIM Aplicada a Gestão de Ativos. Dissertação de Mestrado em Engenharia Civil, Instituto Superior de Engenharia de Lisboa (ISEL).
- [16]Salvado, F.; Almeida, N.; Vale E Azevedo, A. (2018). Towards improved LCC-informed decisions in building management. *Journal of Built Environment Project and Asset Management*, Vol. 8:2, pp.114-133.
- [17]Salvado, F.; Almeida, N.; Vale E Azevedo, A. (2019a). Aligning financial and functional equivalent depreciations rates of buildings assets*. Engineering, Construction and Architectural Management*.
- [18]Salvado, F.; Almeida, N.; Vale e Azevedo, A. (2019b). Economic information networks for improved lifecycle management of constructed assets. *WCEAM2019 - World Congress on Resilience, Reliability and Asset Management*, Singapura, 28-31 julho.
- [19]Santos, R.; Costa, A.; Silvestre, J. & Pyl, L. (2019). [Integration of LCA and LCC analysis](javascript:void(0))  [within a BIM-based environment.](javascript:void(0)) *Automation in Construction*, Vol.103, pp.127-149.
- [20]LDAC Linked Data in Architecture and Construction <http://linkedbuildingdata.net/ldac2020/> (acedido a 01/07/2020).
- [21]WBDG Whole Building Design Guide <https://www.wbdg.org/> (acedido a 01/07/2020).
- [22]W3C Community and Business Groups Linked Building Data Community Group <https://www.w3.org/community/lbd/> (acedido a 01/07/2020).

# **AVALIAÇÃO DO CICLO DE VIDA DE EDIFICAÇÕES ATRAVÉS DA UTILIZAÇÃO DA MODELAGEM DE INFORMAÇÕES DA CONSTRUÇÃO (BIM): ESTADO DA ARTE**

**Gabriel Conceição (1), Emerson Ferreira (1), João Luiz Calmon (2)**

(1) Universidade Federal da Bahia, Salvador

(2) Universidade Federal do Espírito Santo, Espírito Santo

#### **Resumo**

Embora ainda pouco disseminada, a integração entre a Avaliação do Ciclo de Vida (ACV) e do Custo do Ciclo de Vida (CCV) de edificações e a Modelagem de Informações da Construção (BIM) vem sendo uma área de tendência de pesquisas no setor de gestão das construções. Porém, para que a interoperabilidade entre essas áreas ocorra adequadamente, é necessária uma adoção do ACV / CCV integrado ao BIM ainda na fase inicial do projeto, momento em que a maioria das decisões de sustentabilidade deve ser tomada. O objetivo do presente trabalho é desenvolver uma revisão das pesquisas voltadas para a integração entre a avaliação do ciclo de vida e BIM, por meio de uma análise bibliométrica realizada baseada em bancos de dados como Scopus e Web of Science. Concluiu-se que a integração do BIM com ACV / CCV permite: a redução de recursos, esforços e a minimização da ocorrência de erros para a otimização do desempenho ambiental da edificação, mas ainda existem algumas limitações dessa integração com relação à interoperabilidade entre as ferramentas utilizadas e essa é uma questão fundamental para impulsionar ou usar o BIM integrado ao ACV e ao CCV. Portanto, o potencial do BIM no desenvolvimento de um projeto sustentável vai depender não apenas das tecnologias aplicadas, como da integração entre elas.

#### **1. Introdução**

A indústria da construção civil figura com destaque entre aquelas que apresentam um impacto substancial sobre o meio ambiente [1] e por seu alto consumo de energia e recursos naturais que resulta em impactos diretos e indiretos durante toda a vida útil do edifício [2].

O setor responde por cerca de 40% das emissões globais de  $CO<sub>2</sub>$ e 40% do consumo de recursos naturais [3]. A fase operacional dos edifícios convencionais representa aproximadamente 80 a 90% do consumo de energia em todo seu ciclo de vida [4]. Por essa razão, essa fase merece a devida atenção dos gestores, particularmente na fase inicial do projeto, momento em que mudanças exigem menos energia e influenciam fortemente na sustentabilidade, na energia e no custo do ciclo de vida de um edifício [5]. Portanto, é essencial a aplicação de novas estratégias, como sistemas para aumentar a eficiência energética e reduzir os custos dos edifícios [2].

Um método que pode ser utilizado é a Avaliação do Ciclo de Vida (ACV) [2]. A ACV permite avaliar os impactos ambientais associados à construção, manutenção e demolição de edifícios e é cada vez mais aplicado para avaliar edifícios ao longo de seu ciclo de vida [6].

No âmbito de análise econômica há o Custo do Ciclo de Vida (CCV) que se refere a uma técnica de análise que abrange todos os custos associados a um produto desde a sua concepção à sua disposição, visando minimizar o custo de obter um certo nível de produção [7]. O principal incentivo para a aplicação de uma análise CCV é aumentar a possibilidade de redução de custos para a fase operacional, mesmo que seja necessário um aumento adicional no investimento inicial [8], obtendo-se assim um projeto viavelmente econômico para toda a vida útil do empreendimento.

Por outro lado, a inovação da tecnologia de modelagem de informações da construção (BIM) fornece um novo meio de prever, gerenciar e monitorar os impactos ambientais da construção e desenvolvimento do projeto por meio da tecnologia virtual de prototipagem / visualização em toda a vida útil de uma edificação [3]. O BIM possibilita apoiar decisões complexas, oferecendo oportunidades de vincular inúmeros aspectos e grandes quantidades de informações em um ambiente de dados comum [3].

Nos próximos anos a pressão nos mercados imobiliários por construções cada vez mais sustentáveis aumentará continuamente a demanda por indicadores internacionais e ferramentas de dados BIM de benchmarking para projeto, operação, manutenção e medição pós-ocupação eficientes [9]. Assim, a utilização da ACV e/ou CCV integrados ao BIM, pode permitir extrair quantitativos para estabelecer o inventário do ciclo de vida e possibilita auxílio na tomada de decisões complexas acerca dos impactos ambientais e custos gerados durante todo o ciclo de vida do edifício [10].

Diante do exposto acima, o presente trabalho busca desenvolver uma revisão das pesquisas voltadas para a integração entre a avaliação do ciclo de vida e de modelagem de informações da construção (BIM). Objetiva-se identificar as principais vantagens e desvantagens da integração do ACV e CCV com o BIM, limitações associadas a este uso e identificar as lacunas de literatura para direcionamento de trabalhos futuros.

# **2. Metodologia**

A seleção do portfólio bibliográfico que embasou a revisão de literatura foi feita com uma busca nas bases de dados do Portal Capes – Scopus e Web of Science, por meio da combinação das palavras chaves: "Life cycle costing" ou "life cycle analysis" ou "Life cycle costing assessment" e "BIM" ou "building information modeling". A busca foi realizada pelas ferramentas das próprias bases de dados, usando como filtros: artigos com as palavras-chave nos títulos, palavras-chave ou resumos.

Foram encontrados 67 trabalhos na base Scopus, entre 2004 e 2019, e outros 8 na Web of Science, entre 2003 e 2019, relacionados ao tema de pesquisa. Gerando um banco de artigos bruto com 75 artigos na língua inglesa publicados em periódicos indexados com fator de impacto.

A primeira filtragem realizada foi a partir da leitura dos títulos, selecionando aqueles que estavam alinhados com a proposta deste trabalho, na segunda filtragem verificou-se os resumos

dos trabalhos e a disponibilidade deles; assim o número de arquivos foi reduzido para 38 trabalhos de relevância internacional. Pode-se visualizar o processo empregado para a seleção de periódicos na Figura 1.

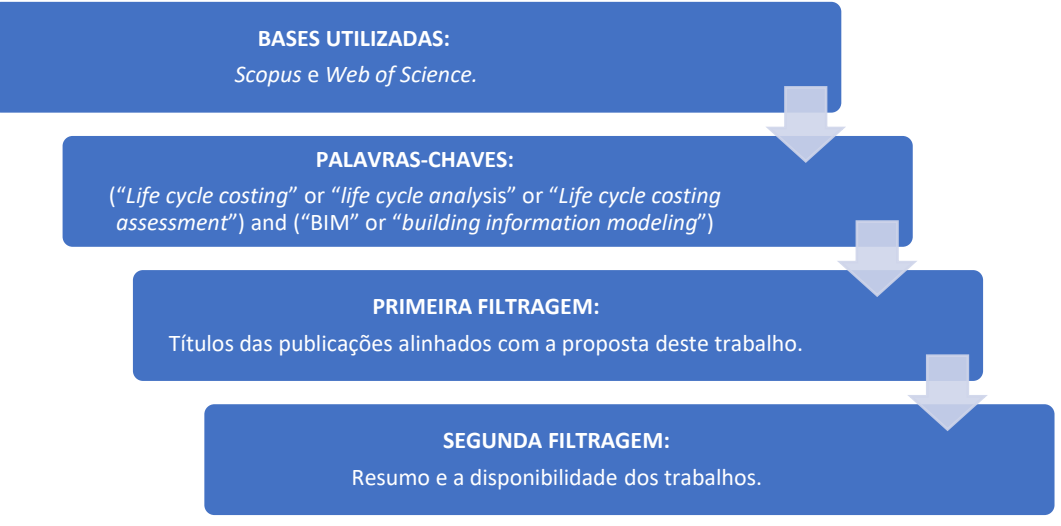

Figura 1: Metodologia de seleção dos periódicos.

# **3. Resultados e Discussões**

Após a seleção e leitura dos artigos selecionados foi possível realizar uma análise sistemática sobre o que já foi estudado acerca da interoperabilidade entre a avaliação do ciclo de vida e da modelagem de informações da construção (BIM), assim foi possível identificar as principais vantagens e desvantagens da integração do ACV e CCV com o BIM, além das limitações associadas a este uso e posteriormente identificar as lacunas de literatura.

# **3.1. Análise Bibliométrica**

Através do processo de busca foi possível realizar uma análise bibliométrica a respeito das pesquisas desenvolvidas na área, obtendo-se informações acerca das quantidades de publicações anuais, países, periódicos das publicações, principais autores e instituições.

O intervalo de publicação dos 38 trabalhos encontrados foi entre 2008 e 2019, sendo que os anos de 2009, 2012 e 2013 não houve publicações. Nos três primeiros anos houve apenas uma publicação anual, em 2014 e 2015 o número de trabalhos aumentou para dois, em 2016 foram três publicações e a partir de então o número de artigos publicados foi mais expressivo: seis em 2017, nove publicações em 2008 e treze em 2019.

Em relação aos países das publicações, Egito, Estados Unidos e Reino Unido foram os países com o maior número de publicações, três por país. A Bélgica, a Polônia, a República Checa e o Sudão são os seguintes com duas publicações de cada. Há trabalhos realizados em parcerias entre países, dentre eles vale destacar a Bélgica e Portugal, com duas publicações e o Brasil que publicou com a Austrália e o Canadá. Os demais países que aparecem na lista apresentaram apenas uma publicação.

Os periódicos com maior número de publicações foram a Sustainability, com oito publicações e o IOP Publishing, com sete trabalhos. Automation in Construction e Building and Environment também aparecem na lista com duas publicações cada. As demais publicações foram feitas por 19 periódicos distintos.

Com relação aos autores, foram identificados 102 pesquisadores na área, a maioria deles com apenas uma publicação. Entre os que possuíam mais publicações estão: Alexander Hollberg (Universidade de Hasselt, Bélgica), António Aguiar Costa (Universidade de Lisboa, Portugal), José D. Silvestre (Universidade de Lisboa, Portugal), Lincy Pyl (Universidade Livre de Bruxelas, Bélgica), Linda Hildebrand (Universidade Técnica de Aachen, Alemanha), Piotr Gradzinski (Universidade de Tecnologia da Pomerânia Ocidental, Polônia), Rúben Santos (Universidade de Lisboa, Portugal) e Walid Tizani (Universidade de Nottingham, Reino Unido), todos eles com duas publicações.

## **3.2. Avaliação da integração entre BIM e ACV/CCV**

O uso da metodologia BIM possibilita a otimização de projetos, pois é nesse momento que mudanças são mais fáceis de serem implementadas. Desse modo, [11] concluíram que o desenvolvimento de análises detalhadas de aspectos ambiental, térmico, vento, sombra, visual bulk, ciclo de vida integradas com avaliações de impactos ambientais e de custos gerados pela construção de qualquer projeto por meio da Plataforma BIM faz com que considerações sustentáveis sejam pensadas e tomadas cada vez mais cedo no processo de projeto de empreendimentos.

É preciso mais esforço para preparar o sistema BIM para a realização de um retrofit em um edifício, mas vale a pena porque existem várias vantagens [12]. O modelo 3D, composto por elementos de superfície, permite o uso dos mesmos elementos de superfície para estimar o consumo e economia de energia e os custos iniciais de um possível retrofit, por exemplo.

A manutenção contínua do banco de dados BIM permite construir um sistema de informação que possa funcionar durante o ciclo de vida de um edifício. Esse sistema de informação, conectado à plataforma da Internet, permite que gestores tomem decisões confiáveis, possibilitando redução nos custos operacionais e de manutenção das instalações. Os cálculos e planos da adaptação podem ser documentados facilmente com a ajuda do sistema BIM [12].

Um estudo que gerou um modelo sustentável desenvolvido para avaliação de impactos ambientais incorporados a um projeto integrando-o ao uso de uma ferramenta de autoria BIM foi desenvolvido por Lee et al (2015). Os autores criaram uma grande biblioteca de materiais de construção sustentáveis e foi construída uma tabela de visão geral incorporada aos resultados da avaliação de impacto ambiental, para permitir que o usuário possa verificar os impactos ambientais em tempo real ao projetar um edifício usando a biblioteca de elementos de construção. A aplicabilidade do modelo foi verificada pela pequena taxa média de erros (5%) entre os resultados da avaliação de impacto ambiental baseada neste modelo e aos modelos tradicionais em 2D [13].

Os benefícios de uma avaliação do ciclo de vida baseada em BIM incluem que informações como geometria de construção, estrutura, material, instalação e uso funcional são armazenadas no modelo BIM. Isso reduz tempo e custo para análise do desempenho ambiental do edifício. O benefício de adaptar a estrutura de tomada de decisão em um processo baseado em modelo BIM é a transparência das decisões de projeto com relação aos objetivos no início do projeto. No entanto, ele não define explicitamente as interdependências semânticas entre os parâmetros de projeto. As modificações necessárias do projeto ainda precisam ser testadas por profissionais especialistas na área ambiental [14].

Existem três abordagens principais para a integração do BIM com CCV e ACV. A primeira recorre a vários softwares para ambas as análises, a segunda exporta uma lista de dados de um modelo BIM e usa-a com bancos de dados externos e a terceira abordagem inclui informações de avaliações ambientais e econômica nos próprios modelos BIM [15].

Baseada na técnica de modelagem de recursos para determinar a sustentabilidade do projeto do edifício com estrutura de aço, Oti e Tizani discutiram uma estrutura integrada. Para os autores, o BIM apresenta oportunidades para integrar a modelagem de desempenho ambiental nos estágios iniciais do projeto de construção. A pesquisa concluiu que o processo utilizado e técnicas de modelagem de dados podem ser empregadas para modelar informações relacionadas à sustentabilidade para informar as decisões desde os estágios iniciais do projeto estrutural [16]. Foram desenvolvidos estudos onde foi explorado o potencial do BIM-ACV para avaliar o impacto ambiental de um edifício [17]. Os autores identificaram as soluções mais sustentáveis como materiais e orientação do edifício a partir do software Ecotect. Já Basbagill *et al* (2013) precisaram integrar sete ferramentas (DProfiller, eQUEST, SimaPro, Athena EcoCalculator, CostLab, Excel e ModelCenter) para desenvolver um estudo de ACV [18].

Outras pesquisas definiram os dados necessários para realizar uma análise de ACV e CCV e, em seguida, desenvolveram uma estrutura que integra essas metodologias com ferramentas BIM. No final, modelos BIM foram usados para exportar informações dos materiais como tipo, volume e peso que servem para alimentar uma planilha que conduz as análises de ACV e CCV [19].

Foi utilizado também um método integrado com o BIM, ACV e módulo de certificação e custo para obter o impacto ambiental de um edifício. O modelo BIM foi usado para gerar e exportar quantitativos que posteriormente foram conectados com um banco de dados externo desenvolvido pelos autores contendo informações ambientais por meio da ferramenta Athena Impact. A estrutura da certificação LEED foi empregada para obter dados de custo e potencial dos componentes de construção em aspectos de energia e projeto ambiental [20].

Na pesquisa desenvolvida por [21], quantitativos foram extraídos do modelo BIM para uma planilha que apresentava dados de CCV para diferentes tipos de elementos e materiais. Uma das observações resultantes foi que seria interessante integrar os dados de CCV aos elementos do modelo BIM em vez de usar bancos de dados externos.

A literatura existente se concentrou fortemente nos estágios de projeto e construção. É necessário integrar os manuais de manutenção e operação da instalação ao BIM para se obter um sistema sustentável [3]. A integração do BIM e do ACV pode ser um grande trunfo durante o processo de projeto / construção, ou seja, além da modelagem, componentes do sistema predial, zonas de acesso podem ser incluídas no modelo para garantir que o pessoal de operações e manutenção tenha acesso adequado a válvulas, painéis e equipamentos para manutenção [22].

Um trabalho mostrou que é possível realizar uma integração de ACV no BIM ao usar dados comuns entre a estrutura de dados para a realização da ACV e elementos BIM [10]. Para os autores, aplicando essa abordagem permite um cálculo integrado de BIM dos impactos incorporados aos materiais de construção nas fases iniciais do projeto. Usando uma variedade de opções possíveis de construção, é possível uma análise abrangente da construção como um todo e uma contribuição dos elementos construtivos para o impacto total, bem como a identificação de pontos de acesso específicos do projeto e potencial de melhoria de elementos de construção.

Foi desenvolvido por Cavalliere *et al* (2018) um documento que identifica e codifica os parâmetros relevantes para executar a ACV de edifícios, que pode ser implementada no ambiente BIM, permitindo estruturar as informações de forma codificada e de maneira não redundante. Tornando possível, desse modo, executar ACV com base nos dados disponíveis no BIM, permitindo-se extrair informações diretamente do modelo de forma consistente, reduzindo o risco de erros, aproximações e omissões devido a dados inconsistentes ou ausentes [24].

A Tabela 1 traz resumidamente os principais benefícios observados nas pesquisas desenvolvidas na área relacionadas a integração do BIM com ACV e CCV.

| <b>Benefícios</b><br><b>Observados</b>                                                                | Descrição                                                                                                    | <b>Artigos</b>  |
|----------------------------------------------------------------------------------------------------|----------------------------------------------------------------------------------------------------|-----------------|
| Otimização de<br>projetos                                                                             | Possibilidade de extrair informações diretamente [11], [14], [16]<br>risco<br>modelo, reduzindo<br>$\overline{O}$<br>de<br>erros,<br>do<br>aproximações e omissões.                                               | e [24]          |
| Auxílio para tomada<br>de dedisões                                                                    | são pensadas e [11], [14], [16]<br>Considerações sustentáveis<br>tomadas cada vez mais cedo no processo de projeto<br>de empreendimentos.                                                                         | $e$ [22]        |
| <b>Estimativa de</b><br>quantidade, custo,<br>desempenho e<br>economia de materiais<br>e componentes. | Por meio de informações como geometria de [12], [17], [18],<br>construção, estrutura, material, instalação e uso [19], [20] e [21]<br>funcional no modelo BIM.                                                    |                 |
| informações por todo<br>ciclo de vida da<br>edificação                                                | Compartilhamento de Inclusão no modelo BIM de informações que [10], [11], [12],<br>contribuam<br>operações e<br>com pessoal de<br>manutenção.                                                                     | $[19]$ e $[22]$ |
| Avaliação de<br>impactos ambientais<br>em diferentes fases da<br>edificação                           | Possibilidade do usuário verificar os impactos [10], [13], [17],<br>ambientais em tempo real ao projetar um edifício,<br>considerando não apenas a fase de construção, mas<br>toda a vida útil do empreendimento. | $[18]$ e $[20]$ |
| Redução do tempo e<br>custo para análise do<br>desempenho<br>energético do edifício                   | Inclusão de informações como geometria de [13], [14], [17],<br>construção, estrutura, material, instalação e uso [18], [19] e [21]<br>funcional no modelo BIM.                                                    |                 |
| Elaboração de<br>biblioteca de<br>materiais e<br>componentes<br>sustentáveis                          | e exportação de informações e [13], [14], [17],<br>Geração<br>quantitativos dos materiais como: tipo, volume e [18], [19] e [21]<br>peso que servem para conduzir as análises de ACV<br>e CCV.                    |                 |

Tabela 1: Benefícios da integração do BIM com ACV e CCV

Conforme apresentado na Tabela 1, a integração entre o BIM e as análises de ACV e CCV possibilitam uma série de benefícios. É possível destacar como principais vantagens a otimização de projetos, o auxílio para tomada de decisões cada vez mais cedo no processo de projeto, a possibilidade de elaboração de biblioteca de materiais e componentes sustentáveis que permitem a geração de estimativa de quantidade, desempenho, economia e custo desses materiais e componentes, o compartilhamento de informações por todo ciclo de vida da edificação, a avaliação de impactos ambientais em diferentes fases da edificação e a redução do tempo e custo para análise do desempenho ambiental do edifício.

## **3.3. Lacunas e pesquisas futuras**

O uso de modelos conceituais de BIM requer mais pesquisa sobre as informações necessárias para realizar a simulação de energia, bem como uma avaliação ambiantal do materiais de construção [10]. A integração da simulação de energia pode ser obtida por meio de ferramentas especializadas de simulação, bem como pelo uso de plug-ins de simulação de energia para interfaces de script. O desenvolvimento futuro deve incluir mais materiais BIM no Modelo BIM, mais processos e diferentes cenários de ACV para estágios de fim de vida [23].

É necessário o desenvolvimento de bancos de dados abrangentes de elementos de construção com base em critérios comuns de desempenho funcional. Além disso, provisão de um banco de dados comum sobre elementos de construção poderia melhorar significativamente a avaliação nos estágios iniciais do projeto. O método é limitado à comparação das opções de construção disponíveis no banco de dados inicial da ACV. ACV expandida, abrangente e com bases de dados atualizadas são necessárias para apoiar a ampla aplicação do fluxo de trabalho de projeto e precisa incluir novas tecnologias e alternativas de materiais de construção [10].

Embora o estudo de [2] tenha como objetivo produzir edifícios com eficiência energética examinando a fase do ciclo de vida operacional dos edifícios, os autores apontam que a estrutura proposta pode ser facilmente expandida para cobrir todas as etapas de um ciclo de vida do edifício. Uma recomendação para trabalhos futuros seria considerar toda a vida útil do edifício, a fim de apontar confiabilidade nos resultados. Outra recomendação poderia ser investigar uma ampla variedade de componentes de construção que compõem o edifício, levando em consideração dados climáticos e fontes geográficas para cobrir mais regiões do mundo.

A análise não deve levar em consideração apenas a quantidade de materiais, mas também seu tipo (marca). Como os produtos apresentam diferentes fabricantes estes podem ter impactos ambientais e econômicos muito distintos. Nesse sentido, o BIM deve ser usado para promover a integração da cadeia de suprimentos e os fabricantes podem desempenhar um papel central no desenvolvimento de objetos digitais que contêm informações úteis para os projetos [15].

A Tabela 2 traz algumas das lacunas identificadas nas pesquisas relacionadas ao uso do BIM em conjunto do CCV e ACV.

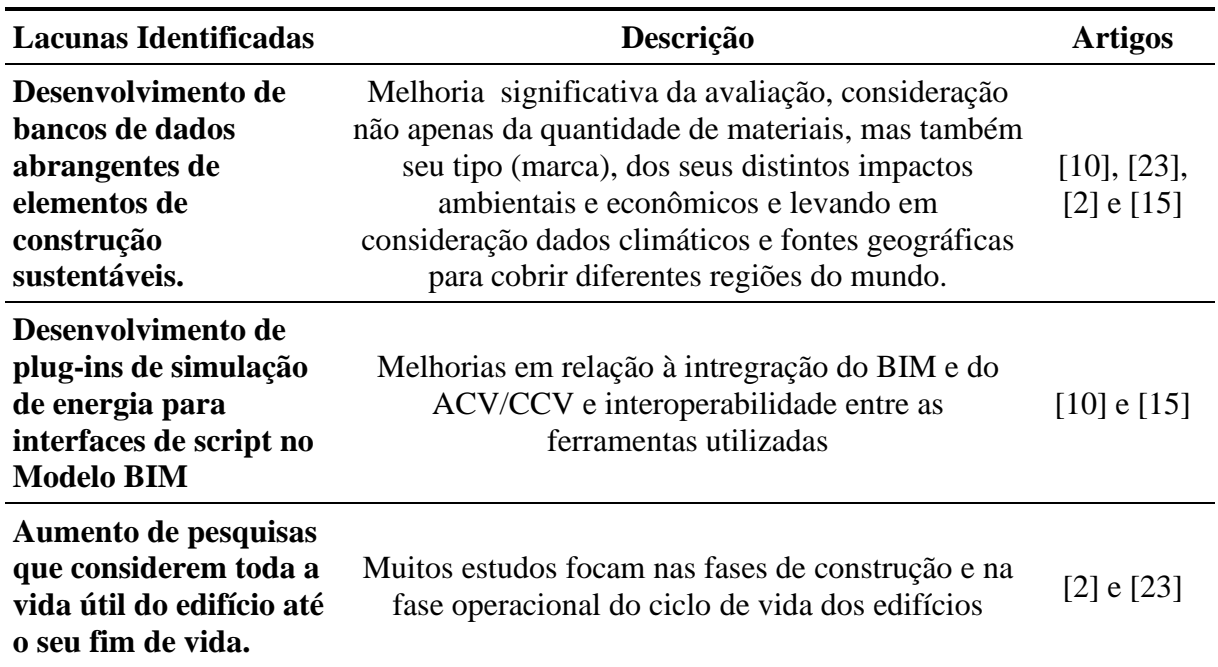

Tabela 2: Lacunas identificadas da integração do BIM com ACV e CCV

Além das lacunas citadas na Tabela 2, outros desafios identificados na literatura, são: problemas de interoperabilidade entre ferramentas BIM e ferramentas de sustentabilidade; falta de estudos ontológicos, maior investigação teórica, nos campos da construção sustentável; falta de padrões e incentivos públicos para adoção do BIM dentro de uma indústria de construção sustentável e falta de bibliotecas BIM com objetos ricos em semântica.

Superar algumas dessas limitações e promover o uso do BIM como um repositório de informações que pode ser usado para gerenciamento de informações de projetos sustentáveis integrado com ACV / CCV[15].

# **4. Conclusão**

A utilização de modelos BIM vem sendo crescente nos últimos anos, pois possibilita um aumento na qualidade do desempenho do projeto. A integração do BIM com a Avaliação do Ciclo de Vida apresenta como principais benefícios: a redução de recursos, esforços, além da minimização da ocorrência de erros para a otimização do desempenho ambiental da edificação. O uso de modelos virtuais integrados ao CCV permite avaliar se o investimento proporciona benefícios econômicos ao longo de sua vida útil. Além disso, também pode ser adotado para avaliar o retorno do investimento da adoção de medidas de conservação de energia, calculando as economias de energia operacional decorrentes do investimento inicial.

Existem algumas limitações dessa integração, destacam-se como desvantagens: questão da interoperabilidade e da análise integrada dos softwares, a transferência de informações de uma ferramenta de criação BIM para um programa de simulação energética é um processo unidirecional, qualquer alteração necessária no modelo de simulação de energia deve ser realizada no software de projeto em BIM.

A interoperabilidade entre as ferramentas utilizadas é uma questão fundamental para impulsionar o uso de BIM integrado ao ACV e ao CCV. A interação entre as diferentes ferramentas e processos é necessária para o ganho de tempo e para o aproveitamento das análises de desempenho ambiental. O potencial do BIM no desenvolvimento de um projeto sustentável vai depender não somente das tecnologias aplicadas, mas também dessa integração entre elas.

# **Referências**

- [1] LOMBERA, J. S., APREA, I. G. A system approach to the environmental analysis of industrial buildings. Building and Environment. v. 45, p. 673–683, 2010. https://doiorg.ez10.periodicos.capes.gov.br/10.1016/j.buildenv.2009.08.012
- [2] NAJJAR, M. FIGUEIREDO, K., HAMMAD, A. W. A. e HADDAD, A. Integrated optimization with building information modeling and life cycle assessment for generating energy efficient buildings. Applied Energy. v. 250 p. 1366–1382, 2019. https://doi.org/10.1016/j.apenergy.2019.05.101
- [3] WONG J. K. W. e ZHOU J. Enhancing environmental sustainability over building life cycles through green BIM: A review. Autom Constr. V.57. p. 156–165. 2015. https://doiorg.ez10.periodicos.capes.gov.br/10.1016/j.autcon.2015.06.003
- [4] KHASREEN M. M., BANFILL P. F. G, MENZIES GF. Life-cycle assessment and the environmental impact of buildings: a review. J Sustain. p. 674–701. 2009. https://doi.org/10.3390/su1030674
- [5] RAMESH T, PRAKASH R, SHUKLA K. Life cycle energy analysis of buildings: An overview. Energy Build. V.42, p.1592–1600. 2010. https://doi.org/10.1016/j.enbuild.2010.05.007
- [6] VERDAGUER B. S., LLATAS C, MARTINEZ A. G. Critical review of bim-based LCA. method to buildings. Energy Build. v.136 p. 110–120. 2017. https://doiorg.ez10.periodicos.capes.gov.br/10.1016/j.enbuild.2016.12.009
- [7] SHERIF, K. Life Cycle Costing: Concept and Practice. OMEGA The Int. JI of Mgmt Sci. Vol. 9, No. 3. pp. 287 to 296. 1981. https://doi.org/10.1016/0305-0483(81)90035-9
- [8] KIRK, S., J., e DELL'ISOLA, A. J. Life Cycle Costing for Design Professionals, McGrew-Hill Book Company, New York. 1995
- [9] SPIEGELHALTER, T. ACHIEVING THE NET-ZERO-ENERGY-BUILDINGS "2020 AND 2030 TARGETS" WITH THE SUPPORT OF PARAMETRIC 3-D/4-D BIM DESIGN TOOLS. Journal of Green Building. V. 7, n. 2, p. 74-86, 2019. DOI: 10.3992/jgb.7.2.74
- [10] RÖCK, M. ALEXANDER HOLLBERG, A. GUILLAUME HABERT, G. PASSER. A. LCA and BIM: Visualization of environmental potentials in building construction at early design stages. Building and Environment v.140 p.153–161. 2018. https://doi.org/10.1016/j.buildenv.2018.05.006
- [11] MIHINDU, S. e ARAYICI, Y. Digital Construction through BIM Systems will drive the Re-engineering of Construction Business Practices. International Conference Visualisation p. 29-34, 2008 . DOI 10.1109 / VIS.2008.2
- [12] SZONYI, L. Building Information Modelling in the decision process of retrofitting the envelope of public buildings – a case study. Periodica polytechnica Civil Engineering. v. 54/2 p. 143–154, 2010. https://doi.org/10.3311/pp.ci.2010-2.10
- [13] LEE, S., TAE, S., ROH. S. e KIM, T. Green Template for Life Cycle Assessment of Buildings Based on Building Information Modeling: Focus on Embodied Environmental Impact. Sustainability. v. 7, p. 16498–16512; 2015. doi:10.3390/su71215830
- [14] SCHADE, J., OLOFSSON, T. e SCHREYER, M. Decision-making in a model-based design process, Construction Management and Economics, V. 29:4, p. 371-382, 2011. https://doi-org.ez10.periodicos.capes.gov.br/10.1080/01446193.2011.552510
- [15] SANTOS, R.; COSTA, A. A; SILVESTRE, J. D. e PYL, L. Integration of LCA and LCC analysis within a BIM-based environment. Automation in Construction . v. 103 p. 127–149, 2019. https://doi.org/10.1016/j.autcon.2019.02.011
- [16] OTI, A. H. e TIZANI, W. BIM extension for the sustainability appraisal of conceptual steel design. Advanced Engineering Informatics v. 29, p. 28–46, 2015. https://doi.org/10.1016/j.aei.2014.09.001
- [17] WANG, E., SHEN, Z., e BARRYMAN, C. A building LCA case study using Autodesk Ecotect and BIM model. In T. Sulbaran, editors. 47th ASC Annual International Conference Proceedings. 2011. Disponível em: < https://digitalcommons.unl.edu/cgi/viewcontent.cgi?article=1005&context=constructio nmgmt > Acesso em: 17 de dezembro de 2019.
- [18] BASBAGILL, J.; FLAGER, F.; LEPECH, M. e FISCHER, M. Application of life-cycle assessment to early stage building design for reduced embodied environmental impacts, Build. Environ. v. 60, p. 81–92, 2013. https://doi.org/10.1016/j.buildenv.2012.11.009
- [19] SHIN, Y.S.; CHO, K. BIM application to select appropriate design alternative with consideration of LCA and LCCA, Math. Probl. Eng. 2015. http://dx.doi.org/10.1155/2015/281640
- [20] JRADE, A.; JALAEI, F. Integrating building information modelling with sustainability to design building projects at the conceptual stage, Build. Simul. v. 6 n. 4, p. 429–444, 2013. https://doi.org/10.1007/s12273-013-0120-0
- [21] KEHILY, D.; UNDERWOOD, J. Embedding life cycle costing in 5D BIM, ITcon v. 22, p. 145–167, 2017. http://www.itcon.org/2017/8
- [22] KORMAN, T. M. e KING, L. H. INDUSTRY Input for Construction Engineering and Management Courses: Development of a Building Systems Coordination Exercise for Construction Engineering and Management Students. Pract. Period. Struct. Des. Constr., v.19 n.1, p. 68-72, 2014. DOI: 10.1061/(ASCE)SC.1943-5576.0000189.
- [23] VERDAGUER, B. S.; LLATAS, C.; MARTÍNEZ, A. G. e CÓZAR, J. C. G. BIM-Based LCA Method to Analyze Envelope Alternatives of Single-Family Houses: Case Study in Uruguay. J. Archit. Eng., v. 24, n. 3, 2018. DOI: 10.1061/(ASCE)AE.1943- 5568.0000303.
- [24] CAVALLIERE,C., DELL'OSSO, G. R., PIERUCCI, A. IANNONE, F. Life cycle assessment data structure for building information Modelling. Journal of Cleaner Production v.199, p.193-204, 2018. https://doi.org/10.1016/j.jclepro.2018.07.149

# **DISCUSSÃO SOBRE O POTENCIAL DA METODOLOGIA BIM NA INSPECÇÃO E DIAGNÓSTICO DE EDIFÍCIOS**

**Ana Sousa (1), Eva Barreira (1), Ricardo M. S. F. Almeida (1) (2), João Poças Martins (1)**

(1) Faculdade de Engenharia da Universidade do Porto, Porto

(2) Departamento de Engenharia Civil, Instituto Politécnico de Viseu, Viseu

#### **Resumo**

A inspeção e diagnóstico de edifícios é um instrumento fundamental, quer para a manutenção, quer para a preparação de uma intervenção de reabilitação. A crescente dinâmica associada à reabilitação urbana tem valorizado esta componente, justificando a procura de novas metodologias e técnicas de levantamento das anomalias. Para além da identificação dessas anomalias, a quantificação da severidade, também designada por grau de degradação, pode ser uma informação muito relevante para o projetista.

Pelas suas inúmeras potencialidades, a termografia de infravermelhos (TIV) tem motivado um interesse crescente como tecnologia fundamental na inspeção e diagnóstico dos edifícios. A sua utilização nesta área é, no entanto, sobretudo qualitativa, resultando apenas da observação direta das imagens térmicas. Contudo, a interpretação quantitativa dos resultados pode acrescentar informação valiosa, nomeadamente para estabelecer critérios de avaliação do grau de degradação dos elementos.

A metodologia BIM (*Building Information Modelling*) pode e deve ser aproveitada nesta área, nomeadamente através da inclusão no modelo digital do edifício da informação resultante da inspeção e diagnóstico. A incorporação das imagens térmicas no modelo é um exemplo claro da mais-valia associada a esta integração. Neste trabalho discute-se o potencial, as vantagens e as eventuais limitações, da metodologia BIM na inspeção e diagnóstico de edifícios e é apresentada uma proposta de integração desta informação no modelo BIM do edifício.

#### **1. Introdução**

O cadastro do património existente em Portugal encontra-se desatualizado ou, por vezes, até mesmo inexistente, devido a um ineficiente plano de gestão e manutenção do edificado. Por essa razão, torna-se evidente a necessidade de desenvolvimento dum sistema de gestão de informação para suporte das ações de manutenção e conservação.

Em Portugal o futuro da construção passa pela reabilitação do edificado existente. Isto implica um conhecimento técnico alargado acerca dos materiais e das metodologias de intervenção. A realização de uma intervenção deste caracter está dependente de uma adequada inspeção prévia do local, possivelmente complementada com ensaios, para sustentar um correto diagnóstico do real estado de degradação dos elementos. A inspeção dos edifícios permite detetar atempadamente anomalias, contribuindo para a definição de um plano de manutenção e auxiliando no planeamento das ações de prevenção, minimizando os custos de intervenção.

Durante a inspeção deve ser recolhida toda a informação que permita caracterizar as anomalias principais, a sua extensão e causas prováveis. De forma a realizar este estudo é necessária uma base onde toda a informação do edifício a reabilitar esteja atualizada e de acordo com o existente. Deste modo o presente artigo pretende evidenciar as potencialidades da metodologia BIM (*Building Information Modelling*) como ferramenta de gestão da informação que possa ser relevante num projeto de reabilitação um edifício. Essa agregação de informação num só modelo auxilia na gestão da obra e na manutenção do empreendimento.

A quantidade de informação processada e trocada durante o período de projeto pode atingir grandes quantidades e é trabalhada por diversos intervenientes. Esta diversidade de atores é sempre uma dificuldade inerente a qualquer projeto, e que aumenta com a dimensão do mesmo. A resolução deste problema pode passar por agregar toda a informação numa única plataforma, garantindo-se assim uma maior eficiência e fiabilidade no processo de gestão e produção.

Esta necessidade já há muito evidenciada pela indústria da Arquitetura, Engenharia e Construção encontrou a sua solução na metodologia BIM.

Esta tecnologia garante a minimização de tempo despendido e dos desperdícios, primando pela flexibilidade e capacidade de mudança, mas tal só é possível se todas as partes envolvidas estiverem cientes das potencialidades dos *softwares* e for assegurado um bom sistema organizacional devidamente enquadrado neste novo conceito. Torna-se essencial conseguir controlar a informação de um projeto numa única plataforma e a comunicação mais eficaz entre as diferentes especialidades, garantindo a fluidez na passagem da informação.

A dinamização desta tecnologia leva à expansão do BIM noutras áreas de intervenção como é o caso de inspeção e diagnóstico.

A reabilitação urbana exige cada vez mais uma avaliação pormenorizada do edificado existente para garantir maior fiabilidade na execução do projeto, minimizando por esta via eventuais contratempos em obra. Assim, é fundamental a recolha de informação quantitativa. No caso particular de uma reabilitação, a quantidade de informação existente é agravada pela introdução dos dados obtidos durante a fase de inspeção e diagnóstico do edifício existente.

A resolução deste problema passa então por adicionar esta informação aos restantes elementos do projeto, numa mesma plataforma, permitindo uma rápida e fácil identificação dos dados.

A marcação e identificação das anomalias levantadas, assim como a quantificação da sua severidade, pode ser uma informação muito relevante para o projetista, dando lhe indicação dos elementos em que a atuação é prioritária e qual o grau de intervenção necessário.

Neste artigo propõe-se a agregação da informação quantitativa e gráfica proveniente de inspeção através da TIV (Termografia de Infravermelhos) no modelo BIM de um edifício, com a finalidade de auxiliar quer para a manutenção, quer para a preparação de uma intervenção de reabilitação.

# **2. Building Information Modelling (BIM)**

BIM designa todos os processos de produção e gestão da informação durante o ciclo de vida da construção.

O BIM é uma filosofia de trabalho que pressupõe a interação entre os vários agentes existentes em todas as fazes da vida de um edifício. Representa uma abordagem à gestão da informação da construção que se estende a todo o ciclo de vida, pressupondo que em fase de projeto e construção, arquitetos, engenheiros e construtores trabalhem em conjunto na elaboração de um modelo virtual preciso, que origina uma base de dados contendo tanto informações geométricas, como informações necessárias para a realização de orçamentos, cálculo energético e gestão da construção em todas as suas fases [1].

As aplicações mais correntes utilizam o modelo tridimensional do edifício como um repositório dinâmico para integração da informação da construção e representação digital das características físicas e funcionais de uma edificação. Os processos de trabalho envolvendo ferramentas BIM desenvolvem-se à volta deste modelo que integra uma parte substancial da informação relevante.

Esta metodologia é colaborativa, inteligente e sustentável, mas também muito desafiante. Os modelos BIM mais ambiciosos dizem-se "nD". Esta designação caracteriza o âmbito dimensional que vai além das clássicas três dimensões do espaço euclidiano. A quarta dimensão de um modelo BIM é o fator tempo. A capacidade de retratar o ciclo de vida da construção, estratificando o modelo por fases de execução da construção, permite uma visão única da evolução do edifício ao longo do tempo. Por outro lado, esta arquitetura pode ser aproveitada no contexto das aplicações de planeamento dos processos produtivos. A quinta dimensão de um modelo BIM corresponde à associação de custos. A capacidade de atribuir valores aos elementos do edifício apoia e agiliza, em larga medida, os processos de orçamentação. Esta funcionalidade beneficia da extração automática de quantidades para evitar erros de medição e a propagação de inconformidades, assegurando estimativas sempre coerentes com o estado atual do projeto. A escala temporal e os custos são, atualmente, as dimensões "extra" mais divulgadas, no entanto, o potencial dos BIM permite outras dimensões, sobretudo a nível de simulações e cálculo, sendo possível utilizar a extração automática de quantidades e a atribuição de parâmetros aos elementos para proceder à simulação de cenários para análise estrutural e energética.

A abrangência do BIM permite abarcar um volume significativo da informação referente ao ciclo de vida do edifício num único modelo. A partilha deste modelo com os vários colaboradores permite que o trabalho seja realizado a partir da mesma plataforma, minimizando os erros e omissões provenientes da interpretação e tradução deficiente da informação, e permitindo uma otimização da harmonia do modelo à medida que novos dados são acrescentados.

# **2.1. Potencial da Metodologia BIM**

As ferramentas BIM têm um enorme potencial e um leque vasto de funcionalidades que vai muito além das permitidas pelas tradicionais ferramentas CAD 3D, beneficiando dos princípios de automação que regem os modelos BIM.

Entre as vantagens identificadas para a indústria da construção, associadas à adoção deste tipo de tecnologia, contam-se as seguintes [2], [3]:

- Pesquisa e obtenção eficientes de documentos específicos;
- Propagação de alterações rápida e direta;
- Automatização de fluxos de trabalho;
- Compilação da informação relevante;
- Integração de processos de produção e de gestão documental que resultam numa economia de esforços ao nível administrativo;
- Simplificação da recolha de informação produzida em projetos anterior ou proveniente de fontes de informação externas;
- Criação de condições favoráveis para a realização simultânea do trabalho de diversos projetistas, resultando em prazos mais curtos para o desenvolvimento de projetos;
- Eliminação da introdução repetida de dados, evitando-se os erros associados;
- Redução de esforços redundantes relacionados com a repetição de tarefas de projeto e com as verificações das especificações elaboradas;
- Aumento de produtividade devido a uma partilha de informação mais rápida;
- Simplificação da introdução de modificações em projetos;
- Melhoria da cooperação interdisciplinar;
- Redução da duração da fase de construção;
- Maior facilidade na deteção de incompatibilidades, reduzindo os erros;
- Maior facilidade de compreensão do resultado final através da visualização do modelo;
- Benefícios para planeamento, gestão e manutenção de edifícios;
- Maior rapidez de partilha de informação, logo maior rapidez na correção de erros;
- Possibilidade de extração automática de mapas de quantidades do modelo, e atualização automática dos mesmos aquando de uma alteração de projeto;
- Possibilidade de simulação animada do faseamento construtivo do modelo;
- Possibilidade de organizar informação de forma que se entender mais pertinente;
- A possibilidade de cálculo de quantidades de materiais permite simular os custos de diversas soluções/modelos auxiliando no estudo de soluções mais económicas.

Embora a primeira entidade a sentir estas vantagens seja o projetista, elas fazem-se sentir também em fase de construção. A existência de uma base de dados partilhada pelos diversos intervenientes, contendo a generalidade das informações produzidas durante o processo construtivo, alterará radicalmente a forma como é feita atualmente a gestão de informação.

Embora o conceito BIM seja bastante inovador e potencialmente indutor de inúmeras vantagens para os seus utilizadores, existem, ainda, diversas limitações/desafios ao seu uso e implementação. Com a utilização destes softwares extingue-se o anterior conceito de registo de revisões de projeto, feito muitas vezes pelo envio do ficheiro atualizado. No caso do BIM o modelo de trabalho encontrar-se-á, à partida, sempre atualizado a cada alteração feita pelos diversos intervenientes, evitando a consulta/utilização de versões obsoletas/ultrapassadas.

Outra das dificuldades sentidas na sua utilização é a compatibilização e troca de dados entre os diversos softwares que obriga as equipas projetistas a trabalharem com o mesmo sistema de modo a possibilitar a compatibilização da informação e evitando perdas de informações. O mesmo acontece com a troca de dados entre um programa de cálculo e os programas de modelação, os dados poderão não ser transferidos/assumidos na íntegra na transição de softwares. Outro obstáculo a ser ultrapassado é a constituição de uma biblioteca de objetos standard com elementos adequados e adaptados à legislação Portuguesa, garantindo que as diferentes entidades acedem à mesma base de dados de objetos, uniformizando, assim, os projetos e minimizando potenciais perdas de informação na sua partilha.

# **2.2. BIM na Inspeção e Diagnóstico de Edifícios**

As ferramentas BIM estão pensadas para a aplicação a projeto de edifícios novos, pelo que a sua utilização na reconstrução de edifícios existentes se torna mais trabalhosa. A lógica de reconstrução passa por modelar objetos de natureza única, muitas vezes de contornos complexos e cuja parametrização é mais complexa do que a da construção corrente. No entanto, estas ferramentas têm um enorme potencial na gestão da informação geométrica e não geométrica do património arquitetónico.

À reabilitação está inerente em muitos casos a ausência de conhecimento sobre as condições atuais do edifício, que advêm principalmente da inadequada ou inexistente atualização da informação referente ao estado do edifício, agravada pelo inevitável envolvimento de vários profissionais ao longo da sua vida. Assim, estes obstáculos traduzem-se na ausência de documentação adequada para o apoio à equipa de projeto, que se depara com a tarefa de encontrar informação sobre o edifício que possa estar desatualizada ou até mesmo incompleta, em múltiplos formatos e vinda de múltiplos profissionais com intervenções prévias no edifício. Estas razões levam a que a aplicação do BIM na inspeção e diagnóstico de edifícios esteja dependente da construção do modelo do edifício.

Com o objetivo de superar estes obstáculos tem-se aplicado técnicas que permitem a recolha detalhada e não destrutiva da geometria do edifício, bem como a geração de representações tridimensionais das condições atuais do mesmo, possibilitando assim à equipa de projeto uma rápida análise do edifício. O *laser scanning*, a fotogrametria, a videogrametria e a triangulação ótica, entre outros, são exemplos destes métodos de levantamento. Estas são tecnologias que exigem equipamento frágil e dispendioso, bem como operadores formados e, em alguns casos, longos períodos de levantamento, pelo que a sua aplicação ainda não está vulgarizada. A partir destes métodos é possível a criação de nuvens de pontos a utilizar numa ferramenta BIM como fonte para a modelação.

Em [2] foi comparado o modelo criado a partir dos projetos e o modelo criado a partir do levantamento e verificou-se a importância de trabalhar sobre levantamentos, uma vez que as condições reais eram significativamente diferentes, por exemplo em termos de cotas de soleira. O modelo realizado a partir do levantamento demonstrava a existência de assentamentos de fundação.

O conceito Heritage Building Information Modeling (HBIM) surgiu no fim da década de 2000 e refere-se à aplicação de ferramentas e processos BIM ao património arquitetónico, como meio de apoiar a sua conservação, reabilitação e reutilização sustentáveis, preservando o seu valor cultural e estético, memória e significado. Esta abordagem procura a criação de uma base de dados para objetos patrimoniais que permite: validar o modelo geométrico associando-lhe fontes de informação de diversa natureza; ensaiar hipóteses quando as fontes não são conclusivas e, posteriormente, adicionar nova informação; concentrar a informação relativa ao processo de modelação e suas opções; e facilitar o acesso e cruzamento dos dados [4].

A documentação e registo referem-se às fontes de informação de suporte do modelo e podem ser de naturezas diversas: entrevistas a investigadores, documentação escrita; ilustrações, levantamentos tradicionais, fotografias, desenhos técnicos, modelos fotogramétricos, levantamentos por *laser scanning*. Fontes de diversas naturezas podem ser utilizadas de forma complementar. É importante que a correlação entre a geometria do modelo e a fonte de origem seja clara, permitindo a sua reanálise à posteriori.

A aplicação da metodologia BIM na inspeção e diagnóstico de edifícios começou já a dar os seus primeiros passos. Segundo [5] já existem empresas em Portugal a implementar a metodologia nesta área de negócio, seguindo um processo de trabalho semelhante ao exposto na parte seguinte deste artigo, contudo não são ainda conhecidos os resultados da sua aplicação. Através da revisão da literatura realizada, verificou-se que a nível mundial, a TIV tem sido usada na deteção de patologias que posteriormente são adicionadas ao modelo criado sobre a nuvem de pontos. Contudo, existem também estudos nos quais esta nuvem de pontos é produzida a partir de imagens termográficas, ou fundida com nuvens de pontos de um edifício para produzir um modelo 3D termográfico, também conhecido como ortotermograma [6]. Esta ortotermografia representa um mapa 3D da fachada ou de qualquer estrutura do edifício, juntamente com sua textura termográfica que permitem que defeitos sejam detetados e analisados de forma eficaz. O ortotermograma pode ser mapeado através de *laser scanning* ou fotogrametria, contudo neste âmbito, o método genericamente utilizado para a criação de nuvens de pontos é o *laser scanning*, devido a sua maior precisão e autonomia.

Lagüela et al. [7,8] desenvolveram uma nova estrutura para mapear automaticamente imagens térmicas infravermelhas nas nuvens de pontos de um edifício. Outra estrutura semelhante foi destacada por Aguilera et al. [9] que fundiram nuvens de pontos do *laser scanning* com imagens de infravermelho para produzir modelos 3D termográficos para estudar o desempenho energético dos edifícios

# **3. Metodologia Proposta**

A reabilitação exige cada vez mais uma avaliação exaustiva do edificado existente para garantir maior fiabilidade na execução do projeto, minimizando as "surpresas" em obra. Assim, é de grande relevância a recolha quantitativa de informação e sobretudo a qualidade da mesma. Em termos de conteúdo, essa qualidade irá sempre depender dos equipamentos utilizados, do operador, da quantidade de amostragem recolhida, entre outros fatores. Contudo, é na forma de transmissão da informação que poderá estar o elemento diferenciador. Nesse sentido olhou-se para a tecnologia BIM como esse elemento, pois permite agregar numa única plataforma toda a informação não gráfica, conseguindo ainda aliar uma comunicação geométrica e gráfica mais poderosa e detalhada.

A metodologia proposta neste artigo tem como objetivo facilitar a identificação das anomalias em formato tridimensional, bem como permitir observar o registo fotográfico das mesmas a partir do *software* REVIT (Figura 1).

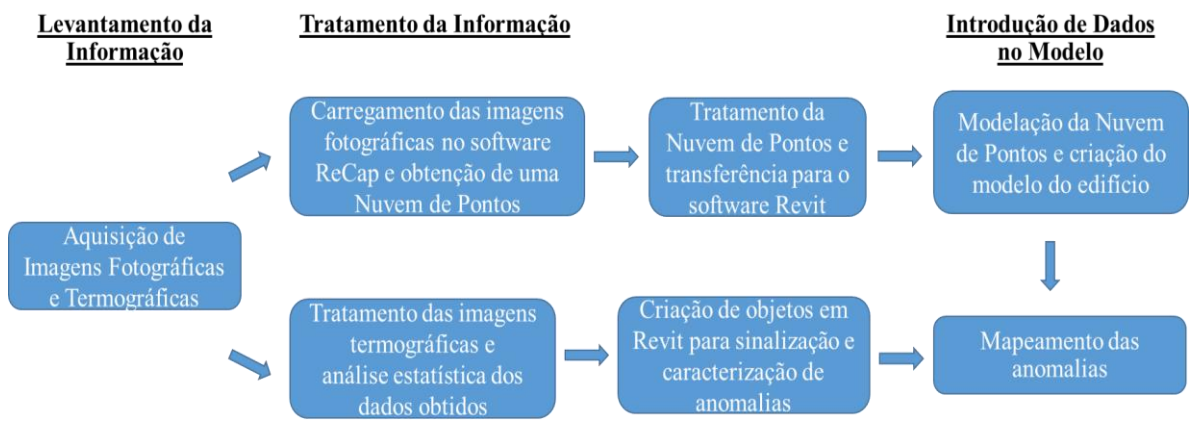

Figura 1: Metodologia proposta.

# **3.1. Levantamento da Informação**

Para a realização do modelo BIM de um edifício é necessário primeiramente a realização do trabalho de campo, no qual se propõe que, para além da aquisição de todas as informações e documentação disponível, se aplique a técnica de fotogrametria, obtendo o maior número possível de fotografias de todos os ângulos do compartimento/s que se pretende representar, sendo importante garantir a numeração correta das fotografias.

Na investigação que se pretende levar a cabo, não se exige muita definição e exatidão no modelo obtido, mas sim que este seja célere e automatizado. Desta forma, optou-se por propor uma tecnologia menos dispendiosa do que o *laser scanning* e de aplicação mais simples. A técnica que se propõe aplicar tem como desvantagem não permitir obter um modelo com o nível de detalhe só possível com o varrimento laser e a necessidade de se usar objetos de forma a obter pontos de referência e contrastes na nuvem obtida.

Para além da informação necessária para a criação do modelo é também nesta fase que dever ser realizada a identificação visual das anomalias e das suas características. A metodologia proposta pressupõe a utilização da TIV na inspeção das patologias, pelo que nesta fase deveram ser adquiridas as imagens termográficas dos diversos elementos.

# **3.2. Tratamento da Informação**

Nesta etapa do processo pretende-se a construção do modelo a partir da nuvem de pontos. Para tal propõe-se a obtenção da nuvem de pontos através do *software* ReCap da Autodesk. A obtenção da nuvem de pontos é um processo automático, contudo manipular e tratar todos os dados obtidos dos diferentes levantamentos, com o objetivo de obter um único modelo consistente, não é um processo automatizado, sendo necessário recorrer a aplicações que permitem a semi-automatização desta tarefa. É possível obter um modelo virtual representativo do real mas é uma tarefa que exige algum tempo e conhecimento do utilizador.

A par da construção do modelo virtual é também nesta fase que se irá realizar o tratamento dos dados provenientes de inspeção.

As imagens obtidas da TIV assim como os valores de temperatura daí retirados serão interpretados através de um tratamento estatístico (por exemplo a análise de Clusters), que permitirá organizar as patologias encontradas em famílias e definir uma escala de gravidade/deterioração dessas mesmas patologias.

# **3.3. Introdução de dados no BIM**

Após a obtenção de um modelo BIM representativo da construção real pode dar-se início ao mapeamento das anomalias com a colocação do objeto identificador e *upload* do registo fotográfico devidamente numerado e caracterização completa da anomalia.

A introdução manual das anomalias nesse modelo será um processo análogo ao efetuado em ficheiros bidimensionais, mas agora em formato tridimensional e com maior facilidade de localização geométrica ou espacial da anomalia.

Pretende-se para tal criar identificadores de anomalias (objetos para mapeamento de anomalias) no modelo de REVIT. A esses identificadores serão atribuídos diversas cores de acordo com a classificação obtida pela anomalia segundo os graus de degradação atribuídos pelos parâmetros de avaliação internamente definidos.

O mapeamento das anomalias pode ser feito de forma manual colocando-se os objetos no modelo, ou pela construção automática da matriz de informação no Excel através de macros. Disto depende a exportação do formato da tabela de identificadores REVIT para Excel e o seu preenchimento e posterior importação da tabela de Excel devidamente caracterizada para o REVIT.

Considerou-se a colocação das características geométricas obtidas das patologias, porém, a complexidade que a representação explícita da geometria representa e o tempo inerente na modelação iria complicar o processo. Para observação das características visuais da patologia podem ser consultadas as fotografias específicas já indexadas ao modelo.

#### **3.4. Limitações da metodologia em estudo**

As limitações da utilização da metodologia proposta prendem-se com a necessidade de ser realizada por operadores qualificados, tanto no que se refere às técnicas de levantamento, como no posterior tratamento da informação recolhida, não sendo possível a total automatização das várias fases da metodologia.

Os modelos obtidos apresentam uma grande quantidade de informação ao nível da nuvem de pontos e no modelo digital BIM do projeto de reabilitação, sendo necessário equipamento informático com grande capacidade de suporte para partilha, análise e manipulação destes modelos.

Uma das grandes dificuldades desta técnica é também a manipulação da nuvem de pontos, necessária para a criação do modelo. Para além disto são necessárias muitas fotografias para a aquisição de uma geometria e esta, após tratamento não é precisa devido aos vários erros na modelação "em cima da nuvem". Numa fase de estudo inicial a precisão não é requerida, mas numa fase avançada do projeto de reabilitação seria necessária.

# **4. Conclusões**

O BIM é uma metodologia capaz de dar resposta a várias necessidades do setor da construção, particularmente no que se refere à conservação e manutenção do património, sendo de grande utilidade na documentação e gestão de edifícios.

A funcionalidade e eficácia deste sistema depende da quantidade e da qualidade da informação que lhe é fornecida, nomeadamente do nível de detalhe dos modelos associados. O custo e tempo inicial que é necessário investir no seu desenvolvimento, serão compensados a longo prazo, já que ao fornecer dados rigorosos para uma adequada reabilitação/manutenção do edificado permite a respetiva diminuição de custos.

É importante concluir que o levantamento de edifícios é muito importante nas intervenções de reabilitação, possibilitando a verificação do estado do edifício.

Através de um levantamento é possível determinar quais as intervenções relevantes e quais de revelam desnecessárias, facilitando o processo de visualização sem deslocação ao local.

Como evidenciado neste artigo, a utilização da metodologia BIM não é apenas vantajosa em projetos novos, podendo, quando combinada com outras técnicas, tais como a fotogrametria, criar modelos virtuais tridimensionais do edificado existente, coletando informações sobre a composição, auxiliando no estudo de viabilidade, reparação ou alteração para adequabilidade a novo uso ou função.

A comunidade técnica e científica já se encontra sensibilizada para os benefícios da aplicação das ferramentas BIM, existindo já várias empresas no país a trabalhar com esta metodologia. Contudo, as resistências inerentes a todas as mudanças levam a que a sua aceitação e implementação ainda se encontre numa fase incremental, principalmente por esta ser uma metodologia que exige formação especializada às equipas de trabalho e uma alteração relevante da organização e gestão.

# **Referências**

- [1] F. Dinis, J.P. Martins, B. Rangel e A. S.Guimarães, " Modelo Conceptual Para A Interação Com Informação De Projeto – Natural Bim Interface " in Livro de Atas ptBIM 2º Congresso Portugues de Building Information Modelling (2018)
- [2] J. Lopes, M.J.F. Silva, F.F.S. Pinho e P. Couto, " Utilização Da Metodologia Bim No Apoio À Reabilitação Funcional De Um Edifício" in Livro de Atas ptBIM 2º Congresso Portugues de Building Information Modelling (2018)
- [3] P. Monteiro e S. Oliveira, "Implementação Bim Na Tecnoplano Desde A Ideia Até Ao Projeto Piloto" in Livro de Atas ptBIM 2º Congresso Portugues de Building Information Modelling (2018)
- [4] I. Rita, J. Rocha, A. Francisco e A. Tomé "Processos Digitais Hbim-Fff Para A Representação Física Do Património | O Caso De Estudo Do Palácio Nacional De Sintra" in Livro de Atas ptBIM 2º Congresso Portugues de Building Information Modelling (2018)
- [5] A. Silva e C.Moreira "Bim Como Supply Chain Manager De Informação" in Livro de Atas ptBIM 2º Congresso Portugues de Building Information Modelling (2018)
- [6] M. Hasan Shariq and Ben Richard Hughes, " Revolutionising building inspection techniques to meet large-scale energy demands: a review of the state-of-the-art" (2020)
- [7] J S. Lagüela, L. Díaz-Vilariño, J. Armesto and P. Arias, " Thermographic 3D models as the foundation for Building Information Models" in 11th International Conference on Quantitative InfraRed Thermography (2012)
- [8] S.LagüelaL, Díaz-Vilariño, J.Martínez and J.Armesto, " Automatic thermographic and rgb texture of as-built bim for energy rehabilitation purposes" (2013)
- [9] D.González-Aguilera, S.Lagüela, P.Rodríguez-Gonzálvez and D.Hernández-López, " Image-based thermographic modeling for assessing energy efficiency of buildings façades" (2013)
# **O USO DA METODOLOGIA BIM NA GESTÃO DE INSTALAÇÕES: O CASO DA UNIVERSIDADE FEDERAL DO CEARÁ**

**Luciano Sousa (1) , Sabrina Gonçalves(1) , Camily Barbosa(1)**

(1) Universidade Federal do Ceará, Fortaleza

#### **Resumo**

Na Universidade Federal do Ceará (UFC), as atividades de manutenção e operação das edificações são realizadas pela Superintendência de Infraestrutura e Gestão Ambiental, que é responsável por realizar o levantamento anual de todos os bens que compõem o patrimônio da universidade, relacionando ao estado de conservação e a necessidade de reforma ou substituição. Atualmente, isso é feito de forma pouco eficiente, na qual as informações acerca de um determinado ambiente ou bem são documentadas e repassadas ao setor responsável pela execução da manutenção. Esse procedimento, além de demandar mais tempo e ser suscetível a falhas, põe em risco o objetivo primordial de garantir a eficiência da infraestrutura física que permita a realização das atividades institucionais. Diante disso, foi elaborada uma solução para automatizar essas atividades e integrar as informações recebidas por meio da tecnologia Business Intelligence, que baseia-se na transformação de dados em informações, depois em decisões e finalmente em ações Turban (2009), aliando isso à tecnologia BIM que segundo Kymmell (2008) é projeto e processo de simulação, consiste em modelos tridimensionais, nos quais os componentes da construção trazem links para todas as informações necessárias nos projetos de planejamento, de construção ou de exploração e até de demolição. Espera-se, com isso, fornecer suporte aos gestores na tomada de decisões de forma fácil e intuitiva. A metodologia utilizada inicia com a modelagem parametrizada da edificação em análise, da qual são extraídas informações acerca de ambientes e bens que serão direcionadas a um banco de dados que será atualizado com o auxílio de um aplicativo desenvolvido pelo Escritório de Projetos Integrados de Engenharia (EPE). Por meio disso, é possível realizar o controle dos bens da universidade, melhorando a assertividade do planejamento financeiro relacionado aos custos de operação e manutenção e assegurando o bom desempenho das atividades afins a UFC.

### **1. Introdução**

Para assegurar a funcionalidade da edificação ao longo de seu ciclo de vida, é imprescindível atentar às etapas de construção, mas também à forma como é feita a operação e a manutenção. O ciclo de vida do edifício é bastante longo, da ordem de décadas, perpassando pela concepção e promoção do empreendimento, pelos diversos projetos de especialidades, construção, uso e manutenção e, por fim, demolição ou reabilitação [1] (Figura 01). Fatores como programação de manutenção, estimativa de custos ao longo da vida útil e necessidade de se construir edificações mais duráveis (com maior vida útil) devem ter maior importância nos projetos e gerenciamento de empreendimentos, considerando também o custo do ciclo de vida (CCV). Em suma, é necessário melhorar a qualidade das edificações produzidas.

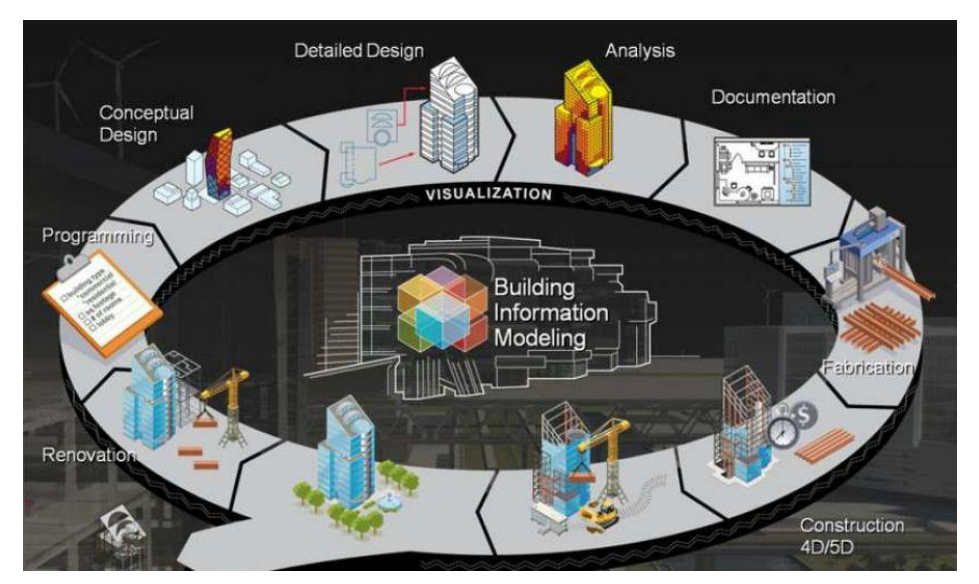

Figura 1: Ciclo de vida de uma edificação. Fonte: [https://www.bimexperts.com.br/post/o-que](https://www.bimexperts.com.br/post/o-que-e-bim)[e-bim.](https://www.bimexperts.com.br/post/o-que-e-bim)

Nesse contexto, a gestão de instalações corresponde a gestão ativa e coordenada de serviços de suporte de uma organização, considerando os recursos humanos e a organização da edificação (incluindo seus sistemas, plantas, equipamentos, alocações e mobília) necessários para que a organização atinja seus objetivos estratégicos de maneira eficiente [2]. Uma gestão eficiente é primordial para minimizar custos com reparos e detectar patologias e outros problemas que possam comprometer o desempenho da estrutura. Nesse tocante, a gestão das instalações realizada pela Universidade Federal do Ceará (UFC) atualmente ocorre de forma reativa, ou seja, a manutenção de um determinado bem só é realizada a partir de uma demanda que parte de estudantes,de professores ou de outros servidores. Dessa forma, a comunidade acadêmica solicita um determinado reparo, em seguida essa solicitação é analisada no que diz respeito ao custo e à relevância e, a partir disso, é tomada a decisão de se atender ou não à solicitação.No tocante à gestão de patrimônio, tem-se um procedimento separado da gestão de manutenção. Desse modo, existe um documento com informações acerca de todos os bens pertencentes à UFC, o qual é atualizado semestralmente por um funcionário responsável por determinado setor da universidade, que é encarregado de informar ao setor de patrimônio o estado o qual se encontra o bem. Dado o modo como esses procedimentos são realizados na universidade, percebeu-se que seria interessante que houvesse uma integração entre os setores, que permitiria ter um modelo unificado com as informações dos patrimônios e das edificações onde eles estão inseridos a fim de deixar o processo mais eficiente e possibilitar a previsão da manutenção

preventiva, em contrapartida ao procedimento reativo realizado atualmente , uma vez que no modelo unificado haveria informações e geometrias suficientes para isto.

Partindo dessas questões, a metodologia BIM permitiria a melhor visualização de uma determinada edificação, bem como a posse de dados acerca de materiais e quantidades, por exemplo. BIM é a simulação de um projeto, que consiste na modelagem 3D dos componentes do mesmo, agregando-se toda a informação requerida ao seu planejamento, à construção ou operação, e ao encerramento do ciclo de vida da edificação [3]. Essa simulação, somada ao suporte da tecnologia Business Intelligence, que baseia-se na transformação de dados em informações, depois em decisões e finalmente em ações [4], permitiria uma gestão mais eficiente e tomadas de decisões mais assertivas e coerentes com a realidade da universidade e com as reais necessidades de suas instalações. O uso de modelos BIM para Operação e Manutenção (O&M) é uma forma de analisar o comportamento e deterioração do edifício ao longo do tempo, fornecendo informações sobre o estado atual da edificação, além de seu histórico de manutenção e reformas anteriores [5] . Dessa forma, o objetivo do presente artigo é apresentar uma proposta para uma gestão dos edifícios da Universidade Federal do Ceará com o auxílio da tecnologia Business Intelligence concomitantemente com o BIM, de modo a tornar o processo mais prático e eficiente.

## **2. Metodologia**

Inicialmente foi realizado um levantamento com o setor responsável da Universidade Federal do Ceará, sobre quais informações seriam relevantes no modelo BIM, para fins de operação e manutenção. Em seguida, foi realizado um levantamento de informações projetuais do edifício de uma das unidades didáticas (Bloco 707) para servir de piloto do processo. Assim, foi gerado um modelo paramétrico, com foco nas informações previamente estabelecidas e, com isso, foi possível gerar uma planilha de quantitativos a partir das informações contidas no modelo. Essas informações foram armazenadas em um banco de dados *online.* Diante disso, foi possível realizar a atualização dessas informações, de forma rápida. Com os dados armazenados, foi utilizada a ferramenta Power BI, para sintetizar os dados, gerar relatórios para que o gestor verifique de forma ágil e prática se é necessária intervenção em alguma parte da edificação e qual a previsão de custo para tal.

### **3. Resultados**

### **3.1. Modelagem 3D**

A partir do projeto fornecido pela UFCinfra e com a análise do bloco construído foi possível realizar a modelagem arquitetônica *as built* do Bloco 707, com informações parametrizadas e com o auxílio de programação visual, o qual serviu como piloto para a aplicação da metodologia proposta neste artigo. Para isso foram utilizadas algumas informações que seriam úteis para a equipe da gestão da universidade que realiza as manutenções das edificações, como mostra a Figura 02 abaixo, como custo, localização e estado de preservação de acordo com a necessidade. O método construtivo utilizado foi baseado na análise de dados necessários para ter uma gestão de patrimônio eficiente. Dessa forma, buscou-se separar os tipos de paredes por

revestimento interno e externo a fim de que fosse possível separar por ambientes os dados estabelecidos, como área e data da última manutenção.

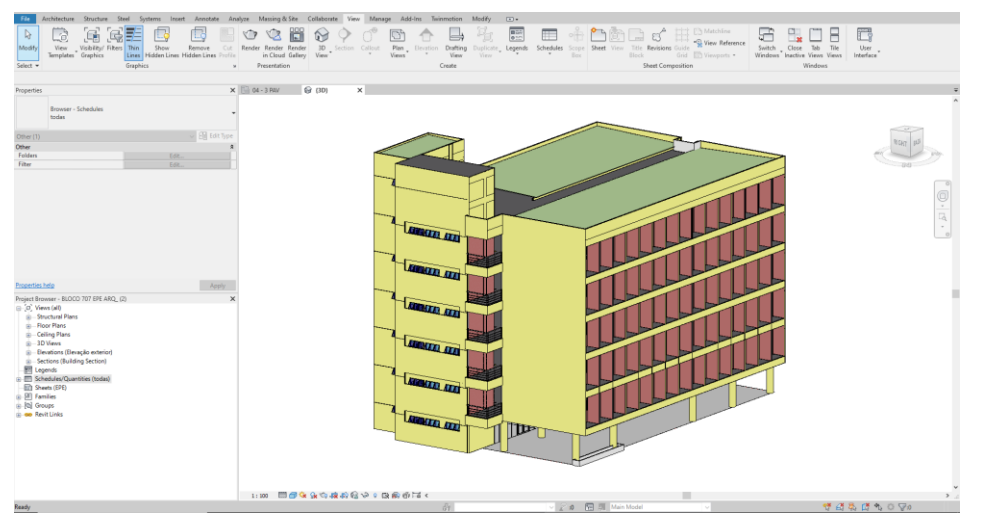

Figura 2: Bloco 707 do Centro de Tecnologia da Universidade Federal do Ceará.

Para automatizar o processo, foi criada uma rotina no Dynamo da Autodesk, que preenche os parâmetros dos componentes do modelo de forma automática, conforme a Figura 03.

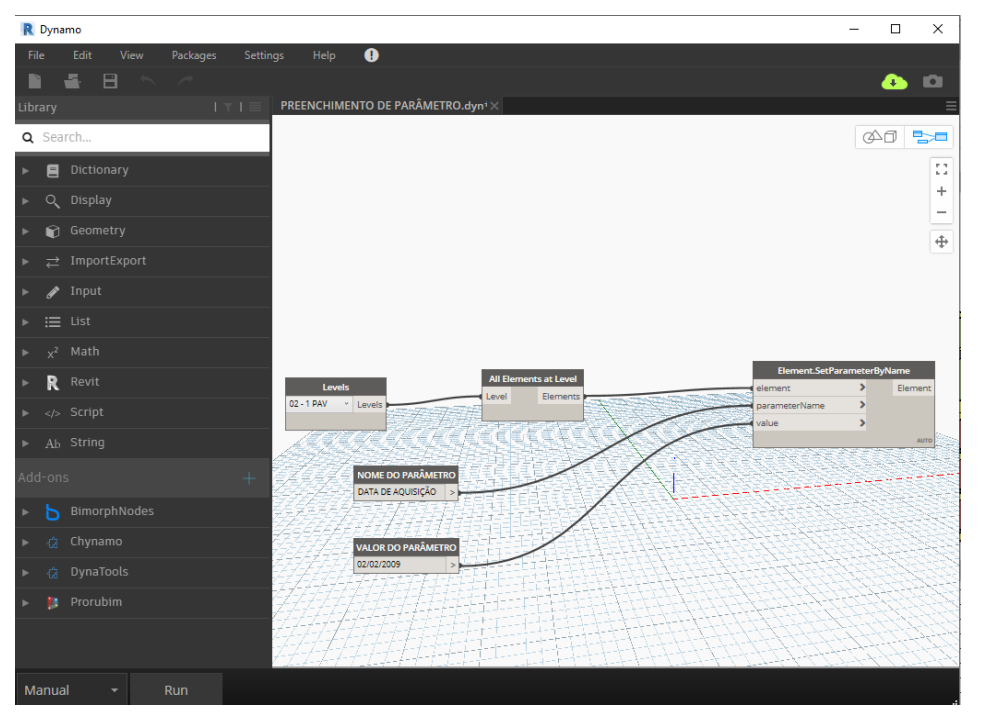

Figura 3: Rotina para preenchimento de parâmetros automáticos.

Para possibilitar a extração dos quantitativos foi necessário organizar tabelas de informações, para cada tipo de componente da edificação, como, paredes, janelas, portas, revestimentos e etc, conforme a figura abaixo.

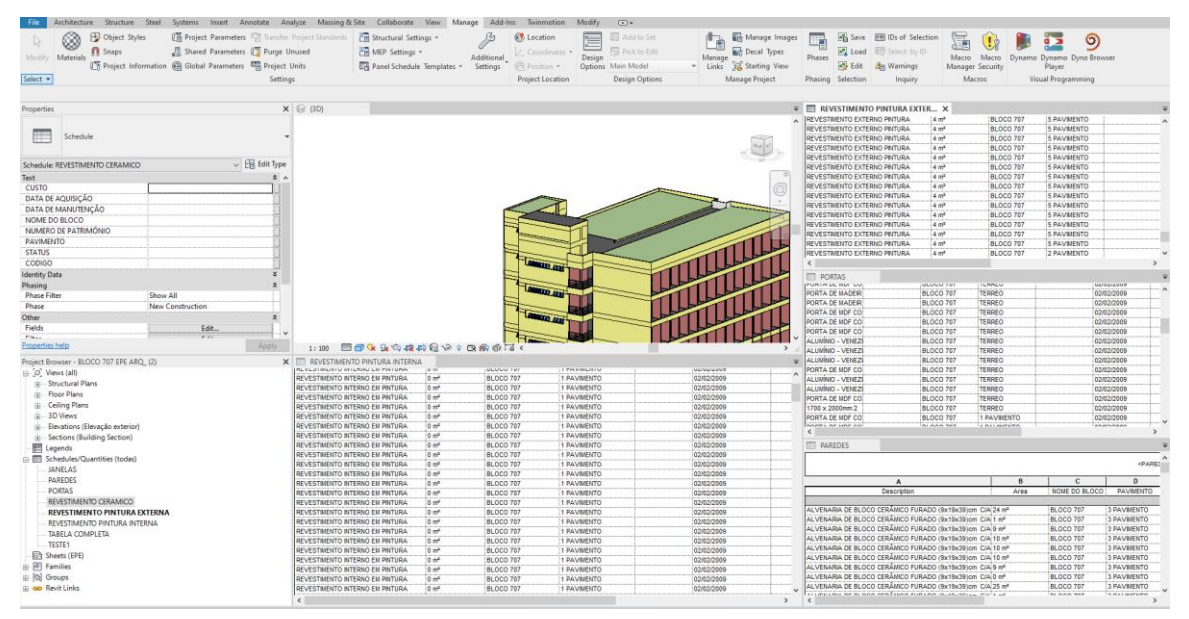

Figura 4: Bloco 707 do Centro de Tecnologia da Universidade Federal do Ceará.

## **3.2. Quantitativos e estimativa de custos**

O orçamento de obras possui diversas aplicações, tais como, levantamento dos materiais e serviços, obtenção de índices para acompanhamento, dimensionamento de equipes, capacidade de revisão de valores e índices, realização de simulações, geração de cronogramas físico e financeiro, análise da viabilidade econômico-financeira [6]. Nesse cenário, se faz interessante criar a integração entre o modelo BIM e o orçamento, servindo de subsídio para tomada de decisões, sobretudo levando em conta a gestão financeira no setor responsável da universidade. Para tanto, com o auxílio da ferramenta de programação visual, foi possível realizar a extração dos quantitativos de forma automática, com a ferramenta Dynamo, conforme Figura 05, para uma planilha eletrônica, onde os dados foram configurados, organizados e salvos em um servidor em nuvem.

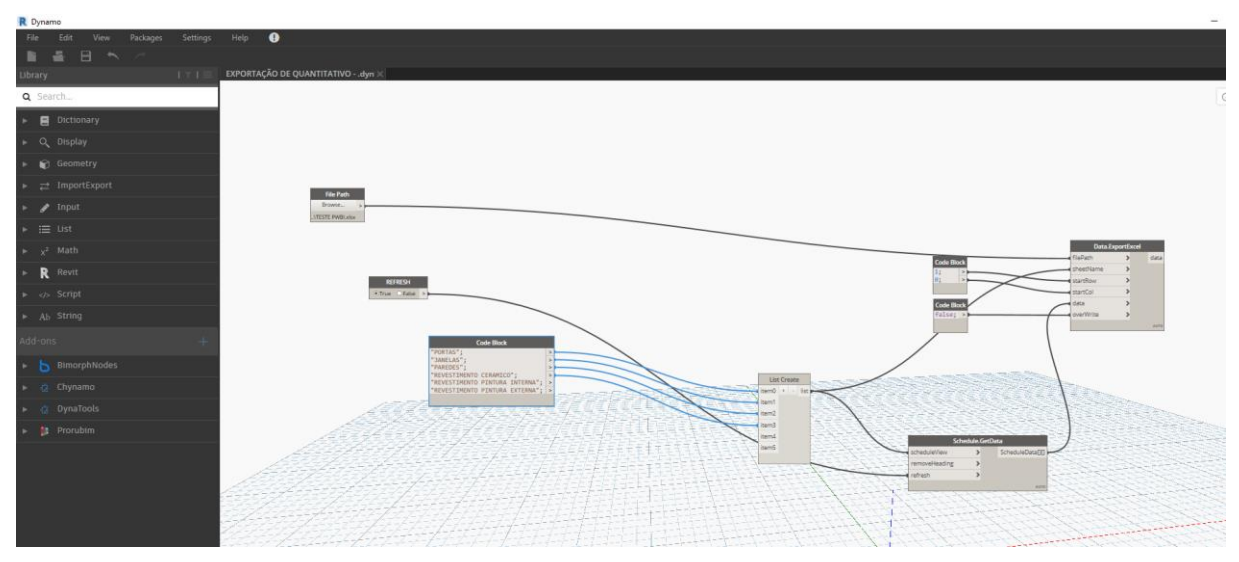

Figura 5: Rotina Dynamo para a extração de quantitativos.

Em seguida esta planilha foi vinculada ao aplicativo Power BI para tratamento dos dados e melhorias de visualizações, onde se tornou possível filtrar e gerar gráficos automaticamente, conforme a Figura 06, melhorando o entendimento das informações pelo gestor que pode acessar as informações de qualquer lugar, de maneira mais organizada e visual, o que auxilia na tomada de decisões sem precisar ter uma ferramenta específica para isto, bastando acessar um endereço do servidor.

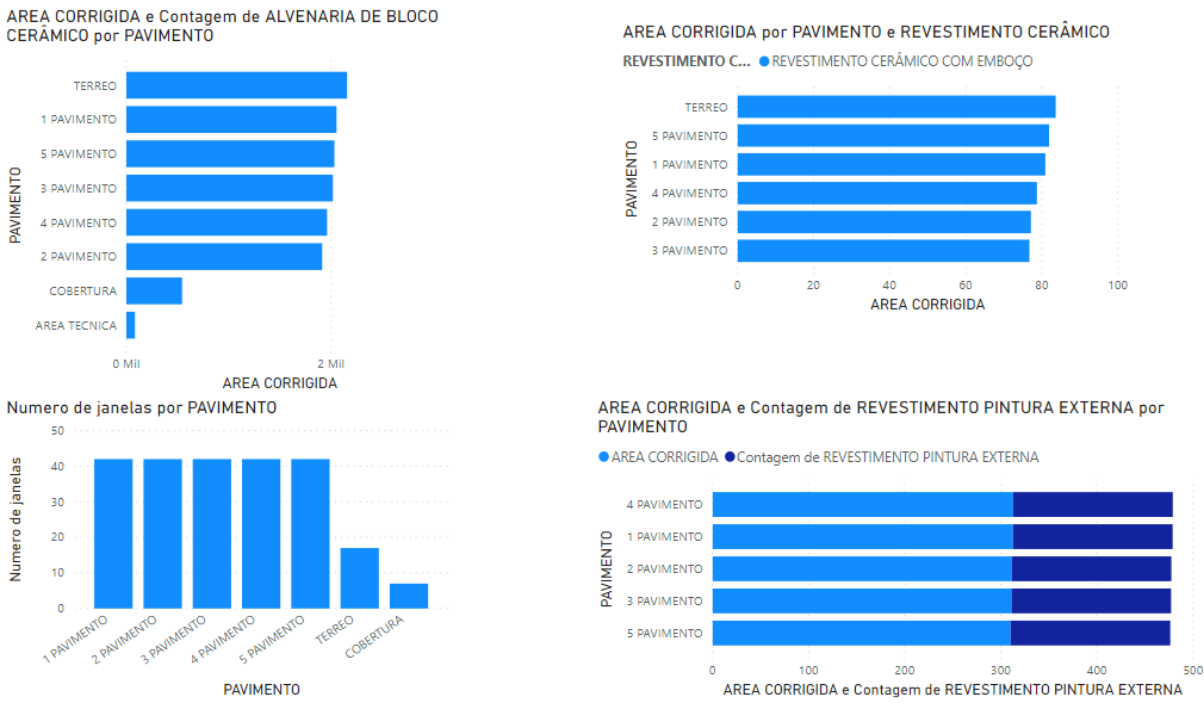

Figura 6: Gráficos gerados Power BI.

# **4. Considerações finais**

Diante do exposto observa-se que há uma melhora no processo de gestão de facilities realizado na Universidade Federal do Ceará, pois a partir do projeto desenvolvido é possível realizar a previsão das manutenções preventivas de forma eficiente, auxiliando ainda na elaboração de orçamentos. A metodologia desenvolvida seria a solução para que os reparos e manutenções fossem feitos de maneira preventiva, de modo que certos inconvenientes fossem evitados devido a manutenção regular, diferente de como acontece atualmente, onde as manutenções são realizadas apenas após gerar incômodo na comunidade acadêmica. Além disso, a metodologia proposta permite unir informações de patrimônio com informaçõe da própria edificação, tornando o processo mais eficiente e permitindo uma visão completa do funcionamento da edificação. Ademais,, apesar do projeto ter sido desenvolvido em um único bloco, é possível que ele seja replicado e expandido para as demais edificações e que seja alterado os dados conforme as necessidades.

Dessa forma, pode-se considerar que o projeto piloto, apesar de não ter sido aplicado ainda, é de grande importância, pois propõe uma maneira inovadora de fazer a gestão das instalações, com o intuito de otimizar tempo e facilitar a tomada de decisões. Diante disso, recomenda-se que seja realizado um estudo de caso com aplicações reais a fim de que se obtenha feedback dos gestores das instalações para verificar a necessidade de adaptações e melhorias no projeto desenvolvido.

## **Referências**

- [1] FABRICIO, M. M., MELHADO, S. B. Projeto simultâneo e a qualidade ao longo do ciclo de vida do empreendimento. In: Encontro Nacional de Tecnologia no Ambiente Construído, 8, 2000, Salvador. Anais... Salvador: 2000.
- [2] OWEN, D.D. Contrating-Out in a facilities management Context 1994. Doctoral Thesis, Dept. of Surveying, University of Stanford, Salford UK, 1994.
- [3] KYMMELL, Willem. Building Information Modeling Planning and Managing Construction Projects with 4D CDA and Simulations. Ebook. McGraw-Hill, 2008.
- [4] TURBAN, Efraim et al. Business Intelligence: um enfoque gerencial para a inteligência do negócio. São Paulo: Bookman, 2009.
- [5] KCAMETE, A.; AKINCI, B.; GARRET Jr, J. H. Potential utilization of building information models for planning maintenance activities. In: INTERNATIONAL CONFERENCE COMPUTING IN CIVIL AND BUILDING ENGINEERING, 2010, Nottingham. Proceedings... Nottingham: Nottingham University Press, p. 151-157
- [6] MATTOS, ALDO DÓREA. Como preparar orçamentos de obras: dicas para orçamentistas, estudos de caso, exemplos -- São Paulo: Editora Pini, 2006

# **HBIM E INTEROPERABILIDADE: UMA ABORDAGEM SISTEMÁTICA BASEADA EM APLICAÇÕES PRÁTICAS**

**Norberto Corrêa da Silva Moura (1), António Aguiar Costa (2)**

(1) Faculdade de Arquitetura e Urbanismo USP 1, São Paulo 1

(2) Instituto Superior Técnico – Universidade de Lisboa 2, Lisboa 2

#### **Resumo**

O termo *Historic Building Information Modeling* (HBIM) pode ser entendido como um novo sistema para modelagem de estruturas históricas, o qual combina dados de levantamentos por laser scanner e câmeras digitais. Essa abordagem evoluiu na última década, revelando um aprofundamento dos esforços de pesquisa para lidar com nuvem de pontos e levantamentos fotogramétricos na modelagem de geometrias complexas e específicas, a buscar uma representação precisa que se ajustasse aos detalhes e componentes de edifícios históricos.

De fato, a modelagem geométrica representa uma questão especial em relação à preservação de edifícios históricos, abordando vários fatores: ação no tempo; métodos e sistemas de construção; composição material; técnicas manuais e uma enorme variedade de natureza específica, em relação às características sociais, culturais e regionais. Tais questões justificam o foco na geometria que predomina em pesquisas sobre HBIM, mas essa abordagem não parece suficiente para cobrir seu escopo, pois em qualquer ambiente BIM a riqueza da informação e a interoperabilidade são aspectos cruciais.

Na busca de soluções técnicas para aplicação prática, o presente trabalho visa contribuir para estender os limites do HBIM, propondo uma classificação estruturada dos prós e contras identificados durante a Revisão de Literatura, de acordo com três dimensões da interoperabilidade: Semântica (S); Tecnologia (T); Processos (P).

### **1. Introdução**

BIM traz em sua essência a modelagem tridimensional (3D), a troca de informações e o trabalho colaborativo, mas a falta de interoperabilidade é um problema que restringe o pleno potencial de sua aplicação [1]. Especialistas que dão suporte ao arquiteto em diversas áreas (geotécnicos, sistemas de proteção de incêndio, conforto térmico, luminoso e acústico) frequentemente são excluídos do processo BIM, precisando encontrar caminhos alternativos para superar obstáculos [2]. Em abordagem similar, Volk, Stengel e Shultmann [3] destacam que, embora o processo BIM pareça consolidado para novas construções, a maioria das construções existentes ainda não aplicam BIM na manutenção, reforma e demolição do edifício.

Um dos pilares para a eficácia do processo BIM é a interoperabilidade, e o IFC (Industry Foundation Classes) foi concebido como um formato de arquivo digital aberto e neutro que favorece a troca de informações entre diversos aplicativos de software BIM [4]. Além da troca de informações, independentemente do software utilizado, o IFC permite criar "vistas de conhecimento" ou "vistas de informação" (*IFC ViewDefinition*), conhecidas como MVD – *Model View Definition*. Assim, MVD é um instrumento para estruturar e selecionar a informação relevante, produzindo um fluxo eficiente da informação entre os intervenientes da construção [5].

Inserido no Plano de Gestão da Conservação o Edifício Vilanova Artigas - sede da FAUUSP Faculdade de Arquitetura e Urbanismo da Universidade de São Paulo / Brasil – do programa *Keeping It Modern* com fomento da *Getty Foundation*, o presente trabalho está estruturado em dois eixos principais. No primeiro, a recente reforma do Edifício Vilanova Artigas, concluída em 2015, traz a problemática da preservação de um edifício complexo representativo do patrimônio modernista paulista. No segundo eixo, a abordagem HBIM - *Historic Building Information Modeling* apresenta novos recursos e possibilidades para a preservação, gerenciamento e operação do edifício. A composição de um inventário digital com suporte na tecnologia BIM remete à questão central que se pretende e a padronização dos diversos elementos da construção permeia os dois eixos estruturais da pesquisa. Com o recente conjunto de publicações normativas brasileiras sobre Sistemas da Informação da Construção (ABNT, 2010; 2011, 2012, 2014, 2015) tem-se os subsídios fundamentais para que toda a informação da construção esteja estruturada e organizada ao alimentar, operar e compartilhar processos BIM. Tal aspecto, ainda em desenvolvimento no Brasil, já está consolidado em Portugal, o que motivou a parceria entre a instituição brasileira e a portuguesa, com o desenvolvimento da presente pesquisa em nível de pós-doutoramento do primeiro autor sob a supervisão do segundo autor. As estreitas relações históricas, sociais e culturais entre os dois países auxiliou a tratar a informação com base na experiência portuguesa, além de contribuir para teste e validação dos métodos e procedimentos em contextos diferenciados.

Na Seção 2 a seguir, percorre-se o estado da arte sobre HBIM para identificar as principais abordagens de interesse da pesquisa, as quais foram sintetizadas em uma tabela referenciada na Revisão da Literatura, com classificação estruturada dos prós e contras observados de acordo com três dimensões da interoperabilidade: Semântica (S); Tecnologia (T); Processos (P). A Seção 3 apresenta o Material e Métodos aplicados, com breve descrição do objeto de estudo. O experimento está descrito na Seção 4, com aplicação do Protocolo HBIM constituído a partir da tabela referenciada na Seção 2, para teste e validação dos procedimentos desenvolvidos. A Análise dos Resultados e Considerações Finais constam na Seção 5.

## **2. HBIM: síntese do estado da arte**

O termo *Historic Building Information Modeling* (HBIM) foi introduzido em 2007 [6] e cunhado em 2009 [7], descrito como um "novo sistema para modelagem de estruturas históricas", o qual combina dados de levantamentos por *laser scanner* e câmeras digitais. Essa abordagem evoluiu na última década, revelando um aprofundamento dos esforços de pesquisa para lidar com nuvem de pontos e levantamentos fotogramétricos na modelagem de geometrias complexas e específicas, a buscar uma representação precisa que se ajustasse aos detalhes e componentes de edifícios históricos [8] [9] [10] [11] [12].

De fato, a modelagem geométrica representa um desafio peculiar em relação à preservação de edifícios históricos, abordando vários fatores: ação no tempo; métodos e sistemas de construção; composição material; técnicas manuais e uma enorme variedade de natureza específica, em relação às características sociais, culturais e regionais. Além disso, "o patrimônio arquitetônico é caracterizado por formas complexas e irregulares, por vezes em desacordo com as leis geométricas clássicas" [12]. Os efeitos da ação do tempo é um aspecto que merece destaque pela dificuldade em sua representação, modelagem e classificação [13] [14]. Tais questões justificam o foco na geometria que predomina em pesquisas sobre HBIM, mas essa abordagem não parece suficiente para cobrir seu escopo, pois em qualquer ambiente BIM a riqueza da informação e a interoperabilidade são aspectos cruciais.

Assim, emergem esforços para incrementar o modelo geométrico com informações nãogeométricas. Metodologias derivadas de Bibliotecas Paramétricas; Sistema de Informação Geográfica (SIG*); Linked Data* e *Semantic Web* delineiam novas possibilidades para o enriquecimento semântico em BIM [15].

A maior limitação observada em ferramentas BIM padrão é a falta de bibliotecas pré-definidas que se ajustem aos componentes de interesse da preservação. Para superar tal limitação, pesquisadores têm desenvolvido Bibliotecas Paramétricas específicas para construções existentes [16] [17] [18] [19] [20]. Tal estratégia afeta tanto questões geométricas como nãogeométricas, pois está implícito em bibliotecas BIM o enriquecimento da informação do componente, com atributos e parâmetros associados aos objetos.

A revisão da literatura pelo enfoque HBIM demonstrou uma dinâmica específica de indagações sobre os desafios e possibilidades para superá-los. Por vezes, uma alternativa solucionava determinado problema, mas constituía novos desafios, inconsistências ou dificuldades em todo o processo. Identificou-se então que as questões cruciais estavam situadas no âmbito da troca de informações, o que permitiu classificá-las sob três dimensões da interoperabilidade: Semântica; Tecnologia; Processo (Figura 1).

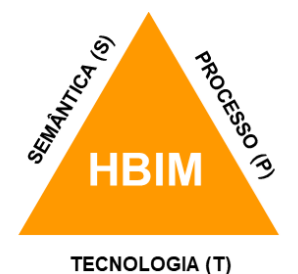

Figura 1: Representação esquemática das três dimensões da interoperabilidade HBIM.

Uma vez que o presente trabalho visa contribuir com a aplicação HBIM na produção de um inventário digital para preservação do patrimônio arquitetônico, os prós e contras identificados na revisão bibliográfica foram analisados e organizados segundo as três dimensões da interoperabilidade verificados, na busca de soluções para aplicação prática.

Conforme consta na primeira coluna da Tabela 1, cada linha é numerada sequencialmente seguida do sufixo entre parêntesis S; T; P que indica sua dimensão da interoperabilidade. A segunda coluna descreve os obstáculos e desafios identificados como "Problema", e a terceira coluna apresenta possíveis soluções referenciadas na literatura. Segue um breve comentário (quarta coluna) sobre o item em questão.

| <b>Item</b> | Problema:                                                                                                    | Solução:                                                                                                    | Commentários                                                                                                    |
|-------------|----------------------------------------------------------------------------------------------------|----------------------------------------------------------------------------------------------------|----------------------------------------------------------------------------------------------------|
| 1(T)        | Falta de bibliotecas BIM<br>predefinidas adequadas à<br>preservação [16].                                                                                | Aplicar instrumentos de massa<br>exportados como objetos genéricos<br>[21][22][23].                                                                                                    | O ambiente de massa é uma opção útil,<br>caso não haja categoria disponível para<br>compor o objeto.                                                                                                    |
| 2(S)        | Objetos genéricos não possuem<br>função declarada quando<br>exportados [21].                                                                             | Especificar no mapa IFC do destino a<br>utilização de subcategorias de objetos,<br>atribuindo-lhe em IFC Export Classes:<br>IfcExportType; Ifc Export As [23].                                                             | A solução requer customização básica nas<br>ferramentas de exportação de software<br>BIM.                                                                                                    |
| 3(P)        | Inúmeros atributos possíveis<br>para os objetos por disciplina,<br>sendo impraticável uma lista<br>padronizada completa [24].                            | "Property sets" permite superar o<br>limite de definições de atributos.<br>Padronizar apenas um conjunto básico<br>de propriedades, no qual outros<br>conjuntos de propriedades podem ser<br>definidos regionalmente [24]. | "Property Sets" demonstra potencial para<br>enriquecimento da informação dos<br>objetos, superando a limitação de<br>definições de atributos no esquema IFC.                                                                  |
| 4(T)        | Como criar e exportar<br>conjuntos de propriedades<br>personalizados de objetos BIM?<br>$[25]$                                                           | Verificar os recursos de software BIM<br>para personalizar e exportar conjuntos<br>de propriedades do IFC [25].                                                                                                    | Solução prática e simples desenvolvida<br>para uma ferramenta BIM específica, mas<br>que pode ser ampliada e adaptada a outras<br>ferramentas.                                                                                |
| 5(S)        | interoperabilidade entre<br>aplicativos de software: a<br>exportação BIM<br>frequentemente falha e pod<br>alterar a classificação<br>pretendida [21][1]. | Verificar atualizações de<br>a)<br>software BIM relacionadas às funções<br>de exportação IFC [23].<br>b) Enriquecimento do arquivo IFC,<br>ajustando os objetos, propriedades e<br>relacionamentos [21].                   | A Solução (a) é a opção mais simples em<br>comparação com a Solução (b), mas não<br>garante os resultados. No entanto, pode<br>ser um passo intermediário a ser testado<br>para melhorar a interoperabilidade.                |
| 6(T)        | IFC é redundante, oferecendo<br>várias maneiras de definir<br>objetos, relações e atributos [1].                                                         | a) Uma estrutura MVD Concept forte<br>sobrepõe-se a um esquema IFC fraco<br>$\lceil 1 \rceil$<br>b) Elevar os esquemas IFCs-<br>EXPRESS em nível ontológico (Web<br>Ontology Language - OWL) [26].                         | A Solução (a) sugere que um MVD forte<br>é suficiente para realizar uma troca de<br>modelo bem sucedida, mas conforme a<br>Solução (b), a fraqueza do IFC está na<br>linguagem da família EXPRESS, não no<br>esquema IFC.     |
| 7(T)        | Complexidade de modelagem<br>geométrica para lidar com<br>detalhes e patologias do<br>patrimônio [12][13][14].                                           | Laser Scan; fotogrametria;<br>desenvolvimento de aplicações;<br>componente adaptativo [12][13][14].                                                                                                    | Embora o Laser Scan e a fotogrametria<br>sejam um recurso poderoso, a dificuldade<br>em lidar com os pontos da nuvem<br>permanece, levando a processos<br>semiautomatizados.                                                  |
| 8(P)        | Não existe um meio termo<br>como alternativa para projetos<br>com limitações de tempo e<br>baixo orçamento [27].                                         | Links interativos da imagem ou do<br>modelo 3D com dados externos<br>$[14][27][28]$ .                                                                                                    | Dados vinculados surgem como uma<br>alternativa para o enriquecimento<br>semântico de informações.                                                                                                    |
| 9(P)        | Dificuldades de visualização,<br>gerenciamento e transmissão<br>bidirecional de informações<br>entre BIM e planilhas<br>eletrônicas [29].                | Ferramenta de script visual para troca<br>de dados entre BIM e planilhas<br>eletrônicas [30].                                                                                                    | As planilhas eletrônicas são identificadas<br>como um recurso importante para as<br>questões de transferência e gerenciamento<br>de dados tradicionalmente adotadas no<br>setor AEC, que permanecem após o<br>advento do BIM. |
| 10(P)       | Muitos atores envolvidos na<br>preservação de edifícios não<br>são profissionais tradicionais da<br>AEC [11].                                            | Apesar da disponibilidade de muitas<br>soluções de software sofisticadas,<br>diversas empresas ainda confiam em<br>planilhas simples aplicadas a vários<br>propósitos [31].                                                | Além dos profissionais não tradicionais<br>da AEC, alguns atores envolvidos na<br>preservação de edifícios não são tão<br>avançados em habilidades digitais.                                                                  |

Tabela 1: Análise de Prós e Contras para aprimoramento da aplicabilidade de HBIM

# **3. Material e Métodos**

Integrada a um amplo contexto, pretende-se nesta pesquisa contribuir na produção de um inventário digital em ambiente BIM. Assim, o propósito central está em desenvolver processos e métodos normalizados BIM integrados aos procedimentos de preservação do edifício, configurando um protocolo HBIM que utilize sistemas e estruturas padronizados para classificação e gestão da informação em um processo de troca de informações baseado no formato IFC.

## **3.1. Material**

A base primária da pesquisa envolve o Edifício Vilanova Artigas e seu Plano de Gestão da Conservação / *Getty Foundation*, o qual produziu uma série de testes e investigações entre 2015 e 2017 para registro e diagnóstico da atual condição do edifício.

Um dos ícones da arquitetura brutalista paulista, o edifício possui uma vasta cobertura de 110 por 66 metros, a qual é composta por uma grelha de vigas em concreto armado com seção transversal em forma de 'A' invertido, deixando quadrados abertos no entrecruzamento destas vigas onde estão instalados domos translúcidos de 1,20 m², para iluminação e ventilação natural (Figura 2)

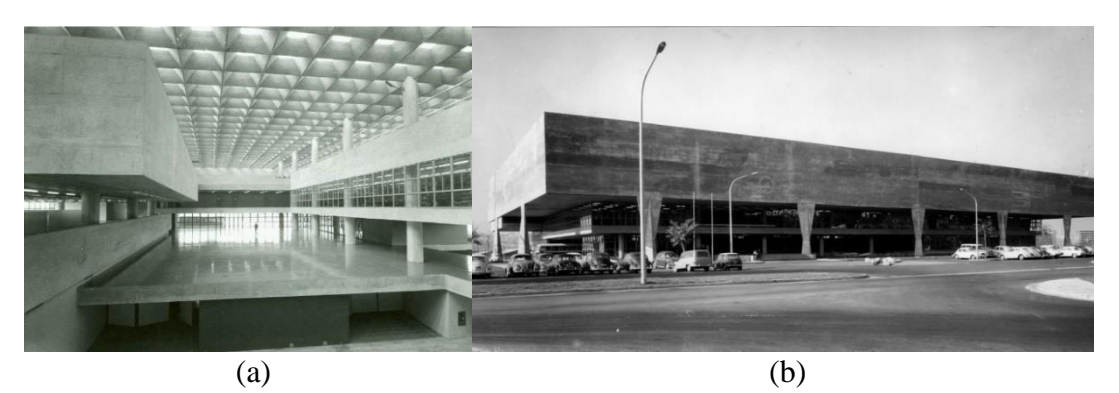

Figura 2: Edifício Vilanova Artigas. (a) Vista do vão livre interior; (b) Vista exterior. Fonte: Perrone, 2016; Disponível em [www.vitruvius.com.br/revistas/read/arquitextos/16.191/6004.](http://www.vitruvius.com.br/revistas/read/arquitextos/16.191/6004) Acesso em 06 de novembro de 2017.

O escopo Plano de Gestão da Conservação o Edifício Vilanova Artigas limitou-se à cobertura e empenas laterais em concreto aparente, principais elementos afetados pelas últimas intervenções no edifício, com elaboração de ensaios e levantamentos para mapear e diagnosticar as condições atuais e registrar eventuais patologias do edifício para futuro monitoramento.

## **3.2. Métodos**

Adotou-se por referência o método integrado IDM/MVD, proposto por Davis, Karlshøj e See [32], para sistematizar as informações catalogadas no Plano de Gestão da Conservação do Edifício Vilanova Artigas e integrá-las ao processo BIM. Tal método define um processo integrado para troca de informações entre diversos participantes, dividido em quatro fases: Fase 1 - IDM - Information Delivery Manual; Fase 2 - MVD – Model View Definition; Fase 3 - Efetivação e certificação da plataforma de Software; Fase 4 – Validação para verificar a consistência da troca de informações em todo o processo.

Concomitantemente à revisão da literatura procedeu-se a uma investigação exploratória com desenvolvimento de procedimentos para teste de viabilidade, eficácia e adequação técnica. Isso permitiu identificar necessidades específicas relacionadas ao domínio do estudo, resultando na análise e classificação de conceitos significativos e seus relacionamentos, conforme apresentado anteriormente na Tabela 1. Tal análise forneceu os subsídios para desenvolvimento do modelo conceptual com abordagem sistematizada, resultando em um protocolo HBIM para aplicação em um caso de uso (Figura 3).

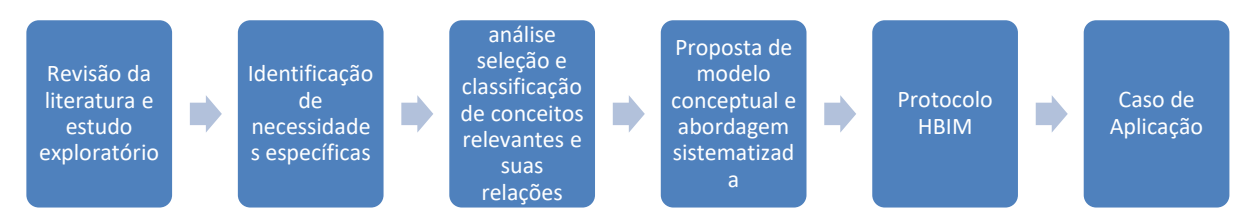

Figura 3: Esquema sequencial dos métodos aplicados na pesquisa.

A correspondência entre os principais elementos do método integrado IDM/MVD e os da pesquisa são:

- Caso de Uso: Plano de Gestão da Conservação do Edifício Vilanova Artigas
- IDM: Protocolo para a Manutenção e Preservação de Edifícios Históricos
- MVD: Inventário Digital BIM do Edifício Vilanova Artigas

## **4. Protocolo HBIM: aplicação e validação**

Com base no trabalho desenvolvido nas seções anteriores e na revisão da literatura sistematizada na Tabela 1, definiram-se os procedimentos em 7 tópicos extraídos do Protocolo HBIM desenvolvido durante a pesquisa, a saber:

- Tópico A: Composição de vistas de conhecimento conforme os requisitos de troca de informação (Model View Definition - MVD);
- Tópico B: Atribuição de Sistemas de Classificação normalizados e classes IFC;
- Tópico C: Definição dos meios para registo e compartilhamento de informações;
- Tópico D: Elaboração de Bibliotecas Paramétricas para os componentes específicos da conservação e preservação;
- Tópico E: Enriquecimento da informação com Atributos Específicos (Property Sets)
- Tópico F: Formato aberto para garantir a Interoperabilidade (open BIM);
- Tópico G: Validação da consistência dos arquivos na troca de informação em formato aberto.

## **4.1. Caso de Uso: aplicação e validação do Protocolo HBIM**

Conforme consta no Tópico A, o MVD é definido como um subconjunto do esquema IFC com o propósito de ajustar o modelo de acordo com um uso específico. Como esta atividade é desenvolvida por especialistas em software com as informações fornecidas pelos especialistas da atividade em foco, foi feita uma representação manual com simplificação do modelo geométrico.

Durante a vigência do projeto Plano de Gestão da Conservação do Edifício Vilanova Artigas - *Getty Foundation,* foi elaborado um Modelo BIM (Figura 4a) para representar o processo de construção do edifício, com detalhes das peças estruturais e divisão dos elementos conforme suas etapas construtivas. Foi um extenso trabalho baseado em desenhos técnicos, fotos tomadas durante a construção e levantamentos *in loco*. Este modelo serviu como referência na elaboração da modelagem geométrica parcial do Edifício Vilanova Artigas ilustrada na Figura 4b (Modelo HBIM), contendo doze módulos da cobertura de 5,5 x 22m e o Mapa de Danos levantado pelo Plano de Gestão da Conservação. A simplificação do modelo alinha-se com a Fase 2 do método referencial da pesquisa, para configurar Vistas de Conhecimento (MVD).

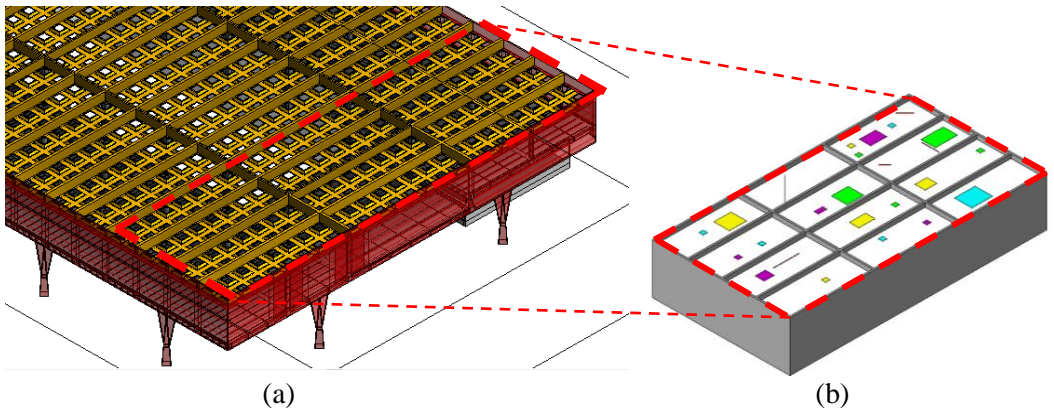

Figura 4: (a) Modelo BIM complexo; (b) Modelo HBIM simplificado.

Os recursos de software definidos no Tópico C foram:

- Modelador BIM: Revit AutoDESK;
- Gerenciador BIM: BIMsight Tekla

Após os procedimentos indicados nos demais tópicos, procedeu-se à validação do Protocolo HBIM aplicado ao Caso de Uso conforme o Tópico G.

Elaborou-se um protótipo para testar a consistência da transferência de dados entre o Modelador BIM (Revit AutoDESK) e o Gerenciador BIM (BIMsight Tekla). O enfoque desta análise está no comportamento dos componentes específicos da preservação e na funcionalidade dos procedimentos adotados.

No Modelador BIM, foi necessário investigar os recursos de transferência para conjuntos de propriedades (Property Sets), identificando-se um arquivo texto para este fim, a ser indicado na sequência de exportação em IFC. Por limitação do Gerenciador BIM, foi selecionada a versão IFC 2x3, a qual foi verificada quanto ao atendimento aos requisitos do processo em relação às classes utilizadas. O arquivo do Modelador BIM foi exportado no formato IFC e importado pelo Gerenciador BIM, utilizando o arquivo texto como mapa de transferência dos conjuntos de propriedades.

Para um componente "Reparo" indicado na Figura 5 pela seta vermelha, é possível observar a correspondência entre os parâmetros configurados no Modelador BIM (A) e transferidos para o Gerenciador BIM (C) pelo mapa de informações indicado no arquivo texto (B). Os retângulos tracejados em vermelho indicam os parâmetros atribuídos no Modelador BIM. Nos retângulos em azul estão as informações transmitidas para o Gerenciador BIM e em verde está o mapa dos conjuntos de propriedades do arquivo texto.

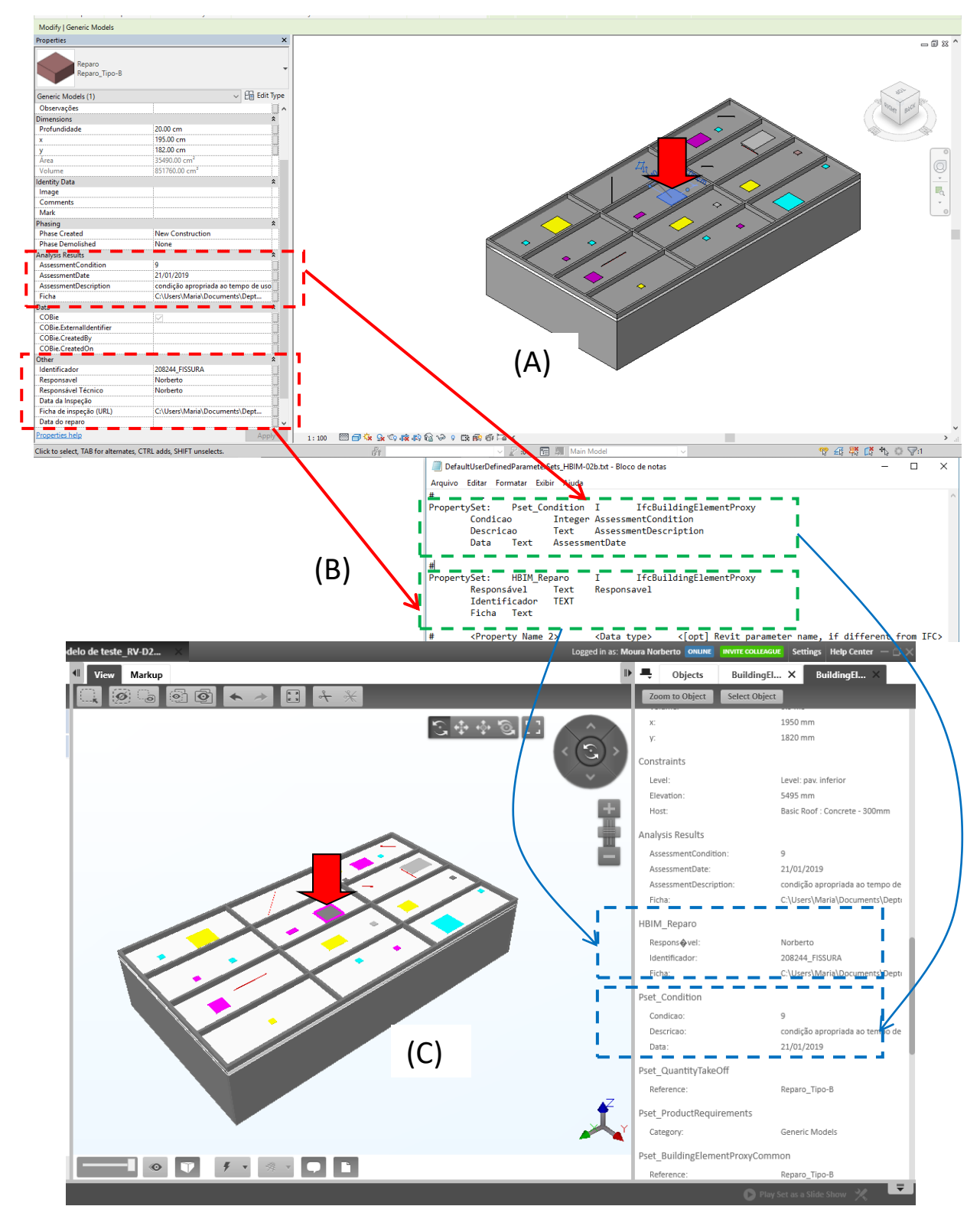

Figura 5: Transferência da informação em conjuntos de propriedades "Property Set" pelo arquivo texto.

### **5. Análise dos resultados e considerações finais**

Conforme estipulado no projeto da presente pesquisa, os resultados foram analisados segundo três critérios indicados nas subseções seguintes.

### **5.1. Adequação dos sistemas de informação da construção normalizados aos instrumentos de preservação do edifício**

A extensão dos sistemas de classificação da informação da construção é a primeira barreira para sua utilização adequada. Entretanto, a compreensão de sua estrutura ajuda o usuário na busca da classificação desejada, além de favorecer a compreensão de suas hierarquias e relações. Neste experimento, aplicou-se a classificação dos componentes da preservação identificados nas tabelas já publicadas da ABNT, mas não foi possível classificar os intervenientes do processo, pois a tabela de sua classificação ainda não foi publicada. Assim, adotou-se neste caso uma classificação híbrida ABNT/ OMNICLASS como opção provisória.

### **5.2. Compatibilização do processo HBIM com os procedimentos de preservação do edifício.**

A atribuição da classificação ABNT e da classe IFC seguem procedimentos relacionados, mas distintos. Ambos aparecem como parâmetros da família no Modelador BIM, porém o parâmetro de exportação IFC está atrelado à transmissão do arquivo e qualifica seus componentes (*family parameter*), enquanto o código ABNT é um parâmetro que deve ser configurado como compartilhado (*shared parameter*).

O conjunto de propriedades foi um importante recurso identificado para a introdução de atributos não contemplados no esquema IFC, mas deve ser usado com parcimônia. Identificar conjuntos de propriedades já padronizados é uma boa prática para reduzir o elenco de elementos customizados e favorecer sua padronização futura.

Além dos conjuntos de propriedades, as classes IFC dos objetos foram transmitidas adequadamente, mantendo as informações do arquivo original de entidade e tipo. Este aspecto corrobora os procedimentos aplicados na escolha, aplicação e transmissão das classes IFC atribuídas aos elementos, bem como os procedimentos de modelagem geométrica, dados e informações.

Assim, considera-se que o experimento foi bem sucedido na atribuição de classes IFC para os componentes da preservação, mostrando ainda consistência na transmissão de dados e informações.

## **5.3. Vistas de Conhecimento (MVD): viabilidade e funcionalidade**

No âmbito integral desta pesquisa, MVD corresponde ao Inventário HBIM, trazendo o escopo de interesse para a preservação do edifício. Assim, buscou-se uma avaliação preliminar de sua viabilidade a considerar os principais aspectos como interface, operação, funcionalidade e interoperabilidade.

Os resultados ilustrados na Figura 5 demonstram tanto a viabilidade do Protocolo HBIM proposto como também os principais obstáculos e desafios que foram superados, mostrando a validade nos tópicos desenvolvidos pela eficácia da interoperabilidade atingida com o recurso do formato aberto IFC.

Espera-se que o Inventário HBIM seja aprimorado e incrementado futuramente para suprir o Plano de Conservação do Edifício Vilanova Artigas (FAUUSP), com desdobramento em outros casos direcionados à preservação do edifício.

### **6. Agradecimentos**

Esta pesquisa contou com o apoio da Fundação de Amparo à Pesquisa do Estado de São Paulo – FAPESP na modalidade Bolsa de Pesquisa no Exterior (BPE), processo 2018/05813-3; período 3 de setembro de 2018 a 7 de março de 2019.

### **Referências**

- [1] M. Venugopal, C. M. Eastman, R. Sacks, and J. Teizer, "Semantics of model views for information exchanges using the industry foundation class schema," *Advanced Engineering Informatics,* vol. 26, no. 2, pp. 411-428, Apr, 2012.
- [2] C. Merschbrock, and A. Figueres-Munoz, "Circumventing obstacles in digital construction design - a workaround theory perspective," *8th Nordic Conference on Construction Economics and Organization,* vol. 21, pp. 247-255, 2015, 2015.
- [3] R. Volk, J. Stengel, and F. Schultmann, "Building Information Modeling (BIM) for existing buildings - literature review and future needs," *Automation in Construction,* vol. 38, pp. 109-127, Mar, 2014.
- [4] buildingSMART. "Industry Foundation Classes (IFC) An Introduction," Feb 9 2019, 2020; https://technical.buildingsmart.org/standards/ifc/.
- [5] buildingSmart. "Model View Definition (MVD) An Introduction," 2020; https://technical.buildingsmart.org/standards/mvd/.
- [6] M. Murphy, E. Mcgovern, and S. Pavia, "Parametric Vector Modelling of Laser and Image Surveys of 17th Century Classical Architecture in Dublin," in The 8th International Symposium on Virtual Reality, Archaeology and Cultural Heritage VAST, Cyprus, 2007.
- [7] M. Murphy, E. Mcgovern, and S. Pavia, "Historic building information modelling (HBIM)," *Structural Survey,* vol. 27, no. 4, pp. 311-327, 2009.
- [8] L. Bello Caballero, D. Mezzino, A. Federman, and M. S. Quintero, "FROM FIELD WORK TO DELIVERABLES. EXPERIENCES ON THE TIN HOUSE COURTYARD DOCUMENTATION," *Icomos/Isprs International Scientific Committee on Heritage Documentation (Cipa) 26th International Cipa Symposium - Digital Workflows for Heritage Conservation,* vol. 42-2, no. W5, pp. 77-81, 2017, 2017.
- [9] X. Xiong, A. Adan, B. Akinci, and D. Huber, "Automatic creation of semantically rich 3D building models from laser scanner data," *Automation in Construction,* vol. 31, pp. 325- 337, May, 2013.
- [10]M. Del Giudice, and A. Osello, "BIM FOR CULTURAL HERITAGE," *Xxiv International Cipa Symposium*, International Archives of the Photogrammetry Remote Sensing and Spatial Information Sciences P. Grussenmeyer, ed., pp. 225-229, 2013.
- [11]S. Garagnani, and A. M. Manferdini, "PARAMETRIC ACCURACY: BUILDING INFORMATION MODELING PROCESS APPLIED TO THE CULTURAL HERITAGE PRESERVATION," *3d-Arch 2013 - 3d Virtual Reconstruction and Visualization of*

*Complex Architectures*, International Archives of the Photogrammetry Remote Sensing and Spatial Information Sciences J. Boehm, F. Remondino, T. Kersten, T. Fuse and D. GonzalezAguilera, eds., pp. 87-92, 2013.

- [12] A. Osello, G. Lucibello, and F. Morgagni, "HBIM and Virtual Tools: A New Chance to Preserve Architectural Heritage," *Buildings,* vol. 8, no. 1, Jan, 2018.
- [13]F. Chiabrando, M. Lo Turco, and F. Rinaudo, "MODELING THE DECAY IN AN HBIM STARTING FROM 3D POINT CLOUDS. A FOLLOWED APPROACH FOR CULTURAL HERITAGE KNOWLEDGE," *The International Archives of the Photogrammetry,* vol. XLII-2/W5, pp. 605-612, 2017.
- [14]F. J. Lopez, P. M. Lerones, J. Llamas, J. Gomez-Garcia-Bermejo, E. Zalama, and Iop, "Linking HBIM graphical and semantic information through the Getty AAT: Practical application to the Castle of Torrelobaton," *IOP Conference Series-Materials Science and Engineering*, 2018.
- [15]D. Simeone, S. Cursi, and M. Acierno, "BIM semantic-enrichment for built heritage representation," *Automation in Construction,* vol. 97, pp. 122-137, Jan, 2019.
- [16]C. Dore, and M. Murphy, "CURRENT STATE OF THE ART HISTORIC BUILDING INFORMATION MODELLING," *Icomos/Isprs International Scientific Committee on Heritage Documentation (Cipa) 26th International Cipa Symposium - Digital Workflows for Heritage Conservation,* vol. 42-2, no. W5, pp. 185-192, 2017, 2017.
- [17]M. Murphy, E. Mcgovern, and S. Pavia, "Historic Building Information Modelling Adding intelligence to laser and image based surveys of European classical architecture.," *ISPRS Journal of Photogrammetry and Remote Sensing,* vol. 76, pp. 89, 2013.
- [18] S. Fai, and J. Rafeiro, "Establishing an Appropriate Level of Detail (LoD) for a Building Information Model ( BIM) - West Block, Parliament Hill, Ottawa, Canada," *ISPRS Annals of the Photogrammetry,* vol. II-5, no. 5, pp. 123-130, 2014.
- [19]Y. P. Ma, C. C. Hsu, M. C. Lin, Z. W. Tsai, and J. Y. Chen, "PARAMETRIC WORKFLOW (BIM) FOR THE REPAIR CONSTRUCTION OF TRADITIONAL HISTORIC ARCHITECTURE IN TAIWAN," *25th International Cipa Symposium 2015,* vol. 45, no. W7, pp. 315-322, 2015.
- [20]A. Baik, A. Alitany, J. Boehm, and S. Robson, "Jeddah Historical Building Information Modelling " JHBIM" - Object Library," *ISPRS Annals of the Photogrammetry,* vol. II-5, no. 5, pp. 41-47, 2014.
- [21]M. Belsky, R. Sacks, and I. Brilakis, "Semantic Enrichment for Building Information Modeling," *Computer-Aided Civil and Infrastructure Engineering,* vol. 31, no. 4, pp. 261- 274, Apr, 2016.
- [22]P. F. Aubin, *Renaissance Revit: creating classical a rchitecture with modern software*, 1C ed.: CreateSpace Independent Publishing Platform, 2013.
- [23]J. Vandezande, *Applying open standards and LOD to BIM*, AUTODESK University, 2013.
- [24]buildingSMART. "Summary of Property Set Releases," 2019.
- [25]K. Tanner. "Exporting IFC creating user defined IFC Property Sets," https://revitiq.com/creating-custom-ifc-property-sets/.
- [26] J. Beetz, J. Van Leeuwen, and B. De Vries, "IfcOWL: A case of transforming EXPRESS schemas into ontologies," *Ai Edam-Artificial Intelligence for Engineering Design Analysis and Manufacturing,* vol. 23, no. 1, pp. 89-101, Feb, 2009.
- [27]R. K. Napolitano, G. Scherer, and B. Glisic, "Virtual tours and informational modeling for conservation of cultural heritage sites," *Journal of Cultural Heritage,* vol. 29, pp. 123-129, Jan-Feb, 2018.
- [28]F. Fassi, L. Fregonese, A. Adami, and F. Rechichi, "BIM SYSTEM FOR THE CONSERVATION AND PRESERVATION OF THE MOSAICS OF SAN MARCO IN VENICE," *Icomos/Isprs International Scientific Committee on Heritage Documentation (Cipa) 26th International Cipa Symposium - Digital Workflows for Heritage Conservation,* vol. 42-2, no. W5, pp. 229-236, 2017, 2017.
- [29]Q. Wang, H. Sohn, and J. C. P. Cheng, "Automatic As-Built BIM Creation of Precast Concrete Bridge Deck Panels Using Laser Scan Data," *Journal of Computing in Civil Engineering,* vol. 32, no. 3, May, 2018.
- [30]G. Bergonzoni, M. Capelli, G. Drudi, S. Viani, and F. Conserva, "Building Information Modeling (BIM) for LEED (R) IEQ category prerequisites and credits calculations," *Ework and Ebusiness in Architecture, Engineering and Construction*, pp. 75-79, 2016, 2016.
- [31]T. Hanak, V. Biolek, A. Jegl, and Sgem, "ASPECTS OF IT ADOPTION IN THE CONSTRUCTION SECTOR: AN EMPIRICAL STUDY," *International Multidisciplinary Scientific GeoConference-SGEM.* pp. 85-92, 2016.
- [32]D. DAVIS, J. KARLSHØJ, and R. SEE, *An integrated process for delivering IFC based data exchange*, 2012.

# **MULTIDISCIPLINARIDADE E ACESSIBILIDADE NA REPRESENTAÇÃO PATRIMONIAL EM HBIM**

**Jessica Rocha (1), Ana Tomé (2)**

(1) Instituto Superior Técnico, Universidade de Lisboa, Lisboa

(2) CERIS, DECivil, Instituto Superior Técnico, Universidade de Lisboa, Lisboa

### **Resumo**

Vivemos um momento de crescente consciência social relativa ao valor do património cultural, herança simbólica da evolução humana, possivelmente como resultado da igualmente crescente noção da sua vulnerabilidade. Bens materiais e imateriais são classificados como património quando a sua importância histórica e cultural é reconhecida como identitária. Este título funciona como disseminador, mas deve servir essencialmente como protetor: é da responsabilidade humana criar, salvaguardar e preservar património. No que toca ao património arquitetónico, a salvaguarda passa em primeiro lugar pela sua rigorosa documentação, hoje em dia manifestamente insuficiente.

Ao analisar os métodos de representação arquitetónica de projetos contemporâneos, encontramos, entre outros, *Building Information Modelling* (BIM) − uma tecnologia integradora, multidisciplinar, precisa. Logicamente, para documentar património arquitetónico são cruciais estas mesmas qualidades, às quais se devem ainda somar tantas outras. Surgiu, por isso, o conceito de *Historic Building Information Modelling* (HBIM), presentemente numa fase precoce de implementação generalizada.

Por esta razão, a dissertação aqui apresentada procura contribuir para o reconhecimento e difusão do método. Evidenciam-se as vantagens, que largamente se superiorizam aos obstáculos do processo (também indicados), mediante a experiência prática − representação HBIM da *Casa de Santa Maria*, em Cascais, projetada por Raul Lino. Pretende-se demonstrar o potencial de integração e comunicação de diversos dados geométricos e não geométricos. Destaca-se o resultado obtido no âmbito da divulgação do modelo tridimensional, com a criação de um *website* integrador de uma plataforma de visualização.

### **1. Introdução**

Assistimos ao longo dos últimos anos aos primeiros resultados de um desenvolvimento tecnológico que revolucionou a forma de representar projetos de arquitetura, engenharia e

construção (AEC), como resultado da necessidade de os aproximar e integrar num único documento. Esta metodologia digital foi denominada *Building Information Modelling* (BIM). BIM consiste na modelação tridimensional rigorosa de dado projeto, com a associação de informações multidisciplinares relativas a todas as etapas da vida do edifício contemplado. Em termos práticos, o processo passa por definir/modelar de forma paramétrica todos os elementos que compõem um edifício − os denominados objetos 'inteligentes', compostos por geometria (2D e/ou 3D) e informação não geométrica associada [1]. A estes elementos são atribuídas propriedades geométricas, térmicas, materiais, custos, e outros, à discrição do projetista [2]. Todas estas propriedades podem ser alteradas num dado momento, sem correr riscos de incoerências em diferentes unidades do mesmo elemento. Evitam-se também erros de representação comuns antes da utilização da modelação paramétrica, consequentes de desenhos documentais elaborados separadamente: cada alteração ao modelo é imediatamente replicada em cada vista, planta ou perfil. Impede-se, por meio do conceito denominado de *interoperabilidade*, que cada disciplina desenvolva os seus ficheiros específicos e que a informação seja repetida ou não coerente com a produzida pelos restantes intervenientes [3]. Surgiu a intenção de aplicar o conceito de BIM ao nível da representação de edifícios patrimoniais, naturalmente nomeado *Historic Building Information Modelling* (HBIM). O objetivo deste novo conceito era, à partida, o registo multidisciplinar de arquitetura patrimonial,

criando uma base de dados útil para a gestão, manutenção, conservação, restauro e reconstrução. Mais recentemente, a ideia de comunicação cultural juntou-se a esta lista, na tentativa de democratizar o acesso generalizado e universal ao património cultural, neste caso arquitetónico.

Com recurso à componente prática do caso de estudo relativo à *Casa de Santa Maria*, em Cascais, pretende-se clarificar os benefícios desta metodologia. A vontade de impulsionar a universalização da acessibilidade à representação do património arquitetónico, independentemente da intenção de uso, motivou a investigação.

# **2. HBIM**

O conceito *Historic Building Information Modeling* (HBIM) introduzido por Murphy [4], é, essencialmente, a aplicação da metodologia BIM a património edificado, focada na incorporação de documentação livre de ambiguidades, relativa não só à geometria do objeto, mas também à informação histórica, artística e construtiva que lhe está associada. Este método visa criar um modelo tridimensional que agrega toda a informação necessária aos processos de manutenção, conservação, restauro, reconstrução e, em última instância, à divulgação de património, assim como a eficiente comunicação entre os diferentes responsáveis pelas referidas disciplinas.

O HBIM aparece para colmatar o défice ou dispersão generalizada de dados, frequente causa de sérias dificuldades, nomeadamente a ineficiência na gestão de projetos e a subida de custos de manutenção que levam a uma mais rápida degradação. É imprescindível o rigoroso levantamento para cada caso de aplicação, acompanhado da análise de técnicos de várias disciplinas, a fim de atingir uma representação fidedigna, dada a singularidade da maior parte dos edifícios históricos. Assim, foram introduzidos novos meios de levantamento, precisos, expeditos, e sem necessidades de contacto, como por exemplo *laser scanning* e *fotogrametria*  [1].

Como previamente apontado, para um modelo ser classificado como BIM − e neste caso HBIM − deve ser associado um conjunto de informações inerentes ao edifício em estudo. Uma das grandes diferenças entre BIM e HBIM é precisamente a existência de documentação de enquadramento cultural e histórico, assim como de questões alusivas à conservação e restauro, o que constitui atualmente um problema: as plataformas BIM não são ainda capazes de receber e expor de forma eficaz este tipo de informação, frequentemente em formato de vastos textos. Por enquanto a solução tem passado pela disponibilização de referências externas aos modelos, remetendo para artigos científicos ou *websites*, por exemplo. O acesso à própria geometria do modelo pode também tornar-se difícil por parte de quem desconhece o *software* utilizado, razão pela qual têm sido desenvolvidas plataformas capazes de apresentar de modo mais intuitivo e interativo a geometria do objeto, assim como a sua informação textual [5].

Atualmente, a urgência da realização de um acervo completo e rigoroso do património arquitetónico nacional é reconhecido pelos seus responsáveis [6]. Para tal, entende-se o HBIM como oportunidade perfeita: a sua propagação poderá ser a resposta à insuficiência que vigora na documentação atual.

## **2.1. Fotogrametria**

A forte propagação desta tecnologia, facilitada pelo aparecimento de câmaras digitais de baixo custo, chegou ao campo do levantamento de edifícios patrimoniais, caracterizado pelas irregularidades dos métodos construtivos tradicionais e pela degradação resultante do passar do tempo.

Para praticar a *fotogrametria* é necessária a captura de várias imagens encadeadas do objeto em estudo [7]. De seguida, as imagens são processadas por um algoritmo que fará corresponder pontos idênticos entre elas [8]: diferentes fotografias correspondem a diferentes raios visuais em relação aos mesmos pontos do objeto, conseguindo-se assim determinar as suas posições exatas. Depois de calculadas estas posições para um grande número de pontos, o algoritmo pode devolver diversos elementos, como imagens ortogonais, modelos digitais de elevação (DEM), malhas com textura, ou uma densa nuvem de pontos [7]. Seguidamente, estes elementos podem ser importados no modelo tridimensional HBIM e servir de base à modelação.

## **2.2. 3D Laser Scanning**

Esta é uma forma ativa, rápida e automática para adquirir dados geométricos, que, ao usar luz laser como forma de medição, devolve coordenadas 3D de pontos pertencentes a superfícies.

Embora vários aspetos relativos a *laser scanning* sejam semelhantes aos do processo fotogramétrico, algumas diferenças são relevantes para o complementar: a capacidade de captação de profundidade, por exemplo, é consideravelmente melhor relativamente à da *fotogrametria* por se tratar de um método ativo e não passivo: enquanto a *fotogrametria* se baseia em luz natural ou artificial refletida para determinar profundidades, o *laser scanning* capta-as ao emitir e receber radiação eletromagnética.

O resultado obtido no final do levantamento mediante *laser scanner* aproxima-se ao da *fotogrametria*: uma ou várias nuvens de pontos. Seguidamente, as nuvens de pontos obtidas são agrupadas para criarem uma representação tridimensional completa do elemento levantado.

### **2.3. Promoção e Divulgação**

A divulgação dos modelos constitui um tópico relevante sobre o qual ainda não existe uma resposta única, mas apenas aproximações e projetos em curso. À medida que a tecnologia avança, devem ser tomadas precauções para manter ativos os profissionais de várias disciplinas. É por esta razão que existe uma enérgica procura por novas formas de consultar BIM − e HBIM − sem recorrer diretamente ao *software* criador. Existem já plataformas *online* em desenvolvimento, como o *PetroBIM* (2015) [9]*,* que se aproximam a uma solução flexível de divulgação HBIM, ao permitir navegar e interagir com modelos [10]. Deste modo, a informação relacionada com projetos de conservação e restauro poderá ser facilmente alterada pelos diversos colaboradores e profissionais envolvidos, através de um modelo geométrico que integra todo o tipo de informação e é capaz de suportar operações em tempo real [10]. Têm surgido projetos apoiados por fundos europeus que procuram não só atender à divulgação dos modelos HBIM, como também promover uma uniformização da linguagem de construção

destes mesmos modelos, tais como o *DURAARK* [11] e o *INCEPTION* [12].

## **3. Caso de Estudo**

Encomendada em 1902 pelo aristocrata Jorge O'Neil a Raul Lino, a *Casa de Santa Maria*, em Cascais, integra-se no conjunto de quatro residências de sua autoria ditas "*Casas marroquinas*". "*A obra de arquitetura não é fechada*" [13] acreditava o arquiteto, que em 1914 foi chamado pelo seu irmão, José Lino Júnior, para o projeto de ampliação. Esta intervenção duplicou aproximadamente a área de implantação da casa, que se alargou horizontalmente, guiada pela linha dominante do terreno. Em 1918, deu-se a terceira e última campanha de obras dirigida por Raul Lino, com o acrescento de um segundo piso ao volume construído quatro anos antes. Nesta mesma fase acrescentou-se também uma cozinha, adossada a Sul do volume original, marcada verticalmente por uma chaminé cónica, declaradamente influenciada pelas chaminés do *Palácio da Vila de Sintra*.

Numa primeira fase, foi feita uma recolha informativa baseada em documentos de diversas fontes. A revisão crítica de todos os elementos disponíveis e das análises previamente realizadas constitui a primeira fase de qualquer trabalho que envolva património [14]. Foram analisados o caderno de encargos datado de 1902, desenhos documentais realizados em 2005, desenhos do Arquivo Municipal de Cascais, os *websites* da DGPC [15] e do SIPA [16], postais e fotografias de época e fotografias atuais.

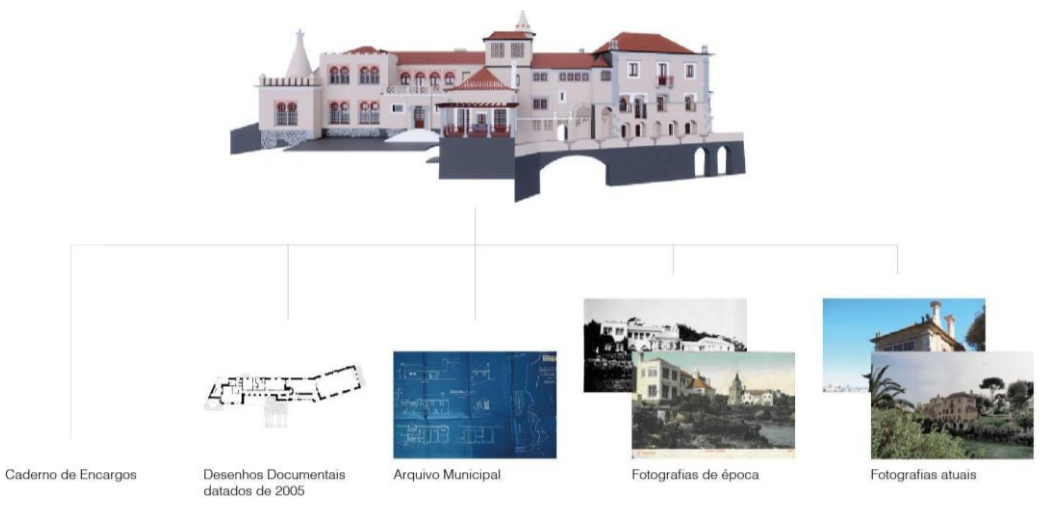

Figura 1: Esquema representativo das principais fontes de informação utilizadas.

Uma das componentes que se explorou com a criação de um modelo tridimensional foi a forma como poderão as diferentes fases de vida do edifício ser representadas. Os elementos foram catalogados pelas respetivas fases, para que, ao selecionar, seja possível compreender a data da construção.

Para integrar dados históricos no modelo foi feita uma seleção atendendo à adequabilidade de inserção e leitura. Como tal, identificou-se a informação abreviada, como o arquiteto responsável, datas construtivas e o proprietário em cada fase. Restantes recolhas consideraramse inapropriadas para o modelo, pelo que serão idealmente apresentadas externamente.

Alguns levantamentos auxiliares foram necessários, porque nem todos os compartimentos da Casa estavam devidamente documentados nos ficheiros utilizados. Recorreu-se à *fotogrametria* para colmatar um défice documental, relativo ao teto da Sala das Caravelas. Foi possível integrar a nuvem de pontos no modelo, viabilizando a livre consulta por parte de qualquer utilizador e evidenciando as opções de modelação adotadas.

Dado o caráter fundamental da materialidade na obra do arquiteto Raul Lino, tentou-se, no âmbito deste caso de estudo, propor e exemplificar métodos para a sua justa representação. À vista disso, registou-se, para alguns materiais, o seu estado atual e patologias, permitindo uma catalogação, seguramente útil para futuros estudos. Recorde-se que um modelo HBIM pode ser consultado no espectro de inúmeras disciplinas. A diversidade de materiais inerente ao património construído certamente cativa a atenção de profissionais e curiosos, tanto no âmbito técnico da conservação e restauro, como no histórico, artístico, turístico, e tantos outros.

A envolvente direta da *Casa de Santa Maria* abrange edifícios como o *Farol de Santa Marta*, o *Museu Condes de Castro Guimarães* e a *Ponte da Ribeira dos Mochos*. Uma vez que a modelação de todos estes elementos não é viável dentro do tempo adequado, selecionou-se apenas o farol, por se tratar de uma pré-existência "âncora", com geometria simples. A modelação, ainda que simplificada, do farol, enriquece este modelo HBIM não só por lhe conferir contexto, mas principalmente por demonstrar a acessibilidade e rapidez com que, muitas vezes, é possível representar arquitetura contemporânea relativamente a património cultural, devido às suas formas elementares reconhecidas imediatamente pelo *software*.

Tratando-se de um edifício com valor patrimonial, tornou-se necessário que informação não geométrica, essencial para a compreensão do contexto do edificado, fosse adicionada. No entanto, devido às diversas naturezas de informação, nem sempre é possível o modelo armazenar e expô-la claramente. Como tal, selecionou-se previamente o que poderia constar no modelo e o que apenas seria adequado à documentação externa que lhe pode ser associada. Essa análise preliminar traduziu-se na compreensão, apoiada na base de dados previamente adquirida, da melhor forma para inserir informação no ambiente de modelação: informação (relativamente) curta e direta, foi adicionada em parâmetros dos respetivos objetos no modelo; informação mais extensa foi identificada e agrupada, para que uma solução adequada fosse estudada e implementada, num momento seguinte.

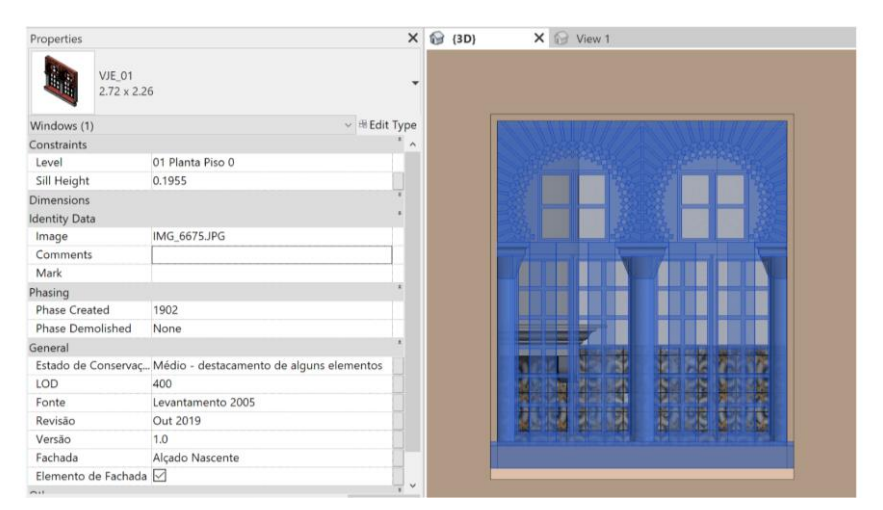

Figura 2: Exemplo de parametrização (fonte: imagem retirada do modelo HBIM).

## **4. Validação do modelo**

Uma das principais preocupações é a correta exportação de desenhos documentais, por se tratar de uma das vantagens da modelação em BIM: a forma quase automática com que se obtêm desenhos de qualquer parte do modelo, sem considerável esforço e sem a obrigatória utilização de outros *softwares*. Outra das vantagens inerentes à execução de um modelo é a possibilidade de criar *renders*, isto é, imagens realistas do objeto arquitetónico representado.

Por outro lado, considerou-se também a utilidade da extração de informação não gráfica a partir do modelo: foi possível auferir tabelas em formato *Excel,* com informação relativa a elementos modelados, que podem ser separadas por temas como paredes, vãos, coberturas, etc.

Adicionalmente, testes relacionados com as características físicas e geográficas da Casa podem ser obtidos através do modelo, tais como a análise da posição do sol relativamente ao edifício, a dado momento do ano, e as sombras resultantes.

Por cumprir corretamente as funções enumeradas, verifica-se neste modelo utilidade e possibilidade de aproveitamento que devem, por princípio, caracterizar BIM, entendido como base de dados multidisciplinar.

Fica patente, contudo, a imprescindibilidade de adotar uma metodologia diferente da *standard* disponibilizada pelo ambiente de modelação, recorrendo a visualizadores externos - neste caso, o *Sketchfab* [17] e o A360 [18] − para que seja mais intuitiva a exploração do modelo.

Para testar a viabilidade do *Sketchfab*, foi apenas possível a utilização de elementos obtidos através dos levantamentos fotogramétricos, já que a dimensão do ficheiro original impossibilitou o seu *upload* na plataforma. Depreende-se assim um problema no que toca à divulgação e promoção de modelos HBIM dada a sua dimensão e/ou complexidade usuais.

O upload do ficheiro original na plataforma A360 foi realizado como teste e a primeira constatação foi o facto de não ser possível a visualização gráfica das fases: note-se que estas plataformas são concebidas com foco na divulgação de novas construções e, nesses casos, importa exclusivamente o resultado final. A qualidade de representação gráfica é, ainda, de insuficiente realismo, embora possibilite várias operações benéficas para a compreensão do modelo, tais como a separação de todos os elementos construtivos, os filtros de certos elementos e a criação de secções. A grande vantagem desta plataforma quando comparada ao *Sketchfab* é

a vertente de comunicação (verdadeiramente) BIM, cumprindo o acesso à informação parametrizada para cada elemento. É, portanto, mais que um simples meio de visualização gráfica de modelos. No caso de património arquitetónico, esta partilha representa um passo em frente para a democratização da cultura, objetivada pela DGPC.

### **4.1. Alternativas de divulgação visando a integração e acessibilidade do conhecimento**

A constante procura de um método de divulgação do modelo e de toda a informação inerente (que este contém ou não) levou a que métodos suplementares fossem explorados. Entre eles encontra-se a criação de um *website* que congrega toda a informação recolhida e a exploração da impressão 3D como meio de divulgação, sob a forma de modelos físicos.

## • **Website**

Para facilitar a divulgação do edifício como um todo, respeitando o acesso à totalidade de dados acerca da Casa, foi necessário encontrar e testar uma forma expedita de os apresentar. Este tipo de informação traduz-se frequentemente em textos de descrição histórica, vida e obra do arquiteto, cronologias, etc. Surgiu assim o intuito de criar um *website* que reunisse esses elementos e os expusesse com clareza.

Na página de abertura do *website* aparece um visualizador interativo da totalidade do modelo. Em separadores disponibilizam-se outras informações, como modelos representativos de cada fase do edifício, levantamentos fotogramétricos e textos explicativos.

Apesar de representar simplesmente um protótipo do *website* idealizado, surgiu a vontade de recolher reações por parte dos utilizadores e, desta forma, testar o seu funcionamento: no decorrer de uma visita à *Casa de Santa Maria*, foram abordados os profissionais que trabalham na Casa e visitantes de diferentes nacionalidades. Os visitantes mostraram interesse e facilidade na exploração geral do *website*, apresentado apenas alguma relutância na tentativa de utilização do visualizador tridimensional integrado. Depreende-se a necessidade da futura inclusão de pequenas orientações para facilitar a utilização. Apesar dessa dificuldade, ficou evidente o auxílio que a plataforma poderá representar relativamente à compreensão total do edifício, como composição arquitetónica complexa e repleta de história.

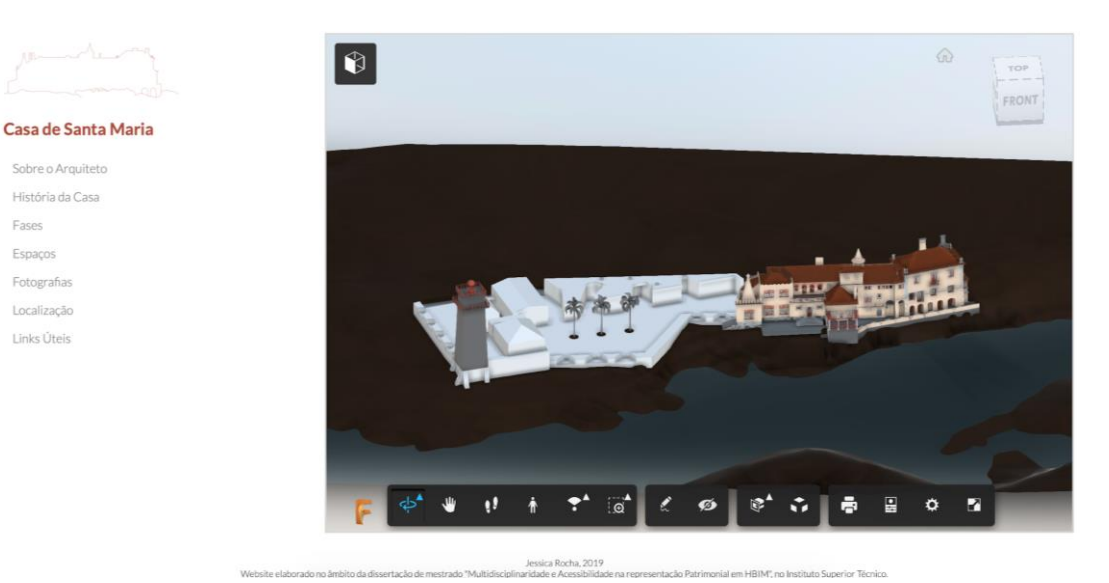

Figura 3: Página inicial do website proposto: http://www.casadesantamaria.pt.

### • **Impressão 3D**

Por último, foi considerada, em desenvolvimentos futuros, a impressão tridimensional de elementos modelados, principalmente com fins educacionais que facilitem a compreensão da casa por um público não especialista.

Como prova de conceito, foram elaborados testes de impressão 3D relativos a uma janela, por forma a assimilar o processo e o tempo necessário para um elemento simples. Com esse intuito, instalou-se um *Add-in* no *software* de modelação BIM utilizado, para possibilitar a exportação do objeto com a extensão *.stl* — suporte à impressão tridimensional. Estes ficheiros poderão, inclusivamente, ser disponibilizados no já referido *website* de apoio à divulgação.

Foram efetuados vários testes e determinou-se a escala a que os elementos da janela são corretamente representados: adotou-se a escala 1:10, cujas dimensões proporcionam a compreensão total dos detalhes inerentes ao objeto escolhido.

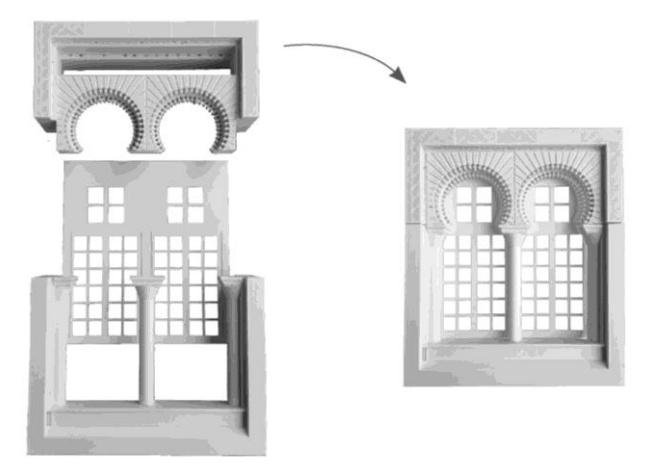

Figura 4: Subdivisão da janela (menor redução) e respetivo encaixe.

## **5. Conclusão**

A democratização da cultura será a vantagem primacial oferecida pela metodologia HBIM, complementada por inúmeros aspetos funcionais. Depreendem-se, com a análise do caso de estudo alusivo à *Casa de Santa Maria*, as potencialidades (e ainda algumas limitações) em aliar esta ferramenta ao património construído, neste caso à arquitetura portuguesa.

Ao visitar a *Casa de Santa Maria* nos dias que correm, percorrem-se os espaços principais. Naturalmente, espaços de índole secundária são interditos por razões administrativas associadas à própria gestão da musealização da Casa, tal como acontece na generalidade dos edifícios abertos ao público. Assim, a vontade de compreender a totalidade da habitação pode apenas ser satisfeita mediante consulta de desenhos documentais e restante informação dispersa, pelo que se torna um processo desgastante e não totalmente elucidativo. Idealmente, o acesso a um modelo HBIM colmata em boa parte esta privação e complementa a experiência desenvolvimento futuro, decorrente do presente estudo, a realizar com o apoio da coordenação da Casa.

Deseja-se também que o leitor conclua com clareza a ímpar capacidade de documentação conjunta oferecida pela metodologia HBIM, fundamental para a análise, conservação e restauro de património − tarefas basilares de salvaguarda, imprescindíveis para a evolução humana, cujos testemunhos são muitas vezes os próprios impulsionadores.

Considera-se, assim, positivo o resultado obtido no contexto do caso de estudo apresentado, por ter sido abordado o campo técnico da futura gestão do edifício, mas principalmente pelas soluções emergentes que se evidenciaram na área da divulgação patrimonial. A opção testada externamente ao programa de modelação, designadamente a elaboração de um *website* protótipo, inclusivo da plataforma de visualização BIM *A360* e dos dados históricos inadequados à apresentação direta no *software* de modelação, revelou-se capaz de atender aos parâmetros exigidos para uma boa comunicação.

Num campo (infelizmente) ainda considerado utópico, expressa-se a vontade de assistir ao alargamento da divulgação patrimonial interativa à escala do país, com recurso à sistemática elaboração e disponibilização de modelos HBIM. Prevê-se, assim, a completa democratização da divulgação de património arquitetónico.

## **Referências**

- [1] Bryan, P. and Antonopoulou, S. "BIM for Heritage: Developing a Historic Building Information Model", in *Swindon. Historic England* (2017).
- [2] Barazzetti, L., Banfi, F. and Brumana, R. 'Historic BIM in the Cloud', in Ioannides, M. *et al.* (eds). (2016) Cham: Springer International Publishing (Lecture Notes in Computer Science), pp. 104–115. doi: 10.1007/978-3-319-48496-9\_9.
- [3] Osello, A., Lucibello, G. and Morgagni, F. 'HBIM and virtual tools: A new chance to preserve architectural heritage', *Buildings* (2018), pp.1–12. doi:10.3390/buildings8010012.
- [4] Murphy, M., Mcgovern, E. and Pavía, S. 'Parametric Vector Modelling of Laser and Image Surveys of 17th Century Classical Architecture in Dublin', *The 8th International Symposium on Virtual Reality, Archeology and Cultural Heritage VAST*, (2007) pp.27–29.
- [5] Pocobelli, D. P. *et al.* 'BIM for heritage science: a review', *Heritage Science*. Springer International Publishing, 6(1). (2018) doi: 10.1186/s40494-018-0191-4.
- [6] Direção-Geral do Património Cultural *What we do* http://www.patrimoniocultural.gov.pt /pt/o-que-fazemos/ [29/07/2019]
- [7] Bedford, J. 'Photogrammetric Applications for Cultural Heritage', *Guidance for Good Practise*. (2017) doi: 10.1212/01.WNL.0000132885.83350.45.
- [8] Wikipedia (2019) *3D reconstruction from multiple images*  https://en.wikipedia.org/wiki/ 3D\_reconstruction\_from\_multiple\_images [19/06/2019]
- [9] PetroBIM (2015) http://petrobim.com [25/05/2019]
- [10]Agustín, L. and Quintilla, M. 'VIRTUAL RECONSTRUCTION IN BIM TECHNOLOGY AND DIGITAL INVENTORIES OF HERITAGE', *ISPRS,* XLII-2/W15 (September 2019), pp. 25–31. doi: 10.5194/isprs-archives-XLII-2-W15-25-2019.
- [11]DURAARK *Approach* http://duraark.eu/approach/.[27/08/2019]
- [12]INCEPTION https://www.inception-project.eu/en. [15/06/2019]
- [13]Santos, J. (2011) ARQUITECTOS PORTUGUESES RAUL LINO. QuidNovi.
- [14]Armisén, A. *et al.* 'BIM aplicado al Patrimonio Cultural', *Guía de Usuarios BIM*, p. 46. (2018) - https://www.buildingsmart.es/bim/guías-ubim/.
- [15]Direção-Geral do Património Cultural (n.d.) *Casa de Santa Maria, incluindo o jardim*  http://www.patrimoniocultural.gov.pt/pt/patrimonio/patrimonio-imovel/pesquisa-dopatrimonio/classificado-ou-em-vias-de-classificacao/geral/view/5568025 [29/07/2019]
- [16]SIPA (2016) *Casa de Santa Maria*  http://www.monumentos.gov.pt/Site/APP\_PagesUser /SIPA.aspx?id=22905 [12/04/2019]

[17]Sketchfab (2019) - https://sketchfab.com/feed [08/06/2019]

[18]A360 (2018) - https://a360.autodesk.com [19/08/2019]

# **MONITORIZAÇÃO E CONSERVAÇÃO PREVENTIVA DE PATRIMÓNIO HISTÓRICO COM BIM: O PROJETO HERITAGECARE**

**Miguel Azenha (1), Alberto Barontini (1), Daniel Oliveira (1), Carlo Alarcón (1), Hélder S. Sousa (1), Maria Giovanna Masciotta (2)**

(1) ISISE, Escola de Engenharia da Universidade do Minho, Guimarães, Portugal (2) Departamento de Engenharia e Geologia (INGEO), Universidade "G. d'Annunzio", Chieti-Pescara, Itália

### **Resumo**

A gestão de ativos (*facility management*) é uma área interdisciplinar que tem como objetivo manter um sistema e os seus respetivos serviços operacionais. Nesse contexto, as metodologias *Building Information Modeling* (BIM) já demonstraram ter capacidade de agregar e gerir informação na coordenação de processos, espaços, pessoas e atividades. No entanto, a definição de boas práticas de modelação e de estratégias para obtenção de informação para o caso de construções existentes, particularmente no caso do património histórico, é ainda um assunto em aberto. No presente trabalho apresenta-se uma abordagem viável para modelação, em plataforma BIM, da gestão de construções existentes com especial atenção para o acompanhamento da evolução de danos detetados em inspeções. A metodologia proposta requer a definição do nível de necessidade de informação adequado para o modelo e cada um dos seus componentes, baseado num equilíbrio entre características geométricas e não geométricas (ex. o nível de precisão no detalhe e a quantidade de informação acoplada). Para este efeito desenvolveu-se um procedimento que permite aos técnicos obter informação proveniente do modelo BIM para atualizar os cenários de dano, sendo baseado na interoperabilidade entre: (a) *software* BIM proprietário e *open source*, através do formato IFC (*Industry Foundation Classes*); (b) modelo BIM e folhas de cálculo. A metodologia desenvolvida é aplicada ao Paço dos Duques de Bragança, situado em Guimarães.

### **1. Introdução**

A documentação e a preservação de edifícios existentes, particularmente edifícios com valor histórico, são atividades intrinsecamente multidisciplinares e envolvem diferentes abordagens, cada uma com os seus próprios conceitos, métodos e fontes de informação. Esta informação inclui normalmente componentes qualitativas (ex. imagens, desenhos, relatos orais, textos, entre outros) e quantitativas (ex. valores, intervalos, datas, índices, distâncias, entre outros). A natureza de tal informação é cumulativa, aumentando com o tempo e a disponibilidade de fontes de informação, e é, ao mesmo tempo, muitas vezes não existente ou desatualizada, devido a restrições de orçamento, falta de plataformas/meios adequados para recolher essa informação, restrições de tempo ou mesmo acessibilidade à informação em condições de ser armazenada. A gestão de ativos (*facility management -* FM) é uma área interdisciplinar que tem como objetivo uma administração eficiente de informação para manter um determinado sistema e seus respetivos serviços e componentes em operação com desempenho adequado.

Nos últimos anos, o *Building Information Modelling* (BIM) já deu provas de ser uma metodologia apta para suporte à gestão de ativos. A aplicação de metodologias BIM é relativamente expedita para a conceção e construção, já que o modelo é continuadamente atualizado durante este processo. No entanto, a sua aplicação para a documentação e gestão de edifícios existentes, especialmente património histórico e lugares arqueológicos, é complicada por lidar com informação esparsa e pela sua natureza inerentemente cumulativa. Em 2014, foi iniciado um esforço comum entre COTAC, ICOMOS, UNESCO, BuildingSMART, e outros participantes, levando à publicação de uma série de guias para o desenvolvimento de modelos para proprietários de ativos, utilizadores e profissionais [1,2]. Nesse âmbito, foi dada atenção específica a uma metodologia de trabalho adequada às particularidades das construções antigas. De acordo com os requisitos da série ISO 19650 [3,4], um dos importantes passos no planeamento de um modelo BIM consiste na definição, por todas as partes envolvidas, do nível de informação necessário (*level of information need* – LoIN) para o projeto. O LoIN pode ser decomposto em dois parâmetros: (1) nível de detalhe (level of detail – LoD) que define o quão precisa é a representação geométrica virtual de um objeto; (2) nível de informação (level of information – LoI) que define quão detalhada é a informação embebida no objeto virtual. A definição de um nível apropriado para cada elemento/componente é realizada em conformidade com o acordo estabelecido entre os intervenientes e baseado na importância desse elemento/componente, fontes de informação disponíveis, orçamento, restrições de tempo e, em geral, do objetivo do modelo [5]. Para o presente trabalho, o objetivo é a monitorização e gestão do ativo, com especial ênfase no apoio à caracterização de danos em edifícios existentes durante uma inspeção. Nesta área estão envolvidos dois tipos principais de profissionais, nomeadamente o gestor/modelador BIM e o inspetor. O gestor/modelador é responsável pelo desenvolvimento e atualização do modelo BIM. Neste âmbito, existem vários trabalhos publicados em que o BIM foi aplicado à preservação do património histórico, tendo forte enfoque num nível extremamente detalhado para a representação geométrica [6–9], que aumenta significativamente tanto o tempo como os custos associados ao desenvolvimento do modelo. Esta abordagem de extremo detalhe e acuidade geométrica tem sido também aplicada na modelação do dano encontrado durante operações de inspeção [7,9,10]. Outro caso é o uso de modelos "*as-damaged*" BIM de elevada precisão baseados em nuvens de pontos que foram utilizados para uma estratégia automática de avaliação pós-desastre [11].

O presente trabalho apresenta uma abordagem desenvolvida no âmbito do projeto de investigação HeritageCare (Interreg Sudoe) [12] para a modelação/identificação das patologias de construções históricas em plataforma BIM, tendo em consideração os problemas já descritos. Salienta-se que a modelação dos elementos compreende tanto a representação geométrica como a atribuição de propriedades e informação necessárias para a implementação de um sistema de gestão. Este trabalho é estruturado em duas partes principais, sendo a primeira parte a descrição da metodologia (capítulo 2) e a segunda referente à aplicação da metodologia ao Paço dos Duques de Bragança, Guimarães (capítulo 3). Por fim, as conclusões finais são expostas no capítulo 4.

## **2. Metodologia**

Na presente metodologia, o LoIN pretendido para o modelo é obtido através do compromisso entre a precisão dos pormenores e a quantidade de informação acoplada, almejando-se o equilíbrio entre um nível de exatidão (lev*el of accuracy* – LoA) baixo e alguns componentes com elevado LoI. Esta abordagem é coerente com a que já foi adotada em [2] para a modelação BIM de edifícios de valor histórico. Neste contexto, [5] introduziu o LoA como um atributo de cada elemento, tal como o LoD e o LoI, para apontar como a representação gráfica representa o estado real atual. Em alguns casos, é considerada necessária a representação detalhada do elemento construtivo, mas é-lhe associada uma precisão geométrica baixa. Na proposta aqui considerada, o responsável pelo desenvolvimento do modelo BIM terá de ter em mente as necessidades dos inspetores de forma a providenciar uma ferramenta prática e fácil de utilizar de forma a apoiar o seu trabalho. A representação gráfica tridimensional tem de ser suficientemente clara para identificar o elemento, a sua posição e que permita obter uma referência interna para rapidamente localizar um determinado dano. No entanto, o elemento em si não tem de ser reproduzido com fidelidade total à sua geometria real, neste contexto de gestão de inspeções, monitorização e planeamento de intervenções. Informação mais detalhada para efeitos de análise de evolução de danos podem ser incluídas, pois o modelo permite acoplar relatórios de inspeção e fotografias como repositórios de informação complementar. Tendo como exemplo a situação onde a inspeção de danos é feita a um bem móvel de um edifício histórico, nomeadamente uma estátua, a sua reprodução pode ser realizada eficazmente através de um cilindro localizado no sistema coordenado no seu exato local com uma aproximação aceitável às suas dimensões.

Dependendo do tipo, o dano pode ser modelado por representação explícita do mesmo, ou por representação simplificada (seja ao nível da simplificação gráfica da sua real configuração, seja ao nível de o representar apenas como informação não-geométrica). Na presente abordagem, optou-se sempre por representações simplificadas. Nesse sentido, a informação sobre danos globais que afetam todo o elemento construtivo (ex. deformação de uma parede) é alocada como uma informação não gráfica relacionada com o elemento em si. O dano que diga respeito apenas a uma parte do elemento construtivo (ex. sinais de humidade, fissuras, destacamento, corrosão, *grafitti*, entre outros) é graficamente modelado através de elementos *"patch"* de forma paralelepipédica, com espessura fixa (1 cm) sobreposta ao elemento construtivo e com dimensão análoga à envolvente do dano reportado. Esse elemento permite descrever a localização de um determinado dano, a sua classe, severidade e extensão.

De uma forma global, a abordagem que acaba de ser descrita é particularmente conveniente para edifícios existentes cujas características, em grande parte dos casos, são total ou parcialmente desconhecidas, pois permite reduzir o tempo e custos de aquisição de informação para a fase de modelação. A representação simbólica dos danos é considerada inequívoca e consistente. O modelo é desenvolvido através de um *software* proprietário (para este estudo adotou-se o Autodesk Revit), e pode ser convertido num formato aberto, nomeadamente o IFC. Durante o processo de inspeção no local, o inspetor pode facilmente aceder e interrogar o modelo utilizando um *software* de livre acesso (ex. Solibri Model Viewer ou BIMVision) e, como tal, a gestão desse ativo não requer a posse de uma licença específica de um *software* BIM. A interoperabilidade entre modelos BIM e folhas de cálculo permite uma rápida atualização dos resultados das inspeções. Aliás, cada componente do modelo é identificada por um código e toda a informação referente a este é listada através de um formato padrão inspirado no conceito de *product data template* – PDT. Os PDT são modelos para folhas de informação do produto (*product data sheets* – PDS) em formato eletrónico que, de entre outras utilizações, são usadas, no campo da produção de novos produtos, para proporcionar objetos BIM com homogeneização ao nível da informação embebível. Assim, os PDT são um formato estruturado que recolhe cada segmento de informação do produto numa forma consistente [13]. Neste trabalho, o conceito PDT foi adaptado às necessidades e especificidades de elementos arquitetónicos históricos. O formato PDT consiste numa folha de cálculo dividida em diferentes categorias de informação, cada uma com uma lista de parâmetros a preencher (ver exemplo aplicado na Tabela 1). A primeira secção do formato adaptado inclui, entre outros, o nome, o tipo de elemento, a sua adequabilidade de uso. A segunda secção providencia informação relevante para o estado de conservação do elemento, sendo esta dividida em seis categorias de parâmetros: (1) informação da construção (informação sobre datas de construção e intervenções); (2) informação de inspeções (informação de inspeções anteriores, referência do inspetor e datas); (3) informação dimensional (informação geométrica geral, principais dimensões); (4) informação estrutural dos elementos portantes (conjunto de propriedades mecânicas e informação estrutural); (5) caracterização de subelementos (parâmetros relacionados com partes constitutivas, diferentes materiais ou elementos, cada um com o seu próprio conjunto de parâmetros); (6) informação do nível global de dano.

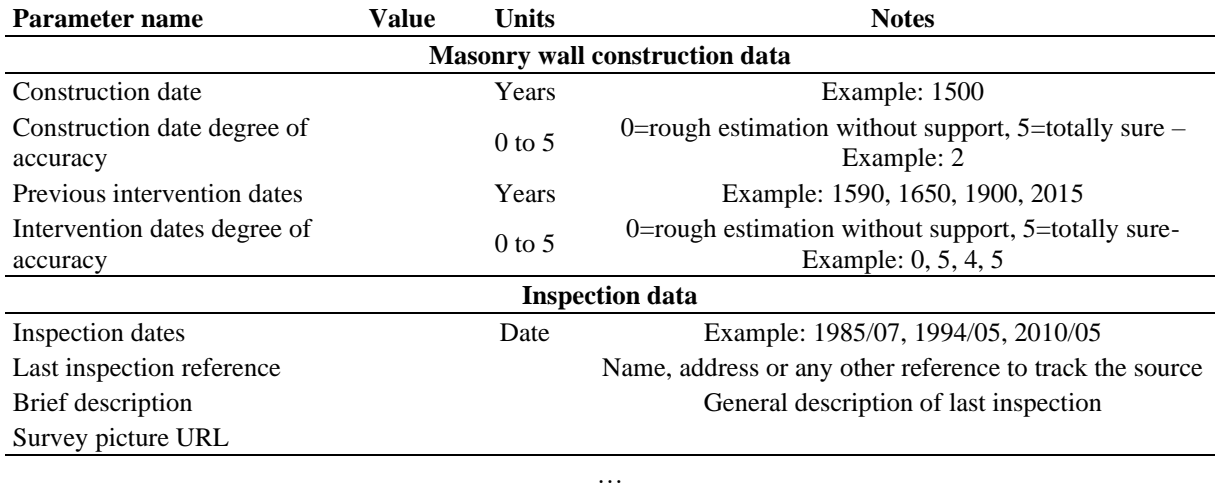

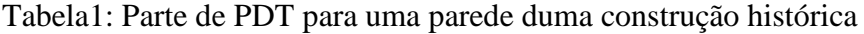

Os elementos *"patch"* apresentam também o seu próprio formato PDT que recolhe a informação relevante. À semelhança dos elementos da construção, após uma primeira secção dedicada à recolha de metadados, os parâmetros do PDT para estes elementos são organizados em cinco categorias: (1) informação da classificação (classe e subclasses de dano tendo em conta o atlas de danos HeritageCare [12]); (2) informação de inspeções (informação sobre inspeções anteriores); (3) informação geométrica (informação sobre a presente e anterior aparência geométrica do dano); (4) indicações e diagnóstico (parâmetros que descrevem a severidade e intensidade do dano); (5) informação do controlo da evolução do dano (parâmetros que podem ser usados para controlar a evolução do dano ao longo das várias inspeções).

No local, os inspetores verificam os elementos e reportam numa folha de cálculo (desenvolvida para interoperabilidade no contexto da presente metodologia, mas acessível diretamente com Excel) qualquer informação nova que seja relevante. Depois, as folhas de cálculo são carregadas e enviadas para o gestor BIM que pode facilmente implementar a informação nova no modelo por importação direta de dados e, eventualmente, proceder a novas modelações de danos, se aplicável. Para mais detalhes sobre a metodologia aqui descrita, consultar a referência [14].

## **3. Aplicação ao Paço dos Duques de Bragança**

### **3.1. Descrição do caso de estudo**

O Paço dos Duques de Bragança em Guimarães é um monumento de elevado valor histórico e cultural no contexto português, sendo um dos monumentos mais visitados do país. A sua construção começou no ano de 1420, mas o edifício permaneceu incompleto e abandonado desde o início do século XVI, período no qual sofreu um prolongado processo de deterioração, destruição parcial e reutilização dos seus materiais para outros fins. Entre 1937 e 1959 foi realizada uma significativa intervenção, liderada pelo arquiteto Rogério de Azevedo, com o objetivo de restituir ao edifício o seu suposto aspeto original. A estrutura foi intervencionada e, em alguns casos, foram adicionados elementos de betão armado. Nesse contexto, foram adicionadas novas infraestruturas (ex. rede de saneamento, instalações sanitárias, rede de água e eletricidade), sendo que desde 1959 o Paço acolhe um museu.

### **3.2. Estratégia de modelação**

A geometria global do Paços dos Duques foi inicialmente definida com base na informação existente, na forma de desenhos e plantas da reconstrução e outra documentação [15]. O trabalho de inspeção detalhada incidiu sobre a parte do edifício que contém os escritórios administrativos, tendo-se inspecionado 23 espaços para averiguar a fiabilidade das fontes de informação iniciais (Figura 1). Em cada compartimento foram feitas fotografias digitais aos elementos construtivos, incluindo fotografias panorâmicas ao espaço global. Nesse processo, foram identificados 36 elementos construtivos diferentes. Globalmente, as tarefas de inspeção demoraram cerca de 8 horas, sendo divididas em duas fases. A primeira foi maioritariamente relacionada com a identificação de elementos/compartimentos, enquanto a segunda fase foi dedicada à clarificação de dúvidas *in-situ* (ex. inspeção de janelas escondidas atrás de mobiliários, identificação de vigas de betão armado escondidas por revestimentos em madeira, entre outros). Durante a inspeção, os tipos de elementos foram agrupados tendo em conta o material de construção e a relação topológica entre os seus componentes. Para apoiar o desenvolvimento do modelo, foi criada uma lista de todos os elementos de cada compartimento. Para cada elemento foi definido um PDT tipo.

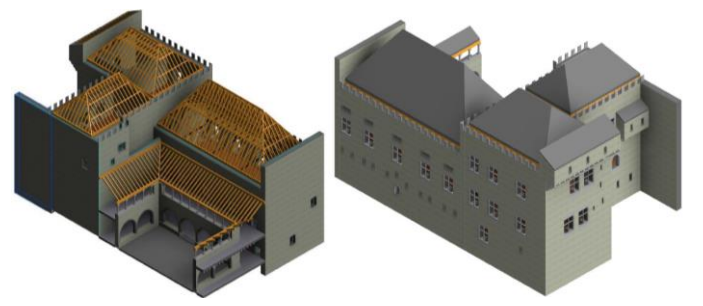

Figura 1: Isometria global do modelo BIM, com detalhe das coberturas de madeira.

Após o processo de inspeção, foi realizada a representação da geometria num modelo numérico tridimensional e acoplada a informação de cada PDT a cada objeto criado. Esta tarefa pode ser dividida em dois passos. O primeiro consiste no desenvolvimento de classes de objetos, e o segundo passo refere-se ao objetivo de alocar cada elemento no modelo BIM em si, com especial atenção à relação espacial entre cada um. Foi criado um total de 25 classes de objetos BIM específicos para este modelo. Cada objeto é paramétrico e, como tal, o modelo foi criado somente uma vez para qualquer tipo de elemento e depois os parâmetros foram modificados de acordo com características específicas destes. A maioria dos elementos foi criada por hereditariedade, a partir duma classe de objetos nativa do *software* (ex. paredes, lajes, vigas de betão debaixo das lajes, entre outros). As classes de objetos que foram criadas incluem janelas, portas, arcos e colunas/pilares. A Tabela 2 apresenta alguns exemplos de elementos inspecionados com a correspondente representação geométrica virtual no *software* proprietário, utilizando componentes base de famílias de elementos encontrados em software de uso generalizado. De salientar que a simplificação realizada à forma geométrica dos elementos não deverá induzir à perda de identidade construtiva do elemento, apesar de ser necessário atender ao acordado entre as diferentes partes envolvias no processo de inspeção, modelação e gestão da estrutura para o nível informação necessário (LoID). A Figura 1 apresenta o panorama geral do modelo.

Por fim, a precisão do modelo foi avaliada através da comparação da geometria implementada, com base na documentação disponível e nos dados da inspeção, com os resultados de um varrimento laser da ala sul do edifício (feito posteriormente à primeira modelação BIM por condicionantes não controladas pela equipa de investigação). Esta tarefa demorou dois dias completos para o levantamento *in-situ*. Em cada compartimento, a localização do laser foi definida de forma a maximizar a quantidade de informação assim como no local de transição entre espaços de forma a ligar a informação de cada um destes, e de janelas abertas de forma a ligar o interior com o exterior do edifício. Foi utilizado um equipamento Leica P20 no levantamento e o ficheiro da nuvem de pontos originalmente de 40Gb \*.pts foi processado pelo *software* BIM proprietário. O ficheiro final com cerca de 1164 milhões de pontos comprovou a precisão da geometria (ex. localização de janelas, inclinações e elevação dos elementos) com a geometria inspecionada (Figura 2) tendo, no entanto, sido encontradas algumas diferenças que permitiram retificar o modelo. Contudo, muitas dessas diferenças geométricas puderam ser negligenciadas considerando que o objetivo do modelo é atingir o nível pré-definido de informação requerida. Salienta-se que a metodologia proposta não toma como requisito necessário a utilização de varrimento laser, mas é suficientemente adaptável para assumir informação dada por essa ferramenta se disponível.

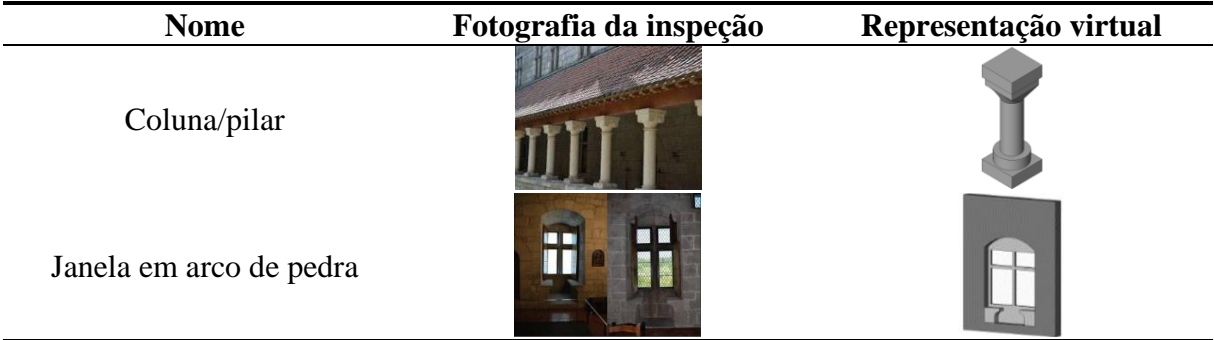

Tabela 2: Exemplos da representação de elementos em software proprietário.
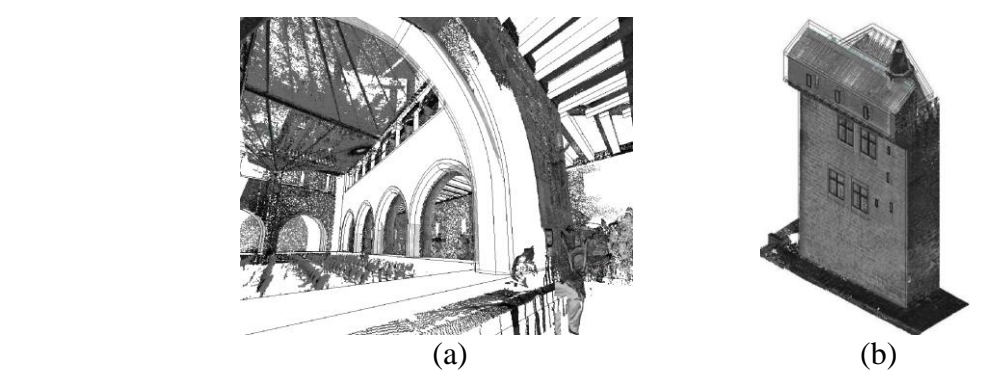

Figura 2: Modelo BIM e sobreposição da nuvem de pontos: (a) claustro; (b) parede exterior.

# **3.3. Inspeção** *in-situ* **e levantamento dos danos**

A parede sul foi usada para testar a metodologia desenvolvida para implementar a informação referente às características dos danos existentes. A identificação de uma lista de danos oficialmente aprovada foi o primeiro passo para atingir uma uniformidade de representação. No presente trabalho, o atlas de danos desenvolvido no projeto HeritageCare [12], foi considerado como base para definir seis classes de dano, cada uma delas dividida em vários tipos de dano: 1) colonização biológica; 2) descoloração e depósito; 3) perda de material; 4) destacamento; 5) fissuras; 6) deformações. A última classe é referente à deterioração que afeta todo o elemento (ex. deformação no e fora do plano, encurvadura, inclinação, deformação excessiva e encurvadura). Assim, de acordo com metodologia adotada neste trabalho para modelação de danos, estas são descritas dentro de uma lista de atributos no PDT de cada elemento. No presente trabalho, os cenários identificados foram referentes a colonização biológica e fissuras. Foi definida uma escala de cores para este caso de estudo em específico: 1) verde-claro para podridão; 2) verde-escuro para micro-organismos; 3) azul para infestação de pragas; 4) amarelo para fissuras indefinidas; 5) vermelho para fissuras de caráter estrutural. Seguindo a presente abordagem, a fase de modelação é muito mais rápida, já que todos os danos locais são modelados da mesma forma através de uma classe de objetos paramétrica, sem necessidades específicas de representação da geometria. Os elementos *"patch"* providenciam uma informação visual clara dos danos, mas simplificada, sendo o LoIN obtido essencialmente através de características não gráficas.

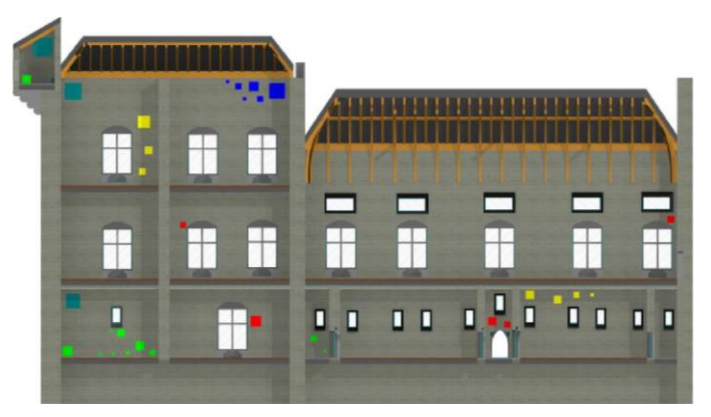

Figura 3: Levantamento da fachada Sul, com a dimensão dos elementos "patch" a representar a extensão dos danos.

Os resultados do primeiro levantamento de danos foram atualizados no modelo usando um *software* proprietário, sendo posteriormente convertido para IFC. Nas inspeções seguintes, os profissionais envolvidos podem visualizar o IFC num *software* de acesso livre (Figura 3), que serve de índice para colocação de informação na folha de Excel desenvolvida para recolha. Cada elemento *"patch"* pode ser inquirido e detém uma identificação única através de um código que refere à sua folha de cálculo. Uma rápida alteração e atualização do modelo, baseada nas inspeções seguintes, é assim permitida assegurando a interoperabilidade entre *software* envolvidos. Em particular, cada pedaço de informação, recolhida no seu campo da folha de cálculo respetiva, tem de estar relacionada com um parâmetro tipo do *software* proprietário e daquele de livre acesso. Este processo é simplificado através da definição de tabelas de mapeamento de dados que ajudam a comparar em paralelo o tipo de parâmetro e o tipo de dados usados pelo *software* para descrever cada característica do PDT. A Tabela 3 apresenta um exemplo de mapeamento de dados para um dos elementos *"patch"*, nomeadamente para fissuras estruturais profundas.

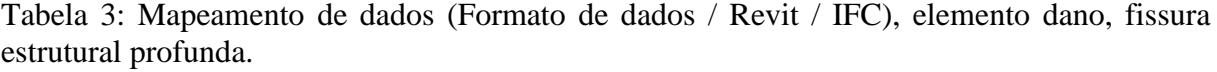

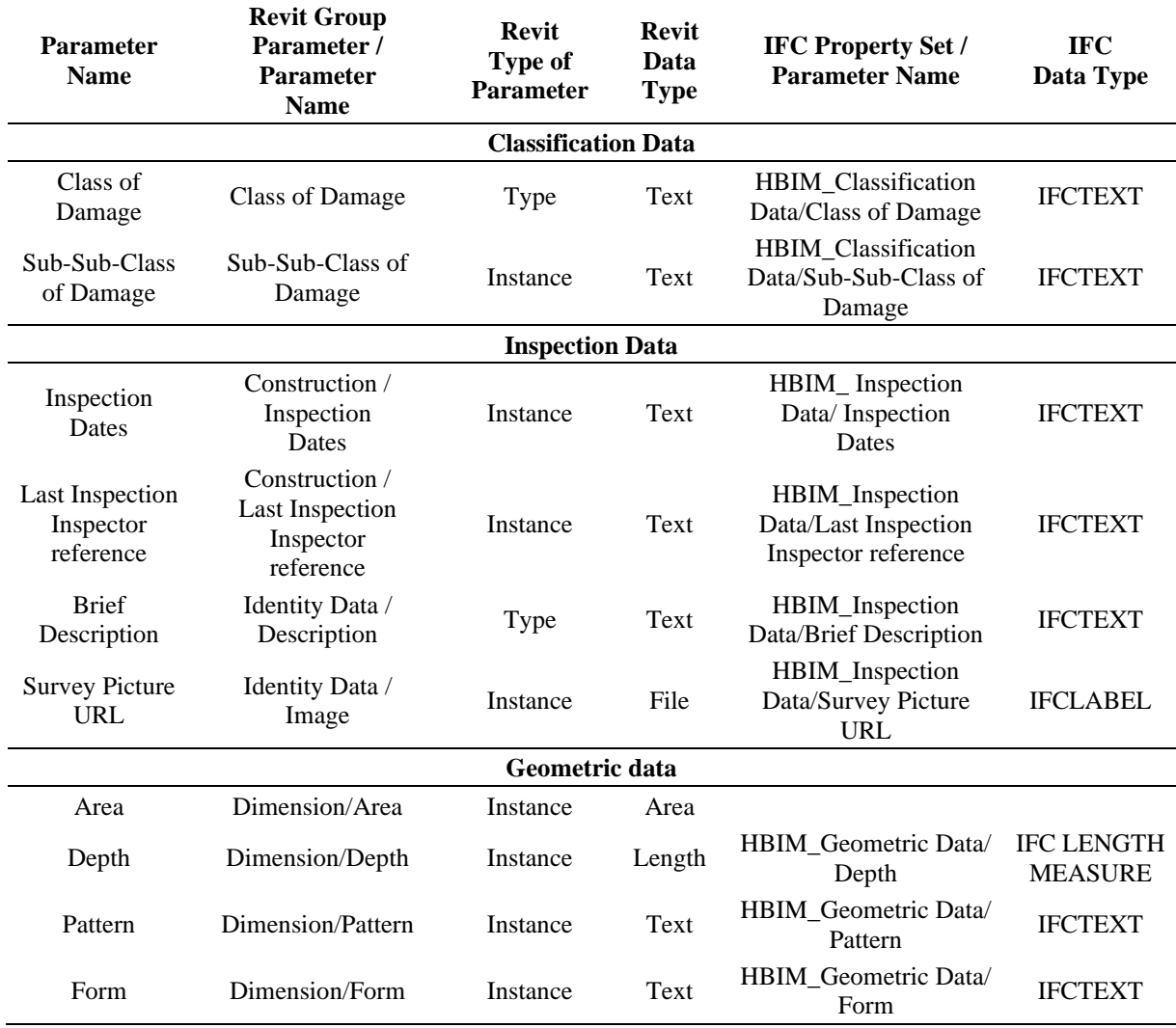

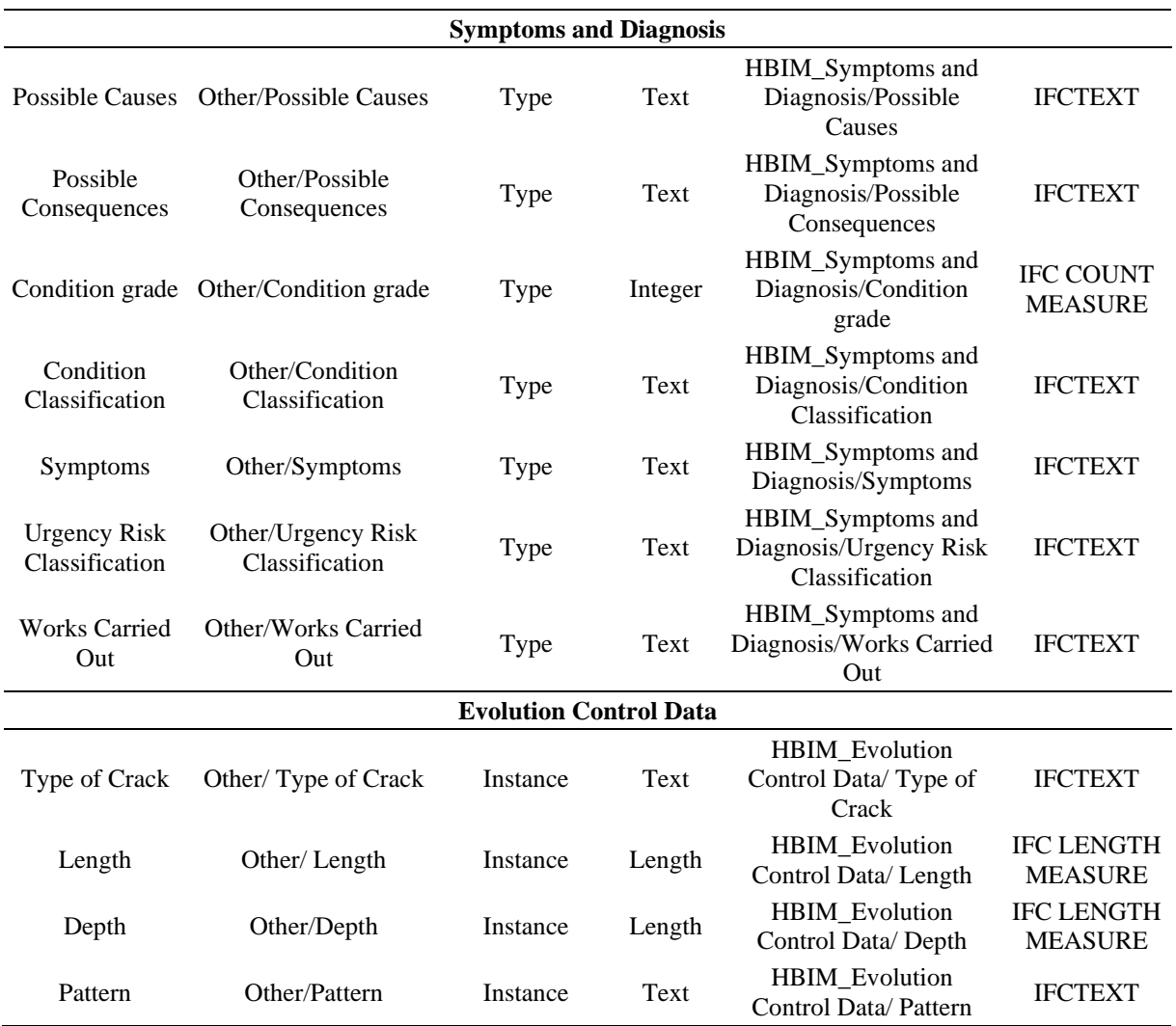

# **4. Conclusão**

Neste trabalho foi desenvolvida e testada uma metodologia baseada em BIM para inspeção e manutenção de construções históricas, contando com três objetivos principais: regulamentação de procedimentos, interoperabilidade dos componentes de *software* e simplificação de metodologias. Tendo em perspetiva estes objetivos gerais, o presente trabalho foca-se na descrição da abordagem desenvolvida, de fácil aplicabilidade, para o levantamento de danos e o acompanhamento da sua evolução ao longo do tempo. O nível de informação necessário para esta tarefa é atingido combinando informação gráfica e não gráfica, sem pretender uma representação extremamente precisa dos elementos estruturais reais e suas patologias. A geometria do edifício é representada com base em documentos existentes e inspeções tradicionais. O modelo é validado e potencialmente melhorado com a aquisição de uma nuvem de pontos obtida por varrimento laser. Cada elemento, por si próprio, age com um coletor de informação relevante e estabelece um sistema de referência, baseado na sua real geometria e posição no edifício. Nesse contexto, uma descrição mais exata da geometria dos elementos e

dos danos foi considerada prejudicial para a praticabilidade do modelo e, portanto, não foi adotada. Todos os danos localizados são representados por elementos *"patch"* que são justapostos à superfície de cada elemento no local exato dos danos reais. A dimensão desses elementos muda conforme a extensão real do dano e a sua cor indica a classe, sendo esta baseada numa lista de danos pré-estabelecida na literatura como o caso do projeto HeritageCare. Todas as características relevantes do dano são acopladas a esse elemento *"patch"*. Tal representação simbólica dos danos locais é inequívoca, consistente e, como tal, passível de ser adotada para regulamentação. Para além dessas características, é uma abordagem fácil de ser implementada e adaptada tendo em conta a natureza paramétrica dos elementos *"patch"*. Finalmente, todos os procedimentos aqui descritos foram testados num caso de estudo, nomeadamente o Paço dos Duques de Bragança em Guimarães, um monumento relevante no contexto português, demonstrando-se a viabilidade e capacidade das metodologias e abordagens propostas.

#### **5. Agradecimentos**

Este trabalho foi parcialmente financiado pelo projeto HeritageCare (programa Interreg-Sudoe/FEDER, SOE1/P5/P0258), por fundos do FEDER (programa COMPETE) e por fundos nacionais através da Fundação para a Ciência e Tecnologia FCT no âmbito do projeto POCI-01-0145-FEDER-007633. Os autores agradecem o apoio da Dra. Isabel Fernandes, Diretora do Paço dos Duques de Bragança, pela permissão de acesso livre ao Paço. Agradece-se também a contribuição da TopArcos na realização do levantamento laser scanning em condições especiais para este trabalho de investigação da Universidade do Minho.

# **Referências**

- [1] Historic England, BIM for Heritage: Developing a Historic Building Information Model, International Society for Photogrammetry and Remote Sensing (ISPRS), 2017. https://content.historicengland.org.uk/images-books/publications/bim-for-heritage/heag-154-bimfor-%0Aheritage.pdf/.
- [2] C. Brookes, The Application of Building Information Modelling (BIM) within a Heritage Science Context, 2017. http://research.historicengland.org.uk/redirect.aspx?id=6747%7CThe Application of Building Information Modelling (BIM) within a Heritage Science Context.
- [3] ISO 19650-1:2018 Organization and digitization of information about buildings and civil engineering works, including building information modelling (BIM) — Information management using building information modelling — Part 1: Concepts and principles, 2018.
- [4] ISO 19650-2:2018 Organization and digitization of information about buildings and civil engineering works, including building information modelling (BIM) — Information management using building information modelling — Part 2: Delivery phase of the assets, 2018.
- [5] G. Katie, Level of detail, information and accuracy in building information modelling of existing and heritage buildings, J. Cult. Herit. Manag. Sustain. Dev. 8 (2018) 495–507.
- [6] S. Garagnani, A.M. Manferdini, Parametric accuracy: building information modeling process applied to the cultural heritage preservation, Int. Arch. Photogramm. Remote Sens. Spat. Inf. Sci. 5 (2013).
- [7] R. Brumana, S. Della Torre, M. Previtali, L. Barazzetti, L. Cantini, D. Oreni, F. Banfi, Generative HBIM modelling to embody complexity (LOD, LOG, LOA, LOI): surveying, preservation, site intervention—the Basilica di Collemaggio (L'Aquila), Appl. Geomatics. 10 (2018) 545–567.
- [8] E. Fateeva, V. Badenko, A. Fedotov, I. Kochetkov, System analysis of the quality of meshes in HBIM, MATEC Web Conf. 170 (2018).
- [9] F. Chiabrando, M. Lo Turco, F. Rinaudo, MODELING THE DECAY IN AN HBIM STARTING FROM 3D POINT CLOUDS. A FOLLOWED APPROACH FOR CULTURAL HERITAGE KNOWLEDGE., Int. Arch. Photogramm. Remote Sens. Spat. Inf. Sci. 42 (2017).
- [10] M. Lo Turco, M. Mattonea, F. Rinaudoa, Metric survey and BIM technologies to record decay conditions, Int. Arch. Photogramm. Remote Sens. Spat. Inf. Sci. 42 (2017).
- [11]R. Zeibak-Shini, R. Sacks, L. Ma, S. Filin, Towards generation of as-damaged BIM models using laser-scanning and as-built BIM: First estimate of as-damaged locations of reinforced concrete frame members in masonry infill structures, Adv. Eng. Informatics. 30 (2016) 312–326.
- [12]M.G. Masciotta, M.J. Morais, L.F. Ramos, D. V Oliveira, L.J. Sánchez-Aparicio, D. González-Aguilera, A Digital-based Integrated Methodology for the Preventive Conservation of Cultural Heritage: The Experience of HeritageCare Project, Int. J. Archit. Herit. (2019) 1–20.
- [13]CIBSE, BIM Building Information Modelling, (2017). https://www.cibse.org/knowledge/bim%0A-%0Abuilding%0A-%0Ainformation%0A- %0Amo%0Adelling/product%0A-%0Adata%0A-%0Atemplates (accessed June 11, 2018).
- [14]C.A.B. Alarcón, Building information modelling in the context of structural preservation of historical monuments: methodological aspects and application to "Paço dos Duques"., University of Minho,Advanced Masters in Structural Analysis of Monuments and Historical Constructions, 2018.
- [15]Direcção-Geral dos Edifícios e Monumentos Nacionais, Paço dos Duques de Bragança: Guimarães, Boletim da, Lisbon, 1960.

# **ESTRATÉGIA DE DIGITALIZAÇÃO DO PARQUE IMOBILIÁRIO DA EDP GLOBAL SOLUTIONS**

**André Monteiro (1), Gustavo Leal (2), João Hormigo (3)**

(1) bimTEC, Porto (2) bimTEC, Porto (3) EDP Global Solutions, Lisboa

#### **Resumo**

A digitalização de processos é uma diretiva cada vez mais presente e transversal nas empresas de grande dimensão. No caso do Grupo EDP, esta estratégia estende-se à empresa do grupo responsável pela gestão do parque imobiliário, a EDP Global Solutions, que encontrou na metodologia BIM a melhor forma de acelerar o processo de digitalização, através da criação de modelos de informação (BIM) em que seja possível intersetar os benefícios da utilização de interfaces gráficas tridimensionais para centralização e consulta paramétrica da informação de projeto, obra e exploração dos ativos de modo a desbloquear um conjunto de aplicações de processamento de meta-dados para otimização da gestão interna dos ativos imobiliários.

O presente artigo descreve a estratégia de digitalização do parque imobiliário da EDP Global Solutions, atualmente em desenvolvimento com o apoio da empresa consultora bimTEC segundo os três vetores operacionais seguintes: 1) preparação de equipa interna para gerir processos BIM envolvendo as empresas prestadoras de serviços; 2) criação dos ativos digitais do parque imobiliário da empresa através da compilação, centralização e modelação BIM da informação dos edifícios; 3) preparação estratégica da infraestrutura necessária para obtenção do gémeo digital dos edifícios.

#### **1. Introdução**

A integração e aplicação de processos BIM na EDP Global Solutions (EDPGS), empresa responsável pela gestão do parque imobiliário do Grupo EDP, foi identificada internamente como estratégica para a gestão de projetos e a gestão da manutenção dos seus ativos imobiliários. Recorrendo a uma empresa consultora, a bimTEC, foi desenvolvida uma estratégia idealizada com base nos dois macro objetivos seguintes: 1) apoiar os processos de gestão de projetos, obras e manutenção de edifícios; 2) digitalizar os ativos imobiliários da empresa de modo a potenciar a utilização de aplicações relacionadas com a gestão e manutenção de ativos enquadradas nas tecnologias emergentes de realidade virtual, realidade aumentada, internet das coisas , "*big data*" e algoritmos preditivos.

Com início em 2018, as primeiras fases do processo focaram as tradicionais componentes de adoção de uma metodologia BIM [1], incluindo a definição de uma equipa de trabalho, a criação de uma infraestrutura interna de trabalho suportado em ferramentas BIM, a formação da equipa de trabalho e o teste de processos num projeto-piloto. Sendo a equipa da EDPGS essencialmente focada nos processos de gestão de projetos, obras e manutenção de ativos, a estratégia de formação e aquisição de "competências BIM" focou-se bastante na utilização de plataformas colaborativas BIM e na preparação da equipa para definir requisitos de modelação e coordenação de modelos em moldes semelhantes aos propostos no modelo inglês da PAS:1192 [2], entretanto adaptado para a norma internacional ISO 19650 [3].

O arranque da empreitada de construção da Sede EDP II em Lisboa foi outro fator importante para a decisão de iniciar o processo de integração de processos BIM na EDPGS, tratando-se de uma boa oportunidade para colocar em prática as metodologias de modelação, coordenação e colaboração suportadas em ferramentas BIM. Encontrando-se atualmente em desenvolvimento, o intuito do processo passa por reduzir algum do risco associado à empreitada através da otimização de processos de coordenação e comunicação, e obter uma tela final do edifício em formato BIM, configurada de acordo com os requisitos específicos da utilização de modelos na fase de exploração do ativo imobiliário.

A modelação do parque imobiliário da EDPGS assenta na estratégia global do Grupo EDP para digitalização e sistematização de processos, centralização de dados e aplicação de tecnologias inovadoras. No caso particular dos ativos imobiliários, o processo de digitalização começa na criação de um modelo BIM representativo do edifício que possa ser utilizado para navegação espacial e consulta da informação atualizada sobre a exploração dos edifícios e sobre a gestão e manutenção dos espaços e equipamentos. O processo de digitalização dos ativos encontra-se atualmente em desenvolvimento, com o foco inicial a incidir sobre três edifícios estratégicos, nomeadamente, a sede em Lisboa e os edifícios de escritórios e serviços no Porto e em Coimbra. Do ponto de vista conceptual, a estratégia de digitalização do parque imobiliário da EDPGS contempla um cenário em que a empresa prestadora de serviços de gestão e manutenção dos ativos da EDP adote um *workflow* que permita a constante atualização do modelo BIM do ativo imobiliário, por forma a que a equipa da EDPGS tenha acesso à informação de manutenção e exploração dos ativos numa plataforma onde a informação se encontre centralizada, enquadrada num modelo BIM e navegável a partir de um computador ou dispositivo móvel.

Do ponto de vista operacional, a modelação BIM do parque imobiliário da EDPGS consiste na compilação, organização, processamento e centralização dos dados dos ativos, processos necessários para preparar a aplicação de tecnologias avançadas como a realidade aumentada, a inteligência artificial e os sistemas preditivos.

# **2. Implementação BIM na EDP Global Solutions**

#### **2.1. BIM para Gestores**

O grupo de trabalho constituído no âmbito do processo de implementação da metodologia BIM na EDPGS integra colaboradores que na sua maioria desempenham atividades de gestão de equipas e/ou fornecedores, normalmente externos à empresa, dividindo-se nas três áreas funcionais seguintes:

- Projetos (3 colaboradores)
- Espaços (4 colaboradores)
- *Hard Services* (4 colaboradores)

Sendo o âmbito de atuação do grupo algo heterogéneo, foram estabelecidos objetivos e atividades transversais a todo o grupo, mas também metas e processos específicos por área funcional, conforme esquematizado na Figura 1. A definição de requisitos BIM para contratação de equipas, a avaliação de processos de modelação e organização de formatos de entrega de modelos, a utilização de plataformas colaborativas e a consulta de informação em modelos BIM são competências indispensáveis para um gestor que pretenda trabalhar com equipas que utilizem ativamente uma metodologia BIM no seu *workflow* diário, fazendo deste modo parte do programa formativo transversal a todo o grupo. Na prática, este tipo de competências vem a traduzir-se na capacidade de produzir um documento formal de requisitos de informação BIM, habitualmente designado "Caderno de Encargos BIM" ou "*Employer's Information Requirements*" (EIR), de avaliar uma proposta de programa e metodologia de trabalhos BIM, habitualmente designado "Plano de Execução BIM" ou "*BIM Execution Plan*" (BEP), de consultar e gerir documentos (incluindo modelos) numa plataforma colaborativa, e de verificar o cumprimento ao longo do projeto das especificações definidas nos referidos documentos.

#### Implementação da metodologia BIM na EDP Global Solutions

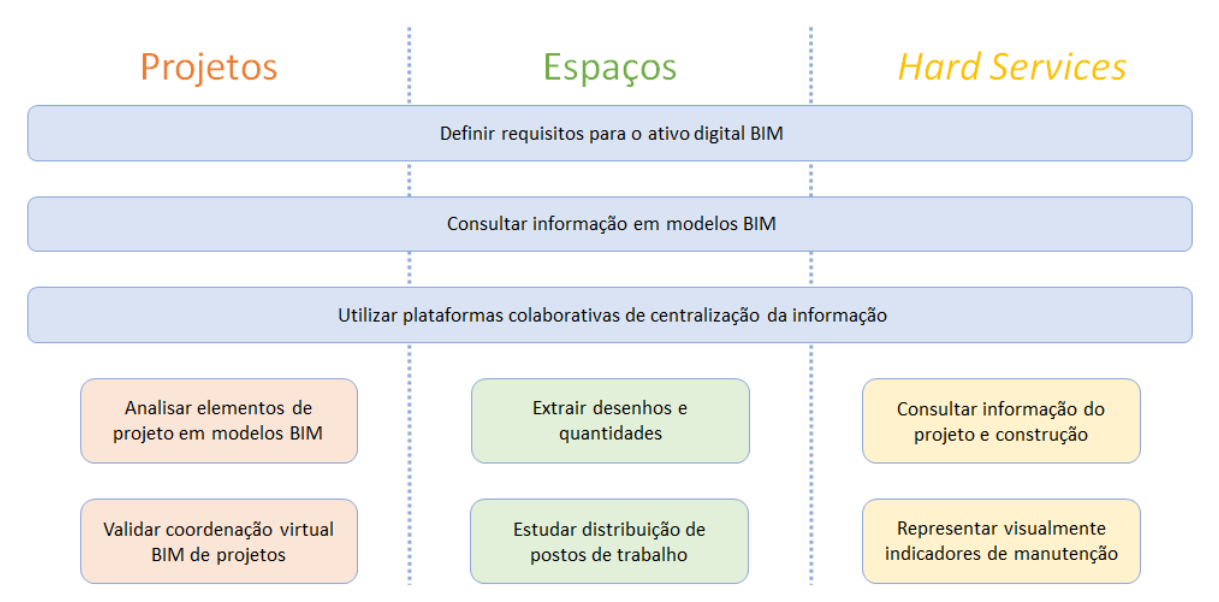

Figura 1: Objetivos da implementação da metodologia BIM na EDP Global Solutions.

#### **2.2. BIM para (Gestores de) Projeto**

As competências transversais para qualquer tipo de gestor que pretenda trabalhar segundo uma metodologia BIM serão à partida suficientes para um gestor de projeto que pretenda acompanhar o desenvolvimento dos trabalhos das equipas encarregues de produzir os modelos e utilizar as ferramentas. No entanto, para exercer um papel mais ativo do ponto de vista da gestão e coordenação de projeto e para tirar maior partido das ferramentas que terá ao seu

dispor, o gestor de projeto beneficiará com o desenvolvimento de competências na coordenação de modelos BIM e na inspeção dinâmica de modelos. Neste sentido, o programa formativo da equipa de (gestão de) Projeto da EDPGS focou bastante a componente de coordenação via *Clash Detection* (configuração e aplicação de rotinas de deteção automática de colisões) e a componente de extração de tabelas de quantidades e informação a partir de modelos.

Sendo o gestor de projeto figura presente ao longo do ciclo de vida da construção do edifício, também na fase de execução da empreitada existem aplicações da metodologia BIM que contribuem para apoiar no processo de análise e decisão do gestor. Neste âmbito, as atividades formativas incidiram sobre a utilização de ferramentas de ligação de modelos a planeamentos de obra (4D BIM) e sobre a utilização de plataformas colaborativas com mecanismos de gestão documental que permitem a integração de pedidos de esclarecimento diretamente a partir dos modelos e desenhos.

# **2.3. BIM para (Gestores de) Espaços**

Das três áreas funcionais da EDPGS, a área de (gestão de) Espaços é a que mais se aproxima de uma tradicional equipa projetista de arquitetura. A equipa é responsável pela definição de interiores dos imóveis, pela remodelação dos espaços e pelo cadastro e gestão das áreas de trabalho atribuídas a cada empresa do Grupo EDP de acordo com as dinâmicas internas de mobilidade dos postos de trabalho.

O trabalho de desenho verifica-se sobretudo na componente de remodelação, com as ferramentas BIM a substituírem as tradicionais ferramentas CAD como ambiente de modelação para produção de desenhos de interiores. Um requisito fundamental à implementação deste tipo de procedimento é a pré-existência do modelo do edifício, sendo um dos motivos que justifica a digitalização do parque imobiliário da empresa e a preparação das equipas de gestão de projeto para exigirem telas finais em formato BIM.

A outra componente significativa da atividade da equipa de Espaços prende-se com a gestão de postos de trabalho das empresas do Grupo EDP. O que tradicionalmente é feito com recurso a uma base de dados ou folha de cálculo acompanhada de um desenho ilustrativo, passa, através da utilização de um modelo BIM, a ser algo totalmente integrado, com o modelo a funcionar como base de dados e ambiente de visualização. A conceção de um sistema de gestão de espaços a partir de um modelo BIM obrigou à criação de um *workflow* que sistematiza a introdução e extração dinâmica da informação dos modelos e habilita a identificação visual dos espaços e postos de trabalhos por critério (utilizado/não utilizado, e empresa do Grupo EDP).

De acordo com o *workflow*, a introdução de informação poderá ser realizada via base de dados ou via modelo. Independentemente do meio escolhido para a entrada de informação, a base de dados global será sempre atualizada de modo a obter uma fonte única e central de informação.

# **2.4. BIM para (Gestores de)** *Hard Services*

A equipa dos *Hard Services* é responsável pela supervisão dos prestadores de serviços de gestão e manutenção dos edifícios, com quem são articuladas as operações relacionadas com as intervenções nos edifícios e a encomenda de equipamentos e materiais.

A digitalização de processos através da implementação de ferramentas e processos BIM tende a ser mais acessível na fase de projeto e construção, dada a proliferação de ferramentas e metodologias especificamente orientadas para essas fases. Na fase de exploração o cenário é menos favorável. Existem menos ferramentas específicas de BIM-FM, isto é, ferramentas que integrem modelos BIM com processos de manutenção de edifícios; existem menos aplicações

documentadas da aplicação de uma metodologia BIM integrada com a gestão e manutenção de ativos; sobretudo, raramente existem os ativos digitais, leia-se, uma base de dados (ou modelo BIM) para a implementação de uma metodologia dessa natureza [4] [5]. Com efeito, o último ponto assume especial importância, visto que a desagregação da informação entre desenhos de projeto, desenhos de telas finais, cadastro de equipamentos e ativos por parte do dono/utilizador do edifício, cadastro de equipamentos e ativos por parte do prestador de serviços de manutenção, cadastro de equipamentos na gestão técnica centralizada, entre outros, resulta na multiplicação da informação por diversos locais, normalmente de forma inconsistente e incompleta. A criação do ativo digital tem, portanto, o objetivo maior de consolidar toda esta informação num único local com vista à criação de condições para a implementação de funcionalidades especificamente relacionadas com a gestão e manutenção de ativos [6]. As atividades formativas para a equipa de *Hard Services* focaram sobretudo a troca de informação entre bases de dados, sobretudo, em formato de tabela compatível com folhas de

cálculo e modelos BIM. Outro vetor explorado foi a consulta de informação de manutenção diretamente nos modelos, quer através das tabelas de informação diretamente integradas nos modelos, quer através de mapas 2D e 3D com a atribuição de códigos de cores em função do estado do equipamento/ativo.

# **3. Aplicação na empreitada de construção do edifício Sede EDP II**

A empreitada de construção do edifício Sede EDP II em Lisboa foi um forte catalisador para a adoção de uma metodologia BIM estruturada que visa, por parte da entidade executante, a utilização de processos BIM durante a fase de construção e a produção de telas finais em formato BIM compatíveis com uma futura utilização na fase de exploração do ativo. A empreitada teve início em fevereiro de 2020 e tem uma duração prevista de dois anos.

#### **3.1. Fase de concurso e contratação**

Na fase de concurso da empreitada foi adotada uma metodologia de definição de requisitos de informação, apresentação de proposta de trabalho e formalização de metodologia BIM inspirada nas diretivas da norma inglesa PAS 1192. Esta opção foi justificada pela necessidade de definir de forma criteriosa os procedimentos relacionados com a aplicação da metodologia BIM que se pretendia ver aplicar pela entidade executante ao longo da fase de construção, com especial ênfase na produção das telas finais.

Tal como previsto na PAS 1192, o processo teve início com a criação do EIR (da fase de construção) onde foram definidos os requisitos de informação para a metodologia BIM a apresentar pelas entidades concorrentes. As especificações do EIR definiam dois tipos de requisitos fundamentais para a aplicação da metodologia BIM na fase de construção, nomeadamente, para a coordenação dos projetos e para a produção dos modelos de telas finais. Na etapa seguinte foram analisadas as propostas de BEP apresentadas pelas entidades adjudicatárias, sendo de destacar a variabilidade no formalismo das propostas apresentadas, com algumas entidades a dedicaram apenas algumas linhas da sua proposta à resposta aos requisitos BIM, enquanto outras apresentaram um documento formal respondendo diretamente aos requisitos de informação do EIR com uma metodologia de trabalho e a demonstração de recursos necessários à sua execução. A segunda abordagem constituiu naturalmente um fator de valorização por parte do dono de obra. Outro aspeto relevante foi o facto do BEP da entidade executante a quem foi adjudicada a obra prever um âmbito de aplicação da metodologia BIM mais alargado e ambicioso em relação ao que se encontrava previsto no EIR.

Para finalizar a etapa de contratação, foi criado, a partir do EIR do dono de obra e do BEP da entidade executante, o plano de gestão e publicação da informação, designado na PAS 1192 por "*Master Information Delivery Plan*" (MIDP). Neste documento, foi definida a metodologia BIM e o programa de trabalhos final para a fase de construção, vinculando as várias partes, em particular a entidade executante, às suas especificações. Tendo o documento sido produzido pela bimTEC na qualidade de consultor BIM, é de assinalar o envolvimento e contributo das restantes partes envolvidas, nomeadamente, dono de obra, fiscalização e entidade executante, que ao longo de diversas iterações contribuíram ativamente para otimização do documento de modo a obter-se uma versão final perfeitamente alinhada com a visão das diferentes partes para a operacionalização da metodologia BIM ao longo da empreitada de construção.

#### **3.2. Metodologia BIM e programa de trabalhos**

O MIDP da empreitada de construção da Sede EDP II contempla três grandes vetores de desenvolvimento, correspondentes às três principais fases da empreitada seguintes:

- **1. Coordenação dos projetos**: Prevê a análise dos projetos, a modelação BIM sempre que necessário e a coordenação virtual através da inspeção visual dos modelos, da apreciação técnica dos projetos e da realização de *clash detection* para identificação de potenciais situações de coordenação a resolver. Os resultados desta fase incluem a entrega dos modelos de coordenação, de um relatório com a interpretação e apreciação crítica dos resultados da coordenação virtual, e de uma proposta de resolução de eventuais problemas;
- **2. Documentação de preparação**: Contempla a criação do modelo de construção que resulta diretamente do modelo de coordenação da fase anterior, mas adaptado de acordo com as especificações da entidade executante. São ainda criados modelos de preparação de obra que derivam do modelo de construção, detalhados de acordo com os requisitos de produção da documentação de apoio aos trabalhos de construção, instalação e fabrico. Os resultados desta fase incluem a entrega de pacotes de elementos de preparação (modelos e desenhos) organizados por localização (piso e edifício);
- **3. Modelação** *as-built* **para FM**: A criação do modelo *as-built* surge a partir da atualização periódica e sistemática do modelo de construção. Para além do desenvolvimento geométrico do modelo, os requisitos de informação são assegurados através da classificação dos elementos do modelo de acordo com um sistema de classificação universal, neste caso o Uniformat II, e através da integração da ficha técnica dos ativos. Os documentos das fichas técnicas são carregados e organizados numa pasta da plataforma colaborativa e o endereço eletrónico dos documentos introduzido nos respetivos elementos dos modelos.

Para além dos aspetos relacionados com as entregas formais, existe uma componente processual ligada à metodologia de comunicação e gestão documental bastante importante. Aproveitando a implementação de uma plataforma colaborativa para submissão dos ficheiros, foi incrementado o âmbito da sua utilização através da integração da gestão de pedidos de esclarecimento na plataforma em substituição do email. A adoção desta funcionalidade foi motivada pela vontade de melhor controlar o processo de troca deste tipo de informação e de circunscrever estas interações a uma metodologia organizada e formalmente balizada.

# **4. Digitalização dos ativos imobiliários**

# **4.1. Âmbito**

A digitalização dos ativos imobiliários tem como objetivo obter um modelo tridimensional dos edifícios do parque imobiliário da empresa onde seja possível consultar, por um lado, as especificações técnicas dos ativos dos edifícios, e por outro, a informação de exploração dos ativos ligada às operações de utilização e manutenção de espaços e equipamentos. Encontrandose atualmente em desenvolvimento, o processo irá decorrer de forma faseada, começando pelos edifícios com maior índice de utilização, nomeadamente a sede em Lisboa e os edifícios de escritórios e serviços no Porto e em Coimbra. Na próxima fase pretende-se que o processo seja replicado nos restantes edifícios relevantes do ponto de vista da gestão e manutenção de ativos. O processo encontra-se esquematizado na Figura 2.

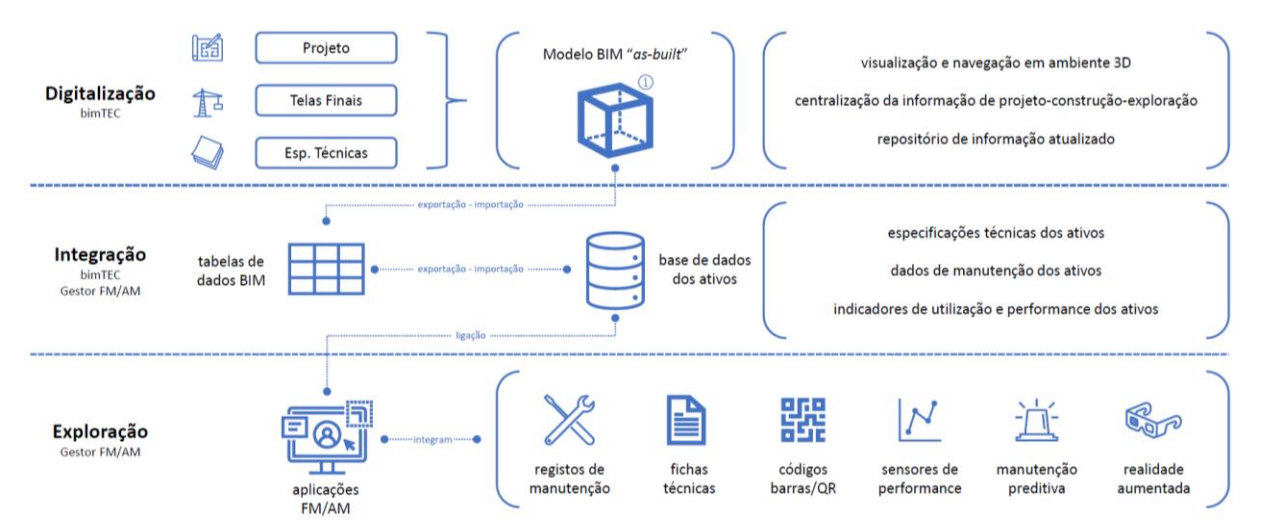

Figura 2: Estratégia de digitalização do parque imobiliário da EDP Global Solutions.

# **4.2. Pré-requisitos do ativo digital**

No processo de digitalização do parque imobiliário da EDPGS foram identificados os prérequisitos seguintes:

• **Bases de modelação**: Para criação do ativo digital são necessárias, numa primeira fase, bases de modelação atualizadas. A forma mais precisa de desenvolver um modelo neste tipo de enquadramento passa pela utilização dos desenhos de telas finais como base de modelação, no entanto, a utilização das "tradicionais" telas finais apresenta vários problemas: 1) os desenhos poderão não ser uma representação exata do *as-built*; 2) é frequente as telas finais dos edifícios de escritórios não incluírem a arquitetura dos interiores; 3) a informação poderá encontrar-se desatualizada relativamente às intervenções realizadas no âmbito das operações de manutenção e/ou remodelação; 4) a identificação dos equipamentos nas telas finais poderá estar desfasada da notação utilizada pelo prestador de serviços de manutenção e gestão de ativos. Tendo em conta estes aspetos, a utilização de desenhos/modelos como bases de modelação deverá ser sempre complementada com um levantamento do existente, realizado presencialmente no local [7];

- **Levantamento**: Nas situações em que o edifício já se encontra construído, a realização de um levantamento das condições locais é um fator bastante importante para confirmar as disposições das bases de modelação. Caso não existam telas finais ou estas se encontrem demasiado desatualizadas, o levantamento poderá ser realizado essencialmente das duas formas seguintes: 1) levantamento manual através do registo fotográfico, medição e desenho manual das condições locais; 2) levantamento "*laser scanning*" para criação de nuvem de pontos a utilizar como referência na construção do modelo BIM;
- **Modelação BIM e centralização da informação**: A criação de um modelo BIM-FM/AM (*FM-Facilities Management*/*AM-Asset Management*), isto é, um modelo para manutenção e gestão de ativos, deverá ter em conta os princípios fundamentais seguintes: 1) nível de detalhe geométrico médio a baixo (LOD 300/200), suficiente para a identificação inequívoca do elemento enquadrado no espaço mas sem detalhe que sobrecarregue graficamente e prejudique a navegação e consulta do modelo; 2) classificação uniforme dos elementos segundo um sistema de classificação universal (como por exemplo, o Uniformat II ou o Uniclass) e identificação dos elementos conforme definido na base de dados de gestão e manutenção de ativos; 3) associação das especificações técnicas dos materiais e equipamentos, preferencialmente, a partir de uma ligação direta à respetiva ficha técnica;
- **Ligação à base de dados FM/AM**: Definição do protocolo de ligação à base de dados de gestão e manutenção de ativos, a realizar de uma das formas seguintes: 1) transferência de dados entre modelo BIM e base de dados através do cruzamento da informação por meio de uma tabela intermediária; 2) ligação indireta do modelo à base de dados através da criação de uma ligação que faz o pedido à base de dados sempre que seja necessário importar informação para o modelo; 3) ligação direta da base de dados ao modelo através do envio automático da informação da base de dados para o modelo sempre que for registada uma atualização da primeira. Das três possibilidades identificadas, a primeira constitui a solução mais abrangente e ideal para a conceptualização inicial do sistema a implementar; a segunda constitui a solução ideal, de modo a que a informação possa ser acedida no modelo sem criar um processo que sobrecarregue ambos os sistemas; a terceira tem interesse para plataformas de acompanhamento em tempo real e monitorização de espaços e equipamentos.

# **4.3. Aplicações práticas e gémeo digital**

A mais prática e direta aplicação do ativo digital passa pela democratização do acesso à informação. Uma das principais dificuldades de uma empresa com vários ativos imobiliários que subcontrata a gestão e manutenção de ativos prende-se com a dificuldade em aceder à informação atualizada do edifício. A informação encontra-se dispersa por equipas diferentes, por empresas diferentes e por locais diferentes. A utilização de plataformas de gestão de ativos digitais permite integrar os diversos ativos espalhados pelo país (ou mesmo pelo mundo) numa única interface e cruzar os dados para obter análises mais informadas sobre a sua utilização. Torna-se deste modo bastante mais acessível aos colaboradores da empresa acederem à informação que necessitam, reduzindo o tempo necessário para aceder à informação e a dependência de terceiros.

A criação do ativo digital é o pré-requisito essencial para desbloquear um conjunto de aplicações a implementar na fase de exploração do edifício que podem ser separadas nas duas categorias seguintes:

- **Aplicações dependentes de interface gráfica tridimensional**: correspondentes às aplicações que dependem da existência de um modelo 3D, incluindo: 1) disponibilização de um protótipo tridimensional do edifício aos colaboradores da empresa para consulta e navegação remota; 2) utilização de realidade virtual para navegação do edifício em primeira pessoa; 3) utilização de realidade aumentada para consulta ao vivo de informações dos equipamentos e visualização de instalações embebidas ou escondidas; 4) ligação de equipamentos a modelos BIM via implementação de códigos QR, códigos de barras ou NFC; 5) integração da gestão técnica centralizada com central de sensorização e monitorização;
- **Aplicações de processamento de meta dados**: não dependendo de uma interface gráfica tridimensional mas beneficiando da centralização da informação processada num modelo BIM, correspondem a aplicações geralmente implementadas parcialmente mas que apenas poderão funcionar de forma ótima quando integradas entre si, incluindo: 1) desenvolvimento de algoritmos preditivos de auxílio à manutenção; 2) medição da performance energética do edifício e dos espaços; 3) registo de métricas de utilização dos ativos através da incorporação de sensores de monitorização; 4) aplicação de inteligência artificial para otimização de consumos energéticos com base em dados de utilização dos espaços.

Uma implementação transversal de várias destas aplicações com um modelo BIM permitem obter o gémeo digital do edifício, isto é, uma prototipagem digital do edifício atualizada em tempo real onde é possível consultar informação estática ou dinâmica sobre o edifício e os seus ativos [8] [9]. O conceito de gémeo digital está diretamente relacionado com o conceito da internet das coisas ou "*Internet of Things*" (IoT), que no caso da gestão e manutenção dos edifícios permitiria às equipas da EDPGS, por exemplo, consultar remotamente a temperatura de um espaço ou o número de postos de trabalho disponíveis em determinada sala a partir de um modelo BIM.

# **5. Conclusões**

A implementação da metodologia BIM-FM/AM idealizada para a EDPGS pode ser resumida nos três vetores seguintes:

- **1. Digitalização**: Transposição da informação do projeto e da construção para um contentor digital de informação através da criação do modelo BIM onde se encontra centralizada a informação do ativo. A digitalização visa centralizar a informação de utilização dos edifícios e beneficiar da utilização de uma interface gráfica para análise e exploração tridimensional dos ativos. Este processo desenvolve-se em duas vertentes: 1) preparação da equipa da EDPGS para obter ativos digitais em obras futuras; 2) modelação do parque imobiliário da EDPGS para cadastro digital dos ativos;
- **2. Integração**: Ligação do modelo BIM às aplicações nativas de gestão e manutenção do ativo, através de processos expeditos para troca de informação entre bases de dados. A integração visa vincular informação de projeto e construção às aplicações de gestão da manutenção, e manter um repositório de informação atualizado com os dados de exploração. Os modelos BIM dos ativos imobiliários estão a ser preparados para trocar dados com a base de dados

do prestador de serviços de gestão e manutenção. A criação da ligação dinâmica entre modelo BIM e base de dados do prestador de serviços de gestão e manutenção dependerá da plataforma escolhida para operacionalizar as aplicações de FM/AM;

**3. Exploração**: Exploração de aplicações potenciadas pelo processamento de dados de exploração do ativo e da sua integração com os ativos digitais suportados pelos modelos BIM. A exploração visa digitalizar operações de manutenção *on site* através da utilização de ferramentas de ligação visual dos ativos às bases de dados de FM/AM. Através da operacionalização do ativo digital com os dispositivos de sensorização, monitorização e realidade virtual, pretende-se obter um gémeo digital para consulta de indicadores de desempenho que se encontre ligado à gestão técnica centralizada e alimente os algoritmos de manutenção preditiva.

O sucesso desta última componente dependerá das aplicações e plataformas de BIM-FM/AM que ainda se encontram numa fase ascensional de maturação. Não obstante este facto, a preparação da infraestrutura BIM encerrará benefícios intermédios pela simples concretização da centralização e disponibilização da informação dos ativos por via de um ambiente gráfico tridimensional paramétrico.

# **Referências**

- [1] A. Monteiro, J. Lima, S. Henriques, L. Rodrigues e L. Ribeirinho, "Implementação BIM numa empresa de estudos e projetos de Engenharia (CENOR)," em *1º Congresso Português de Building Information Modelling*, Universidade do Minho, Guimarães, 2016.
- [2] BSI, "PAS 1192-2:2013, Specification for information management for the capital/delivery phase of construction projects using building information modelling," BSI Standards Limited 2013, Reino Unido, 2013.
- [3] ISO/TC 59/SC 13, "ISO/DIS 19650-1.2, Organization of information about construction works - Information management using building information modelling - Part 1: Concepts and principles," ISO, 2018.
- [4] NBS, "10th Annual National BIM Report," NBS Enterprises Lts, Reino Unido, 2020.
- [5] MT Højgaard, "Whitepaper Efficient Digital Delivery of Construction with COBie," MT Højgaard, 2016.
- [6] Vinci Facilities, "BIM for Facility Management Handbook and technical specifications for the digital model," Groupe Moniteur, França, 2016.
- [7] B. Bortoluzzi, I. Efremov, C. Medina, D. Sobieraj e J. McArthur, "Automating the creation of building information models for existing buildings," *Automation in Construction*, vol. 105, nº 10.1016, p. 102838, 2019.
- [8] S. Evans, C. Savian, A. Burns e C. Cooper, "Digital twins for the built environment, An introduction to the opportunities, benefits, challenges and risks," The Institution of Enginnering and Technology (IET), Atkins, Reino Unido, 2019.
- [9] S. H. Khajavi, N. H. Motlagh, A. Jaribion, L. C. Werner e J. Holmström, "Digital Twin: Vision, Benefits, Boundaries, and Creation for Buildings," *IEEE Access*, vol. 7, 2019.

# **Parte VII Investigação e Desenvolvimentos Recentes**

# **FERRAMENTAS PARA MODELAÇÃO AUTOMÁTICA SCAN-TO-BIM**

**Luís Sanhudo (1), João Poças Martins (1), Nuno Ramos (2)**

(1) CONSTRUCT-GEQUALTEC, Faculdade de Engenharia da Universidade do Porto, Porto (2) CONSTRUCT-LFC, Faculdade de Engenharia da Universidade do Porto, Porto

#### **Resumo**

Nos últimos anos, apesar da crescente necessidade de obter de forma precisa e automática modelos BIM semanticamente enriquecidos de edifícios existentes, atualmente, nenhum *software* permite a passagem direta de nuvens de pontos para BIM. De facto, apesar de recente *software* permitir a importação de nuvens de pontos para ambientes BIM, o processo de modelação permanece amplamente manual, demorado, subjetivo e propenso a erros.

Com o intuito de auxiliar a resolução deste problema, os autores propuseram anteriormente uma metodologia na qual algoritmos de aprendizagem computacional possibilitam a segmentação e identificação de elementos construtivos numa nuvem de pontos, seguida da sua posterior modelação automática em BIM [1]. Contudo, para possibilitar o treino destes algoritmos, é necessário realizar um levantamento de uma substancial quantidade de nuvens de pontos. Com o objetivo de contornar este obstáculo, o presente artigo apresenta duas ferramentas digitais que interagem num ambiente virtual BIM, gerando nuvens de pontos artificiais de modelos previamente criados. A primeira ferramenta tem como objetivo o posicionamento otimizado de estações *laser scanner* no ambiente BIM, enquanto a segunda simula o funcionamento do laser scanner. Em conjunto, estas ferramentas permitem a criação expedita de um número elevado de nuvens de pontos já categorizadas, que serão depois utilizadas para a criação de uma base de dados para treinar o *software* de aprendizagem computacional.

# **1. Introdução**

O volume de projetos de alteração, ampliação, manutenção, reparação, renovação, remodelação e reabilitação tem vindo a crescer com a gradual expansão do edificado existente [2]. Com o objetivo de auxiliar a execução destes projetos, novas tecnologias para levantamento de geometria *as-is* do edifício têm sido exploradas no sector da Construção. Nomeadamente, o *laser scanning* oferece uma forma expedita e precisa de obter a geometria de um edifício [3-5]. Contudo, apesar de recentes esforços para a importação de nuvens de pontos para ambientes BIM, o subsequente processo de modelação permanece ainda amplamente manual, demorado, trabalhoso, subjetivo e propenso a erros [6, 7]. Neste sentido, múltiplos trabalhos [6-11] referem uma crescente necessidade de desenvolver um método para a obtenção automática e precisa de modelos 3D semanticamente enriquecidos, eliminando uma porção significativa do processo

de modelação através da passagem direta de nuvens de pontos para modelos BIM – solução denominada de "*Scan-to-BIM*". Para desenvolver esta solução, a literatura atual identifica três passos a serem automatizados: segmentação da nuvem de pontos; classificação dos segmentos obtidos em elementos construtivos; e modelação destes elementos em ambiente BIM.

Tendo já proposto uma metodologia para desenvolvimento desta solução, bem como resolvido o primeiro passo [1], no presente artigo os autores focam a classificação dos segmentos obtidos através do desenvolvimento de duas ferramentas digitais que possibilitam o treino de algoritmos de classificação supervisionada. Estas ferramentas interagem com modelos BIM para a criação expedita de um elevado número de nuvens de pontos artificiais já categorizadas, possibilitando a criação de uma base de dados onde treinar o *software* de aprendizagem computacional.

Além desta secção introdutória, a estrutura do artigo é a seguinte: Na Secção 2 é descrita a metodologia aplicada no desenvolvimento deste artigo. A Secção 3 corresponde à revisão bibliográfica do tópico "*Scan-to-BIM*". A Secção 4 resume a metodologia proposta para a automatização do processo "*Scan-to-BIM*", focando o segundo passo da mesma. Finalmente, na Secção 5 são retiradas as conclusões do artigo e apresentados os trabalhos futuros.

# **2. Metodologia**

Este artigo foi desenvolvido conforme a metodologia presente na Figura 1.

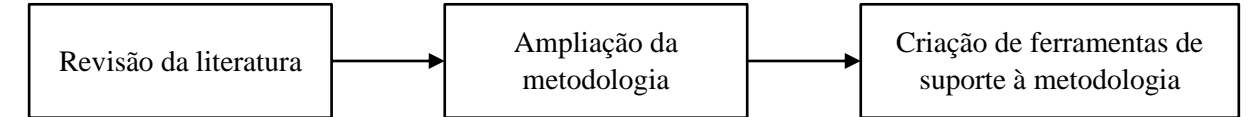

Figura 1: Metodologia seguida na criação deste artigo.

Inicialmente, uma revisão do estado-da-arte, focada no tópico de *Scan-to-BIM*, foi realizada com o objetivo de identificar atuais lacunas na literatura e fundamentar a necessidade da metodologia proposta. Com o conhecimento obtido nesta revisão, bem como a experiência prévia dos autores, procedeu-se à ampliação da metodologia previamente proposta para a automatização do processo "*Scan-to-BIM*" [1], focando a classificação dos segmentos obtidos. Finalmente, com o objetivo de facilitar a aplicação da metodologia proposta, foram criadas duas ferramentas de suporte à mesma. No que diz respeito ao *software* utilizado, o *Autodesk Revit* foi aplicado para a criação do modelo BIM, enquanto o *Dynamo* foi usado para a criação das ferramentas a incluir na metodologia. O *Dynamo* foi essencialmente utilizado pelo seu acesso à API (*Application Programming Interface*) do *Revit*, sendo que a linguagem de programação principal foi *Python*. Em relação ao hardware, o computador utilizado apresenta as seguintes especificações: *CPU INTEL I7-6700K* (4.00GHz); *GPU MSI GeForce GTX 1050 Ti Gaming X 4G*; *RAM 32GB* (2x16GB) *DDR4-2400MHz CL15*; *Storage SSD 2.5'' 500GB SATA 3*.

# **3. Estado da arte**

Nas últimas décadas, mais proeminentemente nos últimos anos com o surgimento do BIM, registou-se uma explosão de geração de informação no sector da Construção. Esta informação permite solucionar problemas críticos do sector, nomeadamente na segurança [12] e na gestão de infraestruturas [13]. Contudo, frequentemente, a informação é recolhida sem um propósito final, com bases de dados relevantes a permanecerem sem qualquer tipo de aplicação [14]. A aprendizagem computacional encontra-se numa posição ideal para usufruir destes dados, oferecendo aos computadores a capacidade de interpretar e aplicar esta informação, sem serem explicitamente programados para o fazer [15]. Neste sentido, ao rever as últimas três décadas de investigação relacionada com aprendizagem computacional no sector da Construção, é possível observar um crescimento exponencial do número de contributos nesta área (Figura 2 – *string* de pesquisa: "*machine learning*", com restrição às categorias de "*Civil Engineering"* e "*Construction Building Technology*"), na qual um dos atuais tópicos de maior interesse é a automatização do processo *Scan-to-BIM*.

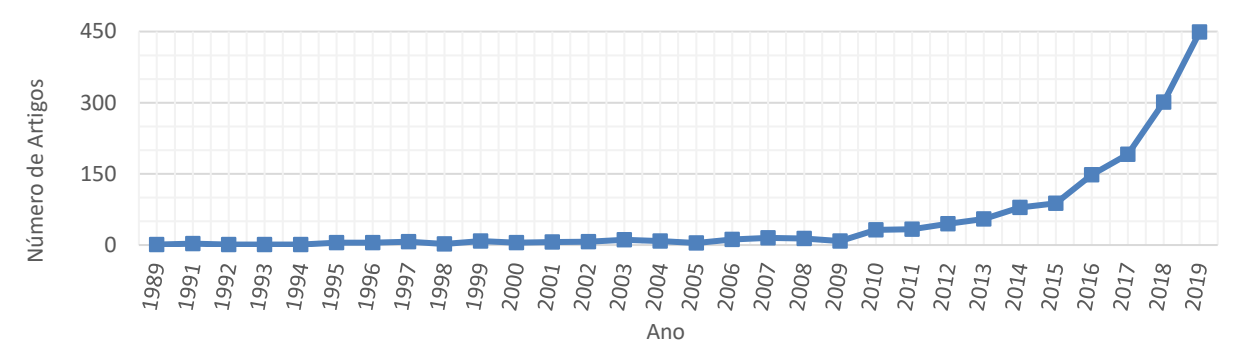

Figura 2: Número de artigos relacionados com aprendizagem computacional no sector da Construção de acordo com a *Web of Science*.

Como anteriormente referido, a literatura divide o processo de *Scan-to-BIM* em três passos principais. No primeiro, segmentação da nuvem de pontos, a literatura já conta com um número significativo de contributos, existindo uma clara divisão desta tarefa em duas partes: limpeza da nuvem; e segmentação. Na primeira parte, os trabalhos anteriores tipicamente começam por identificar os pontos associados a componentes estruturais (e.g. lajes, pilares, vigas), eliminando posteriormente os restantes pontos que, por exclusão, são considerados ruído [16]. Esta abordagem é aceite pela maioria dos autores como de fácil implementação e menor exigência em termos computacionais [16, 17], quando comparada com o processo inverso (ver [18]). Relativamente à segunda parte, a generalidade da investigação foca-se na geração de regiões através de aprendizagem computacional não supervisionada (treino com dados sem categorização prévia), tipicamente por algoritmos de densidade [16]. Exemplos desta abordagem podem ser vistos em [16, 19, 20], onde os autores aplicam variações do algoritmo *K-Nearest Neighbours* (KNN), em conjunto com distâncias Euclidianas e informação sobre a cor de cada ponto. Após esta geração de regiões inicial, algoritmos heurísticos dependentes de informação local e contextual, aperfeiçoam a forma destas regiões, ajustando as dimensões finais de cada região e criando os limites dos elementos construtivos [16]. Para mais informação nestes dois tipos de informação ver [7], com exemplos da sua aplicação em [21] e [22, 23], respetivamente para informação local e contextual. Alternativas a este processo podem ser vistas em [24] e [25], onde os autores utilizam sistemas de classificação restritiva e convenções gerais do setor da Construção (e.g. paralelismo entre lajes) para obter as dimensões finais. No que diz respeito ao segundo e terceiro passo, classificação dos segmentos obtidos em elementos construtivos e posterior modelação BIM, a literatura encontra-se mais restringida.

De facto, apesar de existirem alguns estudos com foco na classificação e modelação 3D [7, 8, 16, 26, 27], estes estudos restringem-se a estas duas tarefas, faltando o enriquecimento semântico e estrutural dos elementos. Desta forma, a generalidade da literatura atual apresenta apenas a uma modelação CAD 3D e não BIM. Adicionalmente, as tentativas de reconhecimento de elementos construtivos em nuvens de pontos restringem-se, tipicamente, a processos heurísticos, ontológicos, contextuais ou baseados em conhecimento prévio, que apresentam uma difícil escalabilidade e adaptação a casos particulares [8]. Exemplos destes tipos de abordagem podem ser vistos em [17, 24, 26-29]. Contrariamente, embora mais escassos, processos baseados em algoritmos de aprendizagem computacional supervisionada (treino com dados categorizados), apresentam uma maior adaptação. Estudos com foco nesta abordagem podem ser vistos em [30] e [31], onde os autores aplicam vários algoritmos de classificação supervisionados para a identificação de um número restrito de elementos construtivos, obtendo precisões entre os 60 e 90%. Em [32], os autores apresentam algoritmos para a identificação de diferentes tipos de portas com resultados positivos, contudo, o processo de modelação não foi tentado. Similarmente, Adán et al. [33] atingiu taxas médias de 80% para a classificação de elementos "secundários" (e.g. alarmes de fogo, extintores), contudo, novamente, a sua modelação não foi tentada. Finalmente, em [16], os autores propõem um abordagem por empilhamento, utilizando as classificações de vários algoritmos para melhorar a classificação final dos elementos construtivos.

Concluindo, os estudos anteriormente citados apresentam resultados satisfatórios no reconhecimento e dimensionamento dos elementos estruturais principais (e.g. lajes e paredes), contudo, outros componentes (e.g. janelas, portas, colunas) são geralmente ignorados ou obtidos com taxas de reconhecimento demasiado baixas para justificar a utilização do *software* [31-33]. Adicionalmente, estes algoritmos são criados com base em regras tradicionais de engenharia e arquitetura (e.g. paralelismo entre lajes e paredes), o que resulta num viés desfavorável e uma dificultada adaptação a novos casos. Finalmente, a modelação automática dos elementos reconhecidos é raramente realizada, sendo que quando feita restringe-se a uma modelação CAD 3D e não BIM, faltando o enriquecimento semântico, contextual e estrutural dos elementos modelados.

# **4. Metodologia para a criação artificial de nuvens de pontos**

A Figura 3 apresenta uma simplificação da metodologia previamente criada para a automatização do processo *Scan-to-BIM* [1], com foco no segundo passo da mesma: classificação dos segmentos obtidos em elementos construtivos. Como é visível nesta figura, a metodologia inicia-se pela aquisição da informação geométrica e não-geométrica de um edifício. A informação geométrica é obtida por *laser scanning*, resultando numa nuvem de pontos cujas dimensões serão utilizadas na modelação automática dos elementos construtivos em BIM. O segundo conjunto de informação pode ser proveniente de várias metodologias de aquisição de informação *in-situ* [34], tendo como objetivo o enriquecimento dos elementos construtivos automaticamente modelados. De seguida, é realizada a segmentação automática da nuvem de pontos, utilizando para isso algoritmos de aprendizagem computacional não supervisionados. Obtidos os segmentos, estes são classificados no segundo passo da metodologia em elementos construtivos ou ruído. No terceiro e último passo da metodologia, a informação não-geométrica anteriormente obtida é atribuída aos elementos construtivos identificados, que são automaticamente modelados em BIM.

Focando o segundo passo, para possibilitar a classificação dos segmentos obtidos em elementos construtivos ou ruído, é necessário treinar um classificador. Para isso os seguintes pontos foram delineados:

- 1. classificação manual dos segmentos anteriormente obtidos;
- 2. divisão dos segmentos em conjuntos de treino e teste;
- 3. extração de *features* do grupo de treino, seguida da sua seleção conforme a respetiva relevância para a classificação dos segmentos;
- 4. treino de múltiplos algoritmos de classificação (e.g. *Decision Tree* (DT); KNN; *Logistic Regression* (LR); *Multilayer Perceptron* (MLP); *Multiclass Support Vector Machines*  (SVM) com diferentes *kernels* (linear (LSVM), polinomial (PSVM), *rbf* (RSVM), e *sigmoid* (SSVM)); *Random Forest* (RF); *Extremely Randomized Trees* (ExT); *AdaBoost* (AdB); *Gradient Boosting* (GrB)), incluindo *hyperparameter tunning*;
- 5. e, por fim, seleção do melhor classificador conforme a sua precisão e desempenho.

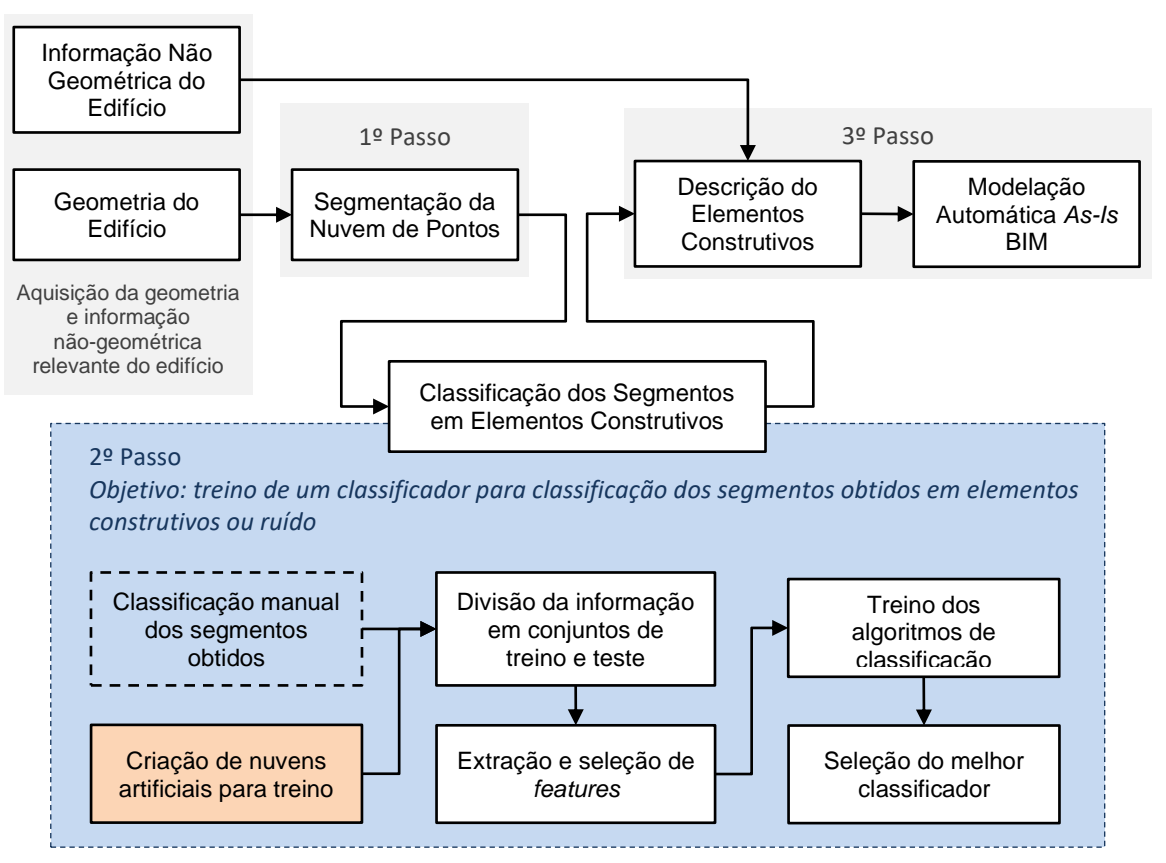

Figura 3: Metodologia para automação do processo *Scan-to-BIM*, com foco na classificação dos segmentos em elementos construtivos.

Contudo, a classificação manual de cada um dos segmentos em elementos construtivos ou ruído (ponto 1) é um processo demorado e exaustivo. Adicionalmente, para o treino dos algoritmos de classificação supervisionados é necessário um elevado número de segmentos, o que implica o levantamento *laser scanner* de múltiplos edifícios com diferentes níveis de complexidade e condições de observação. Neste sentido, com o intuito de ultrapassar este obstáculo, foram criadas duas ferramentas para a criação expedita de um elevado número de nuvens de pontos artificiais, já segmentadas e classificadas. Ambas as ferramentas apresentam funções essenciais para a automatização deste processo, nomeadamente: o posicionamento automático das estações *laser scanner* no modelo BIM; e a simulação do seu funcionamento, obtendo assim nuvens de pontos do modelo BIM. O funcionamento destas ferramentas é apresentado nas secções seguinte.

#### **4.1. Ferramenta para o posicionamento automático de estações** *laser scanner*

Como referido anteriormente, a primeira ferramenta tem como objetivo fazer um posicionamento automático das estações laser scanner dentro do modelo BIM. Desta forma, para criar uma nuvem de pontos artificial é apenas necessário abrir um modelo BIM e correr o programa, dispensando um planeamento prévio das estações. Este posicionamento é realizado com o intuito de obter a totalidade da geometria interna do edifício, com o objetivo adicional de fazê-lo de forma eficiente. Para isso, foi criada uma função custo (Equação 1) para avaliação do posicionamento do *laser scanner*. O conjunto de posições escolhido é o que simultaneamente adquire na totalidade a geometria interior do edifício e minimiza a função custo. Esta função tem por base testes de laboratório anteriormente realizados [35], apresentado como variáveis a qualidade (PCqlty) e resolução do *scan* (PCres), a resolução das fotografias (IMGres) (caso sejam tiradas), e o tamanho da equipa a fazer o levantamento (TEq). A primeira parcela desta equação é obtida pela Tabela 1 e corresponde à duração do *scan* (Duração). As durações do *scan* vêm tipicamente indicadas na documentação do *laser scanner* usado, habitualmente em função da qualidade e resolução escolhidas. Os valores presentes na Tabela 1 dizem respeito ao *laser scanner ScanStation P20* da *Leica*.

 $Custo = Duracão(PCaltv; PCres)$  $+843.513/PCres^{1.978}$  $+0.676 \times 10^{-5} \times IMGres^2 + 0.136 \times 10^{-2} \times IMGres$  $-0.735 \times ln(TEq) + 2.835$ (1)

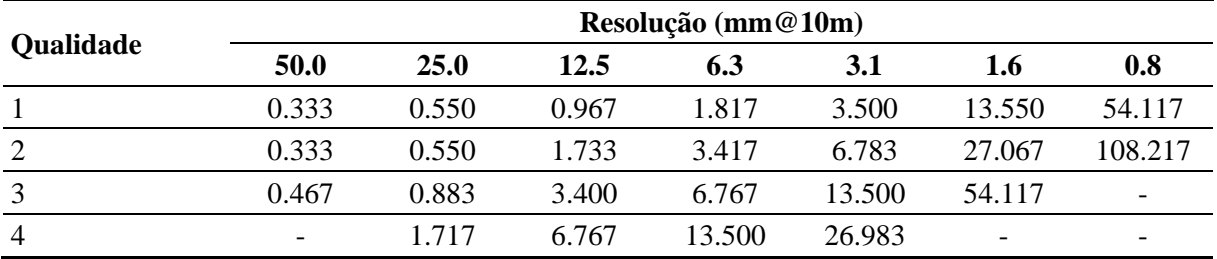

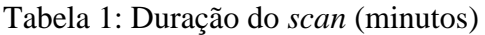

Relativamente ao funcionamento da ferramenta em si, este consiste num processo heurístico e iterativo. A ferramenta começa por criar um conjunto igualmente espaçado de possíveis posições para o *laser scanner*. De seguida, estas posições são analisadas para que não exista nenhuma incompatibilidade entre o as dimensões do *laser scanner* e a geometria do edifício. Caso exista (e.g. localização demasiado estreita), posições incompatíveis são movidas para a a área compatível mais próxima. Terminado este processo, para cada uma das posições são

criados campos de visão que simulam a área abrangida pelo *laser scanner*. Estes campos de visão são representados por esferas, cujo raio é obtido (em metros) pela Equação 2. Caso a esfera intersete a geometria do edifício, o campo de visão molda-se a esta mesma, igualando o comportamento do *laser scanner*. Posteriormente, uma análise combinatória destes campos é realizada, sendo a combinação escolhida a que simultaneamente cobre a geometria interna do edifício e minimiza a função custo. Por fim, novas posições são criadas em redor das posições escolhidas, repetindo o processo até novas soluções oferecerem ganhos insignificativo.

$$
Raio = resolução_pretendida \times 10 / resolução_testada_i
$$
\n(2)

Nas Figuras 4 e 5 é possível observar um modelo BIM criado para teste desta ferramenta, bem como alguns conjuntos de posições criados e testados por esta.

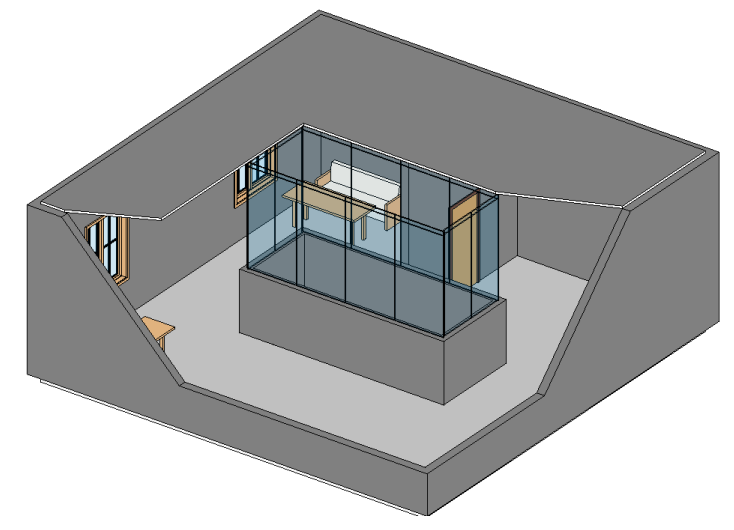

Figura 4: Modelo BIM no qual as ferramentas foram aplicadas.

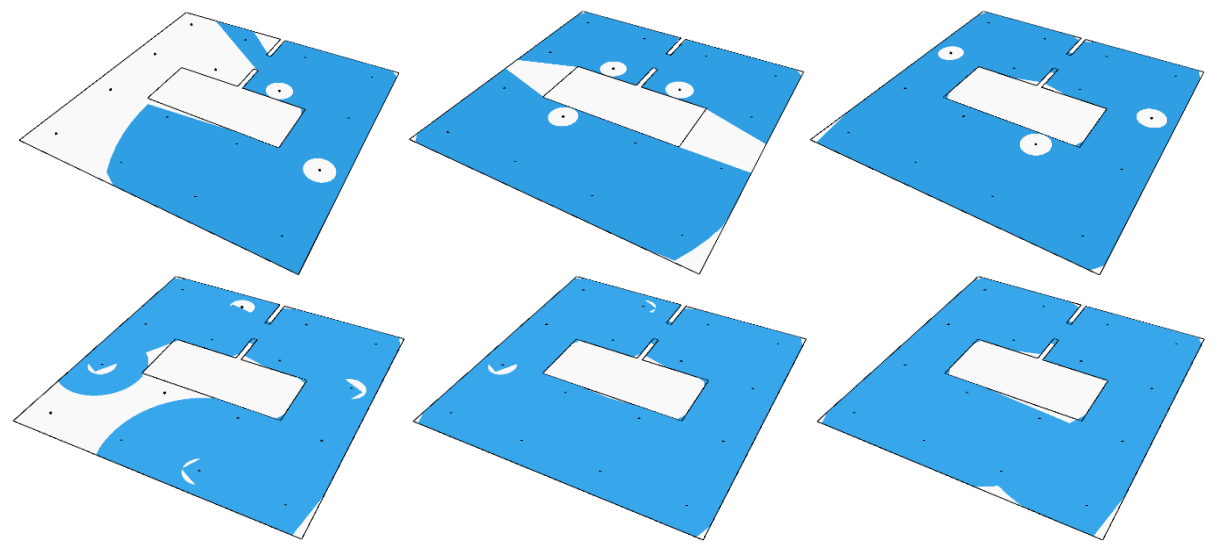

Figura 5: Possíveis conjuntos de posições criados e testados pela ferramenta para posicionamento automático de estações *laser scanner*. Campos de visão representados a azul.

#### **4.2. Ferramenta para simulação do funcionamento de uma estação** *laser scanner*

Terminada a escolha da localização das estações *laser scanner*, bem como das suas respetivas resoluções, esta informação é utilizada pela segunda ferramenta para simular o seu funcionamento. O processo inicia-se pela criação de *n* pontos a 1.6 metros de altura e coordenadas X e Y iguais às *n* localizações escolhidas. Estes pontos representam a origem dos feixes do *laser scanner* a serem simulados. O valor *default* de 1.6 metros pode ser alterado pelo utilizador. De seguida, o primeiro feixe é criado paralelamente ao eixo Y, tendo como comprimento o raio previamente calculado para a respetiva estação. Criado este feixe inicial, este sofre uma rotação horizontal centrada na sua origem (Figure 6A) e cujo ângulo é obtido (em graus) pela Equação 3. Esta operação é repetida até o feixe terminar uma rotação de 360º. Posteriormente, o mesmo ângulo é utilizado para fazer uma rotação vertical dos feixes obtidos (Figura 6B). Esta última rotação não cobre a totalidade dos 360º, percorrendo apenas o intervalo [-45, 225]. Criados todos os feixes, sempre que estes intersetem a geometria presente no modelo BIM, a primeira interseção do feixe é registada como um ponto da nuvem. O ponto obtido é guardado numa lista relativa ao elemento construtivo intersetado, garantindo assim a classificação dos segmentos da nuvem de pontos obtida.

$$
\alpha = \tan^{-1} \left( \frac{resolução\_escolhida}{10} \right) \tag{3}
$$

Nas Figuras 7 e 8 é possível observar o resultado da aplicação desta ferramenta a apenas uma posição do modelo BIM, originando uma nuvem de pontos artificial já categorizada.

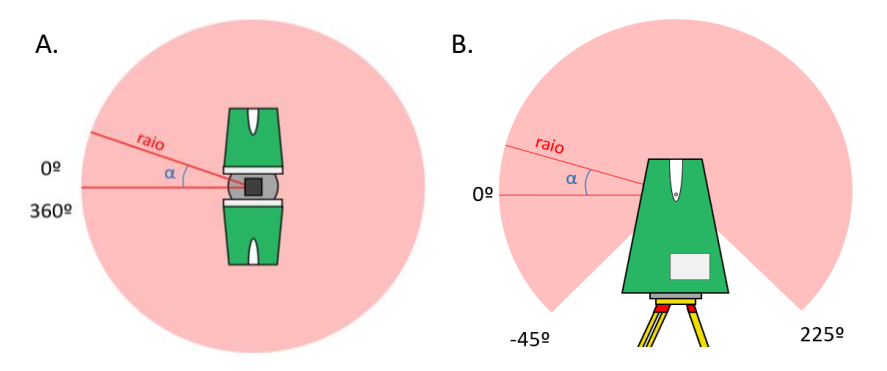

Figura 6: Rotação do feixe inicial. Vista de topo (A) e lateral (B).

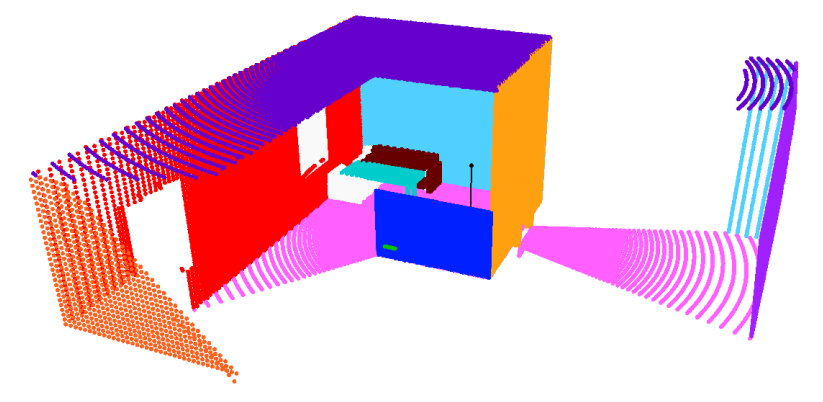

Figura 7: Nuvem de pontos categorizada originada pela ferramenta para simulação do funcionamento de uma estação *laser scanner*.

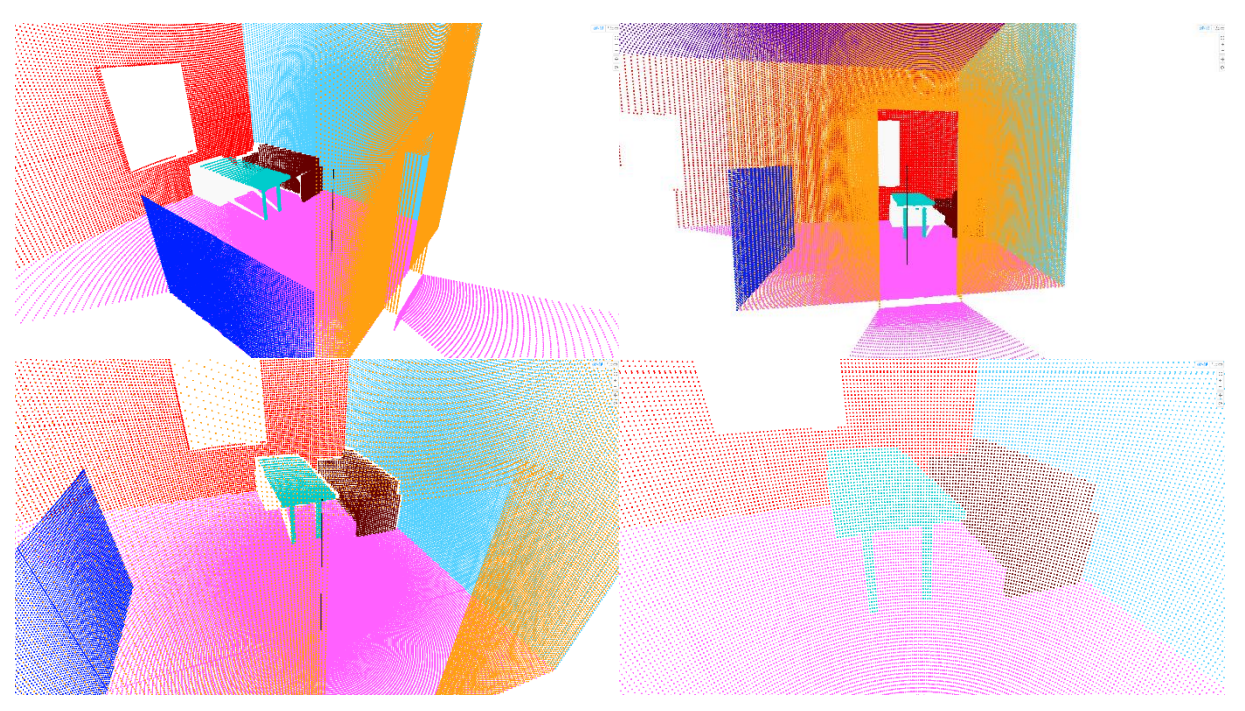

Figura 8: Detalhe da nuvem de pontos categorizada originada pela ferramenta para simulação do funcionamento de uma estação *laser scanner*.

#### **5. Conclusões e trabalhos futuros**

O presente artigo expôs o funcionamento de duas ferramentas BIM para a criação expedita de nuvens de pontos de elementos construtivos categorizados. As ferramentas apresentadas foram desenvolvidas no contexto de uma metodologia cujo objetivo passa pela modelação automática BIM de edifícios existentes. Como visível nas Figuras 4, 5, 7 e 8, estas ferramentas encontramse a funcionar corretamente, justificando a aplicação das mesmas em casos de estudo para validação. Em termos de trabalhos futuros, os autores utilizarão estas ferramentas para a criação expedita de uma base de dados de nuvens de pontos de elementos construtivos. Alguns dos elementos a abranger inicialmente serão: pavimentos; tetos; paredes; pilares expostos; vigas expostas; portas; e janelas. Todos estes elementos serão capturados tendo em conta um leque diversificado de ângulos e níveis de oclusão. Terminada a criação da base de dados, as nuvens de pontos serão utilizadas no treino e teste de algoritmos de aprendizagem computacional supervisionada para a identificação de elementos construtivos em nuvens de pontos.

#### **6. Reconhecimentos**

Este trabalho foi financiado por: Financiamento Base - UIDB/04708/2020 e Financiamento programático - UIDP/04708/2020 da Unidade de Investigação CONSTRUCT - Instituto de I&D em Estruturas e Construções - financiada por fundos nacionais através da FCT/MCTES (PIDDAC). Bem como pelo financiamento da FCT através da Bolsa de Doutoramento SFRH/BD/129652/2017.

#### **Referências**

- [1] L. Sanhudo, J. P. Martins, and N. M. Ramos, "An Initial Approach to Automatic Building Information Modelling," *3rd Doctoral Congress in Engineering,* 2019.
- [2] FIEC, "Statistical Report The Construction Activity in EUROPE," *European Construction Industry Federation,* 2019.
- [3] A. Rocha *et al.*, "A case study to improve the winter thermal comfort of an existing bus station," *Journal of Building Engineering,* p. 101123, 2019.
- [4] L. Sanhudo *et al.*, "Building information modeling for energy retrofitting–A review," *Renewable and Sustainable Energy Reviews,* vol. 89, pp. 249-260, 2018.
- [5] L. Sanhudo *et al.*, "A framework for in-situ geometric data acquisition using laser scanning for BIM modelling," *Journal of Building Engineering,* vol. 28, p. 101073, 2020.
- [6] H. Macher, T. Landes, and P. Grussenmeyer, "From Point Clouds to Building Information Models: 3D Semi-Automatic Reconstruction of Indoors of Existing Buildings," *Applied Sciences,* vol. 7, no. 10, p. 1030, 2017.
- [7] P. Tang, D. Huber, B. Akinci, R. Lipman, and A. Lytle, "Automatic reconstruction of asbuilt building information models from laser-scanned point clouds: A review of related techniques," *Automation in construction,* vol. 19, no. 7, pp. 829-843, 2010.
- [8] N. Hichri, C. Stefani, L. De Luca, P. Veron, and G. Hamon, "From point cloud to BIM: a survey of existing approaches," in *XXIV International CIPA Symposium*, 2012, p. na: Proceedings of the XXIV International CIPA Symposium.
- [9] D. Huber, B. Akinci, A. A. Oliver, E. Anil, B. E. Okorn, and X. Xiong, "Methods for automatically modeling and representing as-built building information models," in *Proceedings of the NSF CMMI Research Innovation Conference*, 2011.
- [10]R. J. Scherer and P. Katranuschkov, "BIMification: How to create and use BIM for retrofitting," *Advanced Engineering Informatics,* vol. 38, pp. 54-66, 2018.
- [11]L. Barazzetti, F. Banfi, R. Brumana, and M. Previtali, "Creation of parametric BIM objects from point clouds using NURBS," *The Photogrammetric Record,* vol. 30, no. 152, pp. 339- 362, 2015.
- [12]V. Bansal, "Application of geographic information systems in construction safety planning," *International Journal of Project Management,* vol. 29, no. 1, pp. 66-77, 2011.
- [13]N. R. Council and N. Kassabian, *Transportation Data and Information Systems: Current Applications and Needs, 1990*. Transportation Research Board, 1990.
- [14]Y. Reich, "Machine learning techniques for civil engineering problems," *Computer‐Aided Civil and Infrastructure Engineering,* vol. 12, no. 4, pp. 295-310, 1997.
- [15] S. Lee, J. Ha, M. Zokhirova, H. Moon, and J. Lee, "Background Information of Deep Learning for Structural Engineering," *Archives of Computational Methods in Engineering,*  vol. 25, no. 1, pp. 121-129, 2018.
- [16]X. Xiong, A. Adan, B. Akinci, and D. Huber, "Automatic creation of semantically rich 3D building models from laser scanner data," *Automation in Construction,* vol. 31, pp. 325- 337, 2013.
- [17]E. Turner and A. Zakhor, "Automatic indoor 3D surface reconstruction with segmented building and object elements," in *3D Vision (3DV), 2015 International Conference on*, 2015, pp. 362-370: IEEE.
- [18]K. Ishida, N. Kano, and K. Kimoto, "Shape recognition with point clouds in rebars," in *ISARC. Proceedings of the International Symposium on Automation and Robotics in*

*Construction*, 2012, vol. 29, p. 1: Vilnius Gediminas Technical University, Department of Construction Economics ….

- [19]X. Ning, X. Zhang, Y. Wang, and M. Jaeger, "Segmentation of architecture shape information from 3D point cloud," in *Proceedings of the 8th International Conference on Virtual Reality Continuum and its Applications in Industry*, 2009, pp. 127-132: ACM.
- [20]Q. Zhan, Y. Liang, and Y. Xiao, "Color-based segmentation of point clouds," *Laser scanning,* vol. 38, no. 3, pp. 155-161, 2009.
- [21]B. K. Horn and K. Ikeuchi, "The mechanical manipulation of randomly oriented parts," *Scientific American,* vol. 251, no. 2, pp. 100-113, 1984.
- [22]H. Cantzler, "Improving architectural 3D reconstruction by constrained modelling," 2003.
- [23]A. Nüchter and J. Hertzberg, "Towards semantic maps for mobile robots," *Robotics and Autonomous Systems,* vol. 56, no. 11, pp. 915-926, 2008.
- [24]C. Wang, Y. K. Cho, and C. Kim, "Automatic BIM component extraction from point clouds of existing buildings for sustainability applications," *Automation in Construction,* vol. 56, pp. 1-13, 2015/08/01/ 2015.
- [25]E. Valero, A. Adán, and C. Cerrada, "Automatic method for building indoor boundary models from dense point clouds collected by laser scanners," *Sensors,* vol. 12, no. 12, pp. 16099-16115, 2012.
- [26]I. Anagnostopoulos, M. Belsky, and I. Brilakis, "Object Boundaries and Room Detection in As-Is BIM Models from Point Cloud Data," in *Proceedings of the 16th International Conference on Computing in Civil and Building Engineering, Osaka, Japan*, 2016, pp. 6- 8.
- [27] C. Thomson and J. Boehm, "Automatic geometry generation from point clouds for BIM," *Remote Sensing,* vol. 7, no. 9, pp. 11753-11775, 2015.
- [28]X. Xiong and D. Huber, "Using Context to Create Semantic 3D Models of Indoor Environments," in *BMVC*, 2010, pp. 1-11.
- [29]S. Pu and G. Vosselman, "Extracting windows from terrestrial laser scanning," *Intl Archives of Photogrammetry, Remote Sensing and Spatial Information Sciences,* vol. 36, pp. 12-14, 2007.
- [30]M. Bassier, B. Van Genechten, and M. Vergauwen, "Classification of sensor independent point cloud data of building objects using random forests," *Journal of Building Engineering,* vol. 21, pp. 468-477, 2019/01/01/ 2019.
- [31]J. Jung, C. Stachniss, S. Ju, and J. Heo, "Automated 3D volumetric reconstruction of multiple-room building interiors for as-built BIM," *Advanced Engineering Informatics,*  vol. 38, pp. 811-825, 2018.
- [32]B. Quintana, S. Prieto, A. Adán, and F. Bosché, "Door detection in 3D coloured point clouds of indoor environments," *Automation in Construction,* vol. 85, pp. 146-166, 2018.
- [33]A. Adán, B. Quintana, S. A. Prieto, and F. Bosché, "Scan-to-BIM for 'secondary' building components," *Advanced Engineering Informatics,* vol. 37, pp. 119-138, 2018/08/01/ 2018.
- [34]L. Sanhudo *et al.*, "Building information modeling for energy retrofitting A review," *Renewable and Sustainable Energy Reviews,* vol. 89, pp. 249-260, 2018/06/01/ 2018.
- [35]L. Sanhudo *et al.*, "A framework for in-situ geometric data acquisition using laser scanning for BIM modelling," *Journal of Building Engineering,* vol. 28, p. 101073, 2020/03/01/ 2020.

# **MAPPING BLOCKCHAIN RESEARCH IN CONSTRUCTION: BIBLIOMETRIC STUDY**

#### **Mohammad Darabseh (1), João Poças Martins(2)**

(1) Faculty of Engineering (FEUP), University of Porto, Rua Dr. Roberto Frias s/n, 4200-465 Porto, Portugal.

(2) CONSTRUCT – GEQUALTEC, Faculty of Engineering (FEUP), University of Porto, Rua Dr. Roberto Frias s/n, 4200-465 Porto, Portugal.

#### **Abstract**

Technology usage in construction has increased since the beginning of the twenty-first century through the transformation in personal computer hardware and software, as well as the development of standards for information exchange. Breakthroughs in the telecommunication industry have resulted in faster, more stable and affordable networks which have allowed new collaborative work practices. The combination of a reliable internet connection and affordable, powerful computers has enabled new technologies to emerge, such as cloud storage, cloud computing or Blockchain. Blockchain is a broad term that refers to using a distributed file system to manage, distribute and protect data. As a technology, Blockchain provides solutions for different industries regarding trust, transparency, and traceability. Blockchain technology provides the construction industry with solutions to improve the construction projects' workflow and address broken trust issues between project participants.

This paper attempts to identify which fields are currently being investigated by the built environment and construction researchers to implement Blockchain in the industry through a bibliometric study. This study aims to clarify three aspects: (1) Blockchain uses in construction, (2) research methods used in the literature, and (3) construction technologies that could be empowered with Blockchain. Blockchain in construction is an emerging research field, and there is a limited amount of literature available about the topic. Therefore, no restriction was applied to the reviewed literature, such as journals impact factor or articles citations number. Conference proceedings are also included. This review can serve as a guide for researchers who are interested in Blockchain applications in construction.

#### **1. Introduction**

The term Bibliometrics was first used by Pritchard in 1969. This word replaced the previous term "statistical bibliography" [1]. Both terms mean using math and statistics to organise and understand the available literature systematically. This approach will be used in this paper to shed light on the recent developments in the field of Blockchain in Construction.

Blockchain technology is commonly associated with cryptocurrency because of the Bitcoin booming in the recent few years. Blockchain is a digital, decentralised data ledger, distributed among participants [2]. As such, it can and indeed is adopted in other activities to ensure traceable communication between stakeholders, regardless of the level of trust between them.

The construction industry faces growing challenges to protect construction data and exchange it safely. To avoid this risk Blockchain is proposed by researchers as a tool to provide a safe construction data environment. This article tries to provide the reader with the current direction for Blockchain applications in the construction industry in addition to highlighting the authors, countries and research groups who are currently investigating this topic.

This article is divided into five parts: (1) Introduction, (2) Methodology, (3) Bibliometric study and (4) Content Analysis (5) Conclusion. The introduction provides a brief summary of Blockchain technology and construction data protection concerns. The methodology describes the software and the data retrieval method used in analysing the bibliometrics collected from indexing services. The bibliometric study section includes the software analysis results. The Content analysis provide a brief summary for the content retrieved. The Conclusion highlights the results of the bibliometric study and points towards expected developments in this field.

# **2. Methodology**

# **2.1. Data Retrieval**

Data was collected on the 28<sup>th</sup> of January 2020 from two indexing services: Web of Science and Scopus. There was no restriction applied to the collected data. The search sentence was Construction AND Blockchain on both websites. The search in Scoups returned 244 documents. After filtration based on title and abstract, a total of 37 records were considered for this review. The search in the Web of Science returned 88 documents, of which nine records were considered for this review. After merging and removing duplicates, a total of 38 records were selected for this review. The articles were filtered manually by examining the title and the abstract then the whole article if the title and abstract did not give a conclusive diagnosis. The research string was not specific to ensure inclusion which explains the difference between the retrieved articles and the considered articles for this study.

# **2.2. Data Analysis**

The collected data were processed using Bibliometrix R package [3]. The data processing procedure is summarised as follows: (1) The collected data was downloaded in BibTeX file format; (2) the Bibliometrix source file was modified to function properly with the collected data; (3) extract the results from the console and plots section.

# **3. Bibliometric study**

The source file of Bibliometrix package contains a collection of analysis regardless of the sample size and its time span [3]. As discussed in this section, some of the results obtained from the analysis software are not meaningful in this case due to the small sample size and the short time span (between 2017 and January 2020) that has elapsed since the first available results. The data analysis results are presented below.

# **3.1. Retrieved Data Categories**

The data retrieved contains the following document types: 12 articles, one book chapter, 20 conference papers, one conference review, and four review articles. The high number of conference proceedings, when compared to the journal articles, can be justified as a result of a relatively low level of ideas maturity in the field. There are still no major journals or conferences dedicated to this topic, although the Construction Blockchain Consortium has held regular events since August 2018 [4].

# **3.2. Annual Scientific Production**

Figure 1 shows the annual scientific production according to the available data. The relatively high document count in 2019 shows a growing interest in implementing the technology inside the construction industry. In 2020 it is expected to see more publications that discuss the technology implementation and case studies to help the construction industry overcome the three adoption obstacles (1) trust in the blockchain technology; (2) technology governance; and (3) cost of implementation [5].

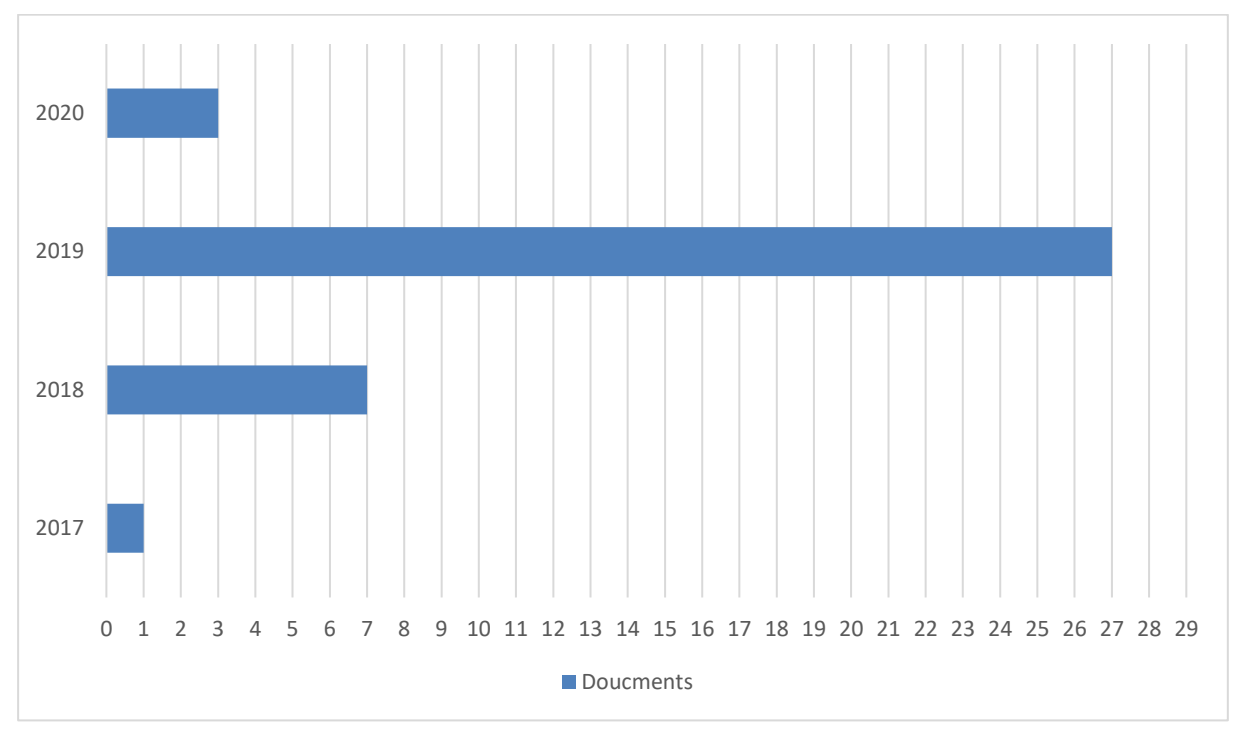

Figure 1: Annual Scientific Production.

# **3.3. Most Productive Authors**

Table 1 below shows the most productive authors. The analysis shows that Nawari and Ravindran from the University of Florida, USA are the most productive authors, with four articles published in 2019 related to Blockchain technology in construction [2, 6-8].

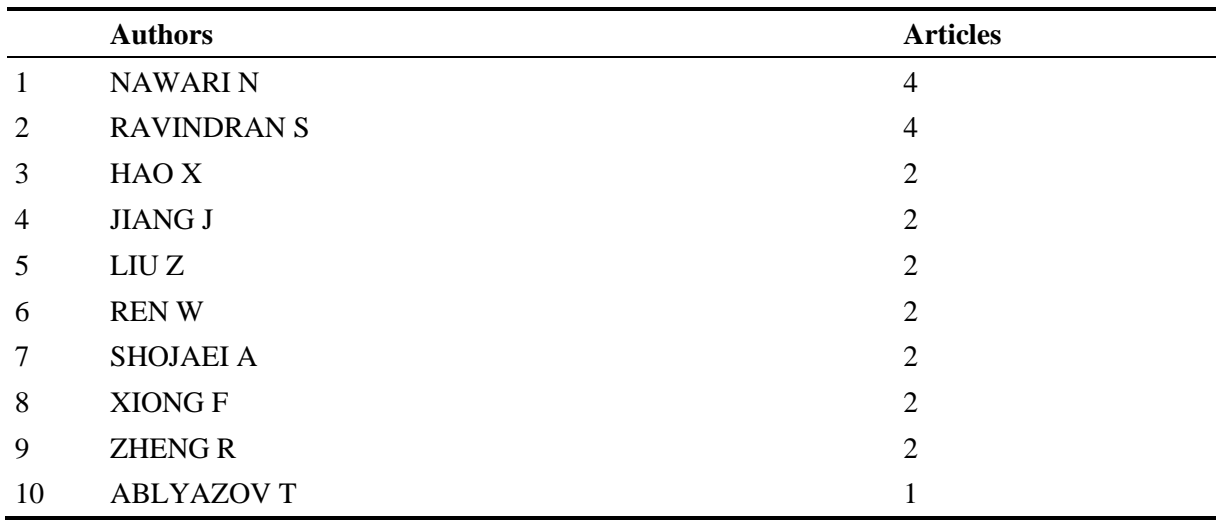

#### Table 3: Most productive authors

#### **3.4. Most cited manuscripts**

As shown in table 2, Turk's [9] conference article published in 2017 is the top-cited manuscript with a total of 31 citations and 7.750 total citations per year. In this review, Turk [9] is the author of the first article published about the topic; therefore, this comparatively high citation count is expectable.

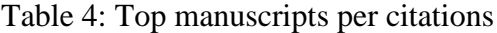

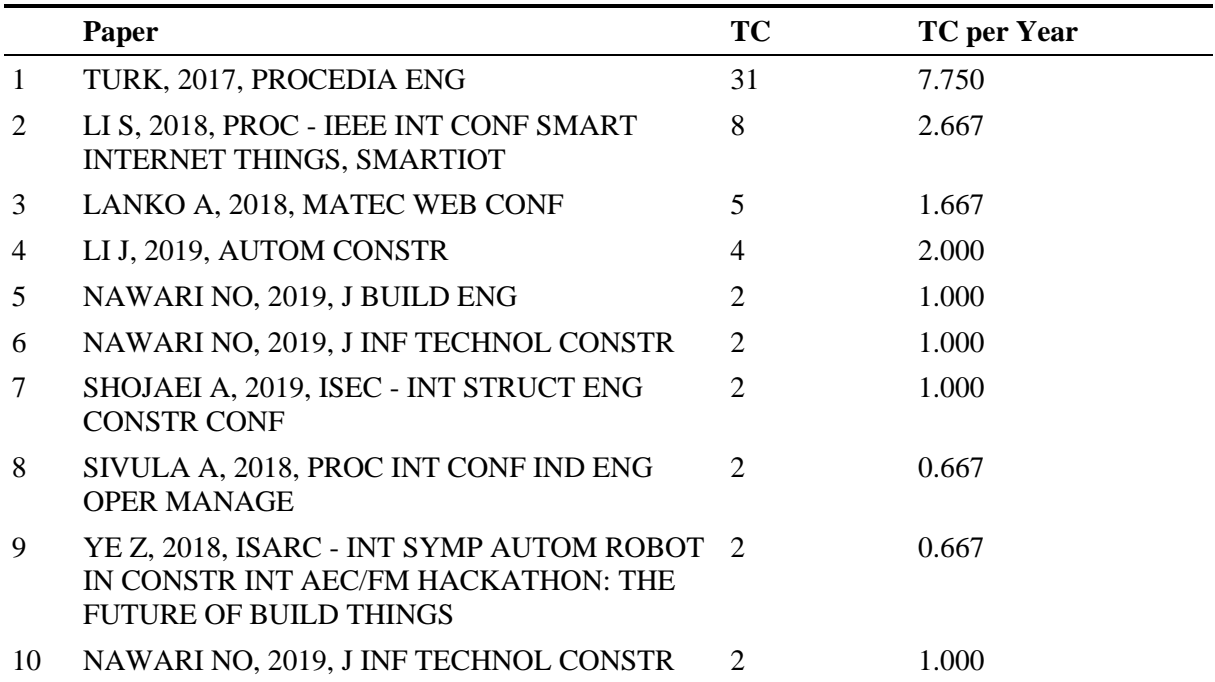

#### **3.5. Most relevant keywords**

Keywords show the interaction of a given topic with other topics. Table 3 shows the expected strong relationship between BIM and Blockchain. BIM is increasingly used in academia and in
professional activity to manage construction data and Blockchain provides an efficient way to protect and organise it.

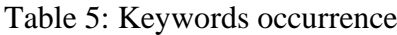

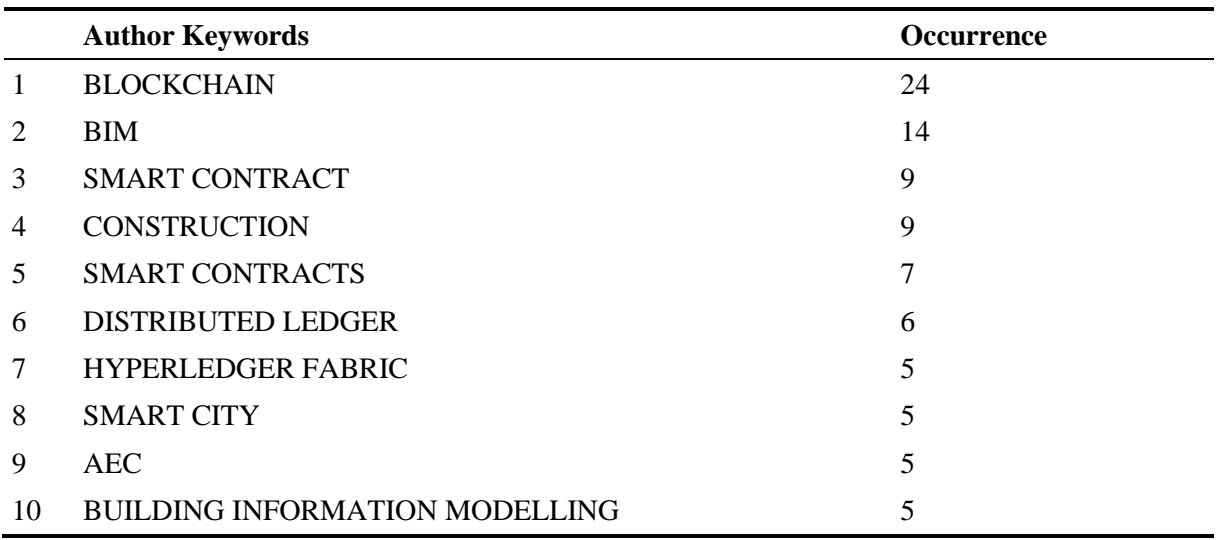

### **3.6. Most productive countries**

As illustrated in Figure 2, the USA and China lead the most productive countries with four articles each. All of the American articles are authored by Nawari and Ravindran. Articles produced in china are shared among multiple authors who work on the topic, including Rongyue Zheng [10, 11] and his co-authors from Ningbo University.

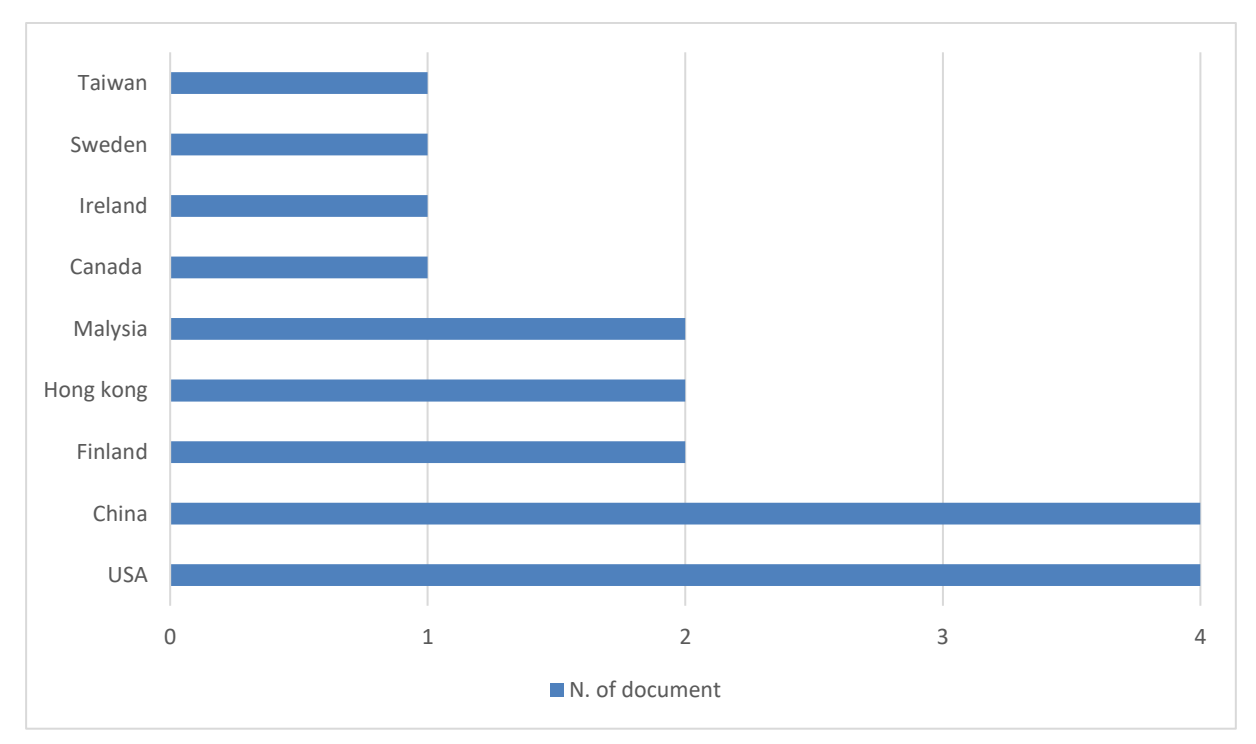

Figure 2: Most productive countries.

#### **3.7. Authors' coupling**

Author coupling analysis shows the authors who work together frequently, which helps to identify research themes and groups. Although this relatively small sample is an obstacle to the development of this type of assessment, there are two main distinct groups that focus on the topics. From the USA, Nawari and Ravindran are in the first group. The second one is composed of Rongyue Zheng and his associates in China. Figure 3 shows the authors' coupling plot.

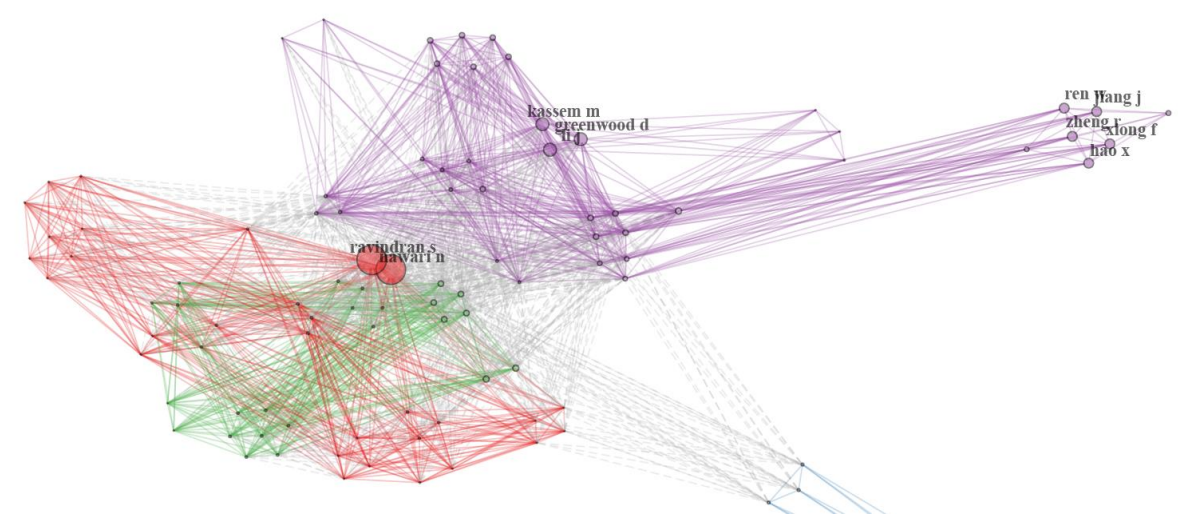

Figure 3: Authors' coupling.

### **4. Content analysis**

The content of the retrieved articles covers a wide range of possible applications for Blockchain with different levels of exploration. However, the general theme of all these studies is to leverage the technology to improve data governance regardless of the application. This section highlights the main findings from selected research papers. A more extensive content analysis can be found in [12].

Zheng et al. [11] proposed the Context-aware Access Control mechanism (CaAC) system as a replacement for the currently used Role-Based Access Control (RBAC). CaAC system is a user and privileges manager where people involved. However, CaAC depends on other technologies to function efficiently to capture the context properly, such as Augmented Reality (AR), Artificial Intelligence (AI), and Internet of Things (IoT).

Automated Code-checking and Compliance (ACCC) framework was proposed by Nawari and Ravindran [6] by combining BIM and Blockchain. The framework requires converting the building requirements code and other related laws to programable code as rules checking system. The authors expect that such a solution be useful in emergencies and post-disaster situations where there is a need for fast, accurate and automated permitting process.

Structural health monitoring was also discussed by Jo [13], where Blockchain was combined with IoT to create an early alarm system with content protection by Blockchain. The proposed framework uses Blockchain to encrypt the data interpretation instead of encrypting the raw data. The reason for that is the raw data in this context is meaningless where its interpretation holds sensitive information, especially when the technology is used for strategic buildings.

As discussed before, topics examined in regard to adopting the technology vary. However, there is an agreement between the researchers about the value expected from adopting such technology. BIM is

present in most of the studies in parallel with Blockchain. Blockchain and BIM were presented as a foundation for future communication in construction, where BIM appears as a tool for authoring and managing data and Blockchain as a means to protect it [14-16].

## **5. Conclusion**

Blockchain has made cryptocurrencies possible. The fact that people invest their own money or agree to replace their banknotes with computer codes shows how powerful this technology is. The construction industry can benefit from this technology on different levels; however, more literature is needed to clarify how to overcome implementation challenges. There is also a paucity of available empirical data about Blockchain implementation in real construction projects, which will be required to assess the effectiveness of this technology as a data management and data protection tool.

This Bibliometric study shows a growing interest in the field of Blockchain for Construction among researchers. The number of publications has grown from only 2 in 2017 to 27 in 2019. Furthermore, the study shows a strong relationship between BIM and Blockchain using the keywords re-occurrence. The study also shows the most productive authors and most productive countries based on the correspondence authors. The authors coupling plot shows two emerging research groups, although the short available time span does not allow the extraction of robust conclusions in this regard.

The content of the articles retrieved illustrate possible use-cases for Blockchain in the construction industry. Discussed topics include: BIM, cyber threats in construction, construction supply chain, concrete quality, code checking, smart cities, and IoT in construction. A combination of these topics and Blockchain was presented in order to enrich the literature regarding using Blockchain in construction.

Digitalisation is unavoidable for the construction industry [5], and companies try to adopt new technologies such as Blockchain to have an advantage over each other. Blockchain applications in construction are currently being explored, and more researchers are now involved in the topic. It is expected that in the future, this will be reflected in the industry and will facilitate the technology adoption process.

### **References**

- [1] A. Pritchard, "Statistical bibliography or bibliometrics?, *Journal of Documentation,* 1969.
- [2] N. O. Nawari and S. Ravindran, "Blockchain and the built environment: Potentials and limitations, *Journal of Building Engineering,* Review vol. 25, 2019, Art no. 100832, doi: 10.1016/j.jobe.2019.100832.
- [3] M. Aria and C. Cuccurullo, "bibliometrix: An R-tool for comprehensive science mapping analysis, *Journal of Informetrics,* vol. 11, no. 4, pp. 959-975, 2017/11/01/ 2017, doi: [https://doi.org/10.1016/j.joi.2017.08.007.](https://doi.org/10.1016/j.joi.2017.08.007)
- [4] C. B. CONSORTIUM. "Construction Blockchain Events Calendar." <https://www.constructionblockchain.org/calendar> (accessed 04/02/2020.
- [5] ICE, "BLOCKCHAIN TECHNOLOGY IN THE CONSTRUCTION INDUSTRY: Digital Transformation for High Productivity," Institution of Civil Engineers, 2018.
- [6] N. O. Nawari and S. Ravindran, "Blockchain and Building Information Modeling (BIM): Review and applications in post-disaster recovery, *Buildings,* Review vol. 9, no. 6, 2019, Art no. 149, doi: 10.3390/BUILDINGS9060149.
- [7] N. O. Nawari and S. Ravindran, "BLOCKCHAIN TECHNOLOGY AND BIM PROCESS: REVIEW AND POTENTIAL APPLICATIONS, *Journal of Information Technology in Construction,* vol. 24, pp. 209-238, 2019.
- [8] N. O. Nawari and S. Ravindran, "Blockchain Technologies in BIM Workflow Environment," in *Computing in Civil Engineering 2019*, 2019, pp. 343-352.
- [9] Ž. Turk and R. Klinc, "Potentials of Blockchain Technology for Construction Management," in *Creative Construction Conference, CCC 2017*, 2017, vol. 196: Elsevier Ltd, pp. 638-645, doi: 10.1016/j.proeng.2017.08.052
- [10]R. Zheng, J. Jiang, X. Hao, W. Ren, F. Xiong, and Y. Ren, "BcBIM: A Blockchain-Based Big Data Model for BIM Modification Audit and Provenance in Mobile Cloud, *Mathematical Problems in Engineering,* Article vol. 2019, 2019, Art no. 5349538, doi: 10.1155/2019/5349538.
- [11]R. Zheng, J. Jiang, X. Hao, W. Ren, F. Xiong, and T. Zhu, "CaACBIM: A context-aware access control model for BIM, *Information (Switzerland),* Article vol. 10, no. 2, 2019, Art no. 47, doi: 10.3390/info10020047.
- [12]M. Darabseh and J. P. Martins, "Risks and Opportunities for Reforming Construction with Blockchain: Bibliometric Study, *Civil Engineering Journal,* vol. 6, no. 6, pp. 1204-1217, 2020.
- [13]B. W. Jo, R. M. A. Khan, and Y. S. Lee, "Hybrid Blockchain and Internet-of-Things Network for Underground Structure Health Monitoring, *Sensors,* vol. 18, no. 12, Dec 2018, Art no. 4268, doi: 10.3390/s18124268.
- [14] Z. Ye, M. Yin, L. Tang, and H. Jiang, "Cup-of-Water theory: A review on the interaction of BIM, IoT and blockchain during the whole building lifecycle," 2018,
- [15]N. O. Nawari and S. Ravindran, "Blockchain technology and BIM process: Review and potentialapplications, *Journal of Information Technology in Construction,* Article vol. 24, pp. 209-238, 2019.
- [16]Z. Liu, L. Jiang, M. Osmani, and P. Demian, "Building information management (BIM) and blockchain (BC) for sustainable building design information management framework, *Electronics (Switzerland),* Article vol. 8, no. 7, 2019, Art no. 724, doi: 10.3390/electronics8070724.

# **ADAPTING THE TOOL: A HISTORIC BUILDING INFORMATION MODEL (HBIM) OF SENHORA DA PIEDADE DA CAPARICA**

**Jesse Rafeiro (1), Ana Tomé (2)**

(1) Carleton Immersive Media Studio: Carleton University, Ottawa

(2) Instituto Superior Técnico: Universidade de Lisboa, Lisboa

#### **Abstract**

Once a place of silence and solitary contemplation for a group of Franciscan friars known as Capuchos, Nossa Senhora da Piedade da Caparica (1558) today is in a state of confusion about the original configuration of its spaces. Following a major renovation project in the 1950s and a lack of documentation throughout its life, the convent seeks to better understand its past and its continued role within the municipality of Almada. Since no record drawings or descriptions of the building exist prior to the renovation, an interdisciplinary, mixed-methodological research approach was taken to generate a HBIM reconstruction of the convent. The HBIM will serve as a record of the building's modifications across time as well as an as-found record of the building to date for use into the future.

This paper focuses on one aspect of this overall research project by presenting the modelling methods used to overcome the limitations of BIM software (Revit 2020) for heritage. Since the software was designed to facilitate the construction of new buildings, a high level of effort is needed to adapt the tool to fit the irregularities and asymmetries of heritage. Focusing on the ornate  $17<sup>th</sup>$  century facade –subjected to years of weathering and renovation campaigns– along with the entranceway and choir of the church, this paper addresses techniques for modelling a range of conditions typical to those found in heritage in Portugal. The paper will address methods for modelling irregular geometries such as wall deviations, arched ceilings, inconstancies in wall profiles and methods for modelling custom window families from point cloud data.

#### **1. Introduction**

In recent years, Building Information Modelling (BIM) software has been adopted to historic buildings for a variety of purposes across the world, including facilities management and cultural heritage preservation of both tangible and intangible values. Although there are a variety of approaches and potential outputs, the range of activity corresponding to the use of

BIM software toward the recording of heritage buildings can be grouped under the term Historic Building Information Modelling (HBIM). In his early definition of HBIM, Murphy (2009), described it as a new way of modelling heritage, beginning with survey data, terrestrial laser scanner data and digital images that can be combined through a range of software programs [1]. Since then however, Historic England has alluded to a broader definition of the aplicability of BIM to heritage, suggesting its use for both tangible and intangible values along with geometric and non-geometric information [2]. This type of information could include sourced documents, material knowledge and past phases of construction that could all be linked together into one model platform where simulation of the future of the building is also a possibility.

While it has been proven to be a difficult task to create guidelines for BIM practices internationally within the architecture, engineering and construction / facilities management (AEC/FM) industry, an even greater challenge has been to create guidelines for HBIM where heritage constructions face several scenarios not within the range of concerns involved in the design of new buildings such as deformations and inconsistencies of construction. The disagreement between HBIM standards and classifications has been dicussed by several authors [3,4,5] and several publications stress the need for guidlines specific to BIM and heritage  $[2,6,7]$ .

### **2. Background to the HBIM in Caparica**

Today there are many uncertainties regarding the original configuration of the spaces of the Convent of Nossa Senhora da Piedade da Caparica following an extensive renovation project that took place in the 1950s and due to a lack of documentation throughout its lifespan. Presently, the convent serves the community of Almada as a space for recitals, concerts, wedding receptions and other social events that although fruitful to the community, mask its original conception as a place of silence and solitary contemplation for a small group of Franciscan friars. A more thorough understanding of the building's history is today sought for the convent to better understand its past and plan its continued role within the municipality. The role of a HBIM within the context of Caparica is to help achieve a better knowledge about the history and original condition of the building by visualizing how it could have been in key phases of its history prior to the 1950s while supporting its programming and maintenance into the future. In close approximation to the definition of HBIM provided by Historic England [2], the model will aim to incorporate all materials pertinent to the history of the building together in one model as a form of digital archive. Since uncovering its history requires a non-invasive, non-archaeological approach that does not disrupt current building functions, reliance on other forms of evidence such as studies of other convents of the same Arrábida province along with the study of other historic texts and photographs is necessary. To achieve this, the overall project employs an interdisciplinary, mixed-methodological research approach to promote the scientific validation of the virtual reconstruction of the convent in two key phases prior to the 1950s: 1558 and 1630. The methodology to date has also prompted a range of interrelated research outputs helpful to historians and the public in understanding the history of the convent in Caparica and other provinces belonging to the Arrábida history in a broader sense. The range of datasets used to make the conclusions – including historic text, historic photographs, photogrammetric models, point cloud data and drawings – will all be sourced within the HBIM.

### **3. Modelling to Point Cloud**

The following subsections provide descriptions and illustrations of approaches undertaken to model the HBIM of the 17<sup>th</sup> century facade of Nossa Senhora da Piedade da Caparica in Revit 2020. The phase of the modelling described below focuses exclusively on the present condition of the building as captured through a combination of point cloud data for the exterior of the main facade and photogrammetry of the interior spaces behind the facade.

The goal of this phase of the research was to refrain from using additional non-BIM software to assist in the modelling of the complex elements in order to see what results could be achieved within the limitations of the tool. Other approaches to HBIM have adopted other programs such as Rhinoceros into the modelling of irregular geometry [8] where geometry is imported from one program to another. Other authors have reviewed the current state of HBIM providing various examples of automated approaches that although could hasten modelling processes, also require additional software beyond BIM [4]. In the case of using additional tools, complications can arise when geometry needs to be adjusted within the BIM at a later date – for example, in cases where new material information is acquired for a ceiling element and the thickness of the object needs to change – because it requires a remodelling and reexporting rather than adjustment within the BIM program. Furthermore, in the case of the convent in Caparica, very few elements repeat, so the use of automatic tools has less advantage.

The elements described below have been chosen because they correspond to common scenarios found across heritage buildings in Portugal. The sections will illustrate the following elements: wall deviations, arched ceilings, irregular wall-profiles and windows.

#### **3.1. Wall deviations**

As they morph to the effects of weathering and time, heritage buildings are often full of irregular and warping walls. When modelling to point cloud, whether in plan or section, heritage walls tend to not follow the orthogonal grid Revit software was optimized for in order to streamline new constructions. Additionally, Revit creates an automatic join between two or more walls by default in cases where walls touch or are near enough which can cause unwanted geometries to arise. In cases where walls meet non-orthogonally, it was found that it is best to use the unjoinwall tool to disallow the default wall connections of Revit and to manually re-join the walls by embedding them into one another. Once the desired arrangement of walls is achieved the walls can be manually joined using the regular join geometries tool. Figure 1 shows an example where the outer face of the exterior wall was modelled and fitted to point cloud as one wall element, while many individual walls for each of the interior spaces corresponding to the facade where modelled as separate wall elements and manually joined.

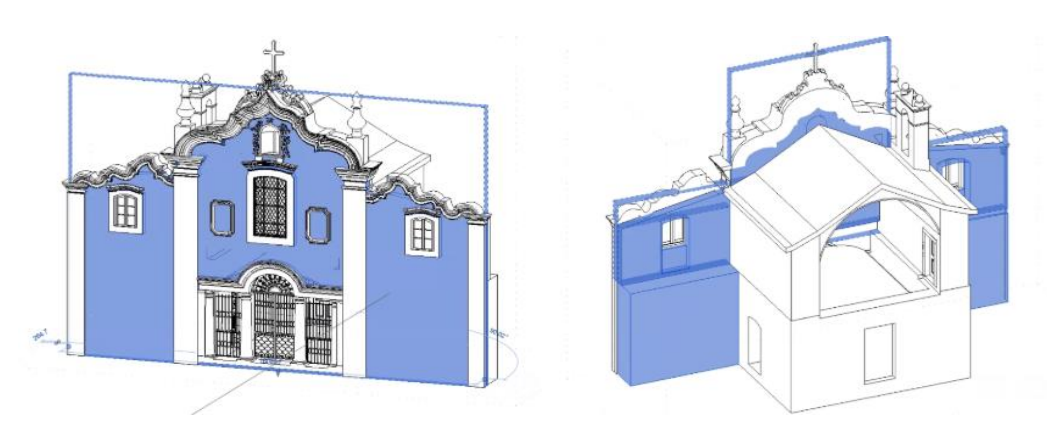

Figure 1: A single outer wall of the facade is joined to a series of walls of varies thicknesses for the interior spaces.

When observing the point cloud of a heritage building in section, walls also tend to not be perfectly straight. In this type of situation, it was found possible to model this type of irregularity by using the in-place massing tool and applying a wall by face that can capture the irregularity. The disadvantage found with this is approach is that it would greatly increase the overall modelling time and make future adjustments such as the hosting of window families and other objects more difficult on a non-planar surface. The decision was made to align as best as possible the straight wall to the point cloud, making sure to annotate this discrepancy within the notes of the modelled object as shown in Figure 2.

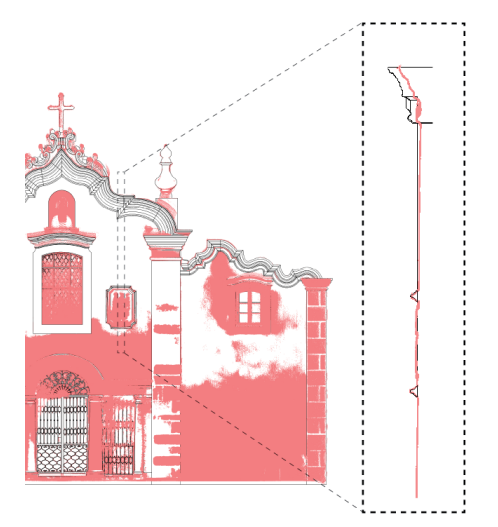

Figure 2: Overlay of model (black lines) to point cloud date (red) to show vertical deviation at the top of the wall.

#### **3.2. Arched ceilings**

The default option for modelling ceilings in Revit is limited to flat planes that slope. Commonly, in heritage buildings, and in most cases of religious buildings, ceilings are curved or arched. In order to overcome this limitation, an alternative approach using the model component in-place tool was explored that makes available a full range of modelling tools: extrusions, blends, revolves, sweeps, and sweep blends (as both solid and void forms). When modelling a component in-place one can choose a ceiling as a category of classification for the particular

element. For the ceiling in the space of the entrance, a blend with profiles traced from the point cloud at both ends of the ceiling where it meets the wall was used to define the shape. After, a perimeter void in the shape of the perimeter walls of the room was added to ensure the ceiling remained flush with the walls (Figure 3). This void addition was needed since none of the walls around the ceiling were perfectly orthogonal.

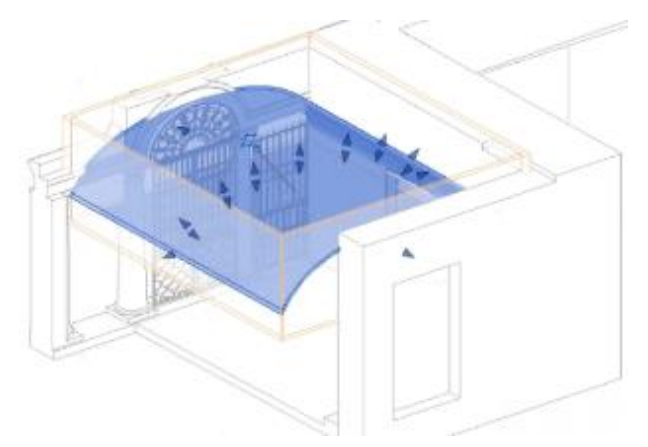

Figure 3: Model in-place arched ceiling with void geomtery to cut ceiling evenly with walls.

## **3.3. Irregular wall profiles**

The default Revit tool used to add cornices and profiles to walls is limited to orthogonal planes that run vertically and horizontally across a wall surface. In a similar manner as described in the section above on arched ceilings, the irregular wall profiles required the use of the range of tools available within the model component in-place function. Because of the extremety of the profile in this scenario that runs organically along the top of the facade, a series of errors resulted from attempts to model the profile as a single sweep element. Instead, it was found that the geomtery needed to be split up into a series of fragments with individual voids cutting the excess geometry of each segment at a time.

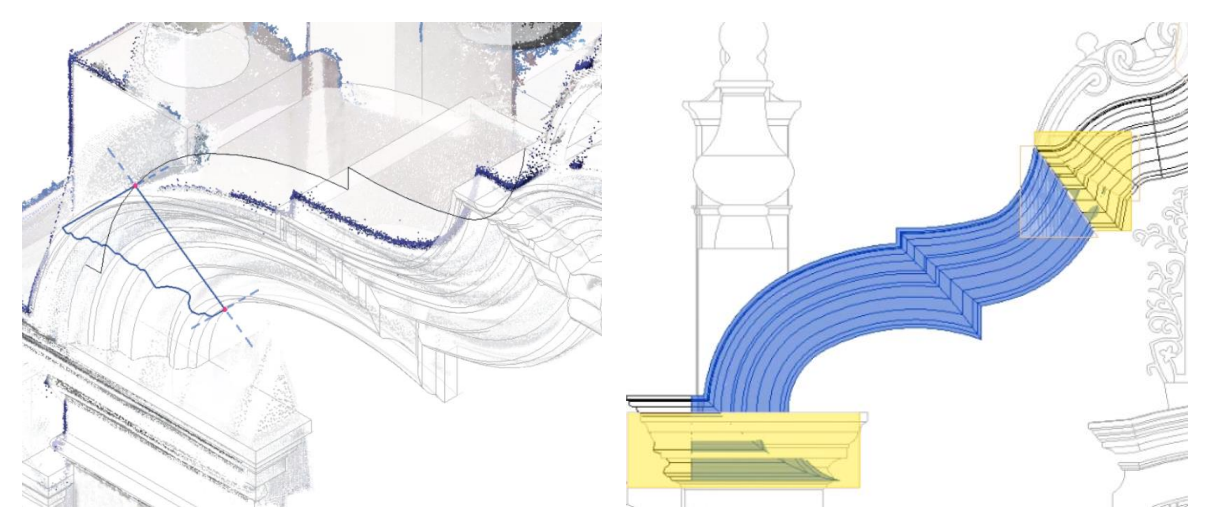

Figure 4: Profile traced from point cloud for model in-place wall profile (left) segment of model in-place wall profile (blue) showing locations of void cuts (yellow) to cut excess geometry (right).

### **3.4. Windows**

In cases where windows do not repeat in various instances across a building it has been found that modelling a window component in-place, non-parametrically and directly to the point cloud data is an effective approach. Another parametric approach applicable to modelling many windows of the same type within Revit has been explored in previous research [9]. In the method chosen for Caparica, a series of voids are cut from the wall and a series of solid elements and profiles infilled to build-up the desired geometry. Following the modelling in-place, it is aftewards possible to export the geomtery as a Revit family for import back into the Revit project by grouping the elements within the in-place model editor and saving all selected objects as a library group in the save as command. When doing this, it should be noted that some additionally editing in the Revit family will be be necessary, such as establishing and locking geometry to reference planes to prevent shiting parts. In current versions of Revit, point cloud data can not be brought into the family editor which makes it difficult for families to match the point cloud data of the project. By modelling the directly to the pointcloud within the Revit project instead of within the Revit family editor, the modeller can avoid the difficulty of translating the point cloud data into 2D line tracing or other means in order to model accurately within the family editor. This same approach was also found relevant to a variety of details such as wall based ornaments or alters that carve partially into the wall.

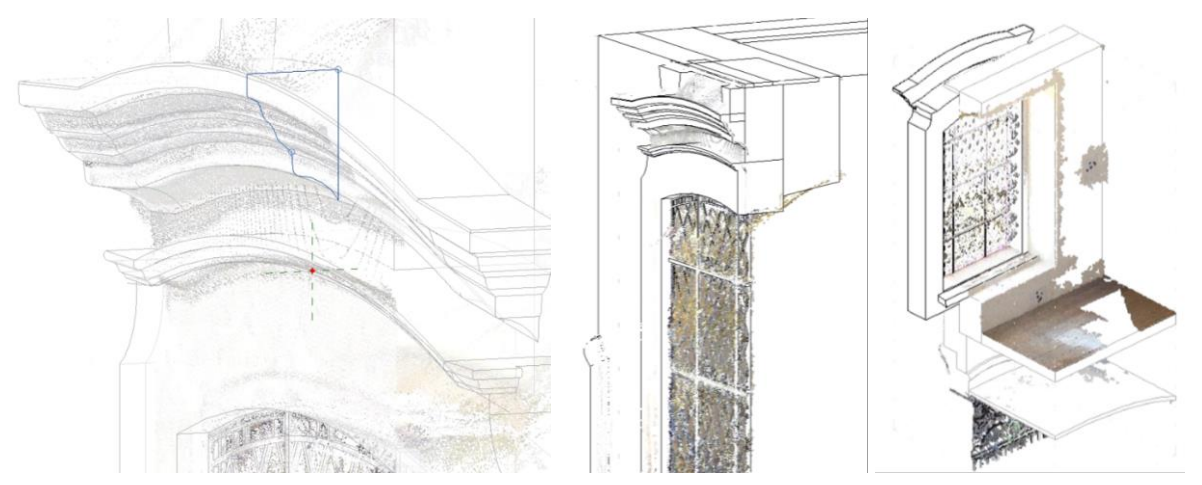

Figure 5: Tracing profile from point cloud for a model in-place window (left) sections through final modelled window showing solid geomatry and void cuts in the wall (middle and right).

### **4. Conclusions**

While there appears to be many limitations to the use of Revit for heritage buildings, it has been possible to adopt a range of tools within the program toward uses that may not have been originally intended in the facade of the convent in Caparica (Figure 6). Modelling components such as ceilings and wall profiles as in-place components instead of using default tools permits the use of more advanced modelling options applicable to heritage. Furthermore, these in-place models still allow the classification of elements according to their proper categories. Having the option to also export in-place geometry (modelled to point cloud) from within a Revit project and import it into a conventional Revit family also provides a sufficient alternative considering point cloud data is not currently importable into Revit families. Other techniques described in this paper, such as splitting wall geometries or wall profile geometries into many pieces in the model despite their uniformity in the real building are limitations that must be evaluated according to the specific scenario and can perhaps only be dealt with through trial and error or with enough familiarity with the software.

In the next phase of work, the rest of the HBIM of Nossa Senhora da Piedade da Caparica asfound will be modelled according to further laser scanning surveys of the exterior and interior rooms as well as drone photogrammetry for the roof. Following documentation and processing of the data, modelling methods for other typical heritage elements such as terracotta roofs, railings, stairs, and selection of different ceiling types will be explored.

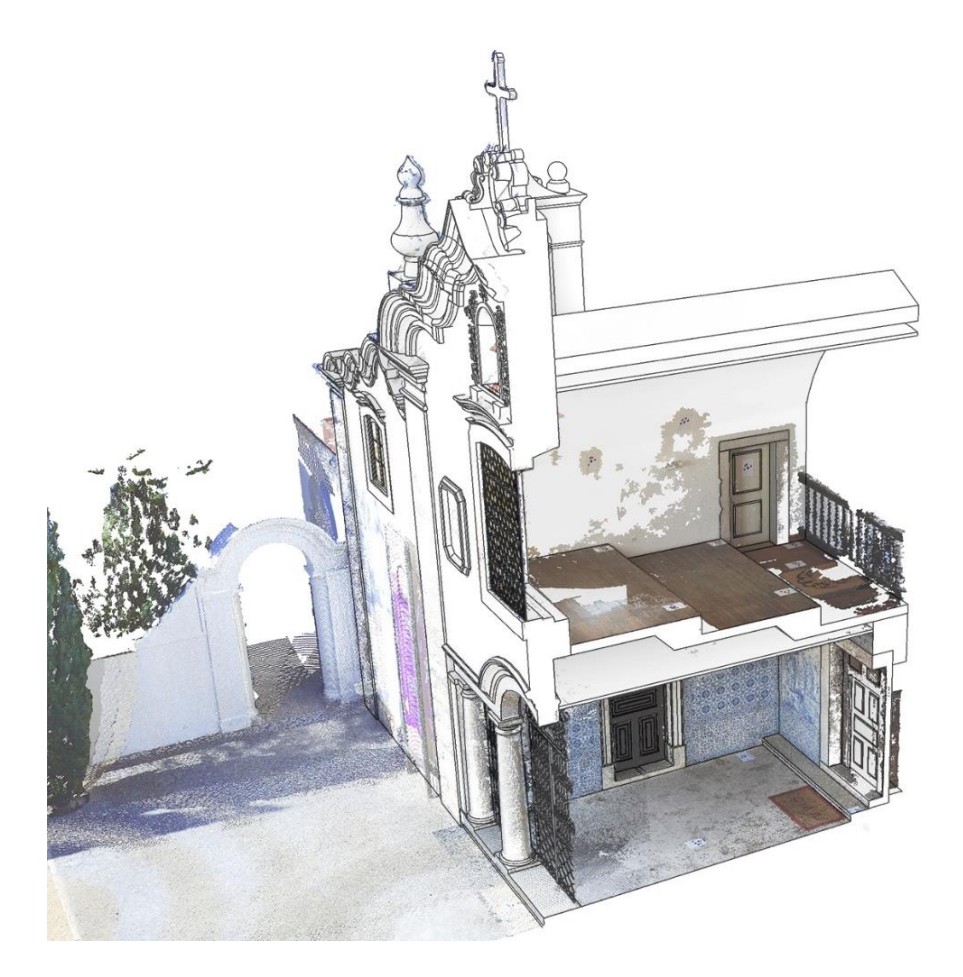

Figure 6: Model of the facade of Nossa Senhora da Piedade da Caparica.

# **5. Acknowledgments**

The activity presented in this paper was made possible by funding from the "New Paradigm / New Tools for Architectural Heritage in Canada" training program funded by the Social Sciences and Humanities Research Council (SSHRC) as well as by the support of the Municipality of Almada (Câmara Municipal de Almada).

#### **References**

- [1] Murphy, M., McGovern, E., and Pavia, S., "Historic building information modelling (HBIM)" *Structural Survey,* vol. 27, no. 4, August 2009, pp. 311– 327.
- [2] Historic England 2017, *BIM for Heritage: Developing a Historic Building Information Model.* Swindon. Historic England.
- [3] Hichri, N., Stefani, C., De Luca, L., and Vernon, P., "Review of the "As Built BIM" Approaches," *International Archives of the Photogrammetry, Remote Sensing and Spatial Information Sciences*, vol. 40, no. 5, 2013, pp. 107-112.
- [4] Dore, C., and Murphy, M. 2017, "Current state of the art historic building information modelling," The International Archives of the Photogrammetry, Remote Sensing and Spatial Information Sciences, vol. 42, no. 2, 2017, pp. 185-192. doi:10.5194/isprs-archives-XLII-2-W5-185-2017.
- [5] Chow, L., Graham K., Grunt T., Gallant M., Rafeiro J., and Fai. S., "The Evolution of Modelling Practices on Canada's Parliament Hill: An Analysis of Three Significant Heritage Building Information Models (HBIM)," *The International Archives of the Photogrammetry, Remote Sensing and Spatial Information Sciences*, vol. 42, no. 2, 2019, pp. 419-426.
- [6] Historic England 2019, *BIM for Heritage: Developing an Asset Information Model*. Swindon. Historic England.
- [7] Plowman Craven's BIM Survey Specification and Reference Guide (2015).
- [8] Oreni, D., Brumana, R., Della Torre, S. Banfi, F., Barazzetti, L., and Previtali, M., "Survey Turned into HBIM: The Restoration and the Work Involved Concerning the Basilica Di Collemaggio after the Earthquake (L'aquila)" *ISPRS Annals of the Photogrammetry, Remote Sensing and Spatial Information Sciences*, vol. 2, no. 5, 2014, pp. 267-273.
- [9] Fai, S., Rafeiro, J. "Establishing an Appropriate Level of Detail (LoD) for a Building Information Model (BIM) - West Block, Parliament Hill, Ottawa, Canada," ISPRS Annals of Photogrammetry, Remote Sensing and Spatial Information Sciences, vol. 2, no. 5, 2014, pp. 123-130.

# **LINGUAGEM DE PROGRAMAÇÃO VISUAL DENTRO DO CONTEXTO BIM: MAPEAMENTO SISTEMÁTICO DA LITERATURA**

**Natalia Oliveira (1), Michele Carvalho (1)**

(1) Universidade de Brasília, Brasília

#### **Resumo**

O conceito do *Building Information Modeling* (BIM) vem ganhando interesse cada vez maior na indústria da construção, pois viabiliza a criação de um modelo de informações da edificação durante todo o seu ciclo de vida, além de auxiliar no processo de tomada de decisões. A maioria dos *softwares* BIM oferece ao usuário a capacidade de adicionar funções personalizadas de modo a expandir os recursos do modelo. Uma das formas de se fazer isto é por meio da linguagem de programação visual (VPL). O BIM associado ao VPL permite aos usuários acessar de modo mais fácil e eficiente os dados da construção, a partir da criação de algoritmos de trabalho que sejam personalizados, flexíveis e poderosos. Deste modo, o objetivo do artigo é investigar, por meio do Mapeamento Sistemático da Literatura (MSL), o cenário atual da construção civil no que diz respeito à utilização da VPL vinculada ao BIM. A partir deste estudo, foi possível identificar que a implementação do VPL juntamente com a modelagem da informação possui grandes potencialidades e uma gama grande de aplicações, mas que ainda foram pouco exploradas, sendo o principal foco dos estudos a análise de alternativas de *design* da edificação nas etapas iniciais de projeto.

### **1. Introdução**

Este artigo tem como objetivo investigar o panorama atual no que se refere a utilização da linguagem de programação visual (VPL) dentro do contexto do *Building Information Modeling* (BIM), em português, Modelagem da Informação da Construção, tentando identificar e caracterizar as principais aplicações do BIM-VPL dentro da indústria da arquitetura, engenharia e construção (AEC) e se existem benefícios ao se aplicar de forma conjunta estas duas ferramentas.

De modo geral, estudos mostraram como é vantajosa a utilização das tecnologias computacionais para auxiliar nas diferentes etapas do processo construtivo. Estas ferramentas são conhecidas por acelerar o processo de projeto e otimizar o desempenho de construção com custo relativamente baixo, auxiliando na tomada de decisões e na melhora de qualidade das atividades desenvolvidas.

O BIM é definido pela ISO 29481 [1] como sendo uma representação digital compartilhada das características físicas e funcionais de qualquer objeto construído que forma uma base confiável para decisões. Ele permite que seja criado um modelo de informações da edificação durante todo o seu ciclo de vida, já que além da geometria da construção, contém numerosas informações sobre seus diferentes aspectos. Com uma gama de informações muito mais ampla, as funcionalidades dos modelos desenvolvidos no ambiente BIM também são ampliadas, permitindo sua utilização em todas as fases do ciclo de vida da edificação, indo desde os estudos de viabilidade, passando pelo desenvolvimento do projeto, simulações, planejamento, orçamentação, construção e controle, até se chegar á fase de uso, manutenção, reformas e, por fim, demolição e/ou reconstrução e/ou desconstrução [2].

Outro ponto importante do BIM diz respeito as suas dimensões (forma como os modelos estão programados), onde "Quanto mais dimensões tiver o modelo, maiores serão os tipos de informações possíveis de serem modeladas a partir deles, tornando as tomadas de decisão mais complexas e acertadas." [3]. Vários são os benefícios obtidos ao se adotar o BIM, uma vez que ele pode dar suporte e incrementar muitas práticas do setor construtivo. Além disso, a maioria dos pacotes de *software* BIM oferece ao usuário a capacidade de adicionar parâmetros ou funções personalizadas para aumentar o número de informações e expandir os recursos do modelo baseado em BIM [4].

Uma das formas de se expandir estes recursos é por meio do VPL. De acordo com Leitão e Santos [5] a linguagem de programação pode ser entendida como um meio formal para expressar ideias e não apenas uma maneira de fazer com que um computador realize operações. Esta linguagem pode ser do tipo gráfica/visual onde através de uma interface visual o programador conecta nós predefinidos que possuem entradas e saídas e que uma vez conectados uns aos outros, em uma sequência lógica, geram como resultado um *script*, ou seja, uma ação no *software*. O VPL permite que o usuário trabalhe dentro de um processo visual gerando algoritmos customizados que podem ser utilizados em uma grande quantidade de aplicações, que vão desde o processamento de dados até a geração de geometria [6].

De acordo com Leitão e Santos [5] algumas das vantagens da programação visual em relação as programações textuais mais antigas são o fato do VPL necessitar de uma quantidade de conhecimento menor e possuírem um ambiente de desenvolvimento mais amigável. Em decorrência destas facilidades, na última década aumentou o número de profissionais da construção com interesse pela ferramenta, uma vez que estas permitem criar algoritmos de trabalho que sejam personalizados, flexíveis e poderosos sem a necessidade de precisar aprender a escrever códigos de programação para isso [7].

# **2. Metodologia**

O método de análise escolhido para conduzir este estudo foi o Mapeamento Sistemático da Literatura (MSL). Este método permite identificar, de modo sistematizado, os trabalhos e pesquisas que vem sendo desenvolvidos pela comunidade. Agostinho e Granja [8] definem cinco etapas para o desenvolvimento do MSL: definição das palavras-chave de busca, escolha das bases de dados, formulação da *string* de busca (sequência de caracteres de busca), critérios de seleção dos artigos e a extração das informações.

### **2.1. Palavras-chave de busca**

A escolha das palavras-chaves foi elaborada com base no método P.I.C.O. [8]. A sigla vem do inglês significando *Population*, *Intervention*, *Comparison and Outcomes*, no português, Polulação, Intervenção, Comparação e Resultados. Para a pesquisa realizada, o BIM foi definido como a população, uma vez que ele representa o principal assunto de interesse do estudo. Para a intervenção, que representa a situação de contorno, tem-se o VPL. Como o estudo buscou analisar o contexto geral no uso do VPL vinculado ao BIM, a comparação não se aplica e os resultados não foram restringidos, uma vez que objetiva-se com a pesquisa obter os efeitos dessa vinculção. Deste modo, as palavras-chaves definidas para este estudo foram: BIM e *Building information*; VPL e programação visual, no inglês, *visual programming* ou *visual script.*

#### **2.2. Base de dados**

A base de dados é a plataforma onde é feita a busca pelos artigos e textos científicos. Para esta pesquisa buscou-se a utilização das plataformas mais usuais dentro do contexto da engenharia civil: Scopus, Web of Science, Compendex e Science Direct.

#### **2.3.** *String* **de busca**

A *string* de busca é a configuração de como as palavras-chave serão associadas para formulação das pesquisas dentro das bases. Esta associação é feita através do operador boleano OR e do operador boleano AND. Deste modo, os *strings* de busca utilizados nesta pesquisa foram: (BIM OR "*building information*") AND (VPL OR "*visual program*\*" OR "*visual script*\*"). O sinal de asterisco (\*) foi utilizado com o intuito de obter todas as possíveis variações e derivações dos termos buscados, como *visual program*, *visual programming*, *visual script* e *visual scripting*.

### **2.4. Critérios de seleção**

O primeiro filtro para seleção dos materiais utilizou-se das ferramentas de seleção disponibilizadas no próprio sistema das plataformas de pesquisa, onde se definiu o tipo de documento, restringindo-os a artigos publicados em periódicos e o período de retorno de 5 anos, ou seja, de novembro de 2014 a novembro de 2019.

O segundo filtro utilizado foi o de exclusão de textos duplicados. Como a pesquisa foi realizada em várias bases, existia a possibilidade de um mesmo documento estar vinculado a mais de uma. O terceiro filtro consistiu na eliminação dos artigos que não estivessem no idioma inglês ou português. Na quarta filtragem foi feita a leitura dos títulos, resumo e palavras-chave dos artigos, de modo a verificar os artigos aderentes ao tema pesquisado e no último filtro foi feita a verificação de gratuidade dos textos.

#### **2.5. Extração das informações**

Selecionados os estudos relevantes obtidos através do mapeamento, a leitura integral dos trabalhos foi feita de modo a identificar as principais contribuições de cada estudo e as lacunas de conhecimento existentes. Além disso, é feita também a categorização dos estudos.

Nesta etapa também foi realizada a amostragem por bola de neve (*snowball sampling*), que consistiu na leitura das referências bibliográficas dos trabalhos selecionados com o intuito de verificar a exixtência de outros estudos de interesse que não foram indentificados nas etapas anteriores e, portanto, não estavam presentes no mapeamento.

### **3. Resultados**

Os resultados referem-se à identificação dos principais estudos referentes à integração do VPL com o BIM, de modo a tentar identificar as principais áreas da construção civil que utilizam de forma conjunta estas duas ferramentas de trabalho.

A pesquisa realizada nas bases de dados retornou um total de 57 artigos, sendo a plataforma WEB OF SCIENCE e SCOPUS as que possuiram maior representatividade, apresentando um total 39% e 37%, respectivamente, do total de resultados obtidos. A base com menos artigos encontrados foi a COMPENDEX, que retornou apenas 1 artigo, representado, por tanto, apenas 2% dos resultados.

Destes 57 artigos, 27 estavam duplicados, reduzindo os resultados de artigos aderentes para 30, sendo 1 destes no idioma italiano e, por tanto, desconsiderado da análise. A leitura dos títulos, resumos e palavras-chaves levou a exclusão de mais 1 artigo considerado não aderente a temática, levando, assim, a um resultado final de 28 artigos classificados. Dentre estes foi realizada a amostragem por bola de neve, porém não foram identificados novos artigos de interesse que não estivessem presentes no mapeamento já realizado.

Uma vez selecionados os artigos, foi feita a análise integral dos textos e a extração e categorização das informações obtidas. Em relação ao ano de publicação dos artigos, buscouse verificar o desenvolvimento e evolução do tema no meio acadêmico. Na Figura 1 é possível notar uma tendência crescente de publicações ao longo dos anos, principalmente a partir de 2017, indicando, também, como a preocupação da comunidade científica pelo assunto é relativamente recente. Esse interesse maior pela temática apenas nos últimos anos pode ser justificado pelo recente crescimetno e maior desenvolvilmento e uso da tecnologia da informação, não somente na área da construção civil, mas em diversos outros campos, de modo a automatizar, agilizar e facilitar os processos de trabalho.

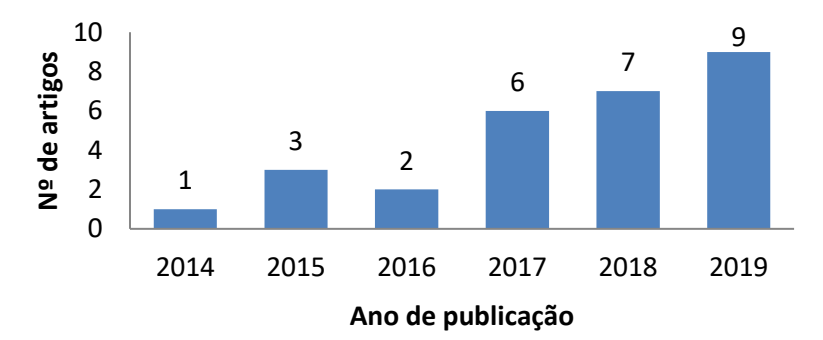

Figura 1: Distribuição dos artigos aderentes por ano de publicação (Fonte: Os autores).

Na Figura 2 é apresentada a distribuição continental de origem dos documentos que tratam sobre VPL aplicado no ambiente BIM. A maior percentagem de desenvolvimento se encontra na Europa (43%), acompanhada, logo em seguida, pela Ásia (32%). Estes resultados refletem o cenário existente quando se trata de temáticas inovadoras, onde existe uma tendência do tema começar a ser abordado com maior força no continente europeu e asiático, sendo difundido, subsequentemente, para os demais.

Em relação aos autores, dentre os 28 artigos aderentes, 4 são de autoria da pesquisadora Kensek, K., sendo esta a autora com maior número de publicações sobre a temática, com estudos que vem sendo realizados a pelo menos 5 anos (primeira publicação realizada em 2014). O segundo pesquisador com mais artigos publicados na área é o Borrmann, A., com 3 publicações aderentes e estudos sendo realizados desde 2015. Isto torna estes autores importantes e possíveis referências de destaque na temática.

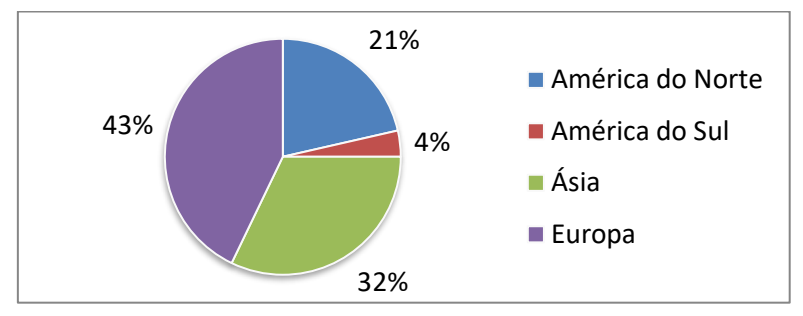

Figura 2: Distribuição continental dos artigos aderentes (Fonte: Os autores).

Com relação aos temas abordadas nos estudos, inicialmente foi feita a divisão dos artigos em 2 categorias:

- Categoria 1 Artigos com o intuito em estudar e analisar diversas tématicas voltadas para o cenário da indústria de AEC e que utilizam o VPL integrado ao BIM como uma de suas ferramentas de trabalho (82% dos estudos);
- Categoria 2 Artigos com o intuito em estudar e analisar, de modo geral, o uso do VPL dentro do contexto BIM (18% dos estudos).

De modo a tentar identificar tendências no setor da construção civil de iniciativas envolvendo BIM-VPL, a categoria 1 foi analisada de forma mais profunda. Primeiramente foi realizada a identificação de quais etapas do processo construtivo (projeto, planejamento, execução, operação e manutenção, renovação e demolição) a integração do VPL com o BIM mais estava sendo utilizada (Tabela 1).

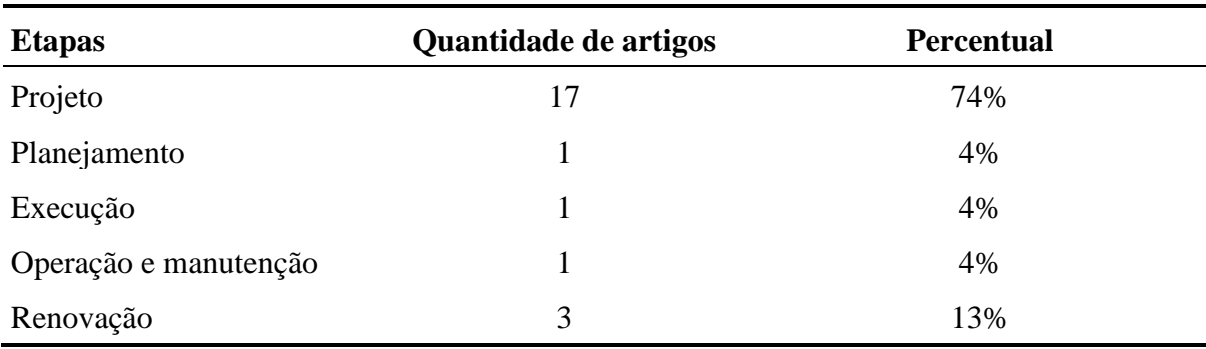

Tabela 1: Classificação dos artigos da categoria 1 quanto a etapa do processo construtivo

Observa-se que não há o desenvolvimento da temática em todas as etapas, ficando a fase de demolição desfalcada de artigos aderentes. Ressalta-se também que a fase de projeto foi a que apresentou o maior foco de análises nos estudos (74%). Dentro da construção civil, o projeto é um item de fundamental importância. É a partir dele que todo o resto se desenvolve. Além disso, um bom projeto é capaz de reduzir custos, minimizar possíveis imprevistos no decorrer da obra, garantir melhores condições de uso e manutenção, além de permitir construções mais sustentáveis e com maior nível de desempenho e eficiência energética. Desta forma, é natural que as pesquisas foquem nesta etapa construtiva, no entanto fica clara a existência de uma lacuna de conhecimento quanto à aplicação do conjunto BIM-VPL em outras etapas construtivas. Vale destacar que em relação à etapa de renovação, os artigos focaram na reconstrução virtual de patrimônios históricos e na gestão da informação, o chamado HBIM, que seria um modelo gráfico digital de informações sobre patrimônio.

A segunda análise feita com relação aos artigos da categoria 1 foi a classificação quanto as principais áreas de trabalho da construção civil (edificações, infraestrutura e transporte, geotecnia, hidráulica e saneamento) que as pesquisas estavam sendo desenvolvidas (Tabela 2). Dos 23 artigos, apenas 1 não aborda a temática de edificações, mostrando a existência de mais uma lacuna de conhecimento quanto a aplicação do conjunto BIM-VPL. O que poderia justificar este resultado seria o fato do BIM ser uma tecnologia pouco explorada dentro dessas outras áreas, o que refletiria, consequentemente, em poucos estudos integrando BIM e VPL. Vale ressaltar, no entanto, que para comprovar tal afirmativa, um levantamento a cerca da utilização do BIM dentro das diversas áreas da construção civil se faz necessário.

| <b>Areas</b> | Quantidade de artigos | <b>Percentual</b> |  |
|--------------|-----------------------|-------------------|--|
| Edificações  |                       | 96%               |  |
| Geotecnia    |                       | 4%                |  |

Tabela 2: Classificação dos artigos da categoria 1 quanto as áreas de trabalho da construção civil

Por último, e não menos importante, foi feita a classificação dos principais subtemas abordados nos artigos da categoria 1 (Tabela 3), onde foram identificados 13 subtemas distintos. É possível observar que o foco principal de aplicação da tecnologia BIM-VPL foi a análise de alternativas de *design* da edificação. Das 23 publicações, 8 trataram desta temática, onde a integração do BIM com o VPL permitiu que diferentes alternativas de *design* pudessem ser avaliadas de modo iterativo e integrado ao longo do processo de projeto. A programação visual aplicada dentro do contexto BIM permite ao profissional ver diretamente o efeito das alterações no modelo, o que tende a otimizar e acelerar o processo de tomadas de decisão, tornando os projetos mais assertivos e consistentes com os objetivos a qual se propõem.

Outro ponto forte no uso do BIM-VPL diz respeito a verificação de conformidade das construções com base em regras e requisitos pré-definidos (7 artigos) e a análise de eficiência energética e desempenho, principalmente desempenho térmico (5 artigos). No primeiro, o VPL é utilizado juntamente com o BIM para verificar se os projetos e construções atendem aos requisitos normativos, requisitos de projeto, do cliente, entre outros [9], [10], [11], [12], [13], [14], [15].

No que diz respeito à análise de eficiência energética e desempenho, um dos estudos buscou a criação de uma estrutura de otimização do desempenho visando à minimização do consumo de energia [16]. Outro artigo buscou avaliar o desempenho energético (uso de energia do edifício) com base na variabilidade de ocupação dos usuários [17]. Também foram realizados estudos buscando a avaliação de desempenho do envelope das edificações de acordo com normativas específicas [18], [12]. E por fim, um dos artigos trata sobre a análise de desempenho utilizando

a termografia como ferramenta para identificar as causas-raiz dos problemas térmicos e as ineficiências dos envelopes de construção [19]. De modo geral estes estudos demostraram a importância e o potencial da integração do BIM e do VPL para o acesso as informações armazenadas no modelo BIM, no auxílio aos processos de simulação e para a avaliação de eficiência energética e desempenho.

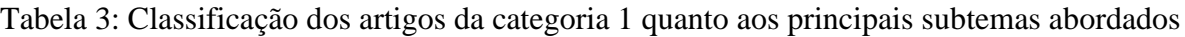

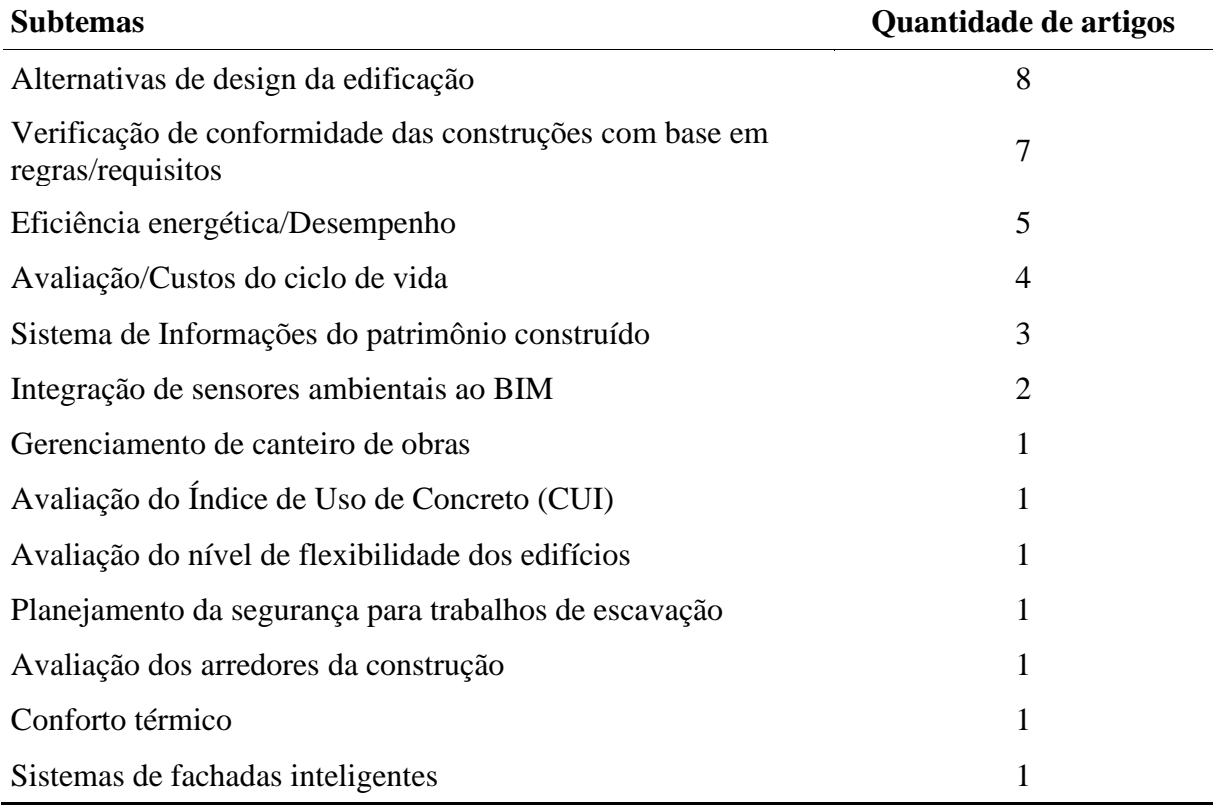

Além dos subtemas já citados, vale destacar também que dentro do período de abrangência do mapeamento, dos 13 subtemas identificados, mais da metade foi estudada uma única vez. Com isso, é possível perceber que a vinculação do BIM com a programação visual possui uma gama grande de aplicações dentro da construção civil, mas que ainda foram muito pouco exploradas. Existem lacunas de conhecimento no contexto do BIM-VPL que abrem as portas para potenciais estudos em diversos campos, tais como a análise de conforto térmico por meio dos métodos de voto médio predito (PMV) e percentagem de pessoas insatisfeitas (PPD); abranger diferentes tipos de regras e requisitos para as várias etapas do ciclo de vida do edifício e não apenas na fase de projeto, verificar o comportamento do BIM-VPL quando submetidos a análise de alternativas de *design* da edificação baseado não apenas em um único citério, mas em vários critérios de decisão, como análise conjunta de desempenho térmico, avaliação do ciclo de vida e custos de construção; integrar o BIM-VPL com outras tecnologias, como a de realidade aumentada; entre outros.

Por fim, partindo para uma análise da tecnologia BIM-VPL em si, o que inclui a análise dos artigos da categoria 2, tanto as empresas de *software* quanto os programadores entusiastas têm desenvolvido um conjunto de componentes que aprimoram essas ferramentas gráficas inovadoras. Usuários de iniciantes a avançados podem encontrar utilidade nessas ferramentas. O primeiro passo é aprender o básico do *software* e entender sua aplicabilidade aos problemas e oportunidades que surgem no *design*, construção e operação da construção [20]. Partindo disso, foi verificado que o VPL tem um alto grau de facilidade de uso e geralmente reduz o obstáculo para que os usuários que não são da área de tecnologia entrem no campo da programação [21]. O uso do VPL para manipular os dados BIM pode levar o usuário a automatizar tarefas de trabalho, desenvolvendo programas personalizados. Além disso, o mesmo programa pode ser desenvolvido de várias maneiras, dependendo do nó/fluxo de trabalho que o usuário implementa [12]. A programação visual, se bem feita, pode garantir que um parâmetro específico possa ser facilmente alterado para observar seu efeito imediato nos resultados gerais da simulação, fornecendo um *link* entre a geometria e os dados, além de permitir que um fluxo de trabalho, uma vez desenvolvido, possa ser facilmente usado para estudar outros edifícios [7].

Com relação às desvantagens, as pesquisas indicam que a escalabilidade (capacidade de lidar com grandes quantidades de informações) dos programas criados com VPL pode ser um problema para essa abordagem [22]. Em particular, fluxos de controle mais complexos, como *loops*, geralmente não podem ser implementados ou são muito grandes e difíceis de entender [21]. Outro ponto de destaque é que o fluxo de trabalho com BIM-VPL não pode evitar a fase de preparação do modelo BIM onde o modelo precisa ter sido enriquecido com as informações semânticas corretas de modo que os dados necessários para o funcionamento correto dos *scripts* estejam bem estruturados e definidos [23].

### **4. Conclusões**

Esse artigo apresentou como objetivo identificar as tendências no setor da construção civil no que se refere a utilização do VPL dentro do contexto BIM, além de identificar o estado da arte no que se refere a esta abordagem. Para cumprir tal objetivo foi realizado um MSL, sendo levantada uma amostra de artigos nos últimos 5 anos.

A análise dos dados possibilitou concluir que atualmente os estudos na área se dividem em artigos focados apenas em estudar a integração das duas tecnologias em si e nas pesquisas que utilizaram essa vinculação como uma ferramenta para realizar estudos diversos dentro do contexto da indústria de AEC. Para o segundo caso, foi verificado como se dava a utilização do BIM-VPL em relação as principais etapas do processo construtivo, dentro das principais áreas de trabalho da construção civil e ainda a classificação dos principais subtemas estudados utilizando de forma conjunta estas duas tecnologias.

A partir disto foi observado, primeiramente, que o uso conjunto do BIM com o VPL é um tema contemporâneo que possui como foco de atuação a área de edificações. Segundo, as pesquisas são voltadas principalmente para a etapa de projetos. Terceiro, dentre os 13 subtemas de trabalho identificados, os principais estudos de interesse são voltados para a análise de alternativas de *design* da edificação e verificação de conformidade das construções com base em regras e requisitos.

De modo geral, o mapeamento permitiu verificar que existem áreas e temáticas especifícas nos quais o conjunto BIM-VPL vem sendo mais aplicado, mas que também existe uma gama potencial de aplicações dentro da construção civil que ainda foram pouco exploradas, proporcionando um leque bastante grande e diversificado de pesquisas a serem desenvolvidas. Como principais contribuições deste estudo destaca-se a percepção de que a incorporação do VPL ao BIM não é apenas possível, mas se tornará cada vez mais comum na academia e no mercado de trabalho. Esta integração permite que estudos e análises personalizadaos sejam realizados pelas empressas e profissionais da área de AEC, permitindo o acesso direto e de modo mais eficiente aos dados e parâmetros da construção a partir da elaboração de algoritmos personalizados e especificos ao objetivo do trabalho que se deseja desenvolver.

Além disso, este estudo comprova que os profissionais da construção são capazes de otimizar os seus trabalhos por meio do desenvolvimento de suas próprias ferramentas usando BIM e VPL, em vez de depender completamente de ferramentas comerciais.

Por fim, cabe destacar que apesar das vantagens apresentadas, a depender da complexidade dos probelmas a serem solucionados, a programação visual pode não ser a opção mais viável, fazendo com que o aprendizado da programação textual, apesar de levar mais tempo e esforço do que aprender um VPL, seja a escolha mais adequada e um possível caminho a ser adotado.

#### **Referências**

- [1] ISO 29481-1:2010, "ISO 29481-1:2010 Building information modelling Information delivery manual — Part 1: Methodology and format," *International Organization for Standardization (ISO)*, 2010.
- [2] D. V. S. Baia, "Uso de ferramentas BIM para o planejamento de obras da construção civil," Dissertação de Mestrado, Universidade de Brasília, Brasília, Distrito Federal, Brasil, 2015.
- [3] T. F. Campestrini, M. C. Garrido, R. M. Jr., S. Scheer, and M. do C. D. Freitas, *Entendendo BIM*. Curitiba, PR: Universidade Federal do Paraná, 2015.
- [4] M. Marzouk and A. Abdelaty, "Monitoring thermal comfort in subways using building information modeling," *Energy and Buildings*, vol. 84, pp. 252–257, Aug. 2014. doi: 10.1016/j.enbuild.2014.08.006
- [5] A. Leitão and L. Santos, "Programming Languages for Generative design Visual or Textual?," in *Respecting Fragile Places: 29th eCAADe Conference*, Liubliana, Liubliana, Eslovênia, 2011, pp. 549–557.
- [6] P. H. Gonçalves, "Automatização do fluxo de informações dentro do processo Bim com foco na avaliação do desempenho térmico, acústico e o custo das decisões projetuais," Tese de Doutorado, Universidade de Brasília, Brasília, Ditrito Federal, Brasil, 2018.
- [7] K. Kensek, "Visual programming for building information modeling: Energy and shading analysis case studies," *Journal of Green Building*, vol. 10, pp. 28–43, Nov. 2015. doi: 10.3992/jgb.10.4.28
- [8] H. L. Agostinho and A. D. Granja, "Comparação de Modelos Contratuais na Construção Civil: Um Mapeamento Sistemático de Literatura," in *XVI Encontro Nacional de Tecnologia do Ambiente Construído*, São Paulo, São Paulo, Brasil, 2016, pp. 3476–3488.
- [9] M. M. Singh, A. Sawhney, and A. Borrmann, "Modular Coordination and BIM: Development of Rule Based Smart Building Components," *Procedia Engineering*, vol. 123, pp. 519–527, Out. 2015. doi: 10.1016/j.proeng.2015.10.104
- [10] J. Dimyadi, W. Solihin, C. Preidel, and A. Borrmann, "Towards code compliance checking on the basis of a visual programming language," *Journal of Information Technology in*

*Construction*, vol. 21, pp. 402–421, 2016.

- [11] D. M. dos Santos and J. N. Beirão, "Parametrical design tool and the production of technical data for superadobe domes," *Gestão & Tecnologia de Projetos*, vol. 14, pp. 45–60, Set. 2019. doi: 10.11606/gtp.v14i1.148182
- [12] T. E. Seghier, Y. W. Lim, M. H. Ahmad, and W. O. Samuel, "Building Envelope Thermal Performance Assessment Using Visual Programming and BIM, based on ETTV requirement of Green Mark and GreenRE," *International Journal of Built Environment and Sustainability*, vol. 4, pp. 227–235, Set. 2017. doi: 10.11113/ijbes.v4.n3.216
- [13] S.-L. Fan, H.-L. Chi, and P.-Q. Pan, "Rule checking Interface development between building information model and end user," *Automation in Construction*, vol. 105, p. 102842, Set. 2019. doi: 10.1016/j.autcon.2019.102842
- [14]P. Ghannad, Y.-C. Lee, J. Dimyadi, and W. Solihin, "Automated BIM data validation integrating open-standard schema with visual programming language," *Advanced Engineering Informatics*, vol. 40, pp. 14–28, Abr. 2019. doi: 10.1016/j.aei.2019.01.006
- [15]J. Li, N. Li, K. Afsari, J. Peng, Z. Wu, and H. Cui, "Integration of Building Information Modeling and Web Service Application Programming Interface for assessing building surroundings in early design stages," *Building and Environment*, vol. 153, pp. 91–100, Abr. 2019. doi: 10.1016/j.buildenv.2019.02.024
- [16] M. Rahmani Asl, S. Zarrinmehr, M. Bergin, and W. Yan, "BPOpt: A framework for BIMbased performance optimization," *Energy and Buildings*, vol. 108, pp. 401–412, Dez. 2015. doi: 10.1016/j.enbuild.2015.09.011
- [17] A. Zani, L. C. Tagliabue, T. Poli, A. L. C. Ciribini, E. De Angelis, and M. Manfren, "Occupancy Profile Variation Analyzed through Generative Modelling to Control Building Energy Behavior," *Procedia Engineering*, vol. 180, pp. 1495–1505, Mai. 2017. doi: 10.1016/j.proeng.2017.04.312
- [18]W. Natephra, N. Yabuki, and T. Fukuda, "Optimizing the evaluation of building envelope design for thermal performance using a BIM-based overall thermal transfer value calculation," *Building and Environment*, vol. 136, pp. 128–145, Mai. 2018. doi: 10.1016/j.buildenv.2018.03.032
- [19]W. Natephra, A. Motamedi, N. Yabuki, and T. Fukuda, "Integrating 4D thermal information with BIM for building envelope thermal performance analysis and thermal comfort evaluation in naturally ventilated environments," *Building and Environment*, vol. 124, pp. 194–208, Nov. 2017. doi: 10.1016/j.buildenv.2017.08.004
- [20]K. M. Kensek, "Teaching visual scripting in BIM: A case study using a panel controlled by solar angles," *Journal of Green Building*, vol. 13, pp. 113–138, Jan. 2018. doi: 10.3992/1943-4618.13.1.113
- [21]C. Preidel, S. Daum, and A. Borrmann, "Data retrieval from building information models based on visual programming," *Visualization in Engineering*, vol. 5, p. 18, Dez. 2017. doi: 10.1186/s40327-017-0055-0
- [22]T. Wortmann and B. Tunçer, "Differentiating parametric design: Digital workflows in contemporary architecture and construction," *Design Studies*, vol. 52, pp. 173–197, Set. 2017. doi: 10.1016/j.destud.2017.05.004
- [23]C. Cavalliere, G. R. Dell'Osso, F. Favia, and M. Lovicario, "BIM-based assessment metrics for the functional flexibility of building designs," *Automation in Construction*, vol. 107, p. 102925, Nov. 2019. doi: 10.1016/j.autcon.2019.102925

# **A APLICAÇÃO DO BIM NAS SIMULAÇÕES TÉRMICAS DE EDIFICAÇÕES: UMA REVISÃO SISTEMÁTICA DA LITERATURA**

**Roberta Oliveira (1), Rodrigo Lameiras (1), Michele Carvalho (1)**

(1) Universidade de Brasília, Brasília

#### **Resumo**

O estudo do comportamento térmico e eficiência energética de edificações tem se tornado indispensável nos dias atuais, onde as simulações têm papel fundamental, pois possibilitam a consideração de diversas condições de projeto a fim de encontrar a mais adequada. A implementação do BIM (*Building Information Modelling*) traz inúmeros benefícios para o processo de projeto como um todo, e pode também ser associada a essa temática. O presente trabalho tem como objetivo realizar uma compilação dos trabalhos na bibliografia técnica que tratam da aplicação do BIM para a realização de simulações térmicas de edificações, cuja lacuna foi detectada por meio de uma busca prévia nas bases de dados *Scopus* e *Web of Science* com a geração de uma nuvem de palavras. A metodologia utilizada foi a Revisão Sistemática da Literatura (RSL), utilizando 3 *strings* de busca, associada a amostragem bola de neve, com a seleção de 18 artigos para análise. Como contribuição, são apresentadas as tendências de pesquisa e as lacunas a serem exploradas, onde nota-se uma tendência categórica quanto à necessidade de redução do tempo e dos esforços demandados no processo de modelagem e simulação, além da utilização do *software Autodesk Revit* associado a outro programa ou plugin.

#### **1. Introdução**

A eletricidade é essencial para o progresso econômico e a qualidade de vida da humanidade. Ligada à mobilidade social e à saúde, o consumo de energia está crescendo a cada ano no Brasil e no mundo [1]. As edificações em 2018 foram responsáveis pelo consumo de aproximadamente 10% da energia do país, no qual quase 50% provém de energia elétrica [2]. Nesse sentido, as estratégias para potencializar o desempenho termoenergético das edificações são um mecanismo para a economia de energia, que podem inclusive proporcionar conforto ao usuário. As decisões de projeto são fundamentais para a escolha de materiais e sistemas construtivos, onde suas propriedades térmicas podem ser analisadas simplificadamente ou por meio de simulações considerando a interação de todos os elementos associados à ventilação natural, orientação das fachadas, entre outros.

As simulações possibilitam a consideração de diversas condições de projeto durante sua fase inicial a fim de encontrar a mais adequada, além de agilizar esse processo. Entretanto, requerse um nível de detalhamento maior para uma representação mais compatível com a realidade, fato que pode ser proporcionado com a implementação do BIM (*Building Information Modelling*).

Devido ao interesse dos autores quanto às simulações térmicas de edificações, procurou-se então, aprofundamento no assunto, e por meio de uma busca prévia nas bases de dados *Scopus* e *Web of Science*, identificou-se uma lacuna de pesquisas internacionais voltadas para o uso do BIM. Esse resultado foi constatado com a nuvem de palavras gerada pelo programa *VOSviewer* para a co-ocorrência de termos, a partir da *string* de busca no título: "thermal AND simulation AND (hous\* OR build\*)" para artigos em inglês a partir de 2015, resultando em 97 arquivos com a exclusão dos duplicados. A escolha das palavras se deve aos sinônimos mais comumente encontrados nas publicações em língua inglesa para os termos de interesse. A co-ocorrência dos termos está exposta na Figura 1 e foi calculada seguindo as configurações: dados extraídos do título e resumo; contagem binária que fornece o número de documentos em que o termo ocorre pelo menos uma vez; repetição de no mínimo 9 vezes, aproximadamente 10% dos artigos; 60% dos termos mais relevantes.

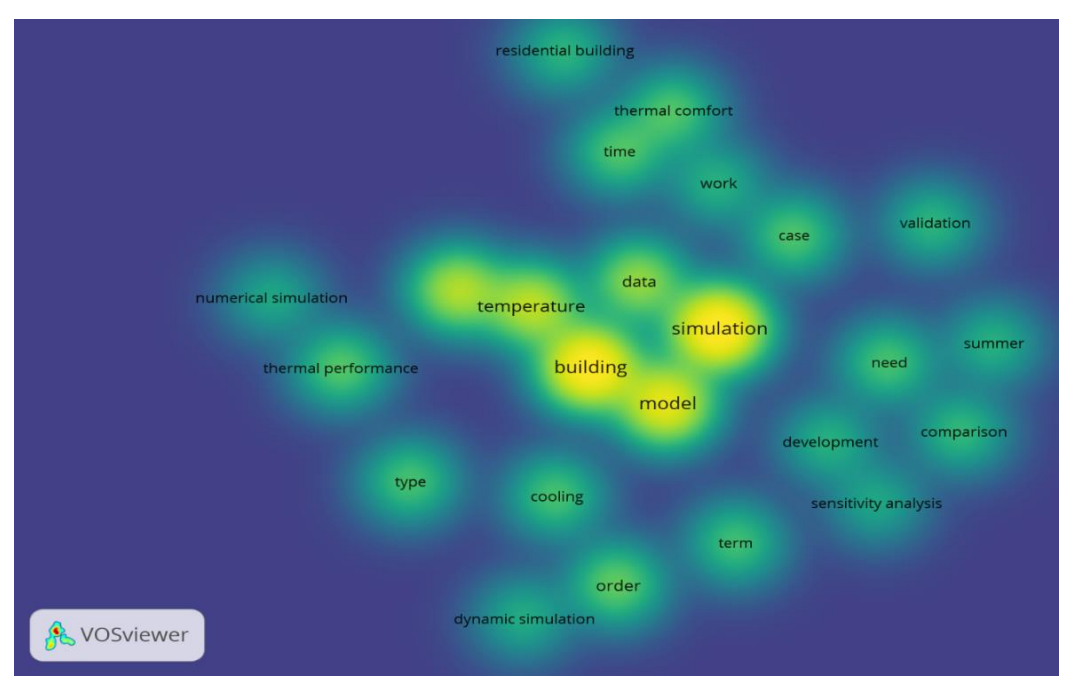

Figura 1: Nuvem de palavras para co-ocorrência dos termos entre os artigos.

Os termos em maior destaque "building" e "simulation" faziam parte da *string* de busca inicial, além de "temperature", "model" e "data" que são usuais dentro do assunto. Nota-se ainda termos como simulação numérica, dinâmica ou análise de sensibilidade, que possivelmente indicam a metodologia dos artigos. Entretanto, não foi detectada a co-ocorrência do termo BIM ou "Building Information Modelling" conforme se esperava, visto que os artigos são dos últimos 6 anos, período em que os estudos com o BIM tem crescido e demonstrado sua imprescindibilidade no processo de projeto, construção e gestão.

Embora o BIM esteja bastante difundido, seu potencial não é explorado totalmente quanto às suas capacidades projetuais [3]. Além disso, ainda que exista a oportunidade da simulação térmica de diferentes cenários de forma a encontrar a melhor alternativa, ela ainda não é bem aproveitada [4]. A não utilização também está relacionada à falta de conhecimento dos usuários. O processo BIM fornece aos usuários uma forma de avaliar diversas medidas de melhoria de eficiência energética evitando a remodelagem da geometria e propriedades térmicas da envoltória do edifício, zonas e características dos sistemas de ventilação e climatização necessários para uma análise energética completa [5].

Diante desse cenário, o presente trabalho tem como objetivo realizar uma compilação dos trabalhos na bibliografia técnica que tratam da aplicação do BIM para a realização de simulações térmicas de edificações, através de uma Revisão Sistemática da Literatura (RSL).

# **2. Metodologia**

O método utilizado para esse trabalho foi a RSL, cujos desdobramentos permitem uma visão robusta da área de estudo em análise, pois se apresenta como um mecanismo para identificar, avaliar e interpretar toda pesquisa relevante e disponível relativa a um determinado tópico de interesse [6]. Além disso, evita novas pesquisas desnecessárias, inapropriadas, irrelevantes ou antiéticas [7].

Foram utilizadas as mesmas bases de dados da nuvem de palavras: *Scopus e Web of Science*. Manteve-se o mesmo padrão de busca, acrescido dos termos de interesse: "thermal AND simulation AND (hous\* OR build\*) AND (Building Information Modelling OR BIM)"; artigos em inglês a partir de 2015, sendo classificada como Etapa 1. Dos 97 artigos pré-selecionados com a *string* usada na nuvem de palavras, apenas 5 apresentaram os termos "Building Information Modelling" ou "BIM" no título, considerados relevantes no artigo. Entretanto, desses 5, apenas 3 artigos estavam disponíveis.

Optou-se então por expandir as *strings:* "thermal AND (hous\* OR build\*) AND (Building Information Modelling OR BIM)" e "thermal AND (Building Information Modelling OR BIM)", com as mesmas restrições (Etapa 2). A primeira retornou 10 artigos, dos quais 9 foram aderentes, e a segunda retornou mais 1 artigo. Os artigos selecionados também trazem em suas discussões a simulação térmica de edificações embora não tenham o termo no título.

Por fim, para eliminar o viés, utilizou-se a amostragem bola de neve, técnica não probabilística de identificação de indivíduos ocultos da população (Etapa 3). Realizou-se então uma busca por artigos de revistas nacionais e também nos anais das edições anteriores do "Congresso Português de Building Information Modelling - ptBIM". O ano de publicação foi mantido, 2015 a 2020, entretanto a busca nos títulos foi mais flexível admitindo-se termos similares aos que foram pesquisados em inglês na tentativa de serem encontrados mais artigos. Incluiu-se ainda um artigo pertencente a um dos autores, que se encaixa no tema de interesse embora não possua os termos no título. Houve a aderência de mais 5 artigos, totalizando 18 a serem explorados.

### **3. Discussão dos artigos**

Parte-se então para o resumo e análise dos 18 artigos selecionados na fase anterior, cujos dados iniciais extraídos estão dispostos na Tabela 1.

| Seleção                     | <b>Autores</b>                           | <b>Idioma</b> | Ano  | Meio de publicação                                                             |
|-----------------------------|------------------------------------------|---------------|------|--------------------------------------------------------------------------------|
| RSL:<br>Etapa 1             | Kim et al. [8]                           | Inglês        | 2019 | Advances in Civil Engineering                                                  |
|                             | Jeong e Kim [9]                          | Inglês        | 2016 | Sustainability                                                                 |
|                             | Kim et al. [10]                          | Inglês        | 2015 | <b>Automation in Construction</b>                                              |
| RSL:<br>Etapa 2             | Natephra et al. [11]                     | Inglês        | 2017 | <b>Building and Environment</b>                                                |
|                             | Ma, Liu e Shang [12]                     | Inglês        | 2018 | Sustainability                                                                 |
|                             | Natehpra, Yabuki e Fukuda<br>$[13]$      | Inglês        | 2018 | <b>Building and Environment</b>                                                |
|                             | Ham e Golparvar-Fard [14]                | Inglês        | 2015 | <b>Automation in Construction</b>                                              |
|                             | Garcia e Kamsu-Foguem [15]               | Inglês        | 2019 | <b>Ecological Informatics</b>                                                  |
|                             | Seigher et al. [16]                      | Inglês        | 2017 | <b>International Journal of Built</b><br><b>Environment and Sustainability</b> |
|                             | Jeong et al. $[17]$                      | Inglês        | 2016 | Journal of Building Performance<br>Simulation                                  |
|                             | Souza e Tucker [18]                      | Inglês        | 2015 | Journal of Building Performance<br>Simulation                                  |
|                             | Liu et al. [19]                          | Inglês        | 2020 | Energies                                                                       |
|                             | Amoruso, Dietrich e Schuetze<br>$[20]$   | Inglês        | 2019 | Sustainability                                                                 |
| Bola de<br>neve:<br>Etapa 3 | Queiróz, Grigoletti e Santos<br>$[21]$   | Português     | 2019 | PARC Pesquisa em Arquitetura<br>e Construção                                   |
|                             | Silva Junior e Mitidieri Filho<br>$[22]$ | Português     | 2018 | PARC Pesquisa em Arquitetura<br>e Construção                                   |
|                             | Aljundi, Pinto e Rodrigues [23]          | Inglês        | 2016 | ptBIM                                                                          |
|                             | Miguel e Ferreira [4]                    | Português     | 2016 | ptBIM                                                                          |
|                             | Maciel e Carvalho [24]                   | Inglês        | 2019 | Journal of Building Engineering                                                |

Tabela 1: Dados iniciais extraídos dos artigos selecionados

Kim *et al*. [8] direcionaram o estudo das simulações de desempenho para a otimização da modelagem das janelas e dos cálculos. Propuseram um método para extrair automaticamente, converter e enviar as informações das janelas para um arquivo IFC (*Industry Foundation Classes*). A modelagem foi feita no programa *Autodesk Revit*, e as simulações realizadas no THERM. Indicam por fim futuras pesquisas para a utilização de outros programas de simulação. Jeong e Kim [9] e Jeong *et al.* [17] destacam a adoção da Modelagem Física Orientada a Objetos (OOPM) como uma forma de orientação para a modelagem de objetos capaz de suportar múltiplas simulações de domínio, e da sua utilização nas simulações de desempenho,

facilitando a interoperabilidade entre BIM e BEM (Modelagem Energética de Edifícios), utilizando a linguagem *Modelica.* Os modelos foram feitos no *Autodesk Revit*, mas indicaram novos casos de teste incorporados a outros programas.

A *Modelica* foi desenvolvida para suportar a modelagem de objetos hierárquicos orientados a objetos de sistemas físicos e generalização de idiomas, além das simulações de vários domínios dentro do mesmo modelo como sistemas mecânicos, termodinâmicos e de controle.

Nesse mesmo sentido, Kim *et al*. [10] desenvolveram uma biblioteca *Modelica* BIM com uma abordagem por OOPM para simulações térmicas de edifícios. Para trabalhos futuros, indicam que novas classes de objetos e estruturas de modelos serão investigadas para geometria complexa e sistemas HVAC (aquecimento, ventilação e ar condicionado).

Natephra *et al.* [11] apresentaram um método para integrar dados térmicos e espaço-temporais no modelo 3D, com a conversão de imagens térmicas coletadas por termografia, integradas ao modelo BIM, calculando assim variáveis de conforto térmico. A aplicação foi feita no *Autodesk Revit* com o auxílio do programa *Rhinoceros* e do plug-in *Grasshopper.* Como estudos posteriores, os autores apontam a aplicação desse método usando os arquivos IFC, e também um sistema de avaliação de conforto térmico dentro do modelo BIM pelo método PMV.

O PMV (voto médio predito), consiste em um valor numérico que traduz a sensibilidade humana ao frio e ao calor. Foi criado por Fanger em 1970, e considera as combinações de variáveis ambientais e humanas para determinação do conforto térmico [26].

Tendo o conforto térmico humano como parâmetro, Ma, Liu e Shang [12] propuseram um sistema baseado em BIM e Rede Neural Artificial (RNA), que comparado ao modelo do PMV, apresentou maior precisão. A integração com o projeto e as informações da construção foi feita por meio de um plug-in desenvolvido em linguagem C para o *Autodesk Revit*. Como resultados, tem-se a sensação térmica do indivíduo e o armazenamento dos dados em formato digital para análises futuras, além de fornecer sugestões de otimização de economia de energia.

Natephra, Yabuki e Fukuda [13] apresentam uma abordagem baseada em BIM para fornecer uma avaliação automática dos OTTVs (valor de transferência térmica global) das envoltórias das edificações, extraindo os dados térmicos e físicos do modelo e as propriedades do banco de dados BIM, fornecendo em tempo real a transmitância térmica calculada. Foram utilizados os *softwares Autodesk Revit* e o *Dynamo* para a programação visual. É apontado como estudo futuro, a integração do método com os sistemas de certificações ambientais como LEED.

Ham e Golparvar-Fard [14] também propuseram uma associação automática das propriedades térmicas dos elementos modelados em BIM e atualizações baseadas em arquivos gbXML por meio de medições das condições reais de transferência de calor utilizando termografia, a fim de reduzir o tempo e os esforços demandados no processo de modelagem e simulação.

Garcia e Kamsu-Foguem [15] propõe com a ferramenta de mineração de dados e o *Autodesk Revit,* a previsão dos níveis de conforto baseados em HVAC e do desempenho de um sistema de construção pré-fabricado, visando a melhoria da eficiência energética da edificação.

Seigher *et al.* [16] desenvolveram uma ferramenta baseada na integração da Linguagem de Programação Visual (VPL) e BIM para o cálculo do valor de transferência térmica da envoltória (ETTV), premissa para a determinação da eficiência energética de algumas certificações. Os *softwares* utilizados foram o *Autodesk Revit, Dynamo* e o *Microsoft Excel*.

Para incentivar e otimizar o cálculo do ETTV, tradicionalmente calculado em planilhas, Liu *et al.* [19] desenvolveram uma plataforma BIM baseada em nuvem, buscando a certificação verde das edificações. O modelo desenvolvido também permite a atualização automática do índice sob novas atualizações de projeto.

Souza e Tucker [18] utlizaram o *software BPS* e estudaram uma lista de possibilidades para os dados de saída das simulações térmicas, sendo possível a escolha de acordo com o objetivo dos projetistas. O objetivo é facilitar a tomada de decisão e melhorar a apresentação ao usuário.

Amoruso, Dietrich e Schuetze [20] elaboraram uma estrutura integrada BIM-paramétrica, para analisar alternativas para o conforto interno antes da reforma de edifícios antigos, com o objetivo de reduzir o tempo de planejamento e custos monetários relacionados. Utilizaram vários programas: *Autodesk Revit, Rhinoceros* e *Grasshopper, EnergyPlus* e *OpenStudio.* 

Queiróz, Grigoletti e Santos [21] analisaram o grau de confiabilidade da interoperabilidade para modelos BIM em simulações térmicas. Os modelos digitais foram produzidos no *Autodesk Revit* e exportados nos formatos de arquivo IFC, gbXML e IDF e convertidos para serem abertos no *EnergyPlus*. Os autores concluem que não é perfeita essa interoperabilidade, e mantiveram a recomendação do processo de produção de modelos energéticos para o *EnergyPlus* apartir do plug-in *Euclid* no *SketchUp*.

Silva Junior e Mitidieri Filho [22] propõem uma forma de incorporar a verificação dos critérios normativos de desempenho segundo a ABNT NBR 15575 [24] utilizando BIM por meio da verificação de regras e parâmetros (*Code Validation*) no *Autodesk Revit*. Para o desempenho térmico, a ferramenta demonstrou potencial de verificação de 100% dos critérios estabelecidos na norma para o método simplificado (sem simulação). Entretanto, os autores ponderam ainda que os dados podem ser enviados para análise em *softwares* específicos, como o *EnergyPlus.*

Aljundi, Pinto e Rodrigues [23] analisaram a confiabilidade e a flexibilidade da análise de energia de uma célula de teste usando simulações baseadas em BIM (com o *software Autodesk Revit* e o *Green Building Studio - GBS*), e compararam com os resultados e medições do *EnergyPlus* para um modelo desenvolvido no *SketchUp* com o *OpenStudio.* Como conclusão, destacam que as ferramentas BIM forneceram uma solução integrada com 100% de interoperabilidade por serem da mesma empresa. Entretanto, o *Autodesk Revit* apresentou grandes diferenças em relação ao *Energy Plus.*

Miguel e Ferreira [4] avaliaram a utilização do BIM, com o *Autodesk Revit*, na certificação energética de edifícios comparada a uma abordagem tradicional, utilizando a ferramenta de análise *Hourly Analysis Program*, sendo detectados problemas de interoperabilidade e a necessidade de edição manual de parâmetros. Por fim salientam que apesar da disponibilidade de objetos modelados pelos fabricantes, com níveis de desenvolvimento (LOD) elevados, temse a omissão de parâmetros necessários, deixando para o usuário a responsabilidade de definir os mesmos e reunir as evidências necessárias ao seu suporte.

Maciel e Carvalho [24] investigaram o benefício energético de fachadas ventiladas opacas em comparação com fachadas de revestimento no Brasil seguindo a classificação Köeppen-Geiger. Foram utilizadas simulações computacionais para quantificar a energia operacional, com os *softwares Autodesk Revit* e *GBS*, sincronizando automaticamente os dados de modelagem e a análise energética de um ano inteiro.

### **4. Conclusão**

Por meio de uma busca prévia nas bases de dados *Scopus* e *Web of Science*, e pela geração de uma nuvem de palavras com os termos mais relevantes, identificou-se uma lacuna de pesquisas internacionais voltadas para o uso do BIM nas simulações térmicas de edificações, objeto de interesse dos autores. Sendo assim, a metodologia utilizada nesse artigo foi a Revisão Sistemática da Literatura nessas bases de dados para artigos dos últimos 6 anos, em inglês, para esse tema. Foram utilizadas três *strings* diferentes, que retornaram juntas 13 artigos aderentes. Para eliminar ainda mais o viés, utilizou-se a amostragem bola de neve retornando mais 5 artigos, resultando em 18 para a análise.

Todos os artigos selecionados, ainda que com abordagens diferentes, buscaram agilizar e/ou simplificar algum processo para a avaliação do desempenho térmico das edificações e do conforto do usuário. Nota-se uma tendência categórica quanto à necessidade de redução do tempo e dos esforços demandados no processo de modelagem e simulação, proporcionando por exemplo, a atualização automática dos resultados diante de uma alteração de projeto, a fim de acelerar e facilitar a tomada de decisão do projetista.

A utilização do programa *Autodesk Revit* foi verificada em 13 dos 18 artigos analisados, indicando uma tendência pela facilidade de utilização e edição de parâmetros, ou uma possível restrição com base nos outros *softwares* BIM do mercado. Dois artigos, no entanto, indicaram como pesquisas futuras o teste das ferramentas desenvolvidas em outros *softwares*.

A aplicação do *Autodesk Revit*, na maioria das vezes, esteve associada a programas e plug-ins auxiliares como *Rhinoceros, Grasshopper, Dynamo, Green Building Studio Autodesk (GBS)* e também *EnergyPlus*, além da sua associação com Rede Neural Artificial ou *Hourly Analysis Program.* Foram identificados, contudo, problemas de interoperabilidade entre esses *softwares*  e o *Autodesk Revit*, com a necessidade de edição manual de parâmetros, distorções detectadas no modelo ou fornecimento de resultados diferentes, sendo minimizados ou inexistentes para aqueles de mesmo desenvolvedor.

Os parâmetros de avaliação para desempenho térmico de edificações no Brasil são estabelecidos na ABNT NBR 15575 [25], que prevê a aplicação do método simplificado, abordado por um artigo, e a simulação utilizando o *EnergyPlus*, cuja aplicação associada ao *Autodesk Revit* foi indicada em 4 artigos. Os autores de três deles indicaram diferenças nos resultados obtidos, recomendando a permanência da utilização do *EnergyPlus* associado a um plug-in (*Euclid* ou *OpenStudio)* no *SketchUp* e a necessidade de averiguação dos métodos de cálculo utilizados por cada um.

Notou-se ainda que alguns autores buscaram associar suas ferramentas além da avaliação de desempenho e conforto termoenergético, mas também à obtenção das certificações ambientais de edificações ou indicaram essa abordagem como pesquisa futura. Tal fato está associado à busca por edificações mais sustentáveis e com consumo baixo ou até nulo de energia, as chamadas *zero-energy buildings.*

A redução do tempo e otimização das etapas conjuntamente com o aumento da confiabilidade e redução de erros se faz presente em todas as disciplinas de projeto de edificações, e não se demonstrou diferente em se tratando das análises termoenergéticas. A tendência de automatização dos processos para uma análise concomitante ao desenvolvimento do modelo BIM é evidenciada.

Percebe-se assim que, em se tratando de simulação térmica associada ao BIM, não é possível utilizar apenas um *software.* Logo, a solução dos problemas relacionados à interoperabilidade e à perda de informações é imprescindível, sendo fundamento importante para a aplicação correta do processo BIM.

Do ponto de vista do cenário brasileiro, talvez seja interessante o estudo para aprimoramento do uso do *GBS* dentro do *Autodesk Revit* nas simulações, uma vez que, sendo dos mesmos desenvolvedores, a perda de informações seria praticamente nula, na tentativa de obtenção de resultados semelhantes aos emitidos pelo *EnergyPlus*, respaldado normativamente. Nesse sentido, seria eliminada a necessidade de utilização do *SketchUp* por exemplo, que não possui interface BIM, e sim apenas o desenho 3D.

Constata-se também, pela ausência de artigos, uma lacuna quanto ao nível de detalhamento requerido (LOD) para uma simulação térmica confiável em BIM e de qual o seu impacto nos resultados. Sugere-se realizar esse estudo vinculando também o método de análise de sensibilidade, destacada na nuvem de palavras quando da pesquisa geral dos artigos, mas não detectada em nenhum quando da restrição para os que tratavam sobre BIM.

Os autores procuraram ao máximo expandir os termos de busca para aderência de artigos que discutem o tema. Entretanto, pode-se ampliá-los ainda mais para termos similares na tentativa de haver uma aderência ainda maior de artigos. Ao mesmo tempo, ressalta-se a importância da escolha dos termos que comporão o título dos artigos para que sejam mapeados corretamente em pesquisas que usem a RSL.

Reforça-se assim a relevância desse artigo com a identificação das tendências de pesquisa e das lacunas encontradas para um tema indispensável atualmente (BIM e desempenho termoenergético de edificações) a partir da análise dos artigos, fato que pode evitar pesquisas desnecessárias ou irrelevantes dentro da temática abordada. Além disso, ressalta-se que a RSL pode ser replicada e atualizada pelos leitores a fim de se acompanhar a evolução das pesquisas bem como aprimorá-la.

### **Referências**

- [1] A. C. P. Lopes, D. Oliveira Filho, L. Altoe, J. C. Carlo, and B. B. Lima, "Energy efficiency labeling program for buildings in Brazil compared to the United States' and Portugal's," *Renewable and Sustainable Energy Reviews*, vol. 66, pp.207-219, 2016. doi: 10.1016/j.rser.2016.07.033.
- [2] EPE. Empresa de Pesquisa Energética. Balanço energético nacional. 2019. Disponível em: [\(http://www.epe.gov.br/pt/publicacoes-dados-abertos/publicacoes/balanco-energetico](http://www.epe.gov.br/pt/publicacoes-dados-abertos/publicacoes/balanco-energetico-nacional-2019)[nacional-2019\)](http://www.epe.gov.br/pt/publicacoes-dados-abertos/publicacoes/balanco-energetico-nacional-2019). Acesso em 13 jan. 2020.
- [3] S. Sayegh, "Informações coordenadas", *AU – Arquitetura e Urbanismo*, vol. 2018, pp.72- 75, 2011.
- [4] R. L. Miguel and D. M. Ferreira, "O BIM na certificação energética de edifícios de serviços", in *1º Congresso Português de Building Information Modelling (2016),* Universidade do Minho, Guimarães, Portugal, 2016, pp. 601-614. doi: 10.5281/zenodo.166758.
- [5] A. Stumpf, H. Kim and E. Jenicek, "Early design energy analysis using building information modeling technology," Relatório Técnico, US Army Corps of Engineers, ERDC/CERL TR-11-41, 2011.
- [6] A. Dresch, D. P. Lacerda, and J. A. V. Antunes Júnior, *Design Science Research: método de pesquisa para avanço da ciência e tecnologia*. Porto Alegre: Bookman, 2015.
- [7] D. Gough, S. Oliver, and J. Thomas, *An introduction to systematic reviews*. Londres: Sage Publications Ltd, 2012.
- [8] C. Kim, C. Park, C. Choi, and H. Jang, "Automated Conversion of Building Information Modeling (BIM) Geometry Data for Window Thermal Performance Simulation", *Advances in Civil Engineering*, vol. 2019, pp. 1-13, 2019. doi: 10.1155/2019/7402089.
- [9] W. S. Jeong and K. H. Kim, "A Performance Evaluation of the BIM-Based Object-Oriented Physical Modeling Technique for Building Thermal Simulations: A Comparative Case Study", *Sustainability*, vol. 8, pp. 648-674, 2016. doi: 10.3390/su8070648.
- [10] J. B. Kim, W. S. Jeong, M. J. Clayton, J. S. Haberl, and W. Yan, "Developing a physical BIM library for building thermal energy simulation", *Automation in Construction*, vol. 50, pp.16-28, 2015. doi: 10.1016/j.autcon.2014.10.011.
- [11]W. Natephra, A. Motamedi, N. Yabuki, and T. Fukuda. "Integrating 4D thermal information with BIM for building envelope thermal performance analysis and thermal comfort evaluation in naturally ventilated", *Building and Environment,* 124, pp. 194-208, 2017, doi: 10.1016/j.buildenv.2017.08.004.
- [12]G. Ma, Y. Liu, and S. Shang. "A Building Information Model (BIM) and Artificial Neural Network (ANN) Based System for Personal Thermal Comfort Evaluation and Energy Efficient Design of Interior Space", *Sustainability*, 11, 4972, 2019, doi: 10.3390/su11184972.
- [13]W. Natephra, N. Yabuki, and T. Fukuda. "Optimizing the evaluation of building envelope design for thermal performance using a BIM-based overall thermal transfer value calculation", *Building and Environment*, 136, pp. 128-145, 2018, doi: 10.1016/j.buildenv.2018.03.032.
- [14]Y. Ham, and M. Golparvar-Fard. "Mapping actual thermal properties to building elements in gbXML-based BIM for reliable building energy performance modeling", *Automation in Construction*, 49, pp. 214-224, 2015, doi: 10.1016/j.autcon.2014.07.009.
- [15]Garcia, L. C., and B. Kamsu-Foguem. "BIM-oriented data mining for thermal performance of prefabricated buildings", *Ecological Informatics*, 51, pp. 61-72, 2019, doi: 10.1016/j.ecoinf.2019.02.012.
- [16]T. E. Seghier, L. Y. Wah, M. H. Ahmad, and W. O. Samuel. "Building Envelope Thermal Performance Assessment Using Visual Programming and BIM, based on ETTV requirement of Green Mark and GreenRE", *International Journal of Built Environment and Sustainability,* 4(3), pp. 227-235, 2017, doi: 10.11113/ijbes.v4.n3.216.
- [17] W. S. Jeong, J. B. Kim, M. J. Clayton, J. S. Haberls, and W. Yan. "A framework to integrate object-oriented physical modelling with building information modelling for building thermal simulation", *Journal of Building Performance Simulation,* 9(1), pp. 50- 69, 2016, doi: 10.1080/19401493.2014.993709.
- [18]C. B. Souza, and S. Tucker. "Thermal simulation software outputs: a conceptual data model of information presentation for building design decision-making", *Journal of Building Performance Simulation,* 2015, doi: 10.1080/19401493.2015.1030450.
- [19]Z. Liu, Q. Wang, V. J. L. Gan, and L. Peh. "Envelope Thermal Performance Analysis Based on Building Information Model (BIM) Cloud Platform - Proposed Green Mark Collaboration Environment", *Energies,* 13, 586, 2020, doi: 10.3390/en13030586.
- [20]F. M. Amoruso, U. Dietrich, and T. Schuetze, "Indoor Thermal Comfort Improvement through the Integrated BIM-Parametric Workflow-Based Sustainable Renovation of an Exemplary Apartment in Seoul, Korea", *Sustainability,* 11, 3950, 2019, doi:10.3390/su11143950.
- [21]G. R. Queiróz, G. C. Grigoletti, and J. C. P. Santos, "Interoperabilidade entre os programas AutoDesk Revit e EnergyPlus para simulação térmica de edificações", *PARC Pesquisa em Arquitetura e Construção*, vol. 10, p. e019005, 2019, doi: 10.20396/parc.v10i0.8652852.
- [22]M. A. Silva Junior and C. V. Mitidieri Filho. "Verificação de critérios de desempenho em projetos de arquitetura com a modelagem BIM", *PARC Pesquisa em Arquitetura e Construção*, vol. 9, n. 4, pp. 334-343, 2018. doi: 10.20396/parc.v9i4.8650453.
- [23]K. Aljundi, A. Pinto, and F. Rodrigues, "Energy analysis using cooperation between BIM tools (Revit and Green Building Studio) and Energy Plus", in *1º Congresso Português de Building Information Modelling (2016)*, Universidade do Minho, Guimarães, Portugal, 2016, pp. 309-319. doi: 10.5281/zenodo.166758.
- [24] A. C. Maciel, and M. T. Carvalho, "Operational energy of opaque ventilated façades in Brazil", *Journal of Building Engineering,* 25, 2019. doi: 10.1016/j.jobe.2019.100775.
- [25]NBR 15575-1, "Edificações habitacionais: desempenho: parte 1: requisitos gerais", Associação brasileira de normas técnicas (ABNT), 2013.
- [26]Labcon. "PMV & PPD Conforto higrotérmico", Notas de aula, Universidade Federal do Rio Grande do Sul, 2009, [http://www.ufrgs.br/labcon2/aulas\\_2009-](http://www.ufrgs.br/labcon2/aulas_2009-1/Aula5_PMV_PPD.pdf) [1/Aula5\\_PMV\\_PPD.pdf](http://www.ufrgs.br/labcon2/aulas_2009-1/Aula5_PMV_PPD.pdf)

# **DO LASER SCAN À EXPERIÊNCIA EM REALIDADE VIRTUAL IMERSIVA EM MODELOS BIM: EXPERIÊNCIAS E TESTEMUNHOS**

**Joana Gomes (1), Sara Eloy (1)**

(1) Instituto Universitário de Lisboa (ISCTE-IUL) ISTAR-IUL, Lisboa

#### **Resumo**

Intervir em edifícios existentes e outros espaços construídos requer, tal como acontece no projeto de edifícios novos, o total controlo sobre o espaço no qual se vai intervir. Um projeto baseado em premissas incorretas é um fator primordial para o insucesso de uma intervenção. O controlo que é necessário ter num projeto de reabilitação arquitetónica obriga a que o levantamento do edifício seja bastante preciso.

O estudo aqui apresentado iniciou-se pela constatação desta necessidade e do facto de o 3D laser scan constituir uma ferramenta excecional para realizar o levantamento do edificado. Através desta tecnologia é possível digitalizar o território e recolher dados que, depois de tratados, permitem construir um modelo tridimensional que reproduz digitalmente o edifício real.

Este estudo pretende assim explorar as potencialidades trazidas pelo uso combinado das mais recentes tecnologias de levantamento, modelação e visualização de edifícios existentes a ser alvo de reabilitação. São essas tecnologias: o 3D *Laser Scanning*, a metodologia BIM e a Realidade Virtual imersiva.

O trabalho, realizado em meio académico, procura mostrar a utilização deste sistema no desenvolvimento do projeto de arquitetura. Neste sentido foram acompanhados dois casos reais e realizado um caso prático. Como caso prático foi realizado um levantamento recorrendo à ferramenta de 3D Laser Scanning num edifício existente a ser alvo de projeto de reabilitação e realizada a modelação assente na metodologia BIM sobre esse levantamento. Durante o trabalho foi ainda realizada a visualização num ambiente de navegação imersivo por meio de Realidade Virtual, quer num primeiro momento de visualização da nuvem de pontos obtida pelo 3D Laser Scanning quer num segundo momento na visualização do modelo BIM.

### **1. Introdução**

O processo de compreensão de uma obra de arquitetura, tanto em novas construções como em edifícios existentes exige um controlo total do espaço. [1] Uma documentação espacial com pouco rigor e pouco objetiva conduz, na maioria das vezes, ao insucesso do projeto de

arquitetura. Uma base de projeto, somente apoiada em desenhos bidimensionais com um rigor aproximado e representando apenas parte da realidade, é uma das principais lacunas durante o processo de projeto. [2]

Nos últimos anos, surgiram ferramentas como o 3D Laser Scanning*,* que visam aprofundar o conhecimento espacial, cruzando e recolhendo uma grande quantidade de dados que depois de tratados em *software* especializados permitem obter modelos digitais tridimensionais que simulam com grande rigor o objeto real. [3] Hoje, após uma reflexão dos vários aspetos que têm progressivamente tornado os métodos tradicionais de levantamento de edifícios obsoletos coloca-se uma questão fundamental: como pode a tecnologia 3D Laser Scanning colmatar a fraca documentação ao longo do processo de obra?

Neste contexto propôs-se os seguintes objetivos para este trabalho (os pontos enunciados em seguida encontram-se desenvolvidos em [4]): i) Identificar e estudar o hardware de 3D Laser Scanning disponível; ii) Apresentar as vantagens e desvantagens do método na fase de levantamento; iii) Aplicar o processo de levantamento por 3D Laser Scanning em projeto e analisar os resultados obtidos; iv) Fazer um breve retrato do uso destas tecnologias por gabinetes de arquitetura portugueses; v) Identificar potenciais no uso de Realidade Virtual (RV) imersiva para visualização de nuvens de pontos.

### **2. Estado da arte**

#### **2.1. Tecnologias de levantamento**

Tradicionalmente, o modo de recolha e representação dos dados geométricos de um edifício baseia-se num processo de recolha e posterior registo de elementos realizado em duas fases bastante distintas e que, pela natureza das ferramentas que são usadas, conduz frequentemente a um entendimento pobre do objeto construído. [5]

A evolução tecnológica destes últimos anos fez surgir novos métodos de levantamento, métodos esses que permitem que a recolha de informação do espaço construído se traduza instantaneamente em informação tridimensional. Nesta aproximação pode-se encontrar algumas tecnologias como o 3D 3D Laser Scanning.

Nos últimos anos a tecnologia 3D Laser Scanning desenvolveu-se de uma forma impressionante. Quase todos os sistemas laser utilizados dão uso ao GPS como meio de orientação. Trata-se de um método recente com um número limitado de fornecedores, e ainda bastante dispendioso. [6]

Um sistema de 3D Laser Scanning recolhe informação tridimensional de um objeto e usa uma nuvem de pontos para registar tridimensionalmente a informação recolhida. Este processo faz scans (varrimentos) com diversos níveis de alcance, podendo recolher informação de um objeto a poucos metros da estação de recolha ou mesmo a quilómetros de distância, dependendo do alcance do equipamento. A nuvem de pontos obtida guarda todos os componentes espaciais identificados. Uma nuvem de pontos refere-se a uma base de dados onde são armazenados pontos com coordenadas tridimensionais. Normalmente, se os registos do scan sobrepuserem entre si alguma da informação recolhida, o software realiza o registo automaticamente, otimizando o processo de criação de uma nuvem de pontos tridimensional. [7]

# **2.2. BIM**

Associado à tecnologia BIM, o 3D Laser Scanning permite auxiliar na redução de conflitos entre especialidades, no caso de obras novas e reabilitações. A tecnologia BIM permite usar a nuvem de pontos e traduzi-la, mais um menos automaticamente, num modelo tridimensional da informação recolhida. A tecnologia de modelação tridimensional baseada em BIM associa à tradicional modelação geométrica do CAD a criação de modelos inteligentes de edifícios que contém informação sobre a sua materialidade e processos de construção. Os modelos realizados em BIM permitem acompanhar o ciclo de vida de um edifício e utilizá-lo durante intervenções futuras que possam acontecer com vantagens nos processos de construção, simulação, orçamentação e outros. Esta tecnologia fomenta a colaboração multidisciplinar entre as especialidades envolvidas no projeto de edifícios e sobretudo a fluidez, em tempo real, da disponibilização da informação.

## **2.3. Realidade Virtual Imersiva**

Diversos tipos de soluções tecnológicas encontram-se disponíveis para a experiência de realidades alternativas com diversos níveis de imersão e sensação de presença sendo que destes é importante destacar a Realidade Virtual (RV), a Realidade Aumentada (RA) e a multimédia 360º como vídeos ou fotografias. [8]

A RV trouxe oportunidades novas que expandiram as potencialidades de experienciar mundos virtuais e esta foi fortemente aceite quer por técnicos quer pelo público geral. [9] Um ambiente de RV trata-se de uma simulação totalmente virtual que representa um mundo, real ou imaginário, no qual o interveniente se encontra imerso. Os dispositivos mais comumente utilizados nesta tecnologia para experienciar esses mundos virtuais incluem os Head Mounted Displays (HMD), as CAVE e as Powerwall. [10]

### **3. Casos de estudo**

No âmbito deste trabalho foram desenvolvidos e analisados três casos de estudo, dois em meio profissional, na empresa FVPS onde a primeira autora trabalhou, e um em meio académico:

Caso 1 Caso 2 Caso 3

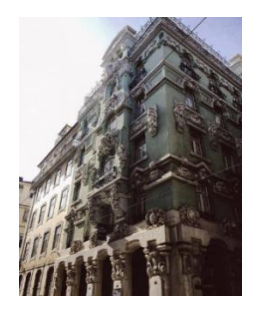

Localização:Lisboa, Portugal Data de construção: séc.XX Tipologia: Habitação coletiva Data de construção: séc. XX a ser transformada em Alojamento temporário

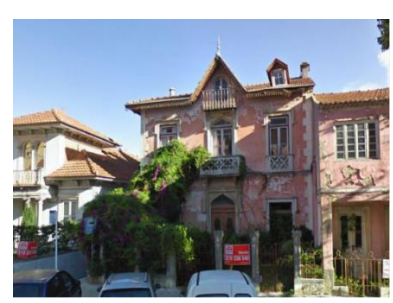

Localização:Sintra, Portugal Tipologia: Habitação

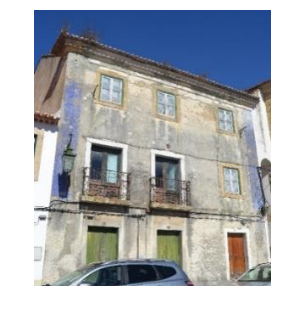

Localização:Alenquer, Portugal Data de construção:séc. XIX Tipologia:Habitação e comércio

### **3.1. Caso 1**

O primeiro caso de estudo consistiu no levantamento e modelação de um edifício do início do século XX em Lisboa. Este levantamento foi realizado usando uma estação P30 da Leica tendo sido realizado um total de 350 scans, entre interiores e exteriores do edifício. O trabalho tinha como objetivo a realização do modelo BIM que serviria de base para o projeto de reabilitação a que o edifício seria alvo (Figura 1).

Dada a complexidade do edifício, principalmente da sua fachada, a nuvem foi divida por zona interior e exterior e, de forma a conservar o grau de detalhe requerido pelo arquiteto relativamente aos elementos escultórios da fachada, foi necessário realizar um passo intermédio antes da passagem da nuvem para BIM. Nesse passo, os elementos foram transformados em malhas poligonais (meshes) (Figura 2). Apesar de visualmente esta alteração ter sido eficaz, não foi a mais indicada na conceção do modelo quer por questões de tempo despendido no processo quer por incompatibilidades que se viriam a verificar quando o ficheiro foi convertido em ficheiro ifc (Industry Foundation Class file). Concluiu-se neste estudo que, apesar de se desejar representar de forma bastante realista os elementos escultóricos de um edifício, à semelhança do que acontece nos levantamentos tradicionais, deve ser realizada uma simplificação dos dados que são obtidos e ter em consideração a escala de pormenor a que se pretende chegar.

O atelier requerente mostrou-se bastante satisfeito com o resultado do modelo obtido.

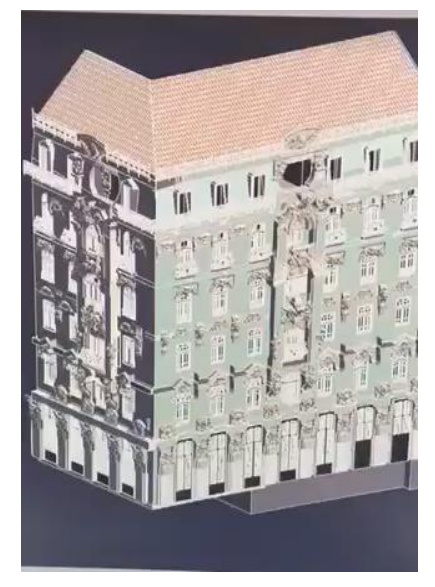

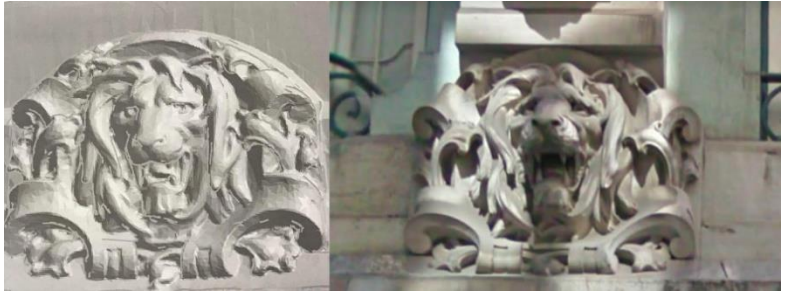

Figura 1 (esquerda): Modelo tridimensional do edifício numa fase próxima da final. Ficheiro com aproximadamente 3,5 GB (imagem Joana Gomes, dezembro de 2017).

Figura 2 (cima): Comparação entre malha poligonal (à esquerda) e objeto real (à direita) (Imagem Joana Gomes, dezembro 2017).

### **3.2. Caso 2**

O segundo caso de estudo, o levantamento e modelação de um edifício localizado em Sintra, foi um dos primeiros realizado pela empresa FVPS. Para o atelier este projeto serviu de mote para se iniciarem no uso do processo Scan to BIM. O cliente necessitava de um modelo BIM que serviria de base para as várias especialidades.

O processo de scan do edifício prolongou-se por sete horas incluindo registos interiores de todos os pisos e do ambiente exterior envolvente. Em todo o processo foram realizados cerca de 40 disparos da estação de recolha Leica P30, normalmente realizando-se dois disparos por divisão regular. Como alguns dos espaços interiores possuíam espelhos, estes tiveram de ser retirados já que este tipo de objeto entra em conflito com os scans, distorcendo e causando erros de
precisão. Visto que o 3D Laser Scanning não permite obter informação sobre os elementos construtivos dos edifícios digitalizados, essa informação teve de ser recolhida paralelamente. Assim, o registo da constituição construtiva do edifício foi realizado através da observação dos elementos (que devido a patologias diversas tinham a descoberto o seu interior) e ainda por meio de amostras onde foi retirada a camada visível do elemento.

Os dados recolhidos pela estação de 3D Laser Scanning foram posteriormente inseridos no Recap Pro, transformados em ficheiro .ptx (formato tipo ASCII para salvar dados de nuvens de pontos) e unificados. Neste software foi realizada uma breve análise que visou a identificação rápida de deformações ou outras anomalias para posteriormente a nuvem ser exportada para o software de BIM Autodesk Revit<sup>2</sup> com o objetivo de desenvolver o modelo 3D.

De forma a facilitar o desenho detalhado dos pormenores na fachada, foi isolado o elemento em questão no software de transformação e visualização da nuvem de pontos (Autodesk RecapPro<sup>3</sup>) e inserido numa região que continha apenas o pormenor a modelar (Figura 3).

Um facto notório a reter neste momento do processo foi a quantidade de informação disponível na nuvem gerada que acabou por se revelar um problema recorrente desta técnica de levantamento.

Enquanto que num processo tradicional de levantamento o foco é a extração apenas do necessário, com a introdução do 3D Laser Scanning, este foco deixa de ser aparentemente necessário e cai-se frequentemente no erro de extrair informação em quantidade excessiva que depois é difícil de gerir por alguma incapacidade da tecnologia (necessidades de computadores muito potentes) e tempo de trabalho. Acontece também que, este método cria uma quantidade demasiado grande de informação a processar em simultâneo e acontece que alguns elementos acabam por passar despercebidos como pequenos vãos perto de mobiliário ou diferentes níveis em espaços com geometrias mais complexas. Devem assim ser definidos *a priori* os graus de detalhe pretendidos de modo a evitar a representação de detalhe em excesso, tornando o levantamento contraprodutivo se esse detalhe a modelar não for utilizado, ou em falta, o que pode dar origem à necessidade de novo levantamento

Face ao levantamento obtido, o atelier de arquitetura parceiro que ficou encarregue da especialidade de arquitetura mostrou-se muito satisfeito com o facto ter todo o edifício e todas as suas infraestruturas modeladas em BIM e por isso estas ficarem registadas para uma posterior manutenção do edifício.

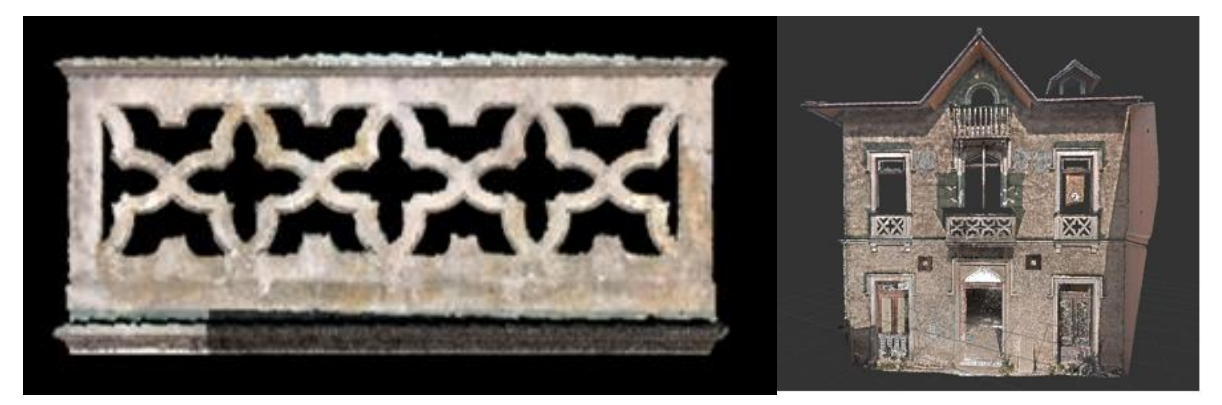

Figura 3: Fachada do Edifício e pormenor no Recap Pro (Crédito Fotográfico FVPS, 2013).

<sup>2</sup> <https://www.autodesk.pt/products/revit/overview>

<sup>3</sup> <https://www.autodesk.com/products/recap/overview>

# **3.3. Caso 3**

Este caso foi realizado em âmbito académico no decorrer do último ano do Mestrado Integrado em Arquitetura e visava intervir num edifício do século XIX na Vila de Alenquer, Portugal. O trabalho dividiu-se em quatro fases: i) captura da nuvem de pontos; ii) preparação da nuvem de pontos com software específico (Leica Cyclone<sup>4</sup> e Autodesk Recap Pro); iii) Modelação BIM do edifício original no Autodesk Revit; iv) visualização da nuvem de pontos em RV imersiva através do uso do software Unity<sup>5</sup> (para visualização da nuvem de pontos) e do plugin Enscape<sup>6</sup> (para visualização do modelo BIM)).

# **Fase 1 – Captura da nuvem de pontos**

O levantamento interior e exterior do edifício realizou-se recorrendo a uma ScanStation Leica P30. O levantamento prolongou-se por quatro horas na totalidade num total de 34 disparos da estação de recolha. Em todos os compartimentos foram realizados scans na entrada e perto do centro do compartimento. De cada vez que a estação era colocada num local específico do edifício, esta tinha de ser recalibrada. Não quantificando o tempo de preparação do equipamento, que variava bastante, a recolha em cada disparo demorava cerca de dois minutos - aproximadamente o tempo que demora a recolher a vista 360º detalhada do disparo e a processá-la. Para evitar ocultação de informação espacial a recolha foi realizada sem a permanência de pessoas no local. É ainda de referir que, para melhorar o alcance do laser, as portas existentes nos compartimentos foram retiradas.

# **Fase 2 – Preparação da nuvem de pontos**

Depois de recolhidas as informações necessárias pela estação de 3D Laser Scanning, os dados em formato binário foram transferidos para uma workstation para posteriormente serem transformados em .ptx. Isto acontece dado que o software Recap não aceita ficheiros binários tal como são obtidos da estação de recolha.

Primeiramente os ficheiros binários foram importados para o Cyclone onde se efetuou a sua conversão para formato .ptx e posteriormente importaram-se estes .ptx através do Recap para que, com este software, esses dados fossem unificados e se gerasse o modelo de nuvem de pontos (Figura 4). É recorrente que nesta fase o software não seja capaz de detetar todas as partes comuns entre os scans, sendo que depois de realizado o registo automático sugerido pelo software, o mesmo mostra as incongruências entre os registos e sugere que estes sejam unidos pelo utilizador. Neste passo é usual encontrar imprecisões pelo que é dada a oportunidade ao utilizador de fazer a sua própria combinação (Figura 5).

<sup>4</sup> <https://leica-geosystems.com/products/laser-scanners/software/leica-cyclone>

 $\frac{5 \text{ https://unity.com/}}{}$  $\frac{5 \text{ https://unity.com/}}{}$  $\frac{5 \text{ https://unity.com/}}{}$ 

<sup>6</sup> <https://enscape3d.com/>

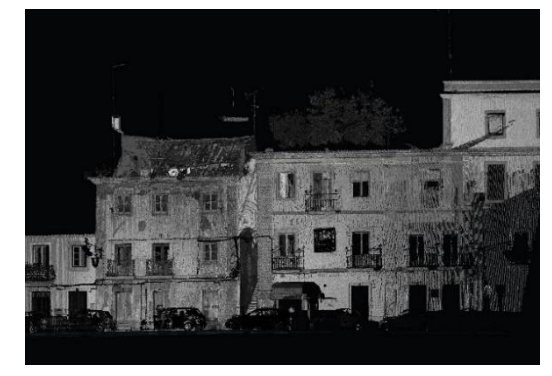

Figura 4: Visualização da Nuvem de Pontos no Recap Pro.

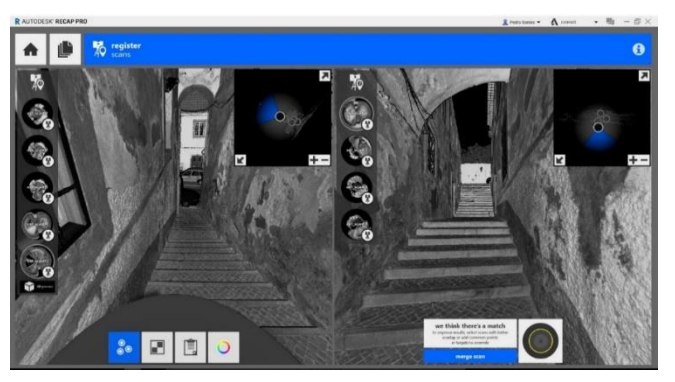

Figura 5: Registo manual – possível combinação de scans.

# **Fase 3 – Modelação em BIM do original**

Com a exportação da nuvem para o Revit foi então possível dar início à modelação.

Depois de inserida a nuvem no Revit é definido o norte do projeto de forma a georreferenciálo. Quando todos os dados iniciais relativos ao espaço em que se insere o edifício são aplicados, definem-se então os Levels, ou seja, a altimetria referente a cada piso/nível. Em seguida, depois de criados todos os níveis e grelhas auxiliares para a construção do modelo começam-se então a criar as famílias de objetos. Nos elementos em que se verificou que as dimensões não tinham grande variação não foi realizada a sua parametrização (Figura 6).

Relativamente à modelação de paredes, pavimentos e escadas, nem sempre foi possível conseguir a geometria adequada recorrendo ao comando da categoria a que pertencem. De facto, por se tratarem de elementos antigos irregulares, deformados e com espessura bastante variável (Figura 7) recorreu-se em diversos momentos a modelação alternativa. É de salientar também que, num processo tradicional de levantamento, muitas destas caraterísticas dos elementos não seriam considerados, o que nos conduz, novamente à questão do volume de informação disponibilizada pela nuvem e ao grau de precisão com que queremos modelar. Isto não se traduz necessariamente numa modelação incorreta visto que os elementos em questão seriam em grande parte para demolir; nestes casos, para efeitos de medições interessava saber características como o metro linear, a altura e espessura das mesmas e não a sua categorização. Como no projeto se previa a demolição das estruturas interiores de madeira, também tendo em consideração o seu estado, optou-se simplesmente por representar as paredes interiores e os pavimentos sem detalhe estrutural, representando apenas as suas irregularidades ou deformações de forma genérica. Todos os outros elementos do modelo foram modelados à semelhança da informação recolhida com a nuvem de pontos.

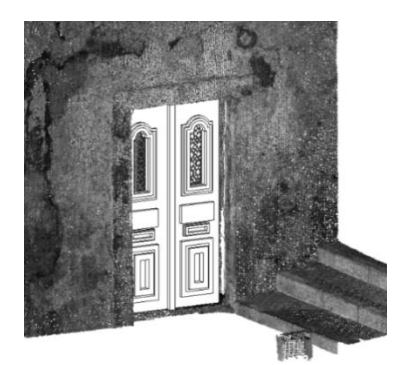

Figura 6: Nuvem de pontos com uma família de porta criada e baseada na geometria semelhante à do projeto mas sem parametrização. Sobreposição com a nuvem de pontos no Revit.

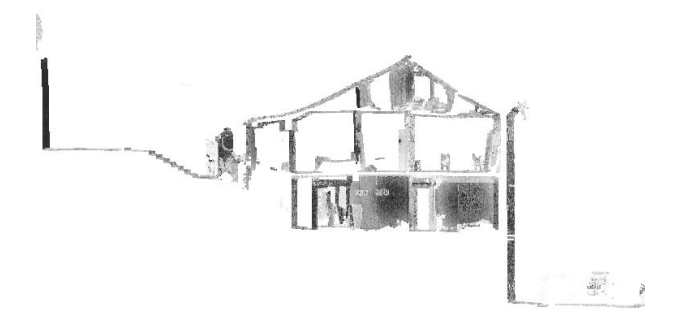

Figura 7: perfil de corte longitudinal efetuado sobre o modelo de nuvem de pontos.

# **Fase 4 – Nuvem de pontos e modelo BIM em realidade virtual imersiva**

A RV imersiva é aqui apresentada como uma forma de visualização mais realista e que dá maior informação do edificado existente e do novo espaço proposto.

A visualização da nuvem de pontos através de RV imersiva foi feita através do uso de um HMD - Oculus Rift - e o software Unity. Para importar a nuvem de pontos para o Unity esta foi primeiramente corrigida através da importação do ficheiro proveniente do Recap para o CloudCompare<sup>7</sup> (software utilizado para analisar e resolver problemas da nuvem de pontos). Neste caso a escala foi aumentada e o número de pontos reduzido. Seguidamente foi utilizado um script no Unity que permitia a leitura das coordenadas dos pontos e que procedia à sua substituição por esferas que se comportam como pontos (Figura 8). Constatou-se imediatamente que o número de pontos da nuvem era demasiado grande para o software Unity processar e permitir a fluidez de navegação em RV que se pretendia. Por esta razão foram feitas várias tentativas de redução do número de pontos até se encontrar uma solução que permitia não só a visualização do espaço em questão como também a navegação no modelo com uma boa taxa de fotograma.

Para a visualização do modelo BIM em RV foi utilizado um plugin de visualização para o Revit – Enscape - que permite visualizar em RV o modelo 3D sem a execução de passos intermédios (Figura 9). A visualização em RV imersiva traz a possibilidade de os utilizadores visualizarem à escala real o modelo do edifício, navegarem por ele e observarem-no em todos os ângulos e com isso detetarem possíveis conflitos assim como validarem opções de projeto sobre as quais existiam dúvidas. De notar que este plugin não suporta a visualização de nuvem de pontos.

<sup>7</sup> <https://www.danielgm.net/cc/>

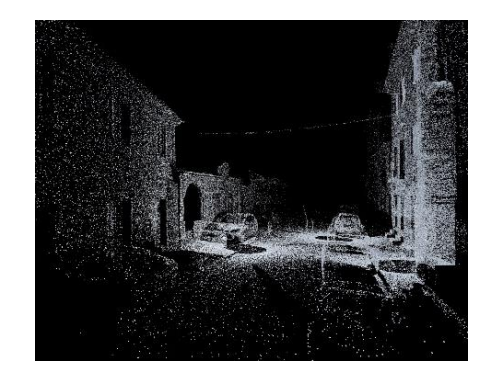

Figura 8: Visualização da nuvem de pontos no Unity.

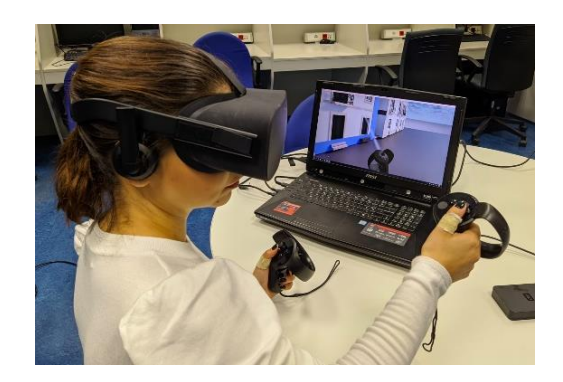

Figura 9: Visualização da nuvem de pontos no Enscape através dos Oculus Rift. (imagem Joana Gomes, fevereiro de 2020).

#### **Discussão**

Considerando a questão inicial desta investigação, pode-se concluir que com a nuvem de pontos foi de facto possível conseguir um nível de precisão muito grande, ao contrário do que acontece com os métodos tradicionais de levantamento.

No caso específico deste edifício percebeu-se rapidamente o estado de degradação do mesmo. Através da nuvem de pontos foi ainda possível certificarmo-nos do bom estado das fachadas do edifício e confirmar que o problema que instigou a deterioração do edifício foi a sua cobertura. De facto, a antiguidade da construção, as diversas intempéries por que passou, e a pouca manutenção que recebeu, foram fatores que contribuíram para o seu estado de deterioração. .

A utilização do 3D Laser Scanning associado ao BIM possibilitou representar fielmente a realidade existente assim como manter a informação de todo o edifício sistematizada e organizada num único local, acessível a qualquer interveniente no projeto. Com este método e associando a RV imersiva para a visualização do edifício à escala real, foi possível estudar diferentes soluções com bastante eficiência para problemas que foram surgindo no decorrer do projeto.

Também o facto de experienciar a nuvem de pontos em RV imersiva permitiu obter uma imagem muito mais clara da realidade relativamente à visualização dessa mesma nuvem sem a imersividade. A sensação de presença que a RV nos traz ajuda a ter presente a memória do edifício durante o processo de conceção do projeto que neste caso se traduziu com a utilização da nuvem de pontos.

# **4. Aplicação em ateliers de arquitetura**

Nesta secção descreve-se sucintamente um retrato do uso destas tecnologias nos gabinetes de arquitetura em Portugal através de uma análise feita entre maio e setembro de 2018.

De forma a fundamentar as conclusões relativas ao método, foram realizadas entrevistas a seis arquitetos cuja atividade inclui em grande medida reabilitar edifícios existentes. O objetivo foi recolher informação sobre o conhecimento que estes ateliers têm sobre a tecnologia laser, fazendo um breve retrato, no panorama português, da utilização desta técnica de levantamento. Os arquitetos entrevistados foram: arquiteto Luís Mateus; Atelier Aponto, arquitetos Marina Félix e Gian Paolo Cilurzo; Montenegro Arquitetos, arquiteto Nuno Montenegro; Atelier Marta Campos, arquiteta Marta Campos; Atelier Appleton & Domingos, arquiteto João Appleton; arquiteto Sebastien Roux.

A aceitação e aderência a levantamentos por meio de 3D Laser Scanning associados à metodologia BIM está relacionado com a predisposição dos ateliers em adotar novas técnicas e em se atualizarem. Ateliers mais focados no mercado português como é o caso do Atelier Aponto, têm dificuldade em ver os benefícios das novas tecnologias, apontando o elevado valor que teriam de despender como uma das razões fulcrais que inibe essa mudança.

Normalmente, os ateliers que adotam o 3D Laser Scanning, como o de Marta Campos, já reconhecem o benefício deste em utilização simultânea com BIM e por isso assumem que se trata apenas de otimizar tempo e trabalho. Para João Appleton, o BIM ainda parece uma realidade muito distante e não vê benefício algum em oferecer aos seus colaboradores formação em software específico nesta tecnologia. Apesar disso reconhece a eficácia do 3D Laser Scanning mas prefere aplicá-lo no desenho 2D.

No geral, os arquitetos têm conhecimento tanto do 3D Laser Scanning como do BIM mas receiam avançar com estas tecnologias. É consensual que o gasto para integrar o 3D Laser Scanning nas empresas é, por enquanto, muito elevado e os ateliers de projeto não estão dispostos a realizar esse investimento.

#### **5. Considerações Finais**

Através das nuvens de pontos geradas pelo 3D Laser Scanning a informação gerada torna-se muito mais rigorosa e consistente do que através de um sistema tradicional de levantamento. A sua utilização fornece bases exatas que, juntamente com outras informações recolhidas como fotografias e pequenos esquiços do local, permitem o planeamento adequado da intervenção.

Contudo, a utilização de 3D Laser Scanning levanta algumas questões quando aplicada a edifícios existentes. Por muito boa que seja a qualidade da informação extraída das nuvens de pontos, esta apenas permite uma análise geométrica e de deformações estruturais, não podendo fornecer informações sobre elementos invisíveis por exemplo de camadas internas das paredes sem que sejam realizadas demolições das mesmas. Toda a informação sobre o que está sob a superfície do elemento de construção precisa ser obtida com outras técnicas.

No caso da associação da nuvem de pontos ao BIM surge a questão de como realizar uma modelação eficaz. Será o esforço de modelação realmente necessário? Para lidar com esse problema torna-se essencial analisar a geometria dos elementos que constituem o edifício. Esta análise pode ser realizada com facilidade através da visualização da nuvem de pontos num ambiente de RV imersiva. No entanto, a introdução desta tecnologia, segundo a metodologia de exportação da nuvem de pontos utilizada neste estudo implica também ela conhecimento extra noutros software. Contudo, algumas das empresas de software começam já a tornar o processo de visualização em RV muito mais intuitiva e integrado pelo que se vai tornando uma ferramenta mais comum e de fácil acesso.

Um atelier encarregue de realizar a conversão dos dados das nuvens em modelo deverá estar devidamente habilitado com competências adequadas para poder compreender e decidir sobre o que deverá ser realizado e como tornar o diálogo entre a equipa projetista e a encarregue do levantamento mais eficiente.

Anteriormente à modelação deve ser acordado entre os vários intervenientes no projeto, qual o objetivo do projeto, as tolerâncias a considerar e qual o tipo de conteúdo a apresentar no modelo. A comunicação entre as partes interessadas deve ser bastante clara.

Através dos depoimentos recolhidos durante as entrevistas, constata-se que existe ainda um grande caminho a percorrer para que a utilização da nuvem de pontos e do BIM em simultâneo seja uma realidade. Apesar do esforço de alguns ateliers em integrar estas novas realidades, as ferramentas são consideradas ainda muito iniciais e receiam-se os erros e dificuldades de adaptação, nomeadamente a utilização dos IFC, e os critérios de modelação, entre outros.

#### **6. Agradecimentos**

Esta publicação foi parcialmente financiada pelo projeto FCT UIDB/04466/2020.

# **Referências**

- [1] D. Di Mascio and P. Palka, "From the 3D survey 'ad Oggetto' to the technological representation of the architecture," in *Respecting Fragile Places: 29th eCAADe Conference Proceedings*, 2011, pp. 829–836.
- [2] L. M. C. Mateus, "Contributos Para o Projecto de Conservação, Restauro e Reabilitação. Uma Metodologia Documental Baseada na Fotogrametria Digital e no Varrimento Laser 3D Terrestres (v.2)," Universidade Técnica de Lisboa, 2012.
- [3] C. Tonn and O. Bringmann, "Point clouds to BIM Methods for building parts fitting in laser scan data," in *The next city - New technologies and the future of the built environment (16th International Conference CAAD Futures 2015)*, 2015, pp. 358–369.
- [4] J. Gomes, "Do laser Scan à modelação BIM: experiências e testemunhos," ISCTE-Instituto Universitário de Lisboa, 2018.
- [5] E. B. Anil, P. Tang, B. Akinci, and D. Huber, "Assessment of Quality of As-is Building Information Models Generated from Point Clouds Using Deviation Analysis," in *Proceedings of SPIE - The International Society for Optical Engineering*, 2011.
- [6] E. P. Baltsavias, "A comparison between photogrammetry and 3D Laser Scanning," *ISPRS J. Photogramm. Remote Sens.*, vol. 54, no. 2–3, pp. 83–94, 1999.
- [7] N.-J. Shih and P.-H. Wang, "Using point cloud to inspect the construction quality of wall finish," in *Proceedings of the 22^nd eCAADe Conference*, 2004, pp. 573–578.
- [8] P. Milgram, H. Takemura, A. Utsumi, and F. Kishino, "Augmented Reality: A class of displays on the reality-virtuality continuum," *Syst. Res.*, vol. 2351, no. Telemanipulator and Telepresence Technologies, pp. 282–292, 1994.
- [9] P. Rosedale, "Virtual Reality: The Next Disruptor: A new kind of worldwide communication," *IEEE Consum. Electron. Mag.*, vol. 6, no. 1, pp. 48–50, 2017.
- [10] S. Eloy, L. Ourique, U. Wossner, J. Kieferle, W. Schotte, and M. S. Dias, "How present am I: three virtual reality facilities testing the fear of falling," in *eCAADe 2018*, 2018.
- [11]J. Gomes, S. Eloy, N. P. Silva, R. Resende, and L. Dias, "A quasi-real virtual reality experience: point cloud navigation.," in *Realities: Virtual as an aesthetic medium in architecture ideation.*, S. Eloy and N. Diniz, Eds. .

# **DESENVOLVIMENTO DE UM SMART GATEWAY PARA CONSTRUÇÃO CIVIL UTILIZANDO BIM, IOT E RFID**

**Caroline Araújo (1) , Caio Mendes(1), Emerson Ferreira (1), Dayana Costa (1) , Cassio Serafim (1), Julio Santos(1)**

(1) Universidade Federal da Bahia, Salvador, Brasil

#### **Resumo**

A dificuldade de gerenciar os diferentes dados envolvidos nos processos produtivos da construção civil causa deficiências no fluxo de informações necessárias, o que contribui para um cenário de baixa produtividade. O desenvolvimento de tecnologias e sistemas interdisciplinares associados à Indústria 4.0 tem potencial para trazer melhorias para o setor. O BIM oferece suporte aos avanços tecnológicos e serve de interface natural para a implantação da IoT e da Computação em Nuvem na construção. Porém, alguns desafios ainda são observados na estruturação prática de sistemas que buscam integrar estas tecnologias. Além disso, são observadas dificuldades para garantir a disponibilidade de redes de comunicação em toda a área do canteiro. O objetivo deste estudo é desenvolver um *gateway* que desempenhe o papel de conectar elementos de um sistema RFID, de forma a se comunicar com redes internas e externas e atuar na transferência de dados em tempo real. A estratégia metodológica adotada é a pesquisa exploratória e experimental. Como resultado, obteve-se o *gateway* com capacidade de: 1) gerenciar os dados coletados; 2) selecionar e processar os dados relevantes; 3) armazenar localmente os dados e 4) servir de interface para agregar informações de interesse no banco de dados *online* para alimentar o modelo BIM, onde estas informações são contextualizadas. As principais aplicações previstas são no rastreamento de recursos físicos, planejamento e controle de produção e controle de qualidade.

#### **1. Introdução**

A construção civil ainda apresenta um baixo desempenho quando comparada à outras indústrias e uma das razões para que isso aconteça é o fornecimento inadequado das informações ao longo do desenvolvimento dos projetos e obras [4]. O cenário da quarta revolução industrial, conhecida como Indústria 4.0, indica que Tecnologias de Informação e Comunicação (TIC) interdisciplinares devem ser cada vez mais usadas para melhorar o desempenho do setor ao permitir a digitalização, automação e integração ao longo de toda a cadeia de valor da construção [11, 13].

Oesterreich e Teuteberg [11] identificaram na literatura que a Modelagem da Informação da Construção (BIM), a Internet das Coisas (IoT) e a Computação em Nuvem são tecnologias centrais para a construção civil no contexto da Indústria 4.0, sendo que a palavra BIM foi a que apareceu com mais frequência nas publicações acadêmicas investigadas pelos referidos autores, confirmando o seu papel como uma tecnologia importante e consolidada na construção.

O BIM surgiu para melhorar os fluxos de informação na construção e se apresenta como uma plataforma digital para criar, trocar e gerenciar informações relevantes no contexto das construções [4]. O BIM tem beneficiado a construção civil devido a sua capacidade de produzir modelos virtuais cada vez mais precisos para representar a realidade, que facilitam a comunicação e colaboração entre proprietários, arquitetos, consultores, contratados, fabricantes e também operadores, promovendo o desenvolvimento de projetos mais integrados e eficientes [5].

A IoT, por sua vez, pode ser definida como um conjunto de artefatos associados a sistemas incorporados que podem conter mecanismos elétricos, mecânicos, computacionais e de comunicação para permitir a troca de dados via Internet [15]. Além de ser capaz de estabelecer comunicação entre todos os dispositivos reais ou virtuais que existem no cotidiano humano, concebendo ambientes inteligentes, a IoT também é capaz de detectar mudanças de status destes dispositivos em tempo real [8]. A Identificação por Rádio Frequência (RFID) é uma tecnologia de identificação de elementos cujos sistemas de leitura podem discernir diferentes *tags* localizadas em uma mesma área sem a necessidade de assistência humana [16]. O seu desenvolvimento serviu como base para constituir a IoT da forma como é conhecida atualmente [14].

O uso integrado destas tecnologias pode ser utilizado em métodos para rastreamento e gerenciamento de recursos físicos no canteiro de obras. Estes métodos são aplicados com o objetivo de fornecer mais controle sobre os processos construtivos e, consequentemente, trazer melhorias em termos de qualidade, produtividade e segurança para as obras [12]. Segundo Gao et al. [6], os modelos BIM oferecem potencial para serem utilizados como "gêmeos digitais" do ambiente construído representado, fornecendo um contexto espacial refinado para as informações coletadas com sistemas de IoT.

Porém, alguns desafios ainda são observados na estruturação prática de sistemas que buscam integrar as tecnologias BIM, IoT e RFID para aplicação na construção. Existem problemas relacionados, por exemplo, aos processos de seleção, destinação e armazenamento adequado de cada informação conforme a sua relevância. Segundo Atzori, Iera e Morabito [2], um sistema IoT para lidar com informações efetivamente relevantes envolve diferentes conteúdos e requer políticas de endereçamento eficazes, sendo recomendável a utilização de um *gateway* configurado entre a rede e o sistema RFID. Além disso, segundo Chen et al. [4], não é recomendado importar diretamente os dados brutos coletados no BIM, por isso um *gateway* inteligente pode ser utilizado para atuar como *middleware* (intermediário) entre a camada física do projeto e a camada BIM, garantindo a integração das informações entre as duas camadas.

Neste sentido, o objetivo do presente estudo é desenvolver um *gateway* que desempenhe o papel de estabelecer conexões entre diferentes dispositivos RFID, visando se comunicar com redes internas e externas e atuar na transferência de dados em tempo real para permitir a integração da IoT com o BIM.

# **2. Fundamentação Teórica**

Zhai et al. [17] desenvolveram uma plataforma BIM habilitada para IoT em sistemas préfabricados (Construção Modular Integrada) utilizando um Estudo de Caso como metodologia. O *gateway*, neste caso, tem as seguintes atribuições: 1) conecta um conjunto de objetos inteligentes (objetos associados a *tags* inteligentes, como as do sistema RFID) através de padrões de comunicação sem fio; 2) permite que os operadores acessem informações como o *status* dos objetos inteligentes para executar suas tarefas diárias; 3) atua como a ponte que se comunica com as camadas superiores, ou seja, Plataforma como um Serviço (PaaS) e Software como um Serviço (SaaS) e 4) é capaz de pré-processar e armazenar em cache dados em tempo real local e temporal, caso a rede de comunicação não esteja disponível, o que ajuda a eliminar o risco de perda de informações. Ao combinar a tecnologia Auto-ID com o *gateway*, a identificação exclusiva de todos os tipos de objetos de construção pode ser feita em todas as fases desde a montagem até a manutenção das peças.

Li et al. [9] desenvolveram um sistema que integra a IoT e o BIM para projetos de habitação pública com pré-fabricados em Hong Kong utilizando como metodologia a Design Science Research (DSR). Zhong et al. [18] desenvolveram uma plataforma multidimensional habilitada para IoT e BIM para obter visibilidade e rastreabilidade em tempo real na construção préfabricada utilizando um Estudo de Caso como metodologia. Ambos os referidos autores, Li et al. [9] e Zhong et al. [18], utilizam um *gateway* que: 1) conecta e hospeda um conjunto de objetos inteligentes através de padrões de comunicação com ou sem fio, além de permitir acesso ao status dos objetos inteligentes; 2) comunica e interage com os sistemas de tomada de decisão de nível superior, fornecendo informações úteis e em tempo real em formato padronizado; 3) processa, armazena em cache e troca dados e eventos em tempo real local e temporalmente e 4) fornece um rico conjunto de facilidades para definição, configuração e execução de serviços. Chen et al. [4] e Chen et al. [3] exploraram um *gateway* inteligente para uso em conjunto com o BIM e na construção utilizando como metodologia o Estudo Exploratório, onde o *gateway* era capaz de: 1) conectar e hospedar um conjunto de objetos habilitados para RFID; 2) comunicar e interagir com o sistema de apoio à decisão; 3) processar e trocar dados em tempo real e 4) fornecer recursos para definição e configuração de serviços.

Apesar das exemplificações a respeito do funcionamento do sistema em geral, os autores mencionados não abordaram de forma detalhada o processo de construção do *gateway* com requisitos técnicos e detalhes para uma possível replicação. Andrade et al. [1] desenvolveram e detalharam a plataforma SOFT-IoT, que serve de base para a criação de um *gateway* e cujos procedimentos adotados serviram de base para o presente estudo. SOFT-IoT é uma interface que introduz o conceito de Névoa das Coisas (FoT, do inglês *Fog of Things*) explorando o processamento, armazenamento e a capacidade de rede dos recursos locais, permitindo a integração de diferentes dispositivos em uma arquitetura IoT [1].

# **3. Metodologia**

# **3.1. Delineamento da Pesquisa**

A estratégia metodológica adotada é a pesquisa exploratória e experimental, que tem como objetivo principal o aprimoramento de ideias, possibilitando que diferentes aspectos relativos

ao fato estudado sejam considerados [7, 10]. As etapas que determinam o delineamento da pesquisa estão indicadas na Figura 1.

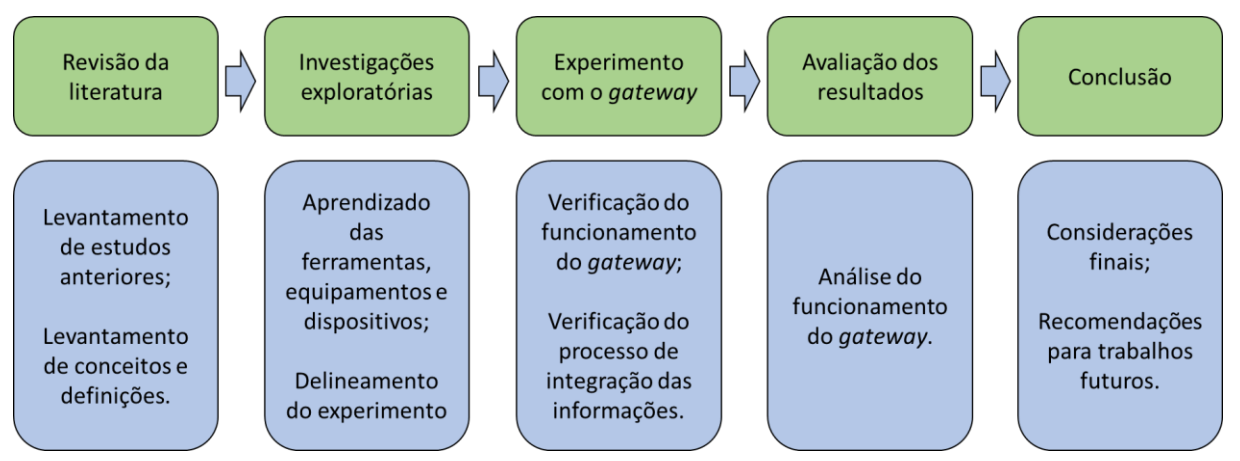

Figura 1: Etapas de pesquisa.

O estudo envolveu uma revisão da literatura para compreensão do tema, dos conceitos e das definições. Foram realizadas investigações exploratórias para aprendizado das ferramentas, equipamentos e dispositivos necessários. Em seguida foi desenvolvido e analisado o *gateway*, compreendendo todas as funcionalidades e capacidades necessária para o contexto no qual foi proposto. Por fim, foram feitas as considerações finais e recomendações de trabalhos futuros.

# **3.2. Experimento**

A Figura 2 indica a estrutura geral adotada no experimento e onde o *gateway* será aplicado nesta estrutura. O Ambiente Físico do canteiro de obras, no qual o sistema RFID atua para rastrear recursos físicos da construção, deve se comunicar com o Ambiente Virtual proporcionado pelo BIM e pelo *Website*. As informações relevantes devem chegar ao usuário final através da visualização do *Website*, no qual estará disponível a respectiva versão *online* do modelo BIM. Para tanto, o *gateway* seve como *middleware* entre o Ambiente Físico e o Ambiente Virtual, atuando em conjunto com o banco de dados.

O experimento foi desenvolvido utilizando os dispositivos Raspberry PI Zero W e Raspberry PI 3, bem como as ferramentas Firebase (como banco de dados *online*), SQLite, Unity e Revit Autodesk. Os dados coletados são provenientes do sistema RFID composto por um leitor MFRC-522 e *tags* de baixa frequência embutidas em chaveiros, além de dispositivos auxiliares como LED's, *buzzer*, *jumpers*, *protoboard*, baterias e quatro *push buttons* que serviram para interação com o usuário.

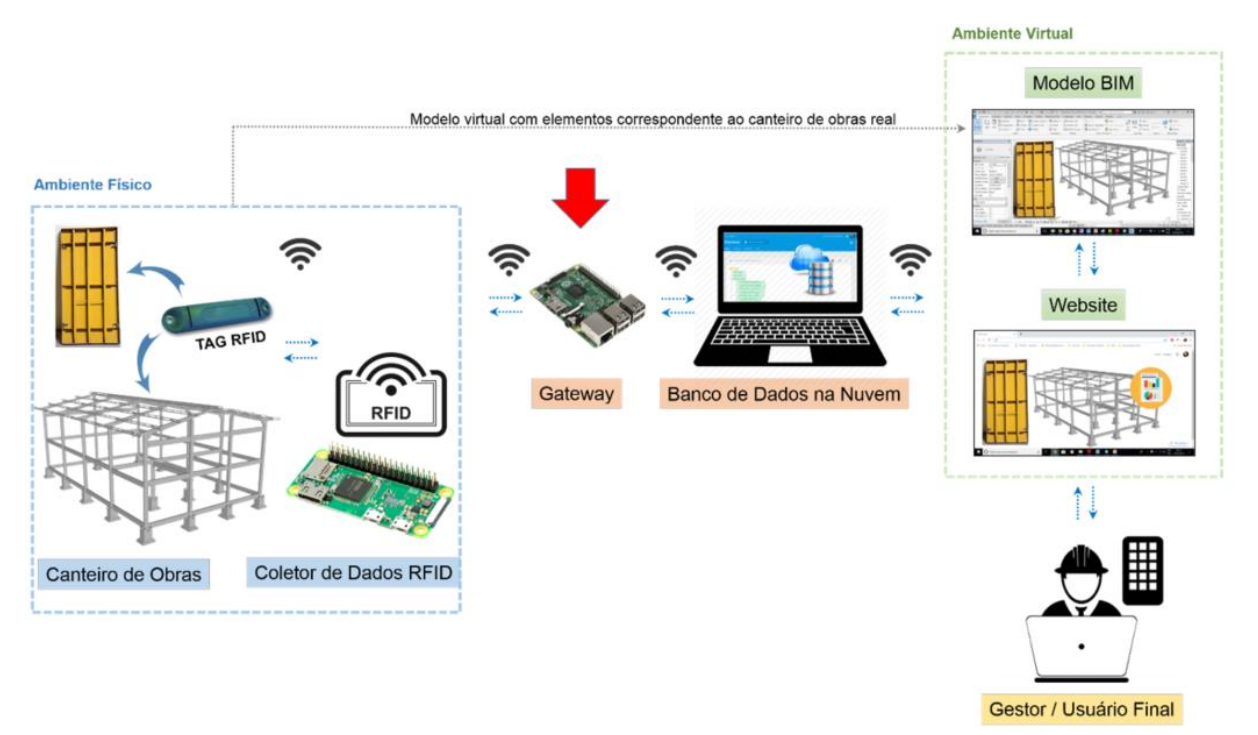

Figura 2: Estrutura geral do experimento.

# *3.2.1.Procedimentos para Desenvolver o Gateway*

O desenvolvimento do *gateway* inteligente foi baseado na plataforma SOFT-IoT e utilizou-se o Raspberry PI 3. O procedimento inicial para permitir a aplicação desenvolvida no *gateway* consistiu em quatro etapas: (1) instalação do sistema operacional Raspbian; (2) instalação dos pacotes necessários para a aplicação em Python, (3) configuração do Raspberry PI 3 para tornálo um roteador de rede local e (4) configurações necessárias para que o *gateway* acesse tanto a sua própria rede Wi-Fi local e quanto a rede cabeada WLAN. Dessa forma, para a construção do servidor foi necessária a criação de uma pasta local no *gateway* para que todos os arquivos fossem alocados de forma correta e organizada. Após as configurações e testes referentes ao funcionamento de cada arquivo e já considerando a conexão com o sistema RFID, o Raspberry PI3 tornou-se um *gateway* capaz de lidar com os dados conforme a necessidade do usuário.

# *3.2.2.Procedimentos para Desenvolver o Sistema RFID*

O Raspberry PI Zero W foi utilizado como microcontrolador para habilitar o leitor MFRC-522 do sistema RFID a se comunicar via protocolo MQTT com o *gateway*, para o qual são enviados os dados coletados. Para tanto, o Raspberry PI Zero W se conecta à rede Wi-Fi local do Raspberry PI 3 (*gateway*). A linguagem de programação utilizada nesta etapa foi Python3. O procedimento inicial para permitir a aplicação desenvolvida consistiu em quatro etapas: (1) instalação do sistema operacional Raspbian; (2) instalação dos pacotes necessários para a aplicação em Python; (3) configuração do Raspberry PI Zero W para acessar automaticamente a rede local do *gateway* e (4) instalação dos componentes físicos do circuito elétrico.

# *3.2.3.Procedimentos para Desenvolver da Interface de Visualização BIM*

O software Unity foi utilizado como plataforma de desenvolvimento dos recursos visuais, servindo como suporte para os modelos BIM e possibilitando a comunicação com a web por meio do WebGL. Os procedimentos necessários para estabelecer esta comunicação consistiram nas seguintes etapas: (1) importação do modelo BIM para o Unity; (2) ajuste de funcionalidades de visualização do modelo; (3) estabelecimento de comunicação entre o modelo e o banco de dados e (4) exportação do modelo em WebGL.

# **4. Resultados**

Como resultado obteve-se o *gateway* desenvolvido com capacidade de: 1) gerenciar a coleta dos dados; 2) selecionar e processar os dados relevantes; 3) armazenar localmente os dados e 4) servir de interface para agregar informações de interesse no banco de dados para posterior alimentação do modelo BIM, onde as informações são contextualizadas.

# **4.1. Sistema RFID**

Conforme Figura 3, para representar e habilitar a leitura e/ou cadastro de uma nova *tag* no sistema, 1 botão (*push button*) foi inserido no circuito, o qual deve ser pressionado pelo usuário antes da leitura da *tag* de interesse. Para representar alguns possíveis *status* representativos dos recursos físicos que poderiam ser capturados na obra através do sistema RFID, mais 3 botões (*push buttons*) foram inseridos no sistema. O primeiro botão representa o *status* produção; o segundo o *status* transporte e o terceiro o *status* montagem do recurso físico. Antes de cada leitura da *tag* o usuário deve pressionar um dos botões, conforme correspondência com a situação real, para que o dado coletado seja registrado e enviado de forma correta ao banco de dados. Os tipos de dados registrados no banco a partir das leituras são: UID da *tag* lida, data, horário e *status.*

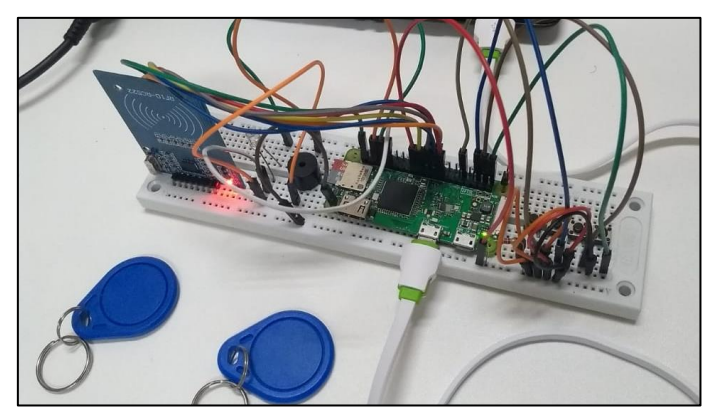

Figura 3: Funcionamento do sistema RFID.

Antes de cada leitura o LED acende indicando que a leitura deve ser realizada. Uma vez que a *tag* tenha sido lida, o sistema RFID faz o envio dos dados via MQTT diretamente para o *broker.*  Ao final desta operação, o *buzzer* emite um sinal sonoro e o LED se apaga. Foi configurado um intertravamento entre os quatro botões para garantir que só uma operação seja realizada por vez.

# **4.2. Gateway**

Conforme indicado na Figura 4, o *gateway* foi desenvolvido a partir do dispositivo Raspberry PI 3, que atua como servidor local. Para lidar com os dados trocados através da IoT foi utilizado o Eclipse Mosquitto, que é um *broker* MQTT de código aberto. A linguagem de programação utilizada em todo este processo foi Python2. Para permitir sua comunicação com sistema RFID, o *gateway* foi habilitado para gerar a rede Wi-Fi local própria.

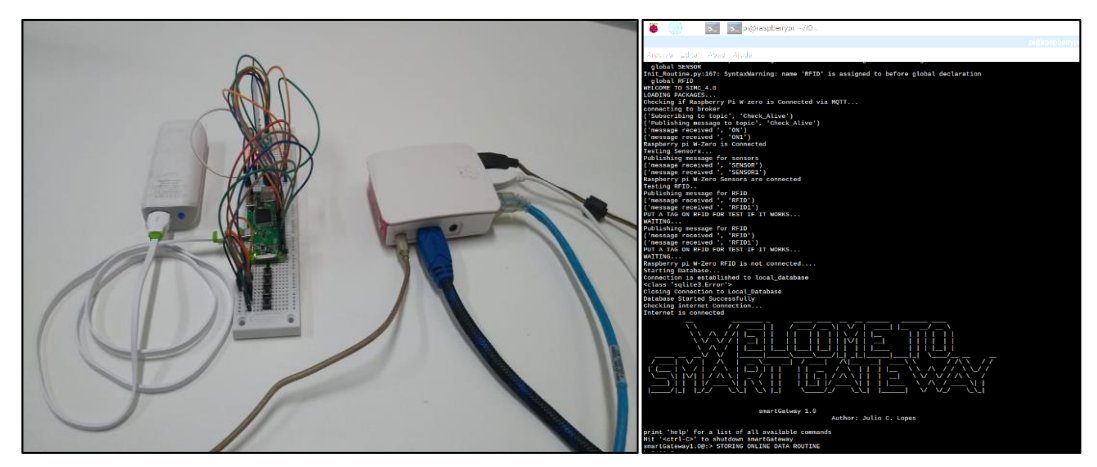

Figura 4: Funcionamento do *Gateway* através do Raspberry Pi 3.

Como no canteiro de obras nem sempre está disponível uma conexão com uma rede externa sem fio, o *gateway* é capaz de funcionar *offline* armazenando os dados em um banco de dados SQL local através da biblioteca SQLite3. Todos os dados coletados com o sistema RFID ficam armazenados localmente antes de serem enviados ao banco de dados em nuvem, conforme Figura 5. Caso haja a conexão externa, os dados serão enviados diferetamente para a nuvem após serem coletados pelo *gateway*.

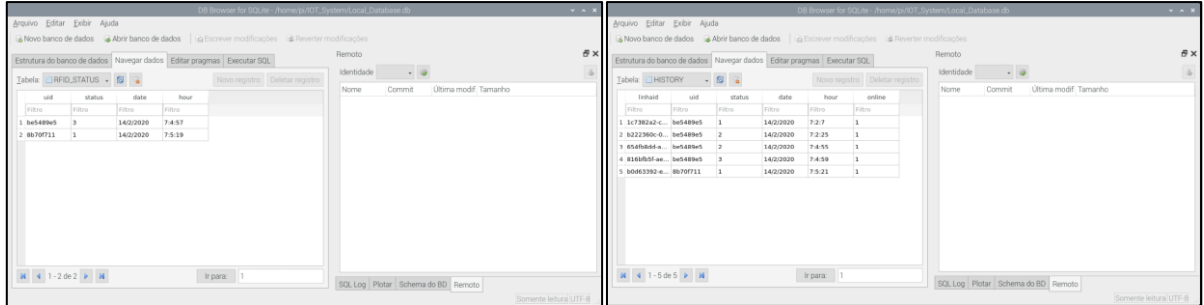

Figura 5: Banco de dados local do Raspberry Pi 3.

A inicialização do *gateway* consiste em algumas etapas: (1) automaticamente ele realizará uma verificação completa de todas as funções do sistema para garantir que a inicialização foi feita com sucesso. Caso haja algum erro de comunicação ou falha de inicialização, o próprio sistema detectará o erro e comunicará ao usuário para que seja feito o ajuste; (2) uma vez inicializado, o sistema contará com três *loops* para o seu funcionamento. O primeiro *loop* é o MQTT, que estará recebendo as mensagens MQTT e realizando funções de acordo com o conteúdo das mensagens recebidas; o segundo *loop* é o que irá verificar se existe conectividade com a rede

externa em um intervalo definido pelo usuário e o terceiro loop é o Menu, que se trata de uma interface que pode ser acessada diretamente pelo usuário e que possibilita a realização de funções com o sistema RFID remotamente por meio de protocolo MQTT, além de acesso ao banco de dados local e ao *online*.

O *gateway* foi configurado para enviar os dados armazeados localmente para o Firebase quando verificar a conexão com redes externas de internet. Neste experimento, tal rede consiste em uma WLAN cabeada. Os dados no Firebase possuem a estruturação indicada na Figura 6:

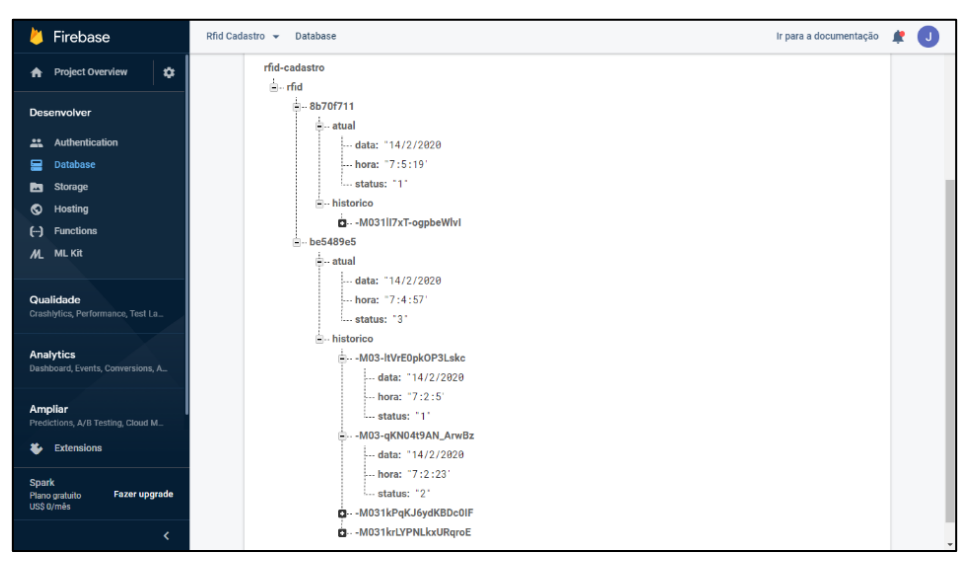

Figura 6: Funcionamento do banco de dados no Firebase.

# **4.3. BIM**

Conforme a Figura 7, foi possivel estabelecer a comunicação do banco de dados com as possíveis áreas de utilização do BIM. Esta aplicação foi desenvolvida utilizando o software Unity, tendo como objetivo gerar uma visualização em WebGL. O modelo BIM desenvolvido pelo software Revit foi exportado no formato .*fbx* e posteriormente importado para o Unity. Em seguida, foi necessário estabelecer funções de apoio a visualização do modelo, como a rotação central. Posteriormente foi estabelecido a comunicação entre o modelo BIM e o Banco de Dados Firebase atraves do REST API, que possibilitou a comunicação entre o WebGL e o banco de dados instantaneamente. Esta comunicação consistiu no processo de enviar e receber dados para o banco de dados, utilizando artifícios como botões virtuais que desencadearam à ação de leitura do status atual do elemento desejado por meio da interface WebGL. Por fim, foi realizado a exportação do modelo para a versão WebGL e utilizada no site <https://br.000webhost.com/> como hospedagem teste, conforme Figura 8. Este resultado mostra que o processo de comunicação e integração entre o BIM e a IoT foi realizado com êxito e que diferentes aplicações podem ser estabelecidas através deste processo.

Como objetivos futuros, os autores estão desenvolvendo aplicações práticas em indústrias de pré-fabricados, utilizando o *gateway* desenvolvido para dar suporte à interface de comunicação por meio de BIM, IoT e RFID, visando auxiliar no gerenciamento dos processos de inspeção de qualidade e, principalmente, no acompanhamento logístico dos elementos pré-fabricados. Além disso, estão sendo avaliadas aplicações para outros recursos físicos, em especial as formas metálicas utilizadas no sistema construtivo de paredes de concreto.

| 000webhost testeptimii2 > public_html | <b>Go Premium</b>         |       |                     | <b>G+08Gd &amp; &amp; Q + CHOO</b> | File<br>$\mathcal{R}$   | Home Share View<br>$\Box$ $\mathbb{Z}$ $\infty$<br>嗿            |           |                                                                      | $\frac{m}{D}$<br>⊻                           | $\wedge$ 0<br>Open - His dectal    |
|---------------------------------------|---------------------------|-------|---------------------|------------------------------------|-------------------------|-----------------------------------------------------------------|-----------|----------------------------------------------------------------------|----------------------------------------------|------------------------------------|
| $\times$ B/                           | $\Box$<br>Name <b>v</b>   | 521   | Date                | <b>Permissions</b>                 |                         | Sil Copy path<br>Pin to Quick Copy Paste B Paste shortcut       | $bn = bn$ | New<br>Delete<br>Rename<br>folder<br>$\sim$                          | $\sqrt{100}$<br>Properties                   | SS dect none<br>C Invert selection |
| - Spokens                             | <b>口 自bald</b>            |       | 2020-02-21 12:28:00 | draw-sr-x                          |                         | Clipboard                                                       |           | New<br>Organize                                                      | Open                                         | Select                             |
| > 自bald                               | <b>El Branciatationa</b>  |       | 2020-02-21 12:27:00 | drannery.                          |                         |                                                                 |           | ← → v ↑ L « Users > Caio > Documents > teste_webgl > WebGLFREBASE 02 |                                              | v U Search We., P                  |
| > Ill TemplateData                    | $\Box$ <b>B</b> hacess    | 0.218 | 2020-02-21 12:26:00 | dec-                               |                         | EPSON Easy Photo Print . O Photo Print<br>1 <sup>∩</sup> □ Name |           | Date modified                                                        | Type                                         | Size                               |
| $> 4$ toro                            | $\Box$ <b>B</b> indechtml | 0.918 | 2020-02-21 12:27:00 | $-740 - 7 -$                       | B                       | <b>Build</b><br>TemplateData<br>index                           |           | 21-Feb-20 9:20 AM<br>21-Feb-20 9:20 AM<br>21-Feb-20 9:19 AM          | File folder<br>File folder<br>Chrome HTML Do | 1 KB                               |
|                                       |                           |       |                     |                                    | $\vert \vee$<br>3 items |                                                                 |           |                                                                      |                                              | 胆固                                 |

Figura 7: Arquivos WebGL gerados por meio do Unity e exportados para o site.

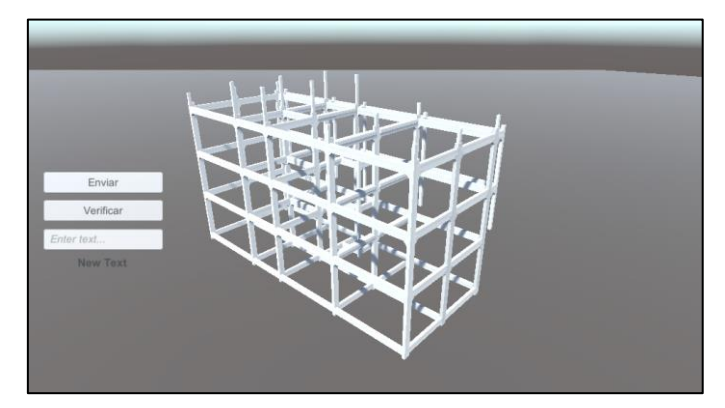

Figura 8: Representação do modelo BIM através da web.

# **5. Considerações Finais**

As principais aplicações previstas para *gateway* são nas áreas de rastreamento de recursos físicos e de processos, planejamento e controle de produção e controle de qualidade. Exemplos de recursos físicos que podem ser rastreados são elementos pré-fabricados ou formas metálicas utilizadas em processos de concretagem. O objetivo final da aplicação é que, a partir do rastreamento, o modelo BIM funcione como um gêmeo digital da obra, registrando e exibindo em tempo real *status* correspondentes, por exemplo, com a produção, transporte e montagem ou qualidade destes recursos no campo. O experimento realizado apresentou resultados satisfatório considerando o contexto da construção civil, demonstrando a sua relevância e necessidade em uma aplicação de IoT. Apesar dos testes terem sido realizados de forma simplificada foi possível observar a comunicação entre os elementos envolvidos, exibindo a possibilidade de aplicação do mesmo sistema em outras circunstâncias. A principal limitação encontrada se refere à atual necessidade de uma rede externa cabeada, que deverá futuramente ser substituída por uma rede sem fio. As aplicações em campo serão indicadas em publicações futuras, onde será possível analisar os desafios encontrados em um ambiente mais complexo.

# **Referências**

[1] L. Andrade, C. Lira, B. Mello, A. Andrade, A. Coutinho, F. Greve, and C. Prazeres," Do device à cloud com a plataforma SOFT-IoT: sua infraestrutura IoT em poucas horas," Anais do XXIV Simpósio Brasileiro de Sistemas Multimídia e Web: Minicursos, 2018.

- [2] L. Atzori, A. Iera, and G. Morabito, "The Internet of Things: a survey," in *Computer Networks (2010)*, vol. 54, n. 15, pp. 2787-2805, 2010.
- [3] K. Chen, W. Lu, Y. Peng, S. Rowlinson, and G. O. Huang, "Bridging BIM and building: from a literature review to an integrated conceptual framework,". *in Int J. Proj Manage*, vol. 33, pp.1405–1416, 2015.
- [4] K. Chen, W. Lu, F. Xue, L. Zheng, D. Liu, "Smart gateway for bridging BIM and building," in *Proceedings of the 21st International Symposium on Advancement of Construction Management and Real Estate (2018)*, Singapore, 2018.
- [5] C. M. Eastman, P. Teicholz, R. Sacks, and K. Liston, *BIM handbook: a guide to building information modeling for owners, managers, designers, engineers, and contractors*. 2. ed. Hoboken, N.J.: Wiley, 2011.
- [6] X. Gao, and S. Tang, P. Pishdad-bozorgi, and D. Shelden, "Foundational Research in Integrated Building Internet of Things (IoT) Data Standards," *Center for the Development and Application of Internet of Things Technologies*, Georgia Institute of Technology, 2018.
- [7] A. C. Gil, "Como Elaborar Projetos de Pesquisa," 4. ed. São Paulo: Atlas, 2002.
- [8] U. Isikdag, "Enhanced Building Information Models," 1.ed. Istanbul: Springer, 2015.
- [9] C. Z. Li, F. Xue, X. Li, and J. Hong, SHEN, G. Q. "An Internet of Things-enabled BIM platform for on-site assembly services in prefabricated construction," *Automation in Construction*, vol.89, pp. 146–161, 2018.
- [10]M. A. Marconi, and E. M. Lakatos, "Técnicas de Pesquisa" 7. ed. São Paulo: Atlas, 2008.
- [11]T. D. Oesterreich, and F. Teuteberg, "Understanding the implications of digitisation and automation in the context of Industry 4.0: A triangulation approach and elements of a research agenda for the construction industry," *Computers in Industry*, vol.83, p.121-139, 2016.
- [12] J. Park, Y. Cho, C. Ahn, "A Wireless Tracking System Integrated with BIM for Indoor Construction Applications," In: Construction Research Congress (2016), San Juan. Proceedings... San Juan: 2016, p. 2660-2668.
- [13] V. Roblek, M. Meško, and A. Krapež, "A Complex View of Industry 4.0," *SAGE Open,* pp. 1–11, 2016. doi[:10.1177/2158244016653987.](https://doi.org/10.1177/2158244016653987)
- [14] H. Sundmaeker, P. Guillemin, P. Friess, and S. Woelfflé. "Vision and challenges for realising the Internet of Things, Cluster of European Research Projects on the Internet of Things," 1.ed. Luxembourg: Publications Office of the European Union, 2010.
- [15]L. Thames and D. D. Schaefer, "Software-defined Cloud Manufacturing for Industry 4.0," *Changeable, Agile, Reconfigurable & Virtual Production Conference (2016*), Bath, UK, 2016, vol. 52, pp. 12-17. doi: [10.1016/j.procir.2016.07.041](https://www.researchgate.net/deref/http%3A%2F%2Fdx.doi.org%2F10.1016%2Fj.procir.2016.07.041)
- [16]R. Want. "An introduction to RDIF technology,"*IEEE Pervasive Computing (2006)*, Urumqi, China, vol. 5, n. 1, pp. 25-33. doi: 10.1109/MPRV.2006.2
- [17]Y. Zhai, K. Chen, J. X. Zhou, J. Cao, Z. Lyu, X. Jin, G. Q. P. Shen, W. Lu, and G. Q. Huang, "An Internet of Things-enabled BIM platform for modular integrated construction: A case study in Hong Kong," *Advanced Engineering Informatics*, vol. 42, pp. 1-15, April 2019.
- [18] R. Y. Zhong, Y.Peng, F. Xue, J. Fang, W. Zou, H. Luo, S. T. Ng, W. Lu, G. Q. P. Shen, G. Q. Huang, "Prefabricated construction enabled by the Internet-of-Things," *Automation in Construction*. vol.76, pp. 59–70, December 2017.

# **EM DIREÇÃO À IMPLEMENTAÇÃO DO BIM: CONTRIBUIÇÕES DA ANÁLISE DE REDES SOCIAIS**

**Daniel Santos (1), Maria Luiza de Castro (2)**

(1) Universidade Federal de Minas Gerais, Belo Horizonte

(2) Universidade Federal de Minas Gerais, Belo Horizonte

#### **Resumo**

Diversas pesquisas sobre a implementação do *Building Information Modeling* (BIM) consideram que o sistema deve ser adotado de uma forma integrada, reunindo e articulando todas as informações relativas ao projeto em um ambiente comum. Entretanto, a fragmentação da gestão do projeto em diversas etapas que estão sob a responsabilidade de diferentes profissionais dificulta esta implementação. A colaboração e relação entre estes profissionais se organiza sob a forma de redes e a investigação dos elos dessas redes pelo método de Análise de Redes Sociais (ARS) pode contribuir para a identificação das possibilidades e dificuldades de implementação do BIM pela Arquitetura, Engenharia, Construção e Operação (AECO), além de trazer informações que subsidiem os esforços de sua implantação neste setor. Buscando entender o estado da arte da aplicação da ARS na tecnologia BIM, este artigo propõe uma revisão bibliográfica sobre o tema. Os resultados evidenciam a relevante contribuição da ARS para a compreensão das relações entre os diversos atores envolvidos nas redes organizacionais BIM, evidenciando as articulações e lacunas existentes, o potencial e viabilidade de novas conexões. A partir destas análises, é possível propor novas diretrizes e otimizar processos de difusão e implementação do BIM.

#### **1. Introdução**

Embora algumas disciplinas específicas do design já utilizassem modelos e ferramentas 3D para visualização e criação, até recentemente, as práticas de colaboração, desenhos e documentação ainda giravam em torno da representação 2D. Desde que foram propostas pela primeira vez na década de 1970, diversas ferramentas para aplicação na tecnologia de Modelagem da Informação da Construção - *Building Information Modeling* (BIM) - foram desenvolvidas, objetivando aprimorar a eficácia na realização de diversos processos para a Arquitetura, Engenharia, Construção e Operação (AECO) com foco nas etapas de projeto, construção e manutenção de edificações [1]–[5].

A definição do BIM está longe de ser algo consolidado. Diversos autores vêm destacando a necessidade de definições e terminologias mais consistentes para lidar com os equívocos sobre

BIM, principalmente num setor que ainda está em pleno processo de adoção dessa tecnologia [6]. De acordo com o Instituto Nacional de Ciências da Construção dos EUA [7], BIM é uma representação digital das características físicas e funcionais de uma instalação, que funciona como um recurso de conhecimento compartilhado para obter informações sobre uma instalação que forma uma base confiável para decisões durante todo o seu ciclo de vida.

No entanto, apesar das diversas definições e abordagens disponíveis sobre o tema, permanece um entendimento limitado a respeito das mudanças positivas e significativas que o BIM introduz na estrutura da comunicação interorganizacional, nas funções e nos relacionamentos entre os envolvidos nas mais diversas fases e processos da AECO [8]. Da mesma forma que Arquitetura e Construção são atividades colaborativas, as ferramentas que as apoiam também devem sê-lo. Assim, para que todos os Usos BIM tragam sua contribuição de forma completa e síncrona, deve-se atender uma premissa básica para sua implantação: a colaboração. Dentro desta visão, participam diferentes atores interessados em distintas fases do ciclo de vida de uma instalação para inserir, extrair, atualizar ou modificar informações.

Verifica-se, portanto, uma grande interdependência entre os diferentes aspectos da AECO, com a existência de produtos, processos e pessoas que, além de se influenciar mutuamente, reagem a outros fatores do contexto, formando uma rede complexa de interações. Considera-se, ainda, a evidência de que as percepções e expectativas atuais por parte da indústria da construção civil sobre o BIM diferem, dependendo da perspectiva dos agentes envolvidos. Esta complexidade sugere a necessidade de criação de um ecossistema que permita a evolução síncrona e equilibrada entre seus elementos e parece ser imprescindível para a difusão do BIM. No entanto, manter o crescimento e equilíbrio, compatibilizando ao mesmo tempo, demandas, necessidades e desejos que podem ser contraditórios, é um objetivo desafiador dentro de um contexto de busca contínua e crescente por inovação e aprimoramento [9].

Embora o potencial do BIM possa parecer evidente, o setor da AECO tem sido relativamente resistente quanto a sua implementação devido a três razões principais. A primeira está no fato de que as partes interessadas carecem de apreciação e evidência quantificável para o valor agregado pelo BIM, baseado principalmente no retorno do investimento – *Return on Investment* (ROI). A segunda está pautada na abordagem da maioria das pesquisas sobre o tema, estas que se concentram em implementações numa única organização da cadeia de suprimentos da construção, ignorando a criação de valor em toda a cadeia, o que dificulta a comparação dos valores e compartilhamento de recompensas pelas partes interessadas. A terceira razão, baseiase na evidência de que os pesquisadores geralmente negligenciam o processo de troca de valor e interação pelo qual as partes interessadas obtêm os benefícios esperados [10]. Portanto, é necessário avaliar e comparar os valores percebidos entre as diferentes partes envolvidas no BIM, a fim de entender completamente as compensações de valor inerentes ao seu uso e alocar as recompensas e incentivos com mais precisão, especialmente em novos acordos de colaboração.

Assim, desconsiderar as interações entre indivíduos nesta abordagem torna o estudo do fluxo de trabalho das informações ineficaz, principalmente no contexto dos processos do projeto [11]. Faz-se, então, valioso buscar o entendimento das relações sociais envolvidas na adoção do BIM para promover a sua aceitação e aplicação. Estas relações estão entrelaçadas em um sistema que se configura a partir da interdependência entre os diversos níveis, aplicações e disciplinas envolvidas nos processos de projeto, que têm correlação com a rede de indivíduos envolvidos. Tais relações constroem uma estrutura em rede da organização das interações entre agentes e processos.

Nas últimas duas décadas, diversos autores têm evidenciado a crescente atenção que a Análise de Redes Sociais (ARS) – *Social Network Analysis* (SNA) – atraiu no âmbito da indústria da construção, sendo considerada, nesse meio, uma abordagem eficiente, mais qualitativa que quantitativa, para avaliar os relacionamentos formados entre atores envolvidos nestes processos, assumindo um protagonismo significativo como método de análise [12]–[15]. A ARS se apresenta como uma poderosa aliada no desafio de lidar com a complexidade das ligações existentes e necessárias em torno do ecossistema BIM, pelo fato de possibilitar uma análise de dados relacionais que permite a captação de diversos fenômenos [16].

Utilizando-se o método de revisão narrativa, realizou-se uma ampla pesquisa bibliográfica a partir de palavras-chave e expressões nos principais livros, periódicos, anais de eventos e bases de dados científicas nacionais e internacionais – *Google Scholar*, Portal de Periódicos da CAPES, *ResearchGate, ScienceDirect* e *Scielo*. As expressões, compostas por palavras-chave utilizadas foram: "*BIM and SNA*", "*Building Information Modeling and Social Network Analysis", "BIM and Graph Theory" e "BIM and Network Analysis"*. Procurou-se reunir trabalhos que propuseram a aplicação do método de ARS nos mais diversos processos, dimensões e níveis do BIM. A revisão narrativa é um método apropriado para descrever e discutir o desenvolvimento ou o estado da arte de um determinado assunto, sob o ponto de vista teórico ou contextual, possibilitando a aquisição e atualização de conhecimento sobre um determinado tema a partir de uma síntese qualitativa [17], [18]. Este trabalho buscou entender o estado da arte da aplicação da ARS ao BIM no âmbito da AECO.

#### **2. ARS: Histórico, Definição e Método**

Embora os estudos sobre as redes organizacionais e redes complexas sejam mais recentes – século XX e XXI – atribui-se, de forma geral, à teoria dos grafos, criada pelo matemático Leonard Euler em 1741, o mérito de ter sido o primeiro avanço em direção a essa abordagem, com a introdução matemática da ciência de redes [19]. Nas últimas duas décadas, testemunhouse o rápido crescimento de pesquisas com ARS aplicadas em pesquisas de gerenciamento de projetos de construção. Além disso, o rápido desenvolvimento de ferramentas de suporte à ARS - UCINET, PAJEK e *Gephi* - promoveu sua aplicação como método-chave para projetos de pesquisa híbridas, permitindo e facilitando o entendimento de tópicos relevantes em pesquisas de gestão, tais como transferência de conhecimento, mobilização de recursos e construção de consensos [14].

Em matemática, ciências da computação e da informação, a análise de nós e conexões é conhecida como teoria dos grafos. As terminologias da teoria dos grafos foram adotadas e adaptadas à de redes sociais. Nestas, as propriedades estruturais e a interconexão entre as redes também fornecem uma ferramenta útil que justifica a difusão e seus respectivos impactos, a partir do fluxo e disseminação de informações. De forma análoga às redes matemáticas, uma rede social pode ser definida como um conjunto de pessoas – nós - e interações entre atores – conexões [1], [2]. A ARS fornece uma maneira precisa de definir conceitos sociais importantes, uma alternativa teórica à suposição de atores sociais independentes e uma estrutura para testar teorias sobre relacionamentos sociais estruturados [20]. Dentre os principais parâmetros de análise da ARS, que podem estar relacionados aos nós ou à rede em si, destacam-se: centralidade, proximidade, caminho, densidade e agrupamento. A articulação destes diferentes elementos e perspectivas de análise permite uma compreensão ampliada da complexidade de

relações, possibilidades, potenciais emergentes e obtenção de diagnósticos mais precisos para otimização dos processos.

# **3. BIM e ARS**

Entende-se o BIM como uma representação digital compartilhada baseada em padrões abertos de interoperabilidade, o que o leva a ser considerado como uma mudança de paradigma. Assim, diferentemente do CADD - *Computer Aided Design and Drafting* – cujo fim principal é a automação dos aspectos da produção do desenho tradicional, o BIM fornece uma base poderosa para interface entre aplicações de análise, simulação e custos em todas as escalas e fases do empreendimento [3], [7]. Recentemente, a abordagem da ARS tem recebido atenção no campo de engenharia e construção, onde conceitos como confiança e comunicação entre os participantes do projeto estão sendo cada vez mais valorizados e discutidos [21]. Em razão da sua extrema complexidade, os processos de projeto no âmbito da AECO demandam a circulação de grandes quantidades de dados entre os atores envolvidos. Estes processos só são, portanto, viabilizados, pela existência de comunicação e colaboração multidisciplinares [5].

As metodologias de rede permitem analisar dados relacionais que levam à identificação de diversos fenômenos, podendo, assim, subsidiar diagnósticos e ajudar na compreensão das estruturas de relações existentes. A proposta de utilização da ARS procura capturar o efeito das ligações entre os atores na adoção do BIM, na comunicação e no fluxo das informações. Por outro lado, busca também avaliar o efeito da adoção do BIM na dinâmica da interação, a partir da análise dos papéis dos atores e seus relacionamentos emergentes, tomando como base levantamentos referentes a: entrega de dados, interoperabilidade, precisão da informação, oportunidade de resposta, funções ou disciplinas e riqueza de dados. Assim, a integração realizada pela ARS reflete com precisão a complexidade dos relacionamentos com as partes interessadas, evidente nos projetos de construção [11].

A ARS propõe um método para resolver problemas analíticos não padronizados, sendo, portanto, diferente dos normalmente encontrados nas ciências sociais e comportamentais por estar explicitamente interessada na inter-relação de unidades sociais. Pode então, ser utilizada para elencar os principais atores – *stakeholders* - envolvidos nas equipes de projetos e mensurar a contribuição realizada por cada um deles, e ou entre eles, a partir de diferentes métricas [20],[11].

Com o uso cada vez mais frequente na indústria da construção, a ARS tem sido útil para examinar como a comunicação e as interações ocorrem dentro das equipes de projeto, como a segurança e resiliência estão relacionadas nos projetos de construção, como as configurações contratuais são formadas nos projetos e seus impactos no fluxo de informações e como as coalizões da indústria são formadas. Outro tipo de aplicação da ARS permite identificar o quão ativos ou comprometidos estão os indivíduos no desempenho de suas funções para implementação de ferramentas e processos BIM nos seus respectivos projetos e fluxos de trabalho. A aplicação do método de ARS junto à implementação, uso e otimização dos processos da metodologia BIM ainda é uma prática recente no meio científico, porém, já utilizada em diferentes abordagens e contextos ao redor do mundo. Como método de seleção dos artigos, realizou-se uma triagem, considerando os artigos que atenderam aos seguintes critérios simultaneamente:

- O artigo deve abordar a aplicação da ARS ou outras variações de Análise de Redes ao BIM, como metodologia principal ou parte da sua metodologia;
- O artigo deve conter o termo "BIM" dentre as palavras-chave, acompanhado de um ou mais dentre os seguintes outros termos: "SNA", "*Social Network*" ou "*Network Analysis*".

Foram então selecionados nove (9) trabalhos científicos com base nos critérios anteriores, publicados entre 2013 e 2018. A partir do método de revisão narrativa, foi realizada a explanação e interpretação desses artigos, como um caminho para entender o estado da arte das diferentes possibilidades de uso da ARS aplicada ao BIM. Buscando estruturar essas diferentes possibilidades, foi proposta uma classificação dos artigos selecionados, com base na Tabela de Competências (*Competency Tables)* [22] proposta pelo *BIMe Initiative,* a partir dos Tópicos de Competência (*Competency Topics)*, sendo eles:

- Gerenciamento de Risco *Risk Management;*
- Fundamentos de Implementação *Implementation Fundamentals;*
- Modelagem Geral *General Modelling;*
- Finanças, Contabilidade e Orçamento *Finance, Accounting and Budgeting;*
- Gerenciamento de Qualidade *Quality Management;*
- Projeto e Concepção *– Planning and Designing;*
- Operação e Manutenção *Operating and Maintaining.*

A classificação dos artigos com base nas competências supracitadas foi definida de acordo com a correlação direta do tema de interesse da aplicação da ARS relacionado ao BIM com a descrição das competências apresentadas na Tabela de Competências [22]*.*

#### **3.1. Gerenciamento de Risco**

Embora o BIM seja considerado altamente benéfico para o gerenciamento de projetos de construção, das fases de iniciação à conclusão, a percepção entre os profissionais é bastante diversificada [23]. A afirmação anterior poderia refletir a realidade de diversos países ou regiões no contexto atual de implementação e difusão do BIM no mundo. No primeiro dentre os trabalhos analisados, Doloi *et al.* [23] se referem à realidade da adoção do BIM na Austrália, principalmente por empreiteiros em 2º e 3º níveis de subcontratação. Neste trabalho, utilizouse a ARS para investigar as influências e interações entre os *stakeholders* com os riscos de implementação do BIM em projetos de construção. Baseando-se numa revisão prévia da literatura, foram definidos 10 fatores determinantes (atores) e 13 riscos envolvidos na adoção do BIM (eventos), obtendo-se uma matriz 10x13 de rede afiliada, cujo nível de relação foi definido a partir de uma escala *Likert*. Dentre os fatores determinantes considerados, concluise que o gerenciamento eficiente de contratos, compras e a redução de retrabalho são os mais positivamente afetados pela implementação do BIM. Dentre os riscos considerados, aqueles que foram identificados como os maiores foram: dificuldades na transição do fluxo de trabalho, dificuldade no gerenciamento de modelos, experiência insuficiente em projetos e a falta de padronizações. A partir dos valores de centralidade nas redes analisadas, foi possível identificar os principais *stakeholders* envolvidos na implementação BIM e qual a influência que eles exerciam sobre os demais, contribuindo para a concepção de estratégias apropriadas para gerenciar as forças motrizes e otimizar oportunidades de projeto [23].

### **3.2. Fundamentos de Implementação**

Neste trabalho, os autores propuseram uma estrutura conceitual para aplicação da ARS ao BIM buscando analisar os processos de projeto e sua variabilidade como consequência da implementação do BIM. A estrutura conceitual analítica propôs o uso de variáveis como: entrega de dados, interoperabilidade, precisão da informação, oportunidade de resposta, funções ou disciplinas e riqueza de dados. A estrutura proposta evidenciou a forma pela qual um ponto de vista exclusivo pode ser desenvolvido para analisar o fluxo de trabalho das informações entre as partes interessadas participantes. Este processo facilita a análise qualitativa e quantitativa, quando se compara os projetos em BIM às abordagens tradicionais, tornando possível o exame do ciclo de vida do projeto, a partir da adaptação do modelo para se adequar a sistemas interdependentes complexos identificados com mudanças contínuas [11].

#### **3.3. Modelagem Geral e Finanças, Contabilidade e Orçamento**

Em um estudo na Grécia, aplicou-se o método de ARS para examinar as redes de comunicação interorganizacionais em relação a dois tipos de troca de informações: desenvolvimento do projeto e gerenciamento de custos. Nesta abordagem, Badi e Diamantidou [8] realizaram a ARS entre dois projetos distintos, porém com características semelhantes, um deles realizado em BIM e outro não. Foram elencados ao todo 58 atores envolvidos em ambos os projetos. Os resultados obtidos reafirmaram a atuação positiva das ferramentas e métodos BIM na comunicação interorganizacional, demonstrando, neste caso, a existência de uma maior densidade comunicacional, vínculos mais fortes e caminhos mais curtos para a obtenção de informações [8].

# **3.4. Gerenciamento de Qualidade**

Os processos de projeto cada vez mais complexos e o avanço das ferramentas de software permitem uma rápida proliferação de informações e geração de dados. Um fluxo de projeto ineficiente, pode resultar em desperdícios, retrabalhos, revisões, erros, baixa qualidade, excesso de custos, atrasos e baixo valor agregado ao produto final [24]. Com esse fato, Al Hattab e Hamzeh [24], realizaram um estudo com objetivo de examinar o efeito da adoção do BIM no fluxo de trabalho de projeto e entender como as estruturas de comunicação de membros e equipes podem moldar e influenciar os fluxos de trabalho, considerando simultaneamente os mecanismos de interação social e a dinâmica do fluxo de informações. A partir do estudo de caso de um subprojeto de aeroporto ainda em fase de construção, os autores utilizaram diferentes métricas da ARS para caracterizar os impactos das interações humanas com a aplicação de questionários aos membros de várias equipes de projetos e imersão no cotidiano de trabalho das equipes. Dentre as principais conclusões obtidas, constatou-se que o uso do BIM não resulta explicitamente na melhoria e qualidade do projeto ou na redução de resíduos, e o seu sucesso está diretamente ligado à maneira pelas quais o BIM é incorporado, uma vez que deixar de formar um ambiente colaborativo e integrado torna o BIM uma mera ferramenta de desenho 3D, o que não melhora necessariamente o processo de projeto. Sendo assim, é necessária uma mudança nas mentalidades tradicionais e na colaboração para colher os benefícios do uso do BIM [24].

Al Hattab e Hamzeh [25] utilizaram a ARS com o objetivo de entender o processo de gerenciamento de erros, a partir de um comparativo entre ambientes com e sem o uso do BIM e *Lean Construction*. O método propôs uma estrutura desenvolvida hipoteticamente a partir da representação de projetos genéricos, o que buscou sugerir várias etapas para gerenciar melhor

os erros de projeto a partir de duas etapas distintas: mapeamento de redes para cada ambiente e a simulação dos erros de projeto em cada rede a partir da utilização dos softwares *Gephi* e *NetLogo,* para cada etapa respectivamente. Os resultados obtidos mostraram que uma rede BIM/*Lean* é mais eficaz na redução e contenção de erros. Outros fatores identificados como prováveis responsáveis pela redução de erros incluíram: o emprego de vários mecanismos de defesa, como comunicação contínua e em tempo real, detecção de conflitos e verificação automática de regras - *Code Checking*.

# **3.5. Concepção e Projeto**

Na Bélgica, Denis *et al.* [26] propuseram uma correlação direta entre *DfD*, ARS e BIM, inicialmente baseada na representação gráfica das relações entre os domínios funcionais, técnicos e físicos de uma edificação com uma representação clássica de rede social, propondo a análise da viabilidade para a criação de uma rede de componentes para edificações. De acordo com os autores, os sistemas atuais de ARS permitem armazenar, comentar e gerenciar uma grande quantidade de dados, assim como a indústria da construção tem feito a partir do uso do BIM, apoiando o gerenciamento de informações e processamento de dados construtivos. Como conclusão, foram apresentados três fatores-chave a serem melhor desenvolvidos para permitir a aplicação do método proposto de forma ampliada e assertiva, quais sejam: primeiro, construções são hierarquizadas em diferentes níveis, tais como: nível de construção, montagem de elementos e ou sistemas, enquanto redes sociais consistem na relação entre nós que possuem as mesmas características; segundo, as relações sociais interpessoais mudam numa velocidade muito maior do que as edificações, que geralmente se alteram em fases pré-definidas como: construção, reformas ou demolição; terceiro, faz-se necessária a inserção de outras métricas da DfD na investigação.

A partir da ARS e do *DfD*, outro trabalho propôs o método de Análise de Redes para Desmontagem – *Disassembly Network Analysis* (DNA) *–* buscando quantificar o impacto do *DfD* e vinculá-lo a melhorias específicas no projeto [27]. O método DNA se utilizou dos conceitos de ARS e BIM para o fornecimento de informações sobre fluxo de materiais recuperados e perdidos, e também no tempo para desmontagem. Foram definidos diversos parâmetros de análise tais como: acessibilidade, transportabilidade, reversibilidade de conexão, tempo de desmontagem, dependência sequencial, entre outros, a serem verificados a partir de um fluxograma metodológico dividido em quarto (04) etapas distintas: checagem rápida, estabelecimento de caminhos potenciais, quantificando o efeito das conexões e processo de informação e feedback. Como conclusão, os autores propuseram a continuidade da pesquisa visando a implementação do método em uma ferramenta de software usando dados do BIM, fornecendo ao usuário informações detalhadas com uma quantidade menor de carga de trabalho [27].

Uma pesquisa realizada na China por Zhang *et al.* [15], utilizando ARS, propôs um modelo cognitivo para a relação social entre a equipe de projetos e construção do edifício *Shangai Center*, iniciado em 2008. Buscando seguir os conceitos do desenvolvimento sustentável em todo o seu ciclo de vida de construção e alcançar alta eficiência no consumo de material, o uso do BIM foi amplo e essencial para garantir alcançar esses objetivos com sucesso neste empreendimento. A partir de um questionário entre os atores envolvidos foi realizada a análise dos indicadores cognitivos pelo método de ARS. Com base na rede social formada entre os envolvidos no projeto, aspectos como relações sociais, densidade, centralidade e coesão foram exploradas para encontrar atores cruciais como o Gerente BIM (*BIM Manager*) do contratante, Engenheiro BIM do contratado e Projetista BIM (*BIM Designer*). A pesquisa enfatizou a centralidade no papel do Gerente BIM, que evidenciou o maior fluxo de informações bidirecional com a maior parte dos demais nós presentes na rede analisada. Os autores concluíram que diferentes agentes possuem níveis de cognição significativamente distintos na avaliação de prioridades e satisfação. Destacou-se também a importância na proposição de diretrizes a serem estabelecidas no nível da estratégia nacional para a disseminação e adoção do BIM [15].

# **3.6. Operação e Manutenção**

Embora sejam necessárias ações contratuais e gerenciais para controlar a inovação digital - e o BIM - existem poucas evidências do impacto gerado pela combinação entre o Gerenciamento da Cadeia de Suprimentos – *Supply Chain Management* (SCM) - e o BIM [28]. Esta realidade resulta num amplo espaço a ser explorado no trabalho interorganizacional com o BIM, e particularmente da perspectiva do SCM. Na Holanda, buscando explorar esta questão, Papadonikolaki *et al.* [28] se basearam na representação de redes de construção interorganizacionais a partir da ARS, usando-a como uma linguagem analítica para explorar o impacto interorganizacional da combinação de filosofias gerenciais integradas com tecnologias. Foram analisadas as relações digitais em duas parcerias da Cadeira de Suprimentos – *SC Partnership –* termo usado para descrever uma rede de várias parcerias diádicas que se estendem por várias camadas. Nesse sentido, dois projetos na Holanda foram utilizados como estudo de caso de parcerias da Cadeia de Suprimentos com o BIM a partir das relações formais e informais entre os atores. Eles foram escolhidos devido às suas diferentes estratégias e tipos de contratos de SC, a partir de contratos sofisticados de SC e contratos diádicos simples, respectivamente. Por outro lado, em ambos os casos, a implementação do BIM encontrava-se bastante avançada, já havendo implantado, entre outros, a colaboração em um Ambiente Comum de Dados – *Common Data Environment* (CDE). Concluiu-se que um caminho promissor para integrar ainda mais o design e a construção e difundir as práticas de BIM e a filosofia de SCM seria uma combinação de conhecimento e entusiasmo pelo BIM, capaz de difundir o conhecimento sobre o tema em toda a cadeia da construção [28].

# **4. Considerações Finais**

Esta pesquisa propôs reunir alguns dos trabalhos mais relevantes sobre a aplicação da ARS na implementação, uso e otimização dos processos do BIM, de forma a trazer subsidios para estudos que possam contribuir na sua difusão, adoção e implantação. Notou-se, portanto, um vasto campo de aplicações que podem ser replicadas e aprimoradas, demonstrando o potencial dos métodos ARS para a compreensão do ecossistema BIM. Esses métodos viabilizam análises em ambientes complexos, identificando e caracterizando as interações. Conseguem, portanto, mapear as dinâmicas sociais entre os diversos atores presentes nas etapas de projeto, construção e operação dos edifícios, permitindo o gerenciamento otimizado tanto dos processos como das pessoas envolvidas. Por ser uma poderosa ferramenta analítica, a ARS contribui, ainda, para elencar fatores contraproducentes e lacunas processuais a serem resolvidas na interface de aplicação do BIM nos mais diversos setores da AECO. Esse levantamento contribui, portanto, para o entendimento sobre o estado da arte da utilização da ARS aplicada ao BIM e representa parte da pesquisa dos autores, que propõe a utilização do método da ARS para o mapeamento das redes de profissionais de arquitetura e engenharia numa determinada região limítrofe, avaliando, nesse processo, o nível de maturidade BIM dentre esses profissionais e como cada um deles contribui ou dificulta o processo de adoção nos seus respectivos grupos ou subgrupos dentro do setor, a partir da utilização das várias métricas da ARS.

### **Referências**

- [1] F. Harary, *Graph Theory*. Reading, Massachusetts: Addison-Wesley Company, 1969.
- [2] N. G. Koçak, "Social Networks and Social Network Analysis", *Soc. Netw. Anal. An Introd. with an Extensive Implement. to a Large-Scale Online Netw. Using Pajek*, vol. 5, n<sup>o</sup> 2, p. 3–35, 2014.
- [3] C. Eastman, P. Teicholz, R. Sacks, e K. Liston, *BIM Handbook: A Guide to Building*. John Wiley & Sons, Inc, 2008.
- [4] A. P. C. Chan, X. Ma, W. Yi, X. Zhou, e F. Xiong, "Critical review of studies on building information modeling (BIM) in project management", *Front. Eng. Manag.*, vol. 05, nº 3, p. 394–406, 2018.
- [5] V. Singh, N. Gu, e X. Wang, "A theoretical framework of a BIM-based multidisciplinary collaboration platform", Autom. Constr., vol. 20, nº 2, p. 134-144, 2011.
- [6] P. Smith, "BIM & the 5D Project Cost Manager", *Procedia - Soc. Behav. Sci.*, vol. 119, p. 475–484, 2014.
- [7] NIBS, "National Building Information Modeling Standard", 2007. [Online]. Available at: http://medcontent.metapress.com/index/A65RM03P4874243N.pdf. [Acessado: 22-out-2019].
- [8] S. Badi e D. Diamantidou, "A social network perspective of building information modelling in Greek construction projects", Archit. Eng. Des. Manag., vol. 13, nº 6, p. 406–422, 2017.
- [9] & K. L. Ning Gu, Vishal Singh, "BIM Ecosystem: The Coevolution of Products , Processes , and People", in *Building Information Modeling: BIM in Current and Future*  Practice, nº 1, K. M. Kensek e D. Noble, Orgs. John Wiley & Sons, Inc., 2014, p. 197– 210.
- [10] X. Zheng, Y. Lu, Y. Li, Y. Le, e J. Xiao, "Quantifying and visualizing value exchanges in building information modeling (BIM) projects", *Autom. Constr.*, vol. 99, nº November 2018, p. 91–108, 2019.
- [11]F. Gardounis, H. Y. Chong, e X. Wang, "A conceptual framework for Social Network Analysis of Building Information Modelling in construction projects", *Int. Conf. Res. Innov. Inf. Syst. ICRIIS*, 2017.
- [12]C. Hirschi, "Introduction: Applications of social network analysis", *Procedia - Soc. Behav. Sci.*, vol. 4, p. 2–3, 2010.
- [13]V. Á. O. Alejandro e A. G. Norman, *Manual introductorio al análisis de redes sociales:*  Medidas de centralidad, nº July. 2005.
- [14] X. Zheng, Y. Le, A. P. C. Chan, Y. Hu, e Y. Li, "Review of the application of social network analysis (SNA) in construction project management research", *Int. J. Proj.*  Manag., vol. 34, nº 7, p. 1214-1225, 2016.
- [15]L. Zhang, H. Liu, e G. Wang, "Social relation cognitive model on virtual prototyping technology in construction project", *Int. J. Online Eng.*, vol. 9, nº 3, p. 98–102, 2013.
- [16]R. M. Marteleto e A. B. de O. e Silva, "Redes e capital social: o enfoque da informação para o desenvolvimento local", *Ciência da Informação*, vol. 33, nº 3, p. 41–49, 2004.
- [17]E. T. Rother, "Revisão Sistemática x Revisão Narrativa", *Acta Paul. Enferm.*, vol. 20, n<sup>o</sup> 2, 2007.
- [18]UNESP, "Tipos de revisão de literatura", *Faculdade de Ciências Agronomicas UNESP Campus de Botucatu*. p. 9, 2015.
- [19]C. Perez e R. Germon, *Graph Creation and Analysis for Linking Actors: Application to Social Data*. Elsevier Inc., 2016.
- [20]S. Wasserman e K. Faust, *Social Network Analysis Methods and Applications*. Cambridge University Press, 1994.
- [21]P. Chinowsky, J. Diekmann, e V. Galotti, "Social network model of construction", *J.*  Constr. Eng. Manag., vol. 134, nº 10, p. 804-812, 2008.
- [22]B. Succar, "BIMe Initiative—201in BIM Competency Table", 2017.
- [23]H. Doloi, K. Varghese, e B. Raphael, "Drivers and impediments of building information modelling from a social network perspective", *32nd Int. Symp. Autom. Robot. Constr. Min. Connect. to Futur. Proc.*, 2015.
- [24]M. Al Hattab e F. Hamzeh, "Simulating the dynamics of social agents and information flows in BIM-based design", *Autom. Constr.*, vol. 92, n<sup>o</sup> March 2018, p. 1–22, 2018.
- [25]M. Al Hattab e F. Hamzeh, "Using social network theory and simulation to compare traditional versus BIM-lean practice for design error management", *Autom. Constr.*, vol. 52, p. 59–69, 2015.
- [26] F. Denis, N. De Temmerman, e Y. Rammer, "The potential of graph theories to assess buildings ' disassembly and components ' reuse : How building information modelling ( BIM ) and social network analysis ( SNA ) metrics might help Design for Disassembly ( DfD )? Are buildings networks ?", n<sup>o</sup> June, p. 123–128, 2017.
- [27]F. Denis, C. Vandervaeren, e N. De Temmerman, "Using network analysis and BIM to quantify the impact of Design for Disassembly", *Buildings*, vol. 8, nº 8, p. 1-22, 2018.
- [28]E. Papadonikolaki, A. Verbraeck, e H. Wamelink, "Formal and informal relations within BIM-enabled supply chain partnerships", Constr. Manag. Econ., vol. 35, nº 8-9, p. 531-552, 2017.

# **INFORMAÇÃO DA CONSTRUÇÃO EM USOS BIM – ESTUDO DE CASO**

#### **Rui Pina (1) , Miguel Chichorro Gonçalves (1), Pedro Mêda Magalhães (2) , Diego Calvetti(2)**

(1) CONSTRUCT – Gequaltec, Faculdade de Engenharia da Universidade do Porto, Porto (2) CONSTRUCT – Gequaltec, Instituto da Construção, Faculdade de Engenharia da Universidade do Porto, Porto

#### **Resumo**

A metodologia BIM envolve processos que exigem uma elevada colaboração e interoperabilidade entre todos os intervenientes na construção, devido à partilha de um vasto conjunto de informação, gráfica e não gráfica, que deve ser adequadamente utilizada de modo a otimizar o processo construtivo.

A organização e uniformização da informação constitui assim um elemento chave para a implementação plena de metodologias de trabalho BIM, permitindo impulsionar um ambiente de mais efetiva colaboração entre os intervenientes na construção, bem como uma maior eficiência tanto dos processos como das realizações.

O presente trabalho tem como base o documento "Análise e Contextualização da Informação Técnica na Construção – Estudo de Caso", [1], e explora a informação técnica existente na construção em vários níveis de detalhe, tendo-se para o efeito abordado um caso de estudo referente a um edifício existente, para o qual foi considerado um conjunto restrito de elementos construtivos. Numa primeira fase procurou-se, para cada um desses elementos, o enquadramento num sistema de classificação personalizado, baseado em sistemas de classificação nacionais existentes, com o objetivo de analisar e perceber qual a maneira mais eficiente de organizar esta informação num contexto BIM. Numa segunda fase foi recolhida informação, de forma ampla e exaustiva referente a cada um desses elementos, de forma a poder posteriormente efetuar a sua contextualização em vários usos BIM, isto é, inserir e compartimentar essa informação em vários contextos de aplicação na construção, sendo esta fase de maior incidência no presente trabalho.

O enquadramento da informação técnica da construção nas diferentes áreas e fases do processo construtivo permite um fluxo de informação mais focalizado para aquilo que é primordial em cada fase, separando assim aquilo que é a informação útil e informação dispensável, evitando assim excessos de informação.

Este trabalho tem o objetivo de analisar os efeitos da separação da informação em vários domínios da construção, testando um modelo organizacional personalizado que cria *outputs* de informação para diversos contextos da construção. Para além disso é também um propósito do presente trabalho averiguar a ambiguidade de informação em diferentes contextos da construção.

# **1. Introdução**

O desenvolvimento tecnológico verificado nas últimas décadas influencia toda a indústria e pode dar as ferramentas necessárias para implementar a interoperabilidade no setor da construção civil. De entre as várias teorias e métodos baseados no uso de *softwares* na construção, as metodologias BIM têm ganho relevância nos últimos anos e promete revolucionar o mercado da construção. As metodologias de trabalho BIM visam a criação de um ambiente mais colaborativo e comum às várias entidades envolvidas no processo construtivo, de modo a que haja eficiência da transmissão da informação através das várias etapas, reduzindo assim o número de desperdícios e perdas de informação, que acarretam tempo e custos adicionais. O uso do BIM permite uma maior qualidade na fase de projeto, através da criação de modelos de objetos ricos em informação, mas também potencialidades que abarcam todo o processo construtivo até à fase de utilização.

O BIM implica consequentemente uma elevada complexidade ao nível de informação, tanto ao nível de detalhe, como ao nível da sua organização, e a sua articulação ao longo do processo construtivo constitui assim um enorme desafio. A organização da informação constitui uma das dificuldades a nível nacional pela falta de um sistema explícito de classificação da informação na construção, bem como a falta de bibliotecas de informação devidamente especificadas.

O objetivo deste trabalho é o de avaliar a forma como se organiza a informação na construção, procurando perceber de que modo é feita a distribuição dessa informação, tendo em conta as diversas fases e áreas de intervenção do processo construtivo, e que *outputs* podem obter a partir da manipulação da informação, de modo a poder dar apoio ao processo construtivo e colmatar as ineficácias que lhe estão presentemente associadas nas diversas fases da construção. A prova do conceito neste artigo é feita na aplicação ao elemento construtivo porta exterior dentro do trabalho mais abrangente de Pina, [1] para 10 elementos construtivos.

# **2. Sistemas de classificação da informação da construção**

# **2.1. Contextualização da Informação técnica**

Um sistema de classificação da informação funciona como uma gestão do conhecimento, que visa ordenar os dados, independentemente do seu tipo, em catalogações adequadas. Estes sistemas devem ser estáveis e flexíveis, de modo a manter a sua estrutura consoante o contexto de aplicação e a adição de novos elementos.

No setor da construção, a ISO (*International Organization for Standardization*) tem produzido normas com o objetivo de uniformizar a classificação e troca de informação, como é o caso da (ISO 12006 e ISO19650, [2,3]), cujo objetivo passa por orientar a estruturação de sistemas de classificação. Com efeito, um sistema concebido de acordo com a ISO12006, [2] deve abranger todo o ciclo de vida do empreendimento, contemplar grande variedade de trabalhos de construção, incluindo instruções, conceção, documentação, construção, operação, manutenção e demolição, [4]. A importância da correta contextualização da informação técnica no ambiente da Indústria da Construção (IC) durante todo o ciclo de vida construtivo potencia benefícios vários para os donos de obra, projetistas, construtores, clientes, fiscalização, cadeias de fornecimento e todos os envolvidos. Os processos desenvolvidos no artigo, baseados em conceitos e princípios normativos implementam oportunidades, redução de riscos e de custos na produção e utilização dos bens produzidos na IC. Novos ambientes de colaboração entre

todos os participantes nos projetos da IC e na sua gestão são fundamentais para a eficiência na entrega e operação dos bens construídos. Pelo que a informação técnica tem que ser contextualizada e criada uma estrutura de gestão dessa informação.

#### **2.2. Organização dos sistemas de classificação**

Os sistemas de classificação da informação da construção geralmente agrupam os objetos conforme um de dois modelos organizacionais, adotando uma classificação hierárquicanumerativa ou analítica-sintética.

Uma classificação hierárquica-numerativa segue uma estrutura hierárquica rígida e unidimensional. Os elementos estão agrupados em conjuntos e subconjuntos, sendo que cada elemento é classificado numa única categoria. Numa classificação analítica-sintética, pelo contrário, o objeto não é incluído num conjunto concreto, sendo descrito simultaneamente por várias características, sendo assim um sistema mais flexível a modificações, e por isso mais usado nos padrões BIM.

#### **2.3. Sistemas de classificação existentes**

Abordando em primeiro lugar sistemas de classificação internacionais, constata-se já um nível organizacional sólido em algumas regiões, que têm sistemas de classificação já compatibilizados com padrões de trabalho BIM. Alguns dos principais sistemas de classificação encontram-se dispostos no Quadro 1.

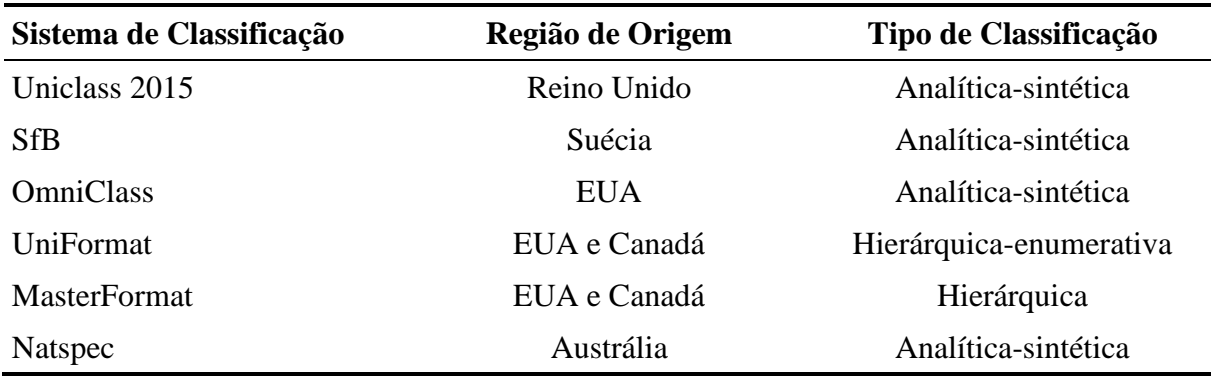

Quadro 1: Sistemas internacionais de classificação

A nível nacional o paradigma é diferente, não existindo ainda um sistema explícito para a classificação da informação na construção. Existem sistemas baseados em análises estatísticas (Quadro 2), entre outros, sendo do ProNIC o sistema mais adaptado para a gestão da informação na construção. Estes sistemas seguem, regra geral, um modelo hierárquico, que consequentemente carecem de flexibilidade no apoio a metodologias de trabalho BIM.

Quadro 2: Sistemas de classificação nacionais e respetivas entidades responsáveis

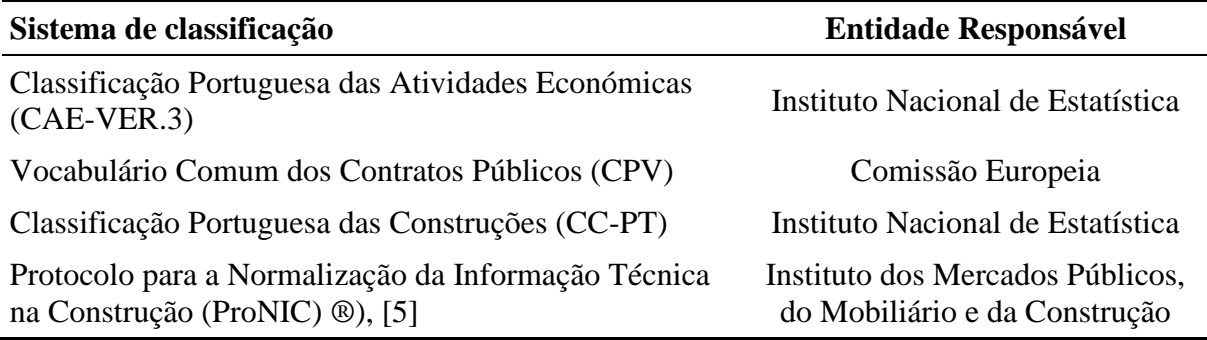

# **2.4. Propriedades de objetos**

Um sistema de classificação da informação na construção deve apresentar em última instância as propriedades relativas a cada objeto. Estas propriedades são fundamentais nas várias tomadas de decisão durante o processo construtivo, já que são estas mesmas propriedades que definem o elemento em si.

Num sistema de classificação hierárquico, atingindo um nível de detalhe em que se pode isolar um objeto, obteremos um conjunto extenso e exaustivo de propriedades, sem ligação e articulação à finalidade de aplicação dessa informação.

# **3. Usos BIM**

#### **3.1. Introdução**

Um uso BIM define-se como uma área, entidade ou função no processo construtivo, alvo da aplicação de metodologias BIM. Foram definidos para a análise deste caso de estudo os seguintes usos:

- Promoção e investimento imobiliário;
- Elaboração de projetos;
- Execução da obra;
- Gestão de ativos.

O enquadramento e contextualização da informação técnica nos usos acima mencionados será feita tendo em conta o tipo de empreendimento abordado no caso de estudo e depende naturalmente dos materiais e produtos considerados, da sua maior ou menor quantidade e variedade de informação.

# **3.2. Promoção e investimento imobiliário**

Pode considerar-se a promoção como uma valorização de todos os produtos, materiais e equipamentos utilizados na construção, de modo a satisfazerem as necessidades propostas aquando da construção do empreendimento. A metodologia BIM apresenta qualidades que permitem potenciar a promoção a começar pela criação de modelos 3D que permitem uma visão muito aproximada daquilo que vem a ser o produto final e toda a informação relevante envolvida. A metodologia também facilita a exploração de alternativas devido ao menor esforço para a representação do modelo quando comparada com outras metodologias.

#### **3.3. Elaboração de projetos**

A envolvência de metodologias BIM ao nível do projeto apresenta competências já credenciadas. As maiores potencialidades, comparativamente a métodos mais tradicionais como *softwares* CAD, refletem-se numa melhor coordenação do projeto, estimativa de custos mais precisa e antecipação de potenciais erros em fases mais avançadas. As metodologias BIM têm as ferramentas necessárias para uma melhor qualidade na elaboração do projeto. O uso destas metodologias acaba por aumentar o tempo de dedicação ao projeto, bem como o custo da sua elaboração, porém as vantagens acabam por ser alcançadas em fases posteriores. A documentação de projeto é uma parte que envolve grandes quantidades de informação, entendendo-se que uma biblioteca de informação associada aos materiais e produtos de construção exclusiva para esta fase pode ter um impacto positivo na produtividade, visto eliminar informação desnecessária e clarificar as necessidades do projeto.

#### **3.4. Execução da obra**

A fase de execução da obra é uma fase onde ocorrem conflitos por vezes inesperados, que se podem refletir em aumentos de custos e prazos, afetando a produtividade. Estes conflitos podem ter diferentes origens ao nível da fase de construção, tais como o deficiente planeamento da obra, atrasos por parte dos fornecedores e qualidade imprópria dos materiais empregues (Cabrita, 2008). Segundo um estudo desenvolvido em 2009 (Pilar *et al*., 2009), as principais causas de atrasos na construção são, por ordem de ocorrência as seguintes:

- Alterações ao projeto inicial;
- Atrasos nas aprovações de fiscalização;
- Erros de planeamento e avalização do projeto;
- Condições climatéricas;
- Falta de mão de obra especializada;
- Falta de material;
- Falta de comunicação interna;
- Falta de equipamento;
- Falta de mão de obra especializada;
- Falha na segurança e ocorrência de acidentes.

Apesar de nem todas estas causas derivarem do processo da construção em si, entende-se que a qualidade e organização da informação adotada para a preparação e no decorrer da obra pode travar ou atenuar alguns desses conflitos.

# **3.5. Gestão de Ativos**

A área da gestão de ativos, associada ao termo inglês *facility management*, apresenta uma elevada relevância na fase de utilização de um edifício, e corresponde a um conjunto de boas práticas que objetivam a otimização dos ativos num dado empreendimento. Essas práticas, sendo corretamente aplicadas, permitem obter várias vantagens (Sousa, 2016), nomeadamente redução de custos de manutenção, gestão de riscos, melhor controlo das instalações, maior segurança e maior consciência do desempenho da organização.

Estas vantagens podem ser potenciadas pela adoção de metodologias BIM. O facto de toda a informação necessária à gestão do empreendimento poder existir num só modelo facilita o seu controlo, e a quantidade da informação introduzida no modelo pode ser medida de modo a satisfazer os vários interesses ao nível da gestão. Esta área representa a sétima dimensão do BIM, e permite, para além de outras utilidades, o desenvolvimento de estratégias do ciclo de vida do empreendimento, planos de manutenção e planos de suporte técnico. Para isso, é necessário um tipo de informação que se adeque a essas funcionalidades.

# **4. Contextualização da informação em usos BIM - Descrição da metodologia**

A metodologia adotada neste trabalho, esquematizada na Figura 1, aborda a informação técnica existente na construção, devidamente classificada e organizada por níveis de decrescente grau de complexidade, de um modo hierárquico, baseado em sistemas de classificação nacionais. O último nível de informação contém os parâmetros que definem cada objeto que são, no seguimento da metodologia, desagregados e inseridos em diferentes contextos, denominados usos BIM. Foram selecionados para o presente caso de estudo quatro domínios de aplicação dentro do processo construtivo, que correspondem aos designados usos BIM: promoção e investimento imobiliário, elaboração de projeto, execução da obra e gestão de ativos.

Tendo como base o caso de estudo utilizado por Pina em "Análise e Contextualização da Informação Técnica na Construção em Usos BIM – Estudo de Caso", [1], foi efetuada uma listagem dos sistemas, materiais e equipamentos. Esta informação obtida, devido à sua variada complexidade foi organizada e classificada. Para o efeito, procedeu-se a uma hierarquização dessa informação, distribuída por vários níveis de detalhe, até chegar a um nível em que se encontram apenas os produtos e materiais de construção, que constituem assim uma amostra de elementos. A esses elementos, que já podemos denominar objetos foi seguidamente associado um conjunto de propriedades, que correspondem à informação recolhida através da análise de normas, sistemas de classificação de informação, fichas técnicas e outras fontes, constituindo assim uma base de dados ampla e variada para dar suporte à fase que se segue, de contextualização dessas propriedades nos usos BIM adotados.

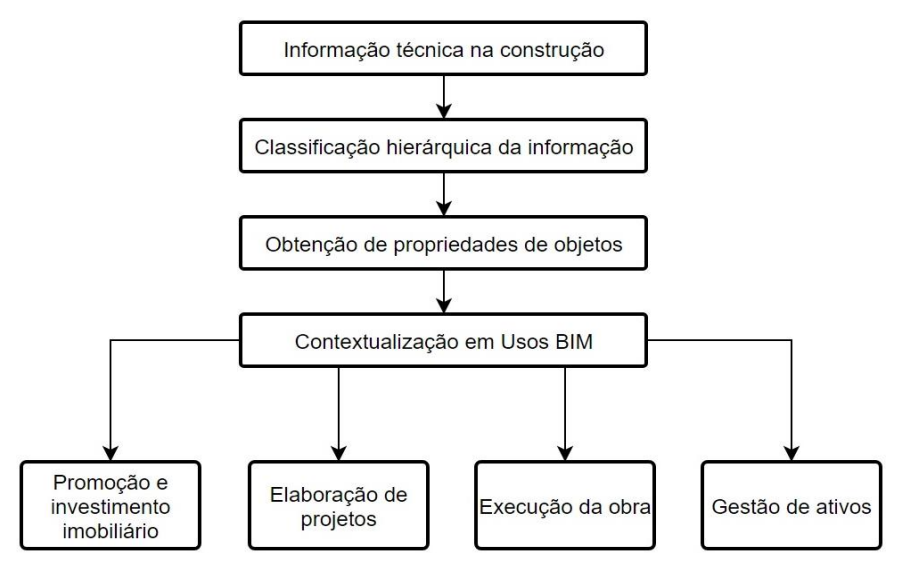

Figura 1: Esquema da metodologia abordada.

Na última fase deste método foi feita a dita contextualização, isto é, uma desagregação e distribuição das propriedades/parâmetros associados a cada objeto pelos usos BIM referenciados, onde se avaliou a importância da informação relativa a produtos e materiais de construção em cada uso. Este cruzamento de informação pode ser esquematizado através de uma matriz, como exemplificado na Figura 2, e consistiu numa análise subjetiva, crítica e justificativa das escolhas.

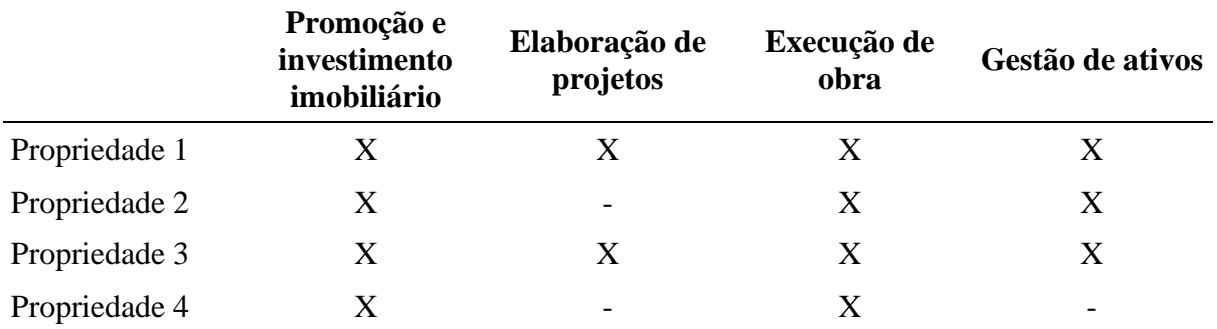

Figura 2: Matriz tipo propriedades versus usos BIM.

Para aplicação da metodologia irá ser analisado um objeto específico e um conjunto de propriedades limitado. Para o efeito selecionou-se, de entre os materiais e produtos analisados por Pina [1], o caso da porta exterior, já que constitui um elemento facetado em termos de propriedades e áreas de aplicação na construção, pelo que constitui um elemento adequado à aplicação da metodologia.

# **5. Classificação dos produtos e propriedades**

# **5.1. Níveis de classificação**

A informação presente no caso de estudo foi, conforme a metodologia descrita, organizada e classificada por níveis com um grau crescente de particularidade, começando por grupos de disposições construtivas, seguindo-se de subgrupos de disposições construtivas, até chegar aos materiais de construção (Quadro 3). Por fim, as propriedades intrínsecas aos materiais de construção.

Os níveis da hierarquia de classificação adotada são baseados na classificação utilizada no livro: Curso sobre Regras de Medição na Construção [9], semelhante à classificação utilizada no ProNIC®, [5].

| 1 <sup>°</sup> Nível |                             |          | 2 <sup>°</sup> Nível   | 3 <sup>°</sup> Nível |                   |  |
|----------------------|-----------------------------|----------|------------------------|----------------------|-------------------|--|
| Grupo                | Designação                  | Subgrupo | Designação             | <b>Material</b>      | Designação        |  |
| 15.                  | Elementos de<br>serralharia | 15.1     | Componentes<br>em vãos | 15.1.1               | Porta<br>exterior |  |

Quadro 3: Os 3 primeiros níveis de classificação do produto analisado

O último e mais detalhado nível de informação adotado corresponde às propriedades dos produtos, e é onde se deve dar maior foco para a compreensão da metodologia adotada. Tratase de um nível de informação particular a cada produto, que é ainda agrupada em categorias de parâmetros, como se observa no Quadro 4. Estas propriedades encontram-se codificadas e agrupadas por categorias. Na coluna relativa ao parâmetro encontra-se a designação dos parâmetros adotados, seguidas das unidades, quando aplicáveis ao parâmetro em causa. A última coluna descreve a origem e fundamento desse parâmetro, devidamente especificados nos Quadros 4 e 5.

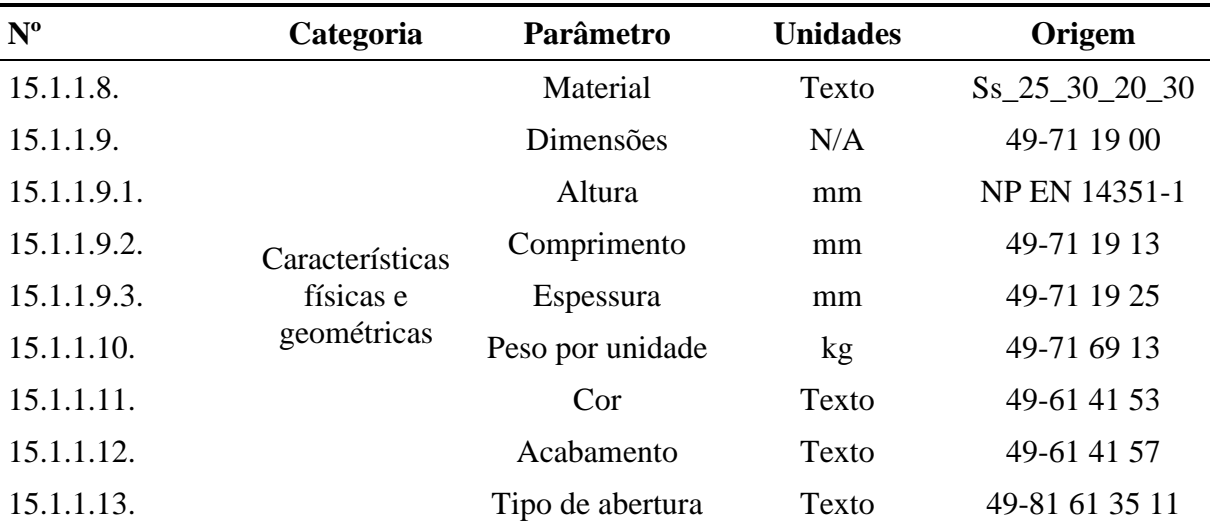

Quadro 4: Categoria de características físicas e geométricas da porta exterior

As propriedades relacionadas com cada objeto foram obtidas na sua maioria através da análise de vários elementos e documentos de cinco seguintes fontes de informação: as Normas Portuguesas, (NP), que também incluem as homologadas pelas normas europeias (NP EN), as normas harmonizadas da união europeia (EN) e os sistemas de classificação internacionais OmniClass e UniClass 2015. Foi também utilizada como fonte o manual de condições técnicas do ProNIC, e para além destas fontes, foi obtida informação através da consulta de fichas técnicas e outros documentos dos diversos produtos.

Quadro 5: Fontes dos parâmetros dos produtos

| Designação       | <b>Nomenclatura</b> (Exemplo)        |
|------------------|--------------------------------------|
| Norma Portuguesa | NP 100 ou NP EN 100                  |
| Norma Europeia   | EN 100 ou EN 100-1                   |
| <b>ProNIC</b>    | <b>ProNIC</b>                        |
| OmniClass        | 49-11 11 11                          |
| UniClass 2015    | $Pr_{10}$ 10 10 10 00 Ss 10 10 10 10 |
Fez-se uma breve abordagem aos sistemas de classificação OmniClass e UniClass 2015 por ter representatividade internacional. O OmniClass é um sistema de classificação americano especializado para a construção com várias aplicações entre as quais organização de bibliotecas de materiais, especificações de produtos e informações de projetos, e segue o quadro internacional estabelecido pela ISO. A OmniClass conta atualmente com dezassete tabelas de informação variada, sendo para este caso utilizada a tabela 49, referente às propriedades de variados produtos da construção, que se encontram devidamente organizadas e definidas. Ainda o sistema UniClass 2015 que conta com um conjunto de quadros com especificações acerca das propriedades dos produtos, e apresenta um nível de compatibilidade com plataformas de trabalho BIM.

#### **6. Análise crítica e contextualização da informação nos usos BIM**

A informação na construção tem uma amplitude e diversidade elevada, e num ambiente de trabalho BIM, onde é vital o desenvolvimento de modelos ricos e regrados no que toca à informação, pode por vezes existir um congestionamento e excesso de informação por vezes desnecessária em determinadas fases do projeto.

#### **6.1. Análise dos parâmetros**

A informação dos parâmetros a analisar encontra-se disposta no Quadro 4. A análise dos parâmetros englobados nas características gerais, características físicas e geométricas, o desempenho e as condições de distribuição e armazenamento e propriedades é feita minuciosamente por Pina (Pina 2019). No presente documento irá ser feito apenas o enquadramento da informação contida no Quadro 4, que corresponde a uma categoria de parâmetros relativos ao objeto.

#### **6.2. Enquadramento nos usos BIM**

Devido à elevada diversidade de informação presente na construção, e no seguimento da metodologia adotada pretende-se agora uma contextualização, isto é, uma compartimentação da informação que se considera adequada para cada uso BIM enunciado.

Defende-se nesta fase do método uma separação da informação, de modo a poder atribuir a informação necessária a cada fase, retirando desta forma a informação desnecessária para cada fase, permitindo um ambiente de trabalho otimizado e totalmente focalizado para cada uso.

## **6.3. Exemplo da porta exterior**

A contextualização da informação para o produto aqui analisado encontra-se materializado no Quadro 6, com a informação proveniente do Quadro 5, e seguindo a lógica de cruzamento de informação espelhada na matriz da Figura 2.

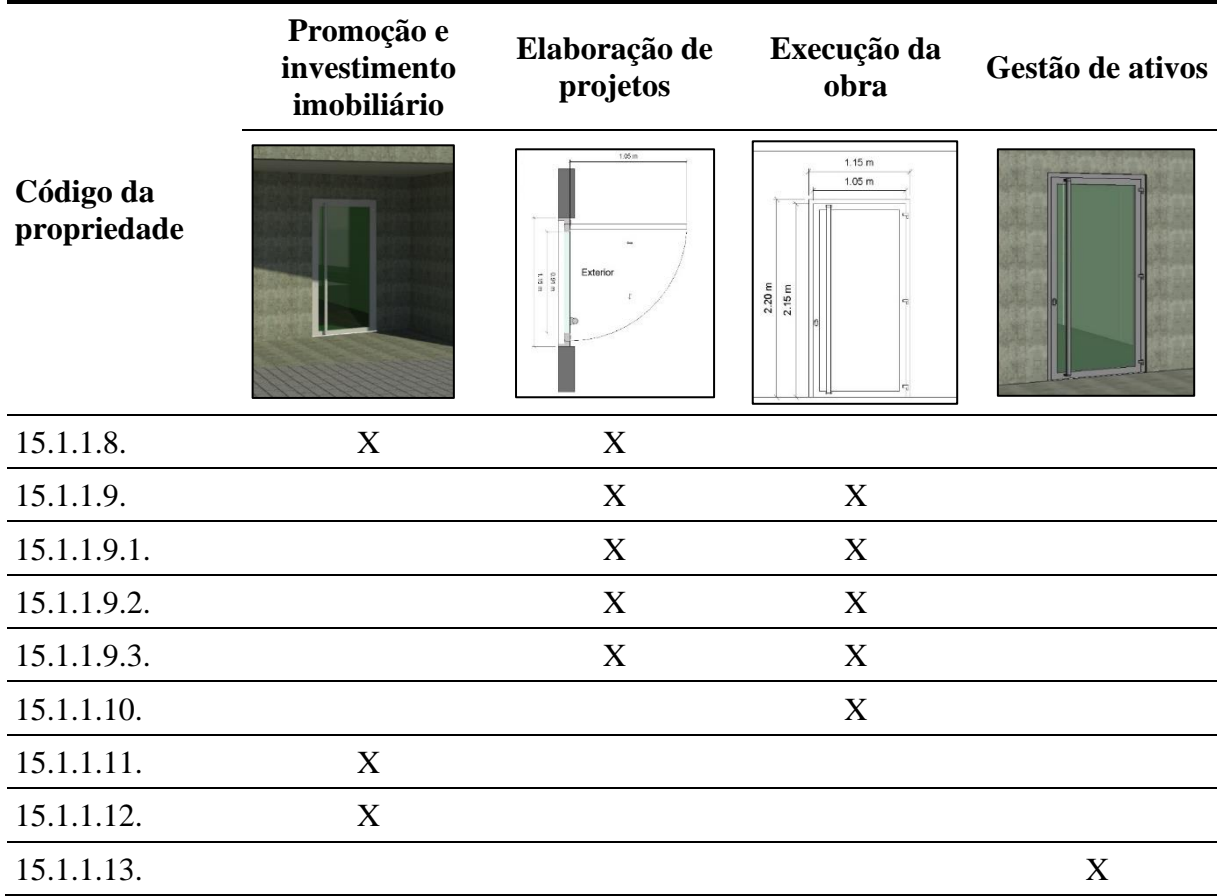

Quadro 6: Distribuição das propriedades nos usos BIM da porta exterior

As questões estéticas, como a cor e o acabamento têm importância, no que toca à promoção, bem como o material. Para além das propriedades descritas no Quadro 4, considera-se ainda importante para este uso BIM o fabricante, o preço e a durabilidade.

No ponto de vista do projeto, como se verifica no Quadro 6, são necessárias as propriedades que permitam, como é evidenciado na figura, fazer uma correta representação espacial da porta. Para além dessas propriedades geométricas, o material que compõe o elemento também deve estar já evidenciado no projeto.

Além dessas, são igualmente importantes as características de desempenho, estas não representadas no Quadro 4, onde entram propriedades relacionadas com a questões térmicas, luminosas e de permeabilidade ao ar para a efetuação de cálculos relativos a essas mesmas especialidades. Neste caso, também se considera importante para a elaboração da documentação a resistência ao impacto, que deve ser adaptada ao uso que a porta poderá vir a ter.

Na gestão de ativos incluem-se, dentro das propriedades descritas no Quadro 4, o tipo de abertura, já que tem influência na gestão da sua manutenção. Para além destas, as informações do fornecedor, informações relativas ao preço de reposição, data de construção, tempo de vida expectável, método de limpeza e informações de garantia devem ser evidenciadas.

#### **7. Conclusões**

O desenvolvimento e aplicação do método utilizado no presente trabalho permitiu alcançar algumas conclusões e vincar algumas premissas inicialmente levantadas. Em primeiro lugar, conclui-se a existência de uma vasta diversidade de informação na construção, com limites por vezes não explorados no que toca a determinados parâmetros e níveis de detalhe. Nota-se claramente a inexistência de um sistema de classificação da informação organizado e especializado para a área da construção. O ProNIC apresenta-se como uma plataforma que possui grandes potencialidades no que toca à criação de documentação na construção, e apresenta também uma classificação da informação com vários níveis, já especificados.

No entanto, sente-se que é fundamental para todo o panorama nacional ao nível da construção, a existência de uma biblioteca unicamente destinada à especificação da informação na construção, que sirva de base para a implementação de metodologias de trabalho BIM. A existência desta biblioteca permitiria assim um maior nível de uniformização da informação, fomentando também um ambiente mais colaborativo. Em países mais desenvolvidos no que toca a utilização de metodologias BIM verifica-se já a existência desse tipo de bibliotecas, como por exemplo a UniClass 2015 no Reino Unido.

Verifica-se também alguma dificuldade em conseguir encontrar e reunir informação de produtos e materiais de construção. A nível nacional, apenas foi possível encontrar informação a partir de normas harmonizadas e informação retirada através do ProNIC.

A contextualização da informação neste trabalho foi feita com base numa análise crítica e subjetiva, porém fundamentada, e permitiu chegar a algumas conclusões seguidamente especificadas:

- Existe informação necessária e, pelo contrário, outra que é supérflua em certas áreas e fases do processo construtivo, podendo ser dispensada;
- A orientação da informação na construção para os diferentes usos facilita o processo de trabalho e as relações entre vários intervenientes do processo construtivo, por proporcionar uma linguagem adaptada a cada especialidade.

Devido ao esforço reduzido para representação e alteração de modelos de informação que os BIM permitem, é possível a ramificação e criação de vários fluxos de informação, que devem ser manipulados para o uso pretendido dentro do processo construtivo, que serão irrefutavelmente potenciados pela criação de bibliotecas de objetos organizadas e devidamente classificadas para produtos e materiais de construção no panorama nacional e associá-los aos usos BIM.

## **Referências**

- [1] R. Pina, 'Análise e contextualização da informação técnica na construção em usos BIM Estudo de caso', Dissertação do Mestrado em Engenharia Civil – Especialização em Construções, Faculdade de Engenharia da Universidade do Porto, 2019.
- [2] ISO 12006-2:2015, Building construction Organization of information about construction works — Part 2: Framework for classification, 2015.
- [3] BS EN ISO 19650-1:2018, Organization anda digitalization of information about buildings and civil Engineering works, including building information modelling (BIM) – Information management using building information modelling - Part 1: Concepts and principles, 2018.
- [4] H. Nunes, 'Sistemas de classificação da informação na construção', Universidade Nova de Lisboa, 2016.
- [5] PRONIC, Consórcio Resumo Executivo Funcionalidades URL: http://www.impic.pt/impic/assets/misc/pdf/documentos\_de\_iniciativas\_estrategicas/proni c.pdf>, 2015.
- [6] A. Cabrita, 'Atrasos na Construção: Causas, Efeitos e Medidas de Mitigação.', Instituto Superior Técnico, 2008.
- [7] F. Pilar et al., 'Principais causas de atrasos do plano de trabalho de uma obra de construção civil', In Engenharia 2009 - Inovação e Desenvolvimento. Covilhã: 2009.
- [8] A. Sousa, 'Aplicação da Metodologia BIM-FM a um caso prático', Instituto Superior de Engenharia do Porto, 2016.
- [9] M. Santos Fonseca, 'Regras de Medição na Construção', Laboratório Nacional de Engenharia Civil. ISBN 972-49-1739-8, 2000.

# **BIMCERT PROJECT: DIGITAL COMPETENCIES TRAINING FOR A MORE SUSTAINABLE BUILT ENVIRONMENT**

**Antonio Aguiar Costa (1), Paulo Carreira (1), Paul Mccormick (2), Andrew Hamilton (2) , Eduardo Rebelo (2), Barry Mcauley (3), Avril Behan (3), Barry Nielson (4), Gayle Beckett (4) , Dijana Likar (5), Angelina Taneva-Veshoska (5), Sheryl Lynch (6), William Hynes (6) , Toni Borkovic (7)**

(1) Instituto Superior Técnico - Universidade Lisboa, Av. Rovisco Pais, 1049-001 Lisboa, Portugal.

(2) Belfast Metropolitan College, e3 Building, 398 Springfield Road, Belfast, Northern Ireland.

(3) School of Multidisciplinary technologies, Technological University Dublin, Bolton Street, Dublin, Ireland.

(4) CITB Northern Ireland, Nutts Corner Training Centre, 17 Dundrod Road, Crumlin, County Antrim, Northern Ireland.

(5) Institute for Research in Environment, Civil Engineering and Energy (IECE), Drezdenska, No.52, Skopje, R. Macedonia 1000.

(6) Future Analytics Consulting Ltd, 23 Fitzwilliam Square, Ireland.

(7) Energy Institute Hrvoje Pozar, Savska cesta 163, 10001 Zagreb, Croatia.

#### **Abstract**

The global buildings sector is now responsible for 40% of final energy consumption as well as accounting for 33% of energy-related carbon dioxide emissions. This has far resulted in a growing urgency to address energy and emissions from buildings and construction, to meet restrictive 2020 targets as specified by the European Union (EU). To achieve these targets several funding initiatives have been put in place through Horizon 2020 with a focus on BIM, due to it having the potential to rapidly produce energy outputs that enable design teams to analyse and compare the most cost-effective, energy-efficient options.

However, despite the recorded benefits that BIM can bring to the design, there is still a lack of understanding of how it can be used on site by the supply chain to impact energy savings directly. In order to address this industry-wide concern a Multi-International consortium bid, won and then launched the Horizon 2020 Energy BIMcert project in March 2018 with the goal to educate all areas of the supply chain in the use of BIM, to achieve better energy efficiency during the design, construction and ongoing maintenance of an asset. An online platform was launched in 2019, which delivers blended training that combines theory, practice, and eLearning to enable workers to train more effectively. This paper will present the project and discuss some of its major results.

## **1. Introduction**

The exploitation and utilisation of energy resources have caused severe ecological and environmental problems, including the production of emissions that contribute to global warming (Enshassi et al., 2018). The construction industry consumes up to 50% of mineral resources excavated from nature, generates about 33% of CO2 present in the atmosphere and is responsible for 40% of total global energy through both construction and operational emissions (Ajayi et al., 2016 and Zhou and Azar, 2018).

The realisation that Architecture, Engineering and Construction (AEC) practices now face globalisation, sustainability, and environmental concern, as well as ever-changing legislation requirements and new skills needed for the information age, has resulted in technologies such as Building Information Modelling (BIM) becoming a key enabler in navigating these concerns (Jaradat, 2014). BIM can be defined as a modelling technology and associated set of processes to produce, communicate, and analyse building models (Sacks et al., 2018). BIM provides an opportunity for the Architectural, Engineering, Construction, and Operation (AECO) industry stakeholders to evaluate possible solutions and identify potential problems of the final product before the start of actual construction (Badrinath et al., 2016).

However, changing from traditional practices to BIM requires a shift not only in the technology used but also in the way design and construction teams work together (Shelbourn et al., 2017). To achieve the associated benefits that are accustomed to BIM several existing challenges to Information and communications technology (ICT) utilisation in construction site management must be overcome which include a lack of knowledge, skills and competence, depth of understanding of decision-makers and low ICT literacy (Ozumba and Shakantu, 2017). This BIM movement has also resulted in a clear, direct, and automatic impact upon engineering education systems (Jäväjä and Salin, 2014).

To assist in overcoming these barriers, to reach European Union (EU) energy-related targets some funding initiatives have been put in place through Horizon 2020 with a focus on BIM, as a result of it having the potential to rapidly produce energy outputs that enable design teams to analyse and compare the most cost-effective, energy-efficient options. Such an initiative is the Energy BIMcert project, which aims to educate all areas of the supply chain in the use of BIM, to achieve better energy efficiency during the design, construction and ongoing maintenance of an asset.

The BIMcert H2020 project set out to design, develop and trial a series of training interventions using digital technology and improved blended techniques to support, enhance and maximise the impact of energy-efficient skills at all operational levels within the modern construction industry. The project developed an accessible portal for training the middle tier of the construction industry supply chain workers. This primary aim of the portal is to assist these workers to improve their BIM skills, ultimately leading to better collaborative working resulting in more energy-efficient, sustainable buildings and increased quality throughout the entire construction supply chain. The long-term goal of the project is to enable participants to go beyond their current non-integrated construction functionality to an optimum digitally-enabled energy efficient position where they can employ all the IT-enabled functionality and the BIM tools, processes, services and products to deliver near-zero carbon construction and renovation.

# **2. Methodology**

BIMcert project was structured into eight work packages, planned to guarantee the integration across all developments (Figure 1).

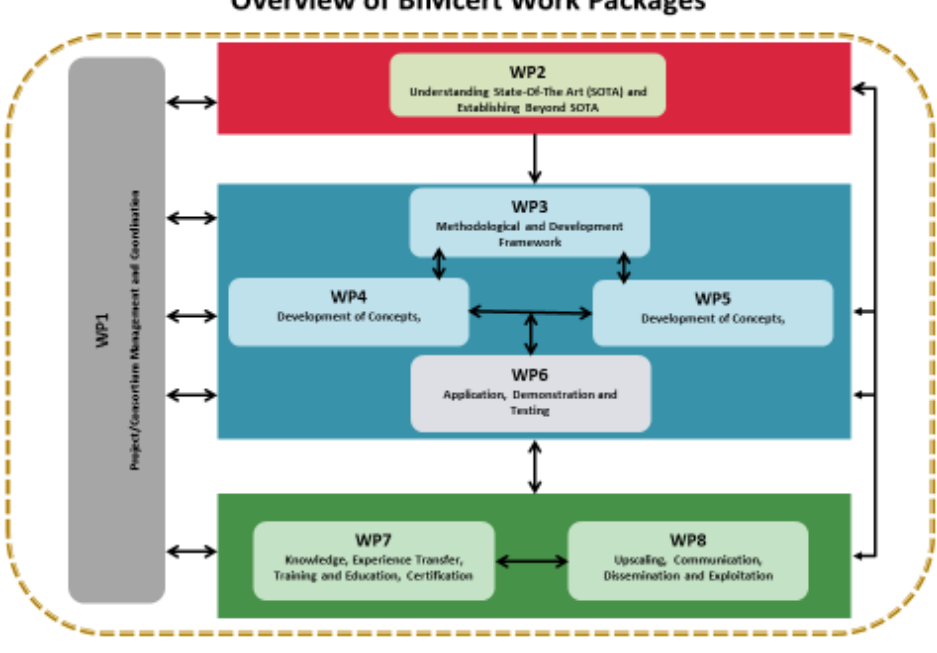

**Overview of BIMcert Work Packages** 

Figure 1: Project Model of BIMcert Work Packages.

The consortium started by establishing a detailed process in determining the training methodologies and associated curriculum. An initial pan European extensive survey of the industry was undertaken to ascertain the current level of BIM maturity, knowledge and understanding within Built Environment practitioners and academia and to establish current standards of sustainable design and construction practice. The results from the survey have been cross-referenced with five workshops within the project stakeholders' jurisdictions. In parallel, it was conducted a literature review of the current global status of BIM regarding education and what pedagogical methodologies are applied to deliver these courses.

The results from the survey and workshops were used to establish the training courses that bestmatched industry needs, supporting the production of a rolling Matrix of Concepts and Methodologies aligned to best practice for knowledge transfer. Both the initial findings for the suggested training courses and Matrix of Concepts and Methodologies have been tested through a series of Reality Check workshops. The outcomes from the Reality Check workshops resulted in the establishment of the final training methodologies, descriptors including learning outcomes, suggested syllabi, and delivery details.

## **3. Industry and partners positioning**

One important initial step was to understate the maturity of the industry in terms of BIM and its positioning regarding BIM implement BIMcert aimed to collate the current position of the

five partner countries concerning BIM/Digital readiness within the construction sector and identify the learning mechanisms that would have the most impact in developing BIM/Digital skills. The methods employed to pursue this objective consisted of a blend of:

- Online survey;
- Initial workshops to provide qualitative feedback;
- Further workshops to check understanding and efficacy of the data gathered and conclusions reached.

The delivery relied on the input of all the partners in each of the participating countries. This process was instrumental in "binding" the project team (Figure 2).

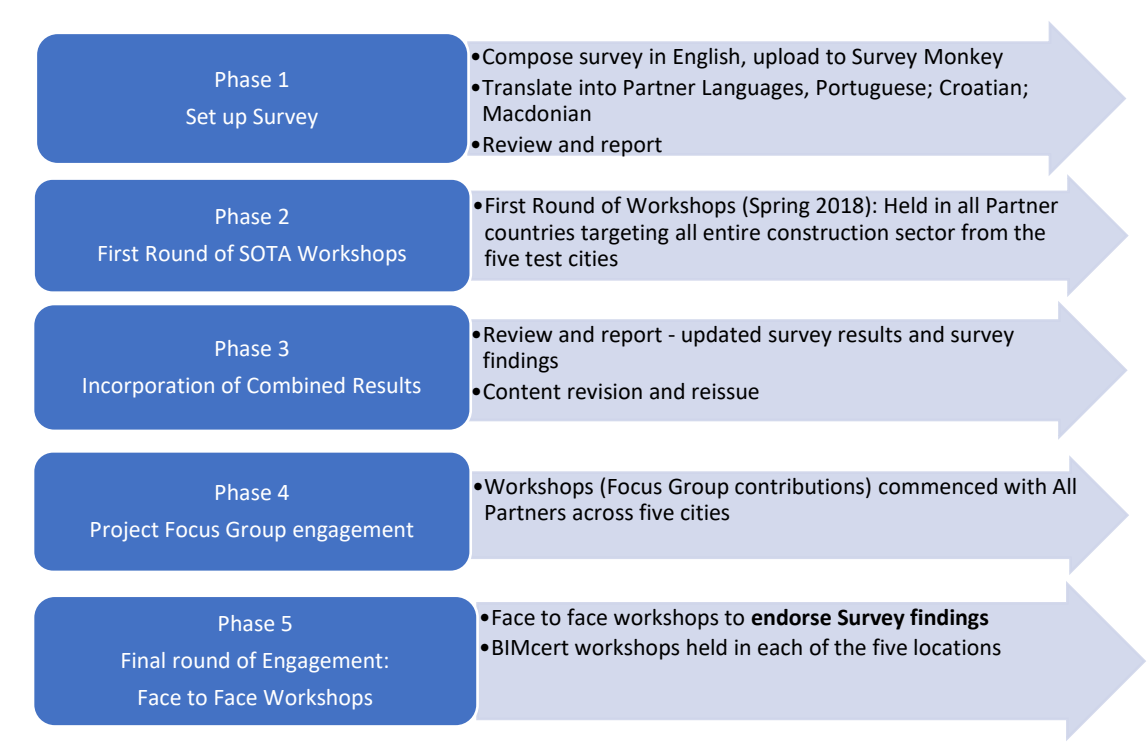

Figure 2: Industry oriented developments.

## **3.1. BIMcert Digital Platform**

Workpackage 3 (WP3) developed the BIMcert digital platform by implementing a Moodle framework and several tailor made gamification features within the learning environment. To get to this result, WP3 studied and mapped the learning process, gathered platform requirements, defined software architecture and specifications, developed the technology system and test the final product.

BIMcert platform answers several challenges. First, the workforce needs to acquire an increasing amount and variety of skills, in a shorter time span. Moreover, students and trainees expect that learning should be engaging and practical with real life-type tasks and rather take the form of discussions and negotiations with the teacher/trainer, in a collaborative exercise. To answer these challenges, WP3 stated, since the beginning, the following objectives for the platform:

- Improving early and continuous assessment and feedback for trainees, providing a feeling of achievement and involvement;
- Motivating self-study, which must be supported by a structured and organised sharing of contents, in parallel with training tools and hand-on work;
- Clarifying the learning objectives and related learning strategies and their relevance to the industry and the trainees' career;
- Increasing interactivity and collaboration.

In this context, gamification appeared as a valuable instrument to motivate and engage trainees, getting them into a "learning" mission that can result in a "rewarded" progression, recognised by an online community. So, it was decided to implement a hybrid solution, based on a Moodle platform and a tailor-made solution for gamification. This gamification module will integrate with the Moodle framework and, so, upgrade the basic e-learning features of Moodle. The rationale for choosing Moodle rests mostly on two key aspects. The first one is the vast and vibrant existing community around the Moodle that offers guarantees that the platform will have continued support and will not be discontinued. Second, we estimated that developing a learning system from scratch would not be feasible due to the respective cost. Therefore, customising and extending an existing an existing system is more cost effective and leverages features already developed by the Moodle community.

With respect to the architecture of the platform, Moodle is a PHP application with an application core, surrounded by numerous plugins to provide specific functionality. These plugins use the middleware functionality provided by the Moodle Core and by the Moodle UI. Moodle is designed to be highly extensible and customizable without modifying the core libraries. In the scope of this project, we created a number of extensions that consist of PHP code and configuration files that give life to BIMcert LMS platform.

The gamification interface created and the moodle framework implemented, which allows multiple and diversified configurations, require considerable training to be adequately used and administrated. Having this in mind, WP3, prepared four training sessions, with four training hours each, for all the consortium partners. Besides this, there was continuous coaching of all the work developed in the platform by other partners, to guarantee the quality of the final delivery. Additionally, WP3 developed a set of training videos, which were uploaded to youtube and are available for the users who need to manage the platform and use their several features.

## • **Link to the List of BIMcert Training Sessions videos** [https://www.youtube.com/playlist?list=PLiU2bcTrSNYYUQ82wiYKw4HQ7ojmF2FQ\\_](https://www.youtube.com/playlist?list=PLiU2bcTrSNYYUQ82wiYKw4HQ7ojmF2FQ_)

This list of videos is adequate for BIMcert platform administrators, managers and eventually, trainers. However, we identified also the need to provide several BIMcert platform presentation videos for the trainees. Having this in mind, we created nine short videos, which present the platform, its most significant features and some of the essential activities to conduct with it. The following Youtube list includes all the nine short videos introducing the BIMcert platform.

#### • **BIMcert platform introduction Short Videos**  <https://www.youtube.com/playlist?list=PLiU2bcTrSNYYeKZ-UfmBNE6hxexwMcD2z>

The videos created within WP3 were also used to develop a part of a BIMcert course, called "Training 4 Trainers". This course aims to present the BIMcert project and platform to trainers and provide them with the necessary tools for a more active and proactive enrolment.

Testing the platform was an important activity within WP3. Several tests were conducted to analyse the platform performance: security tests, compatibility tests, interoperability tests, portability tests, maintainability tests, and usability tests.

For the usability tests, which were one of the most important, WP3 performed a questionnaire to the users. Care was taken to achieve consistent meaning for all respondents, to avoid ambiguity and unsuitable wording to increase the quality of response.

The questionnaire consisted of a group of eleven questions selected from the ISO 9241 standard from the International Organization for Standardization, covering ergonomics of humancomputer interaction. These questions were chosen to take into consideration five fundamental aspects for a proper interface construction: Design, Functionality, Easiness of use, Learnability and Satisfaction. All questions were designed so that the collected answers could be treated using a Likert scale with five possible values, from 1-"Totally Disagree"; 3-"Not agree nor disagree" to 5-"Totally Agree".

The questionnaire was developed using Google Forms and sent to all the users of the platform. In terms of results, 29 users answered the questionnaire. It is a small percentage of the registered users, which ascend to more than 200 (and growing), but other WPs were also conducting surveys, which might have reduced the participation rate. However, according to Cipriano Forza<sup>8</sup> (Figure 3), the size of the sample depends on the effects and associations under analysis, which in the present case are "large effect" analysis. We do not want to make specific conclusions about each one of the questions, or the reasons behind each question, but to have an overview of the usability of the platform. Thus, a sample of 29 users is acceptable for the undertaken analysis.

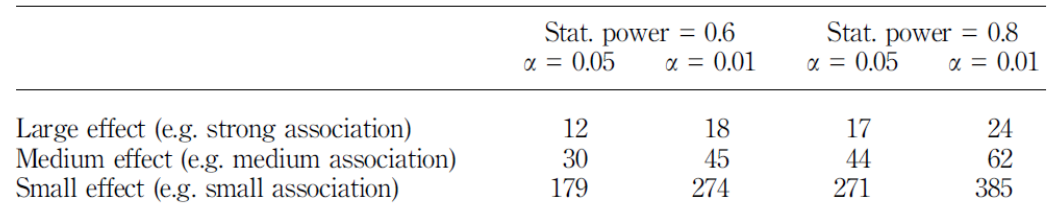

Figure 3: Effect size and statistical power and sample size (Forza, 2002).

In terms of responses, the answers to the eleven questions were very positive. The average results were always above 4, within a Likert scale from 1 to 5 (Figure 4). This result means, in general terms, that the users have a very positive attitude towards the platform usability.

<sup>8</sup> Cipriano Forza, 2002, "Survey research in operations management: a process-based perspective", International Journal of Operations and Production Management Vol. 22(2)

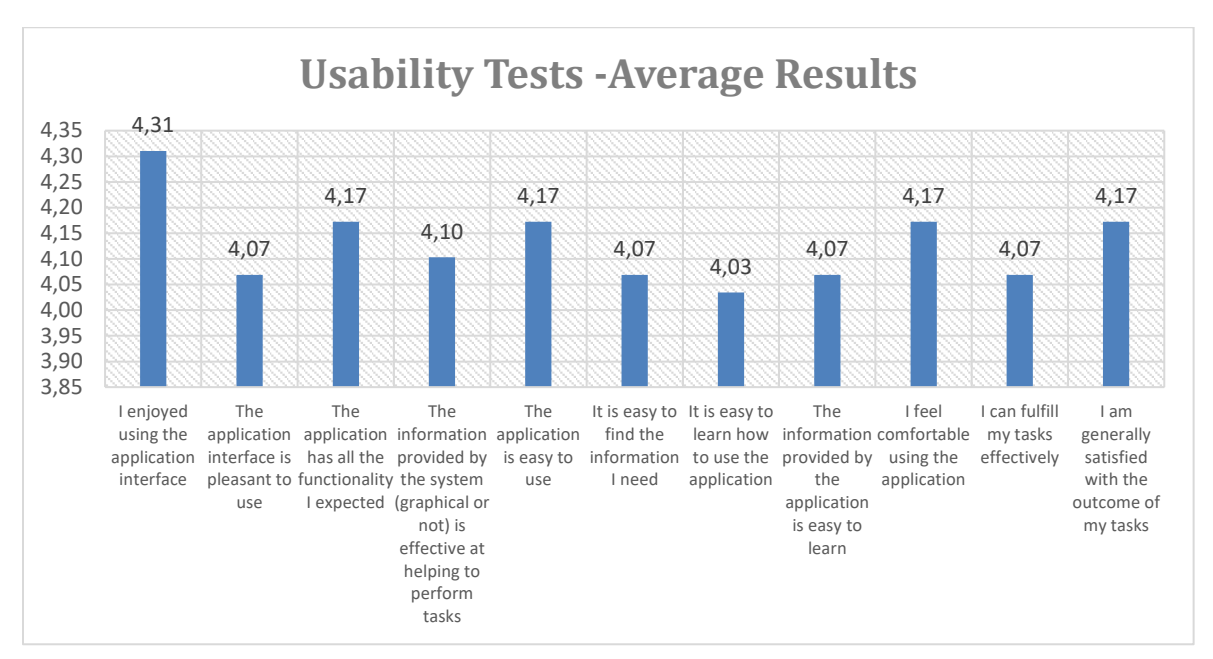

Figure 4: Average results to Usability Tests.

## **3.2. Tools and Learning Methodologies**

WP4 undertook a state-of-the-art literature review of current BIM teaching initiatives that represent best practice for knowledge transfer. This exercise identified many potential training methodologies that could be applied to the Energy BIMcert platform. The results from this exercise were cross-referenced with the survey findings from WP 2 and workshop results to ensure that the selected methodology was industry appropriate. The initial findings for the suggested training courses and methodologies were tested through a series of reality check workshops. The outcomes from the reality check workshops resulted in the establishment of the final training descriptors, including learning outcomes, suggested syllabi, methodologies and delivery details. The consortium members decided that the best way forward was to break the development of the curriculum into three strides. Figure 5 identifies the units and courses that best reflect the needs of the industry from the consultation process.

A variety of material from a selection of learning outcomes (LO) from the BIM Ready (Stride 1), BIM Fundamentals (Stride 2A), BIM Principles (Stride 2A), Digital Skills (Stride 2A), and Introduction to Low Energy Building Construction Course (Stride 2C) were developed for testing in Phase 2 of the project. Phase 2 workshops found that while the delivered material was in general well-received, some specific comments were recorded from each workshop. The key thematic findings found that learners would like more applicable case studies, bite-size and shorter learning sections, interactive assessments, clearer learning pathways, and more emphasis on sustainability. Based on the findings from the workshops, each of the partners refined their materials. For the case of the Workshops for Phase 3, it was agreed to create the following modules which represented the LOs from Phase 3:

- 1. What are BIM (Maturity) Levels?
- 2. BIM Terms & Definitions
- 3. BIM & Digitalisation Benefits-Overview
- 4. BIM Dimensions
- 5. Intro to BIM tools for Low Energy Building Construction
- 6. Energy system thinking key principles
- 7. What is BIM & digital construction?
- 8. Intro to BIM Implementation- Impacts in project delivery
- 9. Digital Skills- Accessing information through the cloud
- 10. Digital Skills- Accessing information through Portable devices
- 11. Digital Skills & Collaboration I-CDE & File Structure
- 12. Digital Skills & Collaboration II The use of cloud-based storage and portable devices to access and exchange information ( This contained the Digital Skills- Accessing information through the cloud and Digital Skills- Accessing information Portable devices modules)
- 13. Digital skills & collaboration III-review BIM models.

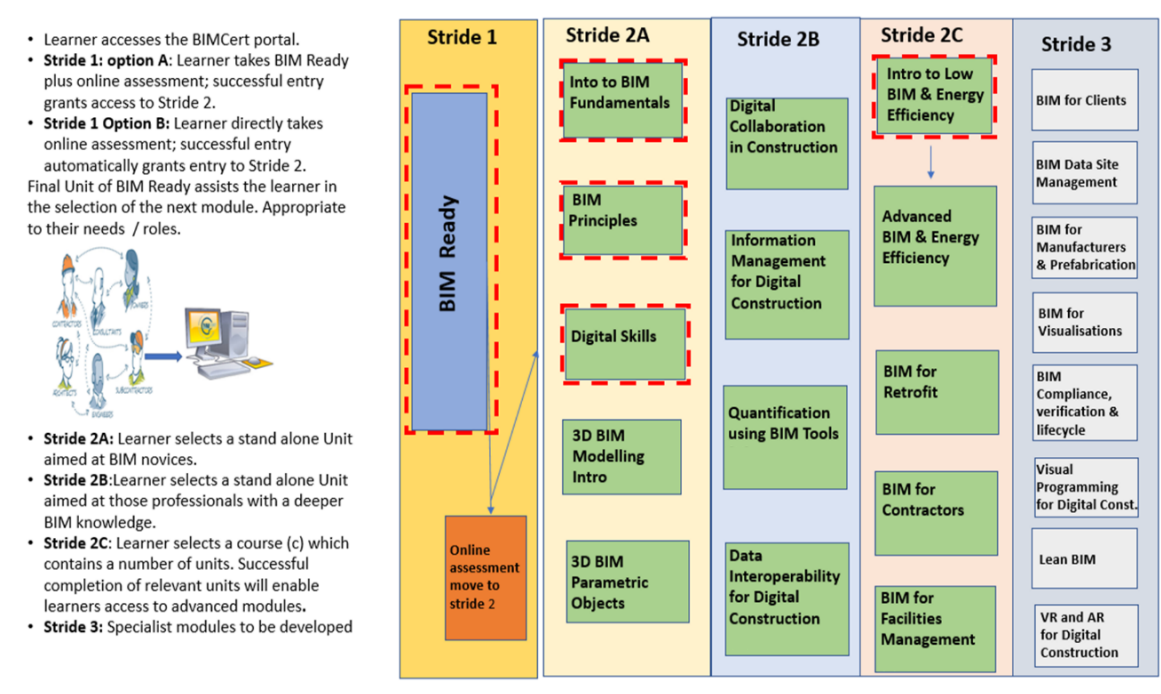

Figure 5: the units and courses that best reflect the needs of the industry.

Each of the modules is required to have an assessment in order to ascertain if the user has passed the module. The assessments were selected on the recommendations from the pilot workshops, as well as international best practice i.e., BuildingSmart. TU Dublin, Belfast Met and IECE worked together to design the assessment content and requirements. It was essential to have a different range of assessments to meet the needs of each of the users. The following assessment methods were used throughout

- Quiz: Once the user finished their learning activities, a quiz was used to assess their knowledge.
- Interactive Quiz. A quiz was built into the tutorial videos, where the user was prompted to stop the lesson and answer the question.
- Guided Self Learning (Interactive) Assessment: This type of assessment required the student to demonstrate a number of tasks as a result of their lessons from the modules i.e. navigate the model and access the properties and use the mark-up function.
- Illustrated Game Puzzle Self-Assessment: Some of the assessments contained interactive illustrated puzzle games, i.e., drag and drop.

It was agreed amongst the partners that the next set of workshops should be hosted online, with the trainees having access to the BIMcert platform. The webinars aimed to give participants a first-hand experience of using the training platform, where they could access the BIMcert Training materials in the form of modules and training plans. To ensure a smooth transition for both trainers and trainees, two new modules were created titled "Training for Trainers" and "Training 4 Trainees". The "Training 4 Trainees" included 3 sample modules i.e. What are BIM (Maturity) Levels, BIM Terms & Definitions and Digital skills & collaboration II-Access BIM models:

## **3.3. Methods & Tools**

Table 1 shows the training methods and appropriate learning materials that were developed for trials and tests of training models and tools, stage 1 (February – April 2019) and stage 2 (September – November 2019).

During the trials, blended learning was applied, progressing from face-to-face towards beyond blended approach, in the first and second round of tests, wherein e-learning was applied. Learners were provided access to the learning and assessment materials via the BIMcert platform. The testing period achieved an **end-user engagement increase of 107 people, up by 135%** since the first round of trials (79 participants) in Autumn 2018. There were 97 responses to the Autumn Webinars **follow-up surveys, up by 74 responses since Autumn 2018, a 321% increase** in respondents. With the launch of the BIMcert Training Platform, there are **297 registered users** (as of January 2020). **87 skilled tradespeople** provided their valuable inputs on their outlook on BIM and positively acknowledged the use of the BIMcert Platform for BIM upskilling.

#### **3.4. Accreditation to EU Standards**

One of BIMcert's goal was to align the project curriculum to recognised standards in order to allow for pathways of certification, or accreditation. These could be inclusion into a National Framework, or European framework, or other possible certification options that would bring recognition to the programme. BIMcert successfully submitted an application to include a new Qualification into the UK educational Framework, to test viability. Following that, further applications were submitted and accepted.

At project completion we have 3 new qualifications in the National Framework, that encompass BIMcert units. The same process could not be replicated in other regions during project timetable, as each country has its own qualification process, with different timeframes which were not compatible with the project durations, or processes that were too depended on third parties to which BIMcert could not access.

#### Table 6: Methods and tools

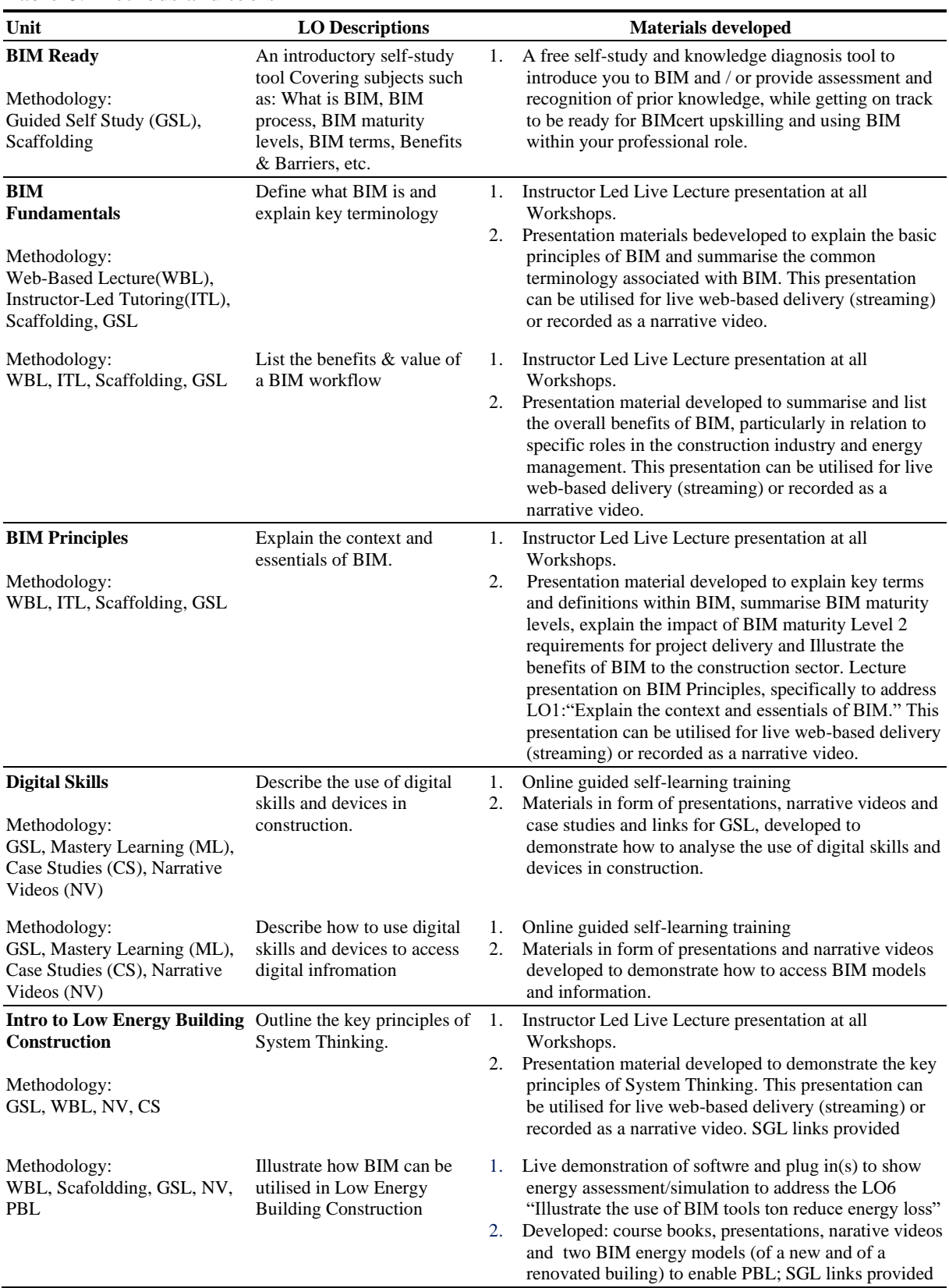

#### **3.5. Communication, Dissemination and Exploitation**

During project development, it became apparent that construction chain, blue-collar particularly, respond better to direct communication than online communication. Web statistics confirm a total number of >6660 web page unique visits, with >1586 users registered for the BIMcert newsletter and training, and more than 1564 users registered on training platform. Twitter, as social media, attracted a lower number of profile followers, but as a network which is more inclined towards quick information exchange, it also generated >220.000 impressions of BIMcert information. In combination with Google search, BIMcert topics have been delivered more than 300.000 times to potential market.

#### **4. Conclusions**

Technology is disrupting the construction Industry. 70% of construction companies believe that those who do not adopt digital tools will go out of business. The BIMcert project provides construction companies with the key digital transformation skills in BIM is delivering actual impacts on the energy performance of buildings. The project has achieved over 30GWh of energy savings through a better enabled and equipped workforce.

Projects such as BIMcert have brought us to the threshold of digitalisation. We need to upskill ourselves and our society in order to step through the doorway successfully. Construction sector employees are at the liminal threshold of energy transition and digitalisation. To successfully stimulate the demand for sustainable energy skills we need to nudge and assist employees to adopt digitalisation and apply it in the context of energy skills. We need to focus on the development of new patterns to replace the old ways of learning and forming new patterns that demand, stimulate, encourage, unite and assist.

Follow up projects will need to use digitalisation and the certification of "step by step" competences recognition as accelerator to empower demand for energy skills. *BIMalliance* , which is a follow up project, will build upon the previous work developed by BIM alliance partners in H2020 projects (BIM-CERT, BIMEET, BIMplement and NET-UBIEP). Capitalising on the outputs and results of these projects to create and deliver a more complex, complete and integrated training scheme. The alliance seeks to combine the results, frameworks and materials previously developed, continue their evolution as well as deeper and further consolidated actions towards raising the uptake and need of these skills. It is planned that we will develop modules for upskilling and appropriate certification tailored for professionals and other participants (public administration and policy makers, owners, facility mangers) and for different construction activities – new and renovated buildings. Certification will be developed to ensure the identification of new "skills" that should be added in the national qualifications to align them with the new requirements of the building market. This process will not be completed in the life time of the project but we will initiate the process and, we can provide the possibility to include it in EUROPASS curriculum in a standardised way as it happen now with the languages level through the "maturity level" approach.

Despite all the advantages, digitalisation alone cannot stimulate demand. However a unified certification scheme based on recognised curriculum frameworks, covering the widely recognisable, essential learning outcomes while incorporating best practices, and addressing the needs and gaps in the industry comprised of professional modules for all participants, can! - because are the properly skilled users that drive transformation, with digitalisation as a tool.

#### **References**

- [1] Abdirad, H. and Dossick, C. (2016) BIM Curriculum Design in Architecture, Engineering, and Construction Education: A Systematic Review, Journal of Information Technology in Construction, ITcon, Vol. 21 (2016), pg. 250
- [2] Aghaegbuna Obinna U. Ozumba, À. O.U. and Shakantu, W. (2017) Exploring challenges to ICT utilisation in construction site management, Construction Innovation, Vol. 18 Issue: 3 pp 1471-4175
- [3] Ajayi, S.O. Oyedele, L.O. Kadiri, K.O. Akinade, O.O., Bilal, M., Owolabi, H.A. and Alaka, H.A. (2016) Competency-based measures for designing out construction waste: task and contextual attributes, Engineering, Construction and Architectural Management, Vol. 23 Issue: 4, pp.464-490
- [4] Badrinath, A.C., Chang, Y.T and Hsieh, S. H. (2016) A review of tertiary BIM education for advanced engineering communication with visualization, Visualization in Engineering, Iss 4:9, pp 2-17
- [5] Becker, T., Jaselskis, E. and McDermott, C. (2011). Implications of Construction Industry Trends on the Educational Requirements for Future Construction Professionals. International Conference Proceedings of the 47th Associated Schools of Construction, Omaha, Nebraska, United States, 6-9th April, pp 1-12
- [6] Enshassi, A., Ayash, A. and Mohamed, S. (2018) Factors driving contractors to implement energy management strategies in construction projects, Journal of Financial, Management of Property and Construction, Vol. 23 Issue: 3, pp.295-311
- [7] Guy, R. and Lownes-Jackson, M. (2013) Web-based tutorials and traditional face-to-face lectures: a comparative analysis of student performance, Informing Science and Information Technology, Vol. 10, pp.241–259.
- [8] Jäväjä, P. and Salin, j. (2014) BIM Education: Implementing and Reviewing "OpeBIM" BIM for Teachers, Proceedings of the Computing in Civil and Building Engineering, Orlando, Florida, June 23-25, pp 2151 – 2158
- [9] Jaradat, S. (2014) Educating the Next Generation of Architects for Interdisciplinary BIM Environments, Proceedings of the AAE International Conference on Architectural Education: common currency, University of Sheffield – 3rd to 5th September, pp 127 -135

# **APLICAÇÕES DE REALIDADE VIRTUAL EM COORDENAÇÃO DE PROJETO DE ENGENHARIA CIVIL**

**Leopoldo Sousa (2), Rafael Cabral (3), Rui Gavina (3), Diogo Ribeiro (1), Vitor Carvalho (3)**

(1) CONSTRUCT-LESE, ISEP/ISEPBIM, Porto

(2) ISEP, Porto, Porto

(3) VN2R – Engineering Innovation Consulting, Lda, Porto

#### **Resumo**

Nos dias de hoje as aplicações de Realidade Virtual são alvo de um interesse crescente por parte dos intervenientes do setor da Arquitetura, Engenharia, Construção e Operações (AECO). Para além da vertente de vendas e marketing, esta tecnologia tem vindo a ser explorada com sucesso na coordenação de projeto, permitindo aos intervenientes a visualização dos empreendimentos em ambiente virtual imersivo, com benefícios no que toca à sua compreensão visual e espacial, e acompanhamento nas várias fases do ciclo de vida. Neste âmbito, a Realidade Virtual surge como uma técnica complementar ao uso da metodologia *Building Information Modeling* (BIM), sobretudo como forma de agilizar a interação entre os diversos intervenientes e melhorando a deteção, interpretação e comunicação de incompatibilidades, sobretudo as de cariz funcional, e que não são facilmente detetáveis utilizando as tecnologias correntes. Neste enquadramento, o presente trabalho apresenta uma proposta para os principais requisitos que um *software* de Realidade Virtual deve possuir para a sua utilização em coordenação de projeto. Serão igualmente apresentados os resultados de uma análise comparativa do desempenho de alguns dos principais *softwares* disponíveis no mercado, estabelecendo-se uma matriz de funcionalidades de apoio na escolha da solução mais indicada.

#### **1. Introdução**

A quarta revolução industrial, também conhecida por Indústria 4.0, é caracterizada pela incorporação no processo produtivo de um conjunto de tecnologias disruptivas, que funcionam em sinergia, visando, entre outros, o aumento da eficiência produtiva e a customização da produção às necessidades do cliente. Um dos exemplos mais notórios de tecnologias emergentes, é a Realidade Virtual, amplamente utilizada nos dias de hoje em diversas indústrias e com crescente aplicação no setor AECO.

Os primeiros registos desta tecnologia são datados ao ano 1968, quando foram desenvolvidos os primeiros óculos de realidade virtual ou *Head-Mounted Display* (HDM). Este dispositivo seria o primeiro a permitir a interação com o ambiente virtual através de movimentos da cabeça.

Os resultados, apesar de demonstrarem erros de visualização, foram bastante promissores uma vez que permitiram simular o efeito de imersão virtual tridimensional [1].

Os custos e a complexidade do equipamento, tornava-o inviável para a utilização industrial, no entanto, com a diminuição dos custos de fabrico, a tecnologia começou a disseminar-se, iniciando-se pela indústria dos jogos e proliferando para os demais setores [2]. No setor AECO a sua implementação iniciou-se sobretudo nas áreas de vendas e marketing, com enfoque na visualização geométrica e renderização de modelos virtuais.

O aprimoramento da tecnologia da Realidade Virtual, tanto em *hardware* quanto em *software*  capazes de visualizar a geometria e os metadados, conjuntamente com a crescente adoção de novas metodologias, nomeadamente a metodologia BIM, fez com que o setor AECO ampliasse a sua utilização para as atividades de coordenação de projeto, embora a sua aplicação não seja ainda generalizada.

O uso de Realidade Virtual em coordenação de projeto possibilita uma deteção mais eficiente de incompatibilidades, nomeadamente as de caráter funcional, além de permitir o respetivo registo dentro do ambiente virtual. A deteção de eventuais incompatibilidades com base na sua visualização em ambiente virtual em reuniões de projeto, permitirá ainda melhorar a comunicação e coordenação entre especialidades. Por último, importa referir que as perceções espacial e de presença no interior do modelo, permitem simular a experiência de futuros utilizadores do empreendimento, ajudando o desenvolvimento do projeto e a realização de eventuais modificações.

#### **2. Realidade Virtual**

Até a década de 1980 a Realidade Virtual era definida apenas pela presença do usuário no ambiente virtual. Uma nova abordagem nesse ambiente foi iniciada no NASA *Ames Research Center*, denominado de "*Virtual Interface Environment Workstation"* a qual permite a interação do usuário com o ambiente virtual através do HDM interligado a luvas com sensores [3].

Essa nova abordagem, define a Realidade Virtual como um ambiente tridimensional gerado em computador na qual o utilizador integra-se no ambiente gerado ou é imerso nesse ambiente, podendo explorar e interagir com os elementos nele inseridos [4]. No entanto, o conceito de Realidade Virtual está dependente tanto da perceção sensorial pessoal como das tecnologias disponíveis capazes de gerar esses ambientes virtuais.

Quanto mais desenvolvidos forem os constituintes de um sistema de Realidade Virtual, maior será a imersão experienciada pelo utilizador. Os principais constituintes dos sistemas de Realidade Virtual são:

- HDM estimulam os sentidos dos utilizadores através de ilusões de ótica de modo a transmitir a melhor representação de um mundo real;
- Aparelhos de Realidade Virtual (nomeadamente os comandos) são produtos de hardware que permitem uma maior interação e exploração do ambiente virtual;
- Software- é o responsável pela gestão dos aparelhos constituintes do sistema analisando as informações recebidas e gerando os feedbacks esperados com o menor atraso possível;
- Áudio- não sendo tão relevante quanto a vertente visual, é de extrema importância na estimulação dos sentidos;

• Sensores- compreender a fisiologia humana e a correta utilização dos sensores permitirá representar os movimentos reais no ambiente virtual.

O grau de imersão está diretamente relacionado com as especificações técnicas do HMD [5] relativas à imagem, som, sensores e processador (quer seja interno ou externo). Para que ocorra a imersão, a utilização de modelos digitais tridimensionais ou a sua renderização não é suficiente (como imagens 360º). Numa realidade imersiva a renderização deve ocorrer em tempo real, e ser visualizada e experienciada imersivamente em três dimensões, além de permitir a interação com os elementos construtivos [6].

Em relação às vantagens inerentes à Realidade Virtual, comparativamente com as imagens computorizadas, importa destacar a perceção espacial e o sentido de presença, permitindo simular a experiência de futuros utilizadores. A visualização de dados tridimensionais é outra grande vantagem, podendo-se analisar os elementos do modelo no interior do ambiente virtual. No setor AECO, a Realidade Virtual proporciona uma representação espaço-visual de um modelo projetado digitalmente e tem o potencial para se tornar uma ferramenta eficaz na exploração do projeto com os dados e parâmetros associados.

Existem indicadores baseados no uso corrente, tecnologia disponível e prospeção de mercado que demonstram o impacto que a Realidade Virtual tem nos *workflows* de coordenação. Esses indicadores demonstram que a implementação da tecnologia está fase crescente de maturação e que deverá atingir um uso generalizado entre 2021 e 2026 [7].

#### **3. Coordenação de Projeto**

A coordenação de projeto é uma atividade cada vez mais relevante no setor AECO dada a crescente complexidade interdisciplinar, impulsionada pelos recentes avanços tecnológicos, desenvolvimento de legislação aplicável a novas especialidades (ex. segurança contra incêndio) ou reestruturação das existentes (ex. térmica e acústica), economia atual, entre outros. O desempenho da coordenação de projeto é determinante para a redução de erros e eficácia na execução em obra. Cada empreendimento requer a realização de diversos projetos, em diferentes períodos do ciclo de vida, e em que a visão de cada interveniente está frequentemente limitada pela tarefa que desempenha [8].

A finalidade da coordenação de projeto, segundo a Lei nº.40/2015 de 01 de Junho [9] é coordenar e compatibilizar as diferentes especialidades, estabelecer a comunicação entre os intervenientes, fornecer em tempo útil as alterações necessárias e garantir a continuidade entre projetos ao longo do desenvolvimento do empreendimento de acordo com as disposições legais e regulamentares aplicáveis. O cumprimento integral destes desígnios tem vindo a ser um grande desafio dada a complexidade das atividades de coordenação de projeto.

É neste âmbito que se têm observado os benefícios da utilização da metodologia BIM apesar de alguma ineficiência pontual quanto aos aspetos comunicacionais e à deteção de erros, sobretudo os de cariz funcional [10]. O Coordenador de Projeto, através dos fluxos de coordenação BIM, será preferencialmente o responsável pela receção dos modelos das especialidades, centralizá-las no modelo federado e gerir a *clash detection* assegurando o cumprimento da legislação. É aconselhada a presença dos projetistas e outros intervenientes nas reuniões de coordenação com recurso à visualização virtual onde será apresentado o relatório afeto às incompatibilidades e definidas as possíveis alterações. Os modelos deverão ser

atualizados pelos projetistas de acordo com o relatório elaborado pelo coordenador de projeto. Este é um processo iterativo a realizar periodicamente que só deverá terminar quando não existirem mais incompatibilidades, tal como demonstrado na Figura 1 [11].

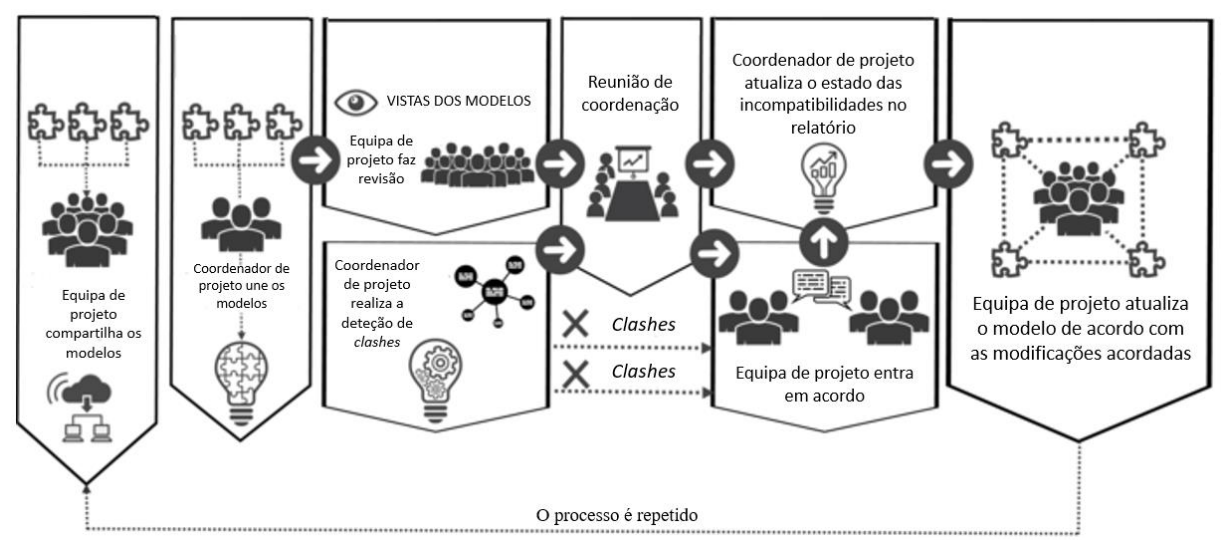

Figura 1: *Workflow* de Coordenação de Projeto (adaptado de [11]).

Durante o ciclo de vida de um empreendimento é frequente ocorrerem reuniões de coordenação de projeto, desde reuniões de revisão, de planeamento, etc. Essas reuniões podem ser realizadas em diferentes formatos, tais como, reuniões presenciais, reuniões de grupo em ambiente virtual (mesmo espaço físico), ou ainda colaboração remota em ambientes virtuais distribuídos espacialmente.

Os desafios destas reuniões poderão advir de [11]:

- Experiência e competência dos intervenientes: por mais poderosas que sejam as ferramentas e os softwares ao dispor de uma equipa, é necessário que esta possua qualificação e valias suficientes para a obtenção dos melhores resultados;
- Barreira comunicacional: a especialização de cada interveniente na sua disciplina dificulta a transmissão de conhecimento e informação aos restantes membros de diferentes áreas.

No caso de haver necessidade da realização de reuniões remotas, as dificuldades comunicacionais são acrescidas. Uma reunião de colaboração em ambiente virtual deve oferecer acesso simultâneo multiutilizador a um sistema de Realidade Virtual que permita realizar trabalho cooperativo, ou poderá ainda ser liderado pelo Coordenador de Projeto, acompanhado pelos restantes intervenientes visualizando via *desktop* ou HDM de visualização (sem comandos).

A recente situação pandémica tornou evidente as debilidades e fragilidades das reuniões de coordenação não presenciais, tendo sido verificado um aumento expressivo pela procura de serviços de equipamentos de Realidade Virtual no setor AECO [12].

#### **4. Realidade Virtual em Coordenação de Projeto**

A Realidade Virtual em coordenação de projeto é integrada na metodologia BIM, sendo recomendado que todos os intervenientes a utilizem como meio de coordenação virtual e de desenvolvimento do projeto [13]. Deste modo, será possível agregar os modelos digitais das diversas especialidades num modelo federado, permitindo a compatibilização e a eficiente coordenação de projeto. A estratégia de federação, embora não seja estritamente necessária, é considerada como boa prática para manter as responsabilidade e autoria inerentes a cada projeto aos seus autores [14].

Através da metodologia BIM, muitas das incompatibilidades, erros de projeto e omissões são detetados automaticamente. A Realidade Virtual será uma ferramenta bastante útil para o coordenador de projeto em que, através da presença e interação num ambiente virtual imersivo, conseguirá detetar com muito maior facilidade as incompatibilidades funcionais. Tal é possível pela sensação geral de desconforto, derivada da experiência em primeira pessoa na utilização do edifício, como as demonstradas na Figura 2.

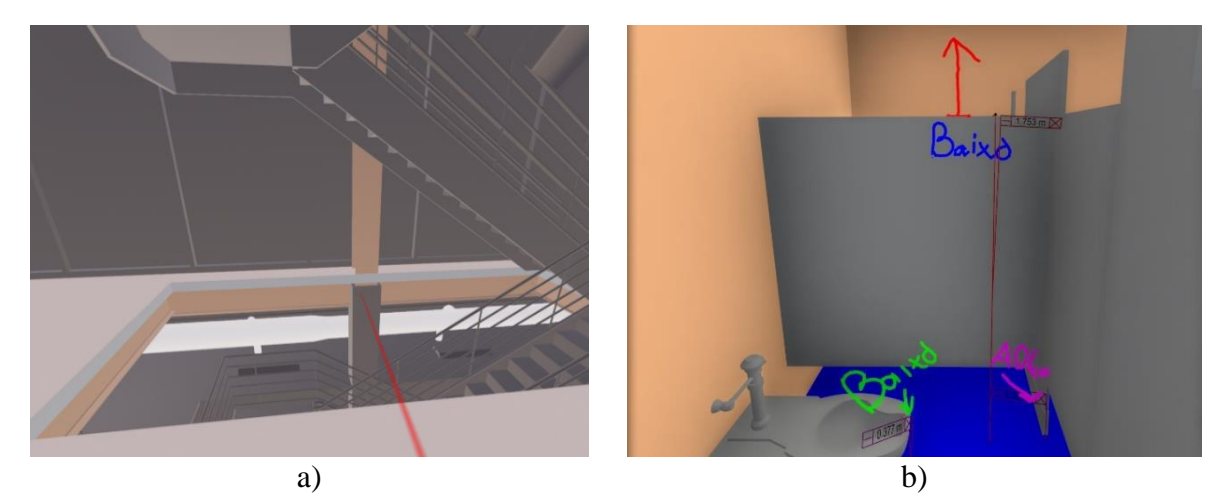

Figura 2: Exemplos de erros detetados em Ambiente Virtual imersivo: a) ausência de guardas de segurança numa caixa de escadas (utilizando o EnscapeVR); b) dimensões inadequadas para uma instalação sanitária (utilizando BIMXplorer).

A Realidade Virtual é também uma mais valia para os projetistas e para o cliente nas reuniões de projeto, nomeadamente na comunicação de problemas e soluções. No decorrer das reuniões de coordenação, a visualização destes problemas com maior realismo irá auxiliar as tomadas de decisão relativamente às possíveis soluções. No entanto, em muitas situações, as reuniões podem focar-se em aspetos não essenciais que não fazem parte dos objetivos inicialmente propostos [10]. Tal é possível pelo aumento da eficiência comunicacional entre os diferentes intervenientes*,* essencial para a redução de desvios entre a fase projeto e a fase de execução [15]. O acompanhamento da reunião poderá ser feito através da presença no ambiente virtual em simultâneo (utilizando um HDM ou versão desktop), conforme exemplificado na Figura 3, ou pela transmissão da vista do coordenador de projeto nesse ambiente. Caso se pretenda a visualização utilizando um HDM, a sua utilização não deverá ser muito prolongada de forma a diminuir a probabilidade de *cybersickness*. Este fenómeno é caracterizado como um sentimento de desconforto derivado da exposição à Realidade Virtual e que está associado a sintomas como náuseas, desorientação e distúrbios oculomotores.

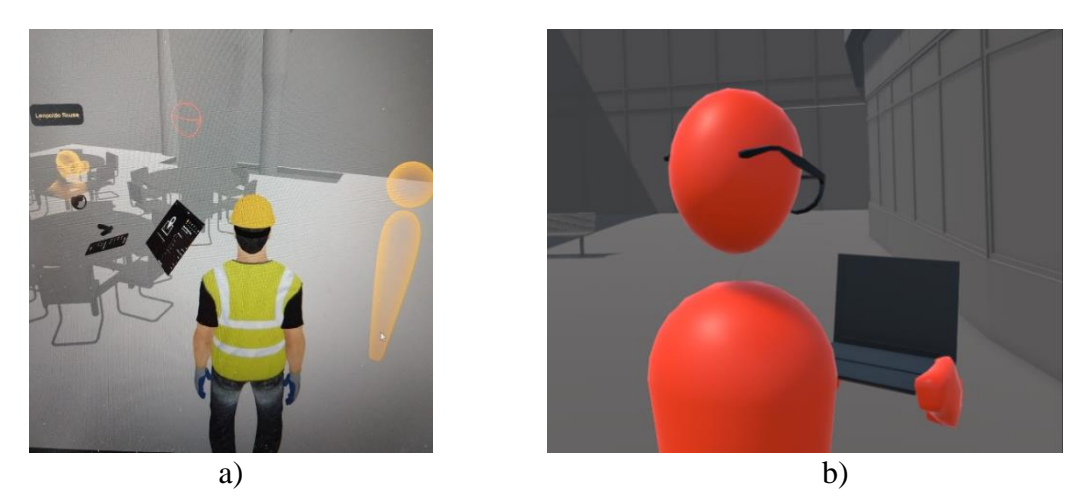

Figura 3: Simulação de Reunião Multiutilizador: a) com participantes em Ambiente Virtual imersivo e desktop (acervo dos autores utilizando VRcollab); b) com participantes em desktop (acervo dos autores utilizando IrisVR).

De acordo com [16], os registos e documentação são um dos principais fatores que influenciam o desempenho em coordenação. Tanto na fase de deteção de erros como durante as reuniões de coordenação devem ser tomadas as devidas anotações para posterior documentação e revisão. A possibilidade de criar anotações dentro do ambiente virtual imersivo é uma característica bastante importante nos *softwares* de Realidade Virtual. A falta ou inadequação de informação será bastante prejudicial para a comunicação. Os meios mais comuns de documentação nestes ambientes são: fotografias, comentários ou representações gráficas (*markups*) conforme ilustrado na Figura 4.

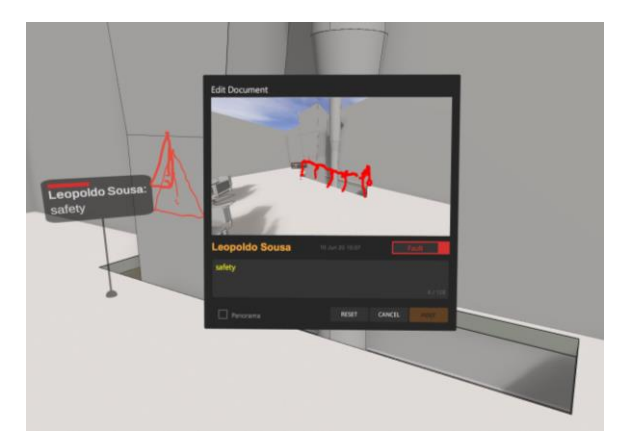

Figura 4: Anotações através de fotografia, comentário e *markup* (acervo dos autores utilizando o VRcollab).

Acrescenta-se ainda o potencial da Realidade Virtual para desenvolvimento do projeto pela experiência do utilizador. A experiência pessoal durante a navegação em ambientes imersivos gera um aumento de empatia relativamente aos outros modos de visualização. Existe, por exemplo, a possibilidade de diminuir a altura de visualização simulando o ponto de vista de uma criança, ou mesmo experienciar o percurso de acesso a uma instalação sanitária por um utilizador em cadeira de rodas [17], conforme demonstrado na Figura 5.

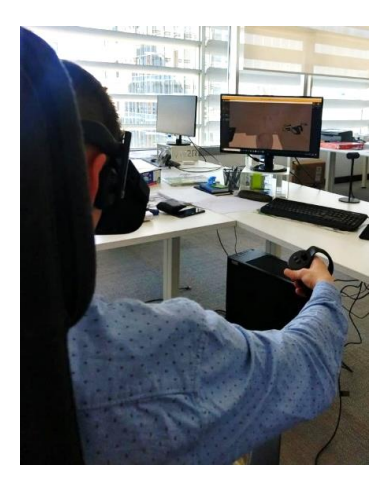

Figura 5: Simulação de utilização de uma instalação sanitária por utilizador em cadeira de rodas (acervo dos autores).

## **5. Requisitos e Soluções**

Nesta secção serão detalhados os requisitos para os softwares de Realidade Virtual, além de uma análise comparativa de diferentes soluções no que toca à sua adequabilidade à Realidade Virtual em coordenação de projeto.

A utilização de Realidade Virtual para efeitos de coordenação de projeto está dependente dos softwares existentes e das suas funcionalidades. Existem no mercado soluções que permitem a sincronização com plataformas de coordenação BIM, plug-ins nos softwares nativos ou importação dos formatos usuais como .IFC, .OBJ e .FBX. Desta forma é possível ultrapassar os processos morosos e dispendiosos de programação dos ambientes virtuais nos tradicionais game engines, que apesar de serem bastante customizáveis, não são ideais caso seja necessário efetuar uma grande quantidade de alterações ou em que estas sejam de elevado grau de complexidade [13].

Para a seleção do software adequado num projeto específico foram definidos os seguintes requisitos de utilização:

- Ver metadata- é necessário ter acesso às informações não geométricas dos elementos. É exemplo disso a indicação das dimensões, inclinação e sistema de uma tubagem que se encontra a obstruir a visão de um posto de controlo numa fábrica;
- Ferramentas de medição- esta ferramenta permite perceber se são cumpridos os requisitos funcionais impostos pelo cliente tais como o espaço de circulação de um corredor, o pé direito na circulação de uma escada, etc.;
- Desligar/Ligar layers e elementos- é necessário quando se pretende visualizar elementos que se encontram ocultos por outra especialidade para, por exemplo, verificar a disposição dos elementos de AVAC ou hidráulicos no interior de um teto falso. Poderá ser colmatado com visão X-Ray quando apenas se pretenda visualização, mas não interação com os elementos;
- Anotações e Screenshots- é necessário marcar ou catalogar os pontos de interesse no registo das incompatibilidades de uma forma consistente e organizada, sem que seja necessário sair do ambiente virtual, para auxiliar a revisão nas reuniões de projeto;
- Multiutilizador- nos casos de coordenação colaborativa é importante que a equipa de coordenação possa fazer uma análise em simultâneo, mesmo que remotamente, colocando ao corrente toda a equipa de projeto;
- Exportação de Anotações ou Screenshots- considerando a parte de documentação, especialmente em modelos de dimensão considerável, deverá ser possível extrair as anotações e screenshots de modo a manter o registo das ações realizadas em ambiente virtual;
- Planos de Corte- auxiliam a visualização do modelo em escala reduzida, escala real e teletransporte através de secções, sendo disto exemplo a visualização de todos os fogos num determinado piso de habitação;
- Walk Mode- permite simular o movimento real no interior do modelo para auxiliar a perceção espacial e experienciar o percurso de um possível utilizador, sendo disto exemplo a verificação dos percursos entre postos de trabalho de uma unidade de produção.

Para o estudo e experimentação, o HDM utilizado foi o *Oculus Rift* ligado a um computador com processador Intel Core i5-9600k CPU com 16.0GB de RAM e uma placa gráfica NVIDIA GeForce GTX 1050 Ti.

Foi utilizado um modelo fictício federado modelado no *software* Revit de um hospital constituído por 10 modelos de diferentes especialidades, unificados através dos respetivos *links*  ilustrados na Figura 6*.* De acordo com [18], devemos importar para o ambiente virtual um número total de polígonos de 2 000 000 e de polígonos por malha de 65 000, no entanto, tal não será abordado no presente trabalho.

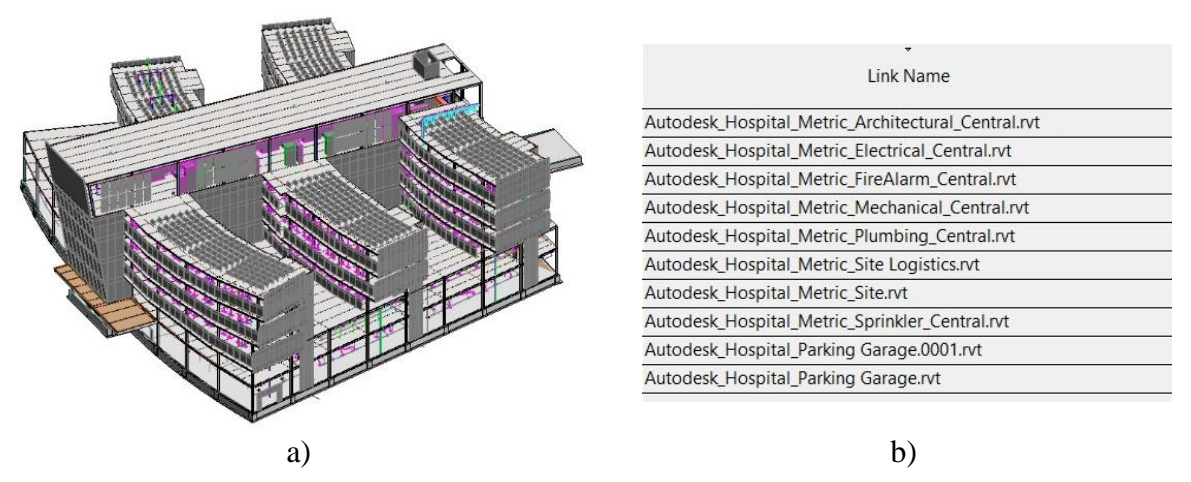

Figura 6: Modelos utilizados para testes: a) modelo federado; b) listagem dos modelos das especialidades.

Neste âmbito procedeu-se à experimentação empírica de 9 *softwares*, sendo eles ou não direcionados especificamente para integração de Realidade Virtual em coordenação de projeto. A importação do modelo foi direta, ou seja, não se recorreu qualquer tipo de programação ou customização no *software* e no modelo.

Numa primeira fase foram analisadas as interfaces do utilizador, verificando os diferentes comandos, funcionalidades e modos de utilização. Posteriormente, na fase de validação os requisitos foram aplicados no contexto de coordenação de projeto, procurando identificar e documentar incompatibilidades. Na Tabela 1 ilustra-se por meio de uma matriz a correspondência entre os vários *softwares* e as suas funcionalidades no âmbito da coordenação de projeto.

Tabela 1: Funcionalidades dos *softwares* de Realidade Virtual no âmbito da coordenação de projeto (verificados a junho de 2020)  $\overline{\phantom{a}}$  and  $\overline{\phantom{a}}$ المعرا الدراسدين المتحصرة ال

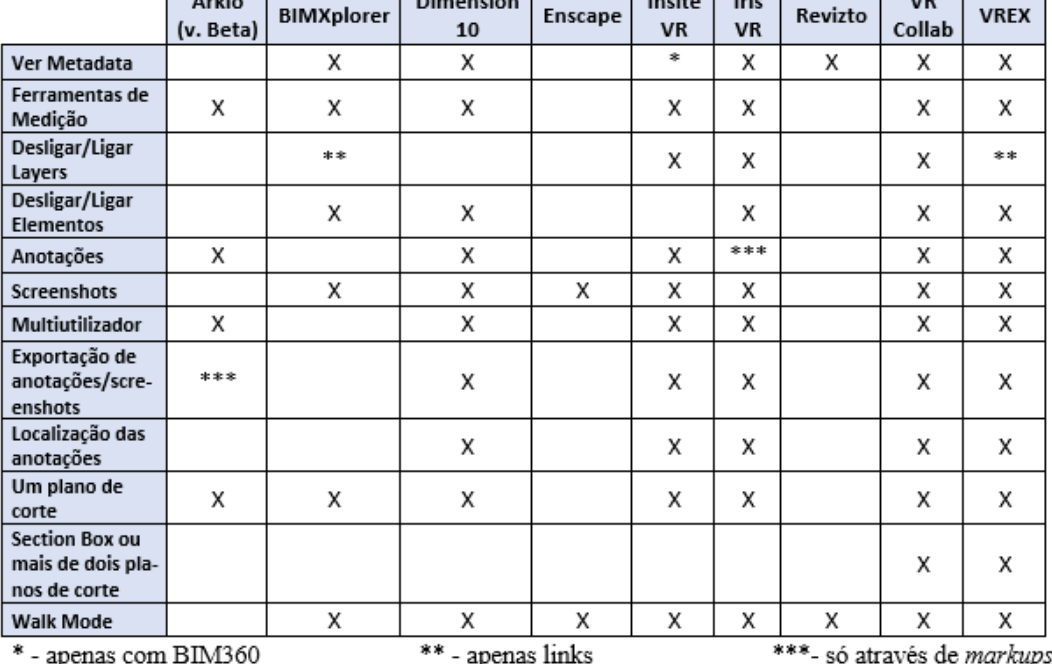

A versão beta do *software* Arkio é especializada na criação de modelos conceptuais no interior do ambiente virtual. Apesar de apresentar alguns dos requisitos definidos, é um software direcionado á vertente da arquitetura.

Tanto o Enscape como o Revizto apenas permitiram a visualização e movimento no interior do ambiente virtual. O Revizto permitia a visualização de incompatibilidades previamente identificadas bem como os metadados, no entanto, de forma pouco prática, visto que as janelas do *software* no computador eram visualizadas no ambiente virtual sem que fosse possível interagir diretamente.

O BIMXplorer é um *software* de utilização bastante simples e intuitiva com uma grande margem de desenvolvimento, parecendo mais direcionado para a deteção de incompatibilidades no ambiente virtual do que para reuniões de coordenação.

Os *softwares* Dimension 10, Insite VR, Iris VR, VR Collab e VREX são os mais destinados a coordenação de projeto, incluindo a integração em plataformas BIM e a identificação de incompatibilidades.

## **6. Conclusões e desenvolvimentos futuros**

A tecnologia da Realidade Virtual aplicada à coordenação de projetos permite otimizar os processos colaborativos, detetar incongruências e omissões em fase de projeto e melhorar a

comunicação e interpretação entre os diversos intervenientes. Esta tecnologia requer treino e experiência, permitindo que qualquer interveniente, independentemente do seu *background*, consiga interpretar com facilidade o problema ou solução apresentada, sem a necessidade de desenhos 2D ou modelos 3D.

Os *hardwares* e *softwares* atualmente disponíveis no mercado, fornecem às empresas ferramentas e soluções economicamente acessíveis, o que justifica a crescente implementação da tecnologia no sector AECO. Apresentando-se como uma tecnologia complementar aos processos já existentes, com os respetivos custos e trabalho associados, a sua utilização requer estudos de viabilidade para o retorno do investimento. O *software* poderá ser analisado por projeto, utilizações pontuais para vários utilizadores (através de licenças coletivas). Já o *hardware* consiste num investimento de médio ou longo prazo, podendo não justificar a aquisição por parte de outros intervenientes que não sejam responsáveis pela coordenação de projeto (como o cliente ou os projetistas). Devem também ser evitadas quaisquer partilhas de material derivado à situação pandémica atual pelo que o *hardware* deverá ser pessoal e intransmissível.

A avaliação da relação custo-benefício para o uso da Realidade Virtual em coordenação de projeto, deve, resumidamente, seguir os seguintes pressupostos de escolha de *hardware*, *software* e modelo de licenciamento:

- 1. Definir as funcionalidades pretendidas consoante o caso de estudo em questão a partir de uma previsão dos erros expectáveis a serem identificados;
- 2. Planear o número de utilizações individuais (coordenador de projeto) para deteção de erros;
- 3. Planear o número e duração de reuniões mensais ou anuais;
- 4. Definir um custo/hora base em função das utilizações do coordenador de projeto, outros intervenientes (caso se pretenda multiutilizador) e utilização da Realidade Virtual para outros fins (como vendas e marketing);
- 5. Verificar quais os softwares que possuem os requisitos, verificando o custo/hora dos mesmos em função da periodicidade da licença (mensal, anual, etc.) e das horas de utilização;
- 6. Atendendo a que o coordenador de projeto deve possuir um HMD que permita interação, deve ser estabelecido o modo de visualização e interação dos restantes intervenientes em reunião, averiguando o hardware disponível, ou a possível aquisição do mesmo caso se justifique para utilizações futuras.

No decorrer desta pesquisa foi constatado que a Realidade Virtual poderá ser utilizada para visualização e auxílio das tomadas de decisão em relação a conflitos previamente identificados em *softwares* de coordenação. O estudo a ser desenvolvido futuramente passará pela alocação de informação a essas *clashes* (em formato .BCF, por exemplo), posterior alocação no ambiente virtual, e definição das vias possíveis de importação.

## **7. Agradecimentos**

Os autores expressam o seu agradecimento a todas as empresas e instituições pelo fornecimento gratuito da demonstração, licença de estudante ou versão beta dos *softwares*.

#### **Referências**

- [1] Sutherland, I. (1968). A head-mounted three dimensional display. Fall Joint Computer Conference. University of Utah, Salt Lake City, Utah.
- [2] Liagkou, V., Salmas, D., Stylios, C. (2018). Realizing Virtual Reality Learning Environment for Industry 4.0.  $12<sup>th</sup> CIRP$  Conference on Intelligent Computation in Manufacturing Engineering. Nápoles.
- [3] NASA (2014). The Virtual Interface Environment Workstation (VIEW) [Available Online: https://www.nasa.gov/ames/spinoff/new\_continent\_of\_ideas/].
- [4] Virtual Reality Society (VRS). What is Virtual Reality? [Available Online: https://vrs.org.uk/virtual-reality/what-is-virtual-reality.html].
- [5] Dörner, R., Brot, W., Grimm, P., Jung, B. (2013). Virtual and Augmented Reality (VR/AR): Grundlagen und Methoden der Virtuellen und Augmentierten Realität. Springer. eBook ISBN: 978-3-642-28903-3.
- [6] Du, J., Zou, Z., Shi, Y., Zhao, D. (2018). Zero latency: Real-time synchronization of BIM data in virtual reality for collaborative decision-making. Automation in Construction, 85: 51-64.
- [7] Gartner Inc. (2016). Hype Cycle for Emerging Technologies Identifies Three Key Trends That Organizations Must Track to Gain Competitive Advantage, Press Release (disponível online).
- [8] Kubicki, S., Bignon, J.-C., Halin, G., Humbert, P. (2006). Assistance to Building Construction Coordination - Towards a Multi-View. Journal of Information Technology in Construction, 11: 565-586.
- [9] Decreto Lei nº 40/2015 de 1 de Junho da Assembleia da República: I série, 3373 3441. Acedido a 06 ago. 2020. Disponível em [www.dre.pt.](http://www.dre.pt/)
- [10]Anderson, A., Dossick, C., Azari, R., Taylor, J., Hartmann, T., Mahalingham, A. (2014). Exploring BIMs as Avatars: Using 3D Virtual Worlds to Improve Collaboration with Models. ASCE Construction Research Congress.
- [11]Pärn, E., Edwards, D., Sing, M. (2018). Origins and Probabilities of MEP and Structural Design Clashes within a Federated BIM. Automation in Construction, 85: 209-219.
- [12]Rubenstone, J. (2020). Turning to Virtual Reality BIM Review During a Pandemic. Engineering News-Record.
- [13]Zaker, R., Coloma, E. (2018). Virtual reality-integrated workflow in BIM enabled projects collaboration and design review: a case study. Visualization in Engineering, 6:4.
- [14]Preidel, C., Borrmann, A., Oberender, C., Tretheway, M. (2016). Seamless integration of common data environment access into BIM authoring applications: The BIM integration framework. In eWork and eBusiness in Architecture, Engineering and Construction: ECPPM. Limassol.
- [15] Gamil, Y., Rahman, I. (2017). Identification of Causes and Effects of Poor Communication in Construction Industry: A Theoretical Review. Emerging Science Journal, 1(4): 239-247.
- [16]Alaloul, W., Liew, M., Zawawi, N. (2016). Identification of coordination factors affecting building projects performance. Alessandria Engineering Journal, 55(3): 2689-2698.
- [17]Purcell, J., Bulfinch, S. (2019). VR for Knowledge Transfer and Teaching Empathic Design. Digital Built Week NA 2019. Seattle.

[18]Pybus, C., Graham, K., Doherty, J., Arellano, N., Fai, S. (2019). New realities for Canada's parliament: a workflow for preparing heritage bim for game engines and virtual reality, Int. Arch. Photogramm. Remote Sens. Spatial Inf. Sci., XLII-2/W15, 945–952.

# **DIGITAL TWINS PARA SUSTENTABILIDADE E GESTÃO DE ACIDENTES**

**Ricardo Pontes Resende (1), Bruno Mataloto (1), Luís Dias (1), João Carlos Ferreira (1) , Vasco Rato (1), João Bone (2)**

(1) ISTAR - Instituto Universitário de Lisboa

(2) Inov INESC Inovação, Lisboa

#### **Resumo**

Os modelos BIM são maioritariamente gerados e usados no contexto do projeto e construção. Contudo, a informação que contêm é cada vez mais utilizada na gestão dos edifícios e cidade. Este trabalho descreve o desenvolvimento de ferramentas baseadas em modelos BIM que são enquadradas no conceito de *Smart City*. Estas aplicações contêm informação geométrica e funcional da construção e trocam dados com outras fontes tal como sensores ambientais, de consumo de energia ou água ou com os responsáveis técnicos e utilizadores, tornando-se em Gémeos Digitais/*Digital Twins*.

São apresentadas duas aplicações onde são usados modelos BIM de pequena e grande escala como suporte de visualização e interação com os utilizadores. Em ambas são feitas integrações de informação de várias origens que são integradas numa plataforma agregadora.

Nestas aplicações o modelo BIM é uma das peças do sistema que compreende sensores, bases de dados, algoritmos de filtragem e tratamento de dados, sendo por isso necessário recorrer a técnicas de extração, compatibilização de informação de várias fontes e apresentação ao utilizador em suportes acessíveis, o que aponta caminhos para a utilização do BIM em novos cenários.

## **1. Introdução**

A utilização de modelos BIM fora do contexto do projeto e construção tem crescido significativamente. A gestão eficiente do património público construído foi, aliás, uma das motivações para a implementação do BIM no Reino Unido[1], que iniciou em 2018 o ambicioso programa "National Digital Twin Programme", uma parceria entre o governo britânico e a Universidade de Cambridge [2].

O que distingue um Digital Twin (DT) de um modelo BIM tradicional é a sua ligação a fontes de informação exteriores, com as quais troca dados. Assim, o DT informa sobre o estado atual da instalação, edifício ou outra infraestrutura, e permite análises, simulações de cenários ou a análise retrospetiva de eventos passados. Estas capacidades permitem a gestão e decisão

informadas, com melhor economia de tempo e recursos e desempenho superior [3], [4]. Os cenários de uso são infindáveis. O DT das urgências de um hospital pode obter o número de utentes em espera do sistema de gestão clínica e extrair a capacidade da sala de espera do modelo BIM, tendo em conta a área e volume da sala, número de cadeiras e ainda a taxa de renovação de ar atual a partir dos equipamentos em funcionamento. Ao relacionar estes dados, o DT da urgência pode propor a abertura de um espaço alternativo para assegurar conforto ou distanciamento mínimo entre utentes, ou, em sentido inverso, encerrar parte do espaço, minimizando custos de funcionamento. O modelo 3D mostra visualizações de fácil compreensão ao enfermeiro responsável pelo turno, permitindo-lhe decisões informadas. Podem ser adicionados modelos preditivos baseados na expectativa de influxo de utentes, pessoal médico em serviço e até a meteorologia.

O DT pode ser visto como uma evolução em relação aos modelos BIM tradicionalmente usados em projeto e obra. Em muitas empreitadas os modelos são atualizados regularmente com os trabalhos realizados ou alterações feitas em obra para produzir o *as built*. Se o modelo é ligado a fontes de informação que o atualizam de forma autónoma e é usado para previsões ou simulações podemos considerar que estamos perante um DT.

A utilização de um DT tem de ser mais flexível que a de um modelo BIM tradicional. Em primeiro lugar, o DT contém características e funcionalidades que não são cobertas por aplicações de desenvolvimento de modelos, como o Archicad ou o Revit. Os registos de temperatura de um espaço, o histórico de manutenção de um equipamento ou a energia produzida por um painel solar numa cobertura são exemplos de dados que devem ser relacionados com os ativos que lhes deram origem (par sensor/local) mas não devem ficar guardados dentro do modelo BIM. Em segundo lugar, múltiplos utilizadores devem poder usar o modelo simultaneamente através de interfaces simplificados e em computador, tablet, smartphone ou em Realidade Aumentada/Virtual. A opção mais frequente é basear os DT na *cloud*, usando plataformas da indústria como a Autodesk Forge, ou construídas de raiz, como se verá adiante.

Outra característica importante dos DT é que as equipas de desenvolvimento envolvem profissionais de diferentes áreas: Eng. Informáticos e de Telecomunicações que desenvolvem e mantêm os sensores, redes de comunicação, bases de dados, plataformas *cloud*, integração e ligação entre sistemas e a segurança dos dados, especialistas em usabilidade e desenvolvimento de produto.

Enquanto o modelo BIM comum descreve um edifício, um DT pode descrever um complexo como um campus, um hospital, um bairro ou mesmo uma cidade. Assim, o DT pode ser um ecossistema de (sub) modelos que usam tecnologias diferentes e trocam dados de diferentes tipos. Este cenário ainda não é ainda comum, mas é um dos objetivos futuros (Figura 1).

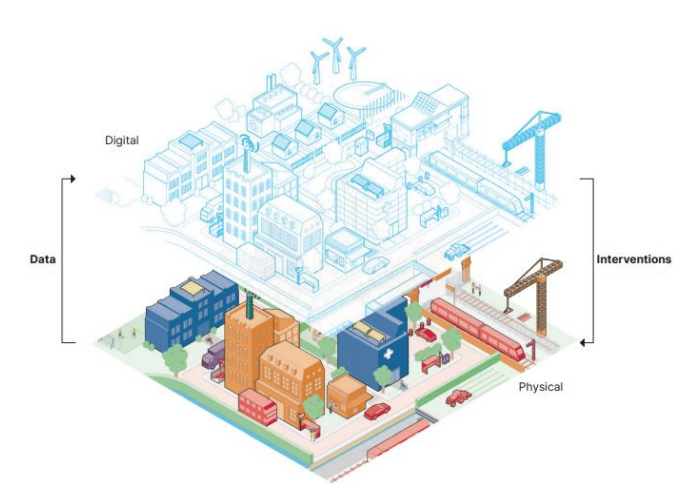

Figura 1: Interação entre DT e ativos[2].

Este trabalho descreve de forma sumária duas aplicações em desenvolvimento no centro de investigação ISTAR - Instituto Universitário de Lisboa. A primeira aplicação é um piloto que tem como objetivo caracterizar e melhorar as práticas ambientais dos utilizadores de edifícios públicos com o objetivo de reduzir o consumo de energia para iluminação e aquecimento/arrefecimento. Para tal foi instalada uma rede de sensores ambientais que são integrados no modelo BIM. A segunda aplicação visa aumentar a resiliência das cidades a desastres industriais e consiste num modelo urbano que inclui equipamentos sociais importantes e a instalação fabril. A aplicação integra-se numa plataforma com outras funcionalidades e facilita a comunicação com os cidadãos.

A estrutura deste trabalho é a seguinte: após uma apresentação dos conceitos essenciais, apresentam-se as duas aplicações em secções independentes, finalizando-se com uma análise crítica e perspetivas futuras de desenvolvimento.

## **2. Plataforma para a sustentabilidade de campus universitário**

O projeto "University Community Engagement in Technologies for Sustainability", financiado pela Fundação Calouste Gulbenkian tem como objetivo "fomentar a alteração dos comportamentos dos utilizadores do campus do ISCTE-IUL para reduzir o consumo de energia e melhorar a sustentabilidade ambiental do campus. Conjuga conhecimentos da Psicologia, Engenharia, Arquitetura e Informática, envolvendo toda a comunidade ISCTE-IUL e serão implementadas estratégias de economia comportamental e gamification" [5], [6].

Este projeto começa com a recolha em tempo real de dados de sensores de temperatura, humidade, ruído, ocupação e energia elétrica (Figura 2) e a recolha e análise numa plataforma IoT (Figura 3), que não só caracteriza o estado atual dos espaços instrumentados, mas também identificar padrões e comportamentos. Após a recolha, armazenamento e tratamento os dados são apresentados tanto em dashboards tradicionais como em modelos BIM dos espaços, retirados dos modelos do campus desenvolvidos pela Unidade de Edifícios e Recursos (UER) que tem vindo a desenvolver modelos BIM para gestão do campus que (Figura 4) [7].

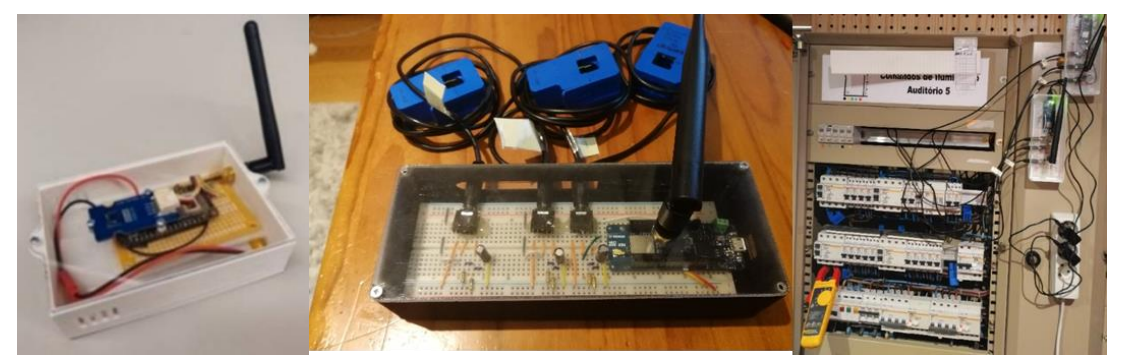

Figura 2: Sensores e placas de armazenamento e comunicação desenvolvidos: temperatura, humidade e ruído (esq.), de energia elétrica (centro) e instalação em quadro de auditório (dir.).

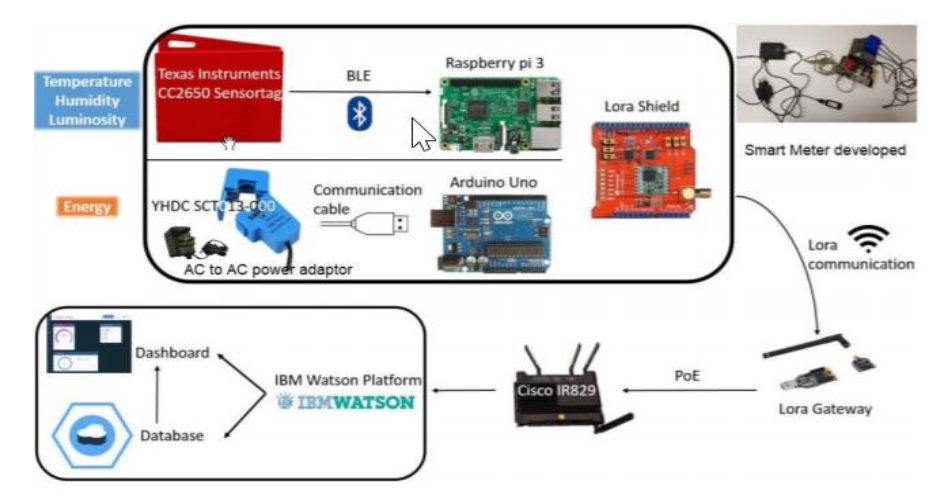

Figura 3: Tecnologia de recolha e telecomunicação de dados baseada em rede Lora.

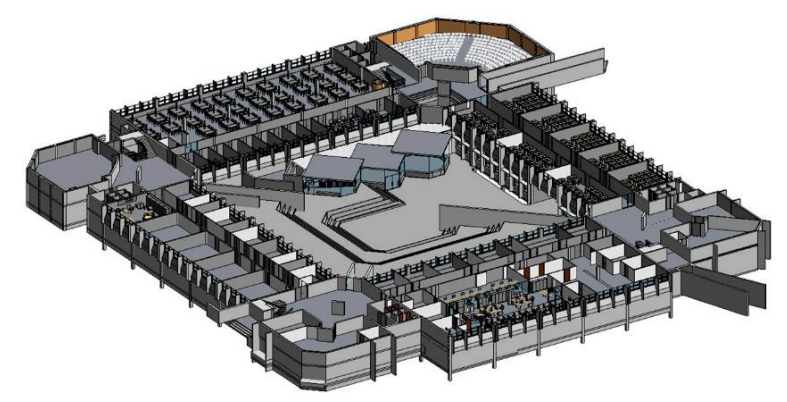

Figura 4: Vista do modelo do edifício 1 do ISCTE-IUL ao nível do piso 1.

As Figuras 5 a 8 apresentam os dois tipos de interface desenvolvidos. A Figura 5 apresenta o *dashboard* tradicional que representa a temperatura e humidade em seis locais de uma sala de servidores, incluindo valores limite e gráficos do histórico. As Figuras 6 a 8 apresentam a mesma informação para um espaço aberto de trabalho e atendimento ao público, num interface baseado em BIM. A figura 6 representa a intensidade de luz detetada por cada sensor, o que permite controlar se há iluminação artificial desnecessária. As Figuras 7 e 8 apresentam a humidade relativa e temperatura, respetivamente. As cores dos espaços correspondem à grandeza representada, sendo representados a encarnado os valores fora das condições de conforto definidas para o espaço ou outros avisos definidos no *back end*. Os sensores instalados no exterior são representados por esferas. A plataforma tem critérios de poupança embebidos: na Figura 8 há um alarme pois foi detetado que o ar condicionado, que neste espaço é controlado pelo utilizador, está ligado sem necessidade.

A interface baseada em BIM permite aos leigos a navegação no modelo e compreensão intuitiva e ainda a comparação dos valores correntes com o histórico diário, através da barra do tempo na base, ou diário, através do calendário. A ligação à base de dados é feita em tempo real e quando a navegação temporal não está a ser usada os dados são atualizados de acordo com a frequência de transmissão definida na rede de sensores.

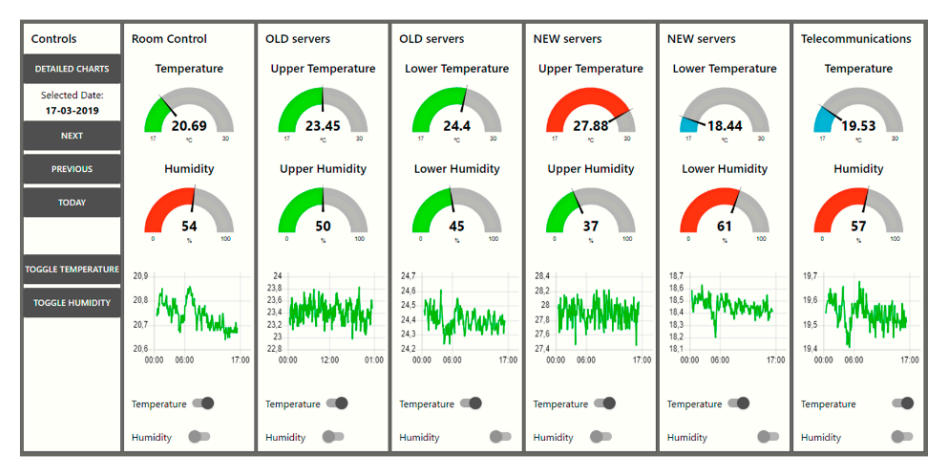

Figura 5: Dashboard de visualização de temperatura e humidade na sala de servidores [8].

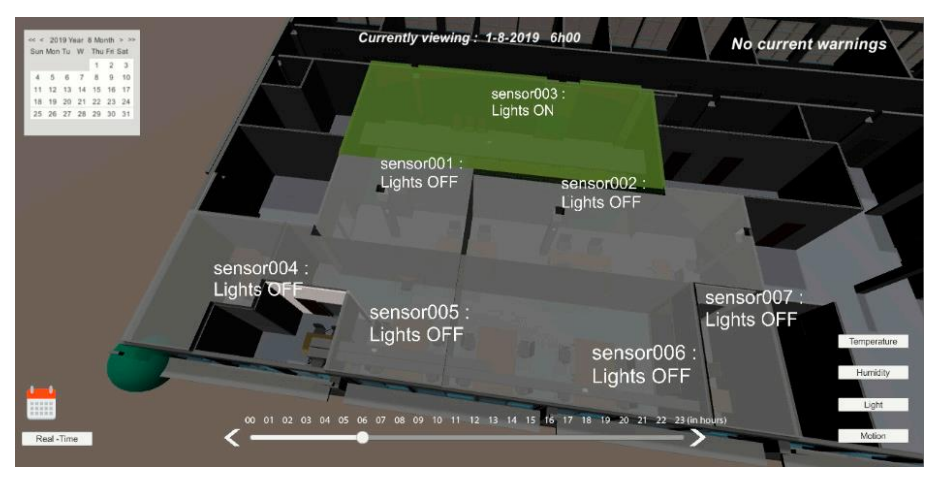

Figura 6: Interface BIM de visualização de intensidade de iluminação em espaço de trabalho e de atendimento ao público [8].

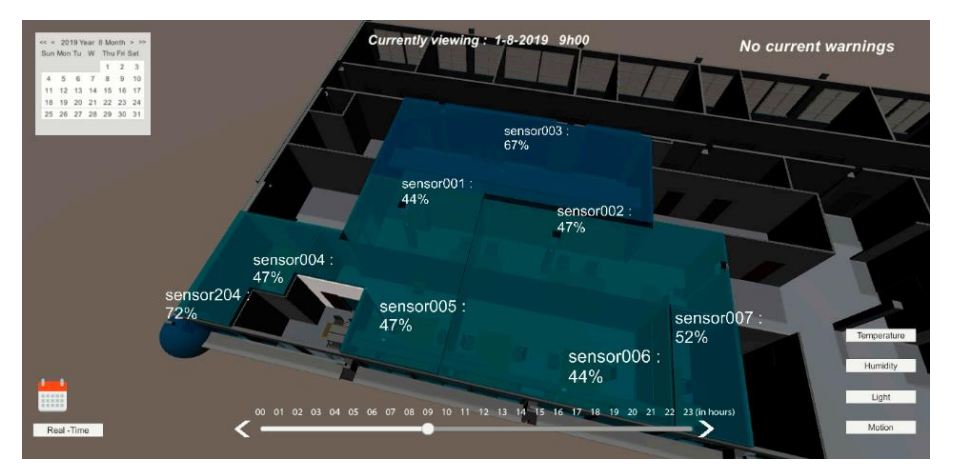

Figura 7: Interface BIM de visualização de humidade relativa em espaço de trabalho e de atendimento ao público [8].

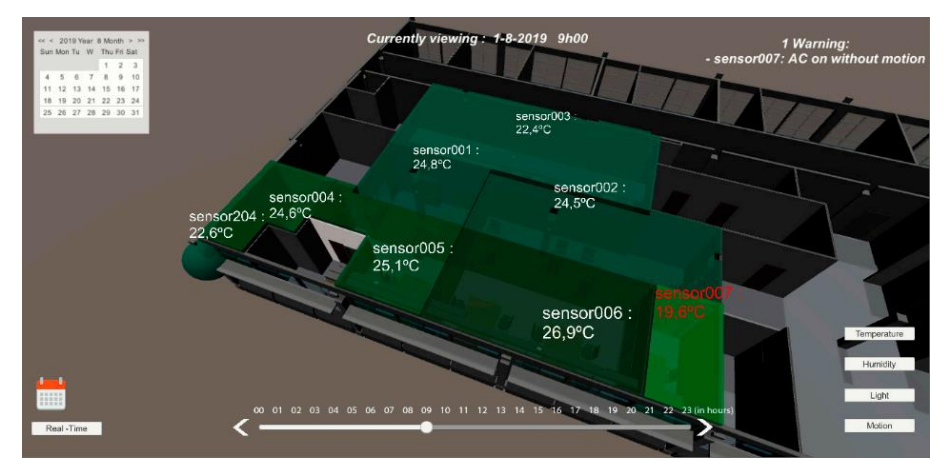

Figura 8: Interface BIM de visualização de temperatura do ar em espaço de trabalho e de atendimento ao público, com aviso no canto superior direito [8].

# **2.1. Integração do modelo BIM**

Para a integração do modelo na plataforma, começou por se inserir os sensores no modelo BIM do edifício desenvolvido no Autodesk Revit, versão 2019. Para tal foram construídas famílias da categoria *Specialty Equipment*. A geometria da família reproduz de forma aproximada o sensor ambiental (Figura 9) e os parâmetros incluem as características do sensor (*type parameters*), e as identificações necessários à sua identificação na rede e base de dados (*instance parameters*). O modelo foi usado para escolher os locais de instalação, afastados das janelas, não afetados diretamente por equipamentos de renovação de ar ou de climatização e pela limpeza ou uso do espaço. Extraiu-se do modelo do edifício as salas a representar e, usando rotinas de Dynamo, foram geradas massas correspondentes à região afeta a cada sensor e ficheiros XML com a informação correspondente a cada sensor. Para os sensores exteriores a rotina gera massas com forma esférica.

O modelo é exportado para o motor de jogos Unity [9] onde é adicionado o calendário e restantes elementos gráficos e textuais do User Interface (UI) e foram escritas rotinas de C# para identificar as massas correspondentes aos sensores na base de dados SQL. O Unity permite produzir aplicações que correm em praticamente todos os ambientes e plataformas: Windows, Android, iOS, web, etc. A aplicação foi compilada para Web, para poder ser acedida num browser pelos funcionários que trabalham no espaço, e Android, para correr num tablet a instalar num quiosque eletrónico na sala.

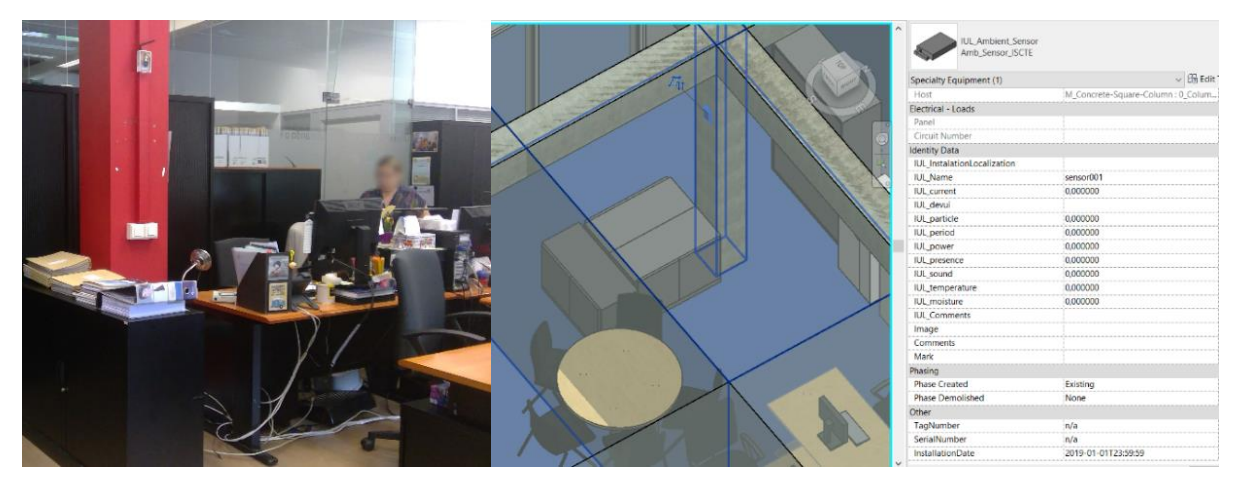

Figura 9: Sensor instalado no pilar (esq.) e modelação mostrando parâmetros do tipo *Instance* (dir.).

## **2.2. Conclusões**

Esta aplicação insere-se na dimensão 6D do BIM, que "envolve a inclusão de informação para suportar a gestão das instalações para conduzir a melhores resultados operacionais" [10]. Os objetivos são três: a poupança energética imediata no campus, a mudança de hábitos dos utentes que se irá repercutir noutros ambientes, o desenvolvimento e teste de novas plataformas e a investigação da sua eficácia na mudança de hábitos. É importante referir que todas as questões relacionadas com a privacidade e segurança de dados foram acauteladas, tendo todo o trabalho sido validado pela Comissão de Ética do ISCTE-IUL.

Neste piloto a aplicação tem uma escala pequena, tendo sido instalados sensores em quatro espaços do ISCTE. Devido aos baixos custos dos sensores, que funcionam autonomamente durante cerca de dois anos e da rede Lora, a solução pode ser aplicada em maior escala. O nível de detalhe do modelo é adaptado aos objetivos. O detalhe visual (cores, texturas, mobiliário, equipamento) facilita a colocação dos sensores e dá aos utilizadores maior envolvimento. A informação contida na construção (paredes, pavimentos, iluminação) e equipamentos pode ser usada para simulações energéticas ou cálculos de ventilação ou outros que apoiam a interpretação dos resultados e a tomada de decisão.

## **3. Aplicação para gestão de acidentes industriais**

As indústrias pesadas em centros urbanos preocupa as populações e decisores, não só devido à contaminação da atmosfera, solo e água mas também devido à possibilidade de acidentes industriais. O projeto "Infrastress - Improving resilience of sensitive industrial plants & infrastructures exposed to cyber-physical threats, by means of an open testbed stress-testing system" [11], com um financiamento total de M€7,9 envolve 27 parceiros de 11 países europeus e desenvolve uma estrutura integrada que inclui a deteção e análise de ameaças físicas e cibernéticas, perceção situacional e promoção da resiliência. Um dos cinco pilotos envolve o Inov [\(https://www.inov.pt/\)](https://www.inov.pt/), de quem o ISTAR é parceiro, a Câmara Municipal do Barreiro e a SGL Carbon [\(https://www.sglcarbon.com\)](https://www.sglcarbon.com/en/markets-solutions/material/acrylic-fibers/), proprietária da fábrica da Fisipe no Barreiro. Esta é uma instalação industrial com a classificação Seveso [12], ou seja, utiliza ou armazena produtos químicos ou petroquímicos perigosos.

Decidiu-se integrar na plataforma de gestão de acidentes uma representação visual e funcional da fábrica e da sua envolvente urbana. Esta representação, elaborada na plataforma Unity, está na fronteira entre um modelo BIM e SIG (Sistema de Informação Geográfica), pois a escala abarca não um edifício, mas um complexo com vários edifícios que são descritos geometricamente de forma simplificada. A aplicação BIM é uma parte da aplicação, que integra outras valências de gestão de crises (Figura 9). A comunicação da aplicação BIM/Unity com a plataforma é feita através do protocolo REST.

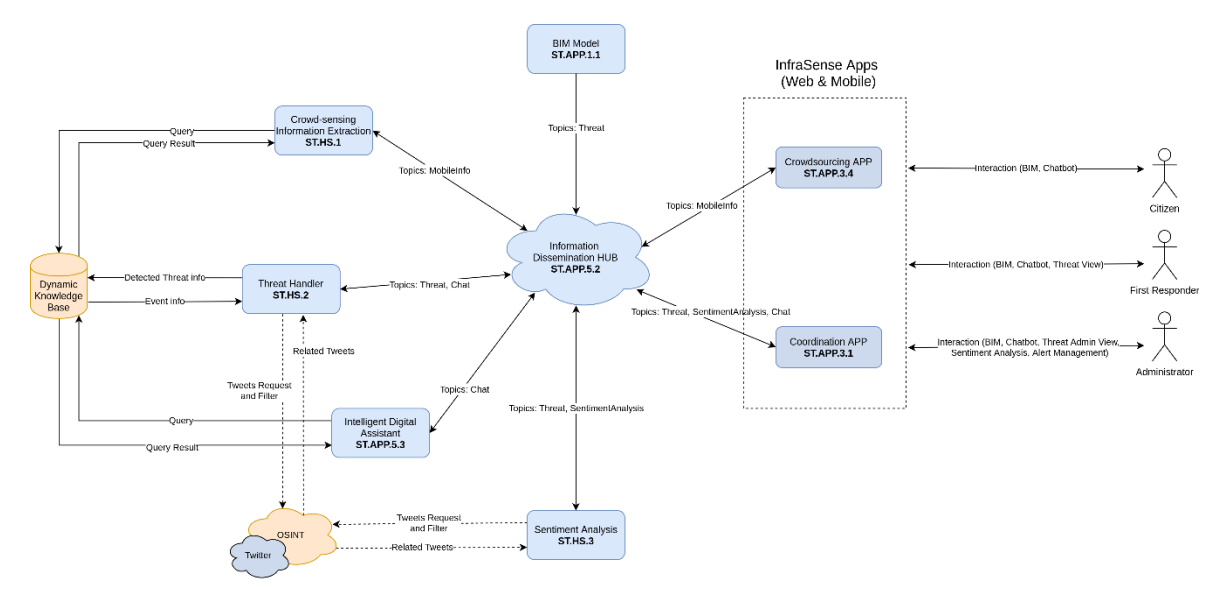

Figura 9: Arquitectura de desenvolvimento do Digital Twin das instalações da Fisipe.

Do ponto de vista geométrico, a aplicação apresenta uma vista aérea do território, com cerca de 30 ha, e massas correspondentes à volumetria dos edifícios fabris, que são enriquecidas com os parâmetros relevantes para cenários de acidente (Figura 10). Algumas das características são, para além da identificação e coordenadas globais e locais, o tipo de riscos (explosão, incêndio, fuga de substância perigosa), a reação perante acidentes próximos (neutro, auxílio ou agravante) e acidentes ativos.

A aplicação, que corre em desktop e smartphone, permite a um cidadão inserir acidentes nos edifícios ou em qualquer ponto do território, e também votar positiva ou negativamente nos acidentes, à semelhança da aplicação Waze. Quando um acidente é selecionado, os equipamentos num raio de 50 m são analisados e mudam de cor consoante sejam neutros, agravantes ou auxiliares a esse tipo de acidente. Por exemplo, se houver um fogo, um equipamento de extinção na vizinhança passará a verde e um material inflamável a encarnado. Todas as ações dos utilizadores são apreciadas pelo administrador, membro da Proteção Civil, com controlo total sobre a plataforma e conhecimento das informações de outras fontes.
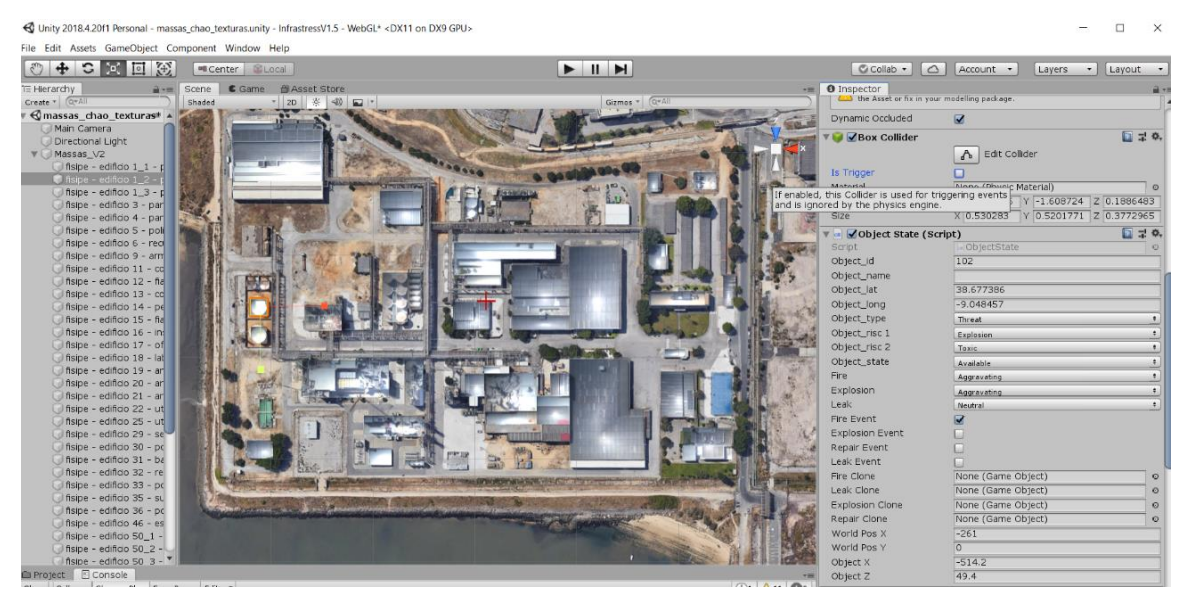

Figura 10: Ambiente de desenvolvimento do Digital Twin da Fisipe em Unity.

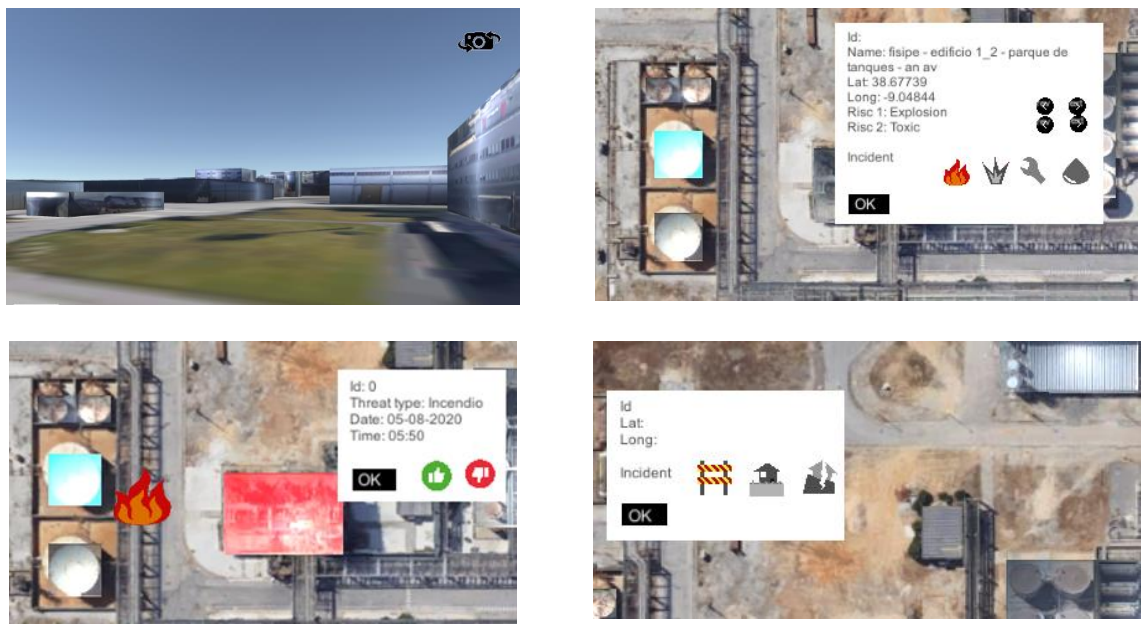

Figura 11: Vista de chão do modelo (topo esq.), inserção de acidente num tanque (topo dir.), votação de reforço em acidente e equipamento em perigo (base esq.), adição de barreira em estrada (base dir.).

#### **3.1. Conclusões**

Esta aplicação tem várias particularidades. Pela sua escala não pode ser considerada BIM "puro", apesar de aliar uma representação geométrica do mundo real com dados que são manipulados e usados para um objetivo. Por outro lado, insere-se numa plataforma sofisticada que agrega informação de inúmeras fontes, como as redes sociais e os canais de emergência. Finalmente, aplica-se a um uso pouco usual no BIM, a gestão de catástrofes. Este trabalho multidisciplinar responde ao interesse de outras áreas pelo BIM, havendo interesse em reproduzir a metodologia no interior de edifícios.

#### **4. Conclusões**

É já conhecimento comum que os modelos digitais dos empreendimentos têm utilidade para além da fase inicial da vida. Este trabalho apresenta dois exemplos de diferentes escalas e objetivos, que servem o mesmo propósito: suportar a fase de utilização dos equipamentos. Em ambos os casos a representação geométrica é usada para facilitar a interação dos utentes com a aplicação, embora no primeiro caso o objetivo seja a melhoria da sustentabilidade através da baixa do consumo energético e no segundo caso a gestão de acidentes industriais.

Realça-se a crescente facilidade de integração dos modelos BIM em plataformas como o Unity, que tem como uma das suas quatro áreas a Construção (sendo as restantes os Jogos, Animação e Automóvel), que permitem a importação de modelos BIM, a fácil distribuição da aplicação e não facilitam aspeto gráfico de boa qualidade sem recurso a programação. Persiste, no entanto, a necessidade ter conhecimentos de programação para trocar informação com aplicações externas, e para implementar as funcionalidades de interação com o modelo.

#### **5. Agradecimentos**

Os autores agradecem o financiamento da Fundação Calouste Gulbenkian através do Programa Sustentabilidade e à Unidade de Edifícios e Recursos pela autorização para a instalação de sensores e utilização do modelo do Edifício Sedas Nunes do campus do ISCTE-IUL.

Os autores agradecem o apoio financeiro do Programa Horizonte 2020 da União Europeia ao projeto Infrastress através do contracto de financiamento n°833088. Os autores estão também reconhecidos aos parceiros nacionais do projeto Infrastress Inov, SGL Carbon e Câmara Municipal do Barreiro.

Este trabalho é parcialmente financiado por fundos nacionais através da FCT - Fundação para a Ciência e Tecnologia, I.P., projeto FCT UIDB/04466/2020.

#### **Referências**

- [1] "Construction 2025: strategy GOV.UK." https://www.gov.uk/government/publications/construction-2025-strategy (accessed Aug. 06, 2020).
- [2] "National Digital Twin Programme | Centre for Digital Built Britain." https://www.cdbb.cam.ac.uk/what-we-do/national-digital-twin-programme (accessed Aug. 03, 2020).
- [3] R. Woodhead, P. Stephenson, and D. Morrey, "Digital construction: From point solutions to IoT ecosystem," *Automation in Construction*, vol. 93, pp. 35–46, Sep. 2018, doi: 10.1016/j.autcon.2018.05.004.
- [4] M. Grieves, "Origins of the Digital Twin Concept," vol. 23, no. August, pp. 889–896, doi: 10.13140/RG.2.2.26367.61609.
- [5] "Technology for Sustainability | Fundação Calouste Gulbenkian." https://gulbenkian.pt/project/technology-for-sustainability/ (accessed Aug. 04, 2020).
- [6] B. M. G. Mataloto, "Iot\*(Ambisense) Smart Environment Monitoring Using Lora," 2019.
- [7] R. Resende *et al.*, "Plataforma Web-BIM para Gestão de Instalações de um Campus Universitário," in *1<sup>°</sup> Congresso Português de Building Information Modelling*, 2016, pp. 501–511, [Online]. Available: http://ptbim.org/.
- [8] B. Mataloto, J. C. Ferreira, R. Resende, R. Moura, and S. Luís, "BIM in People2People and Things2People Interactive Process," *Sensors*, vol. 20, no. 10, p. 2982, May 2020, doi: 10.3390/s20102982.
- [9] "Unity Real-Time Development Platform | 3D, 2D VR & AR Engine." https://unity.com/ (accessed Aug. 05, 2020).
- [10] "BIM dimensions 3D, 4D, 5D, 6D BIM explained | NBS." https://www.thenbs.com/knowledge/bim-dimensions-3d-4d-5d-6d-bim-explained (accessed Aug. 05, 2020).
- [11] "Critical Infrastructure | Infrastress." https://www.infrastress.eu/ (accessed Aug. 05, 2020).
- [12] "EUR-Lex l21215 EN EUR-Lex." https://eur-lex.europa.eu/legalcontent/PT/TXT/?uri=LEGISSUM%3Al21215 (accessed Aug. 05, 2020).

# **Parte VIII Normalização e Organização da Informação**

# **MODELAÇÃO BIM A PARTIR DOS REQUISITOS DE INFORMAÇÃO**

**Lorena Luedy(1), Paula Couto (2) , Maria João Falcão (3) , João Hormigo(4)**

(1) ISEL, Lisboa (2) LNEC, Lisboa (3) LNEC, Lisboa (4) ISEL, Lisboa

#### **Resumo**

O Building Information Modelling (BIM), surge como uma das grandes revoluções da Engenharia Civil moderna. A metodologia BIM reúne processos, políticas e tecnologias que viabilizam a construção colaborativa num ambiente virtual, assentando a sua principal diferença, em relação aos processos tradicionais, na gestão da informação contida nos modelos tridimensionais desde o momento da conceção, passando pela construção e incluindo até a manutenção e reabilitação dos empreendimentos de construção.

O termo Nível de Informação Necessária surgiu em 2018 para auxiliar na definição da extensão e do nível de detalhe necessários para que cada ação proveniente do projeto tenha o conteúdo essencial para sua execução. Este processo de definição dos requisitos de informação deve estar vinculado à necessidade de partilha e à funcionalidade da informação de forma a evitar excesso de dados e de trabalho no desenvolvimento dos modelos BIM.

Neste contexto, o trabalho apresentado pretende tornar tangível, para engenheiros, arquitetos e outros intervenientes no processo, como os requisitos de informação são aplicados aos modelos BIM. No seu início, é apresentado um breve estado da arte sobre a metodologia BIM e quais são os requisitos de informação contidos nas normas de relevância mundial.

O caso de estudo consiste num espaço privado de lazer localizado na zona de Lisboa. A primeira etapa desenvolveu os requisitos de informação necessários para os modelos BIM em conformidade com as fases de estudo prévio, de projeto de execução e de modelo de exploração. Esta última fase compreende os processos de manutenção, operação e reabilitação do empreendimento. Posteriormente, apresentam-se os modelos desenvolvidos para cada uma das referidas fases do processo a partir dos requisitos de informação estabelecidos. Para terminar faz-se a análise dos resultados obtidos no caso de estudo, sendo perspetivados e propostos trabalhos futuros.

# **1. Introdução**

A metodologia BIM é um vetor da revolução e reestruturação dos processos já praticados no setor de Arquitetura, Engenharia, Construção e Operação (AECO). Nessa transformação, se torna necessário compreender como gerenciar os requisitos de informações nos modelos. Uma das principais mudanças se apresenta na contratação de serviços, pois nos projetos em BIM há muitos fatores a serem discutidos em relação à qualidade e quantidade de informações para definir o escopo do próprio projeto [1, 2].

Em 2018, o conceito de Nível de Informação Necessária foi publicado na ISO 19650-1 e na ISO 19650-2, promovendo uma solução para estabelecer esses requisitos de informações de contratação e gestão do projeto. Esse cenário de um conceito recente e da falta de pesquisas na área, torna urgente o desenvolvimento de estudos sobre o Nível de Informação Necessário para tornar esse conceito claro e prático para o setor AECO [3,4].

O presente estudo aparece em uma conexão entre Portugal e Brasil, países em intensa implementação do BIM. Além disso, tem como objetivo analisar o conteúdo existente sobre o assunto, produzir uma estrutura de requisitos de informação e validá-la através de um caso de estudo.

# **2. Estado da arte**

O Building Information Modelling (BIM) é um símbolo da inovação na indústria da construção, combinando tecnologia, processo e política para promover o projeto, a construção e a exploração digital no ambiente virtual. Esta metodologia promove o trabalho colaborativo entre os intervenientes em todo o ciclo de vida de qualquer edifício ou infraestrutura. Além disso, permite a digitalização, simulação e otimização dos processos construtivos alinhadas aos componentes paramétricos, reforçando o impacto da metodologia BIM no setor [1, 3, 5].

Quando comparado aos projetos tradicionais bidimensionais, identifica-se que o uso do BIM viabiliza que os problemas sejam identificados, e tenham suas soluções adotadas, em fases anteriores do projeto. O grande benefício é que, o quanto antes são identificados os problemas, há mais capacidade de modificar o projeto, e essas mudanças custam menos. Em uma expansão global, um estudo recente previu uma economia de 15 a 25% no mercado de infraestrutura por meio da implementação do BIM [6,7].

Portugal e Brasil são países que estão avançando na implementação do BIM. Ambos já possuem uma Comissão Técnica de Normalização e preveem um impacto positivo na sua economia. Portugal avança na utilização do BIM no meio académico e industrial, juntamente com o avanço tecnológico. Na mesma direção, o Brasil já publicou sua Estratégia Nacional de Disseminação de BIM e prevê um aumento de dez vezes a participação de empresas que usam o BIM no produto nacional bruto da construção [8, 9, 10].

O Nível de Desenvolvimento (LOD) é o principal recurso atualmente utilizado para alinhamento dos parâmetros do BIM entre as partes interessadas e para evitar excesso de trabalho e desperdício de informações. Definido pela primeira vez em 2009 nos Estados Unidos, o LOD é uma métrica de seis etapas usada para descrever as informações e a precisão gráfica que cada elemento precisa ter no projeto e construção. Essa especificação é conhecida pela comunidade de utilizadores do BIM, no entanto, possui significados e níveis diferentes por todo o mundo [11, 12].

As normas ISO 19650-1 e ISO 19650-2, publicadas em 2018, descrevem o novo conceito de Nível de Informação Necessária, a fim de desenvolver um modo mais adaptável e digital para os requisitos de informações dos modelos BIM. O Nível de Informação Necessária é a estrutura usada para definir a extensão e a granularidade das informações, estabelecendo as condições

mínimas necessárias para definir, partilhar, executar, controlar e verificar cada informação [12, 3, 4, 13].

A Tabela 1 resume os aspetos relevantes do tópico nas normas europeias ISO 12006-2 (2015), ISO 19650 (2018), BS 1192-4 (2014). Também são considerados no quadro, guias relevantes usados nos Estados Unidos da América, Europa e Brasil: Fórum BIM e Caderno BIM de Santa Catarina [11, 3, 4, 14, 15, 16].

**Documento Aspetos relevantes** ISO 12006-2 (2015) Sistemas de classificação; tipos de propriedades ISO 19650-1 (2018) Gerenciamento de informação; Aplicabilidade dos Requisitos de Informação; Condições para partilhar informação em um ambiente de dados comum ISO 19650-2 (2018) Gerenciamento de informação; definição, aplicação, partilha e verificação do Nível de Informação Necessária BS 1192-4 (2014) Estrutura de partilha de informação BIM Forum (2018) Nível de Desenvolvimento; Nível de Detalhe; Nível de Informação Caderno BIM de Santa Catarina (2014) Nível de Desenvolvimento para cada fase de projeto; Propriedades dos elementos

Tabela 1: Aspetos dos Requisitos de Informação em normas e guias

# **3. Estrutura para os Requisitos de Informação em modelos BIM**

O trabalho proposto visa aplicar os conceitos e parâmetros de requisitos de informação aos modelos BIM para a definição de uma estrutura básica de referência para utilizadores iniciantes do BIM no setor AECO. Inicialmente, foram definidas as fases do projeto, disciplinas e lista de informações a serem analisadas. De acordo com os padrões e guias descritos anteriormente, todos esses aspetos foram relacionados à construção da estrutura, considerando quais informações são necessárias para a execução da fase do projeto. Os parâmetros para personalizar essa estrutura para a realidade de cada projeto são finalmente indicados.

A Portaria n.º 701-H/2008 de Portugal, que declara as fases do projeto e sua entregas esperadas, foi a base principal para estabelecer as fases do projeto. O Programa Base é uma fase que afirma apenas que o executor usará o BIM, não tendo nenhuma definição de informações ou requisitos geométricos, por isso que essa etapa não faz parte do caso de estudo. Posteriormente, o projeto passa pelo Programa Base, Estudo Prévio, Anteprojeto e Projeto de Execução quando o BIM pode ser útil e lucrativo. Por outro lado, as Telas Finais e a Exploração são contextos após a construção, que serão adicionadas nesta análise devido à sua relevância para os utilizadores do BIM. As disciplinas adotadas neste caso de estudo são as mais comuns nos projetos de edifícios e infraestrutura nos dois países em questão: Arquitetura e Estrutura. Adicionalmente, foi incluída a disciplina de Sistemas para representar como os projetos complementares são aplicados [17].

A lista principal de informações não gráficas foi baseada e simplificada pelo Caderno BIM de Santa Catarina. O complemento desta lista foi dado pela ISO 12006-2, que esclarece o conceito de Categoria, uma propriedade essencial ao Estudo Prévio. Para atender à Fase de Exploração,

a informação "Dados para operação e manutenção" foi adicionada à lista. O Caderno BIM de Santa Catarina apresenta exemplos de quais informações são necessárias para cada LOD e relaciona o LOD com as fases do projeto. Utilizando isso como base principal para combinar as informações e considerando quais informações são indispensáveis para a execução, controle e verificação de cada fase do projeto, a estrutura foi desenvolvida como exemplo na Tabela 2 [14, 16].

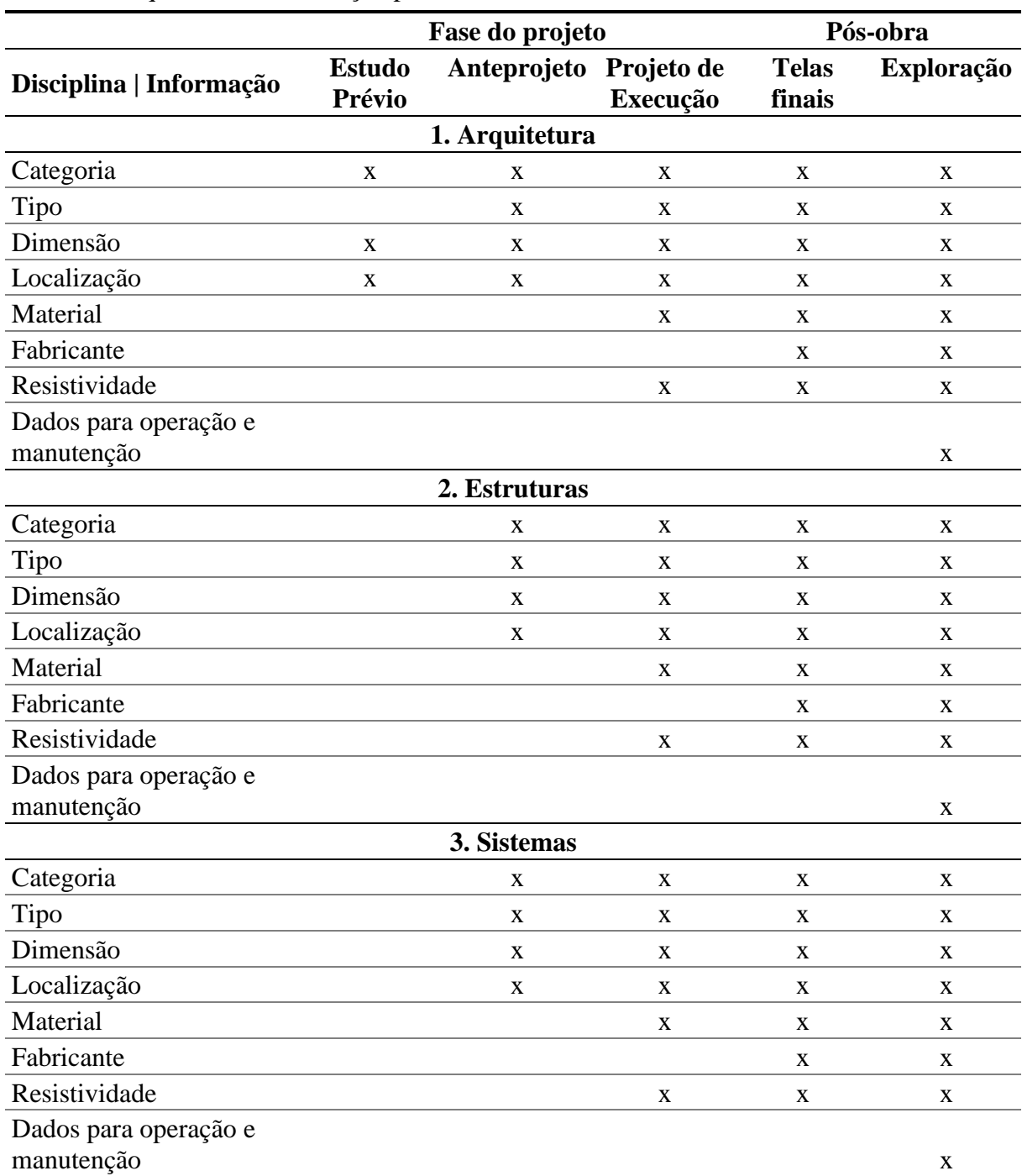

Tabela 2: Requisitos de informação para modelos BIM

Vale ressaltar que esta é uma proposta para uma estrutura geral a ser utilizada como base para o planejamento, execução e controle dos requisitos de informação para modelos BIM. Para produzir um modelo fácil de entender e básico de utilizar, simplificações e combinações de conceitos foram realizados. O público-alvo deste estudo são arquitetos e engenheiros que estão a implementar o BIM nos seus projetos.

A partir do referencial generalista, é indicada, para cada informação, uma análise de sua adaptação à realidade do projeto e da empresa. As normas europeias ISO 19650-1 (2018) e ISO 19650-2 (2018) descrevem em detalhes os aspetos a serem considerados nesta análise dos requisitos de informações do modelo BIM. Os aspetos, que podem ser descritos como parâmetros de personalização (Figura 1), são: i) plano de trabalho do projeto; ii) propósito da informação; iii) ciclo de partilha de informações; iv) necessidades do cliente; v) decisões provenientes da informação; vi) qualidade da informação; vii)quantidade de informações; viii) requisitos geométricos; ix) requisitos alfanuméricos [3,4].

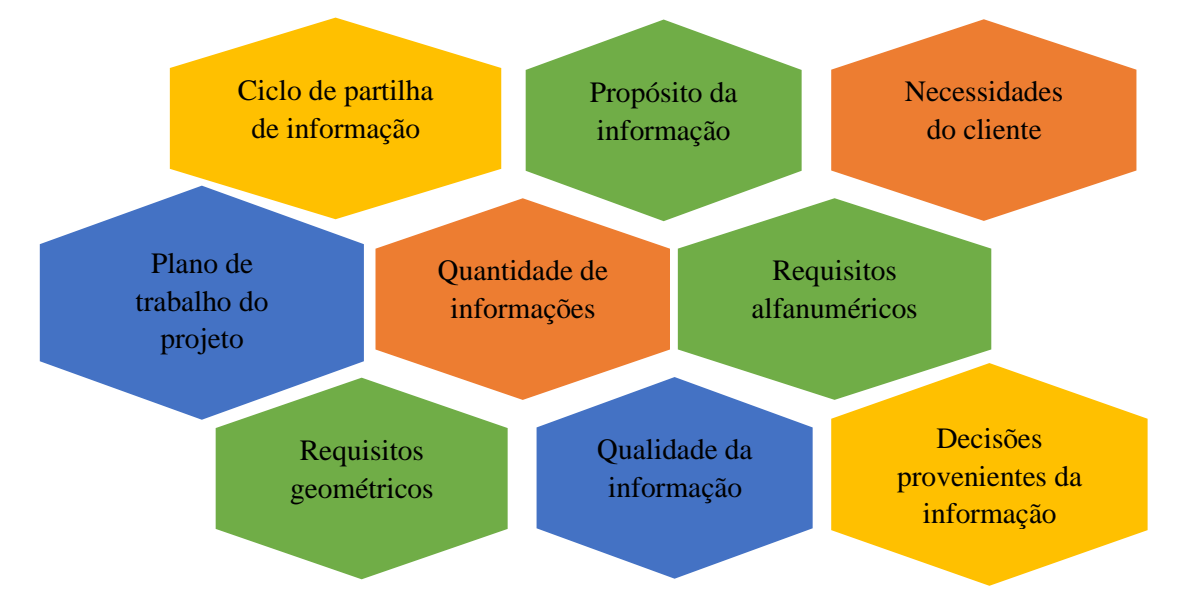

Figura 1: Parâmetros para personalização dos requisitos de informação para cada modelo BIM.

Posteriormente, a aplicabilidade da estrutura de Requisitos de Informação e os parâmetros de personalização foi avaliada num caso de estudo. O edifício analisado foi um cinema localizado num centro comercial em Lisboa. Os documentos utilizados para o processo de modelação em BIM foram os projetos tradicionais da fase de execução em 2D, fornecidos pela empresa SONAE Sierra, proprietária e gestora do ativo. A exceção foi o projeto de Estruturas fornecido já em BIM no formato IFC (*Industry Foundation Classes*).

# **4. Resultados**

Considerando os projetos fornecidos, as necessidades do cliente e a quantidade de informações e trabalho necessários para analisar a estrutura proposta para o caso de estudo, a nova estrutura de requisitos de informação foi construída. As fases de projeto analisadas foram o estudo prévio,

o projeto de execução e a exploração. Como tal, as especialidades modeladas foram a Arquitetura, as Estrutura e as Instalações, equipamentos e sistemas de águas e esgotos. A estrutura dos Requisitos de Informação para os modelos BIM foi adaptada pelos parâmetros personalizados ao caso de estudo (Tabela 3).

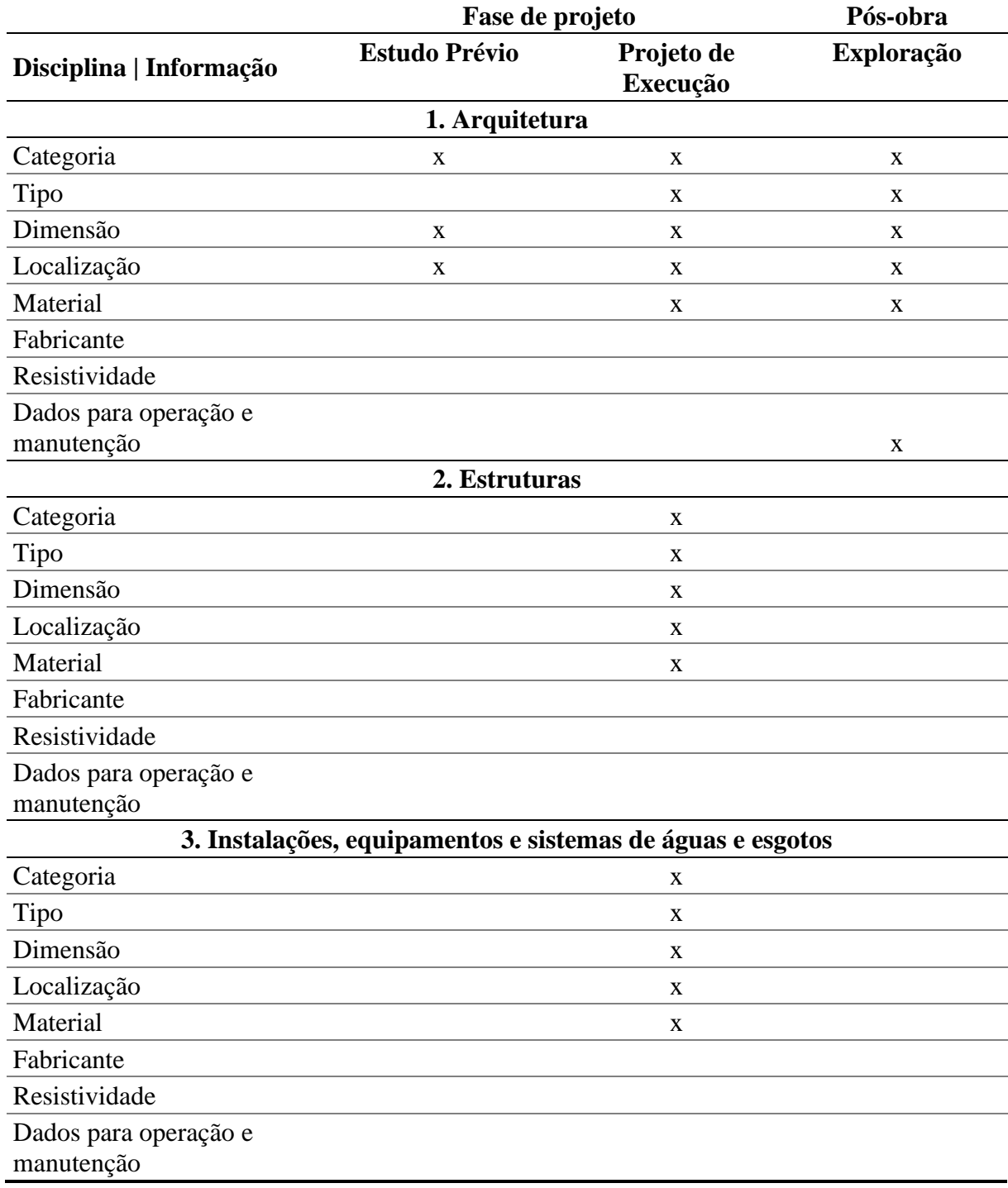

Tabela 3: Requisitos de informação para modelo BIM do caso de estudo

O cliente não tinha necessidade das informações de algumas características, nomeadamente dados do Fabricante e da resistividade nos modelos; pelo que essa informação ficou apenas, nos documentos auxiliares. Além disso, o cliente necessitava do modelo de exploração simplificado, contendo apenas o projeto de arquitetura e alguns dados para operação e manutenção. No estudo prévio, o Quadro de Requisitos de Informações (Quadro 3) foi da maior utilidade para restringir quais as informações realmente necessárias para o projeto, evitando desperdício de dados e de trabalho. Nesta fase, apenas foi necessário modelar o volume e a categoria do projeto de arquitetura (Figura 2.a). O recurso "*Mass & Site*" do programa *Revit* da *Autodesk* foi útil para modelar paredes, teto falso e cobertura. As escadas foram modeladas como uma rampa para dar a dimensão simplificada de volume necessária.

Na fase do Projeto de Execução (Figura 2.b), todos os projetos foram modelados e compatibilizados, sendo a importância da informação patente do Quadro 3 a de orientar a quantidade de informação que cada elemento requer, direcionar a pesquisa das informações no projeto original e ajudar com o fluxo de trabalho do projeto. Os benefícios do uso da metodologia BIM foram ressaltados durante a modelação, na medida em que foram identificados erros de projeto, inconsistências entre as plantas e cortes e falta de informações no projeto original em 2D, o que ressalta. Para verificar o princípio de interoperabilidade BIM, o modelo em IFC foi incluído no projeto de execução. A estrutura foi fundamental para verificar se o modelo em IFC possuía todas as informações necessárias para a execução dessa fase, funcionando como uma lista de verificação.

A última fase modelada foi a Exploração. Para isso, foram solicitadas à SONAE Sierra as informações necessárias para a operação e manutenção do ativo. O principal espaço considerado na fase de Manutenção está sob as arquibancadas (Fig. 2.c), uma área que é usada para estoque e é gerenciada pela empresa. A área de cinema é gerenciada pelo lojista e não será muito útil para o cliente nesse contexto pós-obra. No modelo de exploração, o Quadro 3 foi útil para entendimento de quais informações precisam ser excluídas ou adicionadas para a entrega do modelo simplificado solicitado pelo cliente.

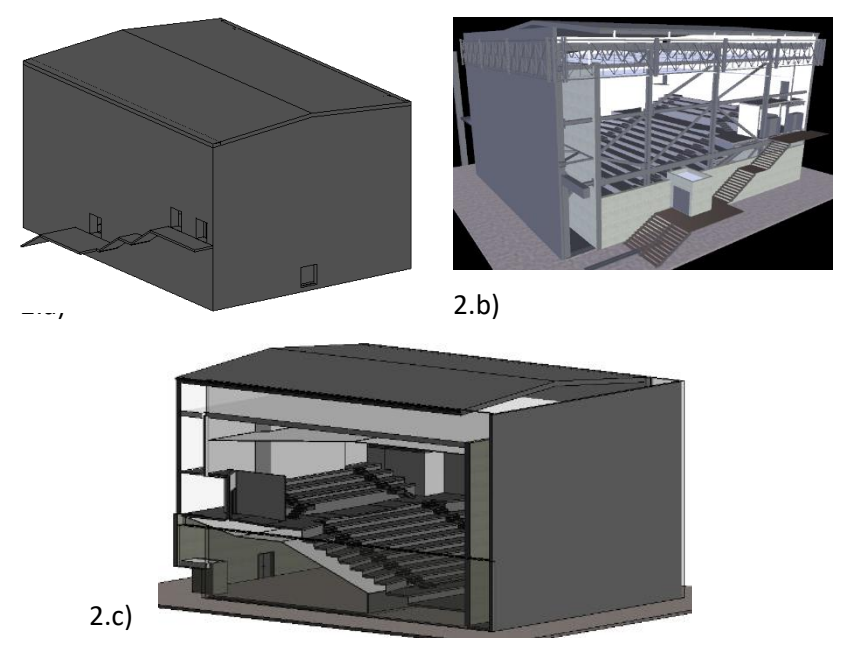

Figura 2: Estudo prévio, projeto de execução e modelo de exploração do caso de estudo.

#### **5. Conclusões**

Como uma metodologia revolucionária na indústria da construção em todo o mundo, o BIM está a transformar os processos, do projeto à exploração e reabilitação, de edifícios e obras de infraestrutura. Tem-se como consequência uma nova necessidade de planear, definir, partilhar, operar e verificar os requisitos de informações dos modelos BIM. O conceito de Nível de Informação Necessária foi publicado em 2018 para solucionar esta situação de maneira digital, flexível, adaptável e útil.

A estrutura genérica proposta é baseada em diferentes padrões e guias, tendo exigido a comparação e a simplificação de conteúdo da documentação original. Esta estrutura visa ser a base para arquitetos e engenheiros, que estão a iniciar a implementação do BIM, entenderem e aplicarem os requisitos de informações nos seus projetos. Posteriormente, é necessário usar os parâmetros de personalização para adaptar a estrutura geral a cada realidade do projeto e da empresa.

A partir da aplicação da estrutura proposta ao caso de estudo conclui-se que a estrutura é útil e aplicável orientando todo o processo de modelação. Outro resultado importante foi que o projeto de estruturas, em formato IFC, foi verificado por meio da estrutura proposta, o que funciona como uma lista de verificação dos requisitos de informação, garantindo o princípio de interoperabilidade do BIM. Como todo o trabalho foi desenvolvido analisando em paralelo o cenário de Portugal e do Brasil, a proposta é aplicável a esses dois contextos. Para além disso, se os aspetos de outros países forem igualmente considerados nos parâmetros personalizados, a estrutura proposta torna-se extensível ao resto do mundo.

# **Referências**

- [1] EASTMAN, C. et al. Manual de BIM: um guia de modelação da informação da construção para arquitetos, engenheiros, gerentes, construtores e incorporadores. Porto Alegre: Bookman, 2014.
- [2] CBIC. Implementação do BIM para Construtoras e Incorporadoras: Parte 5 Formas de contratação BIM. Câmara Brasileira da Indústria da Construção, Brasília, 2016.
- [3] INTERNATIONAL ORGANIZATION FOR STANDARDIZATION (ISO). ISO 19650- 1: Organization and digitization of information about buildings and civil engineering works, including building information modelling (BIM) - Information management using building information modelling - Part 1: Concepts and principles. Geneva, Switzerland, 2018.
- [4] INTERNATIONAL ORGANIZATION FOR STANDARDIZATION (ISO). ISO 19650- 1: Organization and digitization of information about buildings and civil engineering works, including building information modelling (BIM) - Information management using building information modelling - Part 2: Delivery phase of the assets. Geneva, Switzerland, 2018.
- [5] BIM DICTIONARY. BIM Dictionary platform. Disponível em: https://bimdictionary.com. Acesso em: 18 Ago. 2014.
- [6] CBIC. Implementação do BIM para Construtoras e Incorporadoras: Parte 1 Fundamentos BIM. Câmara Brasileira da Indústria da Construção, Brasília, 2016.
- [7] CT197-BIM. Guia da Contratação BIM. Comissão Técnica de Normalização BIM, Portugal, 2017.
- [8] BIM COMMUNITY. Construção Civil em 2019: Maiores investimentos e projetos desafiadores. Disponível em: https://www.bimcommunity.com/news/load/1096/construction-in-2019-majorinvestments-and-challenging-projects. Acesso em: 20 mar, 2019.
- [9] HORE, A. et al. Global BIM Study Lessons for Ireland's BIM Programme. Construction IT Alliance Limited, Dublin, Ireland, 2017.
- [10]BIM BR. Construção Inteligente. Ministério da Indústria, Comércio Exterior e Serviços, Brasil, 2018.
- [11]BIM FORUM. Level of Development Specification Part I & Commentary. AIA, United States, 2018.
- [12] BOLPAGNI, M., CIRIBRINI, A. The Information Modeling and the Progression of Data-Driven Projects. Milano, Italy, 2015.
- [13]CAMILO, C. (2018). Qué normas y estándares BIM seguimos. MSI Studio. Disponível em: https://www.msistudio.com/que-normas-y-estandares-bim-seguimos. Acesso em: 03 mai, 2018.
- [14]INTERNATIONAL ORGANIZATION FOR STANDARDIZATION (ISO). ISO 12006- 2: Building construction - Organization of information about construction works – Part 2: Framework for classification. Geneva, Switzerland, 2015.
- [15] BRITISH STANDARD (BS). BS 1192-4: Collaborative production of information. Part 4: Fulfilling employer's information exchange requirements using COBie – Code of practice. United Kingdom, 2014.
- [16] GOVERNO DE SANTA CATARINA. Caderno BIM Apresentação de Projetos de Edificações em BIM. Santa Catarina, Brasil, 2014.
- [15] PORTARIA n.º 701-H/2008. Ministério das Obras Públicas, Transportes e Comunicações, Portugal, 2008.

# **ASSOCIAÇÃO DA METODOLOGIA BIM AOS MÉTODOS ÁGEIS NA GESTÃO DE PROJETOS DE CONSTRUÇÃO**

**Diana Gonçalves (1), João Pedro Couto (2), João Marcelo Silva (3)**

(1) BMTC Engineering, Porto

(2) Universidade do Minho, Guimarães

(3) dstgroup, Braga

#### **Resumo**

A crescente generalização e utilização do BIM tem revelado alguns problemas e desafios entre os diferentes intervenientes envolvidos nos projetos, muitas vezes em virtude da ausência de documentos normativos e regulamentares, que possibilitem regular o relacionamento contratatual inerente aos projetos desenvolvidos e geridos em contexto BIM.

Por outro lado, os métodos ágeis caracterizam-se pelo fato do modelo de entrega da informação se basear em ciclos iterativos e incrementais, traduzindo-se em flexibilidade e adaptabilidade. Uma vez que tanto o método ágil – *Scrum* como o BIM são metodologias que visam facilitar a gestão e controlo de projetos, é pertinente perceber de que forma é que em conjunto essas ferramentas podem potenciar os resultados provenientes da gestão de projetos de construção.

Neste contexto, e na sequência de uma dissertação levada a cabo na Universidade do Minho, foi realizado um inquérito junto de um conjunto selecionado de intervenientes nacionais, com atividade em BIM, visando perceber de que forma o BIM tem sido implementado pelas organizações em Portugal, as dificuldades que têm encontrado nesse processo e quais as lacunas, quer a nível legislativo, quer a nível formativo, que vão enfrentando. Adicionalmente, o inquérito teve ainda como objetivo auscultar os intervenientes selecionados sobre a utilidade dos métodos ágeis associados ao BIM dando um primeiro passo no sentido de convergir para um esboço de uma proposta preliminar que vise facilitar o processo de contratação e pagamento de serviços efetuados sob a metodologia BIM.

Os principais resultados apontam para a necessidade de discutir a uniformização de critérios e a maturidade da metodologia em Portugal, assim como dissipar as incertezas que ainda permanecem nas fases inicias do projeto, discutindo o peso que se deverá atribuir ao trabalho desenvolvido estas fases, uma vez que é usual o cliente pretender apenas o projeto de licenciamento mas acabando por ficar com o estudo referente ao projeto de execução, o que não se reflete nas condições de pagamento contratualizadas.

# **1. Introdução**

O BIM tem vindo a difundir-se globalmente enquanto metodologia de gestão e coordenação de projetos nas suas diferentes fases. Todavia, a sua utilização tem evidenciado diversos problemas e dificuldades que carecem de análise e desenvolvimento de propostas de ajustamentos normativos e regulamentares, que visem facilitar a sua utilização e potenciar os benefícios e proveitos para os diferentes intervenientes.

Convém aqui enquadrar a nova realidade e contexto da Industria e construção. A Indústria 4.0, também considerada a 4ª Revolução Industrial, é uma evolução dos sistemas produtivos industriais. Ela incorpora tecnologias como inteligência artificial, computação em nuvem, robótica, análise de dados e a internet das coisas, e isto tudo de forma integrada e coordenada. Essa evolução registou-se face a um avanço considerável da capacidade dos computadores e de um enorme volume de informação digitalizada.

Na cadeia de produção da construção, a Indústria 4.0 afigura-se como o caminho natural para aumentar a eficiência, a competitividade, a produtividade, a redução de custos, contribuindo de forma decisiva para colocar o setor em patamares de desempenho e eficiência consideravelmente superiores. A 4ª Revolução Industrial também confere maior destaque ao BIM (*Building Information Modelling*), à manufatura aditiva (impressoras 3D), à realidade aumentada e à análise de *Big Data*.

Contudo, presentemente o sector da construção ainda é considerado ineficiente quando comparado com outros sectores da indústria, o que em grande parte se deve a uma baixa aposta na utilização de tecnologias de informação e comunicação, o que resulta numa inadequada gestão da informação.

Todavia, os intervenientes envolvidos ao longo de todas as fases do ciclo de vida dos projetos são diversos e dependentes entre si, pelo que a transferência e comunicação da informação produzida é determinante para que os mesmos decorram com normalidade e sejam concluídos com sucesso.

# **2. Interação entre os Métodos Ágeis e o BIM**

# **2.1. Métodos Ágeis**

Os métodos ágeis consistem numa abordagem ao modelo de gestão tradicional de projetos, em que o modelo de entrega da informação se baseia em ciclos iterativos e incrementais, traduzindo-se em flexibilidade e adaptabilidade. Uma das características mais relevantes deste método é a inspeção e adaptação dos ciclos e iterações mediante a volatilidade do projeto, focando-se na contínua melhoria das equipas e processos.

O termo método ágil surge através da criação do Manifesto para Desenvolvimento Ágil de Software, normalmente conhecido por Manifesto Ágil. Este manifesto surge em 2001 depois de um grupo de profissionais da área de desenvolvimento de software se reunir para discutir uma nova abordagem para a gestão de projetos de software. Embora cada um dos intervenientes possuísse as suas próprias práticas e teorias sobre como desenvolver um projeto de software com sucesso, todos concordaram que, tendo em conta as suas experiências anteriores, quando os projetos cumpriam os prazos e os requisitos dos clientes, verificava-se a existência de um conjunto de princípios comuns a todos os projetos realizados [1].

Desta forma, e segundo Jeff Sutherland et al. [2], o Manifesto Ágil baseia-se em quatro valores. Valores esses que conduzem à geração de resultados a partir de uma abordagem construtiva, contemplando pessoas, ambientes e produtos de forma equilibrada. Os valores são:

- Indivíduos e interações em vez de processos e ferramentas;
- Produto funcional em vez de documentação exaustiva;
- Colaboração com o cliente em vez de negociação de contratos;
- Resposta rápida e eficaz à mudança em vez de seguir um plano.

A partir destes pontos é determinada uma escala de valores em que a colaboração e versatilidade dos intervenientes têm mais relevância que o rigor de certos processos e o planeamento clássicos [3]. Através da Figura 1 é possível visualizar a importância dada aos valores que definem o manifesto para o desenvolvimento ágil de software.

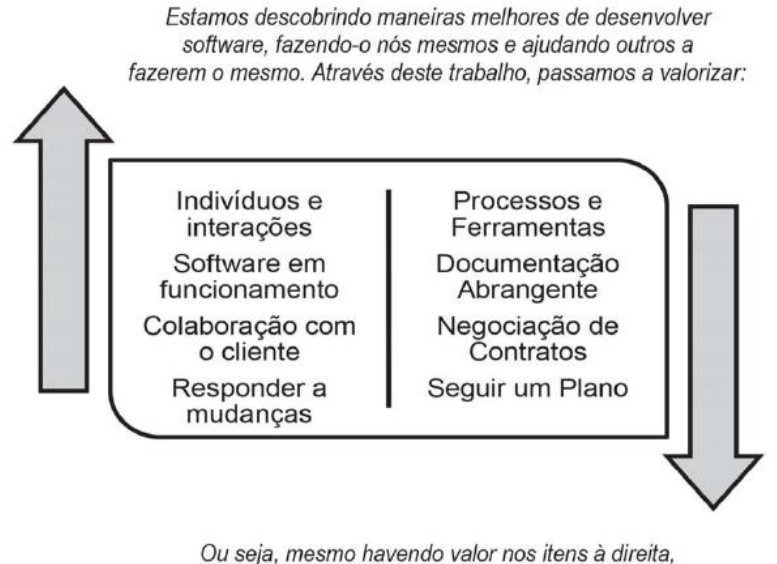

valorizamos mais os itens à esquerda.

Figura 1: Manifesto para o desenvolvimento ágil de software [3].

# **2.2. Método SCRUM**

*"Scrum é um framework ágil, simples e leve, utilizado para a gestão do desenvolvimento de produtos complexos imersos em ambientes complexos"* [4]. Ou seja, este método enfatiza a organização e a gestão de projetos complexos, em que o objetivo passa por resolver problemas considerados complexos, ao mesmo tempo que pode entregar um produto de alto valor. Enquanto que [5] afirma, *"A principal ideia do Scrum é controlar processos empíricos, mantendo o foco na entrega de valor de um negócio no menor tempo possível".*

De forma sucinta, pode-se dizer que para projetos complexos ou caóticos, o *Scrum* apresentase como uma metodologia mais eficiente e capaz de lidar com incertezas e possíveis mudanças, uma vez que o projeto é desenvolvido de maneira incremental dando prioridade aos objetivos de maior valor.

Na Tabela 1 apresentam-se as principais características do método *Scrum* face ao método tradicional de gestão de projetos.

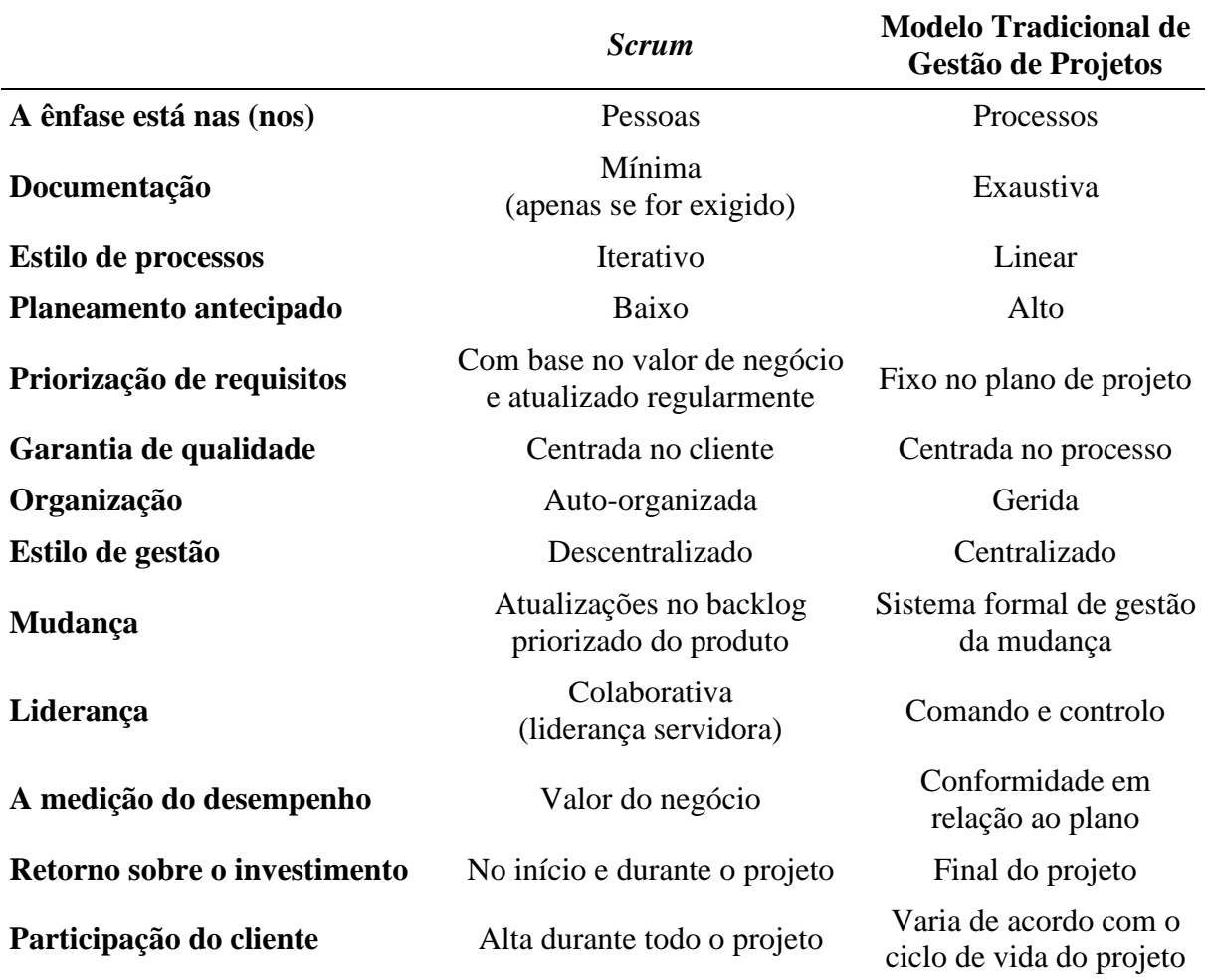

#### Tabela 2: Scrum x Modelo Tradicional de Gestão de Projetos. Fonte: SCRUMStudy (2013)

#### *2.2.1.Os Princípios do Scrum*

Segundo o SCRUMstudy [6], são seis os princípios do *Scrum* que devemos considerar como diretrizes fundamentais para a aplicação deste método a qualquer projeto desenvolvido sob esta abordagem. Estes princípios traduzem-se em:

- Controlo de processos empíricos;
- Auto-organização;
- Colaboração;
- Priorização baseada em valor;
- Time-boxing;
- Desenvolvimento iterativo.

#### *2.2.2.Funcionamento do Scrum*

O *Scrum* traduz-se numa metodologia ágil para gestão e planeamento de projetos de software sendo comumente aplicada a outros projetos de outras áreas que não a informática.

Neste método, os projetos são divididos em ciclos e chamados de *"sprints"*. Por norma, estes *"sprints"* têm uma meta de curta duração, geralmente entre 2 a 4 semanas. Para que o projeto tenha início é necessário recorrer a uma lista de pendências do projeto chamada de *Product Backlog*. É a equipa responsável pelo *sprint* que define quais as tarefas do *Product Backlog* irão ser trabalhadas e define uma nova lista com as tarefas escolhidas designada de *Sprint Backlog*. Para que o *Scrum* seja aplicado é necessária uma equipa dotada de conhecimentos e preparada para aplicar o método em pleno, traduzindo-se nas seguintes pessoas:

- *Product Owner* é a pessoa que está mais habilitada a responder a qualquer questão relativa ao projeto. O seu papel passa por priorizar e inspecionar a entrega das tarefas;
- *Scrum Master* é a pessoa responsável por garantir que as regras do método sejam aplicadas devidamente;
- *Scrum Team* é a equipa que vai realizar todas as tarefas definidas no sprint.

O diagrama presente na Figura 2 auxilia à compreensão do funcionamento da metodologia *Scrum*, de que forma os intervenientes se relacionam e como se processa a troca de informação ao longo do processo.

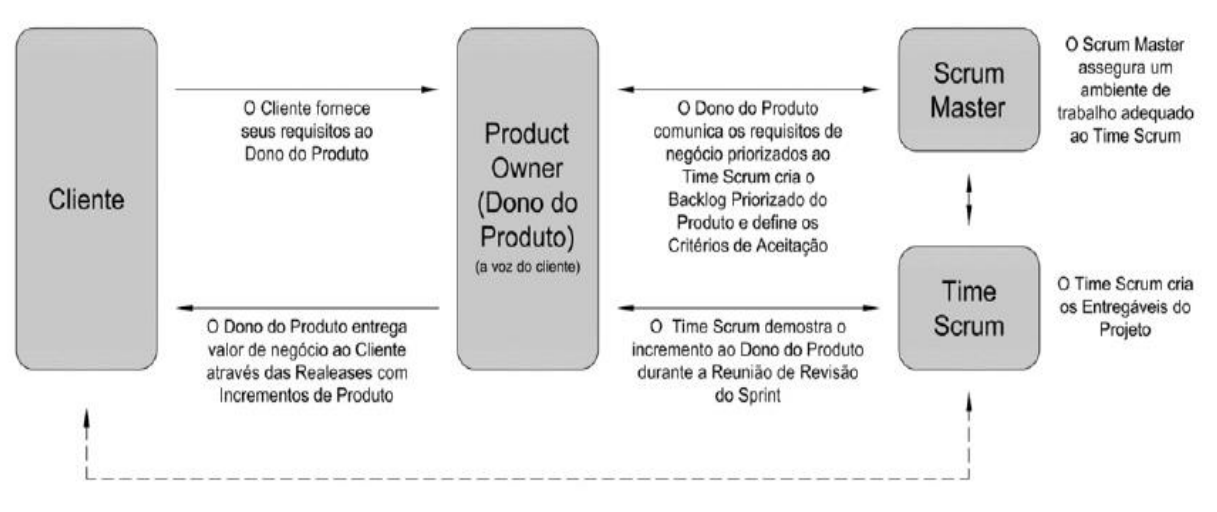

Figura 2: Visão geral dos Papéis do Scrum [3].

Depois de definida a equipa e de a *Sprint Backlog* estar consolidada, é dado início ao processo. O processo é gerido pelo *Scrum Master*, enquanto que a *Scrum Team* terá reuniões diárias para analisar o progresso do *sprint*, até ao final do mesmo.

Para que o método seja aplicado de forma correta e em pleno é necessário seguir os seguintes passos:

- *Sprint Planning Meeting* todos os envolvidos têm participação. O Product Owner usa o Product Backlog para ver as tarefas e priorizar, em conjunto com os restantes elementos, quais as tarefas a fazer.
- *Distribuição de tarefas* as tarefas acordadas em reunião prévia são distribuídas pela Scrum Team que procede à sua execução mediante a orientação e supervisão do Product Owner e do Scrum Master.
- *Daily Scrum* todos os intervenientes do processo reúnem-se brevemente e fazem uma análise do progresso. Em média estas reuniões têm a duração de 15 minutos e vão acontecendo até que o sprint termine.
- *Sprint Review Meeting* no final do sprint, a equipa apresenta todas a melhorias efetuadas.
- *Sprint Retrospective* é efetuada uma reunião para avaliar o trabalho desenvolvido, as lições aprendidas, o que melhorar num próximo projeto e planear o próximo sprint, reiniciando o ciclo.

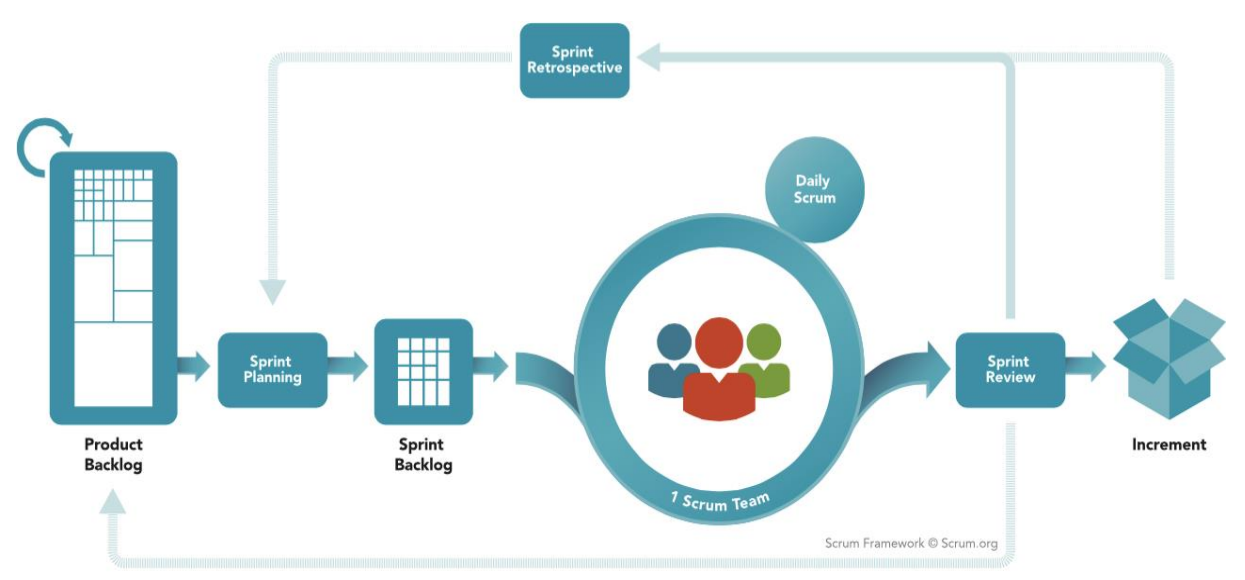

Figura 3: Explicação do Ciclo do Scrum. Fonte:<http://www.scrumportugal.pt/scrum/>

Para um melhor entendimento de como o ciclo do Scrum se efetua, a Figura 3 resume como esta metodologia acontece.

# **2.3. O** *Scrum* **aplicado à Construção**

Qualquer projeto de construção civil exige muito planeamento e grande capacidade de execução para que o projeto avance sem entraves ou problemas de orçamento, verificando-se que a maior fragilidade do mercado da construção ainda reside na capacidade de organização e cumprimento de prazos.

E de que forma o *Scrum* poderá ajudar a melhorar as questões associadas ao planeamento e gestão de projetos em contexto de obra? Para que o *Scrum* possa ser aplicado é necessário adaptar os papéis da equipa às figuras que o método agrega.

Numa primeira fase é necessário compreender como funciona o método, as suas funcionalidades e casos de implementação em contexto de estaleiro, uma vez que este método tem aplicabilidade em:

- Planear fases da obra;
- Realizar estudos de viabilidade;
- Organizar a logística de equipamentos e materiais.

Numa segunda fase é necessário dotar os colaboradores de conhecimentos para aplicação do Scrum, uma vez que quanto maior a capacitação dos colaboradores, maior são as hipóteses do método funcionar em pleno.

Por último, é fundamental que a pessoa que irá desempenhar as funções de Product Owner defina a lista de precedências, uma vez que é esta lista que serve de base para a análise do planeamento preliminar e ponto de partida do sprint.

# **2.4. De que forma o** *Scrum* **e o BIM se podem relacionar?**

Uma vez que tanto o *Scrum* como o BIM são metodologias que facilitam a gestão e controlo de projetos, de que forma é que em conjunto eles podem potenciar os resultados provenientes do processo? Estabelecendo uma comparação com o processo tradicional, a abordagem ágil pressupõe que o detalhe do projeto possa ser aprimorado através da constante colaboração entre os investidores, designers e empreiteiros, ao longo do processo.

De forma a criar uma estrutura adaptativa para a solução do projeto, o tradicional Plano de Execução BIM (BEP) foi transformado num veículo inovador de forma a impulsionar o uso de técnicas ágeis, considerando pequenas explosões de S*crums* (traduzindo-se na formação de pequenas equipas de desenvolvimento a trabalharem ideias resultantes da linha principal de raciocínio) e sprints (entregas de curta duração) para cocriar resultados que respondam de forma rápida e eficaz às mudanças que lhes são apresentadas. As entregas são criadas por meio de iterações rápidas, que validam os requisitos do cliente e rapidamente testam o produto a entregar [7].

A aplicação conjunta das metodologias BIM e *Scrum* pauta-se por ser uma nova forma de gestão de projetos que permite um tempo de comercialização mais rápido e feedback igualmente rápido por parte dos intervenientes do processo. Os resultados provenientes da integração das metodologias já mencionadas têm base nos seguintes pontos:

- 1) Envolvimento total das partes interessadas;
- 2) Considerar o *Scrum* como um caminho, não o destino;
- 3) Curva de aprendizagem;
- 4) Ferramenta de monitorização em tempo real BIM;
- 5) Implementação e uso da metodologia *Scrum;*
- 6) Comunicação transparente.

A Tabela 2 estabelece uma comparação entre as metodologias ágeis – *Scrum* e o BIM.

O exemplo que melhor demonstra essa mesma relação é transmitido através de uma plataforma denominada lego4scrum.com onde são mencionados casos de estudo que demonstram os resultados obtidos através da aplicação do BIM combinada com o *Scrum* (exemplos: Heathrow Terminal 5, One World Trade Center and Istanbul New Airport Yeni Havalimani).

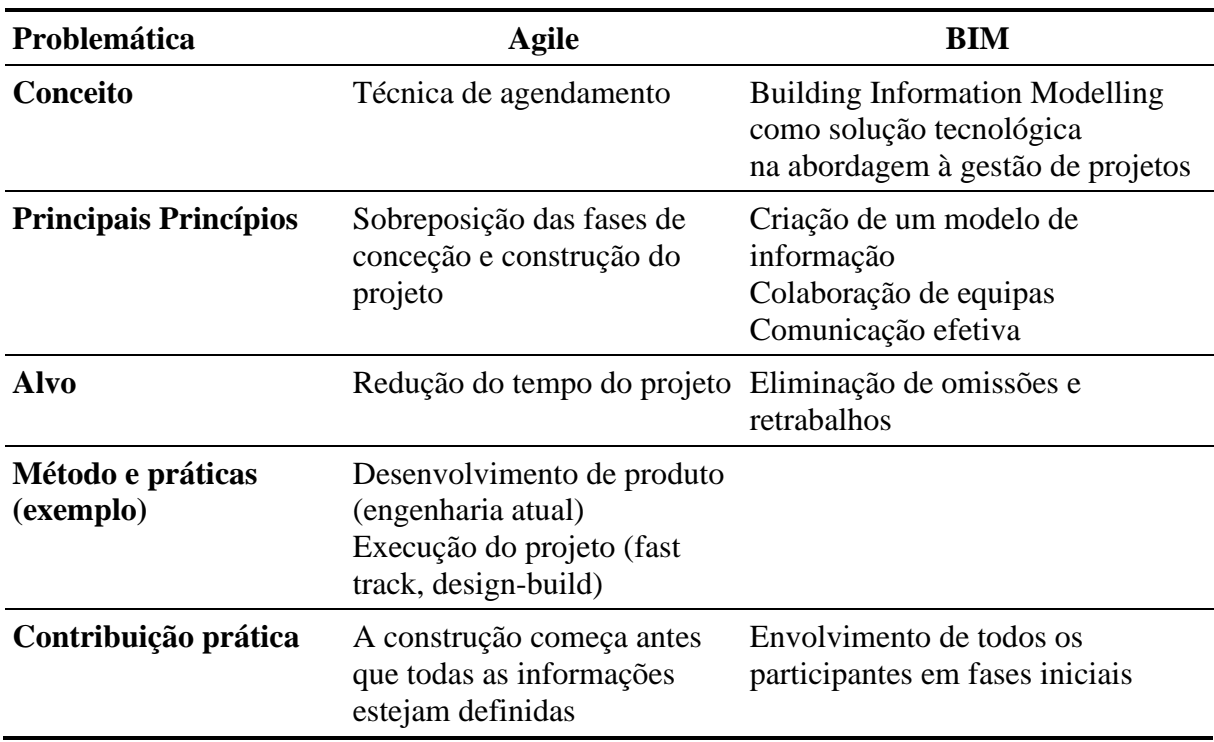

Tabela 3: Comparação entre as metodologias Scrum e BIM, adapatado de [7]

# **3. Inquérito – "Pagamentos de Serviços Realizados segundo a Metodologia BIM"**

Tendo em consideração o tema de estudo deste trabalho, numa primeira fase foi necessário perceber de que forma o BIM tem sido implementado pelas organizações em Portugal, as dificuldades que têm encontrado nesse processo e quais as lacunas, quer a nível legislativo, quer a nível formativo, que tem vindo a enfrentar. Posteriormente, tentou-se perceber qual o conhecimento relativamente às metodologias ágeis, designadamente o *Scrum*, e a sua aplicabilidade na engenharia civil e em especial a sua potencial utilização em conjunto com o BIM.

Para tal, foi necessário efetuar uma auscultação junto de um grupo selecionado – grupo de análise – de intervenientes da indústria de Arquitetura, Engenharia, Construção e Operação (AECO) e com uma posição ativa e experiência considerável no uso da metodologia BIM. Ao longo do processo foram tidas em consideração as recomendações verificadas, quer em contexto internacional, quer em contexto nacional, no que toca à implementação da metodologia e legislação condizente.

# **3.1. Metodologia – Estruturação do Inquérito**

Aquando do desenvolvimento do inquérito foi necessário determinar quais as questões que melhor poderiam servir o tema que este artigo se propõe desenvolver, o grupo de análise que mais se adequava ao propósito e quais os objetivos que se pretendiam alcançar.

Considerando que este ainda é um tema algo delicado e com um potencial de crescimento e estudo considerável, pretendeu-se através deste inquérito, auscultar os intervenientes selecionados sobre a utilidade dos métodos ágeis associados ao BIM e chegar a um esboço de

uma proposta preliminar que vise auxiliar e facilitar o processo de contratação e pagamento de serviços efetuados em BIM.

Na construção deste processo, criou-se um pequeno conjunto de questões que englobam áreas referentes aos benefícios verificados após a implementação da metodologia pelas organizações inquiridas e os obstáculos que estas ainda enfrentam; às lacunas com que as organizações se deparam, quer a nível contratual, quer em termos legislativos; qual o conhecimento dos inquiridos relativamente às metodologias ágeis, em especifico o *Scrum*, e de que forma podem integrar esta metodologia com o BIM; e por último, quais as dificuldades mais comuns no que toca à contratualização e pagamentos de serviços BIM, face ao processo tradicional.

Numa segunda fase, e após a consolidação dos temas a abordar no inquérito, seguiu-se a escolha do grupo de análise para este estudo. Considerando que se pretende chegar a um esboço de proposta que vise auxiliar e facilitar o processo de contratação e pagamentos de serviços efetuados mediante a metodologia BIM, era importante selecionar um conjunto de organizações que já possuíssem experiência no uso da metodologia e se encontrassem a trabalhar ativamente. Por último, procedeu-se à distribuição dos inquéritos pelo grupo de organizações selecionado através de um link formulado a partir da plataforma de formulários do *Google Docs*.

# **3.2. Apresentação de Resultados**

Neste tópico pretende-se apresentar a análise dos resultados do inquérito. Os resultados foram extraídos da já mencionada plataforma de formulários do *Google Docs* e, posteriormente, procedeu-se à sua análise mediante os temas mencionados no tópico anterior.

#### *3.2.1.Lacunas encontradas a nível contratual/legislativo em Portugal*

Relativamente à questão em que era pedido aos inquiridos que identificassem as lacunas que encontram a nível contratual e/ou legislativo referentes à utilização da metodologia BIM em Portugal, as respostas apontam todas no sentido da falta de diretivas que estipulem o uso do BIM em contratos públicos. Adicionalmente, fica o registo de outras respostas:

- Pouco utilizado em obras públicas;
- Pouco amadurecimento da tecnologia e falta de operadores qualificados;
- Requisitos do cliente e BEP;
- A empresa onde me encontro não trabalha no mercado português por isso não poderei dar uma opinião prática destas lacunas. Pela experiência que tenho é extremamente importante a existência de requisitos claros por parte dos intervenientes que contratam (cliente ou construtor). No caso particular de obras públicas ou mesmo de licenciamento camarário deveria ser planeada uma implementação do BIM ou tecnologias digitais ao longo dos próximos anos para desta forma existir um maior conforto por parte das empresas para implementar estas metodologias;
- BIM não ser obrigatório para obras públicas;
- A uniformização das diversas entidades para aceitação do BIM, bem como a criação de um repositório aberto de BIM.

#### *3.2.2.Conhecimento da existência de metodologias ágeis – Scrum*

Neste tópico pretendia-se saber qual o grau de conhecimento dos inquiridos relativamente a outras metodologias, em especial os métodos ágeis – *Scrum*, e à possibilidade de em conjunto

com o BIM, potenciar os resultados decorrentes da gestão e controlo de projetos. As respostas obtidas foram bastante equilibradas, verificando-se que 50% dos inquiridos já tinha conhecimento da existência do *Scrum* (Figura 4).

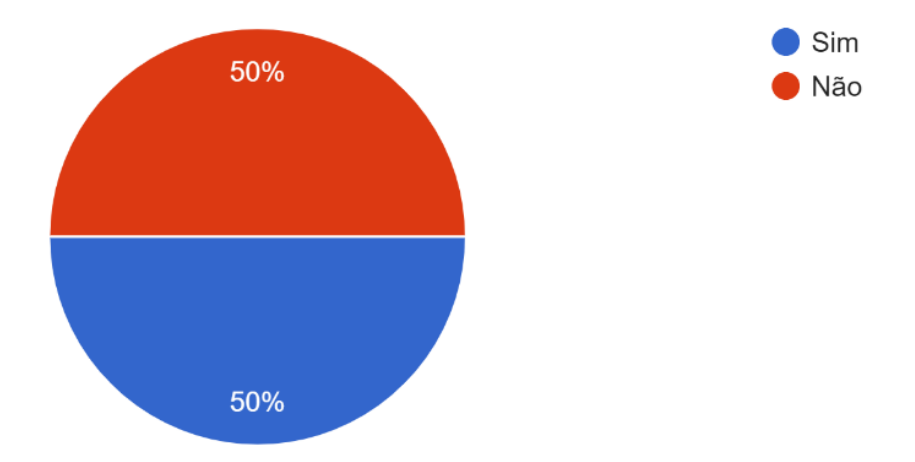

Figura 4: Conhecimento da existência dos Métodos Ágeis – *Scrum.*

Caso os inquiridos respondessem afirmamente a esta questão, eram direccionados para uma outra em que foram convidados a dar a sua opinião relativamente à integração das duas metodologias em discussão – *Scrum* e BIM, e de que forma elas podem ajudar a otimizar e gerir a informação resultante do processo de gestão e controlo de projetos. A seguir, registam-se algumas das respostas recolhidas:

- Melhoria do processo de controlo, decisão e comunicação;
- BIM consiste num conjunto de tarefas executado por várias pessoas e preconizado em várias etapas. Tal como o Scrum;
- O conceito da gestão de projetos, metodologias ágeis e o BIM ajuda na prática e no cumprimento dos objetivos (p.e.: a execução em cascata dos objetivos ajuda na execução do BIM).

# *3.2.3.Dificuldade encontradas ao nível da contratualização e pagamentos de serviços BIM*

Quando foi solicitado aos inquiridos que, em virtude da sua experiência, identificassem que tipo de dificuldades são mais comuns na contratualização e pagamento de serviços efetuados segundo a metodologia BIM, tendo em comparação o processo tradicional, grande parte das respostas centraram-se na ausência de critérios formalmente estabelecidos para o pagamento de trabalhos em face da qualidade e detalhe solicitados para os modelos. Havendo igualmente uma distribuição de resultados, conforme documentado na Figura 5, pelas seguintes respostas:

- Dificuldade em aferir os pagamentos facionados decorrentes das diferentes fases previstas na portaria 701H;
- Dificuldade em definir os custos relativos a revisões e alterações solicitadas pelo cliente;
- A empresa onde me encontro não trabalha no mercado português por isso não poderei dar uma opinião.

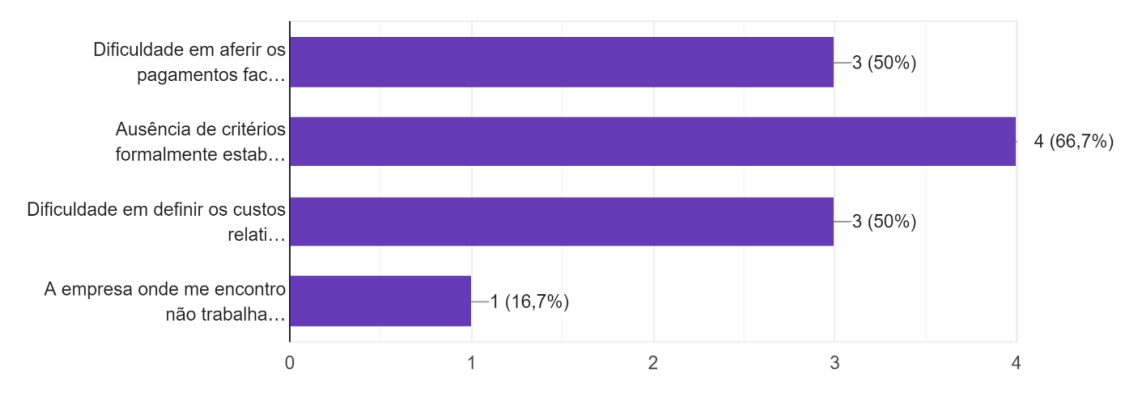

Figura 5: Dificuldades na contratualização e pagamentos de serviços BIM.

Noutra questão, os inquiridos foram convidados a dar a sua opinião relativamente a outras questões que considerem pertinentes no que diz respeito à contratualização e pagamentos de trabalhos e serviços realizados segundo esta metodologia, face ao processo tradicional. Tendo sido recolhidas as seguintes respostas:

- No nosso caso há uma questão que tem sido, antes de tudo o primeiro propósito do modelo, que é a extração de quantidades;
- Guidelines para uniformização dos critérios e maturidade BIM;
- Face ao processo tradicional é importante melhorar o faseamento/peso dado às fases iniciais de projeto. Igualmente, os requisitos deverão ser mais detalhados para remover a incerteza presente em fases iniciais;
- O projeto em BIM integra os diferentes níveis de qualidade e desenvolvimento. Por isso é complicado apurar um custo que integre o projeto de licenciamento e execução. Quando o cliente apenas quer o licenciamento. Pois, o cliente fica com o modelo BIM.

# **4. Conclusões**

O artigo apresenta os primeiros resultados de um estudo centrado nos aspetos relacionados com o pagamento para trabalhos efetuados segundo a metodologia BIM, dando especial ênfase às opiniões recolhidas através do inquérito distribuído pelo grupo de análise pré-selecionado. Dadas as características exploratórias e ainda em desenvolvimento deste tema, entende-se ser necessário estender este estudo a outras entidades e envolver a comunidade BIM em Portugal nesta discussão. Desta forma, torna-se relevante partilhar desde já as conclusões preliminares obtidas neste estudo de forma a fomentar a discussão acerca do tema junto de todas as entidades e interessados da indústria AECO, com uma posição ativa e experiência no uso da metodologia BIM. Com efeito, e mediante os resultados recolhidos através do inquérito efetuado, chegou-se a um conjunto de observações apresentadas seguidamente que devem merecer a devida atenção e reflexão:

• Uma vez que a aplicação da metodologia BIM em Portugal tem sido feita à custa do investimento e interesse de organizações que operam no mercado AECO, constatou-se que a falta de legislação em Portugal referente a esta matéria ainda é uma realidade;

- A falta de legislação referente ao BIM reflete-se nos procedimentos concursais públicos, uma vez que estes continuam a fazer-se segundo o método tradicional;
- A falta de recomendações no que toca ao processo de contratação e pagamentos de serviços feitos mediante a metodologia BIM reflete-se na pouca clareza quanto ao faseamento/peso dado às fases iniciais do projeto, relativamente ao processo tradicional;
- Os requisitos BIM deverão ser mais detalhados, por forma a eliminar a incerteza que se encontra nas fases iniciais do projeto;
- A falta de profissionais qualificados e a abertura à implementação da metodologia BIM ainda é uma realidade;
- A falta de clarificações na uniformização de critérios e maturidade BIM ainda é uma lacuna no processo de implementação do BIM;
- Os processos de contratação e gestão contratual dos serviços em BIM carecem de formalismos e sistematização, devendo por isso merecer a devida atenção pelos intervenientes, entidades reguladoras e outras entidades competentes;
- O conceito de gestão de projetos, mediante o uso de metodologias ágeis e do BIM ajuda na prática e no cumprimento de objetivos, traduzindo-se na pronta resolução de uma série de subtarefas relacionadas com uma tarefa mãe.

# **Referências**

- [1] Manuela Cristina de Oliveira Pereira dos Santos Timóteo Fernandes, "Um Sistema Ágil na Gestão da Construção", in *Congresso Construção (2012)*, Coimbra, Portugal, 2012.
- [2] Jeff Sutherland, et al. (2001). *Manifesto for Agile software Development*. Disponível em: http://www.agilemanisfesto.org/2001
- [3] Ricardo González Marinho de Mattos, "A Utilização da Metodologia Ágil SCRUM como estratégia para a Otimização do Desenvolvimento de Projetos de Arquitetura", MBA em Gestão de Projetos, Fundação Getulio Vargas, Programa FGV Management, Rio de Janeiro, Brasil, Novembro 2015.
- [4] R. Sabbagh, "Scrum gestão ágil para projetos de sucesso", São Paulo: Casa do Código, 2013.
- [5] F. Cruz, "Scrum e Agile em projetos: guia completo", Rio de Janeiro, Editora Brasport, 2015.
- [6] SCRUMstudy. "A Guide to the Scrum body of knowledge (SBOK<sup>TM</sup> guide) 3rd Edition", Arizona, USA, 2017.
- [7] Razie Qaravi, "Agile Project Management within the BIM based Common Data Environment", International Master of Science in Construction and Real Estate Management, Join Study Programme of Metroploia UAS and HTW Berlin, Julho 2018.

# **O GERENCIAMENTO DE REQUISITOS DE DESEMPENHO NO PROCESSO DE PROJETO**

**Paola Nicolai (1), André Cardoso (1) , Beatriz Kase (1) , Flávia Souza (1)**

(1) Universidade de São Paulo, São Paulo

#### **Resumo**

O efetivo atendimento a norma brasileira NBR 15.575:2013–Edificações Habitacionais– Desempenho é complexo, não só pelo conteúdo técnico, mas também por abranger todo o ciclo de vida do edifício e diversos agentes da cadeia produtiva. A Modelagem da Informação da Construção (BIM) traz novos processos e tecnologias que possuem grande potencial para melhorar o atendimento a requisitos de desempenho na construção civil. Pode-se apontar o seu próprio uso no desenvolvimento e coordenação de projetos, mas destaca-se a utilização de ferramentas de checagem de dados no modelo, capazes de verificar a conformidade do projeto diante de regras pré-estabelecidas. Nesse contexto, questiona-se quais são os critérios normativos cujos atendimentos mais dependem do projeto e o quanto a indústria está familiarizada com as respectivas soluções BIM. Assim, através de uma Survey realizada com profissionais de empresas do setor da construção civil, o artigo expõe um diagnóstico sobre a percepção de gestores e projetistas em relação ao gerenciamento de requisitos de desempenho, além de apresentar dados gerais sobre o nível de utilização de metodologias e ferramentas da Modelagem da Informação da Construção dentro desta aplicação.

#### **1. Introdução**

A norma NBR 15.575 – Edificações Habitacionais – Desempenho, cuja última versão foi lançada em 2013, vem transformando o modo como os projetos residenciais brasileiros estão sendo elaborados e produzidos ao orientar os mesmos a cumprir requisitos de desempenho [10]. Isto porque, além de colocar o conceito de desempenho em pauta, até então pouco discutido, o documento não prescreve como fazer, mas sim qual é o comportamento em uso que os sistemas que compõem a construção precisam ter. Assim, tornou-se um verdadeiro marco para o setor da construção civil brasileiro.

Por abranger todo o ciclo de vida do edifício, a norma atinge não só coordenadores e projetistas, mas também construtores e fornecedores. Cada interveniente da construção, de acordo com a NBR 15.575, possui uma incumbência técnica clara, formando assim, uma cadeia de responsabilidades para o atendimento final às exigências dos usuários.

Ao analisar o processo de projeto na atualidade, é impossível não esbarrar nas discussões voltadas ao conceito da Modelagem da Informação da Construção como metodologia para a prática projetual, comunicação e troca de informações entre as diversas partes envolvidas. As vantagens da utilização do BIM vão além da representação dos dados, mas também no ganho de eficiência ao trabalhar com informações disponibilizadas pelos modelos e assim, o processo de decisão é baseado cada vez mais em representações digitais da construção [3]. Avaliações incorretas de projetos quanto à conformidade de determinadas características afetam negativamente o desempenho de edifícios e pode levar a erros com alto custo de correção [12]. Assim, pode-se considerar que o BIM se caracteriza como uma abordagem de grande potencial para auxiliar os gestores ao atendimento à norma NBR 15.575.

Diante deste cenário, os coordenadores, dentro do seu escopo de atuação, precisam compreender a cadeia de responsabilidades impactada pela norma de desempenho para tomarem as melhores decisões em relação às soluções propostas nos projetos, incentivando as melhores práticas entre todas as disciplinas e fazendo uso de metodologias que elevam a qualidade do desenvolvimento do processo de projeto, como o BIM. Desta forma, o trabalho tem como principal objetivo o levantamento da perceção de coordenadores e projetistas do setor da construção civil brasileiro em relação ao gerenciamento de requisitos de desempenho, além das tecnologias e ferramentas utilizadas no processo de projeto. O artigo está sendo desenvolvido por pesquisadores da linha de pesquisa voltada à Gestão de Projetos do Mestrado Profissional em Inovação na Construção Civil da Escola Politécnica da Universidade de São Paulo, estando dentro do contexto da pesquisa de mestrado "A gestão de requisitos de desempenho no processo de coordenação de projetos com o auxílio do BIM".

# **2. Revisão Bibliográfica**

#### **2.1. ABNT 15.575**

A discussão em torno do conceito de desempenho no Brasil surgiu principalmente a partir da década de 80, quando se observou um considerável déficit habitacional no país. Com o cenário favorável à construção de edifícios residenciais, as empresas passaram a adotar novas técnicas construtivas sem controle tecnológico, o que estimulou diversos debates para que critérios mínimos de desempenho para esta tipologia fossem estabelecidos. Grupos de pesquisas com profissionais do setor foram formados, acarretando na futura elaboração do documento normativo, que teve sua publicação realizada somente em 2013. A NBR 15.575 se diferencia da maior parte das normas brasileiras por não apresentar um caráter prescritivo [10]. De fato, este regulamento preconiza níveis de desempenho que os sistemas do edifício devem possuir, independentemente dos materiais ou componentes que forem especificados e utilizados em sua produção. Dividida em seis partes, a norma apresenta parâmetros relacionados à segurança, habitabilidade e sustentabilidade, focando no comportamento em uso da edificação. Além disso, o documento referência outros 255 regulamentos técnicos, tornando-se assim, um dos principais códigos voltados para construções habitacionais no Brasil [4].

Ao incorporador, de acordo com a norma, cabe a identificação dos principais riscos na fase de projeto e fornecer tais informações aos projetistas. O construtor deve elaborar o manual de operação, uso e manutenção, abordando cuidados de utilização. A norma determina que os

fornecedores de materiais, componentes e sistemas devem ser capazes de caracterizar o desempenho de seus produtos. Por sua vez, os usuários devem realizar as devidas manutenções no empreendimento. Finalmente, aos projetistas cabe a especificação de todos os materiais e componentes da construção, devendo especificar a vida útil de projeto de todas as partes que compõem a edificação. Desta forma, percebe-se que projetistas e os seus respectivos coordenadores são protagonistas, pois determinam as soluções técnicas que irão orientar a construção, mas o alcance efetivo dos resultados de desempenho depende da ação de outros atores que não estão diretamente inseridos no processo de projeto.

#### **2.2. Requisitos e a modelagem da informação da Construção**

Segundo Eastman *et al.* [2], a Modelagem da Construção da Informação (BIM) está alterando o modo como enxergamos os edifícios, sendo um dos mais promissores desenvolvimentos para a indústria AEC. De acordo com mesmos autores, com o BIM é possível ter um modelo virtual preciso de uma edificação, contendo a sua geometria exata e diversos dados relevantes para suportar a construção, a fabricação e aquisição de insumos.

Os benefícios da Modelagem da Informação da Construção são consideravelmente reconhecidos em todas as fases de um empreendimento: visualização antecipada, consistência de informações, maior precisão na estimativa de custos, melhora do trabalho colaborativo, entre tantos outros que contribuem, consequentemente, para construções com maior qualidade. Neste contexto, os processos são os mais afetados, já que alcançar estes benefícios envolve mudanças significativas em relação às práticas consideradas tradicionais, onde o relacionamento entre diferentes agentes e a coordenação das atividades muitas vezes é ineficiente.

Assim, uma vez que a premissa é garantir, da melhor maneira possível, o atendimento aos critérios de desempenho preconizados pela NBR 15.575, o coordenador de projetos passa a ter maior munição para cumprir a tarefa com os processos e ferramentas BIM, pois vão facilitar uma visão mais sistêmica do empreendimento, fomentar a colaboração e comunicação com diferentes a gentes, além de melhorar a verificação de projetos para este fim. Dentro do planejamento das atividades estratégicas do processo de projeto, são definidas as ferramentas necessárias para viabilizar os usos do BIM pretendidos. Pode-se apontar mais de um uso que pode auxiliar, mesmo que indiretamente, no maior atendimento a requisitos de desempenho, como é o caso do Desenvolvimento de Projetos e a Coordenação 3D. Contudo, uma das grandes oportunidades que surgem neste contexto é a checagem de conformidade do projeto, isto é, a avaliação mais precisa se ele cumpre certos critérios estabelecidos.

Arto Kiviniemi [1] afirma que um simples link entre requisitos e softwares de modelagem pode aumentar a gestão de necessidades dos clientes ao longo de todo o processo. Atualmente, a revisão do modelo é feita manualmente, consumindo tempo da equipe e tornando-se mais suscetível a falhas humanas [13]. Traduzir uma linguagem legível para pessoas em um formato que o computador consiga interpretar exige um processo lógico de criação de regras, aspeto fundamental para se trabalhar com análises automáticas em projetos com um modelo BIM [6]. Ainda não está disponível uma representação padrão para códigos regulatórios de edifícios [12], mas a checagem de dados e requisitos em um modelo já é a proposta de algumas ferramentas disponíveis no mercado (ex.: dRofus, Solibri Model Checker, etc.), caracterizando-se como importantes oportunidades para a verificação e controle de critérios de desempenho, mesmo com certas limitações.

Outra possibilidade que se abre é realizar essas inspeções do modelo a partir do formato IFC. Segundo Luo e Gong [7], um primeiro obstáculo para a checagem automática é que softwares BIM possuem os seus próprios formatos autorais e a utilização de API (*Application Programming Interface*) é limitado para este propósito. Desta forma, estes mesmos autores argumentam que o IFC é a única representação neutra e independente da construção, suportada pela maioria destas ferramentas.

# **3. Método**

Como dito anteriormente, o objetivo do artigo é apresentar um diagnóstico. Espera-se responder as seguintes questões: Qual é o nível de conhecimento dos profissionais de projeto do setor da construção civil em relação ao conteúdo da norma? Quais são os requisitos que eles consideram mais gerenciáveis na fase de projeto? O BIM já é utilizado por esses profissionais para auxiliar nesta tarefa? Responder estas perguntas é importante para embasar propostas que integrem o gerenciamento de requisitos de desempenho com a Modelagem da Informação da Construção, quais podem ser os possíveis entraves e as capacidades técnicas que os profissionais de projeto precisam desenvolver para que isto ocorra.

Por se tratar de um trabalho com aspeto investigativo, optou-se pela elaboração e aplicação de um questionário padrão, utilizando o método Survey, para atingir o objetivo proposto. O intuito deste método é produzir descrições quantitativas sobre "o que está acontecendo?" ou "como e por quê?" em relação a fenômenos presentes ou no passado recente [5], e que é descrito por Visser; Krosnick e Lavrakas [11] como o método que trata do levantamento de dados de uma amostra de elementos representativos de uma população bem definida, através de um questionário. Neste estudo, o questionário foi enviado para profissionais do setor da construção civil brasileira, mais especificamente para arquitetos e engenheiros envolvidos com o desenvolvimento de projetos arquitetónicos, estruturais e de instalações prediais. A principal base dos inquiridos veio de cursos de especialização e pós-graduação de gestão de projetos da Universidade de São Paulo, que possui profissionais de todo o país.

O questionário foi elaborado após discussões prévias com agentes envolvidos com os conceitos da Norma de Desempenho (NBR 15.575 – Edificações Habitacionais – Desempenho); a análise dos dados coletados permitiu as conclusões aqui apresentadas. A Figura 1 resume as atividades conduzidas para elaboração deste estudo.

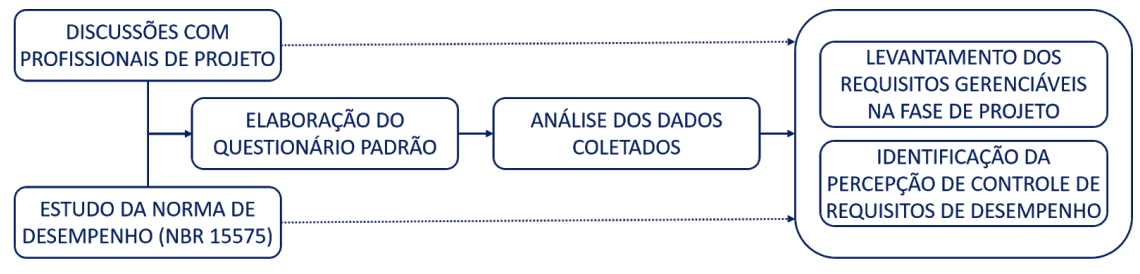

Figura 1: Método de trabalho.

# **4. Dados Coletados e Discussão**

O questionário foi respondido em sua totalidade por 41 profissionais, predominantemente com menos de 40 anos de idade, formação em arquitetura e/ou engenharia civil, e atuação em

empresas de projeto e/ou construção, como projetistas ou coordenadores (gerentes), tal como ilustrado na Figura 2.

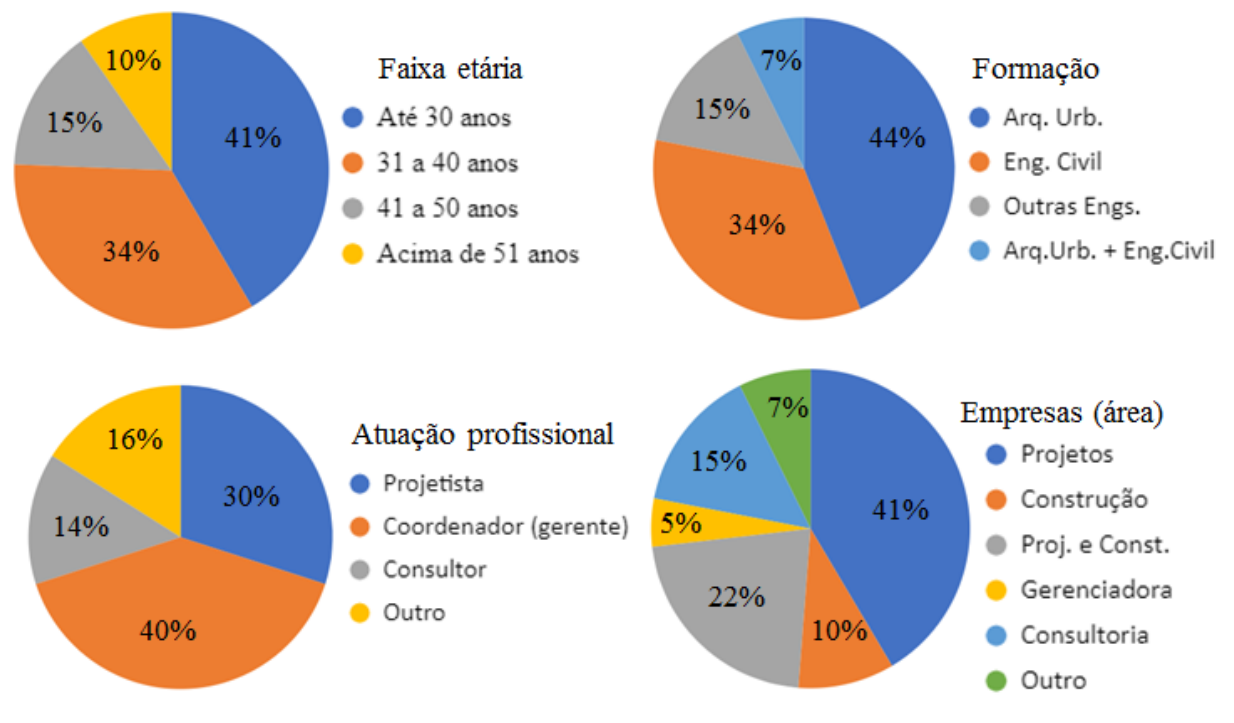

Figura 2: Amostra da pesquisa.

Considera-se que esta amostra seja representativa, uma vez que engloba profissionais que atualmente trabalham com as mais variadas disciplinas e segmentos, tal como identificado na Figura 3, a seguir.

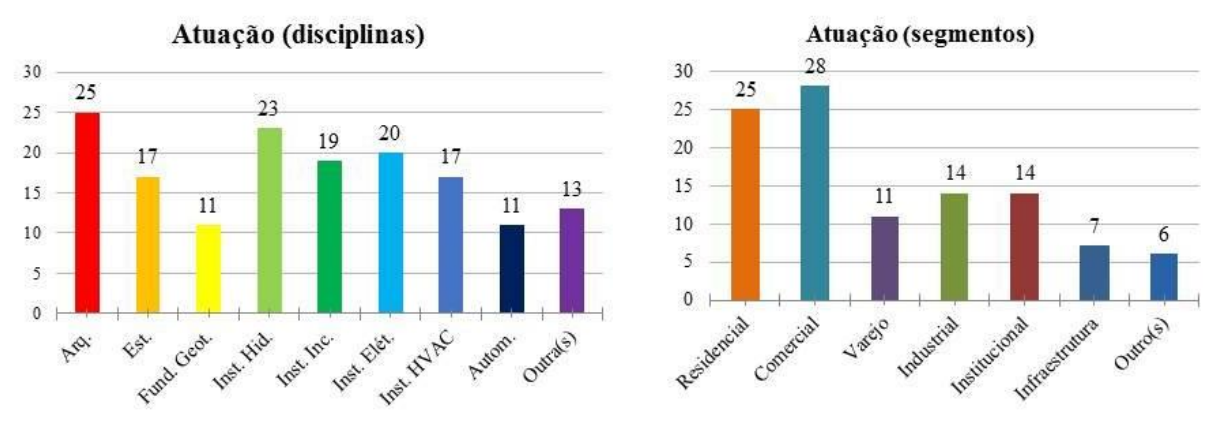

Figura 3: Atuação dos respondentes.

Quanto à NBR 15575, os profissionais foram questionados sobre: seu conhecimento a respeito da norma, atribuindo uma nota de 0 (nenhum conhecimento) a 5 (muito conhecimento); e, dentre aqueles que indicaram participação em projetos residenciais, se os requisitos de desempenho são considerados em suas atividades (Figura 4).

P: De 0 a 5, qual é o seu conhecimento sobre a Norma de Desempenho NBR 15575:2013?

P: No desenvolvimento de projetos residenciais, a empresa em que você atua considera os requisitos de desempenho abordados pela NBR 15575:2013?

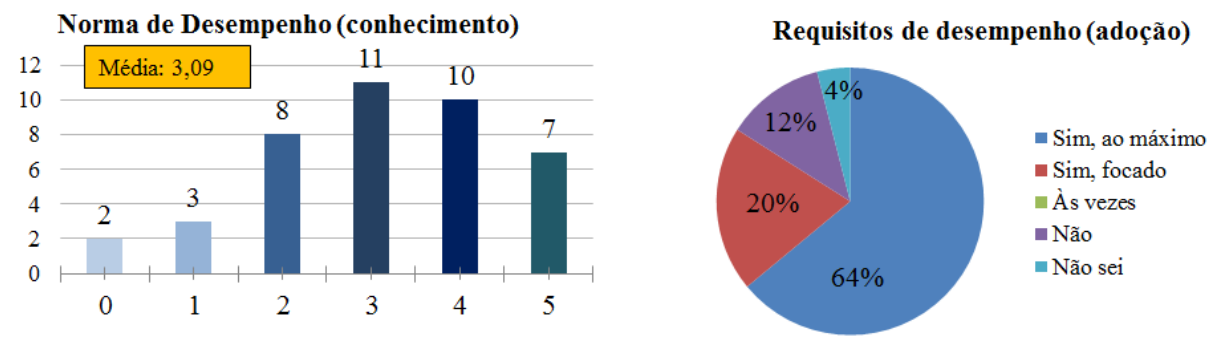

Figura 4: Conhecimento sobre a NBR 15575 e consideração de seus requisitos.

Destaca-se que existe um conhecimento médio em relação à norma de desempenho, com média de 3,09 pontos. As pessoas que afirmaram ter um conhecimento bom (04 pontos) à avançado (05 pontos) atuam em sua maioria como coordenadores (07 respostas) e são engenheiros civis (08 respostas). Vale ressaltar também que os 02 respondentes que apontaram nenhum conhecimento atuam como projetistas, cuja média específica de conhecimento ficou em apenas 2,66. Embora uma limitação exista, identifica-se que 64% apontaram que abordam todos os requisitos que estão dentro do seu escopo. Com relação ao BIM, os profissionais foram indagados sobre a utilização de suas tecnologias, e sobre a adaptação de processos, o principal contexto de utilização das ferramentas e a checagem de requisitos através de modelos. As respostas se encontram na Figura 5 e 6, a seguir.

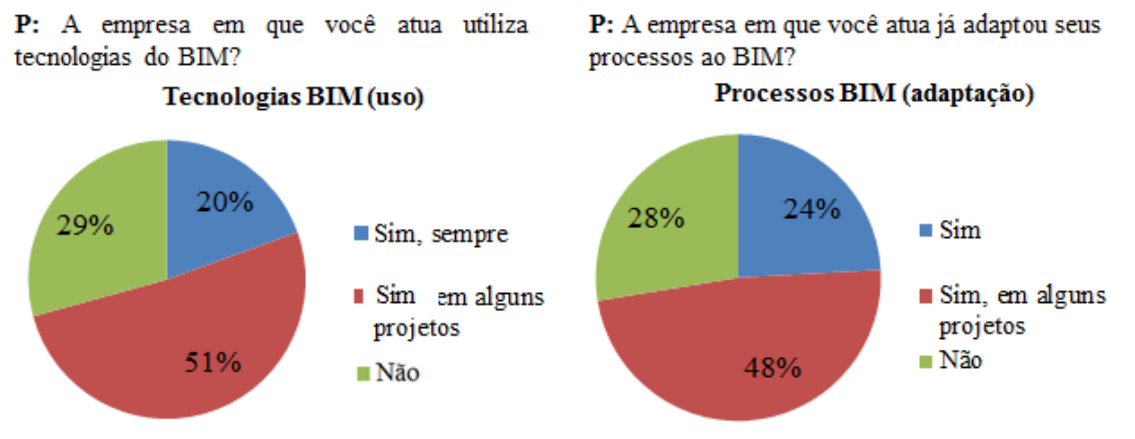

Figura 5: BIM: tecnologias e processos.

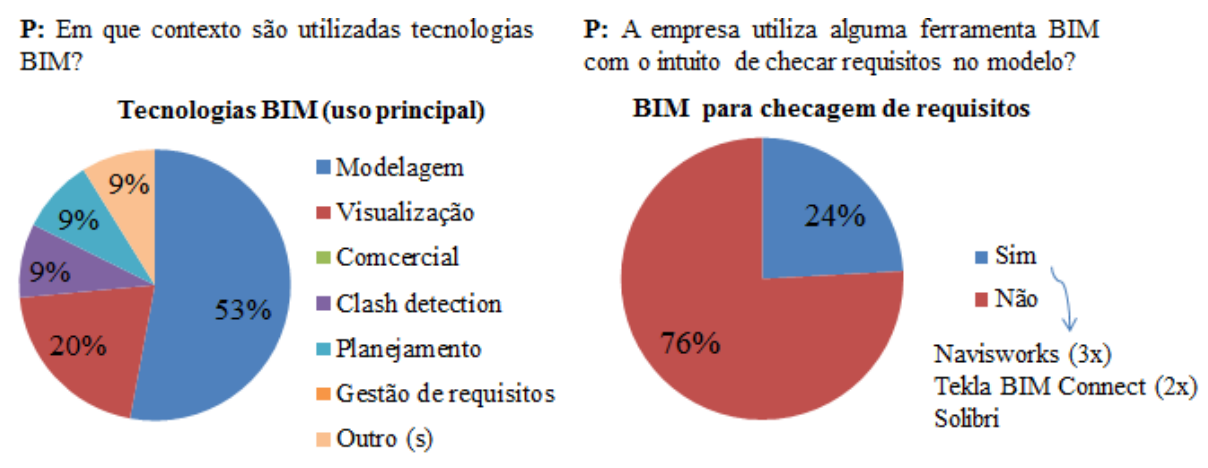

Figura 6: BIM: uso principal e gestão de requisitos.

O BIM está presente, de alguma forma, nas atividades da maioria dos profissionais, mas apenas 20% da população relataram que utilizam a Modelagem da Informação da Construção em todos os projetos (tecnologia). Dentro da amostra dos 20%, não se observa nenhum perfil claro das empresas em que os respondentes trabalham, sendo estas de variados portes (grande, médio, micro), de diferentes disciplinas (arquitetura, estrutura e instalações prediais) e que atuam em diferentes ramos do mercado (residencial, comercial, industrial, etc.). O grande contexto de utilização do BIM ainda é a modelagem e poucas empresas adaptaram os seus processos à este conceito (24%), enquanto 76% afirmaram não utilizar ferramentas para a checagem de requisitos no modelo. É interessante notar que todas as pessoas que afirmaram sempre utilizar tecnologias da Modelagem da Informação da Construção em seus projetos, apontaram que suas empresas adaptaram os processos ao BIM também.

Aprofundando a temática da Norma de Desempenho, os profissionais foram questionados sobre o grau de dificuldade em atendê-la sob quatro aspetos. Na Figura 7, constam as respostas dadas a esse item.

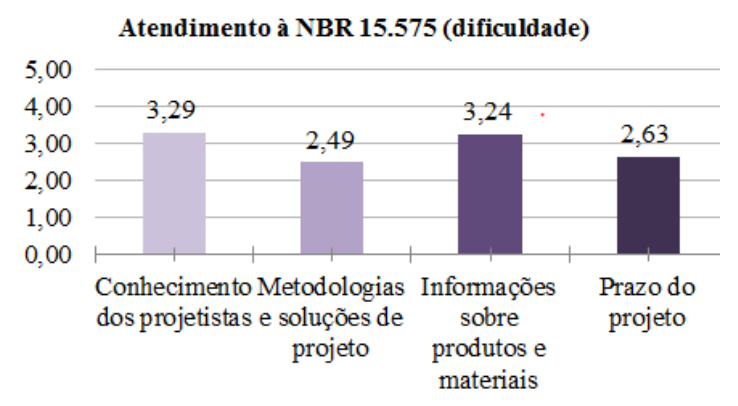

P: De 0 a 5, indique o grau de dificuldade para o atendimento à NBR 15575 dos aspectos a seguir.

Figura 7: NBR 15575: Dificuldades e análise de riscos.

Com relação às dificuldades no atendimento aos requisitos da norma de desempenho, todos os itens questionados receberam, em média, um grau mediano de complexidade, com destaque para o conhecimento dos projetistas e o acesso à informações técnicas sobre os produtos e componentes de fornecedores. Por fim, a última parte do questionário pedia aos respondentes a atribuição de notas, numa escala de 0 a 5, que correspondem ao impacto de cada um dos agentes identificados no alcance dos grupos de requisitos elencados de acordo com a NBR 15575, sendo a nota 0 atribuída a nenhum impacto e a nota 5 a muito impacto. Por exemplo, se o respondente considerasse que as atividades do construtor tivessem muito impacto no desempenho estrutural, ele atribuiria a nota 5 neste caso. A Figura 8 apresenta as notas médias atribuídas pelos respondentes a cada agente, em cada um dos grupos de requisitos.

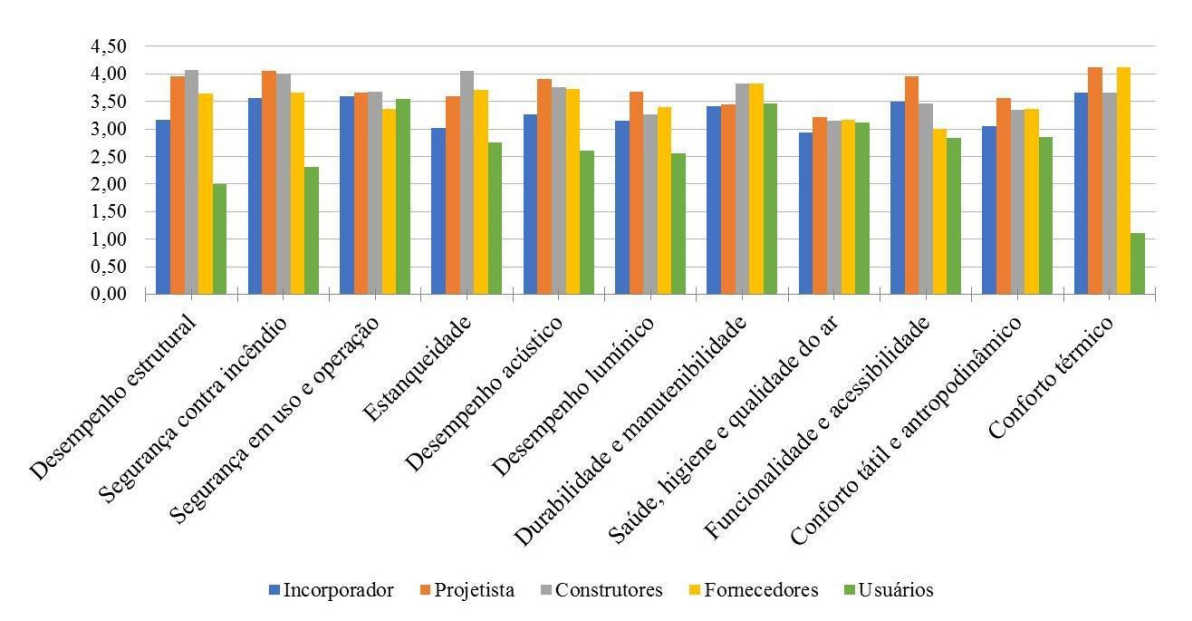

Figura 8: Agentes vs Grupos de Requisitos.

De uma forma geral, o resultado demonstrou que a influência de todos os agentes está bem próxima em praticamente todos os grupos de requisitos, com as maiores diferenças encontradas com os usuários em alguns itens. Ao entrar especificamente dentro de cada grupo de requisitos elencado pela NBR 15.575, é possível elencar quais possuem mais e menos dependência dos projetistas, segundo a percepção dos respondentes, sendo que "desempenho estrutural", "estanqueidade" e "durabilidade e manutenibilidade" são os grupos onde o projeto não aparece com os maiores índices, embora a diferença seja pequena, destacando-se construtoras e/ou fornecedores nesses casos.

# **5. Conclusão**

Para além dos resultados diretos de cada questão, os dados levantados pela Survey permitiram realizar análises trasnversais importantes. O primeiro cruzamento que se destaca é o fato de que 64% afirmam atender ao máximo o código regulatório, mas a maioria apresenta um conhecimento técnico regular da mesma. Pode-se questionar, a partir desta distorção, o quão de fato esses profissionais estão atendendo a norma de desempenho e se ressalta a importância de capacitar melhor os projetistas neste contexto. Além disso, o presente diagnóstico permitiu confirmar que, segundo os respondentes, o efetivo atendimento à praticamente todos os
requisitos de desempenho, de maneira geral, não é resultado apenas do projeto, isto é, há a dependência da qualidade das atividades dos demais intervenientes, assim, pode-se concluir primeiramente a importancia de uma comunicação adequada entre o coordenador de projetos com os demais participantes do empreendimento.

Com a Survey, foi possuivel diagnosticar que o nível de maturidade da Modelagem da Informação da Construção no setor ainda é inicial, principalmente pelo baixo índice de implantação de processos nas empresas da construção civil. O fato do BIM ainda não ser utilizado em todos os projetos, mesmo nas organizações onde estes conceitos já se fazem presentes, pode apontar condições externas ainda heterogêneas, como formas de contratação e diferentes níveis tecnológicos de parceiros no mercado. Até este ponto, pode-se considerar que era um cenário já conhecido no meio acadêmico. Contudo, pode-se averiguar que a adoção de ferramentas ainda está condicionada à modelagem e pouco foi explorado pelos profissionais com relação ao potencial que essas tecnologias possuem no gerenciamento de requisitos de desempenho. O fato de terem tido respondentes que afirmaram que suas empresas já adaptaram os seus processos ao BIM, mas ainda checam os seus modelos de forma visual, levanta a questão sobre a qualidade destes processos e se essas ogranizações realmente entenderam o que esta metodologia envolve. Dentro deste contexto, as ferramentas que foram apontadas pela amostra quando questionadas sobre a checagem de características de projeto são reconhecidas principalmente como soluções para a revisão do modelo em busca de interferencias, devendo ser melhor investigado como e até que ponto de fato identificam requisitos técnicos da norma de desempenho em uma representação digital de uma construção.

Como dito anteriormente, esta Survey está inserida em uma pesquisa em desenvolvimento, onde se pretende propor processos para profissionais conseguirem gerenciar requisitos de desempenho com o auxílio da Modelagem da Informação da Construção. Sabe-se que o campo da tecnologia está avançado e algumas aplicações, como a checagem automática, são promissores para a sinergia entre estes dois univeros, mas os resultados expostos por este diagnóstico revelam que a indústria da construção civil brasileira ainda precisa se apropriar destas ferramentas disponíveis e ir além da modelagem, uso já bastante desenvolvido e conhecido. Nesse sentido, os caminhos futuros apontam que profissionais de projeto, além de precisarem aumentar o conhecimento do conteúdo técnico da norma, precisam desenvolver habilidades tecnológicas para as utilizarem em prol das suas necessidades e conseguir, assim, viabilizar a estruturação de processos mais eficientes, capaz de envolver os diversos agentes da cadeia produtiva.

# **Referências**

- [1] A. Kiviniemi, "Requirements Management Interface to Building Product Models", Tese de Doutoramento, Stanford, Departamento de Engenharia Civil e Ambiental da Universidade de Stanford, EUA, 2005.
- [2] C. Eastman, P. Teicholz, R. Sacks, K. Liston. "Manual de BIM: um guia de modelagem da informação da construção para arquitetos, engenheiros, gerentes, construtores e incorporadores". Editora Bookman, 2014.
- [3] C. Preidel, S. Daum, Borrmann, A. "Data retrieval from building information models based on visual programming", *Visualization in Engineering*, 5:18, Novembro 2017. doi: [10.1186/s40327-017-0055-0](https://www.researchgate.net/deref/http%3A%2F%2Fdx.doi.org%2F10.1186%2Fs40327-017-0055-0?_sg%5B0%5D=A1_1Qd_TL0YejQFwmClGOkTJsqJ5SSgnsh3qK9PfWiAEx3WSBKMrCRJHZCMViYAy4ye5pbvTeB1_ysJvTt2GeDuwHA.3RCNcnfPJ-4rcQ_Bdk0SxuY4meDmBkqzVdJTq4J5xPH4G3y7GNehM_MpHkWIWNJAD1F5z9rWDwUAW6Vlvu1yBg)
- [4] F. Silva, E. Arantes, "Verificação automática de requisitos de projetos da norma de desempenho NBR 15.575 a partir da adequação de regras da plataforma BIM Solibri Model Checker", in: *1° Simpósio Brasileiro de Tecnologia e Comunicação na Construção e 10° Simpósio Brasileiro de Gestão e Economia da Construção (2017),* Fortaleza, Ceará, BRA, 2017
- [5] H. Freitas, M. Oliveira, A.Z. Saccol, J. Moscarola, "O método de pesquisa Survey", *Revista de Administração da USP*, vol. 35, pp. 105-112, Jul-Set 2000
- [6] H. Lee, J.K. Lee, S. Park, I. Kim, "Translating building legislation into a computerexecutable format for evaluating building permit requirements", *Automation in Construction*, vol. 71, pp. 49-61, Novembro 2016. [https://doi.org/10.1016/](https://doi.org/10.1016/j.autcon.2016.04.008)  [j.autcon.2016.04.008](https://doi.org/10.1016/j.autcon.2016.04.008)
- [7] H. Luo, P. Gong. "A BIM-based Code Compliance Checking Process of Deep Foundation Construction Plans", *[Journal of Intelligent & Robotic Systems](https://link.springer.com/journal/10846)*, vol. 79, pp.549-576, Outubro 2014. doi: https://doi.org/10.1007/s10846-014-0120-z
- [8] J. Souza, A. Kern, B. Tutikian, "Análise quantiqualitativa da norma de desempenho (NBR N°15.575/2013) e principais desafios na implantação do nível superior em edificação residencial de multipavimentos", *Gestão e Tecnologia de Projetos*, vol. 13, n. 1, pp. 127- 144, 2018. http://dx.doi.org/10.11606/gtp.v13i1.133842
- [9] NBR 15.575, "Edificações Habitacionais Desempenho", Associação Brasileira de Normas Técnicas, 2013
- [10]P.S. Okamoto, "Os impactos da norma brasileira de desempenho sobre o processo de projeto de edificações residenciais", Tese de Mestrado, São Paulo, Escola Politécnica da USP, BRA, 2015.
- [11]P. S. Visser, J. Krosnick, P. Lavrakas, N. Kim, *Survey Research*, in: H.T. Reis, C.M. Judd (eds), *Handbook of Research Methods in Social and Personality Psychology*. pp. 402-440, Cambridge: Cambridge University Press, 2014.
- [12]S. Macit İlal, H. M. Günaydın, "Computer representation of building codes for automated compliance checking" *Automation in Construction*, vol. 82, pp. 43-58, Outubro 2017. http://dx.doi.org/10.1016/0010-4485(85)90287-8
- [13]T. Bloch, M. Katz, R. Sacks, "Machine Learning approach for automated code compliance checking", in: *[17th International Conference on Computing in Civil and Building](http://www.icccbe2018.com/)  [Engineering](http://www.icccbe2018.com/) (2018)*. Tampere, Finlândia, 2018.

# **AVALIAÇÃO DA MATURIDADE DA IMPLEMENTAÇÃO BIM NO CONTEXTO DE ÓRGÃOS PÚBLICOS BRASILEIROS**

**Vanessa Viana (1), Michele Carvalho (1)**

(1) Universidade de Brasília, Brasília.

#### **Resumo**

Building Information Modelling é um processo que altera de forma representativa a indústria AEC (Arquitetura, Engenharia e Construção). As aplicabilidades do BIM atingem todo o ciclo de vida das edificações, trazendo resultados mais eficazes que os métodos tradicionais. Sendo assim, o setor tenta se adaptar buscando sua adoção. Porém, essa deve ser gradual, visto que os processos tradicionais são diferentes dos propostos pelo BIM. Para tal, existem ferramentas que podem auxiliar na condução de sua implantação. Dentre elas, a avaliação da maturidade da implementação, proposta por Bilal Succar em trabalho de título *"Building Information Modelling Maturity Matrix"*. Esse analisa, através de uma matriz de maturidade, o avanço do processo de adoção da tecnologia em questão. O presente artigo tem como objetivo avaliar a maturidade da implementação BIM no Departamento Nacional de Infraestrutura em Transportes do Brasil, utilizando-se de tal metodologia. Os resultados mostraram que a metodologia internacional pode ter aplicabilidade e trazer benefícios a esse contexto dos órgãos públicos brasileiros, orientando-os a uma implantação eficiente. As matrizes apresentaram uma maturidade entre a fase baixa e média. Porém, o progresso do órgão tende a evoluir rapidamente, visto que existem ações em fase de desenvolvimento, que tenderão ao avanço da situação atual.

# **1. Introdução**

A indústria AEC (Arquitetura, Engenharia e Construção) tem passado por profundas mudanças nas últimas décadas, passando de projetos em *Computer Aided Design* (CAD) para a modelagem 3D. Tal transformação deu-se graças ao Building Information Modeling (BIM), conceituado por [1] como uma abordagem multidisciplinar e baseada em objetos, com o objetivo de facilitar a colaboração entre as partes e a integração de informações relacionadas a objetos ao longo de todo o ciclo de vida de um ativo. O BIM trouxe maior desenvolvimento ao setor da construção, que há muito tempo vem utilizando os mesmos processos, técnicas e materias. Tal, também possibilita a antecipação de cenários, a identificação prévia de erros de projeto e interferências construtivas e maior controle sobre custo e cronograma. Por essa razão é considerado um marco na inovação.

Naturalmente, prometidos tais ganhos, o mercado tende a iniciar uma migração para o BIM. Países como Dinamarca, Finlândia, Noruega, Singapura, Coreia do Sul e Reino Unido tornaram obrigatório o seu uso em obras públicas, sendo tal obrigação replicada no setor privado por alguns desses. [2] afirma que o entendimento da necessidade do BIM também está se expandindo mundialmente. O Brasil também acompanha tal movimento, principalmente após as ações da Estratégia Nacional de Disseminação do BIM, iniciada em 2018. Como ações dessa, pode-se citar a criação da Plataforma BIM BR. De acordo com [3], a Plataforma, além de possuir conteúdo dinâmico sobre a modelagem da informação da construção, hospedará a biblioteca nacional BIM (BNBIM), cujo intuito é se tornar um repositório das bibliotecas virtuais BIM no Brasil.

Porém decidir por adotar BIM é optar por mudanças profundas nas organizações. Tais mudanças bordam desde questões tecnológicas a questões culturais. Logo, sua adoção deve ser feita com conhecimento de causa. Nesse sentido, [4] afirma que modelos de maturidade tendem a ser úteis, uma vez que oferecem uma estrutura formal capaz de traduzir estratégias em resultados de sucesso consistentes e previsíveis. Existem vários modelos de maturidade consagrados na literatura internacional, principalmente no que se refere ao gerenciamento de projetos. Porém tais não possuem aplicabilidade efetiva no contexto BIM.

A literatura [5] afirma que modelos de maturidade são instrumentos úteis para a difusão do BIM no mundo. Sendo assim, Bilal Succar vem trazer um modelo de maturidade que possa ser aplicado ao processo. Portanto, para medir o desempenho BIM Succar criou uma metodologia que analisa, quantifica e qualifica o uso do BIM em setores, organizações e empreendimentos [6]. Essa foi publicada em 2010 em estudo de título *"Building Information Modelling Maturity Matrix – Handbook Of Research On Building Information Modeling And Construction Informatics".* O presente artigo tem como objetivo avaliar a maturidade da implementação BIM no Departamento Nacional de Infraestrutura em Transportes do Brasil – DNIT, utilizando-se de tal metodologia proposta por Succar.

# **2. Revisão da Literatura**

#### **2.1. Building Information Modelling (BIM)**

O *Building Information Modelling* é a nomenclatura do processo que vem alterando mundialmente o cenário da construção civil. O BIM vem ganhando imenso crescimento em suas aplicações na arquitetura, engenharia e construção civil, isso devido às suas capacidades potenciais em eficiência e minimização de erros [7]. O Relatório Nacional de Pesquisa BIM do Reino unido de 2017, afirma que o nível de adoção BIM está em ascensão. Divulga que nesse país a taxa de entrevistados que realmente usam o BIM, aumentou de 13% em 2011, para 62% em 2017. Para aumentar os benefícios da colaboração, o setor de AEC está ansioso para avançar além das práticas tradicionais de colaboração que geralmente são baseadas em dados de construção não inteligentes, não interoperáveis e em desenhos 2D [8].

O BIM gera informações precisas e permite aos colaboradores do projeto acessar facilmente informações de vários tipos, promovendo bastante a transparência das informações durante todo o ciclo de vida de um ativo conforme afirma [9]. Também defende que sua utilização resulta em um retorno positivo do investimento em BIM para os colaboradores do projeto, gerando uma economia de 4,8% dos seus custos. Tal processo não oferece apenas modelos tridimensionais para colaboração entre projetistas e contratados, mas os modelos podem ser

enriquecidos com outras dimensões para abordar questões de espaço, tempo, segurança, sustentabilidade e outros [10]. Por exemplo, o processo BIM ajudou os profissionais a identificar mais de três milhões e resolver mais de 2,4 milhões de conflitos antes da construção de um grande projeto hospitalar [11].

Embora os benefícios do BIM estejam bem estabelecidos, os participantes do projeto ainda enfrentam desafios significativos que interrompem e dificultam o processo de coordenação, mesmo quando as ferramentas do BIM estão prontamente disponíveis [12]. Por esse motivo, a decisão de implementa-lo em uma organização é desafiadora, visto que essa necessita avaliar os benefícios, custos e desafios. A adoção BIM requer planejamento, monitoramento contínuo e execução. Tais ações tomadas permitiria o progresso da avaliação comparativa, desenvolvendo soluções e aplicação de intervenções que possam ajudar o setor a alcançar substanciais benefícios, principalmente através da colaboração [8]. Tal acompanhamento pode ser realizado via modelos de maturidade.

#### **2.2. Modelos de Maturidade**

No que diz respeito às organizações, [13] afirma que modelos de maturidade reconhecem e sinalizam seu amadurecimento progressivo. Assim, instituições podem se apoiar em modelos de maturidade para acompanhar a evolução de implementações, mudanças ou seu desenvolvimento de uma forma geral; entendendo assim seu progresso de forma clara. Tornando-se possível até mesmo prever seu futuro desempenho dentro de determinada área ou conjunto de disciplinas [14], pontos fracos e aspectos bem-sucedidos

Modelos de maturidade podem ser aplicados em diversas áreas de organizações, sendo gerenciamento de projetos, uma das mais representativas. Nesse contexto, [15] define um modelo de maturidade como o mecanismo capaz de quantificar numericamente a capacidade de uma organização gerenciar projetos com sucesso. De acordo com [16], entre os modelos de maturidade de gestão de projetos mais difundidos estão: OPM3 – *Organizational Project Management Maturity Model* e o CMM – *Capability Maturity Model*.

O OPM3 – *Organizational Project Management Maturity Model* é um modelo para avaliação da maturidade organizacional em gestão de projetos, proposto pelo *Project Management Institute* (PMI®). O objetivo do OPM3 é permitir às empresas a visualização das capacidades necessárias, para que possam implementar suas estratégias com consistência e previsibilidade [17]. No que se trata do CMM, [18] trazem que o modelo de maturidade foi proposto pelo *Software Engineering Institute da Carnegie Mellon University*. Sua estrutura se apresenta em níveis de capacidade, seguindo uma ordem recomendada para abordar a melhoria do processo dentro de cada área de processo especificada [19].

# *2.2.1.Maturidade BIM*

No contexto BIM, [20] trazem o termo "maturidade" denotando a extensão da capacidade na execução de uma tarefa ou na entrega de um serviço/produto BIM. Ou seja, maturidade do BIM refere-se à qualidade, repetitividade e grau de excelência dentro de uma capacidade BIM. Pesquisadores da área em discussão [1] afirmam que a avaliação da maturidade na implementação do BIM em organizações, identifica o status atual de implementação de empresas individualmente e dos subsetores relacionados.

Níveis inconsistentes de maturidade do BIM entre as partes colaboradoras em um projeto limitam o grau em que as metas do BIM e as expectativas de acompanhamento podem ser realizadas, especialmente em relação aos usos do BIM com ampla troca de dados entre as partes [21, 1].

Quando os requisitos de cada nível são satisfeitos, os implementadores podem, então, construir componentes estabelecidos para tentar uma maturidade "mais alta" [20]. Sendo assim, modelos de maturidade também podem ser considerados guias. Baseado nos níveis de maturidade apresentados, dirigentes sabem quais as próximas medidas devem ser tomadas e priorizadas.

O conceito de maturidade BIM foi adotado a partir do *Capability Maturity Model* (CMM), do Software Engineering Institute's [22]. Autores [23] afirmam que indústria de software CMM original não é aplicável ao setor de construção; visto que não aborda questões da cadeia de suprimentos. Os níveis de maturidade CMM também não levam em conta as diferentes fases do ciclo de vida de um projeto de construção [23]. Embora outros esforços, derivados do CMM, enfoquem o setor de construção, não há modelo/índice de maturidade abrangente que possa ser aplicado ao BIM, seus estágios de implementação, entregáveis ou seu efeito nas fases do ciclo de vida do projeto [20].

Nesse contexto, foi então desenvolvida por Bilal Succar, uma metodologia para lidar com a mudança de cultura proporcionada pelo BIM, publicada em 2010 com nome já citado no texto. Para [24], os indicadores gerados por esse procedimento, torna possível a equipes e organizações medir conscientemente seus ganhos e perdas, avaliar suas próprias competências BIM e comparar-se em relação aos parâmetros da indústria. Pesquisadores [25] esclarecem que a existência de um meio que permita organizar a avaliação, aquisição e aplicação de competências BIM também facilita sua adoção e esclarece as atividades complexas para a realização da colaboração multidisciplinar.

Os níveis de maturidade em BIM são definidos por [6] como a representação da qualidade, previsibilidade e variabilidade dentro dos Estágios do BIM, sendo esses: modelagem, colaboração e integração. O conceito de maturidade em BIM pode ser mensurado em um índice: o *BIM Maturity Index* (BIMMI), para a maturidade da implementação como um todo; e também pode ser atribuído individualmente às diferentes áreas de capacidade BIM (12 áreas). Tais níveis são: inicial, definido, gerenciado, integrado e otimizado [24]. Tais níveis estão discriminados para cada uma das doze áreas de capacidade BIM, no Anexo A.

Tal índice é gerado através da matriz de maturidade BIM (BIm<sup>3</sup>) pode ser utilizada por diferentes agentes da AEC, de diferentes escalas organizacionais e em diferentes pontos do ciclo devida de um projeto.

A BIm³ tem dois eixos: Conjuntos de Capacidade em BIM, Estágios BIM e Escalas Organizacionais, no eixo das ordenadas e Índice de Maturidade, no eixo das abscissas. As tabelas que guiam a avaliação dos requisitos estão divididas em cinco partes: tecnologia, processos, políticas, estágios e escala, como mostra o Anexo A. Vale ressaltar, que inicialmente o estágio de capacidade em que a entidade se encontra e a escala organizacional são inicialmente definidos, para então ser atribuída sua maturidade.

Relacionado os conjuntos de capacidade em BIM, estágios BIM e escalas Organizacionais, com seu respectivo nível maturidade, gera-se a BIm³. Passa-se então para a etapa de transformar tais aspectos em dados quantitativos. Com base nos dados disponibilizados pela matriz de maturidade, Bilal Succar [24] desenvolveu o Grau de Maturidade e o Índice de Maturidade.

Para cada área de competência, considerando a escala organizacional e o estágio de capacidade, pontua- se conforme o nível de maturidade. A escala de pontuação é progressiva e acumulativa, logo, só se pode passar a um nível de maturidade mais alto tendo como pressuposto o cumprimento total do nível de maturidade anterior. A escala de pontuação é de 10, 20, 30, 40 e 50 pontos, respectivamente, para os níveis de maturidade inicial, definido, gerenciado, integrado e otimizado. Totalizada a pontuação, calcula-se o grau de maturidade e o índice de maturidade.

O Grau de Maturidade é a média aritmética da pontuação em todas as áreas. Como são 12 áreas, o valor é calculado somando-se as pontuações individuais das áreas e dividindo-se o resultado por 12. Já o Índice de Maturidade é o que o valor obtido neste primeiro cálculo representado percentualmente em relação ao valor de 50, que corresponde à pontuação máxima que se pode ter em cada uma das áreas. Esse percentual resultante indica uma posição em um quadro classificatório de Nível de Maturidade em BIM, referente ao nível global em que se classifica a organização.

#### **3. Metodologia**

# **3.1. Avaliação da Maturidade dos Órgãos Públicos**

A metodologia a seguir, consiste em identificar o status atual de implementação BIM do órgão sob análise. Inicialmente, entrou-se em contato com o órgão e identificou-se um programa em processo de adoção BIM. Esse programa chama-se Programa de Manutenção e Reabilitação de Estruturas – PROARTE, e tem como objetivo principal o gerenciamento de serviços de manutenção e de reabilitação em obras de arte especiais – pontes, túneis, viadutos, passarelas e estruturas de contenção – em toda a malha rodoviária federal do país. Nesse, a utilização do BIM estaria focada nos serviços de reabilitação, que englobam o reforço das obras de arte e/ou alargamento das mesmas, mais especificamente na fase de criação de pré-projetos. Após a apresentação da equipe do PROARTE, foram realizados encontros onde a metodologia de trabalho e demais aspectos relevantes à pesquisa foram descritos e apresentados. Sendo assim, buscou-se reuniões com membros de diversos setores do programa e com membros da diretoria a qual tal é subordinado. Essa abordagem proporcionou o entendimento integral dos aspectos referentes ao PROARTE. Por fim, a metodologia de Succar foi aplicada a um membro do programam em questão, identificado como representativo e a um membro da diretoria executiva do órgão, a qual o projeto é subordinado. Dessa forma, após o envio da BIm³ via e-mail aos interessados e retorno, obteve-se dois resultados de maturidade do BIM no órgão.

A primeira foi gerada baseada nas percepções do integrante do programa, que lida com a execução dos pré-projetos em si, ou seja, questões relacionadas ao nível operacional do BIM. A segunda foi baseada nas percepções do integrante da diretoria executiva, que lida com questões a nível tático relacionadas com, por exemplo, processos de projeto e de trabalho órgão. Vale relembrar que esse método entrega quatro principais produtos: a matriz de maturidade BIM (BIm³), o grau de maturidade em BIM, o índice de maturidade em BIM e o nível de maturidade global em BIM. Sendo assim, foram obtidos dois pacotes de resultados: um a nível operacional e outro a nível tático.

#### *3.1.1.Matriz de Maturidade BIM (BIm³)*

A BIm³ possui dois eixos: conjuntos de capacidade em BIM, estágio de capacidade e escala organizacional (ordenadas); e índice de maturidade (abscissas). O conjunto de capacidades em BIM se traduzem nas competências em BIM. Essas competências se dividem da seguinte maneira:

- Tecnologia: software; hardware; e rede;
- Processos: recursos; atividades e fluxo de trabalho; produtos e serviços; e liderança e gerenciamento;
- Política: preparatória; regulatória; e contratual.

O estágio de capacidade se refere ao estágio de implementação atingido pela organização e escala organizacional se refere às variações de escala de empresa, sendo classificadas em: micro, meso e macro. A maturidade BIM se refere às melhorias graduais e contínuas em qualidade, repetitividade e previsibilidade dentro da capacidade BIM disponível. É medida através de cinco níveis: inicial, definido, gerenciado, integrado e otimizado.

Antes do desenvolvimento da matriz foram definidos o estágio de capacidade em que o órgão se encontra e a escala organizacional. A BIm<sup>3</sup> foi construída atribuindo-se ao estágio, escala organizacional e a cada subitem do conjunto de capacidades um nível de maturidade. Essas atribuições foram feitas tendo como base as informações disponibilizadas pelos responsáveis pela implementação BIM no órgão. Essas atribuições ainda foram fundamentadas nas definições para cada de nível de maturidade propostas por Succar (2010a) e nas definições presentes no Anexo A: Matriz de Maturidade BIM (BIm³).

# *3.1.2.Grau e Índice de Maturidade em BIM*

Tendo os níveis de maturidade para cada área de competência, pontuou-se em 10, 20, 30, 40 e 50 pontos, respectivamente, para os níveis de maturidade inicial, definido, gerenciado, integrado e otimizado. Obteve-se o grau de maturidade com a média aritmética da pontuação de todas as áreas (estágio; escala; e três subdivisões de tecnologia, quatro subdivisões de processos e três subdivisões de políticas). Considerando 12 áreas, o valor foi calculado somando-se as pontuações individuais de cada área e dividindo-se o resultado por 12. Chegouse ao índice de maturidade calculando-se o valor representado pela porcentagem do valor do grau de maturidade em relação a 50, que corresponde à pontuação máxima que se pode ter em cada uma das áreas.

#### *3.1.3.Nível de Maturidade Global em BIM*

Tendo o percentual indicado pelo índice de maturidade, obteve-se o nível de maturidade da implementação da empresa como um todo. Esse percentual resultante indica uma posição em um quadro classificatório, apresentado no Quadro 1, definindo a empresa em: baixa, médiabaixa, média, média-alta e alta maturidade.

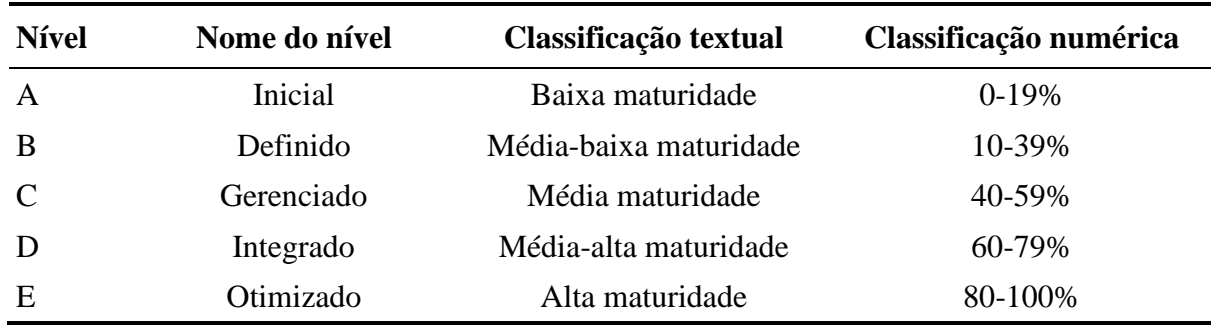

Quadro 1: Quadro classificatório de nível de maturidade referente ao nível global em que se classifica a organização. Fonte: [25]

#### **4. Resultados e Análises**

Obtidas as informações via e-mail dos dois integrantes do órgão, foram feitas as análises com objetivo de se chegar à maturidade da implementação BIM a nível tático e operacional. Na Tabela 1 e Tabela 2 seguem as informações adquiridas. Observa-se na Tabela 1, a classificação do nível de maturidade para o conjunto de capacidades em BIM a níveis operacionais, resultando em um nível de maturidade C – gerenciado, que corresponde a uma média maturidade. Já na Tabela 2, tal classificação do conjunto de capacidades em BIM resultou para o nível tático uma maturidade nível B – definido, que corresponde a uma média-baixa maturidade.

Para [24] o nível de maturidade "gerenciado", atribuído ao PROARTE é definido como: Empresas ou organizações que têm objetivos claros, com planos de ação e monitoramento. Além disso, a visão do BIM é compartilhada entre todos os funcionários. São institucionalizadas as metas do BIM, que passam a ser alcançadas de forma mais ou menos regular. São reconhecidas as mudanças nas esferas da tecnologia, processos e políticas. As especificações dos produtos e os padrões de entrega seguem normas nacionais ou internacionais. Existe o gerenciamento da modelagem e dos dados do modelo, com padrões detalhados e planos de qualidade. A colaboração entre parceiros prevê alocação de risco e atribuição de responsabilidades, mas, também as recompensas, podendo existir parcerias a longo prazo.

Tal descrição corrobora com o que foi vivenciado ao longo do tempo de desenvolvimento da pesquisa, em que se teve contato com o programa PROARTE aqui em estudo. Contato esse, que se estendeu por dois meses, onde foram realizadas reuniões com os colaboradores submetidos ao estudo e trocas de e-mails com o intuído de se obter os dados aqui em análise No PROARTE, os funcionários possuíam ou estavam passando por capacitação BIM, os dirigentes estavam bem alinhados com metas que tinham que atingir, havia respeito a normas e protocolos BIM já existentes e demais estratégias e medidas sugeridas por planos de implementação eram respeitadas. Tal cenário favorável pode ser explicado devido à natureza desse programa: desenvolve um dos primeiros projetos pilotos identificados pela estratégia BIM BR. Sendo assim, os processos tendem a estarem sendo desenvolvidos de maneira séria e acompanhada. Identifica-se que a nível operacional, o desenvolvimento da implementação BIM esteja gerando bons resultados no órgão e com tendência a evolução, uma vez que os processos estão sendo seguidos de acordo com o que, por exemplo, a coletânea de guias de adoção da Agência Brasileira de Desenvolvimento Industrial – ABDI, em parceria com o Ministério da Indústria, Comércio Exterior e Serviços – MDIC [26]; descrevem.

Bilal Succar [24] define o nível de maturidade "definido", atribuído à diretoria executiva como: os gerentes seniores orientam o uso do BIM. Já existe a documentação de processos e políticas. Existem diretrizes para o BIM, manuais de treinamento, guias de trabalho e padrões de entrega. O BIM é visto como inovação e oportunidade de negócio, mas as possibilidades do mercado ainda não são exploradas. A competência geral aumenta, diminuindo a ideia de "esforço heroico", contudo, ainda não é possível prever a produtividade da equipe. Existe confiança entre parceiros de projeto e a colaboração segue guias de processo, padrões e protocolos de intercâmbio pré-definidos. Os contratos preveem alocação de risco e atribuição de responsabilidades.

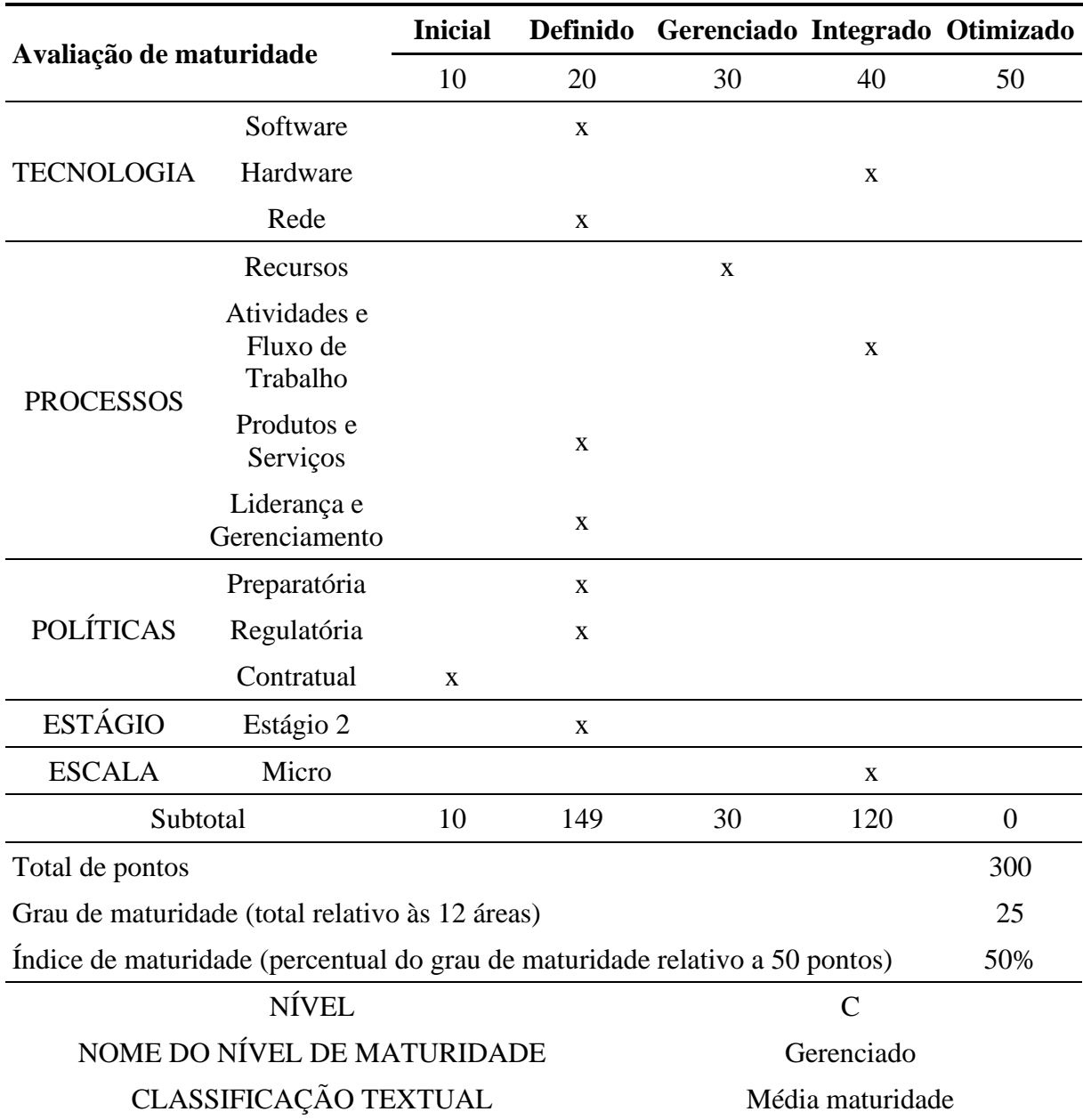

#### Tabela 1: Matriz de maturidade BIM (BIm<sup>3</sup>) – Preenchida. Nível operacional

Tal descrição corresponde com o apresentado na diretoria. Como o grupo é formado por um número pequeno de pessoas (três), ainda existe o acúmulo de tarefas e funções; porém há a tentativa de colaboração entre as partes. Vale ainda ressaltar que tais personagens possuem bastante bagagem na temática. Existe uma grande quantidade de documentos produzidos e compilados, visando nortear o desenvolvimento do BIM no órgão a nível tático e segue-se as orientações do plano de adoção BIM. Buscando assim a evolução no setor.

A disparidade apresentada entre as duas análises, podem ser atribuída ao tempo de elaboração das mesmas. As operações a nível tático começam a ser desenvolvidas após o início das atividades da estratégia nacional. Sendo assim, as atividades desempenhadas pelos envolvidos

precisaram de um tempo para ser desenvolvidas e adequadas à realidade do setor. O mesmo aconteceu a nível operacional, porém com menor impacto. As atividades também precisaram ser criadas. Porém os envolvidos já possuíam certa capacidade, como por exemplo, utilizar as ferramentas de maquete, parte integrante do processo BIM que tem bastante enfoque no nível operacional. O que pode ter dado certa vantagem e maior rapidez ao desenvolvimento da implementação BIM no programa.

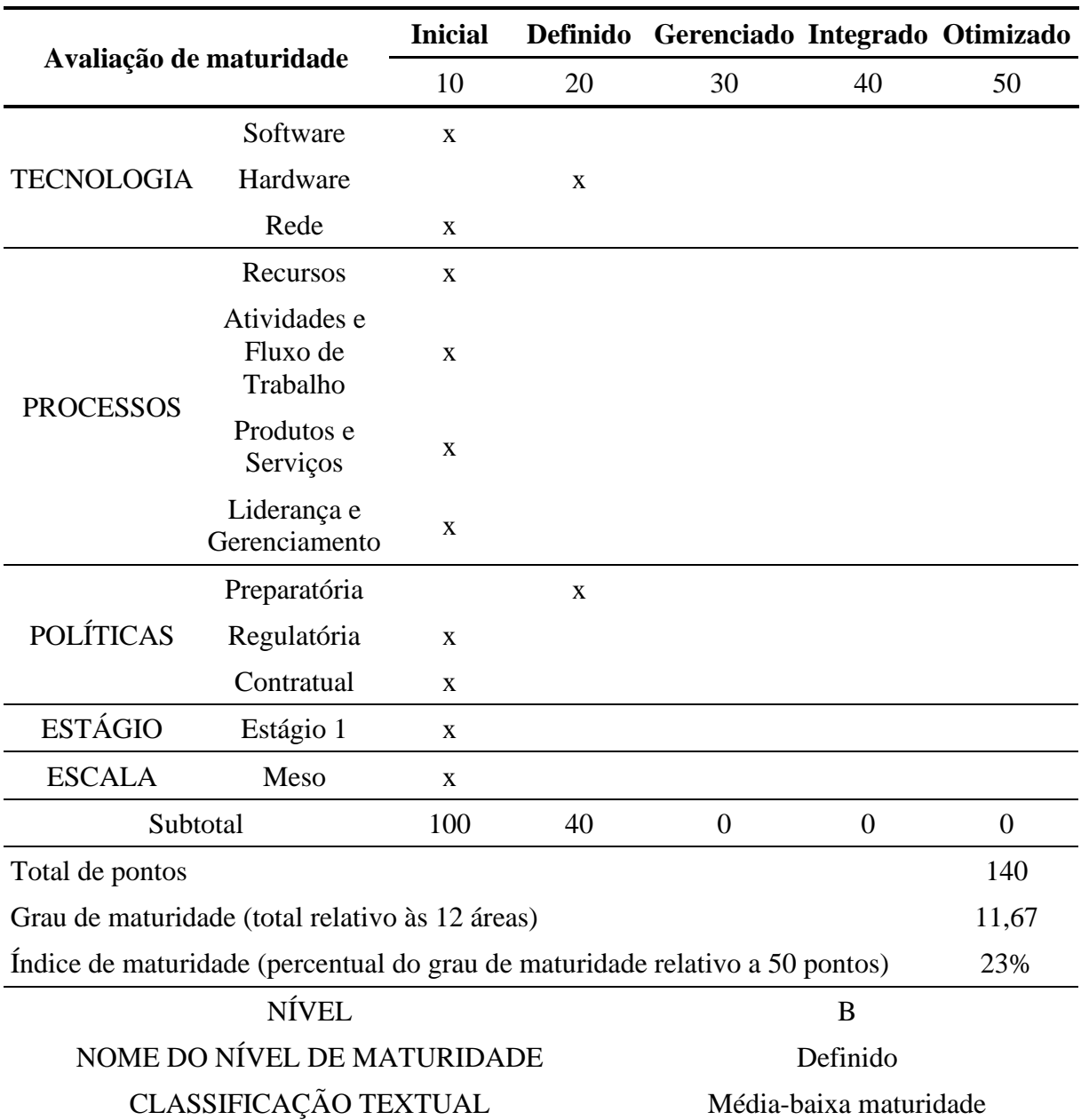

Tabela 2: Matriz de maturidade BIM (BIm³)–Preenchida. Nível tático

#### **5. Conclusão**

Os objetivos principais desse estudo se referiam à avaliação da maturidade da implementação BIM no Departamento Nacional de Infraestrutura em Transportes do Brasil – DNIT, utilizandose de tal metodologia proposta por Succar; sendo esse atingido com sucesso. Tal metodologia proposta visava por meio do preenchimento da matriz de maturidade BIM - BIm³ chegar-se ao grau e ao índice de maturidade da implementação do órgão em estudo. Posteriormente o índice seria aplicado a um quadro classificatório que geraria o nível de maturidade da adoção BIM. No presente estudo, a BIm<sup>3</sup> foi aplicada a nível operacional e tático do órgão em análise, gerando resultados díspares. Para o programa PROARTE, a maturidade foi classificada como média-alta, com um nível de maturidade "gerenciado". O que corroborou com as percepções vivenciadas durante a coleta de dados. Já a diretoria executiva do órgão, no qual o PROARTE está subordinado, teve uma classificação média, com nível de maturidade "definido". Tal resultado também condiz com o cenário percebido durante avaliação.

A explicação para tal defasagem da diretoria pode estar relacionada ao tempo desenvolvimento das atividades correspondentes a implementação em cada setor. Como os procedimentos a nível operacional envolvem mais fortemente o uso das tecnologias como ferramentas de trabalho, mais claramente o uso dos softwares BIM, a existência de funcionários já capacitados quando do início do processo, pode ter levado a criação de uma vantagem ao desenvolvimento da adoção no setor. Já a nível tático, as ações envolvem processos de projeto e de trabalho, que precisam ser desenvolvidas do zero ou compiladas a partir de normas e protocolos BIM existentes. Necessitando assim de mais tempo ao amadurecimento das atividades e procedimentos. Trabalhos como esse, mostram como o modelo de maturidade internacional trazem benefícios mesmo em um contexto específico, como o dos órgãos públicos brasileiros, orientando-os a uma implantação BIM mais eficiente. Tal situação assim, pode ser replicada a outros contextos e/ou outros países com ganhos também significativos, no que tangem a identificação da fase atual de desenvolvimento da implementação BIM.

# **Referências**

- [1] S. SIEBELINK; J. T. VOORDIJK; A. ADRIAANSE, "Developing and Testing a Tool to Evaluate BIM Maturity: Sectoral Analysis in the Dutch Construction Industry" *in Journal Of Construction Engineering And Management (2018)*, American Society of Civil Engineers (ASCE), 2018, pp 45-59. doi: 10.1061/(asce)co.1943-7862.0001527.
- [2] A. GHAFFARIANHOSEINI; et al., "Building Information Modelling (BIM) uptake: Clear benefits, understanding its implementation, risks and challenges" *in Renewable And Sustainable Energy Reviews (2017)*, Elsevier BV, 2017, pp 1046-1053. doi: 10.1016/j.rser.2016.11.083.
- [3] ABDI, Agência Brasileira de Desenvolvimento Industrial. A BNBIM. Disponível em: https://plataformabimbr.abdi.com.br/bimBr/#/conteudo/62. Acesso em: 10 jun. 2020.
- [4] M. M. SOELTL, "Análise da maturidade em gerenciamento de projetos e seu impacto nos projetos de desenvolvimento de novos produtos: um estudo de caso do setor automotivo", Dissertação de Mestrado, Universidade de São Paulo, Curso de Engenharia Automotiva, Escola Politécnica, São Paulo, Brasil, 2006.
- [5] C. Liang, et al., "Development of a Multifunctional BIM Maturity Model" in *Journal Of Construction Engineering And Management (2016)*, American Society of Civil Engineers (ASCE), 2016, pp 157-166. doi:10.1061/(asce)co.1943-7862.0001186.
- [6] W. R. dos Santos, "Estudos de Caso de Implementação da Modelagem da Informação da Construção em Microescritórios de Arquitetura: Estudos de Caso de Implementação da Modelagem da Informação da Construção em Microescritórios de Arquitetura", Dissertação de Mestrado, Instituto de Pesquisas Tecnológicas do Estado de São Paulo – IPT, Curso de Planejamento, Gestão e Projeto, São Paulo, Brasil, 2016.
- [7] C. M. Eastman, P. Teicholz, R. Sacks, and K. Liston, *BIM handbook : a guide to Building Information Modeling for owners, managers, designers, engineers, and contractors*. Hoboken, N.J.: Wiley, 2011.
- [8] C. Vidalakis; F. H. Abanda; A. H. Oti, "BIM adoption and implementation: focusing on SMEs", in *Construction Innovation (2020)*, Emerald, 2020, p.128-147. doi: 10.1108/ci-09- 2018-0076.
- [9] U. Haider et al., "Cost Comparison of a Building Project by Manual and BIM", in *Civil Engineering Journal (2020)*, Ital Publication, 2020, pp. 34-49. doi:10.28991/cej-2020- 03091451.
- [10]D. Liu; Z. Jin; J. Gambatese. "Scenarios for Integrating IPS–IMU System with BIM Technology" i*n Construction Safety Control. Practice Periodical On Structural Design And Construction (2020),* American Society of Civil Engineers (ASCE), 2020, pp.51-69. doi:10.1061/(asce)sc.1943-5576.0000465.
- [11]A. Khanzode; "An Integrated, Virtual Design and Construction and Lean (IVL) Method for Coordination of MEP", *in Center For Integrated Facility Engineering-CIFE (2010),*  Stanford University, 2010, pp.187-199.
- [12]S. Mehrbod; S. Staub-French; Y. Bai, "Analysis Of Bottlenecks In Bim-Based Building Design Coordination Process And Benchmarking State Of The Art Bim Tools" *in Canadian Society for Civil Enginenering (2017),* Vancouver, Canada, 2017, pp. 1–10.
- [13]H. R. de Almeida Neto, "Um Modelo de Maturidade para Governança Ágil em Tecnologia da Informação e Comunicação", Tese de Doutorado, Universidade Federal de Pernambuco, Programa de Pós-graduação em Ciência da Computação, Centro de Informática, Pernambuco, Brasil, 2015.
- [14]SEI Software Engineering Institute, *The Capability Maturity Model: guidelines for improving the software process*, MA: Addison-Wesley, 1995.
- [15]D. Prado, *Maturidade em Gerenciamento de Projetos,* 3 ed., Falconi, Nova Lima, 2015
- [16]J. C. A. da Silva Neto, "Avaliação De Maturidade No Gerenciamento De Projetos Em Uma Empresa De Mineração Em Minas Gerais", Dissertação de Mestrado, Universidade FUMEC - Fundação Mineira de Educação e Cultura, Curso de Mestrado em Administração, Faculdade de Ciências Empresariais, Belo Horizonte, Brasil, 2011.
- [17]PMI Project Management Institute, *Organizational Project Management Maturity Model (OPM3®): Knowledge Foundation*, 3 ed., PMI, USA, 2013.
- [18]M. Rosemann; T. Bruin, "Towards a Business Process Managment Maturity Model", *in European Conference On Information Systems (ECIS) (2005),* AIS Electronic Library (AISeL), 2005, pp 100-113.
- [19]CMMI Product Team for Development, *Improving processs for developing better products and services,* CMU/SEI-2010-TR-033, Software Engineering Institute, 2010.
- [20]B. Succar; W. Sher; A. Williams, "Measuring BIM performance: Five metrics" *in . Architectural Engineering And Design Management (2012),* UK, 2012, pp.120-142. doi: 10.1080/17452007.2012.659506.
- [21]A. Adriaanse; H. Voordijk; G. Dewulf, "Adoption and Use of Interorganizational ICT in a Construction Project" *in Journal Of Construction Engineering And Management (2010),*  American Society of Civil Engineers (ASCE), 2010, pp 1003-1024. doi: 10.1061/(asce)co.1943-7862.0000201
- [22]SEI Software Engineering Institute, *The Capability Maturity Model: guidelines for improving the software process*, MA: Addison-Wesley, 2008.
- [23]M. Sarshar; et al., "A Business Process Diagnostics Tool For Construction Projects. Engineering", *in Construction And Architectural Management (2000),* Emerald, 2000, pp 241-250. doi: 10.1108/eb021149.
- [24]B. Succar, "Building Information Modelling Maturity Matrix. Handbook Of Research On Building Information", *in Modeling And Construction Informatics (2010),* IGI Global*,* 2010, pp 65-103. doi: 10.4018/978-1-60566-928-1.ch004.
- [25]B. Succar; W. Sher; A. Williams, "An integrated approach to BIM competency assessment, acquisition and application" in . Automation In Construction (2013), Elsevier BV, 2013, pp 174-189. doi:10.1016/j.autcon.2013.05.016.
- [26]ABDI, Agência Brasileira de Desenvolvimento Industrial. Coletânea Guias BIM ABDI-MDIC. Brasília, DF: ABDI, 2017.

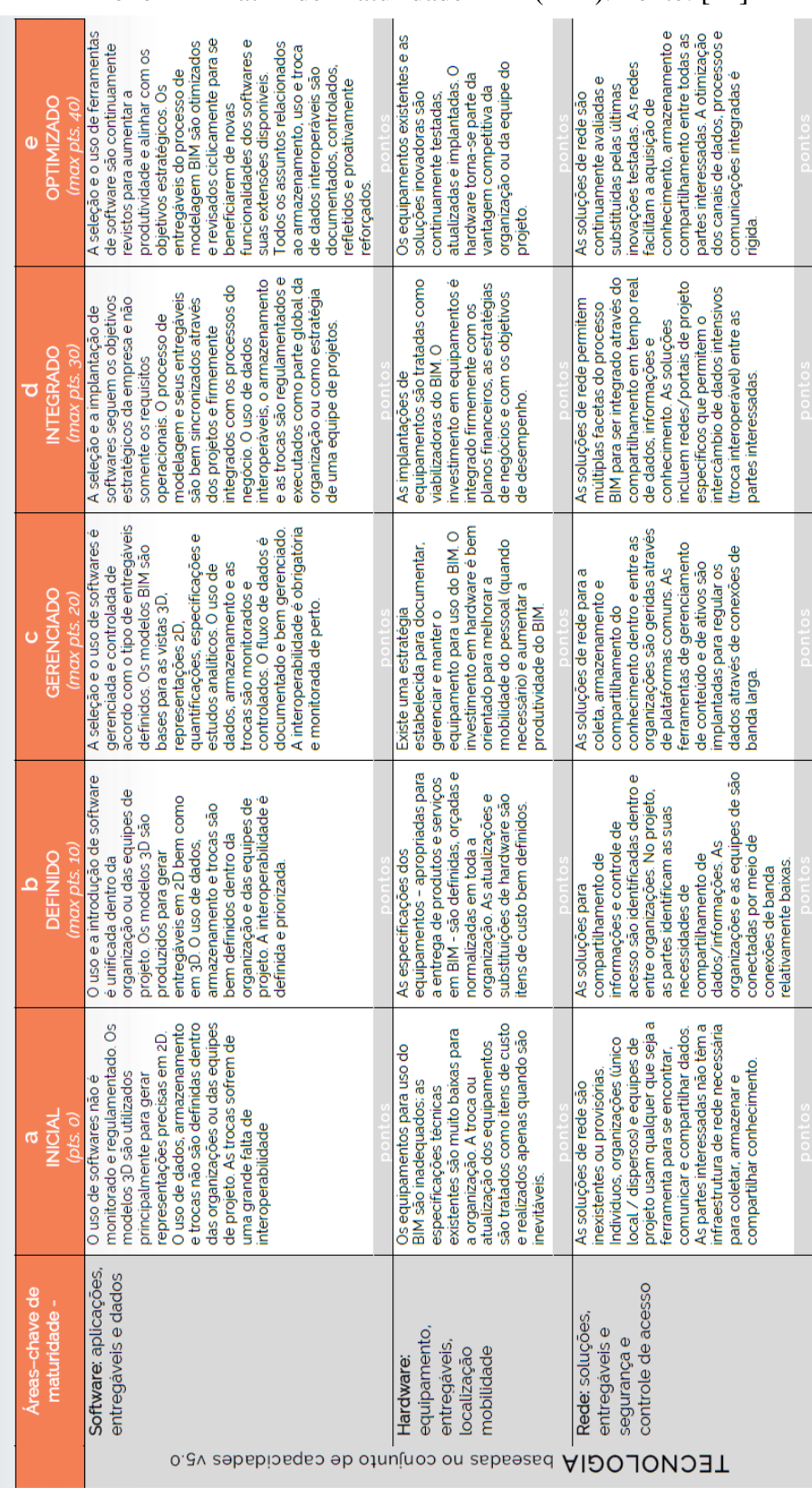

#### Anexo A – Matriz de Maturidade BIM (BIm). Fonte: [24]

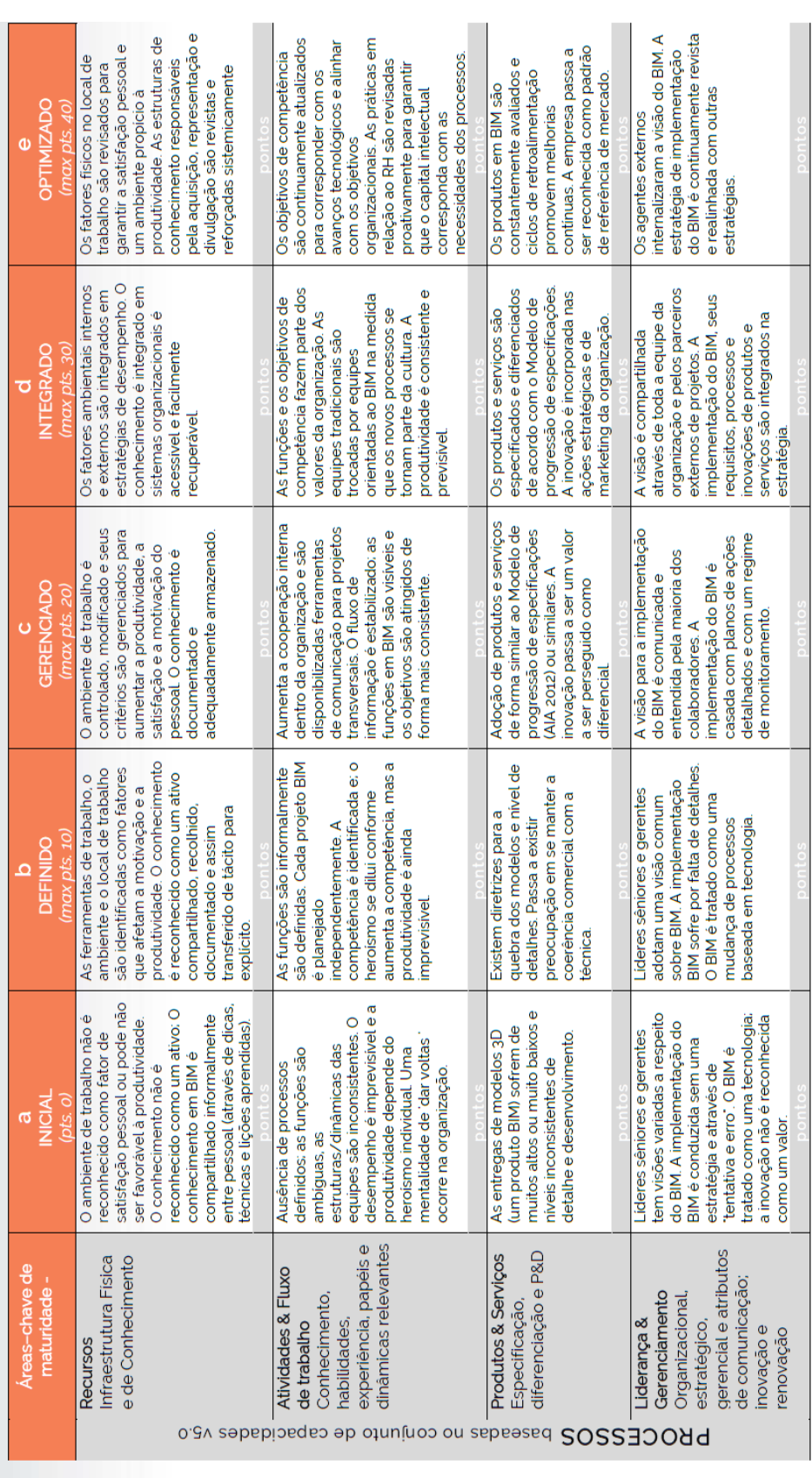

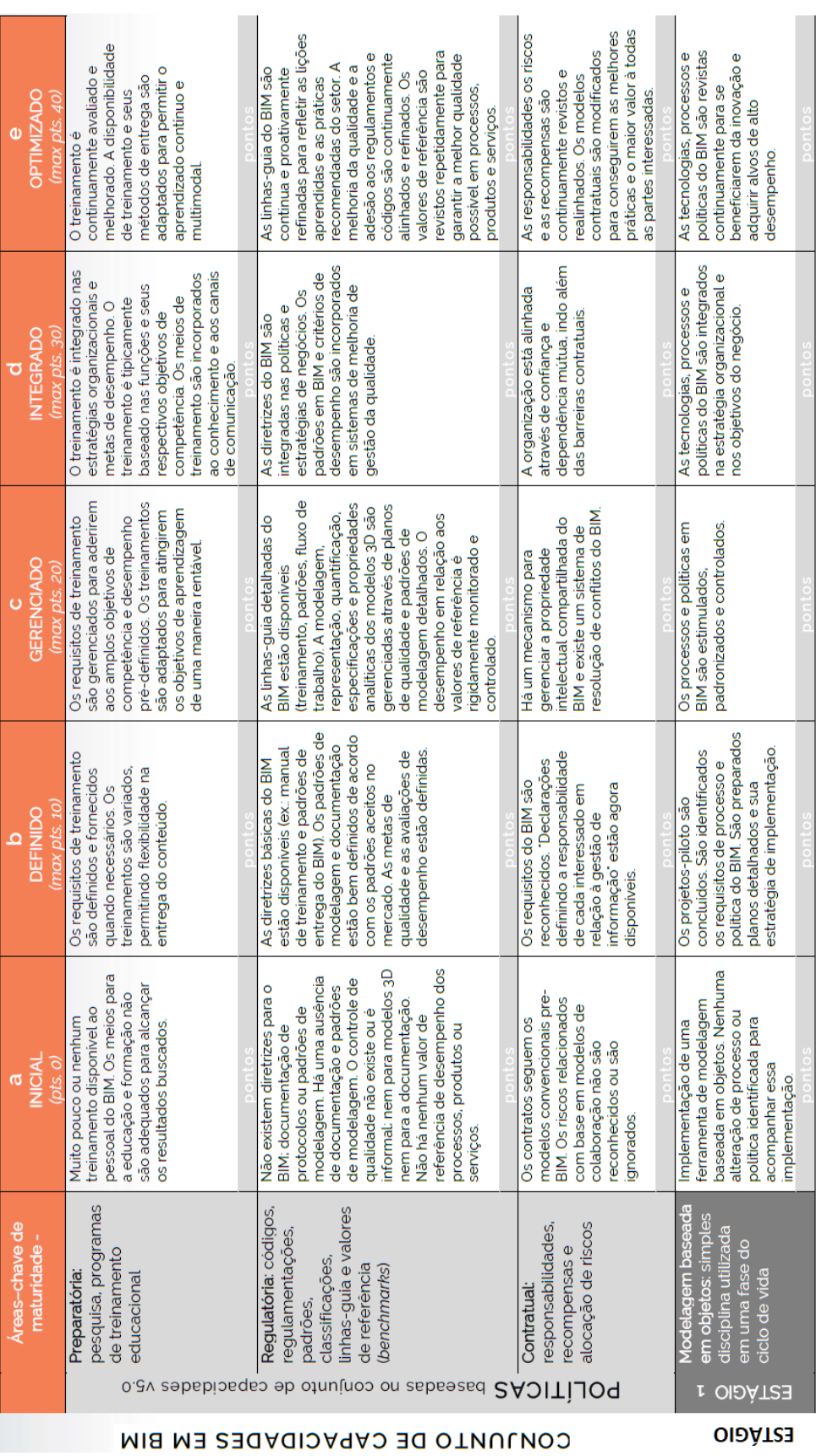

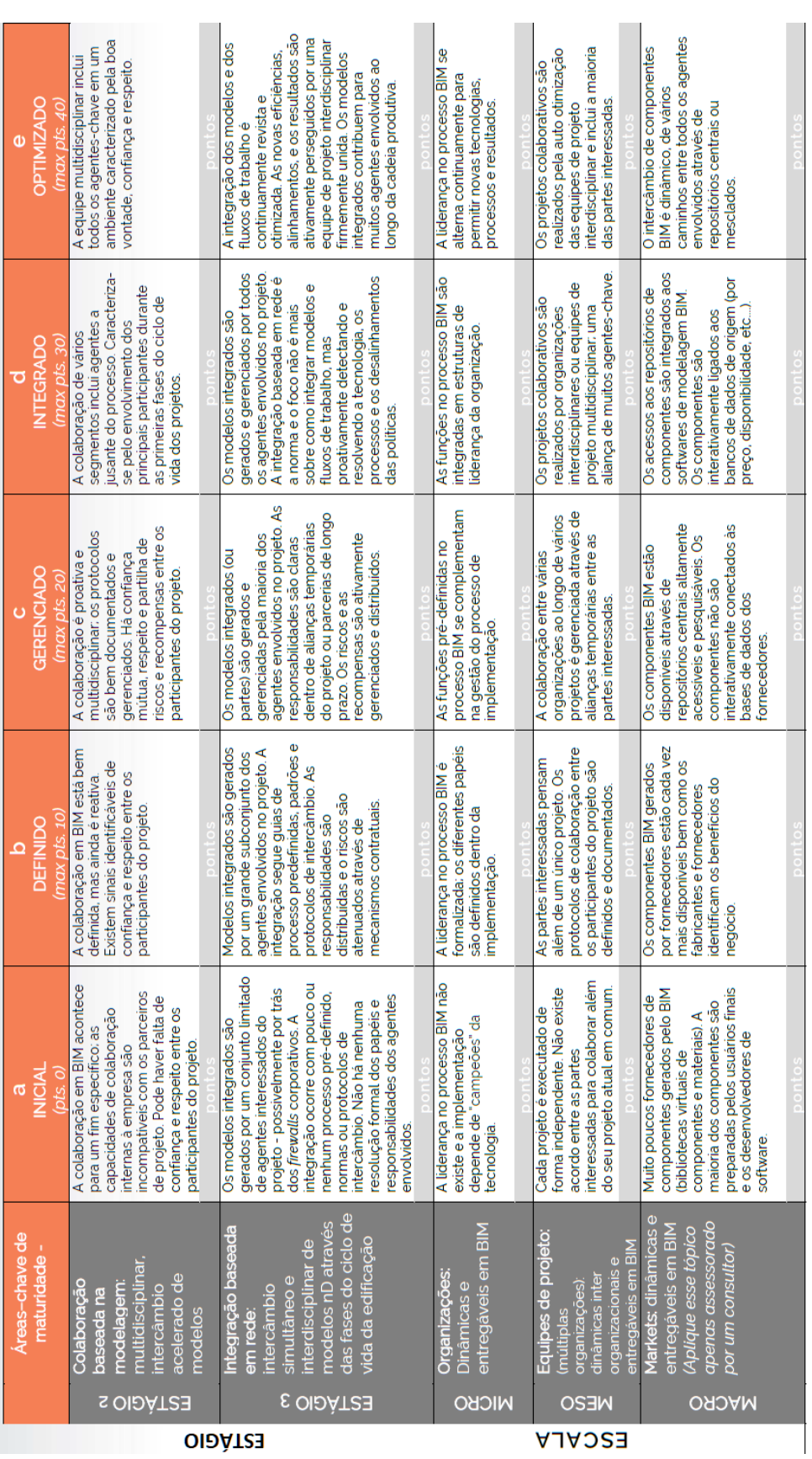

# **DIRETRIZES PARA A PREFEITURA DE FLORIANÓPOLIS – SC ATENDER A ESTRATÉGIA NA NACIONAL DE DISSEMINAÇÃO BIM**

**Késia Alves da Silva (1), José Carlos Lino (2), Rafael Fernandes(3)**

(1) [kesia@alvesespindola.com,](mailto:kesia@alvesespindola.com) Alves e Espíndola Engenharia

(2) [jclino@nossobim.com,](mailto:jclino@nossobim.com) NossoBIM

(3) [rafael@flnbim.com.br,](mailto:rafael@flnbim.com.br) FLNBIM

#### **Resumo**

A falta de diretrizes para as Prefeituras dos Estados brasileiros, em particular na Prefeitura de Florianópolis, para atender à estratégia nacional de disseminação do BIM (*Building Information Modelling*), causará grande impacto na implementação do plano estratégico, desenvolvido pelo Governo Federal, para essa disseminação. Esta estratégia busca incentivar o desenvolvimento do setor da construção, reduzir os gastos nas compras públicas, trazer maior transparência para os processos licitatórios e contribuir para a otimização de processos de manutenção e gerenciamento de ativos.

Desta forma, é de suma importância que uma estratégia local seja pensada e esteja alinhada com essa estratégia BIM BR, para que os resultados sejam sentidos nos estados e municípios, fazendo com que todos os projetos e obras sejam desenvolvidos em BIM.

O objetivo geral deste trabalho foi pesquisar diretrizes para que a Prefeitura possa atender à estratégia nacional de disseminação do BIM; redesenhando os processos atuais da Prefeitura, em especial, da Secretaria de Educação; verificando os principais pontos de mudança; sugerindo as principais metas a serem atingidas e desenvolvendo um cronograma de trabalho estratégico para a implementação do plano de metas consonante com a estratégia nacional de disseminação do BIM.

A metodologia utilizada foi a pesquisa aplicada, qualitativa, descritiva, com levantamento de dados, pesquisa bibliográfica, através dos métodos de procedimentos fenomenológico histórico, utilizando indexadores como Google Académico e Scielo, na busca por produções científicas tais como artigos científicos, dissertações, teses, normas técnicas e obras atualizados sobre o tema.

O estudo servirá de base para a Prefeitura Municipal de Florianópolis, órgãos públicos e, consequentemente, empresas privadas, nortearem as suas ações rumo à disseminação do BIM.

#### **1. Introdução**

O uso do BIM tem sido amplamente discutido e estudado no Brasil, com o objetivo de ser implementado nas obras públicas e privadas, para diminuir as inconsistências nos projetos, possibilitando assim obras com maior eficiência, menos desperdícios e redução de prazo, entre outros benefícios que a metodologia proporciona. As vantagens desta metodologia que, aos poucos, está a ser implementada na indústria da Arquitetura, Engenharia e Construção (AEC), ainda estão pouco exploradas. À medida que estas forem sendo absorvidas, causarão por certo grandes mudanças [1].

Esta metodologia é relativamente nova no Brasil, na área da construção civil, porém, o seu uso está já bastante avançado noutros países, tais como o Chile, o Reino Unido e a Finlândia, por exemplo, em que há a exigência de se contratar obras públicas com a premissa de que os projetos sejam desenvolvidos em BIM [2].

Com o objetivo de alinhar e buscar a eficiência das obras observadas nesses países, o governo Brasileiro instituiu alguns decretos. O decreto nº 9.983, de 22 de agosto de 2019, revogou o decreto 9.377 de 22 de maio de 2018, mas confirmou o seu principal objetivo de decretar a disseminação da estratégia BIM BR [3].

Dessa forma, os órgãos públicos, estados e municípios, deverão definir estratégias para que suas metas estejam consonantes com as metas do plano estratégico BIM BR. Tratando especificamente do Município de Florianópolis e restringindo o olhar para a Secretaria Municipal de Educação (SME), percebe-se que é um grande desafio tal implementação para o município, pois são diversas unidades para se fazer a gestão de manutenção, contratação de projetos de reforma e também demandas de novas construções para atender à comunidade escolar. A estrutura da SME é extensa e complexa e existem muitas ações que precisam de ser pensadas para gerar um impacto positivo e assertivo rumo à adoção do BIM. O impacto nessa estrutura será grande, pois de acordo com a Estratégia BIM BR os principais projetos pilotos oriundos do governo federal, com o BIM como metodologia para a sua elaboração, já têm a data estimada de 2021 para início [4].

Dessa forma, entende-se que é de suma importância que sejam pensadas, entendidas e implementadas ações articuladas e estratégicas junto dos principais órgãos públicos federais, pois são eles quem proporcionará a adoção pelos estados, municípios e empresas privadas [4]. Nesse horizonte, a SME poderá utilizar elementos abordados neste estudo para planear as suas ações e assim definir diretrizes específicas para a sua realidade, mas que atendam a estratégia nacional de disseminação do BIM. A principal estratégia é consolidar o entendimento de que BIM não é software, mas uma metodologia que reúne processos, pessoas, software e gestão, tudo de forma colaborativa [1] e que com um plano bem estruturado levará a instituição ao sucesso na sua implementação.

# **2. A Estratégia nacional de disseminação do BIM**

A crescente demanda de informação sobre o impacto do BIM noutros países, a consciência da sua adoção para melhoria na execução das obras públicas e privadas e motivados por uma série de ações de vários estados (Santa Catarina foi um dos pioneiros ao descrever políticas públicas, em 2014, através do Caderno de Apresentação de Projetos em BIM [5]), que contribuíram para uma política nacional que promovesse uma estratégia de disseminação.

No dia 7 de dezembro de 2016 foi assinado pelo Ministro Liam Fox (Reino Unido) e pelo Ministro Marcos Pereira (Brasil), no ministério da Indústria, comércio exterior e serviços do Brasil (MDIC), um *Memorandum Of Understanding* (MOU) que estabelece a cooperação para a implantação e disseminação do BIM no Brasil. A 6 de junho de 2017, foi assinado o decreto

presidencial que criou o Comitê Estratégico de Implementação do BIM (CE BIM), que avaliou as demandas e iniciou estudos para avançar na adoção do BIM [9]. A 22 de maio de 2018 foi assinado o decreto 9.377 de que instituiu a estratégia BIM BR. Este decreto foi substituído pelo decreto nº 9.983, de 22 de agosto de 2019, que instituiu o comitê para colocar em prática a estratégia BIM BR [3]. O *Roadmap*, que é parte integrante da estratégia BIM BR, elaborado pela equipe do comitê estratégico, apresenta as 8 estratégias e as ações a elas vinculadas, conforme apresentado na **Erro! A origem da referência não foi encontrada.**.

# **BIM BR Roadmap**

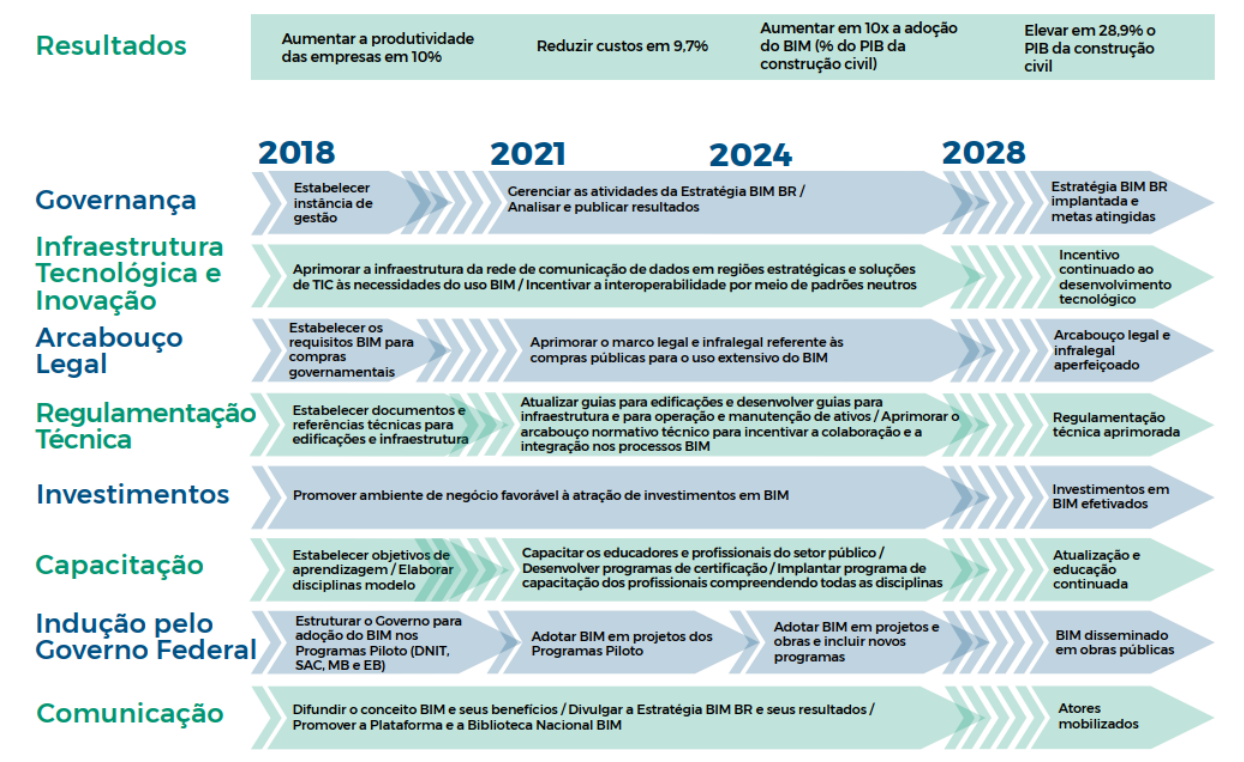

Figura 1: *Roadmap* da Estratégia BIM BR [4].

O ano de 2019 foi um ano bastante marcante para a história da implementação do BIM no Brasil. Foram organizados diversos eventos que deram a entender que a produção de projetos tem aumentado bem como o nível de conhecimento e, consequentemente, a adoção do BIM entre os engenheiros e arquitetos. Nota-se que muitos órgãos públicos federais estão em processo de implementação do BIM.

Outras importantes ações estão sendo desenvolvidas e amplamente divulgadas, sendo elas: a criação de uma norma Brasileiras referente a BIM ABNT ISO NBR 15965 - Sistema de classificação da informação da construção – partes 1 a 7 [6]; a criação de uma biblioteca nacional de objetos BIM; a criação de uma câmara de BIM nacional; a adoção da metodologia BIM em observatórios sociais e órgãos fiscalizadores; o aumento do uso de *drones* na extração de informações para modelos mais precisos; o aumento de oferta de software BIM e consequentemente a diminuição dos valores das licenças bem como a alteração na forma de comercialização de algumas dessas licenças, que são oferecidas em forma de locação; o grande aumento de conteúdo e cursos ofertados na internet referentes a BIM; a inclusão do ensino de BIM em diversas universidades; o crescente número de cursos de pós-graduação ofertando especialização em BIM; a grande quantidade de palestras abordando o tema BIM; a conclusão de obras que beneficiaram com o uso da metodologia BIM (apenas como exemplo a obra da Escola Básica da Tapera, obra em execução pela Prefeitura de Florianópolis, terá o seu prazo de conclusão diminuído e com zero de aditivo, graças à adoção da compatibilização dos projetos em BIM, da extração de quantitativos mais rigoroso e da melhoria do caderno de encargos [10]); o incentivo da adoção do BIM por Tribunais de contas, reafirmando o potencial do uso do BIM na fiscalização de obras públicas [11]; a publicação do [Decreto nº 10.306, de 2 de abril de 2020](http://legislacao.planalto.gov.br/legisla/legislacao.nsf/Viw_Identificacao/DEC%2010.306-2020?OpenDocument)**,**  que estabelece a utilização do *Building Information Modelling* na execução direta ou indireta de obras e serviços de engenharia realizada pelos órgãos e pelas entidades da administração pública federal, no âmbito da Estratégia Nacional de Disseminação do *Building Information Modelling* - Estratégia BIM BR [12]. Todas estas ações, entre várias outras, reforçam o movimento de adoção do BIM em diversas áreas no Brasil. Porém, este mesmo movimento não é percebido ainda em muitas prefeituras, que ainda se encontram na fase de entendimento da metodologia.

Percebe-se, em alguns casos, a compreensão equivocada de que BIM é um software e que a aquisição de licenças apenas substituindo um software anteriormente utilizado, os capacitará para utilizar plenamente a metodologia, o que provoca atraso no avanço do uso do BIM e muitas vezes até causa falta de estímulo. É preciso focar nos processos, que estarão envolvidos, nas pessoas e criar um plano de ação através de um grupo de trabalho, pois a realidade de implementação do BIM numa empresa privada e num órgão público é diferente em muitos aspetos. Eastman [1] entende que:

*Um bom plano de implementação envolve a certeza de que a gerência (entre outros membroschave da equipe) adquiriu o completo entendimento de como o BIM pode dar suporte a processos de trabalhos específicos. Isso deveria ser feito em toda a companhia, ainda que qualquer empreendimento poderia ser usado como ponto de partida.* 

# **3. A Prefeitura Municipal de Florianópolis**

Florianópolis é capital de Santa Catarina e possui cerca de 400 mil habitantes [7]. A estrutura organizacional da prefeitura, conta com equipe de engenharia nas diversas secretarias, sendo uma delas a SME. Esta gerência que possui mais de 120 unidades educativas, contrata obras e projetos e define padrões de especificações, entre outras diversas atribuições através da gerência de obras e manutenção predial (GOMP). A figura 2 ilustra os principais processos desenvolvidos no setor, em que, para cada etapa se detalha o fluxo das atividades dos setores que interagem com a GOMP. O município é referência pela qualidade da educação infantil e conta com diversas premiações e visibilidade nacional no tema. Possui uma creche pública com certificação *Leadership in Energy and Environmental Design* (LEED) *Platinum* e construiu uma escola utilizando a metodologia BIM reduzindo para metade o prazo de execução, sem nenhum aditivo [10].

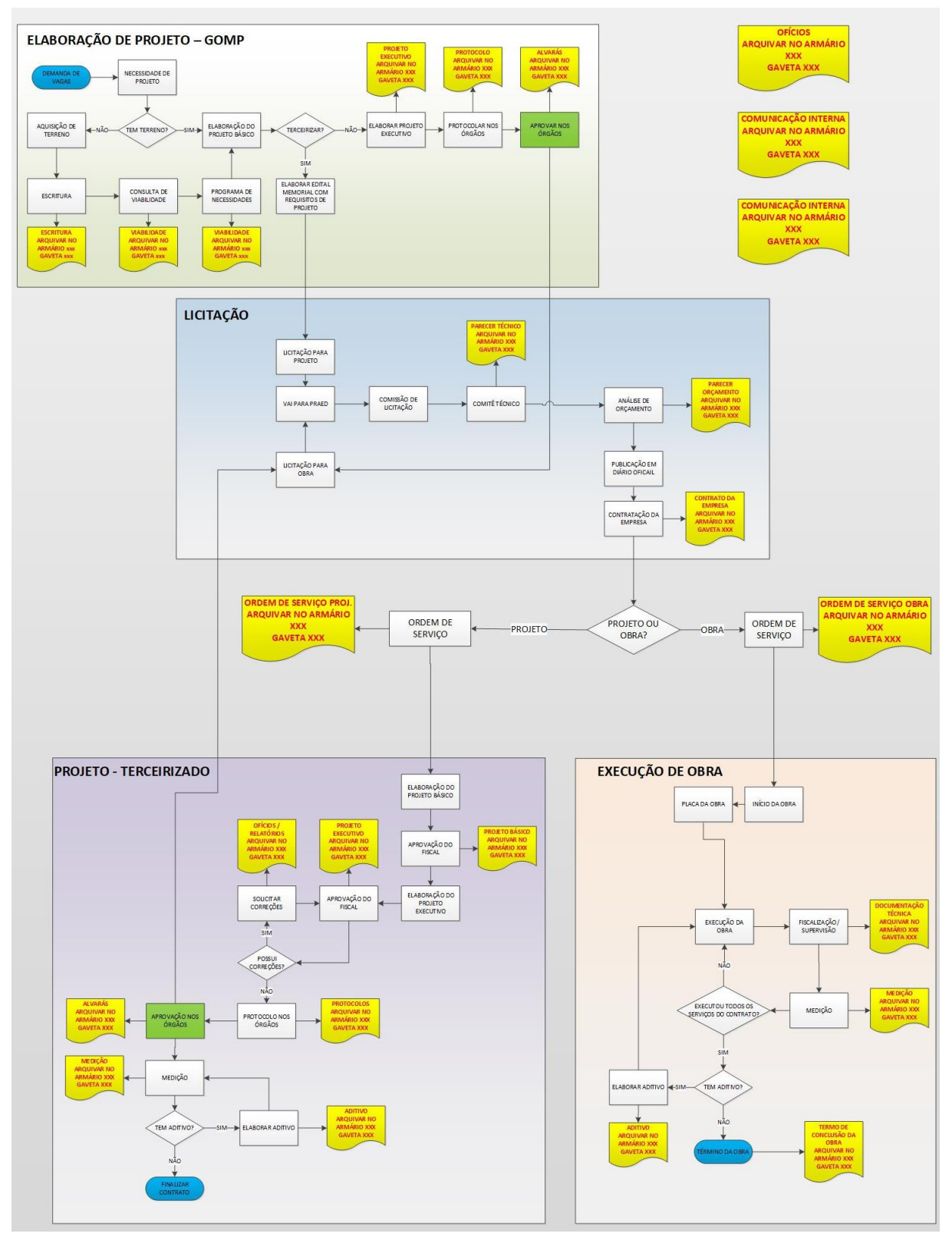

Figura 2: Fluxograma processos GOMP [8].

# **4. Estratégia de implementação BIM para a prefeitura de Florianópolis**

Para alcançar o sucesso da implementação, é necessário analisar cada etapa, levantar pontos críticos e fazer um planeamento de ações adequadas às necessidades e à capacidade de ataque da equipe envolvida no processo. Para que tudo isso seja executado com maestria, é fundamental a definição de um coordenador, que preferencialmente seja um funcionário efetivo ou quando isso não for possível, que todos os processos sejam documentados de forma exaustiva, para que nada se perca e, em caso de saída do profissional da coordenação, o andamento das atividades não seja prejudicado.

Para nortear as ações desse coordenador, baseado na ideia de se implantar um processo, propõem-se as atividades, que seguem listam de seguida:

- Elaborar questionário de diagnóstico do nível de maturidade e gestão;
- Analisar os processos atuais da SME-GOMP, conforme Figura 2;
- Analisar processos digitais da SME;
- Analisar interações com outros planos;
- Mapear processos BIM e definir quais os usos que serão implementados;
- Analisar principais pontos de mudança;
- Desenhar novo organograma com a adoção do BIM;
- Desenhar novo fluxograma de processos com BIM;
- Criar o Grupo de trabalho BIM na secretaria municipal de educação (GTBIM-SME);
- Definir matriz de responsabilidades;
- Desenhar matriz de habilidades:
- Estabelecer metas:

As metas listadas abaixo refletem as principais necessidades de mudança encontradas através do questionário, elaborado no diagnóstico inicial.

- − Meta 1 Diminuir o retrabalho de projetos
- − Meta 2 Aumentar a digitalização da gestão de projetos
- − Meta 3 Capacitar os funcionários
- − Meta 4 Melhorar os prazos de execução de projetos
- − Meta 5 Melhorar a metodologia de elaboração de cronograma
- − Meta 6 Diminuir o percentual de aditivos por projetos
- − Meta 7 Contratar projetos em BIM
- Desenhar plano de ação;
- Elaborar cronograma de elaboração de documentos; Este cronograma elaborado pelo GTBIM-SME deve possuir no mínimo as seguintes ações:
	- − Diagnóstico inicial;
	- − Modelo de Contrato BIM;
	- − Modelo de BIM Execution Plan;
	- − Modelo de plano de necessidades;
	- Dados de entrada de Projetos;
	- − Critérios de aceite de projeto (Checagem automatizada com regras);
	- − Edital de contratação para Projetos BIM;
	- − Critério de seleção das empresas licitantes;
- − Caderno de encargos;
- − Diretrizes para elaboração de classes de objetos e parâmetros;
- − Critérios de elaboração de cronograma;
- − Critérios para elaboração de orçamento;
- − Caderno de especificações técnicas da SME.
- Elaborar cronograma de capacitações internas;

O GETBIM-SME deverá definir um cronograma contendo no mínimo as seguintes ações:

- − Datas das reuniões gerais;
- − Datas das reuniões dos grupos de trabalho;
- − Datas das reuniões de sensibilização;
- − Datas das capacitações nos documentos e fluxo de processos;
- − Datas das capacitações em software;
- − Data do início do projeto piloto;
- − Cronograma de elaboração geral de projetos.
- Elaborar cronograma de ações internas;

O GETBIM-SME deverá definir um cronograma contendo no mínimo as seguintes ações:

- − Definir data para definição do(s) software(s) BIM utilizado(s);
- − Definir data para a compra das licenças;
- − Definir data de aquisição de hardware (se necessário).
- Elaborar cronograma de ações externas;

O GETBIM-SME deverá definir um cronograma contendo no mínimo as seguintes ações:

- − Definir data da primeira contratação de projeto com requisito do uso do BIM;
- − Definir capacitações externas (empresas de projeto e empresas de execução subcontratadas);
- − Promover simpósios e palestras para o público em geral;
- Expor resultados para o público.
- Elaborar plano de comunicação e treinamento externo;
	- Caberá ao GTBIM-SME a criação de um plano de comunicação e de treinamento externo, com o objetivo de não excluir nenhum ator do processo, mas disponibilizar universalmente a informação, para que o processo seja melhor assimilado, desta forma, os resultados serão percebidos rapidamente;
- Comparar dados iniciais com metas desejadas.

#### **5. Florianópolis em 2024**

As metas que poderão ser alcançadas em 1 ano, após o início da implementação, conforme dados do questionário elaborado na abordagem inicial, são descritas na Tabela 1:

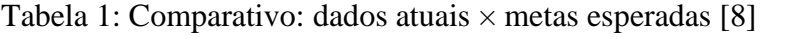

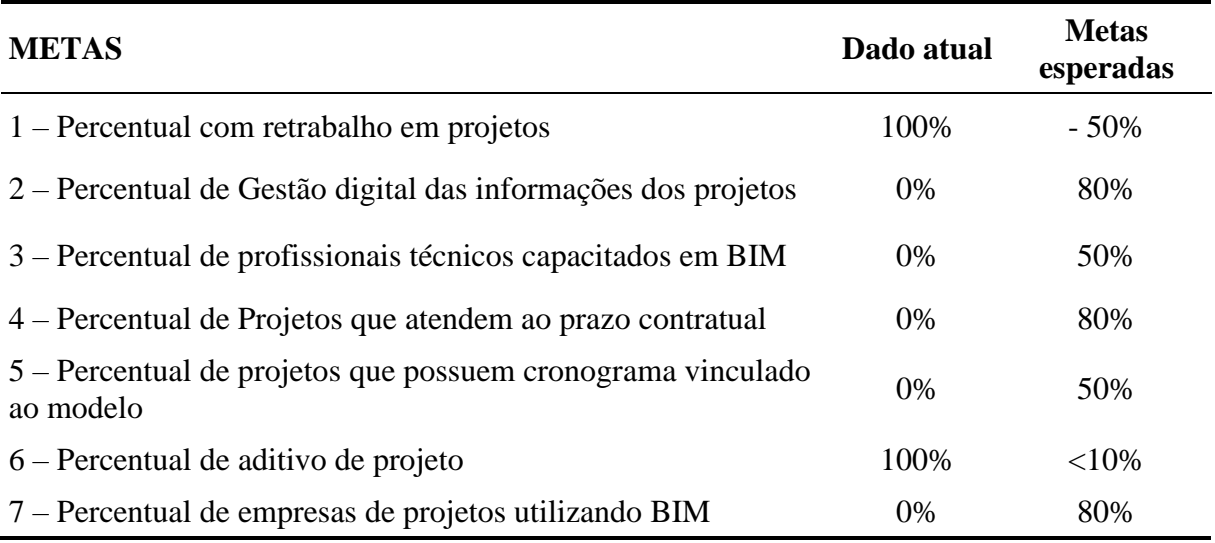

Novas metas poderão ser incluídas a critério do gestor ou das demandas que começarem a ser identificadas com essa nova gestão de dados.

Além dessas metas, acredita-se que num horizonte de 2 a 4 anos Florianópolis possa:

- Expandir a adoção do BIM para outras secretarias;
- Aprovar projetos utilizando a análise de arquivos que utilizem formato de dados que permitir o intercâmbio de um modelo informativo sem perda ou distorção de dados ou informação, conhecido como *Industry Foundation Classes* (IFC);
- Contratar todos os projetos e obras em BIM;
- Possuir um ambiente comum de dados e fazer gestão digital das informações;
- Utilizar cadastro multiuso para gestão de seus ativos, com interface com BIM;
- Integrar 100% o processo de licitação ao modelo virtual e ao cadastro de insumos;
- Possuir um mapeamento de todo território em software BIM/CIM/SIG e disponibilizar ao cidadão para consulta de viabilidade;
- Fazer gestão dos recursos hídricos, viários e de planeamento urbano utilizando softwares BIM/CIM/SIG;
- Possuir todos as suas edificações modeladas em BIM,
- Vincular os dados da Lei Orçamentária Anual (LOA) os códigos dos projetos BIM;
- Fazer gestão da manutenção utilizando softwares BIM;
- Industrializar as suas obras e reformas;
- Possuir todos os seus funcionários da área técnica capacitados na utilização da metodologia BIM;
- Possuir 30% de seus funcionários com algum tipo de especialização em BIM;
- Eliminar papel na execução das obras;
- Fazer análise de eficiência energética de todas as suas obras;
- Expandir para outras obras a certificação LEED;
- Utilizar o planeamento e gestão de obras com uso do BIM;
- Utilizar os conceitos de *Smart Cities* (Cidades inteligentes);
- Realizar estudos de mobilidade urbana com software BIM/CIM/SIG;
- Interligar as informações da prefeitura utilizando software BIM com outros órgãos prestadores de serviço (CASAN, CELESC, Bombeiros, Empresas de telefonia, entre outras);
- Ser o município de referência na adoção do BIM.

#### **6. Conclusões**

Percebe-se que a implementação da metodologia BIM na Prefeitura de Florianópolis causará grande impacto. Não será uma atividade de curta duração e também não poderá ser encarada como uma ação apenas da gestão atual, mas como um legado para Florianópolis firmar-se como uma das primeiras cidades do Brasil a atender aos requisitos da estratégia BIM BR.

Os resultados serão sentidos pelo corpo técnico, pelas empresas subcontratadas e pela sociedade em geral. Os prazos de execução das obras serão mais assertivos e com obras de melhor qualidade. O impacto ao meio ambiente também será muito importante, pois ao gerar menos desperdício de material e retrabalho, toda a cadeia produtiva ganha. Os órgãos fiscalizadores também poderão se apropriar dos benefícios que a Prefeitura irá colher com a implementação do BIM, pois os dados estarão transparentes e acessíveis.

Entre todos os benefícios que poderão ser colhidos, se adotada a proposta apresentada neste trabalho, o *case* de sucesso poderá ser replicado para outros municípios e/ou órgãos públicos interessados na adoção do BIM.

Todo esse avanço possibilitará ainda a Prefeitura vislumbrar novos horizontes, como a aprovação de projetos com *code checking,* possibilitando uma checagem automatizada de projetos, acelerando as aprovações, adotar os conceitos de cidades inteligentes e ainda na adoção de cadastros unificados para melhor gestão do poder público.

A próxima etapa seria buscar a coerência das ações com o que é proposto no *Project Management Body of Knowledge* (PMBOK), pois é um referencial para excelência no gerenciamento de projetos e de uma adoção de mudança de processos, tanto em órgãos públicos, como em empresas privadas, independente do porte.

O material de referência que norteia implementações da metodologia BIM em órgãos públicos, infelizmente ainda é escasso e requer adaptações, sendo menos conhecido no meio académico, principalmente quando se trata especificamente de implantação no nível municipal. Acreditase que esse trabalho possa estimular outros estudantes a se debruçarem sobre os problemas do ambiente público, que é carente de recursos, sejam financeiros, de mão-de-obra, de conteúdo ou até mesmo de recursos humanos políticos que possam fazer a diferença.

Sendo assim, o objetivo deste trabalho é abrir portas, tanto discussões técnicas, como para discussões políticas, pois o BIM deve ser adotado não apenas como uma política de governo, mas uma política de estado, para que o legado do conhecimento para as próximas gerações não se perca.

#### **Referências**

[1] Chuck Eastman et al. Manual de BIM. Um guia de modelagem da informação da construção para arquitetos, engenheiros, gerentes, construtores e incorporadores. Bookman, 2014

- [2] BRASIL. BIM *Building Information Modelling* no Brasil e na união Europeia. Projeto apoio aos diálogos setoriais união europeia – Brasil. Brasília 2015
- [3] BRASIL. Decreto 9877 de 22 de Agosto de 2019. Dispõe sobre a Estratégia Nacional de Disseminação do *Building Information Modelling* e institui o Comitê Gestor da Estratégia do *Building Information Modelling*. Brasília, 22 de agosto de 2019.
- [4] MDIC. Estratégia BIM BR 2018. Site do DNIT Disponível em: [http://www.dnit.gov.br/planejamento-e-pesquisa/bim-no-dnit/bim-no-dnit-1/estrategia](http://www.dnit.gov.br/planejamento-e-pesquisa/bim-no-dnit/bim-no-dnit-1/estrategia-bim-br)[bim-br](http://www.dnit.gov.br/planejamento-e-pesquisa/bim-no-dnit/bim-no-dnit-1/estrategia-bim-br) Acedido em: 05/10/2019
- [5] SANTA CATARINA. Caderno de especificações do Estado de Santa Catarina. Disponível em: [http://www.spg.sc.gov.br/visualizar-biblioteca/acoes/comite-de-obras-publicas/427](http://www.spg.sc.gov.br/visualizar-biblioteca/acoes/comite-de-obras-publicas/427-caderno-de-projetos-bim/file) [caderno-de-projetos-bim/file](http://www.spg.sc.gov.br/visualizar-biblioteca/acoes/comite-de-obras-publicas/427-caderno-de-projetos-bim/file) Acedido em: 05/06/2019
- [6] ABNT ISO NBR 15965 Sistema de classificação da informação da construção partes 1 a 7
- [7] IBGE. Site do IBGE. Disponível em: [https://cidades.ibge.gov.br/brasil/sc/florianopolis/panorama;](https://cidades.ibge.gov.br/brasil/sc/florianopolis/panorama) Acedido em: 05/10/2019
- [8] Késia Alves da Silva, Diretrizes para a Prefeitura de Florianópolis SC atender a estratégia Nacional de disseminação do BIM. Monografia para obtenção do título de Especialista, Universidade Paulista, 2019.
- [9] BRASIL. [Decreto de 5 de junho de 2017.](http://www.mdic.gov.br/images/REPOSITORIO/sdci/CGMO/Decreto---Comit-Estratgico-BIM_site-Planalto-10.05.2017.pdf) Institui o Comitê Estratégico de Implementação do *Building Information Modelling* (CE-BIM). Disponível em: [http://www.mdic.gov.br/images/REPOSITORIO/sdci/CGMO/Decreto---Comit-](http://www.mdic.gov.br/images/REPOSITORIO/sdci/CGMO/Decreto---Comit-Estratgico-BIM_site-Planalto-10.05.2017.pdf)[Estratgico-BIM\\_site-Planalto-10.05.2017.pdf](http://www.mdic.gov.br/images/REPOSITORIO/sdci/CGMO/Decreto---Comit-Estratgico-BIM_site-Planalto-10.05.2017.pdf)
- [10]Site G1.com.Prefeitura de Florianópolis utiliza tecnologia pioneira e antecipa entrega de obra em 12 meses; Disponível em: [https://g1.globo.com/sc/santa-catarina/especial](https://g1.globo.com/sc/santa-catarina/especial-publicitario/prefeitura-municipal-de-florianopolis/florianopolis-uma-cidade-para-todos/noticia/2020/02/20/prefeitura-de-florianopolis-utiliza-tecnologia-pioneira-e-antecipa-entrega-de-obra-em-12-meses.ghtml)[publicitario/prefeitura-municipal-de-florianopolis/florianopolis-uma-cidade-para](https://g1.globo.com/sc/santa-catarina/especial-publicitario/prefeitura-municipal-de-florianopolis/florianopolis-uma-cidade-para-todos/noticia/2020/02/20/prefeitura-de-florianopolis-utiliza-tecnologia-pioneira-e-antecipa-entrega-de-obra-em-12-meses.ghtml)[todos/noticia/2020/02/20/prefeitura-de-florianopolis-utiliza-tecnologia-pioneira-e](https://g1.globo.com/sc/santa-catarina/especial-publicitario/prefeitura-municipal-de-florianopolis/florianopolis-uma-cidade-para-todos/noticia/2020/02/20/prefeitura-de-florianopolis-utiliza-tecnologia-pioneira-e-antecipa-entrega-de-obra-em-12-meses.ghtml)[antecipa-entrega-de-obra-em-12-meses.ghtml.](https://g1.globo.com/sc/santa-catarina/especial-publicitario/prefeitura-municipal-de-florianopolis/florianopolis-uma-cidade-para-todos/noticia/2020/02/20/prefeitura-de-florianopolis-utiliza-tecnologia-pioneira-e-antecipa-entrega-de-obra-em-12-meses.ghtml) Acedido em 28/02/2020.
- [11]Revista TCU (Tribunal de contas da União). Disponível em: [https://revista.tcu.gov.br/ojs/index.php/RTCU/article/view/1302/1381;](https://revista.tcu.gov.br/ojs/index.php/RTCU/article/view/1302/1381) Acedido em: 30/07/2020

1302-Texto do artigo-2273-1-10-20160224

[12]BRASIL. Decreto 10.306 de 02 de Abril de 2020. Estabelece a utilização do *Building Information Modelling* na execução direta ou indireta de obras e serviços de engenharia realizada pelos órgãos e pelas entidades da administração pública federal, no âmbito da Estratégia Nacional de Disseminação do *Building Information Modelling* - Estratégia BIM BR, instituída pelo Decreto nº 9.983, de 22 de agosto de 2019.

# **IMPLEMENTAÇÃO BIM AO NÍVEL DO LICENCIAMENTO MUNICIPAL: VERIFICAÇÃO AUTOMATIZADA DO RGEU**

**Natália Gualberto (1), João Pedro Couto (1), Miguel Azenha (1)**

(1) Universidade do Minho, Guimarães

#### **Resumo**

O setor da construção civil tem registado um crescente desenvolvimento no que se refere à metodologia '*Building Information Modelling*' (BIM) e aos seus diversos usos e aplicações. A verificação de regras, no âmbito do Licenciamento de Obras, é uma das vertentes que se encontra em franco desenvolvimento a nível mundial. Neste contexto, o presente artigo que baseia numa dissertação de mestrado desenvolvida na Universidade do Minho, elaborada em colaboração com a Gaiurb EM, aborda a utilização da verificação automatizada de regras com o intuito de entender como esta pode ser implementada pelas Câmaras Municipais. Foi desenvolvido um caso de estudo posteriormente testado para a verificação do cumprimento das regras estabelecidas no Decreto-Lei n.º 220/2008, de 12 de novembro, que define o Regulamento Geral das Edificações Urbanas (RGEU). Para isso, foi necessário classificar as regras previstas no RGEU quanto à possibilidade de serem interpretadas e verificadas através de um software, e posteriormente testar a verificação automatizada através do modelo do caso de estudo, possibilitando compreender os desafios gerados pela verificação automatizada, como a interpretação das regras escolhidas, a sua inserção num software de verificação e as necessidades de informação que o modelo precisa conter para que a verificação ocorra corretamente. Desta forma, foi possível sugerir propostas para a implementação do uso da verificação automatizada de regras para licenciamento, no caso particular do RGEU.

#### **1. Introdução**

A crescente adoção da metodologia '*Building Information Modelling*' (BIM) nos processos de projeto, construção e gestão do edificado a nível nacional, está a despertar cada vez mais interesse em vários contextos nos quais até o momento não tem havido desenvolvimentos relevantes. Um desses contextos é precisamente o das Autarquias, mais concretamente, nas Câmaras Municipais. É possível identificar vários usos BIM no contexto Autárquico, mas este artigo foca-se no licenciamento de obras e a sua possível melhoria com o uso do BIM.

A verificação automatizada de parâmetros normativos por meio de regras introduzidas nos sistemas computacionais tem-se mostrado eficiente, na medida em que reduz o tempo de

verificação e análise dos projetos e ainda pode contribuir para aumentar a precisão dos resultados [1]. Deste modo, no que diz respeito aos processos de licenciamento, a junção da utilização de modelos BIM e sua devida verificação por softwares específicos, que utilizam um conjunto de regras definidas baseadas em leis e normas locais em vigor, pode contribuir não só para uma maior conformidade dos projetos, como também para uma maior rapidez na sua análise, gerando maior produtividade e menos tempo na atribuição de alvarás de construção. Este ponto vai ao encontro de um importante objetivo do Decreto-Lei nº 136/2014, de 9 de setembro, referente ao Regime Jurídico da Urbanização e Edificação (RJUE), que visa a simplificação dos processos urbanísticos, na busca por um processo mais rápido, claro e objetivo, mas sem perda de qualidade e integridade das construções e do controle necessário que os agentes públicos detêm [2].

No que se refere aos trabalhos de investigação ligados ao uso do BIM para Licenciamento de Obras pelo mundo, há alguns trabalhos que podem ser citados, como é o caso da tese de doutoramento realizada em 2009 por João Poças Martins, que se debruçou sobre aspetos ligados ao contexto de licenciamento, com exemplos na verificação de regras de projetos de sistemas de distribuição predial de água [3]. Refere-se também outro estudo para verificação normativa no contexto de planos de acessibilidades [1]. É interessante salientar que neste estudo foram utilizadas quatro bases normativas, o Decreto-Lei 163/2006 de 8 de Agosto de Portugal, a norma ISO/FDIS-21542, a '*2010 ADA standards for Accessible Design*', dos EUA e o '*Approved Document M – Access to and Use of Buildings*', do Reino Unido. Estas foram classificadas quanto a possibilidade de inserção das suas regras em software de verificação automatizada. No mundo, Singapura destaca-se pela utilização do BIM em contexto de licenciamento de obras desde 2008, vindo a aprimorar não apenas sua plataforma de verificação automática de projetos, como também as diretrizes que os modelos devem seguir para uma correta verificação [4]. Além de Singapura, nos EUA já existem iniciativas na busca pela verificação automatica de modelos BIM, como por exemplo os projetos SMARTcodes e AutoCodes [5,6]. No Brasil, há um exemplo em desenvolvimento na cidade de Salvador, Bahia, com uma plataforma para verificação de regras e liberação de licenciamentos através da núvem, para modelos BIM [7].

No contexto do presente artigo, estudou-se Regulamento Geral das Edificações Urbanas (RGEU), descrito pelo Decreto-Lei nº 38 382, de 7 de agosto de 1951, e todas as suas atualizações, até à sua atual redação descrita no Decreto-Lei n.º 220/2008, de 12 de novembro [8]. A escolha deste documento como base das regras para a verificação automatizada através de um software de um modelo em BIM, deu-se pelo facto de o RGEU ser um documento de abrangência nacional, comum a todas as Câmaras Municipais e a todos os projetos construídos em Portugal. Apresenta-se a metodologia de implementação em software de verificação de regras em modelos BIM, discutindo-se aspetos relacionados com a tradução das regras do RGEU para algoritmos automatizáveis, bem como as regras de modelação recomendáveis para o efeito. Finalmente, apresenta-se um caso de estudo em que foi aplicada a metodologia desenvolvida.

#### **2. Preparação e procedimentos para a verificação automatizada de regras**

#### **2.1. Metodologia**

O trabalho aqui reportado foi aplicado a um caso de estudo, genericamente descrito na secção 3, e modelado com o software Revit®, da Autodesk®. A implementação e verificação de regras foi efetuada com o Solibri Model Cheker® (SMC), onde foram inseridas algumas regras/normas do RGEU. O SMC é um software que tem como funcionalidades analisar modelos BIM tendo por base um conjunto de regras. Estas regras visam identificar e avisar sobre potenciais problemas, conflitos ou violações que possam surgir num determinado modelo de informação [9]. Este software foi desenvolvido pela Solibri Inc® e foi escolhido para este estudo pela sua facilidade de utilização e funcionalidades específicas de verificação (incluindo um editor de regras a verificar).

#### **2.2. Análise das disposições do RGEU**

Iniciou-se o processo de implementação com a leitura crítica e classificação das prescrições do RGEU, visando identificar o conjunto de regras escritas que são passíveis de implementação direta para verificação automática; o conjunto de regras a serem reformuladas, de forma a permitir a sua implementação/verificação; e o conjunto de regras que não são passíveis de implementação no software adotado, em virtude da subjetividade inerente à sua aplicação. Foi então adotada uma classificação de regras conforme descrito de seguida:

- NA Quando a regra estabelece algo que não pode ser analisado pelo modelo;
- SIM Para regras que são verificáveis de maneira automatizada;
- SIM\_\* Para regras que são parcialmente verificáveis de maneira automatizada;
- NÃO Para regras que não são verificáveis de maneira automatizada.

De seguida apresentam-se e comenta-se alguns exemplos de regras do RGEU e as suas respetivas classificações:

Quadro 1: Regra classificada como NA

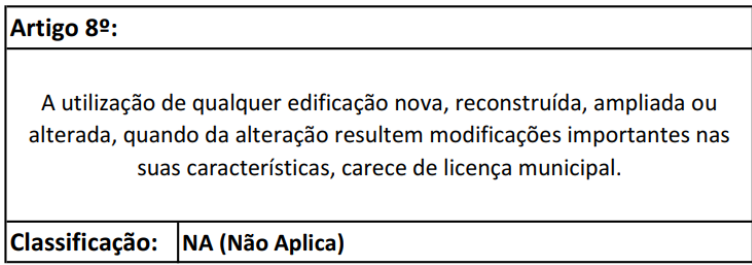

A regra acima destacada trata de algo que não pode ser analisado pelo modelo do projeto. Esta classificação é comum nas disposições de natureza administrativa, e também nos capítulos do Regulamento que falam sobre o decurso das obras e sanções diversas.

Quadro 2: Regra classificada como SIM

| Artigo 28 <sup>o</sup> :                                                                                                    |            |  |  |  |
|----------------------------------------------------------------------------------------------------|------------|--|--|--|
| Nas edificações construídas com estruturas independentes de betão armado ou metálicas, as<br>espessuras das paredes de simples preenchimento das malhas verticais das estruturas, quando<br>de alvenaria de pedra ou tijolo, poderão ser reduzidas até aos valores mínimos de cada grupo |            |  |  |  |
| fixados no artigo 25º, desde que o menor vão livre da parede entre os elementos horizontais ou<br>verticais da estrutura não exceda 3,50m.                                                                                                    |            |  |  |  |
| <b>Classificação:</b>                                                                                                    | <b>SIM</b> |  |  |  |

Esta classificação dá-se quando a regra é objetiva, escrita de maneira clara e fácil tradução para um software de verificação automática.

Quadro 3: Regra classificada como SIM\*

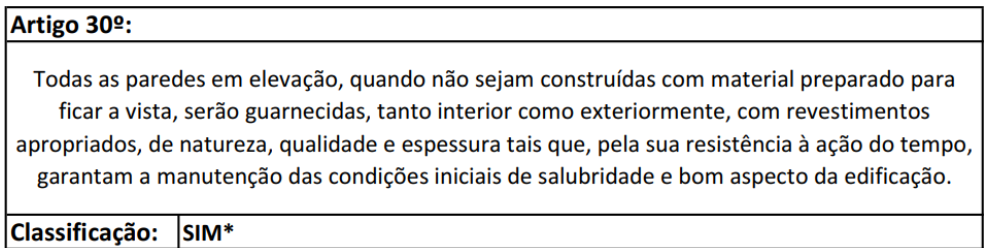

Esta classificação dá-se quando parte da regra pode ser avaliada por um software. É possível que com uma revisão textual do documento base de regras (RGEU), algumas destas possam ser reescritas, de forma que seja possível uma verificação automatizada total.

Quadro 4: Regra classificada como NÃO

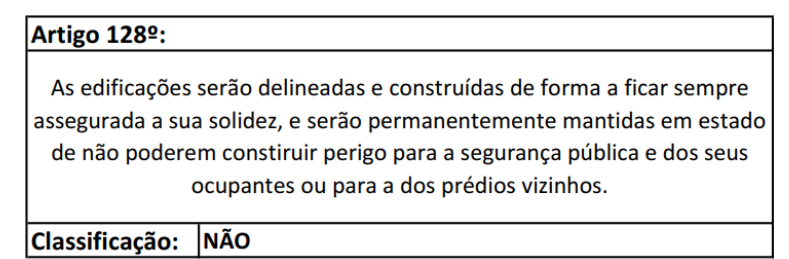

Esta classificação é atribuída quando a regra não pode ser verificada de forma automatizada.

Da análise efetuada, concluiu-se que, das 254 regras que compõem o RGEU, 97 foram classificadas como "NA", 101 classificadas como "SIM", 39 como "SIM\_\*" e 17 como "NÃO". Ou seja, 55% das regras foram classificadas como verificáveis de forma automatiza, total ou parcialmente.

Ainda sobre a classificação das regras quanto à sua capacidade de automatização, considera-se necessário também uma segunda classificação, agora relativa à possibilidade de estas serem implementadas através do SMC. O software permite a edição dos parâmetros que compõem as suas regras, como referido no ponto 2.1, porém não permite a edição da programação da regra através de código (limitando as edições a metodologias de 'alto-nível'). Isto acaba por fazer com que algumas regras que seriam verificáveis de forma automatizada não possam ser

verificadas através do SMC. Foi então efetuada uma classificação das regras nesse contexto, com base na classificação definida por [10]:

- D Implementação direta no SMC quando já existe uma regra dentro do SMC que trata do mesmo ponto, precisando apenas da alteração de alguns parâmetros;
- P Implementação parcial no SMC quando já existe uma regra dentro do SMC que trata de uma parte do mesmo ponto;
- V Visual quando a verificação não é possível pelo SMC, porém o software pode emitir um alerta e posicionar a visualização do modelo de forma que o agente camarário que analisa o projeto possa avaliar de maneira visual;
- N Não há como analisar a regra pelo SMC.

É importante referir que esta classificação não substitui a anterior, sendo cumulativa com a mesma, e melhorando o entendimento quanto à automatização das regras, dentro do software escolhido para sua verificação. Apresenta-se na Figura 1 uma reprodução parcial da análise efetuada, a título exemplificativo, sendo que para a consulta da análise completa recomenda-se a leitura da dissertação de mestrado que esteve na génese do presente artigo [11].

| ARTIGO | PARÁGRAFO | <b>AUTOMATIZÁVEL</b> | <b>GEOMÉTRICO</b> | NÃO GEOMÉTRICO | <b>CLASSIF.</b><br><b>SMC</b> | <b>OBSERVAÇÃO</b>                        |
|--------|-----------|----------------------|-------------------|----------------|-------------------------------|------------------------------------------|
| 6      | 6         | <b>SIM</b>           |                   | X              | D                             | Usar o "Space Usage" para<br>verificação |
| 23     | 23        | $SIM *$              | X                 |                | P                             |                                          |
| 24     | 24        | SIM                  | Χ                 |                | P                             |                                          |
| 26     | 1)        | $SIM *$              | Χ                 | X              | P                             |                                          |
| 30     | 30        | $SIM.*$              |                   | Χ              | v                             |                                          |
| 30     | § 1       | SIM                  |                   | X              | P                             |                                          |

Figura 1: Lista parcial de regras e respetiva classificação.

# **2.3. Inserção de regras no software de verificação**

Utilizando-se a função '*Ruleset Manager*' do SMC, é possível aceder às regras contidas no programa e editá-las através dos seus parâmetros preexistentes. Outro elemento passível de ser editado é o grau de severidade da regra, por meio da atribuição de maior ou menor ênfase a cada uma delas, consoante a realidade singular de cada análise/projeto. Após a criação do novo ficheiro que contenha as regras modificadas, o utilizador poderá guardá-las para reutilização. Como exemplo de inserção de regras, a Figura 2 ilustra como foi editada a regra 'A65 - Altura do Ambiente', no espaço '*Workspace*' do '*Ruleset Manager*'.

| Ruleset Manager                                                                    |                                                                     |                                       |                                     |                                                                            |                                  |                    |                 | $\Box$<br>$\times$        |  |  |
|------------------------------------------------------------------------------------|---------------------------------------------------------------------|---------------------------------------|-------------------------------------|----------------------------------------------------------------------------|----------------------------------|--------------------|-----------------|---------------------------|--|--|
| <b>RULESET MANAGER</b><br>FILE:                                                    | <b>EXTENSION MANAGER</b>                                            | $^{+}$                                |                                     |                                                                            |                                  |                    | wall components | Q<br>VIEWS HELP           |  |  |
| <b>C RULESET FOLDERS</b>                                                           | $O$ $O$ $O$ $H$                                                     | <b>DELIBRARIES</b>                    | $\Box$                              | (i) INFO                                                                   |                                  |                    |                 | $\Box$                    |  |  |
| Name<br>the www.wing.community                                                     | Suppo   H   %<br>§ Material of Decomposed Objects Should CSOL/230 © |                                       | S.,<br>Name<br><b>Solibri Acces</b> |                                                                            | Name<br>A65 - Altura do Ambiente |                    |                 |                           |  |  |
|                                                                                    | § Marial das estruturas de pavimentos e cob SOL/9/3.1<br>⊕          |                                       |                                     | Solibri Comn<br><b>@PARAMETERS</b>                                         |                                  |                    |                 | Severity Parameters       |  |  |
| § 405.2 Slope<br>§ 403.5 Clear Width                                               |                                                                     |                                       | Components to Check                 |                                                                            |                                  |                    | 古古日出自自自         |                           |  |  |
| § Total Space Area on Each Building Floor SOL/37/ ©<br>S General Intersection Rule | SOL/1/5.0 $\circledR$                                               |                                       |                                     | State<br>Include                                                           | Component<br>$\mathbb{S}$ Wall   | Property           | Operator        | Value                     |  |  |
| ▶ <b>19</b> REGRAS PT                                                              |                                                                     |                                       |                                     | Include                                                                    | Curtain Wall                     |                    |                 |                           |  |  |
| ▶ 5 Regras PT<br>▶ <b><i>MEGRAS PT A PARTIR DA LIBRARIES</i></b>                   |                                                                     |                                       |                                     | Include                                                                    | <b>Space</b>                     | <b>Space Usage</b> | One Of          | [Bathroom, Circulation, . |  |  |
| ▶ <sup>[6]</sup> Small Size Ducts That Do Not Intersect With Ar                    |                                                                     |                                       |                                     | Include                                                                    | <b>Space</b>                     | <b>Space Usage</b> | One Of          | [Kitchen, Office, Reside  |  |  |
| ▶ <sup>[6]</sup> Small Size Ducts That Intersect With Architectu                   |                                                                     | $\checkmark$                          |                                     | Include                                                                    | <b>Space</b>                     | <b>Space Usage</b> | One Of          | [Mercantile, Showroom]    |  |  |
|                                                                                    |                                                                     |                                       |                                     | Requirements                                                               |                                  |                    |                 | 무목 다위를                    |  |  |
| <b>A</b> WORKSPACE                                                                 |                                                                     | $\Box\;\equiv\;\otimes\;\perp\;\perp$ | $\Box$<br>$\checkmark$              |                                                                            |                                  |                    |                 |                           |  |  |
| Name                                                                               |                                                                     | Support Tag Help                      | C,                                  | <b>State</b>                                                               | Component                        | Property           | Operator        | Value                     |  |  |
| ▼ <b>6</b> REGRAS PT                                                               |                                                                     |                                       | $\lambda$                           | Include                                                                    | Wall                             | Height             | ×               | 500 mm ^                  |  |  |
| § A31 - Altura da Parede - areas molhadas                                          |                                                                     | ø<br>SOL/230/1.1                      |                                     | Include                                                                    | Curtain Wall                     | Height             | $\simeq$        | 500 mm                    |  |  |
| • [6] A49 - Acessibilidade das Escadas                                             |                                                                     |                                       |                                     | Include                                                                    | <b>Space</b>                     | Height             | Ł               | 2.20 m                    |  |  |
| A65 - Altura do Ambiente                                                           |                                                                     | $\bullet$<br>SOL/230/1.1              |                                     | Include                                                                    | <b>Space</b>                     | Height             | ∣≥              | 2.40 <sub>m</sub>         |  |  |
| § A65 - Altura piso a piso - áreas habitáveis                                      |                                                                     | ۰<br>SOL/220/2.1                      |                                     | Include                                                                    | <b>Space</b>                     | Height             | ×               | 3.00 m                    |  |  |
| § A66 - Verificação das áreas dos espaços                                          | $^{\circ}$<br>SOL/132/1.3                                           |                                       |                                     | <b>Categorization of Results</b><br>$\vec{m} \cdot \vec{m} \times \vec{m}$ |                                  |                    |                 |                           |  |  |
| S A67 - Area Bruta e Area Util                                                     |                                                                     | ¢<br>SOL/111/1.7                      |                                     |                                                                            |                                  |                    |                 |                           |  |  |
| § A67 - Áreas brutas dos fogos por tipologia                                       |                                                                     | Φ<br>SOL/132/1.3                      |                                     | Property                                                                   |                                  |                    |                 |                           |  |  |
| Φ<br>§ A68 - Quantidade e área de casas de banho para cada tipologia<br>SOL/36/4.0 |                                                                     |                                       |                                     | Floor                                                                      |                                  |                    |                 |                           |  |  |
| § A69(3) - Distância mínima livre da cozinha                                       |                                                                     | Ø<br>SOL/209/1.2                      |                                     | Type                                                                       |                                  |                    |                 |                           |  |  |
| § A70 - Largura mínima do corredor                                                 | ¢<br>SOL/209/1.2                                                    |                                       |                                     |                                                                            |                                  |                    |                 |                           |  |  |
| manager and the state of the                                                       |                                                                     | $\sim$<br>.                           | $\checkmark$                        |                                                                            |                                  |                    |                 |                           |  |  |

Figura 2: Edição da regra "A65 – Altura do Ambiente".

Após escolha da regra base do próprio SMC (*Support Tagg* SOL/230/1.1) que se adequava à regra escrita do RGEU, foram inseridos 4 novos parâmetros. No ponto 1 da imagem, vê-se a inclusão dos espaços a serem analisados "casa de banho; arrumos; circulação" e "cozinha; quartos" que no ponto 2 da imagem são novamente referidos, porém com a indicação de que a sua altura de pé-direito (do piso ao teto) deverá ser maior ou igual que 2,20 m para os espaços "casa de banho; arrumos; circulação" e maior ou igual que 2,40 m para os espaços "cozinha; quartos", como especificado no Artigo 65º do regulamento base.

Uma vez efetuada a verificação das regras num determinado modelo, o SMC gera um relatório de avisos de quais foram os problemas detetados, com o respetivo grau de severidade e com a possibilidade de visualização no próprio modelo do problema detetado através de uma janela de visualização do modelo [1]. É possível ainda ativar ou desativar uma regra ou um conjunto de regras dentro do SMC, conforme necessidade de verificação das mesmas para o projeto. Isto ajuda na criação dos relatórios de avisos gerado pelo programa, que podem ser globais, ou divididos em temas e especialidades.

# **2.4. Regras de modelação**

Para que a verificação automatiza de regras do RGEU funcione corretamente, é preciso que o modelo a ser verificado contenha características e informações paramétricas necessárias para a devida interpretação das regras pelo SMC. Com o intuito de que não faltem estas informações, foi desenvolvida a lista de verificação que se segue:

- Nome dos ambientes;
- Delimitar de área dos ambientes;
- Criar espaços por pavimento (ex.: "piso térreo", "pavimento 1", "pavimento 2"), contendo toda a área bruta do piso;
- Classificar paredes do modelo para "externas" e "internas" (várias formas, uma delas: Uniformat II);
- Especificar os materiais de revestimento de piso e parede para casas de banho, sanitários, copas, cozinhas e locais de lavagem;
- Especificar os materiais de revestimento externo e interno de paredes;
- Classificar os elementos que compõem as casas de banho, como sanitas e lavatórios.

Além desta checklist, recomenda-se que o projetista, antes de subordinar o modelo final à verificação ao automatizada pela Câmara Municipal, utilize as próprias rulesets padrões do Solibri® para verificar se o modelo final está em conformidade quanto a não existência de intersecções de elementos, ou mesmo quanto a correta sobreposição dos modelos das diferentes disciplinas.

#### **3. Caso de estudo**

O imóvel utilizado como caso de estudo deste artigo pertence à Gaiurb, EM. O edifício é uma unidade inicialmente destinada a habitação unifamiliar, construída na Rua de S. Lourenço, Freguesia da Santa Marinha, na zona do "Castelo de Gaia", uma parte classificada como histórica pelo município. Apesar da residência "Casa do Castelo" consistir numa habitação histórica em reabilitação, e por isto estar subordinada ao RERU (Regime Excecional para a Reabilitação Urbana) [12], aqui foram aplicadas as verificações de regras consoante o RGEU. O modelo BIM produzido está ilustrado na Figura 3.

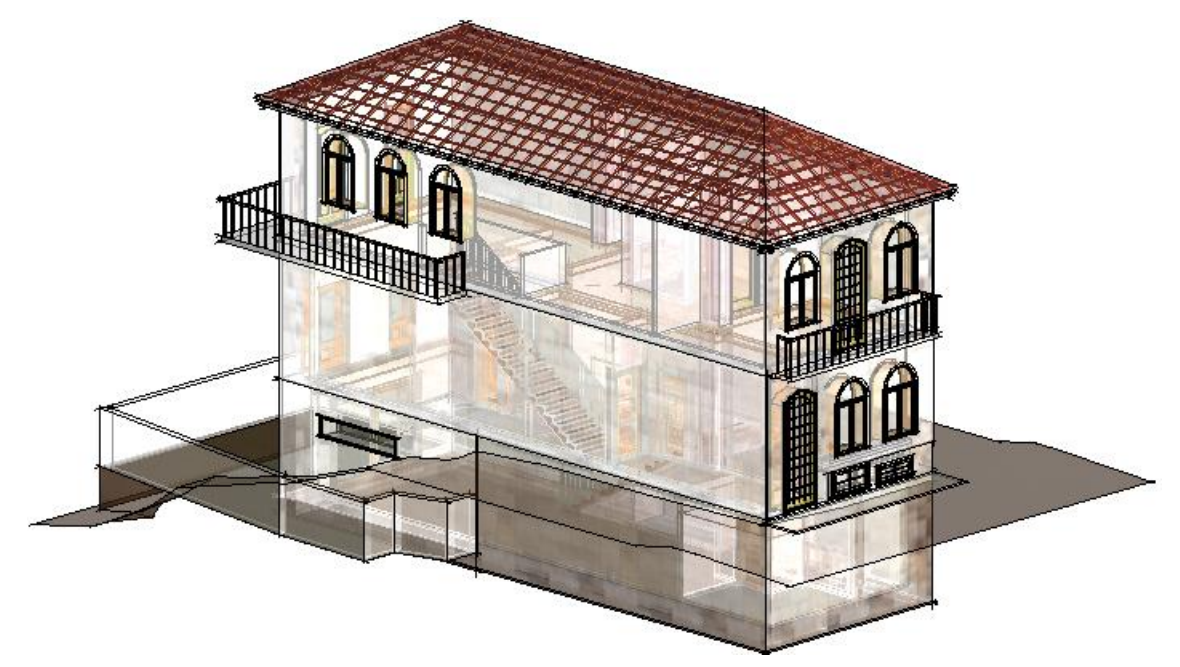

Figura 3: Modelo Casa do Castelo (frente).

Após todo o processo de preparação para a análise da verificação de regras automatizada [11], o ficheiro do modelo criado no Revit® foi exportado em formato IFC para o SMC. Dentro do software, diante das 55 regras apontadas como passíveis de averiguação pelo SMC, verificouse que 15 destas poderiam ser analisadas no modelo da Casa do Castelo, seja de forma direta, parcial ou visual. As 40 regras restantes não poderiam ser aplicadas pois a diretriz pode tratar de uma tipologia diferente de habitação, ou pela inexistência do que a regra se refere no projeto, como no caso do "alojamento de animais" por exemplo, ou porque o modelo de arquitetura não contém tal informação, como por exemplo as regras que fazem referência aos projetos de hidráulica.

Foi criado um '*template'* no SMC com o nome 'Regras PT', como pode ser visto na Figura 4. Dentro deste '*template'* está um conjunto de regras baseadas no RGEU utilizadas para a análise do modelo da residência "Casa do Castelo" [11].

| Name                                                                             | <b>Support Tag</b> |
|----------------------------------------------------------------------------------|--------------------|
| <b>B</b> REGRAS PT                                                               |                    |
| § A31 - Altura da Parede - areas molhadas                                        | SOL/230/1.1        |
| ▼ 5 A49 - Acessibilidade das Escadas                                             |                    |
| § Escadas em moradias UNIFAMILIARES - Degraus e Espelhos                         | SOL/210/3.1        |
| § Escadas em moradias COLETIVAS até 2 pisos - Degraus e Espelhos                 | SOL/210/3.1        |
| § Escadas em moradias COLETIVAS até 2 pisos LAÇOS ENTRE PAREDES - DecSOL/210/3.1 |                    |
| § Escadas em moradias COLETIVAS mais de 2 pisos - Degraus e Espelhos             | SOL/210/3.1        |
| § Escadas em moradias COLETIVAS mais de 2 pisos LANÇOS ENTRE PAREDE(SOL/210/3.1  |                    |
| § A65 - Altura do Ambiente                                                       | SOL/230/1.1        |
| § A65 - Altura piso a piso - áreas habitáveis                                    | SOL/220/2.1        |
| g.<br>A66 - Verificação das áreas dos espaços                                    | SOL/132/1.3        |
| g.<br>A67 - Area Bruta e Area Util                                               | SOL/111/1.7        |
| A67 - Áreas brutas dos fogos por tipologia<br>ş                                  | SOL/132/1.3        |
| ş<br>A68 - Quantidade e área de casas de banho para cada tipologia (T0, T1 e T2) | SOL/36/4.0         |
| s<br>A68 - Quantidade e área de casas de banho para cada tipologia (T3 e T4)     | SOL/36/4.0         |
| S.<br>A68 - Quantidade e área de casas de banho para cada tipologia (T5 ou +)    | SOL/36/4.0         |
| A69(3) - Distância mínima livre da cozinha<br>s                                  | SOL/209/1.2        |
| § A70 - Largura mínima do corredor                                               | SOL/209/1.2        |
| s<br>A71 - Espaços devem conter suficiente valores de área de vãos externos      | SOL/19/3.3         |
| ş<br>A84 - Componetes para instalações sanitárias                                | SOL/225/1.2        |
| s.<br>A85 - Existência de instalações sanitárias                                 | SOL/230/1.1        |
| § A86 - Comunicação das inst. sanit. com a habitação                             | SOL/161/3.1        |

Figura 4: 'Template' criado com designação 'Regras PT'.

Executada a verificação dos modelos através das regras criadas no SMC, foi possível gerar um relatório automático, com maior ou menor conteúdo em detalhes, em formatos PDF ou Excel, contendo as informações dos erros apontados por níveis de severidade, e a classificação de "aceite" ou "rejeitado" definida pelo agente de projeto da Câmara Municipal [11]. Para o caso de verificação automatizada de regras para licenciamento de obras, este tipo de relatório pode ser anexado à decisão final como comprovativo da verificação e justificação da atribuição ou não do licenciamento para a construção. Este documento pode ainda ser entregue ao requerente do licenciamento com o intuito do projeto ser revisto em pontos específicos, e assim possa ser aprovado quando de uma segunda análise e verificação.
#### **4. Conclusão**

Com a realização deste trabalho foi possível perceber que apesar do licenciamento de obras não ser um dos Usos BIM mais difundidos atualmente, é, contudo, uma ferramenta em crescente desenvolvimento a nível mundial, e de grande interesse, pois não só resulta numa verificação mais eficiente das conformidades de projeto como também aumenta a produtividade na atividade de licenciamento, através de uma maior rapidez nas análises e verificações. O trabalho permitiu analisar a aplicabilidade de regras do RGEU num software de verificação de modelos, e implementar a respetiva análise num projeto piloto, com ênfase na necessidade da definição de práticas de modelação adequadas para submissão a verificação. As capacidades de verificação constatadas revelaram-se suficientes para justificar um investimento a este nível, permitindo uma melhor garantia da satisfação dos requisitos regulamentares, quer do ponto de vista dos projetistas, quer do ponto de vista das entidades licenciadoras. Salienta-se que o trabalho pode ser alargado a outros tipos de disposições regulamentares de forma a perceber quais são passíveis de verificação automática e identificar os requisitos de modelação aplicáveis.

# **5. Agradecimentos**

Os autores agradecem o apoio pró-ativo da Gaiurb EM, quer nas várias discussões tidas sobre a temática que permitiu melhor compreender a realidade do licenciamento os caminhos a apontar, quer na disponibilização de informação relativamente ao caso de estudo analisado.

# **Referências**

- [1] J. P. P. Rodrigues, "Utilização De Modelos Bim Para Verificação Automática De Projetos," Tese de Mestrado, Faculdade de Engenharia da Universidade do Porto, Porto, Portugal, 2015.
- [2] Governo de Portugal, *Regime Jurídico de Urbanização e de Edificação (RJUE) - Decretolei n.<sup>o</sup> 555/99, de 16 de dezembro, alterado e republicado pelo Decreto-lei n.<sup>o</sup> 136/2014, de 9 de setembro.* Portugal: Diário da República, 2014.
- [3] J. P. Poças Martins, "Modelação do Fluxo de Informação no Processo de Construção," Tese de Doutoramento, Faculdade de Engenharia da Universidade do Porto, Porto, Portugal, 2009.
- [4] M. Anson, Y. H. Chiang, and J. Raftery, *The Construction Sector in the Asian Economies*, 1 edition. Abingdon, Oxon: Routledge, 2004.
- [5] T. Krijnen and V. Berlo, "Methodologies for requirement checking on building models: a technology overview," in *Design and Decision Support Systems in Architecture and Urban Planning - 13th International Conference on Design and Decision Support Systems in Architecture and Urban Planning, DDSS 2016*, 2016, pp. 1–11.
- [6] L. Manzione, "Ainda aprovamos projetos assim!," *4a*, São Paulo, pp. 1–4, Nov-2015.
- [7] R. Torreão, I. Mainardi, and T. Ricotta, "Code checking verificacao de regras na prefeitura de Salvador," São Paulo, Brasil, 2019.
- [8] Governo de Portugal, *Regulamento Geral das Edificações Urbanas (RGEU) - Decreto-Lei*

*n.o 38 382, de 7 de Agosto de 1951, Alterado e republicado pelo Decreto-Lei n.<sup>o</sup> 220/2008, de 12 de Novembro*. Portugal: Diário da República, 2008.

- [9] C. Eastman, J. min Lee, Y. suk Jeong, and J. kook Lee, "Automatic rule-based checking of building designs," *Autom. Constr.*, vol. 18, no. 8, pp. 1011–1033, 2009.
- [10]A. I. de B. M. Neto, "Verificação de regras para aprovação de projetos de arquitetura em BIM para estações de metrô," Tese de Mestrado, Universidade de São Paulo, São Paulo, Brasil, 2016.
- [11]N. A. Gualberto, "Implementação BIM ao nível do município, com foco no licenciamento: desafios e propostas.," Tese de Mestrado, Universidade do Minho, Guimarães, Portugal, 2019.
- [12]Governo de Portugal, *Regime Excecional para a Reabilitação Urbana (RERU) - Decreto-Lei n.<sup>o</sup> 53/2014*. Portugal: Diário da República, 2014, pp. 2337–2340.

# **CONTRIBUTO DA ISO 19650-1 PARA A ORGANIZAÇÃO E DIGITALIZAÇÃO DA INFORMAÇÃO UTILIZANDO A METODOLOGIA BIM**

**Paula Couto (1), Maria João Falcão Silva (1), Filipa Salvado (1), Álvaro Vale e Azevedo (1)**

(1) Laboratório Nacional de Engenharia Civil (LNEC), Lisboa

#### **Resumo**

O trabalho colaborativo requer compreensão e confiança mútuas e um nível mais profundo de processos normalizados, do que tem vindo a ser prática corrente no setor da Arquitetura, Engenharia, Construção e Operação (AECO), para que a informação seja produzida e disponibilizada de forma consistente e em tempo útil. Os requisitos de informação são garantia que a informação passada entre os diversos intervenientes ao longo do ciclo de vida de um ativo construído é coerente, representando de forma eficiente o pretendido.

Atualmente são gastos recursos muito consideráveis nas seguintes ações: i) correção de informação não estruturada; ii) gestão incorreta da informação por parte de profissionais, muitas vezes não especializados; iii) resolução de problemas decorrentes de esforços descoordenados das várias equipas envolvidas ao longo do ciclo de vida dos ativos construídos; e iv) resolução de problemas relacionados com reutilização e reprodução de informação.

A norma ISO 19650 vem estabelecer regras para a gestão da informação ao longo de todo o ciclo de vida de um ativo construído, usando os mesmos princípios e requisitos de alto nível da metodologia BIM (Building Information Modelling).

O presente artigo pretende fazer uma reflexão sobre os conceitos, princípios e requisitos para a organização e digitalização da informação em modelos BIM, de acordo com a norma ISO 19650, e considerando todas as fases do ciclo de vida de qualquer ativo construído (conceção, estudo prévio, anteprojeto, projeto de execução, construção, operação, manutenção, reabilitação, fim de vida), com vista a melhorar a gestão dessa informação.

# **1. Introdução**

O setor da Arquitetura, Engenharia, Construção e Operação (AECO) tem enfrentado diversos problemas, nos anos mais recentes, destacando-se a fraca produtividade, inovação insuficiente, carência de processos consistentes e rigorosos, fornecedores desconectados e fragmentação empresarial [1]. Estes problemas devem-se, principalmente, à falta de processos normalizados

e à ausência de acompanhamento das novas tecnologias, nomeadamente as de comunicação e informação [2].

A metodologia BIM e as tecnologias de informação têm vindo a transformar o setor, promovendo a criação de ambientes digitais que fomentam as trocas de informação e potenciam a digitalização dos processos [3]. As alterações observadas obrigam à definição objetiva dos processos e à concretização de modelos digitais para suporte e gestão dessa informação [4]. No entanto, ainda são gastos recursos muito consideráveis na correção de informação não estruturada, na gestão incorreta da informação, na resolução de problemas decorrentes da descoordenação das várias equipas envolvidas ao longo do ciclo de vida dos ativos construídos e na resolução de problemas relacionados com a reutilização e reprodução de informação [5]. Com vista a que se possa tirar proveito da informação criada, gerada e armazenada, torna-se necessário definir de forma adequada os requisitos para a sua utilização.

A norma ISO 19650, com as suas partes 1 e 2, vem estabelecer regras para a gestão da informação ao longo de todo o ciclo de vida de um ativo construído, usando os mesmos princípios e requisitos da metodologia BIM. A parte 1 apresenta os conceitos e princípios para a gestão da informação a um nível de desenvolvimento descrito como BIM de acordo com a série ISO 19650", fornecendo recomendações para a criação de uma estrutura com o objetivo de gerir informação, incluindo troca, gravação, versão e organização para todos os atores, sendo aplicável a todo o ciclo de vida de qualquer ativo construído [6]. A parte 2 especifica requisitos para a gestão da informação, na forma de um processo de gestão, dentro do contexto da fase de entrega de ativos e das trocas de informações neles contidas, usando o BIM. A parte 2 pode ser aplicada a todos os tipos de ativos e a todos os tipos e tamanhos de organizações, independentemente da estratégia de aquisição escolhida [7].

No presente artigo pretende-se fazer uma reflexão sobre a descrição dos conceitos, dos princípios e dos requisitos para a organização e digitalização da informação em modelos BIM, de acordo com a norma ISO 19650, considerando todas as fases do ciclo de vida de qualquer ativo construído com vista a melhorar a gestão dessa informação. Este documento, embora ainda sucinto, pretende apresentar um contributo objetivo para a tradução da referida norma e a sua adaptação para a realidade portuguesa.

# **2. Enquadramento**

#### **2.1. Princípios gerais e enquadramento**

O conceito BIM ainda possui atualmente diversas interpretações. A título de exemplo refere-se que, para fins de estudo, o National Institute of Building Sciences (NIBS) divide o BIM em três níveis de abordagem podendo ser entendido como [8]: i) Produto: depois de passar pelo processo de criação que teve por base as ferramentas de informação e os processos abertos do projeto, o resultado é um modelo da edificação; ii) Ferramenta: são as aplicações informáticas capazes de interpretar, representar, agregar, transmitir e receber as informações do modelo da edificação; iii) Processo: as diferentes especialidades de um projeto trabalham simultaneamente e em colaboração umas com as outras durante todas as fases do ciclo de vida de uma construção [9].

Do ponto de vista conceptual, o BIM é um método de produção, integração e gestão da informação entre todos os intervenientes de um projeto e é transversal a todas as fases do ciclo de vida de uma construção [10]. O BIM permite que exista uma troca de informação mais

simples e ao mesmo tempo mais detalhada entre todos os intervenientes de um projeto, desde o engenheiro ao dono de obra, possibilitando que todos os envolvidos no processo de construção visualizem o modelo de diferentes perspetivas, permitindo modificar ou acrescentar informações em tempo real, consoante a sua especialização [11].

O BIM tem por base um modelo digital manipulável que permite simular virtualmente, através de um software adequado às necessidades, o ambiente real [12] e possibilita trabalhar com objetos específicos, adaptando-os ao espaço e ao meio envolvente, através da modelação e das relações paramétricas [5]. A modelação por objetos consiste na realização de um modelo virtual através da escolha e montagem de objetos pré-definido numa biblioteca disponibilizada pelo software. Qualquer alteração num dos parâmetros dos objetos faz com que ao longo de todo o modelo haja uma atualização constante e em tempo real da informação modificada, garantindo que o modelo esteja sempre atualizado, independentemente das escolhas do utilizador [13-14].

#### **2.2. Normas ISO 19650**

A série de normas ISO 19650 foi preparada pelo Comitê Técnico ISO / TC 59 "Buildings and civil engineering works" em colaboração com o Comitê Técnico CEN / TC 442 "Building Information Modelling (BIM)". Esta série de normas pode beneficiar de um processo formal de gestão de ativos como, por exemplo, na série de normas ISO 55000. A série de normas ISO 19650 também pode beneficiar de uma abordagem sistemática da gestão da qualidade dentro de uma organização como, por exemplo, verificado na ISO 9001, muito embora a certificação, no caso da ISO 9001, não seja um requisito da série ISO 19650.

A norma ISO 19650-1 estabelece os conceitos e princípios recomendados para processos em todo o ambiente construído, surgindo como suporte à gestão e produção da informação durante o ciclo de vida dos ativos construídos ao usar o BIM. Esses processos podem fornecer resultados comerciais benéficos aos proprietários / gestores de ativos, clientes e aos envolvidos no financiamento do projeto, incluindo aumento de oportunidades, redução de riscos e redução de custos através da produção e uso de modelos de informação sobre projetos e ativos. Neste documento, a forma verbal "deveria" é usada para indicar uma recomendação. Este documento destina-se principalmente a: i) pessoas envolvidas na aquisição, projeto, construção e / ou gestão de ativos construídos; e ii) pessoas envolvidas em atividades de gestão de ativos, incluindo operação e manutenção. A norma ISO 19650 é aplicável a ativos construídos e projetos de construção de todos os tamanhos e níveis de complexidade. Isso inclui grandes propriedades, redes de infraestruturas, edifícios individuais e partes de infraestruturas e os projetos ou conjuntos de projetos que os desenvolvem. No entanto, os conceitos e princípios incluídos na ISO 19650-1 devem ser aplicados de maneira proporcional e apropriada à escala e complexidade de cada ativo e / ou projeto. Também é importante que a aquisição e a mobilização de partes designadas por ativos ou projetos sejam integradas, tanto quanto possível, aos processos existentes para aquisição e mobilização técnica [6].

A norma ISO 19650-2 pode ser usada por qualquer parte requerente (dono de obra, gestor de ativo, cliente, etc.). Se a parte requerente pretender que este documento se aplique a qualquer ativo (projeto), isso deve refletir-se no compromisso. Este documento define o processo de gestão da informação, contendo as atividades através das quais as equipas envolvidas podem produzir informação de forma colaborativa, minimizando e evitando atividades desnecessárias. A ISO 19650-2 destina-se principalmente a ser utilizada pelos: i) envolvidos na gestão ou produção de informações durante o período de desenvolvimento de ativos; ii) envolvidos na definição e aquisição de projetos de construção; iii) envolvidos na especificação de compromissos e facilitação do trabalho colaborativo; iv) envolvidos no projeto, construção, operação, manutenção e desativação de ativos; e v) pelos responsáveis pela realização de valor para as organizações, a partir da sua base de ativos. Este documento contém os requisitos associados à gestão da informação durante o período de desenvolvimento dos ativos construídos, que necessitarão de ser revistos com regularidade até que as melhores práticas sejam estabelecidas e efetuadas [7].

#### **2.3. BIM na ISO 19650**

A gestão da informação é distinta da respetiva produção e entrega, mas estão intimamente ligadas. A gestão de informação deve ser efetuada durante todo o ciclo de vida do ativo. As funções de gestão de informação deverão ser atribuídas às entidades adequadas (entidade requerente, entidade fornecedora e entidades fornecedoras líder) e não deverão necessariamente conduzir ao envolvimento de novas entidades. A quantidade de informação a gerir aumenta progressivamente, quer durante a fase de desenvolvimento, quer durante a fase operacional. No entanto, apenas a informação relevante deverá ser tornada disponível ou transferida entre as atividades da fase operacional e da fase de desenvolvimento (e vice-versa).

Um processo de gestão da informação é iniciado sempre que é feito um novo compromisso de fase de desenvolvimento ou de fase operacional, independentemente desse compromisso ser formal ou informal. Este processo envolve a preparação de requisitos de informação, a análise das possíveis entidades fornecedoras em relação à gestão da informação, o planeamento inicial / detalhado de como e quando será entregue a informação e a análise dos entregáveis de informação em relação aos requisitos de informação, antes de serem integrados nos sistemas operacionais. O processo de gestão da informação deve ser aplicado de maneira proporcional à escala e complexidade das atividades de gestão de projetos ou ativos.

Os requisitos de informação são distribuídos de forma encadeada à entidade fornecedora mais relevante no contexto da equipa de desenvolvimento. Os entregáveis de informação são recolhidos, pela entidade fornecedora líder, previamente à entrega à entidade requerente, através de troca de informação. A troca de informação é também utilizada para transferência de informação entre as entidades fornecedoras líder, sempre que tal seja autorizado pela entidade requerente. O fluxo de trabalho do Ambiente Comum de Dados (CDE) é utilizado como suporte aos processos colaborativos de produção, gestão, partilha e troca de toda a informação durante as fases operacional e de desenvolvimento. Os modelos de informação que contêm entregáveis de informação federados são produzidos como resultado do fluxo de trabalho CDE para responder às perspetivas de todas as partes interessadas.

No contexto do processo de gestão da informação, o número e a descrição das subdivisões do ciclo de vida do ativo (retângulos sólidos), pontos de troca de informação (círculos sólidos) e pontos de decisão para equipas de desenvolvimento, partes interessadas ou entidade requerente (diamantes) devem refletir a prática local, requisitos da parte interessada e da entidade ordenante, e quaisquer acordos ou requisitos específicos para a entrega de projeto ou gestão de ativos.

#### **3. Organização e digitalização da informação em modelos BIM: ISO 19650-1**

Os conceitos e princípios básicos contidos na ISO 19650-1 são direcionados a todos os envolvidos no ciclo de vida do ativo. Isso inclui, entre outros, o proprietário / operador do ativo,

o cliente, o gestor do ativo, a equipa de projeto, a equipa de construção (empreiteiro), fabricantes de equipamentos, especialistas técnicos, autoridades reguladoras, investidores, seguradoras e utilizadores finais.

# **3.1. Conceitos básicos**

Em relação aos conceitos básicos estão incluídos: i) termos gerais; ii) termos relacionados com ativos e projetos; e iii) termos relacionados com a gestão da informação. Para os termos gerais são considerados os seguintes: i) matriz de responsabilidades; e ii) espaço. Quanto aos termos relacionados com ativos e projetos, estão incluídos os seguintes: i) ator; ii) compromisso; iii) entidade fornecedora; iv) entidade requerente; v) cliente; vi) equipa de desenvolvimento; vii) equipa de trabalho; viii) ativo; ix) informação de projeto; x) ciclo de vida; xi) período de desenvolvimento; xii) período operacional; xiii) evento desencadeador; e xiv) momento chave de decisão. Por fim, são considerados os termos relacionados com a gestão da informação: i) informação; ii) requisitos de informação; iii) requisitos de informação organizacionais (OIR); iv) requisitos de informação do ativo (AIR); v) requisitos de informação do projeto (PIR); vi) requisitos de troca de informação (EIR); vii) troca de informação; viii) modelo de informação; ix) modelo de informação do ativo (AIM); x) modelo de informação do projeto (PIM); xi) federação; xii) bloco de informação; xiii) código de estado; xiv) modelação de informação na construção; xv) ambiente comum de dados (CDE); xvi) nível de informação necessário; xvii) competência; e xviii) capacidade [6].

#### **3.2. Requisitos fundamentais**

#### *3.2.1.Princípios*

A entidade requerente deve entender que informação sobre os seu(s) ativo(s) ou projeto(s) é necessária para apoiar os seus objetivos organizacionais ou de projeto. Estes requisitos podem vir da sua própria organização ou de entidades externas interessadas. A entidade requerente deve poder expressar esses requisitos a outras organizações e indivíduos que têm que conhecêlos, quer para especificar, quer para informar, o seu trabalho. Isto aplica-se a ativos e projetos de todas as dimensões, mas os princípios neste documento devem ser aplicados proporcionalmente. As entidades requerentes menos experientes podem procurar assistência especializada para ajudar nestas tarefas. As entidades fornecedoras, incluindo o líder das entidades fornecedoras, podem acrescentar os seus próprios requisitos de informação àqueles que recebem. Alguns dos requisitos de informação podem ser transferidos para as suas próprias entidades fornecedoras, principalmente quando a troca de informação dentro de uma equipa de desenvolvimento é necessária e esta informação não é para ser trocada com a entidade requerente.

A entidade requerente deve declarar os seus propósitos para exigir entregáveis de informação, incluindo os aspetos do ativo que devem ser geridos. Estes propósitos podem incluir:

- i) registo de ativos: deve ser fornecido um registo de ativos para apoiar auditorias e relatórios precisos; isto deve incluir ativos espaciais e físicos e os seus agrupamentos;
- ii) suporte às responsabilidades regulamentares e de conformidade: a entidade requerente deve especificar as informações necessárias para apoiar a manutenção da saúde e segurança dos utilizadores do ativo;
- iii) gestão de riscos: as informações devem ser exigidas ou suprimidas para apoiar a gestão de riscos, especialmente para identificar e rever os riscos aos quais um projeto ou ativo pode ser exposto, por exemplo, riscos naturais, eventos climáticos extremos ou incêndio; ou
- iv) suporte para questões comerciais: a entidade requerente deve especificar a informação necessária para apoiar a análise do negócio em questão quanto à propriedade e operação do ativo; isto deve incluir o desenvolvimento contínuo dos impactos subsequentes e aspetos benéficos do ativo, desde o primeiro entregável:
- v) gestão da capacidade e da utilização: deve ser fornecida documentação da capacidade e da utilização pretendidas do ativo pois é necessário para apoiar comparações do uso e da utilização reais e gestão de portfólio;
- vi) gestão de segurança e vigilância: a informação deve ser exigida ou suprimida para apoiar a gestão da segurança e vigilância do ativo e dos locais vizinhos ou adjacentes, de acordo com os requisitos de segurança;
- vii) apoio à renovação: a renovação de cada espaço ou local e de todo o ativo deve ser apoiada com informação detalhada sobre a capacidade, em termos de áreas, espaços, ocupação, condições ambientais e carga estrutural;
- viii)impactos previstos e reais: a entidade requerente deve exigir informação sobre os impactos em qualidade, custo, programação, carbono (CO2e), energia, resíduos, consumo de água ou outros efeitos ambientais;
- ix) operações: deve ser fornecida a informação necessária para as operações normais do ativo por forma a ajudar a entidade requerente a antecipar o custo da operação do ativo;
- x) manutenção e reparação: deve ser fornecida informação sobre as tarefas de manutenção recomendadas, incluindo manutenção preventiva planeada, para ajudar a entidade requerente a antecipar e planear os custos de manutenção;
- xi) substituição: deve estar disponível para a entidade requerente a informação sobre a vida útil e os custos de referência ou de reposição esperados para antecipar os custos de substituição; a reciclagem dos ativos físicos deve ser apoiada com informação detalhada relacionada com os principais materiais constituintes; e
- xii) descomissionamento e descarte: deve ser fornecida informação sobre o descomissionamento recomendado para ajudar a entidade requerente a antecipar e planear os custos de fim de vida.

Os requisitos de informação associados à fase de entrega de um ativo devem ser expressos em termos das etapas do projeto que a entidade requerente ou a líder das entidades fornecedoras pretende usar. Os requisitos de informação associados à fase operacional de um ativo devem ser expressos em termos de eventos despoletadores previsíveis no ciclo de vida, como manutenção planeada ou reativa, inspeção de equipamento de incêndio, substituição de componentes ou mudança de fornecedor de gestão de ativos. Os diferentes tipos de requisitos e modelos de informações são mostrados na Figura 1 e explicados nos pontos 3.2.2 a 3.2.7.

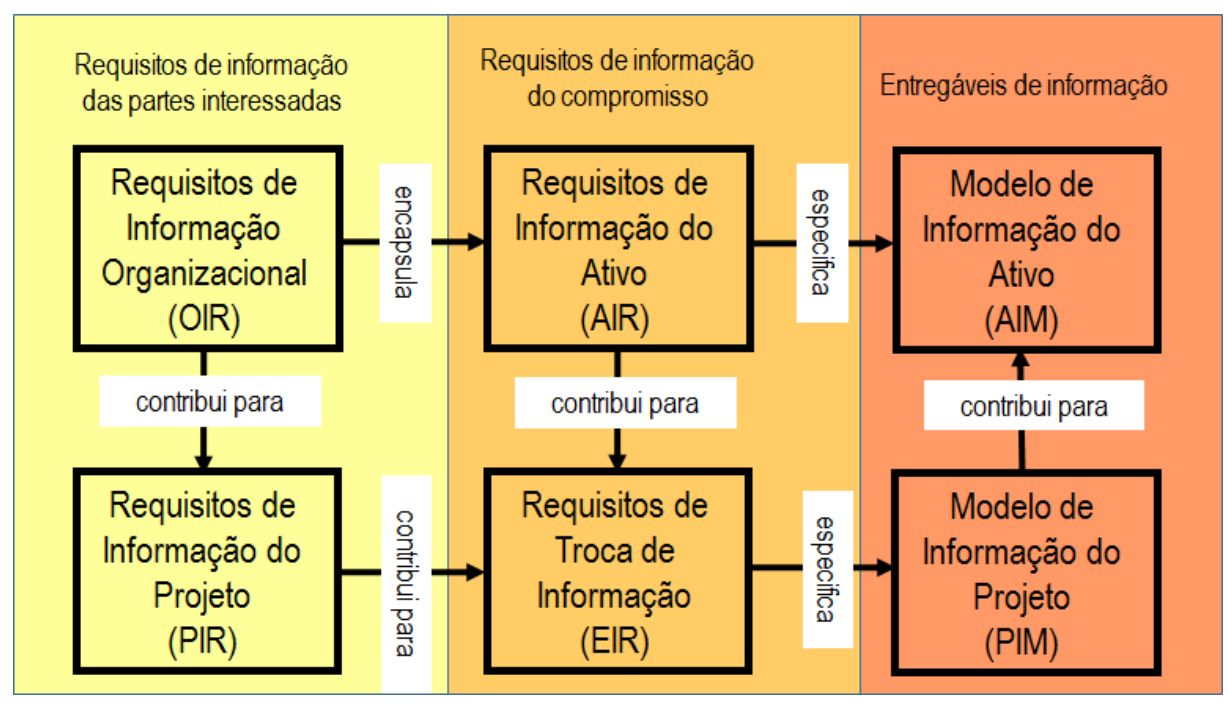

Figura 1: Hierarquia de requisitos de informação, adaptado de (ISO 19650-1; 2018).

# *3.2.2.Requisitos de Informação Organizacional (OIR)*

O OIR explica a informação necessária para responder ou informar os objetivos estratégicos de alto nível dentro da entidade requerente. Esses requisitos podem surgir por vários motivos, incluindo: i) operação estratégica de negócios; ii) gestão estratégica de ativos; iii) planeamento de portfólio; iv) deveres regulamentares; ou v) elaboração de políticas. O OIR pode existir por outros motivos que não a gestão de ativos, por exemplo, em relação ao envio de relatórios financeiros anuais. Estes OIR não são abordados neste documento.

# *3.2.3.Requisitos de Informação do Ativo (AIR)*

O AIR estabelece aspetos de gestão, comerciais e técnicos da produção de informação sobre ativos. Os aspetos de gestão e comerciais devem incluir o padrão de informação e os métodos e procedimentos de produção a serem implementados pela equipa de desenvolvimento. Os aspetos técnicos do AIR especificam essa informação detalhada necessária para responder ao OIR relacionado com o ativo. Estes requisitos devem ser expressos de forma a que possam ser incorporados nos compromissos de gestão de ativos para apoiar a tomada de decisão organizacional. Deve ser preparado um conjunto de AIR em resposta a cada evento despoletador durante a operação do ativo e, quando apropriado, também deve referir -se aos requisitos de segurança. Quando houver uma cadeia de fornecimentos, o AIR recebido por uma líder das entidades fornecedoras pode ser subdividido e passado em qualquer um de seus próprios compromissos. O AIR recebido pela entidade fornecedora líder pode ser aumentado com os seus próprios requisitos de informação. Numa estratégia e plano de gestão de ativos, podem existir vários compromissos diferentes. O AIR de todos eles deve formar um único conjunto coerente e coordenado de requisitos de informação, suficiente para atender a todos os OIR relacionados com ativos.

#### *3.2.4.Requisitos de Informação do Projeto (PIR)*

O PIR explica a informação necessária para responder ou informar os objetivos estratégicos de alto nível da entidade requerente em relação a um projeto específico de ativo construído. Os PIR são identificados no processo de gestão de projetos e no processo de gestão de ativos. Deve ser preparado um conjunto de requisitos de informação para cada um dos principais pontos de decisão da entidade requerente durante o projeto. Clientes recorrentes podem desenvolver um conjunto genérico de PIR que pode ser adotado, com ou sem alteração, em todos os seus projetos.

#### *3.2.5.Requisitos de Troca de Informação (EIR)*

O EIR estabelece aspetos de gestão, comerciais e técnicos da produção de informação do projeto. Os aspetos de gestão e comerciais devem incluir o padrão de informação e os métodos e procedimentos de produção a serem implementados pela equipa de desenvolvimento. Os aspetos técnicos do EIR devem especificar a informação detalhada necessária para responder ao PIR. Estes requisitos devem ser expressos de forma a que possam ser incorporados nos compromissos relacionados com o projeto. O EIR normalmente deve estar alinhado com os eventos despoletadores que representam a conclusão de algumas ou de todas as fases do projeto. O EIR deve ser identificado sempre que os compromissos estiverem a ser estabelecidos. Em particular, o EIR recebido pela entidade fornecedora líder pode ser subdividido e passado para qualquer uma das suas entidades fornecedoras, e assim por diante ao longo da cadeia de fornecimentos. O EIR recebido pelas entidades fornecedoras, incluindo as entidades fornecedoras líder, pode ser aumentado com o seu próprio EIR. Alguns EIR podem ser passados para as próprias entidades fornecedoras, principalmente quando a troca de informação dentro de uma equipa de desenvolvimento é necessária e essa informação não deve ser trocada com a entidade requerente. Num projeto, podem existir vários compromissos diferentes. O EIR de todos esses compromissos deve formar um único conjunto coerente e coordenado de requisitos de informação, suficiente para atender a todos os PIR.

#### *3.2.6.Modelo de Informação do Ativo (AIM)*

O AIM apoia os processos estratégicos e diários de gestão de ativos estabelecidos pela entidade requerente. Também pode fornecer informação no início do processo de desenvolvimento do projeto. Por exemplo, o AIM pode conter registos de equipamento, custos cumulativos de manutenção, registos de datas de instalação e manutenção, detalhes de propriedade e outros detalhes que a entidade requerente considere de valor e deseje gerir de forma sistemática.

#### *3.2.7.Modelo de Informação do Projeto (PIM)*

O PIM suporta a entrega do projeto e contribui para o AIM para apoiar as atividades de gestão de ativos. O PIM também deve ser armazenado para fornecer um arquivo de longo prazo do projeto e para fins de auditoria. Por exemplo, o PIM pode conter detalhes da geometria do projeto, localização do equipamento, requisitos de desempenho durante a atividade do projetista, método de construção, planeamento, orçamentação e detalhes dos sistemas de instalações, componentes e equipamento, incluindo requisitos de manutenção, durante a construção do projeto.

#### **4. Considerações Finais**

Os projetos portugueses apresentam, cada vez mais, diferentes graus de complexidades e de especificidade, não só pela cultura empresarial característica do país, como também pelos fatores económicos e geográficos que lhes estão associados. É cada vez mais importante o seu acompanhamento, desde as fases primordiais, por forma a apurar as necessidades e exigências de informação associadas concretamente a cada empreendimento.

Os conceitos e os princípios mencionados na ISO 19650-1 alteram a forma de pensar na informação criada em projeto e a forma como é gerida em operação. A digitalização é inevitável, e cada vez mais se irá trabalhar sobre informação em suporte digital, pelo que o setor AECO não será um caso diferente dos demais. De facto, os conceitos e princípios referidos, afiguram-se como um pequeno passo no sentido desta nova era da digitalização, sendo que a sua aplicação permite uma boa gestão da informação digitalizada, valorizando as diferentes fases do ciclo de vida dos ativos construídos, com particular enfoque na fase de exploração e operação.

A definição de requisitos de informação, conforme estabelecido na ISO 19650-1, é essencial para a criação de modelos úteis e eficazes. Os requisitos traduzem uma "linguagem comum" entre a entidade detentora do empreendimento e os fornecedores de informação, existindo para que seja exija apenas a informação necessária em cada fase, e não toda a informação possível. O nível de informação necessário deve, pois, ser transmitido sobre a forma de requisitos. As necessidades de informação de cada entidade deverão ser bem conhecidas, pois os requisitos têm de ser exequíveis pelos fornecedores de informação, não podendo ser inatingíveis ou irrealistas.

# **Referências**

- [1] WEF (2016). Shaping the Future of Construction A Breakthrough in Mindset and Technology. *World Economic Forum.*
- [2] Campos, L (2017). Conceitos para a Utilização de Informação Digitalizada no Ciclo de Vida de Empreendimentos de Construção. Dissertação de Mestrado, IST-UL.
- [3] Eastman, C. et al. (2011). BIM Handbook A Guide to Building Information Modeling for Owners, Managers, Designers, Engineers, and Contractors. Segunda edição. Hoboken, New Jersey: John Wiley & Sons, Inc. isbn: 9780470541371.
- [4] Azhar, S. (2011). Building Information Modeling (BIM): Trends, Benefits, Risks, and Challenges for the AEC Industry. *Leadership and Management in Engineering* 11, pp. 241–252.
- [5] Nascimento, L.; Santos, E. (2002). Barreiras para o uso da tecnologia da informação na indústria da construção civil.
- [6] ISO 19650-1:2018, Organization and digitalization of information about buildings and civil engineering works, including building information modelling (BIM) – Information management using building information modelling – Part 1: Concepts and principles, CEN-European Commission for Standardization, Bruxelas, 1st edition.
- [7] ISO 19650-2:2018. Organization and digitalization of information about buildings and civil engineering works, including building information modelling (BIM) – Information

management using building information modelling – Part 2: Delivery phase of assets, CEN- European Commission for Standardization, Bruxelas, 1st edition.

- [8] National Institute of Building Sciences (2007). National Building Information Modeling Standard. V.1 – Part1: Overview, principles and methodologies. Whashington, 1-183 pp.
- [9] Giollo, R. (2016). Dissertação de mestrado, Universidade Lusófona de Humanidades e Tecnologias.
- [10]Falcão Silva, M. J., Salvado, F., Couto, P., Vale e Azevedo, A. (2015). Sistematização da informação técnica e económica da construção para incorporação em objetos BIM, *COMPAT 2015*, Lisboa, Portugal.
- [11]Gonçalves, I. (2014). Aplicação do BIM ao projeto de estruturas. Tese de Mestrado. Instituto Politécnico de Viana do Castelo.
- [12]3.º Fórum PTPC (2014). Plataforma Tecnológica Portuguesa da Construção. "O BIM no futuro da Construção", em 3.º Fórum PTPC (2014), Lisboa, Portugal.
- [13]Lopes, J. (2017). Interoperabilidade entre objetos BIM e a aplicação ProNIC na especialidade de Instalações Prediais. Tese de Mestrado. Faculdade de Engenharia da Universidade Nova de Lisboa.
- [14]Underwood, J., Isikdag, U. (2010). Handbook of Research on Building Information Modeling and Construction Informatics: Concepts and Technologies. Primeira edição. Hershey, Pennsylvania: Information Science Reference. ISBN: 9781605669298.

# **CONTRIBUTO PARA UM CICS NACIONAL: TABELAS DE PRODUTOS, DE PROPRIEDADES, DE FORMAS DE INFORMAÇÃO, DE GESTÃO E DIREÇÃO DE PROJETO E DE ELEMENTOS**

**Paula Couto (1), Maria João Falcão Silva (1), Fernando Pinho (2)**

(1) Laboratório Nacional de Engenharia Civil (LNEC), Lisboa

(2) CERIS, FCT-UNL, Monte da Caparica

#### **Resumo**

O aumento da complexidade no setor de Arquitetura, Engenharia, Construção e Operação (AECO) e o desenvolvimento da metodologia Building Information Modelling (BIM) vieram gerar mais informação relacionada com os empreendimentos de construção, criando a necessidade de interoperabilidade entre sistemas e promovendo a ligação entre a normalização dos objetos BIM e os Sistemas de Classificação de Informação da Construção (Construction Information Classification Systems - CICS). Os CICS permitem a organização de forma racional, o apoio e a recuperação de informação, tendo como objetivo a troca de informação ao longo de todo o ciclo de vida dos ativos construídos.

O estudo apresentado no presente artigo pretende-se efetuar uma proposta para o desenvolvimento das tabelas de classificação dos "Produtos", das "Propriedades", das "Formas de Informação" e "Gestão e Direção de Projeto" para o CICS nacional, assentes na estrutura padrão proposta pela ISO 12006-2 e na adoção do sistema de classificação Uniclass 2015. O desenvolvimento das tabelas dos "Produtos" e das "Propriedades" compreende a análise da normalização e da marcação CE de produtos da construção e das características e/ou propriedades dos mesmos, estas últimas para o caso de estudo dos agregados, através da informação presente nas normas, no Anexo informativo ZA, e nos objetos das tabelas do CICS nacional. As tabelas "Formas de Informação" e "Gestão e Direção de Projeto" compreendem, respetivamente, uma interligação entre elementos integrantes de um projeto e a adaptação, ao contexto nacional, dos documentos utilizados em toda a logística e gestão de qualquer empreendimento. As tabelas propostas são sustentadas por variadas fontes internacionais e nacionais, resultando numa codificação para objetos BIM.

# **1. Introdução**

A evolução na sociedade atual permitiu que cada vez mais haja uma quantidade maior de informação trocada entre os mais diversos setores, sendo o setor da construção um exemplo desta situação. Existe então uma tendência crescente da quantidade de informação produzida e das exigências da qualidade da mesma. Para tal a ISO tem produzido Normas com o objetivo de uniformizar a classificação e troca de informação, como é o caso da ISO 12006-2:2015 [1] e ISO 12006-3:2007 [2] que têm como objetivo orientar a estruturação de sistemas de classificação da informação na construção. Num âmbito geral, o sistema de classificação definido de acordo com estas Normas terá que abranger todo o ciclo de vida do empreendimento e conseguir tratar uma grande quantidade de informação proveniente de uma grande variedade de trabalhos de construção e serviços adjacentes [3].

A organização do conjunto de informação relativa ao ciclo de vida de um projeto é um passo da maior importância no que respeita à interligação de todos os intervenientes ao longo do ciclo de vida de um empreendimento de construção. A linguagem classificada segundo os mesmos princípios é a chave do sucesso para uma gestão, coordenação e interação em obra eficientes, dando contributo para uma melhoria muito significativa dos custos e prazos das empreitadas. Apesar de, em Portugal, ainda não existir nem uma regulamentação governamental definida e obrigatória para a utilização do BIM, nem um Sistemas de Classificação de Informação da Construção (CICS) nacional, devido à sua importância e à necessidade de implementação na área da Engenharia Civil, a International Organization for Standardization (ISO), através do Comité Técnico 59 (TC59), tem tido essa preocupação e como principal finalidade a criação e desenvolvimento de normas, com vista à uniformização de toda a informação no setor [4].

Na definição das características ou das informações relevantes que subsistem no modelo BIM, para que este não venha a conter excesso de informação, desenvolveram-se especificações de níveis de definição. No contexto nacional, para a definição das características relevantes, desenvolveram-se níveis de definição com base no contexto internacional, determinado pelo Comité Europeu de Normalização (CEN/TC 442), que promove e acompanha os desenvolvimentos da normalização BIM. Este define os Levels of Definitions (LOD), e mais recentemente os Levels of Information Needed [5-6], permitindo estabelecer conceitos e princípios para esclarecer os níveis e necessidades de informação durante o ciclo de vida do projeto e/ou empreendimento, de acordo com a metodologia BIM. Os LOD definem o quão detalhada deve ser a informação, o comportamento e a apresentação dos objetos, geométrica e/ou alfanumericamente, na metodologia BIM, para permitir consistência, eficiência e interoperabilidade em toda a indústria da construção. Os LOD estão divididos em dois grupos, nomeadamente, o LOG (Level of Geometry) e o LOI (Level of Information). O LOG define o detalhe da informação geométrica e o LOI define o detalhe das informações alfanuméricas que estão diretamente relacionadas com a geometria [7].

Neste sentido, a necessidade de integrar no CICS nacional os produtos da construção e as respetivas características ou propriedades de cada objeto, segundo a normalização presente a nível nacional, sendo esta um meio essencial para o estabelecimento de regras comuns e conferindo uniformidade, é fundamental para que o empreendimento apresente maior qualidade e segurança [8].

# **2. Enquadramento conceptual**

A classificação surge como uma forma de caracterizar um objeto através de uma relação bem definida, sendo que essa avaliação deve ser feita mediante regras ou seguindo um conjunto de normas estabelecidas. Deste modo, a criação de uma terminologia para determinada área de conhecimento é um ponto fundamental para a consolidação de um domínio técnico. A correta definição das designações e os seus respetivos inter-relacionamentos constituem uma referência indispensável para o desenvolvimento do setor [9]. Os sistemas de classificação de informação da construção (CICS) podem ter níveis de ordens de composição, concebendo-se uma estrutura hierarquicamente composta, porém podem também ter níveis de detalhe, divididos em estruturas hierarquicamente organizadas (classes e subclasses). Numa estrutura hierárquica composta, as classes subordinadas constituem subclasses com elementos que fazem parte da classe subordinante, enquanto numa estrutura hierarquicamente organizada, as classes subordinadas formam subclasses do tipo da classe subordinante [1]. Para que um sistema de classificação de informação seja considerado como tal, são necessários determinados requisitos que os caracterizam. Um CICS é sustentado por tabelas incorporando determinadas formas de classificação, referentes a diversas áreas na conceção de um projeto, seguindo a metodologia de classificação do BIM. Qualquer CICS deve conter uma codificação simples, intuitiva e flexível, permitir a aplicação isolada das tabelas ou entre as tabelas, integrar uma base de dados de terminologias, conceitos, descrições e ser orientado por objetos segundo as metodologias BIM. Sendo abrangida a sua complexidade e dimensão nos trabalhos do setor AECO [10]. Apesar de, em Portugal, ainda não existir nem uma regulamentação governamental definida e obrigatória para a utilização do BIM, nem um Sistemas de Classificação de Informação da Construção (CICS) nacional, devido à sua importância e à necessidade de implementação na área da Engenharia Civil, a International Organization for Standardization (ISO), através do Comité Técnico 59 (TC59), tem tido essa preocupação e como principal finalidade a criação e desenvolvimento de normas, com vista à uniformização de toda a informação no setor [4]. A nível nacional tem vindo a ser desenvolvidos estudos e trabalhos sobre os CICS [10-13] mostrando a capacidade e importância do sistema de classificação. Destes estudos destacam-se aqueles que contemplam uma proposta para o CICS nacional com a adoção de caraterísticas semelhantes às de alguns sistemas de classificação de informação nacionais e internacionais existentes [14], onde foram ponderados os principais princípios, atributos e vantagens e do qual surge o desenvolvimento do CICS baseado no sistema internacional Uniclass 2015 com a inclusão das vantagens de outros sistemas e do auxílio da ferramenta portuguesa ProNIC [15]. A ISO 12006-2:2015 orienta a conceção e o desenvolvimento dos sistemas de classificação de informação da construção e permite que estes sejam aplicáveis a empreendimentos e a serviços de engenharia e de ordenamento do território, durante todo o ciclo de vida de um empreendimento (preconceção, conceção, documentação, construção, operação, manutenção e demolição) e dos trabalhos de construção associados [1]. Neste sentido, o CICS nacional proposto deve contemplar os seguintes princípios gerais: i) Estar em conformidade com a norma ISO12006-2:2015; ii) Incluir uma classificação composta por tabelas hierarquicamente organizadas; iii) Abranger a complexidade e dimensão dos trabalhos do setor AECO nacional; iv) Ser dotado de uma codificação simples, intuitiva e flexível para acomodar novas entradas; v) Permitir a aplicação isolada das tabelas ou de tabelas relacionadas entre si; vi) Integrar uma base de dados de terminologias, conceitos e descrições [10, 12, 15].

#### **3. Proposta para modelo de classificação nacional**

O CICS proposto baseia-se na análise da ISO 12006-2:2015 [1], na medida em que esta dá as diretrizes para a incorporação de todas as fases do processo construtivo. Esta norma define uma estrutura para sistemas de classificação de informação relacionada com a indústria da

construção e identifica um conjunto de tabelas recomendadas, bem como as suas nomenclaturas para um universo abrangente de classes de objetos da construção. Além desta referência, o modelo de classificação proposto resulta da revisão de outra proposta de metodologia na fase inicial [10], do estudo dos princípios e organização do sistema de classificação do Reino Unido, Uniclass 2015 [14], e do contributo da ferramenta nacional ProNIC [16]. Na Tabela 1 encontram-se resumidas as tabelas de classificação propostas pela Norma ISO 12006-2:2015 [1], pela Uniclass 2015, bem como as características das 13 tabelas classificativas propostas para um possível CICS, de acordo com a realidade portuguesa.

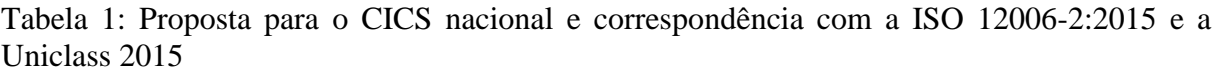

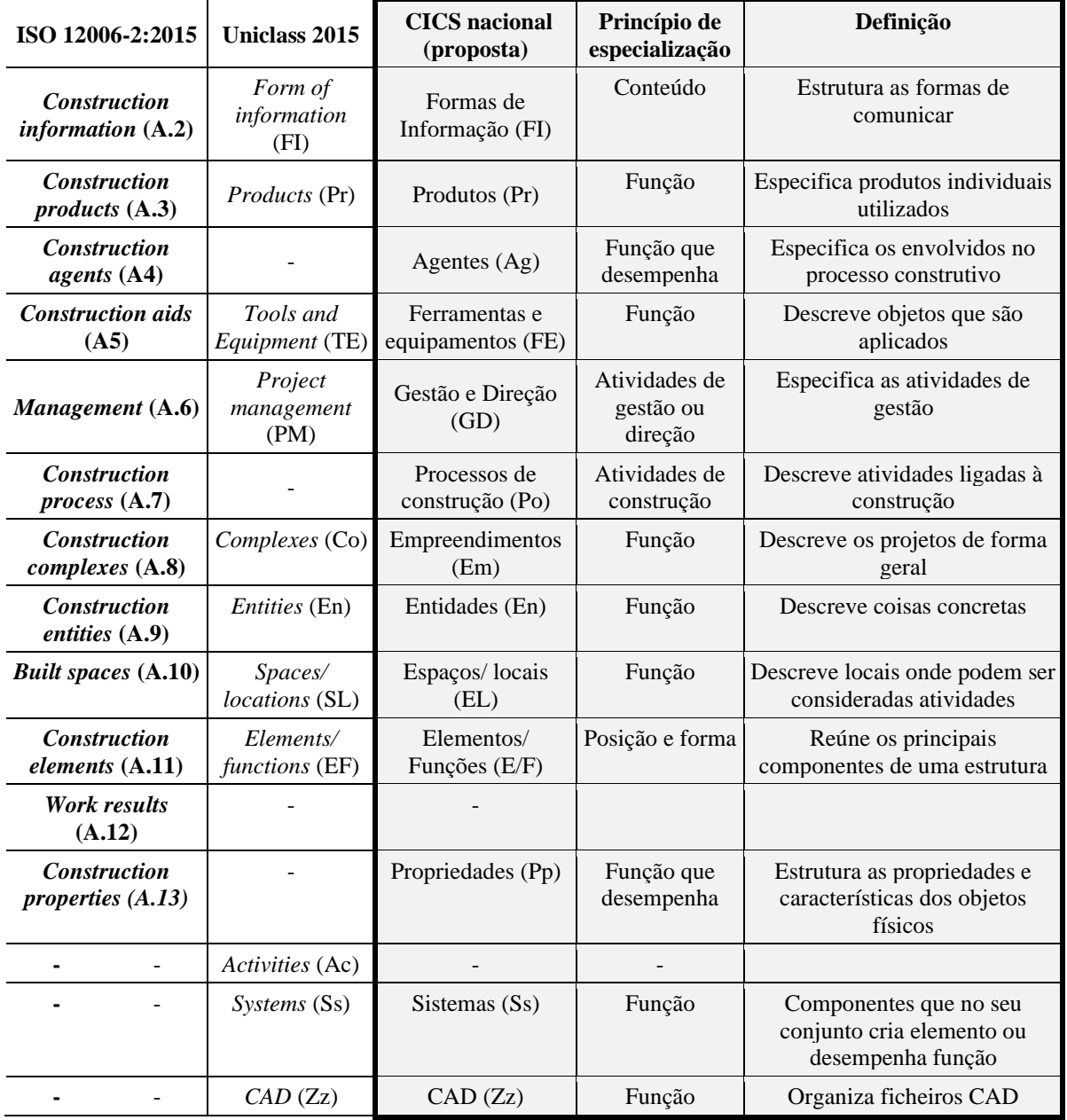

As tabelas encontram-se identificadas pelas suas nomenclaturas, isto é, o par de códigos correspondentes à tabela; a designação da tabela; o princípio de especialização proposto; a sua definição [12], e permitem organizar a informação em diferentes classes com informações diversas, estruturadas de modo idêntico [15]. Apresentam-se nas secções seguintes alguns exemplos de tabelas já propostas para o desenvolvimento de um CICS nacional.

#### **3.1. Produtos de construção**

As tabelas "Produtos" Pr apresentam os dados primários dos objetos virtuais: a sua constituição e quais as propriedades que podem ser vinculadas a estes. Deve haver uma tentativa de abranger quase todos os materiais usualmente utilizados na construção, ou pelo menos os de maior comercialização. A tabela Pr serve para classificar os produtos ou componentes que irão ser incorporados ou se tenciona incorporar nas instalações. Esta tabela pode ser utilizada para o desenvolvimento de bases de dados de produtos, elaboração de catálogos de produtos de construção, catalogação de Normas de produtos de construção, especificações de produtos de construção, informação genérica de produtos de construção e elaboração de encomendas de produto de construção [12]. A tabela Pr fica organizada segundo a sua função e estruturada de acordo com os produtos que estejam em conformidade com as especificações técnicas harmonizadas e que cumpram as exigências definidas no RPC, isto é, que se encontram abrangidos por uma ENh ou contenham uma ETA, para que o produto possa estar em conformidade e conter marcação CE [17]. Apresenta-se a título de exemplo a tabela Pr genérica proposta, ao nível de grupo. O desenvolvimento completo das tabelas encontra-se patente em [17].

| Código     | Grupo/Descrição                                                                          |  |  |
|------------|------------------------------------------------------------------------------------------|--|--|
| $Pr_{-}15$ | Produtos preparatórios                                                                   |  |  |
| $Pr_2$     | Produtos Estruturais e Gerais                                                            |  |  |
| $Pr_2$     | Produtos para Exterior                                                                   |  |  |
| $Pr_30$    | Produtos para Entradas                                                                   |  |  |
| $Pr_{-}35$ | Produtos para Revestimentos e Acabamentos                                                |  |  |
| $Pr_40$    | Produtos paraSinalização, Equipamento Sanitários e Acessórios, Mobiliário e Equipamentos |  |  |
| $Pr_{-}45$ | Produtos paraFlora e Fauna                                                               |  |  |
| $Pr_{-}50$ | Produtos Suplementares à Construção                                                      |  |  |
| $Pr_60$    | Produtos para Fontes de Serviços                                                         |  |  |
| $Pr_65$    | Produtos para Distribuição de Serviços                                                   |  |  |
| $Pr_{-}70$ | Produtos para Saída de Serviços                                                          |  |  |
| $Pr_{-}75$ | Produtos para Controlo de Serviços                                                       |  |  |
| $Pr_80$    | Produtos para Serviços Gerais                                                            |  |  |
| $Pr_85$    | Produtos para Gestão de Instalações Simples                                              |  |  |
| $Pr_90$    | Produtos para Engenharia de Processos                                                    |  |  |

Tabela 2: Proposta genérica para a tabela Pr do CICS Nacional, adaptado de [17]

# **3.2. Propriedades**

A tabela "Propriedades" Pp apresenta os dados primários dos objetos virtuais: a sua constituição e quais as propriedades que podem ser vinculadas a estes. Deve haver uma tentativa de abranger quase todos os materiais usualmente utilizados na construção, ou pelo menos os de maior comercialização. A tabela Pp permite estruturar as propriedades e características dos objetos físicos [10]. Esta pode ser utilizada para organização técnica de documentos, estruturação de base de dados de produtos, estruturação de tabelas adicionais de produtos por atributos primários e definição de exigências para projetos e recursos em geral [12]. Na conceção da tabela Propriedades destaca-se o grupo "30-Propriedades essenciais", com foco no estudo da normalização dos produtos de construção e no que esta avalia, ou seja, as propriedades essenciais dos produtos de construção, e contribui para a informação que a tabela de Propriedades deve conter com informação detalhada da tabela de Produtos do CICS nacional [17]. Apresenta-se a título de exemplo a tabela genérica Pp proposta, ao nível de grupo. O desenvolvimento completo das tabelas encontra-se patente em [17].

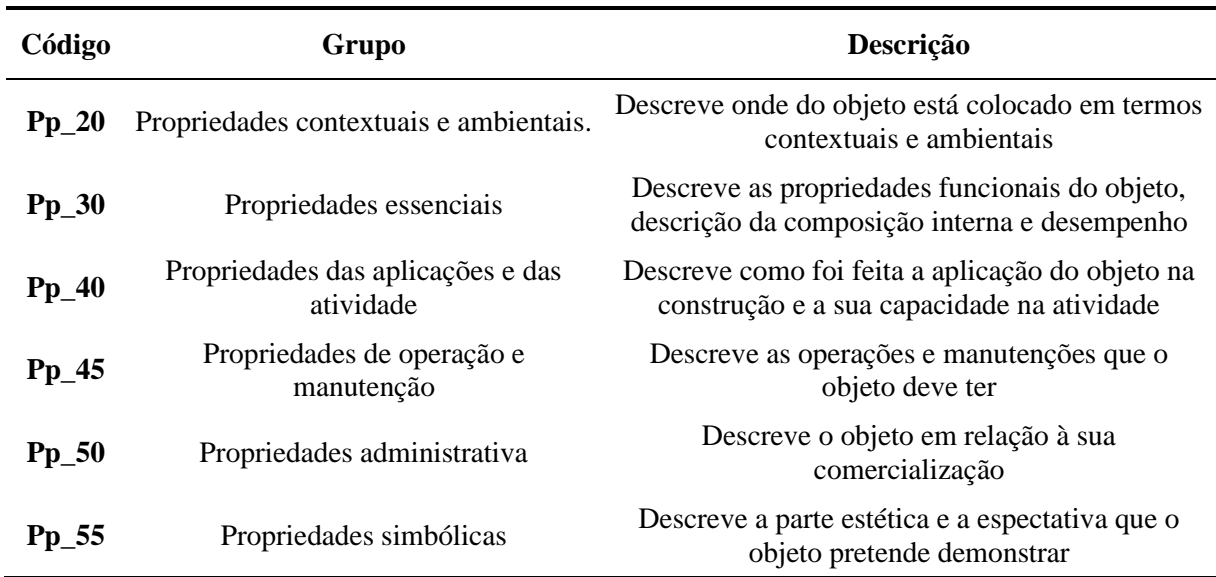

Tabela 3: Proposta genérica para a tabela Pp do CICS Nacional, adaptado de [17]

# **3.3. Formas de informação**

Na tabela Formas de Informação (FI) encontram-se itens de legislação, documentos e dados que devem ser gerados pelas empresas envolvidas ao longo do processo de projeto e outra documentação necessária no processo construtivo. Através dela torna-se mais fácil a elaboração de sistemas de tratamento de dados e de fluxos de processos, os quais podem contribuir para a maior produtividade da gestão do empreendimento [12]. Na tabela FI são apresentadas as designações que traduzem os elementos utilizados como meio de suporte, que leva a todos os intervenientes a informação genérica do projeto. Estão presentes documentos relativos ao planeamento, aos recursos usados, à área financeira, à representação gráfica do projeto, entre outros. Neste sentido, através da tabela FI é fornecida a informação geral do ciclo de vida de um determinado empreendimento [4]. Apresenta-se a título de exemplo a tabela genérica FI proposta. O desenvolvimento completo das tabelas encontra-se patente em [4].

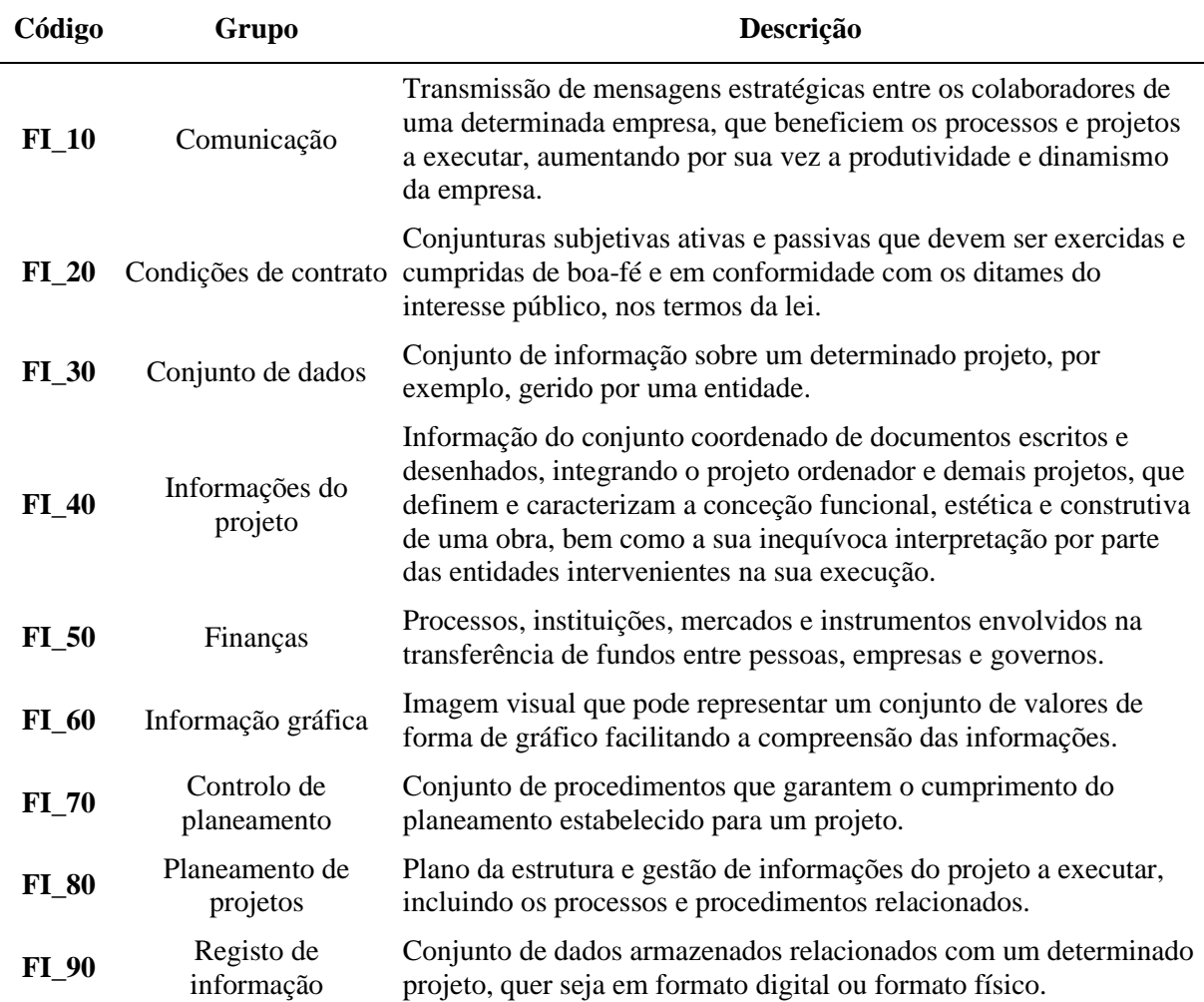

Tabela 4: Proposta genérica para a tabela FI do CICS Nacional, adaptado de [4]

# **3.4. Gestão e Direção de projeto**

A tabela "Gestão e Direção" GD destina-se a classificar as atividades relacionadas com a gestão dos aspetos logísticos, legais e financeiros de todo o processo construtivo, nas diferentes fases deste, tal como projeto, produção, manutenção ou utilização. Através desta tabela pode ser obtida informação sobre comunicação, formação, finanças, contabilidade, controle de custos, análise de custos e planos de produção [12]. Na tabela GD são apresentadas diversas designações direcionadas para os aspetos e atividades de gestão ao longo de todo o procedimento de conceção do empreendimento, sendo a função de cada elemento inserido no projeto, como requisitos de desempenho, relatórios de aprovação dos materiais e serviços, planos de produção e finanças, entre outros exemplos que se destacam. Durante a fase de projeto existe um conjunto de ações que têm de ser obrigatoriamente realizadas, e só assim é possível ter um nível de qualidade e segurança adequado. Todas estas ações têm por trás uma perspetiva teórica ligada diretamente às designações que estão presentes na tabela GD [4]. Apresenta-se a título de exemplo a tabela genérica GD proposta. O desenvolvimento completo das tabelas encontra-se patente em [4].

| Código  | Grupo                                                                     | Descrição                                                                                                    |
|---------|---------------------------------------------------------------------------|----------------------------------------------------------------------------------------------------|
| GD 10   | Informações do empreendimento                                             | Informação desenvolvida durante a fase de projeto e<br>construção de um empreendimento.                                                                                                    |
| $GD_20$ | Pessoal                                                                   | Conjunto de elementos que incorporam uma equipa, que<br>tem a cargo a responsabilidade de conceção, execução,<br>exploração e manutenção de um projeto.                                                                                                    |
| $GD_30$ | Informação sobre o estaleiro,<br>terreno e ambiente                       | Informação dos fatores que condicionam o estado do<br>estaleiro, terreno e ambiente envolvente do projeto.                                                                                                    |
| $GD_40$ | Informação sobre desempenho,<br>projeto e aprovações do<br>empreendimento | Informação sobre aspetos específicos que qualificam e<br>aprovam um determinado projeto.                                                                                                    |
| $GD_50$ | Informação financeira e<br>comercial                                      | Informação detalhada, presente em determinados<br>documentos, sobre as atividades ligadas à logística<br>financeira, realizadas ao longo do projeto.                                                                                                    |
| $GD_55$ | Informação do contrato                                                    | Informação sobre os contratos que são executados num<br>projeto.                                                                                                    |
| $GD_60$ | Informação de administração de<br>construção                              | Informação usada para suportar um ou mais processos<br>de construção.                                                                                                    |
| $GD_70$ | Teste, pagamentos e informações<br>de conclusão                           | Documentos de aprovação de diversos<br>elementos/serviços inseridos em projeto, bem como a<br>garantia dos pagamentos efetuados destes mesmos<br>elementos/serviços.                                                                                                    |
| $GD_80$ | Informações de gestão de ativos                                           | Informação sobre as atividades sistemáticas e<br>coordenadas, através da qual uma organização realiza a<br>gestão, de forma otimizada e sustentável, dos seus<br>ativos e a sua performance associada, riscos e custos, ao<br>longo do seu ciclo de vida do empreendimento. |

Tabela 5: Proposta genérica para a tabela GD do CICS Nacional, adaptado de [4]

#### **3.5. Elementos/Funções**

Uma classificação básica é a dos elementos, pois estes constituem a base para estabelecer uma construção virtual e estarão presentes desde o estágio de conceção até ao estágio de utilização. Ou seja, esta tabela aplica-se para classificar as partes físicas dos edifícios / construções, podendo ser utilizada para análise de soluções técnicas, especificações, informação histórica do projeto e gestão da construção, bem como de custos e mapas de quantidades. A tabela "Elementos/funções" E/F foi complementada com o termo "funções", uma vez que a classificação de objetos de acordo com a tabela elementos assume particular dificuldade, já que determinado objeto pode ser classificado como um elemento e ter mais do que uma função. Ao agregar a noção de "função" passa a ser possível classificar "elementos com a função de", deste modo reduzem-se incongruências e aumenta-se a abrangência e flexibilidade da tabela. Ao introduzir este conceito é possível estabelecer a ligação entre os Elementos / Funções e os produtos, criando a possibilidade de classificar mais objetos [12]. Os grupos da tabela Elementos/Funções estão organizados de acordo o seu fabrico e a sua função, e seguem a

estrutura das tabelas Elementos/Funções e Sistemas do Uniclass 2015 [10]. Apresenta-se a título de exemplo a tabela genérica E/F proposta. O desenvolvimento completo das tabelas encontra-se patente em [10].

| Código   | Grupo/Descrição                                 |  |
|----------|-------------------------------------------------|--|
| $E/F_15$ | Preparação                                      |  |
| $E/F_20$ | Elementos Estruturais                           |  |
| $E/F_25$ | Elementos de confinamento de espaço             |  |
| $E/F_30$ | Elementos de cobertura, pisos e pavimento       |  |
| $E/F_32$ | Impermeabilização e acabamentos em gesso        |  |
| $E/F_35$ | Escadas e rampas                                |  |
| $E/F_37$ | Reservatórios elevados e torre                  |  |
| $E/F_40$ | Sinalização, acessórios, mobília e equipamentos |  |
| $E/F_45$ | Elementos de fauna e flora                      |  |
| $E/F_50$ | Recolha e eliminação de resíduos                |  |
| $E/F_55$ | Abastecimento canalizado                        |  |
| $E/F_60$ | Aquecimento, arrefecimento e refrigeração       |  |
| $E/F_65$ | Ventilação e ar condicionado                    |  |
| $E/F_70$ | Energia elétrica e iluminação                   |  |
| $E/F_75$ | Comunicações, segurança e proteção              |  |
| $E/F_80$ | Transportes                                     |  |
| $E/F_85$ | Engenharia de processos                         |  |
| $E/F_90$ | Gestão de serviços                              |  |

Tabela 6: Proposta genérica para a tabela E/F do CICS Nacional, adaptado de [10]

# **4. Conclusões**

Em Portugal é cada vez mais notória a ascensão das TIC, que têm sofrido diversas alterações com o desenvolvimento da metodologia BIM. Todas as modificações que tem vindo a acontecer são um passo indispensável para a formação de um CICS nacional, que promova a interoperabilidade e devidamente estruturado sob o ponto de vista técnico. Pode-se afirmar que, caso exista uma base de dados com as referências do projeto nas tabelas normalizadas do CICS, tais como, os produtos de construção utilizados, se torne simples e objetivo alcançar um bom planeamento do projeto, de intervenção ou reabilitação, dado que toda a informação passa estar organizada e à disponibilidade dos potenciais intervenientes, obtendo-se um projeto com menores custos, redução do tempo de obra e sendo uma mais-valia para o setor da construção. A existência de um CICS nacional torna-se imprescindível para o desenvolvimento da normalização do setor da construção de modo a que se consiga um planeamento e uma estrutura de todo o seu ciclo de vida, desenvolvendo uma base de dados com referências do projeto evitando erros durante o processo construtivo. Desta forma, promover-se-á a uniformidade entre o setor da construção a nível nacional e entre os vários países. Todas as operações procedentes à criação de um CICS nacional, não acontecem de forma rápida tendo de existir um enquadramento adequado ao dinamismo do setor. Um processo como este pode demorar alguns anos até alcançar a maturidade pretendida. A proposta apresentada no âmbito do presente trabalho, incorporando as tabelas Pp, Pr, FI, GD e E/F, teve como objetivo dar seguimento ao desenvolvimento de um CICS para implementação generalizada no setor AECO nacional. Com a informação adequada e normalizada, utilizada em todas as tabelas propostas, é possível a obtenção de uma codificação uniforme e singular dos objetos e mais eficiente, com um nível de erros e omissões bastante reduzido.

# **5. Agradecimentos**

Os autores agradecem reconhecidos os elementos fornecidos pelo Eng.º Henrique Nunes, pela Eng.ª Teresa Poejo, pela Eng.ª Catarina Gomes, pelo Eng.º Frederico Mesquita para o desenvolvimento do presente artigo.

# **Referências**

- [1] ISO 12006-2:2015 Building construction Organization of information about construction works - Part 2: Framework for classification. International Organization for Standardization.
- [2] ISO 12006-3:2007 Building construction Organization of information about construction works - Part 3: Framework for object-oriented information. International Organization for Standardization.
- [3] Poejo, T; Couto, P.; Falcão Silva, M.J.; Pinho, F. (2018). Contributos para um CICS Nacional, em conformidade com a Norma ISO 12006, Artigo 36, PTBIM 2018, IST, Lisboa, Portugal.
- [4] Mesquita, F. (2019). Contributos para o CICS nacional.Tabelas de Formas de Informação e de Gestão e Direção de Projeto, Dissertação de mestrado, FCT-UNL.
- [5] ISO 19650-1:2018, Organization and digitalization of information about buildings and civil engineering works, including building information modelling (BIM) – Information management using building information modelling – Part 1: Concepts and principles, CEN-European Commission for Standardization, Bruxelas, 1st edition.
- [6] ISO 19650-2:2018. Organization and digitalization of information about buildings and civil engineering works, including building information modelling (BIM) – Information management using building information modelling – Part 2: Delivery phase of assets, CEN-European Commission for Standardization, Bruxelas, 1st edition.
- [7] CEN/ TC 442, (2017). Building Information Modeling Level of Information Need, Part 1: Concepts and principles.
- [8] Gomes, A.; Couto, P.; Falcão Silva, M.J.; Pinho, F. (2018). O BIM e a necessidade de um CICS nacional: Tabelas de produtos, Artigo 37, PTBIM 2018, IST, Lisboa, Portugal.
- [9] GS1 Brasil, (2009). Classificação Global de Produtos. A linguagem global para classificação de mercadorias. Associação Brasileira de Automação.
- [10]Nunes, H. (2016). Sistemas de Classificação de Informação da Construção. Proposta de metodologia orientada para objetos BIM. Departamento de Engenharia Civil, FCT-UNL.
- [11]Monteiro, M. (1998). Classificação da informação na indústria da construção Perspetivas e percursos", Dissertação de mestrado, FEUP, Porto, 1998.
- [12]Poêjo, T. (2017). Contributos para um Sistema de Classificação de Informação da Construção Nacional, em conformidade com a Norma ISO 12006, Dissertação de mestrado, Departamento de Engenharia Civil, FCT UNL, Lisboa.
- [13]Pereira, R. (2013). Sistemas de classificação na construção. Sintese comparada demétodos", Dissertação de mestrado, Departamento de Engenharia Civil, FEUP, Porto.
- [14]Delany, S. (s/d). Classification, NBS BIM Toolkit. [Online]. Disponível em: https://toolkit.thenbs.com/articles/classification/.
- [15]Nunes, H.; Couto, P.; Falcão Silva, M.J.; Pinho, P. (2016) Proposta de sistema de classificação nacional orientado para objeto BIM, 1º Congresso Português de Building Information Modelling, Universidade do Minho, Guimarães, Portugal, pp. 143-152.
- [16]Couto, P., (2009). ProNIC®, Sistema de Geração e Gestão de Informação Técnica para Cadernos de Encargos.
- [17]Gomes, A. (2018). Contributos para um CICS Nacional: Tabela de produtos de construção e de propriedades. Dissertação de mestrado, FCT UNL, Lisboa.
- [18]Gomes, A; Couto, P.; Falcão Silva, M.J.; Pinho, F. (2018). O BIM e a necessidade de um CICS nacional: Tabela de produtos, Artigo 37, PTBIM 2018, IST, Lisboa, Portugal.

# **Parte IX Realizações e Casos de Estudo**

# **IMPLEMENTAÇÃO BIM NA ENGEXPOR**

**Bruno Matos (1), Miguel Alegria (1)**

(1) Engexpor, Lisboa

#### **Resumo**

Este artigo refere-se à implementação da metodologia BIM na Engexpor, empresa de referência na gestão de projetos e gestão da construção que atua na indústria da Arquitetura, Engenharia, Construção e Operação (AECO) ao nível global desde há 35 anos.

O processo de implementação, desenvolvido 100% com recursos internos, iniciou com o estudo da cadeia de valor (análise PEST), surgindo o BIM como oportunidade integrativa no âmbito da transformação digital, e do mercado (análise Porter), focada nos clientes, fornecedores e concorrentes. Os resultados obtidos, em conjunto com os da análise da empresa (análise SWOT), basearam a elaboração do plano estratégico e do plano de ação para a implementação BIM, a acontecer de forma orgânica, gradual e ao abrigo de um processo de gestão da mudança reconhecido internacionalmente, ao qual foi também associado um plano de gestão do risco.

A Engexpor tem assumido diferentes papéis e responsabilidades em vários projetos com integração BIM, destacando-se, pela sua elevada multidisciplinaridade e forte componente de gestão e coordenação, o projeto piloto, que, envolvendo 10 entidades diferentes e todas as disciplinas de um edifício emblemático de 20 pisos, foi desde a elaboração de processos de consulta e contratação BIM até à monitorização, controlo e preparação do projeto para lançamento do concurso de empreitada e execução da obra.

Destacam-se também as principais mudanças de processo implementadas, os desafios encontrados e as perspetivas de desenvolvimentos futuros, assim como o papel do gestor de projeto enquanto peça fundamental num processo de implementação BIM ao nível da organização e dos projetos.

# **1. Introdução**

A presente comunicação inicia com uma breve apresentação do estudo realizado sobre a cadeia de valor da AECO através de uma análise PEST, seguindo-se uma breve descrição da análise realizada ao nível da indústria com base nas forças de Porter e em técnicas de *benchmarking*. Na secção da análise estratégica são evidenciados os principais resultados da análise SWOT, com referência à segmentação do mercado alvo e dos serviços BIM Engexpor, apresentando-se de seguida os pontos principais do plano estratégico e do plano de ação. Neste sentido é

apresentado o processo de gestão da mudança adotado ao nivel organizacional, referindo os principais desafios.

São mencionados alguns projetos com integração BIM onde a Engexpor participou, sem informações detalhadas por motivos de confidencialidade. Não obstante, é seguidamente descrito, com mais pormenor, o projeto piloto impulsionador da mudança, que poderá oportunamente vir a ser melhor explicado em apresentação própria.

O documento termina com notas relativas a oportunidades e desafios neste processo de mudança que é a implementação BIM, frisando ainda a importância do papel do gestor de projeto neste âmbito e as perspetivas de desenvolvimentos futuros.

#### **2. Análise da cadeia de valor**

Uma análise PEST (*Político-Legal, Económica, Sócio-Cultural, Tecnológico-Ambiental*) permitiu identificar os principais riscos e oportunidades de curto/médio/longo prazo e o respetivo impacto no negócio. Destacou-se a necessidade de aumentar a eficiência dos processos organizacionais e a criação de vantagem competitiva por diferenciação, utilizando novas tecnologias de informação para a gestão do projeto, construção e operação, como resposta à crescente exigência do mercado em termos de concorrência, qualidade, custos e prazos. O BIM surgiu assim como uma oportunidade integrativa, no âmbito da transformação digital, para responder a vários desafios estratégicos relacionados com eficácia, eficiência e sustentabilidade. Destacaram-se também a realidade virtual, realidade aumentada e IoT como oportunidades de médio/longo prazo, após revelar maturidade na implementação BIM.

Ao nível da cadeia de valor da AECO, os principais desafios identificados para a implementação BIM foram os seguintes:

- Investimento relativamente elevado (software BIM, formação, contratação);
- Falta de iniciativa pública e privada;
- Diferentes níveis de maturidade;
- Desconhecimento geral sobre as vantagens BIM e sua articulação ao longo da cadeia de valor;
- Resistência à mudança (processo tradicional enraizado).

# **3. Análise da indústria**

Este estudo baseou-se numa análise Porter sobre o mercado de empresas com serviços BIM, destacando-se as seguintes forças:

- •**Clientes**: desde o dono de obra ao gestor do ativo; poder negocial relativamente reduzido dada a reduzida oferta de serviços nesta área;
- •**Fornecedores**: empresas de software e formação com elevado poder negocial;
- •**Concorrência**: empresas especializadas em BIM ou com serviços BIM integrados, no segmento da gestão de projeto, projeto, construção e operação; rivalidade elevada;
- •**Barreiras à entrada**: crescente potencial de entrada de novos concorrentes, dada a atratividade do mercado.

Foi feita também uma análise de *benchmarking*, ao nível nacional e internacional, para ajudar a definir a melhor estratégia de implementação BIM, em particular ao nível do *âmbito, pricing, distribuição e promoção* (marketing mix). Para a construção de processos e procedimentos internos foram considerados os mais recentes desenvolvimentos em normalização e contratação elaborados pela CT197 e a ISO19650 [1].

# **4. BIM na Engexpor**

#### **4.1. Análise estratégica**

A análise da implementação BIM ao nível da empresa foi iniciada com uma análise SWOT, destacando-se as seguintes vantagens internas:

- Vasta experiência em gestão de projeto e da construção ao nível mundial;
- Processos e procedimentos de negócio organizados e certificados internacionalmente;
- Curriculo demonstrado em projetos de inovação e tecnologia.

A possibilidade de expansão e diversificação do negócio, assim como incrementar a comunicação, coordenação e produtividade na gestão de projetos e obras, evidenciaram-se como aspetos positivos com potencial de crescimento da vantagem competitiva da Engexpor. Não obstante, além dos desafios já identificados na análise da cadeia de valor (e.g. niveis de maturidade BIM) e da indústria (e.g. poder negocial dos fornecedores), destacou-se a falta no mercado de recursos humanos com formação e experiência combinada em BIM e na indústria. Seguidamente, para a segmentação do mercado alvo e definição dos serviços BIM a oferecer, foram analisados potenciais benefícios BIM e sua aplicabilidade às partes interessadas, sejam dono de obra (DO), projetistas & consultores (P&C), empreiteiros/subempreiteiros (EMP), fornecedores de equipamentos/materiais (FRN) e gestão de ativo (GA) - e.g. maior suporte a estudos de viabilidade/funcionalidade e a coordenação/alterações/alternativas/análise/revisão de projetos, antecipando incompatibilidades, erros e omissões, com potencial interesse direto para o DO e P&C. Desta análise resultou o diagrama apresentado na Figura 1, com a identificação das atividades BIM, ao longo do ciclo de vida do projeto, onde a Engexpor poderá acrescentar valor. Para cada atividade foi detalhadamente descrito o seu âmbito assim como as responsabilidades e o potencial grau de envolvimento da Engexpor (reduzido/*low*; moderado/*moderate*; elevado/*high*).

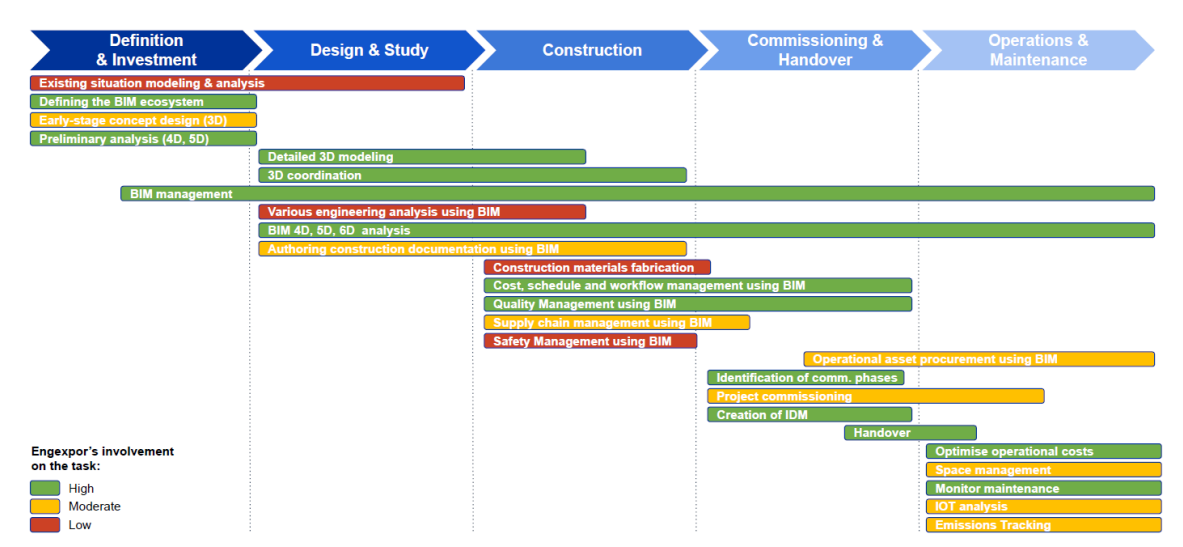

Figura 1: Atividades BIM e grau de envolvimento da Engexpor, no ciclo de vida dos projetos.

# **4.2. Plano estratégico e plano de ação**

No seguimento da análise estratégica, foram identificadas 4 áreas BIM a desenvolver na Engexpor: gestão & coordenação; consultoria e implementação; modelação e dimensionamento; investigação e desenvolvimento. Para cada área foram descritos os serviços a oferecer, os clientes alvo, o racional/valor a acrescentar, os recursos necessários à implementação, o impacto transformativo para a Engexpor (reduzido/moderado/elevado), e o horizonte temporal para a implementação (curto/médio/longo prazo) - ver exemplo na Figura 2. Esta análise constituiu a elaboração do plano estratégico, que foi complementado com um plano de ação baseado em 2 componentes: operacional (pessoas, tempo, software, hardware, formação) e financeira (custos e proveitos associados). Deste modo foi também detetada a necessidade de considerar novos papéis e responsabilidades dentro da empresa, nomeadamente ao nível da gestão, coordenação e modelação BIM.

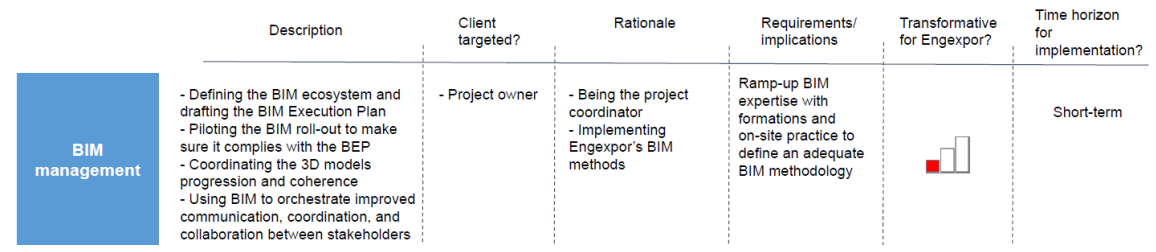

Figura 2: Exemplo de análise de serviços na área da gestão e coordenação BIM.

Foram também analisados vários casos possíveis de implementação dos serviços BIM nas diferentes fases da cadeia de serviços prestados pela Engexpor (Figura 3), identificando, para cada fase, os serviços BIM aplicáveis, os potenciais clientes, as oportunidades e os riscos. Esta análise foi particularmente importante para detetar os serviços BIM que melhor combinariam com os serviços tracionalmente oferecidos pela Engexpor, avaliando potenciais conflitos de interesse. Neste sentido destacaram-se os serviços de gestão e coordenação BIM como linhas principais e complementares às atividades atuais da empresa em representação do dono de obra/promotor, comparativamente a outras possibilidades relacionadas com o fornecimento de serviços de modelação BIM.

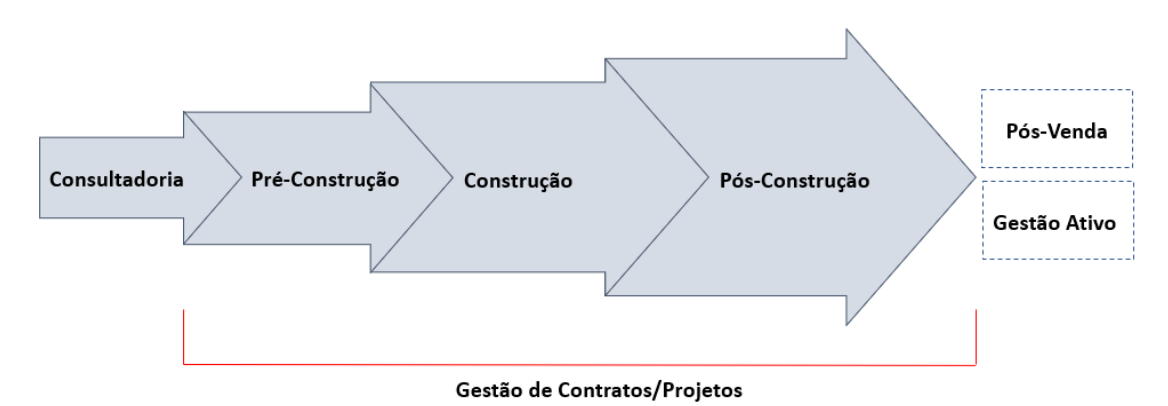

Figura 3: Cadeia de serviços Engexpor (ciclo de gestão integrada de projetos).

Para a implementação BIM no grupo Engexpor foram considerados 2 cenários:

- **Orgânico**: construir uma equipa utilizando recursos internos e outros contratados, já possuindo previamente as qualificações BIM necessárias;
- **Aquisição** (M&A): adquirir uma empresa especializada em BIM.

Ponderando fatores como custo, tempo, controlo, eficiência global e, principalmente, risco, foi decidido prosseguir com a abordagem orgânica, com a visão de no curto/médio prazo a Engexpor ser uma empresa de referência da indústria da construção e imobiliário na área da inovação e tecnologia, incorporando serviços BIM.

# **4.3. Gestão da mudança**

O processo considerado para a implementação BIM na Engexpor está representado na Figura 4.

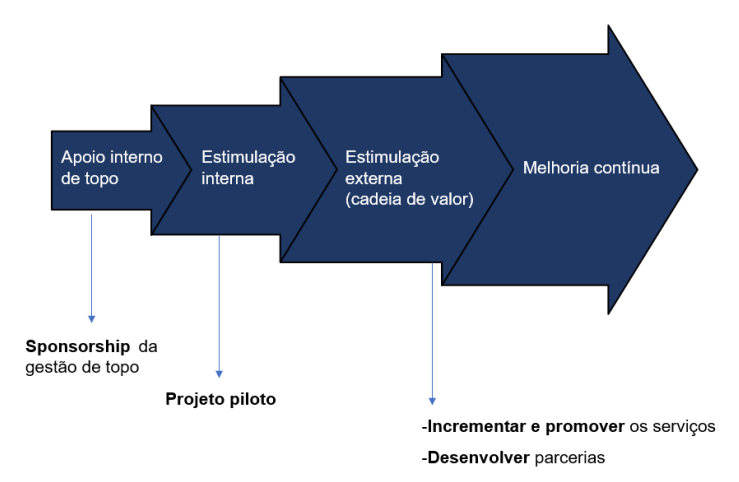

Figura 4: Processo de gestão da mudança para a implementação BIM.

Em articulação com este processo foram consideradas as recomendações de *John Kotter* [2], que se têm revelado eficazes para ultrapassar a natural resistência à mudança:

**1) Criar sentido de urgência**: indicação da empresa para o avanço deste projeto, por força interna e das tendências de mercado;

- **2) Criar um núcleo forte**: constituição de uma equipa multidisciplinar com recursos internos e outros contratados, possuindo qualificações em BIM e na indústria;
- **3) Criar uma visão**: estratégia para a implementação BIM na Engexpor, com o objetivo de manter a empresa na vanguarda da gestão e coordenação do projeto e construção;
- **4) Comunicar essa visão**: comunicação dessa estratégia à equipa, ao longo do tempo;
- **5) Capacitar a equipa para agir sobre a visão**: equipa com autonomia para agir sobre a estratégia criada;
- **6) Criar metas de curto prazo**: prazos parciais para apresentar resultados ao nível dos projetos e da construção de processos e procedimentos BIM;
- **7) Consolidar o que se atingiu e ir mais longe/Institucionalizar a mudança como parte da cultura organizacional**: criação da perceção de que pequenas vitórias são apenas o início do que precisa de ser atingido no longo prazo com vista à implementação BIM.

Neste sentido foram identificados os seguintes riscos principais:

#### **Ao nível interno,**

- Falta de formação/maturidade: recurso à contratação de competências;
- Ausência normalização específica: construção de processos e procedimentos com base em referências nacionais e internacionais e na experiência dos recursos contratados;
- Diversidade de software: aposta nos programas mais orientados para as necessidades de implementação e mais utilizados ao nível mundial.

#### **Ao nível externo/cadeia de valor,**

- Não cumprimento dos requisitos de informação definidos no Plano de Execução BIM, levando à fragmentação de processos já definidos para as equipas de conceção e construção; outro risco será os próprios requisitos BIM não estarem corretamente definidos;
- Alterações resultantes da coordenação BIM não são incorporadas nos documentos do projeto.
- Coordenação BIM existente mas a obra continua a ser gerida e executada a partir de informação produzida com as metodologias e ferramentas tradicionais;
- Os subempreiteiros em obra não utilizam, ou utilizam erradamente, os modelos BIM;
- Coordenação BIM ocorrendo de forma desarticulada com os calendários das equipas de conceção ou construção - e.g. demasiado cedo quando o dimensionamento ainda está em curso ou demasiado tarde para suportar a produção de informação.

Os riscos supracitados serviram de base à elaboração de uma análise de risco que integrou o plano estratégico da Engexpor para a implementação BIM. Enquanto ações de mitigação, a Engexpor tem assegurado a definição de requisitos contratuais e incentivos financeiros adequados para promover a colaboração entre as equipas de conceção e construção, ou seja, tudo começa na fase de contratação, que normalmente segue o processo definido na ISO19650 [1], destacando-se a importância da aferição das competências e capacidades necessárias - o modelo de contratação do empreendimento tem-se revelado também como um passo fundamental para melhorar a articulação do processo BIM. Foram também identificados pela Engexpor, e considerados na análise e gestão do risco de projetos com integração BIM, os seguintes riscos:

- Heterogeneidade e falta de competências e capacidades BIM na cadeia de valor dos projetos, incrementando assim a resistência à mudança;
- Insuficiente apoio organizacional para a aplicação do BIM em projetos, normalmente devido à ausência de uma estratégia eficaz para a implementação BIM ao nível das empresas;
- Dificuldade na definição de KPIs para monitorizar e controlar o sucesso dos projetos.

#### **4.4. Projetos**

Na Figura 5 são apresentados alguns projetos com integração BIM em que a Engexpor participou ao nível da gestão e coordenação - não são fornecidas informações mais detalhadas por motivos de confidencialidade.

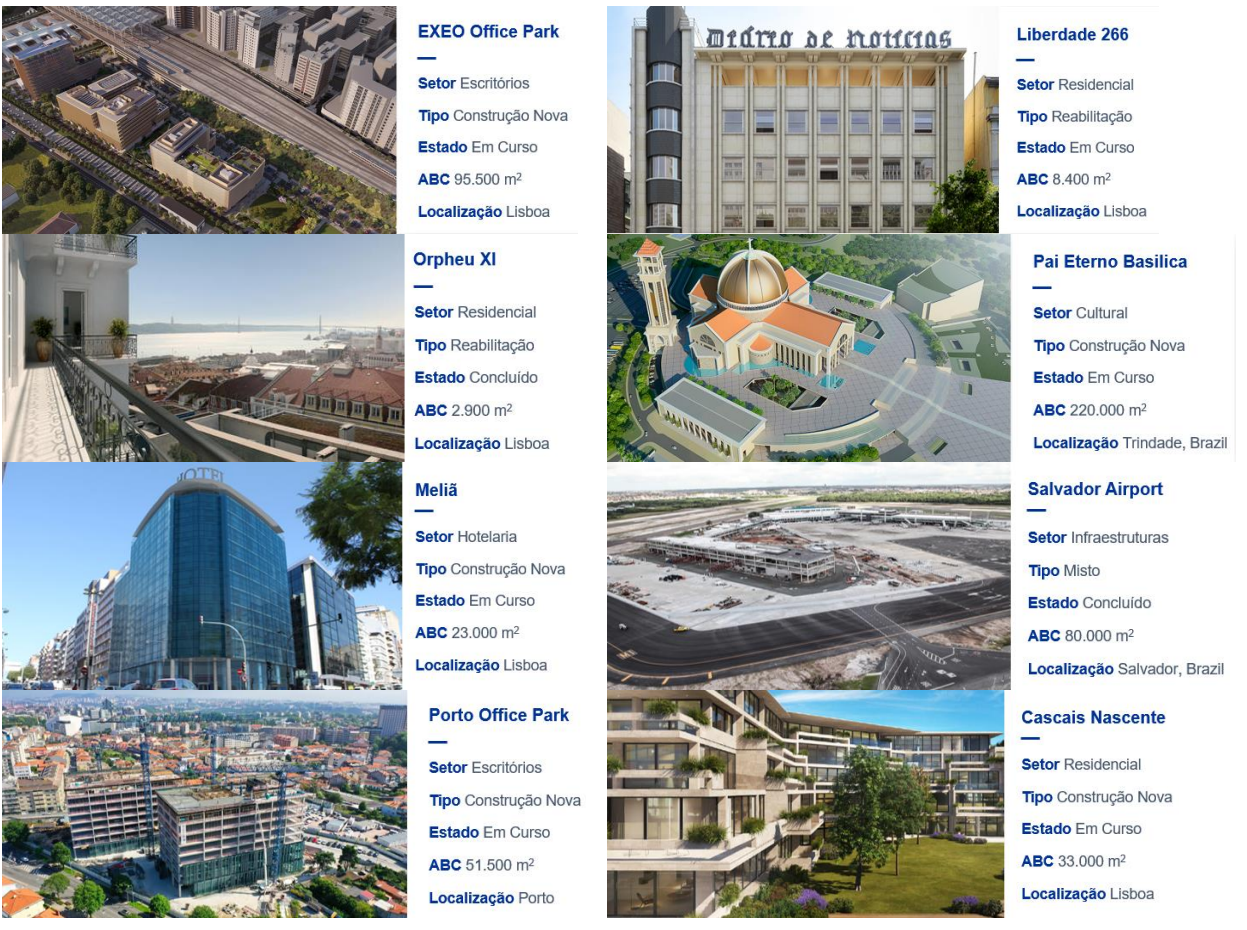

Figura 5: Projetos com integração BIM.

# **4.5. Projeto piloto**

O projeto piloto, de caráter confidencial, incidiu na fase de conceção de um edifício emblemático de 20 pisos, tendo sido selecionado pela sua multidisciplinaridade e abrangência de serviços BIM na área da gestão e coordenação, que incluiu desde a elaboração de processos de consulta e contratação BIM, definindo o plano de execução BIM (BEP) e o plano de entregas da informação (MIDP), até à monitorização e controlo do projeto, por meio da realização de reuniões e relatórios de coordenação, com vista ao lançamento do concurso de empreitada e execução da obra. O projeto BIM envolveu diretamente 10 entidades diferentes representadas por cerca de 20 pessoas: dono de obra, Engexpor, arquitetura, interiores, cozinhas, acústica, geotecnia, estruturas, mecânicas/elétricas e hidráulicas. Os projetistas/consultores (8 entidades fornecedoras) ficaram responsáveis pelo dimensionamento e modelação BIM de 100% das disciplinas do edifício, sob a gestão e coordenação Engexpor/Dono de Obra (entidade requerente). A Engexpor garantiu do seu lado uma equipa multidisciplinar com qualificações em BIM e nas áreas de engenharia civil, mecânica e electrotecnia.

A consulta e contratação das entidades fornecedoras seguiu o processo preconizado na ISO19650 [1], desde a definição dos requisitos de troca de informação (EIR) e aferição de competências/capacidades até à elaboração do BEP, incluindo a análise dos riscos do projeto e o MIDP, onde foi claramente definido quando é que a informação do projeto devia ser preparada, por quem e como. A realização do BEP e MIDP, integrando todas as entidades/disciplinas, foi assumida pela Engexpor, tendo estes documentos sido adaptados ao longo da fase de negociação para melhor corresponder a todas as partes interessadas. Estas peças, incluindo alterações e aditamentos acordados, foram finalmente integradas nas adendas de contrato BIM, elaboradas como aditamento aos contratos tradicionais inicialmente celebrados entre os projetistas/consultores e o dono de obra.

O BEP elaborado pela Engexpor incluiu as seguintes secções principais: **informações do empreendimento** (informações gerais, contactos relevantes, faseamento geral, objetivos e usos BIM); **funções e responsabilidades**; **mapeamento de processos BIM**; **requisitos das trocas de informação**; **plano de entregas da informação (MIDP)**; **procedimenos de colaboração** (comunicação, plataforma de dados partilhados, worksets, nomenclaturas de ficheiros, apresentação de peças desenhadas, vista de abertura dos modelos); **procedimentos de modelação** (estrutura do modelo, sistema de coordenadas/referenciais/unidades, critérios de modelação e compatibilização, organização e classificação da informação); **gestão da qualidade** (extrações de quantidades, project browser e vistas, registo das famílias, verificação e controlo dos modelos, análise de risco); **infraestrutura tecnológica**. Os **anexos do BEP** foram compostos por: mapa de processos global; mapa de processos por usos BIM; níveis de informação necessária por disciplina; plano de entregas da informação; boletim de pedidos de esclarecimento; pedidos de aprovação da informação; estrutura-tipo da plataforma de dados partilhados; critérios de modelação; sistema de classificação da informação; códigos para os materiais; parâmetros globais do projeto; tipologias de sistemas; pedidos de aprovação das famílias.

As principais mudanças de processo implementadas no âmbito deste projeto BIM foram as seguintes:

# **Coordenado pela Engexpor,**

- Desenvolvimento e análise de projetos em BIM, para todas as disciplinas, seguindo processos e procedimentos de gestão e técnicos de acordo com os últimos desenvolvimentos ao nível nacional e internacional;
- Coordenação/compatibilização 3D e extração de quantidades/estimativa de custos de forma mais realista e integrada, com vista à antecipação de incompatibilidades, erros e omissões, procurando assim incrementar a eficiência nas fases de concurso e obra.

#### **Desenvolvido pela Engexpor,**

- Aprofundamento de competências e procedimentos internos para a gestão, coordenação e modelação BIM de forma holística, dada a abrangência do projeto - e.g. peças de procedimento BIM para consulta e contratação, templates de BEP e MIDP, rácios de produtividade, relatórios de coordenação, atas de reunião, etc.
- Avaliação e demonstração do potencial BIM, que incluiu uma análise custo-benefício, recorrendo ao conceito de custo de oportunidade, baseada em potenciais erros, omissões, incompatibilidades e outras ineficiências que tendencialmente passariam para a fase de concurso/obra.

Os principais desafios identificados no âmbito deste projeto foram os seguintes:

- Complexidade na gestão de um elevado número de equipas, incluindo subcontratados, principalmente na convergência de ideias e na gestão do ambiente comum de dados do projeto;
- Desenvolvimento em paralelo, no caso de algumas disciplinas, da modelação e dimensionamento com métodos e ferramentas tradicionais (sem normalização e colaboração), causando assim algumas ineficiências e desarticulação com o plano de entregas BIM devido a trocas de prioridade;
- Articulação dos objetivos BIM com os objetivos do projeto, incluindo a hierarquização das trocas de informação e a demonstração de certos benefícios BIM;
- Alterações/aprovações de projeto;
- Desenvolvimento pela Engexpor, ao longo do projeto, de certos processos/procedimentos BIM, à medida das necessidades - e.g. testes automáticos para a deteção de incompatibilidades entre o elevado número de disciplinas envolvidas no projeto;
- Desvio entre certas competências/capacidades demonstradas em fase de concurso e as que se verificaram na realidade;
- Definição da fronteira de responsabilidades ao nível da modelação BIM, da lista de quantidades e preços unitários, das peças desenhadas e das peças escritas, nas situações de subcontratação;
- Comunicação Engexpor-Contratados-Subcontratados, com diferentes niveis de maturidade BIM, contribuindo para a resistência à implementação BIM.

# **5. Notas finais**

Uma análise estratégica sobre a implementação BIM, desenvolvida 100% internamente, permitiu mostrar a atratividade deste mercado, onde a Engexpor poderá acrescentar valor e ganhar vantagem competitiva através da oferta, de forma orgânica e gradualmente crescente, de um conjunto de serviços, com especial destaque para a gestão e coordenação. A experiência de 35 anos da Engexpor no mercado da construção e imobiliário ao nível mundial, juntamente com processos e procedimentos de negócio já organizados e certificados internacionalmente, são aspetos facilitadores da implementação BIM, que passa assim mais pela adaptação de processos já existentes ao invés da criação de novos. Na definição do plano estratégico, a

segmentação de clientes e a gestão de eventuais conflitos de interesse assumiu um papel relevante.

A gestão da mudança, focada nas pessoas, tecnologia e normalização, tem despoletado um conjunto de desafios, destacando-se a falta de normalização específica e de iniciativa pública e privada; a heterogeneidade dos niveis de maturidade BIM na cadeia de valor e a escassez de recursos humanos reunindo conhecimento e experiência combinada em BIM e na indústria da construção; a dificuldade em definir objetivos SMART ("specific, measurable, actionable, relevant and timely"); e a complexidade em realizar análises custo-benefício, recorrendo ao conceito de custo de oportunidade, além da natural resistência humana.

A Engexpor demonstra experiência em vários projetos com integração BIM, onde tem assumido diferentes papéis e responsabilidades, destacando-se o projeto piloto pela sua elevada multidisciplinaridade e forte componente de gestão e coordenação, assumida pela Engexpor, envolvendo 10 entidades diferentes e a modelação/dimensionamento de 100% das disciplinas de um edifício emblemático de 20 pisos. Não obstante algumas ineficiências derivadas da complexidade do edifício, da heterogeneidade das equipas e de hábitos tradicionais, o projeto destacou-se positivamente na aplicação de boas práticas BIM de origem nacional e internacional, tendo ainda contribuido para a consolidação de processos e procedimentos BIM na Engexpor.

Salienta-se a importância dos gestores de projeto enquanto peças fundamentais no processo de implementação BIM, ao poderem para tal capitalizar sobre o seu conhecimento e experiência em comunicação, coordenação e colaboração. Podem assim influenciar na forma como os processos são adaptados e nos requisitos necessários para facilitar a implementação BIM. De facto, a função integradora do gestor de projeto desmonstra que ele pode - e deve - assumir um papel relevante na liderança e governance da gestão da informação [3]. Neste sentido, os gestores de projeto ocupam uma posição privilegiada para garantir que vários desafios são ultrapassados e a implementação BIM ocorra de forma mais abrangente e integrada na indústria e nos projetos.

Os desenvolvimentos futuros neste âmbito, de acordo com o processo de gestão da mudança adotado, passam pelo reforço das equipas e dos serviços oferecidos pela Engexpor nas áreas de consultoria/implementação e modelação/desenvolvimento, incluindo a consolidação de processos/procedimentos BIM Engexpor e, potencialmente, o estabelecimento de parcerias para reforçar a posição de mercado. Isto estará em direta articulação com o plano estratégico e plano de ação, que são periodicamente revistos de modo a considerar o progresso da empresa e a evolução do mercado ao nível de clientes, fornecedores e concorrentes.

# **Referências**

- [1] EN ISO 19650, Organization and digitization of information about buildings and civil engineering works, including building information modelling (BIM) - Information management using building information modelling, 2018
- [2] J. P. Kotter, "Leading Change" Harvard Business Review Press, Boston, Massachusetts, EUA, 2012, pp. 37-153.
- [3] B. C. Matos, "BIM: a project management view" Construction Journal, Royal Institution of Chartered Surveyors (RICS), June/July 2020, pp. 19-21.
# **SISTEMAS OPEN BIM PARA FABRICANTES**

**Paula Assis (1), Ricardo Figueira (2), Pablo Gilabert (3)**

(1) Top Informática, Lda., Braga

(2) Top Informática, Lda., Braga

(3) CYPE Ingenieros, S.A., Alicante

### **Resumo**

A implementação da metodologia Open BIM tem, entre outros, o objetivo de facilitar os processos de comunicação entre os agentes intervenientes no projeto. A tecnologia Open BIM implementada no software CYPE bem como a plataforma BIMserver.center, destinada à partilha de informação para projetos de arquitetura, engenharia e construção, possibilitam o desenvolvimento de um fluxo de trabalho colaborativo em Open BIM que permite realizar projetos de forma aberta entre os distintos agentes, entre os quais se consideram os próprios fabricantes de materiais e equipamentos. O modelo federado do projeto encontra-se disponível, na plataforma BIMserver.center, para todos os intervenientes e representa em cada momento o estado de avanço do projeto para cada uma das fases do seu ciclo de vida. Neste trabalho foi criado o procedimento para a conceção dos Open BIM Systems, ou seja, sistemas Open BIM para fabricantes e foi implementado para várias marcas. Os Open BIM Systems são materializados numa aplicação para cada tipologia de produto do fabricante, disponível para projetistas e fabricante, com a capacidade de modelar, calcular, dimensionar, com base em critérios normativos, e de posicionar o produto no modelo federado do projeto. Os fabricantes são convidados ou propõem-se participar no projeto, apresentando a solução que considerem adequada face às especificações do projeto. Apresentam-se dois casos de estudo para dois fabricantes que evidenciam os resultados alcançados com os respetivos Open BIM Systems, concebidos para as duas marcas em questão, e que são representativos dos restantes Open BIM Systems.

## **1. Introdução**

O modelo digital aspira a ser uma representação virtual realista do edifício. Um dos fatores mais importantes para que o modelo 3D seja útil é que permita consultar e utilizar informação sobre os elementos do edifício das várias especialidades que o compõem, como arquitetura, estrutura e instalações. Para isso é necessário que esta representação seja o mais fiel possível da realidade, facto conseguido através do conceito "digital twin", gémeo digital, aplicado na sua plenitude, ou seja, disponibilizando informação geométrica e não geométrica.

O trabalho que se apresenta diz respeito ao desenvolvimento da tecnologia Open BIM Systems, concebida para integrar os produtos dos fabricantes no fluxo de trabalho Open BIM, desenvolvido pela CYPE. Através de aplicações específicas e especializadas o utilizador é assistido na modelação e disposição dos elementos 3D, com base em critérios de cálculo, verificações regulamentares e controlo de interações.

Neste trabalho, começa-se por apresentar um breve resumo do fluxo de trabalho Open BIM, no qual se integram os Open BIM Systems, fluxo este, suportado pela plataforma BIMserver.center e software CYPE, mas aberto a qualquer software BIM. Seguidamente apresenta-se a tecnologia Open BIM Systems, bem como o seu desenvolvimento a partir de dois objetivos específicos de utilização: por um lado os projetistas e por outro os fabricantes. Na parte final do trabalho apresentam-se dois casos de estudo de Open BIM Systems, aplicando a tecnologia concebida, dando primazia à metodologia de simulação através da utilização das aplicações de software desenvolvidas, Open BIM S3F Signs e Open BIM DAIKIN. Por fim, apresentam-se as conclusões evidenciando as potencialidades desta nova tecnologia.

## **2. Fluxo de trabalho Open BIM**

Os estudos realizados permitiram concluir que o fluxo de trabalho Open BIM é único quando comparado com outros [1], pelo facto da plataforma BIMserver.center e do software CYPE se encontrarem integrados e ao mesmo tempo abertos a qualquer outro software BIM. O fluxo ganha especial vantagem na otimização dos processos que conduzem à obtenção e utilização do modelo federado do edifício, uma vez que para além do fluxo de trabalho proposto, o software CYPE abarca as várias especialidades do projeto de edifícios e cada aplicação permite por si só modelar, calcular e dimensionar, conduzindo também a uma diminuição dos recursos necessários.

A Figura 1 pretende ilustrar este fluxo de trabalho que inicia com a abertura do projeto na plataforma, pelo coordenador de projeto, bem como a criação da equipa de trabalho e as condições de acesso de cada colaborador.

Seguidamente o arquiteto partilha o modelo arquitetónico na plataforma BIMserver.center. O modelo arquitetónico pode ser gerado através de um programa de modelação de arquitetura ou da aplicação CYPE - IFC Builder, disponível gratuitamente na plataforma.

Com base no modelo arquitetónico, cada engenheiro cria o modelo inicial da sua especialidade, definindo e caracterizando os respetivos elementos. Depois, seleciona as funções de cálculo, dimensionamento e de verificações regulamentares, deste modo obtém automaticamente um modelo modificado resultante do processo de cálculo. O processo é iterativo, os elementos que constituem o modelo podem ser modificados e de novo verificados, até que todos se encontrem validados pelo engenheiro. Todo este processo, de modelação e cálculo, ocorre ao nível das aplicações do software CYPE. Desta forma obtém o modelo final e partilha-o na plataforma, ficando disponível para todos os projetistas da equipa de trabalho (arquitetos e engenheiros).

Cada projetista dispõe então do modelo federado, à medida que vai sendo construído, ou seja, à medida que cada um disponibiliza o seu próprio modelo na plataforma. Através do modelo federado é partilhada informação geométrica e não geométrica e são também partilhados documentos com peças escritas e desenhadas.

O coordenador de projeto coordena as várias especialidades a partir da análise do modelo federado, localizado na plataforma, podendo utilizar a aplicação Open BIM Model Checker para identificação de interferências e colisões.

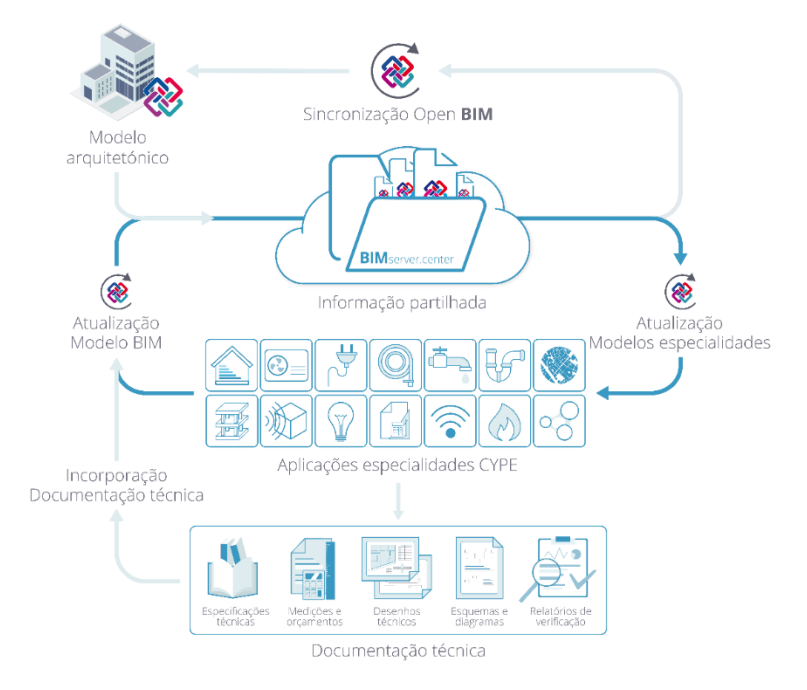

Figura 1: Fluxo de trabalho Open BIM.

# **2.1. BIMserver.center**

O BIMserver.center [1] é uma plataforma colaborativa localizada na nuvem, destinada à partilha e troca de informação para o projeto de edifícios.

Apresenta características como: a possibilidade de definição da equipa de projeto, incluindo sistema de autorizações, coordenação e validação da informação; ligação direta e automática às aplicações das especialidades do projeto, através do formato aberto IFC (Industry Foundation Classes), incluindo a comunicação de resultados; partilha de informação geométrica e não geométrica e registo do historial de alterações; sincronização da informação partilhada das especialidades do projeto e obtenção do modelo federado; é local de encontro de entidades intervenientes no projeto.

A plataforma foi desenvolvida para permitir o acesso a partir do computador ou dispositivos móveis, como o tablet ou smartphone, através do seu Visualizador. As aplicações BIMserver.center AR e BIMserver.center VR permitem ainda consultar o modelo federado em realidade aumentada ou virtual, respetivamente.

# **2.2. Software CYPE**

O software CYPE [2] abarca várias áreas como: modelação arquitetónica, análise estrutural, energética, acústica, MEP, estimativas orçamentais, medições, orçamentos, urbanismo e planeamento. A grande maioria das aplicações são de âmbito genérico, no entanto, algumas que foram criadas para marcas específicas de fabricantes são designadas por Open BIM Systems, sendo objeto do presente trabalho. Cada aplicação está munida de funções que permitem a sincronização com a plataforma a qualquer momento, através deste processo verifica-se a

partilha do modelo federado, que se torna visível na própria aplicação, de acordo com o seu estado de avanço, sendo assim partilhada informação geométrica e não geométrica. A grande maioria das aplicações encontra-se na Store do BIMserver.center, podendo ser

descarregadas a partir daí. As aplicações Open BIM Systems são gratuitas e podem ser descarregadas e utilizadas livremente.

## **3. Open BIM Systems**

Os Open BIM Systems são aplicações do software CYPE, tal como referido em 2.2, concebidas à medida para os fabricantes de materiais e equipamentos, destinadas à indústria da construção. No âmbito deste mesmo trabalho, foi feita uma análise com o objetivo de determinar o desempenho de objetos BIM disponíveis no mercado, tendo-se concluído que os objetos carecem de uma adequada definição dos atributos para o seu dimensionamento e/ou integração no sistema global, ou seja, nos projetos de especialidades de arquitetura e/ou engenharia. Se o BIM aspira verdadeiramente a gerar tecnologia que reduza custos e prazos, a definição dos objetos tem de ser algo mais do que estético ou publicitário, os objetos deverão ter a informação necessária e suficiente para poder simular o seu comportamento nos edifícios [3].

É aqui que nasce a ideia do projeto de conceção dos Open BIM Systems, ou seja, a necessidade de gerar uma aproximação fiel do objeto ao "gémeo digital", útil e indispensável para os programas de simulação, através do cálculo automático. A tecnologia dos Open BIM Systems trata os produtos não como objetos independentes, mas como objetos parametrizáveis, passíveis de serem dimensionados, ver Figura 7, e integrados num sistema que, por sua vez, se relaciona com outros sistemas partilhados na plataforma BIMserver.center. Esta tecnologia procura assim minimizar a lacuna assinalada.

No projeto de conceção dos Open BIM Systems foram identificadas especificações distintas daquelas que habitualmente se identificam na conceção das restantes aplicações do software CYPE, referem-se duas das principais:

- A necessidade de identificar a informação do fabricante, nomeadamente sobre os seus produtos, tanto geométrica como não geométrica;
- A necessidade de identificar especificações da aplicação, do ponto de vista do fabricante do produto e do projetista que a utilizará.

No primeiro caso, verificou-se que por regra o fabricante já dispõe de informação sobre os seus produtos em formato digital, esta existência permitirá acelerar o processo de conceção da aplicação e simultaneamente reduzir custos. Os objetos são transferidos do formato nativo para o formato STEP (Standard for the Exchange of Product model data), padrão internacional para a integração, apresentação e intercâmbio de dados de produtos industriais, e depois são incorporados, tratados e melhorados com vista à sua incorporação nas bibliotecas das aplicações Open BIM Systems. Este processo foi conseguido através de um "kernel" desenvolvido pela empresa C3D Labs.

No segundo caso, as especificações foram identificadas a partir de uma análise individualizada, baseada nas características de cada fabricante e nas suas necessidades particulares, bem como nas características e necessidades dos projetistas, e a resposta é a programação à medida para cada fabricante. Esta programação seguiu os padrões de "engenharia e arquitetura de software" da CYPE, dando cumprimento a três novos grupos de objetivos que se identificaram e enumeram seguidamente:

## **3.1. Modelação 3D**

- as aplicações permitirão que um modelo tridimensional de cada elemento seja: gerado, colocado na sua posição exata, visualizado no modelo do edifício e partilhado no modelo federado;
- o modelo federado, incluindo os "digital twins" do fabricante, poderão ser visualizados em realidade aumentada e virtual.

## **3.2. Integração Open BIM**

- cada aplicação será compatível com o restante software de modelação;
- as aplicações permitirão interações multidisciplinares;
- o modelo federado do projeto perdurará sem necessidade da plataforma nativa;
- será prestada ajuda na colocação dos elementos no modelo do edifício, através de funcionalidades do tipo "assistente";
- cada aplicação incluirá exclusivamente os produtos de um fabricante;
- as aplicações proporcionarão a prescrição dos produtos nos projetos.

### **3.3. Serviços BIMserver.center**

- os Open BIM Systems terão impacto nos milhares de utilizadores do BIMserver.center;
- os fabricantes poderão monitorizar a utilização de cada produto através da área Business da plataforma BIMserver.center;
- os fabricantes terão acesso ao projeto, se este for autorizado pelo projetista, podendo propor as suas soluções;
- os Open BIM Systems serão disponibilizados gratuitamente na Store da plataforma BIM server.center.

Por ser do âmbito privado dos fabricantes, não se apresenta neste documento a resposta obtida, nos casos de estudo, aos três primeiros objetivos da secção 3.3, contudo, apresentam-se as várias fases incluídas no algoritmo desenvolvido, com vista ao alcance desses mesmos objetivos, Figura 2.

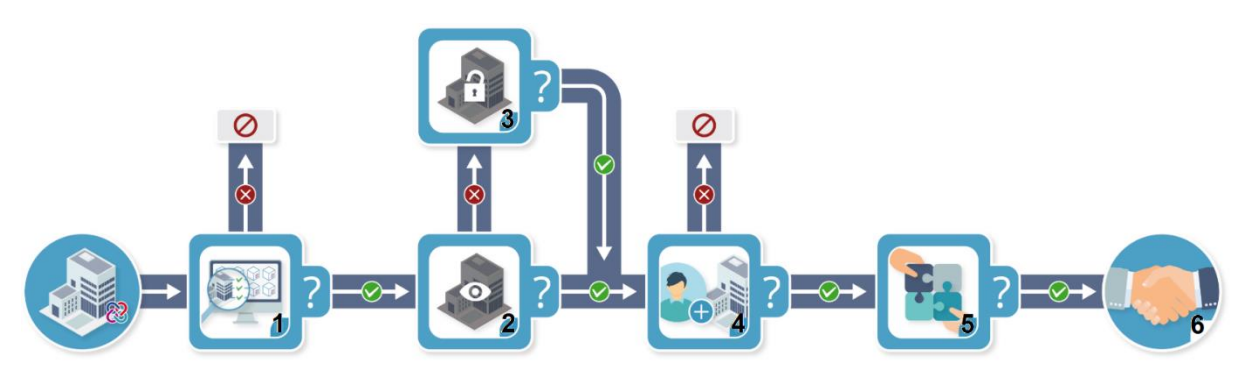

Figura 2: Algoritmo desenvolvido para a área Business.

O algoritmo inicia com uma lista de especificações do "projeto objetivo", selecionadas pelo fabricante (por exemplo: edifícios destinados a hotelaria, com uma área superior a 5000 m<sup>2</sup>, localizados em Marrocos) e termina com a possível aceitação da proposta do fabricante por parte do projetista. O algoritmo é constituído pelas seguintes fases (questões):

- fase 1 cumpre as especificações do projeto objetivo?
- fase 2 o projeto é visível para o fabricante?
- fase 3 como proprietário, aceita que o seu projeto esteja visível para o fabricante?
- fase 4 foi aceite o pedido de participação?
- fase 5 a proposta foi aceite?
- fase 6 termina aqui a responsabilidade dos serviços prestados pelo BIMserver.center, esta fase corresponde à continuidade do processo, caso o dono de obra decida comprar os produtos do fabricante, e passa a ser gerida pelo fabricante.

Se na fase 3 o projetista mantiver o projeto invisível para o fabricante, o projetista pode desenvolver igualmente o seu projeto utilizando o Open BIM System do fabricante, dispensando apenas que este apresente a sua proposta de solução para o projeto em causa.

### **4. Casos de estudo**

Foram desenvolvidos vários casos de estudo a fim de comprovar os resultados do projeto Open BIM Systems, nomeadamente ao nível do cumprimento dos objetivos anteriormente descritos. Neste trabalho apresentam-se dois casos de estudo: o Open BIM S3F Signs, concebido para um fabricante português, S3F Signs, que procura projeção, não só em Portugal, mas também a nível internacional, e o Open BIM DAIKIN, concebido para uma marca que já possui implantação internacional, a DAIKIN, mas que pretende continuar a reforçar a sua posição.

O primeiro é um sistema destinado à modelação de sinalética para edifícios. O segundo destinado ao cálculo e modelação de sistemas DAIKIN de VRV e Aerotermia. As aplicações encontram-se na Store do BIMserver.center e podem ser descarregadas gratuitamente, tal como referido anteriormente. Tal como referido na secção 3.3, nos casos de estudo que aqui se apresentam não é documentada a intervenção dos fabricantes por ser de âmbito privado.

### **4.1. Open BIM S3F Signs**

Para o caso de estudo foi utilizado um edifício, de 5 pisos, destinado a escritórios, largamente estudado e usado como um dos exemplos padrão para testes ao software CYPE.

O processo iniciou-se através do procedimento descrito no capítulo 2 deste trabalho. Foi criado o projeto da obra no BIMserver.center, pelo coordenador de projeto, bem como a equipa de trabalho e as condições de acesso de cada colaborador. Foi partilhado o modelo arquitetónico na plataforma, gerado a partir da aplicação IFC Builder, este modelo pode observar-se na Figura 3.

Seguidamente foram consideradas duas hipóteses: i) modelação da sinalética, no Open BIM S3F Signs, diretamente sobre o modelo arquitetónico e ii) modelação da sinalética, no Open BIM S3F Signs, sobre o modelo arquitetónico, mas respondendo aos requisitos resultantes da modelação realizada nas aplicações CYPEFIRE Design e Open BIM Accessibility (da biblioteca de software CYPE).

A aplicação CYPEFIRE Design, foi concebida para a modelação e cálculo de instalações de segurança contra incêndio (meios de proteção). A aplicação Open BIM Accessibility, foi concebida para a modelação e verificação de condições de acessibilidade de pessoas com mobilidade condicionada.

Para a hipótese i) foi criada a obra no Open BIM S3F Signs e sincronizado o modelo arquitetónico partilhado na plataforma. Procedeu-se de seguida à introdução dos sinais sobre cada uma das plantas, estes tornam-se automaticamente visíveis no modelo 3D, Figura 3.

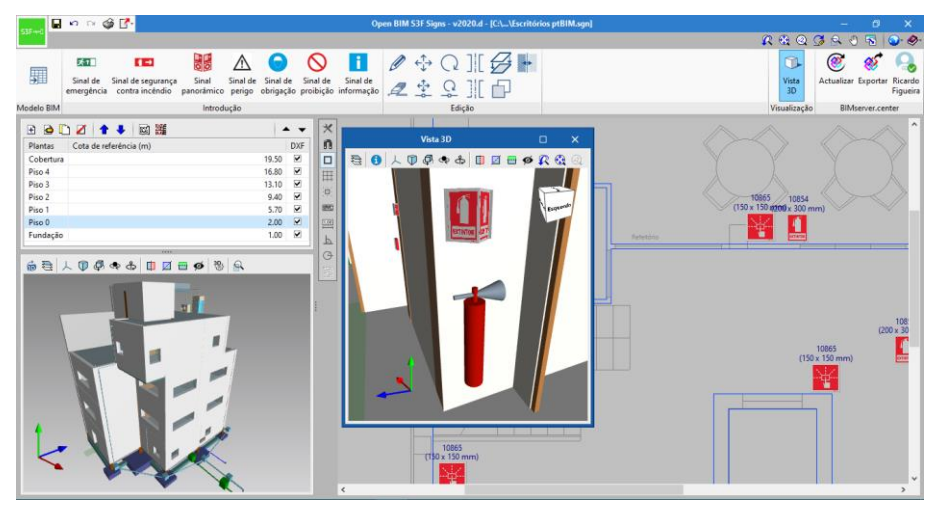

Figura 3: Ambiente de trabalho do Open BIM S3F Signs.

A Figura 3 é constituída pelo ambiente de trabalho da aplicação, dividido em funções comuns às aplicações CYPE (menu "Edição", "Visualização" e "BIMserver.center") e funções específicas da aplicação para a modelação da sinalética (menu "Introdução") e ainda na área de trabalho (plantas e modelo 3D). O menu "Introdução" contém os grupos de sinais que constituem a biblioteca S3F Signs, ou seja, o catálogo do fabricante. Cada grupo é constituído por vários modelos de sinais, sendo que a cada modelo corresponde uma série de dimensões, Figura 4.

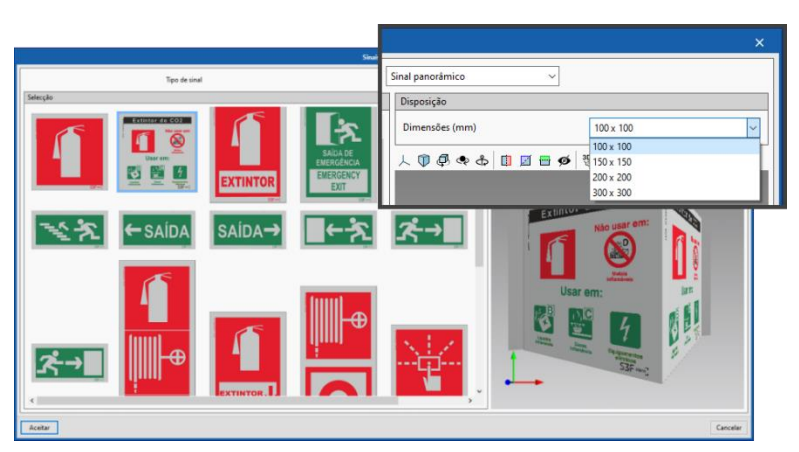

Figura 4: Exemplo de um grupo de sinais e da série de um sinal panorâmico.

Terminada a modelação, foi possível partilhar o modelo IFC no BIMserver.center, incluindo o mapa de materiais, passando o modelo S3F Signs a ser integrado no modelo federado do projeto. O modelo federado passou então a conter os "digital twins" dos sinais a colocar em obra.

Para a hipótese ii) utilizou-se o procedimento descrito para a hipótese i), com a exceção de que para além da sincronização do modelo arquitetónico, foram também sincronizados os modelos do CYPEFIRE Design e Open BIM Accessibility, previamente definidos nas respetivas aplicações. Neste caso surgem automaticamente requisitos gerados por estas aplicações, ou seja, é identificada a necessidade de caracterizar sinais, materializados por um símbolo, tal como indicado na Figura 5 (imagem da esquerda). A partir deste momento procedeu-se à seleção do respetivo sinal na biblioteca do Open BIM S3F Signs, que substitui o símbolo previsto, Figura 5 (imagem da direita), repetindo-se o procedimento para todos os símbolos. Esta hipótese apresentou a vantagem de ser mais amigável e diminuir o erro humano quando comparada com a hipótese i) uma vez que os símbolos não caracterizados por sinais são assinalados através de um alerta.

O modelo IFC foi então partilhado na plataforma e o modelo federado passou a conter os "digital twins" dos sinais, tal como na hipótese i).

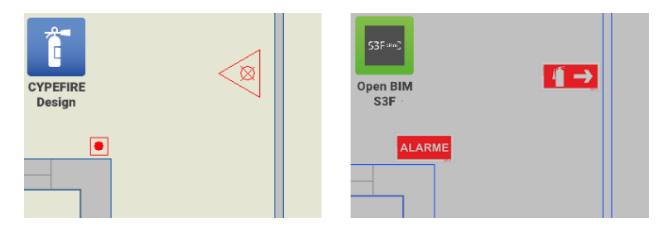

Figura 5: Pormenor de plantas CYPEFIRE Design e Open BIM S3F Signs.

O coordenador executou as suas tarefas de coordenação tanto em i) como em ii), através do Visualizador do BIMserver.center, do BIMserver.center AR e do BIMserver.center VR, utilizou também, para o apoiar, a aplicação Open BIM Model Checker que identifica automaticamente colisões e interferências. A Figura 6 apresenta uma imagem de um compartimento em realidade aumentada, onde são visíveis, entre outros, a sinalética e o ambiente exterior.

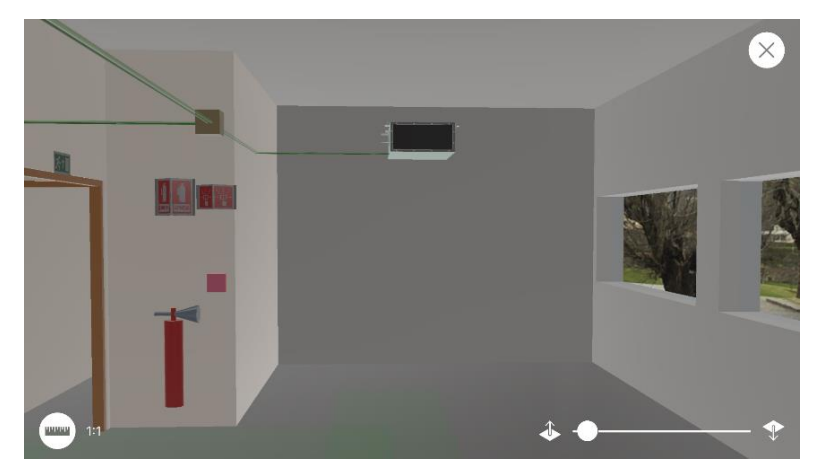

Figura 6: Pormenor do modelo federado (BIMserver.center AR).

## **4.2. Open BIM DAIKIN**

Esta aplicação distingue-se do Open BIM S3F Signs, uma vez que possui rotinas de cálculo, que permitem dimensionar todo o sistema desde os equipamentos exteriores e interiores de VRV e Aerotermia até às tubagens, ou seja, trata-se de dimensionar um sistema completo, para além da respetiva modelação, e não da simples modelação de objetos BIM.

Para a modelação são utilizadas as funções dos menus: "VRV", "Aerothermal" e "Pipes", cada menu é constituído pelos equipamentos da marca DAIKIN e cada equipamento é constituído pela sua série, com as respetivas características e requisitos de dimensionamento, Figura 7.

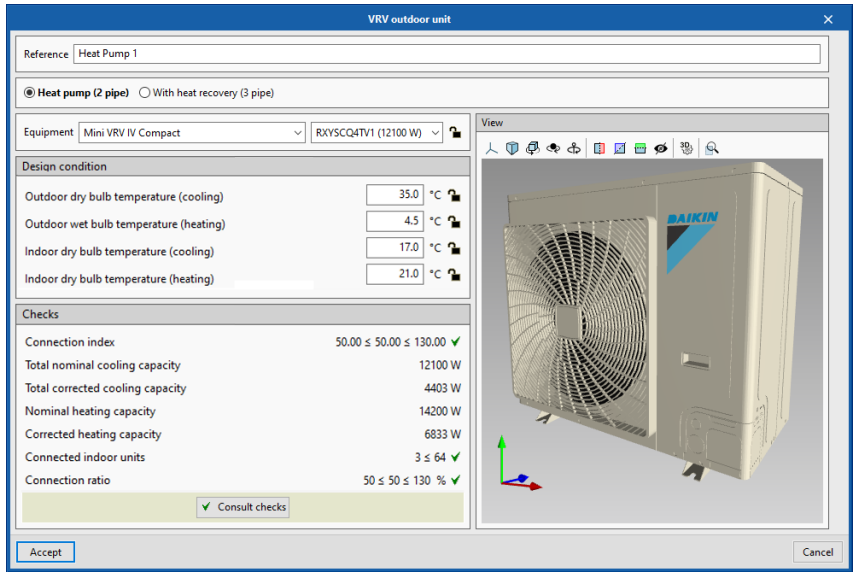

Figura 7: Unidade exterior de VRV da biblioteca da DAIKIN.

Para este caso de estudo, foi utilizado o edifício apresentado no caso de estudo anterior e foi realizado o procedimento referido em 4.1 até à criação da obra e sincronização do modelo arquitetónico.

Procedeu-se de seguida à modelação dos sistemas em cada uma das plantas, estes tornam-se automaticamente visíveis no modelo 3D. Terminada a modelação, cálculo e dimensionamento (processos automatizados e que ocorrem em simultâneo), o modelo IFC final foi então partilhado na plataforma e integrado no modelo federado, incluindo o relatório de cálculo e o mapa de materiais, tornando-se disponível para todos os colaboradores autorizados. O modelo pôde ser visualizado diretamente no BIMserver.center, através do BIMserver.center AR e do BIMserver.center VR. O modelo federado passou, então, a conter os "digital twins" dos sistemas a colocar em obra. A Figura 8 apresenta dois pormenores do modelo federado, um deles obtido através do Visualizador do BIMserver.center e outro, em realidade virtual, obtido através do BIMserver.center VR, em ambos é possível visualizar os equipamentos DAIKIN.

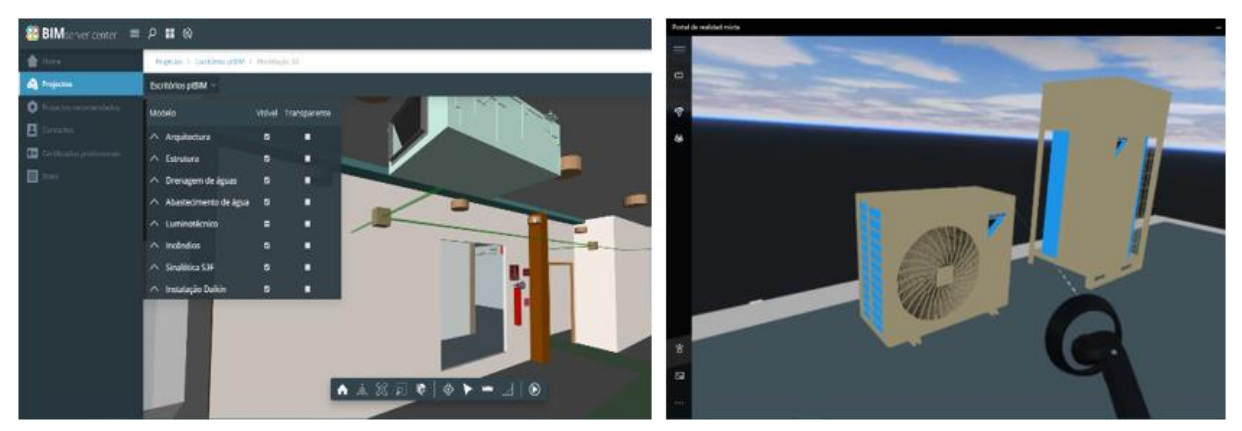

Figura 8: Pormenores do modelo federado (BIMserver.center e BIMserver.center VR).

### **5. Conclusões**

O presente trabalho inicia com uma breve apresentação da plataforma colaborativa BIMserver.center, do software CYPE e do fluxo de trabalho Open BIM, tecnologias desenvolvidas no âmbito de projetos anteriores, mas que se revelam importantes para enquadramento dos Open BIM Systems.

A tecnologia Open BIM Systems, desenvolvida neste projeto, distingue-se dos objetos BIM existentes no mercado por ser um sistema que responde a especificações do projetista, nomeadamente ao nível da modelação 3D e integração no fluxo de trabalho Open BIM, e a especificações do fabricante, através dos serviços da área Business do BIMserver.center.

Os casos de estudo apresentados permitiram evidenciar o cumprimento dos objetivos definidos para o projeto Open BIM Systems, através das funcionalidades das aplicações Open BIM S3F Signs e Open BIM DAIKIN, nomeadamente modelar, calcular e dimensionar sistemas específicos de marcas de fabricantes, obter o respetivo modelo, em IFC, e partilhá-lo no modelo federado da obra, disponível na plataforma BIMserver.center, passando este a conter os "digital twins" dos materiais e equipamentos que serão colocados em obra.

## **Referências**

- [1] P. Assis, R. Figueira and P. Gilabert, "Plataforma Open BIM para o projeto de engenharia," in *CONSTRUÇÃO 2018*, Universidade do Porto, Porto, Portugal, 2018, pp. 740-749.
- [2] P. Assis, R. Figueira and P. Gilabert, "Modelos BIM obtidos a partir do cálculo das especialidades do projeto de engenharia," in *2º Congresso Português de Building Information Modelling*, Instituto Superior Técnico, Lisboa, Portugal, 2018, pp. 509-598.
- [3] A. Sistiaga, A. Candalija, P. Gilabert and B. Cantó, "Realidad aumentada y gemelos digitales," in *V Congreso edifícios inteligentes*, Grupo TECMARED, Madrid, Espanha, 2019, pp. 13-17.

# **O IMPACTO DA IMPLEMENTAÇÃO DA TECNOLOGIA BIM NO PROCESSO CONSTRUTIVO: ESTUDO DE CASO DE RESIDÊNCIA DO ANO DE 1960 RN – BRASIL**

**Josyanne Giesta(1), Mateus Silva(2), Aline Coelho(1)**

(1) Instituto Federal de Educação, Ciência e Tecnologia do Rio Grande do Norte, Natal

(2) Centro Universitário Facex, Natal

### **Resumo**

As constantes transformações que o mercado da construção civil vem sofrendo proporcionam um ambiente em que os antigos métodos construtivos estão se tornando obsoletos, diante disso o *Building Information Modeling* (BIM) se apresenta como um mecanismo capaz de intensificar a racionalização do fluxo de trabalho utilizado na área de Arquitetura, Engenharia e Construção (AEC), promovendo através da interoperabilidade dos softwares uma maior segurança e precisão nos processos de quantificação e controle de tempo estabelecidos no cronograma do empreendimento. O presente trabalho tem como objetivo mostrar a viabilidade da implementação da tecnologia BIM ao processo da obra como um todo. A metodologia utilizada foi dividida nas seguintes fases: I- Contexto teórico, quantificação e planejamento; II– Utilização de softwares BIM; III- Estudo de caso aplicado ao processo construtivo de demolição e reforma de uma residência do ano de 1960. O resultado permite visualizar que a utilização de ferramentas da tecnologia BIM possibilitou maior otimização e segurança nos processos de extração de quantitativos e controle da visualização das fases da obra, constatando a viabilidade da implementação no processo construtivo.

## **1. Introdução**

Muito se discute que os avanços tecnológicos são as ferramentas que apresentam o potencial necessário para mudar a perspectiva da construção civil. O *Building Information Modeling*  (BIM) é um recurso da área de Arquitetura, Engenharia e Construção (AEC) que propõe a criação de um modelo virtual da edificação capaz de conter uma geometria que fornece informações das etapas construtivas, como os insumos necessários para a realização do projeto. Estudos nacionais e internacionais revelam que a produtividade das empresas do setor da construção é consideravelmente mais baixa do que a do resto da economia [1].

A tecnologia BIM promove uma colaboração mais eficiente entre todas as partes interessadas do projeto durante o ciclo de vida do empreendimento, o que proporciona mais resultado na entrega do produto final [2].

No Brasil o decreto nº 9.983, de 22 de agosto de 2019 se apresenta como documento que dispõe sobre a estratégia nacional de disseminação do BIM em todo país. Dentre os objetivos no processo de difusão podem se destacar o desenvolvimento de normas técnicas, guias e protocolos específicos para sua adoção, criação de condições favoráveis para o investimento público e privado, e incentivar a concorrência no mercado por meio de padrões neutros de interoperabilidade BIM [3].

Recentemente, através do decreto nº 10.306 de 02 de abril de 2020, foram reforçadas as iniciativas nesse sentido, quando foi estabelecido a utilização do BIM na execução direta ou indireta de obras e serviços de engenharia realizada por órgãos e pelas entidades da administração pública federal [4].

A quarta dimensão do BIM (BIM 4D) permite que se realize uma análise de monitoramento aos tempos de construção, dessa forma a implementação desse fator a modelagem 3D proporciona a produção de um cronograma de controle do modelo.

De acordo com Lino, Lacerda, Reis e Caires, o uso de ferramentas de gestão e planejamento apoiadas em modelo BIM está se tornando um procedimento essencial nas empresas de construção, pois seu uso pode potencializar uma diminuição de risco na empreitada assim como também permite de forma pratica criar cenários de simulação do planejamento da construção [5].

Vale salientar ainda a existência da dimensão 5D a qual corresponde a uma evolução da dimensão 4D através da adição da variável custo, tornando-se possível prever e controlar os custos em todas as fases de construção. Com a evolução do modelo as estimativas de custo são melhoradas consoante ao aumento de detalhamento, e é possível medir o desempenho financeiro do estado atual da construção através das análises extraídas do modelo 5D, os autores acrescentam que de forma sucinta esta dimensão "procura extrair os quantitativos para execução dos elementos", segundo Coelho, Couto, Leitão, e Morgado [6].

Apesar dos grandes avanços conquistados a tecnologia BIM ainda enfrenta inúmeras adversidades de consolidação tanto em âmbito acadêmico quanto no próprio mercado da construção civil, diante disso é extremamente necessário o desenvolvimento de estudos que evidenciem os benefícios e as próprias dificuldades dos usos de softwares que trabalhem com essa tecnologia, seja com objetivo de extração de quantitativos ou mesmo no planejamento das fases da construção.

O presente artigo apresenta um estudo de caso de uma residência do ano de 1960 na cidade de Tibau do Sul, no Rio Grande do Norte, Brasil, e o balanço da utilização da metodologia de trabalho BIM na extração de quantitativos e no planejamento da construção da residência. Com os resultados gerados planeja-se obter informações de como a metodologia empregada pode melhorar o fluxo de trabalho durante o processo construtivo.

## **2. Metodologia**

A metodologia utilizada para o desenvolvimento desse trabalho foi dividida em três fases representadas na Figura 1, que descreve: Contextualização teórica, utilização dos softwares, e estudo de aplicação efetiva em uma edificação real. Esse fluxo de trabalho permitiu um bom desenvolvimento do artigo aqui apresentado.

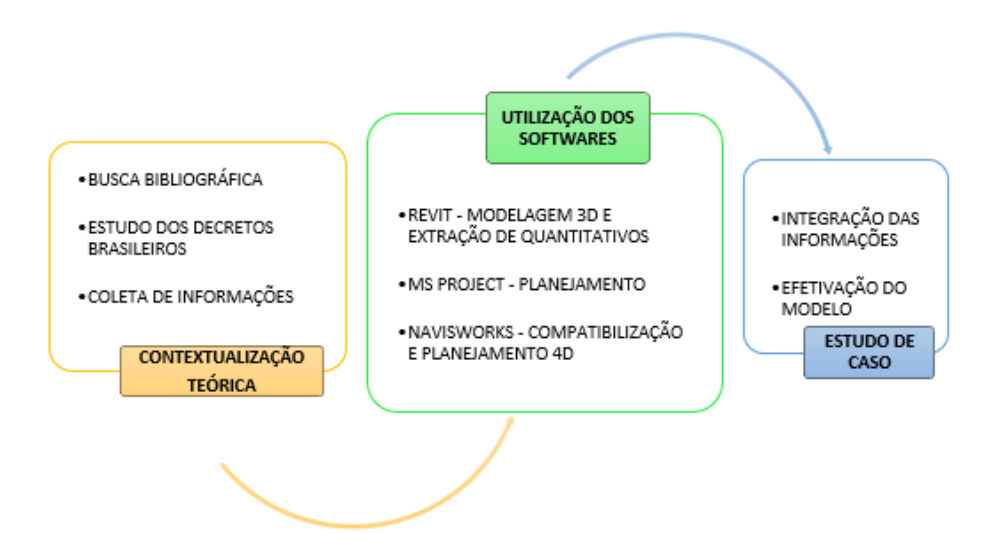

Figura 1: Fluxograma das fases.

A contextualização teórica partiu da pesquisa bibliográfica de trabalhos contidos nas atas do PTBIM/2016, PTBIM/2018, e nos decretos já lançados pelo governo brasileiro, com o objetivo de reunir informações que pudessem proporcionar um estudo com bom embasamento teórico. Atenta-se para o fato que os artigos escolhidos são de trabalhos que remetem a propostas equivalentes as presente nesse estudo.

Na fase de utilização de softwares foram utilizados o Autodesk Revit na etapa de modelagem 3D e extração de quantitativos, o Microsoft Project para produção da Estrutura Analítica do Projeto (EAP), e posteriormente o Autodesk Navisworks para elaboração da compatibilização e planejamento 4D. A escolha destes softwares se deu pelo domínio prévio por parte dos autores, bem como pelos mesmos se caracterizarem como os de maior representatividade de uso nos estudos apontados pelo mapeamento sistemático realizado por Carneiro, em quatro bases de dados [7].

A metodologia BIM foi utilizada na produção dos projetos de arquitetura, instalações elétricas, água fria, esgoto, modelagem estrutural e planejamento de demolição e reforma para uma residência existente de cerca de 75 metros quadrados de área construída.

Durante o fluxo de trabalho toda modelagem foi pensada em uma extração exata de quantitativos e no planejamento 4D, dessa forma foi escolhido o método de paredes cebola, que consiste em um recurso onde se modela as paredes e pisos em camadas que possibilitam uma maior precisão e controle da modelagem 3D, e por isso exige uma maior dedicação e conhecimento do profissional.

É importante pontuar a necessidade de se compreender qual a finalidade de cada modelo, pois é através dessa variável que o profissional terá melhor fator de aproveitamento ao que é proposto [8].

De maneira geral aliou-se as ferramentas da tecnologia BIM ao contexto da residência existente com o objetivo de se identificar as vantagens, e também as principais dificuldades do processo.

### **3. Resultados**

Com os resultados encontrados durante o processo de modelagem 3D foi possível perceber a importância de se compreender a finalidade do modelo. Na Figura 2 é representada a modelagem do *AS BUIT,* ou como a residência se encontra no momento, e também exibe a proposta de reforma.

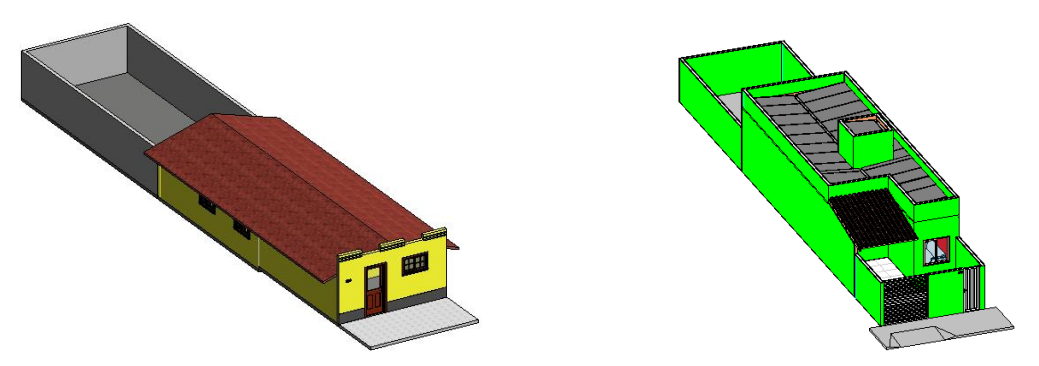

Figura 2: Modelagem *AS BUIT*, e modelagem para reforma.

Segundo Monteiro e Lima, o processo de implementação BIM começa com a definição da estratégia de integração da metodologia BIM nos processos de trabalho [9].

No caso da residência trabalhada foi evidenciado que para fins de levantamento dos quantitativos de materiais para demolição deveria ser realizada uma modelagem simples, de módulo único, já para a nova edificação seria necessária uma modelagem mais complexa, de forma a permitir o planejamento 4D em diferentes fases, ambos os casos são representados na Figura 3.

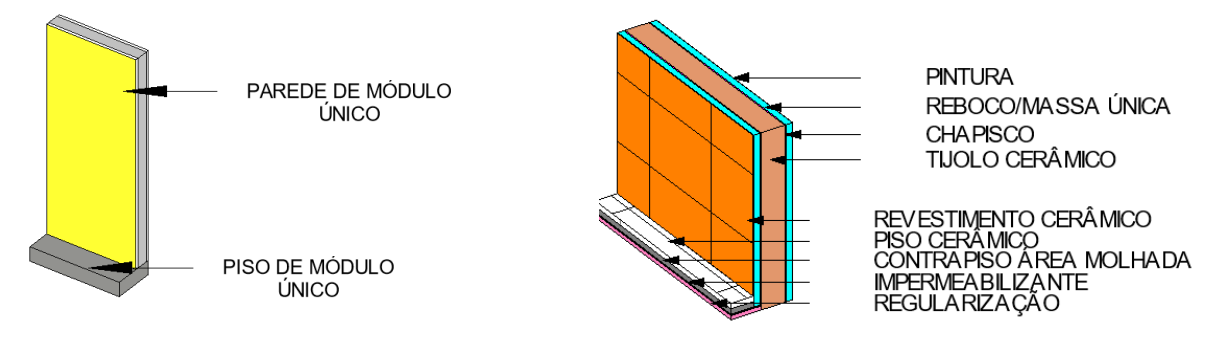

Figura 3: Modelagem módulo único, e modelagem em diferentes fases.

Durante a fase de extração de quantitativos foi possível constatar que quanto maior era o nível de detalhamento na modelagem, maior era o grau de precisão nos resultados apresentados nas tabelas.

No decorrer do processo também ficou evidente o fato extremamente relevante de se utilizar um Sistema de Classificação da Informação (SCI), ou seja, classificar de forma bastante organizada as camadas criadas, sejam elas para fins de revestimentos de paredes, pisos, ou demais elementos.

Isso ocorre, pois, a metodologia de criar diversas camadas constituem um grande número de elementos, que quando são nomeados e bem classificados, através do SCI não causam problemas ao modelo geral. Nesse sentido, é notório que a eficiência do processo de modelagem da informação decorre de uma gestão efetiva da informação do projeto, o que é alcançado com a aplicação de um Sistema de Classificação da Informação [10].

Na Figura 4 descreve-se a situação em que os revestimentos coletados pelas tabelas não estavam com grau de modelagem elevado, e dessa forma ultrapassavam seus devidos locais de assentamento.

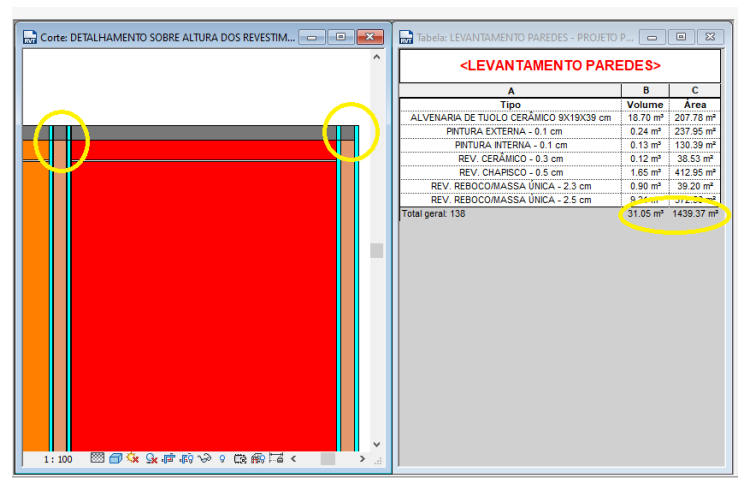

Figura 4: Modelagem parcial.

Na Figura 5 é possível observar que com uma modelagem de um grau de desenvolvimento maior foi possível obter uma extração de quantitativos mais precisa, e numericamente observou-se uma redução de cerca de 3% nos valores extraídos das superfícies em m².

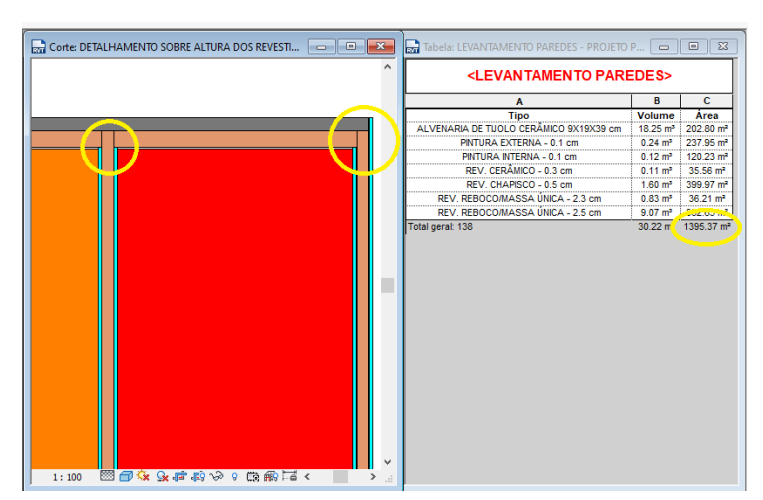

Figura 5: Modelagem finalizada.

A constatação da relação diretamente proporcional do nível de modelagem com a economia promovida ao empreendimento exibe benefícios tanto para uma edificação de pequeno porte, como gigantescos números para empreendimentos de grandes dimensões.

Tratando-se da fase de compatibilização foi permitido antecipar problemas que só seriam detectados *in loco*, e dessa forma proporcionariam despesas aliadas ao retrabalho da mão de obra, aquisição de materiais e atraso significativo no cronograma físico-financeiro.

A aplicação da metodologia BIM promove: melhor comunicação entre as partes intervenientes; rapidez no processo de definição de uma nova solução; e previsão antecipada de incompatibilidades, permitindo estudar possíveis impactos nas diversas especialidades [11].

Através da Figura 6 é possível notar um dos momentos em que um elemento estrutural entraria em colisão com um componente das instalações elétricas, e por meio da visualização antecipada do problema em projeto foi possível executar a intervenção.

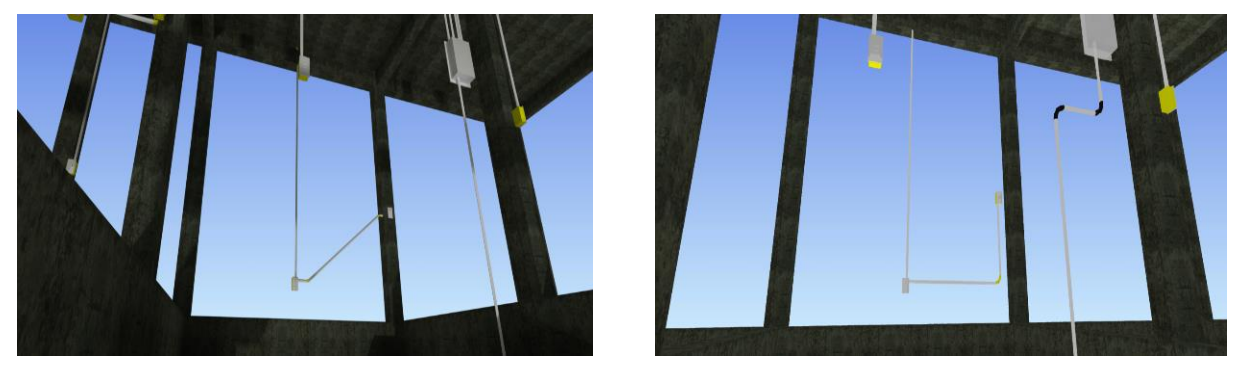

Figura 6: Conflito e intervenção entre componentes.

Um fato de grande relevância a ser relatado é sobre a interoperabilidade do fluxo do processo, foi possível observar dificuldades na interação com projetos que não apresentavam a mesma coordenada original que os demais.

Diante disso é perceptível que independente do software utilizado é de extrema importância que seja adotado um ponto base de projeto semelhante em todas as plataformas usadas. A Figura 7 mostra o momento em que é constatado a importância da coordenada base.

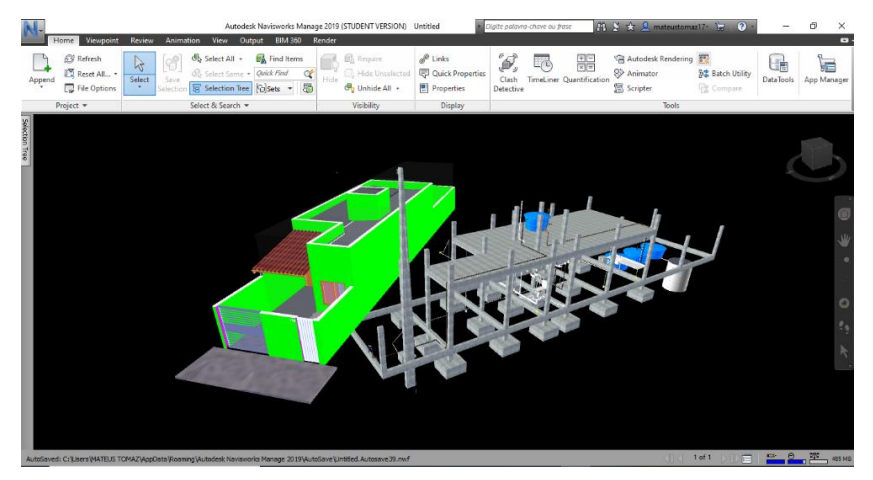

Figura 7: Interferência da coordenada base.

A dedicação na fase de projeto reflete na fase de construção da edificação, pois com um projeto bem feito, com disciplinas compatibilizadas, cronograma e quantitativos bem definidos obtémse um melhor trabalho durante a construção da obra. O retrabalho é menor, portanto, evita-se gastar dinheiro e tempo com decisões que normalmente seriam tomadas no canteiro de obra [12].

A Figura 8 exibe o conjunto de projetos já compatibilizados, é interessante relatar que durante a etapa de verificação de interferências surgem notificações de diversos pontos que não necessariamente representam uma colisão, dessa forma cabe ao profissional a interpretação de cada situação.

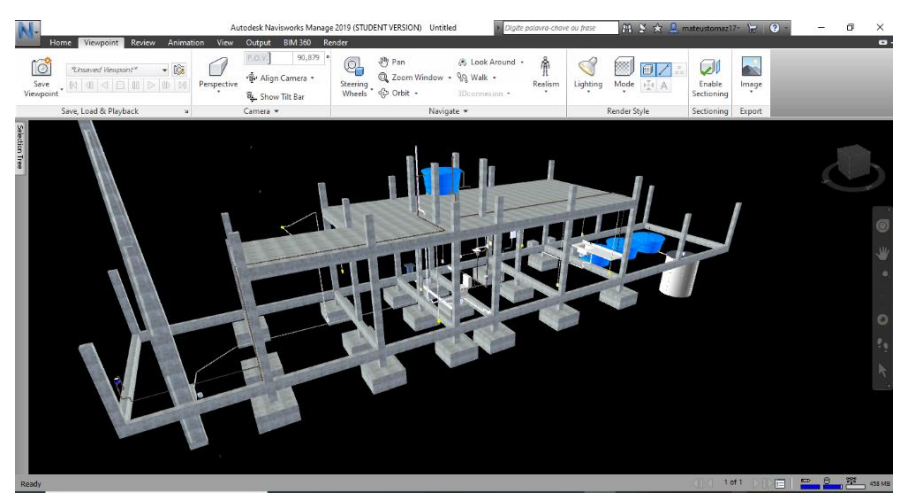

Figura 8: Projetos compatibilizados.

Uma ferramenta indispensável para o planejamento 4D foi a Estrutura Analítica do Projeto (EAP), ela pode ser vista na Figura 9.

Como o BIM 4D acrescenta a variável tempo, foi necessário que a EAP se apresentasse como o espelho da modelagem, assim os elementos 3D foram vinculados ao cronograma.

| Arquivo.                            | $-17 - 17 - 17$<br>Tarefa | Recurso                          | Projeto                 | Exibicão                                 |                                       | Eerramentas do Gráfico de Gant<br>Formato |                                               |                           | EAP PTBIM.mpp - Microsoft Project |                        |                                       |       |                                                                           |                                        |                                                                            | $\times$<br>m<br>$\circ$ $\bullet$ $\circ$ $\circ$ |
|-------------------------------------|---------------------------|----------------------------------|-------------------------|------------------------------------------|---------------------------------------|-------------------------------------------|-----------------------------------------------|---------------------------|-----------------------------------|------------------------|---------------------------------------|-------|---------------------------------------------------------------------------|----------------------------------------|----------------------------------------------------------------------------|----------------------------------------------------|
| E<br>Gráfico<br>de Gantt -<br>Exibi | Colar                     | ۸<br>a.<br>Area de Transferência | Calibri<br>N I<br>Fonte | $-11$                                    | $\frac{1}{25}$<br>$\overline{u}$<br>ā | <b>WEB 200</b><br>dó<br>60 69             | Respeitar Vinculos<br>= Inativa<br>Cronograma | Atualizar como Agendado ~ | Agendar<br>Manualmente Automático | Agendamento<br>Tarefas | To Inspecionar -<br>Mover +<br>Modo - |       | <b>Pe Resumo</b><br>Etapa de Projeto<br>Tarefa<br>18 Produto -<br>Inserir | o<br>Informações<br>Propriedades       | m.<br>s.<br>Rolar até<br>a Tarefa <b>B</b><br>Edicão                       |                                                    |
|                                     | Inicio<br>Ter 04/02/20    |                                  |                         | Qua 19/02/20                             | Marco                                 |                                           |                                               |                           | Abril                             |                        |                                       |       | Maio                                                                      |                                        | Junho                                                                      | Término<br>Sex 01/06/20                            |
|                                     | $\mathbf{G}$              | Modo da Tarefa _ Nome da tarefa  |                         |                                          |                                       |                                           |                                               | Duração Linício real      | Término real<br>$\overline{a}$    |                        | Predecessor Sucessoras Texto1         |       |                                                                           |                                        | $12/$ Jan/20<br>26/lan/20<br>$Q$ $Q$ $Q$ $S$ $S$ $T$ $S$ $Q$ $D$ $Q$ $S =$ | 09/Fev/20 A                                        |
|                                     | ◡                         |                                  |                         | DEMOLIÇÃO COBERTURA - PAV SUPERIOR 1 dia |                                       |                                           |                                               | Seg 02/03/20              | Seg 02/03/20                      | $\overline{2}$         |                                       |       | Demolish                                                                  |                                        |                                                                            |                                                    |
|                                     | u                         |                                  |                         | <b>DEMOLICÃO ACABAMENTOS</b>             |                                       |                                           | 0 dias                                        | Seg 02/03/20              | Seg 02/03/20                      | $\overline{a}$         | $\mathbf{1}$                          |       | Demolish                                                                  |                                        |                                                                            |                                                    |
|                                     |                           | ٦                                |                         | DEMOLICÃO PAV TÉRREO                     |                                       |                                           | 1 dia                                         | Seg 02/03/20              | Seg 02/03/20                      | 4                      | $\overline{2}$                        |       | Demolish                                                                  |                                        |                                                                            |                                                    |
|                                     |                           | ٦                                |                         | <b>DEMOLICÃO PAV TÉRREO B</b>            |                                       |                                           | 0 dias                                        | Ter 03/03/20              | Ter 03/03/20                      | 5                      | 3                                     |       | Demolish                                                                  |                                        |                                                                            |                                                    |
|                                     |                           | 局                                |                         | DEMOLICÃO NÍVEL DA RUA                   |                                       |                                           | 1 dia                                         | Ter 03/03/20              | Ter 03/03/20                      | 6                      | 4                                     |       | Demolish                                                                  |                                        |                                                                            |                                                    |
|                                     |                           | ٦                                |                         | <b>SAPATAS</b>                           |                                       |                                           | 6 dias                                        | Qui 05/03/20              | Qui 12/03/20                      | $\overline{ }$         | 5                                     |       | Construct                                                                 |                                        |                                                                            |                                                    |
|                                     |                           | 弓                                |                         | <b>VIGA BALDRAME</b>                     |                                       |                                           | 3 dias                                        |                           | Sex 13/03/20 Ter 17/03/20         | $\mathbf{g}$           | 6                                     |       | Construct                                                                 |                                        |                                                                            |                                                    |
|                                     | v                         | 쀙                                |                         | <b>PILARES INTERNOS</b>                  |                                       |                                           | 4 dias                                        |                           | Qua 18/03/20 Seg 23/03/20         |                        | $\overline{7}$                        |       | Construct                                                                 |                                        |                                                                            |                                                    |
| $\mathbf{Q}$                        |                           | 쀙                                |                         | <b>PILARES EXTERNOS</b>                  |                                       |                                           | 3 dias                                        |                           | Qui 19/03/20 Seg 23/03/20         | 10:11                  |                                       |       | Construct                                                                 |                                        |                                                                            |                                                    |
| 10 <sub>10</sub>                    |                           | ۳                                |                         | <b>VIGAS</b>                             |                                       |                                           | 5 dias                                        |                           | Qua 25/03/20 Ter 31/03/20         |                        | 9                                     |       | Construct                                                                 |                                        |                                                                            |                                                    |
| 11                                  | v                         | ٩                                | LAJE                    |                                          |                                       |                                           | 5 dias                                        |                           | Qua 25/03/20 Ter 31/03/20         | 12                     | 9                                     |       | Construct                                                                 |                                        |                                                                            |                                                    |
| 12                                  | u                         | ۳                                |                         | <b>PILARES PLATIBANDA</b>                |                                       |                                           | 4 dias                                        |                           | Qua 01/04/20 Seg 06/04/20         |                        | 11                                    |       | Construct                                                                 |                                        |                                                                            |                                                    |
| 13                                  | $\checkmark$              | 딩                                |                         | ALVERIA DE TUOLOS CERÂMICOS              |                                       |                                           | 5 dias                                        | Ter 07/04/20              | Seg 13/04/20                      |                        | 14:15:16                              |       | Construct                                                                 |                                        |                                                                            |                                                    |
| 14                                  | u                         | 큉                                |                         | <b>INSTALACÕES HIDROSSANITÁRIAS</b>      |                                       |                                           | 4 dias                                        | Ter 14/04/20              | Sex 17/04/20                      |                        | 13                                    |       | Construct                                                                 |                                        |                                                                            |                                                    |
| 15                                  |                           | 쀙                                |                         | <b>INSTALAÇÕES ELÉTRICAS</b>             |                                       |                                           | 4 dias                                        | Seg 20/04/20              | Qui 23/04/20                      |                        | 13                                    |       | Construct                                                                 |                                        |                                                                            |                                                    |
| 16                                  |                           | 쀙                                |                         | CHAPISCO                                 |                                       |                                           | 2 dias                                        | Sex 24/04/20              | Seg 27/04/20                      | 17                     | 13                                    |       | Construct                                                                 |                                        |                                                                            |                                                    |
| 17                                  | ✓                         | 쀙                                |                         | REBOCO/MASSA ÚNICA                       |                                       |                                           | 3 dias                                        | Ter 28/04/20              | Qui 30/04/20                      |                        | 16                                    |       | Construct                                                                 |                                        |                                                                            |                                                    |
| 18                                  |                           | ъ                                |                         | <b>PISOS</b>                             |                                       |                                           | 6 dias                                        | Sex 01/05/20              | Sex 08/05/20                      |                        |                                       |       | Construct                                                                 |                                        |                                                                            |                                                    |
| 19                                  |                           | Б                                |                         | <b>REVESTIMENTO CERÂMICO</b>             |                                       |                                           | 3 dias                                        |                           | Seg 11/05/20 Qua 13/05/20         | 20;21                  |                                       |       | Construct                                                                 |                                        |                                                                            |                                                    |
| 20                                  | v                         | 딩                                |                         | <b>PORTAS</b>                            |                                       |                                           | 3 dias                                        |                           | Qui 14/05/20 Seg 18/05/20         | 22                     | 19                                    |       | Construct                                                                 |                                        |                                                                            |                                                    |
| 21                                  | u                         | e                                |                         | <b>JANELAS</b>                           |                                       |                                           | 2 dias                                        |                           | Seg 18/05/20 Ter 19/05/20         | 22                     | 19                                    |       | Construct                                                                 |                                        |                                                                            |                                                    |
| 22<br>411                           |                           |                                  |                         | PINTURA INTERNA                          |                                       |                                           | 3 dias                                        |                           | Qua 20/05/20 Sex 22/05/20         |                        |                                       | 21:20 | Construct                                                                 | $\blacktriangleright$ 4 $\blacksquare$ |                                                                            | ×.                                                 |

Figura 9: EAP.

De maneira global pode-se afirmar que o planejamento desenvolvido fornece ao mercado da construção civil uma visualização concreta do que ocorre nas fases da construção, podendo inclusive permitir a exibição de um plano de ação em caso de atrasos ou eventos inesperados durante a execução.

A utilização da metodologia BIM forneceu a integralização de informações que só seriam visualizadas com a execução da construção, desta forma ao montar um planejamento que reflete a situação real da residência, que vai da sua demolição até a fase final da nova edificação, promove-se a entrega de um conjunto de benefícios que agregam além do fator econômico a variável de maior aproveitamento possível de tempo.

A interface mostrada na Figura 10 exibe a possibilidade de gerenciar a visualização das fases da edificação em qualquer período da obra.

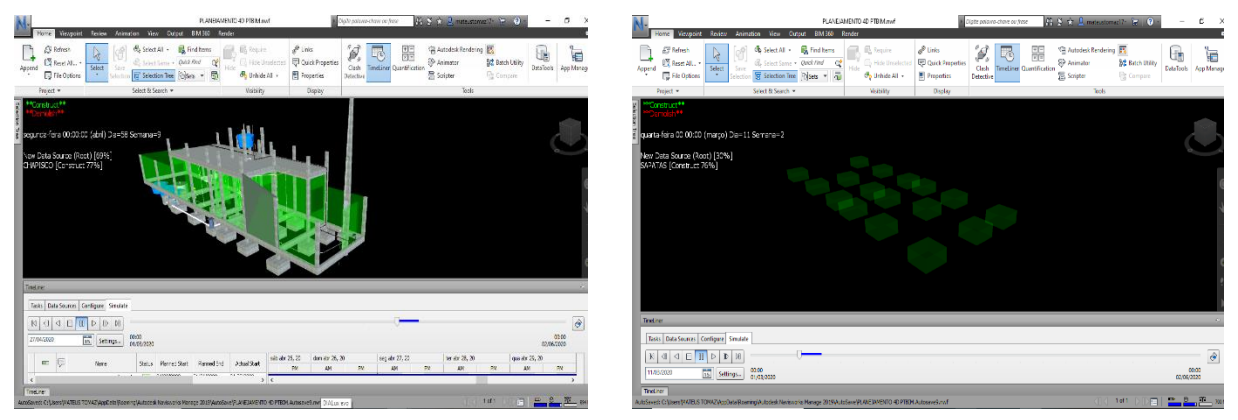

Figura 10: Planejamento 4D em diferentes fases da obra.

## **4. Conclusão**

Todavia, ao final desse trabalho é possível concluir que a implementação da tecnologia BIM no processo construtivo é um evento indispensável quando se deseja obter racionalização e maior controle da gestão de obras.

Tendo em vista que a indústria da construção civil apresenta inúmeras inadimplências, com a apresentação de um escopo que mostra maior exatidão na indicação dos quantitativos e prazos especulados, promove-se um maior controle de qualidade na gestão dos processos.

O presente estudo fornece como principal contribuição a comprovação da viabilidade de implementação da tecnologia BIM, uma vez que possibilita maior otimização e segurança nos processos de extração de quantitativos e controle da visualização das diferentes fases da obra. Além de permitir a percepção antecipada de interferências que poderiam gerar retrabalhos durante a execução.

As adversidades encontradas no decorrer do estudo refletem para a necessidade de um planejamento não apenas dentro dos softwares utilizados, mas para uma avaliação previa do desenho de qual o melhor fluxo de trabalho, e quais programas apresentarão melhor eficiência junto ao objetivo buscado.

A presença de dificuldades durante o processo não inibe os resultados, apenas exibe o fato que quando se trabalha com mudanças dentro da metodologia de trabalho se torna natural a ocorrência de divergências até que se constatem os avanços. Diante disso e reconhecendo o apanhado de benefícios que a metodologia BIM pode proporcionar recomenda-se que esse estudo seja aplicado em conjunto da dimensão que agrega os custos (5D), pois com a adição da variável preço é possível promover ainda mais confiabilidade e precisão ao que é trabalhado.

### **Referências**

- [1] J. Martins, "Modelação do Fluxo de Informação no Processo de Construção," Tese de Doutoramento, Faculdade de Engenharia da Universidade do Porto, 2009.
- [2] C. Eastman, P. Teicholz, R. Sack and K. Liston, BIM Handbook, A Guide for Building Information Modeling for Owners, Managers, Designers, Engineers and Contractors, 2nd ed., New Jersey: John Wiley & Sons, Inc., 2011.
- [3] BRASIL, Decreto n° 9.983, de 22 de agosto de 2019. Dispõe sobre a Estratégia Nacional de Disseminação do Building Information Modeling e institui o Comitê Gestor da Estratégia do Building Information Modeling.
- [4] BRASIL, Decreto nº 10.306, de 02 de abril de 2020. Dispõe sobre a utilização do Building Information Modelling - BIM ou Modelagem da Informação da Construção na execução direta ou indireta de obras e serviços de engenharia, realizada pelos órgãos e pelas entidades da administração pública federal, no âmbito da Estratégia Nacional de Disseminação do Building Information Modelling - Estratégia BIM BR.
- [5] J. C. Lino, N. Lacerda, F. Reis, B. Caires, "Soluções para a Coordenação, Implementação, e Gestão BIM – uma Perspectiva Global", in *1º Congresso Português de Building Information Modeling* (2016), Guimarães, Portugal, 2016, pp. 33-43. doi: 10.5281/zenodo.166758.
- [6] D. Coelho, J. P. Couto, D. Leitão, J. Morgado, "Utilização do BIM 4D e 5D enquanto metodologia avançada para o planejamento, preparação e monitorização de obras", in *1º Congresso Português de Building Information Modeling* (2016), Guimarães, Portugal, 2016, pp. 437-449. doi: 10.5281/zenodo.166758.
- [7] N. S. e R. Carneiro, "Panorama do uso do BIM 4D e 5D no planejamento e gerenciamento de obras na construção civil," TCC de Graduação em Engenharia Civil, Faculdade de Engenharia Civil, Universidade Federal de Uberlândia, Uberlândia, 2019.
- [8] T. Gouveia, J. C. Lino, J. P. Couto, "Integração de ferramentas BIM aplicadas a um caso de estudo - Coordenação e quantificação", in *1º Congresso Português de Building Information Modeling* (2016), Guimarães, Portugal, 2016, pp. 409-418. doi: 10.5281/zenodo.166758.
- [9] A. Monteiro, J. Lima, "Implementação de processos BIM: Desafios na aplicação da metodologia em diferentes enquadramentos da indústria da construção", in *2º Congresso Português de Building Information Modeling* (2018), Lisboa, Portugal, 2018, pp. 89-98. doi: 10.5281/zenodo.1226766.
- [10]R. T. S. Martins, "Building Information Modeling: classificação de informação da construção para o planejamento e controle da produção," Monografia de Especialização, Curso de Engenharia Civil, Universidade Federal do Rio Grande do Sul, Porto Alegre, 2015.
- [11]J. M. Silva, A. Calheiros, M. Azenha, "Digitalização da construção no Dstgroup: Implementação da metodologia BIM", in *2º Congresso Português de Building Information Modeling* (2018), Lisboa, Portugal, 2018, pp. 497-506. doi: 10.5281/zenodo.1226766.
- [12]L. R. Steiner, R. R. Machado, "Análise da implementação da plataforma BIM no setor da AEC do estado de Santa Catarina", in *2º Congresso Português de Building Information Modeling* (2018), Lisboa, Portugal, 2018, pp. 19-28. doi: 10.5281/zenodo.1226766.

# **DIGITALIZAÇÃO DA CONSTRUÇÃO EM PORTUGAL: A NOVA SEDE DA PHC NO TAGUSPARK**

**Filipe Lima (1), Sébastien Roux (1), João Marcelo (2) Alexandra Calheiros(2)**

(1) Limsen Consulting, Lisboa (2) DST, Braga

#### **Resumo**

No contexto crescente de digitalização da construção em Portugal, o projecto e construção em curso da nova sede da PHC, no Taguspark, são um caso de estudo relevante da aplicação de metodologias BIM durante o ciclo de vida dum edifício, assim como um exemplo da natureza "Bottom-Up" que a implementação do BIM está a tomar em Portugal. Por "Bottom-Up" entende-se uma implementação de baixo para cima, ou seja, neste caso, da indústria para os Donos de Obra. A utilização do BIM nasceu neste projecto dum acordo inicial entre os projectistas e gestores de projecto de levar o BIM até à obra, com adesão posterior do dono de obra (DO) e empreiteiro. Todos os projectistas e consultores trabalharam em BIM ao longo do projecto e acompanhamento da obra e trocaram modelos através de um Common Data Environment (CDE), com escasso recurso a peças desenhadas 2D. Ao longo da fase de projecto, aconteceram igualmente vários processos de implementação BIM em vários intervenientes deste processo, desde a gestão de obra, às empresas de especialidades e medições. O papel do gestor BIM foi essencial no acompanhamento de todas estas empresas, assim como a escolha duma construtora já familiarizada com execução de obras em BIM para levar o esforço conjunto de todos para o estaleiro. A génese do próprio contrato de empreitada "Open-book" foi propício ao desenvolvimento das metodologias BIM e vice-versa. Uma vez que o orçamento delimitado pelo DO teria de ser cumprido por todos, os modelos digitais e a sua quantificação permitiram um constante ajuste dos orçamentos para cumprir as metas que foram fixadas. Pretende-se apresentar de seguida este caso de estudo.

### **1. Introdução**

Os últimos dados divulgados pelo Fórum Económico Mundial revelam que a adopção do BIM varia na razão do nível de desenvolvimento económico de cada país [1], o que deixa Portugal, economia de escassa liquidez, com pouca capacidade para investir nas vantagens da construção digital. Por oposição, verifica-se que os países mais prósperos são capazes de definir uma visão para a transformação digital, o que à partida conduz a uma resposta da indústria mais homogénea. O fenómeno descrito significa, para o caso nacional, que a ausência da decisão de nível macro abre espaço, muitas vezes, a iniciativas individualizadas de pequenos actores da indústria, sendo estes responsáveis, de modo orgânico, por processos de disseminação BIM. Como consequência directa, verifica-se um baixo nível de uniformização da informação digital dos empreendimentos da construção [2], o que claramente compromete a fluidez da transmissão de dados entre todos os intervenientes. Contudo, estas acções apresentam uma segunda ramificação, positiva, que consiste na capacidade de demonstrar resultados práticos e mensuráveis, no terreno, da aplicação de metodologias digitais. Perante esses resultados, as entidades contratantes e outras instituições ganham confiança e aceleram a própria implementação BIM nos seus processos.

Pretende-se de seguida apresentar um caso exemplificativo deste tipo de interação.

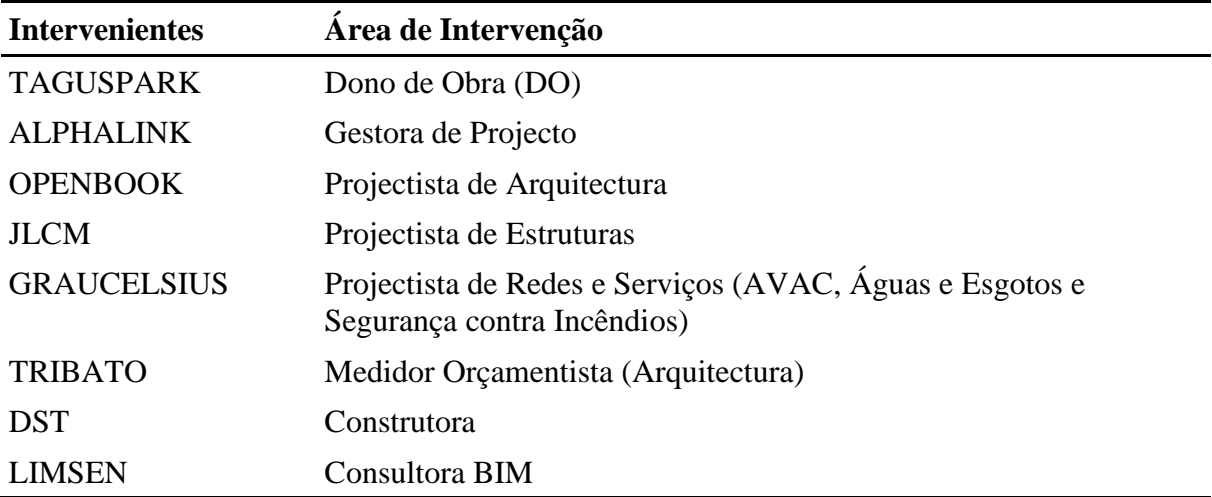

As empresas citadas acima foram essenciais para fazer acontecer esta empreitada em BIM.

# **2. O BIM durante a fase de projecto**

## **2.1. O projectista de arquitectura na génese do processo**

O projectista de arquitectura aderiu ao BIM desde a sua constituição como empresa de projecto em 2007. Esta decisão estratégica começou com a simples escolha do software de produção que iriam adoptar, neste caso o Revit. Durante os anos de crise, a equipa encolheu e voltou a aumentar, o que levou a um crescimento desordenado a níveis variáveis de domínio das ferramentas dentro da empresa. Em 2018, foi entregue à consultora BIM a tarefa de unificar os processos de trabalho BIM, implementação essa que teve a previsão inicial de um ano. O projectista de arquitectura é provavelmente um caso raro a nível nacional e talvez até internacional, já que se trata duma empresa que nunca trabalhou em CAD e sempre desenvolveu todos os seus projectos em Revit. O termo implementação, neste caso, será visto na perpespectiva dos processos, e não do software, cujo domínio operativo era já uma realidade. Em 2018, no início da implementação, o projectista de arquitectura estava isolado no seu ambiente BIM, sem consultores que acompanhassem o seu esforço. A modelação era um dos fortes da empresa, assim como a realidade virtual, na qual tinha havido uma forte aposta. A gestão de informação era o ponto fraco dos modelos. Na estratégia delineada, definiram-se então dois pontos essenciais:

- 1. Melhorar a Informação e coerência dos modelos para medir integralmente a partir do BIM
- 2. Trazer os projectistas de especialidades a bordo e melhorar a colaboração

Ao longo de 2018 foi atingido, um nível de maturidade suficiente ao longo de vários projectos piloto que lançaram as bases para o projecto agora apresentado.

# **2.2. A fase conceptual**

O potencial do uso do BIM em fases conceptuais é raramente referido [3], no entanto, há muito em jogo nesta fase e o BIM é uma ferramenta essencial na análise de opções de projecto. Em particular, a vertente da realidade virtual aproxima o DO da conceptualização do projecto, permitindo-lhe uma leitura mais directa dos estudos realizados. O uso do Revit, como ferramenta de modelação, em conjunto com o Enscape, como ferramenta de realidade virtual, foram muito importantes para a continuação de todo o processo, permitindo um entendimento das opções de projecto por parte do DO. Ainda durante esta fase, o projectista de arquitectura, no seguimento do seu processo de implementação BIM, desafiou os restantes intervenientes a desenvolver o projecto em BIM. Tanto o projectista de estruturas, como o projectista de redes e serviços iniciaram-se no BIM com este projecto piloto. A gestora de projecto foi igualmente importante neste processo tendo adaptado os seus procedimentos aos novos processos digitais: até agora habituados a fiscalizar os projectos em 2D, adaptaram-se ao uso duma CDE e à monitorização de projecto através da visualização de modelos, tendo, finalmente, integrado o BIM nas exigências de contratação de empreiteiro. Mais tarde, o medidor orçamentista para a arquitectura, empresa especializada em medições com mais de 20 anos de experiência em processos baseados em CAD, adaptou igualmente o seu método de trabalho a esta metodologia, medindo o projecto a partir do modelo de arquitectura com recurso ao Navisworks. A montante desse trabalho, no entanto, os procedimentos de modelação específicos para que as quantidades possam ser geridas de modo consistente exigem preparação. Esta componente fez parte do processo de implementação que a consultora BIM vinha a desenvolver junto do projectista de arquitectura, o que permitiu ter um controlo da informação do modelo muito robusto.

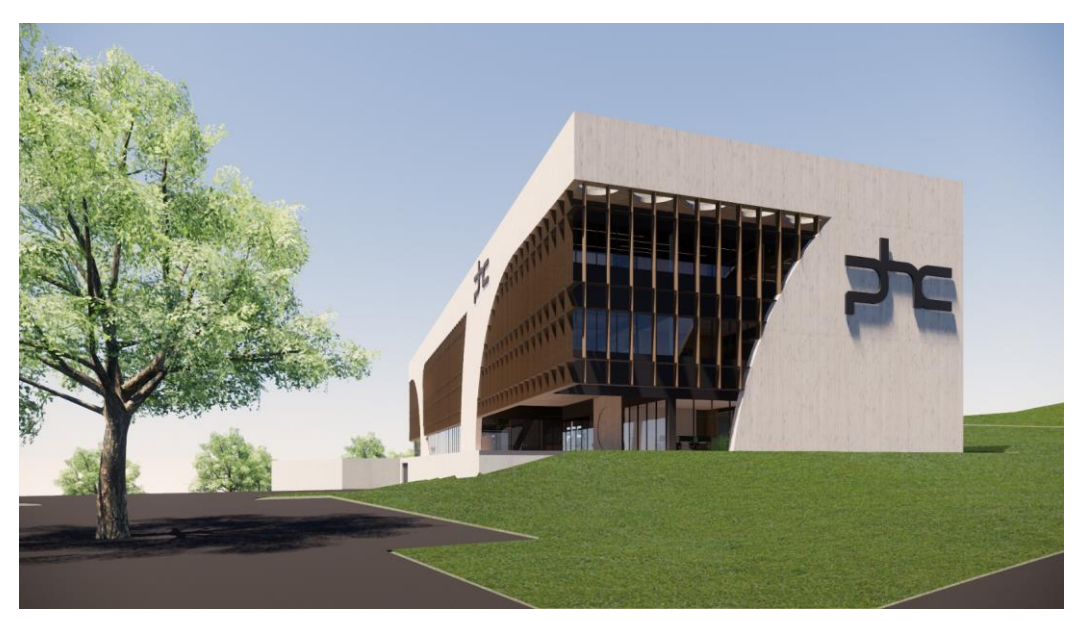

Figura 1: Render durante o Estudo Prévio – Revit + Enscape.

# **2.3. O Projecto de Execução**

A colaboração entre equipas de projecto começou, verdadeiramente, nesta fase. Já com todos os consultores a bordo, coube à consultora BIM desenvolver um plano de execução BIM (PEB) e acompanhar as equipas ao longo das suas dificuldades. O PEB, atendendo a que foi estabelecido já a meio do processo, teve de ser o mais pragmático possível com definições de LOD até ao nível 300 e 3 usos BIM prinicipais:

1 – Produção de desenhos a partir dos modelos

- 2 Coordenação
- 3 Controlo de quantidades e custos

Foi também escolhido o A360 como CDE, tratando-se na altura duma ferramenta acessível com uma boa visualização de modelos federados, troca de informação e comentários, e uma gestão documental razoável. Foi também instaurado um protocolo de troca de informação semanal com vários níveis de validação conforme descritos na ISO 19650 [4]:

1 – WIP para modelos de trabalho

2 – SHARED para troca de informação fiável

3 – PUBLISHED para informação validada pelo DO

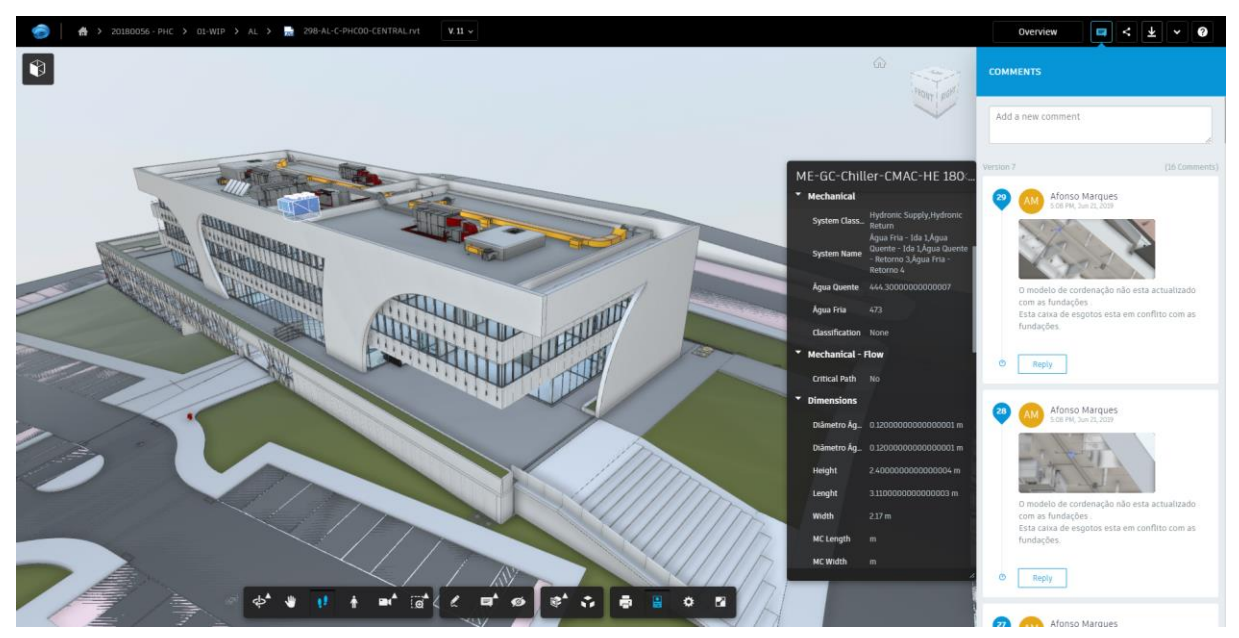

Figura 2: CDE – Visualização das propriedades dum equipamento mecânico no A360 e comentários.

Todos os projectistas, com a excepção das estruturas, modelaram em Revit. Os formatos autorizados foram o .rvt e .ifc para troca de informação com as especialidades que modelaram no Pro Structures da Bentley. Um dos principais desafios neste caso prendeu-se com os diferentes sistemas de coordenadas.

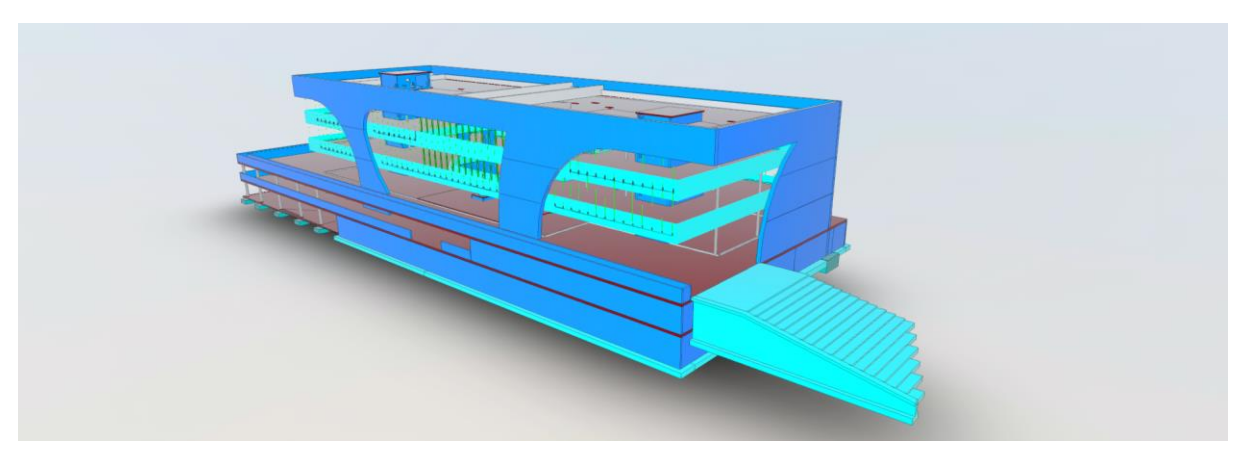

Figura 3: Modelo .ifc da Estabilidade.

Nas reuniões de coordenação de projecto recorreu-se principalmente ao Enscape e ao A360. O Enscape, para além da sua vertente de renderização, é uma ferramenta de realidade virtual muito eficiente que permite visitar os projectos com um grande nível de imersão, o que permitiu detectar muitos erros de projecto numa fase inicial, assim como validar opções de AVAC, sprinklers e SCI com grande impacto visual no projecto. O A360, para além da visualização do modelo e consulta da informação disponível, permitia igualmente a visualização das peças desenhadas e anotação das mesmas para revisão.

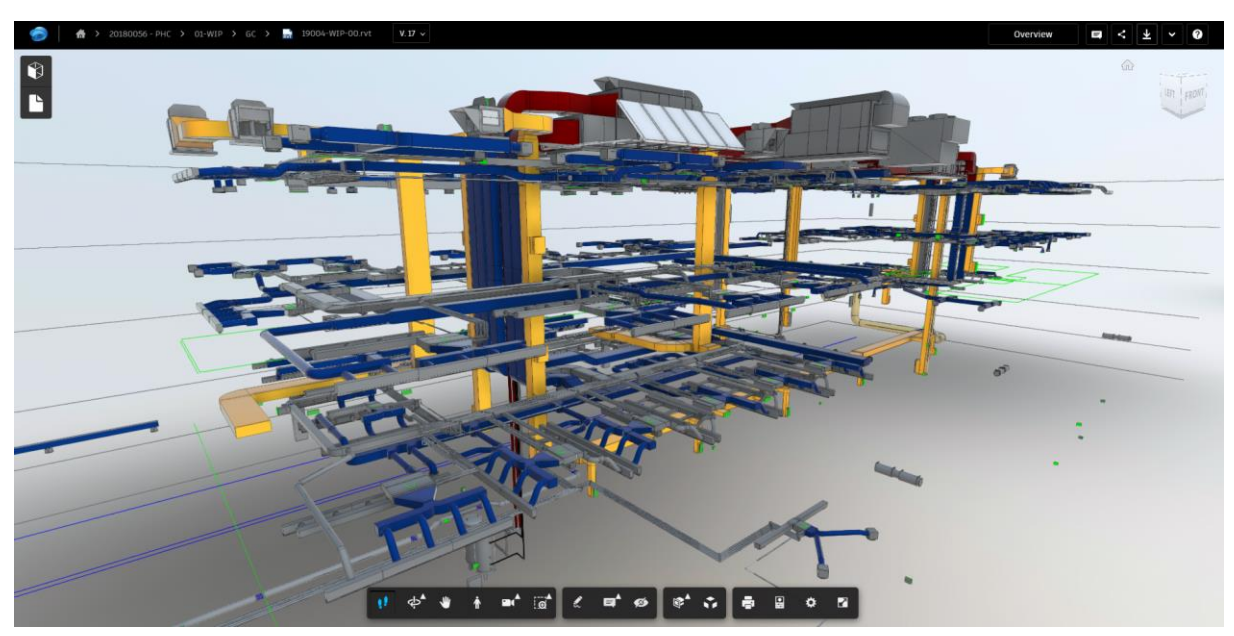

Figura 4: Modelo do AVAC.

## **2.4. Coordenação e consulta de empreitada**

No final do Projecto de Execução, é comum fazer a compatibilização dos modelos federados, também conhecida por Clash Detection, e respectiva revisão dos projectos por parte dos projectistas. A construtora selecionada para a empreitada já estava familiarizada com processos BIM e também procedeu aos mesmos testes de colisões. Ao mesmo tempo, realizou

verificações das quantidades sobre os modelos, sendo o processo facilitado por todos os projectos terem sido desenvolvidos integralmente em BIM, com a única excepção das redes eléctricas. Durante o processo de transição do projecto para a obra, ficou acordado com a construtora que os modelos de especialidades passariam a ser propriedade da mesma, com o aval dos respectivos projectistas, e que a arquitectura se manteria do lado do projectista original. Deste modo, a responsabilidade da gestão e edição de cada modelo para efeito de adaptações/optimizações em obra, assim como para a emissão das telas finais ficou estabelecida.

## **3. BIM em obra**

O arranque da execução de obra marca o momento em que as ferramentas BIM atingem a totalidade da cadeia construtiva, ou seja, os modelos BIM permitem um envolvimento das equipas de produção, subempreiteiros, encarregados, preparadores, topografia e os trabalhadores que irão executar todas as especialidades da obra, com a toda a equipa que até este momento esteve envolvida no processo de projecto. Em consequência, um atributo extremamente vantajoso é a diminuição da distância que normalmente ocorre entre DO e projetistas, com as equipas de execução, possibilitando deste modo que as tomadas de decisão ocorram de uma forma mais célere, apoiadas num grau superior de certeza [5].

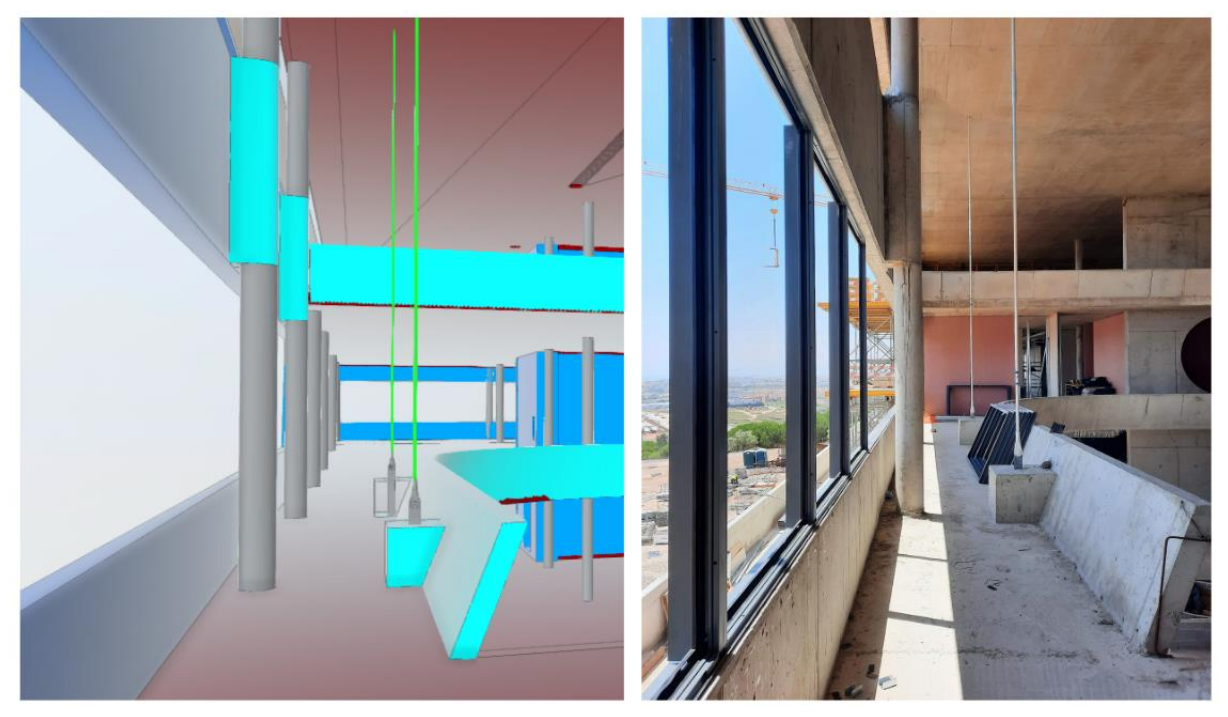

Figura 5: Comparativo entre modelo de estruturas e betão executado em obra.

Após a seleção da construtora e arranque dos trabalhos de execução de obra, percebeu-se, em termos do enquadramento económico da obra, ser necessário proceder a uma otimização orçamental. Para este efeito realizaram-se as seguintes ações:

- 1. A construtora convocou um subempreiteiro interno de forma a otimizar o projeto nas vertentes de AVAC e Eletricidade. Nesta fase em que se pretende otimização orçamental, o envolvimento de uma empresa de execução com capacidades de projeto torna-se essencial para num espaço de tempo diminuto analisar-se o impacto financeiro das soluções a propor;
- 2. O projectista de arquitectura articulou os trabalhos de otimização da arquitetura e, por sua vez, a gestora de projecto assegurou a compatibilização das especialidades de estruturas e redes hidráulicas;
- 3. A equipa BIM da construtora, tendo como base os modelos remetidos em fase de concurso, apoiou o subempreiteiro no sentido de que os projetos de AVAC e Eletricidade fossem realizados em BIM;
- 4. Para além da realização dos modelos de AVAC e Eletricidade, a equipa BIM da construtora articulou a troca de informação entre gestora de projecto, projectistas, orçamentação e direção de obra da própria construtora, com o intuito de garantir que através das ferramentas BIM, modelos, desenhos e mapas de quantidades, as soluções a propor serão analisadas por todos;
- 5. De forma a materializar os pontos supra, foram promovidas reuniões semanais entre todos os intervenientes, em que os modelos BIM foram a base das reuniões, sendo o apoio necessário para apresentação, validação ou alteração das soluções que configuração o processo de otimização;
- 6. Em termos de modelos, procedeu-se a um envio semanal de modelos editáveis e não editáveis, de forma a que todos os intervenientes pudessem trabalhar sobre os modelos mais atualizados das restantes especialidades;
- 7. Salienta-se que a gestora da projecto, relativamente aos projetos de Eletricidade e AVAC, procedeu à sua validação por intermédio de consultoras externas, que analisaram a informação através das ferramentas proporcionadas pelo BIM;
- 8. No que concerne ao modelo de estrutura, após otimização, a responsabilidade do modelo passou para a alçada da equipa BIM da construtora, no sentido de se analisar as aberturas a realizar tendo por base a análise das restantes especialidades. Importa salientar que as aberturas propostas foram sempre colocadas à consideração da equipa de projeto, tendo ocorrido sucessivos processos de iterações entre as equipas de arquitetura, estruturas e especialidades, de forma a validar a informação a tempo útil da frente de obra;
- 9. No decurso do processo de otimização do projeto, a obra iniciou os trabalhos, sendo necessário, por parte da equipa de gestão de projecto e equipa BIM da construtora, um trabalho de perceção dos pontos críticos para o desenvolvimento da obra de forma a proceder às validações e aplicação da informação na frente de obra;
- 10. Após validação das soluções propostas no processo de otimização, a equipa BIM da construtora procedeu à elevação do nível dos modelos de modo a torná-los próximos da geometria de execução. Nesta fase, a construção reúne-se com os chefes de equipa dos subempreiteiros e, em conjunto, analisa-se a componente de peças e geométrica do modelo de modo a ganhar a confiança das equipas instaladoras.

Na Tabela 1 pode visualizar-se a matriz de responsabilidade dos modelos BIM, por especialidades, para cada fase da obra.

| <b>Especialidade</b> | <b>Projeto</b> | Otimização Orçamental     | Execução de Obra          |
|----------------------|----------------|---------------------------|---------------------------|
| Arquitetura          | Projectista    | Projectista               | Projectista               |
| Estruturas           | Projectista    | Gestora de Projecto       | Equipa BIM da construtora |
| Eletricidade         | Projectista    | Equipa BIM da construtora | Equipa BIM da construtora |
| Redes Hidráulicas    | Projectista    | Gestora de Projecto       | Equipa BIM da construtora |
| <b>AVAC</b>          | Projectista    | Equipa BIM da construtora | Equipa BIM da construtora |

Tabela 1: Matriz de Responsabilidade dos Modelos BIM em cada Fase do Processo

Importa salientar que a passagem de informação para a frente de obra se processa através de peças desenhadas, sendo estas subdividas por zonas e por especialidades. Para além do apoio através dos modelos disponíveis em obra e das peças desenhadas, para as especialidades de eletricidade e de AVAC procedeu-se à marcação em obra a partir dos modelos digitais. Na prática, o investimento no rigor desenvolvido na fase de projecto foi transposto directamente para a obra, através de HDS (high definition scanning), reduzindo deste modo a intervenção humana e o erro que lhe é associado [6]. Para se atingir o objetivo descrito, foram desenvolvidas as seguintes etapas:

- 1. Desenvolvimento de plug-ins para os softwares de modelação com o intuito de indicação automático para os equipamentos de marcação dos pontos que se pretende marcar in situ, Figura 6;
- 2. Para a marcação in situ utilizou-se uma estação total "clássica", Geomax Zoom 90, controlada através da controladora Getac ZX70 com software Xpad, ao qual foi adicionado software que permite a leitura e a escrita em modelos bim;
- 3. Procedimento de georreferenciação da estação total num determinado espaço da obra e os modelos BIM, visíveis na controladora, através de elementos já executados, evitando deste modo apoio topográfico;
- 4. Gravação manual nos elementos estruturais executados da marcação projetada pela estação total.

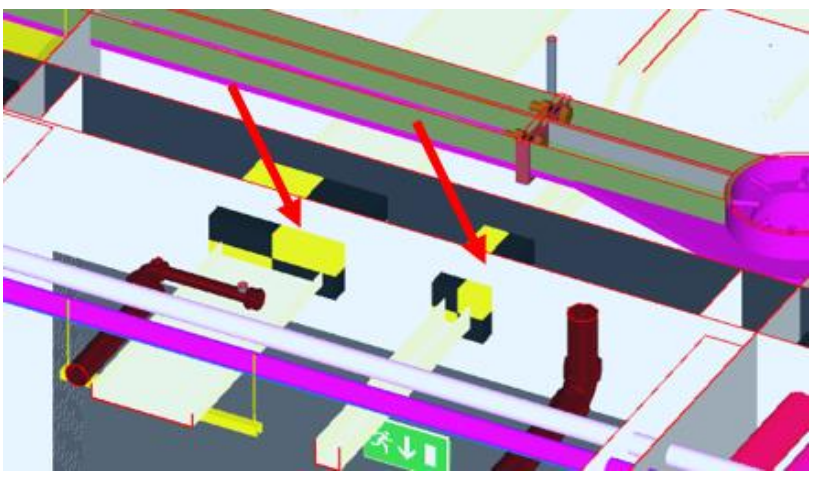

Figura 6: Marcação dos negativos no Modelo.

### **4. Conclusão**

A cooperação e coordenação entre empresas envolvidas no ciclo de vida do ambiente construído permanece uma lacuna evidente na sua capacidade de gerar valor [7]. Para lá dos desafios que a sua implementação apresenta, a digitalização da indústria da AEC oferece uma oportunidade real de aumentar a eficiência dos processos de projecto/obra/operação. Isto é sobretudo válido pela maior clareza que o modelo digital de informação traz à comunicação. Todavia, as soluções tecnológicas não determinam, por si, uma melhoria na cadeia de produção, sobretudo quando esta trabalha de um modo desintegrado [1]. A dimensão dos recursos humanos, dos processos e das organizações desempenha, então, um papel determinante na capacidade de gerar ganhos de produtividade [8]. Nesse sentido, um contexto em que os processos digitais estejam uniformizados e os requisitos de informação identificados, em cada projecto, numa fase inicial, parece aumentar a probabilidade de sucesso dos processos construtivos. No entanto, é curioso verificar que o projecto em análise, não beneficiando dessas condições e tendo progredido de um modo orgânico, permitiu obter resultados consistentes e com proveitos para os vários intervenientes.

Em concreto, a fase de projecto acomodou duas dimensões que ocorreram em simultâneo: o desenvolvimento dos próprios projectos e o processo de implementação BIM nalgumas das empresas envolvidas. Isto gerou um processo colaborativo mais claro e informado, do qual o DO fez parte, e permitiu às empresas um incremento nas suas capacidades digitais, o que será estratégico no longo prazo [9]. No caso dos modelos desenvolvidos pela arquitectura, foi possível ultrapassar as limitações que a modelação feita para emitir desenhos tem, por vezes, com a modelação feita para extrair quantidades [10]. Ou seja, o mesmo modelo permitiu estes dois usos sem que o segundo comprometesse a qualidade do primeiro.

Na fase de obra, face às ações desencadeadas e comparativamente com um procedimento de otimização de projeto clássico, verificou-se que a utilização de modelos BIM permite que o processo de optimização ocorra em simultâneo com a execução da obra, isto porque o modelo constitui uma base de confiança para as equipas que se encontra in situ a executar a obra. Outro aspecto evidente foi o encurtamento de tempo de tomadas de decisão, factor crítico enquanto decorre a empreitada.

Finalmente, regista-se o facto de que o DO, não tendo estado na origem da utilização do BIM neste processo, ao compreender a possibilidade das mais-valias envolvidas, equaciona actualmente a utilização do modelo digital "As-Built" para informar a plataforma de gestão de activos durante a operação do edifício. Esta sequência de eventos configura uma dinâmica de adopção de competências digitais do tipo "Bottom-Up", em que intervenientes de menor escala na área do projecto, em conjunto com construtoras, difundem o BIM de forma vertical até às instituições contratantes, passando estas a integrá-lo formalmente [11].

## **Referências**

- [1] W. E. Forum, "An Action Plan to Accelerate Building Information," 2018.
- [2] L. Campos and A. Aguiar Costa, "CONCEITOS PARA A UTILIZAÇÃO DE INFORMAÇÃO DIGITALIZADA NO CICLO DE VIDA DE EMPREENDIMENTOS DE CONSTRUÇÃO," 2º Congresso Português de Building Information Modelling, 2018.
- [3] A. Kereshmeh, "Building Information Modeling in Concept Design Stage," University of Salford, Manchester, 2012.
- [4] E. C. F. STANDARDIZATION, "EN ISO 19650-1; "Organization and digitization of information about buildings and civil engineering works, including building information modelling (BIM) - Information management using building information modelling".
- [5] D. Hammad, A. Rishi and M. Yahaya, "MITIGATING CONSTRUCTION PROJECT RISK USING BUILDING INFORMATION MODELLING (BIM)," Building Technology Programme, Department of Technical Education, College of Education Azare Bauchi State, Nigeria, 2012.
- [6] Group, Boston Consulting, "The Transformative Power of Building Information Modeling," 2016.
- [7] W. E. Forum, "Shaping the Future of Construction A Breakthrough in Mindset and Technology," 2016.
- [8] Surveyors, Royal Institution of Chartered, "Building Information Modelling for Project Managers," 2017.
- [9] Group, Boston Consulting, "The Digital Imperative," 2015.
- [10] A. Monteiro and J. Poças Martins, "A survey on modeling guidelines for quantity takeoff-oriented BIM-based design," 2013.
- [11] M. Kassem and B. Succar, "Macro BIM adoption: Comparative market analysis," 2017.

# **BIM PARA A REPRESENTAÇÃO FÍSICA DE EDIFICAÇÃO EXISTENTE: ESTUDO DE CASO NO INSTITUTO MARIA**

 $M$ aria Aparecida Hippert  $^{(1)}$ , Beatriz Henriques  $^{(1)}$ , Charles Pereira  $^{(1)}$ , Larissa Silva  $^{(1)}$ , **Patrick Farinati (1)**

(1)Universidade Federal de Juiz de Fora, Juiz de Fora

### **Resumo**

O Instituto Maria é uma instituição filantrópica que oferece de forma gratuita formação às crianças desprovidas material e socialmente. Localizado na cidade de Juiz de Fora/MG/Brasil numa área de 3000 m $^2$  completou, em março de 2019, 75 anos de sua fundação. A representação física do espaço está disponível de forma impressa em papel vegetal com data de 2006 e de lá para cá, algumas reformas foram realizadas. O objetivo deste artigo é apresentar o projeto desenvolvido para atualização da representação física do Instituto de maneira a retratar a realidade atual, usando o BIM. A metodologia considerou a realização de treinamento dos alunos no uso do Revit, levantamento em campo e representação gráfica. Na medida em que os dados iam sendo levantados eles eram tranpostados para o Revit. Este procedimento foi adotado de maneira que as inconsistências, porventura encontradas em virtude da grande área física a ser levantada, pudessem ir sendo verificadas e resolvidas ao longo do processo de representação. Resultados obtidos apontam que a representação em BIM ao invés do CAD se mostrou mais eficiente, sendo o processo, as dificuldades e vantagens encontradas ao longo de seu desenvolvimento apresentadas neste trabalho. A partir do projeto *as-built* de arquitetura espera-se realizar, também, a modelagem dos projetos das demais especialidades de maneira a contribuir para a realização das atividades de manutenção deste espaço físico.

### **1. Introdução**

O tema manutenção de edifícios tem crescido de importância na atualidade. Isto por que com o passar do tempo, materiais e edificações se deterioram e precisam passar por atividades de manutenção de maneira a atender às condições de desempenho estabelecidas inicialmente no projeto.

Para Terror [1], "Edifícios são obras arquitetónicas apenas; se habitados por pessoas são lares; se habitados, também por ideias, são mais do que lares, são Escolas. Entretanto, quando o tempo os torna inadequados para o uso, são presas fáceis da obsolescência e estão condenados a condição de meras ruínas". Daí a importância de se manter os espaços utilizáveis.

As atividades de operação e manutenção (O&M) são realizadas na fase de uso da edificação. Elas se referem à realização de trabalhos visando à manutenção, ao restauro e ao melhoramento de todas as partes, subsistemas, serviços e arredores de um edifício a fim de sustentar sua utilidade e valor [2].

A utilização do *Building Information Modeling* (BIM) nas atividades de O&M começa a surgir; ele pode contribuir para otimizar a manutenção, exportando as informações da edificação e de equipamentos para o sistema que será utilizado [3]. Porém, o BIM vem sendo utilizado, de maneira geral, para os novos edifícios, sendo ainda pequena sua implementação em edificações existentes [4][5].

Para Eastman [3], o nível de maturidade da implantação de BIM na manutenção pode ser considerado como inicial, com o registro do modelo *as-built* BIM para operação. Essa escassa implementação ocorre devido a desafios tais como o alto esforço de modelagem/conversão de dados em objetos BIM, a necessidade de atualização de informações em BIM e o tratamento de dados, objetos e relações incertos no BIM que ocorrem em edifícios existentes [5].

No Brasil, é ainda pequeno o número de empresas que utilizam BIM em suas atividades de trabalho [6]. Este cenário deve se alterar com a instituição pelo governo federal brasileiro da Estratégia Nacional para Disseminação do BIM [7], com o intuito de aumentar a produtividade das empresas do setor e reduzir os custos de suas obras.

Neste contexto é que se insere a presente pesquisa: a representação física de uma edificação existente, no caso, o Instituto Maria, de maneira a subsidiar a realização de suas atividades de manutenção. O objetivo deste artigo é apresentar e discutir o processo de representação BIM da edificação, que vem sendo realizado, procurando identificar as facilidades e dificuldades que vêm sendo encontradas ao longo deste percurso.

## **2. Enquadramento**

Para a representação física de uma edificação pode-se partir de um levantamento cadastral. Este serve para atestar, através de medições, o que existe construído em um lote ou terreno. Permite a obtenção de um cadastro contendo as características físicas da edificação existente com todos os seus elementos construtivos. O objetivo principal é a obtenção de um cadastro fiel ao que foi construído para realização de manutenções preventivas e futuras regularizações do imóvel, em função de novas reformas que possam ocorrer.

Conforme aponta Oliveira (2008 apud [8]), é importante manter a estruturação cadastral dos registros históricos. Uma vez que toda a estrutura original foi preservada, o seu resgate após uma eventual degradação, torna-se um tanto quanto mais simplificada. O levantamento, por sua vez, deve ser atualizado sempre que uma informação nova for obtida, para o sistema sempre continuar se alimentando de informações atuais.

O principal recurso manual utilizado para a realização do cadastro é a medição direta, que é tradicionalmente executada com o auxílio de instrumentos simples, como trenas, fios de prumos e níveis, em que são anotadas sobre os esboços do objeto a ser cadastrado as dimensões levantadas. Atualmente, é possível trabalhar com instrumentos de medição automatizados, como as trenas, níveis e goniômetros eletrônicos, que aumentam a precisão e reduzem o tempo de trabalho em campo. Além disso, existem outros métodos tecnológicos mais avançados para executar uma levantamento cadastral, como a Fotogrametria, Laser Scanning e entre outros. O uso de tecnologia no levantamento cadastral é uma parte importante pois "torna o processo de registro mais ágil, a gestão dos bens mais eficaz, e a preservação do patrimônio arquitetónico mais efetivo" [8].

A partir dos dados coletados em campo, pode-se utilizar o "BIM como tecnologia que lança mão de modelos paramétricos para fins de documentação e intervenção no patrimônio modernista" [9]. Com a finalidade de minimizar a ocorrência de erros e facilitar a visualização do projeto, o BIM tem sido cada vez mais requisitado dentro do estudo e execução do projeto com o intuito de se entregar um projeto da forma mais simples e eficiente [10].

Diferente do *Computer Aided Design* (CAD), que desenvolve cada projeto isoladamente buscando somente sua representação, o BIM é um sistema que compreende todas as fases do ciclo de vida de uma construção, sendo elaborado para armazenar todas as informações e representações do edifício de maneira integrada em um só arquivo, possibilitando uma maior acessibilidade aos dados e atualização das modificações realizadas ao longo do tempo [8].

O BIM pode incorporar uma gama de informações como, por exemplo, "da topografia, da implantação da construção, relações com a envolvente, dimensionamento, geometria e visualização espacial, materiais construtivos e suas propriedades, características físicas dos materiais que compõem os produtos, quantidades e custos, planificação de todo o processo, prazos, processos construtivos, diferentes instalações, sustentabilidade, etc." [11].

A utilização do BIM está sendo fundamental para a conservação das características originais e gestão das informações das edificações existentes, uma vez que contém ferramentas que conseguem representar através de modelos paramétricos e gráficos, pequenos detalhes da arquitetura da edificação, possibilitando uma maior proximidade do modelo com a realidade. Além disso, através da sistematização da documentação e da simulação virtual é possível inspecionar mudanças, programar futuras intervenções, identificar situações de emergência bem como planejar uma rotina de manutenção e gestão do edifício [12].

# **3. Metodologia**

Para o alcance do objetivo proposto foram realizadas as seguintes etapas:

- Reconhecimento: conhecimento do espaço físico, análise da documentação existente;
- Levantamento: elaboração de formulário para levantamento em campo, medições *in-loco*, registro fotográfico;
- Modelagem: treinamento e acompanhamento em Revit, modelagem.
- Finalização: impressão para entrega à Instituição

A partir da realização da etapa de reconhecimento, as etapas seguintes foram sendo realizadas de maneira conjunta até a etapa de finalização.

## **4. Caso de Estudo**

### **4.1. Descrição**

O Instituto Maria (http://www.institutomaria.org/) é uma instituição filantrópica sem fins lucrativos que tem por objetivo oferecer de forma gratuita formação educacional e cultural às crianças desprovidas material e socialmente. O Instituto foi fundado em 19 de março de 1944 por Orvile Derby Dutra e Aracy Oliveira Dutra sendo hoje presidido pela filha do casal, Vânia Derby Dutra. Inicialmente funcionando como orfanato de meninas passou em 1973 a crecheescola. Hoje atende a 140 crianças na faixa etária dos 4 meses aos 5 anos e 11 meses de idade. As crianças são atendidas em um ambiente aconchegante realizando atividades que estimulam o seu desenvolvimento psicomotor acompanhados de alimentação balanceada além de assistência na área de saúde com médico e dentista. Como formação geral são oferecidas aulas de Informática, de Música, de Dança e de Teatro.

O Instituto está localizado no bairro São Mateus em Juiz de Fora/MG em meio a uma área verde possuindo 3.000 m<sup>2</sup> de área construída composta por variados espaços, como por exemplo, salas de aula, biblioteca, lavanderia, banheiros, vestiários para funcionários, consultórios médico e odontológico, cozinha, refeitório, quadra coberta, etc, distribuídos em dois pavimentos (Figura 1).

Desde a sua fundação várias atividades de manutenção vêm sendo realizadas de maneira a manter as instalações em condições adequadas de uso e operação.

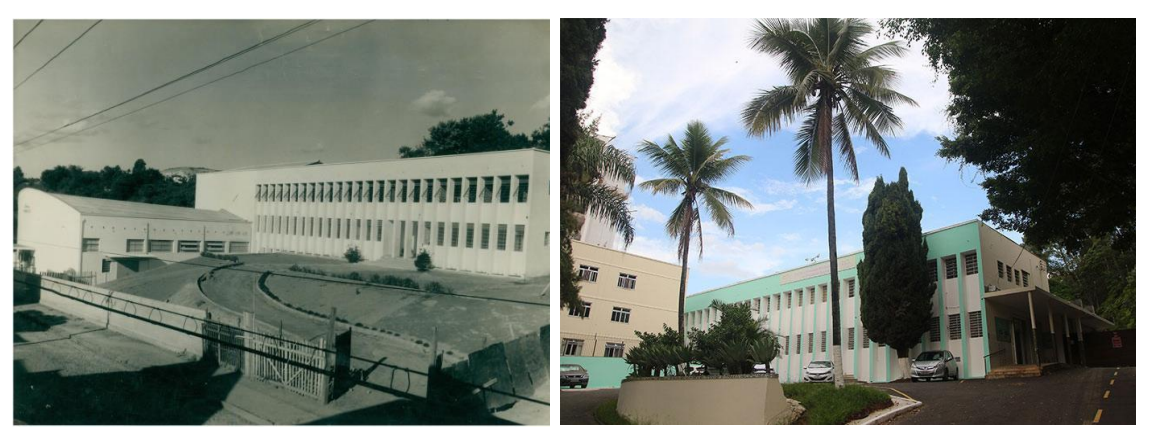

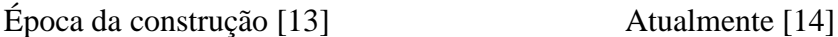

Figura 1: Instituto Maria.

## **4.2. Recolha de informação**

Para o levantamento das informações da edificação buscou-se inicialmente pelos projetos. Entretanto, o Instituto não dispõe dos projetos *as-built* da edificação, o que dificulta a gestão de sua manutenção. O último levantamento do espaço físico foi realizado em 2006 e sua representação física feita em papel vegetal. Desde este período diversas intervenções foram realizadas sem, entretanto serem registradas em planta.

Para ajudar no levantamento das informações a equipe desenvolveu um formulário a ser preenchido a mão com as dimensões e localização dos elementos e acabamentos existentes em cada ambiente da construção.

Com isso, a equipe formada pelo professor e sete alunos foi dividida em duplas e iniciou o levantamento do 1º pavimento da edificação estabelecendo-se os espaços de trabalho de cada dupla. Neste dia, uma outra equipe, de outro projeto, também estava no local realizando o levantamento das patologias existentes na edificação. A não padronização de elementos da edificação como divisórias e esquadrias além da variedade de materiais de acabamento tornou o processo de levantamento das dimensões moroso. Desta maneira ficou decidido que seriam

levantadas, em um primeiro momento, somente as dimensões (dos cômodos e elementos da construção) para posteriormente serem levantadas as demais informações do ambiente (material de acabamento e detalhes construtivos). Seguindo esta dinâmica a equipe retornou ao local outras duas vezes para completar o levantamento físico e registro fotográfico.

Posteriormente foram ainda realizadas mais algumas visitas ao local para verificação das medidas levantadas. Ao todo foram gerados 85 formulários referentes à 67 ambientes existentes na edificação. A maior parte dos ambientes está localizada no primeiro pavimento visto que existia no segundo pavimento, uma grande área referente à um guarda móveis, que hoje desativado, transformou-se em um galpão.

## **4.3. Modelação**

Inicialmente, as informações levantadas em campo seriam utilizadas para realizar a representação gráfica da edificação utilizando-se do software CAD. Porém, por sugestão de um dos participantes da equipe, antigo coordenador do Grupo de Estudos e Práticas em BIM – GEBIM/UFJF optou-se por utilizar o Revit e a sugestão foi prontamente aceita pela equipe.

O GEBIM/UFJF está inserido no Núcleo de Estudos e Projetos em Educação Tecnológica da Faculdade de Engenharia da UFJF (NETEC) e surgiu da necessidade de inovação no currículo dos cursos envolvidos no setor AEC (Arquitetura, Engenharia e Construção), prática já adotada anteriormente no NETEC, onde são estudados assuntos como o projeto de construção civil, BIM, gerenciamento de projetos e análise de riscos na construção civil. O GEBIM/UFJF tem suas atividades voltadas à pesquisa e à aplicação dos conceitos da Modelagem da Informação da Construção (BIM), com foco na produção e disseminação do conhecimento dessa plataforma na UFJF.

Entretanto, como no curso de Engenharia Civil da Universidade Federal de Juiz de Fora o uso do Revit ainda está restrito à somente algumas disciplinas, com poucos professores fazendo uso da ferramenta, nem todos os participantes dominavam o seu uso. Por isso, fez-se necessária a realização de um treinamento, de maneira a capacitar os alunos para a realização das atividades demandadas. Ele foi ministrado pelo coordenador do GEBIM e realizado no laboratório da Faculdade que possui o software instalado em suas máquinas, na versão educacional, no período de quatro horas. Neste treinamento os participantes puderam ter um contato maior com o software realizando um minicurso de capacitação que envolveu a introdução de conceitos básicos sobre BIM, definição, processos e ferramentas. E na parte prática, houve a introdução da modelagem arquitetônica no software Revit no qual desenvolveu-se um modelo de nível de detalhamento inicial.

A partir daí, na medida em que os dados do Instituto Maria foram levantados em campo eles eram transportados para o Revit. Este procedimento foi adotado de maneira que as inconsistências porventura encontradas, em virtude da grande área física a ser levantada, pudessem ir sendo verificadas e resolvidas ao longo do processo de representação, com o apoio do GEBIM.

No início da modelagem os alunos foram inserindo no modelo os dados por eles levantados *inloco*, trabalhando com os elementos disponíveis no software. Uma primeira versão obtida pode ser vista na Figura 2.

Na sequência, outros elementos foram também inseridos, como os pilares presentes na fachada frontal (conforme pode ser visto na Figura 1). Na medida em que o modelo foi sendo refinado, novos elementos precisaram ser criados, como por exemplo, meia parede, cortina de vidro, etc. Uma versão mais atualizada do modelo pode ser vista na Figura 3.

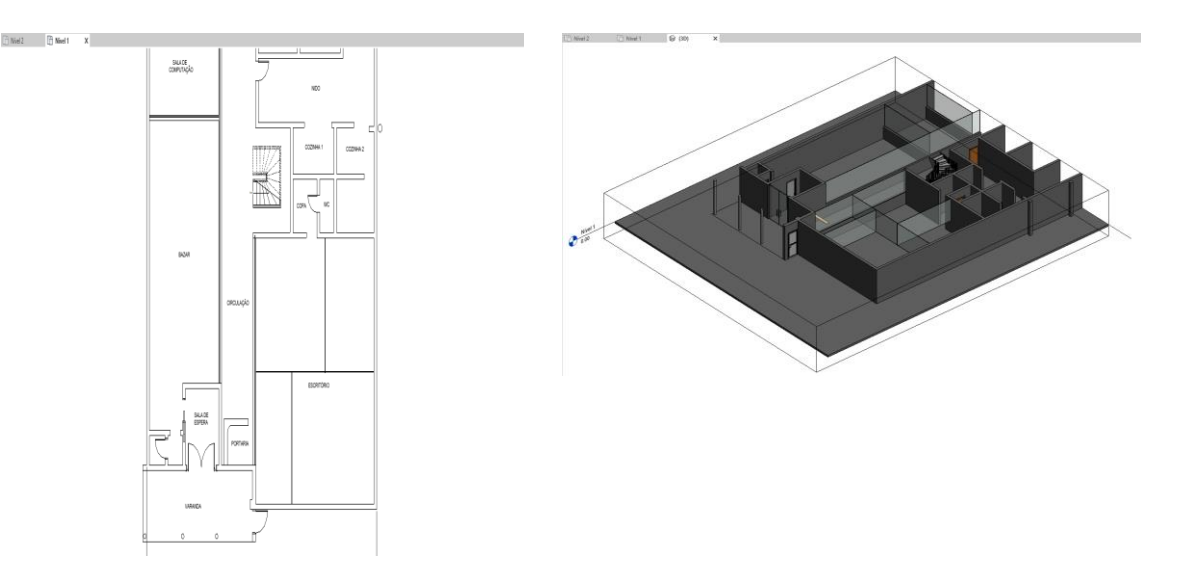

Figura 2: Modelagem inicial da edificação (2019).

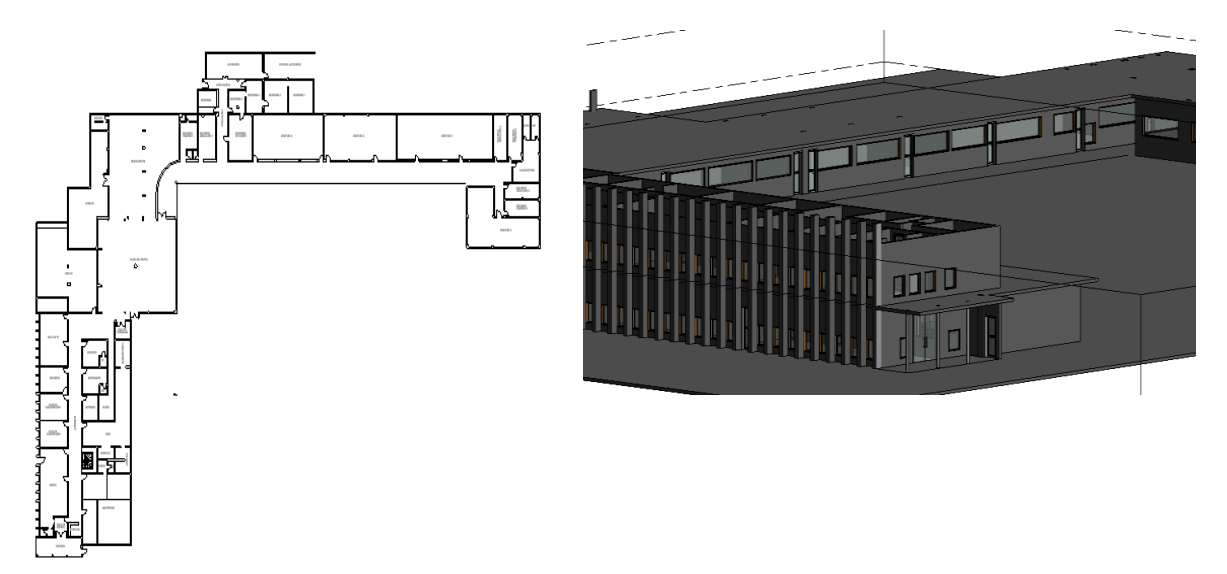

Figura 3: Modelagem final da edificação (2019).

## **4.4 Resultados e discussão**

Ao longo do desenvolvimento do projeto diversas dificuldades e facilidades foram observadas. Como primeira dificuldade pode-se citar a metodologia utilizada para a elaboração do modelo. Como todos os alunos estavam trabalhando no mesmo modelo inserindo os seus dados, a gestão do trabalho compartilhado ficou comprometida. Por exemplo, as salas dos consultórios (que ficavam no meio do primeiro pavimento) só podiam ser implementadas depois que os responsáveis pelo detalhamento do corredor tivessem inserido suas paredes. Não se conseguiu criar ambientes isolados para depois serem interligados. Além disto, dois ou mais alunos não conseguiam trabalhar de forma simultânea no modelo. Deste modo foi estabelecida uma escala
de trabalho para que as inserções de informações no modelo fossem feitas de forma sequencial e não simultânea.

No trabalho de modelagem em si foram identificadas dificuldades tais como a criação de alguns elementos como meia parede com vidro e cortina de vidro. Outras dificuldades demandaram aprendizagem, como por exemplo, fixação das paredes pelas cotas impedindo que suas dimensões fossem alteradas em virtude de inserção de novos ambientes. Além disto foram também observadas dificuldades para a ligação entre piso e laje, o detalhamento dos degraus de acesso existentes na fachada frontal, bem como a representação de algumas janelas e portas, devido ao formato irregular dos mesmos e a ausência de criação rápida de objetos históricos, que não ocorre quando se utiliza outros equipamentos tecnológicos, como o laser scanning.

Uma outra dificuldade encontrada durante o desenvolvimento do modelo refere-se à espessura das paredes, que inicialmente foram adotadas de forma padronizada e ao final da representação do corredor do primeiro pavimento, os ambientes a esquerda que deveriam terminar na mesma posição dos ambientes a direita, não coincidiam, como na realidade ocorre. Isto demandou novas visitas e alguns retrabalhos, para a coleta e aplicação correta das dimensões no modelo. Em que pese as dificuldades encontradas, algumas facilidades foram também identificadas.

Pode-se citar a facilidade para realizar a representação do projeto utilizando-se dos elementos preexistentes que se mostrou nítida, com otimização do tempo dispendido. Além disto, foi também observada uma maior facilidade para alteração das medidas dos objetos (tanto em duas como em três dimensões).

Porém, ao final do levantamento pode-se dizer que a maior vantagem observada refere-se ao processo de ensino aprendizagem. Os alunos participantes do projeto puderam se apropriar de novos conhecimentos aplicando-os nas atividades realizadas no projeto, bem como levando-os à aplicação em novos contextos do curso.

### **5. Considerações finais**

O caso de estudo realizado permitiu que fossem verificadas vantagens bem como algumas dificuldades na utilização do BIM para realização de levantamento cadastral de uma edificação. No que se refere ao Revit, observa-se seu potencial como instrumento para a gestão da manutenção e preservação das edificações, auxiliando os gestores na fase de uso e operação e manutenção a partir do compartilhamento de dados com outros softwares. Principalmente porque o modelo construído pode ser complementado com as informações referentes aos materiais de construção o que permitiria, por exemplo, a extração de quantitativos de materiais e previsão orçamentária para a recuperação do conjunto.

Além disso, no que se refere à preservação do edifício, observa-se a necessidade de integração de informações que, muitas vezes, encontram-se distribuídas em registros realizados algumas vezes à lápis em papel manteiga, ou apenas em fotos e desenhos artísticos. Com isso, o software Revit mostrou grande potencial em permitir que muitos profissionais atuem no modelo do edifício, facilitando o processo colaborativo. E, por último, a realização da maquete eletrônica proporcionou um maior entendimento do ambiente físico que está sendo representado. Com isso, todas as vistas puderam ser observadas, bem como os cortes sobre o modelo.

No entanto, diante das perspectivas dispostas, conclui-se que o Revit apresenta algumas dificuldades, mas que podem ser minimizadas devido às facilidades possibilitadas que foram importantes para o desenvolvimento do presente estudo. Pode-se citar a otimização do tempo

se comparada à plataforma CAD, para a inserção de paredes, portas e janelas. Além disto, no CAD o primeiro e o segundo pavimentos são dispostos separadamente e não existe a possibilidade de se gerar uma planta tridimensional. Esta traz uma facilidade ao permitir visualizar o que está sendo feito e localizar possíveis erros.

Ao final pode-se também citar os benefícios obtidos com o uso da ferramenta no que diz respeito ao processo de ensino-aprendizagem. A continuidade do projeto prevê a alimentação do modelo com as informações referentes às patologias identificadas bem como a modelagem das demais disciplinas de projeto de maneira a colaborar com a manutenção e preservação do Instituto.

### **Referências**

- [1] J. S. Terror, *O Granbery e sua imagem arquitetônica*. Juiz de Fora, 2002.
- [2] M. A. El-Haram e M. W. Horner, "Factors Affecting Housing Maintenance Cost," *Journal of Quality in Maintenance Engineering*, vol. 8, n. 2, pp. 115-123, Junho de 2002. doi: 10.1108/13552510210430008.
- [3] C. Eastman *et al*., *BIM Handbook: a guide to building information modelling for owners,*  managers, designers, engineers and contractors. 2<sup>nd</sup>. ed. New York: John Wiley & Sons, 2011.
- [4] J. K. W. Wong, J. Ge e S. X. He, "Digitisation in Facilities Management: a literature review and future research directions," *Automation in Construction*, vol. 92, pp. 312-326, August 2018. doi: 10.1016/j.autcon.2018.04.006.
- [5] R. Volk, J. Stengel e F. Schultmann, "Building Information Modelling (BIM) for Existing Buildings: literature review and future needs," *Automation in Construction*, vol. 38, pp. 109-127, March 2014. doi: 10.1016/j.autcon.2013.10.023.
- [6] Ministério da Economia Indústria, Comércio Exterior e Serviços. *Governo Federal Lança Estratégia Para Promover a Inovação na Indústria da Construção.* 2018. Available in: <http://www.mdic.gov.br/index.php/noticias/3296-governo-federal-lanca-estrategia-parapromover-inovacao-na-industria-da-construcao>. Acess: 20 set. 2018.
- [7] Brasil, Decreto nº 9.377, de 17 de maio de 2018, que institui a Estratégia Nacional de Disseminação do Building Information Modelling, *Diário Oficial da União*, Brasília, 17 may 2018.
- [8] M. M. A. Tolentino e B. B. L. Feitosa, "A Utilização de Tecnologias Digitais na Documentação do Patrimônio Arquitetônico," in *III Seminário Internacional Sobre Documentação do Patrimônio Arquitetônico Com o Uso de Tecnologias Digitais (2014)*, João Pessoa, Paraíba, Brasil, 2014.
- [9] R. A. Paiva, B. H. N. Diógenes e D. R. Cardoso, "Futuro do Pretérito: BIM e Documentação Digital da Arquitetura Moderna em Fortaleza," in *VII Encontro Brasileiro de Tecnologia de Informação e Comunicação na Construção (2015)*, Recife, Pernambuco, Brasil, 2015.
- [10]C. L. Canuto, L. R. Moura e M. S. Salgado, "Tecnologias Digitais e Preservação do Patrimônio Arquitetônico: Explorando Alternativas," *PARC Pesquisa em Arquitetura e Construção*, vol. 7, n. 4, pp. 252-264, December 2016. doi: 10.20396/parc.v7i4.8647456.
- [11]R. Giollo, M. J. F. Silva e P. Couto, "Reabilitação de um Edifício Público: Contributo para a Interoperabilidade Entre BIM e PRONIC," in *I Congresso Português de Building Information Modelling (2016)*, Guimarães, Portugal, 2016. doi: 10.5281/zenodo.166758.
- [12]M. J. L. Venâncio, "Avaliação da Implementação de BIM Building Information Modeling em Portugal," Dissertação de Mestrado, Departamento de Engenharia Civil, Faculdade de Engenharia da Universidade do Porto, Porto, Portugal, 2015. 11
- [13]Tribuna de Minas. Available: https://tribunademinas.com.br/noticias/cidade/23-03- 2019/instituto-maria-completa-75-de-historia-com-mais-de-dez-mil-criancasatendidas.html. Acess: 06 Jun 2019.
- [14]Insituto Brasileiro de Geografia e Estatística. Available https://biblioteca.ibge.gov.br/index.php/biblioteca-catalogo?id=445394&view=detalhes. Acess: 06 Jun 2019.

# **O BIM APLICADO NO PLANEJAMENTO EM OBRA DE HABITAÇÃO DE INTERESSE SOCIAL: ESTUDO DE CASO**

#### **Felipe Madruga (1), Sandra Ribeiro (1)**

(1) Centro Universitário do Rio Grande do Norte, Natal

#### **Resumo**

O déficit habitacional é um problema crônico no Brasil e atinge, especialmente, as famílias de baixa renda. Em meio a isso, grande parte da literatura relata a importância do uso de novos métodos de trabalho e tecnologias na construção civil para fomento de moradia. O vigente artigo descreve a aplicação do BIM na elaboração do Planejamento de uma habitação de interesse social, através das ferramentas: TQS®, Revit®, Navisworks® e MS Project. A metodologia adotada foi o estudo de caso e os resultados constataram a interoperabilidade entre os softwares utilizados, a facilidade de extração de quantitativos a partir dos modelos virtuais, bem como a comunicação desses modelos com o planejamento, possibilitando a visualização da programação da obra. Além de poder prever interferências ainda na etapa de projeto, diluindo atrasos e conservando o caminho crítico. A pesquisa contribui na difusão e no entendimento do BIM, bem como fomentar um caminho para mitigar um problema social.

#### **1. Introdução**

A indústria da construção civil no Brasil ainda é vista como ultrapassada e requer a implementação de metodologias, técnicas e tecnologias que visam a mitigação de desperdícios e a maior produtividade e qualidade na execução de obras. Essa ação é essencial para o fomento de moradia e até mesmo para a inserção desse setor na era da indústria 4.0. Nesse cenário, o Building Information Modeling (BIM) emerge como um caminho promissor, especialmente, por apresentar novos processos e ferramentas que possibilitam vários ganhos como a extração automática de quantitativos e a construção e visualização do planejamento. Ressalta-se que recentemente foi publicado o decreto N° 10.306, 02 de abril de 2020, o qual visa a difusão e a utilização dessa metodologia em obras públicas a partir de 2021.

O BIM, visto ainda como revolucionário, pode ser definido como meio que possibilita um ambiente que integra todo o ciclo de vida da edificação a partir da construção virtual de modelos digitais precisos e baseados em objetos paramétricos [1;2]. Estes modelos, além de possibilitar o protótipo do edifício em meio digital, compõe um banco de dados que atua desde as fases iniciais do projeto, passando pela simulação da construção e chegando à operação do edifício [3].

Uma parte da literatura descreve o BIM a partir de dimensões (do 3D até 9D) que representam algumas das etapas do ciclo de vida do edifício. A quarta dimensão refere-se ao uso do modelo aplicado ao planejamento, ou seja, o modelo BIM é visto a partir da perspectiva do tempo. Paralela a confecção do empreendimento as ferramentas dessa metodologia são capazes de quantificar a parcela temporal de cada elemento, tornando possível a visualização da obra em diferentes momentos da construção, além de identificar interferências e alternativas para as mais diversas situações.

Em termos gerais, a visualização e a simulação das sequências dos processos construtivos facilitam a tomada de decisão nas etapas de planejamento e construção [4] e possibilitam o controle visual do andamento do canteiro da obra. Apesar das vantagens supracitadas do 4D, algumas pesquisas [5;6;7;8] apontam a necessidade de mais estudos que explorem, especialmente, o fluxo de trabalho, os processos e as ferramentas utilizadas nessa dimensão.

Por outro lado, o déficit habitacional é um problema crônico no Brasil, apesar dos esforços vistos nos programas habitacionais que foram implementados pelo Estado nas últimas décadas. Na verdade, essas ações refletem, muitas vezes, soluções pautadas na padronização e produção em massa, gerando economia de escala. E construções executados a partir de métodos tradicionais, com baixo orçamentos e produtos de má qualidade, além de outros transtornos. O emprego do BIM nessa tipologia se justifica para criar um caminho mais assertivo e mitigar parte desses problemas. Diante do exposto, o presente trabalho visa descrever a aplicação da metodologia BIM no planejamento de uma habitação de interesse social a partir de um estudo de caso.

# **2. Metodologia**

O presente trabalho tem como estratégia a adoção de um estudo de caso que simulará o planejamento em 4D de uma habitação de interesse social. Para tanto, se fez necessário no primeiro momento um estudo do projeto e modelo arquitetônico e hidráulico executado em um trabalho de conclusão de curso [8]. Em seguida, foi realizado o desenvolvimento dos modelos BIM que não foram contemplados no trabalho supracitado, sendo eles o projeto elétrico, sanitário e estrutural. Para tal consumação foram utilizadas as ferramentas digitais TQS (para o projeto de estrutura) e Autodesk Revit (para os projetos de instalações).

No segundo momento, os projetos/modelos foram reunidos em um único arquivo, denominado modelo federado, passando por um breve estudo de compatibilização a fim de identificar e posteriormente eliminar as interferências entre as disciplinas de arquitetura, instalações e estrutura. Nessa fase foi adotada a ferramenta Autodesk Navisworks. Na sequência fez-se o levantamento dos quantitativos e os resultados foram inseridos em uma planilha do Excel.

No terceiro momento, com os dados obtidos do modelo federado, deu-se início ao planejamento da obra com auxílio da ferramenta MsProject. Foram introduzidos os dados extraídos (insumos) mais o fator de tempo. Com a programação montada realizou-se uma simulação do tempo no software Autodesk Navisworks, cujo objetivo foi montar o cronograma-físico da obra, ou seja, obter a visualização dos parâmetros temporais de projeto.

Ao final, foi constatado os desafios para implementação dessa metodologia, após todas as etapas executadas, bem como as vantagens do BIM no planejamento de habitações de interesse social.

## **3. Elaboração dos modelos BIM**

#### **3.1. Análise do modelo base**

Vale lembrar que o empreendimento escolhido para o estudo é de pequeno porte e representa uma habitação de interesse social (Figura 1) com 51,69 m² de área construída e conta com os seguintes ambientes: 02 quartos, sala, cozinha, banheiro, área de serviço e terraço. A residência escolhida para o estudo, embora apresente uma quantidade pequena de área construída, tem sua importância devido à alta replicabilidade no território brasileiro.

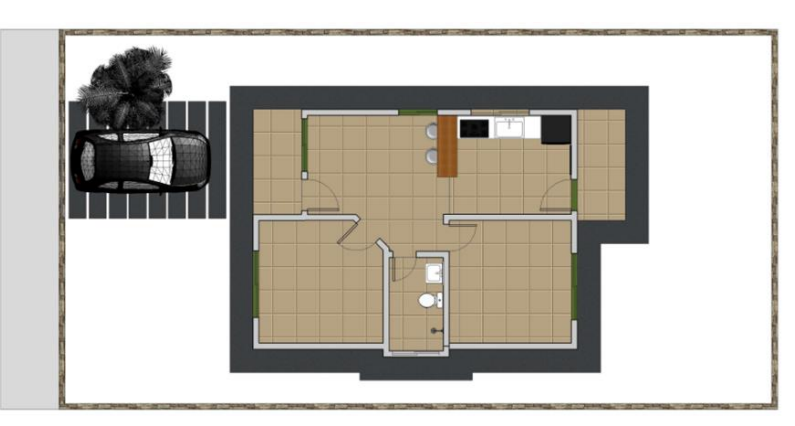

Figura 1: Planta baixa da Habitação de Interesse Social.

Além do projeto/modelo arquitetónico, conta-se com projeto hidráulico de água fria em 3D (Figura 2)

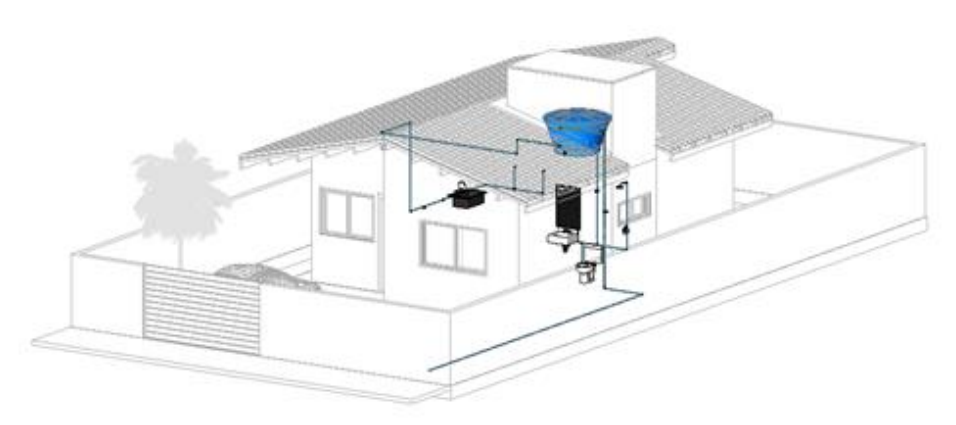

Figura 2: Modelo BIM do projeto hidráulico.

### **3.2. Projetos de esgotamento sanitário**

No projeto de esgotamento sanitário, ainda foi necessária uma análise mais detalhada do terreno entorno da edificação, para a locação das caixas de inspeção e seu deslocamento até a fossa séptica e em seguida o sumidouro (Figura 3), que também passaram por um processo de organização volumétrica para encontrar o local mais adequado para implementação. Outro fator relevante para esse tipo de projeto é o retorno dos gases, desse modo foi inserida a tubulação de ventilação (representado pelo tubo laranja na Figura 3. Todo o projeto atendeu a NBR 8160.

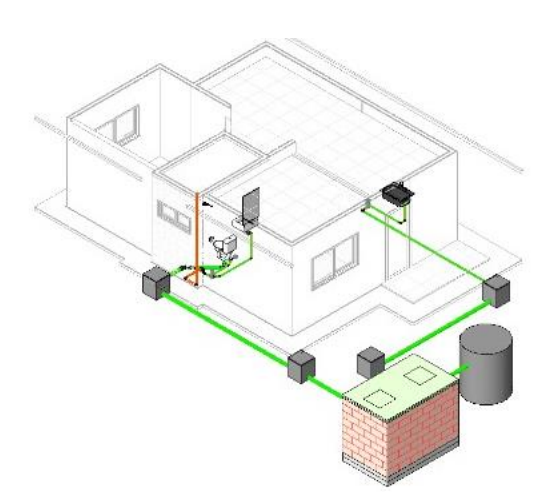

Figura 3: Modelo BIM do projeto de esgotamento sanitário.

### **3.3. Projeto de instalação elétrica**

Foi feito um prévio estudo dos ambientes, pensando nas necessidades luminosas, na melhor distribuição de tomadas (TUGs e TUEs), nos acessos aos interruptores e ainda em uma locação sem danos para os outros componentes dos demais projetos (hidrossanitário e estrutural). Com todos os componentes devidamente instalados, os pontos de luz foram interligados formando os sistemas, que recebem separadamente uma fonte de energia dos disjuntos gerais presentes no quadro de distribuição. A locação do quadro foi um dos pontos de estudo, pensando na praticidade de utilização, como também na questão estética do ambiente, como apresentado na figura 4.

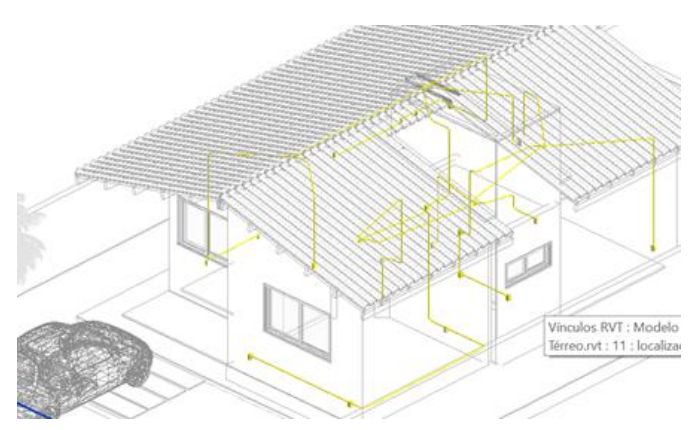

Figura 4: Modelo BIM do projeto elétrico.

#### **3.4. Projeto estrutural**

A concepção de um modelo estrutural é a que mais se difere. Trata-se de um estudo global da edificação, levando em consideração a resistência dos materiais utilizados, os elementos de contraventamento e travamento, a geometria das vigas e pilares, os vãos livres, os carregamentos e suas transmissões, as fundações, as armaduras e majorando de todos esses requisitos, além das exigências arquitetônicas. Inicialmente, foi feita a importação da planta baixa, no formato DWG, para dentro do software TQS. Com a planta inserida e posicionada, foi modelada os elementos estruturais: pilares vigas e fundações (Figura 5).

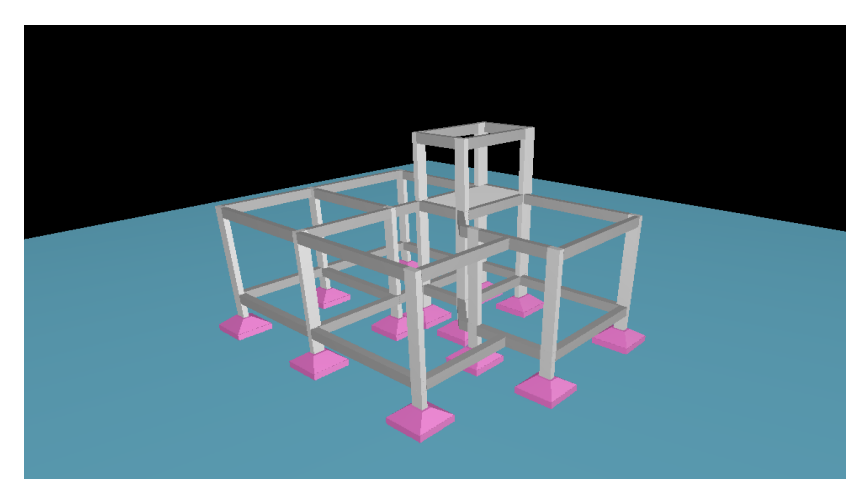

Figura 5: Modelo estrutural em 3D.

O processamento global foi feito, pedindo como resultado apenas os carregamentos pontuais de cada pilar, para efetuar o cálculo das fundações partindo das tensões solicitantes fornecidas. Devido à falta de aprofundamento como por exemplo uma local preciso de aplicação e um estudo de sondagem real, foram feitas aproximações baseadas no padrão do solo potiguar. Assim a escolha de sapatas isoladas, assentadas a 1,30m de profundidade, foi feita para promover a transmissão dos carregamentos para o solo.

# **4. Compatibilização**

A criação de um modelo federado é a base para utilização de qualquer software com objetivo de compatibilizar. Como todos os projetos/modelos já foram executados e unidos, o papel do analista passa a ser o de criar grupos de elementos que partilhem do mesmo nicho na obra, e com uma visão mais a fundo, esses agrupamentos são feitos pensando nas atividades que serão criadas para futuramente associá-los ao planejamento 4D do empreendimento.

Esse agrupamento de elementos é chamado de "Sets" e é considerado por muitos a alma da compatibilização, especialmente no programa Navisworks. Um arranjo bem executado da distribuição dos sets gera testes de compatibilização muito mais eficientes e com uma maior possibilidade de aprofundamento em detalhes.

A partir da conclusão dos sets, foi dado início ao processo de compatibilização. Por meio da ferramenta "Clash Detective" os elementos são então selecionados para que a plataforma identifique interferências de acordo com as exigências (hard ou soft clash) e as tolerâncias, entre dois ou mais sets, exemplo: tubulações hidráulicas, eletrodutos e vigas (Figura 6).

| Viewpoint<br>Review<br>Animation<br><b>View</b><br>Home                                                                                                    | Modelo Federado Casa TCC.nwf<br><b>BIM 360</b><br>Render<br>Output                                                                                                    | Digite palavra-chave ou frase                                                | $P_1 \times \times 2$ Eletuar login $\cdot$ $\cdot$ 0                                                            | $\sigma$<br>$\times$<br>$\bullet$ |
|----------------------------------------------------------------------------------------------------|----------------------------------------------------------------------------------------------------|------------------------------------------------------------------------------|----------------------------------------------------------------------------------------------------|-----------------------------------|
| <b>B</b> Select All .<br>69 Refresh<br>R<br><b>PY</b> Reset All. -<br>Soloct<br>Append<br>Sayo<br>File Options                                                                                               | <b>IEL</b> Require<br>Find Items<br>- 1<br>Salect Same . Quick Find<br>$\alpha$<br><b>Illy</b> Hide Unselected<br>Hide<br>G Unhide All *<br>Selection Iree OSets - 5                                                    | $P$ Links<br>D.<br>一<br>Quick Properties<br>Clash<br>Properties<br>Detective | Autodesk Rendering<br>÷<br>$rac{1}{2}$<br><sup>2</sup> Animator<br>TimeLiner Quantification<br>Scripter<br>Tools | 疆<br>DataTools<br>App Manager     |
| Project *<br>Select & Search<br>Clash Detective                                                                                                    | Visibility                                                                                                    | Display                                                                      |                                                                                                    |                                   |
| A Tubo Hidro x Eletroduto x Vigas                                                                                                    | Last Run: domingo, 9 de junho de 2019 04:16:23<br>Clashes - Total: 2 (Open: 2 Closed: 0)                                                                                                    |                                                                              |                                                                                                    |                                   |
| Name                                                                                                    | New<br>Reviewed<br>Active<br>Clashes<br>Status                                                                                                    |                                                                              |                                                                                                    |                                   |
| Tubo Hidro x Eletroduto x Vigas                                                                                                    | Done                                                                                                    |                                                                              |                                                                                                    |                                   |
| Add Test<br>Delete All<br>Compact All<br>Reset All<br>Results Report<br>Select<br><b>Rules</b><br>厚<br>New Group [8]<br><b>L</b> e Assign<br>Status<br>Name<br>向<br>$\bullet$ Clash1<br>New<br>Clash2<br>Now | <b>Co</b> Update All<br>eli None<br>ie)<br><b>C</b> Re-run Test<br>Found<br>- Highlighting<br>$-04:16:2309-06-2019$<br>Item 1   Item 2<br>04:16:23 09:06-2019<br>Use item colors<br>Highlight all clashes<br>-Isolation | 团-<br><b>WESTERN</b><br>Display Settings                                     |                                                                                                    |                                   |

Figura 6: Clash Detective.

Dentro de um projeto bem executado, todos os grupos de elementos devem ser testados a fim de minimizar as incompatibilidades e levar para obra o projeto livre de interferências.

### **5. Planejamento**

O momento final desse estudo de caso resultou na criação de um planejamento de obra, projetado para garantir uma execução rápida e eficiente, focando inicialmente na sequência das tarefas, em seus tempos de duração e nos encarregados. Posteriormente, foi feita uma verificação detalhada abordando o tempo de folga das atividades e o caminho crítico. As tarefas estabelecidas exigem uma certa quantidade de funcionários (recursos) trabalhando a um ritmo médio estimado (taxa de produtividade), que fornece um tempo de desenvolvimento mais próximo do real e de fundamental importância para estimar numericamente quantos trabalhadores serão necessários por atividade desempenhada. Por se tratar de uma sequência repetitiva de análises, foi desenvolvida uma planilha, em formato de Excel (Figura 7).

| QUADRO DE DURAÇÃO DAS ATIVIDADES E RECURSOS |                |                      |          |             |        |             |                      |        |          |           |                                   |                  |                                |                                                    |                                            |         |                 |         |             |           |        |          |              |   |
|---------------------------------------------|----------------|----------------------|----------|-------------|--------|-------------|----------------------|--------|----------|-----------|-----------------------------------|------------------|--------------------------------|----------------------------------------------------|--------------------------------------------|---------|-----------------|---------|-------------|-----------|--------|----------|--------------|---|
|                                             |                |                      |          |             |        |             | <b>EQUIPE BÁSICA</b> |        |          |           |                                   |                  | Ξ<br>ᇾ                         |                                                    |                                            |         | <b>RECURSOS</b> |         |             |           |        |          |              |   |
| <b>ATIVIDADE</b>                            |                | <b>QTDE</b><br>UNID. | Pedreiro | Carpinteiro | rmador | Eletricista | Encanador            | Pintor | Ajudante | Servente  | <b>ÍNDICE DA</b><br><b>EQUIPE</b> | a<br>δ<br>룬<br>₫ | <b>EQUIPE</b><br><b>BÁSICA</b> | <b>DIAS DA DURAÇÃO</b><br><b>ADOTADA</b><br>(dias) | <b>QTDE</b><br><b>DE</b><br><b>EQUIPES</b> | 릅<br>۵. | Carpinteiro     | Armador | Eletricista | Encanador | Pintor | Ajudante | Servente     |   |
| Piso - Térreo                               |                |                      |          |             |        |             |                      |        |          |           |                                   |                  |                                |                                                    |                                            |         |                 |         |             |           |        |          |              |   |
| Instalações hidráulicas - Térreo            | un             | 1,00                 | 1,00     |             |        |             | 1,00                 |        |          | 0,50 1,02 | $\vert$                           | h/un             | 8                              |                                                    |                                            |         |                 |         |             |           |        |          | 1            |   |
| Instalação elétrica - Térreo                | un             | 1,00                 |          |             |        | 1,00        |                      |        | 1,00     |           | 24                                | h/un             | 8                              | 3                                                  |                                            |         |                 |         |             |           |        |          | 1            |   |
| Execução de formas - Térreo                 | m <sup>2</sup> | 6,78                 |          | 1,00        |        |             |                      |        | 0, 50    |           | 1,83                              | h/m <sup>2</sup> | 8                              | $\overline{\mathbf{z}}$                            |                                            |         |                 |         |             |           |        |          | $\mathbf{1}$ |   |
| Concretagem - Piso térreo                   | m <sup>3</sup> | 7,57                 | 1,00     |             |        |             |                      |        |          | 1,33      | 1,5                               | h/m <sup>3</sup> | 8                              | ,                                                  |                                            |         |                 |         |             |           |        |          |              | 1 |

Figura 7: Planilha do quadro de duração das atividades e recursos.

Essa tabela tem como dados de entrada: os quantitativos da atividade, os integrantes que participarão, suas taxas, o índice da equipe e a jornada diária de trabalho (em horas por dia). E valores de saída mostrando o tempo de duração de cada tarefa, para aquela quantidade de equipes

## **5.1. Planejamento no MsProject**

Quanto mais detalhado e refinado é um planejamento, mais eficiente ele se torna. No entanto, as chances de erros e conflitos aumentam a medida em que este vai ganhando corpo. Para auxiliar o desenvolvimento o MsProject torna-se um aliado indispensável, partindo dos processos de criação até os mais simples, como visualização. Uma característica que define uma sequência, é a existência de uma ordem que será seguida, no planejamento, essa ordem é garantida pelas "predecessoras". Na plataforma de gestão da obra, elas representam uma coluna, onde ao inserir o número da linha correspondente, o gráfico de gantt automaticamente posiciona seu início no dia subsequente a conclusão da predecessora.

A plataforma possibilita a visualização (ainda em forma experimental) de atividades que começam simultaneamente (mesmo com durações diferentes) e de atividades que necessitam do término de uma predecessora para ter início. Nesse estudo, após todas as adequações o software permite checar uma "planilha de recursos" que ele mesmo já calcula automaticamente quantas pessoas de cada serão necessárias para que a obra flua sem que ajam conflitos de tempo, no qual um trabalhador tenha que desempenhar duas atividades em um mesmo período.

A ferramenta de planejamento escolhida tem uma função que intensifica o estudo visual das sequências de atividades e disponibilidade dos recursos. A introdução de uma latência nas tarefas, ou seja, uma tarefa que teria início com o fim de sua predecessora, pode ter uma latência de menos dois dias (-2d), assim ela começará a acontecer dois dias antes do término do antecedente.

Na figura 8 temos uma situação onde a latência seria aplicada da melhor forma, gerando alta produtividade e rendimento, reduzindo o tempo final da obra. Porém, como alerta o MsProject, por meio de um indicador na primeira coluna, as tarefas apresentam uma necessidade maior de recursos para conseguir executar o que está sendo imposto na quantidade de tempo fornecida.

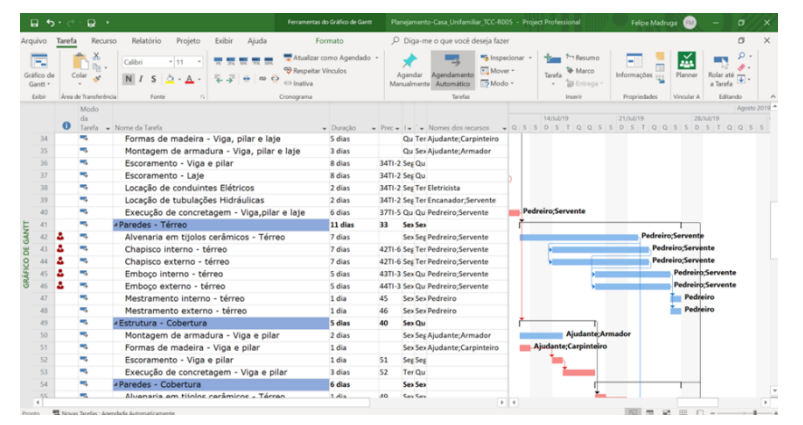

Figura 8: Teste de latência 1.

A limitação de apenas uma equipe por vez inviabiliza a execução da atividade da maneira mostrada, mesmo sendo a mais adequada, um planejamento é feito para encontrar seu melhor modo de produção com as variáveis que lhe são fornecidas. Para tal, o gestor responsável fica encarregado de estudar os caminhos críticos e as folgas da Estrutura Analítica do Projeto (EAP), até encontrar o caminho mais viável. Representado na Figura 9, é exibido outro método de execução que cria um caminho crítico (destacado pela cor vermelha) e reduz em um dia as folgas, e muito embora consiga viabilizar a execução, acarreta um acréscimo de cinco dias para conclusão da atividade.

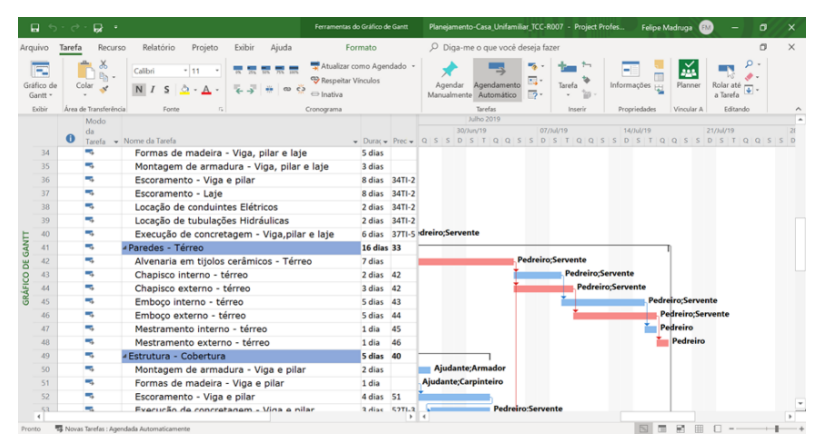

Figura 9: Teste de latência 2.

Com o fim de todo o estudo e variações executadas o planejamento enfim atinge um ideal momentâneo, compreendido como um cronograma que traçou o planejamento de uma residência de pequeno porte em um período de quatro meses e 13 dias, um intervalo totalmente aceitável e dentro dos padrões de uma construção desse estilo. Entretanto como supracitado, este é o "ideal momentâneo", pois um bom planejamento presa pela constante evolução e adequação, não apenas pré-obra, mas principalmente durante, para promover seu acompanhamento e adequar o planejamento em caso de atrasos ou antecipações. Buscando uma melhor forma de promover esse controle no decorrer da produção do empreendimento, a melhor alternativa encontra-se em atrelar o planejamento a uma plataforma com suporte para quarta dimensão do Building Information Modeling.

### **5.2. Planejamento 4D-BIM**

De volta ao Navisworks, o planejamento da obra vai ser enfim concluído, mas de modo mais detalhado que facilite a checagem visual de produção. Após a adequação do modelo federado, o software é capaz de vincular cada "set" criado, a uma "task" em seu "TimeLiner". As tasks por sua vez, seriam as atividades da EAP criada no item anterior, e o TimeLiner é a ferramenta capaz de criar uma sequência construtiva a partir de suas datas de início e término, conseguindo criar um diagrama de gantt, similar ao do MsProject, mas com menos requintes e recursos.

A importação da EAP na ferramenta da Microsoft é feita de forma totalmente automática, mesmo de fornecedores diferentes as plataformas têm suporte para se comunicarem. Logo a estrutura analítica criada pode ser inteiramente aproveitada na linha de tempo do Navisworks, já sendo inserida com suas datas de início e fim de cada atividade. Verificando-se na prática a interoperabilidade desses programas.

A EAP depois de finalizada entra no fator diferencial do software da Autodesk, que é a simulação do empreendimento de acordo com sua linha temporal criada. Esse recurso permite ter o controle do acompanhamento físico da obra assim que ela é executada, onde é possível escolher qualquer dia no intervalo de tempo do planejamento e ser capaz de enxergar como está o protótipo e como deve estar à execução, com todo o aspecto visual e as porcentagens de execução de cada atividade (Figura 10).

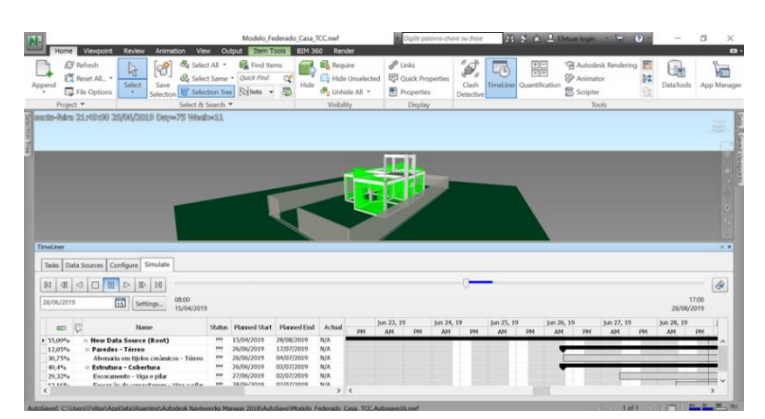

Figura 10: Simulação da EAP.

#### **6. Conclusão**

Este estudo defende a vantagem da utilização do BIM perante os métodos tradicionais de produção, em todos os aspectos relevantes, sejam eles de manuseio de plataforma, compatibilização, correção, análises e afins. Pode-se concluir que os softwares BIM, proporcionaram uma maior fluidez, agilidade e confiabilidade, garantindo a metodologia um destaque e uma consolidação como uma ferramenta de auxílio quase que necessária para as práticas da arquitetura, engenharia e Construção civil. Vale destacar alcances pontuais com a conclusão do referido trabalho:

- Modelo federado totalmente compatibilizado por meio de arquivos IFC.
- Considerável parcela de tempo, dedicada a implementação da metodologia.
- Alto nível de interoperabilidade, mesmo entre ferramentas de diferentes fornecedores.
- Planejamento com duração de 4 meses e 13 dias.

O tempo de adaptação da metodologia BIM, sem dúvidas, é o maior empecilho para sua implementação. O crescimento do mercado e o aumento do número de softwares provocaram um conflito quando se busca uma linearidade nas informações, porém com o conhecimento, esse conflito se dissipa e possibilita o uso pleno e da forma mais produtiva de cada ferramenta. Apesar dos danos causados pela implementação e dos obstáculos mostrados no estudo, eles de forma alguma inviabilizam a adoção da metodologia, muito pelo contrário, após o término do trabalho é possível afirmar que o BIM é hoje indispensável para melhoria da qualidade dos projetos e uma metodologia que desmistifica o planejamento, viabilizando sua adoção até mesmo em obras de pequeno porte. Para trabalhos futuros, sugere-se o uso de outras ferramentas BIM para o mesmo objetivo, o estudo de diretrizes que norteiem a modelagem BIM e os processos, quando o proposito for o planejamento de obras.

### **Referências**

[1] C. Eastman, P. Teicholz, R. Sacks, and K. Liston, Manual de *BIM : Um guia de Modelagem da Informação da Construção para arquitetos, engenheiros, gerentes, construtores e incorporadores*. Porto Alegre: Bookman, 2014. Tradução de: Cervantes G. Ayres Filho.

- [2] Succar, Bilal. Building Information Modelling (BIM)**.** 2015. Disponível em: *<https://bimdictionary.com/en/building-information-modelling/1/>.* Acesso em: 14 nov. 2018.
- [3] Andrade, M. L. and Ruschel R. C., "Building Information Modeling (BIM)", In: Kowaltowski, D. C. C. K. et al. (Org.)*. O processo de projeto em arquitetura: da teoria à tecnologia*. São Paulo: "Oficina de textos", 2011.
- [4] L. A. Corrêa and F. F. Marchiori, "4D BIM na construção civil e sua relação com lean construction: revisão sistemática da literatura," in *1º Simpósio Brasileiro de Tecnologia da Informação e Comunicação na Construção (2017)*, Fortaleza, Ceará, Brazil, 2014, pp. 100- 107. isbn: 978-85-67169-10-1.
- [5] Viana, L. D., Arantes, E. M. "A utilização da ferramenta BIM 5D para obras públicas no Brasil". In: E*ncontro nacional de tecnologia do ambiente construído*, 17., 2018, Foz do Iguaçu. Anais...Porto Alegre: ANTAC, 2018
- [6] Chagas, G. F. C. "Análise comparativa entre fluxos de modelagem para orçamentação em BIM a partir da aplicação em uma residência multifamiliar situada no município de Natal/RN". Trabalho de conclusão de curso (Bacharelado em Engenharia Civil) - Universidade Federal do Rio Grande do Norte, Centro de Tecnologia, Curso de Engenharia Civil, Natal, RN, 2019.
- [7] Gista, J.P.; Lira, E; Costa, T.; Silva, J. "O uso da tecnologia BIM na quantificação e no planejamento: estudo de caso de residência RN" – brasil. In: *Congresso português de building information modelling do instituto superior técnico*, Universidade de Lisboa, 4.,2018, Lisboa. Anais eletrônicos...Lisboa: Universidade de Lisboa,2018. 487-495. Doi: 10.5281/zenodo.1226766. Disponível em: < [http://www.ptbim.org/img/LivroAtas\\_ptBIM2018.pdf>](http://www.ptbim.org/img/LivroAtas_ptBIM2018.pdf). Acesso em: 2 mai. 2020.
- [8] S. F. Pereira, "Levantamento de quantitativo a partir de uma Ferramenta BIM," Trabalho de conclusão de Curso (Graduação), Natal, Centro Universitário do Rio Grande do Norte, Rio grande do Norte, Brazil, 2018.

# **IMPLEMENTAÇÃO BIM NA NRV | NORVIA**

**Luís Pedro Bidarra (1), Ana Clemente (1), António Costa (1)**

(1) NRV - Consultores de Engenharia, SA

#### **Resumo**

A implementação BIM na NRV tem como objetivo dotar a empresa de meios e processos conducentes à conceção de projetos segundo a metodologia de trabalho *Building Information Modeling*, tendo como premissas a imagem e a qualidade dos projetos produzidos com a atual metodologia e tendo em vista um aumento de eficiência na sua elaboração, assim como o aumento da competitividade da empresa num mercado cada vez mais tecnológico.

O processo de implementação de tecnologias BIM numa empresa de projeto é por si só árduo, ganha contornos ainda mais complexos numa empresa multidisciplinar como a NRV, com diversas áreas de atuação.

Todo este processo obrigou a uma profunda reformulação na forma como abordamos os projetos, desde a alteração dos campos de ação dos intervenientes, passando pela aquisição de meios, conceção e documentação de processos internos, formação e qualificação dos recursos e até o desenvolvimento de software específico.

O presente artigo pretende descrever a abordagem da NRV à implementação BIM, dando especial ênfase à evolução processual observada nos projetos BIM entretanto desenvolvidos. Salientam-se os principais resultados operacionais alcançados, dificuldades e benefícios encontrados, assim como a avaliação dos ganhos de eficiência efetivos e os desenvolvimentos futuros por forma a automatizar e assim tornar o processo BIM na NRV cada vez mais eficiente.

### **1. Enquadramento da mudança para BIM**

A NRV é uma consultora de engenharia multidisciplinar com mais de 30 anos que desenvolve a sua atividade em vários domínios: vias de comunicação, infraestruturas urbanas e saneamento básico, aeroportos, obras marítimas e portuárias, edifícios e instalações industriais, ordenamento do território, estruturas especiais (barragens, pontes e túneis), topografia e geotecnia.

A vasta experiência nacional e internacional da NRV permitiu-lhe reconhecer a emergente importância da implementação da metodologia de trabalho *Building Information Modeling* como garante da manutenção da empresa na vanguarda das mais recentes tendências

tecnológicas da indústria AEC (Arquitetura, Engenharia e Construção), particularmente em mercados mais desenvolvidos como o europeu, norte-americano ou o médio-oriente.

Embora os mercados supramencionados não representem um grande volume de negócios para a empresa neste momento, e de em muitos dos mercados onde a empresa atua o BIM não se apresentar como uma necessidade imediata, a mudança do processo produtivo da empresa para a metodologia de trabalho BIM tem em vista a otimização deste, com ganhos de eficiência efetivos, nomeadamente: o aumento do nível de conformidade entre documentos que têm como origem o modelo BIM, a deteção de problemas e incompatibilidades mais cedo durante o projeto, a coordenação entre especialidades através do modelo BIM e a comunicação com o cliente.

A aposta na inovação, área onde se insere o universo BIM, é encarada como uma necessidade e oportunidade da empresa a participar em projetos aliciantes em mercados exigentes, refletindo-se internamente num processo produtivo muito mais eficiente, numa melhor coordenação entre especialidades e numa melhor gestão da informação digital produzida [1].

Assim, este artigo tem em vista descrever o processo de implementação assim como a estratégia da NRV para operacionalizar a transição do processo tradicional CAD para a metodologia de trabalho BIM.

### **2. Implementação e estratégia BIM**

A implementação BIM no seio de uma empresa multidisciplinar com a dimensão da NRV reveste-se de complexidades de várias ordens e implica sempre um investimento em aquisição de software, melhoria de *hardware*, formação, contratação de pessoal e quebras de produtividade iniciais [2]. Assim, é imperativa uma gestão estratégica dos investimentos por forma a que a transição e a manutenção da metodologia de trabalho seja sustentável a longo prazo [3].

Uma das etapas inerentes à implementação da tecnologia BIM é sem dúvida a escolha do software a utilizar. No caso da NRV, as escolhas recaíram sobre o Autodesk Civil 3D, para projetos de infraestruturas e vias de comunicação e no Autodesk Revit para projetos de estruturas e especialidades em edifícios. A escolha do Autodesk Civil 3D foi alicerçada no facto de, para além de já haver algumas licenças adquiridas, existir algum *know-how* adquirido na realização de projetos de drenagem de águas residuais e de vias de comunicação, que já haviam sido desenvolvidos nesta plataforma. No caso do Autodesk Revit a escolha prendeu-se essencialmente na versatilidade e a multidisciplinaridade do software, nomeadamente na modelação de MEP (*Mechanical, Electical and Plumbing*), conseguindo-se assim, com um mesmo software, modelar todas as especialidades de projeto de edifícios que a NRV desenvolve. Foram também fatores importantes para decisão da escolha do Autodesk Revit a adaptação da empresa as ferramentas Autodesk, assim como a constatação da quota de mercado que o Autodesk Revit possui não só no mercado nacional como em mercados internacionais.

A aquisição de licenças dos softwares BIM é um processo oneroso, pelo que é necessário um trabalho de racionalização de recursos que vá de encontro às necessidades de modelação de cada divisão da empresa e sobretudo, que seja financeiramente sustentável. Assim, as especialidades MEP trabalham com a versão do Revit completa, já que apenas esta versão permite e modelação deste tipo de sistemas. Por sua vez, a divisão de estruturas utiliza licenças Revit LT em fases iniciais dos projetos, transitando para a versão completa nas fases finais e

em projetos de maiores dimensões. Esta opção permitiu poupanças significativas nos custos de licenciamento sem grandes alterações produtivas, sendo que as funcionalidades da versão LT são suficientes para todo o processo de modelação estrutural se não forem incluídas armaduras. Foi adiada a implementação da modelação de armaduras por se considerar, a este ponto, ineficiente face as ferramentas já desenvolvidas em AutoCAD para o efeito.

Uma problemática central em qualquer processo de implementação é a metodologia de distribuição de recursos humanos. O ponto de partida para o processo de implementação BIM passou pela contratação de um BIM *Manager*, com formação especializada em BIM, para conduzir e gerir o processo de implementação BIM da empresa.

Após a elaboração do plano de implementação, foram criados dois grupos de trabalho multidisciplinares (um relativo ao projeto de vias de comunicação e infraestruturas e outro relativo ao projeto de edifícios) com atuação na criação de conteúdos e procedimentos BIM, com coordenação através de reuniões periódicas, lideradas pelo BIM *Manager*.

O desenvolvimento de documentos normativos, *standards* e boas práticas de apoio à modelação e gestão dos respetivos fluxos de trabalho, é decisivo para uma implementação bem-sucedida dos processos BIM. Todos os documentos normativos e fluxos de trabalho foram desenvolvidos de acordo com as normas BIM britânicas [4], pois serão as mais próximas das futuras normas ISO internacionais relativas ao método BIM.

Assim e com o objetivo de estruturar o processo de implementação e facilitar a utilização das ferramentas BIM foram desenvolvidos um conjunto alargado de documentos estruturantes e ferramentas facilitadoras dos processos BIM, designadamente:

- Plano de Implementação BIM: documento que visa identificar os objetivos a curto, médio e longo prazo da implementação BIM, assim como o seu valor estratégico. Detalha também todos os processos e infraestrutura conducentes à operacionalização da implementação BIM;
- Guia de Contratação BIM: documento de apoio à formalização de propostas em BIM;
- Plano de Execução BIM: documento onde são definidos, para cada projeto BIM, os requisitos do modelo, as regras de modelação a respeitar, o nível de desenvolvimento necessário para cada elemento em cada fase do projeto, o conteúdo a modelar por cada especialidade, a calendarização das atividades assim como as responsabilidades dos vários intervenientes;
- Manuais de boas práticas de modelação e trocas de informação em BIM: documento onde são fixadas um conjunto de regras mínimas que contribuam para que os modelos BIM sejam desenvolvidos de forma eficiente e estejam de acordo com os formatos requeridos;
- Manuais de interoperabilidade entre softwares BIM e softwares de cálculo: documentos que visam definir regras de modelação e exportação para assegurar uma correta transmissão da informação entre os modelos BIM e os softwares de cálculo.

Foram também criados um conjunto de elementos-chave, utilizados diretamente pelas ferramentas de modelação e aplicações BIM e que servem de suporte ao desenvolvimento dos modelos BIM das várias especialidades, destacando-se os seguintes:

- *Templates*: os *templates* foram criados tendo como premissa a imagem de projeto das várias divisões da NRV, por forma a agilizar a introdução de dados e extração de peças desenhadas nos softwares BIM;
- Detalhes-Tipo: detalhes 2D paramétricos que podem ser utilizados em vários projetos diferentes agilizando o tempo de produção das peças desenhadas;
- Biblioteca de Objetos BIM: foram desenvolvidos objetos paramétricos BIM que vão de encontro aos requisitos de imagem de projeto da NRV, assim como aos requisitos de desenvolvimento definidos nos planos de implementação e execução BIM.

Face à diversidade de objetos desenvolvidos, resultantes da multidisciplinaridade da NRV, e por forma a fomentar a internacionalização da NRV através da tecnologia BIM, achou-se relevante atuar sobre a Biblioteca de Objetos BIM a dois níveis: na classificação de objetos segundo normas internacionais e na nomenclatura destes.

Deste modo, foi efetuado um estudo comparativo dos sistemas de classificação internacionais de objetos BIM por forma a garantir que o sistema de classificação escolhido vá de encontro as necessidades e exigências dos mercados internacionais. Concluiu-se então que o sistema mais adequado a utilizar seria a Uniclass [5] pois, para além das suas características, onde se destaca a sua leitura e aplicabilidade em objetos, está em linha com a opção da adoção de normalização britânica que num futuro próximo se pensa estar mais próxima da normalização ISO internacional [6].

No que concerne a nomenclatura de objetos BIM, era também imperativo atuar sobre uma codificação de nomenclatura que fosse transversal a toda a empresa e que simultaneamente fosse de encontro à normalização britânica adotada na empresa. A escolha recaiu assim na proposta de nomenclatura da BS 8541-1 [7], por se considerar ser a mais abrangente e de fácil leitura por todos os intervenientes no processo BIM.

É ainda importante ressalvar que no seio da empresa o processo de criação de famílias é totalmente livre e encorajado a todos os intervenientes no processo BIM, sendo a sua aprovação e colocação na Biblioteca de Objetos BIM restrita ao BIM *Manager*.

Sendo os objetos BIM e a sua correta utilização o garante da qualidade do modelo BIM na sua globalidade é imperativo o controlo da qualidade de todos objetos utilizados no processo BIM. Este papel fulcral que os objetos BIM representam no processo BIM motivou o desenvolvimento de uma aplicação informática que garanta a utilização exclusiva dos objetos BIM constantes na Biblioteca de Objetos da empresa, previamente validados pelo BIM *Manager*.

### **3. Formação e trocas de informação em BIM**

O carácter disruptivo da alteração de metodologia de trabalho para a metodologia de trabalho BIM compreende uma série de desafios dos quais se destacam particularmente os desafios relacionados com a componente humana, onde se incluem aspetos sobre formação, facilidade de aquisição de competências, perfil tecnológico das pessoas, motivação e incentivos à adoção, assim como os desafios relacionados com a metodologia e a sistematização de processos, sobretudo no que diz respeito a questões de interoperabilidade, comunicação e troca de dados [8].

A integração de processos BIM depende, portanto, da capacidade das equipas em adotar novos processos de trabalho, isto é, absorver a nova forma de trabalhar e aplicá-la no desenvolvimento das suas atividades. Trata-se de um aspeto muito importante na implementação de processos BIM que tende a ser bastante condicionada pelo calendário de trabalho das equipas, que têm de conciliar atividades formativas com atividades de produção. A vertente humana e processual desempenha assim um papel fulcral no processo de implementação BIM.

Foram definidas equipas multidisciplinares, constituídas por engenheiros e desenhadores, em cada divisão, com base no seu perfil tecnológico e foram desenvolvidos programas de formação modulares, adaptados às necessidades e aos fluxos de trabalho em BIM para cada divisão, que abordaram não só aspetos de ordem mais prática, de manuseamento dos softwares BIM, mas também aspetos de ordem mais teórica e mais global acerca da metodologia de trabalho BIM. As formações foram ministradas pelo BIM *Manager* pois, para além de estar por trás de todo o desenvolvimento de material, documentação e fluxos de trabalho em BIM, já tinha experiência como formador na área do BIM.

Numa consultora de engenharia como a NRV, onde o principal objetivo é o desenvolvimento de projetos em BIM, o foco do processo de implementação deve estar na criação de competências de modelação. Assim, é fundamental que as equipas desenvolvam autonomia para utilizar o modelo BIM de modo a conseguir representar as soluções concebidas. Esta autonomia deve traduzir-se na capacidade de produzir modelos consistentes e robustos, de extrair desenhos, informação e quantidades do modelo, e de identificar o nível de desenvolvimento necessário para o modelo em função das exigências do projeto.

É também essencial que todas as partes envolvidas dominem os conceitos teóricos inerentes ao método de trabalho BIM, particularmente no que concerne ao ecossistema colaborativo BIM de troca e partilha de informação. Assim, todos os projetos piloto desenvolvidos em contexto de formação foram já desenvolvidos segundo a lógica colaborativa preconizada na metodologia de trabalho BIM.

Achou-se também relevante que todas as pessoas envolvidas no processo produtivo possuíssem conhecimentos em coordenação de modelos BIM, não só com as especialidades realizadas internamente, como também com os modelos externos. Esta medida não visa remover a figura do coordenador de projeto do processo produtivo em BIM, visa essencialmente sensibilizar todos os intervenientes no processo BIM para a problemática da coordenação de projetos, que com a adoção da metodologia de trabalho BIM se pretende tornar mais eficiente, diminuindo o trabalho de coordenação outrora necessário na metodologia de trabalho tradicional e consequentemente minimizando o trabalho de correções/revisões de projeto.

### **4. Investigação e Desenvolvimento em BIM**

A criação de um grupo de Investigação e Desenvolvimento, para além dos grupos de trabalho BIM, visa tornar o processo BIM cada vez mais eficiente no seio da empresa, através otimização e automatização de processos, seja por via da programação, seja por integração de novas aplicações informáticas ou metodologias nos métodos de trabalho internos. Este grupo é para já constituído pelo BIM *Manager* e por um engenheiro informático.

Foram desenvolvidos com sucesso duas aplicações informáticas para responder a duas necessidades que se acharam prementes no processo de implementação BIM e que não existiam no mercado com a configuração e nível de personalização que se pretendia.

No decorrer do processo de implementação BIM nas especialidades MEP constatou-se que o mecanismo que o Revit possui para realizar o dimensionamento de tubagens conduz a valores substancialmente diferentes dos existentes nos regulamentos portugueses.

Numa perspetiva de ganhos de eficiência no processo produtivo, e tendo em conta que no processo de criação dos objetos BIM já se havia tido em conta os caudais e os diâmetros das tubagens, considerou-se importante o desenvolvimento de uma aplicação informática que simultaneamente efetuasse o dimensionamento hidráulico das tubagens, assim como realizasse a verificação da pressão hidráulica no ponto mais desfavorável da rede, para cumprir os critérios de conforto na rede no que concerne às pressões.

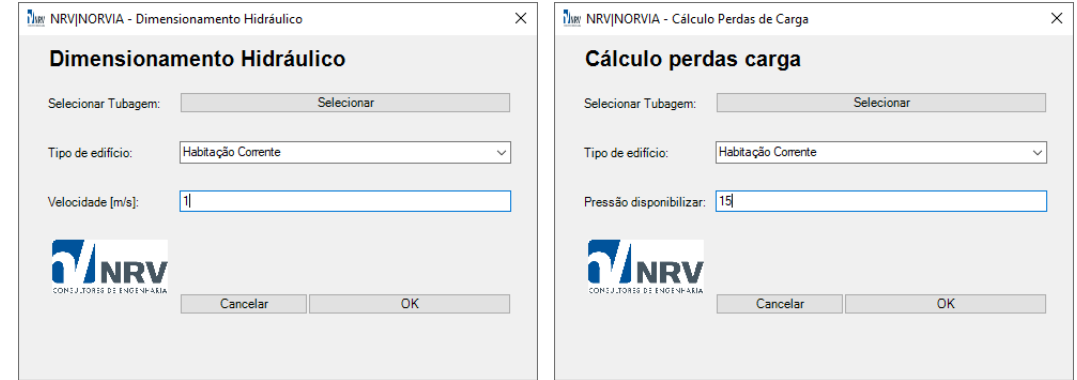

Figura 1: Aplicações informáticas para dimensionamento e verificação da pressão na rede.

Esta aplicação informática foi desenvolvido através interface de uma interface de programação gráfica do Revit, o Dynamo, que permite de uma forma mais fácil e mais ágil, o desenvolvimento de aplicações informáticas através de programação visual, sem a necessidade de programação textual. A ferramenta de programação visual Dynamo é distribuída com a versão completa do Revit.

Uma dificuldade recorrente na gestão diária de projetos BIM é a manutenção da qualidade dos objetos criados. Comportamentos como a cópia de outros projetos, alterações, utilização sem conhecimento prévio do modo de parametrização e utilização direta dos objetos BIM de fabricantes dificultavam a concretização do projeto BIM, reduzindo a qualidade do produto final.

A perceção da importância do controlo da qualidade associado à utilização dos objetos BIM, motivou o desenvolvimento de uma aplicação informática que centralizasse numa mesma plataforma, a biblioteca de objetos BIM já desenvolvida e validada pelo BIM *Manager*.

Esta aplicação informática foi desenvolvido recorrendo a API (*Application Programming Interface*) do Revit. Do ponto de vista informático a API corresponde, simplificadamente, a um conjunto de funções do software, acessíveis pelo utilizador através de programação, que permitem automatizar ou estender as funcionalidades nativas do Revit. Neste pressuposto e com recurso a programação na linguagem C#, desenvolveu-se uma aplicação informática em duas versões, na forma de *add-in* para Revit, para utilização pelas versões completas de Revit e na versão aplicação independente para utilização pelas versões LT do Revit. O desenvolvimento da aplicação informática em duas versões distintas prende-se com o facto da versão LT do Revit não disponibilizar o acesso a API do Revit para o utilizador.

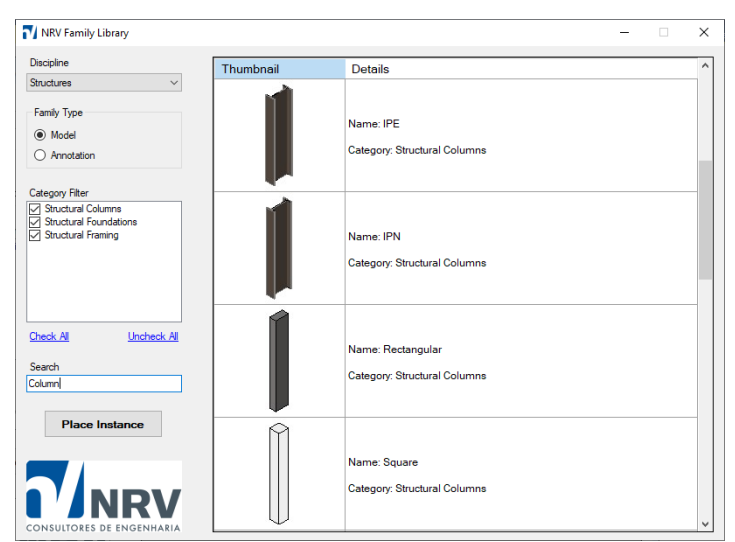

Figura 2: Biblioteca de objetos BIM.

O desenvolvimento de uma aplicação informática que pudesse simultaneamente operar nas versões completas e LT do Revit revestiu-se de complexidades, nomeadamente no que concerne à extração da informação de cada objeto BIM. Foi então necessário explorar não só a API do Revit, mas também a estrutura dos ficheiros de Revit por forma a dotar a aplicação informática de capacidade de interpretação da informação neles contidos sem necessitar de abrir os ficheiros.

A aplicação informática permite assim aos utilizadores a inserção dos objetos BIM no software de uma forma mais ágil e garantindo que toda a equipa está a utilizar a mesma biblioteca de objetos.

Pelas razões descritas e tendo em conta a falta de soluções no mercado que desempenhassem as funções deste conjunto de aplicações informáticas considera-se que o investimento no seu desenvolvimento foi bastante rentável.

### **5. Desenvolvimentos futuros e compromisso BIM**

A implementação efetuada permite o desenvolvimento de projetos em tecnologia BIM em edifícios, em projetos viários, de infraestruturas urbanas e de saneamento básico. No entanto, existem áreas de projeto onde a possibilidade de otimização do processo de cálculo, desenho e comunicação é evidente.

Destaca-se particularmente a área do projeto de obras de arte, como pontes e túneis. Esta área foi identificada como um dos próximos desafios de implementação do método BIM. A aplicação do método BIM a este tipo de estruturas reveste-se de dificuldades, não só pela complexidade geométrica, mas também pelo nível de detalhe necessário, assim como pelo facto de serem estruturas muito menos tipificadas que as estruturas de edifícios [9].

No nosso entender, a chave para abordar a implementação BIM nas obras de arte está no designado *design* computacional [10]. O *design* computacional é definido como a implementação de estratégias computacionais para assistir o processo produtivo em BIM, o que a nosso ver pode ser operacionalizado por exemplo com a implementação da ferramenta de programação visual Dynamo, já utilizada anteriormente com sucesso no âmbito de

desenvolvimento de aplicações informáticas e que neste âmbito pode ser utilizada como geradora das geometrias complexas e como automatização de processos em obras de arte de grandes dimensões.

Salienta-se também o potencial de desenvolvimento da área da topografia e cartografia onde a NRV já dispõe de equipamento de *laser scanning* e de recolha aérea de imagens por fotogrametria. A utilização destas tecnologias aliadas a metodologia de trabalho BIM pode ser amplamente otimizada através do desenvolvimento de software que, com recurso a inteligência artificial permita o automático reconhecimento não só dos elementos construtivos de um edifício, assim como das suas tubagens ou condutas, tornando assim mais eficiente a modelação do existente [11].

Outro dos desafios que se antevê no horizonte BIM da NRV é a aplicação dos conceitos de *facility management* aos estudos de conservação e reabilitação de pavimentos rodoviários [12]. Depois da implementação BIM nas obras viárias e da consequente produção de modelos BIM, o próximo passo será o desenvolvimento de fluxos de trabalho conducentes à gestão da fase de operação das estruturas viárias. Este conceito será também ser alargado aos restantes âmbitos de projeto da NRV.

Para além dos desafios supramencionados, muitos outros com certeza surgirão num futuro próximo. O BIM *Manager*, os grupos BIM e em particular o grupo de Investigação e Desenvolvimento, manterão o compromisso BIM no seio da NRV associado ao desenvolvimento de metodologias, processos e aplicações informáticas para que o processo produtivo em BIM seja o mais automatizado e eficiente possível.

### **6. Conclusões**

A implementação BIM na NRV tem-se revelado um desafio interessante, possibilitando a interação profunda entre os vários âmbitos de projeto que a empresa desenvolve.

De entre as principais vantagens e benefícios da adoção do método BIM, destaca-se o aumento na eficiência dos processos internos. Foi este o principal foco do processo de implementação, pois nesta fase transitória que a indústria da construção atravessa, é a nosso ver o melhor caminho a seguir para ter o retorno do investimento da implementação do método BIM.

Ainda assim, destacam-se outros importantes benefícios diretos ou indiretos que se obtiveram com a implementação BIM:

- Adequação tecnológica do processo produtivo da empresa em linha com as tendências da indústria da AEC e preparando uma mudança de paradigma no setor da construção que se antevê inevitável;
- Aumento generalizado na qualidade e nível de detalhe dos projetos desenvolvidos, devido essencialmente a uma melhor coordenação de projetos e consequentemente a redução das incompatibilidades entre espacialidades;
- Melhoria da interoperabilidade entre os softwares de modelação e os softwares de cálculo;
- Aumento generalizado da precisão e eficiência na extração de quantidades;
- Agilização da capacidade de resposta a eventuais alterações ou revisões de projeto;
- Melhoria generalizada da capacidade de comunicação com todos os intervenientes no processo.

Em suma, as orientações e objetivos inicialmente definidos permitiram que hoje seja possível identificar os índices de sucesso perspetivados.

Assim, conclui-se que a implementação BIM é definitivamente uma mais-valia para a empresa, possibilitando um aumento do número de clientes internos e a expansão para outros mercados externos.

Salienta-se que o BIM na NRV é um compromisso de futuro, automatizando e aumentando cada vez mais a eficiência do processo produtivo da empresa.

### **Referências**

- [1] P. Smith, "BIM implementation Global strategies," *Procedia Eng.*, vol. 85, pp. 482– 492, 2014, doi: 10.1016/j.proeng.2014.10.575.
- [2] M. Baldwin, *The BIM Manager: A Practical Guide for BIM Project Management*, 1st ed. Berlin: Mensch und Maschine Scheiz AG, 2019.
- [3] M. F. Antwi-Afari, H. Li, E. A. Pärn, and D. J. Edwards, "Critical success factors for implementing building information modelling (BIM): A longitudinal review," *Autom. Constr.*, vol. 91, no. March, pp. 100–110, 2018, doi: 10.1016/j.autcon.2018.03.010.
- [4] M. Richards, "Building information management: A standard framework and guide to BS 1192 BSI Standards," *BSI Stand. Publ.*, no. 1, pp. 1–68, 2013.
- [5] K. Afsari and C. M. Eastman, "A Comparison of Construction Classification Systems Used for Classifying Building Product Models," *52nd ASC Annu. Int. Conf. Proc.*, no. 2001, pp. 1–8, 2016.
- [6] Autodesk, "Classification Systems and Their Use in Autodesk Revit ® Managing the 'I' in BIM," p. 42, 2017.
- [7] BSI Committee B/555, "BS 8541-1:2012 Library objects for architecture , engineering and construction Part 1 : Identification and classification – Code of practice," *Bs*, vol. 8541–1, 2012.
- [8] V. Singh, N. Gu, and X. Wang, "A theoretical framework of a BIM-based multidisciplinary collaboration platform," *Autom. Constr.*, vol. 20, no. 2, pp. 134–144, 2011, doi: 10.1016/j.autcon.2010.09.011.
- [9] C. S. Shim, N. R. Yun, and H. H. Song, "Application of 3D bridge information modeling to design and construction of bridges," *Procedia Eng.*, vol. 14, pp. 95–99, 2011, doi: 10.1016/j.proeng.2011.07.010.
- [10] M. Khaja, J. D. Seo, and J. J. McArthur, "Optimizing BIM Metadata Manipulation Using Parametric Tools," *Procedia Eng.*, vol. 145, no. December, pp. 259–266, 2016, doi: 10.1016/j.proeng.2016.04.072.
- [11]V. Pətrəucean, I. Armeni, M. Nahangi, J. Yeung, I. Brilakis, and C. Haas, "State of research in automatic as-built modelling," *Adv. Eng. Informatics*, vol. 29, no. 2, pp. 162– 171, 2015, doi: 10.1016/j.aei.2015.01.001.
- [12]F. Tang, T. Ma, Y. Guan, and Z. Zhang, "Parametric modeling and structure verification of asphalt pavement based on BIM-ABAQUS," *Autom. Constr.*, vol. 111, no. June 2019, p. 103066, 2020, doi: 10.1016/j.autcon.2019.103066.

# **PROCESSOS BIM DE COORDENAÇÃO 3D E REVISÃO DO CLIENTE. O EXEMPLO DO EDIFÍCIO RESIDENCIAL DE BEN AKNOUN**

**Miguel Saraiva (1), Guilherme Gomes(1), Daniel Moutinho (1)**

(1) TPF CONSULTORES DE ENGENHARIA E ARQUITETURA, S.A., Lisboa

#### **Resumo**

No âmbito da execução de um projeto de um novo edifício de apartamentos em Ben Aknoun, Argélia, desenvolveram-se as soluções das várias disciplinas que compõem o projeto, com recurso a metodologias BIM.

Realizou-se um trabalho colaborativo entre as várias disciplinas, nomeadamente arquitetura (ARQ), estruturas (EST), abastecimento de água (ABA), drenagem (DRE), gás (GAS) e climatização (AVAC), cumprindo o estipulado preliminarmente no Plano de Execução BIM. Os modelos BIM, todos realizados no programa Revit, foram carregados para um modelo federado do Navisworks, com o objetivo de se realizar a coordenação das disciplinas e detetar colisões entre modelos. A comunicação dessas colisões foi posteriormente feita aos responsáveis de cada disciplina, através da aplicação BIMcollab, com o fim de facilitar a comunicação com os projetistas.

O trabalho colaborativo, para ser eficiente, exige que seja despendido tempo inicial na organização dos procedimentos e que sejam estabelecidas regras de comunicação. Todo este processo e a aplicação conjunta de ferramentas BIM na coordenação do projeto, vieram a revelar-se muito úteis, permitindo diminuir, significativamente, as interferências dos projetos das diferentes disciplinas.

### **1. Introdução**

O desenvolvimento do projeto de arquitetura e de todas as disciplinas de um edifício habitacional, situado no bairro de Ben Aknoun, em Argel, na Argélia, abriu a possibilidade de aplicar usos BIM que até à data ainda não tinham sido explorados no desenvolvimento dos projetos da TPF Consultores, nomeadamente ao nível da interação com o cliente e da coordenação do projeto.

O edifício, com uma área bruta de construção de 8165 m<sup>2</sup> e uma área de implantação de 784 m<sup>2</sup>, tem 13 pisos acima do solo, 3 caves e um piso térreo, é constituído por 28 apartamentos de gama alta, 1 creche, 1 ginásio e estacionamento para 32 automóveis.

Dada a maturidade da empresa na utilização de usos BIM como extração de peças desenhadas e de quantidades, optou-se por implementar neste projeto outros usos BIM, como a revisão do projeto de arquitetura pelo cliente e a coordenação 3D das disciplinas. Os principais objetivos passaram por obter um produto final que fosse o mais adaptado às necessidades do cliente e um projeto compatibilizado ao máximo entre as várias disciplinas.

Para cumprir com esses objetivos, foi necessário desenvolver um PEB detalhado, com os mapas de processos dos novos usos BIM, tornando claro o processo colaborativo e definindo os limites de responsabilidade de cada interveniente.

Todos os projetos de especialidades foram desenvolvidos com recurso ao Revit. A coordenação dos modelos e a análise de colisões foram desenvolvidas com recurso ao Navisworks, utilizando o BIMcollab como ferramenta de comunicação digital das interferências.

Com o presente artigo pretende-se transmitir o processo de aplicação destes usos BIM e as dificuldades sentidas em cada um deles.

## **2. Elaboração do Plano de Execução BIM (PEB)**

Com o objetivo de definir e compatibilizar o contributo das equipas envolvidas no desenvolvimento dos modelos, durante as fases do projeto, procedeu-se à execução de um PEB. Este documento foi criado na fase que antecede o início dos projetos e foi aprovado por todos os projetistas envolvidos. O PEB esteve acessível durante todo o processo, de modo a poder ser consultado a qualquer altura pelos vários intervenientes e adaptado ao desenvolvimento do projeto.

O PEB contém uma caracterização geral do projeto e define as prioridades dos vários objetivos BIM. Define também os intervenientes, os respetivos contactos, as fases e nível de desenvolvimento dos modelos por fase, assim como os *softwares* a utilizar, trocas de informação, mapas de processos, a estrutura da plataforma colaborativa e os usos BIM.

Os principais objetivos do projeto, assim que se definiu que o seu desenvolvimento seria com recurso à metodologia BIM, foram o de reduzir o tempo empregue com revisões de projeto, recorrendo a ferramentas que facilitam a deteção de colisões, e permitir o acompanhamento do desenvolvimento do projeto por parte do cliente, proporcionando uma melhor perceção do trabalho realizado.

Para se atingir os objetivos estipulados, foram inseridos dois usos BIM, que, até à data, ainda não tinham sido explorados internamente, nomeadamente a revisão do projeto de arquitetura pelo cliente a partir do modelo BIM e a coordenação 3D. Outros usos BIM têm vindo a ser consolidados ao longo da execução de outros projetos realizados pela empresa, nomeadamente a modelação das condições existentes, desenvolvimento do projeto e a extração de peças desenhadas e de quantidades.

Para os novos usos BIM estabeleceram-se mapas de processos que visam detalhar o fluxo dos mesmos. A Figura 1 refere-se ao mapa de processos da revisão do projeto pelo cliente. Este mapa, com um fluxo simplificado, consiste em apresentar o modelo BIM ao cliente e obter uma aprovação deste, antes de se detalhar o projeto.

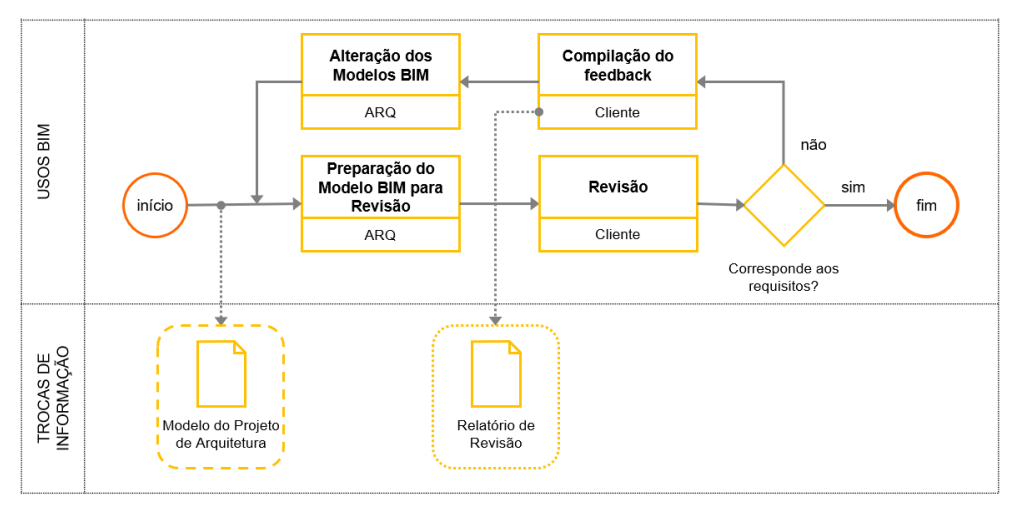

Figura 1: Mapa de processos. Revisão do projeto de arquitetura pelo cliente.

Sabendo à partida que o cliente não tinha conhecimentos BIM e apesar de poder utilizar ferramentas de visualização gratuitas e intuitivas, optou-se por um processo de revisão que compreendia uma análise visual do modelo com recurso a realidade virtual (RV), acompanhado pela equipa do projeto, num formato de reunião presencial. O resultado foi um relatório com comentários e alterações relativos ao projeto de arquitetura. Este uso BIM poderá ser potenciado noutros casos, em que o cliente domine ferramentas BIM, por forma a comunicar as revisões em plataformas colaborativas, após uma análise pormenorizada aos modelos.

O processo de coordenação iniciou-se com a produção do PEB e a transmissão dos requisitos às equipas do projeto. Após definida a plataforma colaborativa, o cronograma de coordenação e os seus critérios, iniciou-se a análise dos modelos, com vários ciclos de revisão.

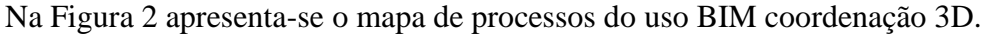

| <b>INFORMAÇÃO</b><br>DE REFERÊNCIA | Standards da<br>Requisitos<br>PEB<br>Empresa:<br>PEB<br>Contratuais<br>Livro de Estilo                                                                                                    | Requisitos de<br>trocas de<br>informação                                                                                                    |
|------------------------------------|----------------------------------------------------------------------------------------------------|----------------------------------------------------------------------------------------------------|
| USOS BIM                           | Definir localização<br>Criar Plataforma de<br>do Modelo de<br>Partilha de Modelos<br>Coordenação<br>Coordenador BIM<br>Coordenador BIM<br>Definir Informação<br>para Modelos de<br>cada Disciplina<br>ARQ, EST, ABA, ESG,<br>GAS, AVA<br>Definir Cronograma<br>de Coordenação<br>início<br>ARQ, EST, ABA, ESG,<br>GAS, AVA<br>Definir critérios de<br>Coordenação<br>ARQ, EST, ABA, ESG,<br>GAS, AVA<br>Definir procedimento<br>de notificação de<br>incompatibilidades<br>ARQ, EST, ABA, ESG,<br>GAS, AVA | Identificar soluções<br>para as colisões<br>Todas as<br>Especialidades<br>sim<br>Preparar modelos<br><b>Compilar os Modelos</b><br>Desenvolver<br>não<br><b>BIM</b> para<br>das disciplinas no<br>Análise de Colisões<br>início<br>fim<br>Coordenação 3D<br>Modelo Federado<br>Todas as<br>Coordenador BIM<br>Coordenador BIM<br>Especialidades<br>Início do Processo<br>Há colisões?<br>de Coordenação |
| TROCAS DE<br><b>INFORMAÇÃO</b>     |                                                                                                    | Modelos do Projeto<br>Modelo de<br>Relatório de<br>Modelo federado<br>das diferentes<br>Coordenação<br>Coordenação 3D<br>coordenado<br>especialidades<br>federado                                                                                                    |

Figura 2: Mapa de processos. Coordenação 3D.

Durante a elaboração do projeto houve a necessidade de reformular o processo de coordenação previsto no mapa de processos do PEB e detalhar o processo do ciclo de revisão, de acordo com o fluxo que se apresenta na Figura 3.

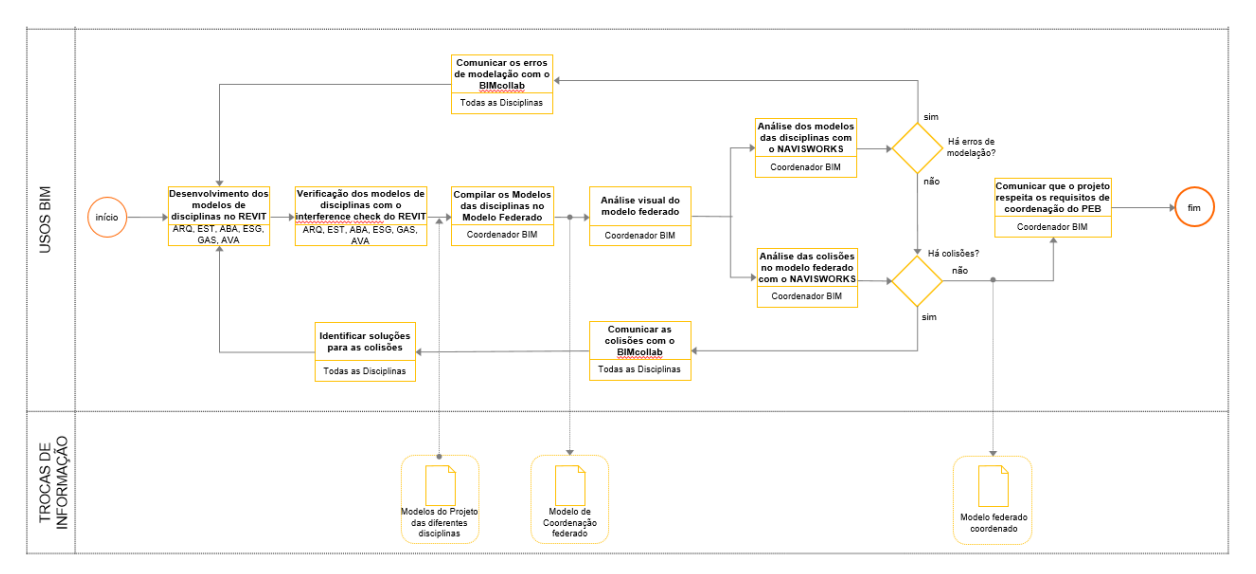

Figura 3: Ciclo de revisão dos modelos. Fluxo.

Este fluxo foi desenvolvido à medida que se foram testando as ferramentas usadas na coordenação 3D, tendo-se incluído o BIMcollab para ferramenta de comunicação de colisões.

### **3. O ambiente BIM na comunicação com o cliente**

O projeto de arquitetura começou a ser desenvolvido, desde o início, com recurso a um modelo em Revit. A utilização de uma ferramenta BIM, numa fase prematura do projeto, não só permitiu ao arquiteto estudar o conceito e respeitar o caderno de encargos, como também facilitou a comunicação com o cliente durante a criação conceptual.

Inicialmente realizou-se uma apresentação do projeto de arquitetura com recurso à apresentação de várias imagens e axonometrias extraídas do modelo, transmitindo-se de uma forma mais imediata o conceito arquitetónico e facilitando a comunicação dos esquemas volumétricos.

Aprovado o Estudo Prévio, realizou-se uma apresentação do projeto ao cliente com recurso a RV. A apresentação com recurso a RV necessitou apenas da ferramenta de comunicação 3D (Kubity), de um *smartphone*, de uns óculos de RV e de um *joystick*. A aplicação escolhida comunica através de uma nuvem, para onde é carregado o modelo 3D e que é acessível por intermédio de computadores, *tablets* ou *smartphones*. Os óculos e o *joystick*, conectados por *bluetooth* ao *smartphone*, permitiram navegar pelo modelo, ter uma perceção mais realista da relação entre espaços e entender a escala do edifício com a envolvente.

Do ponto de vista da solução arquitetónica, a utilização desta ferramenta permitiu justificar de uma forma muito mais clara a solução adotada para os painéis de fachada do edifício, visto que o cliente pretendia uma solução suficientemente translúcida para entrar luz nos apartamentos e simultaneamente opaca para conferir privacidade.

Na Figura 4 apresenta-se uma fotografia tirada durante a preparação da a apresentação do projeto ao cliente, onde se pode visualizar o interveniente da direita a utilizar os óculos de RV e o joystick.

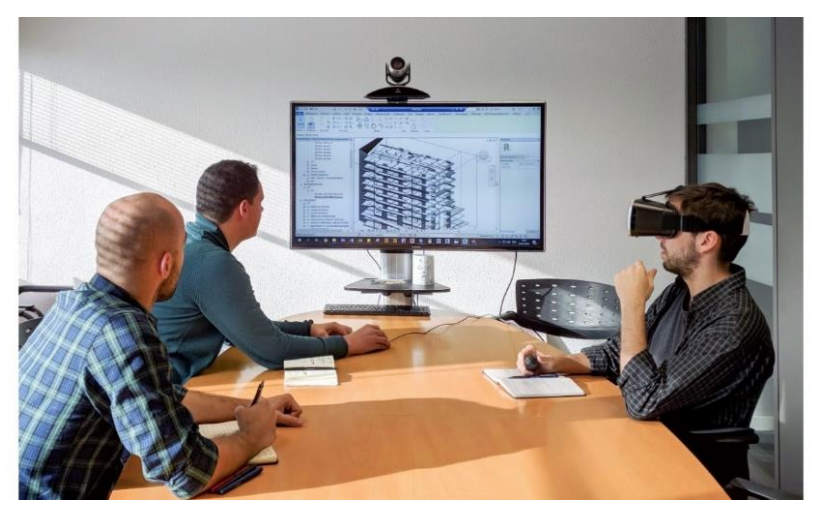

Figura 4: Preparação da apresentação do modelo ao cliente.

O resultado desta apresentação foi muito positivo, porque permitiu transmitir ao cliente, com clareza, todos os esquemas de princípios arquitetónicos e justificar em que medida estavam cumpridos todos os requisitos do caderno de encargos. Foi também importante para reduzir o risco de retificações ou alterações, nas fases seguintes, por falta de comunicação arquiteto/cliente. A implementação deste uso BIM não é complexa, necessitando apenas de um investimento em *hardware*.

Em projetos futuros, este processo de comunicação do projeto através de RV poderá ser complementado com a utilização do A360 (visualizador gratuito), que possibilita a exploração do modelo de forma independente pelo cliente.

# **4. Coordenação do projeto com recurso a ferramentas BIM**

### **4.1. Modelo federado e análise de colisões**

A utilização deste uso BIM envolveu apenas a fase do projeto de execução. Antes de se fazer a partilha dos modelos, cada responsável executou a verificação interna do seu modelo, através do *interference check* do Revit. Esta etapa permitiu evitar alguns erros de ligação dos elementos dos modelos, para que não fossem posteriormente listados como interferências da coordenação. Após a partilha no servidor interno da empresa, usado neste caso como plataforma colaborativa, o BIM Manager carregou os modelos de ARQ, EST, ABA, ESG, GAS e AVAC para um modelo federado no Navisworks.

Nas Figuras 5 e 6 apresentam-se vistas do modelo federado completo, com os modelos de todas as disciplinas sobrepostos. Na Figura 7 apresenta-se uma vista tridimensional de um piso com os modelos das disciplinas sobrepostos, com exceção do modelo de ARQ.

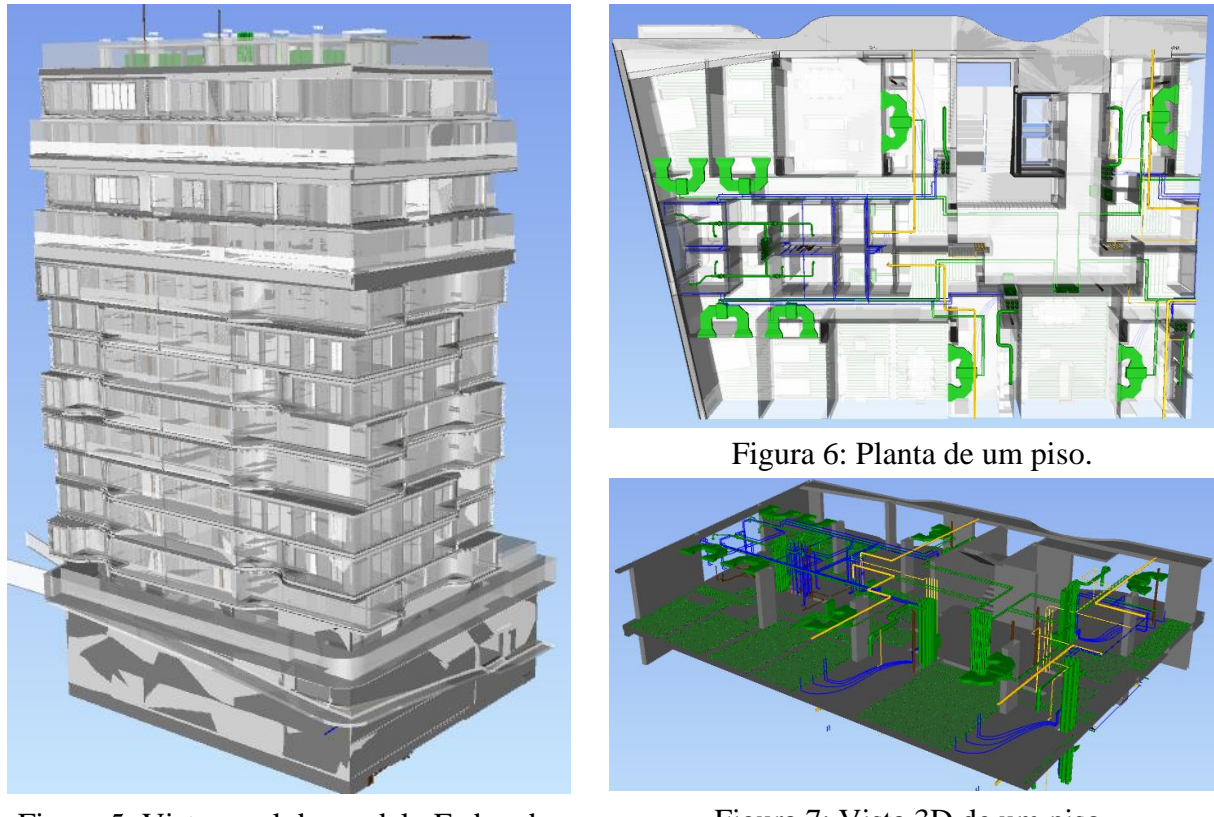

Figura 5: Vista geral do modelo Federado.

Figura 7: Vista 3D de um piso. ■EST ■ABA ■ESG ■GAS ■AVAC

Após criado o modelo federado, a função do BIM Manager, em cada ciclo de revisão, foi dividida em três etapas. Numa primeira, fez-se uma análise visual ao modelo federado com o objetivo de detetar incongruências evidentes, nomeadamente problemas de georreferenciação dos modelos ou interferências de projeto. Na etapa seguinte, realizou-se uma análise individual a cada modelo, de modo a detetar problemas de modelação. Posteriormente verificaram-se as colisões entre as diferentes disciplinas. Para facilitar a análise das colisões e conseguir filtrar a informação relevante, agruparam-se as verificações entre disciplinas de acordo com o apresentado na Tabela 1.

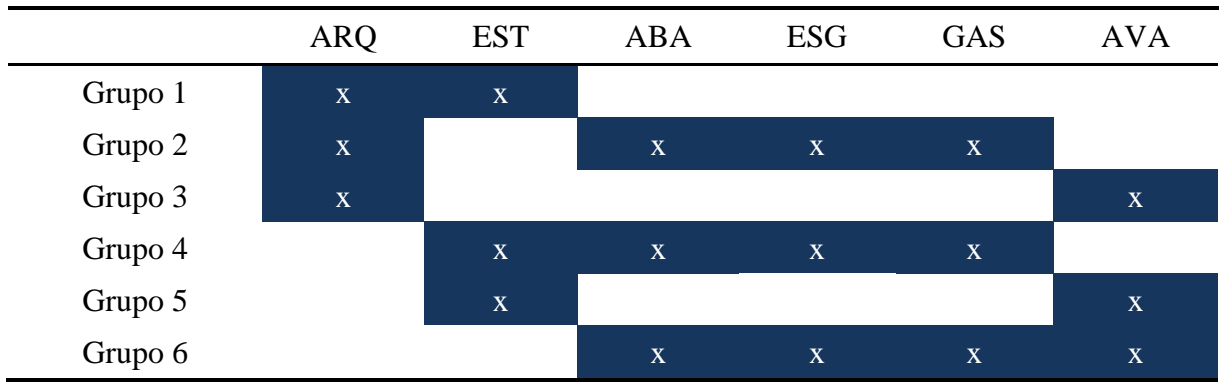

Tabela 1: Grupos de disciplinas para a análise de colisões

Uma das dificuldades sentidas no processo de análise de colisões foi o tratamento da informação obtida. Numa primeira fase, a análise resultou em milhares de colisões entre os modelos. Muitas dessas colisões não existem na prática ou são de resolução fácil, como é o caso das colisões dos espaços arquitetónicos (*rooms*) com elementos do modelo (Figura 8a), das colisões entre o mobiliário não fixo e outros elementos (Figura 8c), a duplicação de elementos estruturais nas disciplinas de arquitetura e estrutura (Figura 8b), interseções entre tubagens e paredes divisórias (Figura 8d), etc.

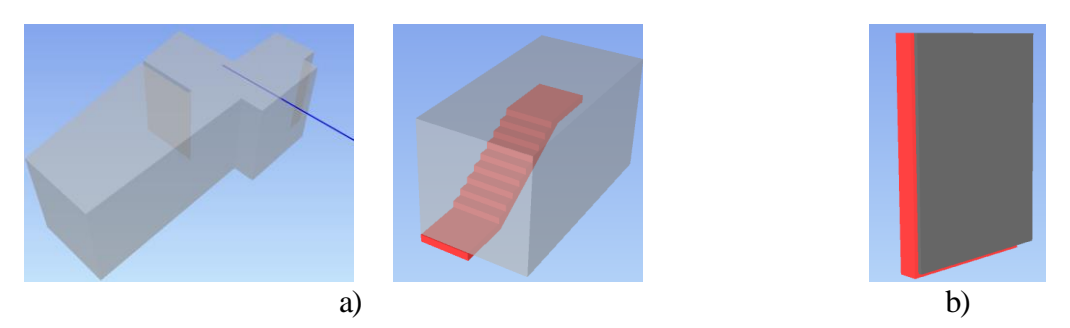

Figura 8: a) Colisões entre espaços (*rooms*) e outros elementos; b) Colisão por duplicação de elementos estruturais nos modelos de ARQ e de EST.

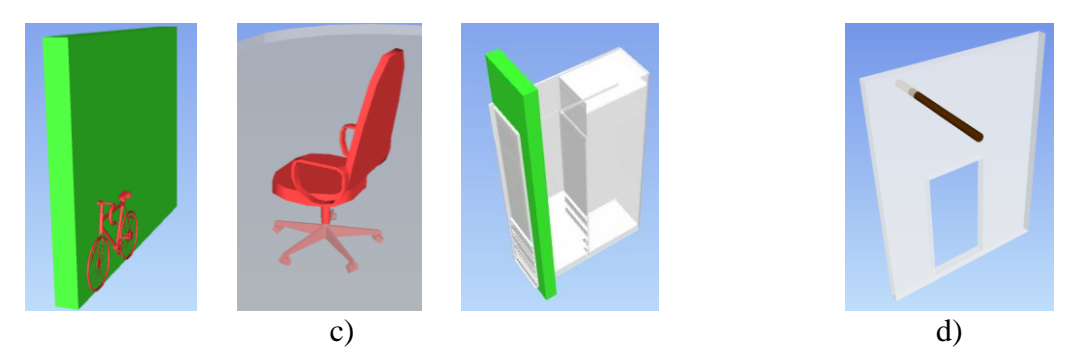

Figura 9: c) Colisão entre elementos de mobiliário não fixo e outros elementos; d) Colisões por interseções de tubagens com paredes divisórias.

Perante os resultados obtidos, houve a necessidade de reformular a estratégia de análise do modelo federado e prepará-lo para executar uma verificação mais fidedigna. Este processo que se seguiu foi moroso, visto que para filtrar a informação relevante foi necessário criar regras de verificação. As regras criadas consistiram em agrupar elementos do mesmo tipo dentro dos modelos, como por exemplo, criar um grupo só com os elementos estruturais do modelo de ARQ, outro grupo com o mobiliário não fixo, outro com os espaços arquitetónicos e transmitir ao programa para ignorar as colisões desses grupos com os restantes elementos.

Este procedimento permitiu filtrar a informação relevante. Tomando como exemplo o grupo 1, que analisava as colisões entre o modelo de arquitetura e o modelo de estruturas, após a criação de regras de análise, foram resolvidas 27886 colisões, restando apenas 18 colisões ativas por avaliar.

Este processo permitiu otimizar as listas de colisões e filtrar apenas as interferências que exigiam intervenção das equipas de projetistas. Para uma análise mais estruturada das colisões, estas foram agrupadas por piso. Nas figuras 10, 11 e 12 apresentam-se algumas das interferências relevantes e que foram posteriormente resolvidas no projeto.

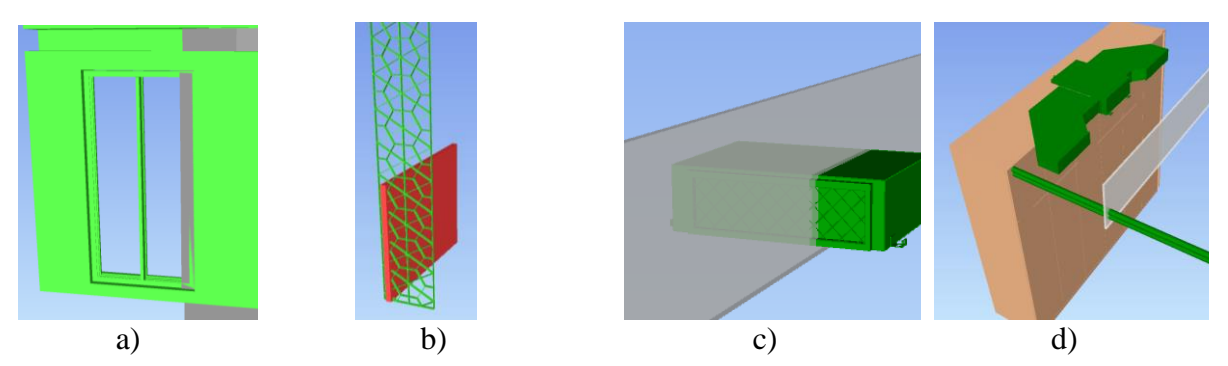

Figura 10: a) Colisão entre pilar e porta; b) Colisão entre parede e painel de fachada; c) Colisão entre conduta de AVAC e parede divisória; d) Colisão entre mobiliário fixo e conduta de AVAC.

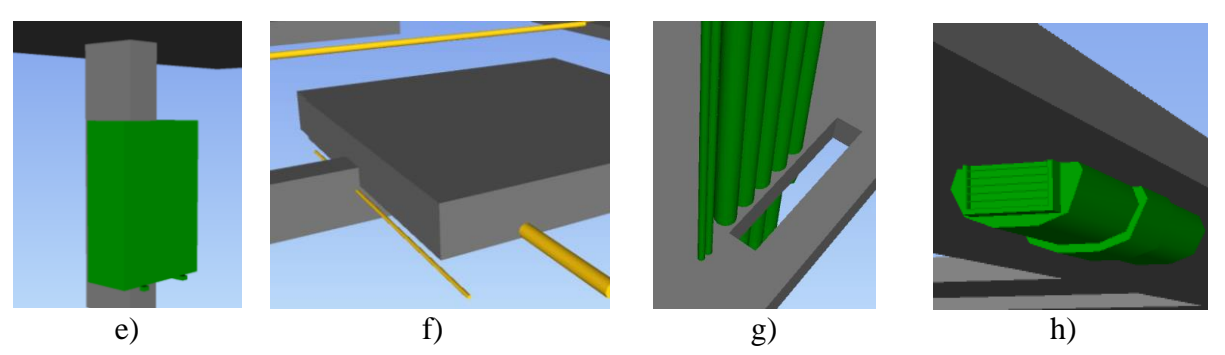

Figura 11: e) Colisão entre equipamento de AVAC e pilar; f) Colisão entre capitéis e tubagens de gás; g) Colisão entre tubagens de AVAC e laje; h) Colisão entre conduta de AVAC e laje.

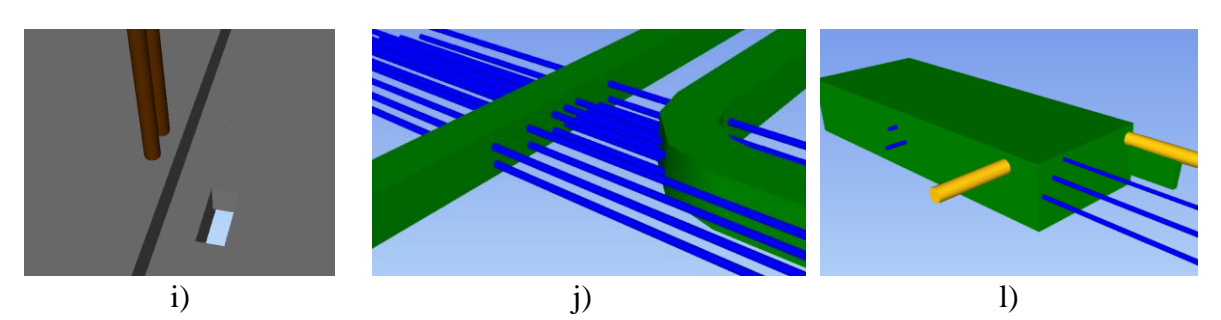

Figura 12: i) Colisão entre tubagem de esgoto e laje; j) Colisão entre tubagens de água e condutas de AVAC; l) Colisão entre tubagens de água e gás com conduta de AVAC.

A Coordenação 3D implica que se tenham novos cuidados durante a fase da modelação, que não eram tidos em conta quando a intenção de usar BIM no projeto era apenas a extração das peças desenhadas e das quantidades. A partir do momento em que se pretende fazer coordenação de modelos, deverá haver uma preocupação mais refinada, de modo a minimizar o número de colisões. É o caso da modelação das infraestruturas, onde não basta ter a preocupação com as interferências ao nível do plano, mas também a nível altimétrico. A maioria das colisões detetadas corresponde a interseções das condutas de AVAC com tubagens de águas ou gás. Muitas dessas colisões podem ser evitadas se, durante a fase da modelação, se tiver a preocupação de considerar diferentes planos altimétricos para cada disciplina. Os atravessamentos verticais também terão de ser bem compatibilizados, pelo que é importante

que o modelo de estruturas defina corretamente os locais das aberturas das lajes para a passagem dos principais sistemas de tubagens. Um correto refinamento da modelação levará a uma otimização do processo de coordenação.

### **4.2. Comunicação das colisões com recurso ao BIMcollab**

Tendo em conta a dimensão do modelo federado e por ser constituído por várias disciplinas, tornou-se necessário criar estratégias para o tratamento da informação extraída da análise de colisões. Foi crucial gerar grupos de análise de colisões entre disciplinas, para conseguir comunicar de forma eficaz as interferências relevantes do projeto às equipas responsáveis.

A comunicação das interferências começou por ser feita com recurso ao Navisworks, como estava inicialmente previsto no PEB. Após o BIM Manager realizar a análise, agrupou as colisões e atribuiu-as aos intervenientes, extraiu os relatórios de colisões em formato pdf e transmitiu-os aos responsáveis de cada disciplina.

Este procedimento revelou-se pouco prático no sentido em que se tornou difícil de identificar a posição dos elementos com colisões dentro dos modelos no Revit. Para contornar esta questão e facilitar a comunicação, optou-se por recorrer a uma outra ferramenta BIM, neste caso o BIMcollab, que utiliza o BCF como formato de colaboração. A informação em BCF é carregada para uma nuvem do BIMcollab, que comunica instantaneamente com o Revit e o Navisworks. Desta forma conseguiu-se atribuir equipas responsáveis para resolverem as colisões, que através do BIMcollab BCF Manager no Revit, conseguiam abrir diretamente as vistas no modelo e identificar facilmente as posições das interferências.

Na Figura 13 é apresentado um *screenshot* da lista de colisões identificadas no Navisworks (janela da esquerda) e a atribuição de uma das colisões à equipa responsável através do BIMcollab (janela da direita).

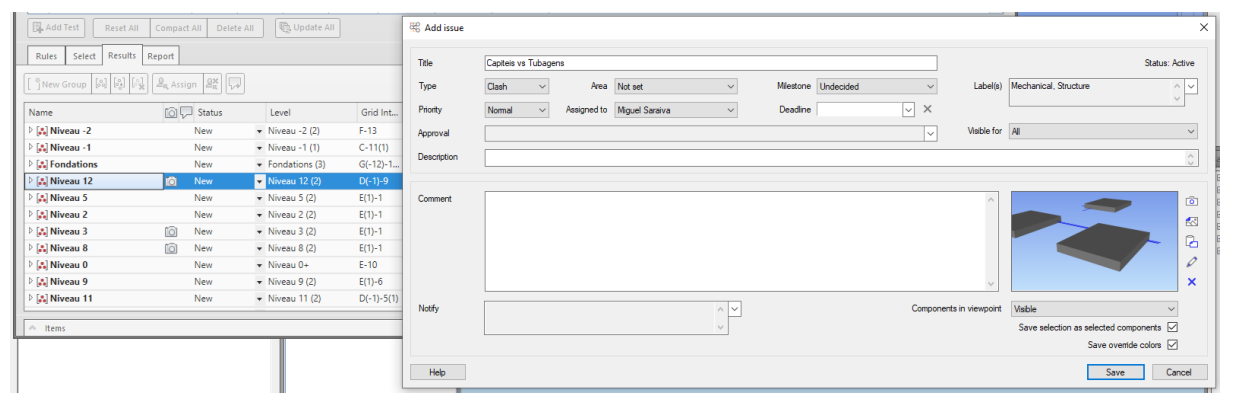

Figura 13: Atribuição de colisões pelo BIMcollab no Navisworks.

A forma de comunicar as colisões por BCF revelou-se muito intuitiva para os intervenientes. À medida que os conflitos iam sendo resolvidos, por parte das equipas de projeto, os responsáveis fechavam a notificação das colisões, alterando o estado da colisão para "resolvido" no BIMcollab BCF Manager. Caso fosse necessário, poderia ser deixado um comentário acerca da colisão. No ciclo de revisão seguinte, as colisões resolvidas seriam alvo de análise do BIM Manager, que teria a função de "fechar" ou "reativar" a interferência.

Na Figura 14 representa-se a identificação da colisão dos elementos no modelo em Revit (janela da esquerda) e a síntese da informação da colisão do BIMcollab (janela da direita).

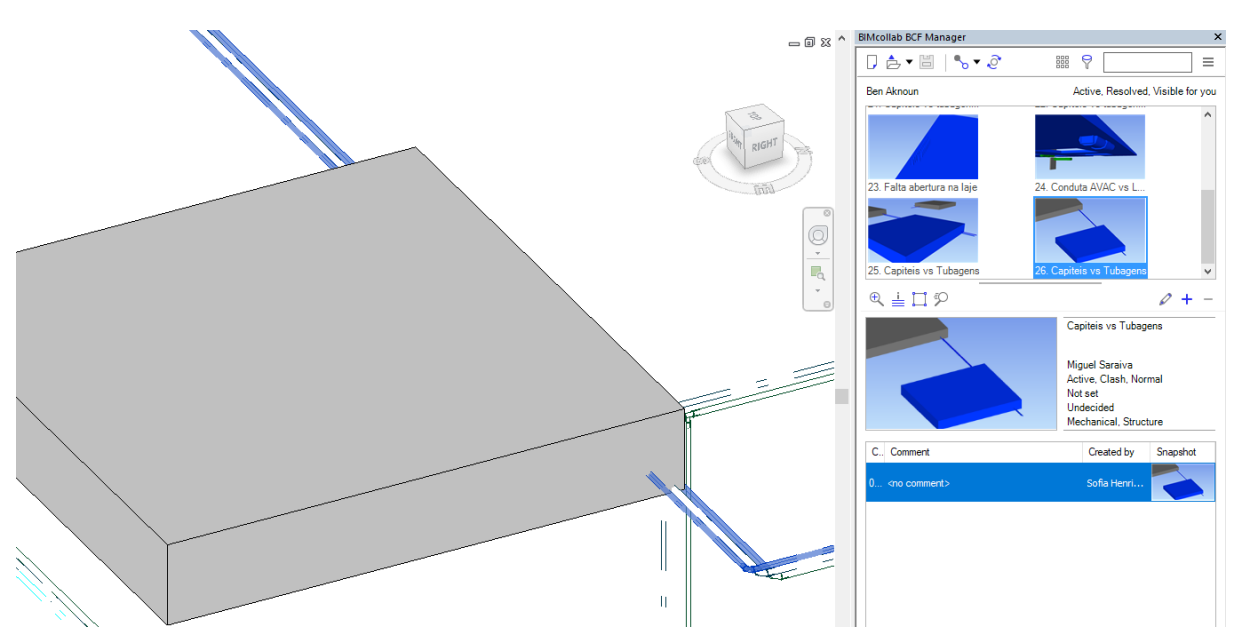

Figura 14: Identificação das colisões pelo BIMcollab no Revit.

### **5. Considerações finais**

A experiência obtida com a apresentação do projeto de arquitetura ao cliente, com recurso a ferramentas BIM, permitiu concluir que este uso BIM é extremamente útil porque permite ajudar o cliente a compreender melhor o projeto e assim reduzir o risco de alterações futuras. Para tirar mais proveito deste uso BIM, em projetos futuros poderá auxiliar-se o cliente a desenvolver as suas competências BIM e que, por intermédio de plataformas de visualização de modelos BIM, poderá realizar ao longo do desenvolvimento do projeto, revisões mais detalhadas dos modelos das várias disciplinas, inclusive comunicar diretamente por intermédio dessas plataformas.

O uso de ferramentas BIM para a coordenação do projeto revelou-se muito eficiente na deteção das colisões e na sua comunicação. Grande parte das interferências conseguiram ser facilmente detetadas e resolvidas durante o projeto de execução. Porém a coordenação 3D envolve um volume de trabalho significativo e exige bastante tempo de análise. Neste projeto em específico, o BIM Manager acumulou as funções de apoio ao desenvolvimento dos modelos BIM com a coordenação 3D. Em projetos futuros, as funções do BIM Manager devem focar-se na gestão e verificação dos modelos de acordo com o estipulado no PEB e na gestão da plataforma colaborativa, nomeando um BIM Coordinator, que fica responsável pela coordenação 3D.

# **Referências**

[1] Computer Integrated Construction Research Program. (2011). "BIM Project Execution Planning Guide – Version 2.1." May, The Pennsylvania State University, University Park, PA, USA;
# **Parte X Anexos Comerciais**

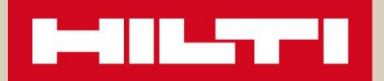

# **SERVIÇOS DE ENGENHARIA BIM**

www.hilti.pt/bim

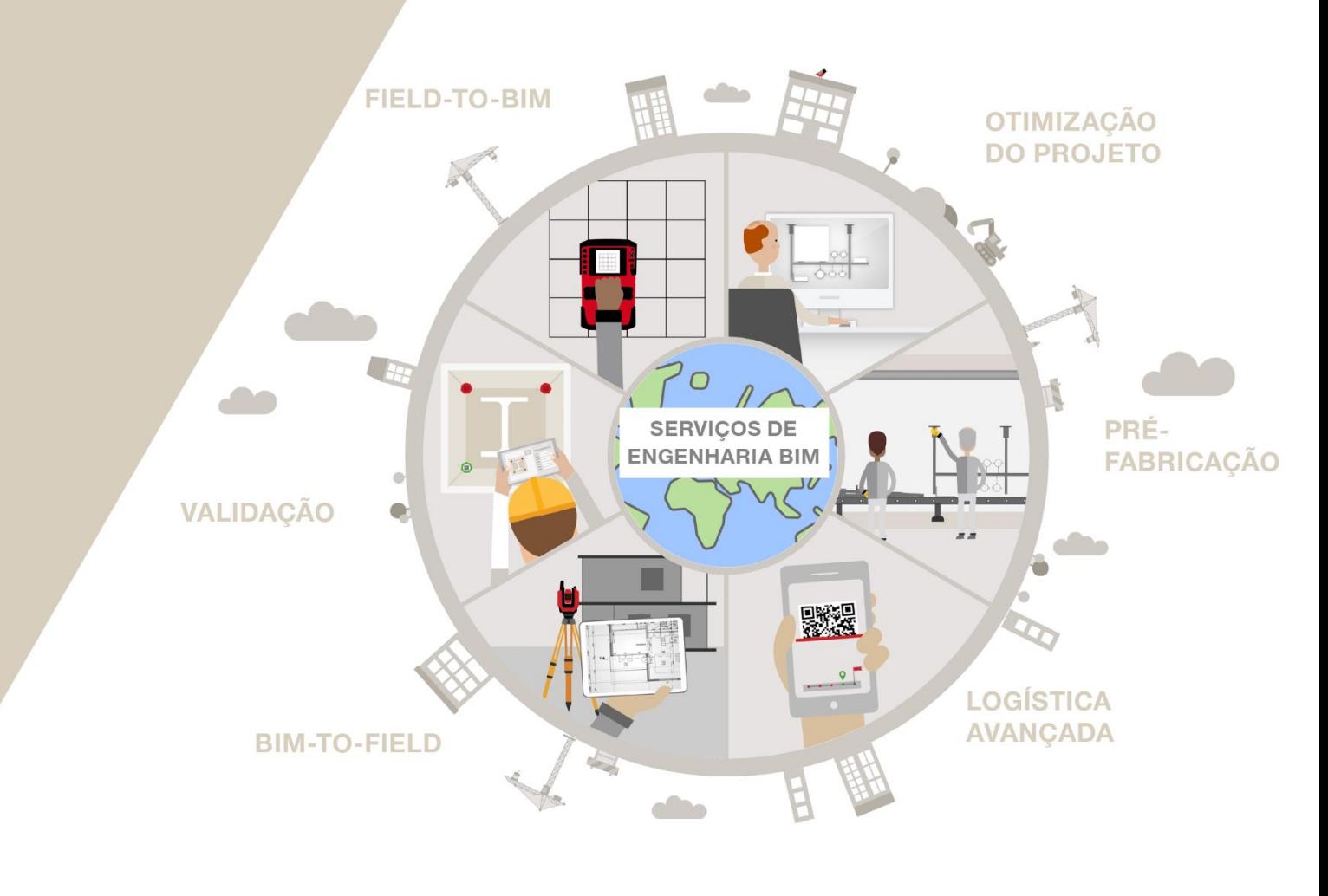

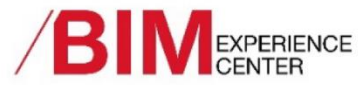

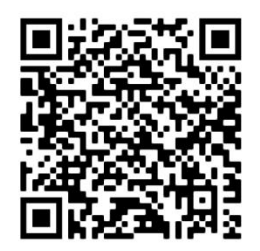

# BE WITH HILTI. BIM WITH HILTI.

www.hilti.pt/bim www.hilti.group/BIMExperienceCenter

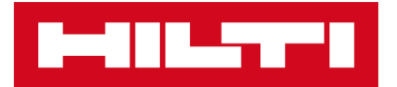

# OTIMIZAÇÃO DO PROJETO

Otimização do projeto com soluções de suporte multi--especialidade e identificação de colisões entre especialidades em fase de projeto.

LOGÍSTICA AVANÇADA

Torna-se muito mais preciso após mudar para o fluxo de trabalho integral e digitalizado. Pode confirmar que é o material correto, entregue no local certo, no momento ideal.

# VALIDAÇÃO

Use o modelo BIM como a única fonte totalmente confiável, para gerar documentação e processos de validação de modo mais eficiente.

# PRÉ-FABRICAÇÃO

Instalação em obra muito mais rápida com servicos de pré-fabricação, como corte e kitting, com redução de desperdício, tempo e erros de instalação.

## **BIM-TO-FIELD**

O posicionamento orientado de pontos de fixação de estruturas de suporte de redes eletromecânicas aumenta significativamente a produtividade, poupa mão-de-obra, proporciona flexibilidade pós-instalação e remove etapas de trabalho.

### FIELD-TO-BIM

Exploração do laser scanning para documentar e transferir alterações em obra para o modelo BIM, garantindo que se encontra sempre atualizado.

- Até 50% de redução de material
- Redução do tempo de instalação
- Solução otimizada
- Maior segurança, com documentação correspondente
- Sem desperdício de espaço em estaleiro
- Ganho de produtividade com o material certo na altura ideal
- Monitorização rápida e simples
- Documentação precisa
- Processo de inspeção mais rápido
- Maior qualidade e segurança
- Instalação até 3x mais rápida
- Menor desperdício de material
- Maior qualidade e segurança
- Rápida instalação
- Maior flexibilidade durante a exploracão do edifício
- Menos pó, barulho e vibrações
- Maior segurança na furação, evitando armaduras
- Menos atrasos e custos não planea $d$ os

# The biggest

WWW.BIMMS.NET

Digital Solutions for AECO

# is the art behind the building.

### **DIGITAL CONSTRUCTION**

**Project Management | Coordination** Design/ Engineering | Construction Support | Facility Management Digital Strategy | Software Development

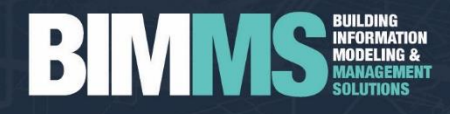

#PowerofScanning

 $\odot$ 

# |Leica Geosystems Solutions<br>|Scan To BIM

**UNITAL TALENT** 

W

H

feica

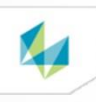

Leica Geosystems geral.pt@leica-geosystems.com T: +351 214 480 930

 $\boldsymbol{k}$ 

**BricsCAD® BIM** 

# **Experience a BIM Workflow** that respects design.

Download your free 30-day trial at bricsys.com

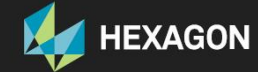

**Bricsys®** 

TILL

TPF - CONSULTORES DE ENGENHARIA E ARQUITETURA, S.A.

# **BUILDING THE WORLD, BETTER**

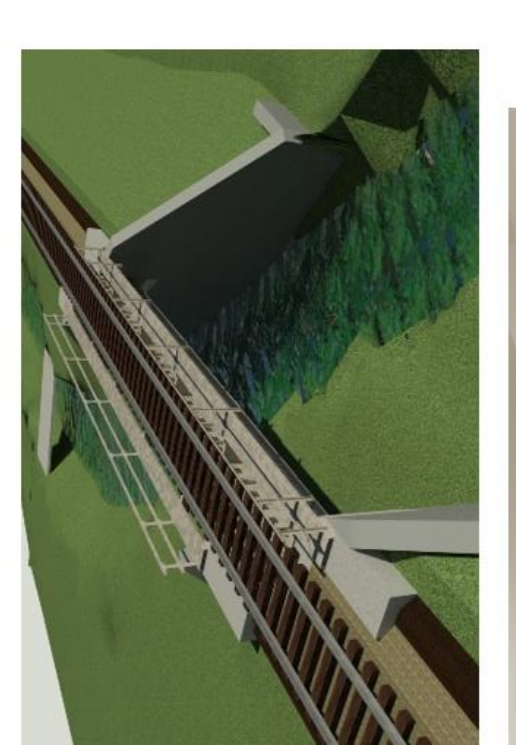

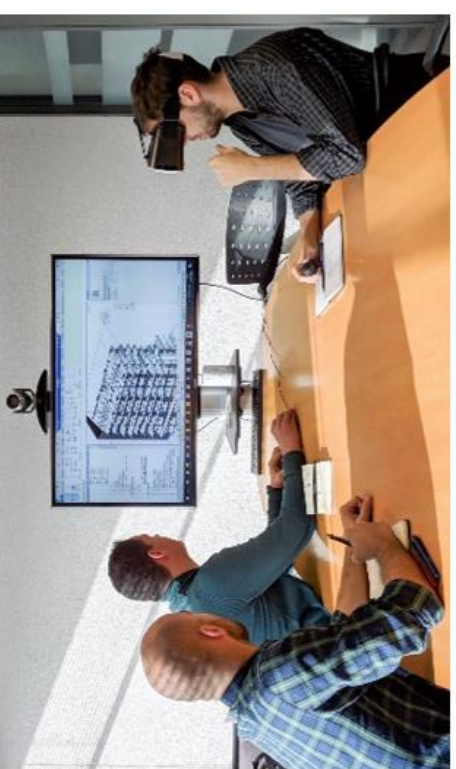

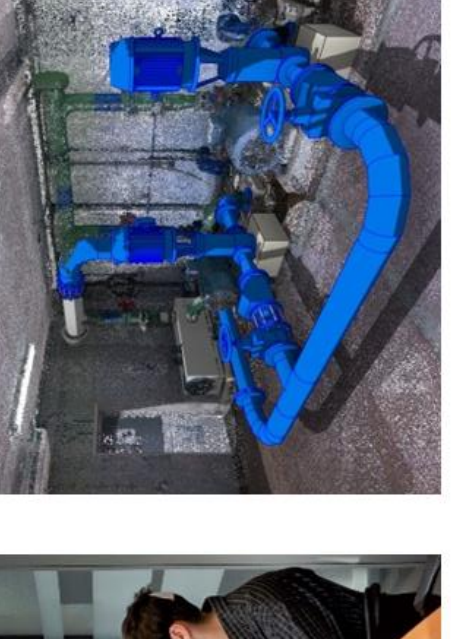

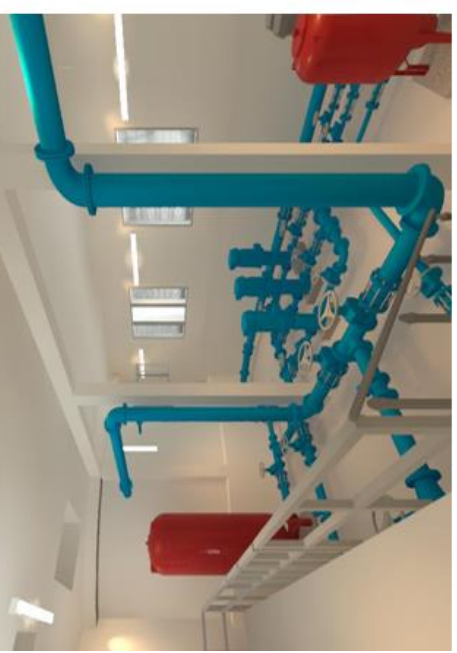

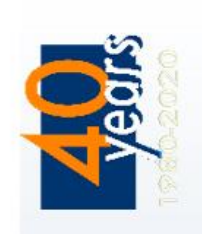

www.tpf.pt

Inovação e Desenvolvimento de Processos BIM Gestão e Fiscalização de Obras Projetos

Consultoria em Engenharia e Arquitetura

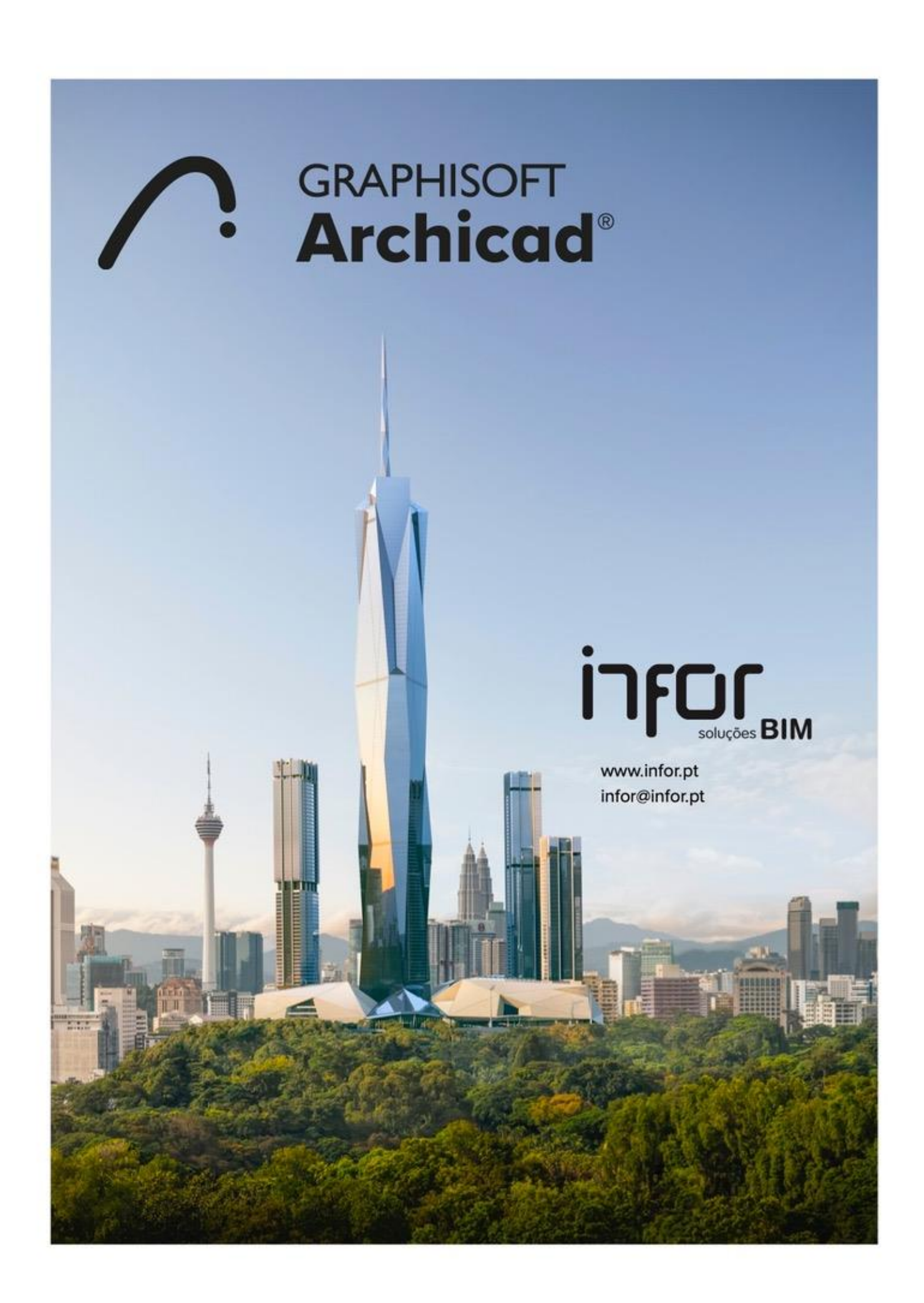

# Control throughout the structural workflow at your fingertips

Accurate, reliable information, as detailed as you need and always available, is necessary for a successful structural workflow. With Tekla software, your constructible design will promote error-free fabrication and successful construction. Welcome productive workflows and happy clients.

- Tekla Structures is the most developed Building Information Modeling software on the market. It makes accurate, constructible modeling of any structure possible.
- Tekla Structural Designer gives engineers the power to analyze and design buildings efficiently and profitably.
- Tekla Tedds is a powerful software to automate your repetitive structural calculations.
- Tekla PowerFab is a complete and connected steel fabrication management software.
- Fekla Model Sharing allows Tekla Structures project teams to work efficiently together regardless of their location or time zone.
- Trimble Connect is a cloud-based collaboration tool that connects the right people to the right constructible data.

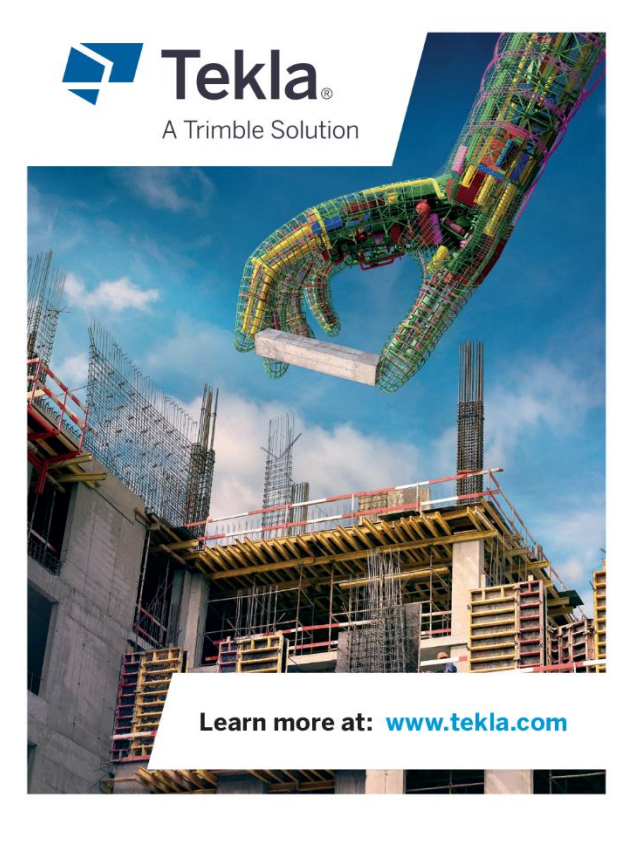

 $+ + +$ 

 $+$ 

 $++$   $+$ 

 $+ +$ 

### **Tekla Software by Trimble**

Tekla software solutions for advanced BIM and structural engineering are produced by Trimble. Trimble's construction offering ranges from total stations to advanced software, giving the industry tools to transform the planning, design, construction and operation of buildings. Tekla software is at the heart of the design and construction workflow, building on the free flow of information, constructible models and collaboration.

### **About Trimble**

Trimble is transforming the way the world works by delivering products and services that connect the physical and digital worlds. Core technologies in positioning, modeling, connectivity and data analytics enable customers to improve productivity, quality, safety and sustainability. From purpose-built products to enterprise lifecycle solutions, Trimble software, hardware and services are transforming a broad range of industries such as agriculture, construction, geospatial and transportation.

Copyright © 2020 Trimble Solutions Corporation, All rights reserved. Trimble and Tekla are registered trademarks. For more information, see www.tekla.com/tekla-trademarks.

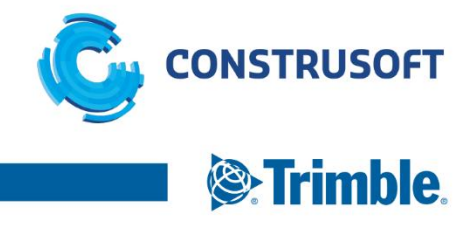

# **IFC-OpenBIM ACCA, especialista N°1**

disponibilidade dos dados A escolha BIM daqueles que querem liberdade de colaboração e real

livremente os seus dados, independentemente do software e até o desmantelamento. Com IFC-Open BIM, você acessa permite o diálogo entre todos os atores que trabalham no compartilhar e cooperar. Apenas o padrão IFC-Open BIM de vida, desde o projeto até a realização, da manutenção modelo digital da construção ao longo de todo seu ciclo IFC-Open BIM quer dizer liberdade para comunicar, da versão que os produziu.

cada vez mais os melhores especialistas de IFC-Open BIM Acreditamos no que fazemos. Por isso, pretendemos ser na Itália e no mundo.

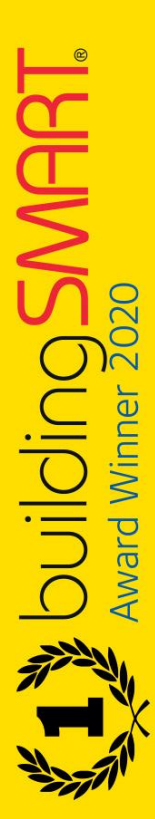

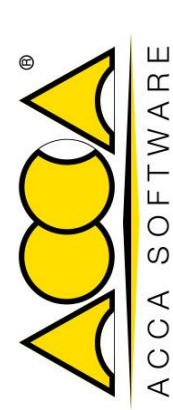

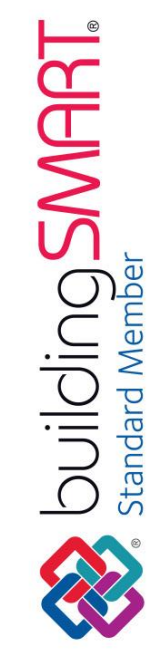

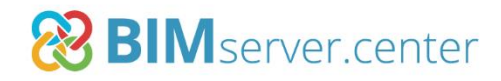

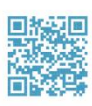

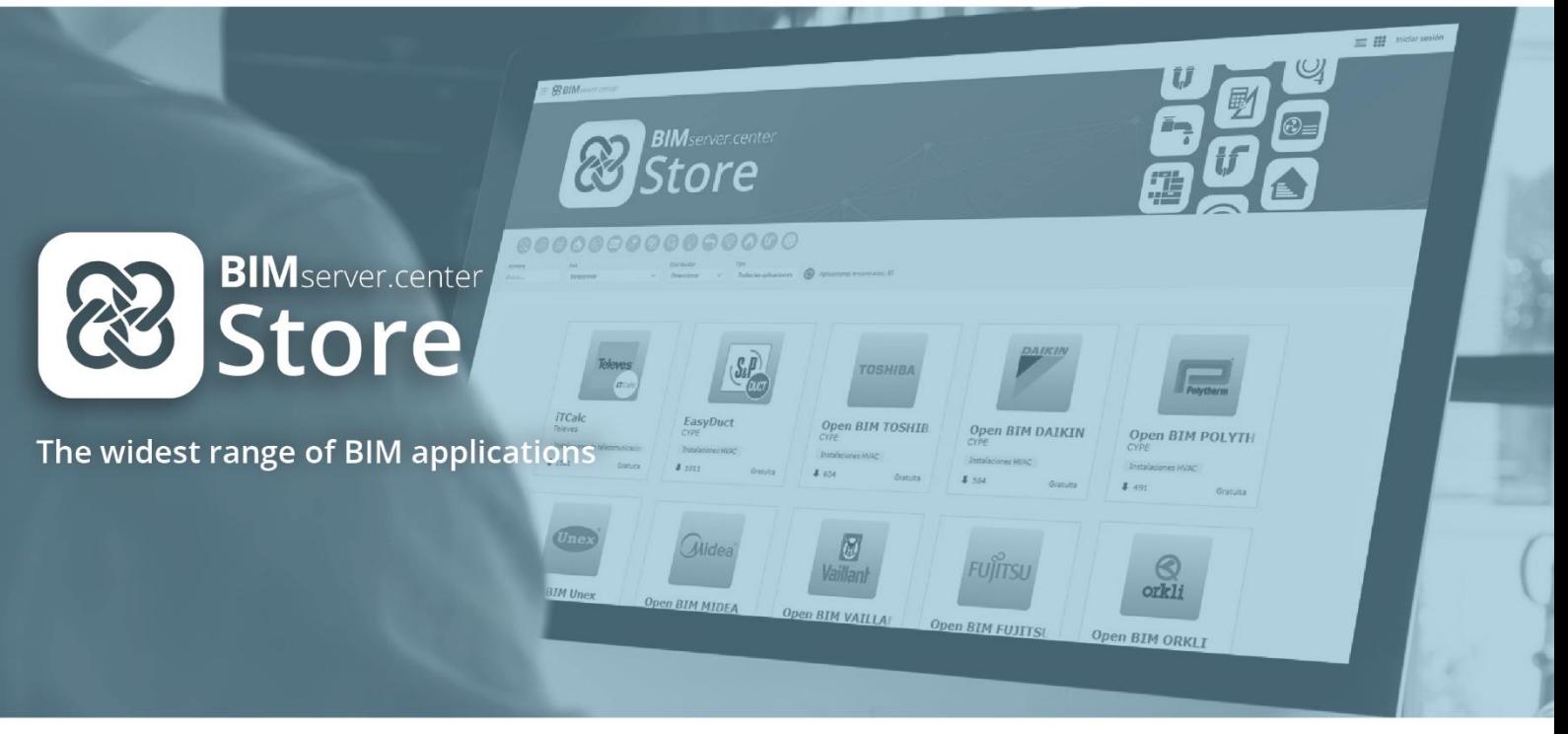

Desenvolva os seus projetos de forma colaborativa num fluxo de trabalho Open BIM.

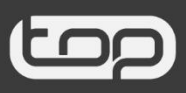

**cype** 

openbimsystems

# engexpor

Leading the Digital Transformation of Your Projects

www.engexpor.com

**BIM** Formação Marketing Consultoria **Digital** 

# **OS SEUS PROJETOS<br>O NOSSO KNOW-HOW**

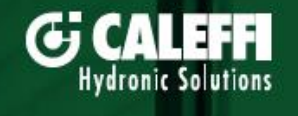

# **GWBIM IBLIOTECA BIM CALEFFI**

后

bim.caleffi.com | info.pt@caleffi.com

VEHECK DITWA

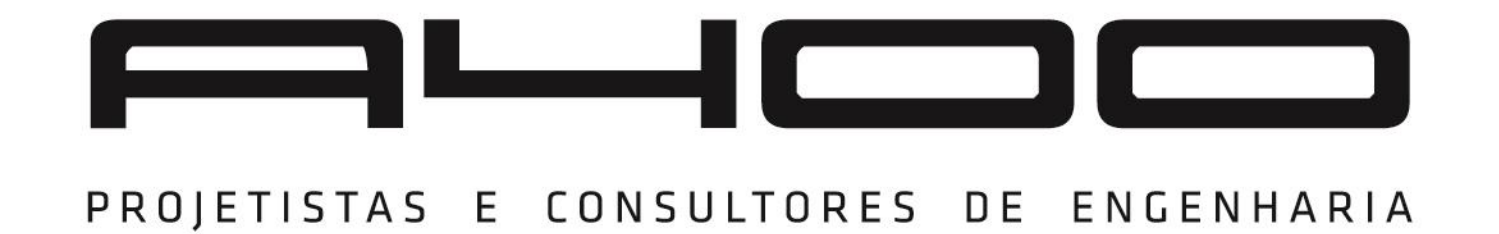

**ILD ANCADEMY** 

GREE

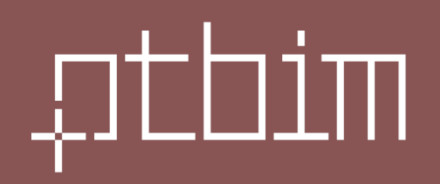

3º congresso português de building information modelling

Faculdade de Engenharia - Universidade do Porto www.ptbim.org